# Oracle® Database Backup and Recovery Reference

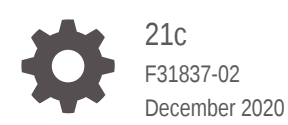

**ORACLE** 

Oracle Database Backup and Recovery Reference, 21c

F31837-02

Copyright © 2003, 2020, Oracle and/or its affiliates.

Primary Author: Padmaja Potineni

Contributors: K. Weill, L. Ashdown, T. Bednar, A. Beldalker, T. Chien, M. Dilman, S. Dizdar, W. Fisher, S. Fogel, R. Guzman, S. Haisley, W. Hu, A. Hwang, A. Joshi, V. Krishnaswamy, J. W. Lee, V. Moore, S. Nagaraja Rao, M. Olagappan, V. Panteleenko, B. Patel, C. Pedregal-Martin, S. Ranganathan, S. Samaranayake, F. Sanchez, V. Schupmann, V Srihari, M. Susairaj, M. Stewart, M. Townsend, S. Wertheimer, W. Yang, R. Zijlstra

This software and related documentation are provided under a license agreement containing restrictions on use and disclosure and are protected by intellectual property laws. Except as expressly permitted in your license agreement or allowed by law, you may not use, copy, reproduce, translate, broadcast, modify, license, transmit, distribute, exhibit, perform, publish, or display any part, in any form, or by any means. Reverse engineering, disassembly, or decompilation of this software, unless required by law for interoperability, is prohibited.

The information contained herein is subject to change without notice and is not warranted to be error-free. If you find any errors, please report them to us in writing.

If this is software or related documentation that is delivered to the U.S. Government or anyone licensing it on behalf of the U.S. Government, then the following notice is applicable:

U.S. GOVERNMENT END USERS: Oracle programs (including any operating system, integrated software, any programs embedded, installed or activated on delivered hardware, and modifications of such programs) and Oracle computer documentation or other Oracle data delivered to or accessed by U.S. Government end users are "commercial computer software" or "commercial computer software documentation" pursuant to the applicable Federal Acquisition Regulation and agency-specific supplemental regulations. As such, the use, reproduction, duplication, release, display, disclosure, modification, preparation of derivative works, and/or adaptation of i) Oracle programs (including any operating system, integrated software, any programs embedded, installed or activated on delivered hardware, and modifications of such programs), ii) Oracle computer documentation and/or iii) other Oracle data, is subject to the rights and limitations specified in the license contained in the applicable contract. The terms governing the U.S. Government's use of Oracle cloud services are defined by the applicable contract for such services. No other rights are granted to the U.S. Government.

This software or hardware is developed for general use in a variety of information management applications. It is not developed or intended for use in any inherently dangerous applications, including applications that may create a risk of personal injury. If you use this software or hardware in dangerous applications, then you shall be responsible to take all appropriate fail-safe, backup, redundancy, and other measures to ensure its safe use. Oracle Corporation and its affiliates disclaim any liability for any damages caused by use of this software or hardware in dangerous applications.

Oracle and Java are registered trademarks of Oracle and/or its affiliates. Other names may be trademarks of their respective owners.

Intel and Intel Inside are trademarks or registered trademarks of Intel Corporation. All SPARC trademarks are used under license and are trademarks or registered trademarks of SPARC International, Inc. AMD, Epyc, and the AMD logo are trademarks or registered trademarks of Advanced Micro Devices. UNIX is a registered trademark of The Open Group.

This software or hardware and documentation may provide access to or information about content, products, and services from third parties. Oracle Corporation and its affiliates are not responsible for and expressly disclaim all warranties of any kind with respect to third-party content, products, and services unless otherwise set forth in an applicable agreement between you and Oracle. Oracle Corporation and its affiliates will not be responsible for any loss, costs, or damages incurred due to your access to or use of third-party content, products, or services, except as set forth in an applicable agreement between you and Oracle.

## **Contents**

### [Preface](#page-8-0)

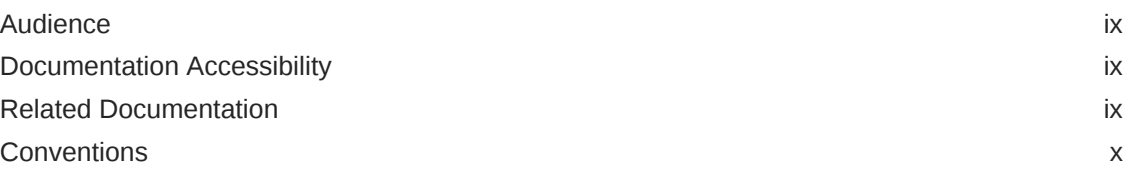

### 1 [About RMAN Commands](#page-10-0)

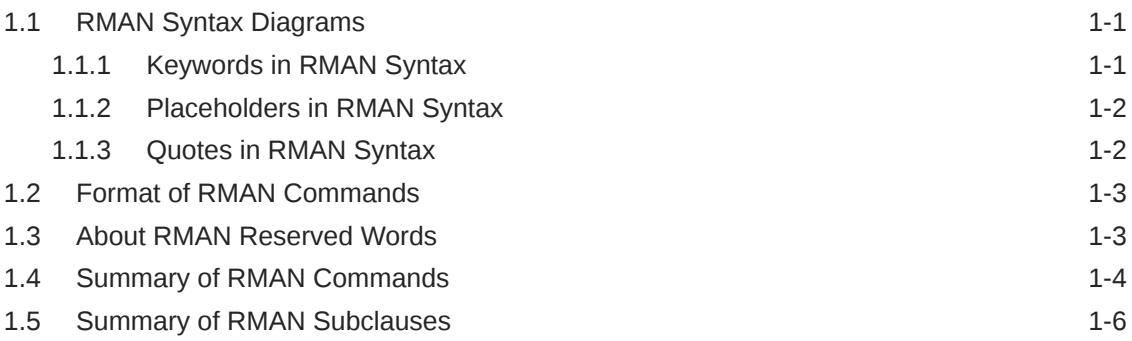

## 2 [RMAN Commands: @ \(at sign\) to QUIT](#page-17-0)

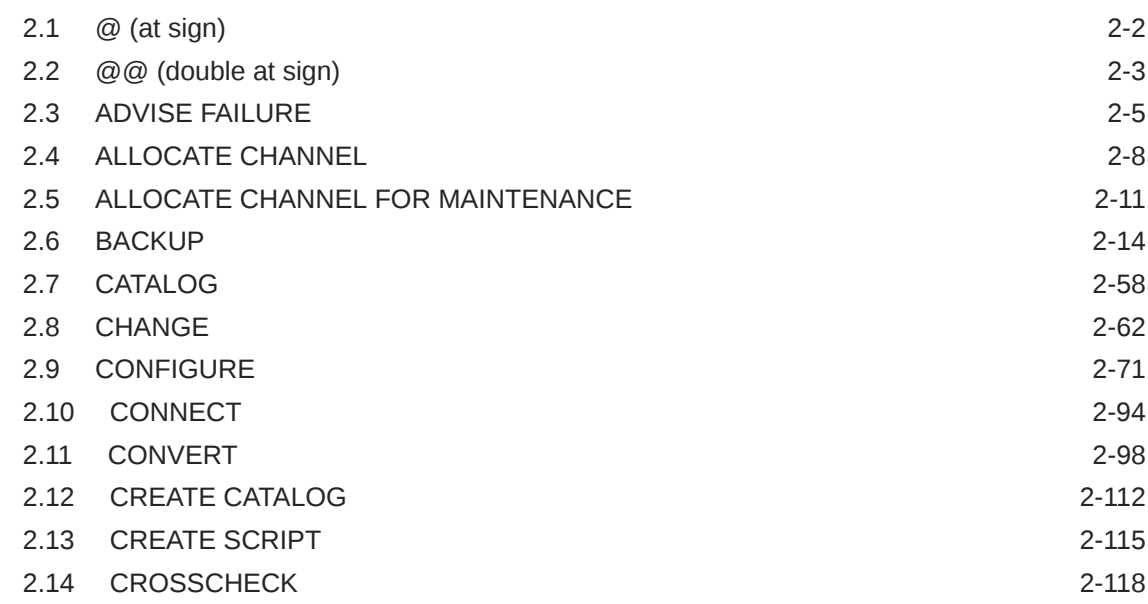

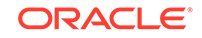

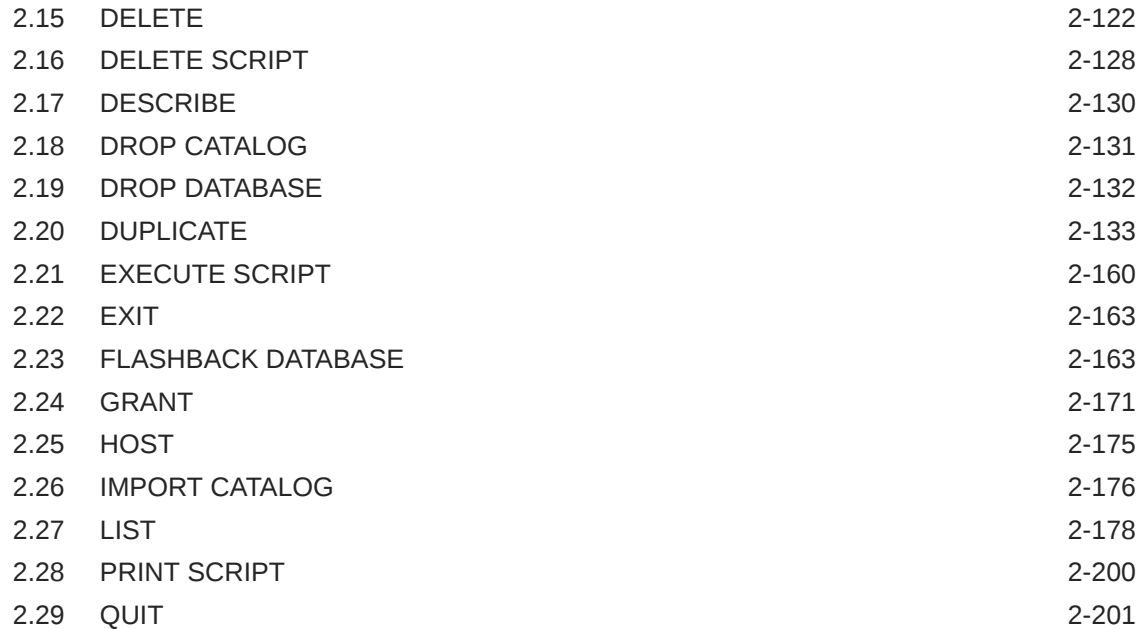

### 3 [RMAN Commands: RECOVER to VALIDATE](#page-219-0)

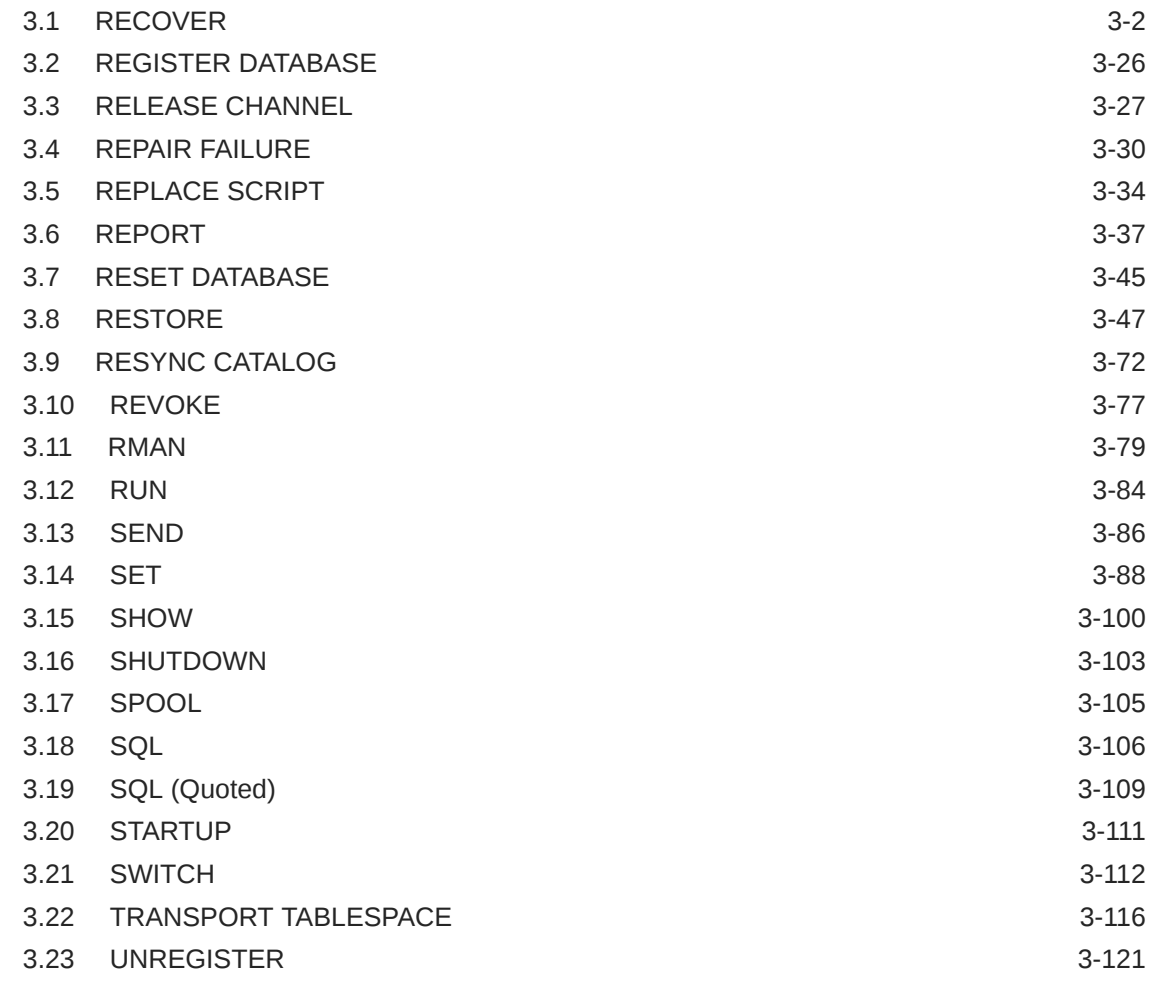

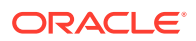

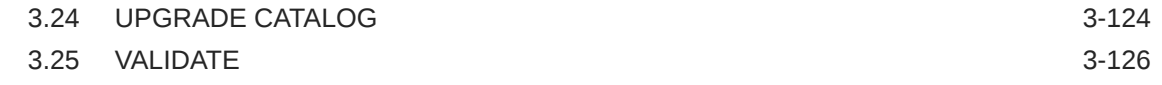

### 4 [RMAN Subclauses](#page-355-0)

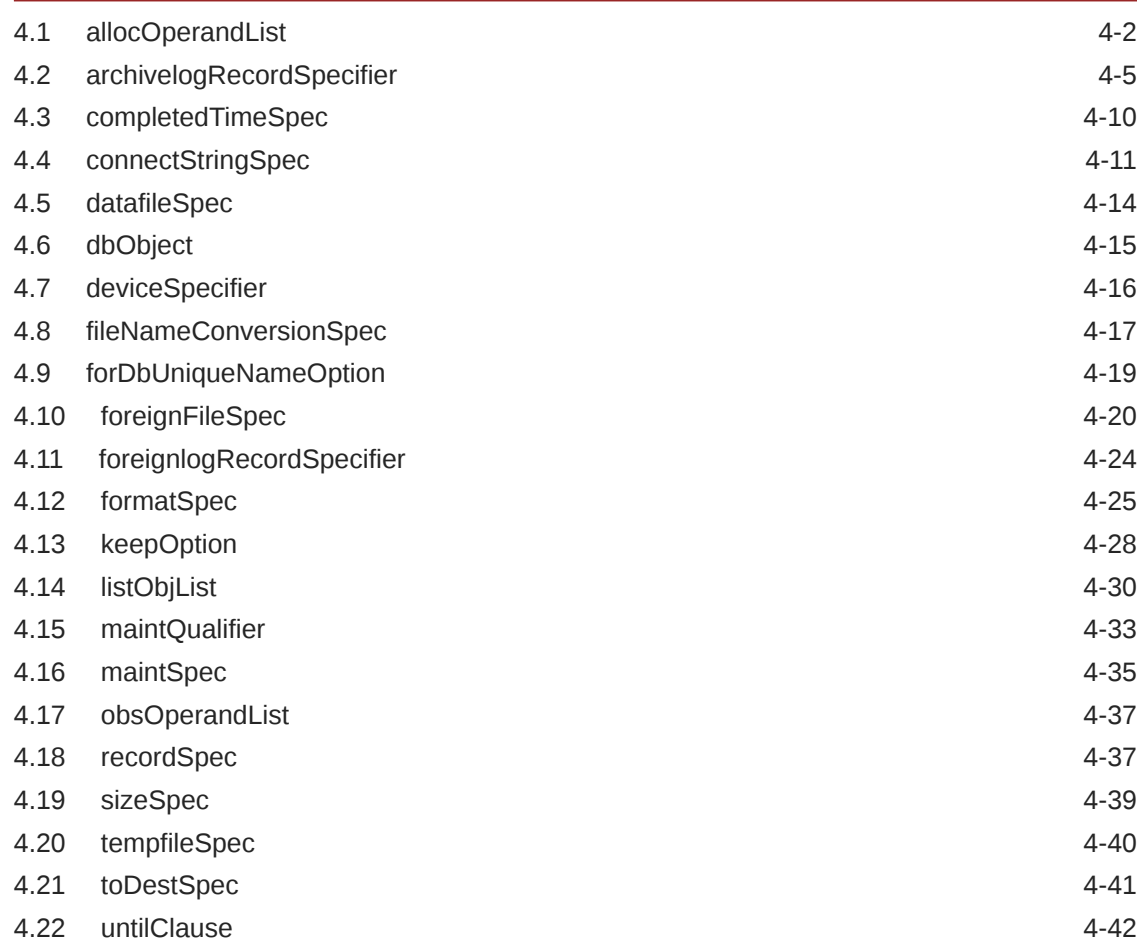

## 5 [Recovery Catalog Views](#page-399-0)

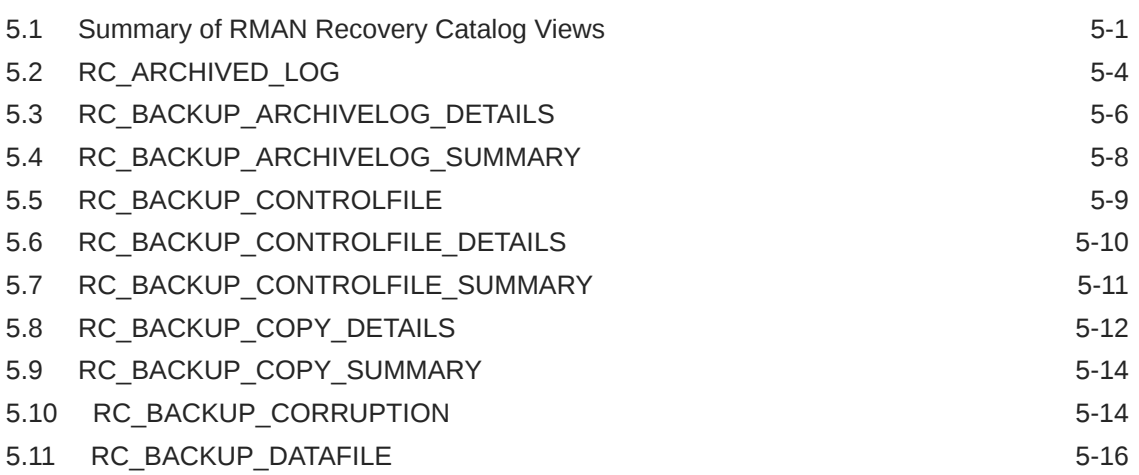

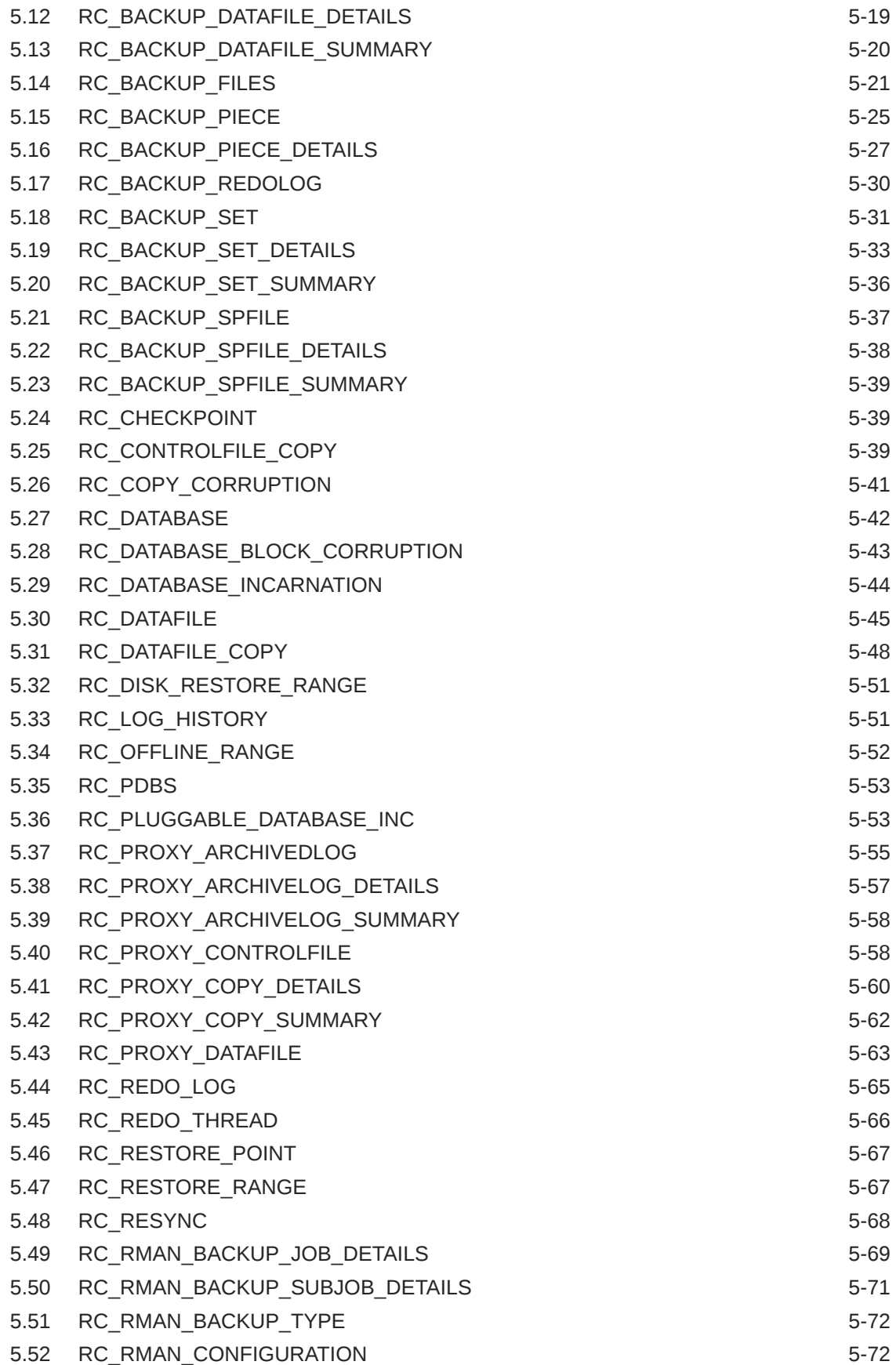

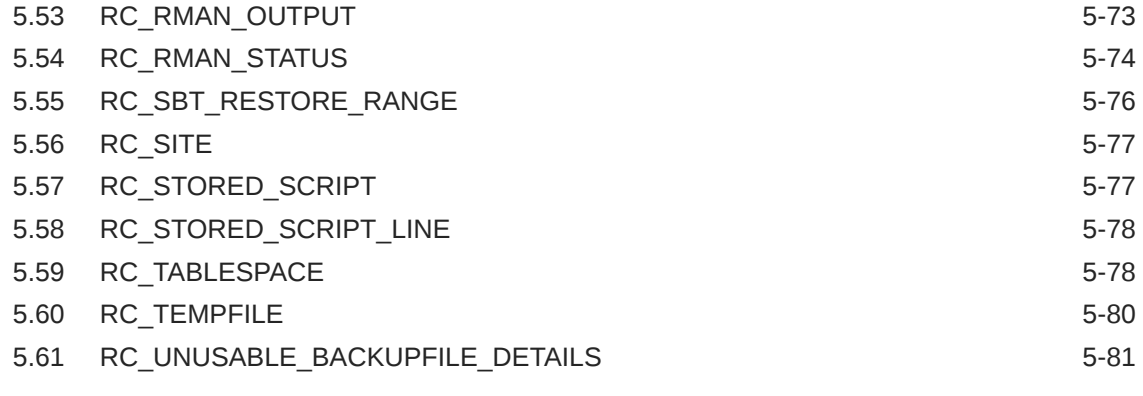

### A [RMAN Reserved Words](#page-481-0)

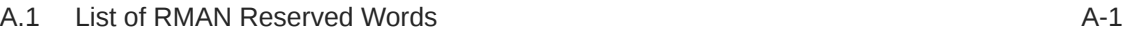

### B [Deprecated RMAN Syntax](#page-491-0)

### C [RMAN Compatibility](#page-493-0)

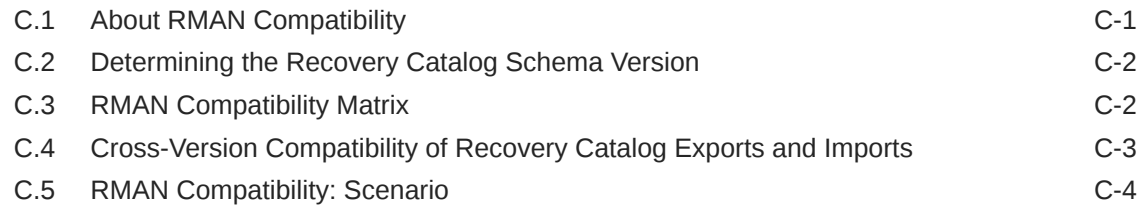

### D [Oracle Database Cloud Backup Module](#page-497-0)

### E [Oracle Secure Backup \(OSB\) Cloud Module](#page-498-0)

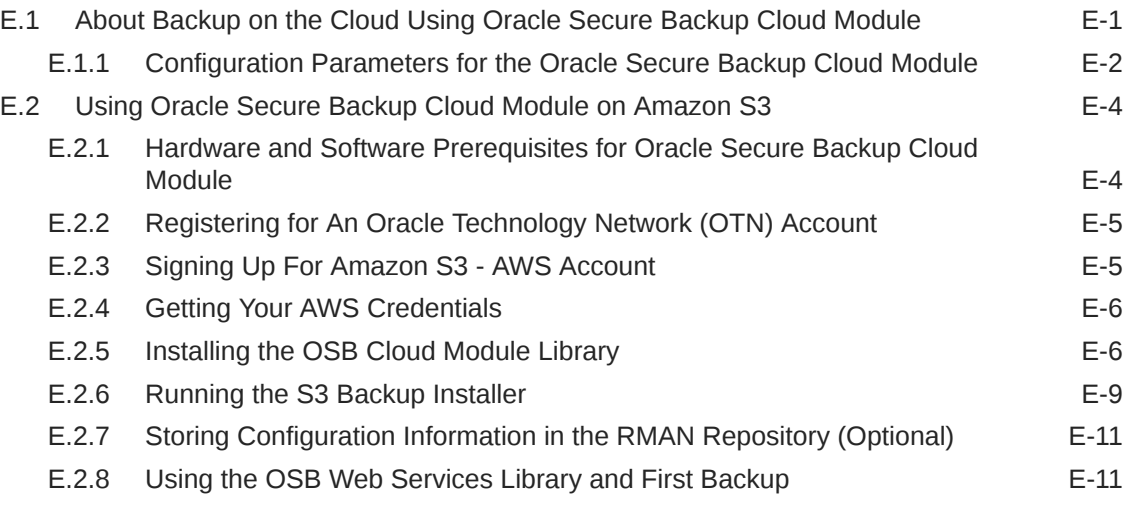

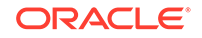

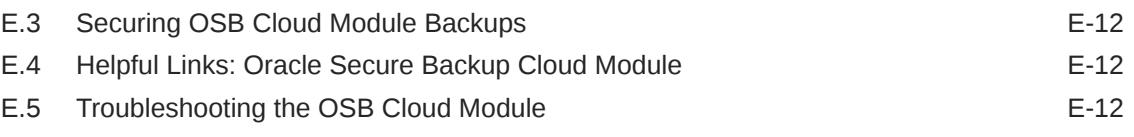

### [Index](#page-510-0)

## <span id="page-8-0"></span>Preface

This preface contains these topics:

- **Audience**
- Documentation Accessibility
- Related Documentation
- **[Conventions](#page-9-0)**

## Audience

*Backup and Recovery Reference* is intended for database administrators who perform the following tasks:

- Use Recovery Manager (RMAN) to back up, restore, and recover Oracle databases
- Perform maintenance on RMAN backups of database files

To use this document, you must know the following:

- Relational database concepts and basic database administration as described in *Oracle Database Concepts* and the *Oracle Database Administrator's Guide*
- RMAN concepts and tasks as described in *Oracle Database Backup and Recovery User's Guide*
- The operating system environment under which you run Oracle Database

## Documentation Accessibility

For information about Oracle's commitment to accessibility, visit the Oracle Accessibility Program website at [http://www.oracle.com/pls/topic/lookup?](http://www.oracle.com/pls/topic/lookup?ctx=acc&id=docacc) [ctx=acc&id=docacc](http://www.oracle.com/pls/topic/lookup?ctx=acc&id=docacc).

#### **Access to Oracle Support**

Oracle customers that have purchased support have access to electronic support through My Oracle Support. For information, visit [http://www.oracle.com/pls/topic/](http://www.oracle.com/pls/topic/lookup?ctx=acc&id=info) [lookup?ctx=acc&id=info](http://www.oracle.com/pls/topic/lookup?ctx=acc&id=info) or visit<http://www.oracle.com/pls/topic/lookup?ctx=acc&id=trs> if you are hearing impaired.

## Related Documentation

For more information, see these Oracle resources:

• *Oracle Database Backup and Recovery User's Guide*

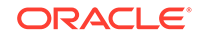

- <span id="page-9-0"></span>• *Oracle Database Reference*
- *Oracle Database Utilities*

Many of the examples in this book use the sample schemas of the seed database, which is installed by default when you install Oracle. Refer to *Oracle Database Sample Schemas* for information on how these schemas were created and how you can use them yourself.

## **Conventions**

The text in this reference adheres to the following conventions:

• UPPERCASE monospace

RMAN keywords, SQL keywords, column headings in tables and views, and initialization parameters.

• lowercase monospace

Variable text in RMAN examples.

• italics

RMAN or SQL placeholders, that is, text that should not be entered as is, but represents a value to be entered by the user.

**See Also:**

[About RMAN Commands](#page-10-0) for more information about RMAN conventions

# <span id="page-10-0"></span>1 About RMAN Commands

This chapter includes the following topics:

- RMAN Syntax Diagrams
- [Format of RMAN Commands](#page-12-0)
- [RMAN Reserved Words](#page-12-0)
- [Summary of RMAN Commands](#page-13-0)
- **[Summary of RMAN Subclauses](#page-15-0)**

## 1.1 RMAN Syntax Diagrams

Syntax descriptions are provided in this book for RMAN command-line constructs in graphic form or Backus Naur Form (BNF).

This section explains RMAN conventions exclusively. See *Oracle Database SQL Language Reference* for general information about how to interpret syntax diagrams and BNF notation.

Recovery Manager syntax diagrams use lines and arrows to show syntactic structure, as shown in the following example for the CATALOG command.

#### *catalog***::=**

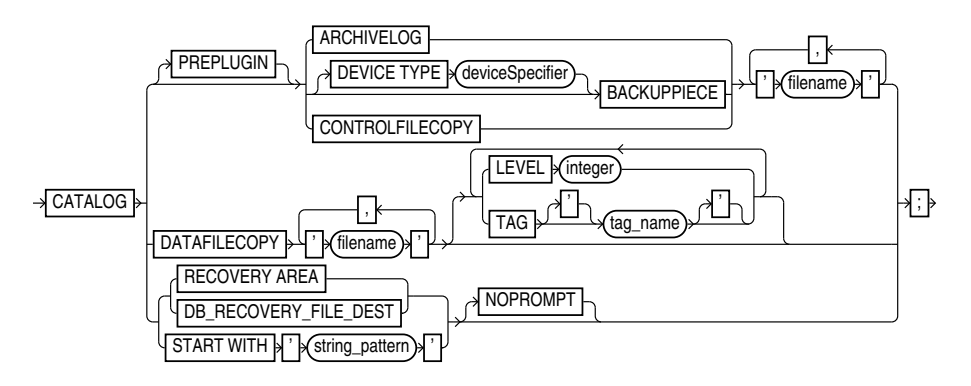

This section describes the components of syntax diagrams and gives examples of how to write RMAN commands. Syntax diagrams are made up of these items:

- Keywords in RMAN Syntax
- [Placeholders in RMAN Syntax](#page-11-0)
- [Quotes in RMAN Syntax](#page-11-0)

### 1.1.1 Keywords in RMAN Syntax

Keywords have special meanings in Recovery Manager syntax.

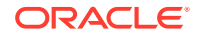

In the syntax diagrams, keywords appear in rectangular boxes and an uppercase font, like the word CATALOG in the example diagram. When used in text and code examples, RMAN keywords appear in uppercase, monospace font, for example, CATALOG DATAFILECOPY. You must use keywords in RMAN statements exactly as they appear in the syntax diagram, except that they can be either uppercase or lowercase.

### <span id="page-11-0"></span>1.1.2 Placeholders in RMAN Syntax

Placeholders in syntax diagrams indicate non-keywords.

In the syntax diagrams, placeholders appear in ovals, as in the word *integer* in the example diagram. When described in text, RMAN placeholders appear in lowercase italic, for example, 'filename'.

Placeholders are usually:

- Names of database objects (*tablespace\_name*)
- Oracle data type names (*date\_string*)
- Subclauses (*datafileSpec*)

When you see a placeholder in a syntax diagram, substitute an object or expression of the appropriate type in the RMAN statement. For example, to write a DUPLICATE TARGET DATABASE TO *'database\_name'* command, use the name of the duplicate database you want to create, such as dupdb, for the *database\_name* placeholder in the diagram.

The only system-independent, valid environment variables in RMAN quoted strings are a question mark (?) for the Oracle home and an at-sign (@) for the SID. However, you can use operating system-specific environment variables on the target system within quoted strings. The environment variables are interpreted by the database server and not the RMAN client.

The following table shows placeholders that appear in the syntax diagrams and provides examples of the values you might substitute for them in your statements.

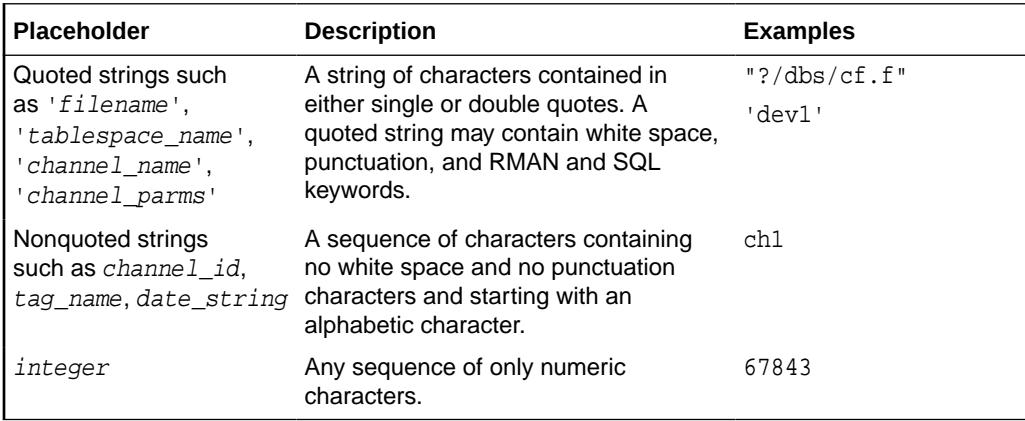

### 1.1.3 Quotes in RMAN Syntax

RMAN syntax diagrams contain some placeholder values that are enclosed in required or optional quotes.

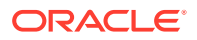

The syntax diagrams show single quotes, though in all cases double quotes are also valid in RMAN syntax. For example, you may specify either 'filename' or "filename".

## <span id="page-12-0"></span>1.2 Format of RMAN Commands

The RMAN language is free-form. Keywords must be separated by at least one white space character (such as a space, tab, or line break).

An RMAN command starts with a keyword corresponding to a command described in RMAN Commands:  $@$  (at sign) to QUIT, followed by arguments and ending with a semicolon, as shown in the syntax diagrams.

The following example shows an RMAN backup command:

BACKUP DATABASE;

A command can span multiple lines. For example, you can rewrite each keyword in the preceding command on a separate line as follows:

BACKUP **DATABASE** ;

The maximum length for an RMAN command in a single line is 4000 characters. When a command exceeds this length, you can either split the command into multiple commands or use multiple lines for the command (use the Enter key to make the command span multiple lines). For example, if a BACKUP command that backs up multiple data files exceeds 4000 characters, then you can either split this command into two separate BACKUP commands or make the single BACKUP command span multiple lines.

You can insert a comment by using a pound (#) character at any point in a line. After the # character, the remainder of the line is ignored. For example:

# run this command once each day BACKUP INCREMENTAL LEVEL 1 FOR RECOVER OF COPY # using incrementally updated backups WITH TAG "DAILY\_BACKUP" # daily backup routine DATABASE;

## 1.3 About RMAN Reserved Words

The RMAN language contains reserved words, which are or have been used in RMAN commands. In general, avoid using reserved words in ways that conflict with their primary meaning in the RMAN command language.

If you must use a reserved word as an argument to an RMAN command (for example, as a file name, tablespace name, tag name, and so on), then surround it with single or double quotes. Otherwise, RMAN cannot parse your command correctly and generates an error. Example 1-1 shows correct and incorrect usage of RMAN reserved words in RMAN commands.

#### **Example 1-1 Using Reserved Words as Arguments to RMAN Commands**

ALLOCATE CHANNEL backup DEVICE TYPE DISK; # incorrect ALLOCATE CHANNEL "backup" DEVICE TYPE DISK; # correct

**ORACLE** 

```
BACKUP DATABASE TAG full; \qquad # incorrect
BACKUP DATABASE TAG 'full'; # correct
```

```
See Also:
```
[RMAN Reserved Words](#page-481-0) for a list of all the current reserved words

## 1.4 Summary of RMAN Commands

RMAN commands can be executed at the RMAN prompt, within a RUN command, or both.

All commands from previous RMAN releases work with the current release, although some commands and options are now deprecated (see [Deprecated RMAN Syntax](#page-491-0)). For command-line options for the RMAN client, refer to [RMAN](#page-297-0). Table 1-1 provides a functional summary of the RMAN commands.

| Command                                           | <b>Purpose</b>                                                                                                    |
|---------------------------------------------------|----------------------------------------------------------------------------------------------------|
| @ (at sign)                                       | Run a command file.                                                                                                    |
| @@ (double at sign)                               | Run a command file in the same directory as another command file that is<br>currently running. The @@ command differs from the @ command only when run<br>from within a command file.                                                                                                    |
| <b>ADVISE FAILURE</b>                             | Display repair options.                                                                                                    |
| <b>ALLOCATE CHANNEL</b>                           | Establish a channel, which is a connection between RMAN and a database<br>instance.                                                                                                    |
| <b>ALLOCATE CHANNEL FOR</b><br><b>MAINTENANCE</b> | Allocate a channel in preparation for issuing maintenance commands such as<br>DELETE.                                                                                                    |
| <b>BACKUP</b>                                     | Back up database files, copies of database files, archived logs, or backup sets.                                                                                                    |
| <b>CATALOG</b>                                    | Add information about file copies and user-managed backups to the repository.                                                                                                    |
| <b>CHANGE</b>                                     | Mark a backup piece, image copy, or archived redo log as having the status<br>UNAVAILABLE or AVAILABLE; remove the repository record for a backup or<br>copy; override the retention policy for a backup or copy; update the recovery<br>catalog with the DB_UNIQUE_NAME for the target database. |
| <b>CONFIGURE</b>                                  | Configure persistent RMAN settings. These settings apply to all RMAN sessions<br>until explicitly changed or disabled.                                                                                                    |
| <b>CONNECT</b>                                    | Establish a connection between RMAN and a target, auxiliary, or recovery<br>catalog database.                                                                                                    |
| <b>CONVERT</b>                                    | Convert data file formats for transporting tablespaces and databases across<br>platforms.                                                                                                    |
| <b>CREATE CATALOG</b>                             | Create the schema for the recovery catalog.                                                                                                    |
| <b>CREATE SCRIPT</b>                              | Create a stored script and store it in the recovery catalog.                                                                                                    |
| <b>CROSSCHECK</b>                                 | Determine whether files managed by RMAN, such as archived logs, data file<br>copies, and backup pieces, still exist on disk or tape.                                                                                                    |
| <b>DELETE</b>                                     | Delete backups and copies, remove references to them from the recovery<br>catalog, and update their control file records to status DELETED.                                                                                                    |

**Table 1-1 Recovery Manager Commands**

| Command                   | <b>Purpose</b>                                                                                                    |
|---------------------------|----------------------------------------------------------------------------------------------------|
| <b>DELETE SCRIPT</b>      | Delete a stored script from the recovery catalog.                                                                                                    |
| <b>DESCRIBE</b>           | List the column definitions of a table or view.                                                                                                    |
| <b>DROP CATALOG</b>       | Remove the schema from the recovery catalog.                                                                                                    |
| <b>DROP DATABASE</b>      | Delete the target database from disk and unregisters it.                                                                                                    |
| <b>DUPLICATE</b>          | Use backups of the target database to create a duplicate database that you can<br>use for testing purposes or to create a standby database.                                                                       |
| <b>EXECUTE SCRIPT</b>     | Run an RMAN stored script.                                                                                                    |
| <b>EXIT</b>               | Quit the RMAN executable.                                                                                                    |
| <b>FLASHBACK DATABASE</b> | Return the database to its state at a previous time or SCN.                                                                                                    |
| <b>GRANT</b>              | Grant privileges to a recovery catalog user.                                                                                                    |
| <b>HOST</b>               | Invoke an operating system command-line subshell from within RMAN or run a<br>specific operating system command.                                                                                                  |
| <b>IMPORT CATALOG</b>     | Imports the metadata from one recovery catalog into a different recovery<br>catalog.                                                                                                    |
| <b>LIST</b>               | Produce a detailed listing of backup sets or copies.                                                                                                    |
| <b>PRINT SCRIPT</b>       | Display a stored script.                                                                                                    |
| <b>QUIT</b>               | Exit the RMAN executable.                                                                                                    |
| <b>RECOVER</b>            | Apply redo log files and incremental backups to data files or data blocks<br>restored from backup or data file copies, to update them to a specified time.                                                        |
| <b>REGISTER DATABASE</b>  | Register the target database in the recovery catalog.                                                                                                    |
| <b>RELEASE CHANNEL</b>    | Release a channel that was allocated with an ALLOCATE CHANNEL command<br>or ALLOCATE CHANNEL FOR MAINTENANCE command.                                                                                             |
| <b>REPAIR FAILURE</b>     | Repair one or more failures recorded in the automated diagnostic repository.                                                                                                    |
| <b>REPLACE SCRIPT</b>     | Replace an existing script stored in the recovery catalog. If the script does not<br>exist, then REPLACE SCRIPT creates it.                                                                                       |
| <b>REPORT</b>             | Perform detailed analyses of the content of the recovery catalog.                                                                                                    |
| <b>RESET DATABASE</b>     | Inform RMAN that the SQL statement ALTER DATABASE OPEN RESETLOGS<br>has been executed and that a new incarnation of the target database has been<br>created, or reset the target database to a prior incarnation. |
| <b>RESTORE</b>            | Restore files from backup sets or from disk copies to the default or a new<br>location.                                                                                                    |
| <b>RESYNC CATALOG</b>     | Perform a full resynchronization, which creates a snapshot control file and then<br>copies any new or changed information from that snapshot control file to the<br>recovery catalog.                             |
| <b>REVOKE</b>             | Revoke privileges from a recovery catalog user.                                                                                                    |
| <b>RMAN</b>               | Start RMAN from the operating system command line.                                                                                                    |
| <b>RUN</b>                | Execute a sequence of one or more RMAN commands, which are one or more<br>statements executed within the braces of RUN.                                                                                           |
| <b>SEND</b>               | Send a vendor-specific quoted string to one or more specific channels.                                                                                                    |
| <b>SET</b>                | Set the value of various attributes that affect RMAN behavior for the duration of<br>a RUN block or a session.                                                                                                    |

**Table 1-1 (Cont.) Recovery Manager Commands**

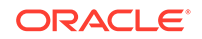

| Command                     | <b>Purpose</b>                                                                                                    |
|-----------------------------|----------------------------------------------------------------------------------------------------|
| <b>SHOW</b>                 | Display the current CONFIGURE settings.                                                                                                    |
| <b>SHUTDOWN</b>             | Shut down the target database. This command is equivalent to the SQL*Plus<br>SHUTDOWN command.                                                                                                    |
| <b>SPOOL</b>                | Write RMAN output to a log file.                                                                                                    |
| <b>SQL</b>                  | Execute a SQL statement or PL/SQL procedures from within Recovery<br>Manager.                                                                                                    |
| <b>SQL (Quoted)</b>         | Execute a SQL statement from within Recovery Manager. See the SQL<br>command for improved syntax.                                                                                                    |
| <b>STARTUP</b>              | Start the target database. This command is equivalent to the SQL*Plus<br>STARTUP command.                                                                                                    |
| <b>SWITCH</b>               | Specify that a data file copy is now the <b>current data file</b> , that is, the data file<br>pointed to by the control file. This command is equivalent to the SQL statement<br>ALTER DATABASE RENAME FILE as it applies to data files. |
| <b>TRANSPORT TABLESPACE</b> | Create transportable tablespace sets from backup for one or more tablespaces.                                                                                                    |
| <b>UNREGISTER</b>           | Unregister a database from the recovery catalog.                                                                                                    |
| <b>UPGRADE CATALOG</b>      | Upgrade the recovery catalog schema from an older version to the version<br>required by the RMAN executable.                                                                                                    |
| <b>VALIDATE</b>             | Examine a backup set and report whether its data is intact. RMAN scans all of<br>the backup pieces in the specified backup sets and looks at the checksums to<br>verify that the contents can be successfully restored.                  |

<span id="page-15-0"></span>**Table 1-1 (Cont.) Recovery Manager Commands**

## 1.5 Summary of RMAN Subclauses

RMAN subclauses are used in multiple commands.

Subclauses are documented in a separate chapter to avoid unnecessary duplication. The descriptions of commands that use these subclauses include a cross-reference to the subclause entry in [RMAN Subclauses](#page-355-0). Table 1-2 summarizes the RMAN subclauses.

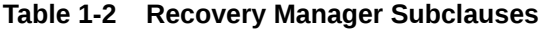

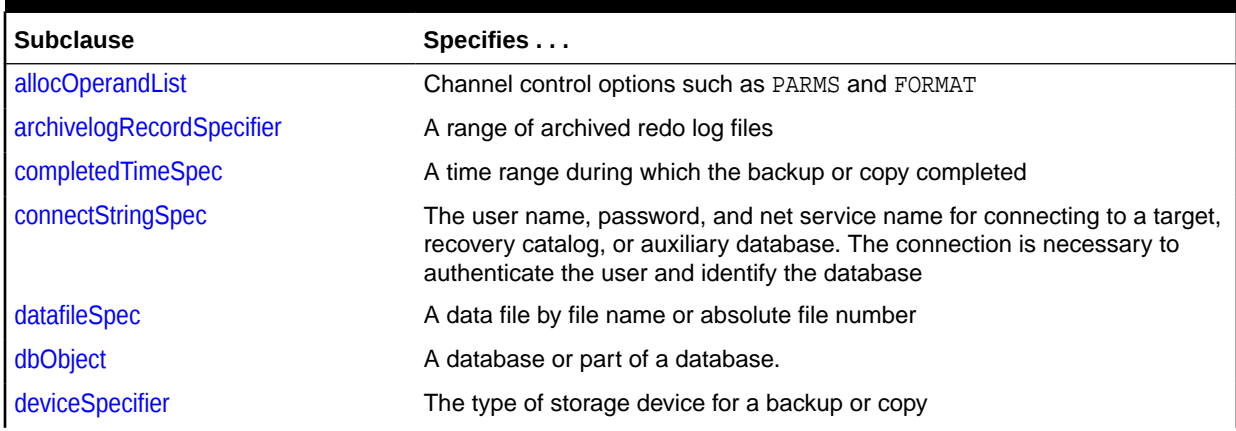

| <b>Subclause</b>          | Specifies                                                                                                    |
|---------------------------|----------------------------------------------------------------------------------------------------|
| fileNameConversionSpec    | Patterns to transform source to target file names during BACKUP AS COPY,<br>CONVERT and DUPLICATE                                                   |
| forDbUniqueNameOption     | All databases in a Data Guard environment or a database with the specified<br>DB UNIQUE NAME                                                        |
| foreignFileSpec           | Names of database objects to be recovered and the backup sets that<br>contain these objects                                                         |
| foreignlogRecordSpecifier | A range of foreign archived redo log files                                                                                                    |
| formatSpec                | A file name format for a backup or copy                                                                                                    |
| keepOption                | A backup or copy is or is not exempt from the current retention policy                                                                              |
| listObjList               | Items to be displayed by the LIST command                                                                                                    |
| maintQualifier            | Additional options for maintenance commands such as DELETE and<br><b>CHANGE</b>                                                                     |
| maintSpec                 | Files operated on by maintenance commands such as CHANGE,<br><b>CROSSCHECK, and DELETE</b>                                                          |
| obsOperandList            | Backups that are obsolete according to specified criteria                                                                                           |
| recordSpec                | Objects that the maintenance commands operate on                                                                                                    |
| sizeSpec                  | Size of the data                                                                                                    |
| tempfileSpec              | A temp file by path or by file number                                                                                                    |
| untilClause               | An upper limit by time, SCN, or log sequence number. This clause is usually<br>used to specify the desired point in time for an incomplete recovery |

**Table 1-2 (Cont.) Recovery Manager Subclauses**

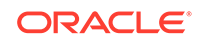

# <span id="page-17-0"></span>2 RMAN Commands: @ (at sign) to QUIT

This chapter describes RMAN commands in alphabetical order. For a summary of the RMAN commands and command-line options, refer to "[Summary of RMAN](#page-13-0) [Commands](#page-13-0)".

- $\cdot$  [@ \(at sign\)](#page-18-0)
- [@@ \(double at sign\)](#page-19-0)
- **[ADVISE FAILURE](#page-21-0)**
- [ALLOCATE CHANNEL](#page-24-0)
- [ALLOCATE CHANNEL FOR MAINTENANCE](#page-27-0)
- **[BACKUP](#page-30-0)**
- **[CATALOG](#page-74-0)**
- **[CHANGE](#page-78-0)**
- **[CONFIGURE](#page-87-0)**
- **[CONNECT](#page-110-0)**
- [CONVERT](#page-114-0)
- [CREATE CATALOG](#page-128-0)
- **[CREATE SCRIPT](#page-131-0)**
- **[CROSSCHECK](#page-134-0)**
- [DELETE](#page-138-0)
- [DELETE SCRIPT](#page-144-0)
- **[DESCRIBE](#page-146-0)**
- [DROP CATALOG](#page-147-0)
- [DROP DATABASE](#page-148-0)
- **[DUPLICATE](#page-149-0)**
- [EXECUTE SCRIPT](#page-176-0)
- [EXIT](#page-179-0)
- [FLASHBACK DATABASE](#page-179-0)
- **[GRANT](#page-187-0)**
- [HOST](#page-191-0)
- **[IMPORT CATALOG](#page-192-0)**
- [LIST](#page-194-0)
- [PRINT SCRIPT](#page-216-0)
- [QUIT](#page-217-0)

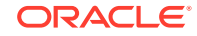

#### <span id="page-18-0"></span>**Note:**

A multitenant container database is the only supported architecture in Oracle Database 21c. While the documentation is being revised, legacy terminology may persist. In most cases, "database" and "non-CDB" refer to a CDB or PDB, depending on context. In some contexts, such as upgrades, "non-CDB" refers to a non-CDB from a previous release.

## 2.1 @ (at sign)

#### **Purpose**

Use the @ command to execute a series of RMAN commands stored in an operating system file with the specified path name.

#### **Note:**

The file must contain complete RMAN commands. Partial commands generate syntax errors.

#### **Prerequisites**

The command file must contain complete RMAN commands.

If you use the  $\circledast$  command within a [RUN](#page-302-0) command, then the  $\circledast$  command must be on its own line (see [Example 2-2\)](#page-19-0).

#### **Usage Notes**

RMAN processes the file as though its contents were entered instead of the @ command. As shown in [Example 2-3](#page-19-0), you can specify substitution variables in a command file and then pass values to the command file during execution.

#### **See Also:**

[RMAN](#page-297-0) to learn more about using substitution variables in RMAN

#### **Syntax**

*@*::=

(filename)

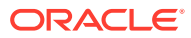

#### **Semantics**

<span id="page-19-0"></span>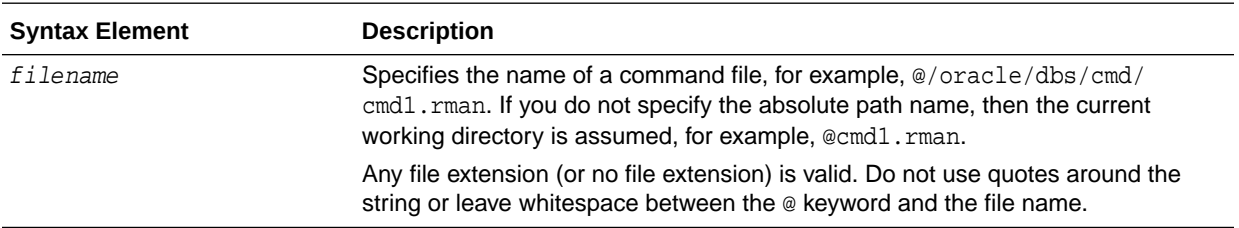

#### **Examples**

#### **Example 2-1 Running a Command File from the Operating System Command Line**

This example creates an RMAN command file and then executes it from the operating system command line.

% echo "BACKUP DATABASE;" > backup\_db.rman % rman TARGET / @backup\_db.rman

#### **Example 2-2 Running a Command File Within RMAN**

This example shows how you can execute a command file from the RMAN prompt and from within a RUN command. User-entered text appears in bold.

```
RMAN> @backup_db.rman
RMAN> RUN {
2> @backup_db.rman
3> backup database;
4> **end-of-file**
5> }
```
#### **Example 2-3 Specifying Substitution Variables**

Suppose that you use a text editor to create command file whole\_db.rman with the following contents:

```
# name: whole db.rman
BACKUP TAG &1 COPIES &2 DATABASE;
EXTT;
```
The following example starts RMAN from the operating system prompt and connects to the target database. The example then runs the @ command, passing variables to the command file to create two database backups with tag Q106:

```
% rman TARGET /
RMAN> @/tmp/whole_db.rman Q106 2
```
## 2.2 @@ (double at sign)

#### **Purpose**

Use the @@ command to execute a series of RMAN commands stored in an operating system file with the specified file name.

ORACLE

If @@ is contained in a command file, then @@filename directs RMAN to look for the specified file name in the same directory as the command file from which it was called. If not used within a command file, the  $\omega$  command is identical to the  $\omega$  (at sign) command.

#### **Prerequisites**

The command file must contain complete RMAN commands.

#### **Usage Notes**

The command file is local to the RMAN client. The name resolution of the file is dependent on the operating system. For example, @tmp/cmd1.rman in UNIX or Windows means that tmp is a subdirectory of the current directory and that the file cmd1.rman is in this subdirectory.

To illustrate the differences between the @ and @@ commands, assume that you invoke RMAN as follows:

```
% rman TARGET /
RMAN> @/tmp/cmd1.rman
```
Assume that the command @@cmd2.rman appears inside the cmd1.rman script. In this case, the  $\omega$  command directs RMAN to search for the file cmd2. rman in the directory / tmp.

As with the @ command, you can specify substitution variables in a command file and then pass values to the command file during execution of @@ (see Example 2-4).

**Syntax**

*@@*::=

 $\rightarrow$  @ @  $\rightarrow$  filename)

#### **Semantics**

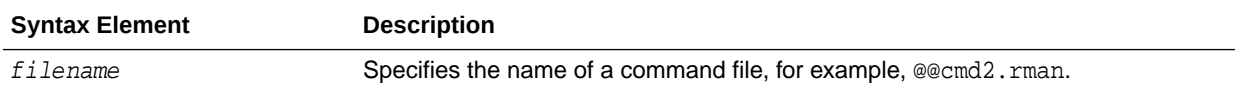

#### **Example**

#### **Example 2-4 Calling a Command File Within Another Command File**

The following operating system commands create command files backup logs.rman and backup\_db.rman:

% echo "BACKUP ARCHIVELOG ALL;" > /tmp/bkup\_logs.rman % echo "BACKUP TAG &1 DATABASE;" > /tmp/bkup\_db.rman

% echo "@@bkup\_logs.rman" >> /tmp/bkup\_db.rman

The following example starts RMAN from the command line and connects to the target database with operating system authentication. The @ command executes bkup db.rman, which contains the command @@bkup\_logs.rman. The @@ command looks for the bkup\_logs.rman script in the same directory in which bkup\_db.rman is

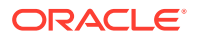

located. The example uses a substitution variable to specify the tag WHOLE\_DB for the database backup.

% rman TARGET / RMAN> @/tmp/bkup\_db.rman whole\_db

## <span id="page-21-0"></span>2.3 ADVISE FAILURE

#### **Purpose**

Use the ADVISE FAILURE command to display repair options for the specified failures. This command prints a summary of the failures identified by the Data Recovery Advisor and implicitly closes all open failures that are fixed.

The recommended workflow is to run the following commands in an RMAN session: [LIST](#page-194-0) FAILURE to display failures, ADVISE FAILURE to display repair options, and [REPAIR](#page-248-0) [FAILURE](#page-248-0) to fix the failures.

#### **Prerequisites**

RMAN must be connected to a target database. See the [CONNECT](#page-110-0) and [RMAN](#page-297-0) commands to learn how to connect to a database as TARGET.

The target database instance must be started. The target database must be a singleinstance database and must not be a physical standby database, although it can be a logical standby database.

In the current release, Data Recovery Advisor only supports single-instance databases. Oracle Real Application Clusters (Oracle RAC) databases are not supported.

#### **Usage Notes**

Data Recovery Advisor verifies repair feasibility before proposing a repair strategy. For example, Data Recovery Advisor checks that all backups and archived redo log files needed for media recovery are available. The ADVISE FAILURE output indicates the repair strategy that Data Recovery Advisor considers optimal for a given set of failures. The ADVISE FAILURE command can generate both manual and automated repair options.

#### **Manual Repair Options**

Manual repair options are either mandatory or optional. The optional actions may fix the failures more quickly or easily than automated repairs. For example, Data Recovery Advisor may recommend a failover to a standby database as an alternative to a primary database repair.

In other cases, the only options are manual because automated repairs are not feasible. For example, I/O failures often cannot be repaired automatically. Also, it is sometimes impossible to diagnose a failure because insufficient data is returned by the operating system or the disk subsystem.

#### **Automated Repair Options**

Each automated repair option is either a single repair or a set of repair steps (see [Table 2-1](#page-23-0) for a description of command output). When a repair option has a script that contains multiple repair steps, ADVISE FAILURE generates the script so that the repair steps are in the correct order. A single repair always fixes critical failures together.

**ORACLE** 

You must repair critical failures, but you can also repair noncritical failures at the same time. You can repair noncritical failures in a random order, one by one, or in groups.

#### **Oracle RAC and Data Recovery Advisor**

If a data failure brings down all instances of an Oracle RAC database, then you can mount the database in single-instance mode and use Data Recovery Advisor to detect and repair control file, SYSTEM data file, and dictionary failures. You can also initiate health checks to test other database components for data failures. This approach does not detect data failures that are local to other cluster instances, for example, an inaccessible data file.

**Syntax**

*advise::=*

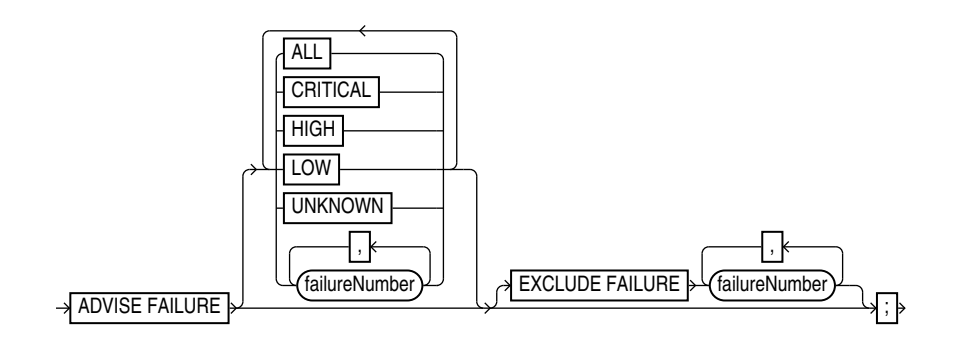

#### **Semantics**

#### *advise*

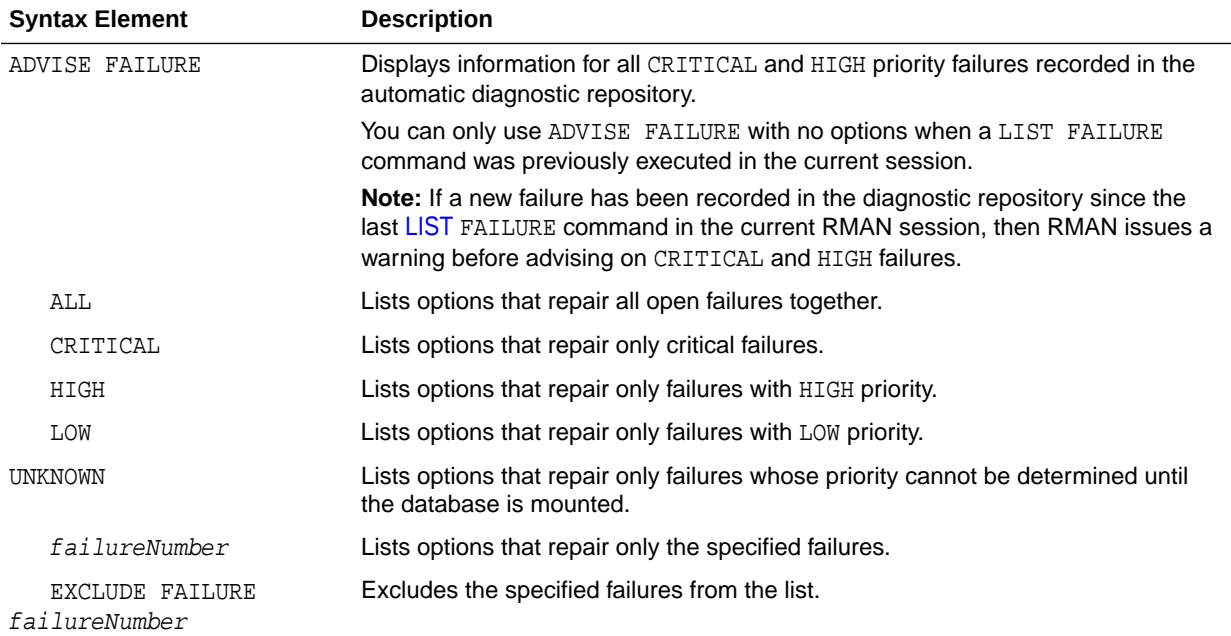

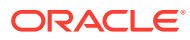

#### <span id="page-23-0"></span>**ADVISE FAILURE Command Output**

The ADVISE FAILURE output includes the [LIST](#page-194-0) FAILURE output, which is described in [Table 2-27.](#page-212-0) See Example 2-5 for sample output.

RMAN presents mandatory and optional manual actions in an unordered list. If manual options exist, then they appear before automated options. Table 2-1 describes the output for automated repair options.

#### **Table 2-1 Automated Repair Options**

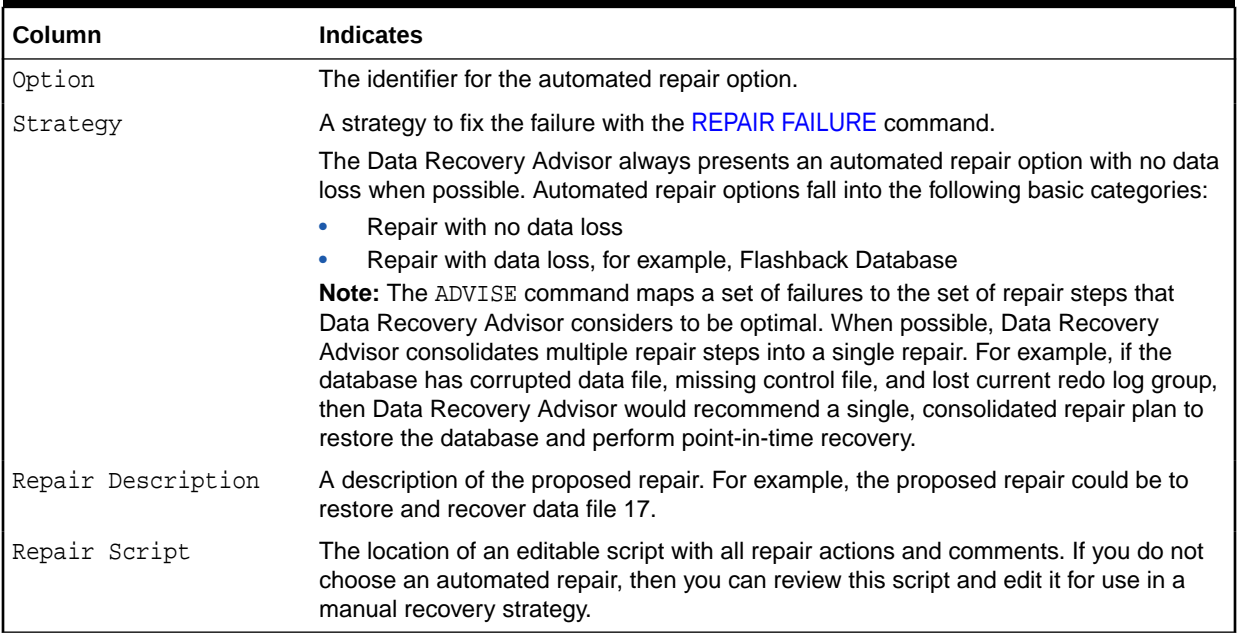

#### **Examples**

#### **Example 2-5 Displaying Repair Options for All Failures**

This example shows repair options for all failures known to the Recovery Data Advisor. The example indicates two failures: missing data files and a data file with corrupt blocks.

```
RMAN> LIST FAILURE;
```
List of Database Failures =========================

Failure ID Priority Status Time Detected Summary ---------- -------- --------- ------------- -------

142 HIGH OPEN 23-APR-13 One or more non-system datafiles are missing 101 HIGH OPEN 23-APR-13 Datafile 1: '/disk1/oradata/prod/system01.dbf' contains one or more corrupt blocks

RMAN> ADVISE FAILURE;

List of Database Failures =========================

Failure ID Priority Status Time Detected Summary ---------- -------- --------- ------------- ------- 142 HIGH OPEN 23-APR-13 One or more non-system datafiles are missing

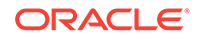

<span id="page-24-0"></span>101 HIGH OPEN 23-APR-13 Datafile 1: '/disk1/oradata/prod/system01.dbf' contains one or more corrupt blocks analyzing automatic repair options; this may take some time using channel ORA\_DISK\_1 analyzing automatic repair options complete Mandatory Manual Actions ======================== no manual actions available Optional Manual Actions ======================= 1. If file /disk1/oradata/prod/users01.dbf was unintentionally renamed or moved, restore it Automated Repair Options ======================== Option Repair Description ------ ------------------ 1 Restore and recover datafile 28; Perform block media recovery of block 56416 in file 1

 Strategy: The repair includes complete media recovery with no data loss Repair script: /disk1/oracle/log/diag/rdbms/prod/prod/hm/reco\_660500184.hm

## 2.4 ALLOCATE CHANNEL

#### **Purpose**

ALLOCATE CHANNEL manually allocates a **channel**, which is a connection between RMAN and a database instance. The ALLOCATE CHANNEL command must be issued within a [RUN](#page-302-0) block. It allocates a channel only in the block where the command is issued.

#### **Prerequisites**

The target instance must be started.

#### **Usage Notes**

Manually allocated channels are distinct from automatically allocated channels specified with [CONFIGURE](#page-87-0). Automatic channels apply to any RMAN job in which you do *not* manually allocate channels. You can override automatic channel configurations by manually allocating channels within a RUN command, but you cannot use [BACKUP](#page-30-0) DEVICE TYPE or [RESTORE](#page-265-0) DEVICE TYPE to use automatic channels after specifying manual channels with ALLOCATE CHANNEL.

#### **Multiple Channels**

You can allocate up to 255 channels; each channel can read up to 64 files in parallel. You can control the degree of parallelism within a job by the number of channels that you allocate. Allocating multiple channels simultaneously allows a single job to read or write multiple backup sets or disk copies in parallel, with each channel operating on a separate backup set or copy.

When making backups to disk, the guideline is to allocate one channel for each output device (see [Example 2-7](#page-26-0)). If RMAN is writing to a striped file system or an ASM disk group, however, then multiple channels can improve performance. When backing up to tape, the guideline is that the number of tape channels equals the number of tape devices divided by the number of duplexed copies (see [Example 2-8](#page-26-0)).

#### **Channels in an Oracle RAC Environment**

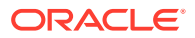

If the password for the SYS and SYSBACKUP users all Oracle RAC instances is the same, then you do not need to put passwords in the CONNECT option of the ALLOCATE or CONFIGURE command. If you use a connect string of the form user@database, then RMAN automatically uses the same password that was used for the TARGET connection when the RMAN session was started.

**Syntax**

*allocate::=*

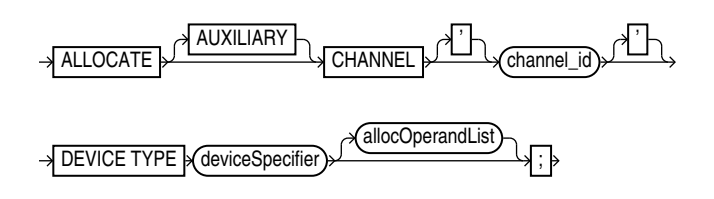

#### [\(deviceSpecifier::=,](#page-370-0) [allocOperandList::=\)](#page-356-0)

#### **Semantics**

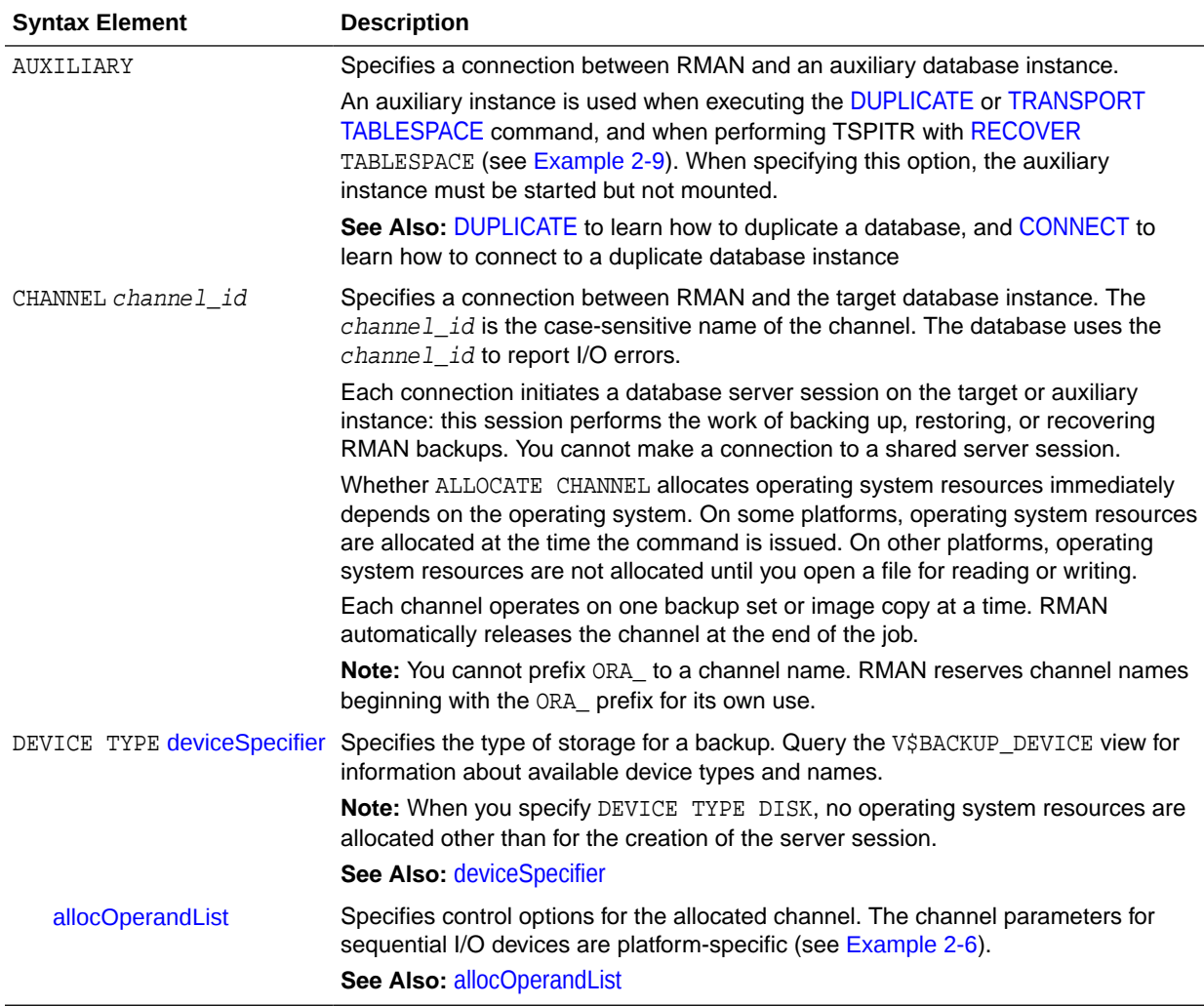

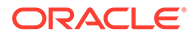

#### <span id="page-26-0"></span>**Examples**

#### **Example 2-6 Manually Allocating a Channel for a Backup**

This example allocates a single tape channel for a whole database and archived redo log backup. The PARMS parameter specifies the Oracle Secure Backup media family named wholedb\_mf.

```
RUN
{
   ALLOCATE CHANNEL c1 DEVICE TYPE sbt
    PARMS 'ENV=(OB_MEDIA_FAMILY=wholedb_mf)';
   BACKUP DATABASE;
   BACKUP ARCHIVELOG ALL NOT BACKED UP;
}
```
#### **Example 2-7 Distributing a Backup Across Multiple Disks**

When backing up to disk, you can spread the backup across several disk drives. Allocate one DEVICE TYPE DISK channel for each disk drive and specify the format string so that the output files are on different disks.

```
RUN
{
   ALLOCATE CHANNEL disk1 DEVICE TYPE DISK FORMAT '/disk1/%U'; 
   ALLOCATE CHANNEL disk2 DEVICE TYPE DISK FORMAT '/disk2/%U'; 
   BACKUP DATABASE PLUS ARCHIVELOG;
}
```
#### **Example 2-8 Creating Multiple Copies of a Backup on Tape**

In this example, four tape drives are available for writing: stape1, stape2, stape3, and stape4. You use the [SET](#page-306-0) BACKUP COPIES command to instruct RMAN to create two identical copies of the database backup. Because the guideline is that the number of tape channels equals the number of tape devices divided by the number of duplexed copies, you allocate two channels. In this case the BACKUP\_TAPE\_IO\_SLAVES initialization parameter must be set to TRUE.

In the  $OB\_DEVICE\_n$  parameter for Oracle Secure Backup, the n specifies the copy number of the backup piece. RMAN writes copy 1 of each backup piece to tape drives stape1 and stape2 and writes copy 2 of each backup piece to drives stape3 and stape4. Thus, each copy of the database backup is distributed between two tape drives, so that part of the data is on each drive.

```
RIN
{
  ALLOCATE CHANNEL t1 DEVICE TYPE sbt 
   PARMS 'ENV=(OB_DEVICE_1=stape1,OB_DEVICE_2=stape3)';
  ALLOCATE CHANNEL t2 DEVICE TYPE sbt 
   PARMS 'ENV=(OB_DEVICE_1=stape2,OB_DEVICE_2=stape4)';
   SET BACKUP COPIES 2;
  BACKUP DATABASE;
}
```
#### **Example 2-9 Allocating an Auxiliary Channel for Database Duplication**

This example creates a duplicate database from backups. RMAN can use configured channels for duplication even if they do not specify the AUXILIARY option. In this

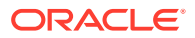

<span id="page-27-0"></span>example, no SBT channel is preconfigured, so an auxiliary SBT channel is manually allocated.

```
RUN
{ 
  ALLOCATE AUXILIARY CHANNEL c1 DEVICE TYPE sbt;
  DUPLICATE TARGET DATABASE
    TO dupdb 
  DB_FILE_NAME_CONVERT '/disk2/dbs/','/disk1/'
  SPFILE 
    PARAMETER_VALUE_CONVERT '/disk2/dbs/',
                                '/disk1/'
     SET LOG_FILE_NAME_CONVERT '/disk2/dbs/',
                                 '/disk1/';
}
```
**See Also:**

*Oracle Database Reference* for more information on the parameter DB\_FILE\_NAME\_CONVERT

## 2.5 ALLOCATE CHANNEL FOR MAINTENANCE

#### **Purpose**

Use the ALLOCATE CHANNEL FOR MAINTENANCE command to manually allocate a channel in preparation for issuing a [CHANGE](#page-78-0), [DELETE](#page-138-0), or [CROSSCHECK](#page-134-0) command. You can use the [RELEASE CHANNEL](#page-245-0) command to unallocate the channel.

#### **Note:**

If you [CONFIGURE](#page-87-0) at least one channel for each device type in your configuration, then you do not need to use ALLOCATE CHANNEL FOR MAINTENANCE. Oracle recommends that you use configured channels instead of maintenance channels. You can use configured channels for all RMAN I/O to the specified device, not just the maintenance tasks supported by maintenance channels. The configured channels persist across RMAN sessions.

#### **Prerequisites**

Execute this command only at the RMAN prompt, not within a RUN block. The target instance must be started. You cannot allocate a maintenance channel to a shared session.

#### **Usage Notes**

As a rule, allocate one maintenance channel for each device. Manually allocated channels and automatic channels are never mixed. In general, allocate multiple maintenance channels for a single job only in these situations:

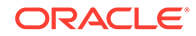

- To enable cross-checking or deletion of all backup pieces both on disk and tape, with a single command (see [Example 2-11\)](#page-29-0)
- To make cross-checking and deleting work correctly in an Oracle Real Application Clusters (Oracle RAC) configuration in which each backup piece exists only on one node (see [Example 2-12](#page-30-0))

RMAN uses the following convention for naming of maintenance channels: ORA MAINT devicetype n, where devicetype refers to DISK or sbt and n refers to the channel number. For example, RMAN uses these names for two manually allocated disk channels:

ORA\_MAINT\_DISK\_1 ORA\_MAINT\_DISK\_2

# **See Also:** *Oracle Database Backup and Recovery User's Guide*to learn how to crosscheck and delete on multiple channels

**Syntax**

*allocateForMaint::=*

 $\rightarrow$  ALLOCATE CHANNEL FOR MAINTENANCE

DEVICE TYPE deviceSpecifier allocOperandList ;

[\(deviceSpecifier::=,](#page-370-0) [allocOperandList::=\)](#page-356-0)

**Semantics**

*allocateForMaint*

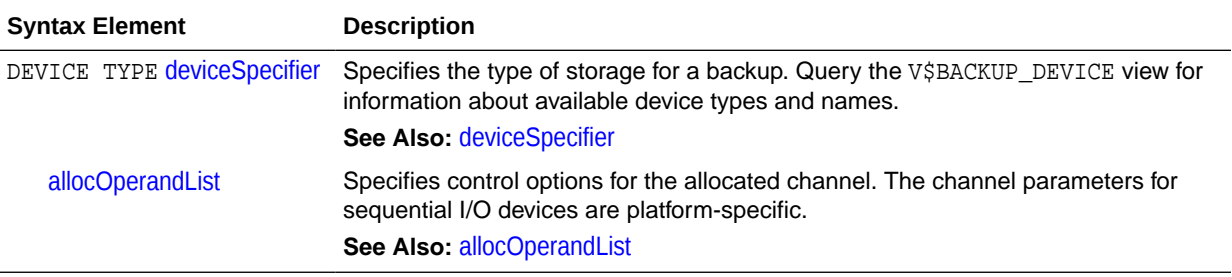

#### **Examples**

#### **Example 2-10 Deleting Backup Sets**

Assume that you want to recycle a set of tapes by deleting all RMAN backups. In this example, only a disk channel is configured by default. The example manually allocates an SBT channel, deletes all backups from tape, and then releases the channel.

RMAN> ALLOCATE CHANNEL FOR MAINTENANCE DEVICE TYPE sbt;

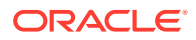

```
allocated channel: ORA_MAINT_SBT_TAPE_1
channel ORA_MAINT_SBT_TAPE_1: SID=135 device type=SBT_TAPE
channel ORA_MAINT_SBT_TAPE_1: Oracle Secure Backup
RMAN> DELETE NOPROMPT BACKUP;
List of Backup Pieces
BP Key BS Key Pc# Cp# Status Device Type Piece Name
------- ------- --- --- ----------- ----------- ----------
9957 9954 1 1 AVAILABLE SBT_TAPE 8oic41ad_1_1
9974 9972 1 1 AVAILABLE SBT_TAPE c-28014364-20130308-17
10024 10021 1 1 AVAILABLE SBT_TAPE 8qic41c3_1_1
10045 10042 1 1 AVAILABLE SBT_TAPE c-28014364-20130308-18
10446 10443 1 1 AVAILABLE SBT_TAPE 8uic47fg_1_1
10487 10482 1 1 AVAILABLE SBT_TAPE 90ic47ih_1_1
10488 10483 1 1 AVAILABLE SBT_TAPE 91ic47j1_1_1
10524 10514 1 1 AVAILABLE SBT_TAPE 92ic47q4_1_1
10540 10538 1 1 AVAILABLE SBT_TAPE c-28014364-20130308-1a
deleted backup piece
backup piece handle=8oic41ad_1_1 RECID=198 STAMP=616695118
deleted backup piece
backup piece handle=c-28014364-20130308-17 RECID=199 STAMP=616695145
deleted backup piece
backup piece handle=8qic41c3_1_1 RECID=200 STAMP=616695171
deleted backup piece
backup piece handle=c-28014364-20130308-18 RECID=201 STAMP=616695188
deleted backup piece
backup piece handle=8uic47fg_1_1 RECID=204 STAMP=616701424
deleted backup piece
backup piece handle=90ic47ih_1_1 RECID=205 STAMP=616701521
deleted backup piece
backup piece handle=91ic47j1_1_1 RECID=206 STAMP=616701538
deleted backup piece
backup piece handle=92ic47q4_1_1 RECID=207 STAMP=616701764
deleted backup piece
backup piece handle=c-28014364-20130308-1a RECID=208 STAMP=616701783
Deleted 11 objects
```
RMAN> RELEASE CHANNEL;

released channel: ORA\_MAINT\_SBT\_TAPE\_1

#### **Example 2-11 Cross-Checking Backups on Multiple Devices**

Assume that you want to cross-check backups of archived redo log files on disk and tape. Assume also that you have the default device type configured to disk, and also have an SBT channel configured, but you want to use different channel settings for both disk and tape. In this case, you can manually allocate maintenance channels with the desired settings.

RMAN> SHOW DEFAULT DEVICE TYPE;

RMAN configuration parameters for database with db unique name PROD are: CONFIGURE DEFAULT DEVICE TYPE TO DISK;

RMAN> SHOW CHANNEL;

RMAN configuration parameters for database with db\_unique\_name PROD are: CONFIGURE CHANNEL DEVICE TYPE 'SBT\_TAPE' PARMS 'SBT\_LIBRARY=/usr/local/oracle/ backup/lib/libobk.so, ENV=(OB\_DEVICE\_1=stape1)';

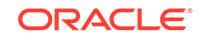

```
RMAN> ALLOCATE CHANNEL FOR MAINTENANCE DEVICE TYPE sbt PARMS 'SBT_LIBRARY=/usr/
local/oracle/backup/lib/libobk.so, ENV=(OB_DEVICE_1=stape2)';
allocated channel: ORA_MAINT_SBT_TAPE_1
channel ORA_MAINT_SBT_TAPE_1: SID=135 device type=SBT_TAPE
channel ORA_MAINT_SBT_TAPE_1: Oracle Secure Backup
RMAN> ALLOCATE CHANNEL FOR MAINTENANCE DEVICE TYPE DISK FORMAT "/disk2/%U";
allocated channel: ORA_MAINT_DISK_2
channel ORA_MAINT_DISK_2: SID=101 device type=DISK
Finished Control File and SPFILE Autobackup at 09-MAR-13
RMAN> CROSSCHECK BACKUP OF ARCHIVELOG ALL;
crosschecked backup piece: found to be 'AVAILABLE'
backup piece handle=/disk2/95ic69jc_1_1 RECID=210 STAMP=616769132
crosschecked backup piece: found to be 'EXPIRED'
backup piece handle=/disk2/96ic69jf_1_1 RECID=211 STAMP=616769135
Crosschecked 2 objects
crosschecked backup piece: found to be 'AVAILABLE'
backup piece handle=/disk2/96ic69jf_1_1 RECID=211 STAMP=616769135
Crosschecked 1 objects
```
RMAN> RELEASE CHANNEL;

released channel: ORA\_MAINT\_SBT\_TAPE\_1 released channel: ORA\_MAINT\_DISK\_2

#### **Example 2-12 Cross-Checking in an Oracle Real Application Clusters (Oracle RAC) Configuration**

All nodes in an Oracle RAC configuration should have the same access to all backups on all storage devices, but this is not a requirement. Assume that you want to crosscheck backups on two nodes of an Oracle RAC configuration, where each node has access to a subset of disk backups. It is assumed that all backups are accessible by at least a two nodes used in the cross-check. Any backup not accessible from at least one node is marked EXPIRED after the cross-check.

The following example illustrates channel connections to Oracle RAC instances inst1 and inst2. For both channel connections, RMAN uses the same user name and password that were entered for the target database connection.

```
ALLOCATE CHANNEL FOR MAINTENANCE DEVICE TYPE DISK 
   CONNECT '@inst1';
ALLOCATE CHANNEL FOR MAINTENANCE DEVICE TYPE DISK 
   CONNECT '@inst2';
CROSSCHECK BACKUP;
```
## 2.6 BACKUP

#### **Purpose**

Use the BACKUP command to back up a primary or standby database, the root, one or more pluggable databases (PDBs), tablespace, data file (current or copy), control file (current or copy), server parameter file, archived redo log file, or backup set.

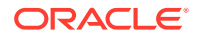

#### **Additional Topics**

- **Prerequisites**
- **[Usage Notes](#page-32-0)**
- **[Syntax](#page-37-0)**
- **[Semantics](#page-42-0)**
- **[Examples](#page-66-0)**

#### **Prerequisites**

RMAN must be connected to a target database. See the [CONNECT](#page-110-0) and [RMAN](#page-297-0) commands to learn how to connect to a database as TARGET.

#### **Database Archiving Modes**

If the target database is in ARCHIVELOG mode, then the database must be mounted or open with a current control file. Backups made while the database is open are inconsistent. You must apply redo log files after restoring an inconsistent backup to make the database consistent.

If the target database is in NOARCHIVELOG mode, then the database must be mounted after a consistent shutdown when you make the backup. The shutdown is only consistent if you successfully execute the SHUTDOWN command with the NORMAL, IMMEDIATE, or TRANSACTIONAL options. You cannot use RMAN to back up a NOARCHIVELOG database after an instance failure or SHUTDOWN ABORT.

#### **Backing Up Data for Cross-Platform Transport**

To create backup sets that transport data to another platform, the COMPATIBLE parameter in the target database must be 12.0.0 or higher.

To back up the entire database for cross-platform transport, the source and destination platform must use the same endian format. The source database must be open in read-only mode.

While backing up tablespaces for cross-platform transport, if the ALLOW INCONSISTENT clause is not used, the tablespaces must be in read-only mode.

#### **Preplugin Backups**

- The COMPATIBLE initialization parameter must be set to 18.0.0 or higher on both the source and destination CDB.
- The source database must be in ARCHIVELOG mode.
- The source database must be in read-write mode.
- The backup location containing the preplugin backups must be accessible to the destination database.

#### **Backup Media**

RMAN can only back up files onto valid media. If you specify DEVICE TYPE DISK, then RMAN makes backups to random access disks. You can make a backup on any device that can store a data file. If the statement CREATE TABLESPACE tablespace\_name DATAFILE 'filename' works, then 'filename' is a valid backup path name. If you specify DEVICE TYPE sbt, then you can back up files to any media supported by the media manager.

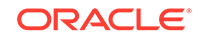

<span id="page-32-0"></span>When backing up Oracle Database files to disk, the logical block size of the files must be an even multiple of the physical block size of the destination device. For example, a disk device with a block size of 2 KB can only be used as a destination for backups of Oracle files with logical block sizes of 2 KB, 4 KB, 6 KB and so on. In practice, most disk drives have physical block sizes of 512 bytes, so this limitation rarely affects backup. However, you can encounter this limitation when using BACKUP ... DEVICE TYPE DISK to back your database up to a writeable CD or DVD, or some other device that has a larger physical block size.

#### **Channels**

If no automatic channel is configured for the specified device type, then you must manually allocate a channel for each BACKUP execution. If no manual channel is allocated, then RMAN uses the default channels set with the [CONFIGURE](#page-87-0) command. RMAN has a DISK channel preconfigured but no preconfigured sbt channels.

#### **Note:**

Backups that use the disk test API are not supported for production backups. Instead, use the preconfigured DISK channel or manually allocate a DISK channel.

#### **Usage Notes**

RMAN can only back up data files, control files, server parameter files, archived redo log files, and RMAN backups of these files. RMAN cannot make backups of other database-related files such as network configuration files, password files, the block change tracking file, and the contents of the Oracle home directory. Likewise, some features of Oracle Database, such as external tables or the BFILE data type, store data in files other than those in the preceding list. RMAN cannot back up these files.

RMAN decomposes a BACKUP command into multiple independent backup steps. RMAN can execute each independent step on any channel allocated for a specific device. If multiple channels are allocated, and if one channel fails or encounters a problem during a backup step, then RMAN attempts to complete the work on another channel. RMAN reports a message in V\$RMAN\_OUTPUT and in the output to the interactive session or log file when channel failover occurs.

RMAN backups made on one platform can be transported to a different platform only if you use either the FOR TRANSPORT or TO PLATFORM clause while creating the backup.

RMAN backups made in a previous release of Oracle Database are usable after a database migration or upgrade. See My Oracle Support Note 790559.1 at [https://](https://support.oracle.com/rs?type=doc&id=790559.1) [support.oracle.com/rs?type=doc&id=790559.1](https://support.oracle.com/rs?type=doc&id=790559.1) for information about this procedure.

If you change the DB\_NAME for a database, but not its DBID, then RMAN considers backups made of the database with the previous DB\_NAME as eligible to be restored.

#### **Incremental Backups**

An INCREMENTAL backup at level 0 backs up all data blocks in data files being backed up. An incremental backup at level 0 is identical in content to a [FULL](#page-47-0) backup, but unlike a full backup the level 0 backup is a part of the incremental backup strategy.

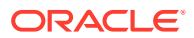

A level 1 backup copies only changed blocks. A level 1 incremental backup is either differential or CUMULATIVE. If cumulative, RMAN backs up all blocks changed since the most recent level 0 backup. If differential, RMAN backs up blocks updated since the most recent level 0 or level 1 incremental backup. You can apply a level 1 backup of a standby database to a level 0 backup of a primary database, and also apply a level 1 backup of a primary database to a level 0 backup of a standby database.

Incremental backups at level 0 can be either backup sets or image copies, but incremental backups at level 1 can only be backup sets.

The database performs checks when attempting to create a level 1 incremental backup to ensure that the incremental backup is usable by a subsequent [RECOVER](#page-220-0) command. Among the checks performed are:

- A level 0 backup must exist for each data file in the BACKUP command as the base backup for an incremental strategy. Level 0 backups must not have status UNAVAILABLE. If no level 0 backup exists, then RMAN makes a level 0 backup automatically.
- Sufficient incremental backups taken since level 0 must exist and be available such that the incremental backup to be created is usable.

#### **Note:**

When creating an incremental backup, RMAN considers backups from parent incarnations as valid. For example, assume you make a level 0 backup and then OPEN RESETLOGS. If you make a level 1 incremental backup, then RMAN backs up all blocks changed since the pre-RESETLOGS level 0 backup. When making a level 1 backup, RMAN only makes a new level 0 backup if no level 0 is available in either the current or parent database incarnation.

You can improve incremental backup performance by enabling **block change tracking** on a primary or standby database. In this case, RMAN keeps a record of which blocks have changed in the block change tracking file.

The change tracking file maintains bitmaps that mark changes in the data files between backups. The database performs a bitmap switch before each backup. Oracle Database automatically manages space in the change tracking file to retain block change data that covers the 8 most recent backups. After the maximum of 8 bitmaps is reached, the most recent bitmap is overwritten by the bitmap that tracks the current changes.

The first level 0 incremental backup scans the entire data file. Subsequent incremental backups use the block change tracking file to scan only the blocks that have been marked as changed since the last backup. An incremental backup can be optimized only when it is based on a parent backup that was made after the start of the oldest bitmap in the block change tracking file.

Consider the 8-bitmap limit when developing your incremental backup strategy. For example, if you make a level 0 database backup followed by 7 differential incremental backups, then the block change tracking file now includes 8 bitmaps. If you then make a cumulative level 1 incremental backup, RMAN cannot optimize the backup because the bitmap corresponding to the parent level 0 backup is overwritten with the bitmap that tracks the current changes.

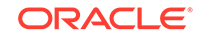

#### **See Also:**

*Oracle Database Backup and Recovery User's Guide* for details about block change tracking

#### **Backups of Sparse Databases**

RMAN enables you to back up sparse databases. This could include backing up a sparse data file, a tablespace containing some sparse data files, a PDB containing some sparse data files, and a CDB containing some sparse PDBs in the backup set or image copy format. A sparse backup is an RMAN object that contains data blocks of sparse data files from their dedicated delta storage space. To perform a sparse backup, the COMPATIBLE initialization parameter for the sparse database must be 12. 2 or higher.

While performing a sparse backup, RMAN, by default, backs up data blocks of sparse data files from their delta storage space during a backup. It does not back up the logical data blocks from the backing data files. The backing data files in a sparse database environment must be read-only.

If you want to perform a traditional full or incremental backup on a sparse database to back up both, local and remote data blocks, then you can choose to run the backup with the FROM NONSPARSE option.

For databases with the COMPATIBLE initialization parameter less than 12.2, RMAN continues to perform the traditional backup and recovery operation for sparse databases in the non-sparse mode.

#### **Encryption of Backup Sets**

RMAN can transparently encrypt data written to backup sets and decrypt those backup sets when they are needed in a RESTORE operation. To create encrypted backups on disk, the database must use the Advanced Security Option. To create encrypted backups directly on tape, RMAN must use the Oracle Secure Backup SBT interface, but does not require the Advanced Security Option. RMAN issues an ORA-19916 error if you attempt to create encrypted RMAN backups using an SBT library other than Oracle Secure Backup.

RMAN can encrypt backups by using several different encryption algorithms, which are listed in V\$RMAN\_ENCRYPTION\_ALGORITHMS. RMAN supports three modes of encryption for backups:

- Transparent encryption, in which RMAN can create and restore encrypted backups with no special DBA intervention if the data is already protected with Transparent Data Encryption (TDE) in the Oracle Database
- Password-based encryption, where a password is specified during the backup, and the same password must be supplied to restore the backup
- Dual-mode encryption, where backups can be created using either as with transparent encryption or password-based encryption, and where decryption can be performed based upon either the Oracle software keystore, or a password the DBA supplies at decryption time

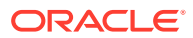

#### **Note:**

Keystore-based encryption is more secure than password-based encryption because no passwords are involved. Use password-based encryption only when absolutely necessary because your backups must be transportable.

The [CONFIGURE](#page-87-0) and [SET](#page-306-0) commands manage the encryption settings for database backups. See the reference entries for those commands for more details. Backup sets containing archived redo log files are encrypted if any of the following is true:

- [SET](#page-306-0) ENCRYPTION ON is in effect when the backup is being created.
- Encryption is configured for the whole database or at least one tablespace.

#### **See Also:**

- *Oracle Database Backup and Recovery User's Guide* for an overview of the backup encryption, a guide to its use, and information on choosing among different modes of encryption
- *Oracle Database Advanced Security Guide* to learn about TDE tablespace encryption and Oracle software keystores

#### **Backing Up Standby Databases**

The RMAN BACKUP command backs up the standby database exactly the same as a primary database, except that the backup takes place on the standby site. The primary database has no influence on the backup of the standby database.

When you connect to the standby database to perform the backup, use the TARGET keyword and not the AUXILIARY keyword.

The state of the standby database when the backup is made determines whether the backup is consistent or inconsistent. To make a consistent backup, the standby database must shutdown cleanly and be mounted, but not placed in recovery mode. Any other status results in an inconsistent backup and must be restored using media recovery.

#### **RMAN Backups in a Data Guard Environment**

A recovery catalog is required when you are performing RMAN operations in a Data Guard environment. The catalog enables all RMAN operations to be transparently executable at any primary or standby database. You can offload primary database backups onto any standby database in the environment; the RMAN backups are interchangeable. If you use RMAN in NOCATALOG mode, then RMAN uses only the metadata in the mounted control file.

In a Data Guard environment, the database that creates a backup or copy is associated with the file. For example, if RMAN connects as TARGET to database prod and backs it up, then this database backup is associated with prod. A backup remains associated with the database that created in unless you use the [CHANGE](#page-78-0) ... RESET DB\_UNIQUE\_NAME to associate the backup with a different database.

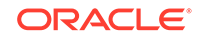
<span id="page-36-0"></span>The association of a backup is different from its accessibility. The recovery catalog considers disk backups as accessible only to the database in the Data Guard environment on which it was created, whereas tape backups created on one database are considered accessible to all databases. If a backup file is not associated with any database, then the row describing it in the recovery catalog view shows null for the SITE\_KEY column. By default, RMAN associates files whose SITE\_KEY is null with the database to which RMAN is connected as TARGET.

In a Data Guard environment, RMAN commands can operate on any backups that are accessible. For example, assume that databases prod and standby1 reside on different hosts. RMAN backs up data file 1 on prod to /prodhst/disk1/df1.dbf on the production host and also to tape. RMAN backs up data file 1 on standby1 to  $/$ sby1hst/disk2/df1.dbf on the standby host and also to tape. If RMAN is connected to database prod as TARGET, then you cannot use RMAN to perform operations with the /sby1hst/disk2/df1.dbf backup located on the standby host. However, RMAN considers the tape backup made on standby1 as eligible to be restored.

## **Note:**

You can FTP a backup from a standby host to a primary host or vice versa and then [CATALOG](#page-74-0) it. After a file is cataloged by the target database, the file is associated with the target database.

If backups are accessible to RMAN, you can use RMAN maintenance commands such as [CHANGE](#page-78-0), [CROSSCHECK](#page-134-0), and [DELETE](#page-138-0) for backups when connected to any primary or standby database.

## **See Also:**

*Oracle Data Guard Concepts and Administration* to learn how to use RMAN to back up and restore files in a Data Guard environment

## **Backing Up Data for Cross-Platform Transport**

The BACKUP command can create backup sets that are used to transport an entire database, data files, or tablespaces from one platform to another. To create crossplatform backups, use either the FOR TRANSPORT or TO PLATFORM clause in the BACKUP command. The V\$TRANSPORT\_TABLESPACE view contains the list of platforms supported for cross-platform transport

# **See Also:**

*Oracle Database Backup and Recovery User's Guide* for information about how to create backup sets for cross-platform data transportation

**List of Clauses Incompatible with TO PLATFORM and FOR TRANSPORT**

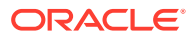

<span id="page-37-0"></span>You can use the BACKUP command to create backup sets for cross-platform data transportation. To indicate that a backup is for cross-platform transportation, use either the FOR TRANSPORT or TO PLATFORM clauses.

When you use either the FOR TRANSPORT OF TO PLATFORM clause, you cannot use the following clauses of the BACKUP command:

- CUMULATIVE
- *forRecoveryOfSpec*
- *keepOption*
- *notBackedUpSpec*
- PROXY
- TAG
- VALIDATE

**Syntax**

*backup***::=**

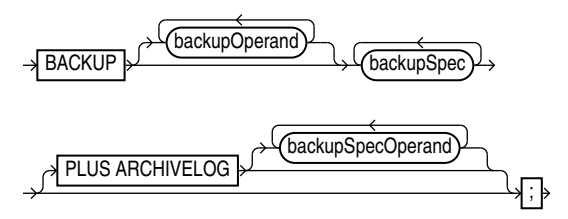

(backupOperand::=, [backupSpec::=, backupSpecOperand::=\)](#page-39-0)

*backupOperand***::=**

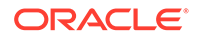

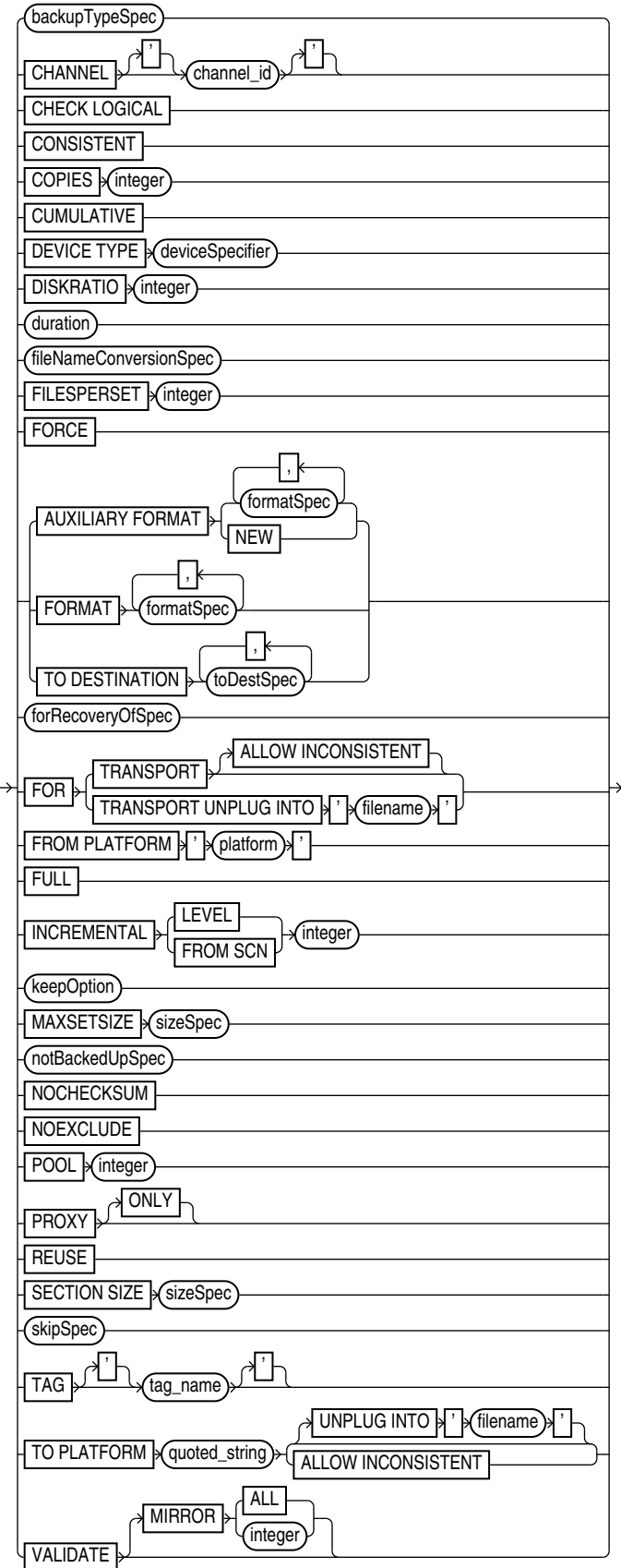

<span id="page-39-0"></span>[\(backupTypeSpec::=](#page-40-0), [deviceSpecifier::=](#page-370-0), [fileNameConversionSpec::=,](#page-372-0) [formatSpec::=](#page-380-0), [toDestSpec::=](#page-396-0), [forRecoveryOfSpec::=](#page-41-0), [keepOption::=](#page-382-0), [notBackedUpSpec::=](#page-41-0), [sizeSpec::=,](#page-393-0) [skipSpec::=\)](#page-42-0)

*backupSpec***::=**

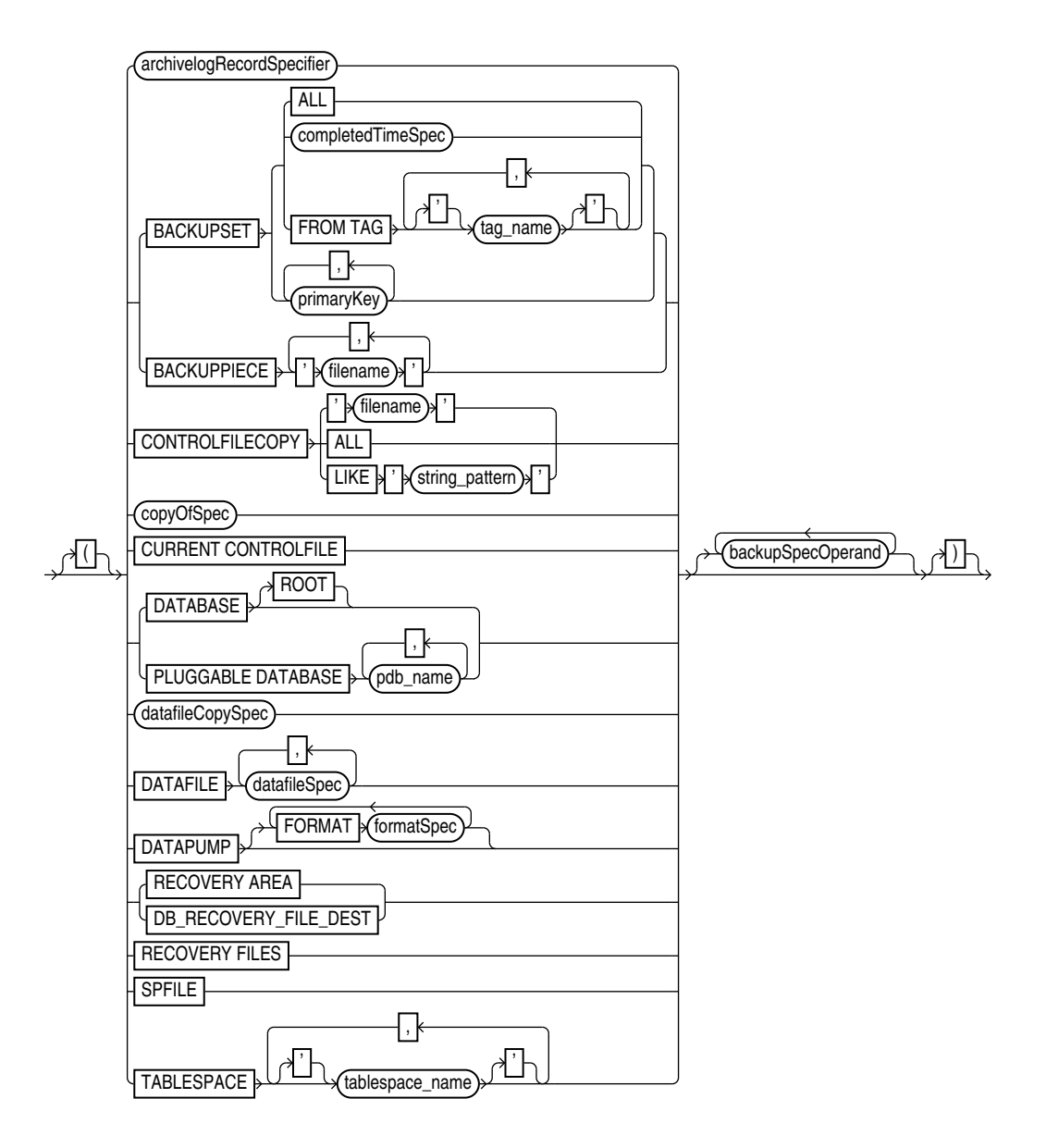

[\(archivelogRecordSpecifier::=](#page-359-0), [completedTimeSpec::=](#page-364-0), [copyOfSpec::=,](#page-40-0) [datafileCopySpec::=,](#page-41-0) [datafileSpec::=,](#page-368-0) backupSpecOperand::=)

*backupSpecOperand***::=**

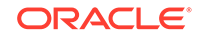

<span id="page-40-0"></span>Channel\_id) rh ' ' CHANNEL  $\sqrt{\frac{ALL}{}}$ DELETE<sup>}</sup> **INPUT** DISKRATIO x integer FILESPERSET (integer) FORCE ,∤ | formatSpec AUXILIARY FORMAT NEW  $\lfloor$ .  $\lfloor$ FORMAT **formatSpec** , TO DESTINATION **toDestSpec**  $FROM TAG$ ∂"⊦ ' ' tag\_name INCLUDE CURRENT CONTROLFILE keepOption MAXSETSIZE SizeSpec notBackedUpSpec NOEXCLUDE POOL Kinteger **REUSE** SECTION SIZE (sizeSpec) skipSpec  $TAG$ rh ' ' tag\_name

[\(formatSpec::=,](#page-380-0) [toDestSpec::=](#page-396-0) [keepOption::=,](#page-382-0) [notBackedUpSpec::=,](#page-41-0) [sizeSpec::=](#page-393-0), [skipSpec::=\)](#page-42-0)

# *backupTypeSpec::=*

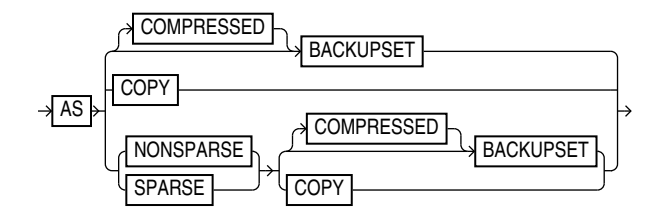

*copyOfSpec***::=**

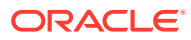

<span id="page-41-0"></span>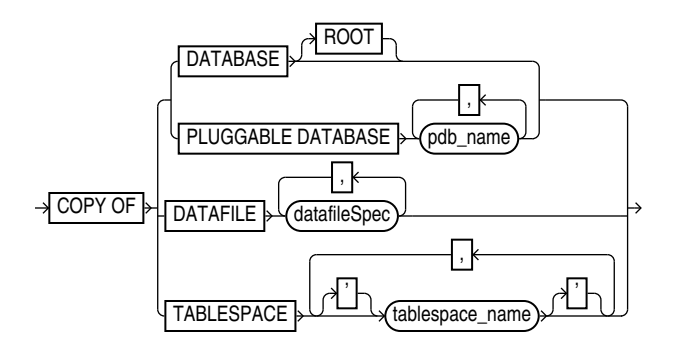

## [\(datafileSpec::=\)](#page-368-0)

*datafileCopySpec***::=**

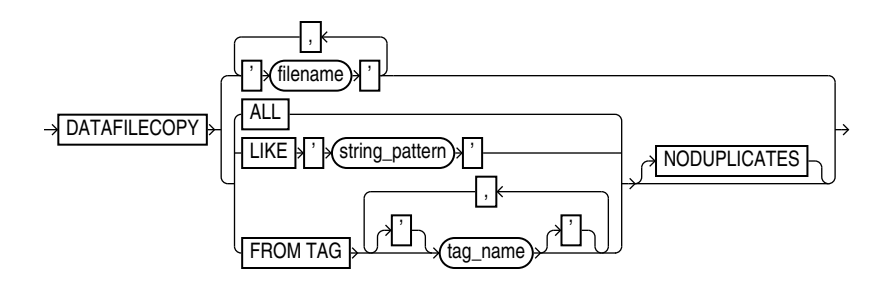

*duration***::=**

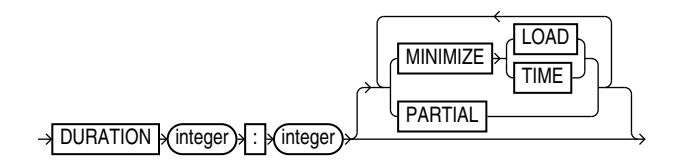

*forRecoveryOfSpec***::=**

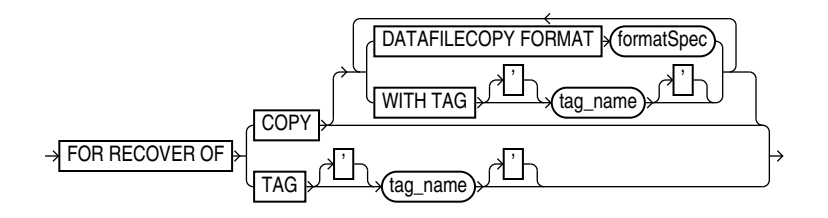

[\(formatSpec::=\)](#page-380-0)

## *notBackedUpSpec***::=**

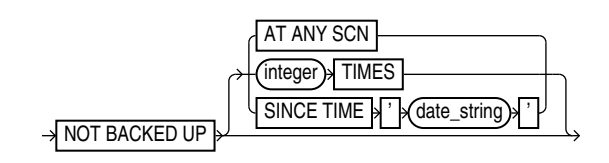

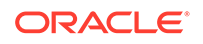

# <span id="page-42-0"></span>*skipSpec***::=**

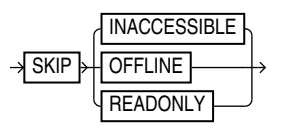

## **Semantics**

## *backup*

This clause specifies the objects to be backed up and the options to control the backup. Refer to [backupOperand::=](#page-37-0) for the syntax diagram.

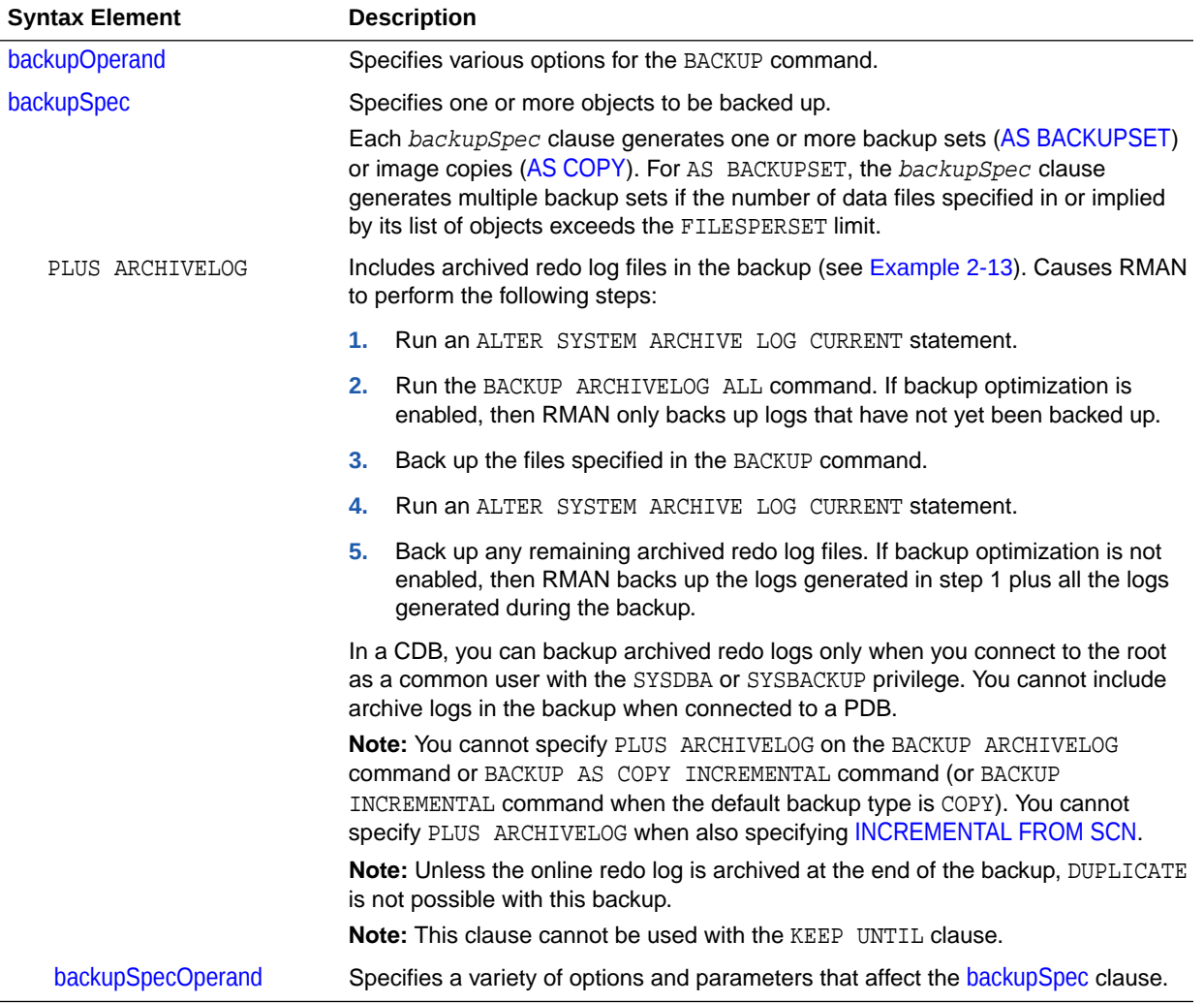

# *backupOperand*

This subclause specifies options such as the device type and output format. Refer to [backupOperand::=](#page-37-0) for the syntax diagram.

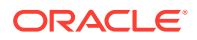

<span id="page-43-0"></span>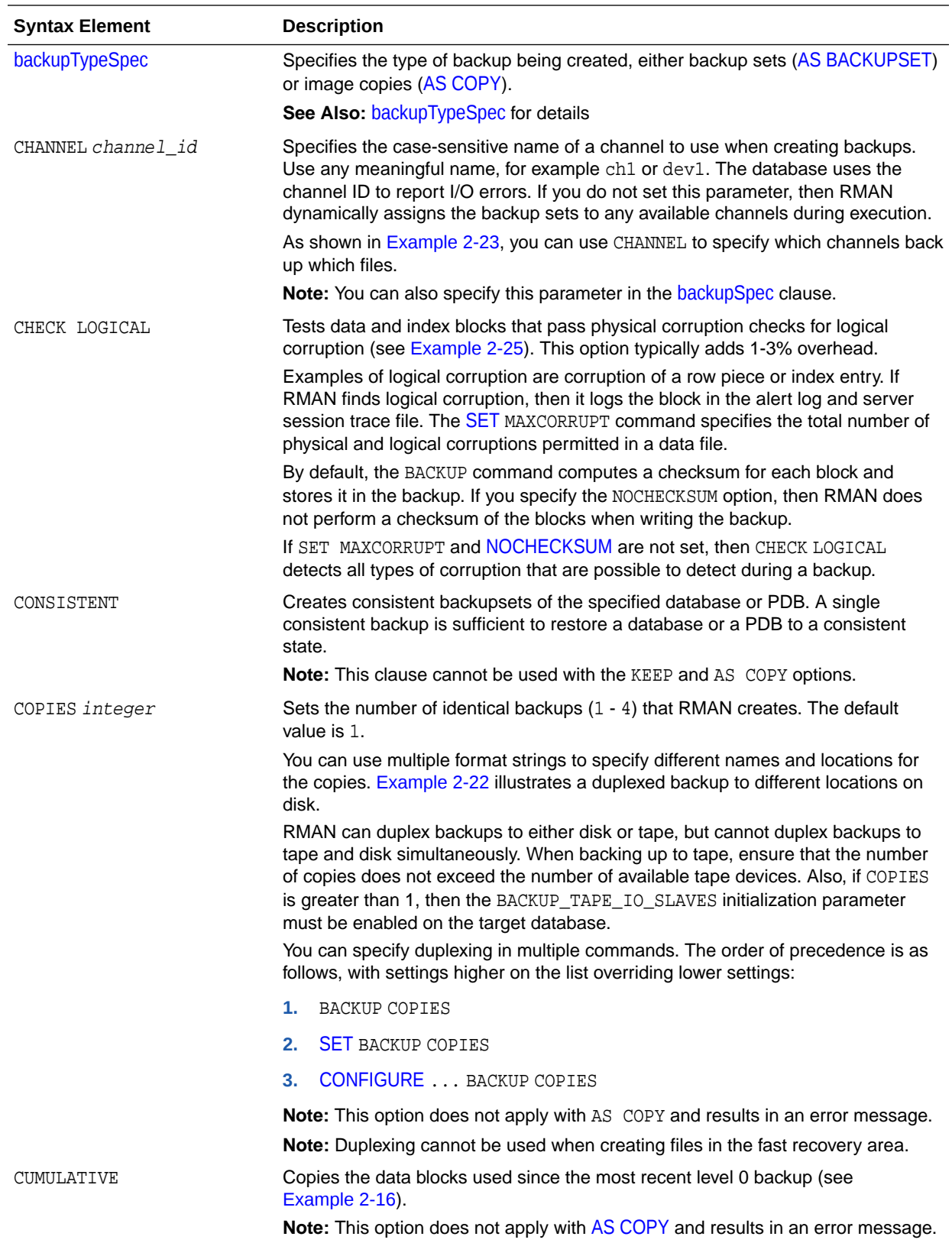

<span id="page-44-0"></span>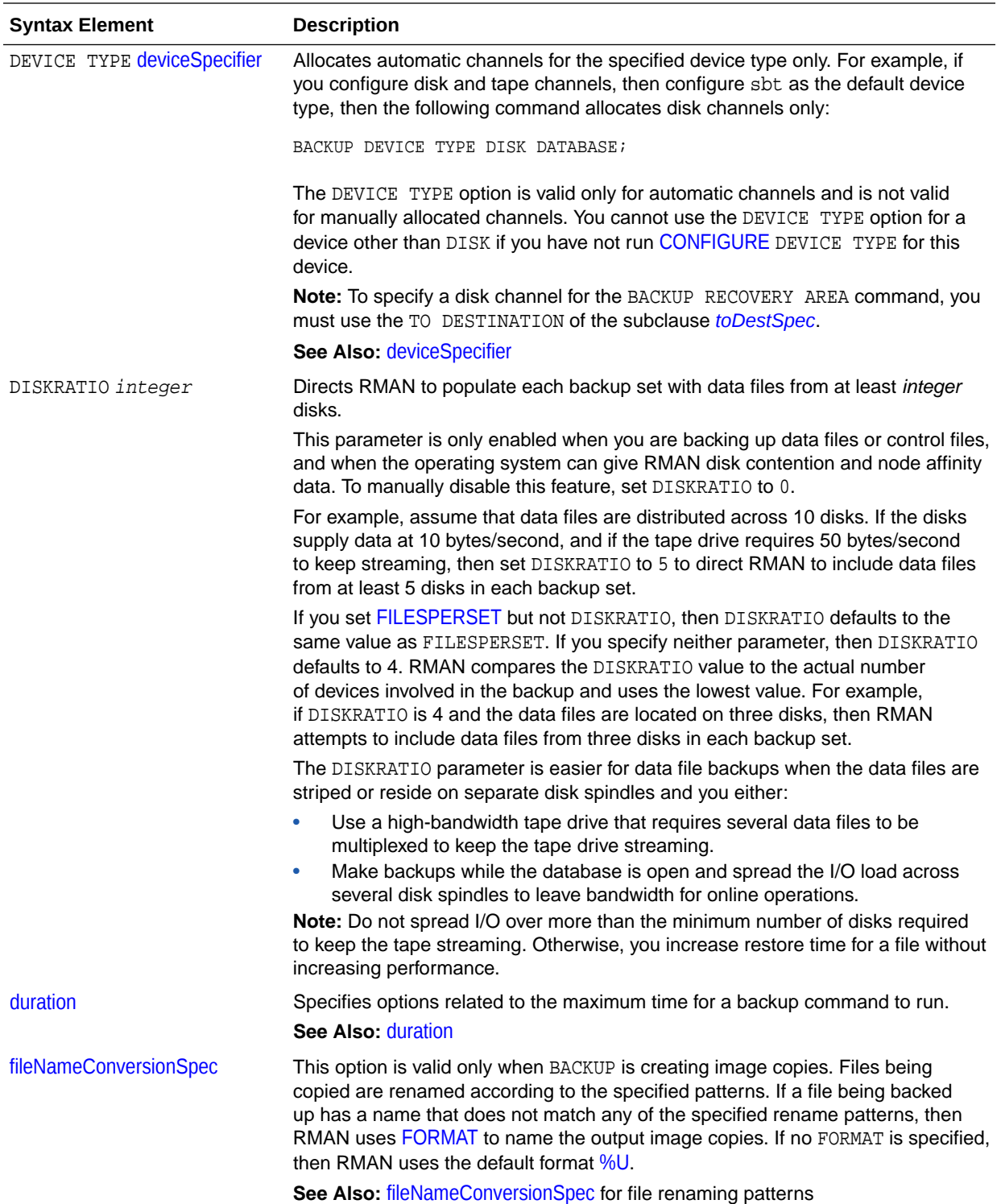

<span id="page-45-0"></span>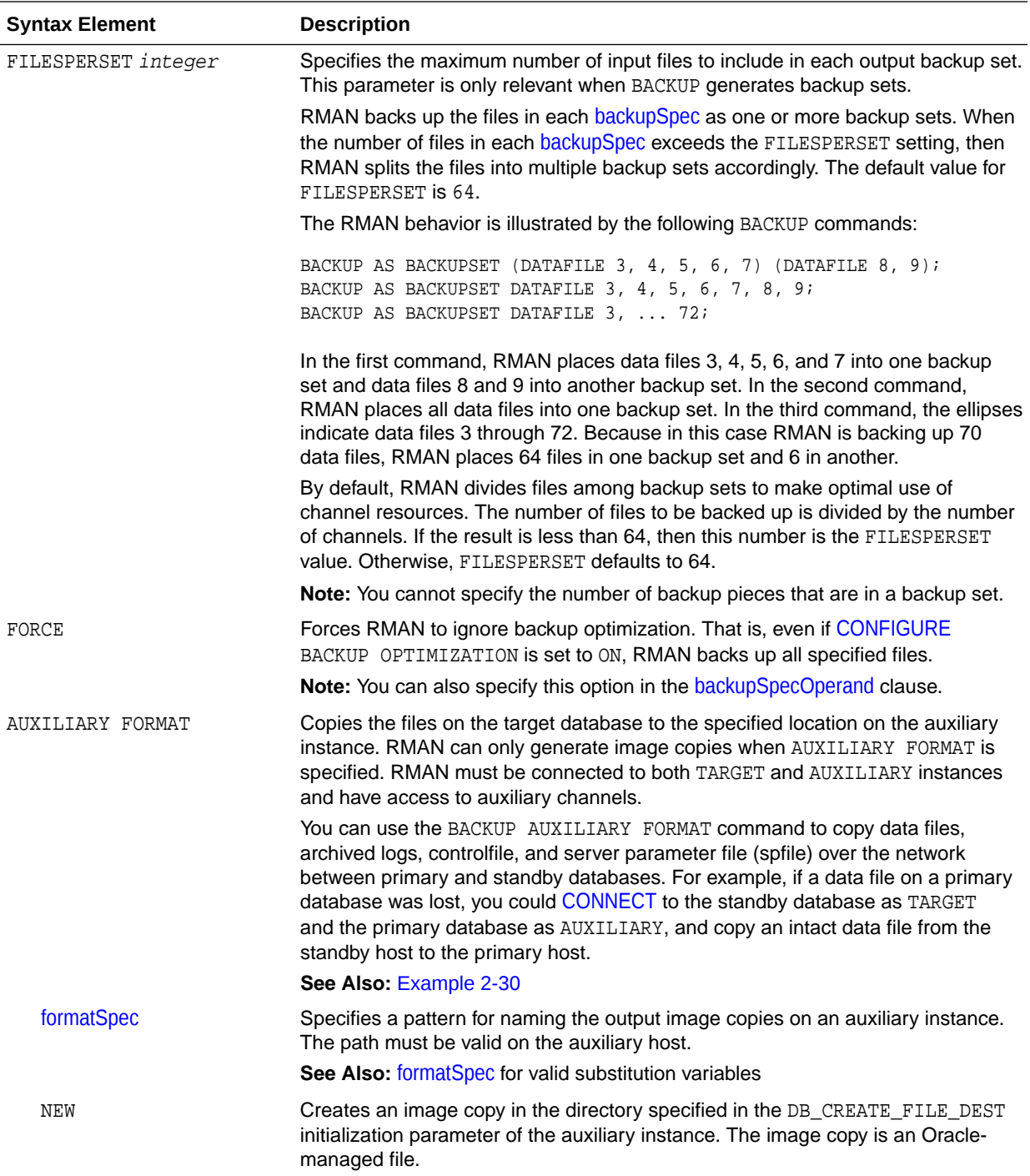

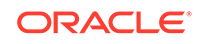

<span id="page-46-0"></span>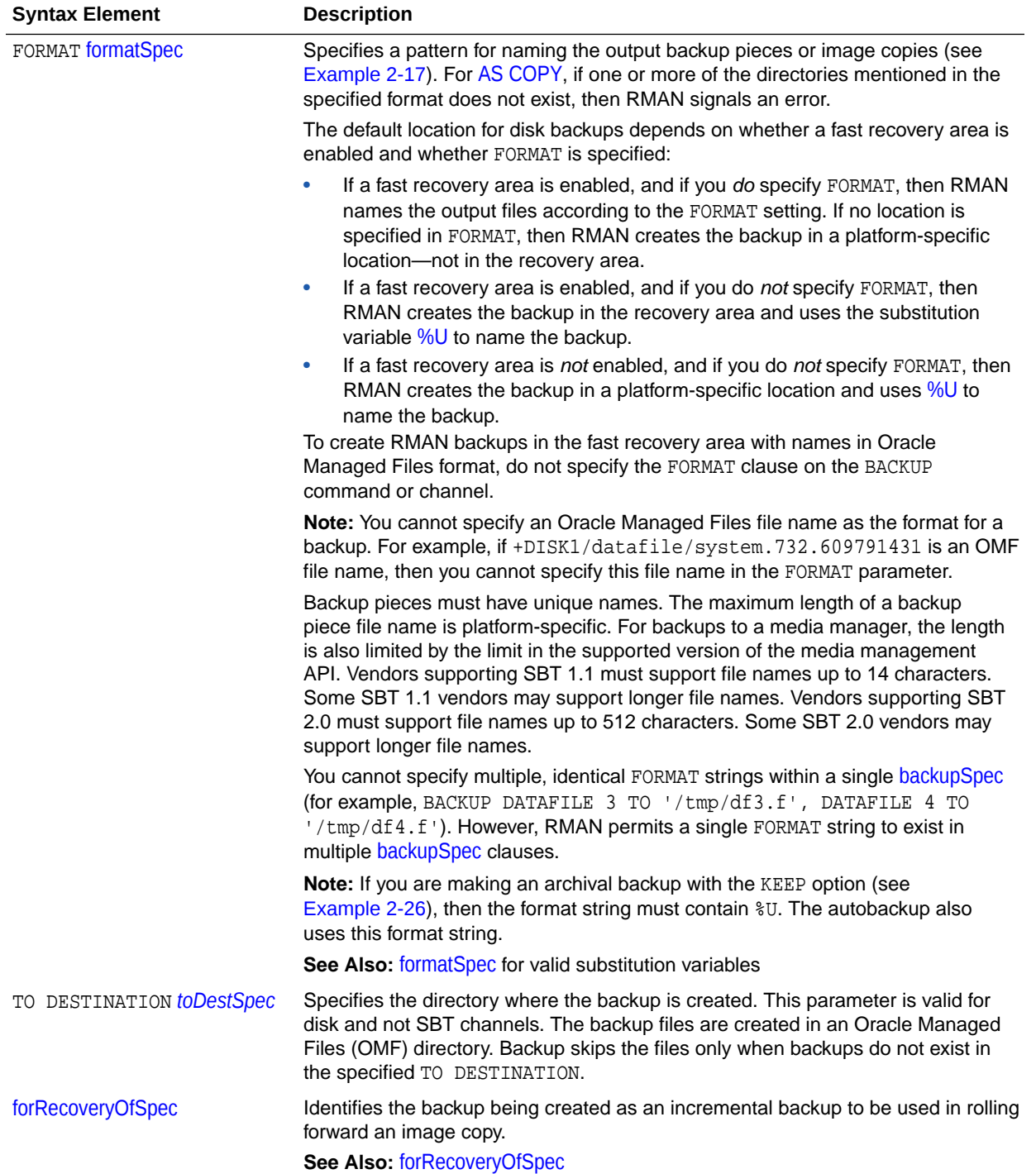

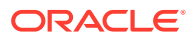

<span id="page-47-0"></span>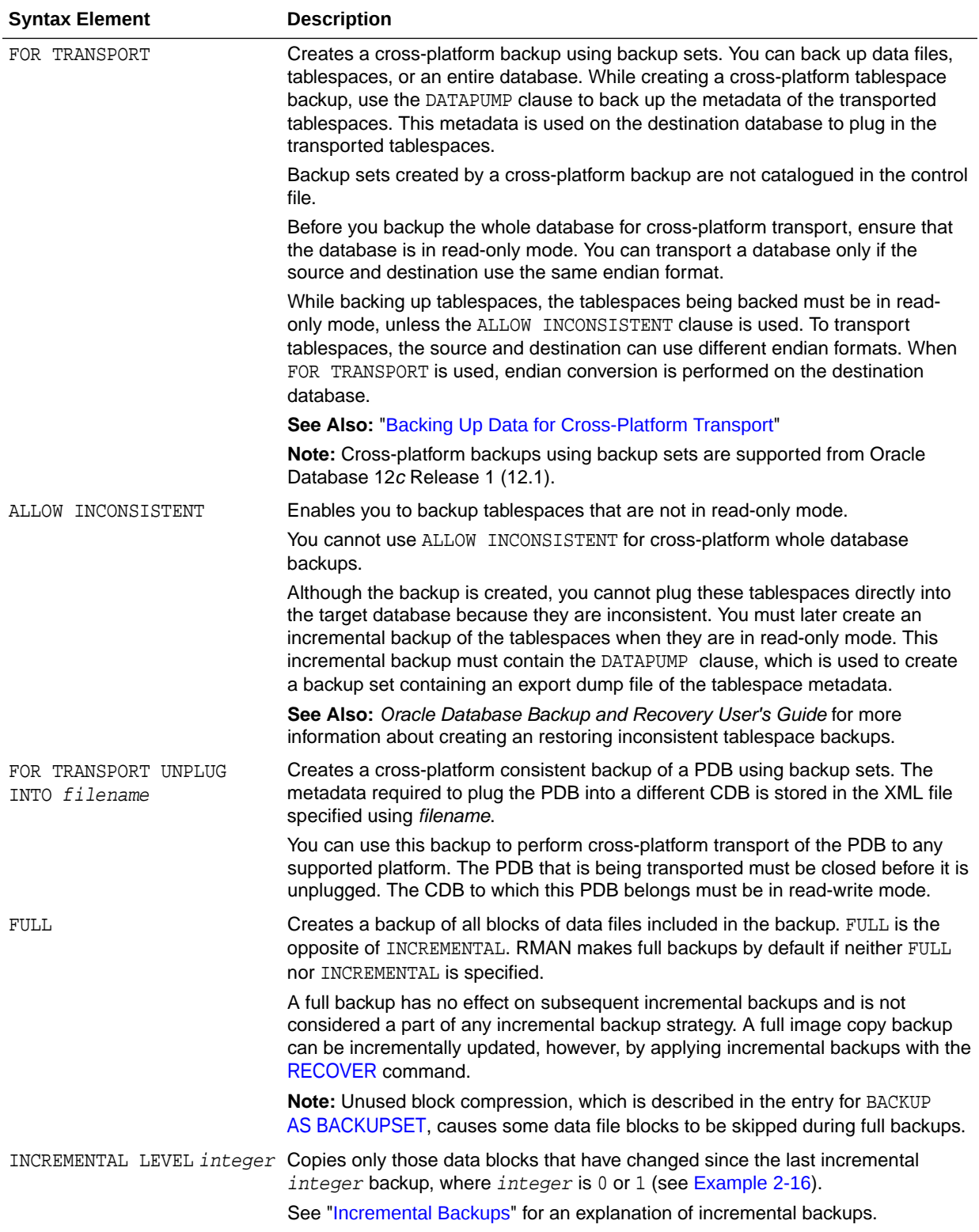

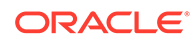

<span id="page-48-0"></span>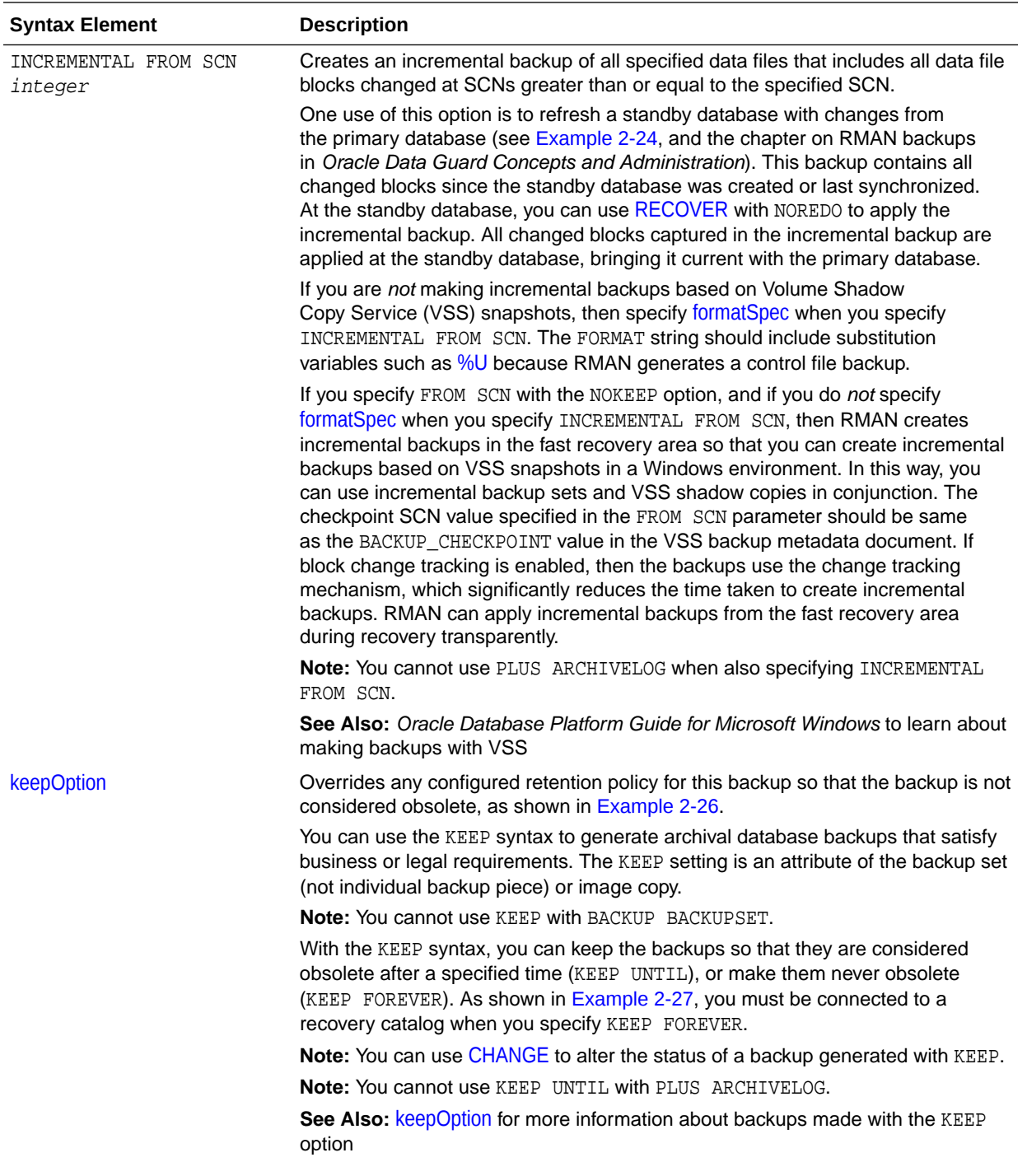

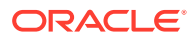

<span id="page-49-0"></span>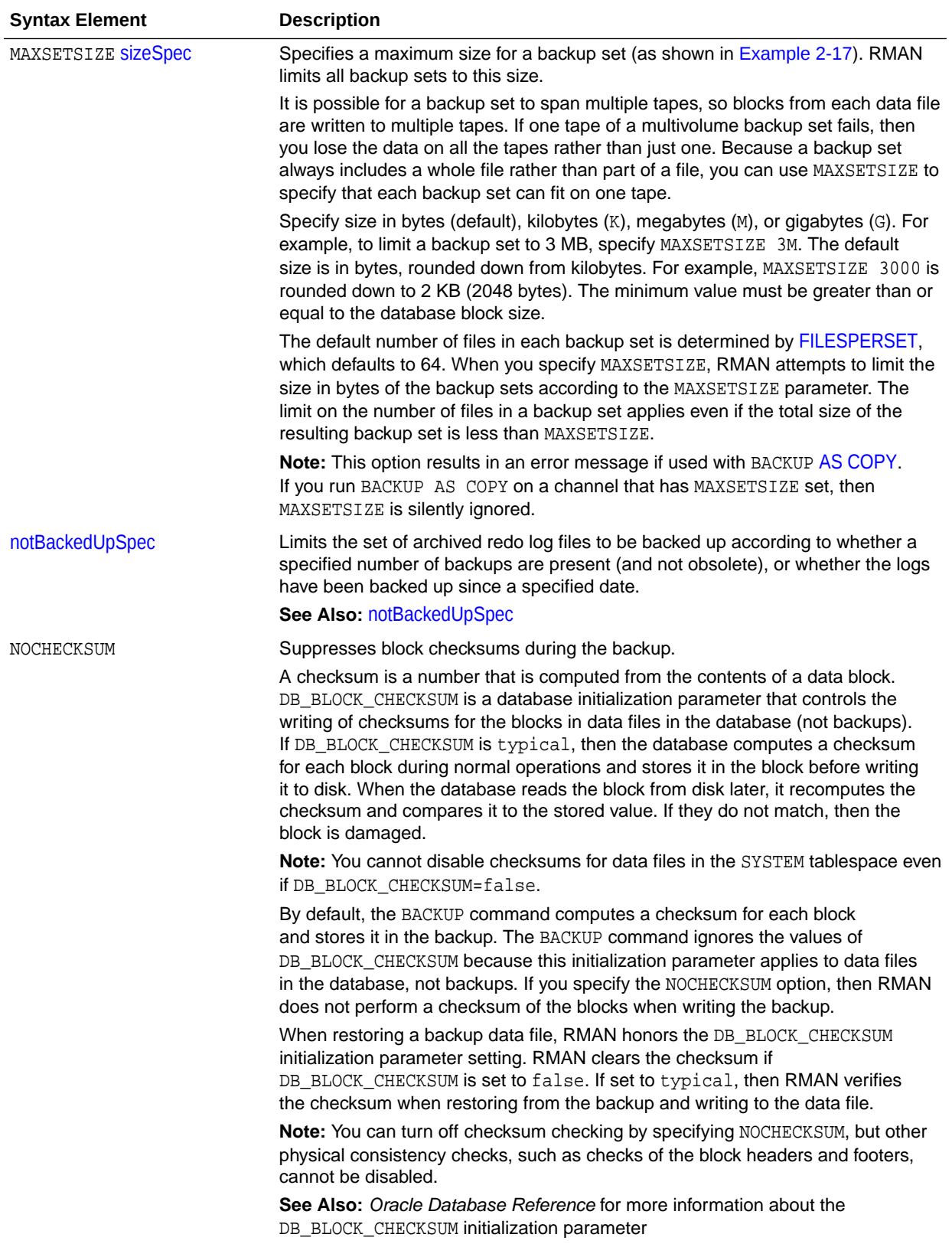

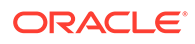

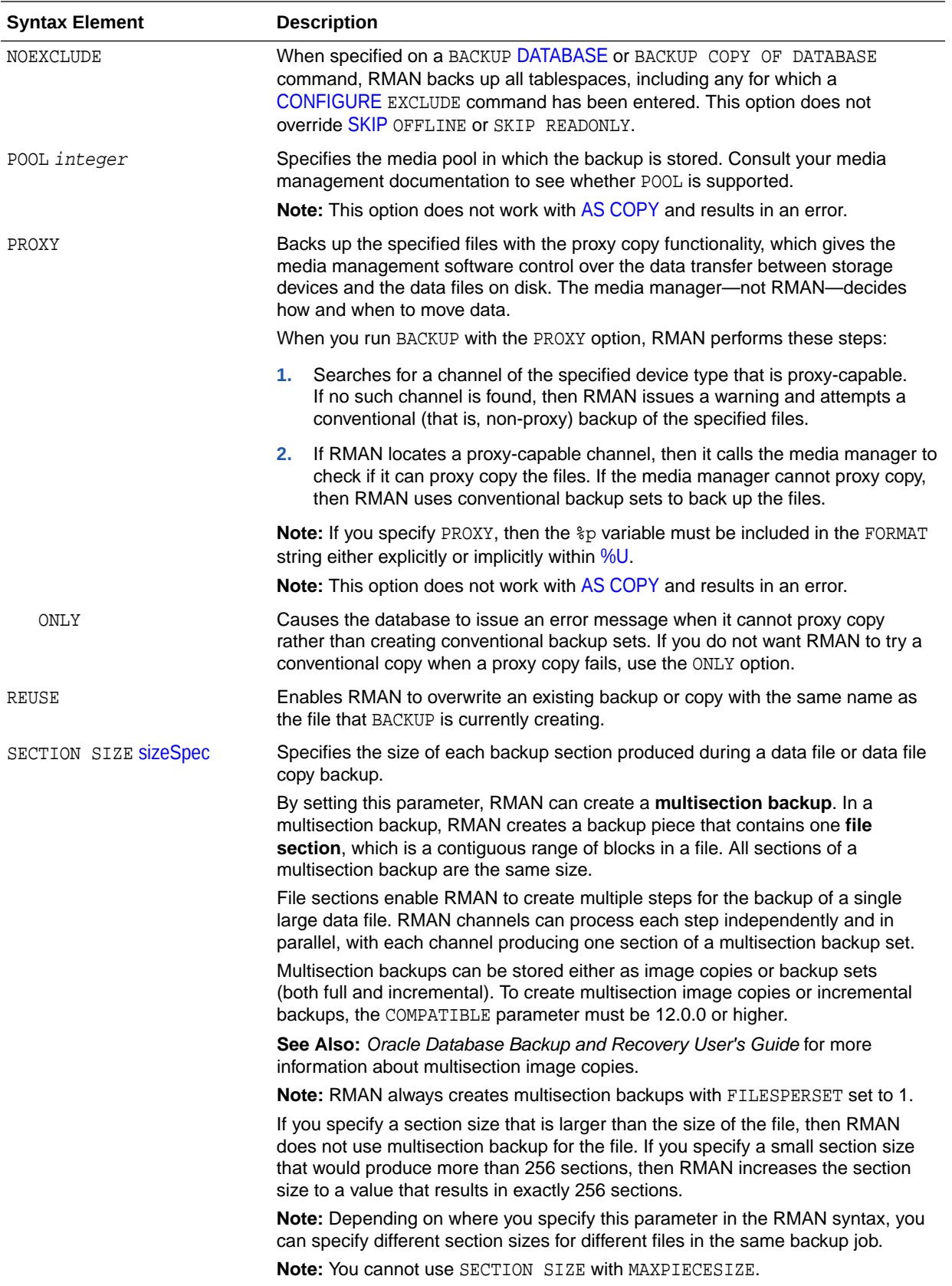

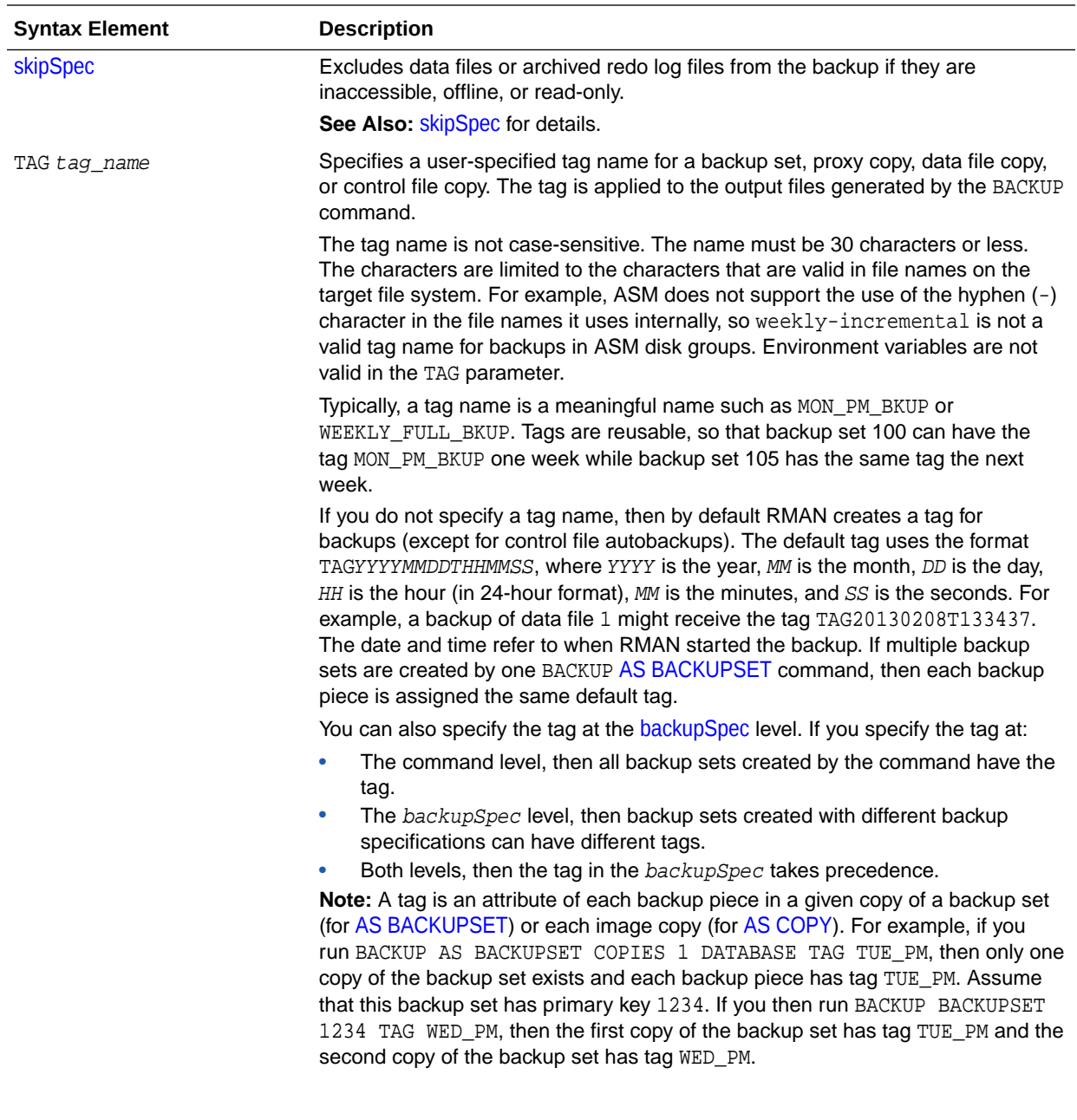

<span id="page-52-0"></span>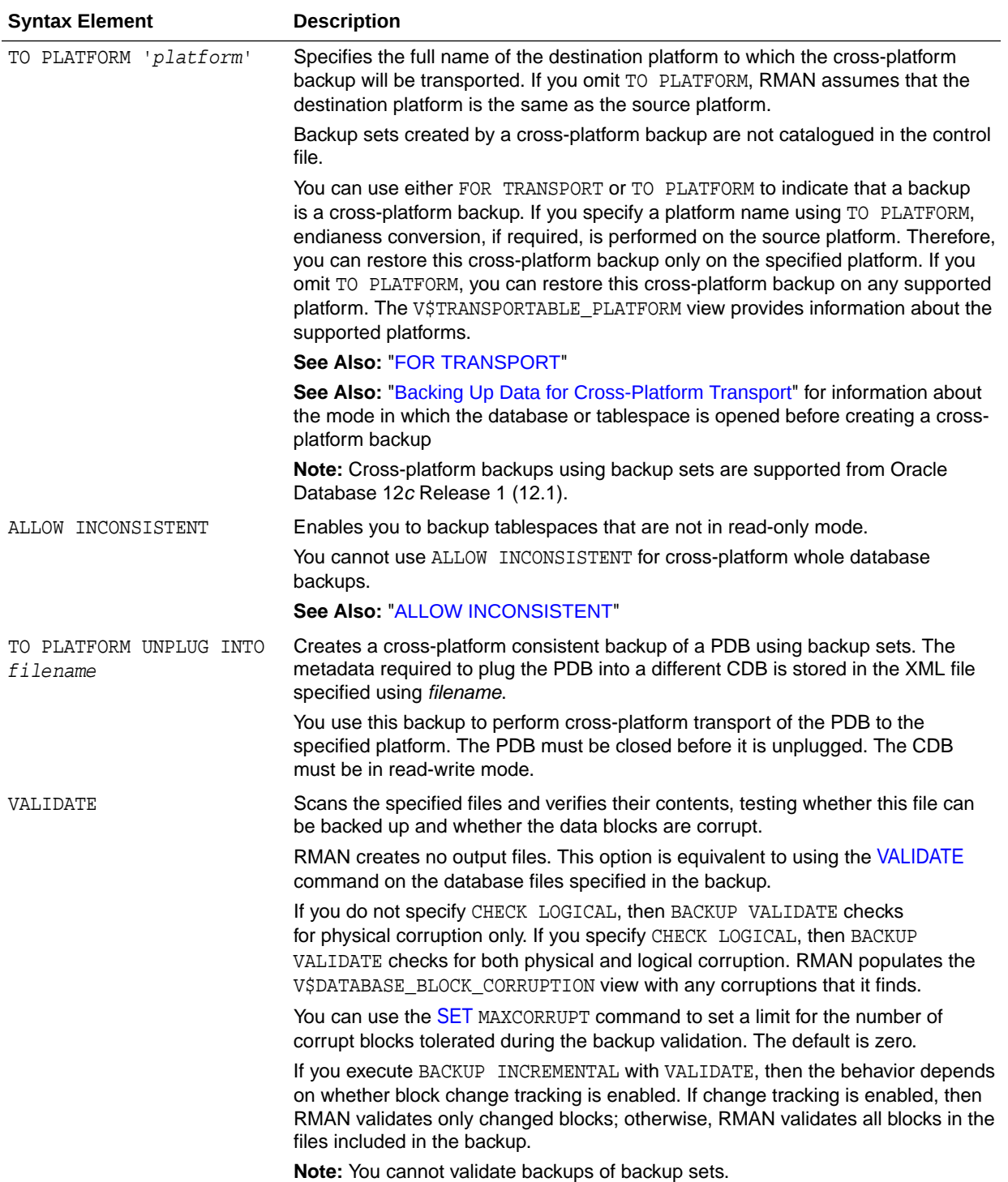

## *backupSpec*

This subclause specifies a list of one or more objects to be backed up. Each *backupSpec* clause generates one or more backup sets ([AS BACKUPSET\)](#page-59-0) or image copies [\(AS COPY](#page-60-0)). For AS BACKUPSET, the *backupSpec* clause generates multiple backup sets if the number of data files specified in or implied by its list of objects

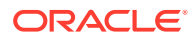

exceeds the default limit of 4 data files or 16 archived redo log files in each backup set. Refer to [backupSpec::=](#page-39-0) for the syntax diagram.

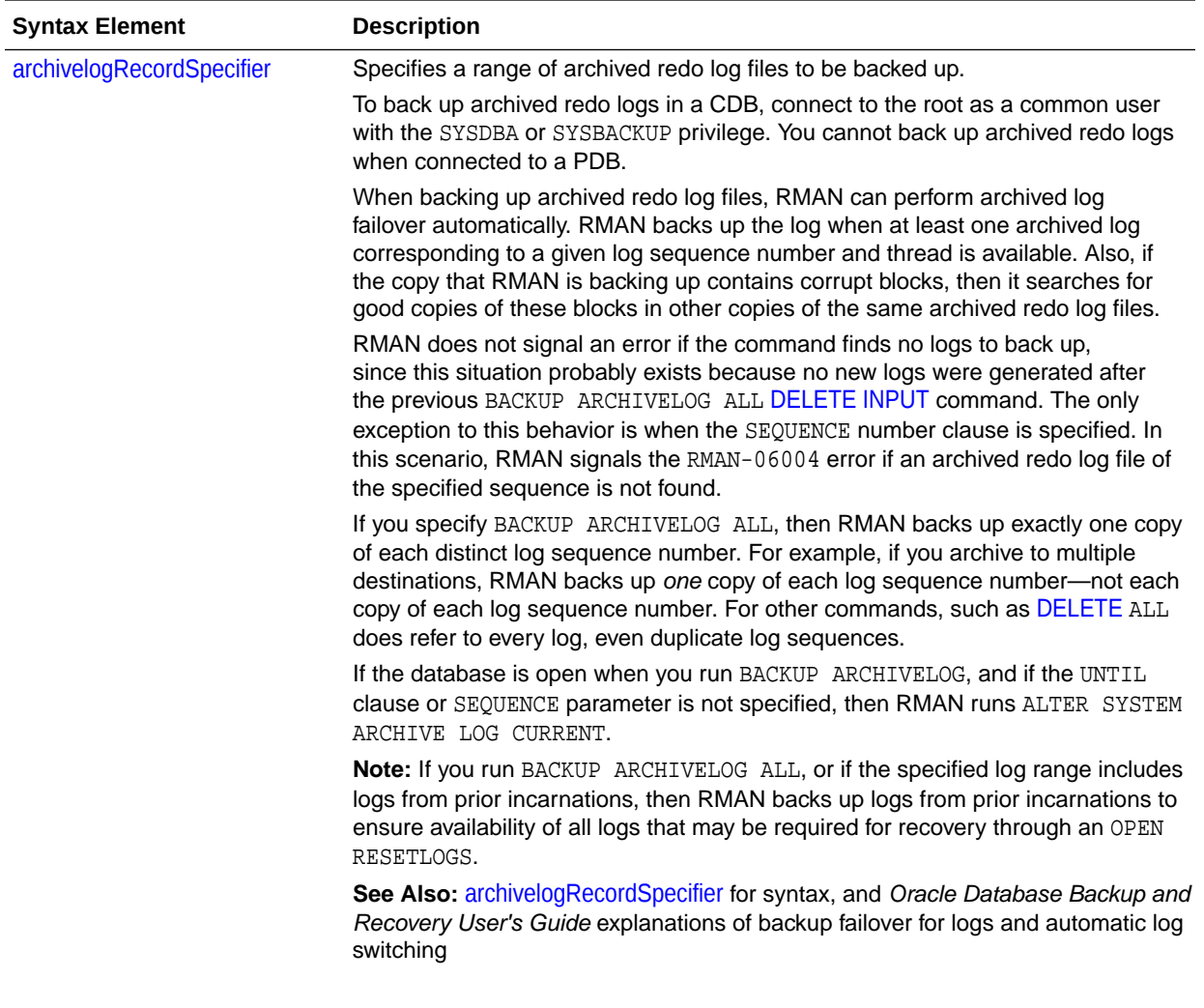

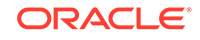

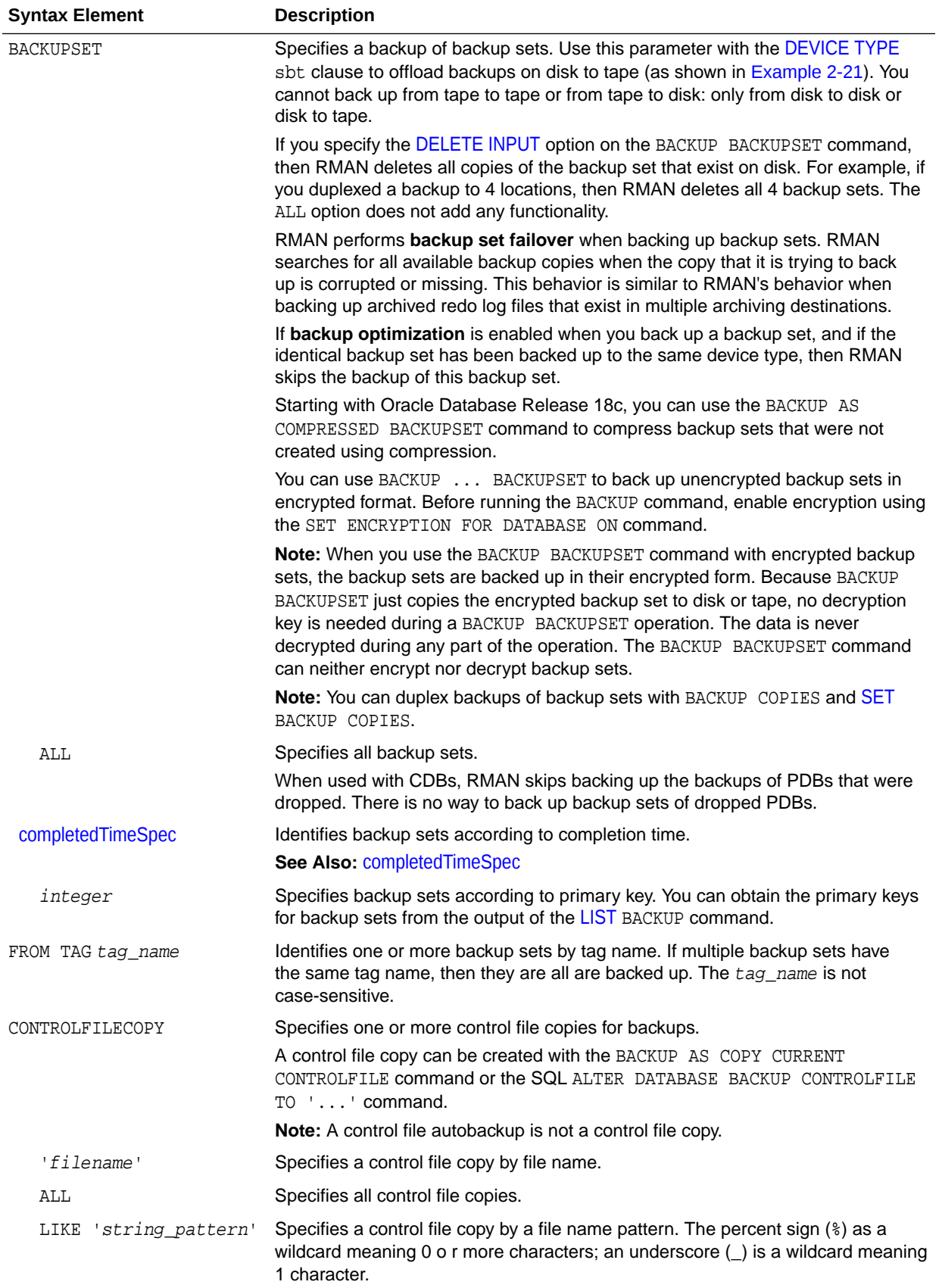

<span id="page-55-0"></span>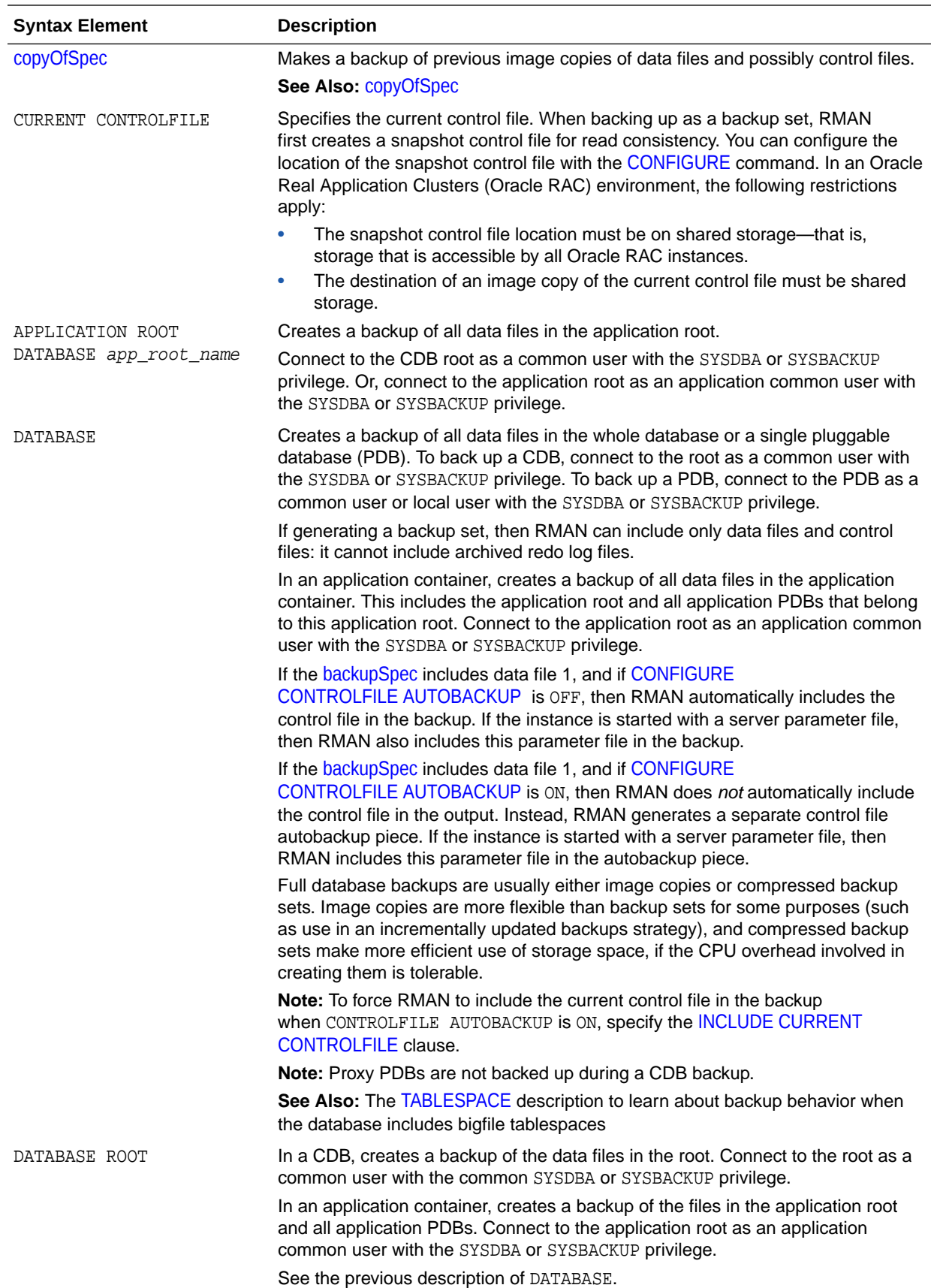

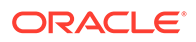

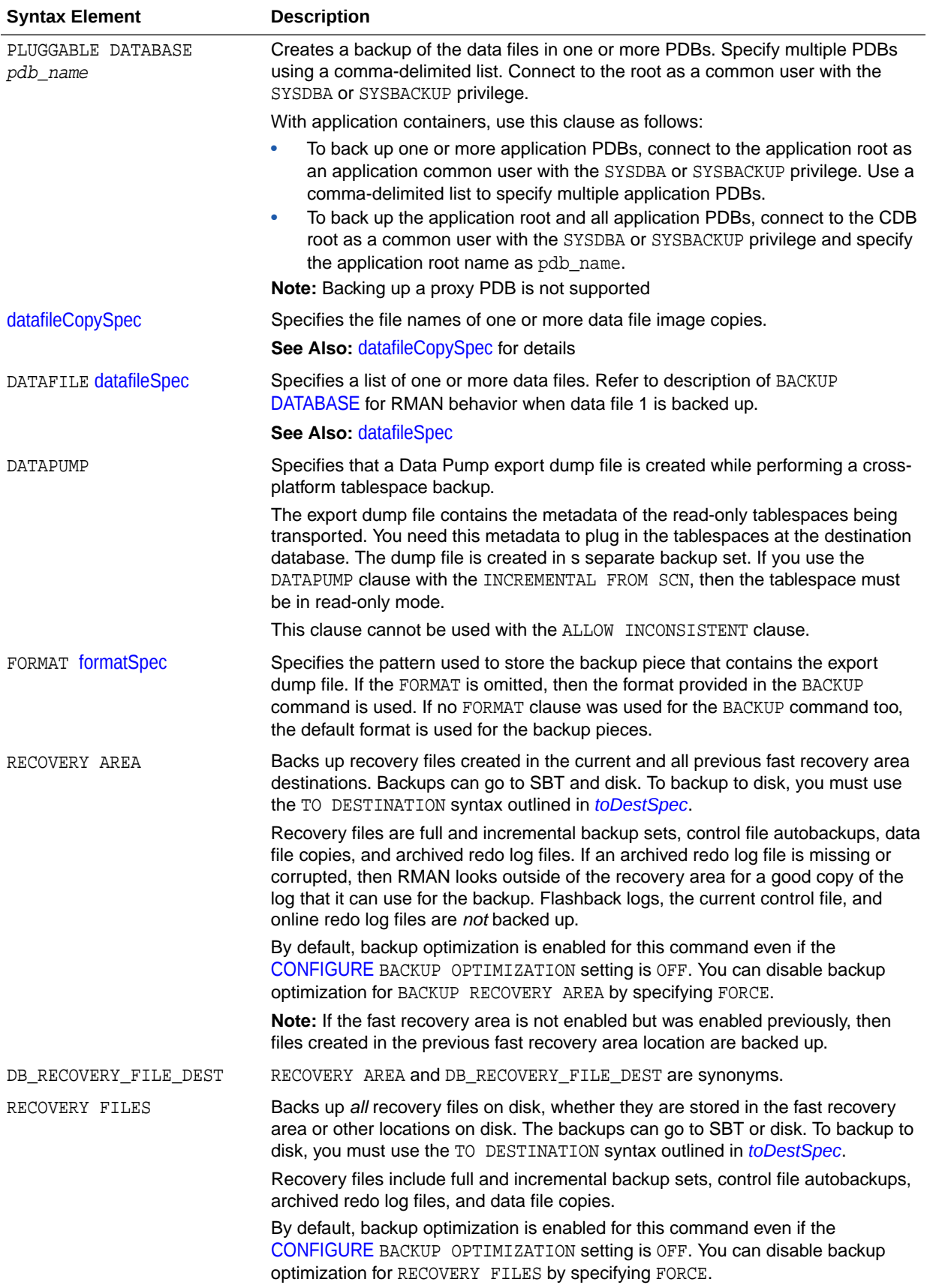

<span id="page-57-0"></span>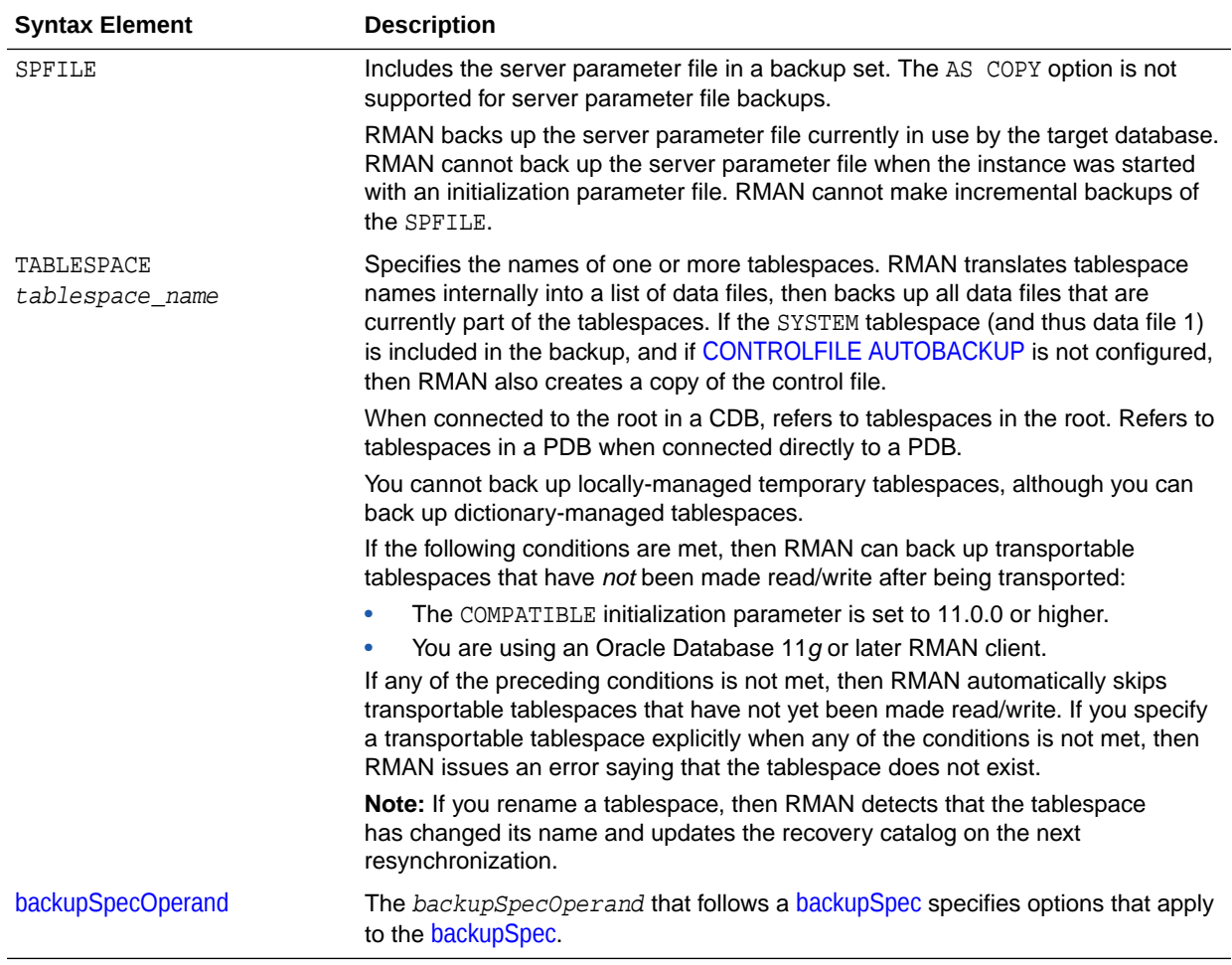

# *backupSpecOperand*

This subclause specifies a variety of options and parameters that affect the [backupSpec](#page-52-0) clause. Many subclauses are also used with [backupOperand](#page-42-0). Options that are not shared in common with [backupOperand](#page-42-0) are listed here. Refer to [backupSpecOperand::=](#page-39-0) for the syntax diagram.

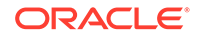

<span id="page-58-0"></span>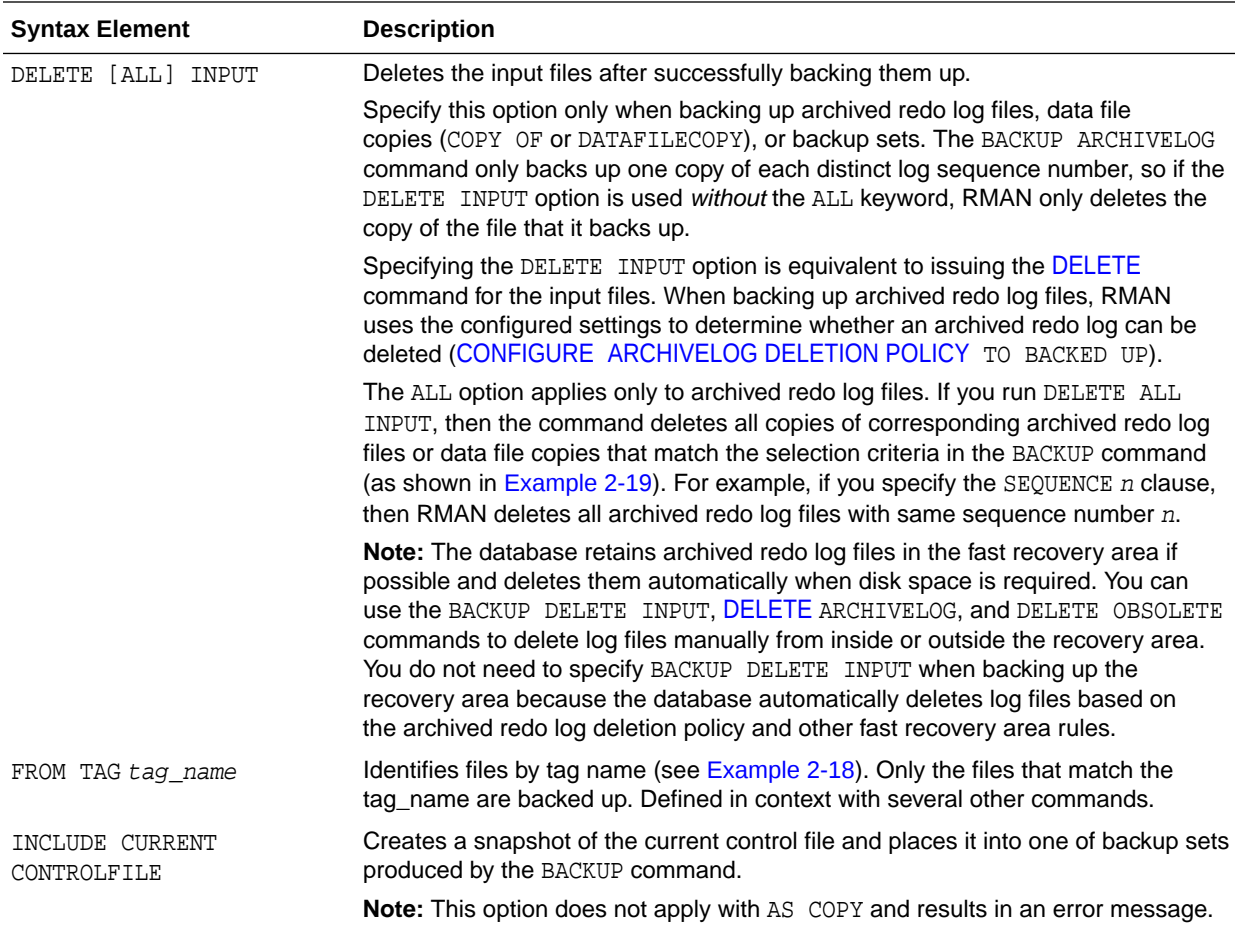

# *backupTypeSpec*

This subclause specifies the form of the BACKUP command output: backup set or image copy. Refer to [backupTypeSpec::=](#page-40-0) for the syntax diagram.

<span id="page-59-0"></span>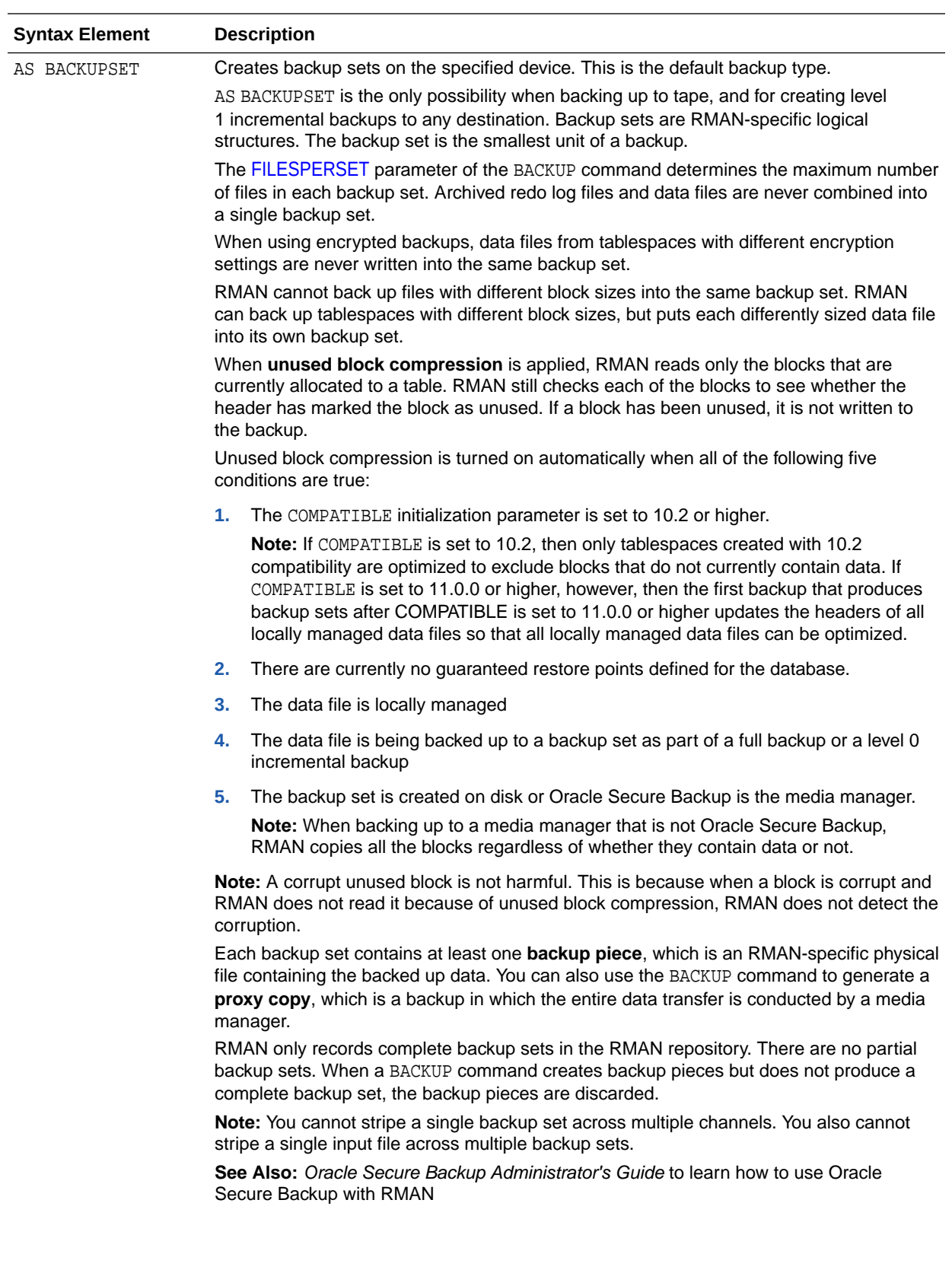

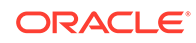

<span id="page-60-0"></span>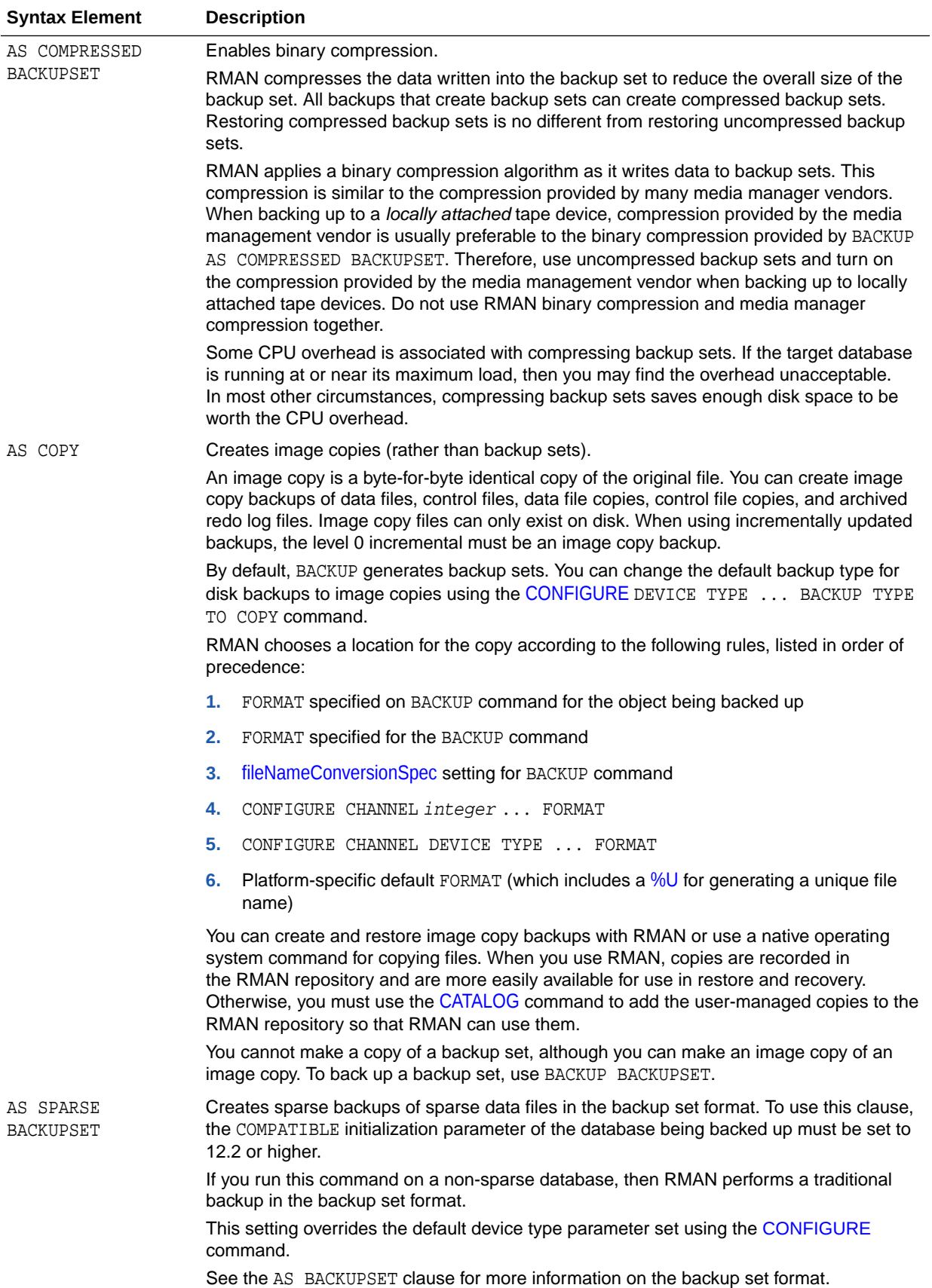

<span id="page-61-0"></span>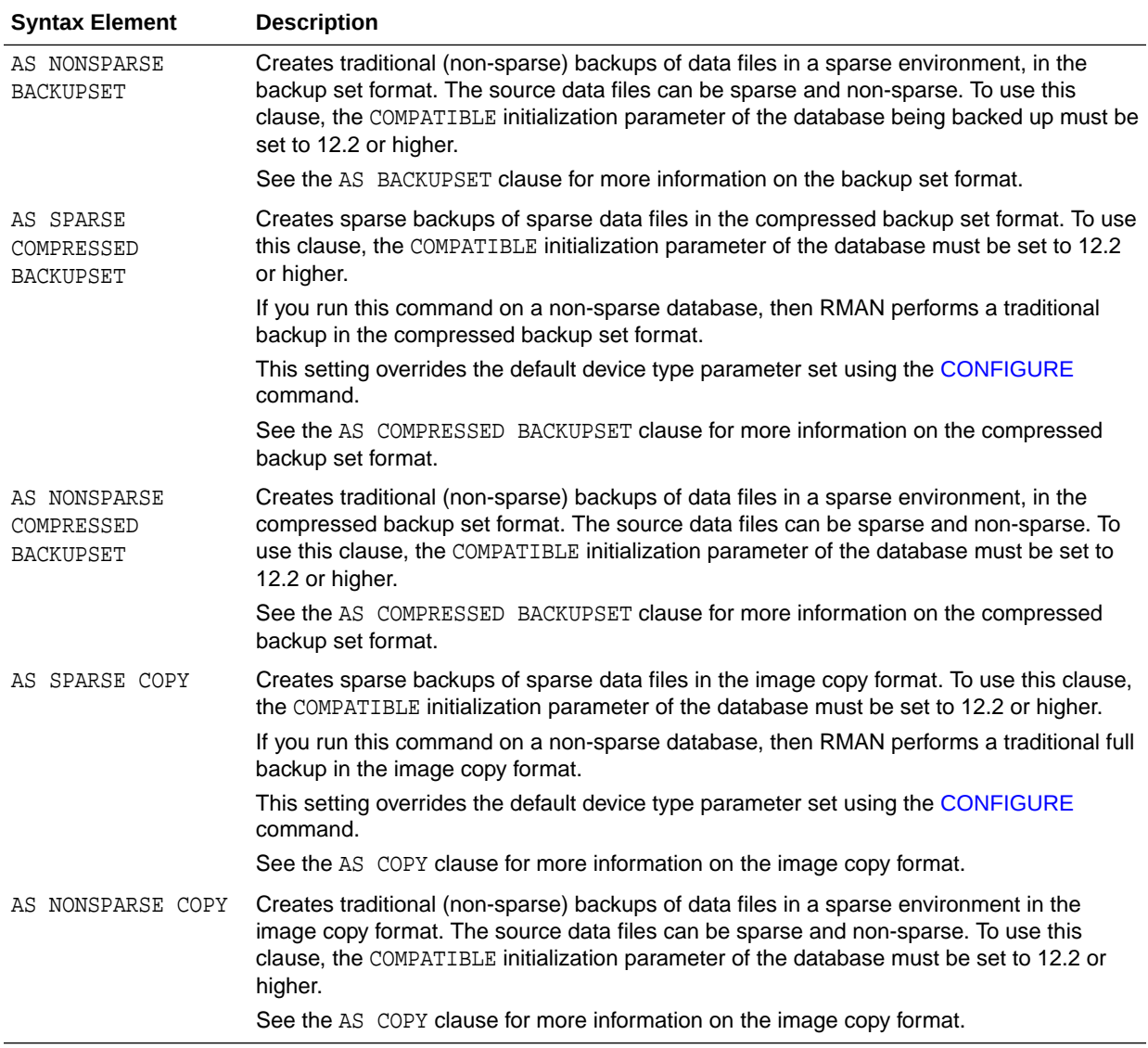

# *copyOfSpec*

This subclause specifies the form of the BACKUP command output: backup set or image copy. Refer to [copyOfSpec::=](#page-40-0) for the syntax diagram.

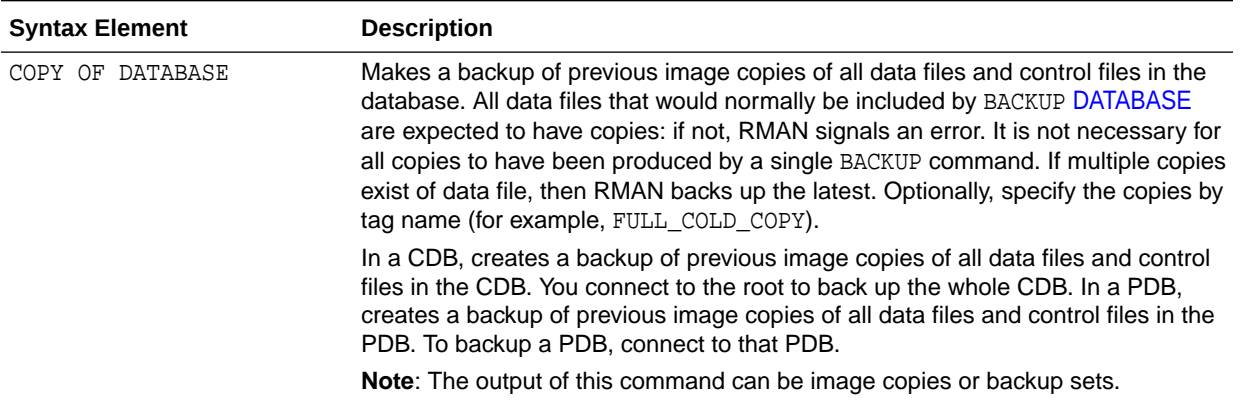

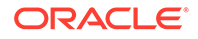

<span id="page-62-0"></span>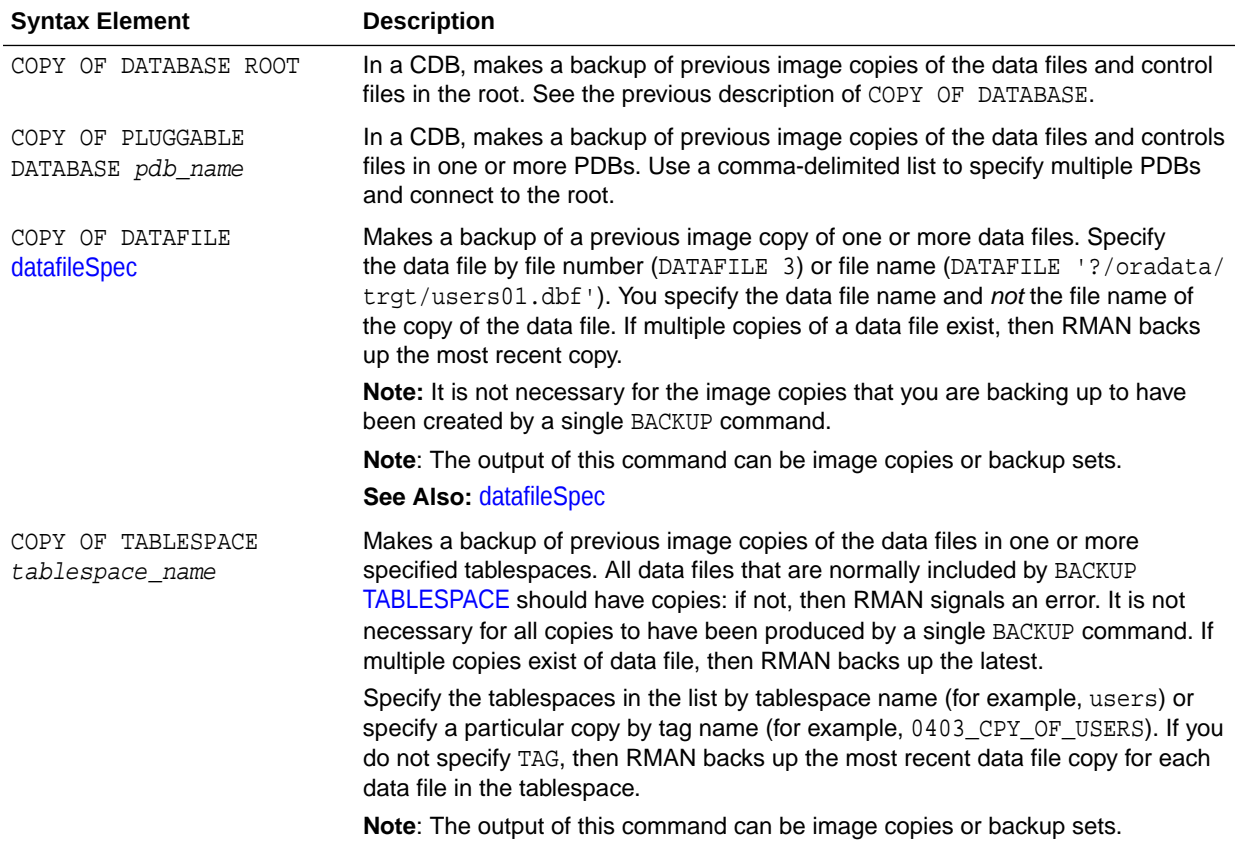

# *datafileCopySpec*

This subclause specifies data file copies. Refer to [datafileCopySpec::=](#page-41-0) for the syntax diagram.

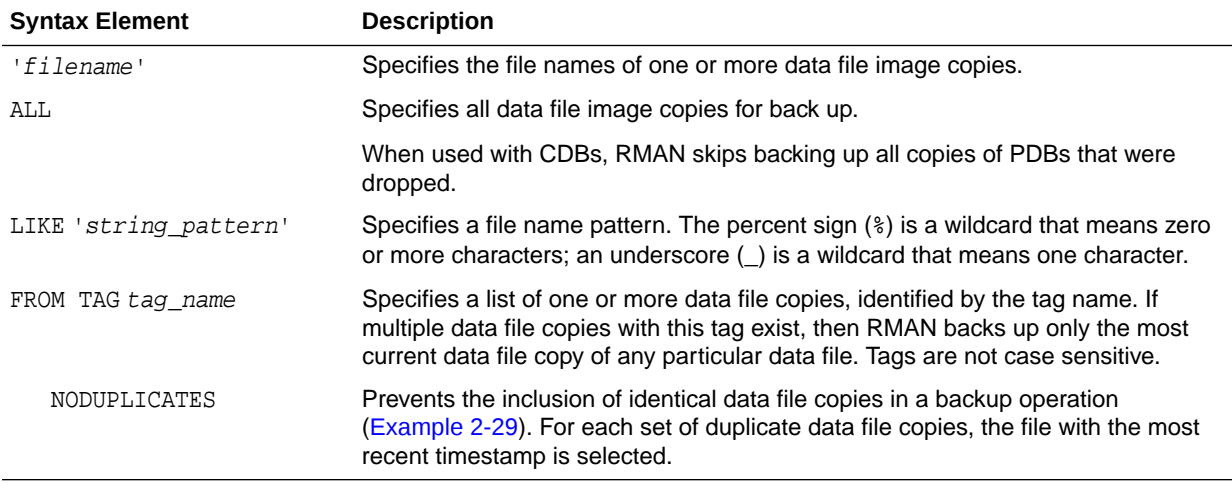

## *duration*

This subclause specifies data file copies. Refer to [duration::=](#page-41-0) for the syntax diagram.

<span id="page-63-0"></span>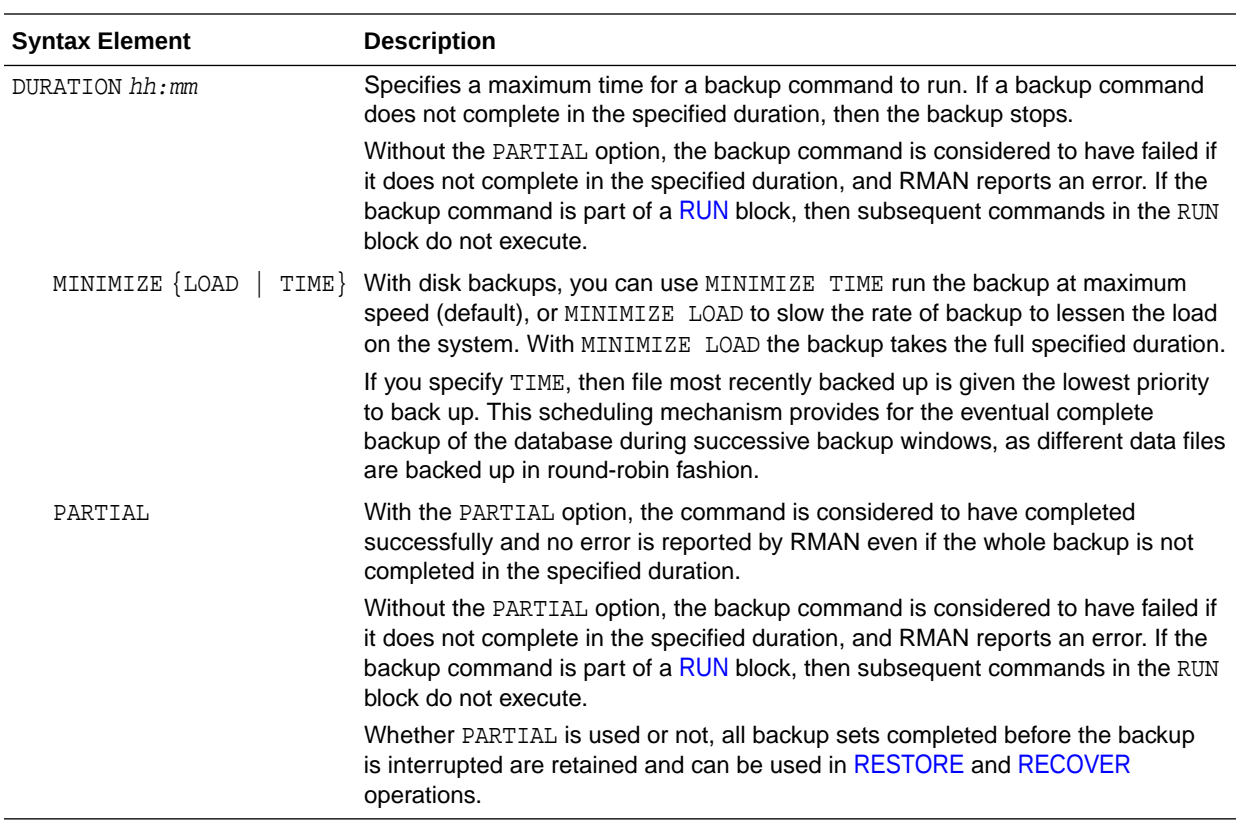

# *forRecoveryOfSpec*

This subclause specifies a backup for use in an incrementally updated backup strategy. You must specify INCREMENTAL LEVEL 1 when specifying FOR RECOVER OF. Refer to [forRecoveryOfSpec::=](#page-41-0) for the syntax diagram.

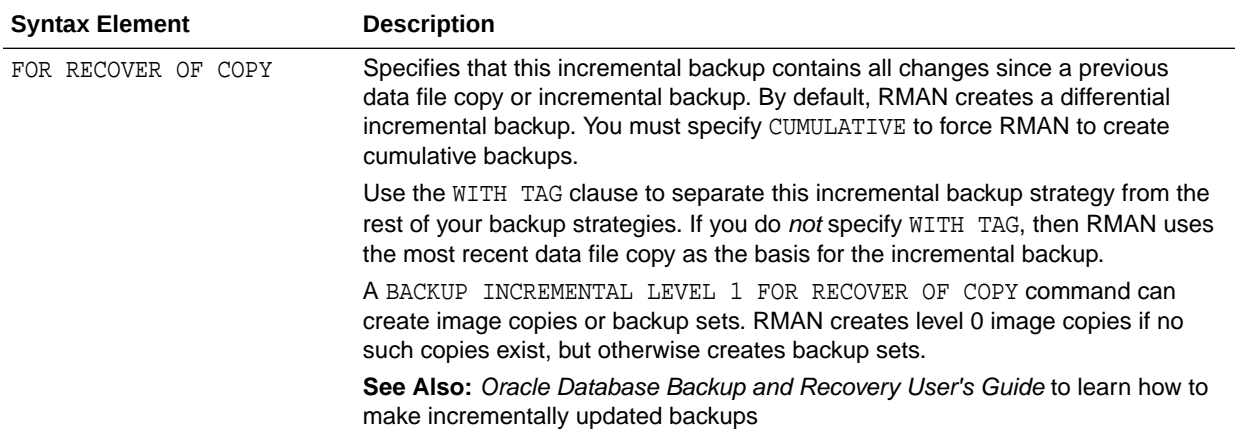

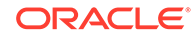

<span id="page-64-0"></span>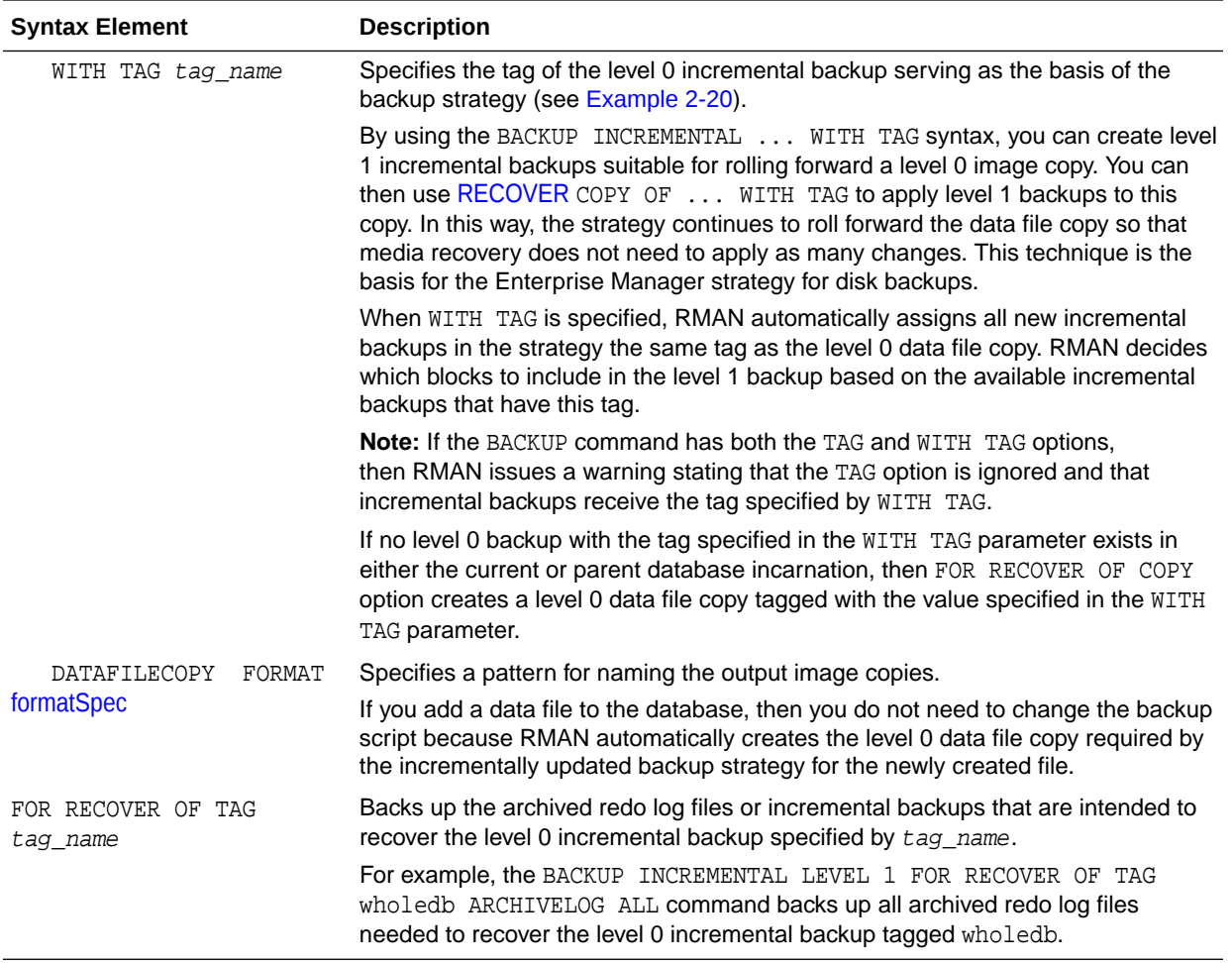

# *notBackedUpSpec*

This subclause specifies that RMAN only backs up files that have not yet been backed up to the same device type. Refer to [notBackedUpSpec::=](#page-41-0) for the syntax diagram.

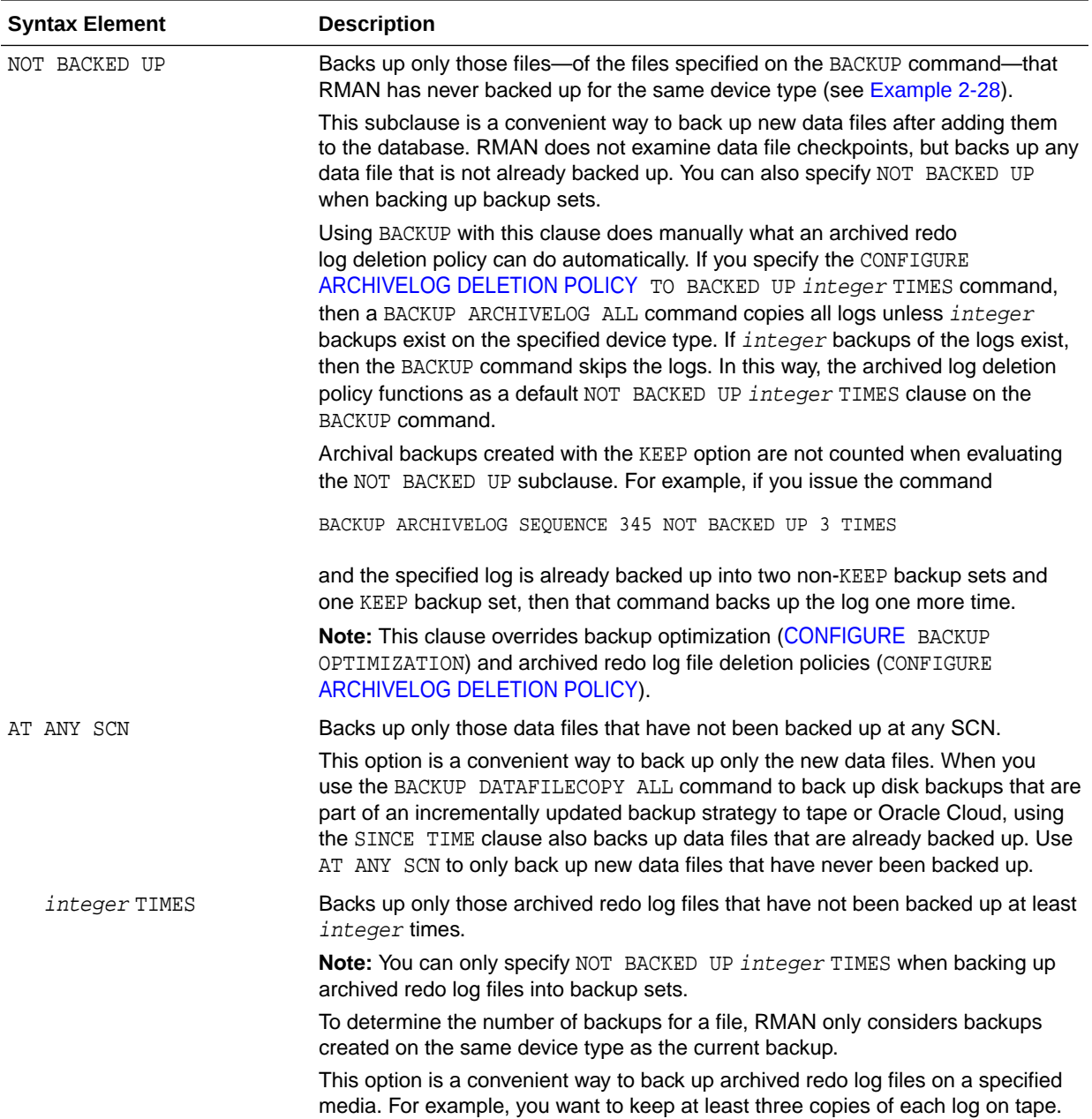

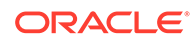

<span id="page-66-0"></span>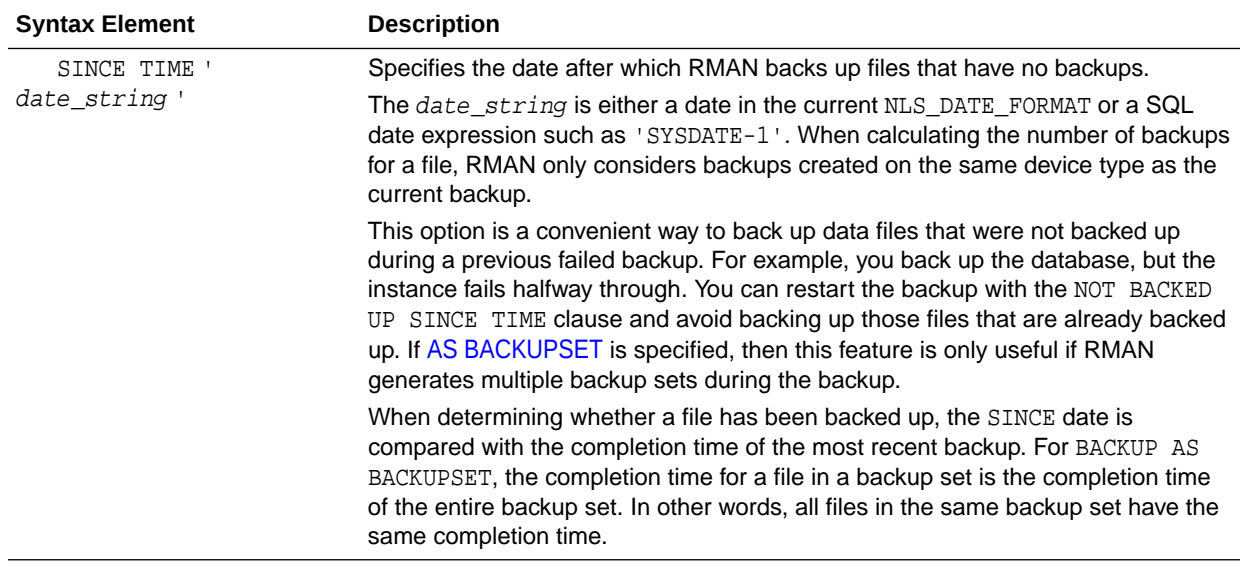

## *skipSpec*

This subclause specifies which files to exclude from the backup. Refer to [skipSpec::=](#page-42-0) for the syntax diagram.

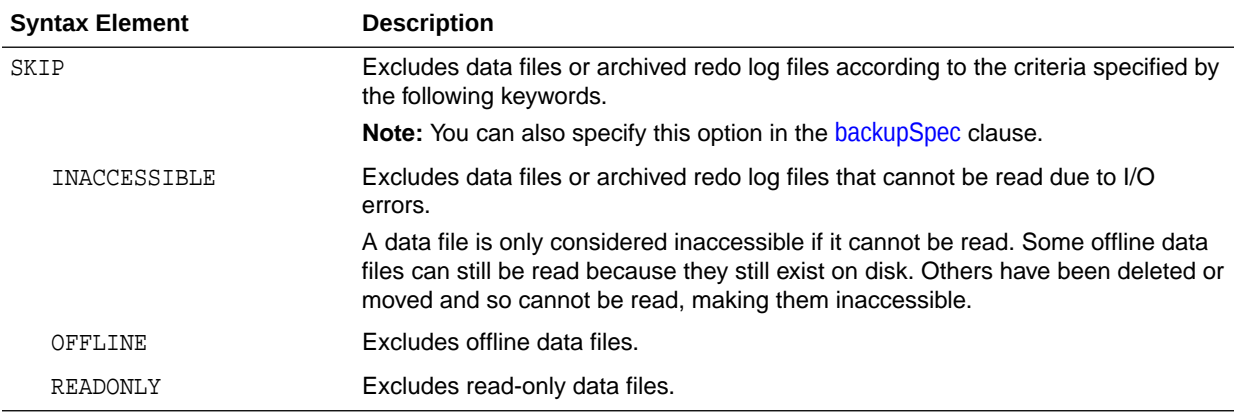

### **Examples**

### **Example 2-13 Backing Up a Database**

This example starts the RMAN client from the operating system command line and then connects to a target database using operating system authentication. The BACKUP command backs up all data files, the current control file, the server parameter file, and archived redo log files to the default storage device:

% rman RMAN> CONNECT TARGET / RMAN> BACKUP DATABASE PLUS ARCHIVELOG;

### **Example 2-14 Backing Up a Sparse Database**

This example uses the BACKUP command to backup a sparse database in the backup set format and the archive log.

RMAN> BACKUP AS SPARSE BACKUPSET DATABASE PLUS ARCHIVELOG;

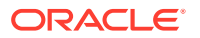

#### <span id="page-67-0"></span>**Example 2-15 Backing Up Multiple PDBs**

This example connects to the root using operating system authentication and then creates backups of the PDBs hr\_pdb an sales\_pdb.

%rman RMAN> CONNECT TARGET / RMAN> BACKUP PLUGGABLE DATABASE hr\_pdb, sales\_pdb;

#### **Example 2-16 Performing a Cumulative Incremental Backup**

This example backs up all blocks changed in the database since the most recent level 0 incremental backup. If no level 0 backup exists when you run a level 1 backup, then RMAN makes a level 0 backup automatically. Any inaccessible files are skipped.

```
BACKUP
  INCREMENTAL LEVEL 1 CUMULATIVE
  SKIP INACCESSIBLE 
   DATABASE;
```
#### **Example 2-17 Distributing a Backup Across Multiple Disks**

This example backs up tablespaces to two different disks and lets RMAN perform automatic parallelization of the backup. The  $%U$  in the FORMAT string is a substitution variable that generates a unique file name for each output image copy.

```
RUN
{
  ALLOCATE CHANNEL dev1 DEVICE TYPE DISK FORMAT '/disk1/%U';
  ALLOCATE CHANNEL dev2 DEVICE TYPE DISK FORMAT '/disk2/%U'; 
  BACKUP AS COPY
     TABLESPACE SYSTEM, tools, users, undotbs;
}
```
## **Example 2-18 Identifying Data File Copies by Tag**

In this example, you back up data file image copies to tape. The BACKUP command locates all data file copies with the tag LATESTCOPY, backs them up to tape, and names the backups using substitution variables. The variable %f specifies the absolute file number, whereas %d specifies the name of the database. After the data file copies are on tape, the example deletes all image copies with the tag LATESTCOPY.

```
BACKUP 
  DEVICE TYPE sbt
  DATAFILECOPY 
    FROM TAG 'LATESTCOPY'
  FORMAT 'Datafile%f_Database%d';
DELETE COPY TAG 'LATESTCOPY';
```
#### **Example 2-19 Backing Up and Deleting Archived Redo Log Files**

This example assumes that you have two archiving destinations set: /disk2/PROD/ archivelog/ and /disk1/arch/. The command backs up one archived redo log for each unique sequence number. For example, if archived redo log 1000 is in both directories, then RMAN only backs up one copy this log. The [DELETE INPUT](#page-58-0) clause with the ALL keyword deletes all archived redo log files from both archiving directories after the backup.

```
BACKUP DEVICE TYPE sbt
  ARCHIVELOG LIKE '/disk%arc%'
  DELETE ALL INPUT;
```
Sample output for the preceding command appears as follows:

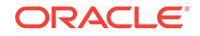

```
Starting backup at 12-MAR-13
allocated channel: ORA_SBT_TAPE_1
channel ORA_SBT_TAPE_1: SID=150 device type=SBT_TAPE
channel ORA_SBT_TAPE_1: Oracle Secure Backup
channel ORA_SBT_TAPE_1: starting archived log backup set
channel ORA_SBT_TAPE_1: specifying archived log(s) in backup set
input archived log thread=1 sequence=4 RECID=4 STAMP=616789551
input archived log thread=1 sequence=5 RECID=5 STAMP=616789551
input archived log thread=1 sequence=6 RECID=6 STAMP=616789554
input archived log thread=1 sequence=7 RECID=7 STAMP=616789731
input archived log thread=1 sequence=8 RECID=8 STAMP=616789825
input archived log thread=1 sequence=9 RECID=10 STAMP=616789901
input archived log thread=1 sequence=10 RECID=12 STAMP=616789985
channel ORA_SBT_TAPE_1: starting piece 1 at 12-MAR-13
channel ORA_SBT_TAPE_1: finished piece 1 at 12-MAR-13
piece handle=0vice0g7_1_1 tag=TAG20130312T105917 comment=API Version 2.0,MMS Version 
10.1.0.3
channel ORA_SBT_TAPE_1: backup set complete, elapsed time: 00:00:25
channel ORA_SBT_TAPE_1: deleting archived log(s)
archived log file name=/disk2/PROD/archivelog/2013_03_09/o1_mf_1_4_2z45sgrc_.arc RECID=4 
STAMP=616789551
archived log file name=/disk2/PROD/archivelog/2013_03_09/o1_mf_1_5_2z45sgrc_.arc RECID=5 
STAMP=616789551
archived log file name=/disk2/PROD/archivelog/2013_03_09/o1_mf_1_6_2z45sl3g_.arc RECID=6 
STAMP=616789554
archived log file name=/disk2/PROD/archivelog/2013_03_09/o1_mf_1_7_2z45z2kt_.arc RECID=7 
STAMP=616789731
archived log file name=/disk2/PROD/archivelog/2013_03_09/o1_mf_1_8_2z4620sk_.arc RECID=8 
STAMP=616789825
archived log file name=/disk1/arch/archiver_1_8_616789153.arc RECID=9 STAMP=616789825
archived log file name=/disk2/PROD/archivelog/2013_03_09/o1_mf_1_9_2z464dhk_.arc RECID=10 
STAMP=616789901
archived log file name=/disk1/arch/archiver_1_9_616789153.arc RECID=11 STAMP=616789901
archived log file name=/disk2/PROD/archivelog/2013_03_09/o1_mf_1_10_2z4670gr_.arc RECID=12 
STAMP=616789985
archived log file name=/disk1/arch/archiver_1_10_616789153.arc RECID=13 STAMP=616789985
Finished backup at 12-MAR-13
Starting Control File and SPFILE Autobackup at 12-MAR-13
piece handle=c-28643857-20130312-02 comment=API Version 2.0,MMS Version 10.1.0.3
```
## Finished Control File and SPFILE Autobackup at 12-MAR-13

## **Example 2-20 Scripting Incrementally Updated Backups**

By incrementally updating backups, you can avoid the overhead of making full image copy backups of data files, while also minimizing media recovery time. For example, if you run a daily backup script, then you never have more than one day of redo to apply for media recovery.

Assume you run the following script daily. On first execution, the script creates an image copy backup of the database on disk with the specified tag. On second execution, the script creates a level 1 differential incremental backup of the database. On every subsequent execution, RMAN applies the level 1 incremental backup to the data file copy and then makes a new level 1 backup.

```
RUN
{
   RECOVER COPY OF DATABASE 
     WITH TAG 'incr_update';
   BACKUP
     INCREMENTAL LEVEL 1
     FOR RECOVER OF COPY WITH TAG 'incr_update'
     DATABASE;
}
```
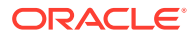

### <span id="page-69-0"></span>**Example 2-21 Backing Up Disk-Based Backup Sets to Tape**

Assume your goal is to keep recent backup sets on disk and older backup sets on tape. Also, you want to avoid keeping copies of the same backup set on disk and tape simultaneously. This example backs up backup sets created more than two weeks ago to tape and then deletes the backup pieces from disk.

```
BACKUP
  DEVICE TYPE sbt 
  BACKUPSET
    COMPLETED BEFORE 'SYSDATE-14' 
   DELETE INPUT;
```
#### **Example 2-22 Duplexing a Database Backup**

This example uses the [COPIES](#page-43-0) parameter to create two compressed backups of the database, with each backup on a separate disk. The output locations are specified in the FORMAT parameter.

```
BACKUP AS COMPRESSED BACKUPSET
  DEVICE TYPE DISK 
  COPIES 2
  DATABASE
  FORMAT '/disk1/db_%U', '/disk2/db_%U';
```
#### **Example 2-23 Specifying How Channels Divide Workload**

This example explicitly parallelizes a backup by using the [CHANNEL](#page-43-0) parameter to specify which channels back up which files and to which locations.

```
RUN
{
  ALLOCATE CHANNEL ch1 DEVICE TYPE sbt
    PARMS 'ENV=(OB_DEVICE_1=stape1)';
  ALLOCATE CHANNEL ch2 DEVICE TYPE sbt
    PARMS 'ENV=(OB_DEVICE_1=stape2)';
  BACKUP 
    (DATABASE # ch1 backs up database to tape drive stape1
      CHANNEL ch1)
    (ARCHIVELOG ALL
      CHANNEL ch2); # ch2 backs up archived redo log files to tape drive stape2
}
```
#### **Example 2-24 Creating an Incremental Backup for Refresh of a Standby Database**

In this example, your goal is make an incremental backup of the primary database and use it to update an associated standby database. You start the RMAN client, [CONNECT](#page-110-0) to the primary database as TARGET, and then connect to the recovery catalog. The BACKUP command creates an incremental backup of the primary database that can be applied at a standby database to update it with changes since the specified SCN.

```
RMAN> CONNECT TARGET /
connected to target database: PROD (DBID=39525561)
RMAN> CONNECT CATALOG rco@catdb
recovery catalog database Password: password
connected to recovery catalog database
RMAN> BACKUP DEVICE TYPE DISK
2> INCREMENTAL FROM SCN 404128 DATABASE
3> FORMAT '/disk1/incr_standby_%U';
```
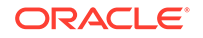

## <span id="page-70-0"></span>**Example 2-25 Specifying Corruption Tolerance for Data File Backups**

This example assumes a database that contains five data files. It uses the [SET](#page-306-0) MAXCORRUPT command to indicate than only one corruption is tolerated in each data file. Because the [CHECK LOGICAL](#page-43-0) option is specified on the BACKUP command, RMAN checks for both physical and logical corruption.

```
RUN
{
  SET MAXCORRUPT FOR DATAFILE 1,2,3,4,5 TO 1;
  BACKUP CHECK LOGICAL
     DATABASE;
}
```
## **Example 2-26 Creating a Consistent Database Backup for Archival Purposes**

This example uses a [keepOption](#page-382-0) to create an archival backup set that cannot be considered obsolete for one year. The example backs up the database, archives the redo in the current online logs to ensure that this new backup is consistent, and backs up only those archived redo log files needed to restore the data file backup to a consistent state.

The BACKUP command also creates a restore point to match the SCN at which this backup is consistent. The FORMAT parameter must be capable of creating multiple backup pieces in multiple backup sets.

```
BACKUP DATABASE
  FORMAT '/disk1/archival_backups/db_%U.bck' 
  TAG quarterly
  KEEP UNTIL TIME 'SYSDATE + 365'
  RESTORE POINT Q1FY06;
```
## **Example 2-27 Exempting Copies from the Retention Policy**

The following example copies two data files and exempts them from the retention policy forever. The control file and server parameter file are also backed up, even with autobackup off.

KEEP FOREVER requires a recovery catalog.

```
SHUTDOWN IMMEDIATE;
STARTUP MOUNT;
BACKUP
  KEEP FOREVER
  FORMAT '?/dbs/%U_longterm.cpy'
  TAG LONGTERM_BCK
  DATAFILE 1 DATAFILE 2;
ALTER DATABASE OPEN;
```
#### **Example 2-28 Backing Up Files That Need Backups**

Assume that you back up the database and archived redo log files every night to tape by running the following command.

BACKUP MAXSETSIZE 500M DATABASE PLUS ARCHIVELOG;

The preceding command sets an upper limit to the size of each backup set so that RMAN produces multiple backup sets. Assume that the media management device fails halfway through the backup and is then restarted. The next day you discover that only half the backup sets completed. In this case, you can run the following command in the evening:

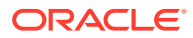

<span id="page-71-0"></span>**BACKUP**  NOT BACKED UP SINCE TIME 'SYSDATE-1' MAXSETSIZE 500M DATABASE PLUS ARCHIVELOG;

With the preceding command, RMAN backs up only files not backed up during in the previous 24 hours. When RMAN determines that a backup from the specified time window is available, it displays output like the following:

```
skipping datafile 1; already backed up on 18-JAN-13
skipping datafile 2; already backed up on 18-JAN-13
skipping datafile 3; already backed up on 18-JAN-13
```
If you place the NOT BACKED UP SINCE clause immediately after the BACKUP command, then it affects all objects to be backed up. You can also place it after individual backupSpec clauses to cause only backups for those objects described by the backupSpec to be subject to the limitation.

## **Example 2-29 Using NODUPLICATES To Back Up Data File Copies**

This example creates a data file copy of data file 2 named  $/disk2/df2$ .cpy. The example then backs up this data file copy to the /disk1 and /disk3 directories. The NODUPLICATES option on the final BACKUP command indicates that only one copy of data file 2 is backed up.

```
BACKUP AS COPY
  DATAFILE 2
  FORMAT '/disk2/df2.cpy' TAG my_tag;
BACKUP AS COPY
   DATAFILECOPY '/disk2/df2.cpy' 
  FORMAT '/disk1/df2.cpy';
BACKUP AS COPY
  DATAFILECOPY '/disk1/df2.cpy' 
  FORMAT '/disk3/df2.cpy';
BACKUP
  DEVICE TYPE sbt
   DATAFILECOPY ALL NODUPLICATES; # backs up only copy of data file 2
```
#### **Example 2-30 Copying Archived Log From Operating System File to ASM**

```
BACKUP AS COPY REUSE 
ARCHIVELOG LIKE "/ade/b/369893928/oracle/work/arc_dest/arcr_1_11_686060575.arc"
AUXILIARY FORMAT "+RCVAREA";
```
#### **Example 2-31 Multisection Backup of Data Files as Image Copies**

This example creates a multisection backup of the data file users\_df.dbf. The backup is created as image copies and each backup piece cannot exceed 150MB.

```
BACKUP AS COPY
SECTION SIZE 150M
DATAFILE '/oradata/dbs/users_df.dbf';
```
#### **Example 2-32 Multisection Incremental Backup of Database as Backup Sets**

This example creates a multisection incremental backup of the database as backup sets. The incremental backup includes all data file blocks that changed at SCN greater than or equal to 8564. The FORMAT clause is mandatory when you use INCREMENTAL FROM SCN to create a multisection incremental backup.

```
BACKUP
FORMAT '/tmp/datafiles/db_incr_ms_%U'
INCREMENTAL FROM SCN 8564
```
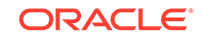
SECTION SIZE 400M DATABASE;

#### **Example 2-33 Multisection Incremental Backup of Tablespaces**

This example creates a multisection incremental backup of the tablespace orders as backup sets. Before creating the backup, three channels are explicitly allocated using the ALLOCATE CHANNEL command. Therefore, RMAN uses these channels to write, in parallel, to the backup pieces.

```
run {
   ALLOCATE CHANNEL MY_CH1 TYPE DISK;
    ALLOCATE CHANNEL MY_CH2 TYPE DISK;
    ALLOCATE CHANNEL MY_CH3 TYPE DISK;
   BACKUP
     INCREMENTAL LEVEL 1
     AS COMPRESSED BACKUPSET
      SECTION SIZE 100M
      TABLESPACE sales;
     };
```
# **Example 2-34 Cross-Platform Backup of the Entire Database**

This example creates a cross-platform backup of the entire database for transport to the Linux x86 64-bit platform. The source platform is Microsoft Windows IA (32-bit) and the backup is stored in a backup set named full db.bck. The database must be placed in read-only mode before the backup is created.

**BACKUP** 

```
 TO PLATFORM='Linux x86 64-bit'
 FORMAT '/tmp/xplat_backups/full_db.bck'
 DATABASE;
```
# **Example 2-35 Cross-Platform Backup of a Consistent Tablespace**

This example backs up the tablespace example for cross-platform transport. The tablespace must be placed in read-only mode before the backup is performed. The backup set containing the tablespace data is called example  $realonly.$  bek. The metadata required to plug this tablespace into the target database is stored in the backup set example\_dmp.bck.

```
BACKUP
   FOR TRANSPORT
   FORMAT '/tmp/xplat_backups/example_readonly.bck'
   TABLESPACE example
   DATAPUMP FORMAT '/tmp/xplat_backups/example_dmp.bck';
```
# **Example 2-36 Cross-Platform Backup of a Tablespace Using Multiple Backup Sets**

This example creates a cross-platform backup of the tablespace example using multiple backup sets. Ensure that the tablespace is read-only before you create the backup. Because FILESPERSET is set to 1, each backup set contains only one input file. The backup sets use unique names that begin with db\_multiple\_.

BACKUP

```
 FOR TRANSPORT
 FILESPERSET 1
 FORMAT '/tmp/xplat_backups/db_multiple_%U'
```
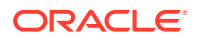

```
 TABLESPACE example
 DATAPUMP FORMAT '/tmp/xplat_backups/db_multiple.dmp';
```
# **Example 2-37 Cross-Platform Backup of a Tablespace Using Multiple Backup Pieces**

This example creates a cross-platform backup of the tablespace example. The backup uses multiple backup pieces because MAXPIECESIZE is set in the ALLOCATE CHANNEL command. Ensure that the tablespace is in read-only mode before the backup is created.

```
RUN
{
   ALLOCATE CHANNEL c1 DEVICE TYPE disk MAXPIECESIZE 301464;
   BACKUP
      FOR TRANSPORT
       FORMAT '/tmp/xplat_backups/example_multi-piece.bck'
       TABLESPACE example
       DATAPUMP FORMAT '/tmp/xplat_backups/example_multi-piece_dmp.bck';}
```
# **Example 2-38 Cross-Platform Inconsistent Backup of a Tablespace**

This example creates a cross-platform level 0 incremental backup of the tablespace example. The tablespace is in read-write mode at the time of creating the backup and, therefore, you use ALLOW INCONSISTENT to create an inconsistent backup.

Note that inconsistent backups of tablespaces cannot be used to directly plug the tablespace into the destination database. You must use an incremental backup of the tablespace that is created when the tablespace is read-only to make the tablespace consistent. Example 2-39 describes how to create a cross-platform incremental backup.

```
BACKUP
     FOR TRANSPORT
     ALLOW INCONSISTENT
     INCREMENTAL LEVEL 0
     FORMAT '/tmp/xplat_backups/example_inconsist.bck'
     TABLESPACE example;
```
# **Example 2-39 Cross-Platform Incremental Backup of a Tablespace**

This example creates a cross-platform level 1 incremental backup of the tablespace example. The tablespace is placed in read-only mode before this backup is created. This backup contains changes made to the tablespace after the most recent incremental backup was created. The backup is stored in a backup set called example\_inconsist\_incr.bck. The metadata required to plug the tablespace into the destination database is stored in the backup set example incr\_dmp.bck.

You can use this level 1 incremental backup, along with the level 0 incremental backup created in Example 2-38, to transport the tablespace example to a different platform. On the destination database, you first restore the level 0 incremental backup created in Example 2-38 to create a set of foreign data files. These foreign data files are inconsistent because the tablespace was in read/write mode when the level 0 incremental backup was created. You then apply a level 1 incremental backup to the foreign data files. Next, you plug the tablespace in to the destination database by restoring the backup set specified in the DATAPUMP clause. See *Oracle Database Backup and Recovery User's Guide* for a complete example of performing crossplatform inconsistent tablespace transport using backup sets.

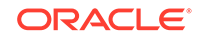

In most scenarios, after creating the level 0 incremental backup, you create multiple level 1 incremental backups with the tablespace is placed in read/write mode. The final incremental level 1 backup is created with the tablespace placed in read-only mode. These incremental backups that are created and applied over time help minimize the data divergence between the source and destination database.

```
BACKUP
   FOR TRANSPORT
   INCREMENTAL LEVEL 1
   TABLESPACE example
   FORMAT '/tmp/xplat_backups/example_inconsist_incr.bck'
   DATAPUMP FORMAT '/tmp/xplat_backups/example_incr_dmp.bck';
```
# 2.7 CATALOG

# **Purpose**

Use the CATALOG command to do the following:

- Add backup pieces and image copies on disk ot the RMAN repository
- Record a data file copy as a level 0 incremental backup in the RMAN repository, which enables you to use it as part of an incremental backup strategy

# **See Also:**

*Oracle Database Backup and Recovery User's Guide* to learn how to manage target database records stored in the catalog

# **Prerequisites**

You must be connected to the target database, which must be mounted or open. If RMAN is connected to a recovery catalog, then the catalog database must be open.

The file that you are cataloging must meet the following conditions:

- It must not exist on an SBT device.
- If it is a user-managed copy, then it must be a data file copy, control file copy, archived redo log, or backup piece.

# **Usage Notes**

RMAN considers all user-managed backups as image copies. While cataloging, RMAN does not check whether the file was correctly copied by the operating system utility: it just checks the header.

A recovery catalog is required when using RMAN in a Data Guard environment. The recovery catalog supports a unified file namespace for all primary and standby databases with the same DBID but different DB\_UNIQUE\_NAME values. Thus, the recovery catalog keeps track of database file names for all primary and standby databases, and also where online redo logs, standby redo logs, temp files, archived redo log files, backup sets, and image copies were created.

"[RMAN Backups in a Data Guard Environment](#page-35-0)" explains how RMAN handles backups made on a different primary and standby databases. In general, tape backups made

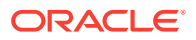

on one database are accessible to any database in the environment, whereas disk backups are accessible only to the database that created them.

If backups are accessible to the connected target database, RMAN commands such as [RESTORE](#page-265-0) and [RECOVER](#page-220-0) behave transparently across different databases. You can manually transfer a disk backup from one host in the environment to another host and then catalog the backup. If a backup is on shared disk, then you can use [CHANGE](#page-78-0) RESET DB\_UNIQUE\_NAME to associate the backup with a new database.

# **Syntax**

# *catalog***::=**

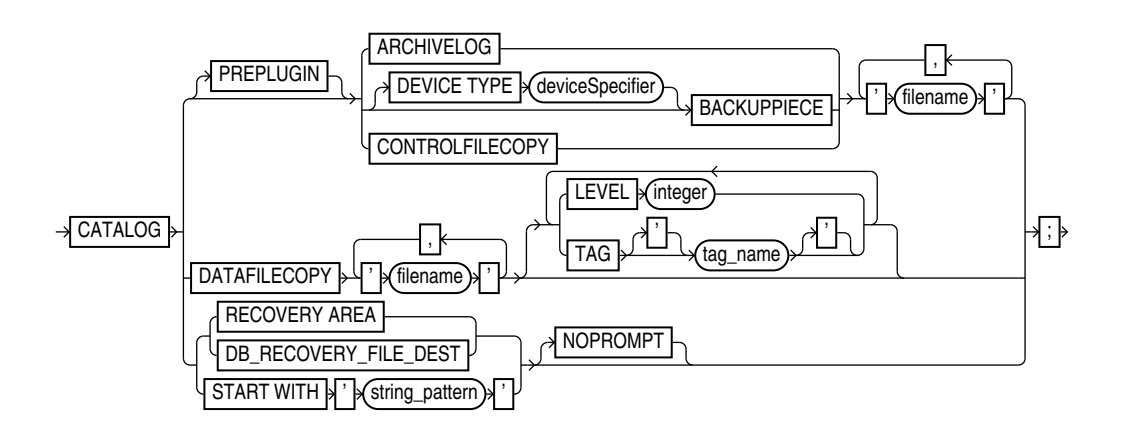

#### **Semantics**

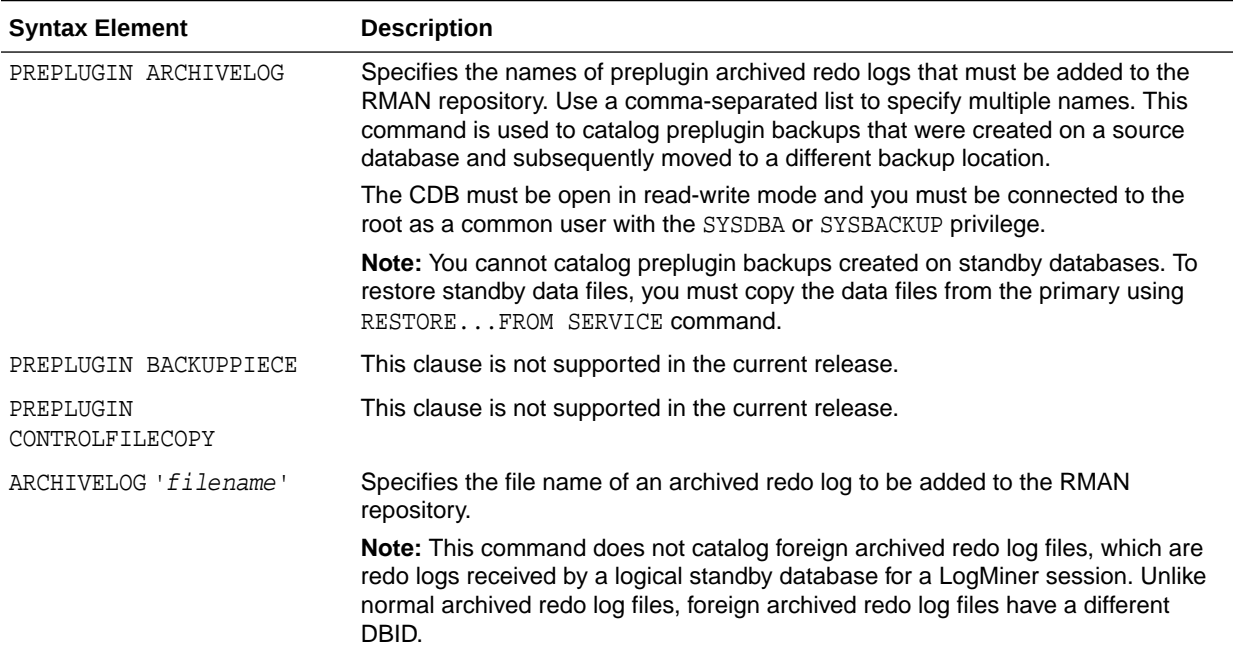

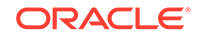

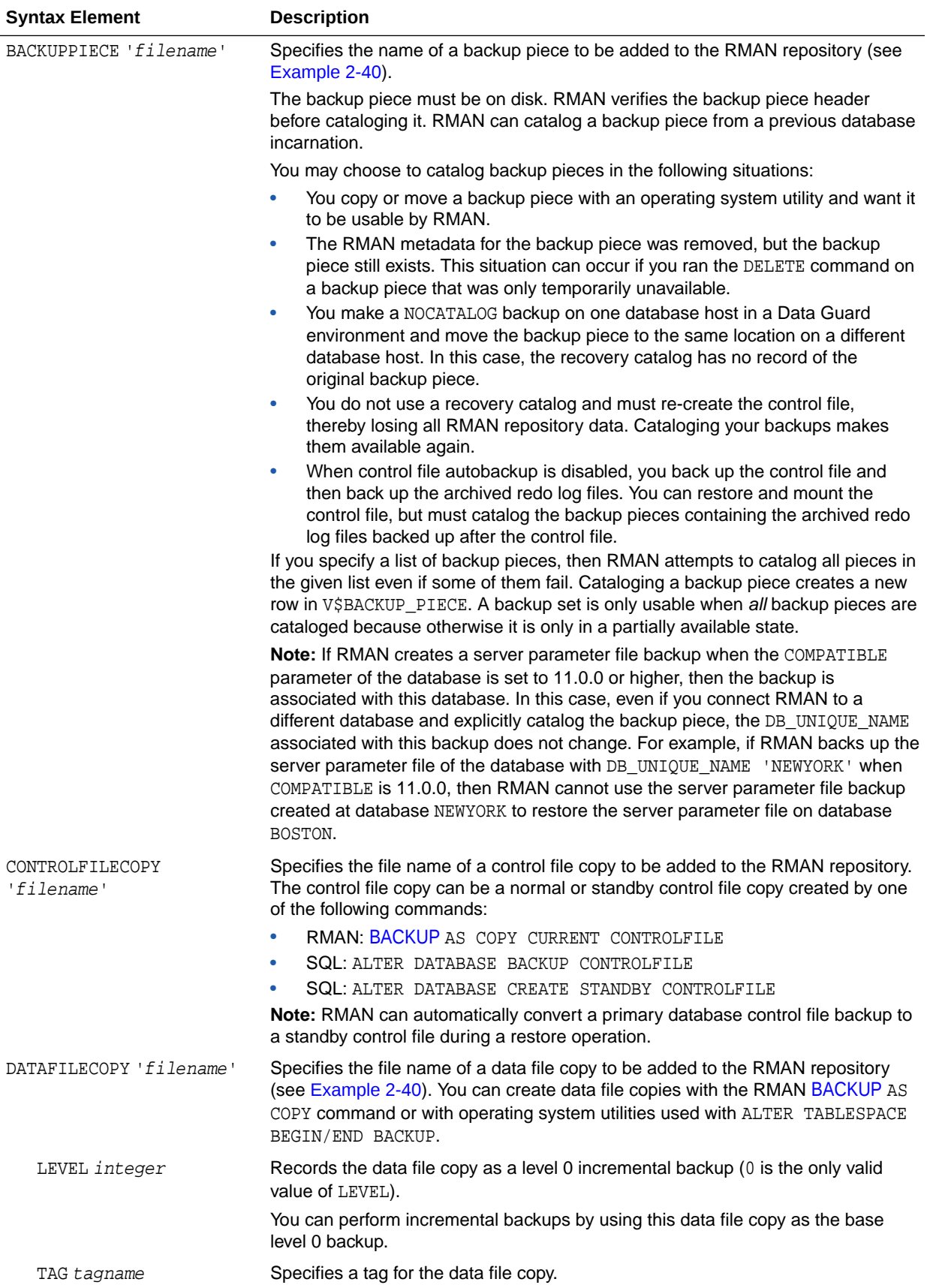

<span id="page-77-0"></span>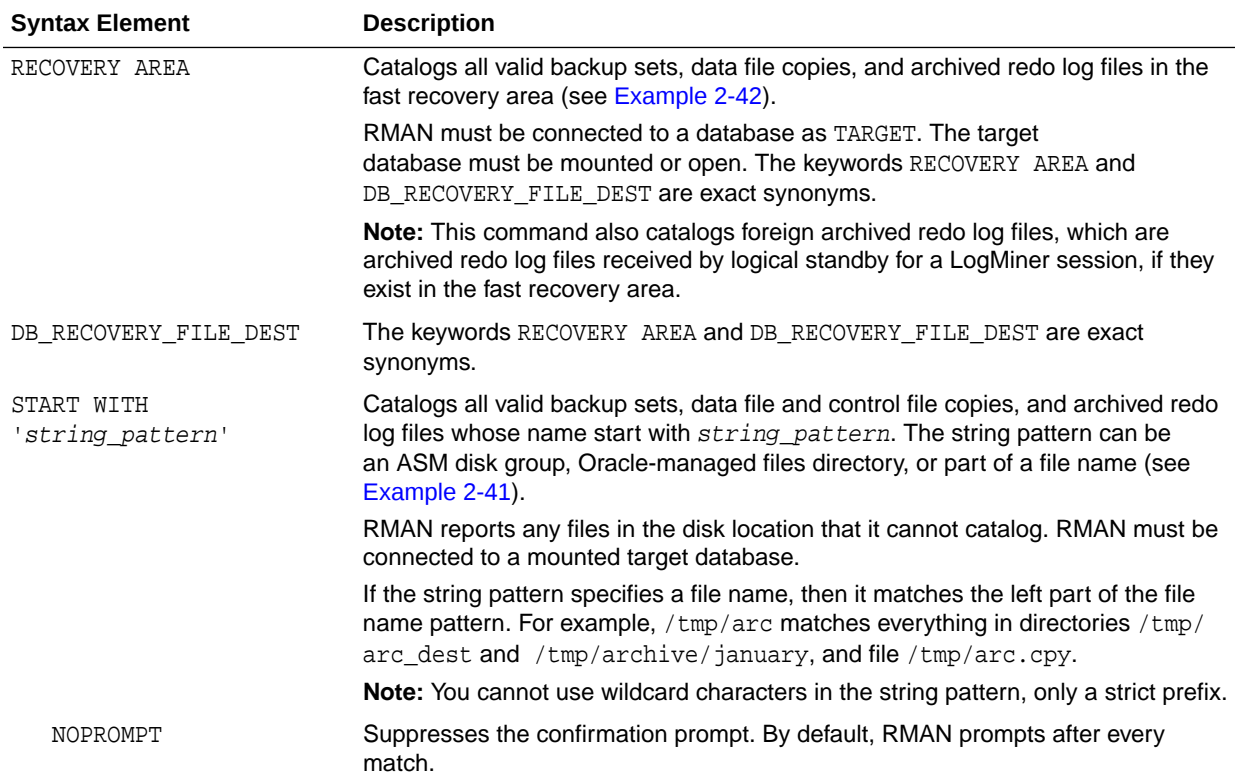

#### **Examples**

#### **Example 2-40 Cataloging a Data File Copy as an Incremental Backup**

Assume that you used a Linux utility to back up the users01.dbf data file to /disk2/ backup/users01.bak. This example catalogs the data file copy as an incremental level 0 backup and then lists all copies.

```
CATALOG DATAFILECOPY '/disk2/backup/users01.bak' LEVEL 0;
LIST COPY;
```
# **Example 2-41 Cataloging Multiple Copies in a Directory**

This example catalogs a directory full of archived redo log files that were copied into the /disk2/archlog directory with an operating system utility. The example includes sample output.

CATALOG START WITH '/disk2/archlog' NOPROMPT;

searching for all files that match the pattern /disk2/archlog

List of Files Unknown to the Database

=====================================

File Name: /disk2/archlog/o1\_mf\_1\_10\_24trtc7s\_.arc File Name: /disk2/archlog/o1\_mf\_1\_11\_24trtg7s\_.arc File Name: /disk2/archlog/o1\_mf\_1\_12\_24trtk84\_.arc File Name: /disk2/archlog/o1\_mf\_1\_13\_24trtn85\_.arc File Name: /disk2/archlog/o1\_mf\_1\_14\_24trtq84\_.arc File Name: /disk2/archlog/o1\_mf\_1\_15\_24trtt84\_.arc File Name: /disk2/archlog/o1\_mf\_1\_16\_24trtx84\_.arc File Name: /disk2/archlog/o1\_mf\_1\_17\_24trv085\_.arc

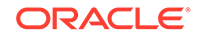

```
File Name: /disk2/archlog/o1_mf_1_18_24trv385_.arc
File Name: /disk2/archlog/o1_mf_1_19_24trv685_.arc
cataloging files...
cataloging done
List of Cataloged Files
=======================
File Name: /disk2/archlog/o1_mf_1_10_24trtc7s_.arc
File Name: /disk2/archlog/o1_mf_1_11_24trtg7s_.arc
File Name: /disk2/archlog/o1_mf_1_12_24trtk84_.arc
File Name: /disk2/archlog/o1_mf_1_13_24trtn85_.arc
File Name: /disk2/archlog/o1_mf_1_14_24trtq84_.arc
File Name: /disk2/archlog/o1_mf_1_15_24trtt84_.arc
File Name: /disk2/archlog/o1_mf_1_16_24trtx84_.arc
File Name: /disk2/archlog/o1_mf_1_17_24trv085_.arc
File Name: /disk2/archlog/o1_mf_1_18_24trv385_.arc
File Name: /disk2/archlog/o1_mf_1_19_24trv685_.arc
```
#### **Example 2-42 Cataloging Files in the Fast Recovery Area**

This example catalogs all files in the currently enabled fast recovery area without prompting the user for each one. As shown in the sample output, RMAN displays a message if it finds no files to catalog.

CATALOG RECOVERY AREA;

searching for all files in the recovery area no files found to be unknown to the database

#### **Example 2-43 Cataloging a Backup Piece**

Assume that you use an operating system utility to copy a backup piece from one location to another. This example catalogs the backup piece in the new location (sample output included):

CATALOG BACKUPPIECE '/disk1/c-874220581-20131128-01';

using target database control file instead of recovery catalog cataloged backup piece backup piece handle=/disk1/c-874220581-20131128-01 RECID=12 STAMP=607695990

# 2.8 CHANGE

#### **Purpose**

Use the CHANGE command to perform the following tasks:

- Update the availability status of backups and copies recorded in the RMAN repository
- Change the priority of or close failures recorded in the automatic diagnostic repository
- Update the DB\_UNIQUE\_NAME recorded in the recovery catalog for the target database
- Associate the backup of a database in a Data Guard environment with a different database in the environment

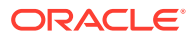

# **See Also:**

*Oracle Database Backup and Recovery User's Guide* to change the availability status of a backup or copy

### **Prerequisites**

RMAN must be connected as TARGET to a database instance, which must be started.

#### **Usage Notes**

"[RMAN Backups in a Data Guard Environment](#page-35-0)" explains the difference between the association and accessibility of a backup. In a Data Guard environment, the database that creates a backup or copy is associated with the file. You can use maintenance commands such as CHANGE, [DELETE,](#page-138-0) and [CROSSCHECK](#page-134-0) for backups when connected to any database in the Data Guard environment if the backups are accessible. In general, RMAN considers tape backups created on any database as accessible to all databases in the environment, whereas disk backups are accessible only to the database that created them.

For example, suppose that you connect RMAN as TARGET to standby database standby1 and back it up to tape and disk. If the tape drive becomes unavailable, then you can connect RMAN as TARGET to any primary or standby database in the Data Guard environment to change the status of the tape backup to UNAVAILABLE. After the tape drive is repaired, you can connect RMAN as TARGET to any database to change the status of the tape backup back to AVAILABLE. However, if the disk backup is accidentally removed by an operating system utility, then RMAN can only change the status of the disk backup when connected as TARGET to standby1.

#### **Syntax**

*change***::=**

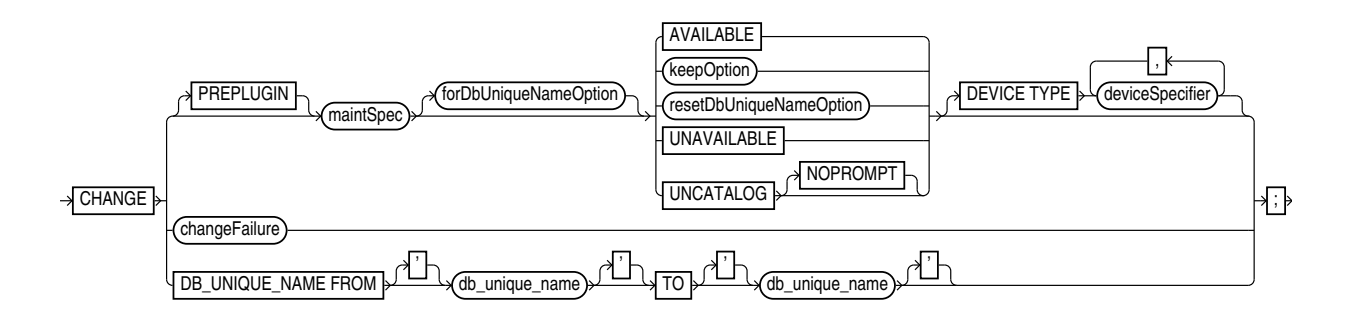

# (maintSpec::=, [forDbUniqueNameOption::=](#page-374-0), [keepOption::=](#page-382-0), [deviceSpecifier::=](#page-370-0))

#### *maintSpec***::=**

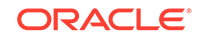

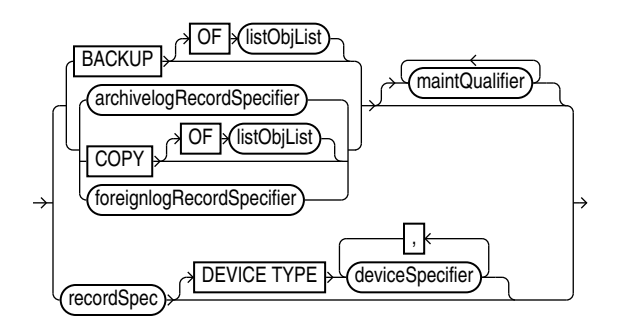

[\(listObjList::=](#page-385-0), [archivelogRecordSpecifier::=,](#page-359-0) [maintQualifier::=](#page-387-0), [recordSpec::=](#page-392-0), [deviceSpecifier::=](#page-370-0))

*forDbUniqueNameOption***::=**

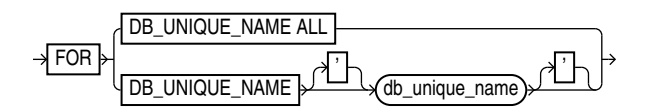

*resetDbUniqueNameOption***::=**

RESET DB\_UNIQUE\_NAME TO ' db\_unique\_name '

*changeFailure***::=**

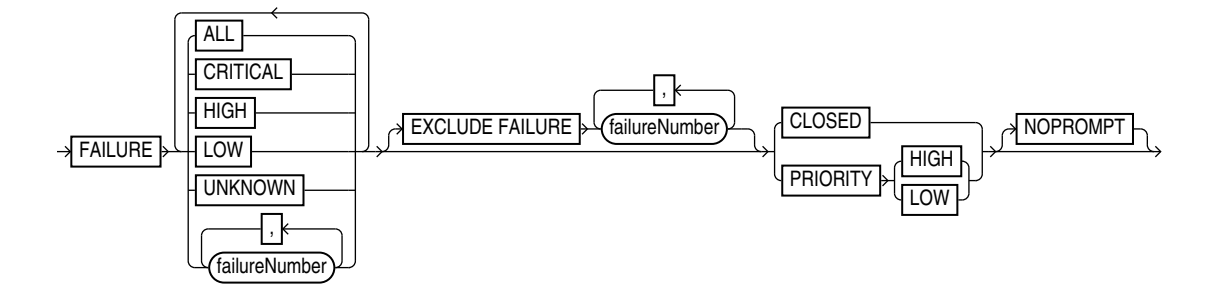

# **Semantics**

#### *change*

This clause enables you to change the status of RMAN repository records. To obtain the primary keys of RMAN repository records whose status you want to change, run a [LIST](#page-194-0) command or query the recovery catalog views.

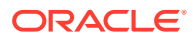

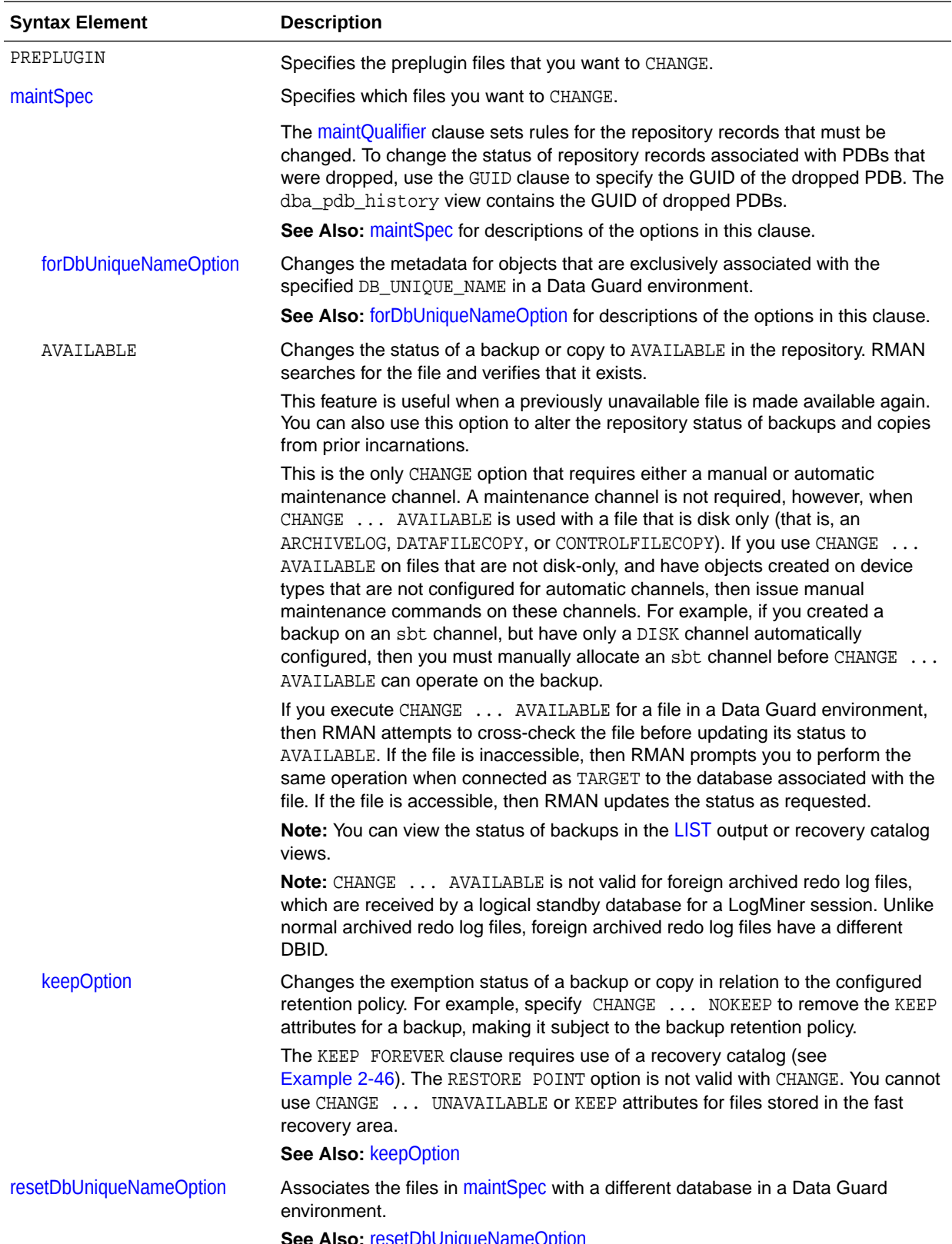

**See Also:** [resetDbUniqueNameOption](#page-83-0)

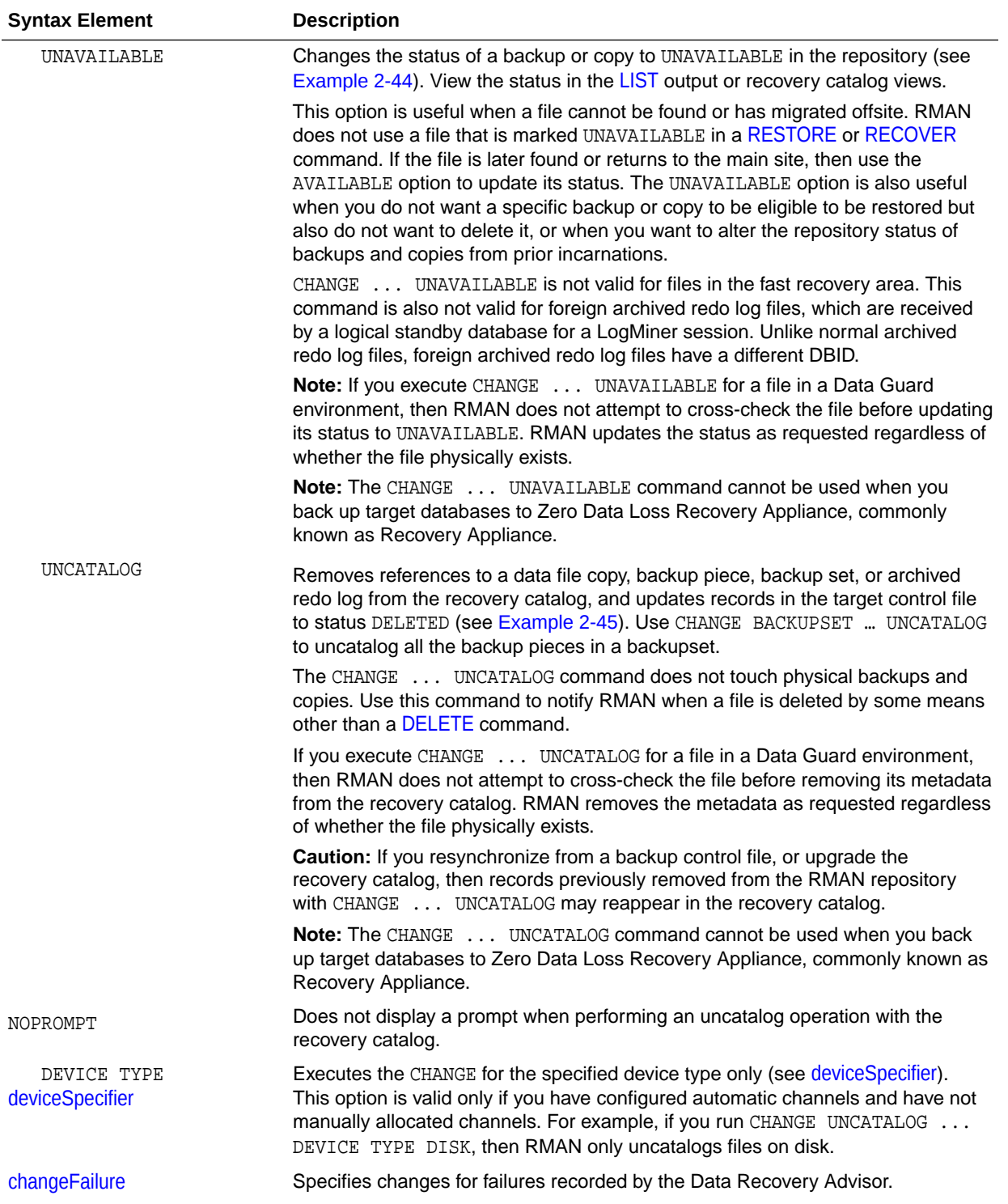

<span id="page-83-0"></span>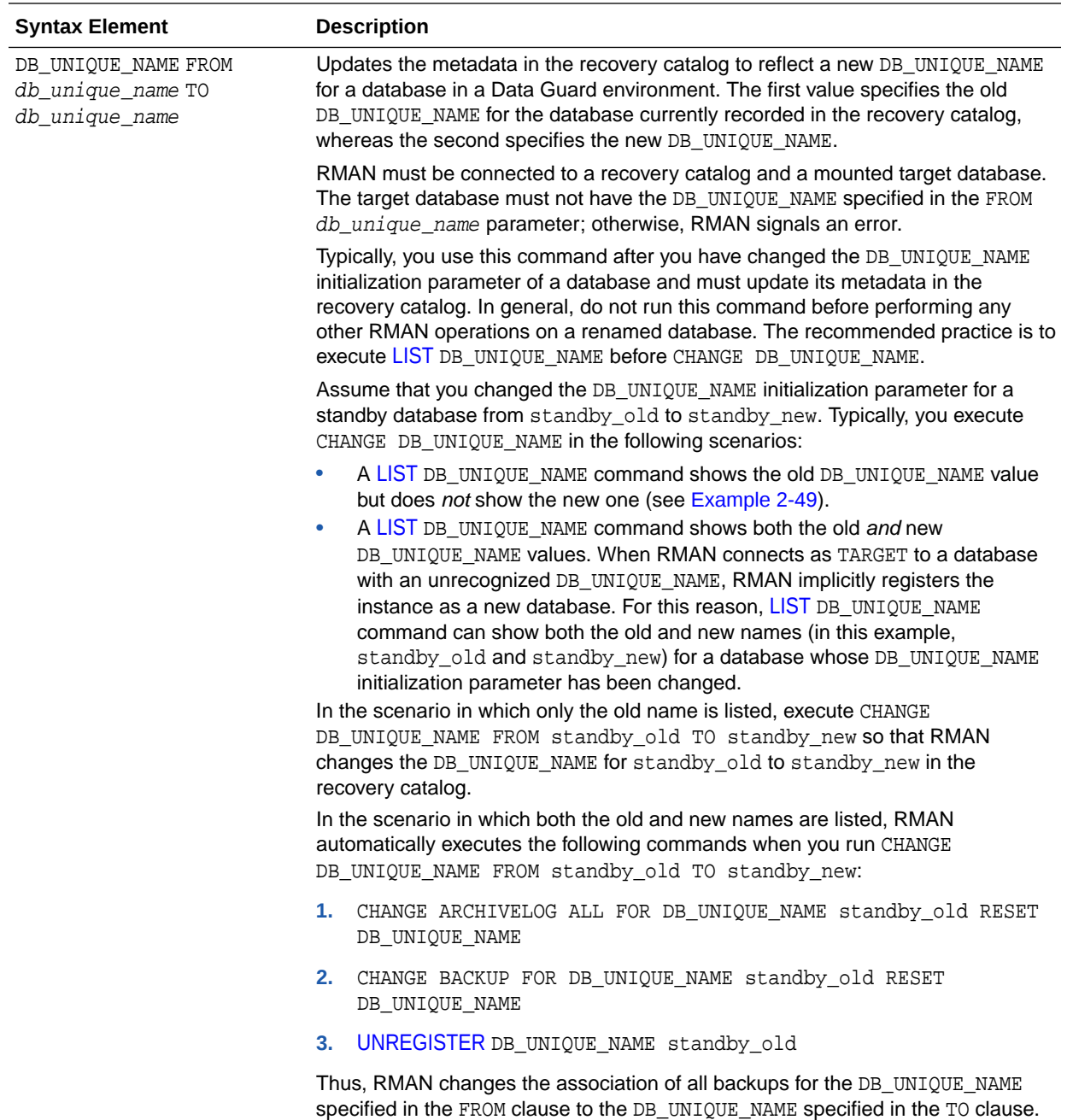

# *resetDbUniqueNameOption*

This clause enables you to associate backups made on one database in a Data Guard environment with a different database in the environment. The following table explains the RMAN behavior when different options are specified with RESET DB\_UNIQUE\_NAME.

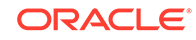

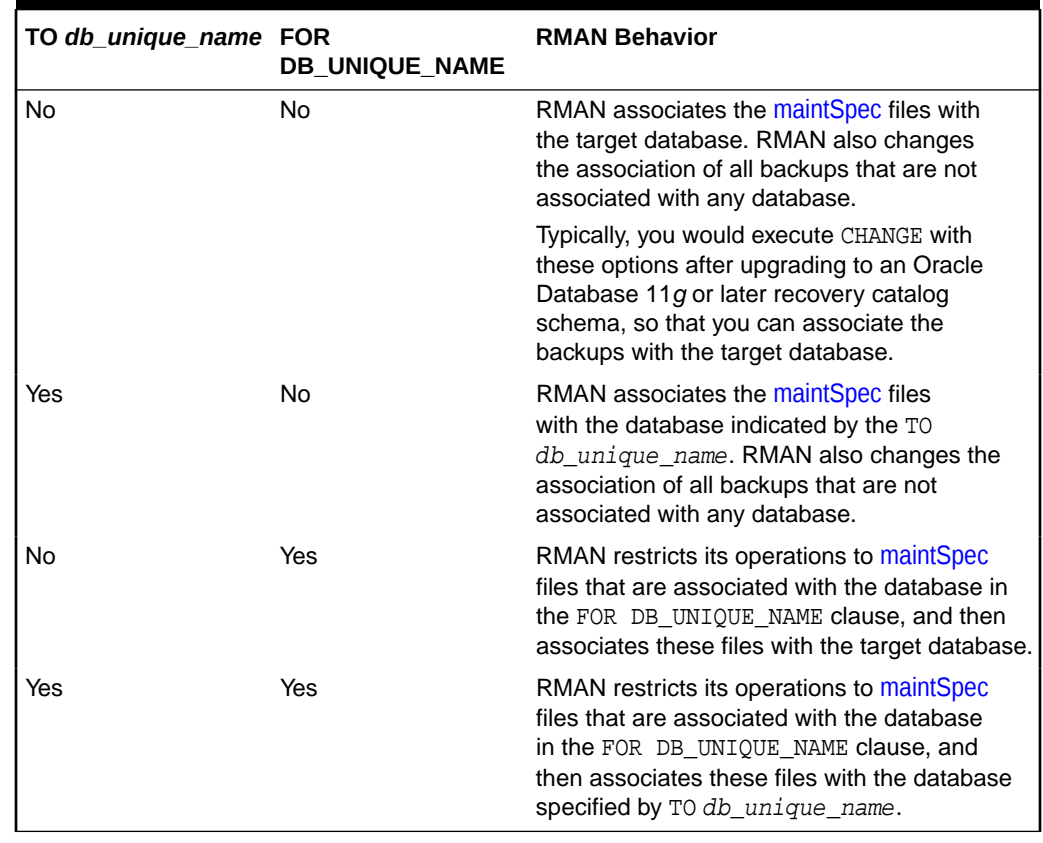

# <span id="page-84-0"></span>**Table 2-2 RESET DB\_UNIQUE\_NAME Options**

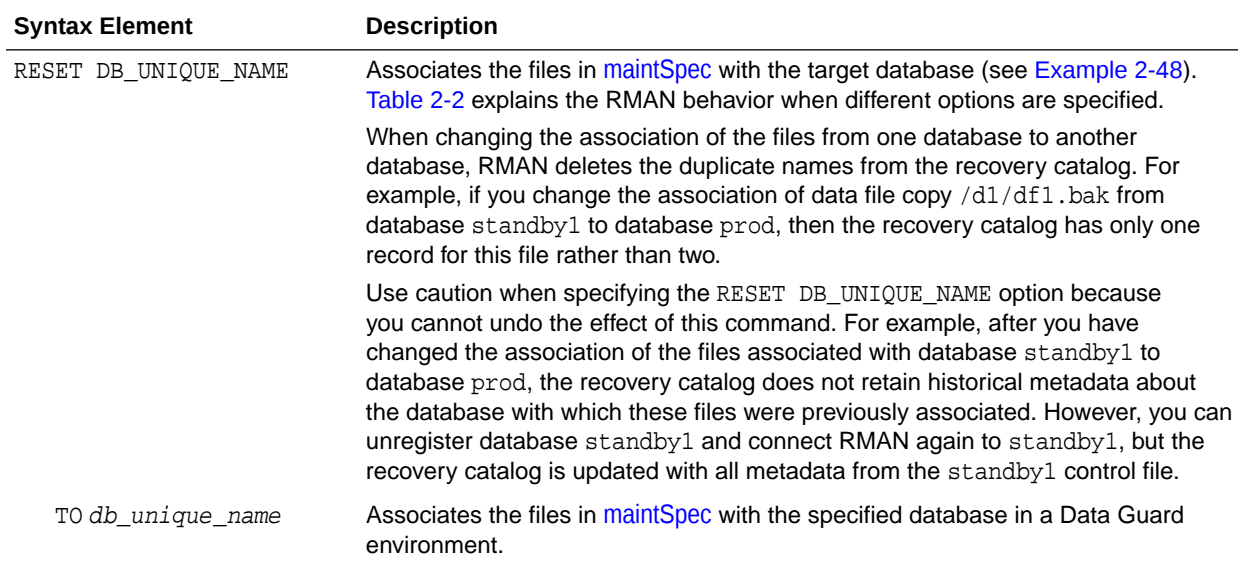

# *changeFailure*

This clause enables you to change the status of failures. Use the [LIST](#page-194-0) FAILURE command to show the list of failures.

<span id="page-85-0"></span>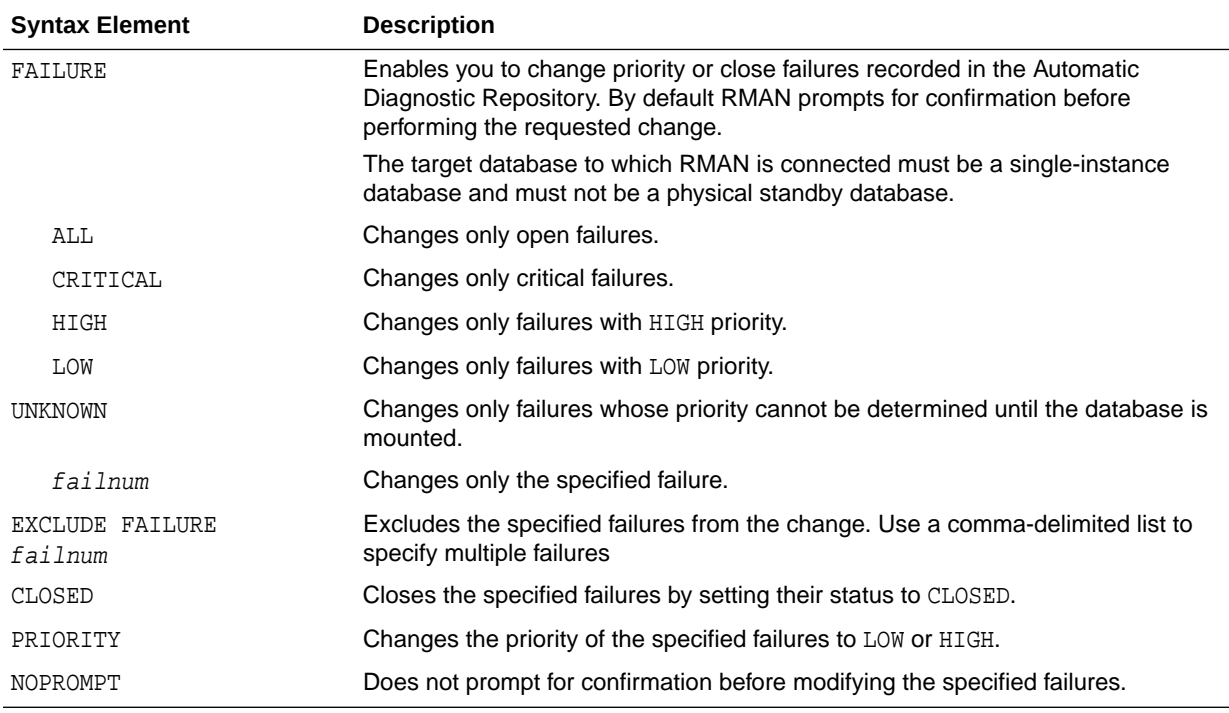

#### **Examples**

#### **Example 2-44 Updating Backups to Status UNAVAILABLE**

Assume that you have temporarily moved backup set 4 to a different location because of a space issue on disk. The backup, which has the key 4, is still listed as available:

RMAN> LIST BACKUP SUMMARY;

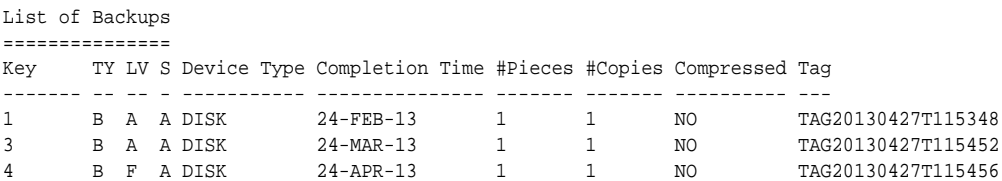

You do not want to uncatalog the backup because you plan to move it back to its original location when more disk space is available. Thus, you make the backup unavailable as follows (sample output included):

RMAN> CHANGE BACKUPSET 4 UNAVAILABLE;

```
changed backup piece unavailable
backup piece handle=/disk2/backup/c-3257893776-20130424-00 RECID=4 STAMP=588858897
Changed 1 objects to UNAVAILABLE status
```
#### **Example 2-45 Uncataloging and Recataloging Archived Redo Log Files**

In this example, you move all archived redo log files to a new directory, uncatalog them, and then recatalog them in the new location:

RMAN> HOST '/bin/mv \$ORACLE\_HOME/dbs/\*.arc /disk2/archlog/'; RMAN> CHANGE ARCHIVELOG ALL UNCATALOG; RMAN> CATALOG START WITH '/disk2/archlog' NOPROMPT;

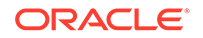

#### <span id="page-86-0"></span>**Example 2-46 Changing a Database Backup into an Archival Backup**

Assume your goal to is to change a database backup into an archival backup, which you plan to store offsite. Because the backup is consistent and requires no recovery, you do not need to store archived redo log files with the backup. The example uses the CHANGE ... KEEP FOREVER command to specify that the backup is never obsolete.

RMAN> CONNECT TARGET / RMAN> CONNECT CATALOG rco@catdb

recovery catalog database Password: password

RMAN> CHANGE BACKUP TAG 'consistent\_db\_bkup' KEEP FOREVER;

#### **Example 2-47 Changing the Status of a Failure**

In the following example, the [LIST](#page-194-0) FAILURE command shows that a data file has corrupt blocks. The failure number is 5 and has a priority of HIGH. This data file contains nonessential data, so you decide to change the priority of this failure to low.

```
RMAN> LIST FAILURE;
List of Database Failures
Failure ID Priority Status Time Detected Summary
---------- -------- --------- ------------- -------
5 HIGH OPEN 11-DEC-13 datafile 8 contains corrupt blocks
RMAN> CHANGE FAILURE 5 PRIORITY LOW;
List of Database Failures
Failure ID Priority Status Time Detected Summary
---------- -------- --------- ------------- -------
5 HIGH OPEN 11-DEC-13 datafile 8 contains corrupt blocks
Do you really want to change the above failures (enter YES or NO)? YES
```
changed 1 failures to LOW priority

# **Example 2-48 Associating Backups with a New Database in a Data Guard Environment**

Assume that standby1, standby2, and standby3 are standby databases associated with primary database is  $prod$ . This example assumes that RMAN is connected to target database prod and a recovery catalog.

You are planning to remove standby1 from your environment, so you want to associate the standby1 backups with your primary database. You are also planning to remove standby3 from your environment, so you want to associate the standby3 backups with standby2. You execute the following commands:

CHANGE BACKUP FOR DB\_UNIQUE\_NAME standby1 RESET DB\_UNIQUE\_NAME; CHANGE BACKUP FOR DB\_UNIQUE\_NAME standby3 RESET DB\_UNIQUE\_NAME TO standby2;

# **Example 2-49 Updating a DB\_UNIQUE\_NAME in the Recovery Catalog**

Assume that a standby database has the DB\_UNIQUE\_NAME initialization parameter setting of dgrdbms4, which you decide to change to sfrdbms4. You shut down the standby instance, change the DB\_UNIQUE\_NAME initialization parameter to sfrdbms4, and restart the standby instance.

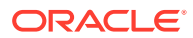

Later, to update the recovery catalog to reflect the changed unique name of the standby database, you connect RMAN to the primary database and recovery catalog, and then execute the CHANGE command as follows:

RMAN> CONNECT TARGET / RMAN> CONNECT CATALOG rco@catdb

recovery catalog database Password: password

RMAN> CHANGE DB\_UNIQUE\_NAME FROM dgrdbms4 TO sfrdbms4;

# 2.9 CONFIGURE

# **Purpose**

Use the CONFIGURE command to create or change a persistent configuration affecting RMAN backup, restore, duplication, and maintenance jobs on a particular database. A configuration is in effect for any RMAN session on this database until the configuration is explicitly cleared or changed. You can use the [SHOW](#page-318-0) command to display the configurations for one or more databases.

# **See Also:**

*Oracle Database Backup and Recovery User's Guide* to learn how to configure the RMAN environment

# **Additional Topics**

- **Prerequisites**
- **Usage Notes**
- **[Syntax](#page-88-0)**
- **[Semantics](#page-90-0)**
- **[Examples](#page-106-0)**

# **Prerequisites**

Execute this command only at the RMAN prompt.

Unless you specify the FOR DB\_UNIQUE\_NAME clause, an RMAN connection to a target database is required. The target database must be mounted or open.

In CDBs, you must connect to the root to create or change configuration settings. You cannot configure settings when connected to a PDB.

#### **Usage Notes**

The CONFIGURE command always stores a configuration for a target database in the target database control file. If you use RMAN with a recovery catalog, then RMAN also stores persistent configuration settings for each registered database in the catalog.

# **Default RMAN Configuration Settings**

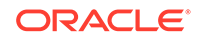

<span id="page-88-0"></span>The RMAN CONFIGURE settings have defaults. You can return to the default for any CONFIGURE command by rerunning the command with the CLEAR option, but you cannot clear individual parameters in this way. For example, the following command is valid:

CONFIGURE CHANNEL DEVICE TYPE sbt CLEAR

However, the following command is invalid:

CONFIGURE CHANNEL DEVICE TYPE sbt MAXPIECESIZE 5M CLEAR

### **RMAN Configuration in a Data Guard Environment**

In a Data Guard environment, Oracle recommends that you always use RMAN with a recovery catalog. You can use the CONFIGURE command to create persistent RMAN configurations for any individual primary or standby database in the Data Guard environment, except settings for backup retention policy, tablespace exclusion, and auxiliary names. Thus, the primary and standby databases can have different channel configurations, control file autobackup locations, and so on.

You can use the FOR DB\_UNIQUE\_NAME clause to configure a database to which RMAN is not connected as TARGET. You can use CONFIGURE DB\_UNIQUE\_NAME to make a new physical standby database known to the recovery catalog and implicitly register it.

**Syntax**

# *configure***::=**

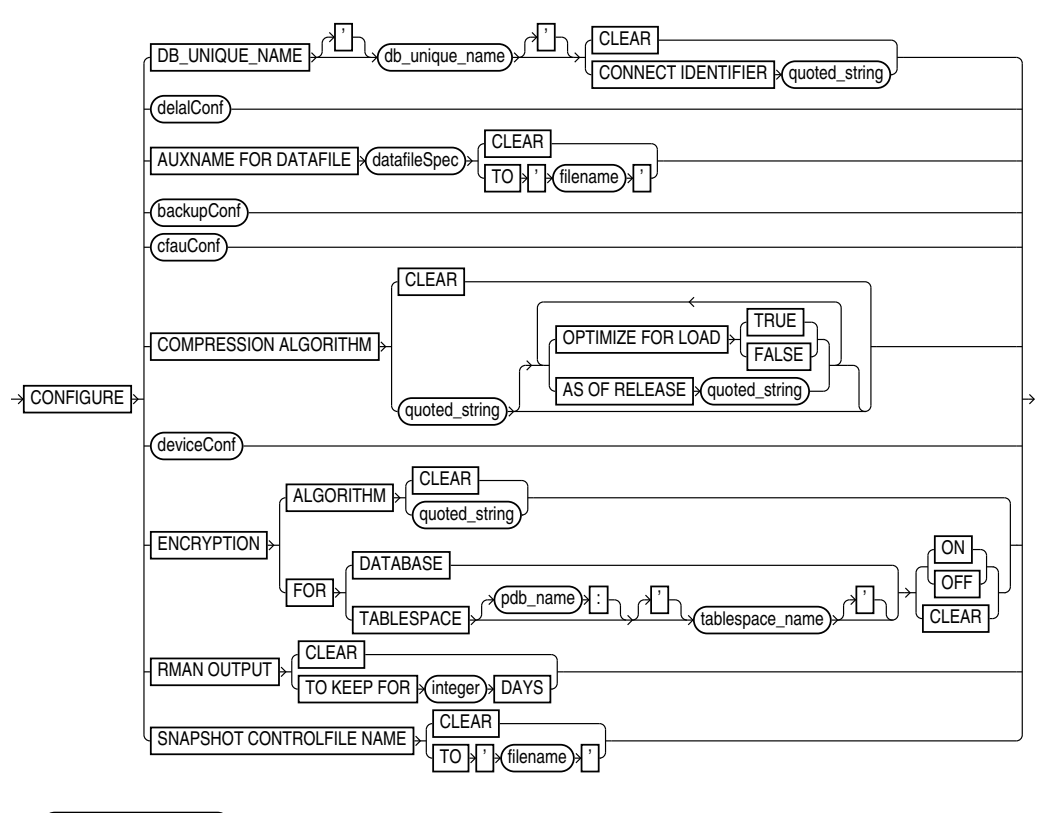

forDbUniqueNameOption) ;

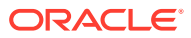

# [\(datafileSpec::=,](#page-368-0) backupConf::=, cfauConf::=, deviceConf::=, [forDbUniqueNameOption::=\)](#page-374-0)

#### *delalConf***::=**

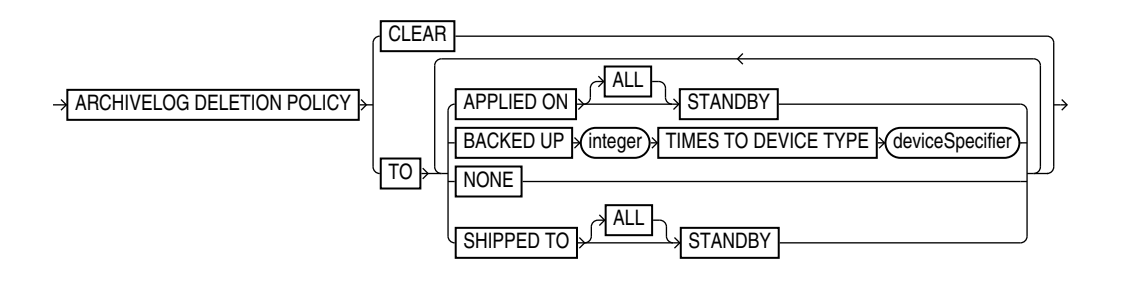

# [\(deviceSpecifier::=\)](#page-370-0)

#### *backupConf***::=**

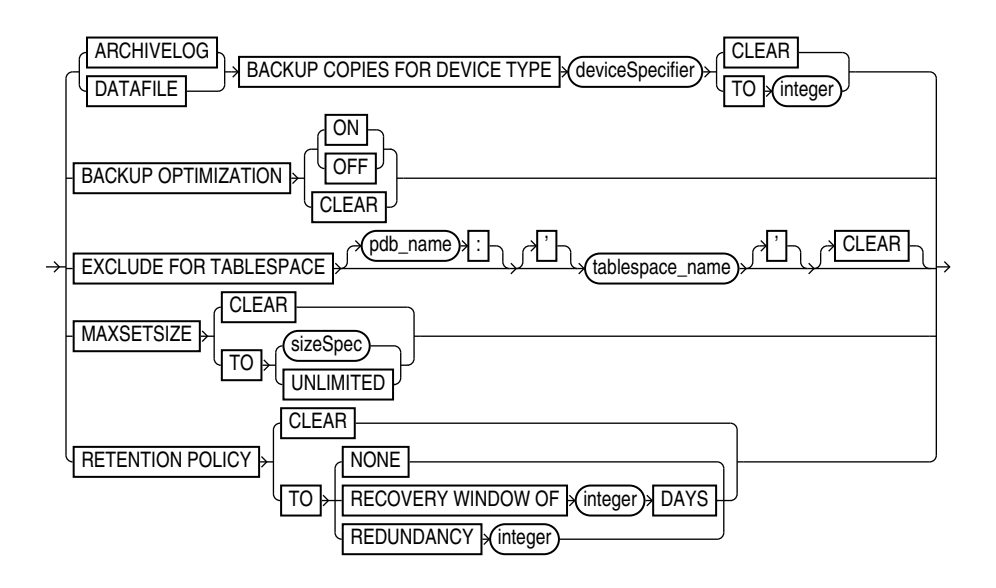

[\(deviceSpecifier::=,](#page-370-0) [sizeSpec::=](#page-393-0))

# *cfauConf***::=**

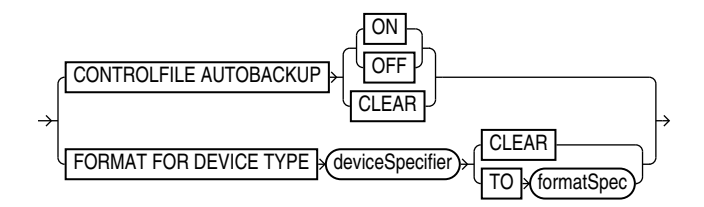

# [\(deviceSpecifier::=,](#page-370-0) [formatSpec::=\)](#page-380-0)

# *deviceConf***::=**

**ORACLE®** 

<span id="page-90-0"></span>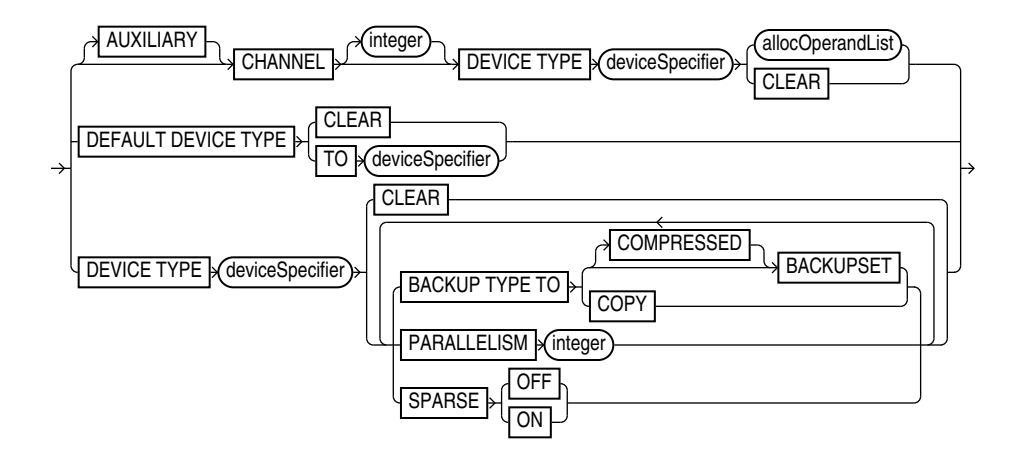

[\(deviceSpecifier::=,](#page-370-0) [allocOperandList::=\)](#page-356-0)

# *forDbUniqueNameOption***::=**

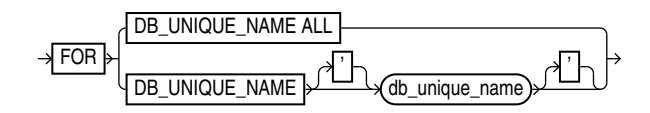

**Semantics**

*configure*

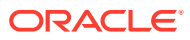

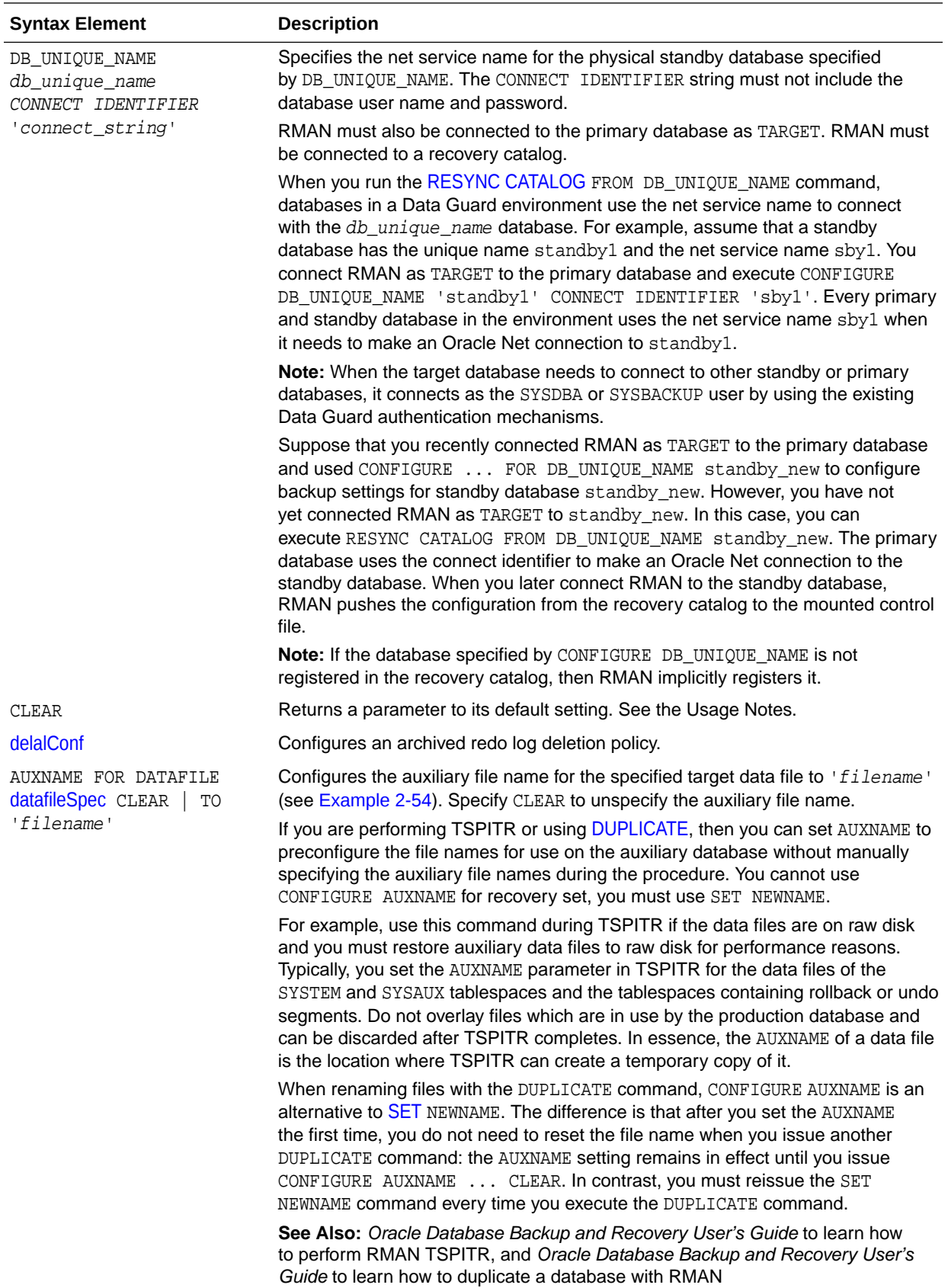

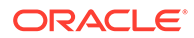

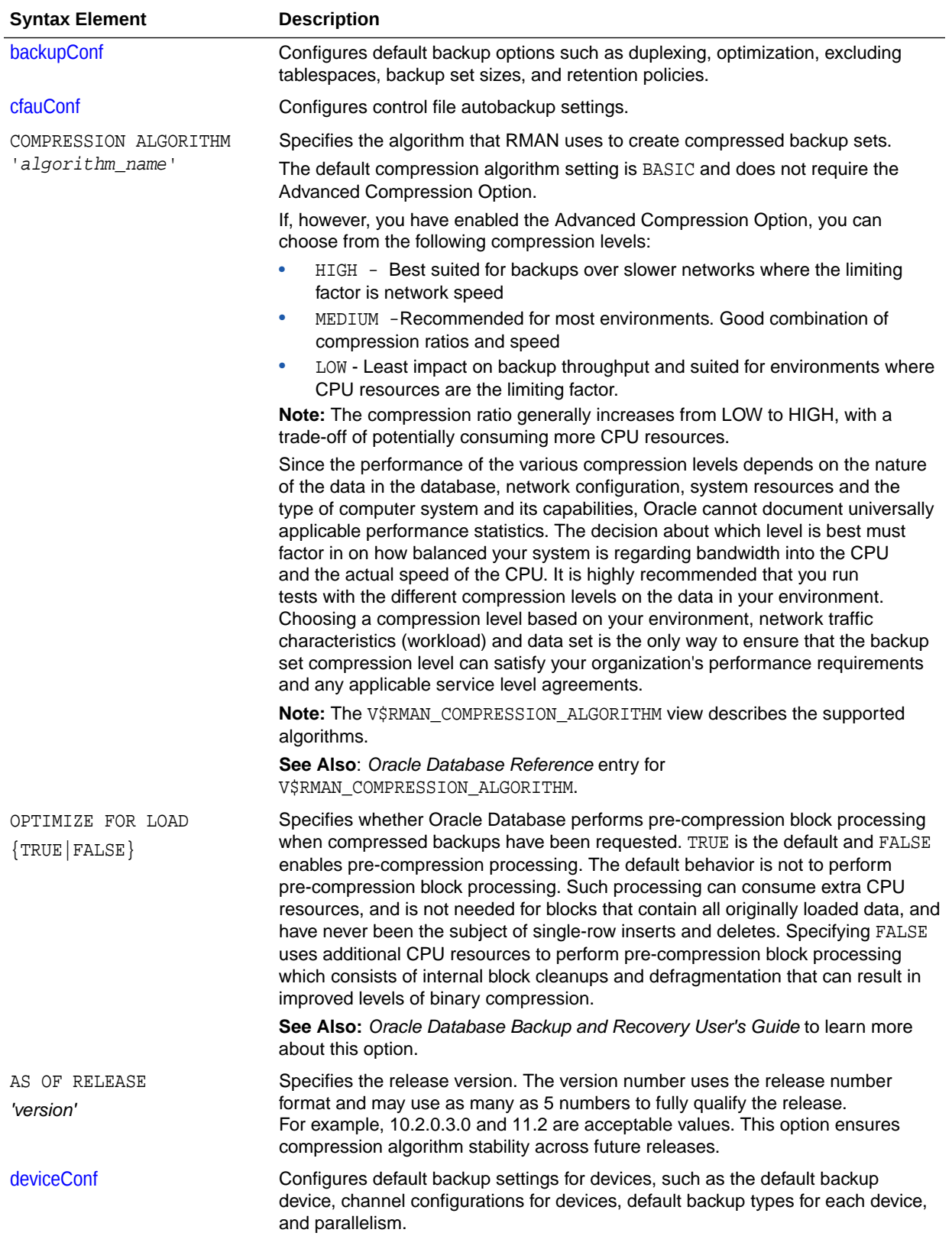

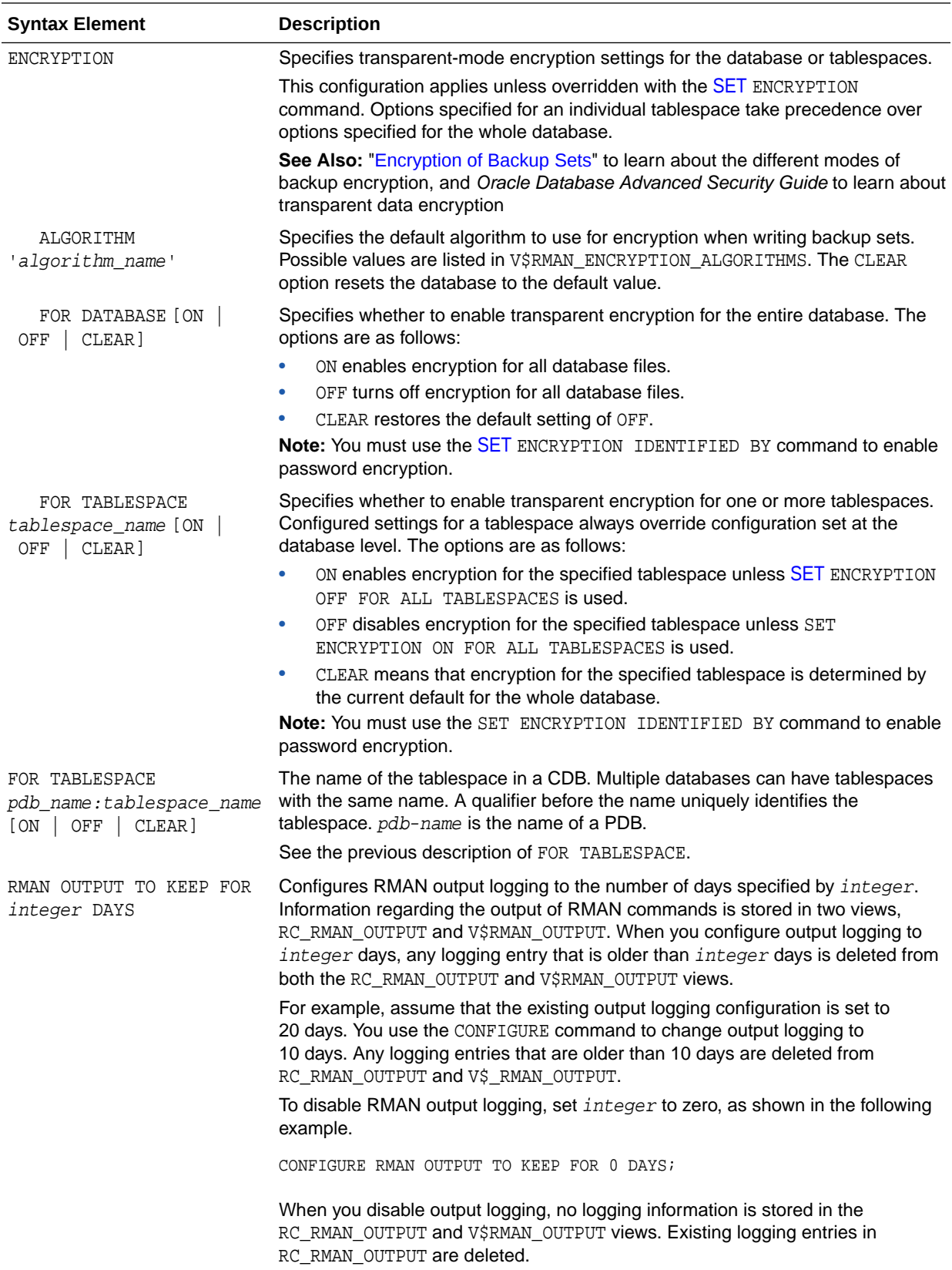

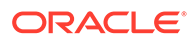

<span id="page-94-0"></span>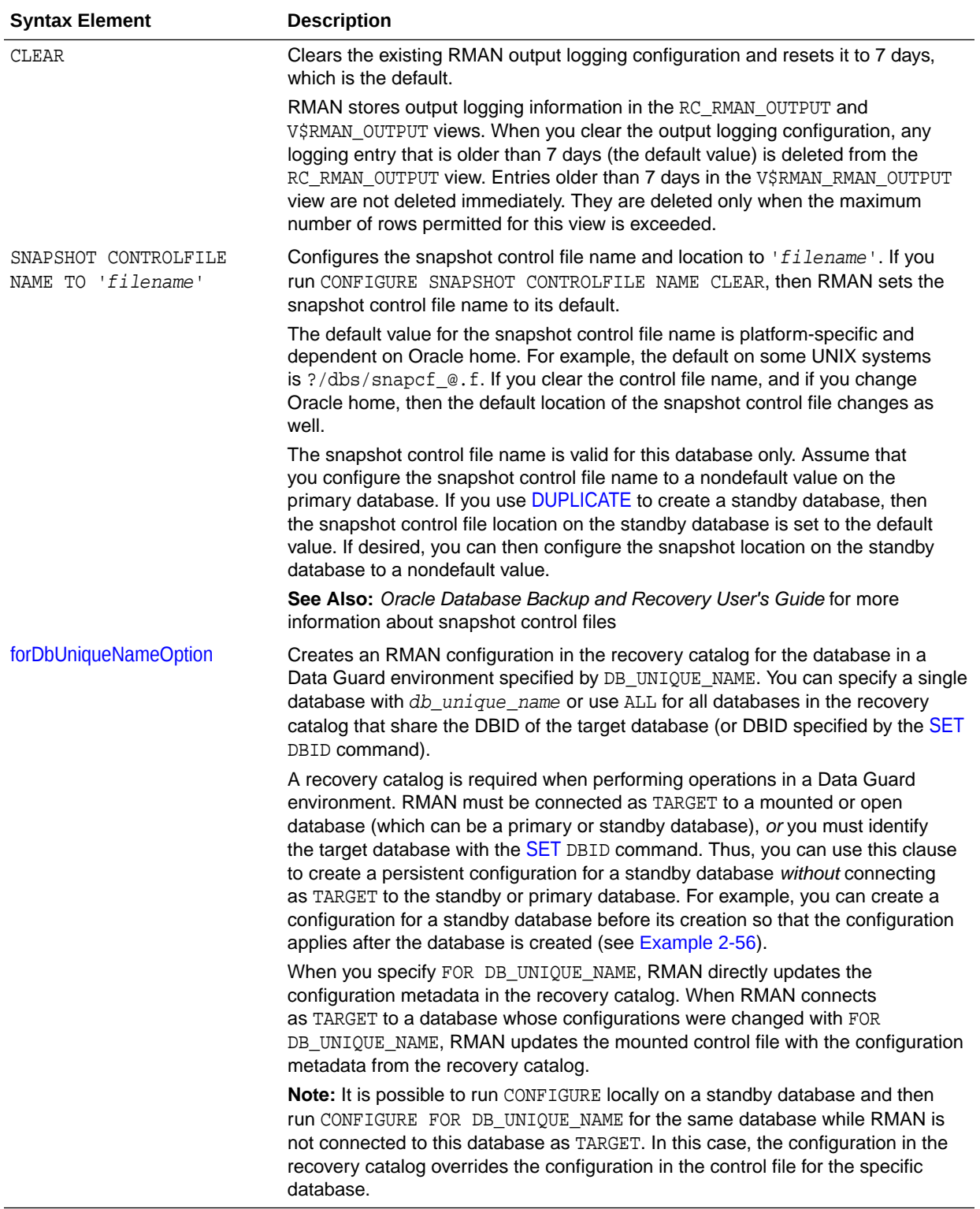

# *delalConf*

This subclause manages persistent configurations for archived redo log deletion policy.

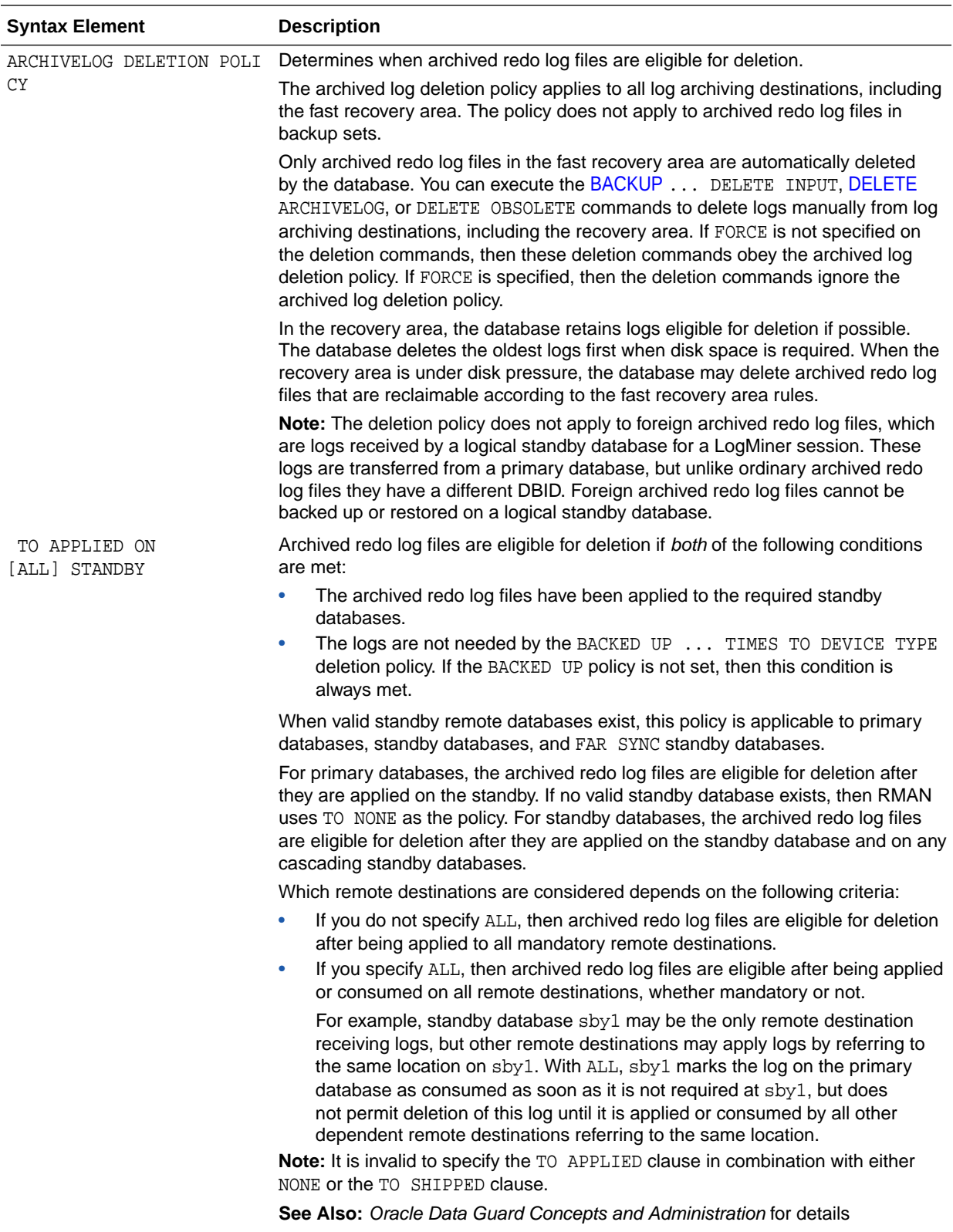

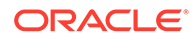

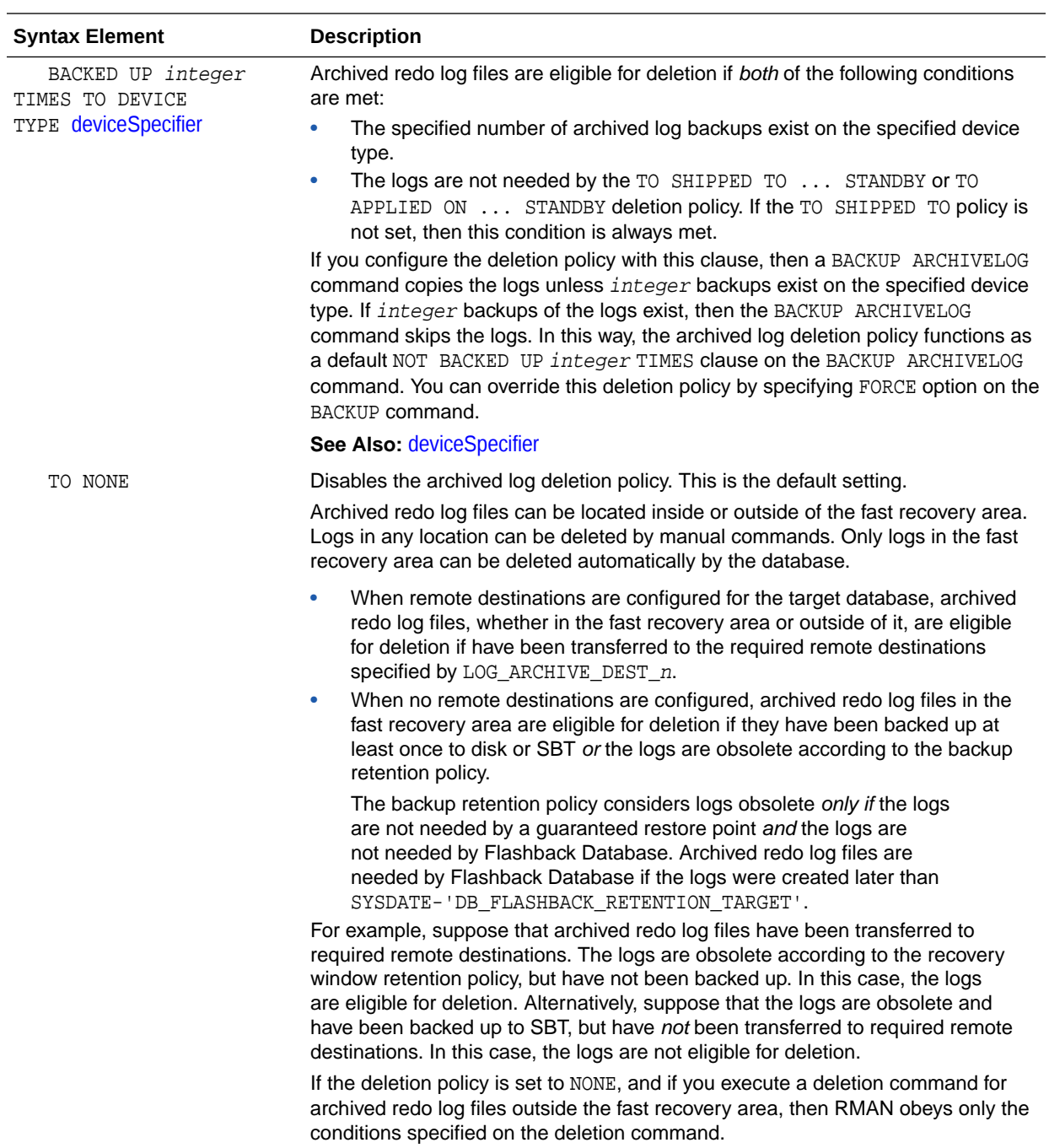

<span id="page-97-0"></span>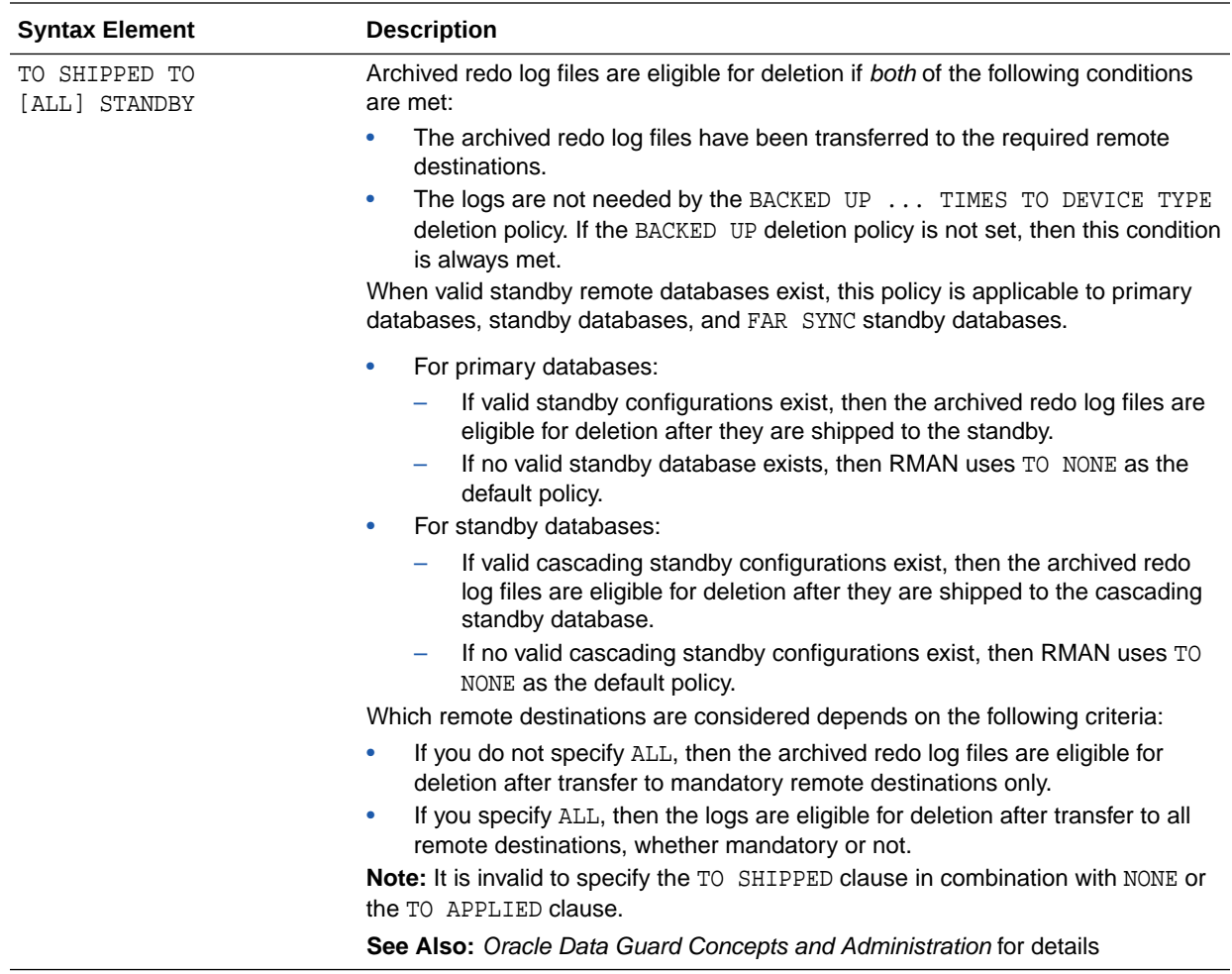

# *backupConf*

This subclause manages persistent configurations relating to the [BACKUP](#page-30-0) command. One configuration is backup optimization. If you enable backup optimization, then RMAN does not back up a file to a device type if the identical file is already backed up on the device type.

[Table 2-3](#page-98-0) explains the criteria used by backup optimization to determine whether a file is identical and can potentially be skipped. The table also explains the algorithm that RMAN uses when backup optimization is enabled and it needs to determine whether to skip the backup of an identical file. If RMAN does not skip a backup, then it makes the backup exactly as specified.

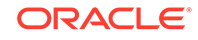

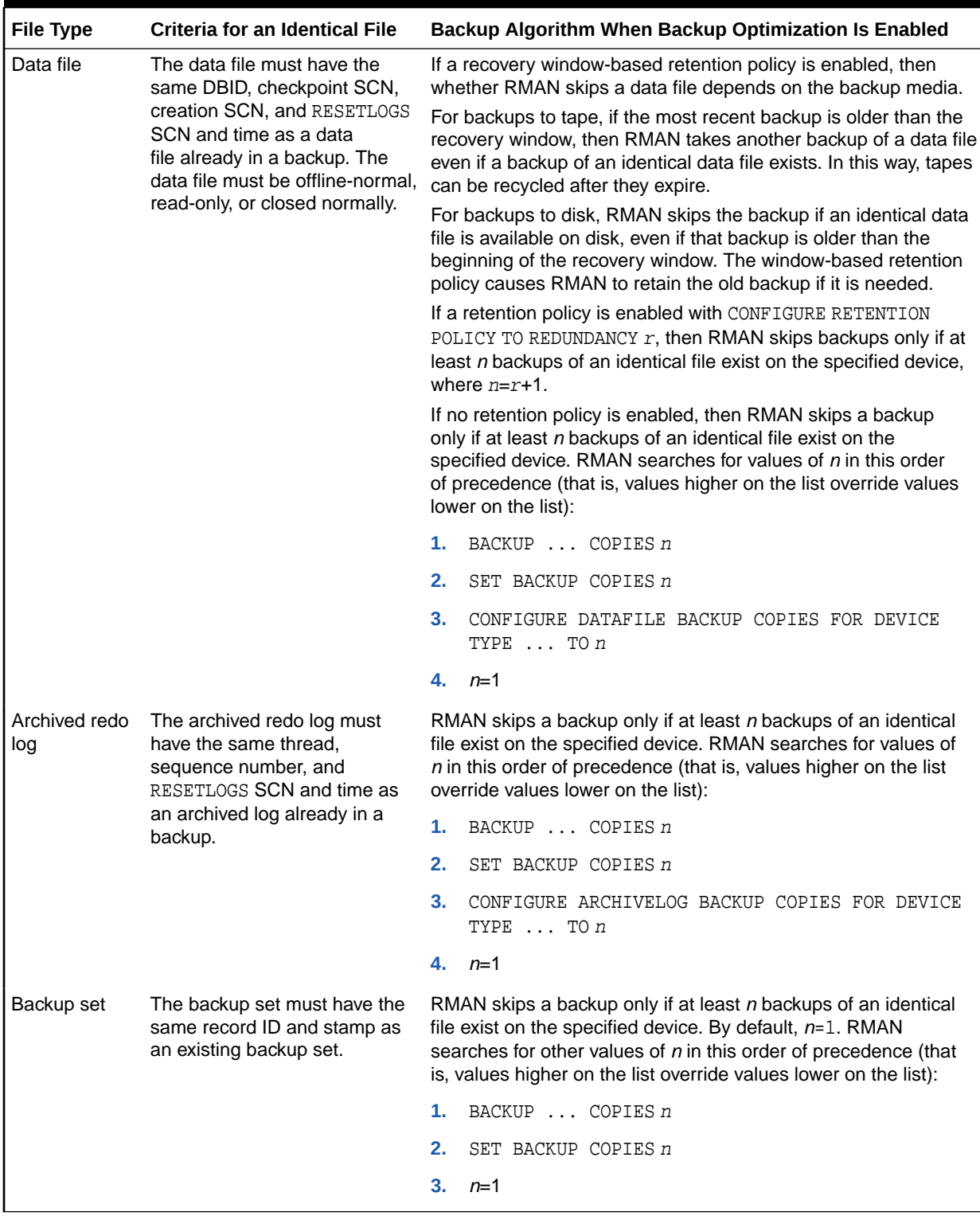

# <span id="page-98-0"></span>**Table 2-3 Backup Optimization Algorithm**

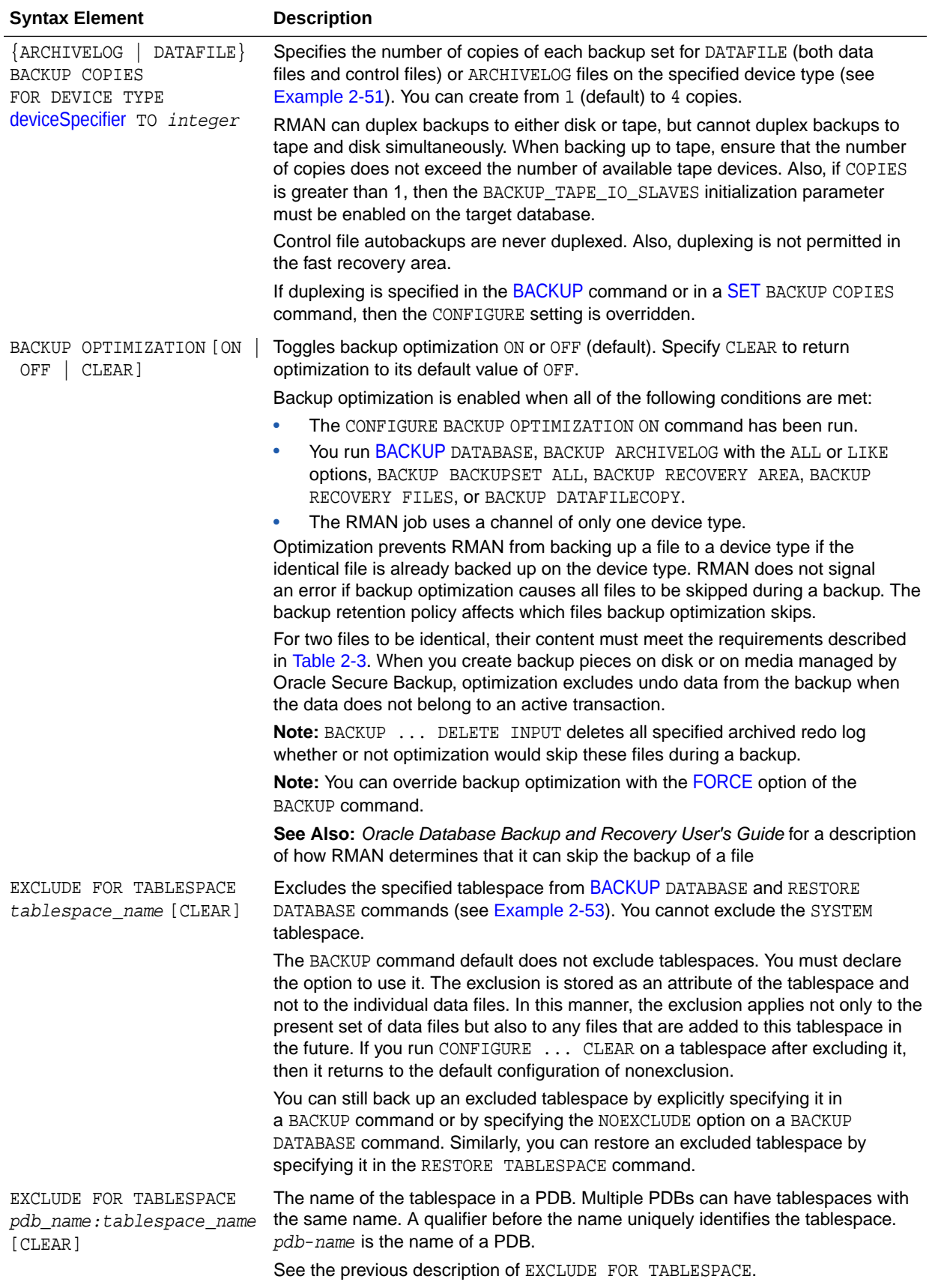

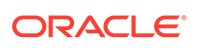

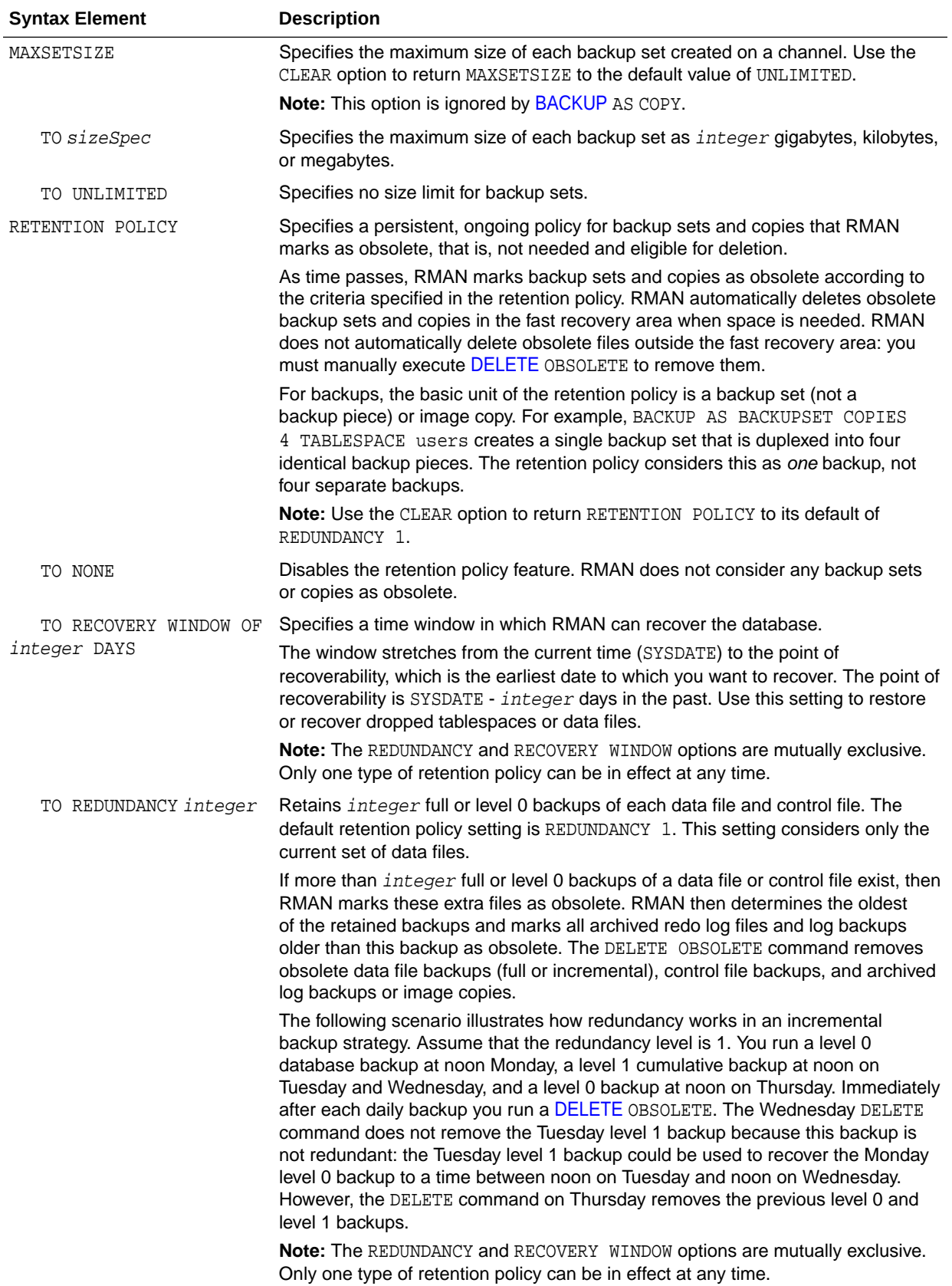

# *cfauConf*

This subclause creates persistent configurations relating to control file autobackups.

<span id="page-101-0"></span>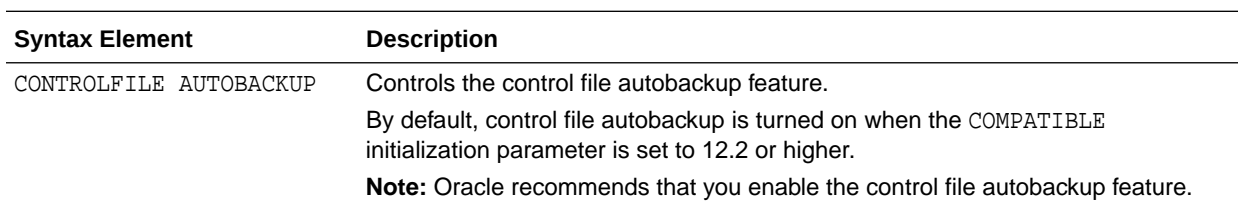

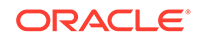

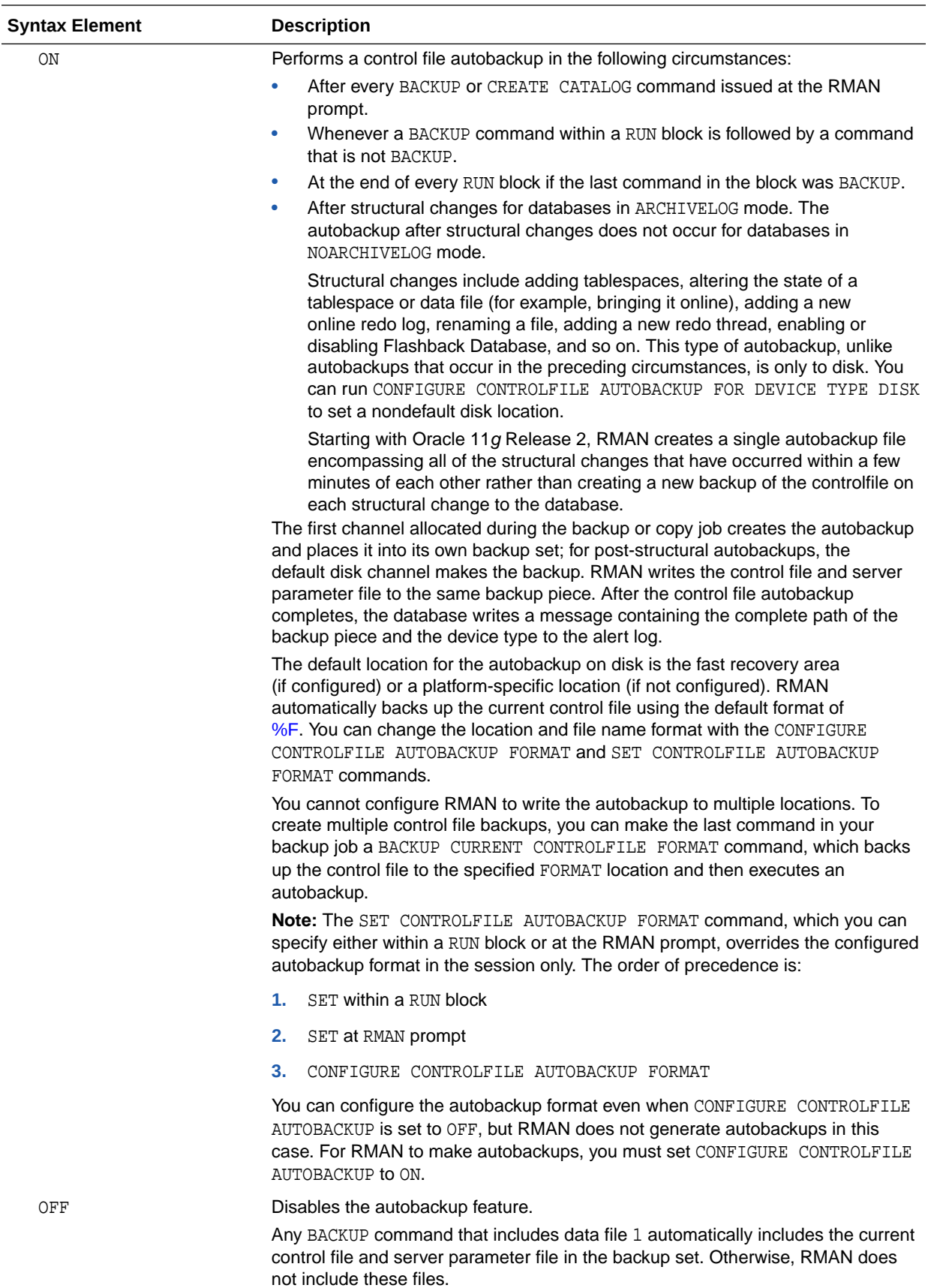

<span id="page-103-0"></span>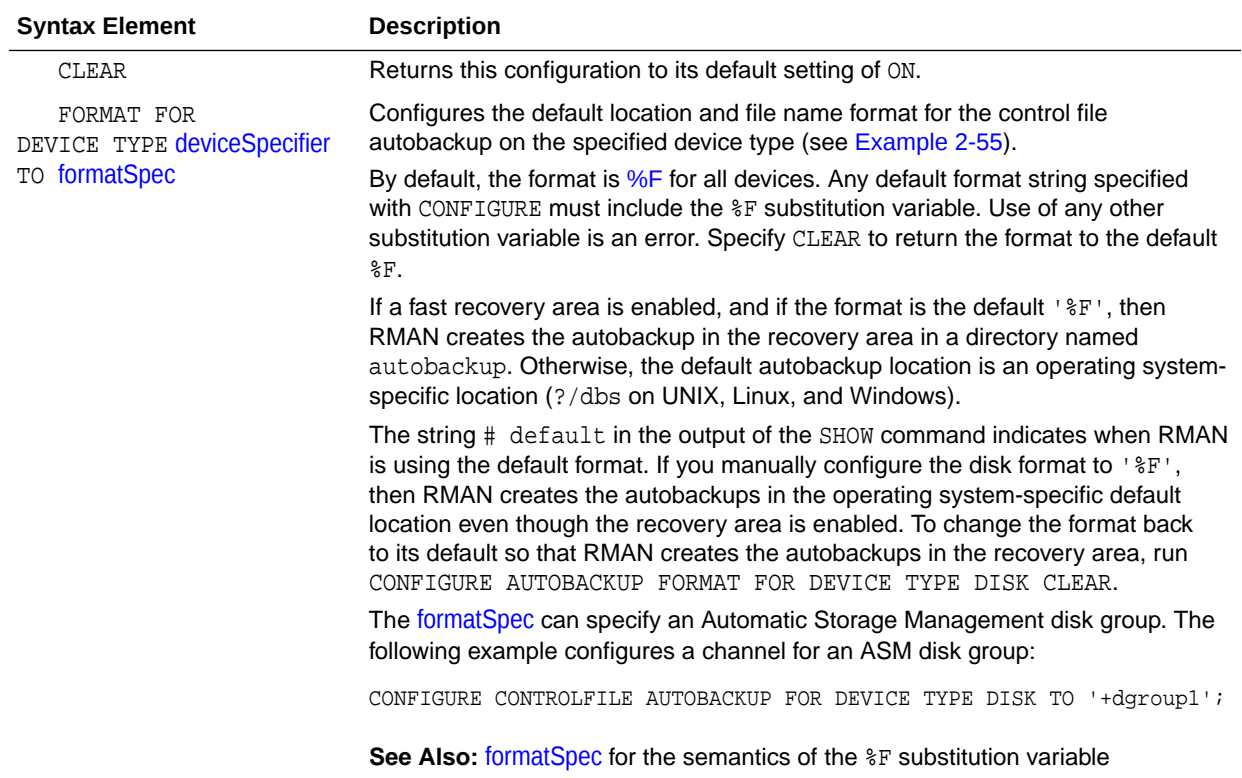

#### *deviceConf*

This subclause creates persistent configurations relating to channels and devices.

#### **Names for Configured Channels**

RMAN determines the names for configured channels. RMAN uses the following convention:  $OR \_{device\_n}$ , where devicetype refers to the user device type (such as DISK or sbt\_tape) and n refers to the channel number. Channel names beginning with the ORA\_ prefix are reserved by RMAN for its own use. You cannot manually allocate a channel with a name that begins with ORA\_.

# **Note:**

The sbt and sbt tape device types are synonymous, but RMAN output always displays sbt\_tape whether the input is sbt or sbt\_tape.

RMAN names the first DISK channel ORA\_DISK\_1, the second ORA\_DISK\_2, and so on. RMAN names the first sbt channel ORA\_SBT\_TAPE\_1, the second ORA\_SBT\_TAPE\_2, and so on. When you parallelize channels, RMAN always allocates channels in numeric order, starting with 1 and ending with the parallelism setting (CONFIGURE DEVICE TYPE ... PARALLELISM n).

To run [BACKUP](#page-30-0) or jobs on specific configured channels, use the system-generated channel names. If you specify channel numbers in the CONFIGURE CHANNEL command (see the deviceConf clause), then RMAN uses the same numbers in the systemgenerated channel names.

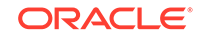

Automatic channel allocation also applies to maintenance commands. If RMAN allocates an automatic maintenance channel, then it uses the same naming convention as any other automatically allocated channel.

# **Configured Channels in an Oracle RAC Environment**

When using RMAN in an Oracle RAC environment, Oracle recommends that you specify a TARGET connect string that establishes sessions on various instances in the cluster, depending on their load and availability.

Oracle does not recommend using the CONNECT option to configure individual channels to connect to specific Oracle RAC instances, because they make your RMAN script dependent on the particular instances named in the channel configuration. If just one of those instances is unavailable, then your backup script fails to run. Using a load-balancing connect string makes your RMAN scripts both easier to code and more resilient to individual instance failures.

If you decide to use the CONNECT option to direct RMAN channels to specific nodes, then Oracle strongly recommends that you not use passwords in your channel configuration. If the password for the user with SYSACKUP privilege for every instance is the same as the password in the TARGET connection, you only need to configure your channels with CONNECT "@nodename". RMAN connects to that channel with the user ID and password from the TARGET connection.

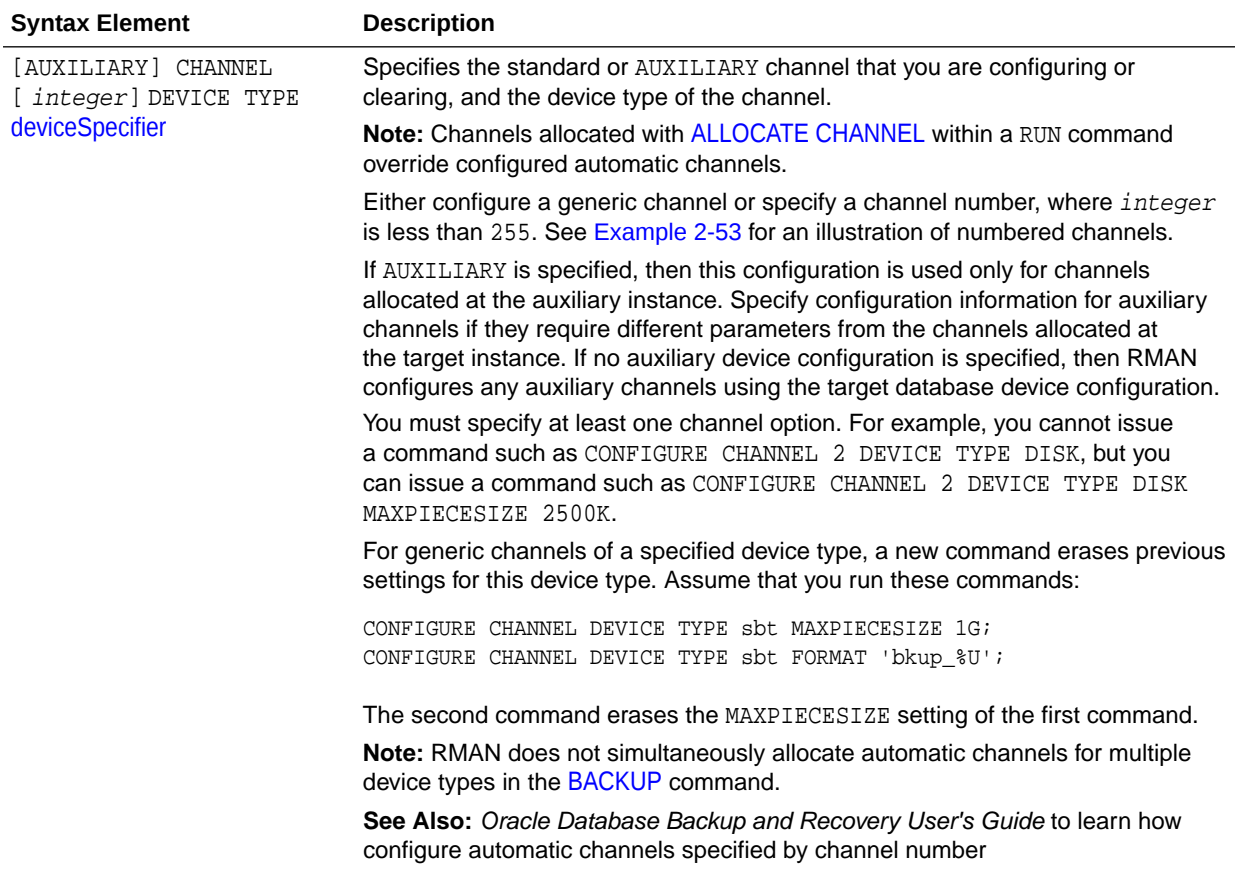

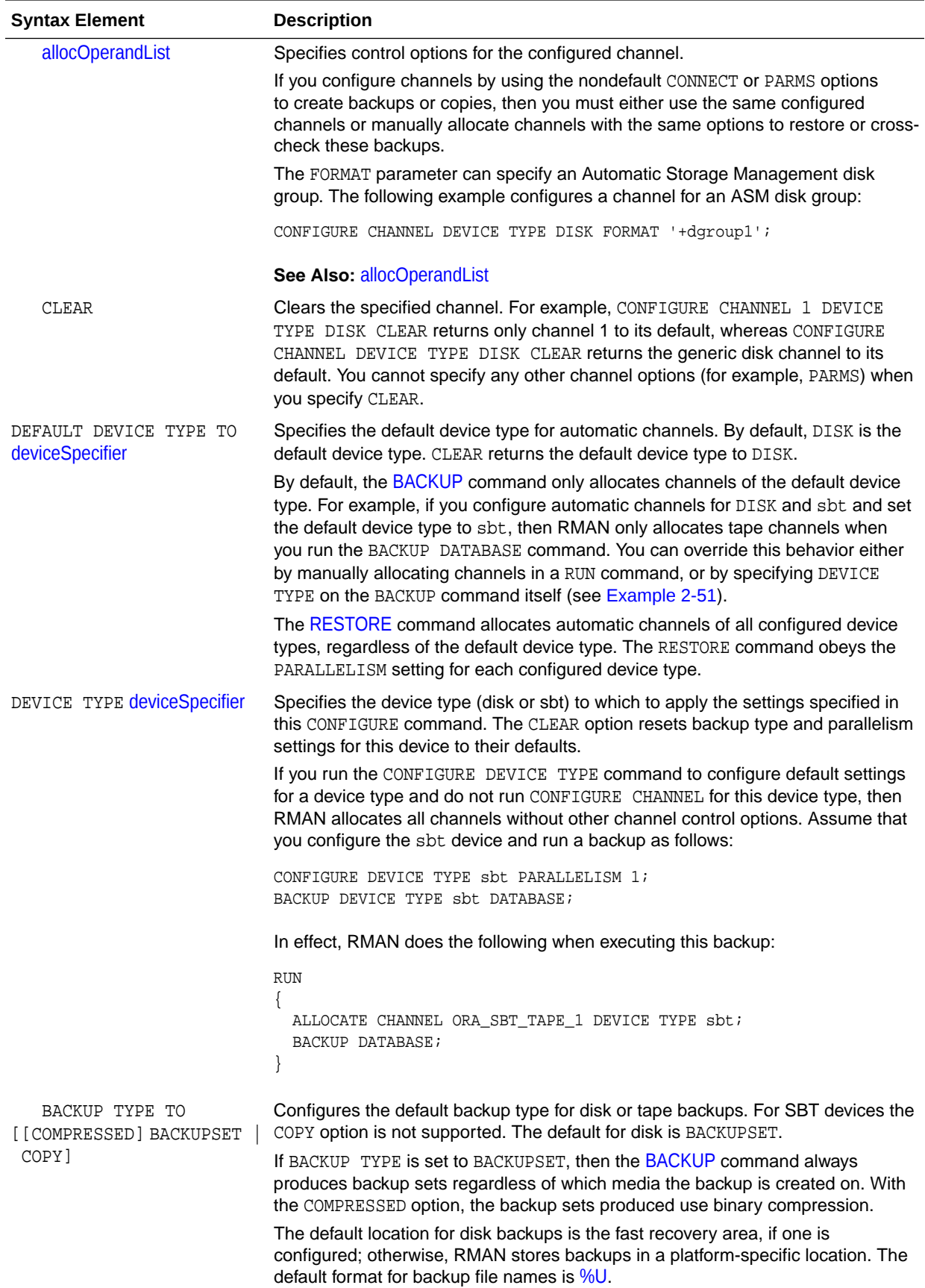

<span id="page-106-0"></span>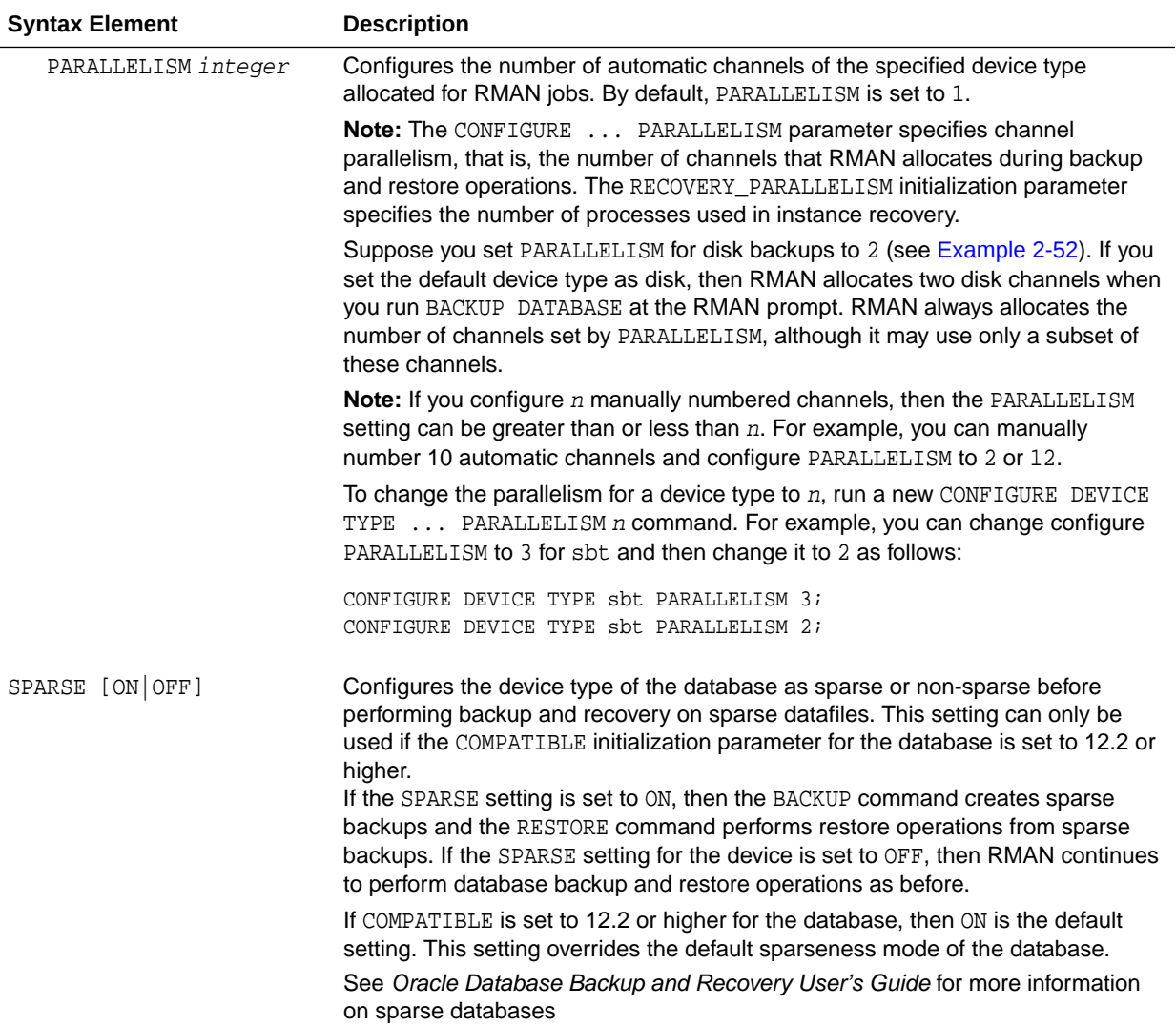

#### **Examples**

#### **Example 2-50 Configuring Device and Backup Options**

This example configures channels of device type DISK and sbt and sets the default device type as sbt. The example also enables backup optimization and configures a recovery windows of two weeks.

```
CONFIGURE CHANNEL DEVICE TYPE DISK FORMAT '/disk1/backups/%U';
CONFIGURE CHANNEL DEVICE TYPE sbt PARMS 'ENV=(OB_DEVICE_1=tape1)';
CONFIGURE DEFAULT DEVICE TYPE TO sbt;
CONFIGURE BACKUP OPTIMIZATION ON;
CONFIGURE RETENTION POLICY TO RECOVERY WINDOW OF 14 DAYS;
```
#### **Example 2-51 Overriding the Default Device Type**

This example configures duplexing to 2 for DISK backups of data files and control files (control file autobackups on disk are a special case and are never duplexed), then configures sbt as the default device.

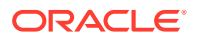

<span id="page-107-0"></span>CONFIGURE DATAFILE BACKUP COPIES FOR DEVICE TYPE DISK TO 2; CONFIGURE CHANNEL DEVICE TYPE sbt PARMS 'ENV=(OB\_DEVICE\_1=tape1)'; CONFIGURE DEFAULT DEVICE TYPE TO sbt;

The first [BACKUP](#page-30-0) command backs up the archived redo log files on the default sbt channel. The second BACKUP command backs up the database to disk locations. Because duplexing is enabled for disk backups, two copies of each output backup set are created.

```
BACKUP ARCHIVELOG ALL;
BACKUP DEVICE TYPE DISK 
  DATABASE
  FORMAT '/disk1/db_backup_%U','/disk2/db_backup_%U';
```
#### **Example 2-52 Configuring Automatic Channels Across File Systems**

This example configures automatic disk channels across two file systems:

```
CONFIGURE DEVICE TYPE DISK PARALLELISM 2;
CONFIGURE CHANNEL 1 DEVICE TYPE DISK FORMAT '/disk1/%U';
CONFIGURE CHANNEL 2 DEVICE TYPE DISK FORMAT '/disk2/%U';
```
Because PARALLELISM is set to 2, the following command divides the output data between two file systems:

```
BACKUP DEVICE TYPE DISK
  DATABASE PLUS ARCHIVELOG;
```
The following LIST command shows how the data file backup was parallelized:

```
RMAN> LIST BACKUPSET 2031, 2032;
List of Backup Sets
===================
BS Key Type LV Size Device Type Elapsed Time Completion Time
------- ---- -- ---------- ----------- ------------ ---------------
2031 Full 401.99M DISK 00:00:57 19-JAN-13
        BP Key: 2038 Status: AVAILABLE Compressed: NO Tag: TAG20130119T100532
        Piece Name: /disk1/24i7ssnc_1_1
  List of Datafiles in backup set 2031
  File LV Type Ckp SCN Ckp Time Name
   ---- -- ---- ---------- --------- ----
  1 Full 973497 19-JAN-13 /disk3/oracle/dbs/t_db1.f
   5 Full 973497 19-JAN-13 /disk3/oracle/dbs/tbs_112.f
BS Key Type LV Size Device Type Elapsed Time Completion Time
------- ---- -- ---------- ----------- ------------ ---------------
2032 Full 133.29M DISK 00:00:57 19-JAN-13
        BP Key: 2039 Status: AVAILABLE Compressed: NO Tag: TAG20130119T100532
        Piece Name: /disk2/25i7ssnc_1_1
  List of Datafiles in backup set 2032
  File LV Type Ckp SCN Ckp Time Name
   ---- -- ---- ---------- --------- ----
  2 Full 973501 19-JAN-13 /disk3/oracle/dbs/t_ax1.f
 3 Full 973501 19-JAN-13 /disk3/oracle/dbs/t_undo1.f
 4 Full 973501 19-JAN-13 /disk3/oracle/dbs/tbs_111.f
```
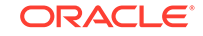
#### **Example 2-53 Configuring Automatic Channels in an Oracle Real Application Clusters (Oracle RAC) Configuration**

This example assumes an Oracle RAC database with two nodes. Oracle Secure Backup is the media manager. Tape drive tape1 is directly attached to node1, while tape drive tape2 is directly attached to node2. The example configures an automatic SBT channel for each cluster node.

This example illustrates channel connections to Oracle RAC instances node1 and node2. For both channel connections, RMAN uses the same user name and password that were entered for the target database connection.

```
CONFIGURE DEVICE TYPE sbt PARALLELISM 2;
CONFIGURE DEFAULT DEVICE TYPE TO sbt;
CONFIGURE CHANNEL 1 DEVICE TYPE sbt CONNECT '@node1'
   PARMS 'ENV=(OB_DEVICE=tape1)';
CONFIGURE CHANNEL 2 DEVICE TYPE sbt CONNECT '@node2'
  PARMS 'ENV=(OB_DEVICE=tape2)';
```
#### **Example 2-54 Configuring Auxiliary File Names**

This example uses CONFIGURE AUXNAME to specify new file names for the data files. The [DUPLICATE](#page-149-0) command duplicates a database to a remote host with a different directory structure.

```
# set auxiliary names for the data files 
CONFIGURE AUXNAME FOR DATAFILE 1 TO '/oracle/auxfiles/aux_1.f'; 
CONFIGURE AUXNAME FOR DATAFILE 2 TO '/oracle/auxfiles/aux_2.f'; 
CONFIGURE AUXNAME FOR DATAFILE 3 TO '/oracle/auxfiles/aux_3.f'; 
CONFIGURE AUXNAME FOR DATAFILE 4 TO '/oracle/auxfiles/aux_4.f'; 
RUN
{ 
  ALLOCATE AUXILIARY CHANNEL dupdb1 TYPE DISK;
  DUPLICATE TARGET DATABASE TO dupdb 
  LOGFILE
    GROUP 1 ('?/dbs/dupdb_log_1_1.f', 
             '?/dbs/dupdb_log_1_2.f') SIZE 4M,
     GROUP 2 ('?/dbs/dupdb_log_2_1.f', 
              '?/dbs/dupdb_log_2_2.f') SIZE 4M REUSE; 
}
# Unspecify the auxiliary names for the data files so that they are not 
# overwritten by mistake:
CONFIGURE AUXNAME FOR DATAFILE 1 CLEAR; 
CONFIGURE AUXNAME FOR DATAFILE 2 CLEAR; 
CONFIGURE AUXNAME FOR DATAFILE 3 CLEAR; 
CONFIGURE AUXNAME FOR DATAFILE 4 CLEAR;
```
#### **Example 2-55 Specifying the Default Format for Control File Autobackup**

The following example enables the autobackup feature and configures the default autobackup format for the DISK and sbt devices:

```
CONFIGURE CONTROLFILE AUTOBACKUP ON; 
CONFIGURE CONTROLFILE AUTOBACKUP FORMAT FOR DEVICE TYPE DISK TO '/disk2/%F';
CONFIGURE CONTROLFILE AUTOBACKUP FORMAT FOR DEVICE TYPE sbt TO 'cf auto %F';
```
#### **Example 2-56 Creating Configurations for Standby Databases**

Assume that primary database prod is associated with two standby databases with the DB\_UNIQUE\_NAME names dgprod3 and dgprod4. Assume that you start RMAN

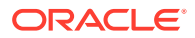

and connect to prod as TARGET and connect to a recovery catalog. The following commands configure the default device type for databases dgprod3 and dgprod4.

```
CONFIGURE DEFAULT DEVICE TYPE TO sbt
  FOR DB_UNIQUE_NAME dgprod3;
CONFIGURE DEVICE TYPE sbt PARALLELISM 2
  FOR DB_UNIQUE_NAME dgprod3;
CONFIGURE DEFAULT DEVICE TYPE TO DISK
 FOR DB_UNIQUE_NAME dgprod4;
```
The control files of the two standby databases are updated with the configuration only after the reverse resynchronization from the recovery catalog to the control file, which occurs the first time that the user connects to dgprod3 and dgprod4.

The following [SHOW](#page-318-0) command displays the persistent device type configurations for the database whose unique name is dgprod3:

RMAN> SHOW DEVICE TYPE FOR DB\_UNIQUE\_NAME dgprod3; RMAN configuration parameters for database with db\_unique\_name DGPROD3 are:

CONFIGURE DEVICE TYPE 'SBT\_TAPE' PARALLELISM 2 BACKUP TYPE TO BACKUPSET; CONFIGURE DEVICE TYPE DISK PARALLELISM 1 BACKUP TYPE TO BACKUPSET; # default

The following SHOW command displays the persistent configurations for all databases known to the recovery catalog whose DBID is 3257174182 (the value specified by the preceding SET DBID command):

SHOW ALL FOR DB\_UNIQUE\_NAME ALL;

#### **Example 2-57 Optimizing Backups**

This scenario illustrates the backup optimization behavior described in [Table 2-3](#page-98-0). Assume that backup optimization is disabled. At 9 a.m., you back up three copies of all existing archived redo log files to tape. The BACKUP\_TAPE\_IO\_SLAVES initialization parameter must be true when duplexing backups to tape.

BACKUP DEVICE TYPE sbt COPIES 3 ARCHIVELOG ALL;

At 11 a.m., you enable backup optimization:

CONFIGURE BACKUP OPTIMIZATION ON;

At noon, you run the following archived redo log backup:

BACKUP DEVICE TYPE sbt COPIES 2 ARCHIVELOG ALL;

```
Starting backup at 19-JAN-13
current log archived
using channel ORA_SBT_TAPE_1
skipping archived log file /d1/db1r_605ab325_1_34_612112605.arc; already backed up 3 
time(s)
skipping archived log file /d1/db1r_605ab325_1_35_612112605.arc; already backed up 3 
time(s)
skipping archived log file /d1/db1r_605ab325_1_36_612112605.arc; already backed up 3 
time(s)
skipping archived log file /d1/db1r_605ab325_1_37_612112605.arc; already backed up 3 
time(s)
skipping archived log file /d1/db1r_605ab325_1_38_612112605.arc; already backed up 3 
time(s)
skipping archived log file /d1/db1r_605ab325_1_39_612112605.arc; already backed up 3 
time(s)
channel ORA_SBT_TAPE_1: starting archived log backup set
channel ORA_SBT_TAPE_1: specifying archived log(s) in backup set
```
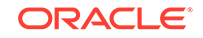

```
input archived log thread=1 sequence=40 RECID=170 STAMP=612270506
channel ORA_SBT_TAPE_1: starting piece 1 at 19-JAN-13
channel ORA_SBT_TAPE_1: finished piece 1 at 19-JAN-13 with 2 copies and tag 
TAG20130119T110827
piece handle=2hi7t0db_1_1 comment=API Version 2.0,MMS Version 10.1.0.0
piece handle=2hi7t0db_1_2 comment=API Version 2.0,MMS Version 10.1.0.0
```
In this case, the BACKUP ... COPIES setting overrides the CONFIGURE ... COPIES setting, so RMAN sets  $n=2$ . RMAN skips the backup of a log only if at least two copies of the log exist on the sbt device. Because three copies of each log exist on sbt of all the logs generated on or before 9 a.m., RMAN skips the backups of these logs. However, RMAN backs up two copies of all logs generated after 9 a.m. because these logs have not yet been backed up to tape.

#### **Example 2-58 Configuring a Default Compression Algorithm**

This example assumes that you have a license for the Advanced Compression Option (ACO) of the database.

If you want to make the MEDIUM compression algorithm the default compression algorithm for all compressed backups, issue the following:

CONFIGURE COMPRESSION ALGORITHM 'MEDIUM';

From this point on, you can use the MEDIUM compression algorithm by issuing the following command:

BACKUP AS COMPRESSED BACKUPSET DATABASE;

#### **Example 2-59 Configuring Sparse Backups**

This example creates a persistent configuration that, by default, creates sparse backups to disk and in the backup set format.

CONFIGURE DEVICE TYPE DISK BACKUP TYPE TO BACKUPSET SPARSE ON;

## 2.10 CONNECT

#### **Purpose**

Use the CONNECT command to establish a connection between RMAN and a target, auxiliary, or recovery catalog database.

#### **Prerequisites**

RMAN connections to a database are specified and authenticated in the same way as SQL\*Plus connections to a database. The only difference is that RMAN connections to a target or auxiliary database require the SYSBACKUP or SYSDBA privilege.

To connect to the CDB, you connect to the root as a common user with the SYSDBA or SYSBACKUP privilege.

To connect to a PDB, you can connect either as a common user or a local user. The user creating the connection must have the privileges described in "[connectStringSpec](#page-365-0)".

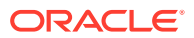

## <span id="page-111-0"></span>**See Also:**

- *Oracle Database Administrator's Guide* to learn about database connection options when using SQL\*Plus
- *Oracle Database Backup and Recovery User's Guide* to learn about using the SYSBACKUP administrative privilege

## **Caution:**

Good security practice requires that passwords are not entered in plain text on the command line. Enter passwords in RMAN only when requested by an RMAN prompt. See *Oracle Database Security Guide* to learn about password protection.

## **See Also:**

[RMAN](#page-297-0) for command-line connection options

You can only run the CONNECT TARGET, CONNECT CATALOG, and CONNECT AUXILIARY commands at the RMAN prompt and only if RMAN is not already connected to the databases specified by these commands. To connect to a different target, catalog, or auxiliary database you must start a new RMAN session.

#### **Usage Notes**

To perform operations on the whole CDB, the root, or multiple PDBs, you connect as TARGET to the root and as a common user with the SYSDBA or SYSBACKUP privilege. To perform operations on a single PDB, you can connect as TARGET either to the root or to the PDB and as a local user or common user with the SYSDBA or SYSBACKUP privilege.

An RMAN session runs in NOCATALOG mode by default if all of the following conditions are met:

- You did not specify CATALOG or NOCATALOG when you started [RMAN](#page-297-0).
- You have not yet run CONNECT CATALOG in an RMAN session.
- You run a command such as **BACKUP** that requires an RMAN repository connection (as shown in [Example 2-61\)](#page-113-0).

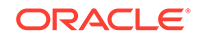

## **See Also:**

- *Oracle Database Concepts* for information about multitenant architecture concepts
- *Oracle Database Administrator's Guide* for information about managing a multitenant environment

## **See Also:**

*Oracle Database Backup and Recovery User's Guide* for additional information about connecting to CDBs and PDBs

### **Syntax**

## *connect***::=**

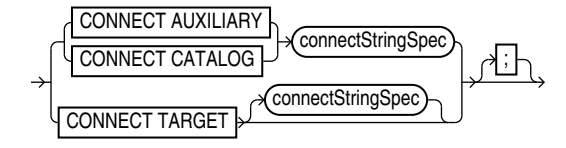

### [\(connectStringSpec::=\)](#page-366-0)

#### **Semantics**

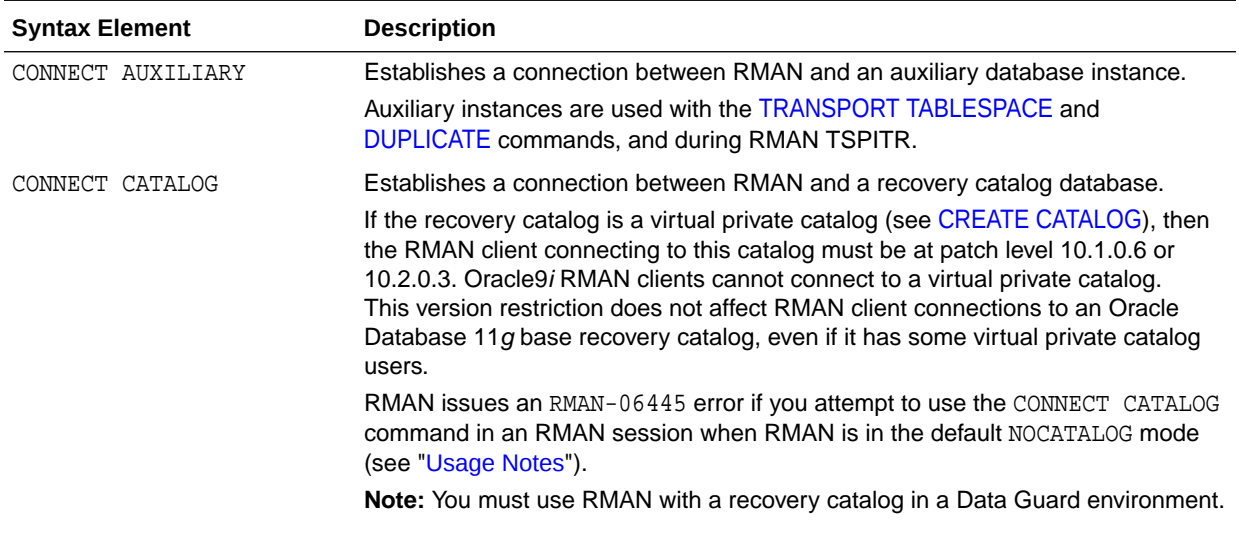

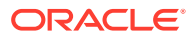

<span id="page-113-0"></span>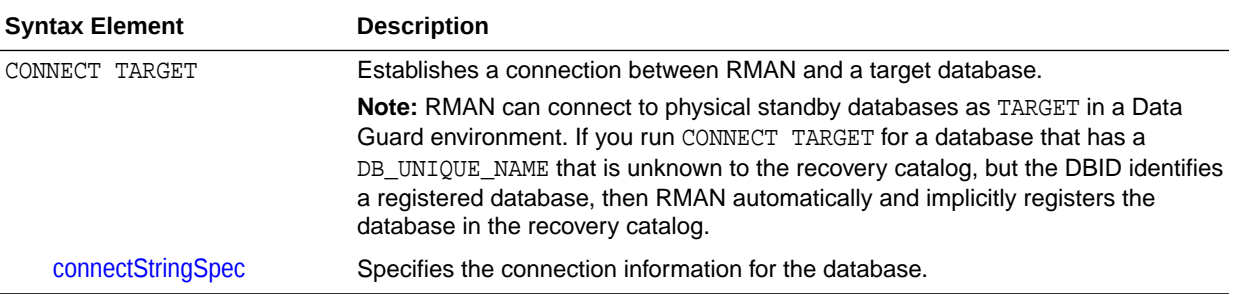

### **Examples**

#### **Example 2-60 Connecting to a Target Database Without a Recovery Catalog**

This example starts RMAN in NOCATALOG mode and then connects to the target database with an Oracle Net service name prod1. sbu is a user who is granted the SYSBACKUP privilege.

% rman NOCATALOG RMAN> CONNECT TARGET "sbu@prod1 AS SYSBACKUP";

target database Password: password connected to target database: PROD1 (DBID=39525561)

#### **Example 2-61 Connecting to a Target Database in the Default NOCATALOG Mode**

This example starts RMAN without specifying either CATALOG or NOCATALOG and then uses operating system authentication to connect to a target database with operating system authentication. Because no CONNECT CATALOG command has been run, RMAN defaults to NOCATALOG mode when you run the BACKUP command.

% rman RMAN> CONNECT TARGET / RMAN> BACKUP DATABASE;

At this point in the RMAN session, you cannot run CONNECT CATALOG because the session has defaulted to NOCATALOG mode. An attempt to connect to the catalog in this session receives an error:

RMAN> CONNECT CATALOG rco@catdb

RMAN-00571: =========================================================== RMAN-00569: =============== ERROR MESSAGE STACK FOLLOWS =============== RMAN-00571: =========================================================== RMAN-06445: cannot connect to recovery catalog after NOCATALOG has been used

#### **Example 2-62 Connecting to Target, Recovery Catalog, and Auxiliary Databases**

This example connects to a target database with operating system authentication and connects to the recovery catalog and auxiliary databases with password files. sbu is a user who is granted the SYSBACKUP privilege. RMAN prompts for the password.

% rman RMAN> CONNECT TARGET;

connected to target database: PROD (DBID=39525561)

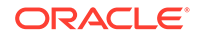

RMAN> CONNECT CATALOG rco@catdb;

recovery catalog database Password: password connected to recovery catalog database

RMAN> CONNECT AUXILIARY "sbu@dupdb AS SYSBACKUP";

auxiliary database Password: password connected to auxiliary database: DUPDB (not mounted)

#### **Example 2-63 Connecting to the Root Using Operating System Authentication**

This example connects to the root in a CDB using operating system authentication. By default, the connection is established using SYSDBA privilege.

%rman RMAN> CONNECT TARGET /

#### **Example 2-64 Connecting to a PDB as a Local User**

This example connects to the PDB hr  $pdb$  as the local user sbu $pdb$  who is granted the SYSBACKUP privilege on the hr\_pdb PDB. hrpdb is the net service name corresponding to the PDB hr\_pdb.

%rman RMAN> CONNECT TARGET "sbu\_pdb@hrpdb AS SYSBACKUP";

## 2.11 CONVERT

#### **Purpose**

Use the CONVERT command to convert a tablespace, data file, or database to the format of a destination platform in preparation for transport across different platforms.

In Oracle Database 10*g* and later releases, CONVERT DATAFILE or CONVERT TABLESPACE is required in the following scenarios:

- Transporting data files between platforms for which the value in V\$TRANSPORTABLE\_PLATFORM.ENDIAN\_FORMAT differs.
- Transporting tablespaces with undo segments (typically SYSTEM and UNDO tablespaces, but also tablespaces using rollback segments) between platforms, regardless of whether the ENDIAN\_FORMAT is the same or different. Typically, the SYSTEM and UNDO tablespaces are converted only when converting the entire database.
- Performing any required conversion on other platform-specific data files, such as when converting to or from the HP Tru64 operating system.

One use of CONVERT is to transport a tablespace into a database stored in Oracle Automatic Storage Management (Oracle ASM). Native operating system commands such as Linux cp and Windows COPY cannot read from or write to Oracle ASM disk groups.

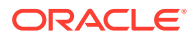

## **See Also:**

*Oracle Database Backup and Recovery User's Guide* for a complete discussion of the use of CONVERT DATAFILE, CONVERT TABLESPACE, and CONVERT DATABASE

#### **Prerequisites**

The source and destination platforms must be supported by the CONVERT command. Query V\$TRANSPORTABLE\_PLATFORM to determine the supported platforms. Crossplatform tablespace transport is only supported when both the source and destination platforms are contained in this view.

Both source and destination databases must be running with initialization parameter COMPATIBLE set to 10.0.0 or higher. Note the following compatibility prerequisites:

- If COMPATIBLE is less than 11.0.0, then read-only tablespaces or existing transported tablespaces must have been made read/write at least once before they can be transported to a different platform. You can open a tablespace read/ write and then immediately make it read-only again.
- If COMPATIBLE is 11.0.0 or higher, then the preceding read/write tablespace restriction does not apply. However, any *existing* transported tablespaces must have been made read/write with COMPATIBLE set to 10.0 before they were transported.

#### **CONVERT TABLESPACE Prerequisites**

You can only use CONVERT TABLESPACE when connected as TARGET to the *source* database and converting tablespaces on the source platform.

The source database must be mounted or open. The tablespaces to be converted must be read-only at the time of the conversion. The state of the destination database is irrelevant when converting tablespaces on the source database.

#### **CONVERT DATAFILE Prerequisites**

You can only use CONVERT DATAFILE when connected as TARGET to the *destination* database and converting data file copies on the destination platform.

If you run a CONVERT DATAFILE script generated by CONVERT DATABASE ON DESTINATION, then the destination database instance must be started with the NOMOUNT option. If you are *not* running a CONVERT DATAFILE script generated by CONVERT DATABASE ON DESTINATION, then the destination database can be started, mounted, or open.

The state of the source database is irrelevant when converting data file copies on the destination database. However, if you run a CONVERT DATAFILE script as part of a database conversion on the destination database, and if the script is directly accessing the data files on the source database (for example, through an NFS mount), then the source database must be open read-only.

When converting a tablespace on the destination host, you must use CONVERT DATAFILE rather than CONVERT TABLESPACE because the target database cannot associate the data files with tablespaces during the conversion. After you have

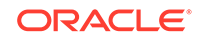

converted the data files required for a tablespace, you can transport them into the destination database.

#### **CONVERT DATABASE Prerequisites**

You can only use CONVERT DATABASE when connected as TARGET to the *source* database, which must be opened read-only. The state of the destination database is irrelevant when executing CONVERT DATABASE, even if you run CONVERT DATABASE ON DESTINATION.

Because CONVERT DATABASE uses the same mechanism as CONVERT TABLESPACE and CONVERT DATAFILE to convert the data files, the usage notes and restrictions for tablespaces and data files also apply.

The primary additional prerequisite for CONVERT DATABASE is that the source and target platforms must share the same endian format. For example, you can transport a database from Microsoft Windows to Linux for x86 (both little-endian), or from HP-UX to AIX (both big-endian), but not from Solaris to Linux x86. You can create a new database on a target platform manually, however, and transport individual tablespaces from the source database with CONVERT TABLESPACE or CONVERT DATAFILE.

Even if the endian formats for the source and destination platform are the same, the data files for a transportable database must undergo a conversion on either the source or destination host. Unlike transporting tablespaces across platforms, where conversion is not necessary if the endian formats are the same, transporting an entire database requires that certain types of blocks, such as blocks in undo segments, be converted to ensure compatibility with the destination platform.

#### **Usage Notes**

Input files are not altered by CONVERT because the conversion is not performed in place. Instead, RMAN writes converted files to a specified output destination.

#### **Data Type Restrictions**

CONVERT does not perform endian conversions of data stored in the following data types:

- RAW
- LONG RAW
- BLOB
- ANYTYPE/ANYDATA/ANYDATASET
- User-defined types or Oracle abstract types (such as the ORDImage media type) that contain attributes of any of the above data types

## **Note:**

Although the file locator within the BFILE data type is converted, the external file to which the BFILE points is not converted.

To transport objects between databases that are built on underlying types that store data in a platform-specific format, use the Data Pump Import and Export utilities.

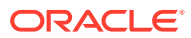

Before Oracle Database 10g, CLOBs in a variable-width character set such as UTF8 were stored in an endian-dependent fixed width format. The CONVERT command does not perform conversions on these CLOBs. Instead, RMAN captures the endian format of each LOB column and propagates it to the target database. Subsequent reads of this data by the SQL layer interpret the data correctly based on either endian format and write it out in an endian-independent way if the tablespace is writeable. CLOBs created in Oracle Database 10*g* and later releases are stored in character set AL16UTF16, which is platform-independent.

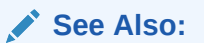

*Oracle Database Administrator's Guide* to learn how to transport tablespaces

**Syntax**

*convert***::=**

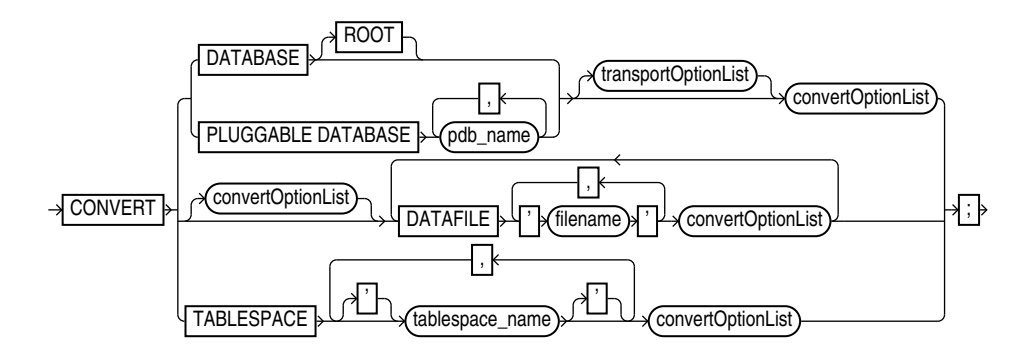

(transportOptionList::=, [convertOptionList::=\)](#page-118-0)

## *transportOptionList***::=**

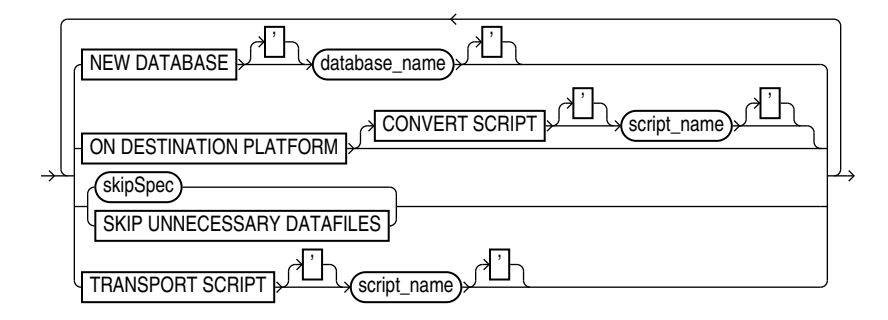

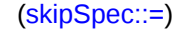

*skipSpec***::=**

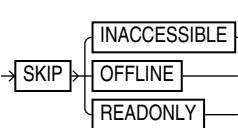

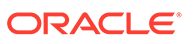

## <span id="page-118-0"></span>*convertOptionList***::=**

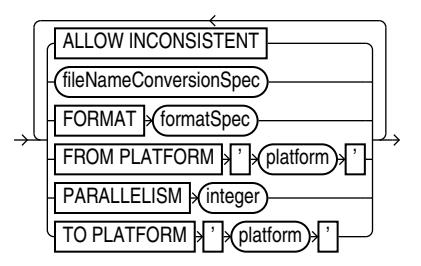

[\(fileNameConversionSpec::=,](#page-372-0) formatSpec::=)

*formatSpec***::=**

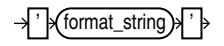

**Semantics**

*convert*

This clause specifies the objects to be converted: data files, tablespaces, or database.

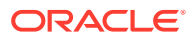

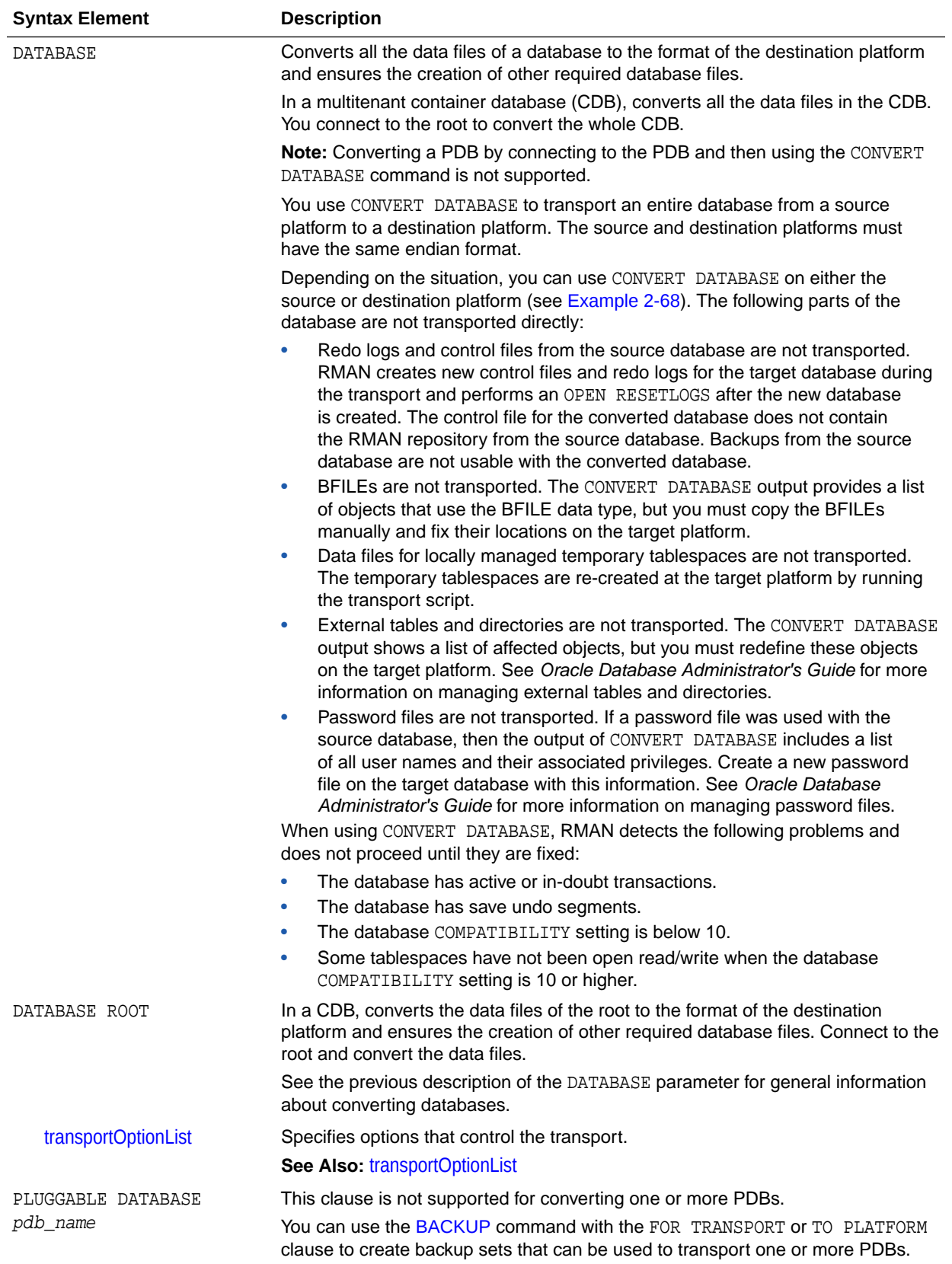

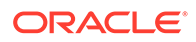

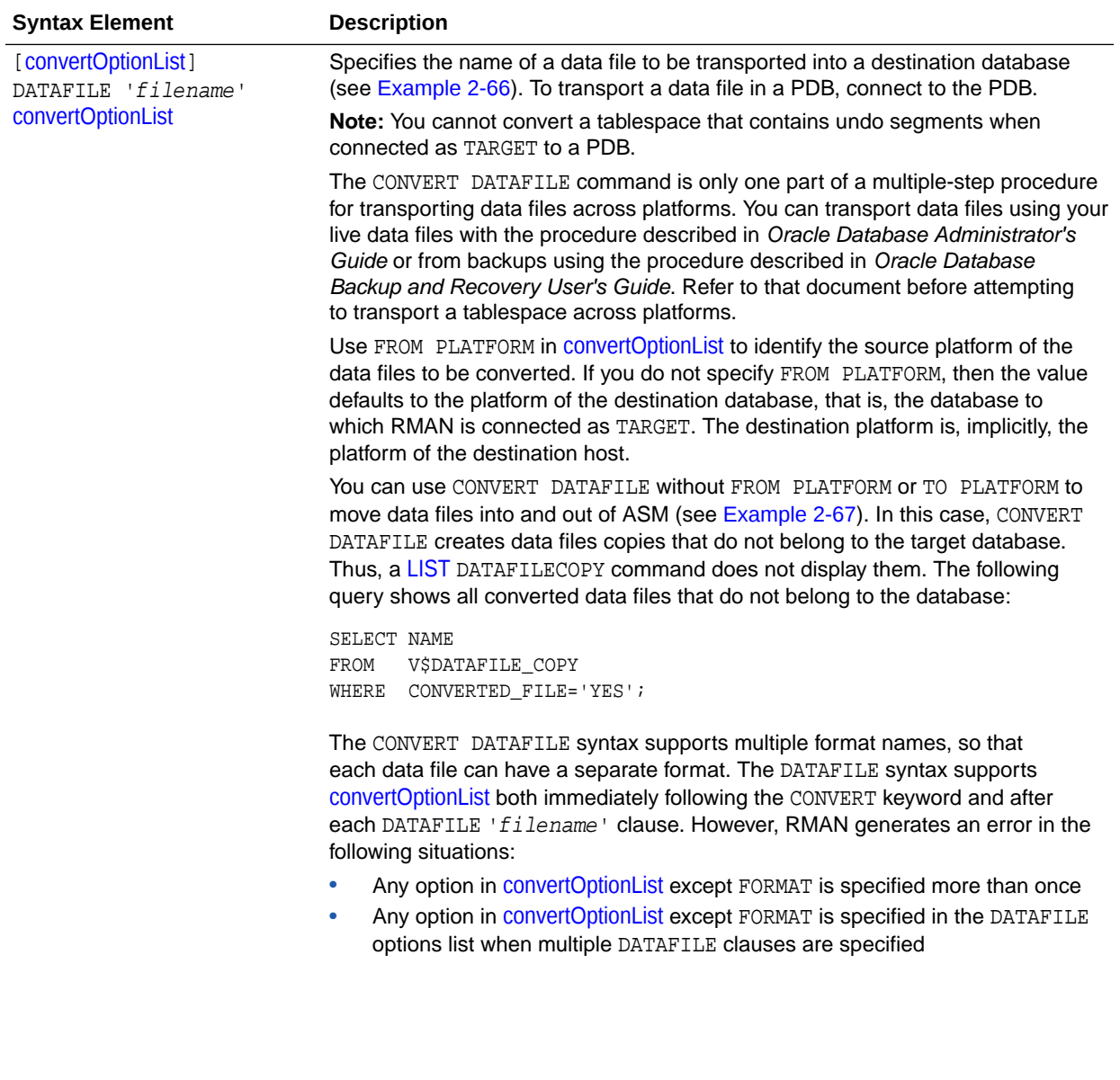

<span id="page-121-0"></span>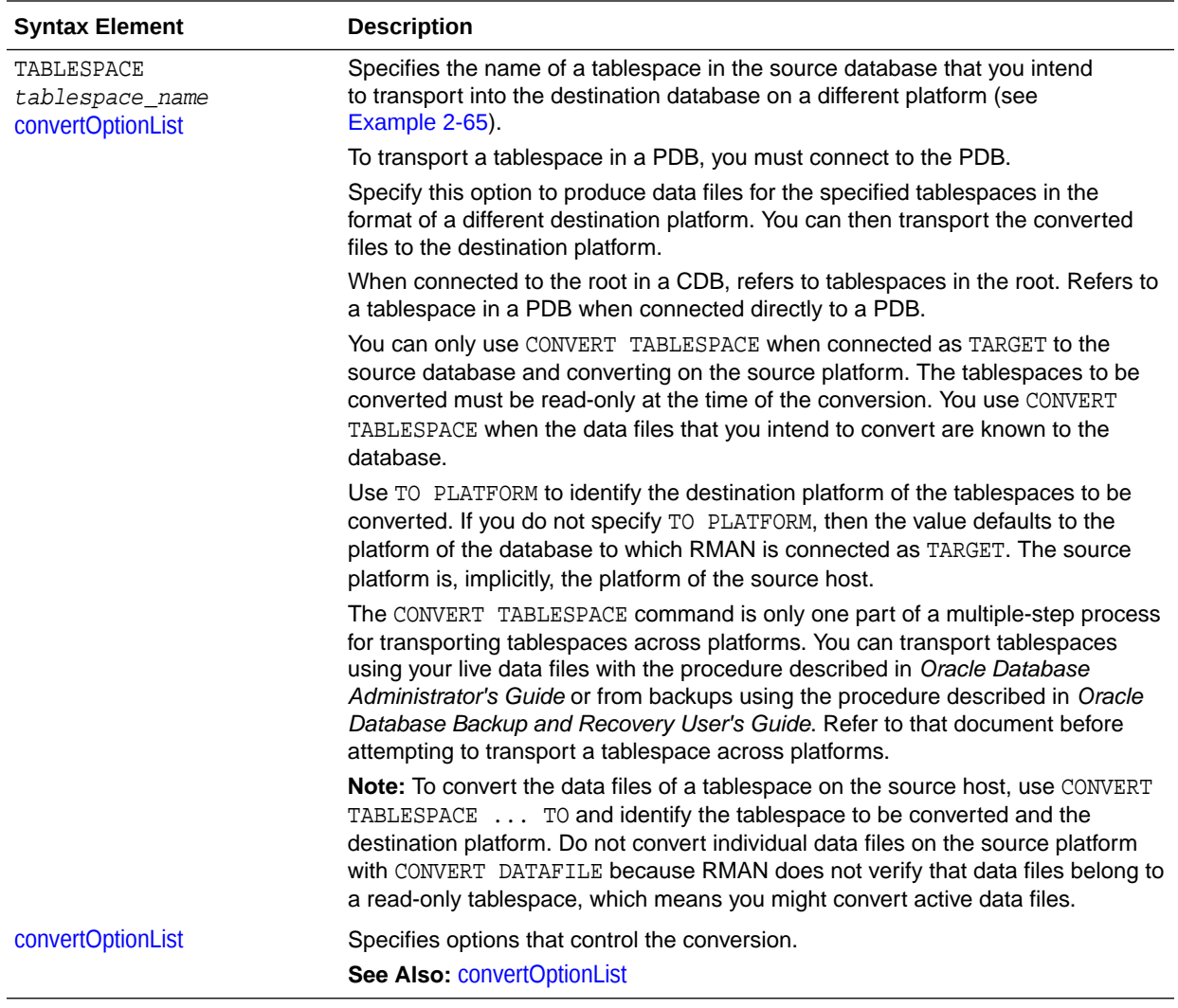

## *transportOptionList*

This clause specifies options for the data files, tablespaces, or database to be transported.

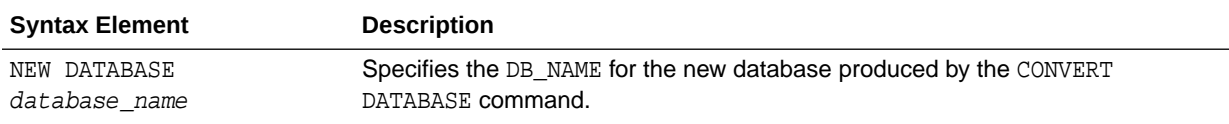

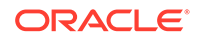

<span id="page-122-0"></span>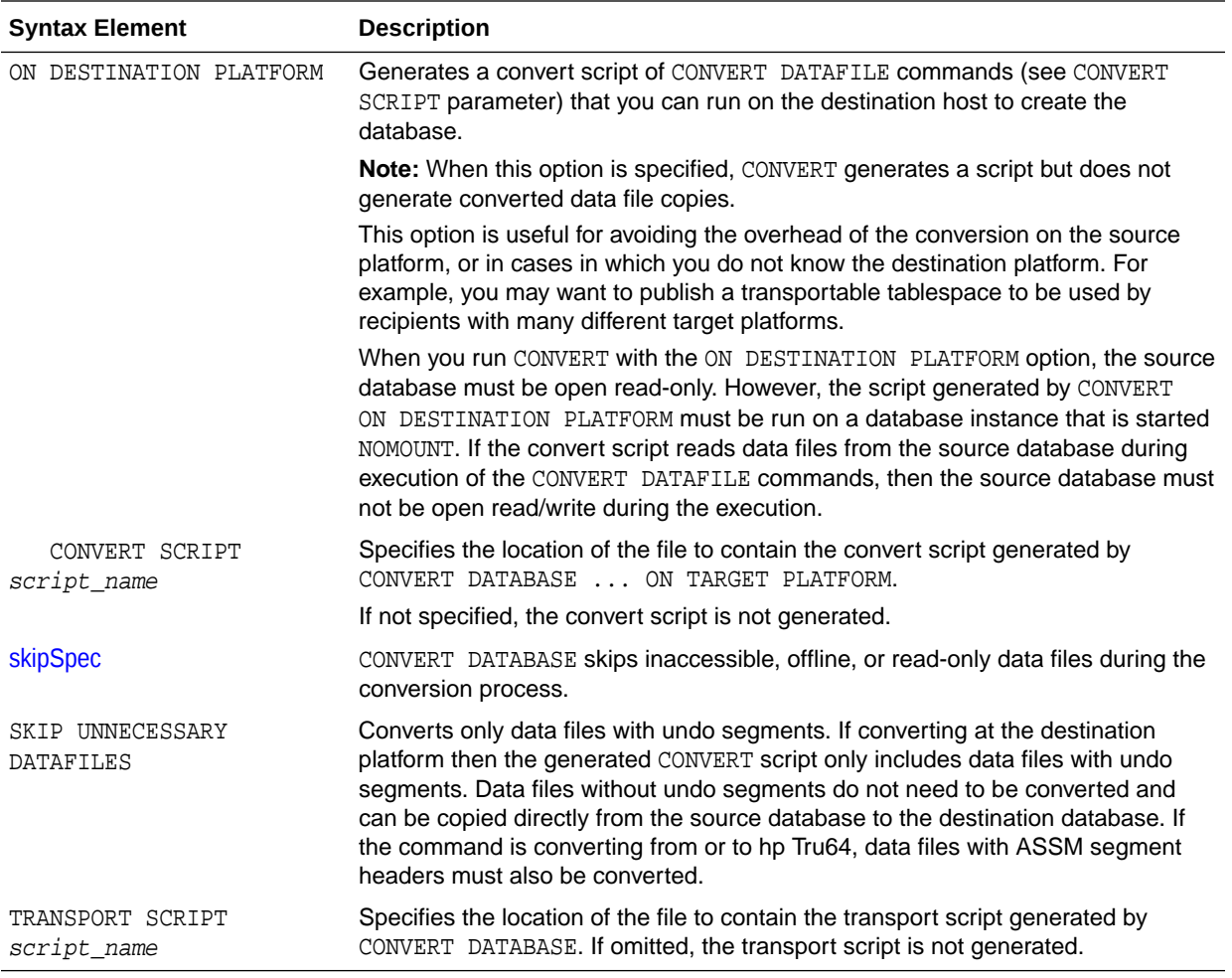

## *skipSpec*

This subclause specifies which files are excluded from the conversion.

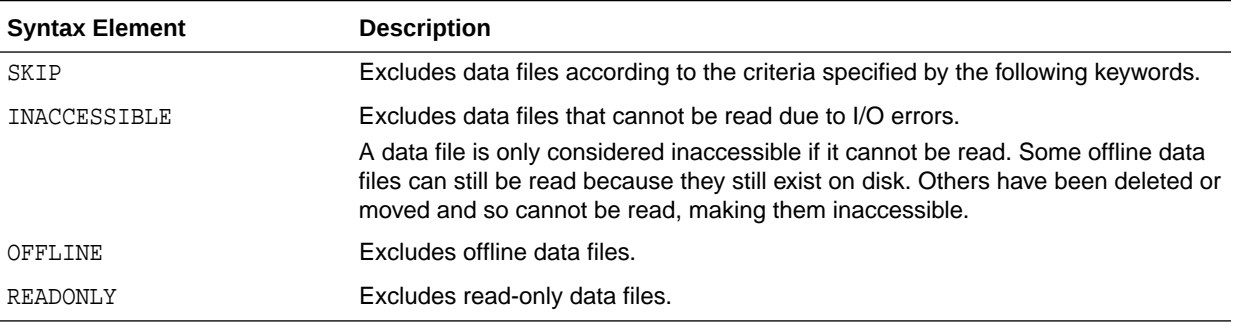

### *convertOptionList*

This subclause specifies input and output options for the conversion.

You can use either the FORMAT or [fileNameConversionSpec](#page-371-0) arguments to control the names of the output files generated by the CONVERT command. If you do not specify either, then the rules governing the location of the output files equal those governing

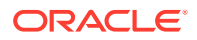

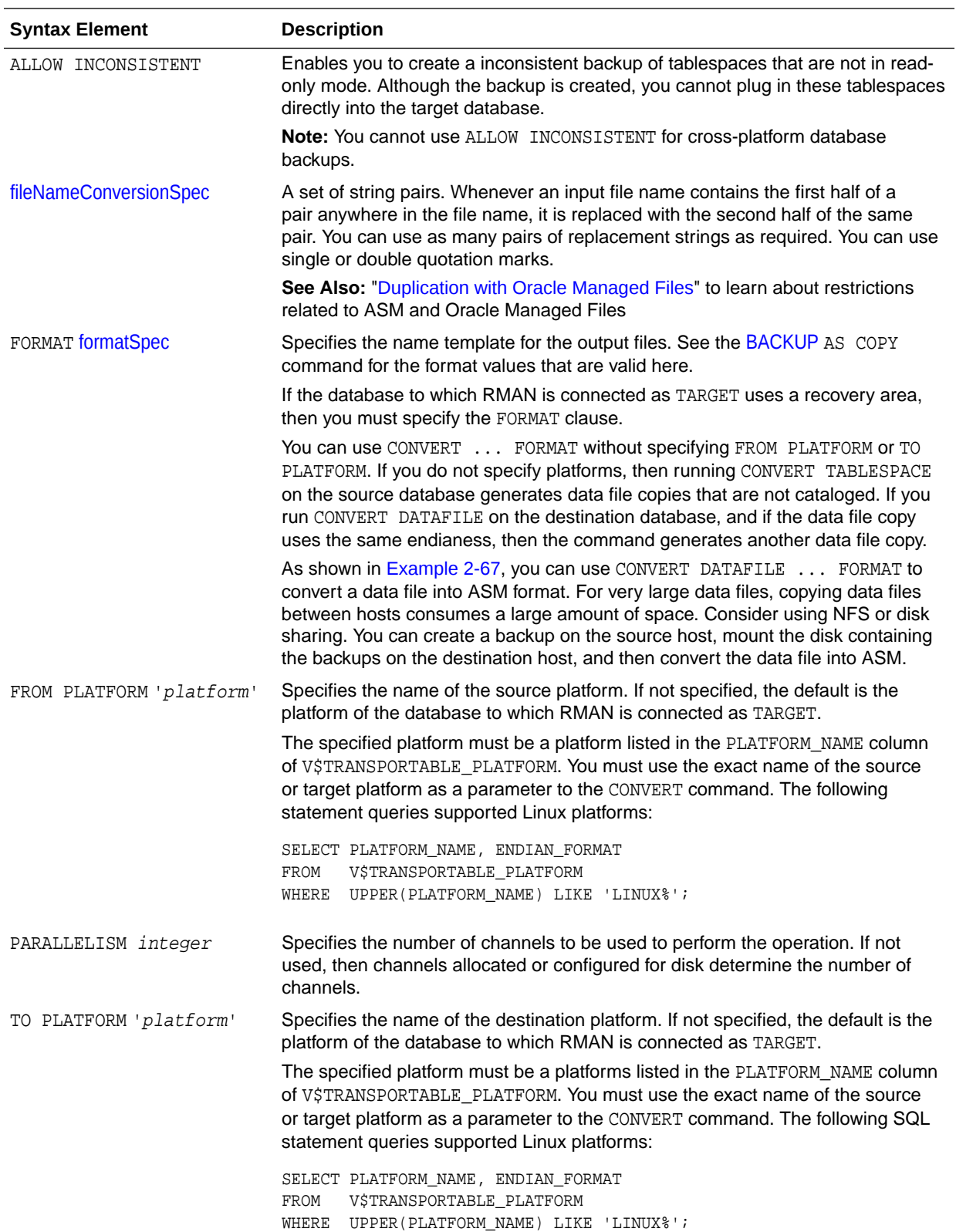

the output files from a [BACKUP](#page-30-0) AS COPY operation. These rules are described in the [backupTypeSpec](#page-58-0) entry.

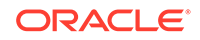

#### <span id="page-124-0"></span>**Examples**

#### **Example 2-65 Converting Tablespaces on the Source Platform**

Suppose you must convert tablespaces finance and hr in source database prodlin to the platform format of destination database prodsun. The finance tablespace includes data files /disk2/orahome/fin/fin01.dbf and /disk2/orahome/fin/fin02.dbf. The hr tablespace includes data files /disk2/orahome/fin/hr01.dbf and /disk2/ orahome/fin/hr02.dbf.

The prodlin database runs on Linux host lin01. You query V\$DATABASE and discover that platform name is Linux IA (32-bit) and uses a little-endian format. The prodsun database runs on Solaris host sun01. You query V\$TRANSPORTABLE\_PLATFORM and discover that the PLATFORM NAME for the Solaris host is Solaris  $[\text{tm}]$  OE (64-bit), which uses a big-endian format.

You plan to convert the tablespaces on the source host and store the converted data files in /tmp/transport\_to\_solaris/ on host lin01. The example assumes that you have set COMPATIBLE is to 10.0 or greater on the source database.

On source host lin01, you start the RMAN client and run the following commands, where SBU is any user with the SYSBACKUP privilege:

CONNECT TARGET "sbu@prodlin AS SYSBACKUP"

target database Password: password connected to target database: PRODLIN (DBID=39525561) ALTER TABLESPACE finance READ ONLY; ALTER TABLESPACE hr READ ONLY;

CONVERT TABLESPACE finance, hr TO PLATFORM 'Solaris[tm] OE (64-bit)' FORMAT '/tmp/transport\_to\_solaris/%U';

The result is a set of converted data files in the  $/\text{tmp/transport}$  to solaris/ directory, with data in the right endian-order for the Solaris 64-bit platform.

From this point, you can follow the rest of the general outline for tablespace transport. Use the Data Pump Export utility to create the file of structural information, move the structural information file and the converted data files from /tmp/ transport\_to\_solaris/ to the desired directories on the destination host, and plug the tablespace into the new database with the Data Pump Import utility.

#### **Example 2-66 Converting Data Files on the Destination Platform**

This example assumes that you want to convert the finance and hr tablespaces from database prodsun on host sun01 into a format usable by database prodlin on destination host lin01. You temporarily store the unconverted data files in directory /tmp/transport\_from\_solaris/ on destination host lin01 and perform the conversion with CONVERT DATAFILE. When you transport the data files into the destination database, they are stored in /disk2/orahome/dbs.

The example assumes that you have carried out the following steps in preparation for the tablespace transport:

- You used the Data Pump Export utility to create the structural information file (named, in our example, expdat.dmp).
- You made the finance and hr tablespaces read-only on the source database.

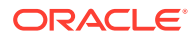

- You used an operating system utility to copy expdat.dmp and the unconverted data files to be transported to the destination host  $lin01$  in the  $/tmp/$ transport from solaris directory. The data files are stored as:
	- /tmp/transport\_from\_solaris/fin/fin01.dbf
	- /tmp/transport from solaris/fin/fin02.dbf
	- /tmp/transport\_from\_solaris/hr/hr01.dbf
	- /tmp/transport\_from\_solaris/hr/hr02.dbf
- You queried the name for the source platform in V\$TRANSPORTABLE\_PLATFORM and discovered that the PLATFORM\_NAME is Solaris[tm] OE (64-bit).

Note the following considerations when performing the conversion:

- Identify the data files by file name, not by tablespace name. Until the data files are plugged in, the local instance has no way of knowing the intended tablespace names.
- The FORMAT argument controls the name and location of the converted data files.
- When converting on the destination host, you must specify the source platform with the FROM argument. Otherwise, RMAN assumes that the source platform is also the platform of the host performing the conversion.

You start the RMAN client and connect to the destination database prodlin as TARGET. sbu is a user who is granted the SYSBACKUP privilege. The following CONVERT command converts the data files to be transported to the destination host format and deposits the results in /disk2/orahome/dbs:

```
CONNECT TARGET "sbu@prodlin AS SYSBACKUP"
target database Password: password
connected to target database: PRODLIN (DBID=39525561)
CONVERT DATAFILE
    '/tmp/transport_from_solaris/fin/fin01.dbf',
    '/tmp/transport_from_solaris/fin/fin02.dbf',
    '/tmp/transport_from_solaris/hr/hr01.dbf',
    '/tmp/transport_from_solaris/hr/hr02.dbf'
    DB_FILE_NAME_CONVERT
         '/tmp/transport_from_solaris/fin','/disk2/orahome/dbs/fin',
         '/tmp/transport_from_solaris/hr','/disk2/orahome/dbs/hr'
    FROM PLATFORM 'Solaris[tm] OE (64-bit)';
```
The result is that the following data files have been converted to the Linux format:

- /disk2/orahome/dbs/fin/fin01.dbf
- /disk2/orahome/dbs/fin/fin02.dbf
- /disk2/orahome/dbs/hr/hr01.dbf
- /disk2/orahome/dbs/hr/hr02.dbf

From this point, follow the rest of the general outline for tablespace transport. Use Data Pump Import to plug the converted tablespaces into the new database, and make the tablespaces read/write if applicable.

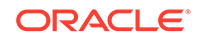

#### <span id="page-126-0"></span>**Example 2-67 Copying Data Files to and from ASM with CONVERT DATAFILE**

This example illustrates copying data files into ASM from normal storage. The generated files are not considered data file copies that belong to the target database, so LIST DATAFILECOPY does not display them.

Use CONVERT DATAFILE without specifying a source or destination platform. Specify ASM disk group +DATAFILE for the output location, as shown here:

```
RMAN> CONVERT DATAFILE '/disk1/oracle/dbs/my_tbs_f1.df', 
   '/disk1/oracle/dbs/t_ax1.f'
    FORMAT '+DATAFILE';
Starting conversion at 29-MAY-13
using channel ORA_DISK_1
channel ORA_DISK_1: starting datafile conversion
input filename=/disk1/oracle/dbs/t_ax1.f
converted datafile=+DATAFILE/asmv/datafile/sysaux.280.559534477
channel ORA_DISK_1: datafile conversion complete, elapsed time: 00:00:16
channel ORA_DISK_1: starting datafile conversion
input filename=/disk1/oracle/dbs/my_tbs_f1.df
converted datafile=+DATAFILE/asmv/datafile/my_tbs.281.559534493
channel ORA_DISK_1: datafile conversion complete, elapsed time: 00:00:04
Finished conversion at 29-MAY-13
```
The following example illustrates copying the data files of a tablespace out of ASM storage to directory /tmp, with uniquely generated file names.

RMAN> CONVERT TABLESPACE tbs\_2 FORMAT '/tmp/tbs\_2\_%U.df';

```
Starting conversion at 03-JUN-13
using target database control file instead of recovery catalog
allocated channel: ORA_DISK_1
channel ORA_DISK_1: sid=20 devtype=DISK
channel ORA_DISK_1: starting datafile conversion
input datafile fno=00006 name=+DATAFILE/tbs_21.f
converted datafile=/tmp/tbs_2_data_D-L2_I-2786301554_TS-TBS_2_FNO-6_11gm2fq9.df
channel ORA_DISK_1: datafile conversion complete, elapsed time: 00:00:01
channel ORA_DISK_1: starting datafile conversion
input datafile fno=00007 name=+DATAFILE/tbs_22.f
converted datafile=/tmp/tbs_2_data_D-L2_I-2786301554_TS-TBS_2_FNO-7_12gm2fqa.df
channel ORA_DISK_1: datafile conversion complete, elapsed time: 00:00:01
channel ORA_DISK_1: starting datafile conversion
input datafile fno=00019 name=+DATAFILE/tbs_25.f
converted datafile=/tmp/tbs_2_data_D-L2_I-2786301554_TS-TBS_2_FNO-19_13gm2fqb.df
channel ORA_DISK_1: datafile conversion complete, elapsed time: 00:00:01
channel ORA_DISK_1: starting datafile conversion
input datafile fno=00009 name=+DATAFILE/tbs_23.f
converted datafile=/tmp/tbs_2_data_D-L2_I-2786301554_TS-TBS_2_FNO-9_14gm2fqc.df
channel ORA_DISK_1: datafile conversion complete, elapsed time: 00:00:01
channel ORA_DISK_1: starting datafile conversion
input datafile fno=00010 name=+DATAFILE/tbs_24.f
converted datafile=/tmp/tbs_2_data_D-L2_I-2786301554_TS-TBS_2_FNO-10_15gm2fqd.df
channel ORA_DISK_1: datafile conversion complete, elapsed time: 00:00:01
Finished conversion at 03-JUN-13
```
#### **Example 2-68 Transporting a Database to a Different Platform**

The arguments to CONVERT DATABASE vary depending on whether you plan to convert the data files on the source or destination platform. For a description of the conversion process on source and destination platforms and extended examples, refer to *Oracle Database Backup and Recovery User's Guide*. Read that discussion in its entirely before attempting a database conversion.

Assume that you want to transport database prod on a Linux host to a Windows host. You decide to convert the data files on the source host rather than on the destination host. The following example connects RMAN to the PROD database on the Linux host and uses CONVERT DATABASE NEW DATABASE to convert the data files and generate the transport script:

CONNECT TARGET "sbu@lin01 AS SYSBACKUP" target database Password: password connected to target database: PROD (DBID=39525561) CONVERT DATABASE NEW DATABASE 'prodwin' TRANSPORT SCRIPT '/tmp/convertdb/transportscript' TO PLATFORM 'Microsoft Windows IA (32-bit)' DB\_FILE\_NAME\_CONVERT '/disk1/oracle/dbs','/tmp/convertdb';

In the following variation, you want to transport a database running on a Linux host to a Windows host, but you want to convert the data files on the destination host rather than the source host, sbu is a user who is granted the SYSBACKUP privilege. The following example connects RMAN to the prod database on the Linux host and executes CONVERT DATABASE ON DESTINATION PLATFORM:

```
CONNECT TARGET "sbu@lin01 AS SYSBACKUP"
target database Password: password
connected to target database: PROD (DBID=39525561)
```

```
CONVERT DATABASE
  ON DESTINATION PLATFORM
  CONVERT SCRIPT '/tmp/convertdb/convertscript.rman'
  TRANSPORT SCRIPT '/tmp/convertdb/transportscript.sql'
  NEW DATABASE 'prodwin'
  FORMAT '/tmp/convertdb/%U';
```
The CONVERT DATABASE ON DESTINATION PLATFORM command, which is executed on a Linux database, generates a convert script that can be run on the Windows host to convert the data files to the Windows format. The CONVERT DATABASE command also generates a transport script.

#### **Example 2-69 Transporting a Database to a Different Platform and Storage Type**

In this scenario, you have a database prod on a Solaris host named sun01 that you want to move to an AIX host named aix01. The Solaris data files are stored in a non-ASM file system, but you want to store the data files in ASM on the AIX host.

The following example connects to sun01 and runs CONVERT DATABASE to generate the necessary scripts:

CONNECT TARGET "sbu@sun01 AS SYSBACKUP"

target database Password: password connected to target database: PROD (DBID=39525561)

CONVERT DATABASE

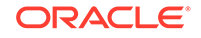

```
 ON DESTINATION PLATFORM
 CONVERT SCRIPT '/tmp/convert_newdb.rman'
 TRANSPORT SCRIPT '/tmp/transport_newdb.sql'
 NEW DATABASE 'prodaix'
DB_FILE_NAME_CONVERT '/u01/oradata/DBUA/datafile', '+DATA';
```
The convert script contains statements of the following form, where *your\_source\_platform* stands for your source platform:

```
CONVERT DATAFILE '/u01/oradata/DBUA/datafile/o1_mf_system_2lg3905p_.dbf'
  FROM PLATFORM 'your_source_platform'
  FORMAT '+DATA/o1_mf_system_2lg3905p_.dbf';
```
To reduce downtime for the conversion, you can use NFS rather than copying data files over the network or restoring a backup. For example, you could mount the Solaris files system on the AIX host as /net/solaris/oradata. In this case, you would edit the convert script to reference the NFS-mounted directory as the location of the source data files to convert, putting the commands into the following form:

```
CONVERT DATAFILE '/net/solaris/oradata/DBUA/datafile/o1_mf_system_2lg3905p_.dbf'
   FROM PLATFORM 'your_source_platform'
  FORMAT '+DATA/o1_mf_system_2lg3905p_.dbf';
```
You then connect RMAN to the destination database instance, in this case the instance on host aix01, and convert the data files. During the conversion, the database at host sun01 remains in open read only mode. Afterward, you connect SQL\*Plus to the database instance on aix01 and run the transport script to create the database.

## 2.12 CREATE CATALOG

#### **Purpose**

Use the CREATE CATALOG command to create a base recovery catalog. A virtual private catalog is created automatically when catalog privileges are granted to the virtual private catalog owner.

- A base recovery catalog is a database schema that contains RMAN metadata for a set of target databases.
- A virtual private catalog is a set of security policies that restrict user access to a subset of a base recovery catalog.

## **See Also:**

- *Oracle Database Backup and Recovery User's Guide* to learn how to create the recovery catalog
- [" RMAN Compatibility"](#page-493-0) to learn about the requirements for the compatibility of the recovery catalog and the other components of the RMAN environment

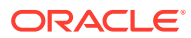

#### **Prerequisites**

Execute this command only at the RMAN prompt. RMAN must be connected to the recovery catalog database either through the CATALOG command-line option or the [CONNECT](#page-110-0) CATALOG command, and the catalog database must be open. A connection to a target database is not required.

The recovery catalog owner for the base recovery catalog must be granted the RECOVERY CATALOG OWNER role. The recovery catalog is created in the default tablespace of the recovery catalog owner.

## **Note:**

Starting with Oracle Database 12c Release 1 (12.1.0.2), the recovery catalog database must use the Enterprise Edition.

The database user who owns a virtual private catalog must be granted the CREATE SESSION privilege. Starting with Oracle Database 12*c* Release 1 (12.1.0.2), virtual private catalogs can be created only when using Oracle Database Enterprise Edition.

If you are creating a virtual private catalog, then the base recovery catalog owner must have used the RMAN [GRANT](#page-187-0) command to grant either the CATALOG or REGISTER privilege (see [Example 2-71\)](#page-130-0).

See the [CONNECT](#page-110-0) CATALOG description for restrictions for RMAN client connections to a virtual catalog when the RMAN client is from release Oracle Database 10*g* or earlier.

#### **Usage Notes**

Typically, you create the recovery catalog in a database created especially for this purpose. Do not create the recovery catalog in a privileged schema such as SYS or SYSBACKUP.

The best practice is to create one recovery catalog that serves as the central RMAN repository for many databases. For this reason it is called the **base recovery catalog**.

The owner of the base recovery catalog can [GRANT](#page-187-0) or [REVOKE](#page-295-0) restricted access to the catalog to other database users. Each restricted user has full read/write access to his own metadata, which is called a **virtual private catalog**. The RMAN metadata is stored in the schema of the virtual private catalog owner. The owner of the base recovery catalog controls what each virtual catalog user can access.

**Syntax**

#### *createCatalog***::=**

CREATE CATALOG ;

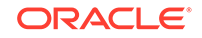

#### <span id="page-130-0"></span>**Examples**

#### **Example 2-70 Creating a Recovery Catalog and Registering a Database**

Assume that you start SQL\*Plus and connect to the recovery catalog catdb with administrator privileges. You execute the CREATE USER statement as follows, replacing *password* with a user-specified password (see *Oracle Database Security Guide* for information on creating secure passwords). The SQL statement creates a user  $r \circ \circ$  in database catdb and grant the rco user the RECOVERY CATALOG OWNER role.

```
SQL> CREATE USER rco IDENTIFIED BY password
  2 DEFAULT TABLESPACE cattbs
  3 QUOTA UNLIMITED ON cattbs;
SQL> GRANT recovery_catalog_owner TO rco;
SQL> EXIT
```
You then start RMAN and run the following RMAN commands to connect to the recovery catalog database as rco and create the recovery catalog:

RMAN> CONNECT CATALOG rco@catdb recovery catalog database Password: password connected to recovery catalog database

RMAN> CREATE CATALOG;

In the same RMAN session, you connect to a target database using operating system authentication and use the [REGISTER DATABASE](#page-244-0) command to register this database in the catalog:

```
RMAN> CONNECT TARGET /
RMAN> REGISTER DATABASE;
RMAN> EXIT
```
#### **Example 2-71 Creating a Virtual Private Catalog**

Assume that you created the recovery catalog and registered a database as shown in Example 2-70. Now you want to create a virtual private catalog for database user vpc1. The database version is Oracle Database 12*c* Release 1 (12.1.0.2). You start SQL\*Plus and connect to recovery catalog database catdb with administrator privileges. You create the vpc1 user and grant recovery catalog ownership as follows, replacing *password* with a user-specified password (see *Oracle Database Security Guide* for information on creating secure passwords):

```
SQL> CREATE USER vpc1 IDENTIFIED BY password
  2 DEFAULT TABLESPACE vpcusers;
SQL> GRANT CREATE SESSION TO vpc1;
SQL> EXIT
```
You then start RMAN and connect to the recovery catalog database as the catalog owner rco. By default, the virtual catalog owner has no access to the base recovery catalog. You use the [GRANT](#page-187-0) command to grant virtual private catalog access to vpc1 for RMAN operations on database prod1 (but not prod2):

```
RMAN> CONNECT CATALOG rco@catdb
```

```
recovery catalog database Password: password
connected to recovery catalog database
```
ORACLE

<span id="page-131-0"></span>RMAN> GRANT CATALOG FOR DATABASE prod1 TO vpc1; RMAN> EXIT;

Now the backup operator who will use virtual private catalog vpc1 is ready to create the virtual catalog. In the following example, the backup operator connects to the recovery catalog database as vpc1 and registers the database prod1 with vpc1.

The virtual private catalog is created automatically when catalog privileges are granted to the virtual private catalog owner.

RMAN> CONNECT CATALOG vpc1@catdb

recovery catalog database Password: password connected to recovery catalog database

RMAN> REGISTER DATABASE prod1; RMAN> EXIT;

## 2.13 CREATE SCRIPT

#### **Purpose**

Use the CREATE SCRIPT command to create a stored script in the recovery catalog. A stored script is a sequence of RMAN commands that is given a name and stored in the recovery catalog for later execution.

#### **See Also:**

- *Oracle Database Backup and Recovery User's Guide* to learn how to use stored scripts
- [REPLACE SCRIPT](#page-252-0) to learn how to update a stored script

#### **Prerequisites**

Execute CREATE SCRIPT only at the RMAN prompt. RMAN must be connected to a target database and a recovery catalog. The recovery catalog database must be open.

If GLOBAL is specified, then a global script with this name must not already exist in the recovery catalog. If GLOBAL is not specified, then a local script must not already exist with the same name for the same target database. In you do not meet these prerequisites, then RMAN returns error RMAN-20401.

#### **Usage Notes**

A stored script may be local or global. A local script is created for the current target database only, whereas a global script is available for use with any database registered in the recovery catalog.

It is permissible to create a global script with the same name as a local script, or a local script with the same name as a global script.

#### **Substitution Variables in Stored Scripts**

**ORACLE** 

RMAN supports the use of substitution variables in a stored script.  $\&i$  indicates where to place the first value, &2 indicate where to place the second value, and so on. Special characters must be quoted.

The substitution variable syntax is  $\&$  integer followed by an optional period, for example,  $\&1.3$ . The optional period is part of the variable and replaced with the value, thus enabling the substitution text to be immediately followed by another integer. For example, if you pass the value mybackup to a command file that contains the substitution variable  $&1.3$ , then the result of the substitution is mybackup3. To create the result mybackup. 3, use two periods in the syntax  $&1..3$ .

When you create a stored script with substitution variables, you must provide example values at create time. You can provide these values with the USING clause when starting RMAN (see [RMAN](#page-297-0)) or enter them when prompted (see [Example 2-74](#page-134-0)).

**Syntax**

#### *createScript***::=**

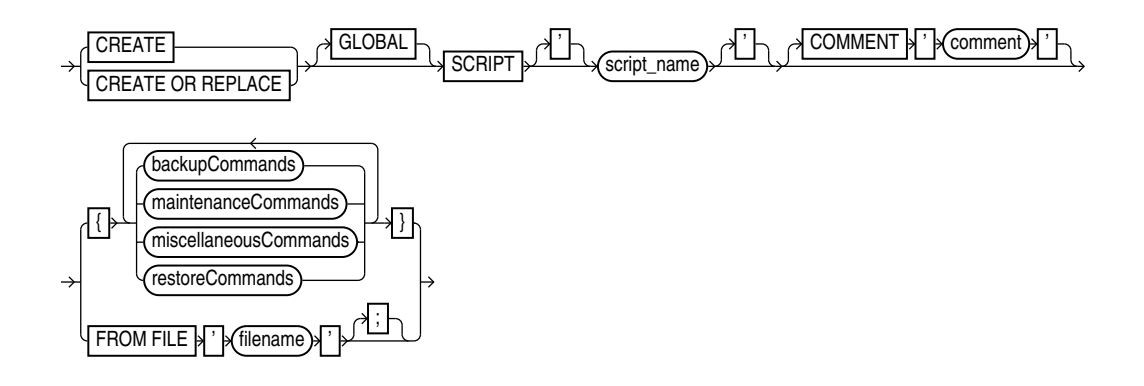

[backupCommands::=, maintenanceCommands::=](#page-303-0), [miscellaneousCommands::=,](#page-303-0) [restoreCommands::=\)](#page-303-0)

#### **Semantics**

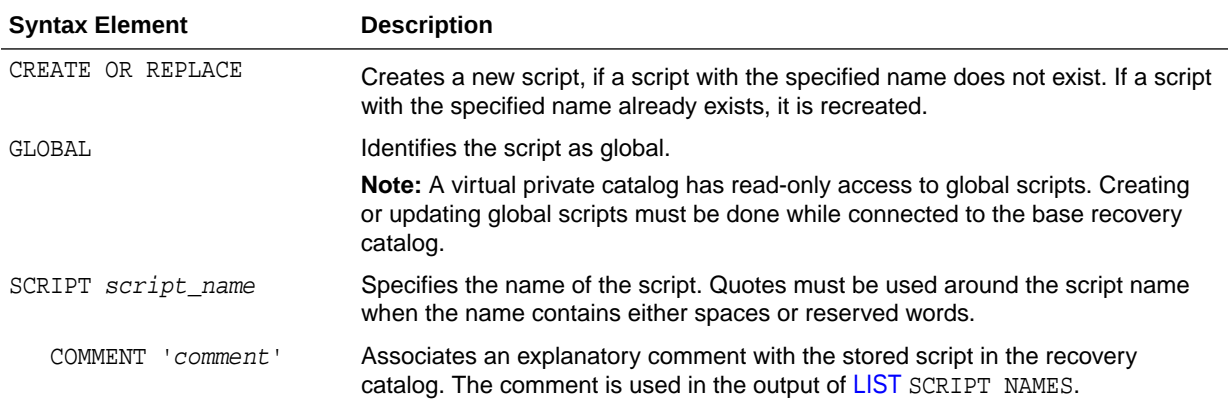

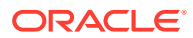

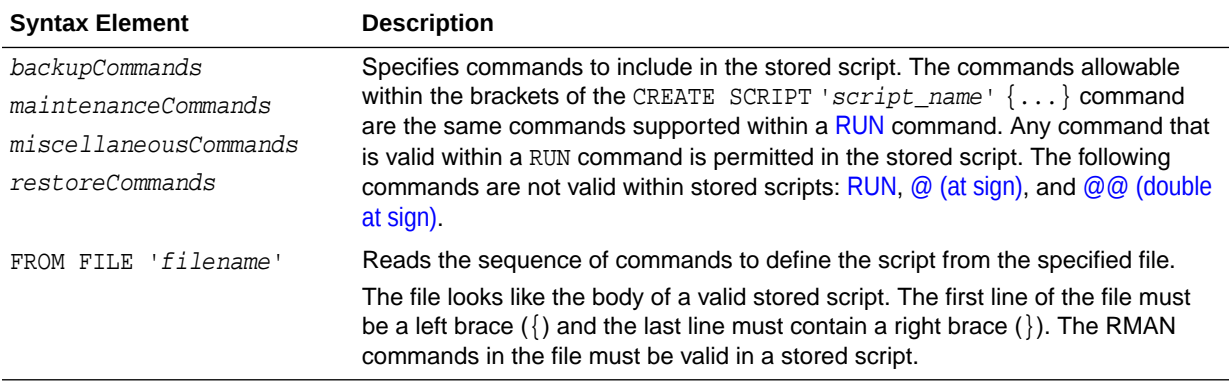

#### **Examples**

#### **Example 2-72 Creating a Local Stored Script**

Assume that you want to create a local stored script for backing up database prod. You start RMAN, connect to prod as TARGET, and connect to a recovery catalog. You create a stored script called backup\_whole and then use [EXECUTE SCRIPT](#page-176-0) to run it as follows:

```
CREATE SCRIPT backup_whole 
COMMENT "backup whole database and archived redo log files"
{
     BACKUP 
      INCREMENTAL LEVEL 0 TAG backup_whole
      FORMAT "/disk2/backup/%U"
       DATABASE PLUS ARCHIVELOG;
}
RUN { EXECUTE SCRIPT backup_whole; }
```
#### **Example 2-73 Creating a Global Stored Script**

This example connects RMAN to target database prod and recovery catalog database catdb as catalog user rco. The example creates a global script called global\_backup\_db that backs up the database and archived redo log files:

RMAN> CONNECT TARGET "sbu@prod AS SYSBACKUP"

target database Password: password connected to target database: PROD (DBID=39525561)

RMAN> CONNECT CATALOG rco@catdb

recovery catalog database Password: password connected to recovery catalog database

RMAN> CREATE GLOBAL SCRIPT global\_backup\_db { BACKUP DATABASE PLUS ARCHIVELOG; } RMAN> EXIT;

You can now connect RMAN to a different target database such as  $prod2$  and run the global stored script:

RMAN> CONNECT TARGET "sbu@prod2 AS SYSBACKUP"

target database Password: password connected to target database: PROD2 (DBID=36508508)

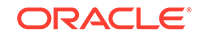

<span id="page-134-0"></span>RMAN> CONNECT CATALOG rco@catdb recovery catalog database Password: password connected to recovery catalog database

RMAN> RUN { EXECUTE SCRIPT global\_backup\_db; }

#### **Example 2-74 Creating a Stored Script That Uses Substitution Variables**

The following example connects RMAN to a target database and recovery catalog and uses [CREATE SCRIPT](#page-131-0) to create a backup script that includes three substitution variables. RMAN prompts you to enter initial values for the variables (user input is shown in bold).

RMAN> CONNECT TARGET / RMAN> CONNECT CATALOG rco@catdb recovery catalog database Password: password connected to recovery catalog database RMAN> CREATE SCRIPT backup\_df 2> { BACKUP DATAFILE &1 TAG &2.1 FORMAT '/disk1/&3\_%U'; } Enter value for 1: **1** Enter value for 2: **df1\_backup** Enter value for 3: **df1** starting full resync of recovery catalog full resync complete created script backup\_df

When you run [EXECUTE SCRIPT,](#page-176-0) you can pass different values to the script. The following example passes the values 3, test\_backup, and test to the substitution variables in the stored script:

RMAN> RUN { EXECUTE SCRIPT backup\_df USING 3 test\_backup df3; }

After the values are substituted, the script executes as follows:

BACKUP DATAFILE 3 TAG test\_backup1 FORMAT '/disk1/df3\_%U';

# 2.14 CROSSCHECK

#### **Purpose**

Use the CROSSCHECK command to synchronize the physical reality of backups and copies with their logical records in the RMAN repository.

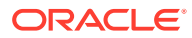

## **Note:**

A multitenant container database is the only supported architecture in Oracle Database 21c. While the documentation is being revised, legacy terminology may persist. In most cases, "database" and "non-CDB" refer to a CDB or PDB, depending on context. In some contexts, such as upgrades, "non-CDB" refers to a non-CDB from a previous release.

## **See Also:**

*Oracle Database Backup and Recovery User's Guide* to learn how to manage database records in the recovery catalog

#### **Prerequisites**

RMAN must be connected to a target database instance, which must be started.

A maintenance channel is not required for a disk cross-check. If you use a media manager and have not configured automatic channels for it, then you must use run [ALLOCATE CHANNEL FOR MAINTENANCE](#page-27-0) before CROSSCHECK. For example, if you created a backup on an SBT channel, but have not configured automatic SBT channels for this device, then you must manually allocate an SBT channel before CROSSCHECK can check the backup. Furthermore, if you performed backups with different media manager options (pools, servers, libraries, and so on), then you must allocate maintenance channels for each combination.

CROSSCHECK validates all specified backups and copies, even if they were created in previous database incarnations.

For preplugin backups, the CDB must be open in read-write mode and you must connect as a common user with the SYSDBA or SYSBACKUP privilege.

#### **Usage Notes**

RMAN always maintains metadata about backups in the control file of every target database on which it performs operations. If you use RMAN with a recovery catalog, then RMAN also maintains the metadata from every registered database in the recovery catalog.

If a backup is on disk, then CROSSCHECK determines whether the header of the file is valid. If a backup is on tape, then RMAN queries the RMAN repository for the names and locations of the backup pieces to be checked. RMAN sends this metadata to the target database server, which queries the media management software about the backups. The media management software then checks its media catalog and reports back to the server with the status of the backups.

#### **EXPIRED and AVAILABLE Status**

You can view the status of backup sets and copies recorded in the RMAN repository through [LIST,](#page-194-0) V\$ views, or recovery catalog views (if you use RMAN with a catalog). [Table 2-4](#page-136-0) describes the meaning of each status.

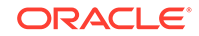

The CROSSCHECK command only processes files created on the same device type as the channels used for the cross-check. The CROSSCHECK command checks only objects marked AVAILABLE or EXPIRED in the repository by examining the files on disk for DISK channels or by querying the media manager for sbt channels.

<span id="page-136-0"></span>**Table 2-4 Meaning of CROSSCHECK Status**

| <b>Status</b> | <b>Description</b>                                                                                                    |
|---------------|----------------------------------------------------------------------------------------------------|
| EXPIRED       | Object is not found either in file system (for DISK) or in the media manager<br>(for sbt). A backup set is EXPIRED if any backup piece in the set is<br>EXPIRED.                                                                                                    |
|               | The CROSSCHECK command does not delete the repository records of files<br>that it does not find, but updates their repository records to EXPIRED. You<br>can run DELETE EXPIRED to remove the repository records for expired files<br>and any existing physical files whose status is EXPIRED.                                                                                                    |
|               | If backups are EXPIRED, then you can reexecute the cross-check later<br>and determine whether expired backups are available. This precaution is<br>especially useful when you use RMAN with a media manager. For example,<br>if some backup pieces or copies were erroneously marked as EXPIRED<br>because the PARMS channel settings were incorrect, then after ensuring that<br>the files really do exist in the media manager, run the CROSSCHECK BACKUP<br>command again to restore those files to AVAILABLE status. |
| AVAILABLE     | Object is available for use by RMAN. For a backup set to be AVAILABLE, all<br>backup pieces in the set must have the status AVAILABLE.                                                                                                    |

#### **Cross-Checks in a Data Guard Environment**

"[RMAN Backups in a Data Guard Environment](#page-35-0)" explains the difference between the association and accessibility of a backup. In a Data Guard environment, the database that creates a backup or copy is associated with the file. You can use maintenance commands such as CHANGE, [DELETE,](#page-138-0) and [CROSSCHECK](#page-134-0) for backups when connected to any database in the Data Guard environment if the backups are accessible. In general, RMAN considers tape backups created on any database as accessible to all databases in the environment, whereas disk backups are accessible only to the database that created them.

RMAN can only update the status of a backup from AVAILABLE to EXPIRED or DELETED when connected as TARGET to the database associated with the backup. If RMAN cannot delete a backup because it is not associated with the target database, then RMAN prompts you to perform the same CROSSCHECK operation for the file at the database with which it is associated. In this way RMAN protects against unwanted status changes that result from incorrect SBT configurations.

For example, assume that you connect RMAN as TARGET to standby database standby1 and back it up to tape. If the backup is manually removed from the tape, and if you perform a cross-check of the backup on standby2, then RMAN prompts you to run the cross-check on standby1. A cross-check on standby1 updates the status of the tape backup to EXPIRED when the media manager reports that the backup has been deleted.

**Syntax**

*crosscheck***::=**

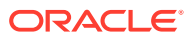

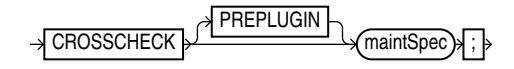

#### *maintSpec***::=**

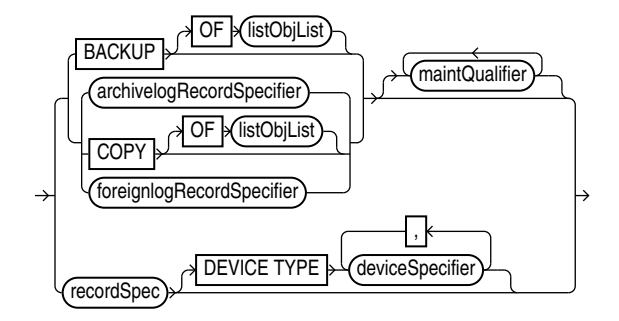

[\(listObjList::=](#page-385-0), [archivelogRecordSpecifier::=,](#page-359-0) [foreignlogRecordSpecifier::=,](#page-378-0) [maintQualifier::=](#page-387-0), [recordSpec::=](#page-392-0), [deviceSpecifier::=\)](#page-370-0)

#### **Semantics**

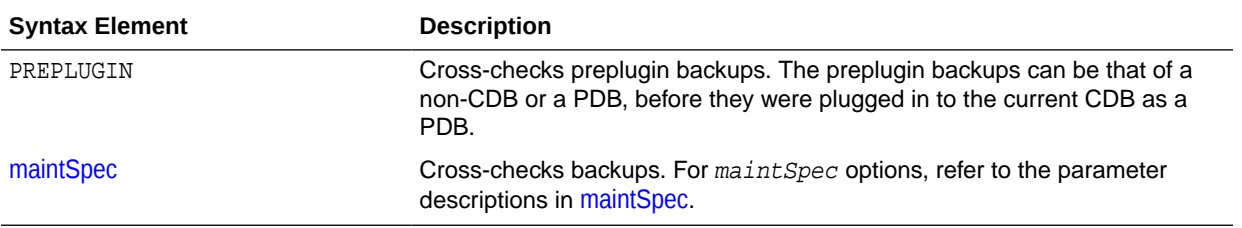

#### **Examples**

#### **Example 2-75 Cross-Checking All Backups and Copies**

This example, which assumes that the default configured channel is DEVICE TYPE sbt, cross-checks all backups and disk (partial output is included). Because RMAN preconfigures a disk channel, you do not need to manually allocate a disk channel.

RMAN> CROSSCHECK BACKUP;

allocated channel: ORA\_SBT\_TAPE\_1 channel ORA\_SBT\_TAPE\_1: SID=84 device type=SBT\_TAPE channel ORA\_SBT\_TAPE\_1: Oracle Secure Backup allocated channel: ORA\_DISK\_1 channel ORA\_DISK\_1: SID=86 device type=DISK backup piece handle=/disk2/backup/08i9umon\_1\_1 RECID=7 STAMP=614423319 crosschecked backup piece: found to be 'EXPIRED' backup piece handle=/disk2/backup/09i9umso\_1\_1 RECID=8 STAMP=614423448 crosschecked backup piece: found to be 'EXPIRED' backup piece handle=/disk1/cfauto/c-26213402-20130213-00 RECID=9 STAMP=614423452 crosschecked backup piece: found to be 'AVAILABLE' backup piece handle=0bi9uo81\_1\_1 RECID=10 STAMP=614424833 crosschecked backup piece: found to be 'AVAILABLE' backup piece handle=c-26213402-20130213-01 RECID=11 STAMP=614424851 crosschecked backup piece: found to be 'AVAILABLE'

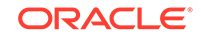

#### **Example 2-76 Cross-Checking Within a Range of Dates**

This example queries the media manager for the status of the backup sets in a given six week range. RMAN uses the date format specified in the NLS\_DATE\_FORMAT parameter, which is 'DD-MON-YY' in this example. The first command cross-checks backups on tape only:

```
ALLOCATE CHANNEL FOR MAINTENANCE DEVICE TYPE sbt;
CROSSCHECK BACKUP 
  COMPLETED BETWEEN '01-JAN-13' AND '14-FEB-13';
RELEASE CHANNEL;
```
The following command specifies DEVICE TYPE DISK to cross-check only disk:

```
CROSSCHECK BACKUP DEVICE TYPE DISK 
  COMPLETED BETWEEN '01-JAN-13' AND '14-FEB-13';
```
If the default channel is SBT, then you can cross-check both disk and SBT backups by running CROSSCHECK with the default channels:

CROSSCHECK BACKUP COMPLETED BETWEEN '01-JAN-13' AND '14-FEB-13';

## 2.15 DELETE

#### **Purpose**

<span id="page-138-0"></span>. . .

Use the DELETE command to perform the following actions:

- Delete physical backups and copies.
- Delete obsolete backups of sparse databases.
- Update the repository records in the target control file to show that the files are deleted. For example, the record for a backup piece in  $V$$ BACKUP\_PIECE. STATUS shows the value D.
- Remove the repository records for deleted files from the recovery catalog (if you use a catalog). For example, RC\_BACKUP\_PIECE no longer contains a row for a deleted backup piece.

**See Also:**

[BACKUP](#page-30-0) to learn about the BACKUP ... DELETE INPUT command

#### **Prerequisites**

RMAN must be connected to a target database, which must be mounted or open.

RMAN uses all configured channels to perform the deletion. If you use DELETE for files on devices that are *not* configured for automatic channels, then you must use [ALLOCATE CHANNEL FOR MAINTENANCE](#page-27-0). For example, if you made a backup with an SBT channel, but only a disk channel is configured, then you must manually allocate

ORACLE

an SBT channel for DELETE. An automatic or manually allocated maintenance channel is required when you use DELETE on a disk-only file.

For preplugin backups, the CDB must be open in read-write mode and you must connect as a common user with the SYSDBA or SYSBACKUP privilege.

#### **Usage Notes**

The best practice is to run [CROSSCHECK](#page-134-0) to update the status of backups and copies in the repository and then run DELETE to remove the desired files. When running RMAN interactively, DELETE displays a list of files and prompts for confirmation before deleting any file in the list. If you confirm, then RMAN shows each item as it is deleted. When reading commands from a command file, RMAN does not prompt for confirmation.

You can view the status of backups and copies recorded in the RMAN repository through [LIST,](#page-194-0) V\$ views, or recovery catalog views (if you use a catalog). The repository record for a backup can fail to reflect its physical status. For example, a user deletes a disk backup with the Linux  $rm$  command. The backup record cannot be updated by  $rm$ , so the RMAN repository shows the file as available although it no longer exists.

#### **Behavior of DELETE Command for Files of Different Status Values**

Table 2-5 describes the behavior of DELETE when the FORCE option is not specified.

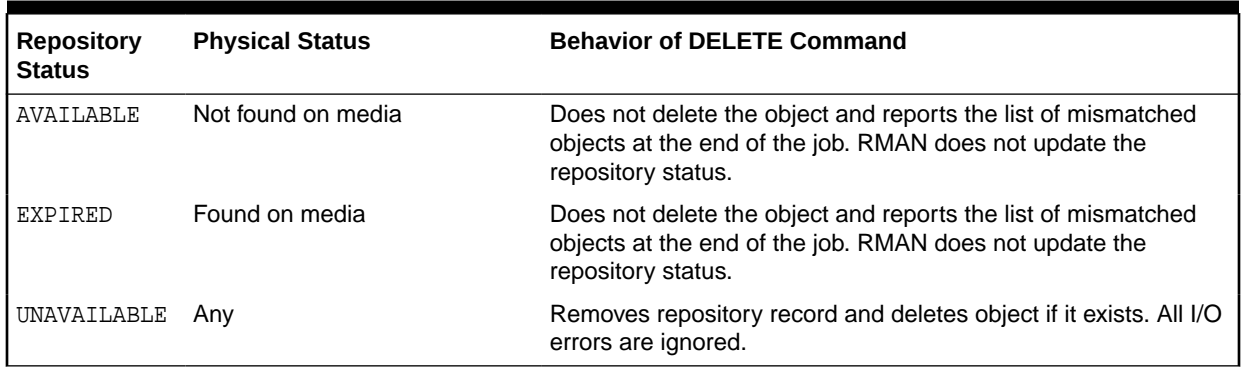

#### **Table 2-5 Behavior of DELETE Command Without FORCE Option**

#### **Backup Deletion in a Data Guard Environment**

"[RMAN Backups in a Data Guard Environment](#page-35-0)" explains the difference between the association and accessibility of a backup. In a Data Guard environment, the database that creates a backup or copy is associated with the file. You can use maintenance commands such as CHANGE, [DELETE,](#page-138-0) and [CROSSCHECK](#page-134-0) for backups when connected to any database in the Data Guard environment if the backups are accessible. In general, RMAN considers tape backups created on any database as accessible to all databases in the environment, whereas disk backups are accessible only to the database that created them.

If a deletion is successful, then RMAN removes the metadata for the file, even if the file is associated with another database. If a deletion was not successful, and if the file is associated with another database in the Data Guard environment, then RMAN prompts you to perform the same DELETE command while connected as TARGET to the database associated with the file. You must use DELETE ... FORCE to delete the file metadata.

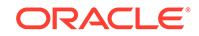

## **Syntax**

*delete***::=**

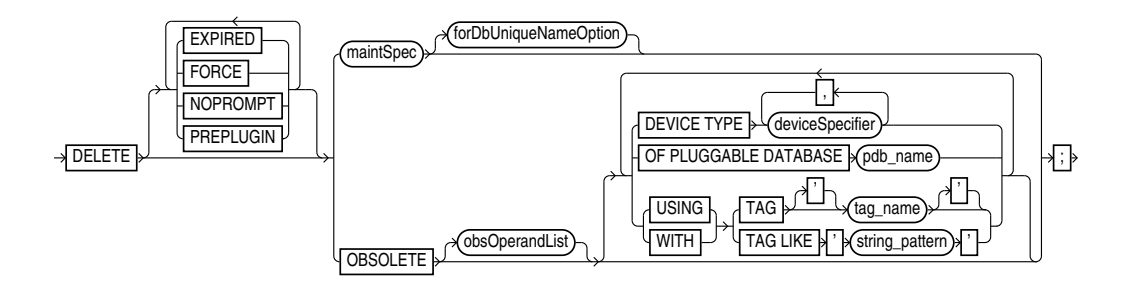

[\(maintSpec::=,](#page-389-0) [obsOperandList::=,](#page-391-0) [deviceSpecifier::=](#page-370-0))

## *maintSpec***::=**

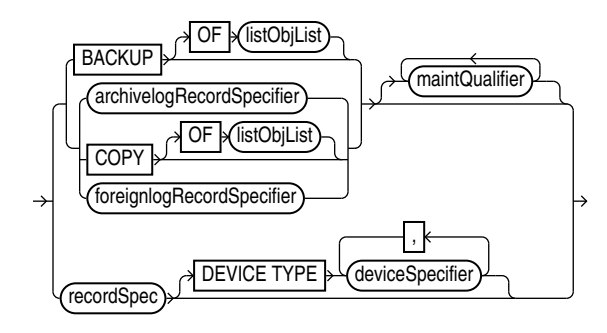

[\(listObjList::=](#page-385-0), [archivelogRecordSpecifier::=,](#page-359-0) [maintQualifier::=](#page-387-0), [deviceSpecifier::=](#page-370-0), [recordSpec::=\)](#page-392-0)

## *forDbUniqueNameOption***::=**

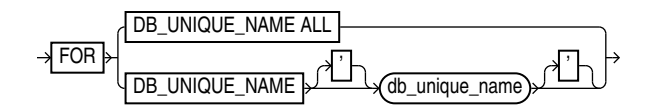

### **Semantics**

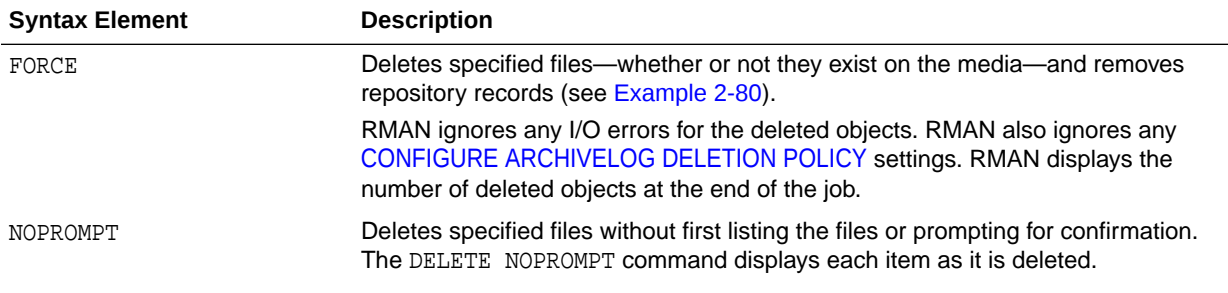

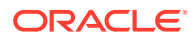

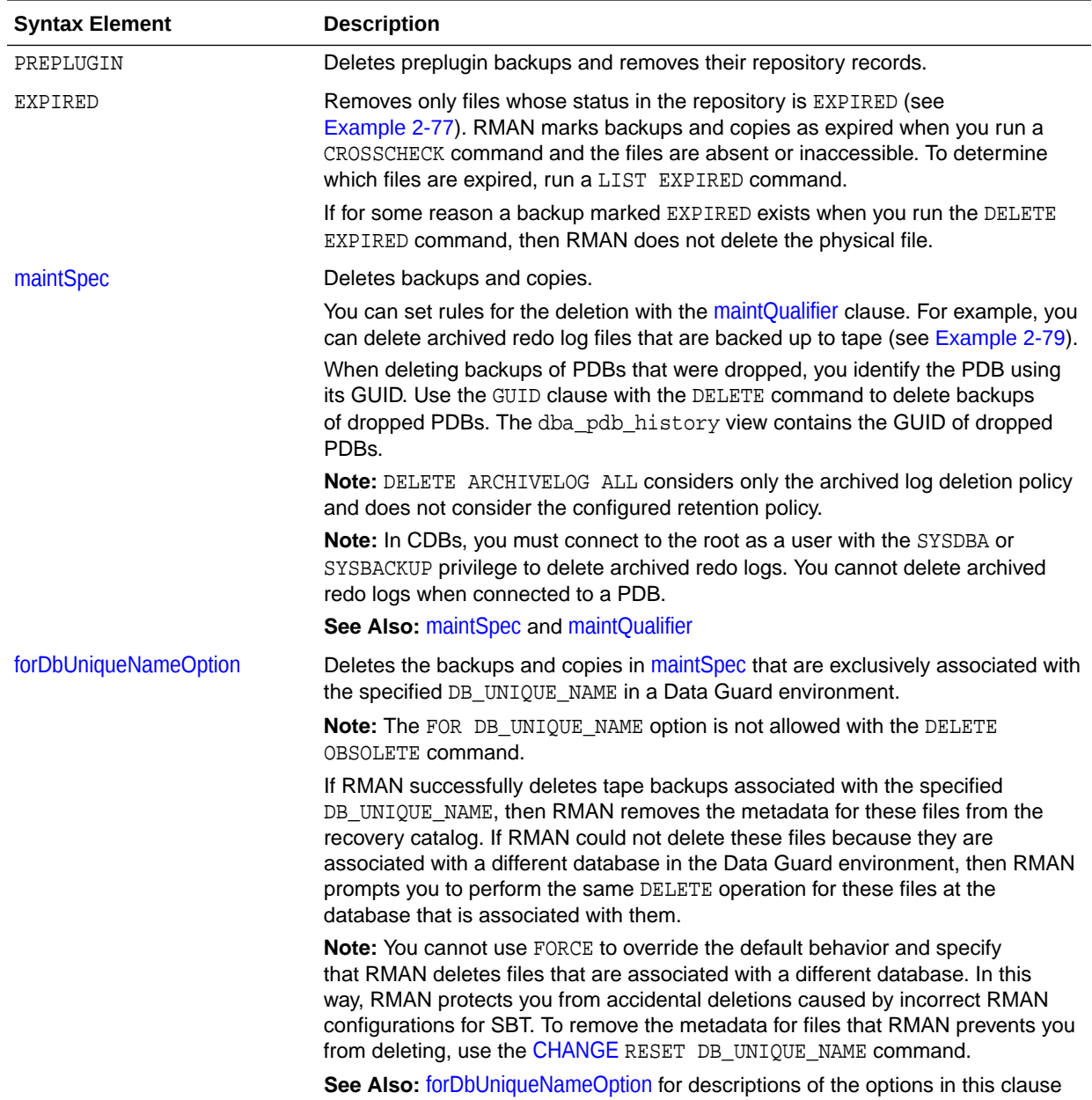

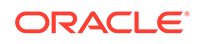

<span id="page-142-0"></span>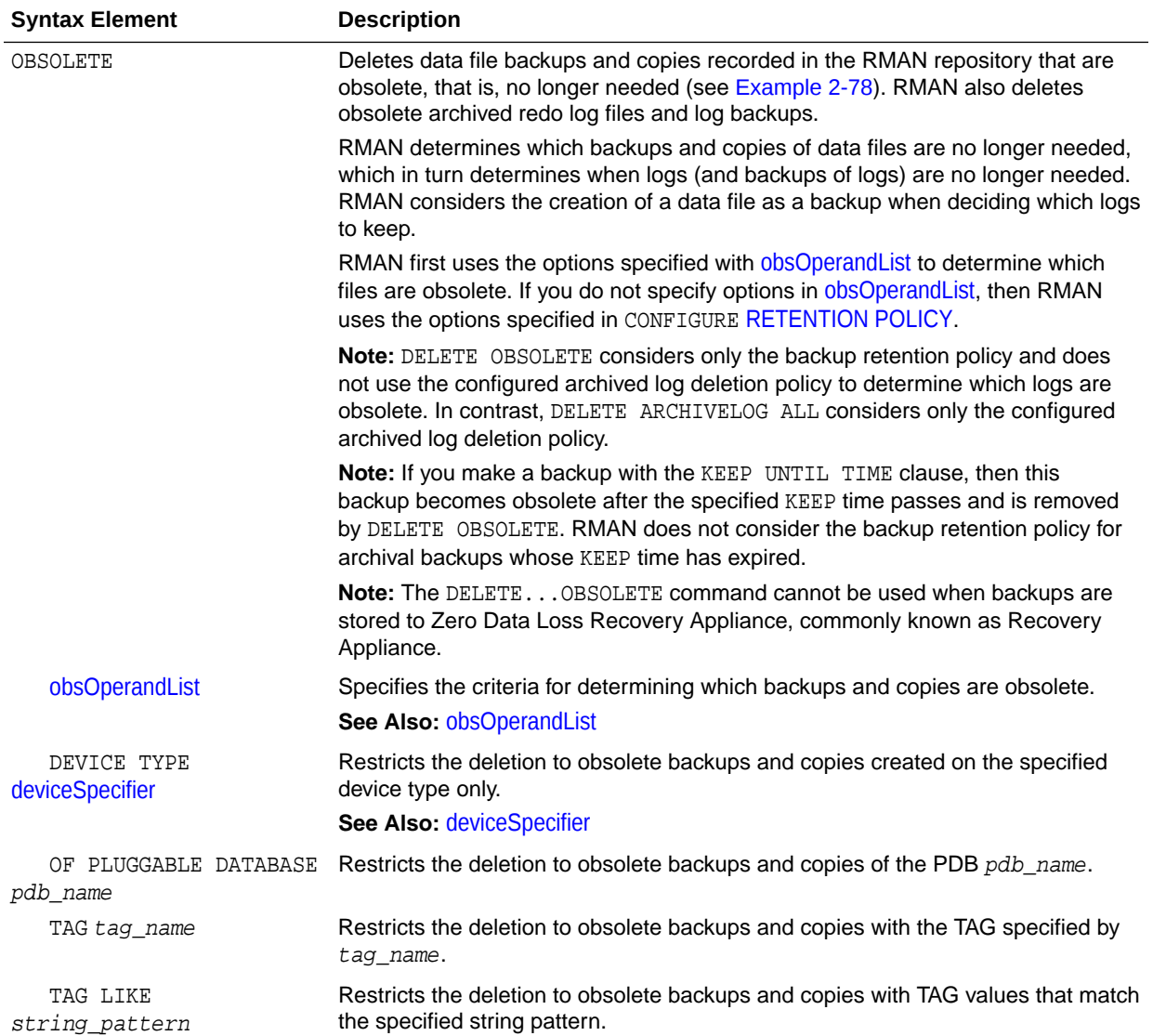

#### **Examples**

#### **Example 2-77 Deleting Expired Backups**

This example uses a configured sbt channel to check the media manager for expired backups of the tablespace users that are more than one month old and removes their recovery catalog records.

```
CROSSCHECK BACKUPSET OF TABLESPACE users 
  DEVICE TYPE sbt COMPLETED BEFORE 'SYSDATE-31';
DELETE NOPROMPT EXPIRED BACKUPSET OF TABLESPACE users 
  DEVICE TYPE sbt COMPLETED BEFORE 'SYSDATE-31';
```
#### **Example 2-78 Deleting Obsolete Backups**

This example deletes backups and copies that are not needed to recover the database to an arbitrary SCN within the last week. RMAN also deletes archived redo log files that are no longer needed.

DELETE NOPROMPT OBSOLETE RECOVERY WINDOW OF 7 DAYS;

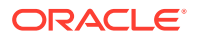

#### <span id="page-143-0"></span>**Example 2-79 Deleting Archived Redo Log Files That Are Backed Up**

Assume that you have configured RMAN settings as follows:

```
CONFIGURE DEFAULT DEVICE TYPE TO sbt;
CONFIGURE ARCHIVELOG DELETION POLICY TO
  BACKED UP 2 TIMES
  TO DEVICE TYPE sbt;
```
The following DELETE command deletes all archived redo log files on disk if they are not needed to meet the configured deletion policy, which specifies that logs must be backed up twice to tape (sample output included):

```
RMAN> DELETE ARCHIVELOG ALL;
allocated channel: ORA_DISK_1
channel ORA_DISK_1: SID=84 device type=DISK
List of Archived Log Copies for database with db_unique_name PROD
=====================================================================
Key Thrd Seq S Low Time
 ------- ---- ------- - ---------
107 1 4 A 12-FEB-13
       Name: /orcva/PROD/archivelog/2013_02_12/o1_mf_1_4_2x28bpcm_.arc 
108 1 5 A 12-FEB-13
       Name: /orcva/PROD/archivelog/2013_02_12/o1_mf_1_5_2x28g7s9_.arc
109 1 6 A 12-FEB-13
       Name: /orcva/PROD/archivelog/2013_02_13/o1_mf_1_6_2x3bbqym_.arc 
157 1 7 A 13-FEB-13
       Name: /orcva/PROD/archivelog/2013_02_13/o1_mf_1_7_2x3w2cvs_.arc
164 1 8 A 13-FEB-13
      Name: /orcva/PROD/archivelog/2013_02_13/o1_mf_1_8_2x3w40vr_.arc
171  1  9  A 13-FEB-13
       Name: /orcva/PROD/archivelog/2013_02_13/o1_mf_1_9_2x3w8pf7_.arc
318 1 10 A 13-FEB-13
       Name: /orcva/PROD/archivelog/2013_02_13/o1_mf_1_10_2x3zx6d9_.arc 
330 1 11 A 13-FEB-13
        Name: /orcva/PROD/archivelog/2013_02_13/o1_mf_1_11_2x403wco_.arc
448 1 12 A 13-FEB-13
        Name: /orcva/PROD/archivelog/2013_02_13/o1_mf_1_12_2x40wn6x_.arc 
455 1 13 A 13-FEB-13
        Name: /orcva/PROD/archivelog/2013_02_13/o1_mf_1_13_2x412s3m_.arc
583 1 14 A 13-FEB-13
        Name: /orcva/PROD/archivelog/2013_02_13/o1_mf_1_14_2x428p9d_.ar 
638 1 15 A 13-FEB-13
        Name: /orcva/PROD/archivelog/2013_02_13/o1_mf_1_15_2x42f0gj_.arc
```
Do you really want to delete the above objects (enter YES or NO)?

#### **Example 2-80 Forcing the Deletion of a Backup Set**

The following example attempts to delete the backup set copy with tag weekly\_bkup:

RMAN> DELETE NOPROMPT BACKUPSET TAG weekly\_bkup;

RMAN displays a warning because the repository shows the backup set as available, but the object is not actually available on the media:

List of Backup Pieces BP Key BS Key Pc# Cp# Status Device Type Piece Name ------- ------- --- --- ----------- ----------- ----------

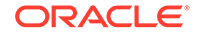
809 806 1 1 AVAILABLE SBT\_TAPE 0ri9uu08\_1\_1 RMAN-06207: WARNING: 1 objects could not be deleted for SBT\_TAPE channel(s) due RMAN-06208: to mismatched status. Use CROSSCHECK command to fix status RMAN-06210: List of Mismatched objects RMAN-06211: ========================== RMAN-06212: Object Type Filename/Handle RMAN-06213: --------------- --------------------------------------------------- RMAN-06214: Backup Piece 0ri9uu08\_1\_1

The following command forces RMAN to delete the backup set (sample output included):

RMAN> DELETE FORCE NOPROMPT BACKUPSET TAG weekly\_bkup;

```
using channel ORA_SBT_TAPE_1
using channel ORA_DISK_1
List of Backup Pieces
BP Key BS Key Pc# Cp# Status Device Type Piece Name
------- ------- --- --- ----------- ----------- ----------
809 806 1 1 AVAILABLE SBT_TAPE 0ri9uu08_1_1
deleted backup piece
backup piece handle=0ri9uu08_1_1 RECID=26 STAMP=614430728
Deleted 1 objects
```
# 2.16 DELETE SCRIPT

#### **Purpose**

Use the DELETE SCRIPT command to delete a local or global stored script from the recovery catalog.

#### **Prerequisites**

Execute DELETE SCRIPT only at the RMAN prompt. RMAN must be connected to a recovery catalog and target database. The recovery catalog database must be open.

#### **Usage Notes**

A stored script may be local or global. A local script is created for the current target database only, whereas a global script is available for use with any database registered in the recovery catalog.

If GLOBAL is specified, then a global script with this name must exist in the recovery catalog; otherwise, RMAN returns error RMAN-06710. If you do not specify GLOBAL, then RMAN looks for a local stored script with the specified name defined on the current target database. If no such script is defined on the target database, then RMAN checks for a global stored script with this name and deletes it if it exists.

**Syntax**

## *deleteScript***::=**

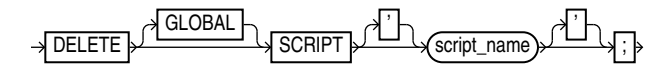

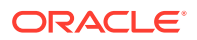

## **Semantics**

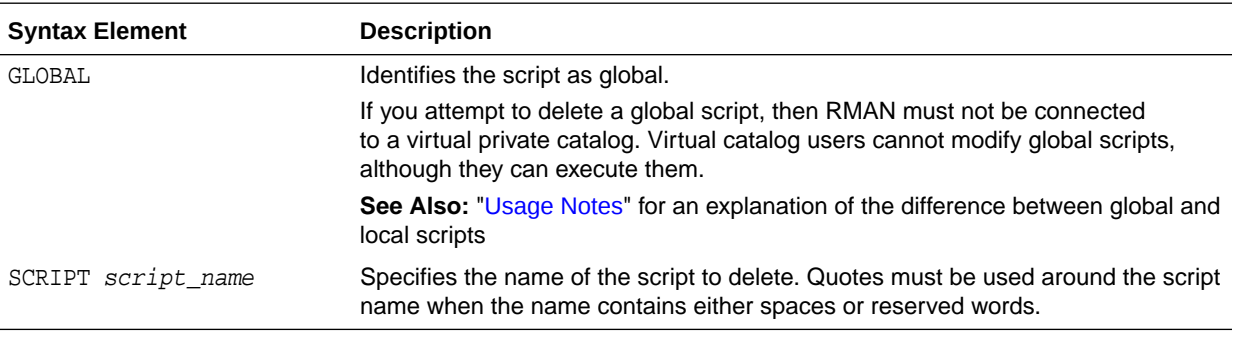

## **Example**

## **Example 2-81 Deleting a Global Script**

This example deletes global script backup\_db from the recovery catalog (sample output included):

```
RMAN> LIST SCRIPT NAMES;
List of Stored Scripts in Recovery Catalog
     Scripts of Target Database PROD
        Script Name
        Description
        -----------------------------------------------------------------------
        backup_whole
        backup whole database and archived redo log files
     Global Scripts
        Script Name
        Description
        -----------------------------------------------------------------------
        global_backup_db
        back up any database from the recovery catalog, with logs
RMAN> DELETE GLOBAL SCRIPT global_backup_db;
deleted global script: global_backup_db
RMAN> LIST SCRIPT NAMES;
List of Stored Scripts in Recovery Catalog
     Scripts of Target Database PROD
        Script Name
        Description
        -----------------------------------------------------------------------
```
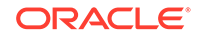

 backup\_whole backup whole database and archived redo log files

# 2.17 DESCRIBE

### **Purpose**

Use the DESCRIBE command to list the column definitions of a table or view.

This command provides the functionality of the SQL\*Plus DESCRIBE command within RMAN.

#### **Prerequisites**

To access a table or view in another schema, you must have READ or SELECT privileges on the object or connect in AS SYSDBA mode. The SYSBACKUP privilege does not grant access to user tables or views.

### **Usage Notes**

Descriptions provide this information for each column in the table or view:

- Name
- Whether null values are permitted (NULL or NOT NULL)
- Data type and, where applicable, the precision or scale

#### **Syntax**

*describecmd***::=**

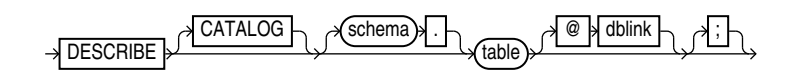

## **Semantics**

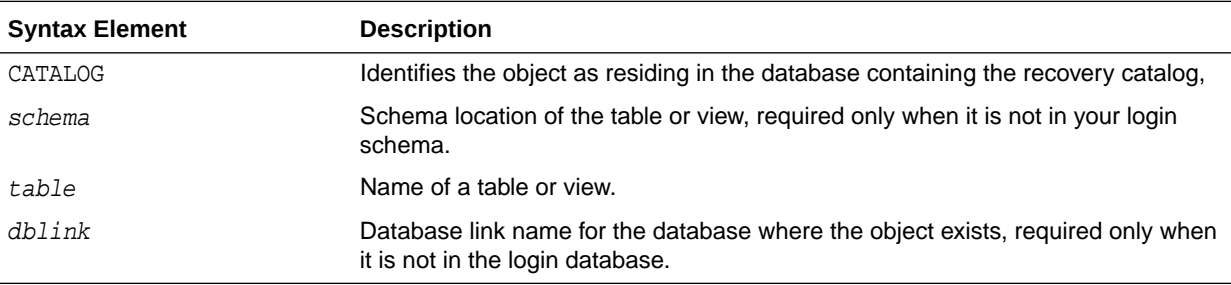

## **Examples**

This example describes the V\$CONTROLFILE table:

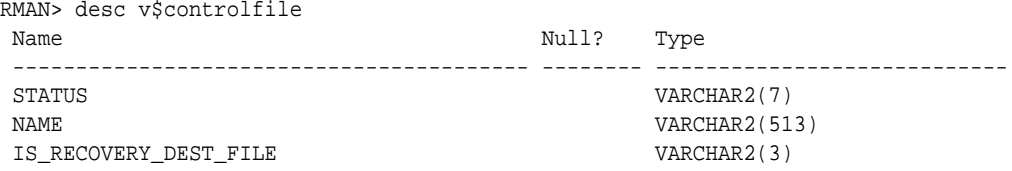

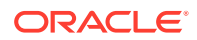

BLOCK\_SIZE NUMBER FILE SIZE BLKS NUMBER CON\_ID NUMBER

# 2.18 DROP CATALOG

## **Purpose**

Use the DROP CATALOG command to remove the recovery catalog.

## **See Also:**

*Oracle Database Backup and Recovery User's Guide*to learn how to drop the recovery catalog

#### **Prerequisites**

Execute this command only at the RMAN prompt.

You must be connected to the recovery catalog schema with the CATALOG commandline option or the [CONNECT](#page-110-0) CATALOG command. The recovery catalog database must be open.

You do not have to be connected to a target database.

#### **Usage Notes**

After you execute DROP CATALOG, RMAN prompts you to enter the command again to confirm that you want to perform the operation.

To bypass the command confirmation step, execute the DROP CATALOG command with the NOPROMPT option when you run it the first time.

A base recovery catalog is created with [CREATE CATALOG](#page-128-0). To drop the base recovery catalog, execute DROP CATALOG while connected to the recovery catalog database as the recovery catalog owner.

# **Note:**

When you drop the base recovery catalog, all RMAN metadata is removed from the recovery catalog. Any backups recorded in the recovery catalog but not in a target database control are not usable by RMAN.

When connected to a virtual private catalog, the DROP CATALOG command does *not* remove the base recovery catalog itself, but only drops the security policies that are used to restrict user access to the base catalog..

**Syntax**

*dropCatalog***::=**

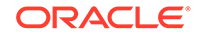

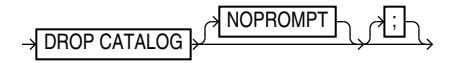

**Semantics**

## **NOPROMPT**

Bypasses the confirmation step while dropping a catalog.

# 2.19 DROP DATABASE

#### **Purpose**

Use the DROP DATABASE command to delete the target database and, if RMAN is connected to a recovery catalog, unregister it. RMAN removes the server parameter file, all data files, online redo logs, and control files belonging to the target database. By default, RMAN prompts for confirmation.

## **Note:**

This command cannot be used to delete a protected database that is configured to create backups to Zero Data Loss Recovery Appliance, commonly known as Recovery Appliance.

#### **Prerequisites**

Execute this command only at the RMAN prompt. You must be connected to a target database. The target database must be mounted exclusive and not open, and started in RESTRICT mode.

#### **Syntax**

#### *dropDatabase***::=**

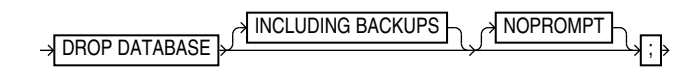

## **Semantics**

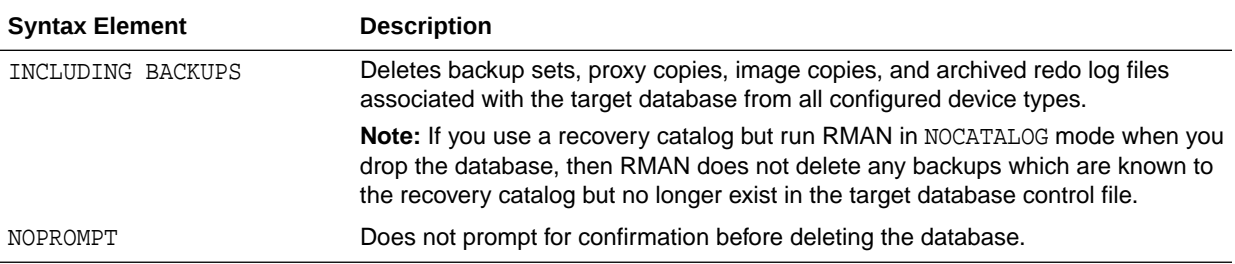

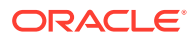

#### **Example**

#### **Example 2-82 Deleting a Database**

In this example, you want to delete a test database called  $test1$  that is registered in the recovery catalog. You start the RMAN client, connect to database test1 as TARGET, and connect to the recovery catalog. You then run the following commands to delete the target database files, and all backups, copies, and archived redo log files associated with the database:

RMAN> CONNECT TARGET "sbu@test1 AS SYSBACKUP"

target database Password: password connected to target database: TEST1 (DBID=39525561)

RMAN> STARTUP FORCE MOUNT RMAN> ALTER SYSTEM ENABLE RESTRICTED SESSION; RMAN> DROP DATABASE INCLUDING BACKUPS NOPROMPT;

# 2.20 DUPLICATE

#### **Purpose**

Use the DUPLICATE command to create a copy of a **source database**. RMAN can create either of the following types of databases:

• A **duplicate database**, which is a copy of the source database (or a subset of the source database) with a unique DBID. Because a duplicate database has a unique DBID, it is independent of the source database and can be registered in the same recovery catalog. Typically, duplicate databases are used for testing.

You can duplicate the root, a whole CDB, or a PDB. Connect to the root as a user with the SYSBACKUP or SYSDBA privilege. When duplicating a PDB to a new CDB, the auxiliary instance must be a CDB.

Sparse databases can be duplicated using backup-based duplication in the target connection mode. To duplicate a sparse database, RMAN first performs an implicit restore and then picks the data files from the selected backup.

• A **standby database**, which is a special copy of the source database (called a **primary database** in a Data Guard environment) that is updated by applying redo data from the primary database. A standby database is not assigned a new DBID.

RMAN can perform the duplication in any of the following supported modes:

#### • **Active duplication**

RMAN duplicates the files directly from either an open or mounted database.

Active duplication can use image copies or backup sets. Backup sets offer several advantages, including unused block compression and encryption.

• **Backup-based duplication without a target connection**

RMAN creates duplicate files from pre-existing RMAN backups and copies. The DUPLICATE command must have been issued with the DATABASE clause. This form requires a connection to an auxiliary instance and a recovery catalog.

This mode is useful when the target database is not available or a connection to it is not desirable (as mandated by security policy restrictions or a firewall).

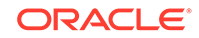

### • **Backup-based duplication with a target connection**

RMAN creates duplicate files from pre-existing RMAN backups and copies.

• **Backup-based duplication without a connection to target or a recovery catalog**

RMAN creates duplicate files from RMAN backups and copies that were placed in a designated BACKUP LOCATION.

## **∕`See Also:**

- *Oracle Database Backup and Recovery User's Guide* to learn how to create a duplicate database with the DUPLICATE command
- *Oracle Data Guard Concepts and Administration* to learn how to create, manage, and back up a standby database

#### **Additional Topics**

- **Prerequisites**
- **[Usage Notes](#page-154-0)**
- **[Syntax](#page-157-0)**
- **[Semantics](#page-159-0)**
- **[Examples](#page-168-0)**

#### **Prerequisites**

The prerequisites vary depending on the type of duplication.

## **See Also:**

For information about the versions supported for the RMAN client and auxiliary instance, see [RMAN Compatibility Matrix](#page-494-0).

#### **Prerequisites Common to All Forms of Duplication**

RMAN must be connected as AUXILIARY to the instance of the duplicate database. The instance of the duplicate database is called the **auxiliary instance**. The auxiliary instance must be started with the NOMOUNT option.

The **source host** is the database on which the source database resides. The **destination host** is the host on which you intend to create the duplicate database. If you intend to create the duplicate database on the source host, then set the CONTROL\_FILES initialization parameter appropriately so that the DUPLICATE command does not generate an error because the source control file is in use. Also, set all \*\_DEST or other related initialization parameters appropriately so that the source database files are not overwritten by the duplicate database files.

Typically, the source and duplicate databases must be on the same platform; however some cross-platform duplication is supported. For DUPLICATE, 32-bit and 64-

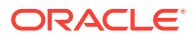

bit versions of the same platform are considered the same platform. For example, Linux IA (32-bit) is considered the same platform as Linux IA (64-bit). However, after duplicating a database between 32-bit and 64-bit platforms, you must run the utlirp.sql script to convert the PL/SQL code to the new format. This script is located in ORACLE HOME/rdbms/admin on Linux and UNIX platforms.

# **Note:**

In certain cases, the source and duplicate databases can be on different platforms. For more information about mixed platform support for the DUPLICATE command, refer to the My Oracle Support Note 1079563.1 at <https://support.oracle.com/rs?type=doc&id=1079563.1>

The DUPLICATE command requires one or more auxiliary channels. These channels perform the work of the duplication on the auxiliary database instance. In the following circumstances, RMAN uses the channel configuration from the source database for auxiliary channels:

- You have not used [ALLOCATE CHANNEL](#page-24-0) to manually allocate auxiliary channels.
- You have not used [CONFIGURE](#page-87-0) to configure auxiliary channels.

If you have configured automatic target channels to use CONNECT strings, then RMAN attempts to replicate the channel allocation on the auxiliary instance. However, if you must control or vary the channel allocation for duplication, you manually allocate auxiliary channels.

If the COMPATIBLE initialization parameter is set greater than or equal to 11.0.0, then by default RMAN duplicates transportable tablespaces that were not made read/write after being transported. Otherwise, RMAN cannot duplicate transportable tablespaces unless they have been made read/write after being transported.

To duplicate a CDB, the COMPATIBLE initialization parameter of the source CDB and the auxiliary instance must to 12.2.0 or higher. To duplicate a PDB to a new CDB, the COMPATIBLE initialization parameter of the source CDB and the auxiliary instance must be 12.2.0 or higher. To duplicate a PDB to an existing CDB, the COMPATIBLE initialization parameter of the source CDB and the destination CDB must be 18.0.0 or higher.

You must configure a static listener to perform duplication.

The following database encryption features use the Oracle software keystore: Transparent Data Encryption (TDE), which functions at the column level, and tablespace encryption. If you are duplicating an encrypted tablespace, then you must manually copy the Oracle keystore to the duplicate database. Auto-login keystores can be opened by RMAN when required. When a password-based Oracle keystore is used, the password required to open the Oracle keystore must be specified using the SET DECRYPTION WALLET OPEN IDENTIFIED BY COMMAND.

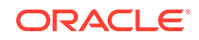

<span id="page-152-0"></span>**See Also:** *Oracle Database Advanced Security Guide* to learn about TDE

## **Prerequisites Specific to Backup-Based Duplication**

As shown in Table 2-6, the prerequisites for backup-based duplication depend on whether RMAN is connected as TARGET to the source database.

## **Table 2-6 Prerequisites for Three Modes of Backup-Based Duplication**

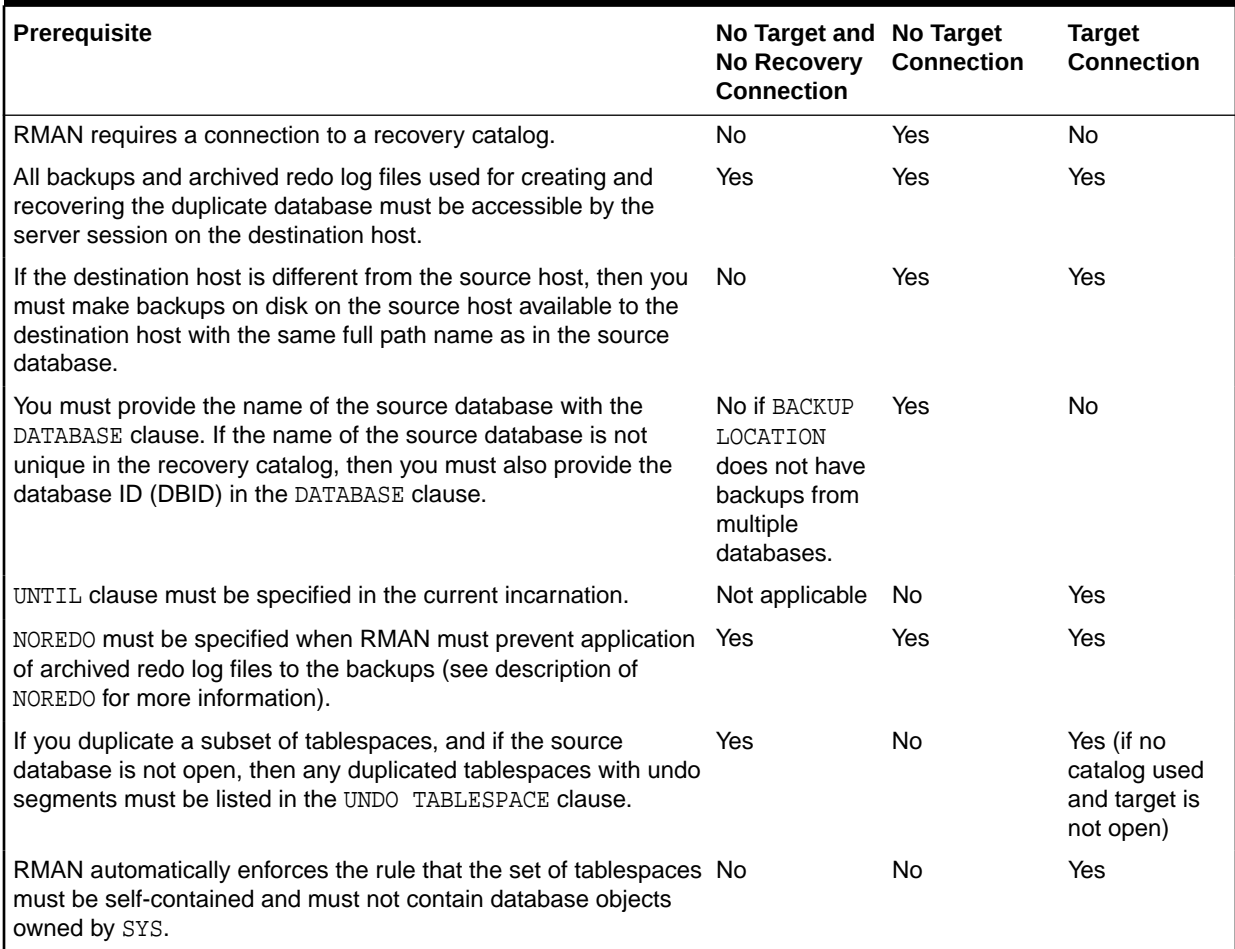

## **Prerequisites Specific to Active Database Duplication**

When you execute DUPLICATE with FROM ACTIVE DATABASE, at least one normal target channel and at least one AUXILIARY channel are required. If you do not configure or preallocate channels, RMAN allocates the necessary channels by default. If you configure or manually allocate channels for active duplication with backup sets, ensure that the number of auxiliary channels is greater than or equal to the number of target channels.

When you connect RMAN to the source database as TARGET, you must specify a user name and password, even if RMAN uses operating system authentication. The connection to the auxiliary instance must use the same user name and password as

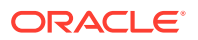

the source database connection. The source database must be mounted or open. If the source database is open, then archiving must be enabled. If the source database is not open, then it must have been shut down consistently.

When you connect RMAN to the auxiliary instance, the following rules apply:

- When running RMAN on the same host as the auxiliary instance, you can connect locally without a net service name, provided that you connect using a user name and password, and provided that your DUPLICATE command does not include the PASSWORD FILE clause. The connecting user must have the SYSDBA or SYSBACKUP privilege.
- When connecting remotely, or when using the PASSWORD FILE clause in the DUPLICATE command, you must connect using a net service name. You must first create a password file for the auxiliary instance.

The source database and auxiliary instances must use the same SYS and SYSBACKUP password, which means that both instances must have password files. The password file must contain at least two passwords, for the SYS and SYSBACKUP users. You can start the auxiliary instance and enable the source database to connect to it.

The DUPLICATE behavior for password files varies depending on whether your duplicate database will act as a standby database. If you create a duplicate database that is not a standby database, then RMAN does not copy the password file by default. You can specify the PASSWORD FILE option to indicate that RMAN can overwrite the existing password file on the auxiliary instance. If you create a standby database, then RMAN copies the password file to the standby host by default, overwriting the existing password file. In this case, the PASSWORD FILE clause is not necessary.

You cannot use the UNTIL clause when performing active database duplication. RMAN chooses a time based on when the online data files have been completely copied, so that the data files can be recovered to a consistent point in time.

# **See Also:**

*Oracle Database Security Guide* to learn about password protection

## **Prerequisites for Duplicating a PDB to an Existing CDB**

In addition to the prerequisites for active database duplication, the following prerequisites are applicable:

- The COMPATIBLE initialization parameter on the source CDB and the destination CDB must set to 18.0.0 or higher
- The source CDB and the auxiliary (duplicate) CDB must use local undo
- The PDB being duplicated must be in read-only or read-write mode
- The destination CDB to which the PDB is being duplicated must be open in read-write mode
- The destination CDB must use a server parameter file (spfile)
- The initialization parameter REMOTE\_RECOVERY\_FILE\_DEST must be set on the destination CDB

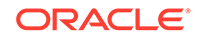

<span id="page-154-0"></span>• RMAN must connect to the root of the auxiliary (duplicate) CDB

## **Prerequisites for Performing Duplication with Encryption**

In addition to the prerequisites specific to the form of duplication being used, the following prerequisites are applicable when using the AS ENCRYPTED or AS DECRYPTED clauses.

- The COMPATIBLE initialization parameter must be set to 18.0.0 or higher
- The master key must be set at least once using the ADMINISTER KEY MANAGEMENT SET ENCRYPTION KEY **command**.
- Oracle keystore used to encrypt databases, CDBs, or tablespaces on the source database must be copied to the duplicate/auxiliary database and then opened.

## **Usage Notes**

When you duplicate a whole multitenant container database (CDB) or one or more pluggable databases (PDBs), you must create the auxiliary instance as a CDB and must connect to the root of both the target and auxiliary instances. To create the auxiliary instance as a CDB, include the declaration enable pluggable database=TRUE in the initialization parameter file.

Active database duplication with image copies uses the auxiliary net service name to copy the source database over the network to the auxiliary instance on the destination host. Conversely, in active database duplication with backup sets, the auxiliary instance uses the target instance net service name to retrieve the source database files over the network. Backup-based duplication uses pre-existing RMAN backups and copies.

Table 2-7 shows which files from the source database are duplicated.

| <b>Source Database Files</b> | <b>Active Database</b>                                                             | Backup-Based                                                                            |
|------------------------------|------------------------------------------------------------------------------------|-----------------------------------------------------------------------------------------|
| Control files                | Copied from source database<br>when FOR STANDBY specified;<br>otherwise re-created | Restored from backups                                                                   |
| Data files                   | Copied from source database<br>(unless excluded with a SKIP<br>option)             | Restored from backups<br>(unless excluded with a SKIP<br>option)                        |
| <b>Tempfiles</b>             | Re-created (see "Temp File"<br>Re-Creation")                                       | Re-created (see "Temp File"<br>Re-Creation")                                            |
| Online redo log files        | Re-created                                                                         | Re-created                                                                              |
| Standby redo log files       | Re-created when FOR<br>STANDBY specified and<br>defined on primary database        | Re-created when FOR<br>STANDBY specified and<br>defined on primary database             |
| Archived redo log files      | Copied from source database,<br>but only if needed for the<br>duplication          | Obtained from backups or<br>cataloged copies, but only if<br>needed for the duplication |
| Server parameter file        | Copied from source database<br>(see SPFILE clause in<br>dupOptionList)             | Restored from backup if<br>SPFILE clause is specified<br>(see dupOptionList)            |
| Flashback log files          | Not re-created                                                                     | Not re-created                                                                          |

**Table 2-7 Duplicated Files**

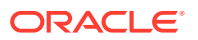

| <b>Source Database Files</b>                                | <b>Active Database</b>                                                                                                    | Backup-Based   |
|-------------------------------------------------------------|----------------------------------------------------------------------------------------------------|----------------|
| Block change tracking file                                  | Not re-created                                                                                                    | Not re-created |
| Password file                                               | Copied by default for standby<br>databases; for nonstandby<br>databases, copied only if<br>PASSWORD FILE option is<br>specified | Not re-created |
| Backups and other files in fast Not copied<br>recovery area |                                                                                                    | Not copied     |

**Table 2-7 (Cont.) Duplicated Files**

All data files are included in the duplicate database unless they are offline clean or excluded. You can exclude tablespaces with the SKIP clause, or by including only a subset of tablespaces with DUPLICATE ... TABLESPACE.

The fast recovery area is defined on the duplicate or standby database if you explicitly define it. Also, if a fast recovery area was defined on the source database, and if the auxiliary instance uses a server parameter file that was copied or restored with the DUPLICATE command, then a fast recovery area is defined on the duplicate or standby database.

If you use active database duplication, then see the FROM ACTIVE DATABASE description in [dupOptionList](#page-161-0) for usage notes.

## **Backup-Based Duplication**

In backup-based duplication of databases with a connection to the target database and in NOARCHIVELOG mode, media recovery uses the NOREDO option. Thus, if incremental backups exist, RMAN applies only these incremental backups to the restored files during recovery.

For backup-based duplication of databases in ARCHIVELOG mode, RMAN recovers by default up to the last archived redo log generated at the time the command was executed, or until a time specified with a [SET](#page-306-0) UNTIL clause.

For backup-based duplication of databases without a connection to the target database, RMAN cannot determine whether the source database was in NOARCHIVELOG mode. Therefore, you must use the NOREDO option when the source database was in NOARCHIVELOG mode when the backups were taken. You can also use the NOREDO option when you do not want to apply archived redo log files to a consistent backup.

If you are using backup-based duplication, and if the source database and auxiliary instances reside on different hosts, then you must decide how to make the backups of the source database available to the auxiliary instance. For more information on how to do this with BACKUP LOCATION, review the options described in "*Oracle Database Backup and Recovery User's Guide*" .

If the target database does not use a recovery area in ASM storage, then perform one of the following tasks before executing the DUPLICATE command:

- If you are using SBT backups, then make the tapes with the backups accessible to the destination host.
- If you are using disk backups, and if you can use the same backup directory names on the destination host as the source host, then do one of the following:

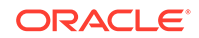

- <span id="page-156-0"></span>– Manually transfer the backups and copies from the source host to the destination host to an identical path.
- Use NFS or shared disks and ensure that the same path is accessible in the destination host.
- If you are using disk backups, and if you *cannot* use the same backup directory names on the destination host as the source host, then use of the techniques described in *Oracle Database Backup and Recovery User's Guide*.

If the source database uses a recovery area in ASM storage, then perform one of the following tasks before executing the DUPLICATE command:

- Make a database backup to a location outside the fast recovery area. You can make this backup accessible in the following ways:
	- Use NFS to mount the backup on the destination host with the same name.
	- Use NFS to mount the backup on the destination host with a different name, and then [CATALOG](#page-74-0) the backup while RMAN is connected as TARGET to the source database.
- Back up the fast recovery area to tape and use it for duplication.

### **Duplication with Oracle Managed Files**

If the source database files are in the Oracle Managed Files (OMF) format, then you cannot use the DB\_FILE\_NAME\_CONVERT and LOG\_FILE\_NAME\_CONVERT initialization parameters or the [fileNameConversionSpec](#page-371-0) clause to generate new OMF file names for the duplicate database. If you do not follow this rule, the new OMF files generated from these three methods can cause problems. For more information on OMF names, see the "Considerations When Renaming OMF Auxiliary Set Files in TSPITR" in the *Oracle Database Backup and Recovery User's Guide*

The only exception to this rule is when changing only an ASM disk group name. Assume that source data files and online redo log files are stored in ASM disk group +SOURCEDSK. You want to store the duplicate database files in ASM disk group +DUPDSK. In this case, you can set the initialization parameters as follows:

```
DB_FILE_NAME_CONVERT = ("+SOURCEDSK","+DUPDSK")
LOG_FILE_NAME_CONVERT = ("+SOURCEDSK","+DUPDSK")
```
RMAN uses DB\_FILE\_NAME\_CONVERT or LOG\_FILE\_NAME\_CONVERT to convert the disk group name, and then generates a new, valid file name based on the converted disk group name.

You have the following other supported options for naming data files when the source files are in the Oracle Managed Files format:

- Use [SET](#page-306-0) NEWNAME to specify names for individual data files.
- Set DB\_FILE\_CREATE\_DEST to make all data files of the new database Oraclemanaged files, except the files for which SET NEWNAME is used. Do not set DB\_FILE\_NAME\_CONVERT if you set DB\_FILE\_CREATE\_DEST.

Supported options for naming online redo logs duplicated from Oracle-managed files are DB\_CREATE\_FILE\_DEST, DB\_RECOVERY\_FILE\_DEST, or DB\_CREATE\_ONLINE\_LOG\_DEST\_n.

#### **Temp File Re-Creation**

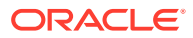

<span id="page-157-0"></span>The DB\_FILE\_NAME\_CONVERT parameter can convert the temp file names for the new database that are not Oracle-managed files (OMF). The only exception to this restriction are Automatic Storage Management (ASM) OMF names where you can change only the name of the disk group.

The other method for converting temp file names for the new database is to use SET NEWNAME FOR TEMPFILE TO 'filename' or TO NEW. With this latter method, it does not matter if the data files are OMF or non-OMF, the temp files are re-created in the DB\_CREATE\_FILE\_DEST directory location when the database is opened.

To specify different file names for the temp files, see the discussion of [SWITCH](#page-330-0) TEMPFILE.

**Syntax**

*duplicate***::=**

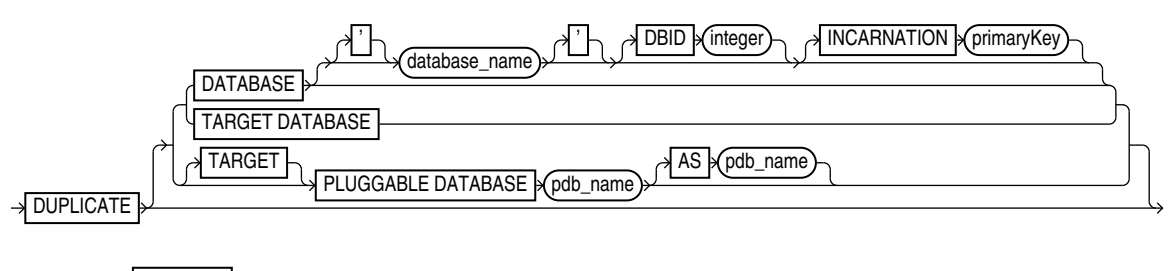

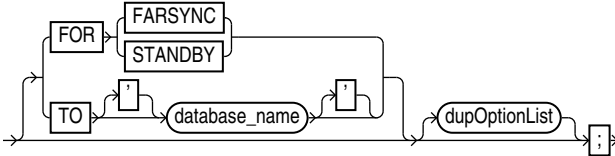

(**dupOptionList::=**) *dupOptionList***::=**

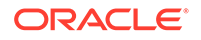

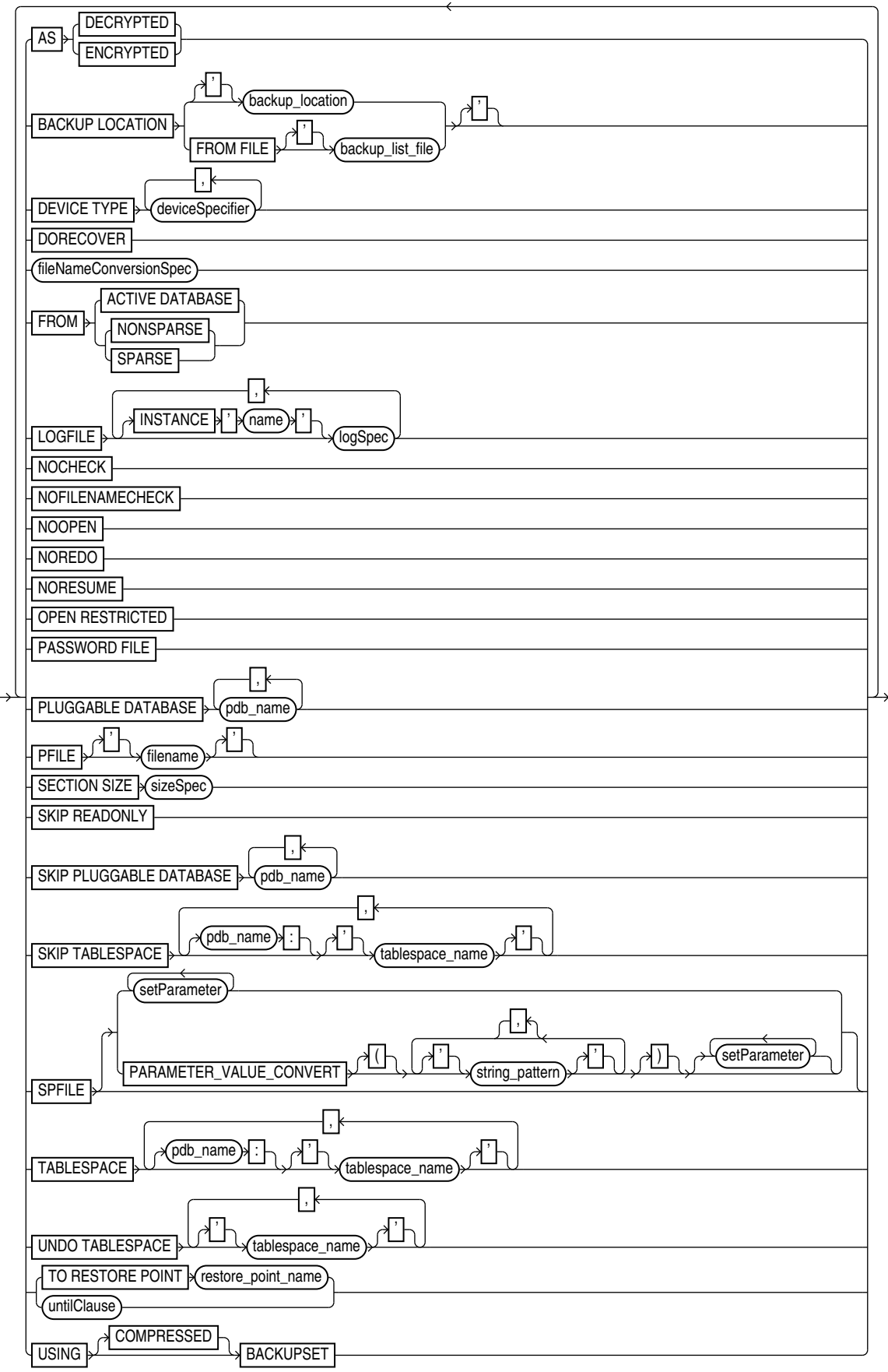

## <span id="page-159-0"></span>[\(deviceSpecifier::=,](#page-370-0) [fileNameConversionSpec::=](#page-372-0), logSpec::=, setParameter::=, [sizeSpec::=,](#page-393-0) [untilClause::=](#page-396-0))

#### *setParameter***::=**

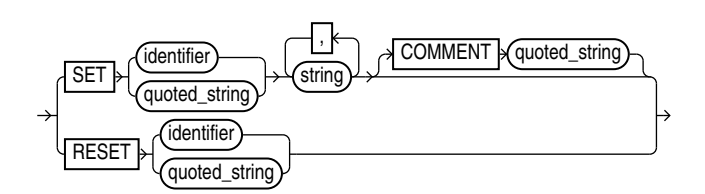

*logSpec***::=**

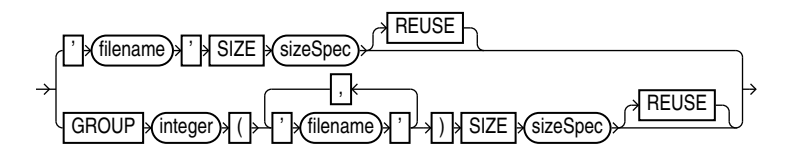

## [\(sizeSpec::=](#page-393-0))

#### **Semantics**

## *duplicate*

This clause enables you to duplicate a database or tablespace. Refer to the [duplicate::=](#page-157-0) diagram for the syntax.

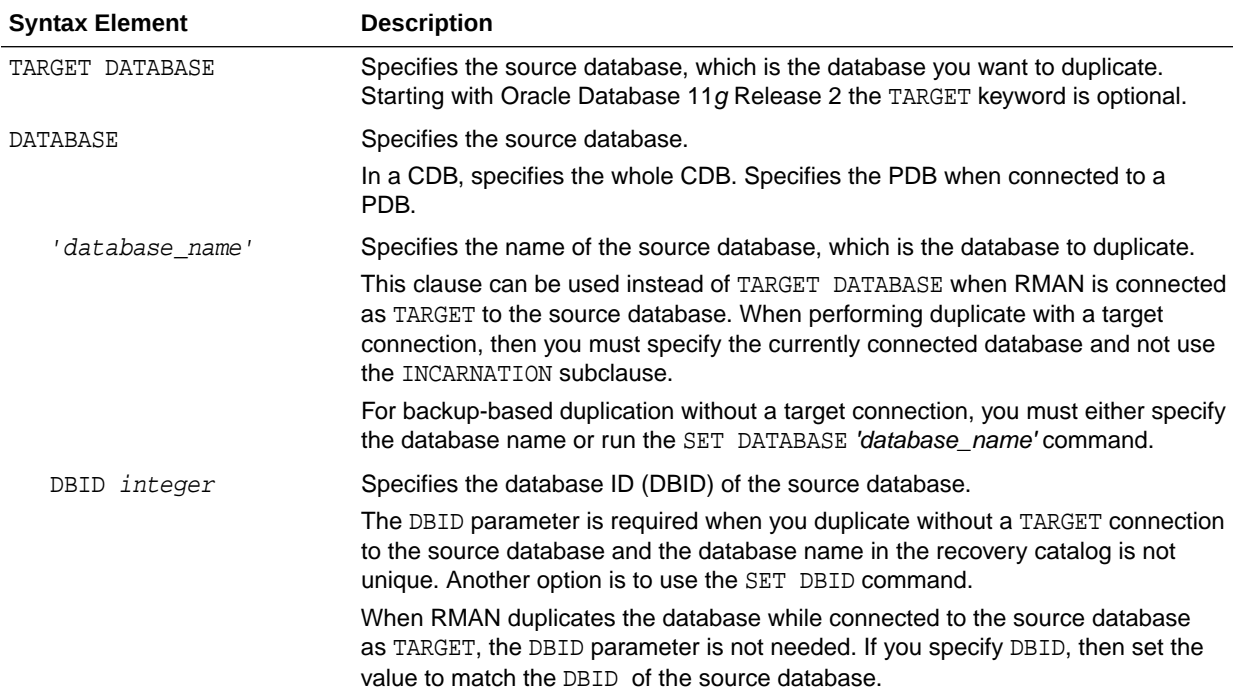

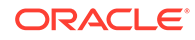

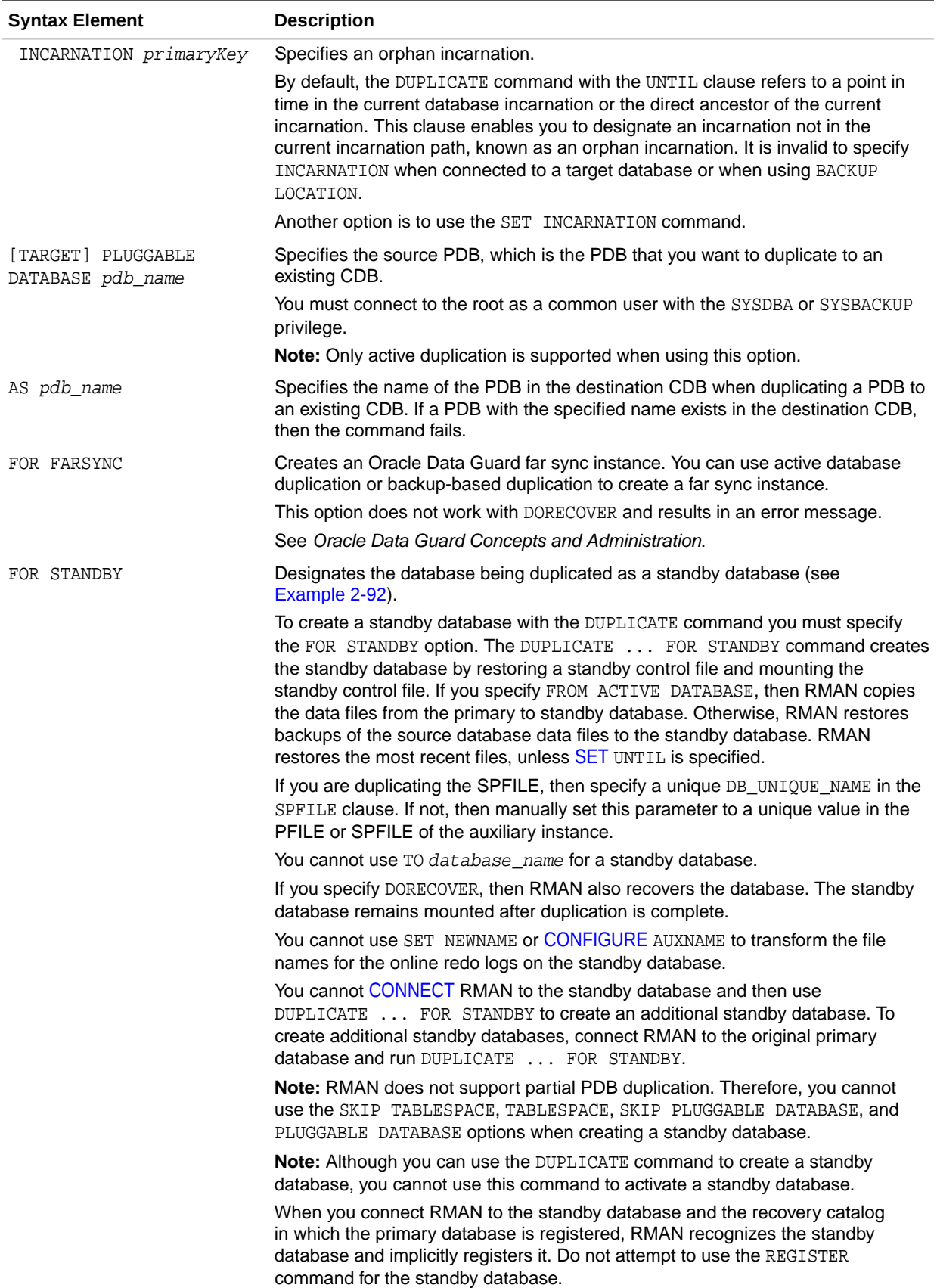

<span id="page-161-0"></span>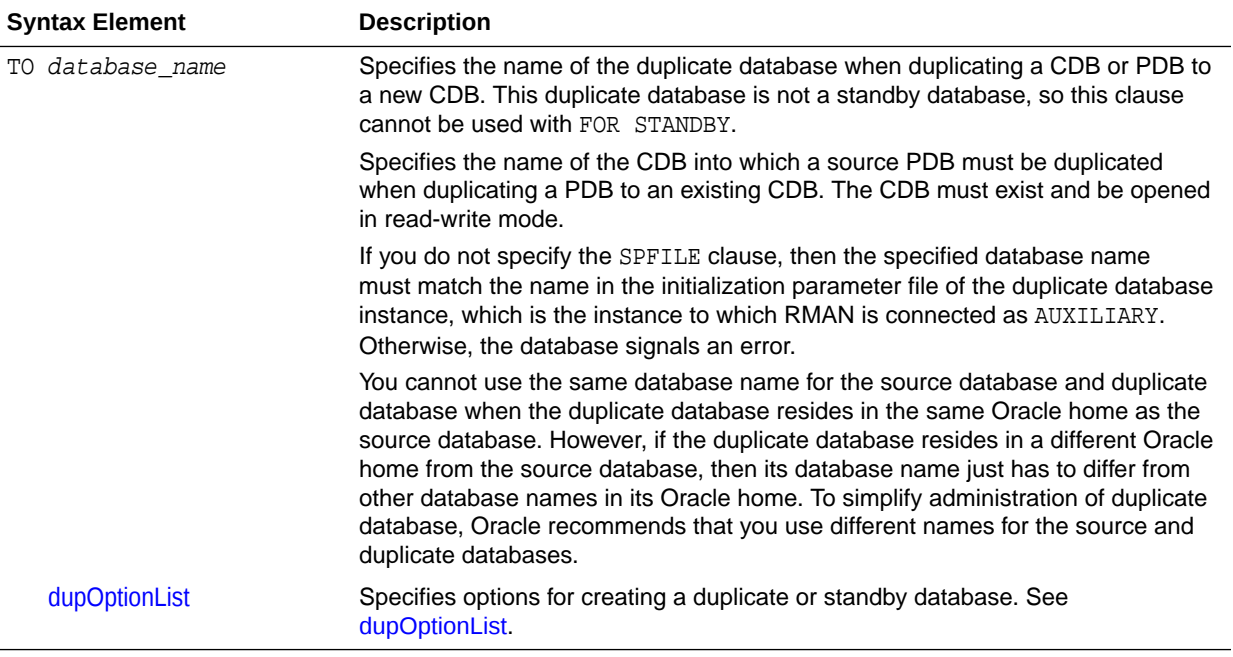

## *dupOptionList*

This subclause includes options that control aspects of duplication such as naming the files and determining an end point for the duplication. Refer to the [dupOptionList::=](#page-157-0) diagram for the syntax.

Specify new file names or convert source database file names for the data files and online redo logs when the file names of the duplicate database must be different from the file names of the source database (as when the destination host and source host are the same). If you do not specify file names for the online redo logs and data files of the duplicate database, then RMAN uses the data file names from the source database.

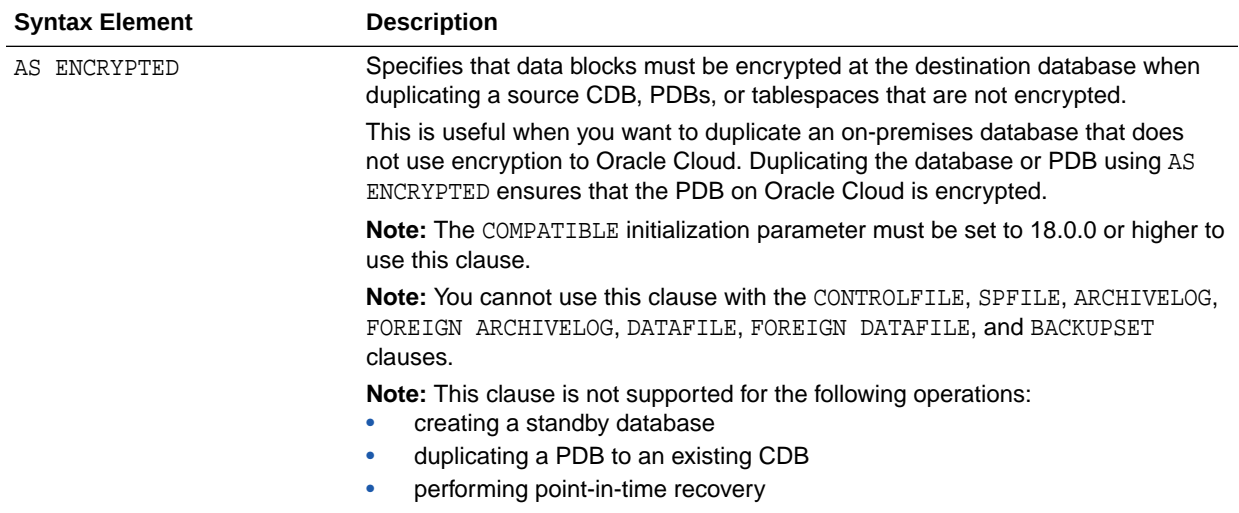

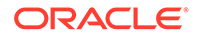

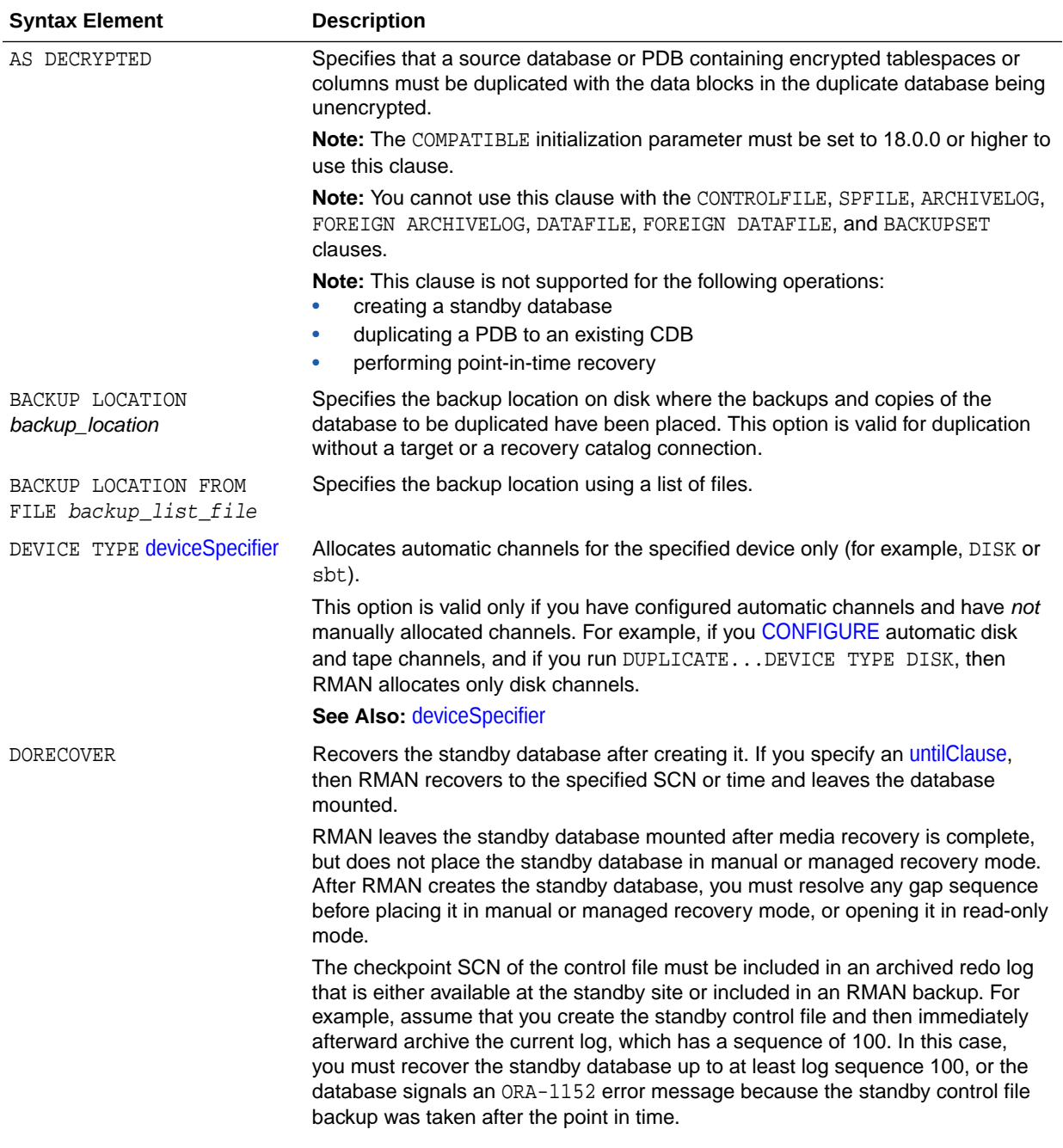

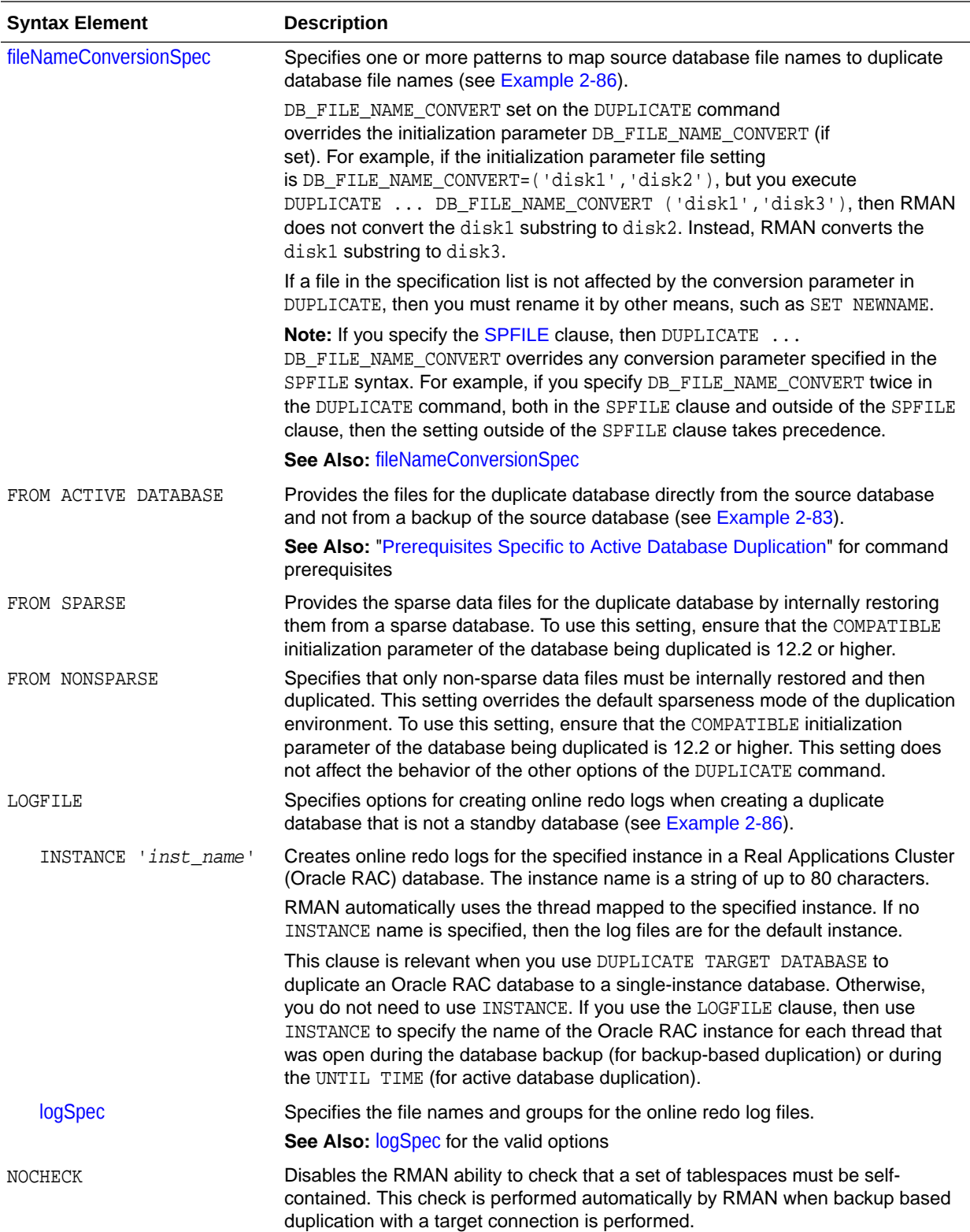

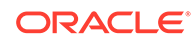

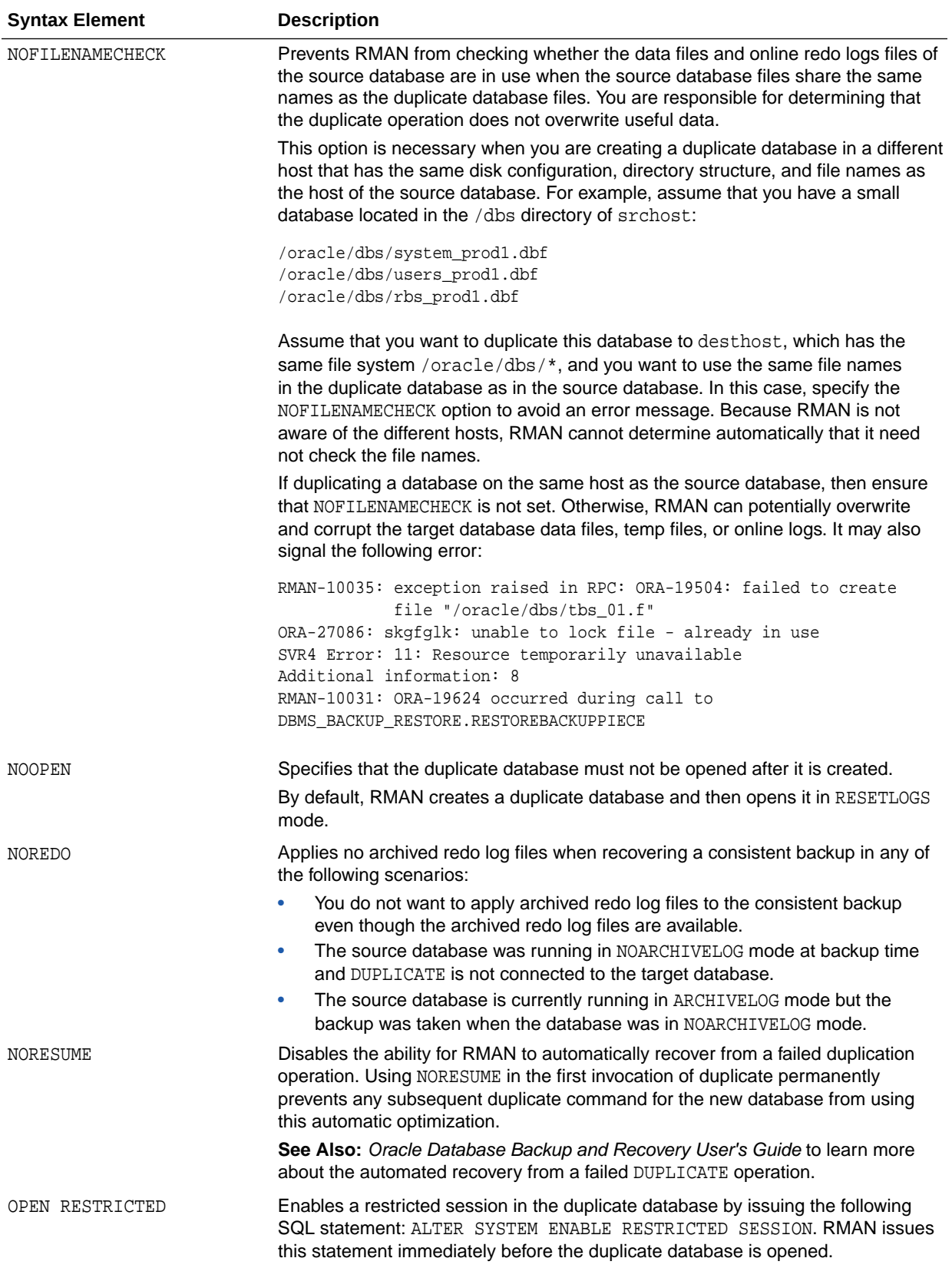

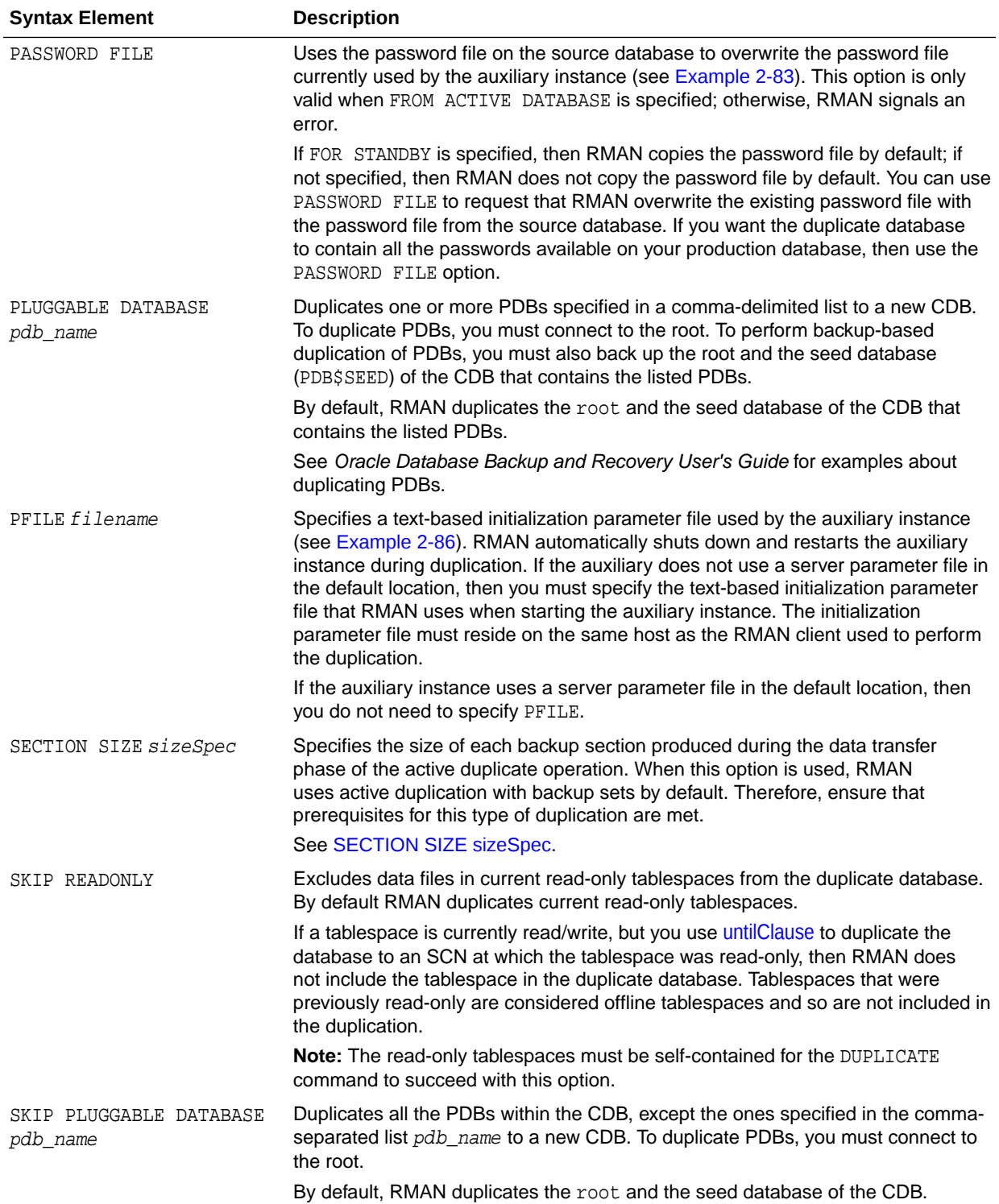

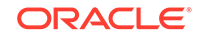

<span id="page-166-0"></span>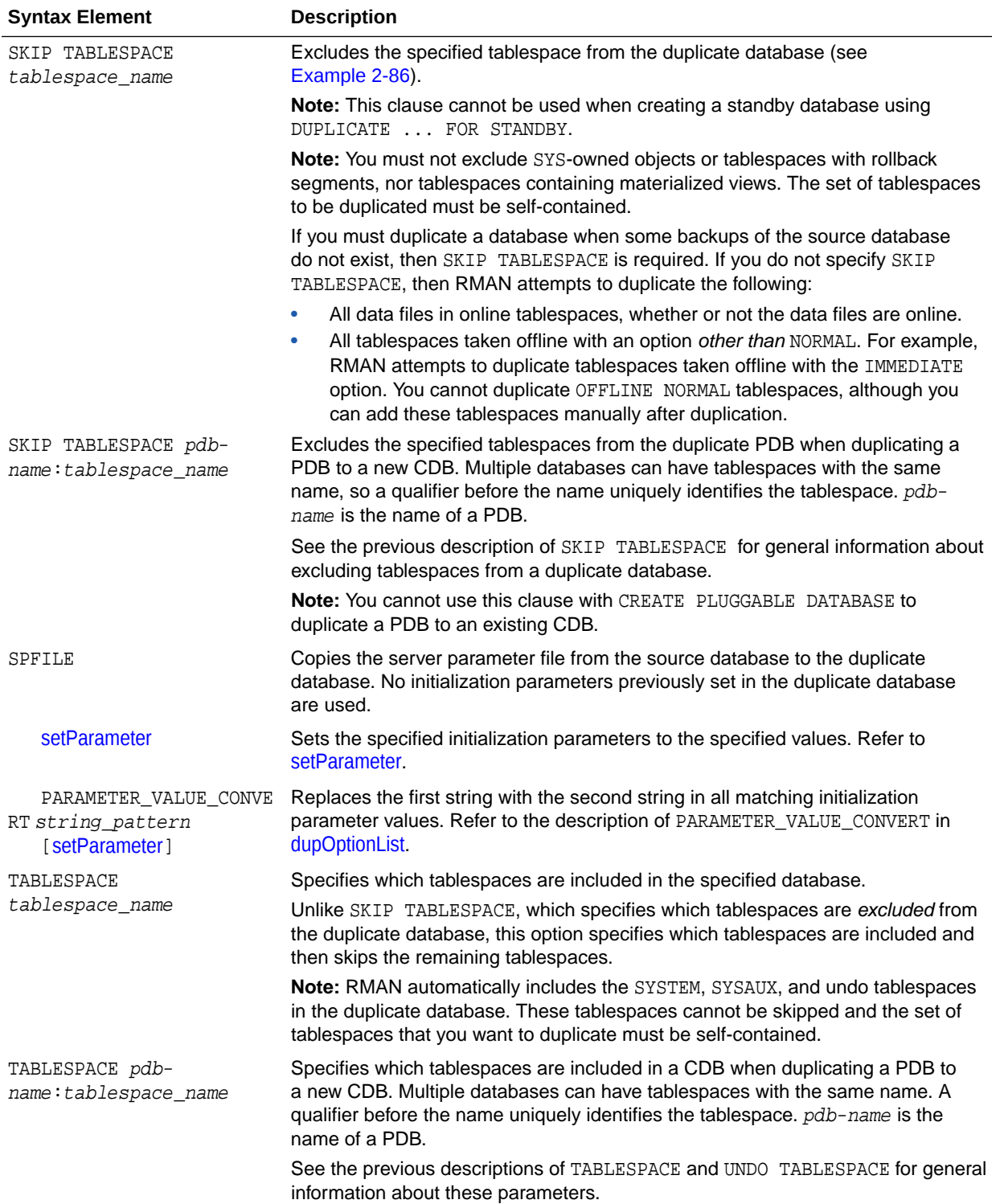

<span id="page-167-0"></span>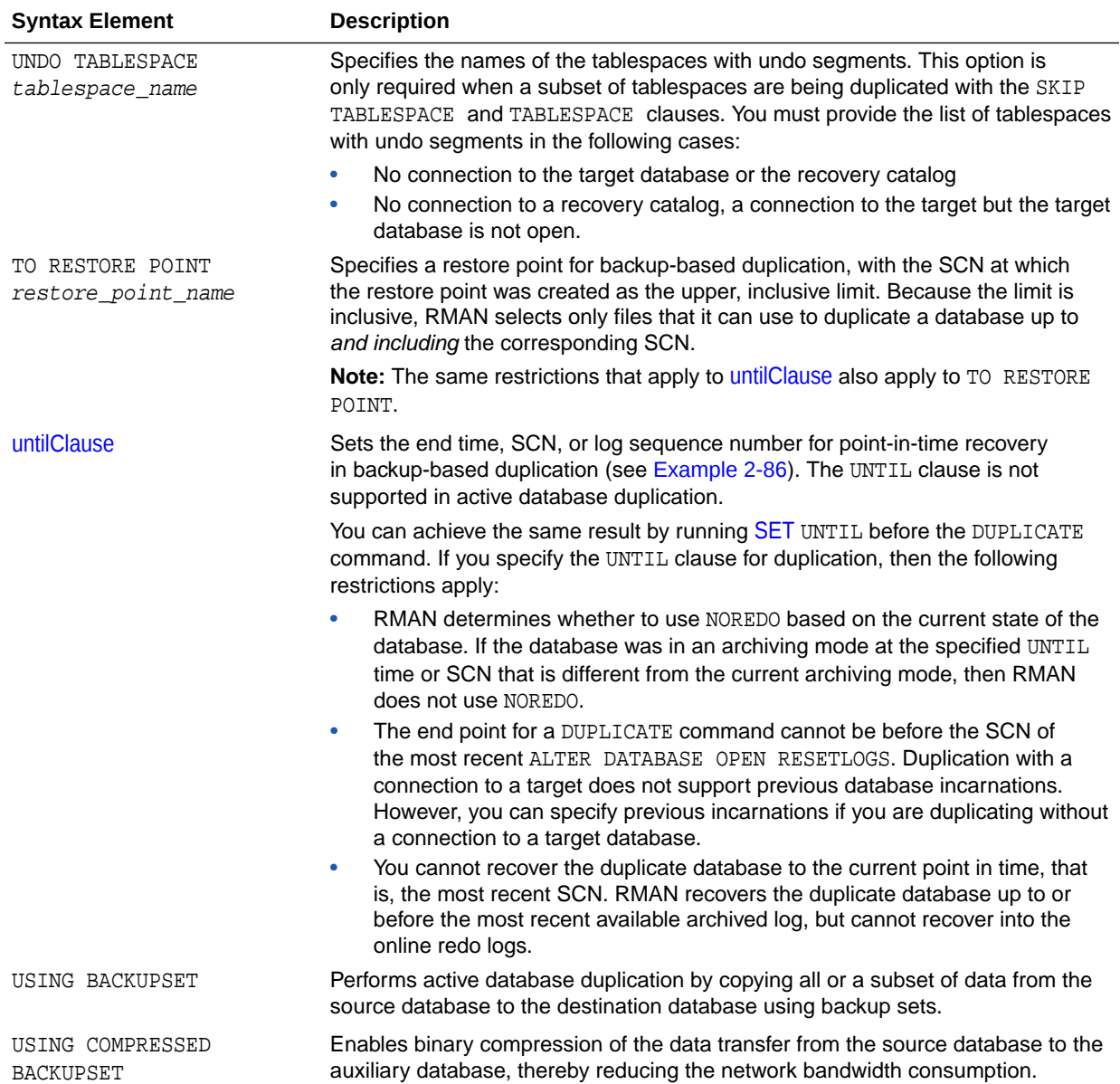

## *setParameter*

This subclause specifies server parameter file values.

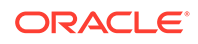

<span id="page-168-0"></span>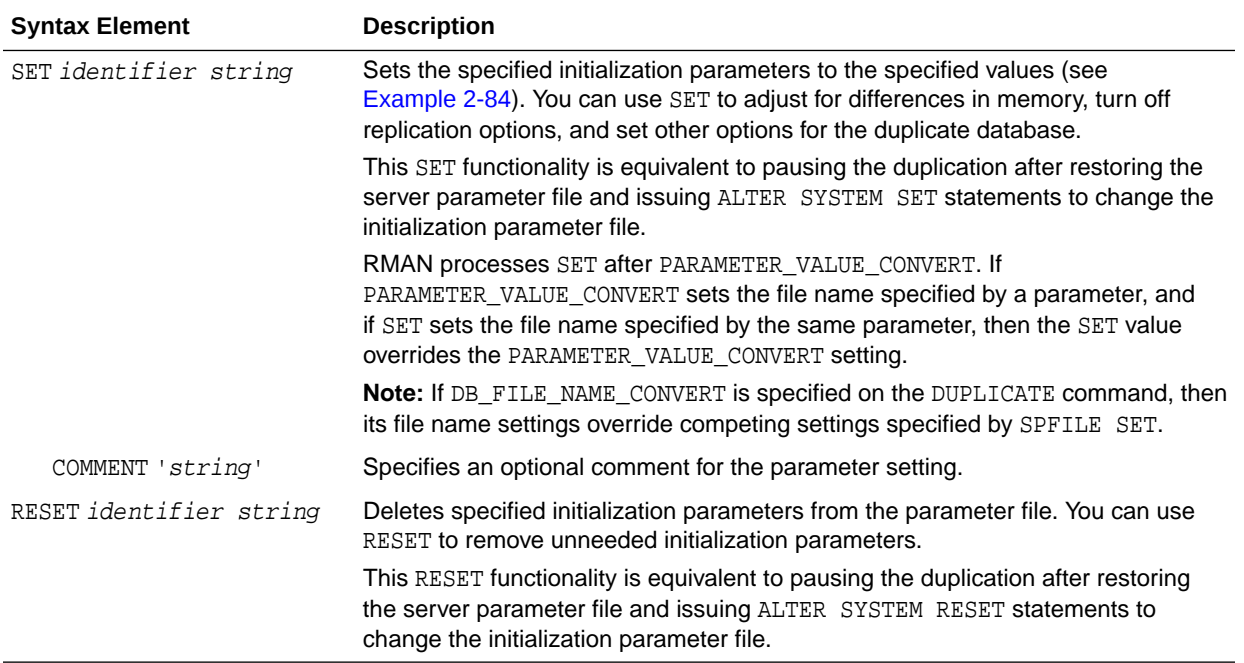

## *logSpec*

This subclause specifies the online redo logs when creating a duplicate database that is not a standby database. Refer to the [logSpec::=](#page-159-0) diagram for the syntax diagram.

If you do not specify LOGFILE, then RMAN first checks whether any of the following initialization parameters are set: LOG\_FILE\_NAME\_CONVERT,DB\_CREATE\_FILE\_DEST, DB\_RECOVERY\_FILE\_DEST or DB\_CREATE\_ONLINE\_LOG\_DEST\_n. If these parameters are set, RMAN directs duplicate database online redo log files to Oracle managed storage based on these parameter settings. If none if these initialization parameters are set, then RMAN uses the original redo log file names of the source database for redo log files of the duplicate database. You must specify the NOFILENAMECHECK option in this case.

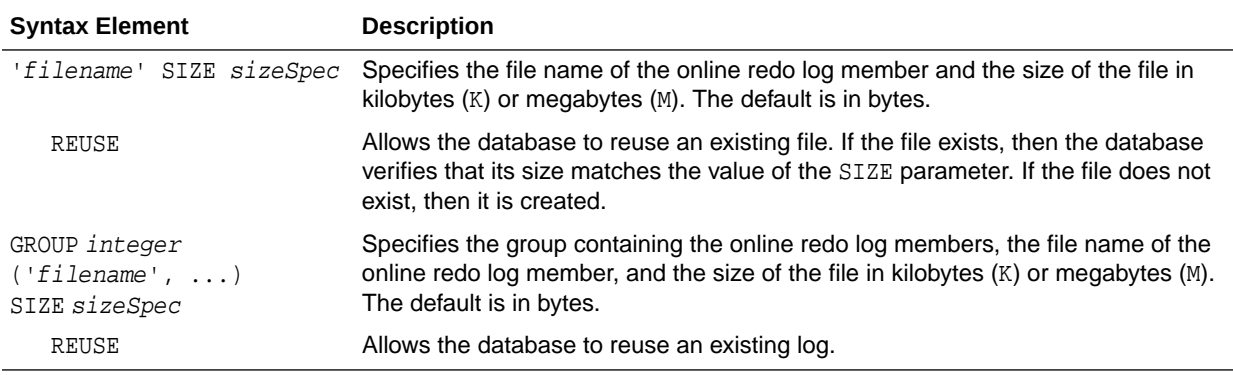

#### **Examples**

## **Example 2-83 Duplicating from an Active Database to a Host with the Same Directory Structure**

Assume that you want to create a test database from database  $prod1$  on a new host. The new host has the same directory structure as the source host, so the files in the

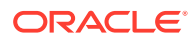

<span id="page-169-0"></span>duplicate database can use the same names as the files in the source database. You want to create the database without using RMAN backups and allow prod1 to remain open during the duplication.

If prod1 uses a server parameter file, then you can create an initialization parameter file on the destination host that contains only the DB\_NAME parameter set to a new value and the DB\_DOMAIN parameter set to the appropriate domain. Setting DB\_DOMAIN enables you to connect with RMAN to the default database service. Before starting the auxiliary instance, create a password file that has the same SYS and SYSBACKUP password as the source database. Afterward, start the auxiliary instance using an spfile, if available. If you start the auxiliary instance with a pfile, then RMAN creates an spfile in the default location, possibly overwriting any spfile residing there.

By default, RMAN does not duplicate the password file when creating a duplicate database that is not a standby database. The PASSWORD FILE option copies the password file to the destination host. If you want the duplicate database to contain all the passwords available on your source database, then use the PASSWORD FILE option.

You do not need to change your source database channel configuration or configure auxiliary channels. Start the RMAN client, connect to the source and auxiliary database instances with net service names, and duplicate the database as follows:

```
% rman
RMAN> CONNECT TARGET "sbu@prod1 AS SYSBACKUP"
target database Password: password
connected to target database: PROD1 (DBID=39525561)
RMAN> CONNECT AUXILIARY "sbu@dup1 AS SYSBACKUP"
auxiliary database Password: password
connected to auxiliary database: DUP1 (not mounted)
RMAN> DUPLICATE TARGET DATABASE TO dup1
2> FROM ACTIVE DATABASE
3> NOFILENAMECHECK
4> PASSWORD FILE
5> SPFILE;
```
## **Example 2-84 Copying the Server Parameter File in Active Database Duplication**

Assume that you want to create a standby database from database prod1 on a new host. The destination host has a different directory structure from the source host, so the standby database files are stored in /disk2 rather than /disk1. You want to create the standby database without using RMAN backups and let prod1 remain open during the duplication.

Your first step is to create a minimal initialization parameter file for the standby database and then start the standby instance. This parameter file is minimal because when you use the [SPFILE](#page-166-0) option, RMAN copies the server parameter file to the new host and sets various parameters to the new values provided.

Start the RMAN client, [CONNECT](#page-110-0) to the source database as TARGET and connect to the auxiliary instance. Allocate multiple channels to the target instance and a channel to the auxiliary instance as shown here:

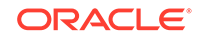

ALLOCATE CHANNEL tgt10 TYPE DISK; ALLOCATE CHANNEL tgt20 TYPE DISK; ALLOCATE CHANNEL tgt30 TYPE DISK; ALLOCATE CHANNEL tgt40 TYPE DISK; ALLOCATE AUXILIARY CHANNEL dup1 TYPE DISK;

You can then enter the following command:

DUPLICATE TARGET DATABASE FOR STANDBY FROM ACTIVE DATABASE PASSWORD FILE SPFILE PARAMETER\_VALUE\_CONVERT '/disk1', '/disk2' SET DB\_FILE\_NAME\_CONVERT '/disk1','/disk2' SET LOG\_FILE\_NAME\_CONVERT '/disk1','/disk2' SET DB\_UNIQUE\_NAME 'dup1' SET SGA\_MAX\_SIZE 200M SET SGA\_TARGET 125M;

## **Example 2-85 Duplicating a Database Without a Target Connection to a Host with the Same Directory Structure**

Assume that you want to duplicate source database prod using backups and do not want to connect RMAN as TARGET to this database because it is shut down for maintenance. A description of the environment follows:

- The source and destination hosts have identical directory structures. The data file and online redo log names in the duplicate database are identical to the names in the source database.
- The same number of online redo log files are used in the duplicate database.
- A recovery catalog is available. The source database name prod is unique in the recovery catalog.
- Auxiliary channels have been configured with the CONFIGURE CHANNEL command.

The following commands create a duplicate database named DUPDB:

% rman

RMAN> **CONNECT CATALOG rco@catdb;**

recovery catalog database Password: **password** connected to recovery catalog database

RMAN> **CONNECT AUXILIARY "sbu@dupdb AS SYSBACKUP";**

auxiliary database Password: **password** connected to auxiliary database: DUPDB (not mounted)

RMAN> **DUPLICATE DATABASE 'PROD' TO 'DUPDB' NOFILENAMECHECK;**

Assume a different scenario in which the database name prod is not unique in the recovery catalog. The following DUPLICATE command uses the DBID parameter to uniquely identify the source database:

RMAN> **DUPLICATE DATABASE 'PROD' DBID 39525561 TO 'DUPDB' NOFILENAMECHECK;**

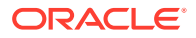

## <span id="page-171-0"></span>**Example 2-86 Setting New File Names in the DUPLICATE Command**

Assume that you want to use tape backups to duplicate the source database prod on srchost to newdb on desthost.

In this scenario, the source database does not use a server parameter file. You create a text-based initialization parameter file on desthost and use it to start the database instance. Thus, backup-based duplication must use a target connection (see [Table 2-6](#page-152-0)).

When executing DUPLICATE on desthost, you must use the PFILE parameter to specify the location of the initialization parameter file. You must use the RMAN client on the same host as the initialization parameter file for the duplicate database.

You do not want the tablespaces example and history to be included in the duplicate database, so you specify DUPLICATE ... SKIP TABLESPACE for these tablespaces. Also, you want the duplicate database to be in the state that the production database was in 24 hours ago, so you use DUPLICATE ... UNTIL TIME.

This example assumes that the data files of the source database are on srchost in directory /h1/oracle/dbs/trgt. You intend to duplicate the data files to the directory /h2/oracle/oradata/newdb, so you specify DUPLICATE ... DB\_FILE\_NAME\_CONVERT to generate the names for the duplicate data files. You use DUPLICATE ... LOGFILE to specify names for the online redo log files in the duplicate database.

Start the RMAN client on desthost, [CONNECT](#page-110-0) to the source database as TARGET, and connect to the auxiliary instance. You can then enter the following RUN command:

```
RUN
  ALLOCATE AUXILIARY CHANNEL newdb DEVICE TYPE sbt; 
  DUPLICATE TARGET DATABASE TO newdb
    PFILE ?/dbs/initNEWDB.ora
    UNTIL TIME 'SYSDATE-1' # specifies incomplete recovery
    SKIP TABLESPACE example, history # skip desired tablespaces
    DB_FILE_NAME_CONVERT ('/h1/oracle/dbs/trgt/','/h2/oracle/oradata/newdb/')
    LOGFILE
       GROUP 1 ('/h2/oradata/newdb/redo01_1.f',
                '/h2/oradata/newdb/redo01_2.f') SIZE 4M,
       GROUP 2 ('/h2/oradata/newdb/redo02_1.f',
                '/h2/oradata/newdb/redo02_2.f') SIZE 4M,
       GROUP 3 ('/h2/oradata/newdb/redo03_1.f',
                '/h2/oradata/newdb/redo03_2.f') SIZE 4M REUSE;
}
```
## **Example 2-87 Using SET NEWNAME FOR DATABASE to Name Duplicate Files**

In this scenario, you intend to use backup-based duplication without a target connection.

The source database prod contains eight data files spread out over multiple directories. The data files are not Oracle Managed Files. You want to duplicate the source database to dupdb on destination host desthost.

In this scenario, srchost and desthost have different directory structures. You want to store the data files in desthost in the /oradata1 subdirectory, so you use SET NEWNAME FOR DATABASE to specify the file names stripped of directory paths. For example, if

ORACLE

{

<span id="page-172-0"></span>a source data file has the name '/oradata/prod/financial.dbf', then %b results in 'financial.dbf'.

The source database does not use a server parameter file, so you cannot use the SPFILE technique to specify names for the duplicate data files. You decide to use the SET NEWNAME DATABASE command because you want all duplicate data files in the same directory on the destination host.

You want to create two online redo log groups, each with two members of size 200 KB, in the directory /duplogs on the destination host. Assume that srchost and desthost cannot mount each other's file systems by any means such as NFS.

You have disk copies or backup sets stored on disk for all the data files and archived redo log files in the source database, and you have manually copied them to desthost with an operating system utility. These backups and copies exist in the same location on desthost as they do in srchost.

You use an operating system utility to copy the initialization parameter file from srchost to an appropriate location in desthost. You have reset all initialization parameters that end in \_DEST and specify a path name. You do not set DB\_FILE\_NAME\_CONVERT and LOG\_FILE\_NAME\_CONVERT because you are specifying names for data files and online logs in the RUN command itself. The auxiliary instance uses a server-side initialization parameter file in the default location so the PFILE parameter is not necessary on the DUPLICATE command.

The following sample script creates the duplicate database. A RUN command is necessary because you can only execute SET NEWNAME within RUN.

```
RUN
{
   SET NEWNAME FOR DATABASE TO '/oradata1/%b'; 
  DUPLICATE TARGET DATABASE TO dupdb
    LOGFILE
       GROUP 1 ('/duplogs/redo01a.log', 
                '/duplogs/redo01b.log') SIZE 4M REUSE,
       GROUP 2 ('/duplogs/redo02a.log',
                 '/duplogs/redo02b.log') SIZE 4M REUSE;
}
```
## **Example 2-88 Using SET NEWNAME FOR DATAFILE and SET NEWNAME FOR TABLESPACE to Name Duplicate Files**

In this scenario, you intend to duplicate database by using backup-based duplication.

Assume that the source database PROD is on SRCHOST and contains nine data files, which are spread out over multiple directories. You want to duplicate the source database to database DUPDB on remote host DESTHOST. The DUPDB database excludes tablespace TOOLS, but keeps all of the other tablespaces.

The source database does not use a server parameter file, so you cannot use the SPFILE technique to specify names for the duplicate data files. You decide to use SET NEWNAME commands to specify the file names because the duplicate data files will be spread across several directories.

In this scenario, srchost and desthost have different directory structures. You want to store the data files in desthost in the /oradata1 through /oradata7 subdirectories. You want to place each data file in a different directory, except the USERS tablespace, which contains two data files that you intend to duplicate to /oradata7.

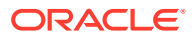

You want to create two online redo log groups, each with two members of size 200 KB, in the directory /duplogs on the destination host. Assume that srchost and desthost cannot mount each other's file systems by any means such as NFS.

You have disk copies or backup sets stored on disk for all the data files and archived redo log files in the source database, and you have manually copied them to desthost with an operating system utility. These backups and copies exist in the same location on desthost as they do in srchost.

You use an operating system utility to copy the initialization parameter file from srchost to an appropriate location in desthost. You have reset all initialization parameters that end in \_DEST and specify a path name. You do not set DB\_FILE\_NAME\_CONVERT and LOG\_FILE\_NAME\_CONVERT because you are specifying names for data files and online logs in the RUN command itself. The auxiliary instance uses a server-side initialization parameter file in the default location so the PFILE parameter is not necessary on the DUPLICATE command.

The following sample scripts creates the duplicate database. A RUN command is necessary because you can only execute SET NEWNAME within RUN.

```
RUN
\{
```
}

```
SET NEWNAME FOR DATAFILE 1 TO '/oradata1/system01.dbf';
 SET NEWNAME FOR DATAFILE 2 TO '/oradata2/undotbs01.dbf';
 SET NEWNAME FOR DATAFILE 3 TO '/oradata3/cwmlite01.dbf'; 
 SET NEWNAME FOR DATAFILE 4 TO '/oradata4/drsys01'; 
 SET NEWNAME FOR DATAFILE 5 TO '/oradata5/example01.dbf'; 
 # because the users tablespace contains 2 data files, the following command
 # generates unique names for both data files, placing them in /oradata7
 SET NEWNAME FOR TABLESPACE users TO '/oradata7/users%b.dbf';
 DUPLICATE TARGET DATABASE TO dupdb
   SKIP TABLESPACE tools
   LOGFILE
     GROUP 1 ('/duplogs/redo01a.log', 
              '/duplogs/redo01b.log') SIZE 4M REUSE, 
     GROUP 2 ('/duplogs/redo02a.log', 
              '/duplogs/redo02b.log') SIZE 4M REUSE;
```
## **Example 2-89 Using SET NEWNAME FOR DATAFILE to Name Oracle-Managed Files**

There are two ways to store specific data files or temp files in an Oracle-managed files destination that is independent of the locations of the rest of the database files.

- **1.** Set the parameter DB\_CREATE\_FILE\_DEST in the initialization parameter file of the auxiliary instance to the desired location
- **2.** Set the initialization parameters DB\_CREATE\_FILE\_DEST\_and DB\_FILE\_NAME\_CONVERT. At this point, you can use the SET\_NEWNAME command for those data files that you do not want to be converted by DB\_FILE\_NAME\_CONVERT.

The specified data files or temp files are created with Oracle-managed file names in the location specified by DB\_CREATE\_FILE\_DEST.

As shown in the following sample script, you can also use SET NEWNAME to direct individual data files or temp files to a specific ASM disk group.

RUN {

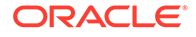

```
 SET NEWNAME FOR DATAFILE 1 TO "+DGROUP1";
   SET NEWNAME FOR DATAFILE 2 TO "+DGROUP2";
 .
 .
 .
   DUPLICATE TARGET DATABASE 
     TO dupdb
     FROM ACTIVE DATABASE
     SPFILE SET DB_CREATE_FILE_DEST +DGROUP3;
}
```
#### **Example 2-90 Using CONFIGURE AUXNAME to Name Duplicate Files**

This section assumes the same circumstances described in [Example 2-88.](#page-172-0) This example is a variation that uses CONFIGURE AUXNAME instead of SET NEWNAME to specify the new data file names. These new file names are recorded in the control file and used every time you perform the duplication in the future.

This example also uses automatic channels and a client-side initialization parameter file for the database duplication, and uses the LOGFILE clause to specify names and sizes for the online redo logs. In this case the RUN command is not necessary because you are not using SET NEWNAME.

```
CONFIGURE AUXNAME FOR DATAFILE 1 TO '/oradata1/system01.dbf'; 
CONFIGURE AUXNAME FOR DATAFILE 2 TO '/oradata2/undotbs01.dbf';
CONFIGURE AUXNAME FOR DATAFILE 3 TO '/oradata3/cwmlite01.dbf'; 
CONFIGURE AUXNAME FOR DATAFILE 4 TO '/oradata4/drsys01'; 
CONFIGURE AUXNAME FOR DATAFILE 5 TO '/oradata5/example01.dbf'; 
CONFIGURE AUXNAME FOR DATAFILE 6 TO '/oradata6/indx01.dbf';
DUPLICATE TARGET DATABASE
  TO dupdb
  SKIP TABLESPACE tools
  LOGFILE
    GROUP 1 ('/duplogs/redo01a.log',
              '/duplogs/redo01b.log') SIZE 4M REUSE,
     GROUP 2 ('/duplogs/redo02a.log',
              '/duplogs/redo02b.log') SIZE 4M REUSE;
```
RMAN uses all incremental backups, archived redo log backups, and archived redo log files to perform incomplete recovery and then opens the database with the RESETLOGS option to create the online redo logs.

After the duplication is complete, you can clear the configured auxiliary names for the data files in the duplicate database, so that they are not overwritten by future operations. For example, enter the following commands:

CONFIGURE AUXNAME FOR DATAFILE 1 CLEAR; CONFIGURE AUXNAME FOR DATAFILE 2 CLEAR; CONFIGURE AUXNAME FOR DATAFILE 3 CLEAR; CONFIGURE AUXNAME FOR DATAFILE 4 CLEAR; CONFIGURE AUXNAME FOR DATAFILE 5 CLEAR; CONFIGURE AUXNAME FOR DATAFILE 6 CLEAR;

Alternatively, you may want to periodically synchronize a duplicate database with the original database that was duplicated. In this case, you can run the DUPLICATE command again, essentially re-creating the duplicate database. This technique requires making complete copies of the data files of the duplicate database. Run the following script whenever you want to synchronize the duplicate with the source database. For example, you might run the script daily or weekly.

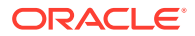

```
DUPLICATE TARGET DATABASE TO dupdb
SKIP TABLESPACE tools
  LOGFILE
    GROUP 1 ('/duplogs/redo01a.log',
              '/duplogs/redo01b.log') SIZE 4M REUSE,
    GROUP 2 ('/duplogs/redo02a.log',
              '/duplogs/redo02b.log') SIZE 4M REUSE;
```
#### **Example 2-91 Creating a Standby Database with the Same Directory Structure**

Assume that you want to use RMAN backups to create a standby database on a remote host with the same directory structure as the source host. The source database is called prod1 and is the primary database in the Data Guard environment.

First, start the RMAN client, [CONNECT](#page-110-0) to the source database prod1 as TARGET, and connect to the auxiliary instance. You can then [CONFIGURE](#page-87-0) the default device type to sbt for a standby database with the DB\_UNIQUE\_NAME of standby1:

```
CONFIGURE DEFAULT DEVICE TYPE sbt FOR DB_UNIQUE_NAME standby1;
CONFIGURE DEVICE TYPE sbt PARALLELISM 2 FOR DB_UNIQUE_NAME standby1;
```
Assume all backups needed to create the standby database are on tape. In the standby database initialization parameter file, you set DB\_UNIQUE\_NAME to standby1.

The default initialization parameter file location is in use on the standby database. After starting the standby instance NOMOUNT, you start the RMAN client, [CONNECT](#page-110-0) to the source database as TARGET, and connect to the auxiliary instance and recovery catalog. You run the following DUPLICATE command, specifying the NOFILENAMECHECK option because the standby and primary data files and online redo log files have the same names:

DUPLICATE TARGET DATABASE FOR STANDBY NOFILENAMECHECK;

#### **Example 2-92 Creating a Standby Database in OMF and ASM**

Assume that you want to use RMAN backups to create a standby database on a host that uses OMF and ASM. The source database is called prod1 and is the primary database in the Data Guard environment.

First, start the RMAN client, [CONNECT](#page-110-0) to database prod1 as TARGET, and connect to the recovery catalog. Run the following commands to [CONFIGURE](#page-87-0) the default device type to sbt for a standby database with the DB\_UNIQUE\_NAME of standby1 and the net service name sby1.

CONFIGURE CONNECT IDENTIFIER "sby1" FOR DB\_UNIQUE\_NAME standby1; CONFIGURE DEFAULT DEVICE TYPE TO sbt FOR DB\_UNIQUE\_NAME standby1; CONFIGURE DEVICE TYPE sbt PARALLELISM 2 FOR DB\_UNIQUE\_NAME standby1;

Assume all backups needed to create the standby database are stored on tape. You set the following parameters in the initialization parameter file for database standby1:

- Set DB\_UNIQUE\_NAME to the value standby1.
- Set DB\_CREATE\_FILE\_DEST and DB\_RECOVERY\_FILE\_DEST to the desired ASM disk groups on the standby host. For example, set DB\_CREATE\_FILE\_DEST to +DATAFILE and DB\_RECOVERY\_FILE\_DEST to +FLASH\_REC\_AREA.

Ensure that the standby instance is in NOMOUNT mode. Start the RMAN client, [CONNECT](#page-110-0) to database prod1 as TARGET, connect to the standby1 instance as AUXILIARY, and

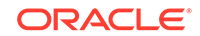

connect to the recovery catalog. Enter the following command to create the standby database:

DUPLICATE TARGET DATABASE FOR STANDBY;

RMAN automatically generates new OMF/ASM data file names for the restored data files.

#### **Example 2-93 Duplicating a Database Without Connection to Target Database and Recovery Catalog**

In this example, all the necessary backups of data files, control file and archived logs of database prod can be accessed from the location: /net/prod/backups. This location is where only backups of database prod reside. The only connection is to the new instance as AUXILIARY.

Enter the following command to create a test database when there is no connection to the recovery catalog or target database:

DUPLICATE DATABASE TO 'TEST' BACKUP LOCATION '/net/prod/backups' NOFILENAMECHECK;

#### **Example 2-94 Selecting a Specific Database When Duplicating Without Connection to Target Database and Recovery Catalog**

In this example, /backups contains backups from several databases, including more than two databases with the name PROD. In this case, you must specify the DBNAME and the DBID of the database to duplicate. The only connection is to the auxiliary instance.

DUPLICATE DATABASE 'PROD' dbid 8675309 to 'TEST' UNTIL TIME "to\_date('11/01/2013', 'MM/DD/YYYY')" BACKUP LOCATION '/backups' NOFILENAMECHECK PFILE='?/dbs/inittest.ora' db\_file\_name\_convert='prod','test';

## **Example 2-95 Duplicating PDBs and Specific Tablespaces in a PDB to a New CDB**

In this example, the PDBs pdb1, pdb5, and the users tablespace in PDB pdb2 are duplicated to a new CDB. By default, RMAN also duplicates the root and the seed database in the CDB. The auxiliary instance must have been started with an initialization parameter file that contains the declaration enable pluggable database=TRUE. You are connected to the root as a user with the common SYSBACKUP privilege.

```
DUPLICATE TARGET DATABASE TO cdb 
    PLUGGABLE DATABASE pdb1,pdb5
    TABLESPACE pdb2:users;
```
# 2.21 EXECUTE SCRIPT

#### **Purpose**

Use the EXECUTE SCRIPT command to run a local or global RMAN script stored in the recovery catalog.

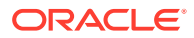

# **See Also:**

- *Oracle Database Backup and Recovery User's Guide* to learn how to use stored scripts
- [CREATE SCRIPT](#page-131-0) and [REPLACE SCRIPT](#page-252-0)

## **Prerequisites**

Use EXECUTE SCRIPT only within the braces of a [RUN](#page-302-0) command. RMAN must be connected to the recovery catalog with the CATALOG command-line option or the [CONNECT](#page-110-0) CATALOG command. The recovery catalog database must be open.

#### **Usage Notes**

When you run an EXECUTE SCRIPT command within a [RUN](#page-302-0) block, RMAN places the contents of the script in that RUN block. Therefore, do not allocate a channel within the RUN block if you also allocate it in the script.

If GLOBAL is specified, then a global script with this name must exist in the recovery catalog; otherwise, RMAN returns error RMAN-06004. If GLOBAL is not specified, then RMAN searches for a local stored script defined for the current target database. If no local script with this name is found, then RMAN searches for a global script by the same name and executes it if one is found.

#### **Syntax**

## *executeScript***::=**

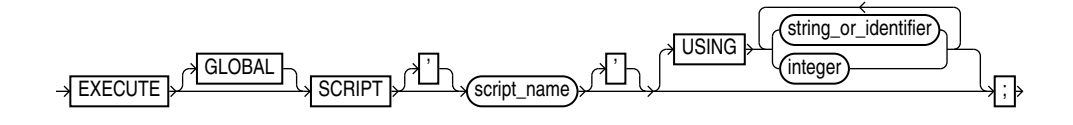

## **Semantics**

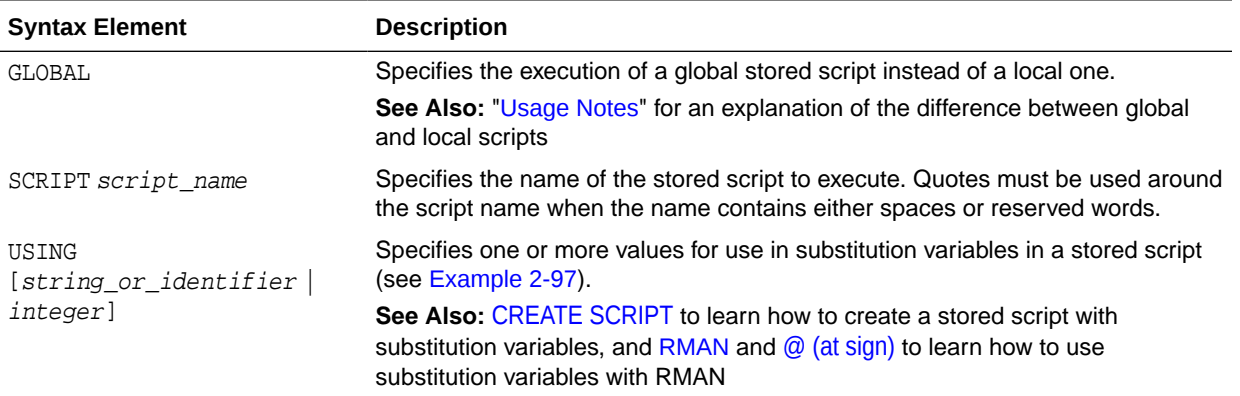

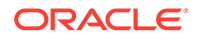

#### <span id="page-178-0"></span>**Example**

#### **Example 2-96 Executing a Stored Script**

This example uses [LIST](#page-194-0) to list the script stored in the recovery catalog and [PRINT SCRIPT](#page-216-0) to show the contents of global\_backup\_db, which was created in [Example 2-73.](#page-133-0) Finally, the example runs global\_backup\_db to back up the database.

```
RMAN> LIST SCRIPT NAMES;
List of Stored Scripts in Recovery Catalog
     Global Scripts
        Script Name
       Description
 -----------------------------------------------------------------------
        global_backup_db
        back up any database from the recovery catalog, with logs
RMAN> PRINT SCRIPT global_backup_db;
printing stored global script: global_backup_db
{
     BACKUP DATABASE PLUS ARCHIVELOG;
}
RMAN> RUN { EXECUTE GLOBAL SCRIPT global_backup_db; }
executing global script: global_backup_db
Starting backup at 07-JUN-13
current log archived
allocated channel: ORA_DISK_1
channel ORA_DISK_1: SID=120 device type=DISK
.
.
.
```
## **Example 2-97 Creating and Executing a Stored Script That Uses Substitution Variables**

After starting RMAN and connecting to a target database and recovery catalog, use [REPLACE SCRIPT](#page-252-0) to create a backup script that includes three substitution variables. RMAN prompts you to enter initial values for the variables (user input is in bold).

```
RMAN> REPLACE SCRIPT 
2> backup_df { BACKUP DATAFILE &1 TAG &2.1 FORMAT '/disk1/&3_%U'; }
 Enter value for 1: 1
Enter value for 2: df1_backup
Enter value for 3: df1
starting full resync of recovery catalog
full resync complete
created script backup_df
```
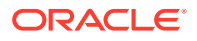

Later, you can execute the backup\_df script with different values. The following example passes the values 3, test backup, and test to the substitution variables in the stored script:

RMAN> RUN { EXECUTE SCRIPT backup\_df USING 3 test\_backup df3; }

After the values are substituted, RMAN executes the BACKUP command as follows:

BACKUP DATAFILE 3 TAG test\_backup1 FORMAT '/disk1/df3\_%U';

# 2.22 EXIT

#### **Purpose**

Use the EXIT command to shut down the Recovery Manager utility. This command is functionally equivalent to the [QUIT](#page-217-0) command.

**Prerequisites**

Execute only at the RMAN prompt.

**Syntax**

*exit***::=**

 $\rightarrow$  EXIT  $\rightarrow$ 

**Example**

**Example 2-98 Exiting RMAN**

This example terminates RMAN:

RMAN> EXIT

# 2.23 FLASHBACK DATABASE

#### **Purpose**

Use the FLASHBACK DATABASE command to rewind the database to a target time, SCN, log sequence number, or restore point.

This command undoes changes made by Oracle Database to the data files that exist when you run the command. Flashback can fix logical failures, but not physical failures. As a result, you cannot use the command to recover from disk failures or the accidental deletion of data files.

FLASHBACK DATABASE is usually much faster than a RESTORE operation followed by point-in-time recovery because no data files are restored. The time needed to perform FLASHBACK DATABASE depends on the number of changes made to the database since the desired flashback time. On the other hand, the time needed to do a traditional point-in-time recovery from restored backups depends on the size of the database.

Flashback Database operations also have several uses in a Data Guard environment.

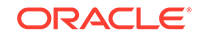
## **Note:**

Flashback operations on a proxy PDB are not supported.

# **See Also:**

- *Oracle Database SQL Language Reference* for a complete list of command prerequisites and usage notes for FLASHBACK DATABASE
- *Oracle Data Guard Concepts and Administration* to learn about uses of Flashback Database in a Data Guard environment

#### **Prerequisites**

- You can run this command from the RMAN prompt or from within a [RUN](#page-302-0) command.
- RMAN must be connected as TARGET to a database, which must be Oracle Database 10*g* or later. The target database must be mounted with a current control file, that is, the control file cannot be a backup or re-created.
- The database must run in ARCHIVELOG mode.
- The fast recovery area must be configured to enable flashback logging.

Flashback logs are stored as Oracle-managed files in the fast recovery area and cannot be created if no fast recovery area is configured.

• You must enable flashback logging before the target time for flashback by issuing the SQL statement ALTER DATABASE ... FLASHBACK ON.

Query V\$DATABASE.FLASHBACK\_ON to see whether flashback logging has been enabled.

- You cannot use FLASHBACK DATABASE to return to a point in time before the restore or re-creation of a control file. If the database control file is restored from backup or re-created, then all existing flashback log information is discarded.
- The database must contain no online tablespaces for which flashback functionality was disabled with the SQL statement ALTER TABLESPACE ... FLASHBACK OFF.

#### **Prerequisites for Flashback Operations on PDBs**

The following are additional prerequisites for performing flashback operations on a pluggable database (PDB):

- The COMPATIBLE initialization parameter must be set to 12.2.0.0 or higher.
- RMAN must be connected to the root as a common user with the SYSDBA or SYSBACKUP privilege.
- The PDB on which a Flashback Database operation is being performed must be closed. Other PDBs may be open and operational.
- The root must be open when opening the PDB with resetlogs.

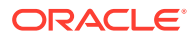

#### **Usage Notes**

A Flashback Database operation applies to the whole database. You cannot flash back individual tablespaces. A Flashback Database operation is similar to a database point-in-time recovery (DBPITR) performed with [RECOVER](#page-220-0), but RMAN uses **flashback logs** to undo changes to a point before the target time or SCN. RMAN automatically restores from backup any archived redo log files that are needed and recovers the database to make it consistent. RMAN never flashes back data for temporary tablespaces.

The earliest SCN that can be used for a Flashback Database operation depends on the setting of the DB\_FLASHBACK\_RETENTION\_TARGET\_initialization parameter, and on the actual retention of flashback logs permitted by available disk. View the current database SCN in V\$DATABASE.CURRENT\_SCN.

In a multitenant environment, you can perform a flashback database operation either for the whole CDB or for a particular PDB. When using restore points, you can rewind the PDB either to a PDB restore point or CDB restore point.

# **See Also:**

- "Overview of Restore Points in a Multitenant Environment" in *Oracle Database Backup and Recovery User's Guide* for information about PDB restore points and CDB restore points
- "Performing Point-in-Time Recovery of CDBs and PDBs" in *Oracle Database Backup and Recovery User's Guide* for the steps to rewind a PDB to a specific point in time

## **Effect of NOLOGGING Operations on Flashback Database**

When using FLASHBACK DATABASE with a target time at which a NOLOGGING operation was in progress, block corruption is likely in the database objects and data files affected by the NOLOGGING operation. For example, assume that you do a direct-path INSERT operation in NOLOGGING mode and that the operation runs from 9:00 to 9:15 on April 3. If you later use Flashback Database to return to 09:07 on this date, then the objects and data files updated by the direct-path INSERT may be left with block corruption after Flashback Database completes.

If possible, avoid using FLASHBACK DATABASE with a target time or SCN that coincides with a NOLOGGING operation. Also, perform a full or incremental backup of the affected data files immediately after any NOLOGGING operation to ensure recoverability to points in time after the operation. If you expect to use FLASHBACK DATABASE to return to a point in time during an operation such as a direct-path INSERT, then consider performing the operation in LOGGING mode.

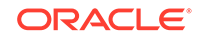

# **See Also:**

The discussion of logging\_clause in *Oracle Database SQL Language Reference* for more information about operations that support NOLOGGING mode

#### **Effect of Data File Status Changes on Flashback Database**

The FLASHBACK DATABASE command does not start modifying the database until it has made sure that it has all the files and resources that it needs. A Flashback Database operation does not fail due to missing data files, redo log files, or flashback logs.

If a data file has changed status between the current SCN and the target SCN of the flashback, then the FLASHBACK DATABASE command behaves differently depending on the nature of the status change. Refer to Table 2-8 for details.

#### **Table 2-8 How FLASHBACK DATABASE Responds to Data File Status Changes**

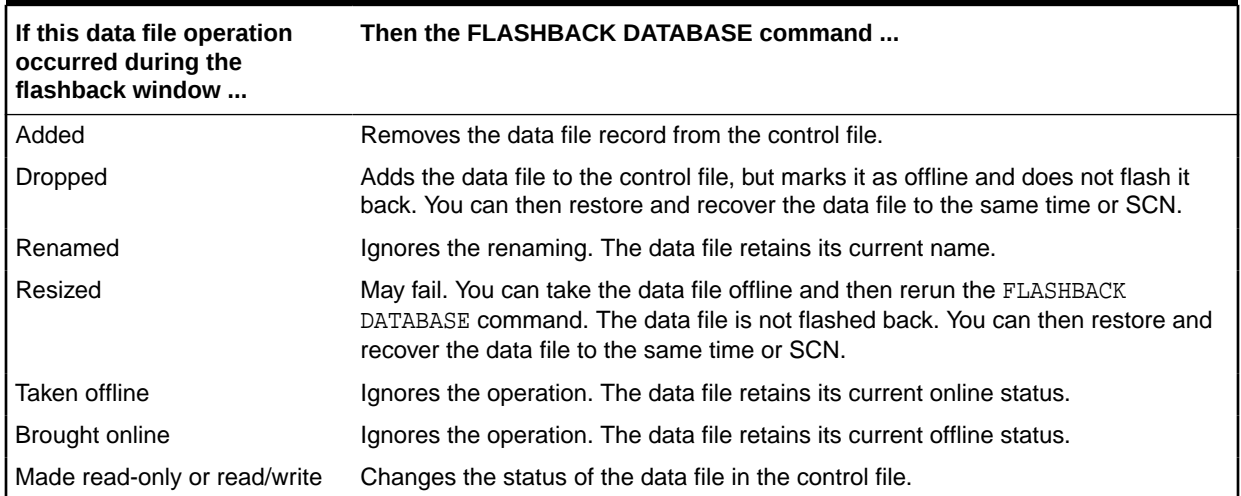

#### **Tablespaces with Flashback Logging Disabled**

It is possible for the ALTER TABLESPACE ... FLASHBACK OFF statement to have been executed for some tablespaces. If FLASHBACK DATABASE has insufficient flashback data to rewind a tablespace to the target SCN, then RMAN issues an error and does not modify the database. Whenever FLASHBACK DATABASE fails or is interrupted, the database is left mounted.

In this scenario, query V\$TABLESPACE to determine which tablespaces have flashback logging disabled. You have the following options:

- Take the data files in the affected tablespaces offline. Afterwards, run [RESTORE](#page-265-0) and then [RECOVER](#page-220-0) to bring these data files to the same point in time as the rest of the database.
- Drop the affected data files with the ALTER DATABASE DATAFILE ... OFFLINE FOR DROP statement. You can then open the database with the RESETLOGS option. After the database is open, execute DROP TABLESPACE statements for the tablespaces that contain the dropped data files.

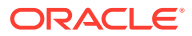

#### **State of the Database After Flashback Database**

After running FLASHBACK DATABASE, the database may not be left at the SCN most immediately before the target time. Events other than transactions can cause the database SCN to be updated. If you use the FLASHBACK DATABASE TO form of the command, and if a transaction is associated with the target SCN, then after the flashback the database includes all changes up to and including this transaction. Otherwise, all changes up to but *not* including this transaction are included in the data files, whether you use the FLASHBACK DATABASE TO or FLASHBACK DATABASE TO BEFORE form of the command. Changes after the specified target SCN are never applied because of FLASHBACK DATABASE.

After FLASHBACK DATABASE completes, you may want to open the database read-only and run queries to ensure that you achieved the intended result. If you are not satisfied, then you can use [RECOVER](#page-220-0) DATABASE to recover the database to its state when you started the flashback. You can then rerun FLASHBACK DATABASE.

If you are satisfied with the results of the flashback, then you can OPEN RESETLOGS to abandon all changes after the target time. Alternatively, you can use Data Pump to export lost data, use RECOVER DATABASE to return the database to its state before the flashback operation, and then use Data Pump to reimport the lost data.

**Syntax**

*flashback***::=**

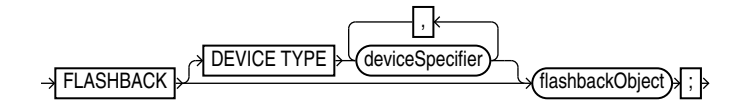

*flashbackObject::=*

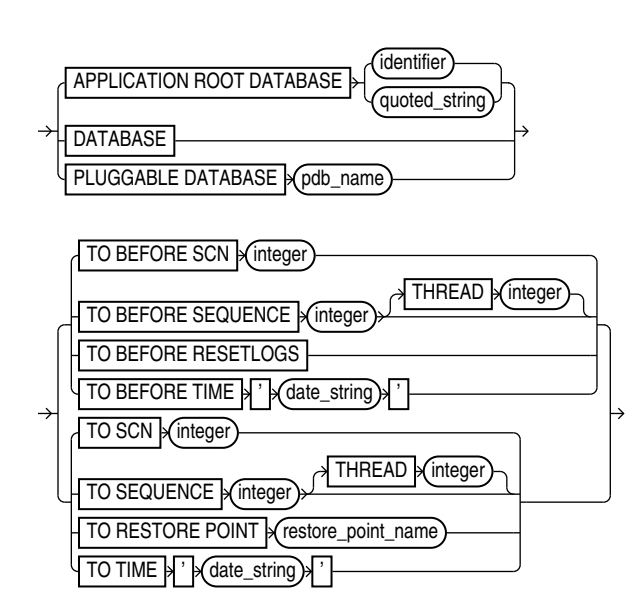

[\(deviceSpecifier::=\)](#page-370-0)

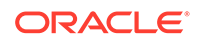

# **Semantics**

## *flashback::=*

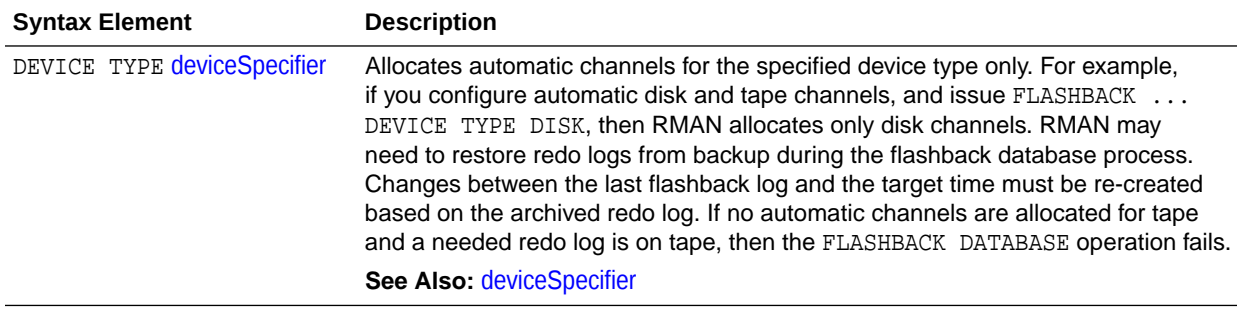

# *flashbackObject::=*

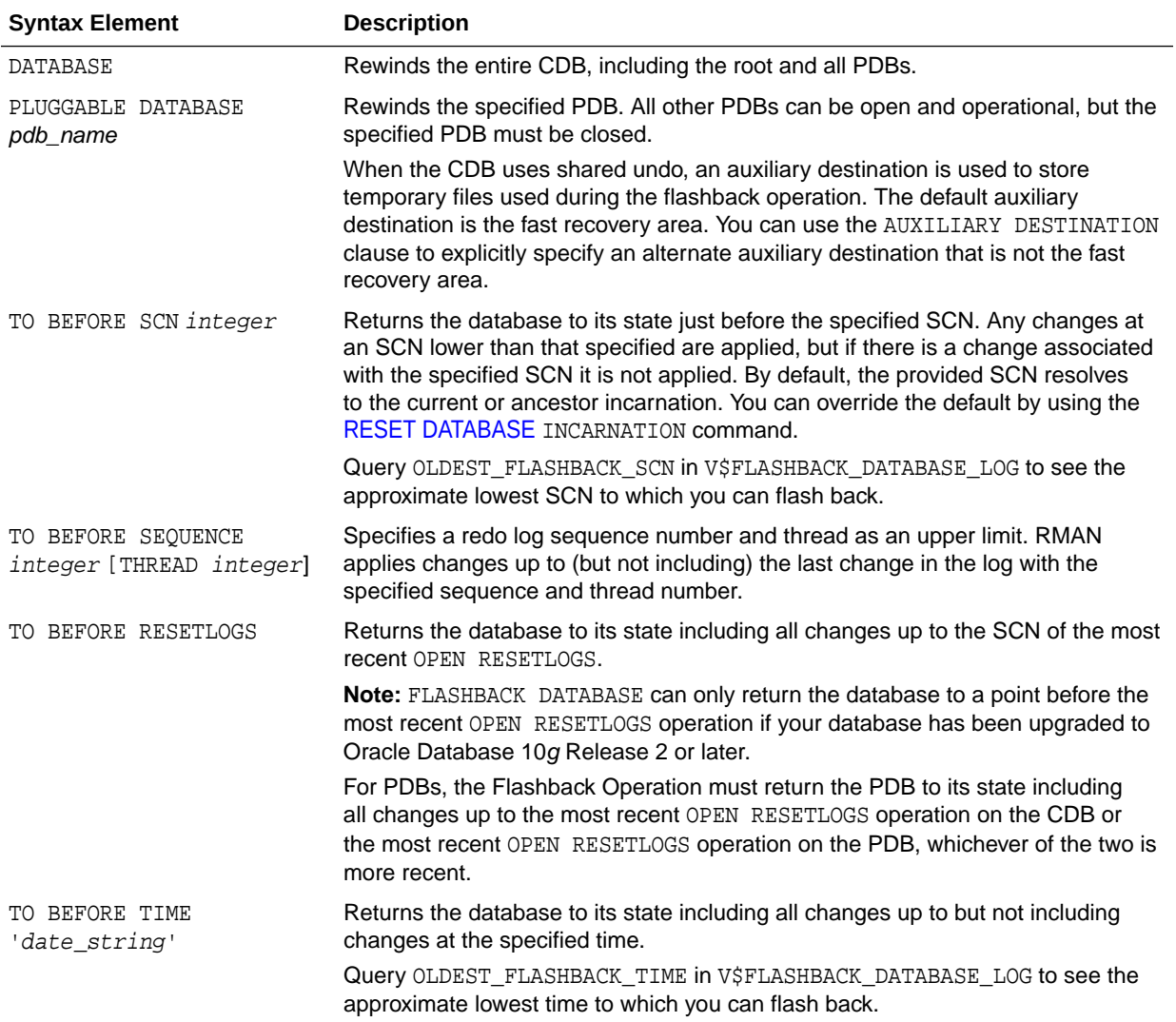

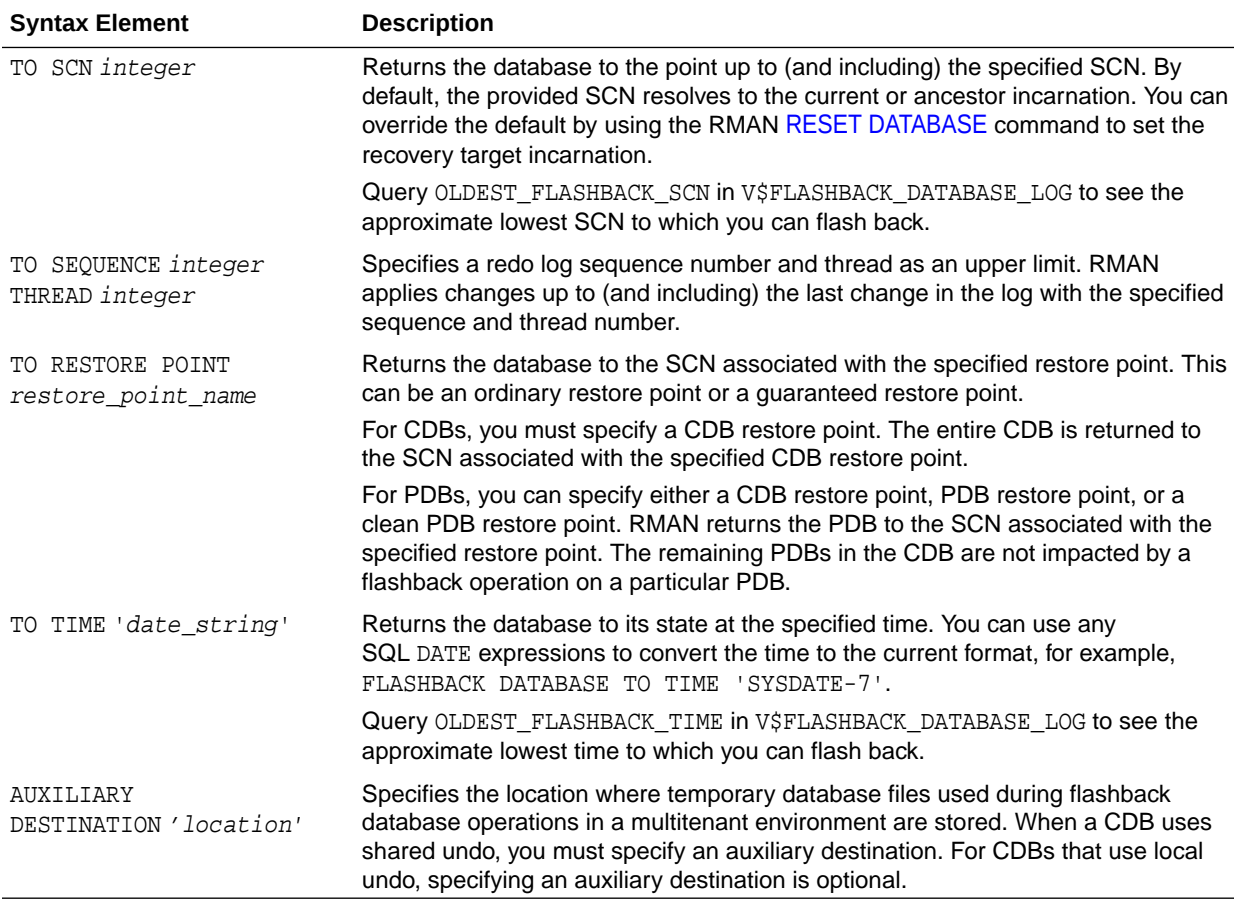

#### **Examples**

#### **Example 2-99 FLASHBACK DATABASE to a Specific SCN**

Assume that you inserted corrupted rows in many tables at 5:00 p.m. on February 14. You connect SQL\*Plus to the database and query the earliest SCN in the flashback window:

SQL> SELECT OLDEST\_FLASHBACK\_SCN, OLDEST\_FLASHBACK\_TIME 2 FROM V\$FLASHBACK\_DATABASE\_LOG; OLDEST\_FLASHBACK\_SCN OLDEST\_FLASHBACK -------------------- ----------------

411010 2013/02/14 16:49

You then open a new terminal, start the RMAN client, and connect to the target database and recovery catalog. You enter RMAN commands as follows (sample output for the FLASHBACK DATABASE is included):

RMAN> SHUTDOWN IMMEDIATE RMAN> STARTUP MOUNT RMAN> FLASHBACK DATABASE TO SCN 411010;

Starting flashback at 15-FEB-13 allocated channel: ORA\_DISK\_1 channel ORA\_DISK\_1: SID=104 device type=DISK

**ORACLE®** 

starting media recovery media recovery complete, elapsed time: 00:00:07

Finished flashback at 15-FEB-13

RMAN> ALTER DATABASE OPEN RESETLOGS;

## **Example 2-100 FLASHBACK DATABASE to a Restore Point**

Assume that you are preparing to load a massive number of updates to the database. You create a guaranteed restore point before the performing the updates:

SQL> CREATE RESTORE POINT before\_update GUARANTEE FLASHBACK DATABASE;

The bulk update fails, leaving the database with extensive corrupted data. You start an RMAN session, connect to the target database and recovery catalog, and list the guaranteed restore points:

RMAN> LIST RESTORE POINT ALL;

SCN RSP Time Type Time Name ---------------- --------- ---------- --------- ---- 412742 GUARANTEED 15-FEB-13 BEFORE\_UPDATE

You mount the database, flash back the database to the restore point (sample output included), and then open the database with the RESETLOGS option:

RMAN> SHUTDOWN IMMEDIATE RMAN> STARTUP MOUNT RMAN> FLASHBACK DATABASE TO RESTORE POINT 'BEFORE\_UPDATE';

Starting flashback at 15-FEB-13 allocated channel: ORA\_DISK\_1 channel ORA\_DISK\_1: SID=104 device type=DISK

starting media recovery

archived log for thread 1 with sequence 34 is already on disk as file /disk2/ oracle/oradata/prod/arch/archive1\_34\_614598462.dbf media recovery complete, elapsed time: 00:00:01 Finished flashback at 15-FEB-13

RMAN> ALTER DATABASE OPEN RESETLOGS;

#### **Example 2-101 FLASHBACK DATABASE for a PDB to a Guaranteed PDB Restore Point**

Assume that you need to upgrade an application that performs DML operations on the tables in the PDB hr\_pdb. Before you perform the application upgrade, you create a guaranteed PDB restore point in  $hr\_pdb$  when connected to the PDB (the PDB is mounted):

SQL> CREATE RESTORE POINT hr\_pdb\_grp\_before\_upgrade GUARENTEE FLASHBACK DATABASE;

The application upgrade fails leaving the PDB with corrupted data. You want to rewind the PDB to its state before the upgrade failure. You start SQL\*Plus, connect to the CDB as a common user with the SYSDBA or SYSBACKUP privilege, and then run the following command to view all the restore points:

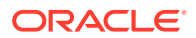

SQL> SELECT name, guarantee\_flashback\_database, pdb\_restore\_point, con\_id FROM v\$restore\_point;

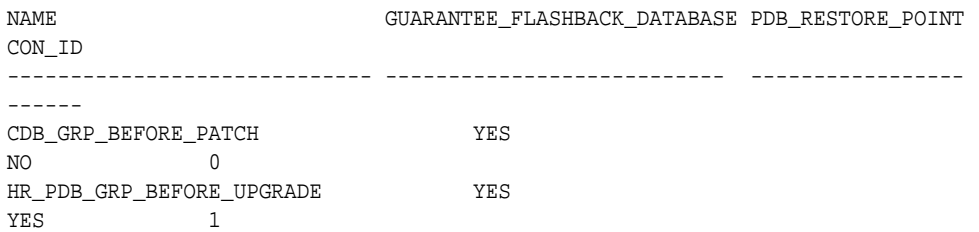

The output indicates that the restore point HR\_PDB\_GRP\_BEFORE\_UPGRADE is a guaranteed PDB restore point. You can reverse the effects of data corruption by rewinding hr\_pdb to this guaranteed PDB restore point. To perform a flashback operation for hr\_pdb, this PDB must be closed. All other PDBs in the CDB can remain open and operational.

You place the CDB in mount mode, flash back the PDB to the guaranteed PDB restore point, and then open the PDB with resetlogs. In this example, the CDB uses shared undo and, therefore, an auxiliary instance is used to store temporary files during the flashback operation.

```
RMAN> SHUTDOWN IMMEDIATE;
RMAN> STARTUP MOUNT;
RMAN> FLASHBACK PLUGGABLE DATABASE hr_pdb TO RESTORE POINT 
hr_pdb_grp_before_upgrade 
       AUXILIARY DESTINATION '/temp/aux_dest';
RMAN> ALTER PLUGGABLE DATABASE hr_pdb OPEN RESETLOGS;
```
# 2.24 GRANT

## **Purpose**

Use the GRANT command to assign privileges for a virtual private catalog schema to a database user. By default, a virtual catalog user has no access to the base recovery catalog.

#### **Prerequisites**

Execute this command at the RMAN prompt.

A base recovery catalog must have been created with [CREATE CATALOG](#page-128-0) before you can use GRANT to assign privileges for a virtual private catalog.

## **Usage Notes**

The best practice is to create a **base recovery catalog** that stores metadata for all databases. You can then create an Oracle Database user to own the virtual private catalog schema. In Oracle Database 12*c* Release 1 (12.1.0.1), the virtual private catalog user must be granted the RECOVERY\_CATALOG\_OWNER role. Starting with Oracle Database 12*c* Release 1 (12.1.0.2), the virtual private catalog user only needs the CREATE SESSION privilege.

Connect RMAN to the base recovery catalog and use the GRANT command to assign recovery catalog privileges to the virtual catalog owner. Afterwards, run CREATE VIRTUAL CATALOG to create a virtual catalog schema for this user. You can use [REVOKE](#page-295-0) to revoke catalog privileges.

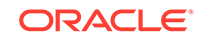

## **Relationship Between Users with CATALOG Privileges on the Same Database**

As an illustration of GRANT usage, suppose databases prod1 and prod2 are registered in the base recovery catalog. While logged in as a user with the SYSBACKUP or SYSDBA privilege to the base recovery catalog, you create two virtual private catalog users: VPC1 and VPC2. You grant both users CATALOG FOR DATABASE access for database PROD1, but not PROD2.

In this scenario, both VPC1 and VPC2 can access the metadata for backups of PROD1 made by the base recovery catalog owner. Both users can also access the metadata for backups of PROD1 made by each other. Neither VPC1 nor VPC2 can access backup metadata for database PROD2.

## **Relationship Between GRANT REGISTER and GRANT CATALOG**

When you grant REGISTER DATABASE to a user, RMAN implicitly grants recovery CATALOG FOR DATABASE privileges for any database registered by this user. If you [REVOKE](#page-295-0) only the REGISTER DATABASE privilege from a user (for example, VIRTCAT), then it does not implicitly revoke the CATALOG FOR DATABASE privilege for a database registered by virtcat (for example, PROD). Because the CATALOG FOR DATABASE privilege includes registration privileges for prod, virtcat can continue to unregister and register prod. To prevent VIRTCAT from performing any operations on prod, including reregistering it, REVOKE ALL PRIVILEGES from VIRTCAT.

#### **Syntax**

## *grant***::=**

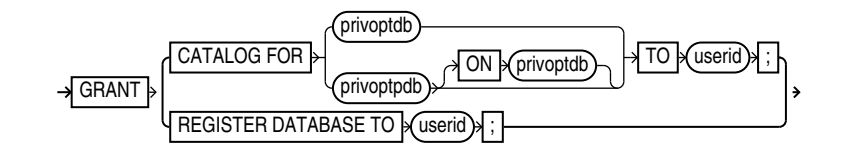

*privoptdb***::=**

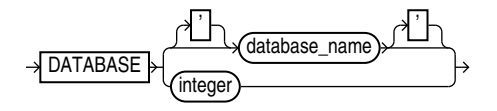

*privoptpdb***::-**

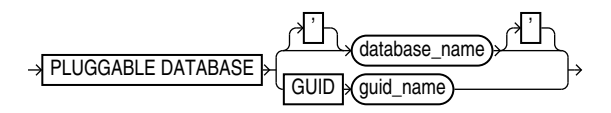

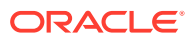

# **Semantics**

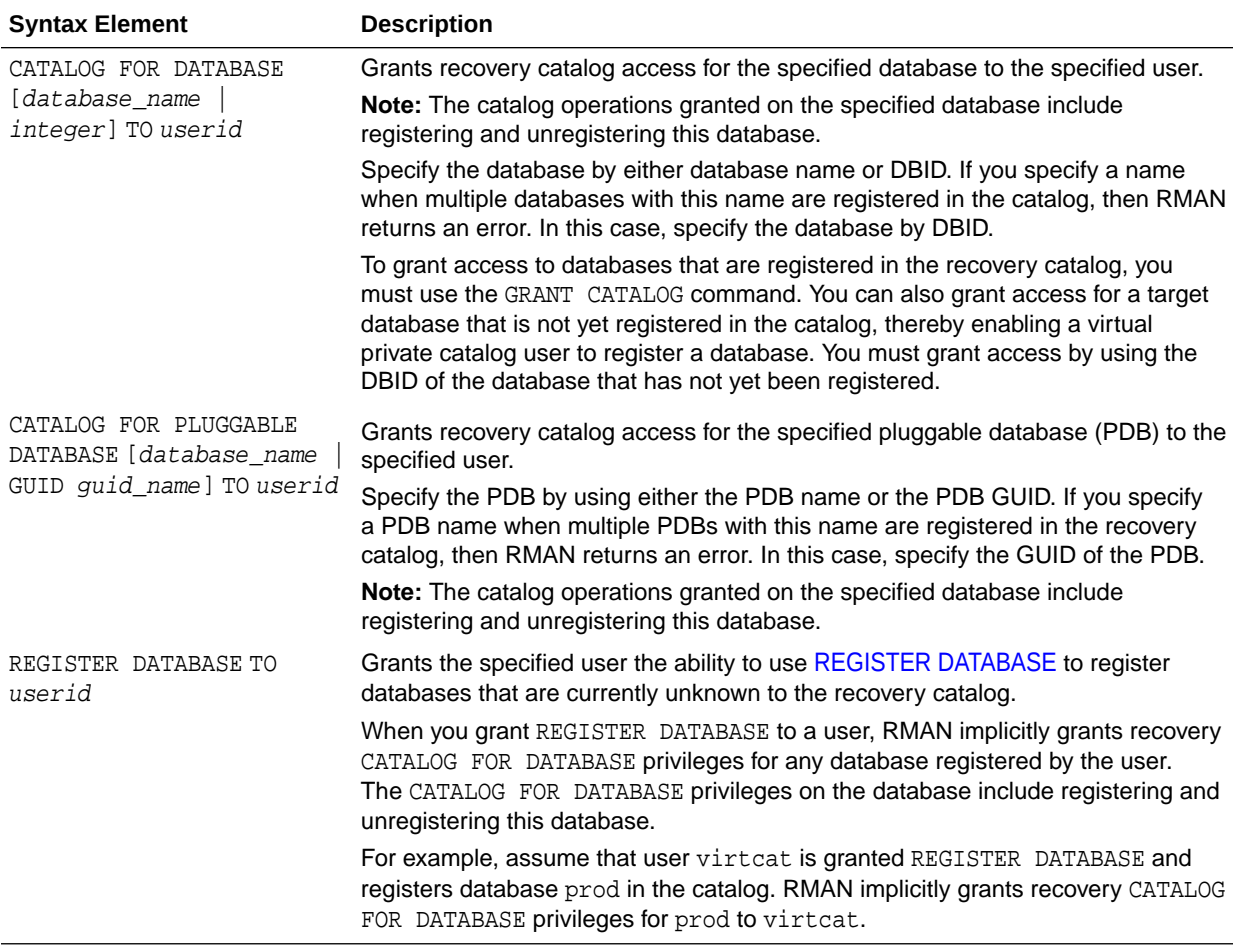

#### **Examples**

#### **Example 2-102 Granting Privileges for a Virtual Private Catalog**

Assume that database user RCO owns the base recovery catalog in database CATDB. This base recovery catalog stores the RMAN metadata for a large number of databases in a data center. Your goal is to create virtual private catalogs for two backup operators in the data center. The database version is Oracle Database 12*c* Release 1 (12.1.0.2).

You start SOL\*Plus and connect to the CATDB database as SYS. You then use the CREATE USER statement to create the BCKOP2 and BCKOP3 users on CATDB. You can grant the CREATE SESSION privilege to these users as follows:

SQL> GRANT CREATE SESSION TO bckop2, bckop3; SQL> EXIT

You then start the RMAN client and connect to the recovery catalog database as user RCO. You use the RMAN GRANT command to give BCKOP2 the ability to register any database in her virtual private catalog, but grant BCKOP3 access to only a subset of the databases in the data center:

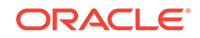

RMAN> CONNECT CATALOG rco@catdb

recovery catalog database Password: password connected to recovery catalog database

RMAN> GRANT REGISTER DATABASE TO bckop2; RMAN> GRANT CATALOG FOR DATABASE prod TO bckop3; RMAN> GRANT CATALOG FOR DATABASE prodb TO bckop3; RMAN> EXIT;

You start a new RMAN session and connect as user BCKOP2. When you connect for the first time, RMAN automatically creates the virtual private catalog. You must exit and restart RMAN after creating each virtual catalog.

RMAN> CONNECT CATALOG bckop2@catdb

recovery catalog database Password: password connected to recovery catalog database

RMAN> EXIT;

You start a new RMAN session and connect as user BCKOP3 to create the virtual private catalog associated with this user:

RMAN> CONNECT CATALOG bckop3@catdb

recovery catalog database Password: password connected to recovery catalog database

RMAN> EXIT;

In the following example, backup operator DBA1 uses her virtual private catalog, which is stored in the BCKOP3 schema on CATDB, to store the metadata for a backup of a target database:

RMAN> CONNECT TARGET / RMAN> CONNECT CATALOG bckop3@catdb

recovery catalog database Password: password connected to recovery catalog database

RMAN> BACKUP DATABASE PLUS ARCHIVELOG;

## **Example 2-103 Granting Privileges for a PDB**

Assume that the recovery catalog owner, in the database catdb, is rco and the VPC user vpc1. You need to grant access to the PDB mypdb to vpc1.

Connect to the base recovery catalog rco by using the following command:

RMAN> CONNECT CATALOG rco@catdb

recovery catalog database Password: password connected to recovery catalog database

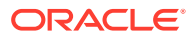

Use the following command to grant privileges to the access metadata for the PDB mypdb to the VPC user vpc1:

RMAN> GRANT CATALOG FOR PLUGGABLE DATABASE mypdb TO vpc1;

# 2.25 HOST

#### **Purpose**

Use the HOST command to invoke an operating system command-line sub-shell from within RMAN.

**Syntax**

*host***::=**

**HOST** ' command ' ;

#### **Prerequisites**

Execute this command at the RMAN prompt or within the braces of a [RUN](#page-302-0) command.

**Semantics**

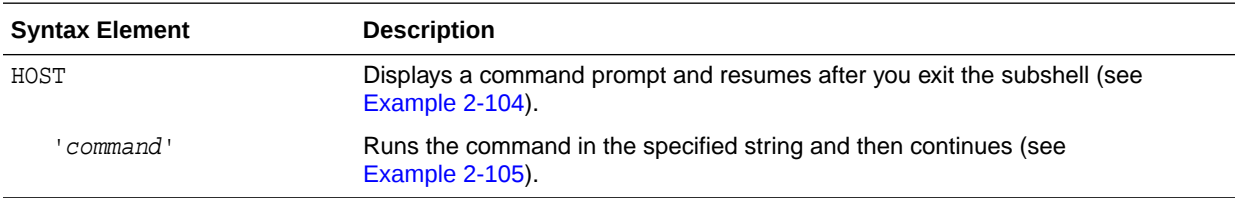

## **Examples**

#### **Example 2-104 Hosting to the Operating System Within a Backup**

This example makes an image copy of data file 3, hosts out to the Linux prompt to check that the copy is in the directory (the Linux session output is indented and displayed in bold), and then resumes the RMAN session:

```
RMAN> BACKUP DATAFILE 3 FORMAT '/disk2/df3.cpy';
```

```
Starting backup at 15-FEB-13
using channel ORA_DISK_1
channel ORA_DISK_1: starting full datafile backup set
channel ORA_DISK_1: specifying datafile(s) in backup set
input datafile file number=00003 name=/disk1/oracle/oradata/prod/undotbs01.d bf
channel ORA_DISK_1: starting piece 1 at 15-FEB-13
channel ORA_DISK_1: finished piece 1 at 15-FEB-13
piece handle=/disk2/df3.cpy tag=TAG20130215T111326 comment=NONE
channel ORA_DISK_1: backup set complete, elapsed time: 00:00:01
Finished backup at 15-FEB-13
```
RMAN> HOST;

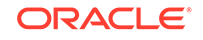

<span id="page-192-0"></span>**% ls /disk2/df3.copy /disk2/df3.cpy % exit** exit host command complete

RMAN>

#### **Example 2-105 Executing an Operating System Copy Within RMAN**

This example makes a backup of data file system01.dbf and then executes the Linux ls command to display all files in the /disk2 directory:

```
BACKUP DATAFILE '?/oradata/prod/system01.dbf'
  FORMAT '/disk2/system01.dbf';
HOST 'ls -lt /disk2/*';
```
# 2.26 IMPORT CATALOG

#### **Purpose**

Use the IMPORT CATALOG command to import the metadata from one recovery catalog schema into a different catalog schema. If you created catalog schemas of different versions to store metadata for multiple target databases, then this command enables you to maintain a single catalog schema for all databases.

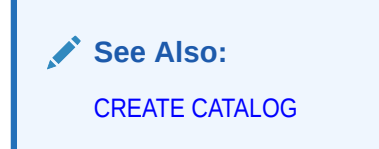

## **Prerequisites**

RMAN must be connected to the destination recovery catalog, which is the catalog into which you want to import catalog data. This recovery catalog must not be a virtual private catalog.

No target database connection is needed to merge catalog schemas. Execute this command at the RMAN prompt.

The version of the source recovery catalog schema must be equal to the current version of the destination recovery catalog schema. If they are not equal, then upgrade the schemas to the same version.

Ensure that the same database is not registered in both the source recovery catalog schema and destination catalog schema. If a database is registered in both schemas, then [UNREGISTER](#page-339-0) this database from source recovery catalog and execute the IMPORT command again.

#### **Usage Notes**

If the operation fails in the middle of the import, then the import is rolled back. Thus, a partial import is not permitted. The unregister operation is separate from the import. By default, the imported database IDs are unregistered from the source recovery catalog schema after a successful import.

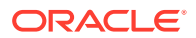

<span id="page-193-0"></span>Stored scripts are either global or local. It is possible for global scripts, but not local scripts, to have name conflicts during import because the destination schema contains an object with the same name. In this case, RMAN renames the global script name to COPY OF script\_name. For example, RMAN renames bp\_cmd to COPY OF bp\_cmd.

If the renamed global script is still not unique, then RMAN renames it to COPY(2) OF script\_name. If this script name also exists, then RMAN renames the script to COPY(3) OF script\_name. RMAN continues the COPY(n) OF pattern until the script is uniquely named.

#### **Syntax**

*import***::=**

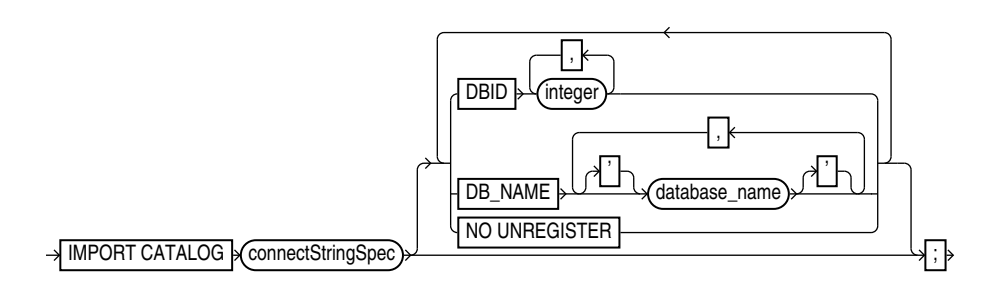

## [\(connectStringSpec::=\)](#page-366-0)

#### **Semantics**

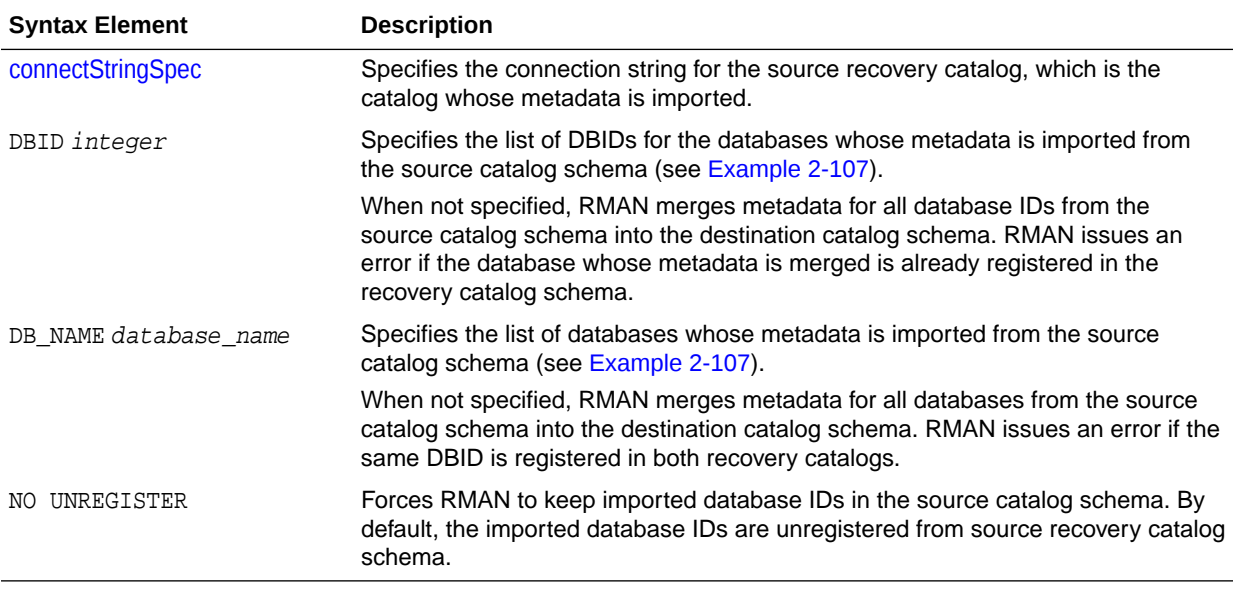

#### **Examples**

## **Example 2-106 Importing Metadata for All Registered Databases**

In this example, database prod contains a 10.2 catalog schema owned by user rcat, while database catdb contains an 11.1 catalog schema owned by user rco. RMAN imports metadata for all database IDs registered in  $r$  cat into the recovery catalog owned by rco. All target databases registered in rcat are unregistered.

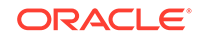

<span id="page-194-0"></span>RMAN> CONNECT CATALOG rco@catdb recovery catalog database Password: password connected to recovery catalog database RMAN> IMPORT CATALOG rcat@prod; Starting import catalog at 15-FEB-13 source recovery catalog database Password: password connected to source recovery catalog database import validation complete database unregistered from the source recovery catalog

Finished import catalog at 15-FEB-13

## **Example 2-107 Importing Metadata for a Subset of Registered Databases**

This example is a variation on [Example 2-106](#page-193-0). Instead of importing the entire recovery catalog, it imports only the metadata for the database with DBID 1618984270.

RMAN> CONNECT CATALOG rco@catdb

recovery catalog database Password: password connected to recovery catalog database

RMAN> IMPORT CATALOG rcat@inst1 DBID=1618984270;

Starting import catalog at 15-FEB-13 source recovery catalog database Password: password connected to source recovery catalog database import validation complete database unregistered from the source recovery catalog Finished import catalog at 15-FEB-13

# 2.27 LIST

## **Purpose**

Use the LIST command to display backups and information about other objects recorded in the RMAN repository.

# **See Also:**

*Oracle Database Backup and Recovery User's Guide* to learn how to make lists and reports, and [REPORT](#page-255-0)

## **Additional Topics**

- **[Prerequisites](#page-195-0)**
- **[Usage Notes](#page-195-0)**
- **[Syntax](#page-195-0)**
- **[Semantics](#page-197-0)**
- **[LIST Command Output](#page-202-0)**
- **[Examples](#page-213-0)**

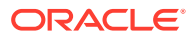

## <span id="page-195-0"></span>**Prerequisites**

Execute LIST only at the RMAN prompt. Either of the following conditions must be met:

- RMAN must be connected to a target database. If RMAN is *not* connected to a recovery catalog, and if you are not executing the LIST FAILURE command, then the target database must be mounted or open. If RMAN *is* connected to a recovery catalog, then the target database instance must be started.
- RMAN must be connected to a recovery catalog and [SET](#page-306-0) DBID must have been run.

To list preplugin backups, you must connect to the root as a common user with the SYSDBA or SYSBACKUP privilege.

## **Usage Notes**

Except for LIST FAILURE, the LIST command displays the backups and copies against which you can run [CROSSCHECK](#page-134-0) and [DELETE](#page-138-0) commands. The LIST FAILURE command displays failures against which you can run the [ADVISE FAILURE](#page-21-0) and [REPAIR](#page-248-0) [FAILURE](#page-248-0) commands.

"[RMAN Backups in a Data Guard Environment](#page-35-0)" explains how RMAN handles backups in a Data Guard environment. In general, RMAN considers tape backups created on one database in the environment as accessible to all databases in the environment, whereas disk backups are accessible only to the database that created them. In a Data Guard environment, LIST displays those files that are accessible to the connected target database.

RMAN prints the LIST output to either standard output or the message log, but not to both at the same time.

**Syntax**

*list***::=**

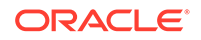

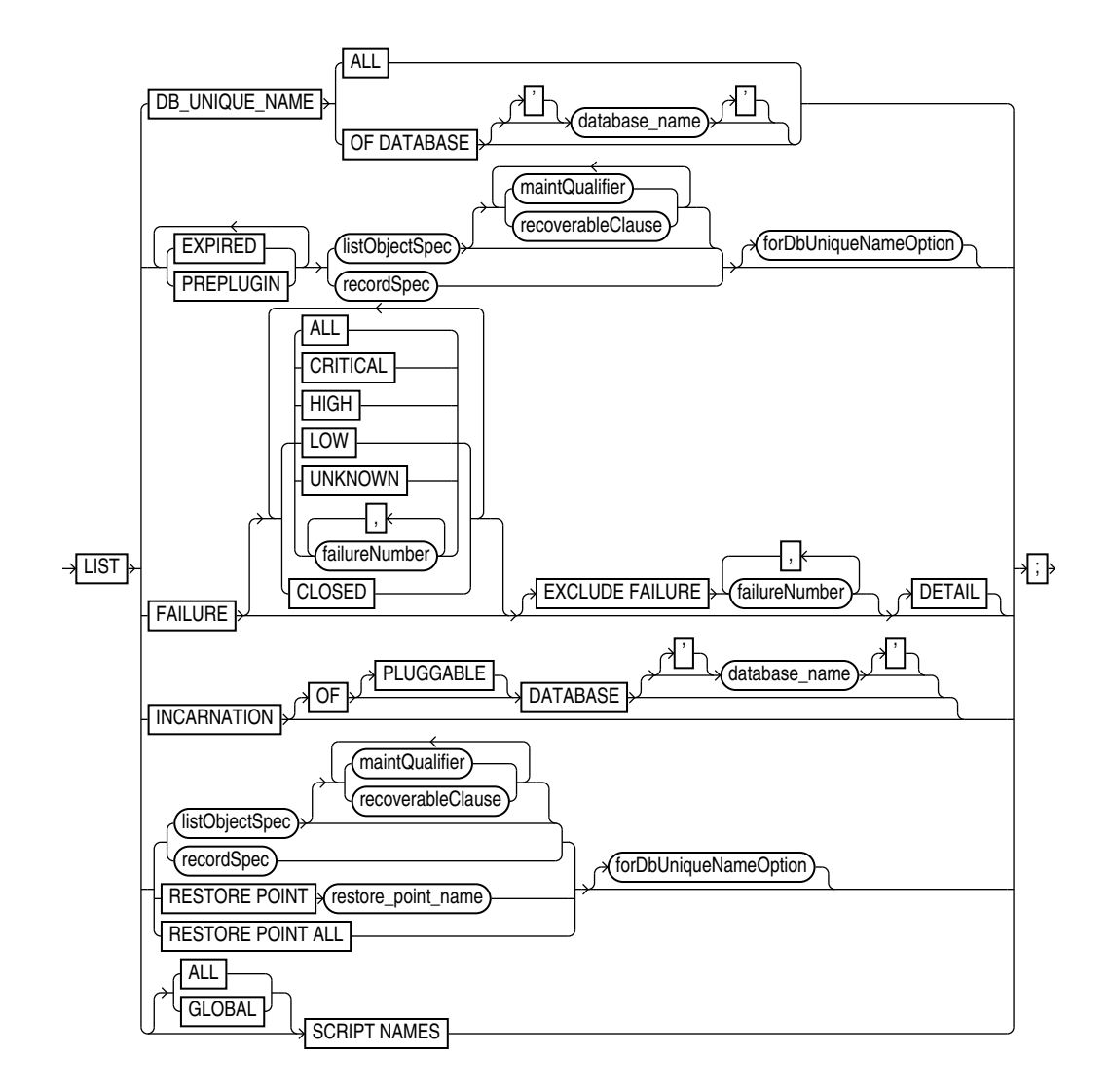

(listObjectSpec::=, [recordSpec::=,](#page-392-0) [maintQualifier::=](#page-387-0), [forDbUniqueNameOption::=,](#page-374-0) [untilClause::=\)](#page-396-0)

## *maintQualifier***::=**

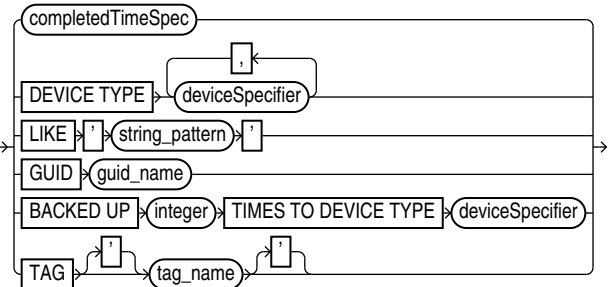

[\(completedTimeSpec::=,](#page-364-0) [deviceSpecifier::=](#page-370-0))

*listObjectSpec***::=**

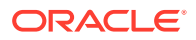

<span id="page-197-0"></span>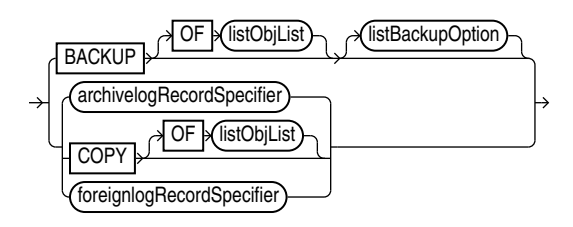

[\(listObjList::=](#page-385-0), listBackupOption::=, [archivelogRecordSpecifier::=,](#page-359-0) [foreignlogRecordSpecifier::=](#page-378-0))

## *recoverableClause***::=**

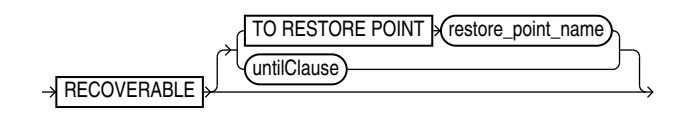

## [\(untilClause::=](#page-396-0))

# *listBackupOption***::=**

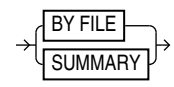

#### **Semantics**

*list*

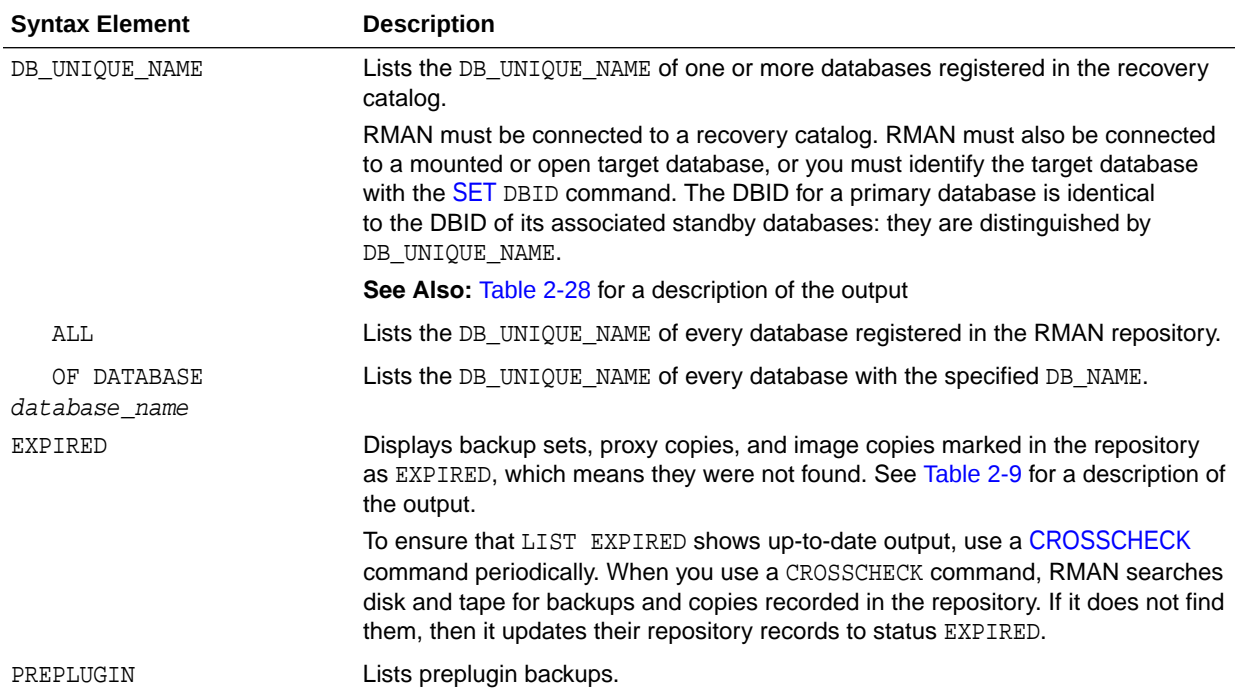

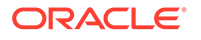

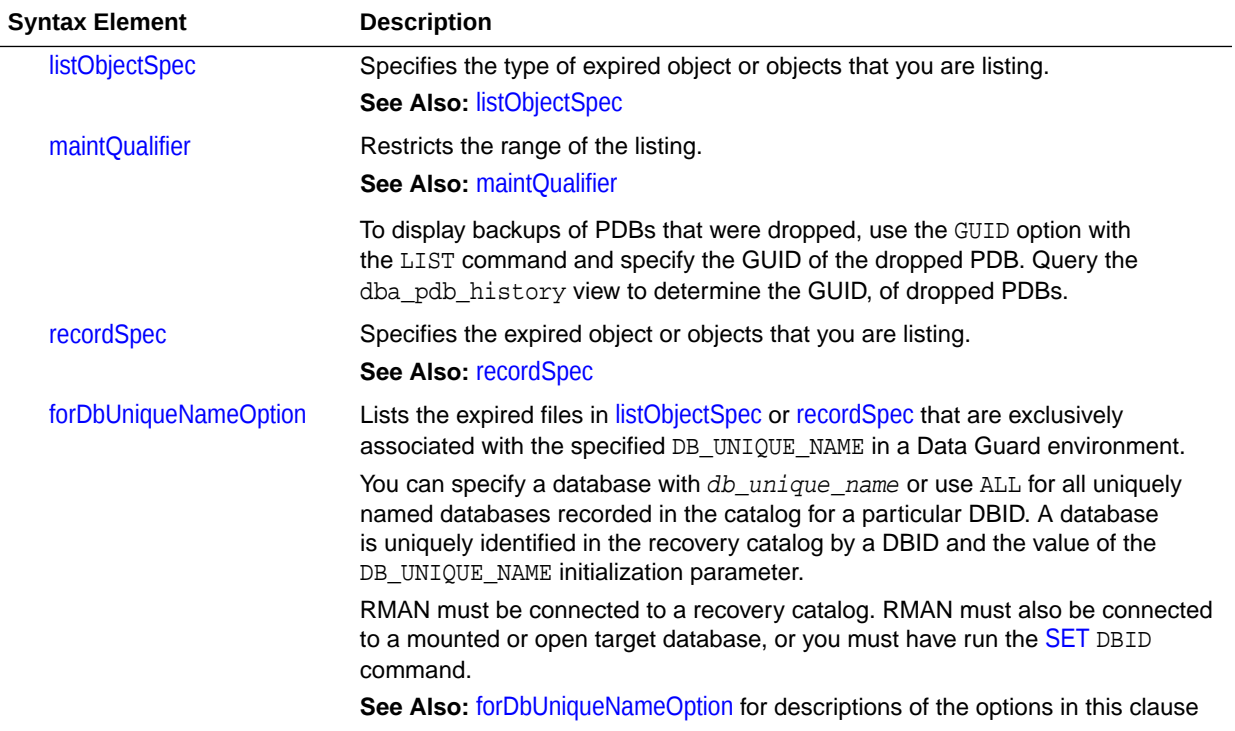

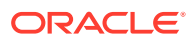

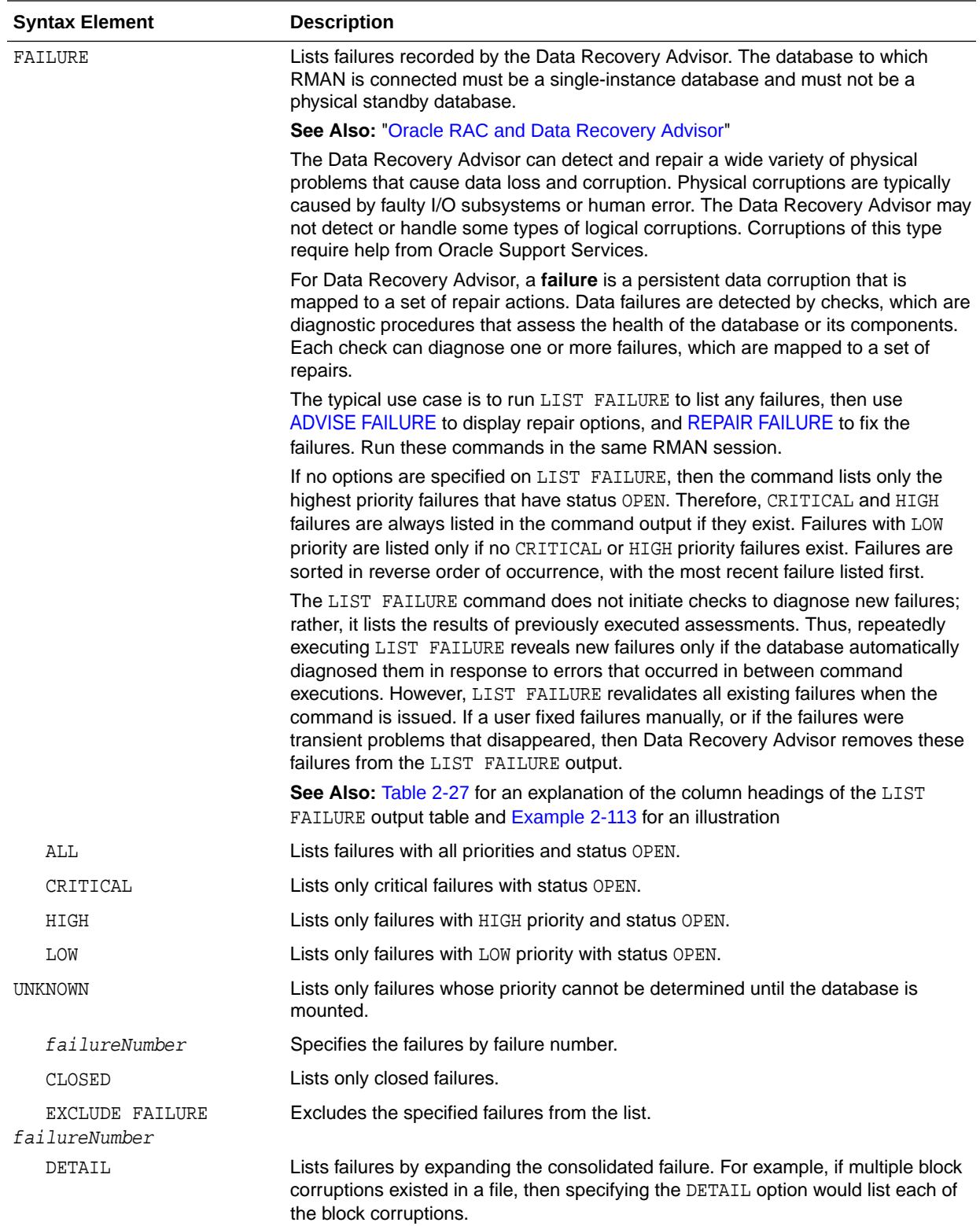

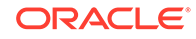

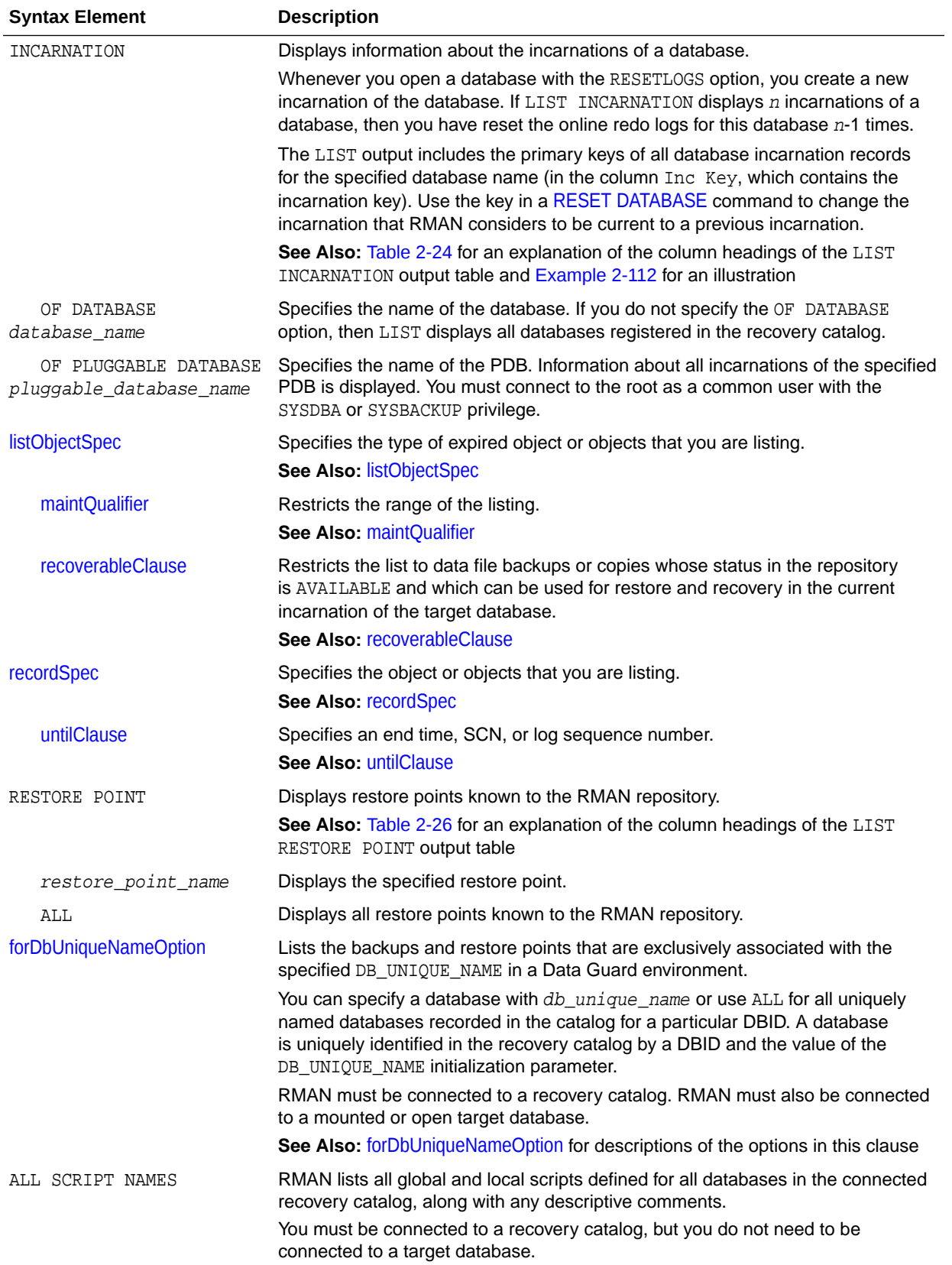

<span id="page-201-0"></span>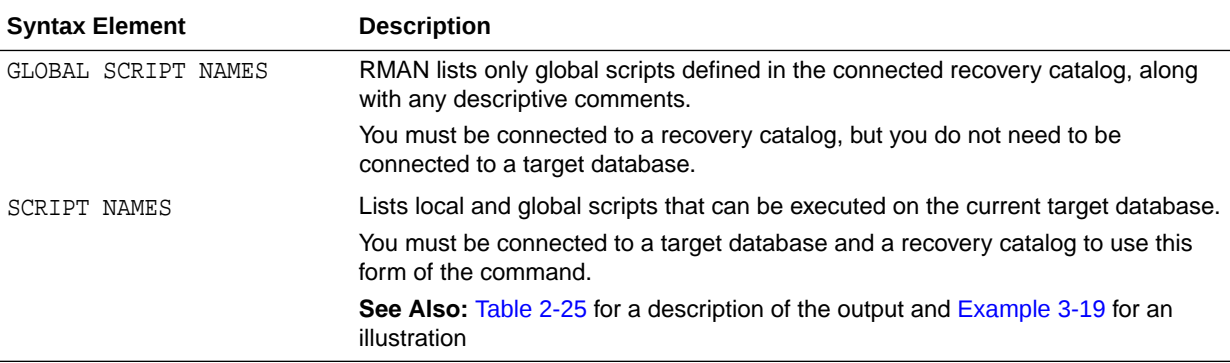

# *listObjectSpec*

This subclause specifies the type of object or objects that you are listing.

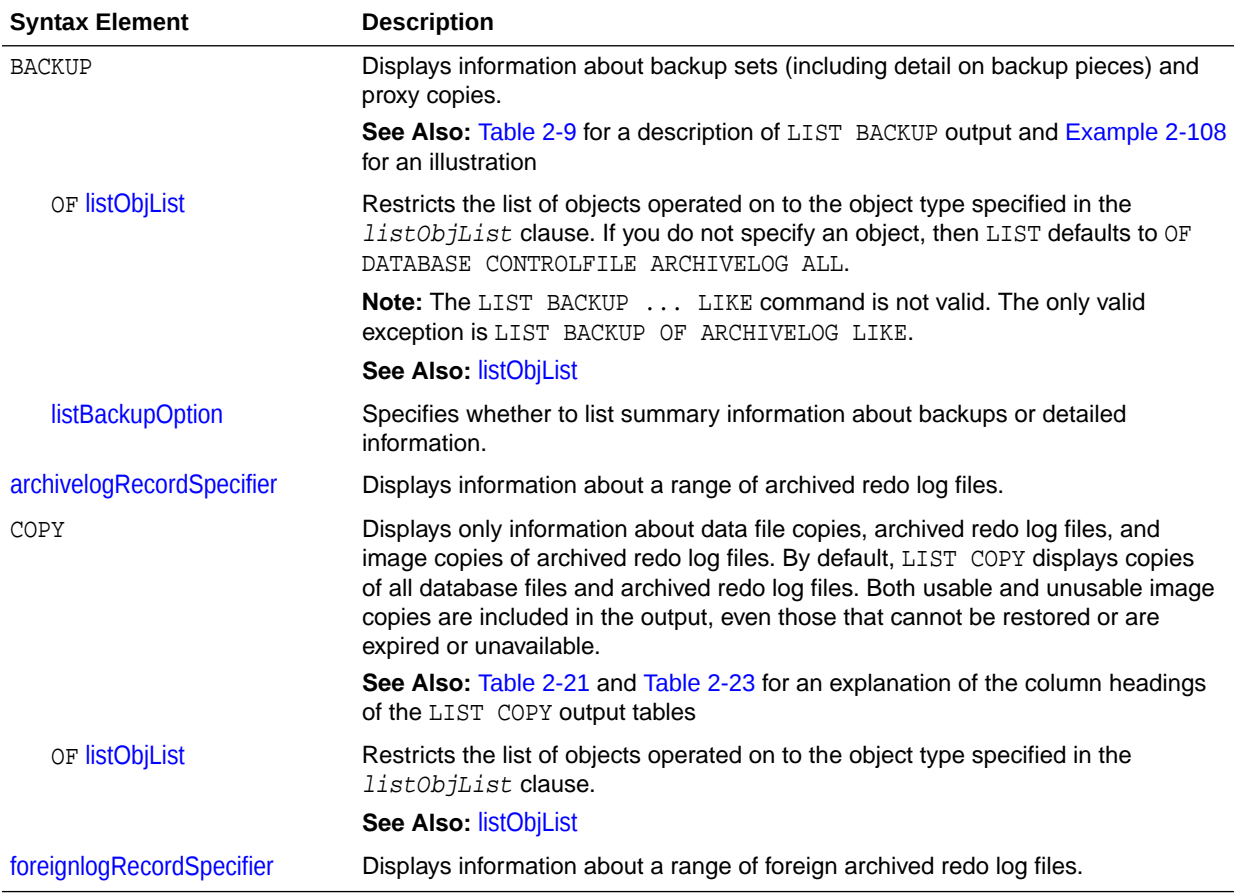

## *recoverableClause*

This subclause specifies recoverable backups.

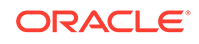

<span id="page-202-0"></span>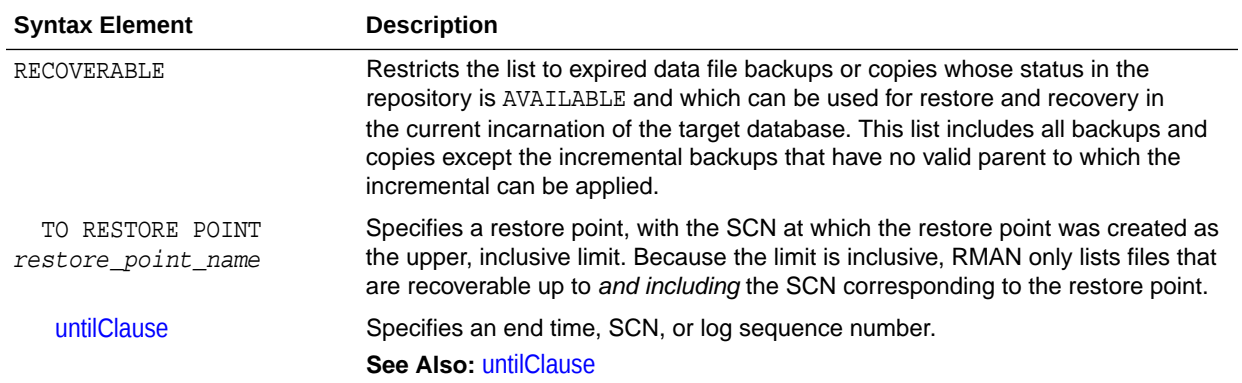

## *listBackupOption*

Specifies whether to summarize backups or list the backups for a particular data file.

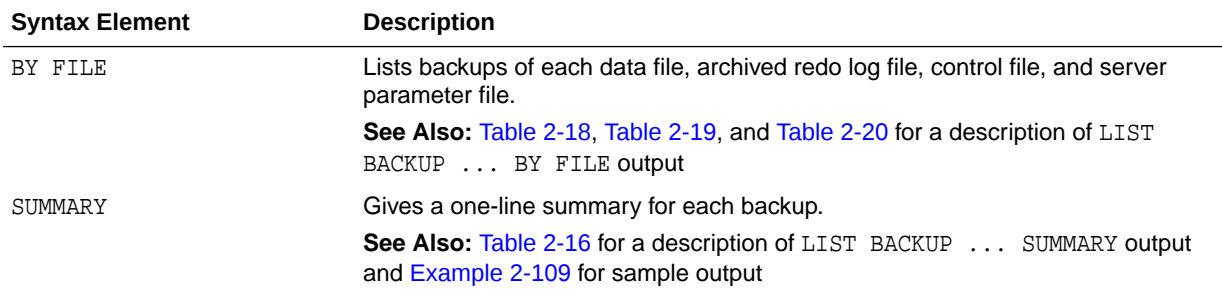

## **LIST Command Output**

The information that appears in the output is described in the following tables:

- [Table 2-9](#page-203-0)
- [Table 2-10](#page-203-0)
- [Table 2-11](#page-204-0)
- [Table 2-12](#page-204-0)
- [Table 2-13](#page-205-0)
- [Table 2-14](#page-205-0)
- [Table 2-15](#page-205-0)
- [Table 2-16](#page-206-0)
- [Table 2-17](#page-207-0)
- [Table 2-18](#page-207-0)
- [Table 2-19](#page-208-0)
- [Table 2-20](#page-209-0)
- [Table 2-21](#page-210-0)
- [Table 2-22](#page-210-0)
- [Table 2-23](#page-211-0)
- [Table 2-24](#page-211-0)

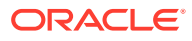

- <span id="page-203-0"></span>• [Table 2-25](#page-212-0)
- [Table 2-26](#page-212-0)
- [Table 2-27](#page-212-0)
- [Table 2-28](#page-213-0)

# **Table 2-9 List of Backup Sets (for data file backup sets)**

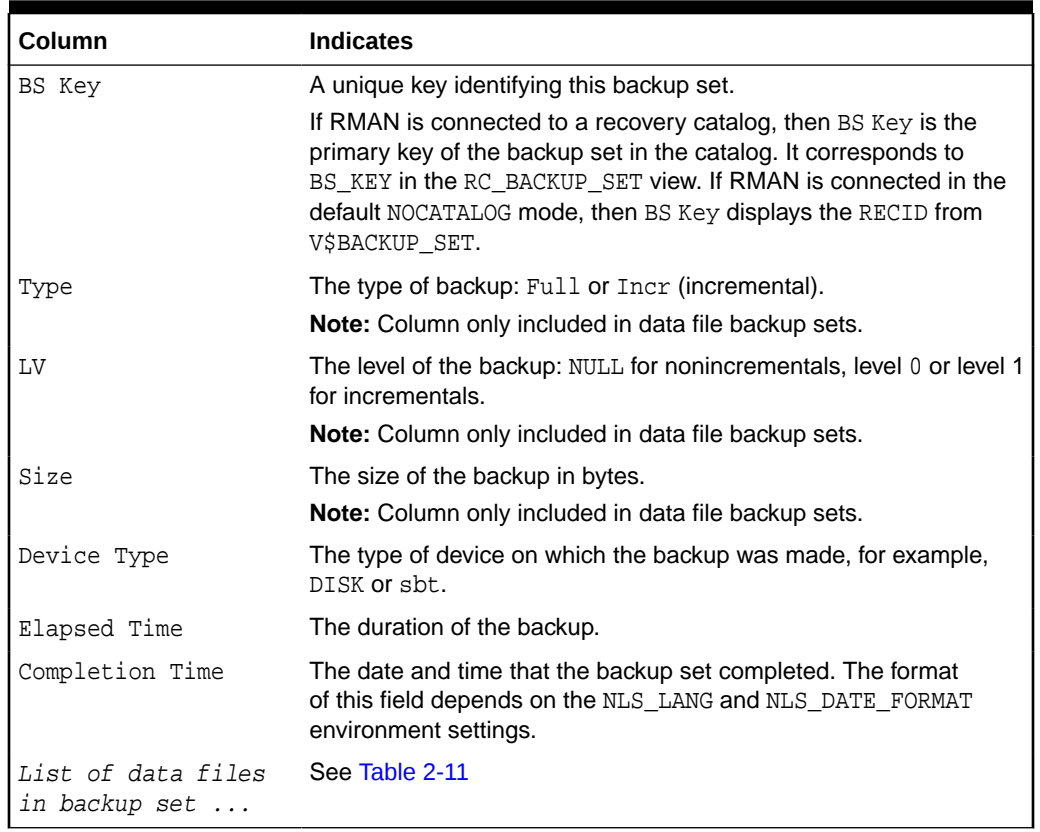

# **Table 2-10 List of Backup Pieces (for sets with only one piece)**

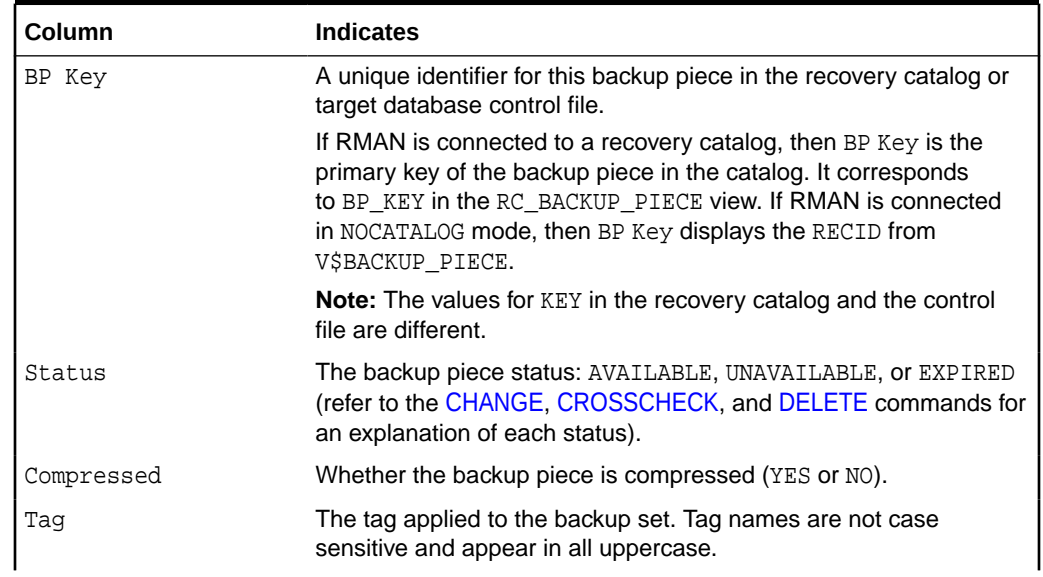

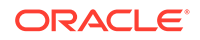

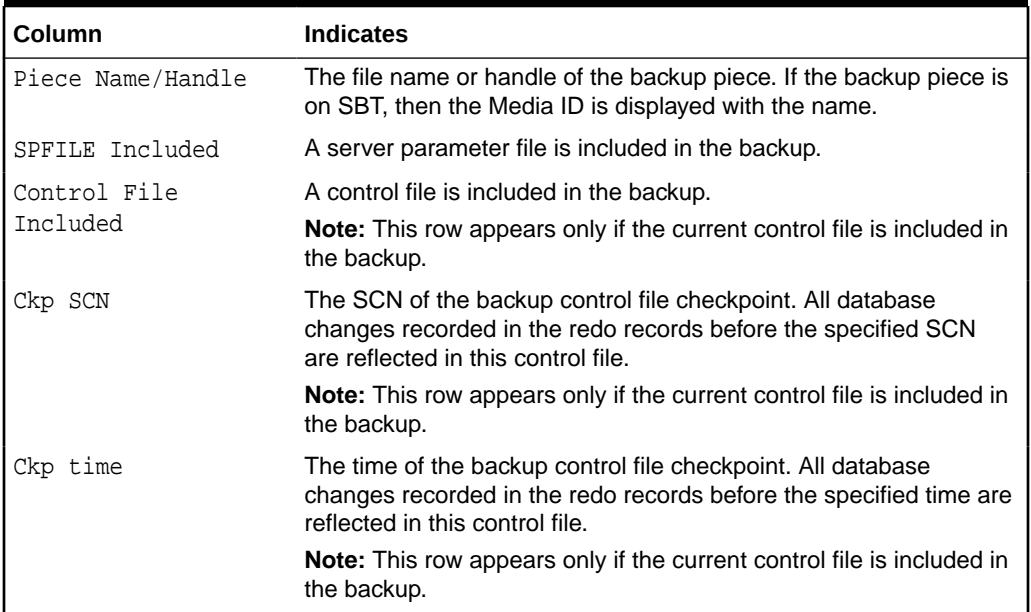

# <span id="page-204-0"></span>**Table 2-10 (Cont.) List of Backup Pieces (for sets with only one piece)**

# **Table 2-11 List of Data Files in backup set ...**

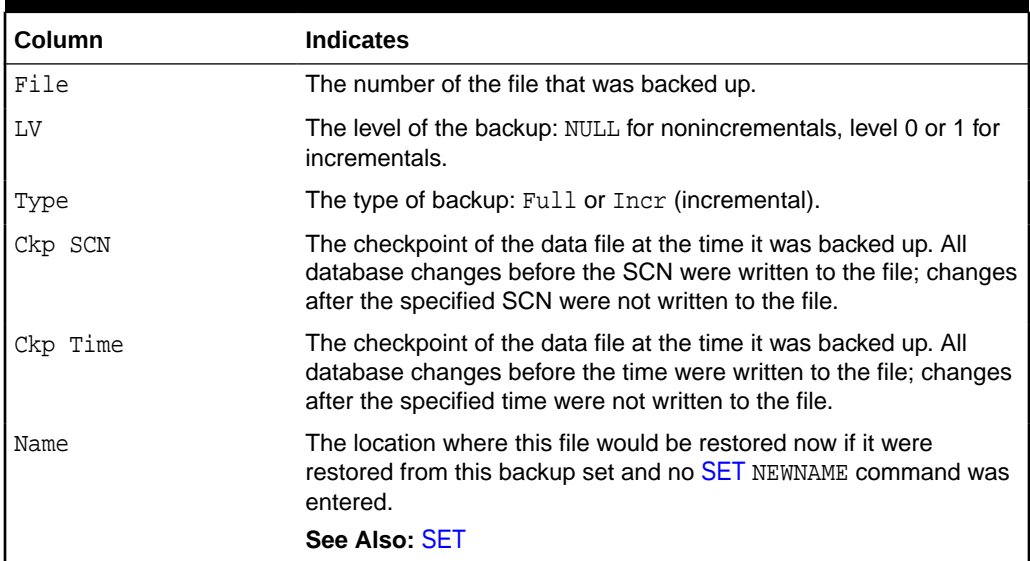

# **Table 2-12 List of Archived Logs in backup set ...**

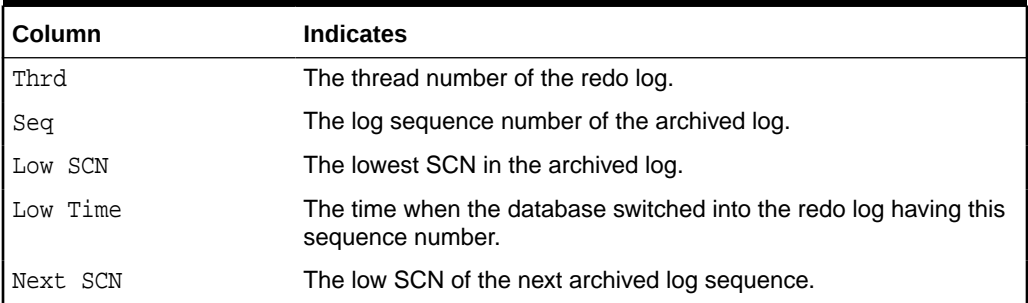

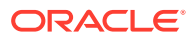

## <span id="page-205-0"></span>**Table 2-12 (Cont.) List of Archived Logs in backup set ...**

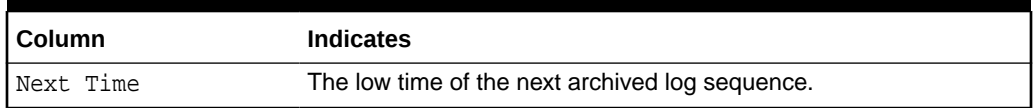

# **Table 2-13 Backup Set Copy ... of backup set ... (only if multiple pieces)**

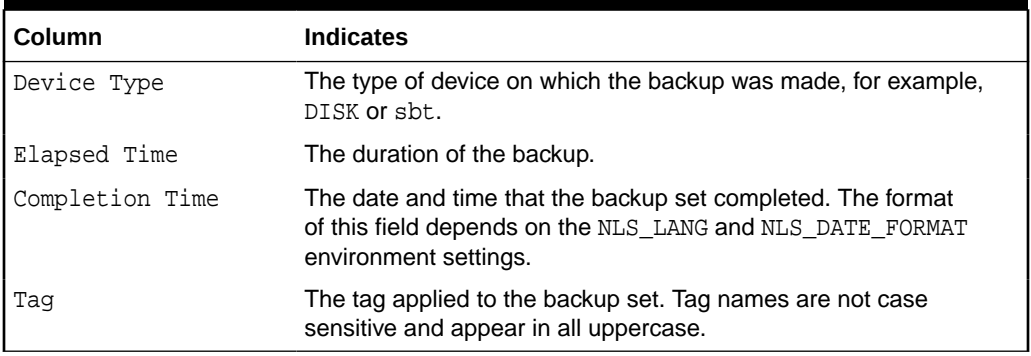

## **Table 2-14 List of Backup Pieces for backup set ... Copy ... (if multiple pieces)**

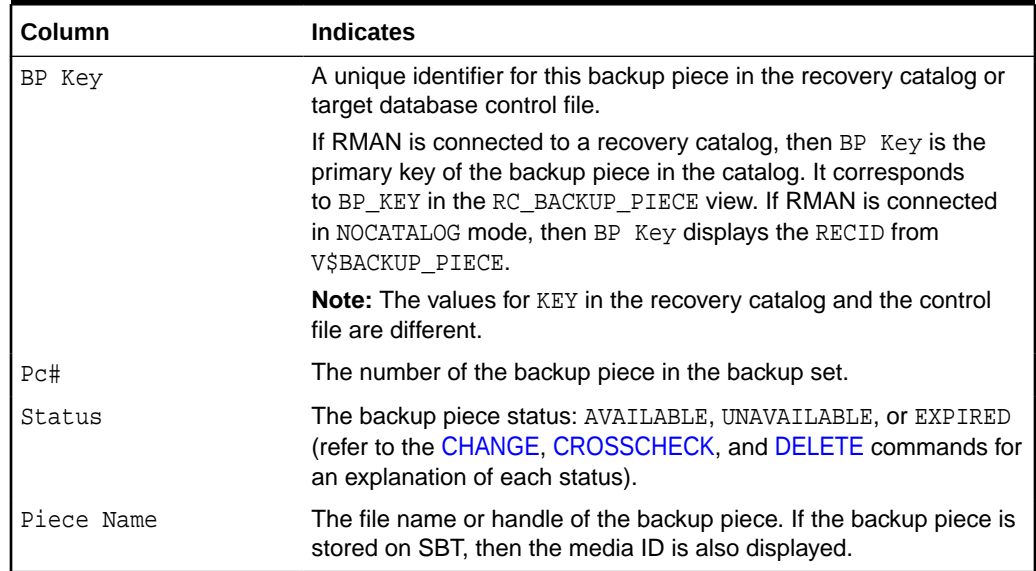

## **Table 2-15 List of Proxy Copies**

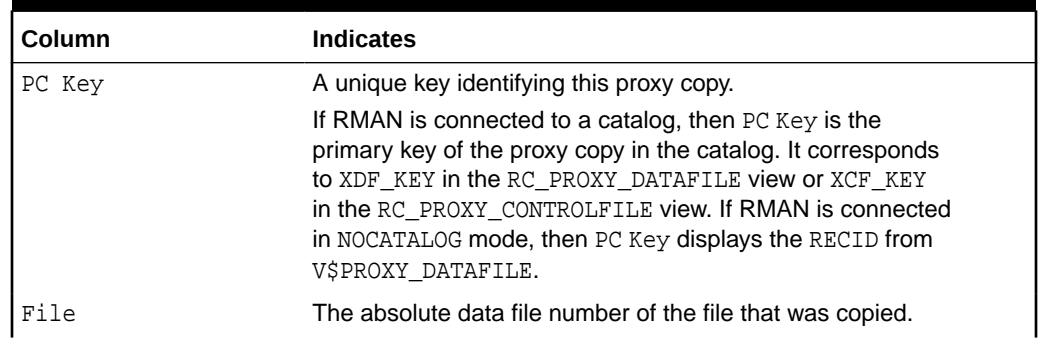

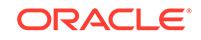

<span id="page-206-0"></span>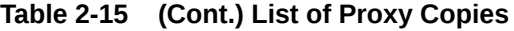

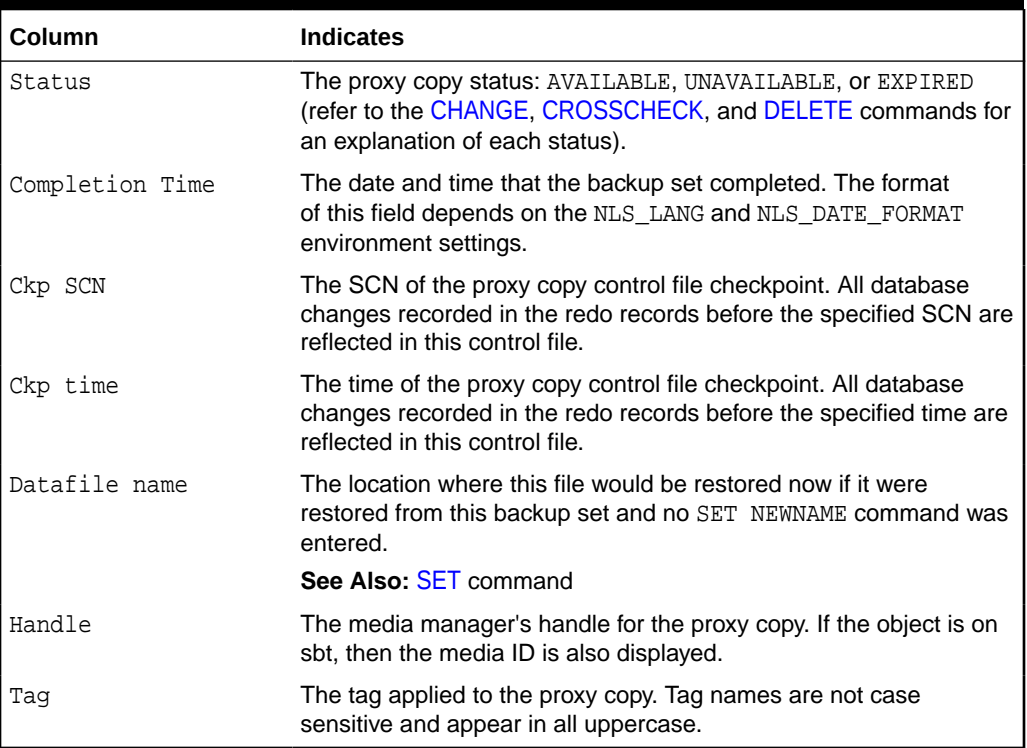

# **Table 2-16 List of Backup Sets (LIST BACKUP ... SUMMARY)**

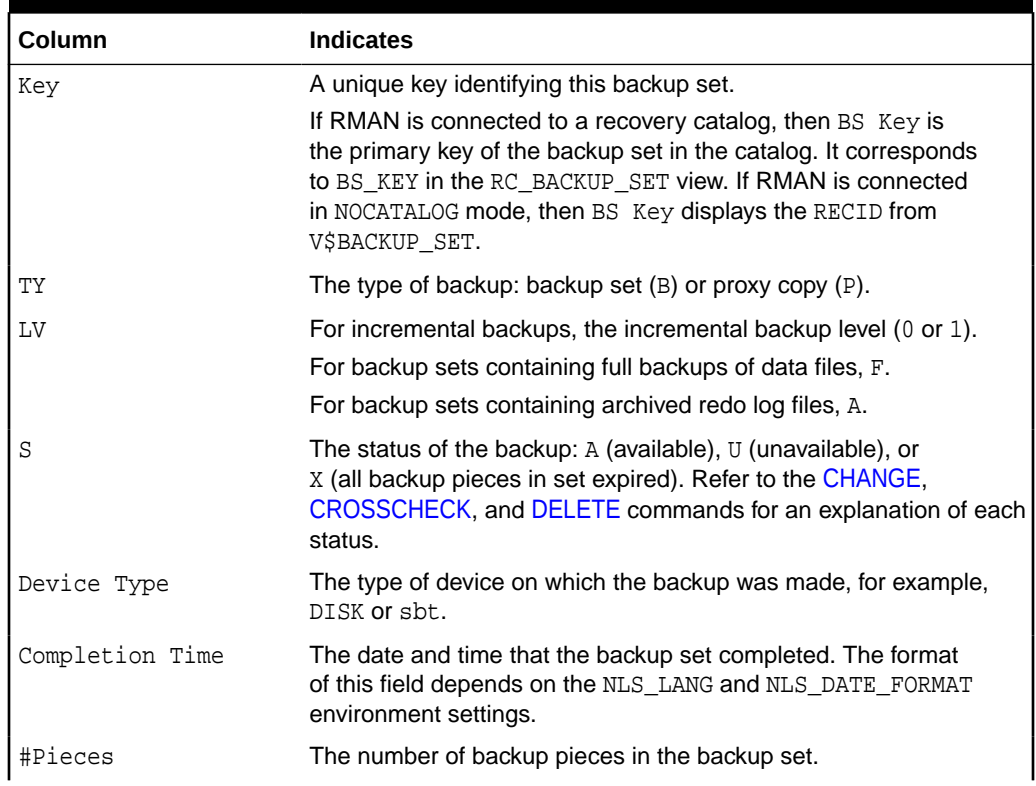

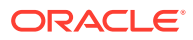

| Column     | <b>Indicates</b>                                                                                                    |
|------------|----------------------------------------------------------------------------------------------------|
| #Copies    | The number of copies made of each backup piece in the set. The<br>number is 1 if no duplexing was performed. Otherwise, the value<br>ranges from 2 to 4.                                                                                                    |
| Compressed | YES if the backup set was compressed by RMAN; NO if not<br>compressed by RMAN.                                                                                                    |
| Taq        | The tag applied to the backup set. An asterisk (*) indicates that<br>backup pieces have different tags within the same backup set,<br>which occurs when a user changes the tag when using CATALOG<br>or BACKUP BACKUPSET. Tag names are not case sensitive and<br>appear in all uppercase. |

<span id="page-207-0"></span>**Table 2-16 (Cont.) List of Backup Sets (LIST BACKUP ... SUMMARY)**

**Table 2-17 List of Backup Pieces (LIST BACKUPPIECE ...)**

| Column          | <b>Indicates</b>                                                                                                    |
|-----------------|----------------------------------------------------------------------------------------------------|
| BP Key          | A unique identifier for this backup piece in the recovery catalog or<br>target database control file.                                                                                                    |
|                 | If RMAN is connected to a catalog, then BP Key is the primary<br>key of the backup piece in the catalog. It corresponds to BP_KEY in<br>the RC_BACKUP_PIECE view. If RMAN is connected in NOCATALOG<br>mode, then BP Key displays the RECID from V\$BACKUP_PIECE.       |
|                 | <b>Note:</b> The values for KEY in the recovery catalog and the control<br>file are different.                                                                                                    |
| BS Key          | A unique key identifying this backup set.                                                                                                    |
|                 | If RMAN is connected to a recovery catalog, then BS Key is<br>the primary key of the backup set in the catalog. It corresponds<br>to BS_KEY in the RC_BACKUP_SET view. If RMAN is connected<br>in NOCATALOG mode, then BS Key displays the RECID from<br>V\$BACKUP SET. |
| P <sup>ct</sup> | The number of the backup piece in the backup set.                                                                                                    |
| Cp#             | The copy number of this backup piece in the backup set. The<br>number is 1 if no duplexing was performed. Otherwise, the value<br>ranges from 2 to 4.                                                                                                    |
| Status          | The backup piece status: AVAILABLE, UNAVAILABLE, or EXPIRED<br>(refer to the CHANGE, CROSSCHECK, and DELETE commands for<br>an explanation of each status).                                                                                                    |
| Device Type     | The type of device on which the backup was made, for example,<br>DISK or sbt.                                                                                                    |
| Piece Name      | The file name or handle of the backup piece. If the piece is stored<br>on SBT, then the Handle and media ID are displayed.                                                                                                    |

# **Table 2-18 List of Datafile Backups (LIST BACKUP ... BY FILE)**

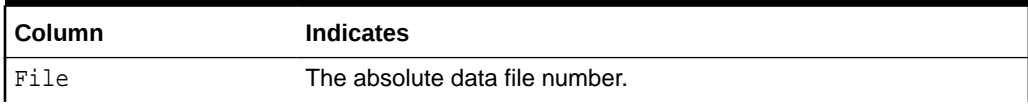

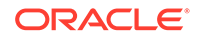

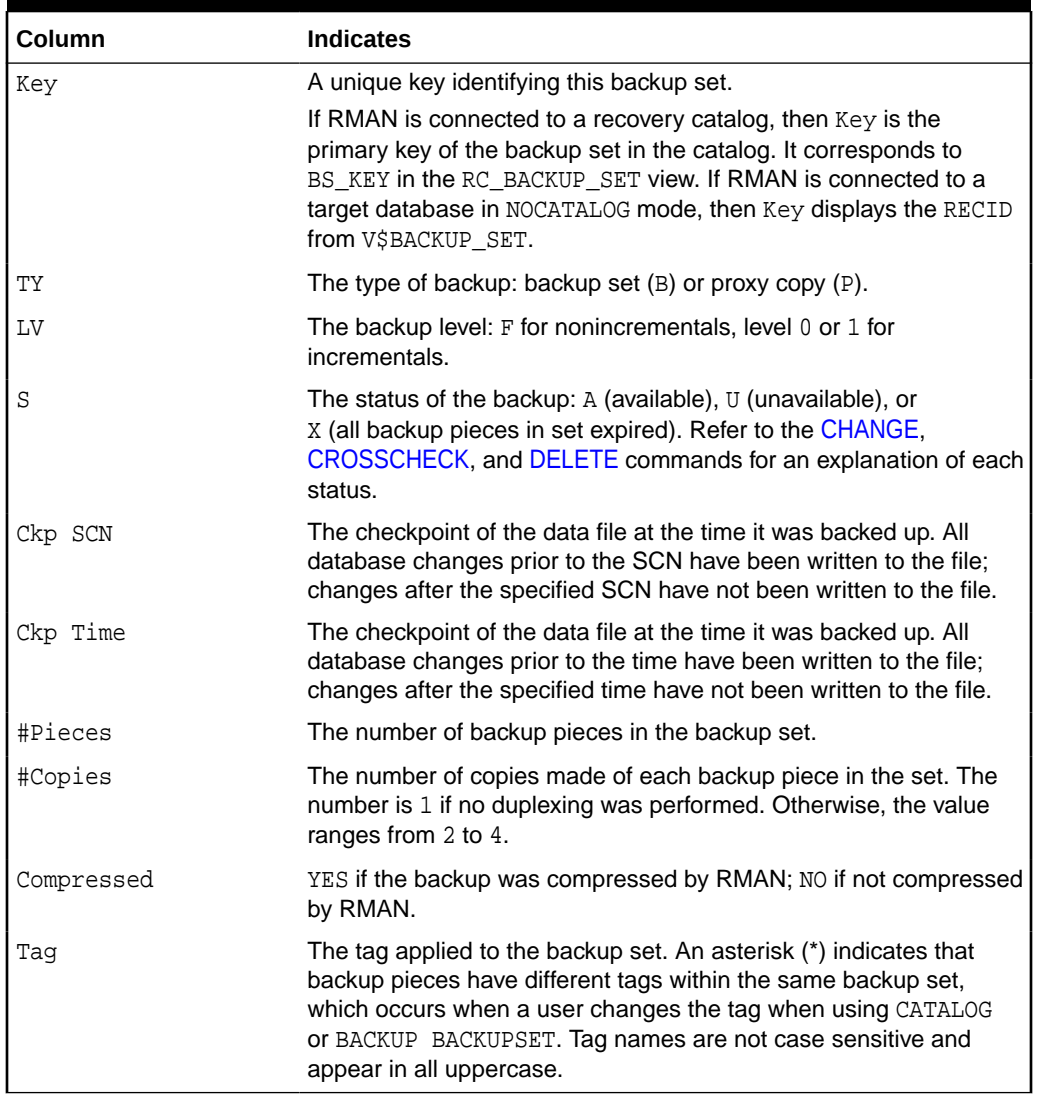

<span id="page-208-0"></span>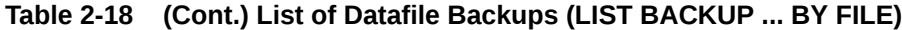

# **Table 2-19 List of Archived Log Backups (LIST BACKUP ... BY FILE)**

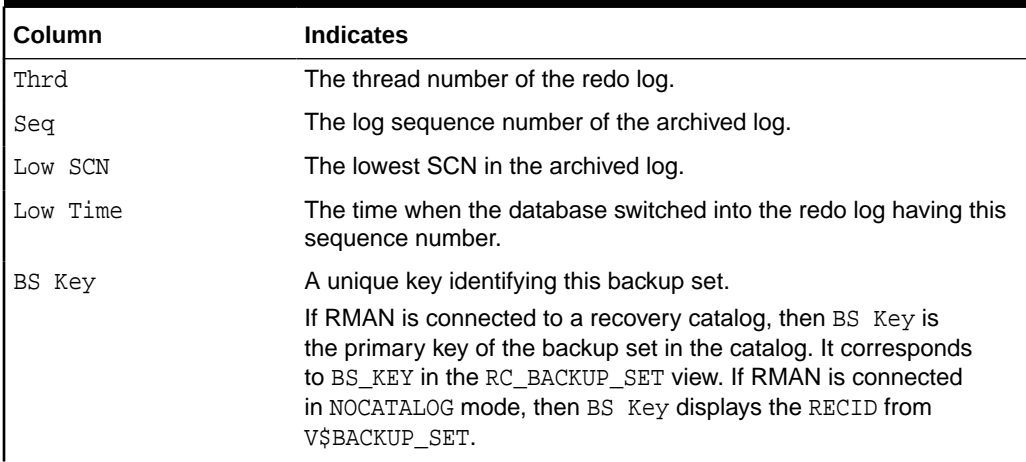

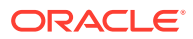

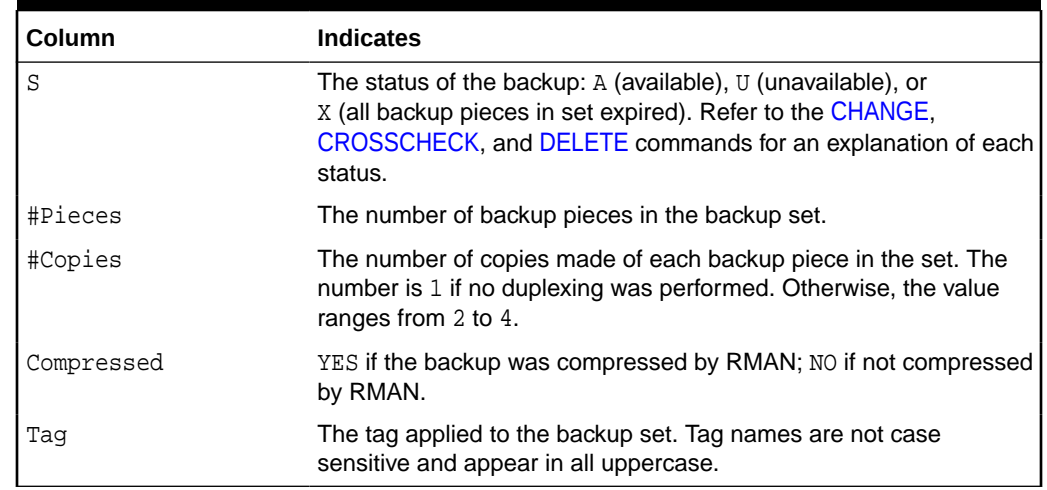

# <span id="page-209-0"></span>**Table 2-19 (Cont.) List of Archived Log Backups (LIST BACKUP ... BY FILE)**

# **Table 2-20 List of Control File Backups (LIST BACKUP ... BY FILE)**

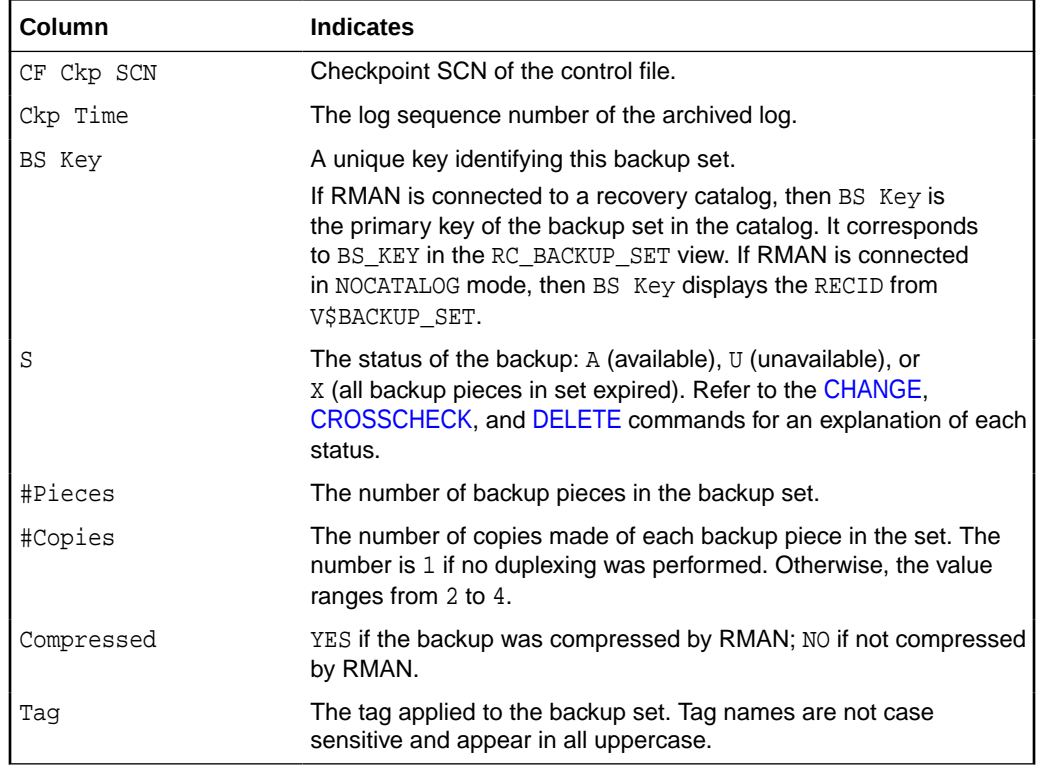

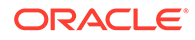

<span id="page-210-0"></span>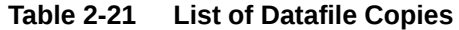

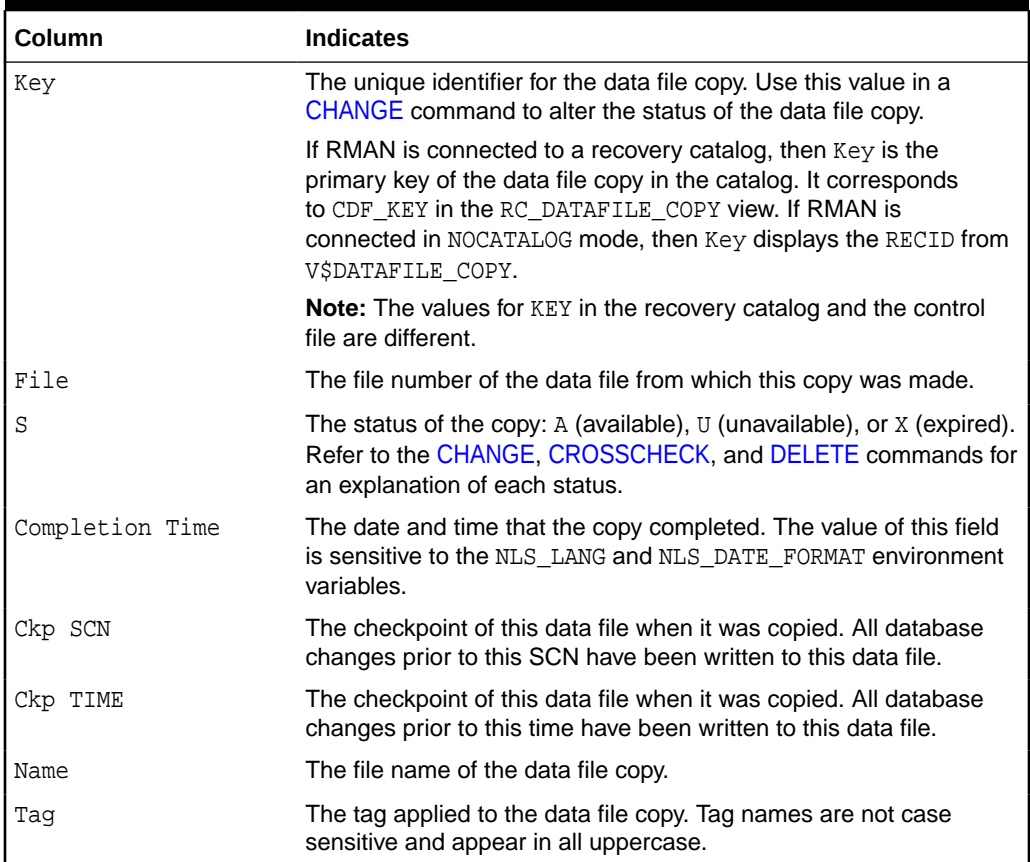

# **Table 2-22 List of Control File Copies**

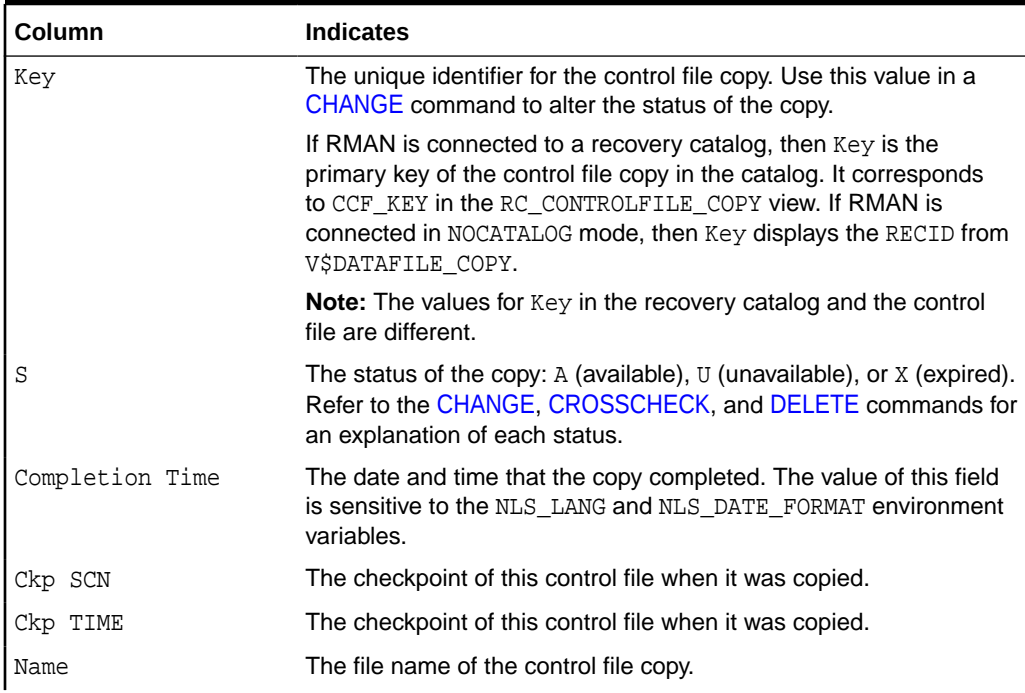

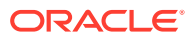

# <span id="page-211-0"></span>**Table 2-22 (Cont.) List of Control File Copies**

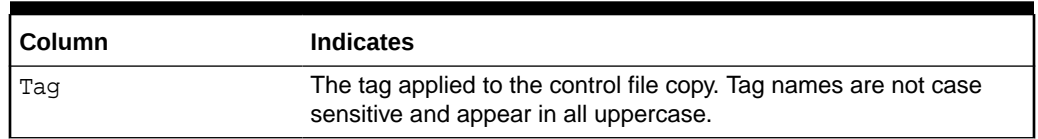

## **Table 2-23 List of Archived Log Copies**

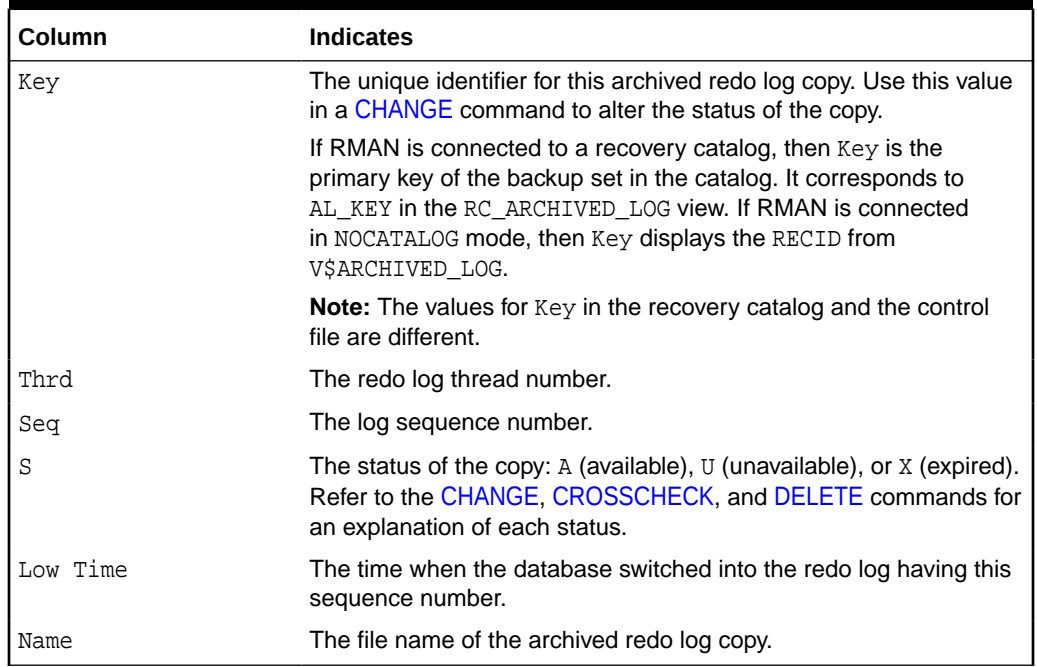

## **Table 2-24 List of Database Incarnations**

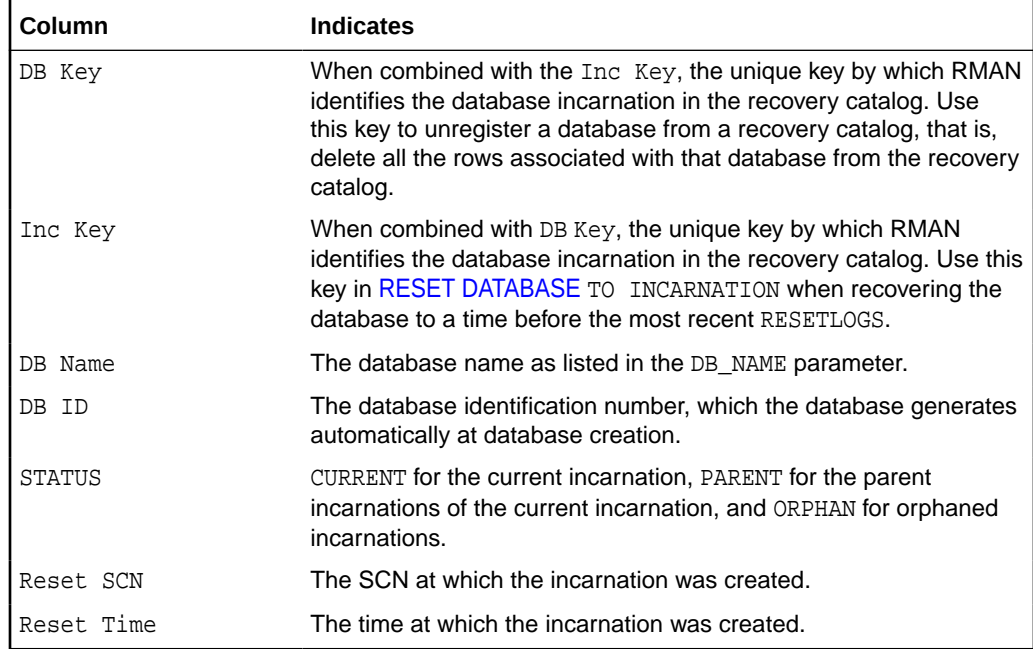

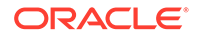

# <span id="page-212-0"></span>**Table 2-25 List of Stored Scripts in the Recovery Catalog (LIST SCRIPT NAMES)**

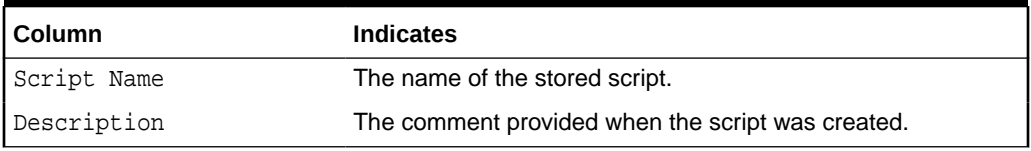

## **Table 2-26 List of Restore Points (LIST RESTORE POINT)**

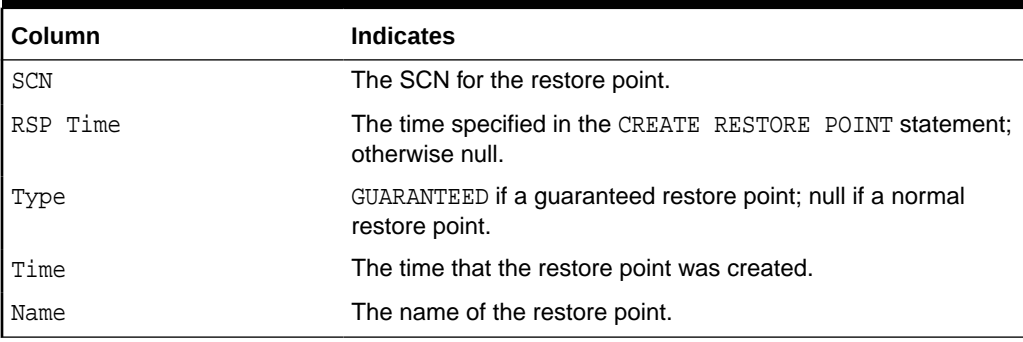

# **Table 2-27 List of Failures**

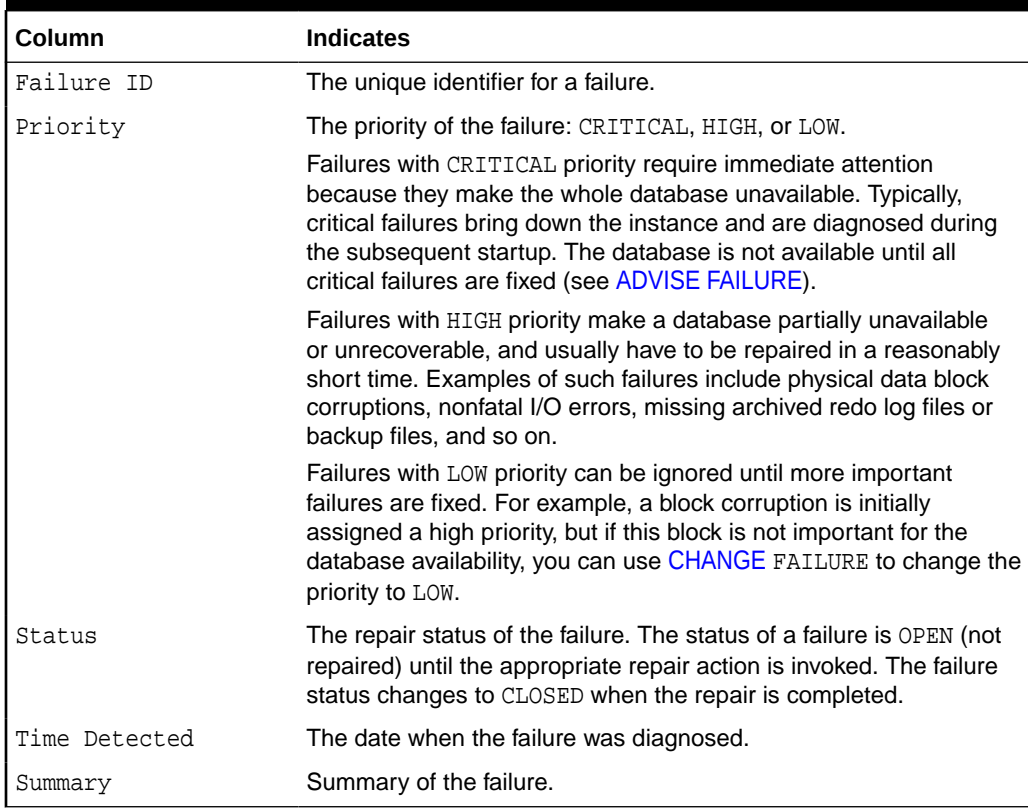

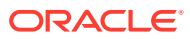

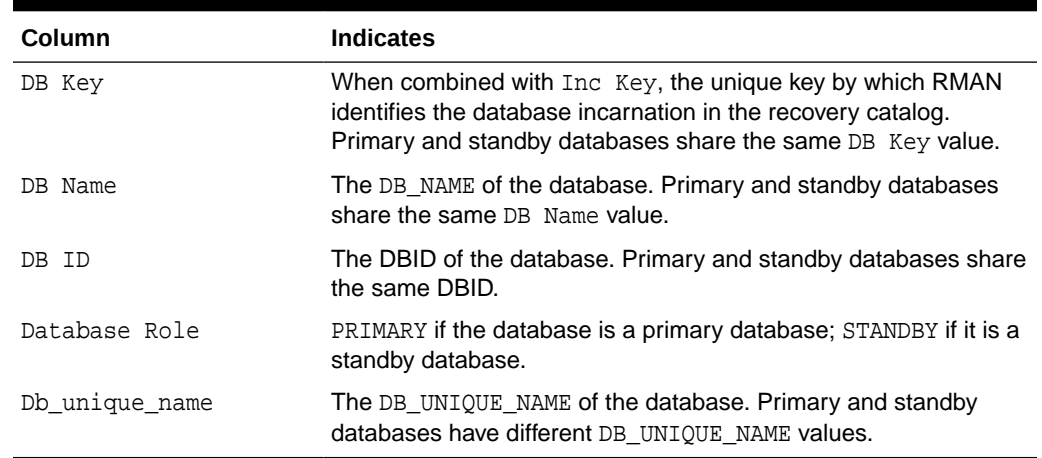

#### <span id="page-213-0"></span>**Table 2-28 List of Databases (LIST DB\_UNIQUE\_NAME)**

#### **Examples**

#### **Example 2-108 Listing Backups**

This example lists all backups. The output shows two backup sets on disk: one containing data files and the other containing autobackups. The output also shows one SBT backup containing archived redo log files.

RMAN> LIST BACKUP;

```
List of Backup Sets
===================
BS Key Type LV Size Device Type Elapsed Time Completion Time
------- ---- -- ---------- ----------- ------------ ---------------
200 Full 509.78M DISK 00:01:03 15-FEB-13
        BP Key: 202 Status: AVAILABLE Compressed: NO Tag: TAG20130215T171219
        Piece Name: /disk2/PROD/backupset/2013_02_15/
o1_mf_nnndf_TAG20130215T171219_2xb17nbb_.bkp
  List of Datafiles in backup set 200
  File LV Type Ckp SCN Ckp Time Name
  ---- -- ---- ---------- --------- ----
  1 Full 421946 15-FEB-13 /disk1/oradata/prod/system01.dbf
 2 Full 421946 15-FEB-13 /disk1/oradata/prod/sysaux01.dbf
 3 Full 421946 15-FEB-13 /disk1/oradata/prod/undotbs01.dbf
  4 Full 421946 15-FEB-13 /disk1/oradata/prod/cwmlite01.dbf
  5 Full 421946 15-FEB-13 /disk1/oradata/prod/drsys01.dbf
  6 Full 421946 15-FEB-13 /disk1/oradata/prod/example01.dbf
 7 Full 421946 15-FEB-13 /disk1/oradata/prod/indx01.dbf
 8 Full 421946 15-FEB-13 /disk1/oradata/prod/tools01.dbf
  9 Full 421946 15-FEB-13 /disk1/oradata/prod/users01.dbf
BS Key Type LV Size Device Type Elapsed Time Completion Time
------- ---- -- ---------- ----------- ------------ ---------------
201 Full 7.98M DISK 00:00:03 15-FEB-13
        BP Key: 203 Status: AVAILABLE Compressed: NO Tag: TAG20130215T171219
        Piece Name: /disk2/PROD/backupset/2013_02_15/
o1_mf_ncsnf_TAG20130215T171219_2xb19prg_.bkp
  SPFILE Included: Modification time: 15-FEB-13
  SPFILE db_unique_name: PROD
  Control File Included: Ckp SCN: 421968 Ckp time: 15-FEB-13
BS Key Size Device Type Elapsed Time Completion Time
------- ---------- ----------- ------------ ---------------
227 30.50M SBT_TAPE 00:00:11 15-FEB-13
```
<span id="page-214-0"></span>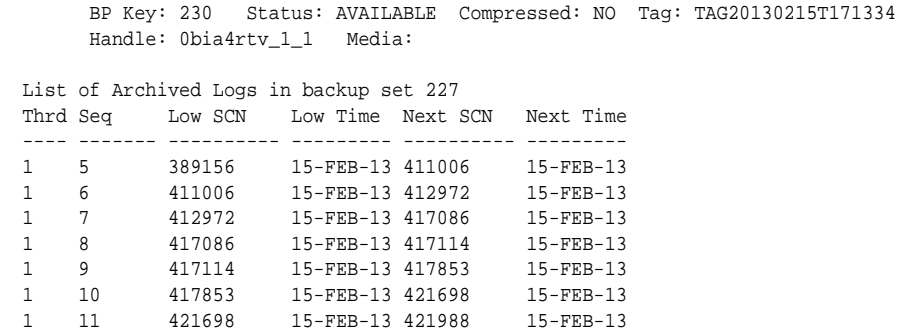

#### **Example 2-109 Listing a Summary of Backups**

This example summarizes the RMAN backups listed in [Example 2-108.](#page-213-0)

RMAN> LIST BACKUP SUMMARY;

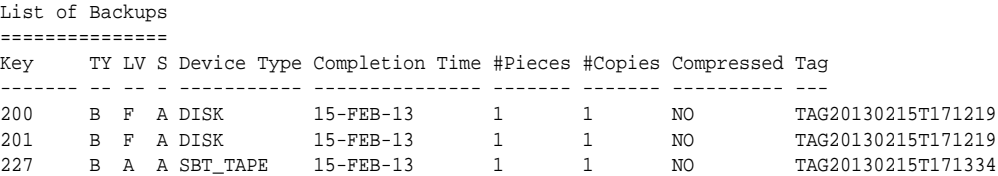

## **Example 2-110 Listing Backups by File**

This example groups all backups by file. The tag column of the data file backup indicates that one backup set contains backup pieces with different tags. The status column of the archived log backup indicates that the backup set is unavailable.

RMAN> LIST BACKUP BY FILE;

```
List of Datafile Backups
========================
```
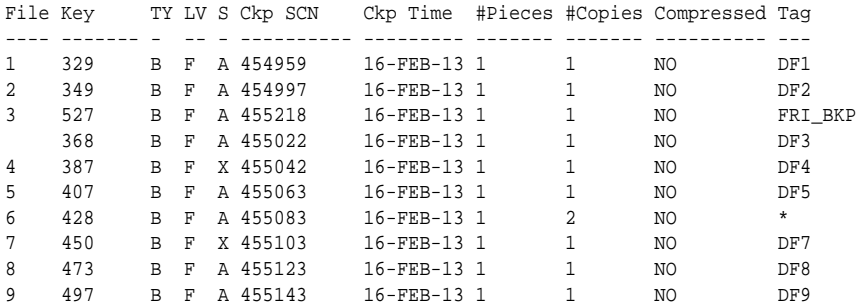

```
List of Archived Log Backups
```

```
============================
```
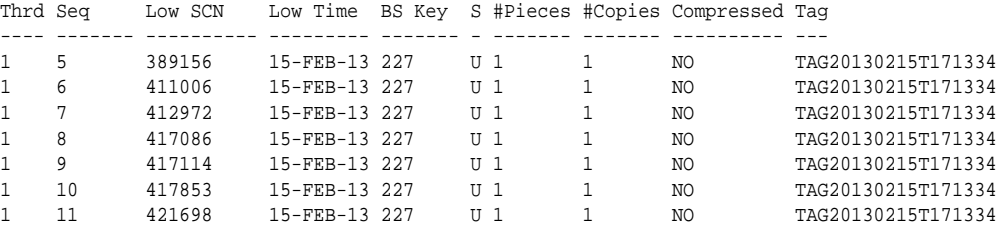

List of Control File Backups ============================

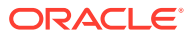

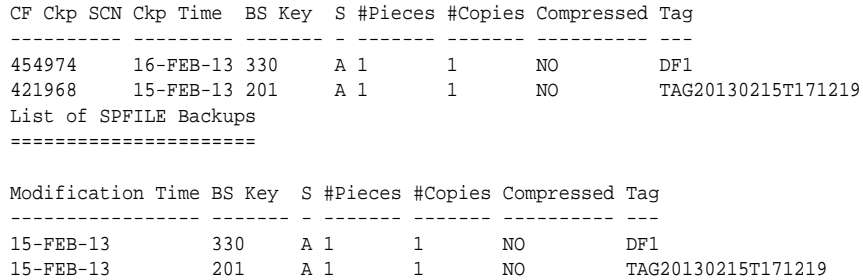

#### **Example 2-111 Listing Image Copies**

The following example lists all data file, control file, and archived redo log copies known to RMAN:

RMAN> LIST COPY; List of Datafile Copies ======================= Key File S Completion Time Ckp SCN Ckp Time ------- ---- - --------------- ---------- --------------- 618 1 A 16-FEB-13 461057 16-FEB-13 Name: /disk2/PROD/datafile/o1\_mf\_system\_2xdbrg13\_.dbf Tag: TAG20130216T140706 631 2 A 16-FEB-13 461163 16-FEB-13 Name: /disk2/PROD/datafile/o1\_mf\_sysaux\_2xdbzybx\_.dbf Tag: TAG20130216T141109 List of Control File Copies =========================== Key S Completion Time Ckp SCN Ckp Time -- - ---------------- ---------- ---619 A 16-FEB-13 461133 16-FEB-13 Name: /disk2/PROD/controlfile/o1\_mf\_TAG20130216T140706\_2xdbz5tb\_.ctl Tag: TAG20130216T140706 594 A 16-FEB-13 460650 16-FEB-13 Name: /disk2/PROD/controlfile/o1\_mf\_TAG20130216T135954\_2xdbbz99\_.ctl Tag: TAG20130216T135954 List of Archived Log Copies for database with db\_unique\_name PROD ===================================================================== Key Thrd Seq S Low Time ------- ---- ------- - --------- 105 1 5 A 15-FEB-13 Name: /disk1/oradata/prod/arch/archive1\_5\_614616887.dbf 122 1 6 A 15-FEB-13 Name: /disk1/oradata/prod/arch/archive1\_6\_614616887.dbf 123 1 7 A 15-FEB-13 Name: /disk1/oradata/prod/arch/archive1\_7\_614616887.dbf 124 1 8 A 15-FEB-13 Name: /disk1/oradata/prod/arch/archive1\_8\_614616887.dbf 125 1 9 A 15-FEB-13 Name: /disk1/oradata/prod/arch/archive1\_9\_614616887.dbf 185 1 10 A 15-FEB-13 Name: /disk1/oradata/prod/arch/archive1\_10\_614616887.dbf
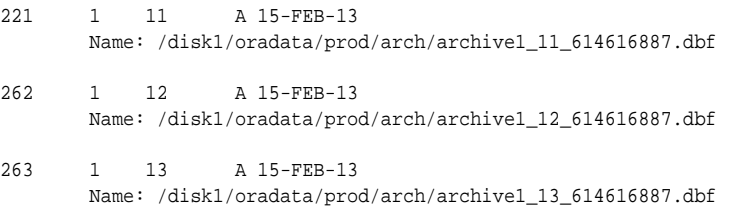

#### **Example 2-112 Listing Database Incarnations**

This example lists all database incarnations recorded in the recovery catalog.

RMAN> LIST INCARNATION;

List of Database Incarnations DB Key Inc Key DB Name DB ID STATUS Reset SCN Reset Time ------- ------- -------- ---------------- --- ---------- ---------- 78 94 PROD 1619073740 PARENT 1 14-FEB-13 78 79 PROD 1619073740 CURRENT 388003 15-FEB-13

#### **Example 2-113 Listing Failures**

This example lists all failures regardless of their priority. If you do not specify ALL, then LIST FAILURE output does not include failures with LOW priority.

```
RMAN> LIST FAILURE ALL;
List of Database Failures
=========================
Failure ID Priority Status Time Detected Summary
---------- -------- --------- ------------- -------
142 HIGH OPEN 23-APR-13 One or more non-system datafiles are missing
101 HIGH OPEN 23-APR-13 Datafile 1: '/disk1/oradata/prod/system01.dbf'
                                      contains one or more corrupt blocks
```
#### **Example 2-114 Listing Information About PDB Incarnations**

This example lists details about all the incarnations of PDB my\_pdb.

LIST INCARNATION OF PLUGGABLE DATABASE my\_pdb;

## 2.28 PRINT SCRIPT

#### **Purpose**

Use the PRINT SCRIPT command to print a local or global stored script to standard output or to a file.

#### **Prerequisites**

Execute PRINT SCRIPT only at the RMAN prompt. RMAN must be connected to a target database and a recovery catalog. The recovery catalog database must be open.

If the specified script is a local script, then RMAN must be connected to the target database that it was connected to when you created or replaced the script.

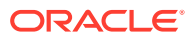

#### **Usage Notes**

If GLOBAL is not specified, then RMAN looks for a local or global script script\_name to print. If a local script is found, then it is printed. If no local script is found, but a global script script\_name is found, then the global script is printed.

#### **Syntax**

*printScript***::=**

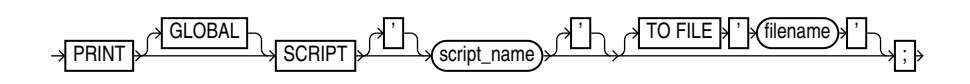

#### **Semantics**

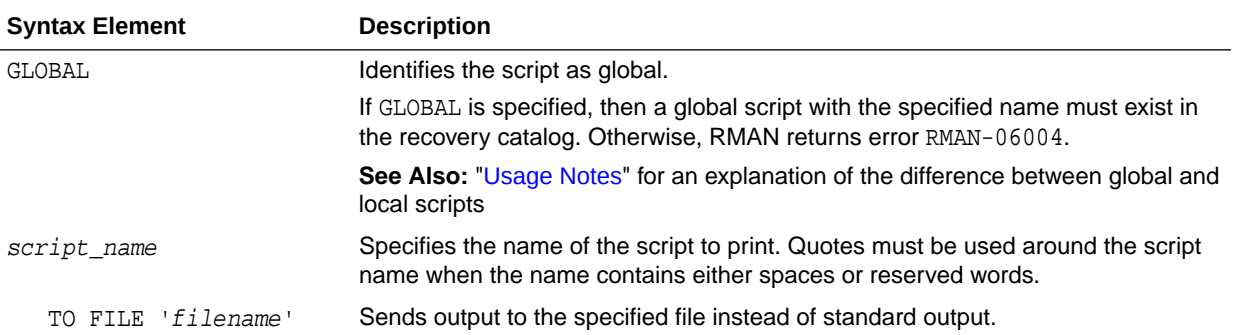

#### **Examples**

#### **Example 2-115 Printing a Script to a File**

This example prints a script to the file /tmp/global\_backup\_db.rman:

RMAN> PRINT GLOBAL SCRIPT global\_backup\_db TO FILE "/tmp/global\_backup\_db.rman";

#### **Example 2-116 Printing a Script to the Screen**

This example prints a stored script to standard output (and includes sample output):

```
RMAN> PRINT SCRIPT backup whole;
printing stored script: backup_whole
{
     BACKUP
       INCREMENTAL LEVEL 0 TAG backup_whole
       FORMAT "/disk2/backup/%U"
       DATABASE PLUS ARCHIVELOG;
}
```
## 2.29 QUIT

#### **Purpose**

Use the QUIT command to shut down the Recovery Manager utility. This command is functionally equivalent to the [EXIT](#page-179-0) command.

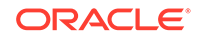

**Prerequisites**

Execute only at the RMAN prompt.

**Syntax**

*quit***::=**

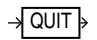

**Example**

## **Example 2-117 Quitting RMAN**

This example terminates RMAN (sample output included):

RMAN> QUIT

Recovery Manager complete.

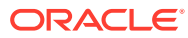

# 3 RMAN Commands: RECOVER to VALIDATE

This chapter describes RMAN commands in alphabetical order. For a summary of the RMAN commands and command-line options, refer to "[Summary of RMAN](#page-13-0) [Commands](#page-13-0)".

- [RECOVER](#page-220-0)
- [REGISTER DATABASE](#page-244-0)
- [RELEASE CHANNEL](#page-245-0)
- [REPAIR FAILURE](#page-248-0)
- [REPLACE SCRIPT](#page-252-0)
- [REPORT](#page-255-0)
- [RESET DATABASE](#page-263-0)
- **[RESTORE](#page-265-0)**
- [RESYNC CATALOG](#page-290-0)
- [REVOKE](#page-295-0)
- [RMAN](#page-297-0)
- [RUN](#page-302-0)
- **[SEND](#page-304-0)**
- **[SET](#page-306-0)**
- [SHOW](#page-318-0)
- [SHUTDOWN](#page-321-0)
- [SPOOL](#page-323-0)
- [SQL](#page-324-0)
- [SQL \(Quoted\)](#page-327-0)
- **[STARTUP](#page-329-0)**
- **[SWITCH](#page-330-0)**
- [TRANSPORT TABLESPACE](#page-334-0)
- [UNREGISTER](#page-339-0)
- [UPGRADE CATALOG](#page-342-0)
- [VALIDATE](#page-344-0)

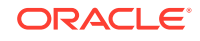

#### <span id="page-220-0"></span>**Note:**

A multitenant container database is the only supported architecture in Oracle Database 21c. While the documentation is being revised, legacy terminology may persist. In most cases, "database" and "non-CDB" refer to a CDB or PDB, depending on context. In some contexts, such as upgrades, "non-CDB" refers to a non-CDB from a previous release.

## 3.1 RECOVER

#### **Purpose**

Use the RECOVER command to perform one of the following distinct tasks:

- Perform complete recovery of a whole multitenant container database (CDB), the root, one or more pluggable databases (PDBs), one or more tablespaces, or one or more restored data files
- Perform point-in-time recovery of a whole multitenant container database (CDB), one or more pluggable databases (PDBs), one or more tablespaces, tables, or table partitions
- Apply incremental backups to a data file image copy (*not* a restored data file) to roll it forward in time
- Recover a corrupt data block or set of data blocks within a data file

#### **See Also:**

*Oracle Database Backup and Recovery User's Guide* to learn how to recover data files

#### **Prerequisites**

All redo or incremental changes required for the recovery must exist on disk or in SBT. If RMAN needs to restore incremental backups or archived redo log files during recovery, then you must either have automatic channels configured or manually allocate channels of the same type that created these backups.

If you perform media recovery on an encrypted database or tablespace, then the Oracle keystore must be open when performing media recovery. See *Oracle Database Administrator's Guide* to learn about encrypted tablespaces.

To perform recovery in a destination CDB using preplugin backups, the root must be open and you must connect to the root as a common user with the SYSDBA or SYSBACKUP privilege.

In a CDB that uses shared undo, to perform point-in-time recovery of one or more PDBs, backups of the root and the seed database of the CDB that contains the listed PDBs must be available.

To perform TSPITR of tablespaces in a PDB, backups of the root and the seed database (PDB\$SEED) of the CDB that contains the PDBs must be available.

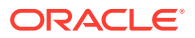

#### <span id="page-221-0"></span>**Prerequisites Specific to RECOVER BLOCK**

The following prerequisites apply to RECOVER BLOCK:

- The target database must run in ARCHIVELOG mode and be open or mounted with a current control file.
- RMAN can only recover blocks marked media corrupt. The V\$DATABASE\_BLOCK\_CORRUPTION view indicates which blocks in a file were marked corrupt since the most recent BACKUP or BACKUP ... VALIDATE command was run against the file.
- The backups of the data files containing the corrupt blocks must be full backups and not proxy backups. If only proxy backups exist, then you can restore them to a nondefault location on disk, in which case RMAN considers them data file copies. You can then use the data file copies for block media recovery.
- RMAN can use only archived redo log files for recovery. Block media recovery cannot survive a missing or inaccessible log, although it can sometimes survive missing or inaccessible records (see *Oracle Database Backup and Recovery User's Guide*).
- For RMAN to be able to search the flashback logs for good copies of corrupt blocks, Flashback Database must be enabled on the target database.
- For RMAN to be able to search a standby database for good copies of corrupt blocks, the target database must be associated with a physical standby database in a Data Guard environment. In addition, the physical standby database must be open read-only in managed recovery.

## **Note:**

An active Data Guard license is required for this operation.

#### **Usage Notes**

By default, RMAN performs complete recovery. For point-in-time recovery, the best practice is to enter a [SET](#page-306-0) UNTIL command before both the [RESTORE](#page-265-0) and RECOVER commands in a [RUN](#page-302-0) command so that the UNTIL time applies to both commands. If you run SET UNTIL after restoring the database, then you may not be able to recover the database to the target time because the restored files may have timestamps later than the target time.

## **Note:**

You must open the database with the RESETLOGS option after incomplete recovery or recovery with a backup control file.

RMAN enables you to recover a whole multitenant container database (CDB), the root, one or more PDBs, and tablespaces in a root or PDB. You can perform complete recovery or point-in-time recovery for PDBs and CDBs. However, you cannot recover the root to a specified point in time.

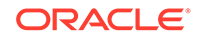

<span id="page-222-0"></span>To recover the whole CDB, the root, or multiple PDBs, you connect to the root. To recover a particular PDB, connect to that PDB. To recover PDBs, you use the RECOVER PLUGGABLE DATABASE command. To recover a whole CDB, use the RECOVER DATABASE command and to recover the root, use the RECOVER DATABASE ROOT command.

#### **See Also:**

*Oracle Database Backup and Recovery User's Guide* for information about performing recovery of CDBs PDBs

In a Data Guard environment, you may need to restore the entire CDB after the point-in-time recovery of a primary database, for the standby database to follow the primary database.

#### **Incremental Backups and Archived Redo Log Files**

Except for RECOVER BLOCK, RMAN can use both incremental backups and archived redo log files for recovery. RMAN uses the following search order:

- **1.** Incremental backup sets on disk or tape
- **2.** Archived redo log files on disk
- **3.** Archived redo log backups on disk
- **4.** Archived redo log backup sets on tape

When RMAN chooses a destination to restore archived redo log files, it uses the following order of precedence:

- **1.** [SET](#page-306-0) ARCHIVELOG DESTINATION
- **2.** The LOG ARCHIVE DEST n parameter whose value is set to LOCATION=USE\_DB\_RECOVERY\_FILE\_DEST
- **3.** LOG\_ARCHIVE\_DEST\_1

RMAN can apply incremental backups to data files that were not restored from an incremental backup. If overlapping levels of incremental backup exist, then RMAN automatically chooses the level covering the longest period of time.

#### **Recovery Using Storage Snapshots**

Storage Snapshot Optimization enables you to use third-party technologies to take storage snapshots without putting the database or associated data files in BACKUP mode. When recovering the database using a storage snapshot, specify the SNAPSHOT TIME option.

### **See Also:**

*Oracle Database Backup and Recovery User's Guide* for information about specifying the snapshot time

To be usable in recovery operations, the snapshots must conform to the following requirements. Ask your vendor for a guarantee of compliance.

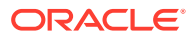

- The database is crash consistent during the snapshot.
- The snapshot preserves write order for each file.
- The snapshot technology stores the time at which the snapshot is completed.

## **Caution:**

Take care that the database snapshots are usable. Oracle Database does not use a snapshot for recovery if structural changes were made during the snapshot. Some SQL operations can make database structural changes and should not be used during a snapshot. A few examples of such operations include the OFFLINE, ONLINE, READONLY, DROP, RENAME, SHRINK, and ADD clauses.

## **See Also:**

ALTER DATABASE and ALTER TABLESPACE commands in *Oracle Database SQL Language Reference* for information about clauses that make database structural changes

#### **Recovery Through RESETLOGS**

You must [RESTORE](#page-265-0) data files before you can recover them. RMAN can recover through RESETLOGS operations transparently if the data files to be recovered are from a parent incarnation. If required, the RECOVER command can also restore and apply archived redo log files and incremental backups from previous database incarnations, even if those logs were generated in previous releases of Oracle Database.

When recovering through an OPEN RESETLOGS, ensure that you have all logs needed for recovery. In a previous database incarnation, you must have the logs from the time of the backup until the SCN that is 1 less than the RESETLOGS SCN. The incarnation table must have a complete history of RESETLOGS operations from the creation time of the database backup. If the complete metadata is not found in V\$DATABASE\_INCARNATION, then you can re-create this metadata by using [CATALOG](#page-74-0) for the archived redo log files from the missing incarnations.

## **See Also:**

[RESTORE](#page-265-0) command for explanation of the default location for restoring archived redo log files. RMAN automatically specifies the MAXSIZE option when staging logs in the fast recovery area.

#### **Recovery of Sparse Databases**

RMAN also enables you to perform point-in-time recovery for sparse databases when the COMPATIBLE initialization parameter is set to 12.2 or higher. For complete recovery, RMAN recovers data files by applying archived redo log files and online redo logs. Therefore, the FROM SPARSE and FROM NONSPARSE clauses are not applicable

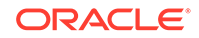

<span id="page-224-0"></span>to complete recovery. For point-in-time recovery, RMAN first restores data files and then recovers them, and therefore, the FROM SPARSE and FROM NONSPARSE clauses are applicable to PITR.

**Syntax**

*recover***::=**

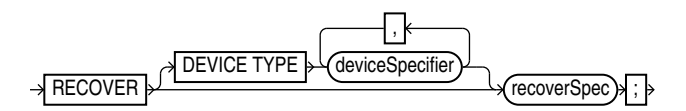

[\(deviceSpecifier::=,](#page-370-0) recoverObject::=, [recoverOptionList::=](#page-225-0))

*recoverSpec***::=**

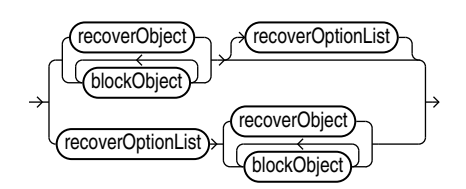

(recoverObject::=, [blockObject::=](#page-225-0), [recoverOptionList::=](#page-225-0))

*recoverObject***::=**

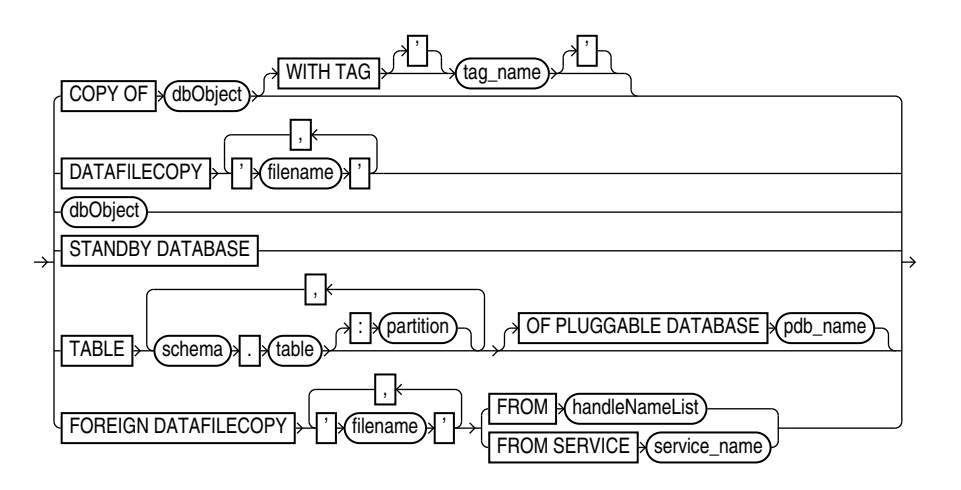

[\(dbObject](#page-229-0), [untilClause::=\)](#page-396-0)

*dbObject***::=**

<span id="page-225-0"></span>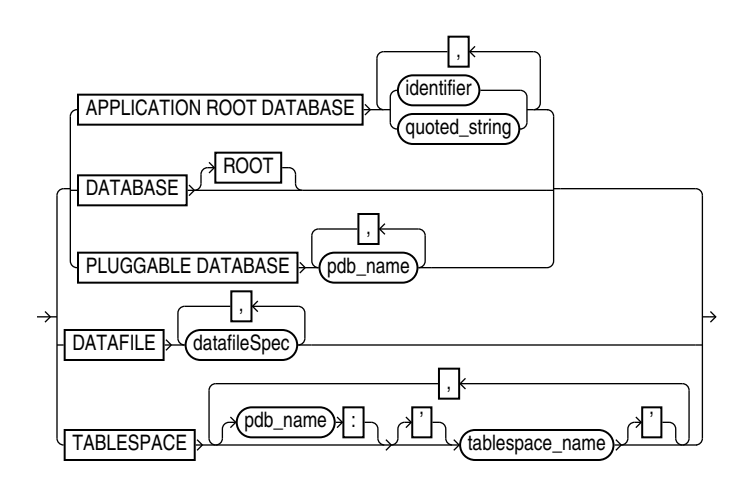

*blockObject***::=**

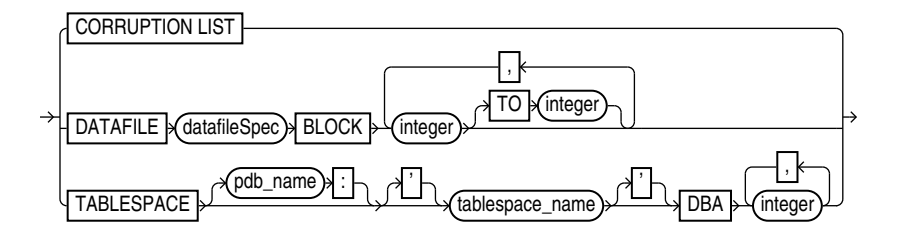

[\(datafileSpec::=\)](#page-368-0)

*recoverOptionList***::=**

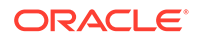

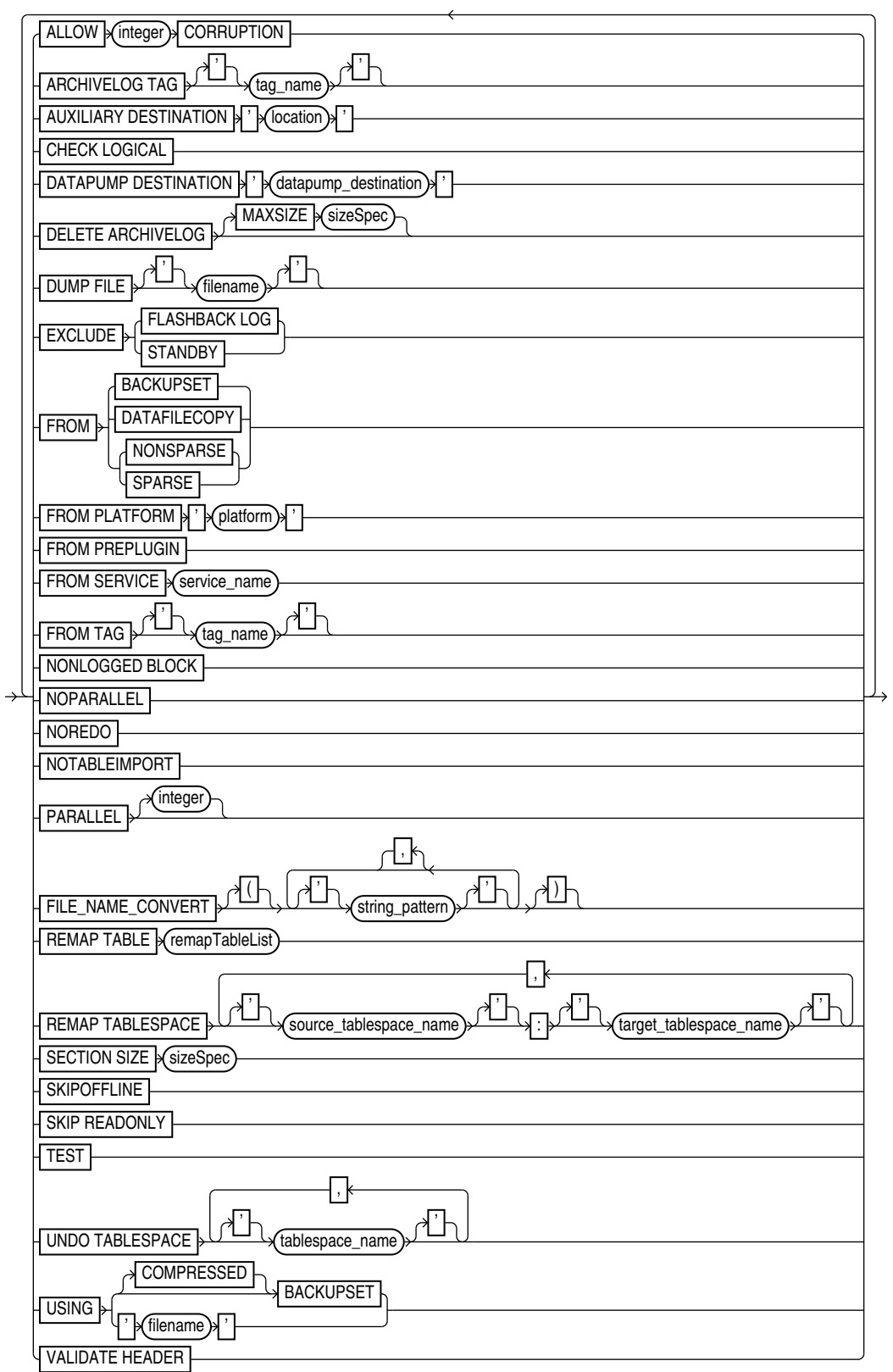

(remapTableList::=, [sizeSpec::=](#page-393-0))

*remapTableList***::=**

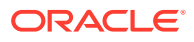

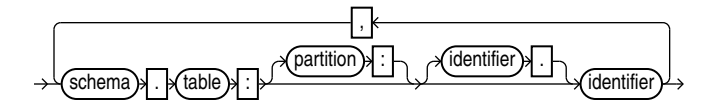

#### **Semantics**

*recover*

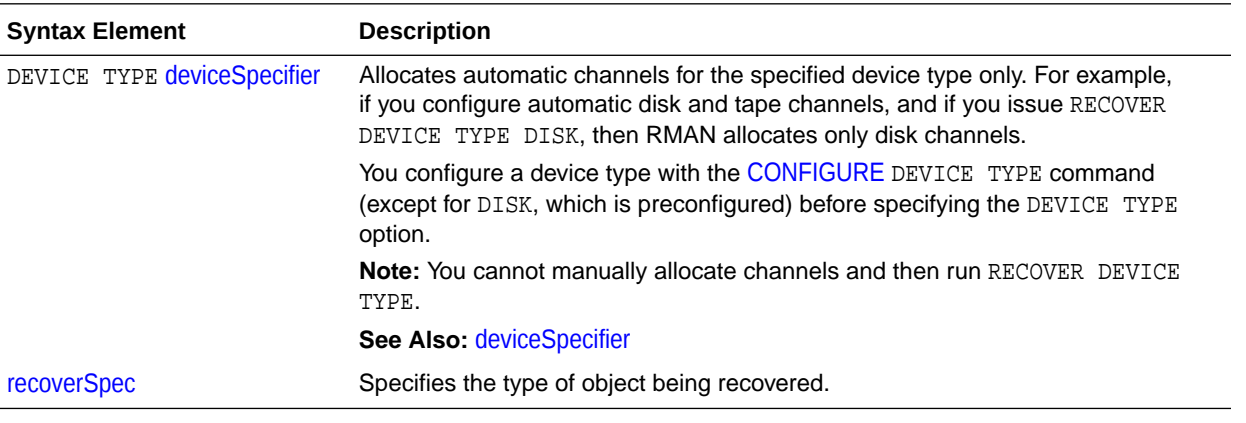

#### *recoverSpec*

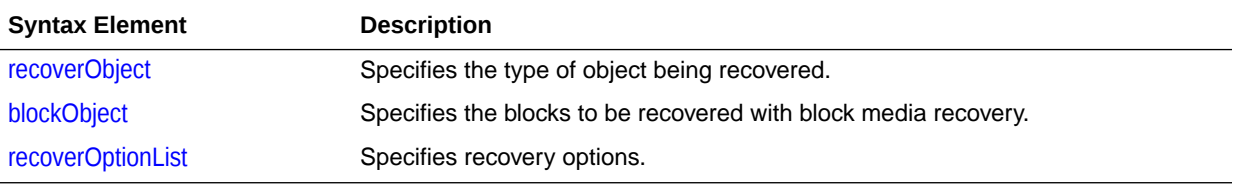

### *recoverObject*

This subclause specifies which files to recover. Refer to [recoverObject::=](#page-224-0) for the syntax diagram.

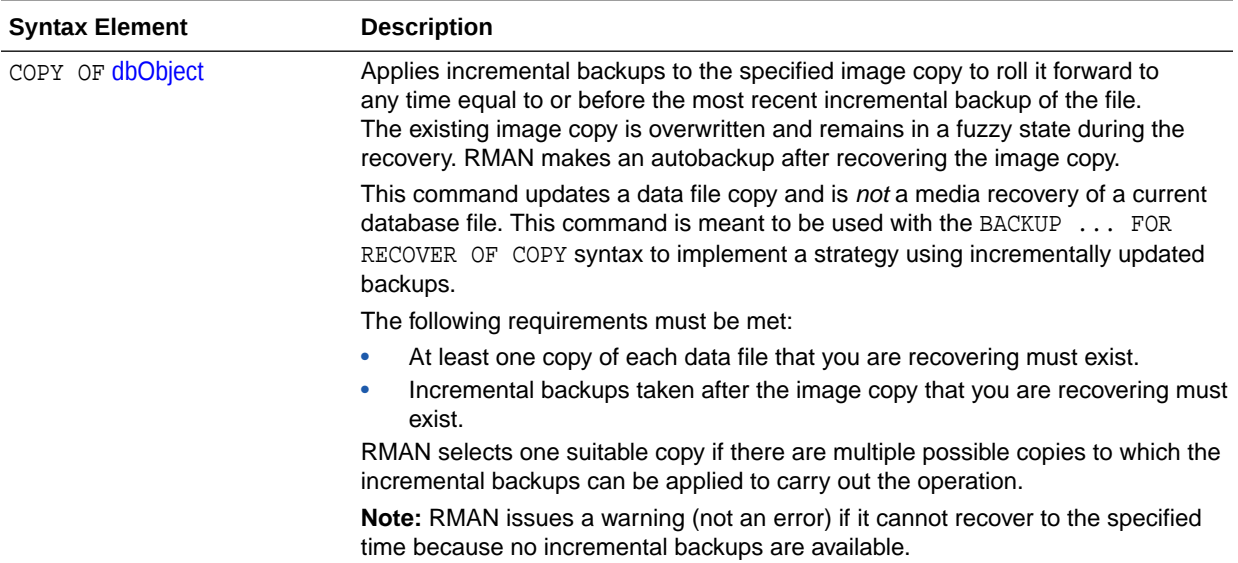

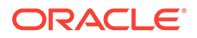

<span id="page-228-0"></span>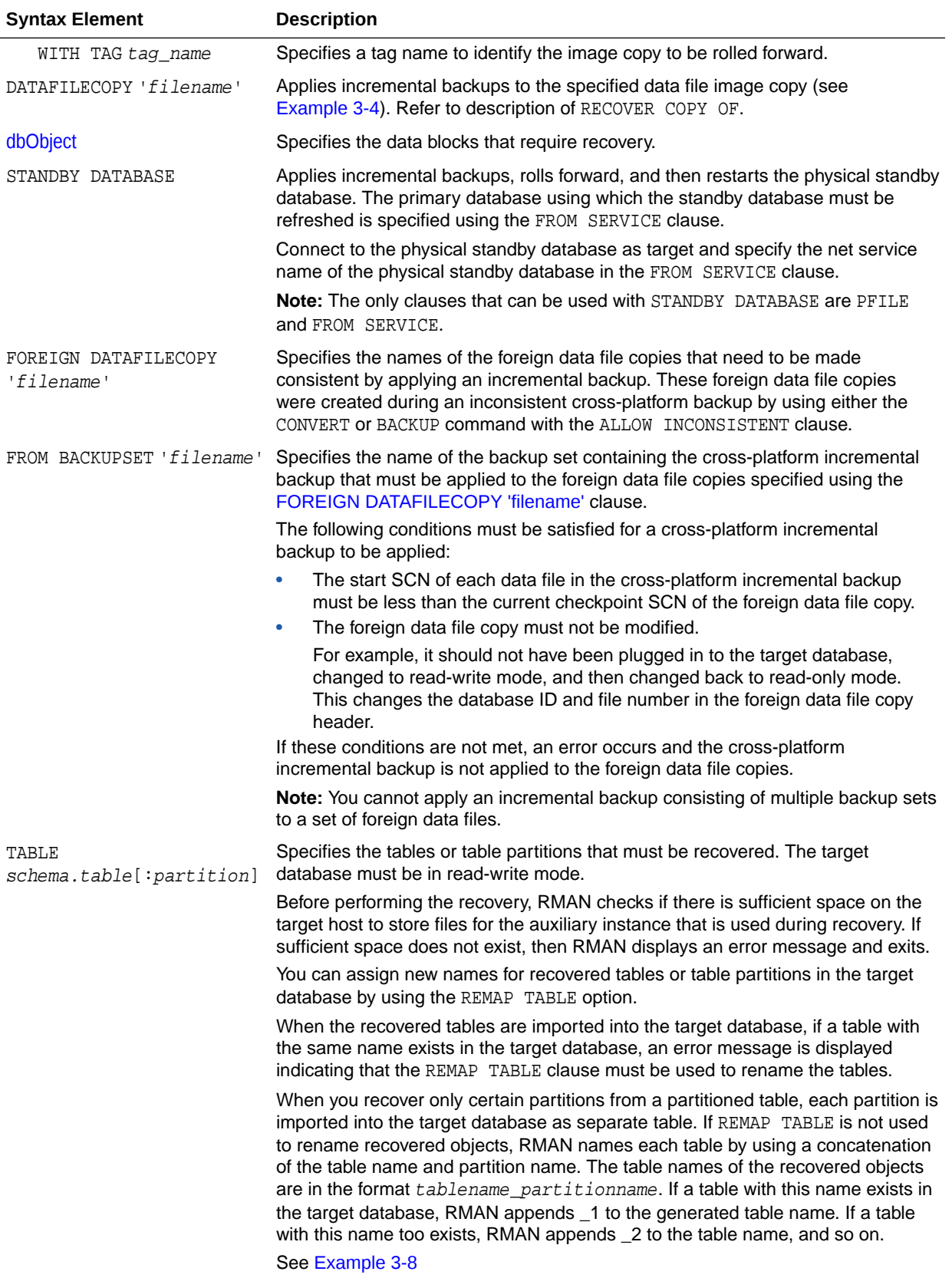

<span id="page-229-0"></span>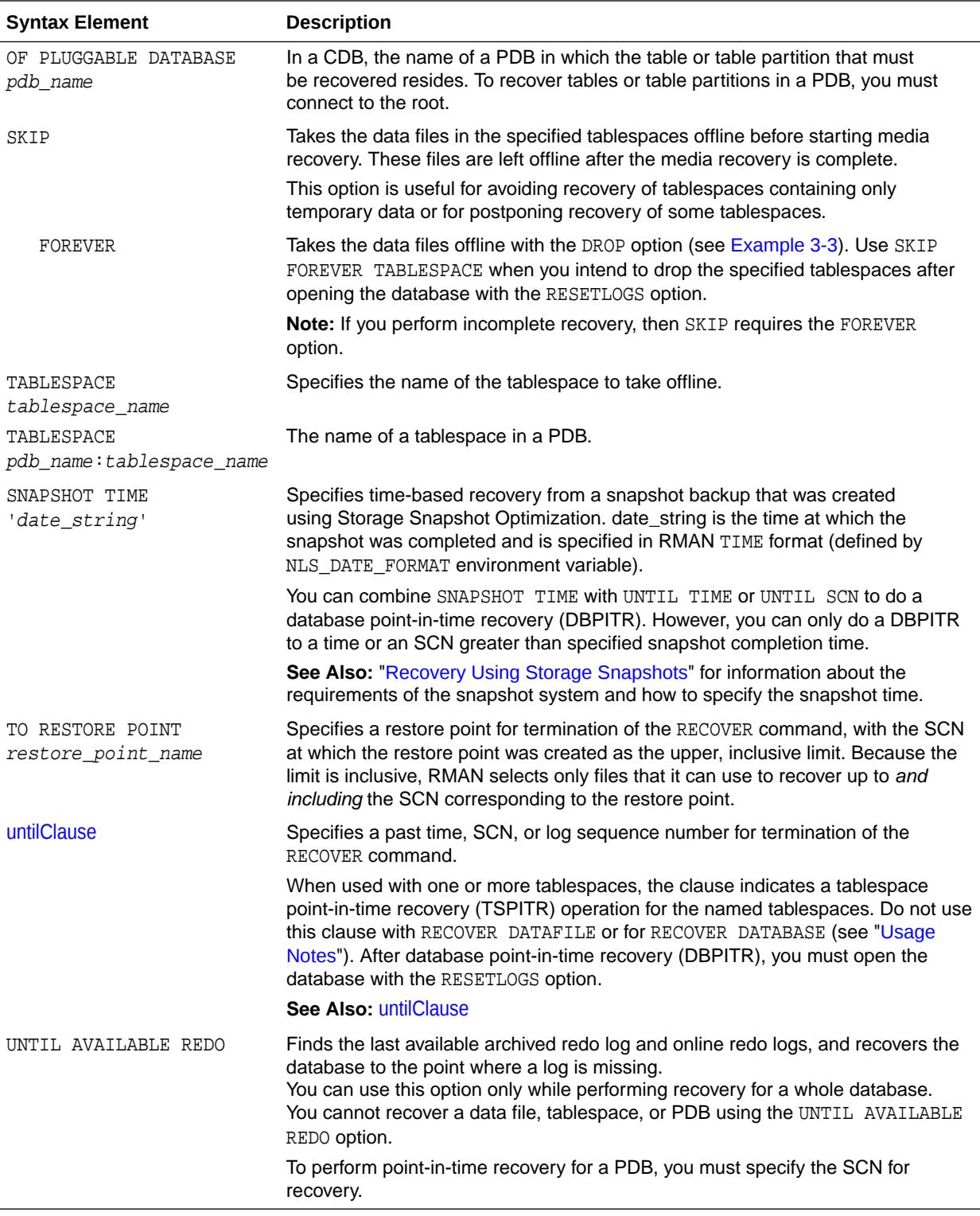

## *dbObject*

This subclause specifies whether to recover the database or a subset of the database. Refer to [dbObject::=](#page-224-0) for the syntax diagram.

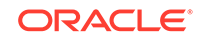

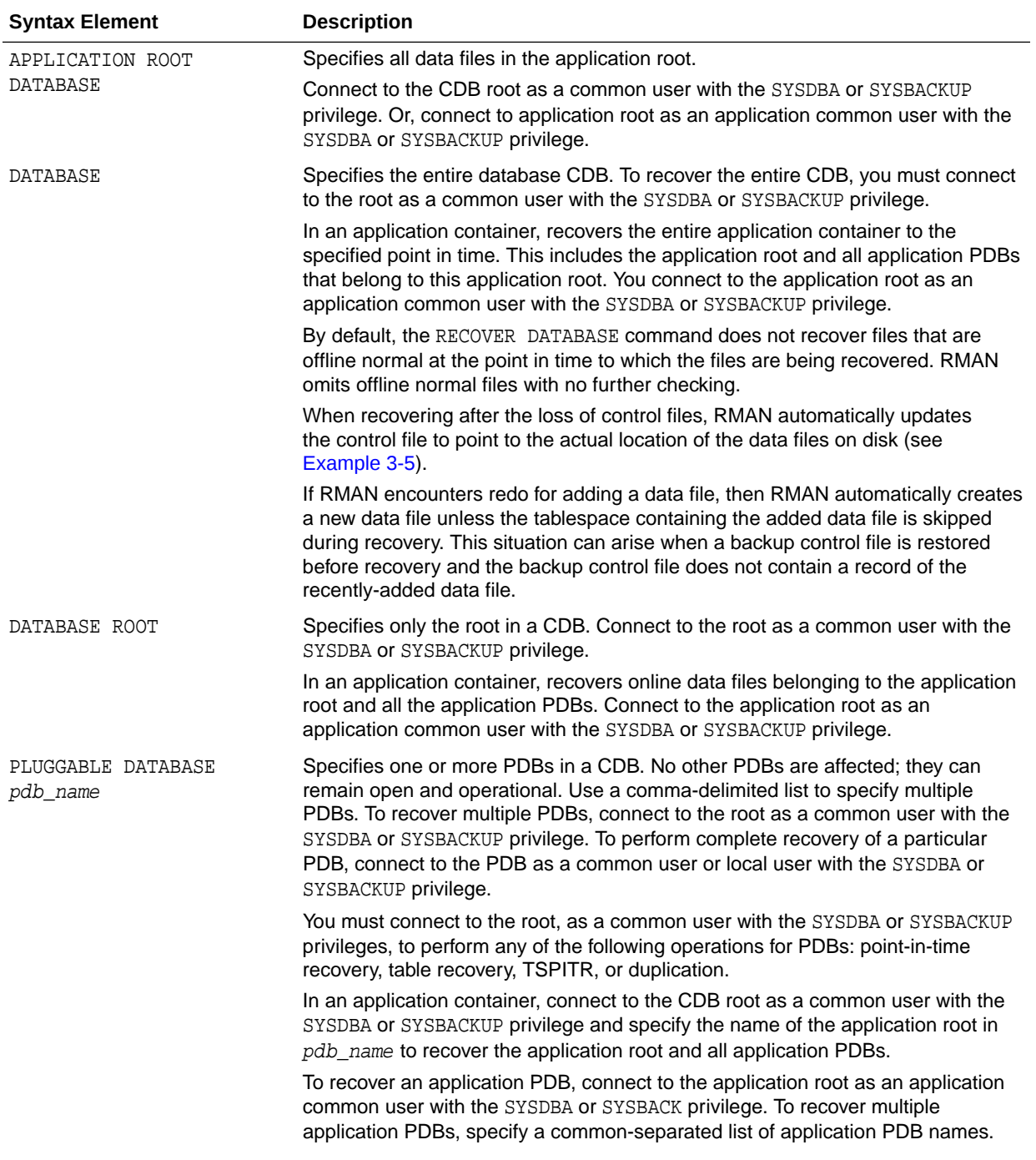

<span id="page-231-0"></span>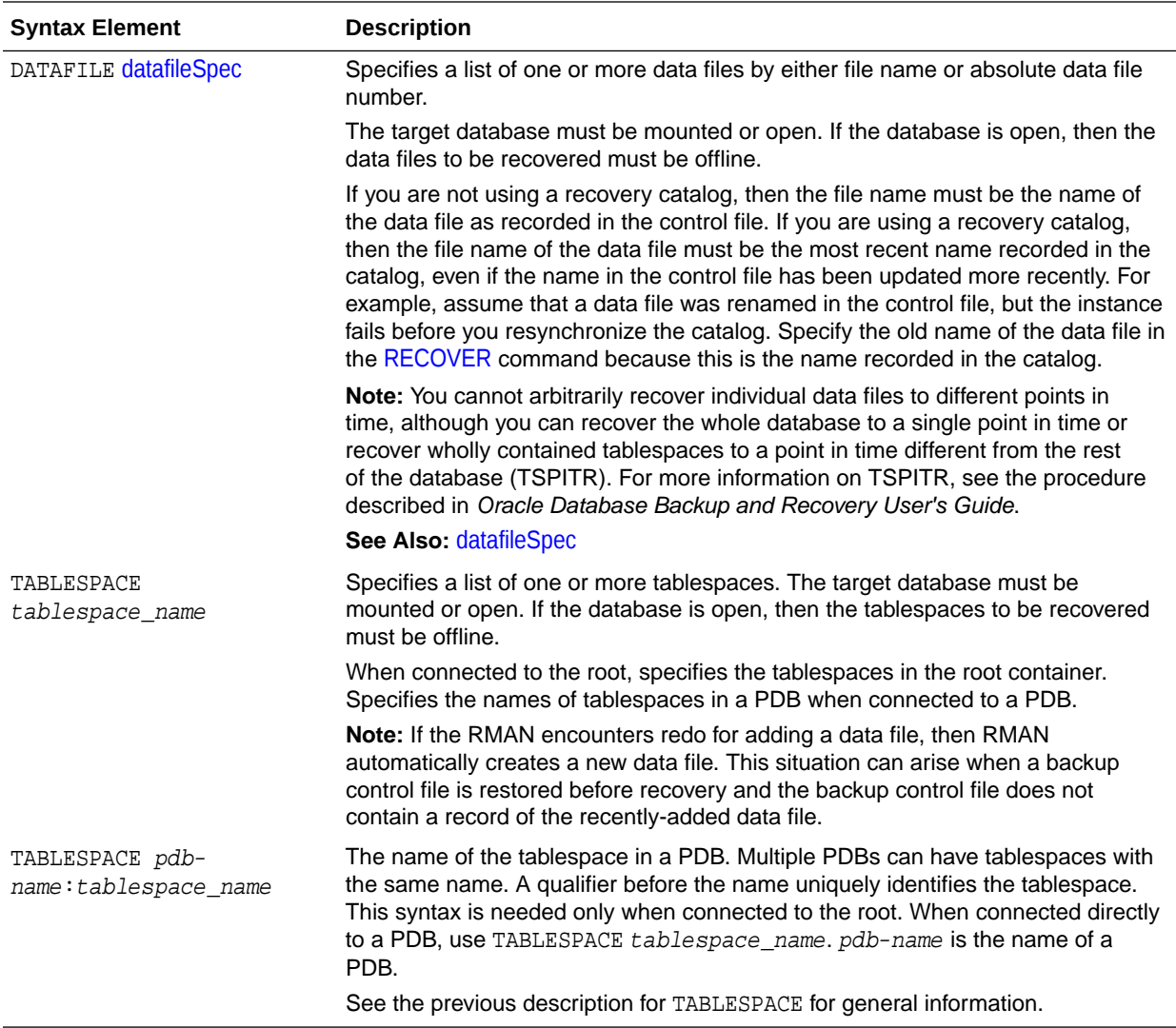

#### *blockObject*

This subclause specifies the data blocks that require recovery. Refer to [blockObject::=](#page-225-0) for the syntax diagram. Refer to ["Prerequisites Specific to RECOVER BLOCK"](#page-221-0) for prerequisites specific to block media recovery.

You can either use RECOVER CORRUPTION LIST to recover all blocks reported in the V\$DATABASE\_BLOCK\_CORRUPTION view, or specify the data file number and block number or the tablespace and data block address (DBA). RMAN can only perform complete recovery of individual blocks.

By default, if Flashback Database is enabled, then RMAN searches the flashback logs for good copies of corrupt blocks. By default, if the target database exists in a Data Guard environment, then RECOVER BLOCK command can automatically retrieve blocks from a physical standby database to a primary database and vice-versa.

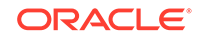

<span id="page-232-0"></span>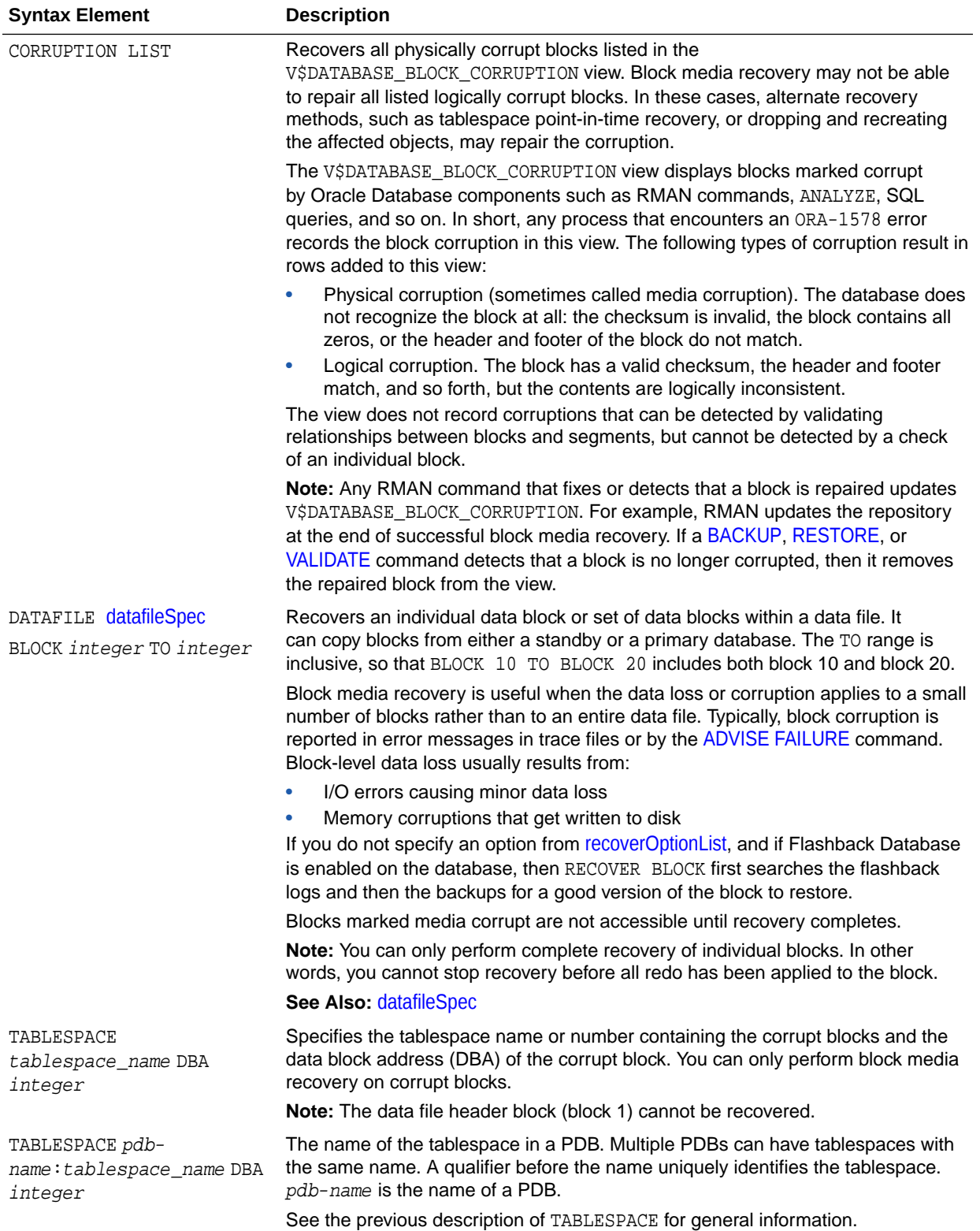

## *recoverOptionList*

This subclause specifies various recovery options. Refer to [recoverOptionList::=](#page-225-0) for the syntax diagram.

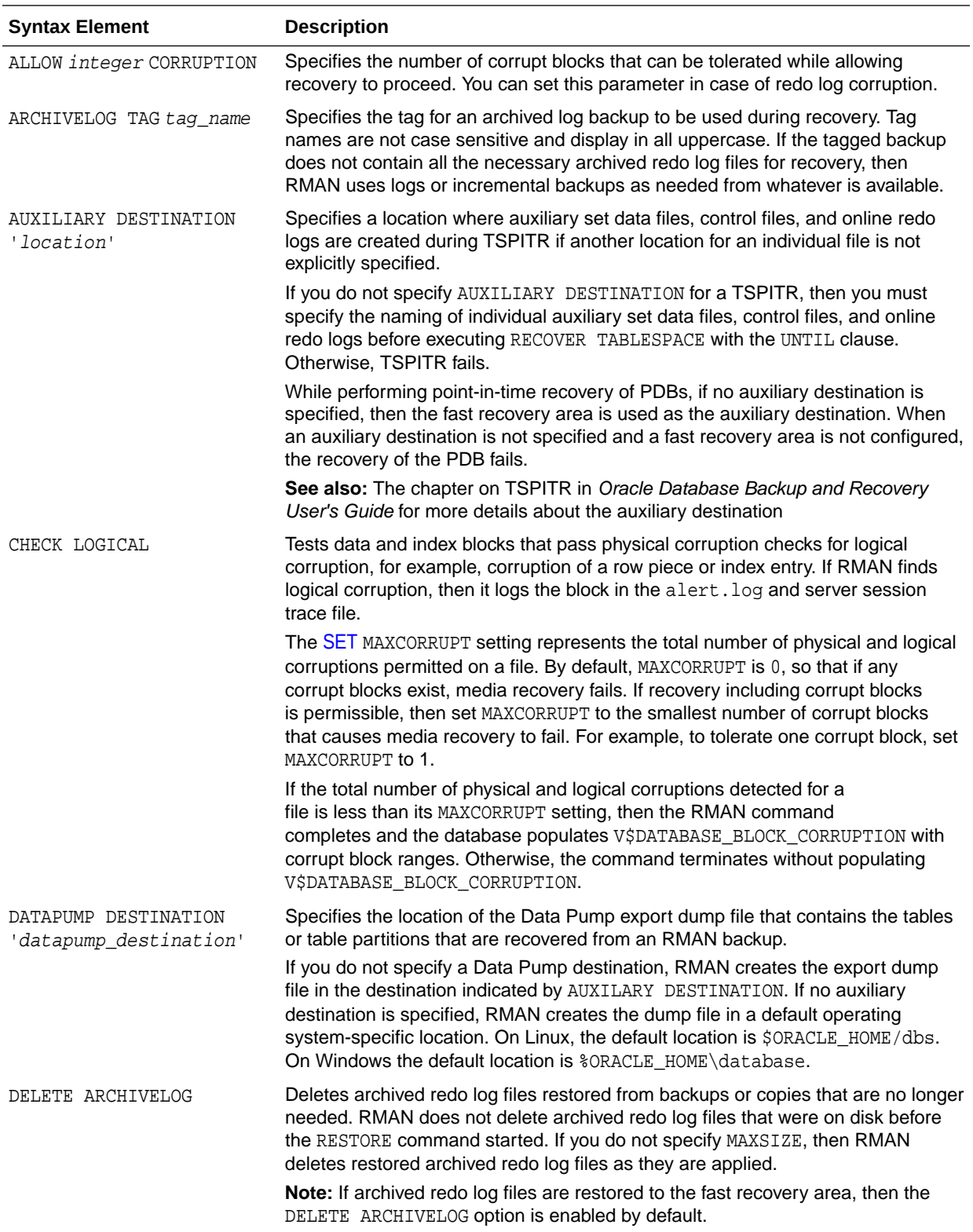

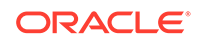

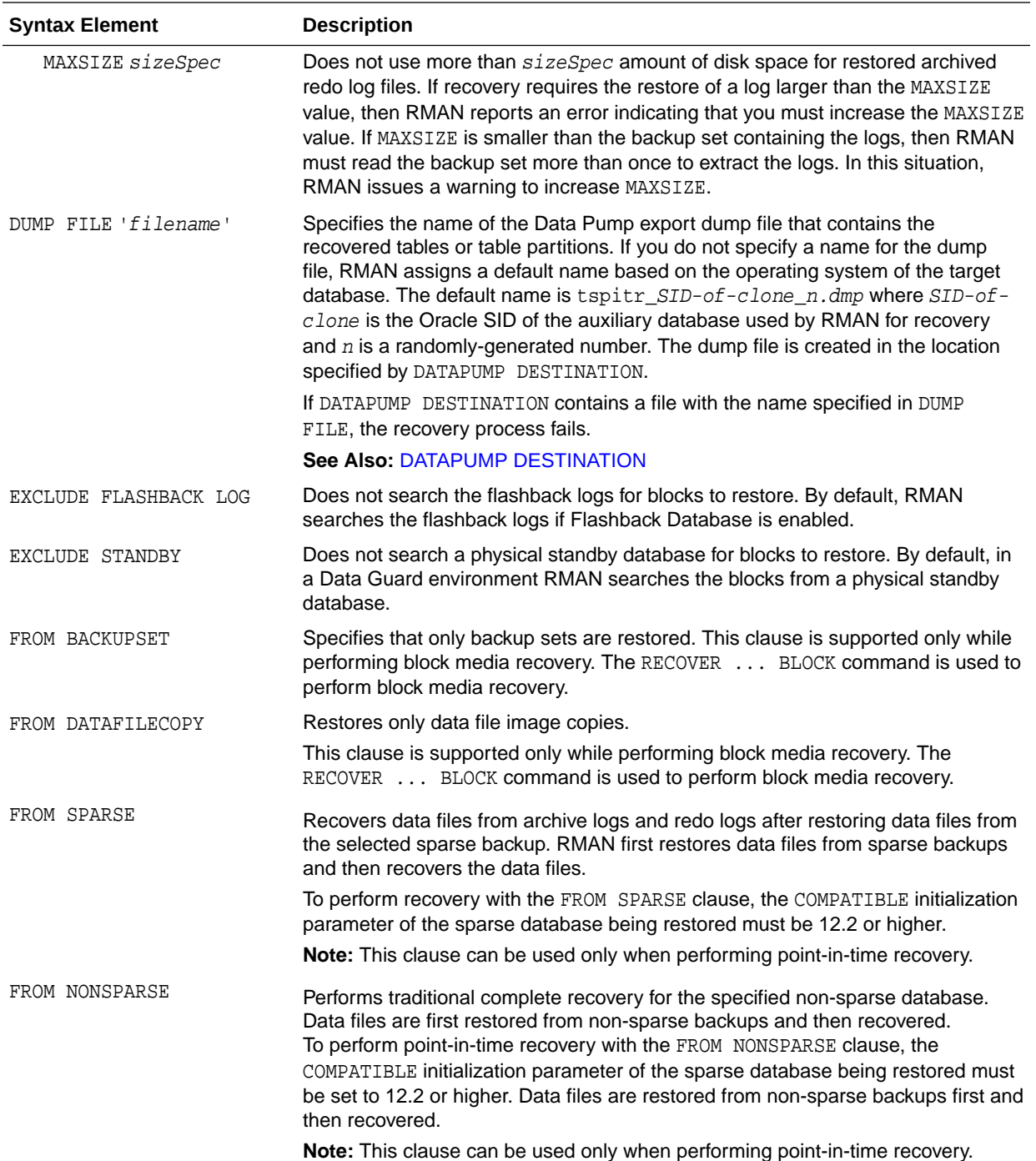

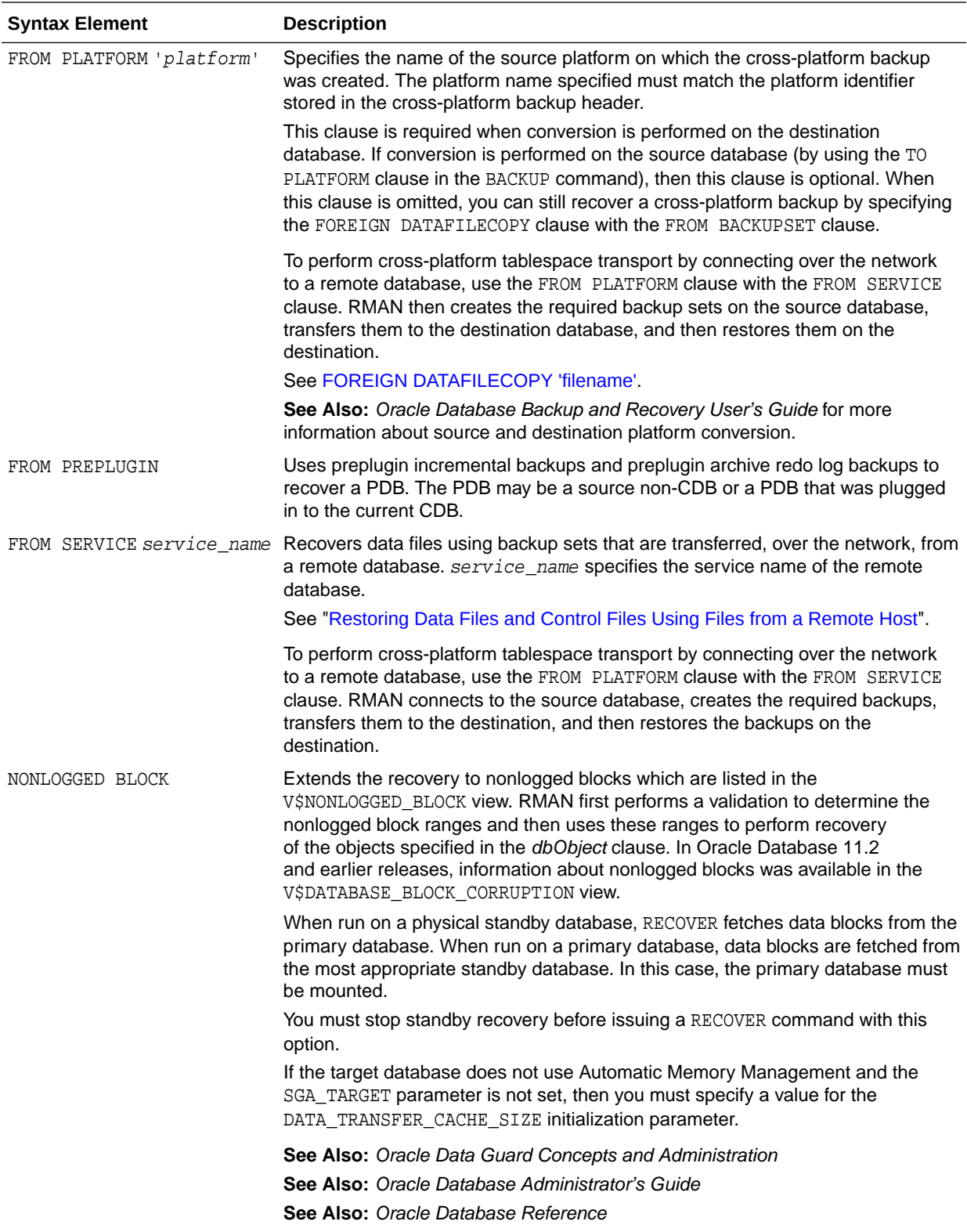

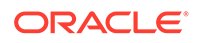

<span id="page-236-0"></span>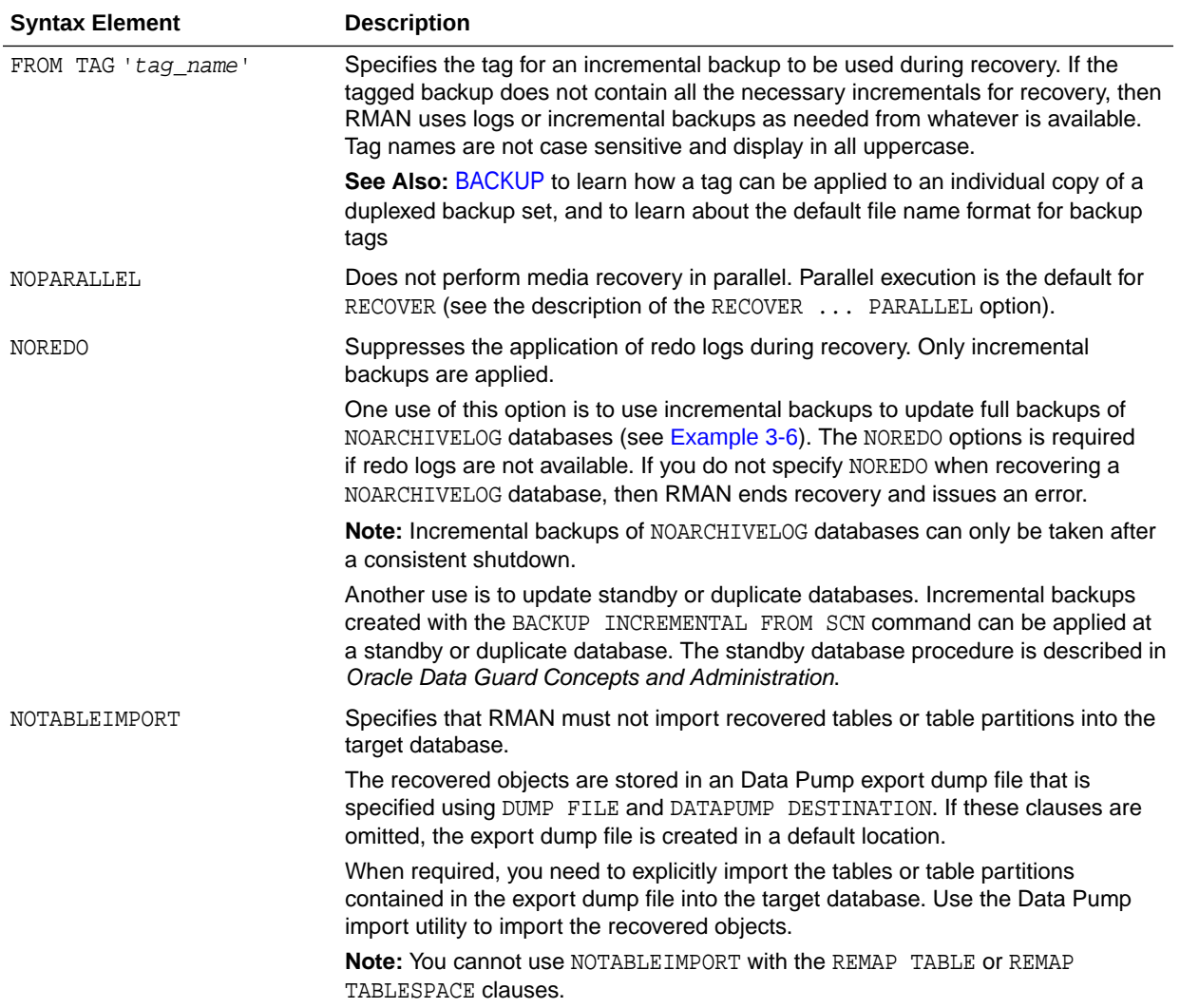

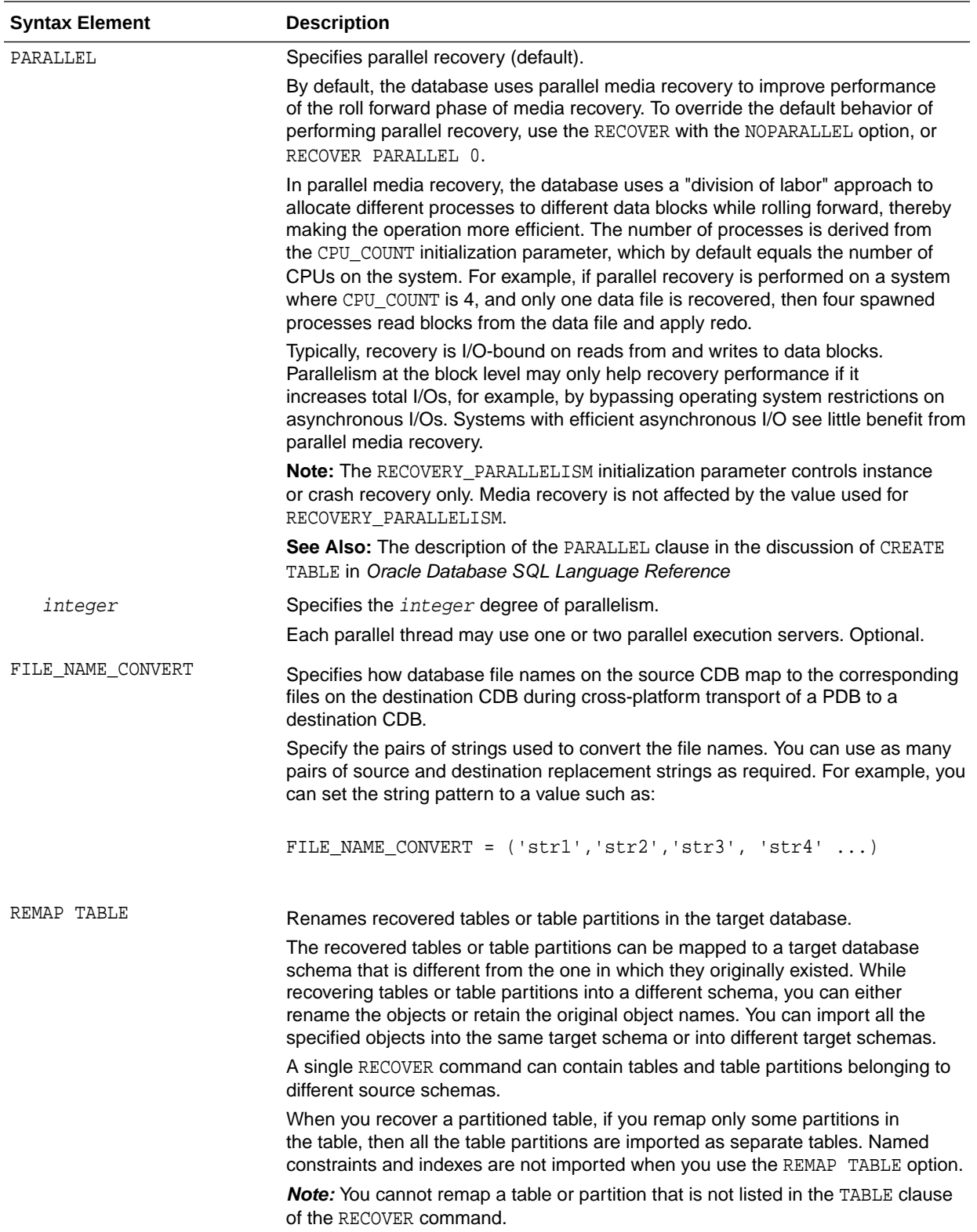

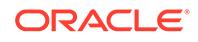

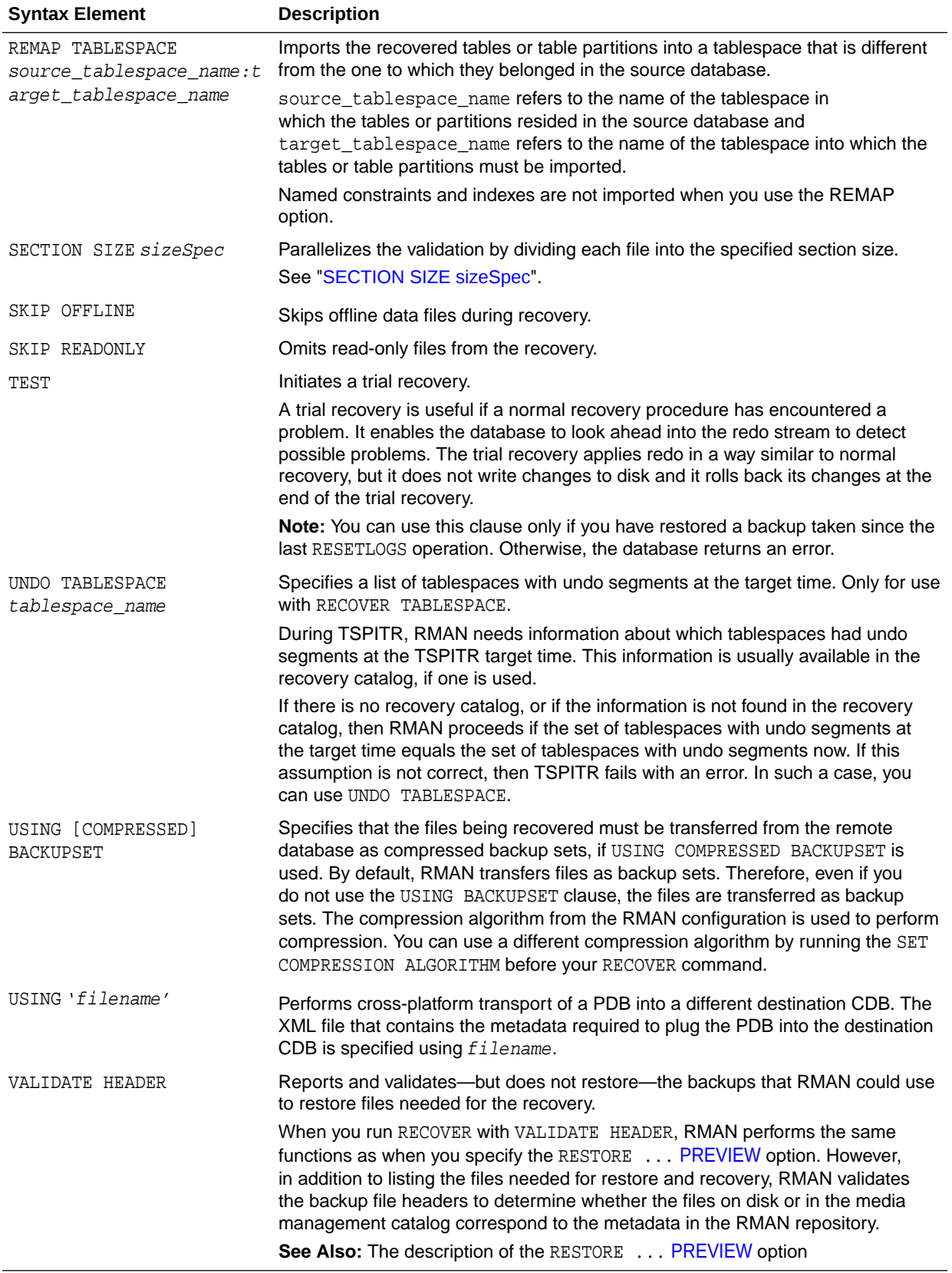

#### *remapTableList*

This subclause specifies the tables or table partitions that must be recovered.

<span id="page-239-0"></span>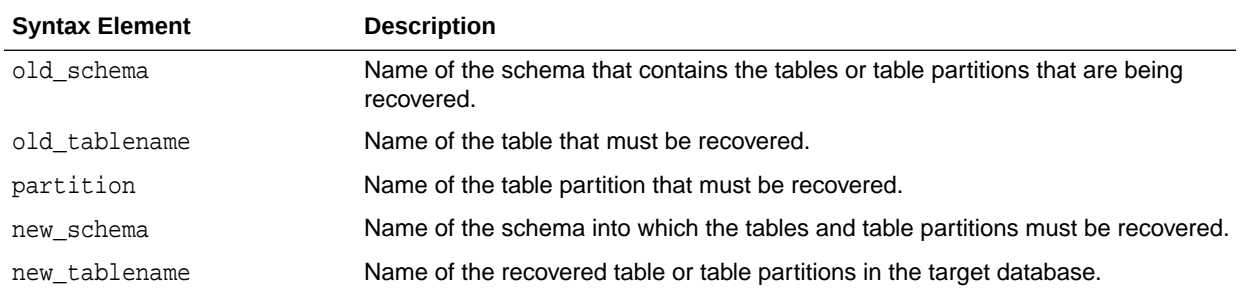

#### **Examples**

#### **Example 3-1 Recovering a Tablespace in an Open Database**

Assume that the disk containing the data files for tablespace users becomes unavailable because of a hardware error, but is repaired after a few minutes. This example takes tablespace users offline, uses automatic channels to restore the data files to their default location and recover them (deleting the logs that it restored from tape), then brings the tablespace back online.

ALTER TABLESPACE users OFFLINE IMMEDIATE; RESTORE TABLESPACE users; RECOVER TABLESPACE users DELETE ARCHIVELOG MAXSIZE 2M; ALTER TABLESPACE users ONLINE;

#### **Example 3-2 Recovering Data Files Restored to New Locations**

This example uses the preconfigured disk channel and manually allocates one media management channel to use data file copies on disk and backups on tape, and restores a data file in tablespace USERS to a different location.

```
RUN
{ 
  ALLOCATE CHANNEL ch1 DEVICE TYPE sbt; 
  ALTER TABLESPACE users OFFLINE IMMEDIATE; 
  SET NEWNAME FOR DATAFILE '/disk1/oradata/prod/users01.dbf' 
    TO '/disk2/users01.dbf';
  RESTORE TABLESPACE users;
  SWITCH DATAFILE ALL;
  RECOVER TABLESPACE users;
  ALTER TABLESPACE users ONLINE;
}
```
#### **Example 3-3 Performing DBPITR with a Backup Control File and Recovery Catalog**

Assume that all data files, all control files, and archived redo log 58 were lost due to a disk failure. Also assume that you do not have incremental backups. You must recover the database with available archived redo log files. You do not need to restore tablespace TOOLS because it has been read-only since before the most recent backup. After connecting RMAN to the target database and recovery catalog, issue the following commands:

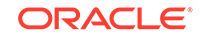

```
STARTUP FORCE NOMOUNT;
RUN
{ 
  SET UNTIL SEQUENCE 40 THREAD 1; # Recover database until log sequence 40 
  RESTORE CONTROLFILE;
  ALTER DATABASE MOUNT;
  RESTORE DATABASE SKIP TABLESPACE tools;
  RECOVER DATABASE SKIP TABLESPACE tools;
}
ALTER DATABASE OPEN RESETLOGS;
```
RMAN automatically skips the restore and recovery of data file 8, which is the data file in the read-only tablespace. The following portion of sample output indicates the skip:

```
using channel ORA_DISK_1
allocated channel: ORA_SBT_TAPE_1
channel ORA_SBT_TAPE_1: SID=104 device type=SBT_TAPE
channel ORA_SBT_TAPE_1: Oracle Secure Backup
skipping datafile 8; already restored to file /disk1/oradata/prod/tools01.dbf
channel ORA_DISK_1: starting datafile backup set restore
.
.
.
Finished restore at 19-FEB-13 
Starting recover at 19-FEB-13
using channel ORA_DISK_1
using channel ORA_SBT_TAPE_1
datafile 8 not processed because file is read-only
```
#### **Example 3-4 Incrementally Updating Backups**

By incrementally updating backups, you can avoid the overhead of making full image copy backups of data files, while also minimizing time required for media recovery of your database. This example enables you to recover to any SCN within the previous week, but enables you to avoid having to apply more than one day of redo.

Assume you run the following script daily. On first execution, the script creates an image copy backup of the database on disk with the specified tag. On the second through the seventh executions, the script creates a level 1 differential backup of the database. On the eighth and all subsequent executions, RMAN applies the level 1 incremental to the data file copy made 7 days ago and then makes a new level 1 backup with the changes from the previous day.

```
RUN
{
   RECOVER COPY OF DATABASE 
     WITH TAG 'incr_update' 
     UNTIL TIME 'SYSDATE - 7';
  BACKUP
     INCREMENTAL LEVEL 1 
     FOR RECOVER OF COPY WITH TAG 'incr_update'
     DATABASE;
}
```
#### **Example 3-5 Recovery from Loss of a Control File on a Standby Database**

Assume that the standby database dgprod3 control files are lost because of a media failure. The primary and standby database share SBT storage. A backup of the primary database control file exists on tape.

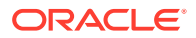

<span id="page-241-0"></span>You start the RMAN client and connect to dgprod3 as TARGET and connect to the recovery catalog. The following RMAN commands restore a control file that is usable by the standby database, update the file names to existing files on disk, and recover the standby database:

RESTORE CONTROLFILE; ALTER DATABASE MOUNT; RECOVER DATABASE;

You can then start redo apply on the standby database.

#### **Example 3-6 Recovering a NOARCHIVELOG Database**

You can perform limited recovery of changes to a database running in NOARCHIVELOG mode by applying incremental backups. The incremental backups must be consistent, like all backups of a database run in NOARCHIVELOG mode, so you cannot back up the database when it is open.

Assume that you run database prod in NOARCHIVELOG mode with a recovery catalog. You shut down the database consistently and make a level 0 backup of database prod to tape on Sunday afternoon. You shut down the database consistently and make a level 1 differential incremental backup to tape at 3:00 a.m. on Wednesday and Friday.

On Saturday, a media failure destroys half of the data files and all the online redo logs. Because the online logs are lost, you must specify the NOREDO option in the RECOVER command. Otherwise, RMAN searches for the redo logs after applying the Friday incremental backup and issues an error message when it does not find them.

After connecting RMAN to prod and the catalog database, recover as follows:

STARTUP FORCE NOMOUNT; RESTORE CONTROLFILE; # restore control file from consistent backup ALTER DATABASE MOUNT; RESTORE DATABASE; # restore data files from consistent backup RECOVER DATABASE NOREDO; # specify NOREDO because online redo logs are lost ALTER DATABASE OPEN RESETLOGS;

The recovered database reflects only changes up through the time of the Friday incremental backup. Because there are no archived redo log files, there is no way to recover changes made after the incremental backup.

#### **Example 3-7 Recovering All Block Corruption in the Database**

This example runs a backup validation to populate the V\$DATABASE\_BLOCK\_CORRUPTION view, then recovers any corrupt blocks recorded in the view. Sample output is included for both commands.

RMAN> **VALIDATE DATABASE;**

```
Starting validate at 19-FEB-13
using channel ORA_DISK_1
channel ORA_DISK_1: starting validation of datafile
channel ORA_DISK_1: specifying datafile(s) for validation
.
.
.
List of Datafiles
=================
File Status Marked Corrupt Empty Blocks Blocks Examined High SCN
---- ------ -------------- ------------ --------------- ----------
1 FAILED 0 4070 57600 555975
```
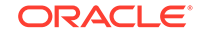

```
 File Name: /disk1/oradata/prod/system01.dbf
  Block Type Blocks Failing Blocks Processed
   ---------- -------------- ----------------
 Data 1 41550
 Index 0 7677
Other 0 4303
.
.
.
RMAN> RECOVER CORRUPTION LIST;
Starting recover at 19-FEB-13
using channel ORA_DISK_1
allocated channel: ORA_SBT_TAPE_1
channel ORA_SBT_TAPE_1: SID=104 device type=SBT_TAPE
channel ORA SBT TAPE 1: Oracle Secure Backup
searching flashback logs for block images until SCN 547548
finished flashback log search, restored 1 blocks
starting media recovery
media recovery complete, elapsed time: 00:00:03
```
Finished recover at 19-FEB-13

#### **Example 3-8 Recovering Tables Partitions from a Backup**

This example recovers the partitions sales\_2009 and sales\_2010 from the table SALES to the time when the SCN of the target database was 34582. In the source database, the tables are owned by the schema SH. While importing these partitions into the target database, the partitions are created as tables named historic sales 2009 and historic\_sales\_2010.

```
RECOVER TABLE SH.SALES:SALES_2009, SH.SALES:SALES_2010
     UNTIL SCN 34582
      AUXILIARY DESTINATION '/tmp/oracle/recover'
      REMAP TABLE 'SH'.'SALES':'SALES_2009':'HISTORIC_SALES_2009', 
'SH'.'SALES':'SALES_2010':'HISTORIC_SALES_2010';
```
#### **Example 3-9 Recovering Tables to a Specified Log Sequence and Renaming the Tables**

This example uses an auxiliary instance to recover the table EMP from the SCOTT schema to the time when the log sequence number of the database was 5466. After the EMP table is recovered, it is imported into the target database using the name MY\_EMP.

```
RECOVER TABLE SCOTT.EMP
     UNTIL SEQUENCE 5466
     AUXILARY DESTINATION '/tmp/recover'
     REMAP TABLE 'SCOTT'.'EMP':'MY_EMP';
```
#### **Example 3-10 Recovering Tables to a Specified Time and Into a Different Tablespace**

This example recovers tables EMP and DEPT to the point in time specified by the UNTIL TIME clause. The tables were originally part of the EXAMPLE\_TBS tablespace. However, after the recovery operation, they are mapped to the tablespace MY\_TBS in the target database.

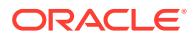

```
RECOVER TABLE SCOTT.EMP, SCOTT.DEPT
       UNTIL TIME "TO_CHAR('12/23/2012 12:00:00','mm/dd/yyyy hh24:mi:ss')"
       AUXILIARY DESTINATION '/tmp/oracle/recover'
       REMAP TABLESPACE 'EXAMPLE_TBS':'MY_TBS';
```
#### **Example 3-11 Recovering Multiple Tables Into a Different Schema**

This example recovers the tables HR.EMPLOYEES and SH.CHANNELS tables until the specified SCN. The recovered EMPLOYEES table is mapped to the EXAMPLES schema and the recovered CHANNELS table is mapped to the TEST schema. These schemas are already created in the target database. The CHANNELS table was stored in the SALES TBS tablespace. After the table is recovered, it is mapped to the NEW SALES TBS tablespace. An auxiliary destination is used to store the temporary database files created as part of the table recovery process.

To recover this table, you must have a backup of the SYSTEM, SYSAUX, undo, HR, and SH tablespaces. The database must be in ARCHIVELOG mode when the backup was created.

RECOVER TABLE hr.employees, sh.channels UNTIL SCN 3456 REMAP TABLE hr.employees:examples.employees, sh.channels:test.channels REMAP TABLESPACE 'SALES\_TBS':'NEW\_SALES\_TBS' AUXILIARY DESTINATION '/tmp/auxdest';

#### **Example 3-12 Recovering Table Partitions into a Different Schema**

This example recovers the partitions SALES\_H1\_1997 and SALES\_H2\_1997 in the SH schema to a previous point in time that is specified using an SCN. The partitions are renamed as historic sales h1 1997 and historic sales h2 1997 respectively. The recovered partitions must be imported into the schema  $new\_sh$ , which exists in the target database.

COMPATIBLE must be set to 11.1.0 or higher because partitions are being recovered. A backup of the SYSTEM, SYSAUX, UNDO, and SH tablespaces at the specified recovery SCN exists. The database must be in ARCHIVELOG mode when the backup was created.

```
RECOVER TABLE sh.sales:sales_h1_1997, sh.sales:sales_h2_1997 
UNTIL SCN 810234878
REMAP TABLE sh.sales: sales_h1_1997: sh.historic_sales_h1_1997,
sh.sales:sales_h2_1997:sh.historic_sales_h2_1997
AUXILIARY DESTINATION '/tmp/auxdest/';
```
#### **Example 3-13 Recovering a Cross-platform Backup of a PDB Into a Destination CDB**

This example restores a cross-platform consistent incremental level 1 backup of the PDB pdb2 on a destination database. The destination CDB and the source CDB are on different platforms, but use the same endian format.

The USING clause specifies the name of the XML file that contains metadata required to plug the PDB into a destination CDB. The FOREIGN DATAFILECOPY clause lists all the data files that were created when this PDB's data files were restored. Recovery needs to be performed for all these data files. The FILE\_NAME\_CONVERT clause specifies how file names on the source CDB must be renamed in the destination CDB

RECOVER FROM PLATFORM 'Linux x86 64-bit'

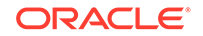

```
USING '/u02/backup_restore/metadata_pdb2.xml'
FILE_NAME_CONVERT = ('/u01/oradata','/u02/oradata/cdb')
FOREIGN DATAFILECOPY '/u02/oradata/pdb1.dbf','/u02/oradata/pdb1_tmp.dbf'
FROM BACKUPSET '/u02/backup_restore/bkup_level1_pdb1.bck';
```
## <span id="page-244-0"></span>3.2 REGISTER DATABASE

#### **Purpose**

Use the REGISTER DATABASE command to register the target database in the recovery catalog so that RMAN can maintain its metadata. RMAN obtains all information it needs to register the target database from the target database itself.

## **See Also:**

*Oracle Database Backup and Recovery User's Guide* and [CREATE CATALOG](#page-128-0)

#### **Prerequisites**

Execute this command only at the RMAN prompt. RMAN must be connected to a recovery catalog and a mounted or open target database. The database that you are registering must not be currently registered in the recovery catalog.

You can only register a target database with a DBID that is unique within the recovery catalog. Databases with the same name are permitted if the DBID values are different. The database that you are registering must not be a standby database.

#### **Usage Notes**

RMAN automatically registers a new standby database in the recovery catalog when the primary database for the standby database is registered in the recovery catalog and either of the following conditions is true:

- RMAN is connected to a database instance that has a DB\_UNIQUE\_NAME unknown to the recovery catalog.
- You execute the [CONFIGURE](#page-87-0) DB\_UNIQUE\_NAME command for a database that is not known to the recovery catalog.

The REGISTER DATABASE command fails when RMAN detects duplicate DBIDs. This situation can arise when databases are created by copying files from an existing database rather than by using the [DUPLICATE](#page-149-0) command. If this failure occurs, then you can change the DBID of the copied database with the DBNEWID utility and then retry the REGISTER DATABASE command.

If you open a database with the RESETLOGS option and later register this database in the recovery catalog, then the recovery catalog records the DB\_NAME for the old incarnations as UNKNOWN because the old incarnations were not previously registered. Do not try to remove these records.

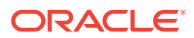

#### <span id="page-245-0"></span>**Note:**

If you are using RMAN with different target databases that have the same database name and DBID, then be careful to always specify the correct recovery catalog schema when invoking RMAN.

### **See Also:**

*Oracle Database Utilities* to learn how to use the DBNEWID utility

**Syntax**

*register***::=**

 $\rightarrow$  REGISTER DATABASE  $\overline{\rightarrow}$  ;

#### **Example**

#### **Example 3-14 Registering a Database**

This example registers a new target database in the recovery catalog. Sample output is included.

RMAN> CONNECT TARGET /

connected to target database: PROD (DBID=1619241818)

RMAN> CONNECT CATALOG rco@catdb

recovery catalog database Password: password connected to recovery catalog database

RMAN> REGISTER DATABASE;

database registered in recovery catalog starting full resync of recovery catalog full resync complete

## 3.3 RELEASE CHANNEL

#### **Purpose**

Use the RELEASE CHANNEL command to release a normal or maintenance channel while maintaining a connection to a target database instance. A normal channel is allocated with [ALLOCATE CHANNEL](#page-24-0), whereas a maintenance channel is allocated with [ALLOCATE CHANNEL FOR MAINTENANCE](#page-27-0).

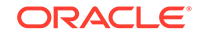

#### **Prerequisites**

To release a normal channel, use the syntax shown in the release::= diagram. Execute this form of RELEASE CHANNEL only within a [RUN](#page-302-0) command and specify the channel name with the same identifier used in the [ALLOCATE CHANNEL](#page-24-0) command.

To release a maintenance channel, use the syntax shown in the releaseForMaint::= diagram. Execute this form of RELEASE CHANNEL only at the RMAN prompt, not within a RUN command.

#### **Usage Notes**

Maintenance channels are unaffected by [ALLOCATE CHANNEL](#page-24-0) and RELEASE CHANNEL commands issued within a [RUN](#page-302-0) command.

Using RELEASE CHANNEL to release channels within RUN is optional, because RMAN automatically releases all normal channels when a RUN command terminates.

**Syntax**

*release***::=**

**RELEASE CHANNEL** '  ${\sf channel\_id}$  $\rightarrow$   $\rightarrow$  ; '

```
releaseForMaint::=
```
**RELEASE CHANNEL** 

### **Semantics**

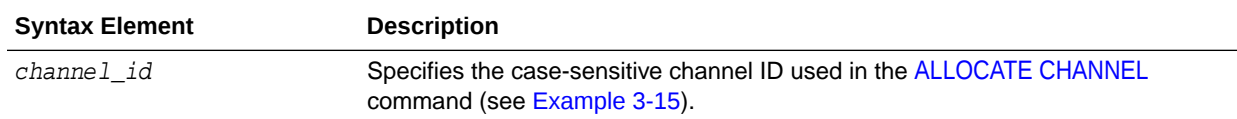

#### **Examples**

#### **Example 3-15 Releasing a Channel Allocated in a RUN Command**

This example allocates an SBT channel named ch1 with parameters for a set of tapes intended for daily backups, backs up the database, and then releases this channel. The example then allocates an SBT channel named ch1 with parameters for a set of tapes intended for weekly backups, and makes another database backup:

```
RUN
{
   ALLOCATE CHANNEL ch1 DEVICE TYPE sbt 
     PARMS='ENV=(OB_MEDIA_FAMILY=daily_bkp)';
   BACKUP DATABASE;
   RELEASE CHANNEL ch1;
   ALLOCATE CHANNEL ch1 DEVICE TYPE sbt 
     PARMS='ENV=(OB_MEDIA_FAMILY=weekly_bkp)';
```
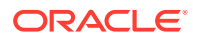

```
 BACKUP DATABASE;
}
```
A RELEASE CHANNEL command at the end of the RUN command is optional because RMAN automatically releases channel ch1.

#### **Example 3-16 Releasing a Maintenance Channel**

This example shows the transcript of an RMAN session. The example allocates an SBT maintenance channel and then crosschecks and deletes backups on tape. After the SBT channel is released, RMAN uses the default disk channel to back up the database.

RMAN> ALLOCATE CHANNEL FOR MAINTENANCE DEVICE TYPE sbt;

```
allocated channel: ORA_MAINT_SBT_TAPE_1
channel ORA_MAINT_SBT_TAPE_1: SID=105 device type=SBT_TAPE
channel ORA_MAINT_SBT_TAPE_1: Oracle Secure Backup
```
RMAN> CROSSCHECK BACKUP;

```
crosschecked backup piece: found to be 'AVAILABLE'
backup piece handle=1jiah8ln_1_1 RECID=25 STAMP=615031479
crosschecked backup piece: found to be 'AVAILABLE'
backup piece handle=1kiah8pk_1_1 RECID=26 STAMP=615031612
crosschecked backup piece: found to be 'AVAILABLE'
backup piece handle=1niah973_1_1 RECID=28 STAMP=615032036
Crosschecked 3 objects
```
RMAN> DELETE BACKUP;

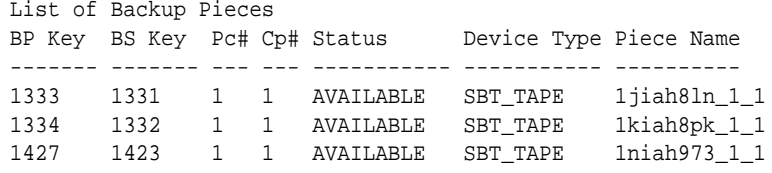

```
Do you really want to delete the above objects (enter YES or NO)? YES
deleted backup piece
backup piece handle=1jiah8ln_1_1 RECID=25 STAMP=615031479
deleted backup piece
backup piece handle=1kiah8pk_1_1 RECID=26 STAMP=615031612
deleted backup piece
backup piece handle=1niah973_1_1 RECID=28 STAMP=615032036
Deleted 3 objects
```
RMAN> RELEASE CHANNEL;

released channel: ORA\_MAINT\_SBT\_TAPE\_1

RMAN> BACKUP DATABASE;

```
Starting backup at 20-FEB-13
allocated channel: ORA_DISK_1
channel ORA_DISK_1: SID=105 device type=DISK
channel ORA_DISK_1: starting full datafile backup set
channel ORA_DISK_1: specifying datafile(s) in backup set
```
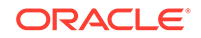

## <span id="page-248-0"></span>3.4 REPAIR FAILURE

#### **Purpose**

Use the REPAIR FAILURE command to repair database failures identified by the Data Recovery Advisor.

The recommended workflow is to run [LIST](#page-194-0) FAILURE to display failures, [ADVISE FAILURE](#page-21-0) to display repair options, and REPAIR FAILURE to fix the failures.

#### **Prerequisites**

The target database instance must be started. The database must be a singleinstance database and must not be a physical standby database.

Ensure that only one RMAN session is running the REPAIR FAILURE command. The only exception is REPAIR FAILURE ... PREVIEW, which is permitted in concurrent RMAN sessions.

To perform an automated repair, the Data Recovery Advisor may require specific backups and archived redo log files. If the files needed for recovery are not available, then recovery is not possible.

#### **Usage Notes**

Repairs are consolidated whenever possible so that a single repair can fix multiple failures. Be advised that REPAIR FAILURE requires you to explicitly run ADVISE FAILURE in the current session to successfully repair each of the identified failures. You typically iterate through a REPAIR session with the following commands:

- REPAIR FAILURE;
- LIST FAILURE;
- ADVISE FAILURE;
- REPAIR FAILURE;

RMAN always verifies that failures are still relevant and automatically closes fixed failures. RMAN does not attempt to repair a failure that is fixed, nor does it repair a failure that is obsolete because new failures were introduced after ADVISE FAILURE ran.

By default, REPAIR FAILURE prompts for confirmation before it begins executing. After executing a repair, RMAN reevaluates all existing failures on the chance that they may also have been fixed.

#### **See Also:**

[Example 3-17](#page-250-0) for a complete example on using the Data Recovery Advisor to diagnose and repair failures

#### **Oracle RAC and Data Recovery Advisor**

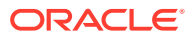

If a data failure brings down all instances of an Oracle RAC database, then you can mount the database in single-instance mode and use Data Recovery Advisor to detect and repair control file, SYSTEM data file, and dictionary failures. You can also initiate health checks to test other database components for data failures. This approach does not detect data failures that are local to other cluster instances, for example, an inaccessible data file.

**Syntax**

*repair***::=**

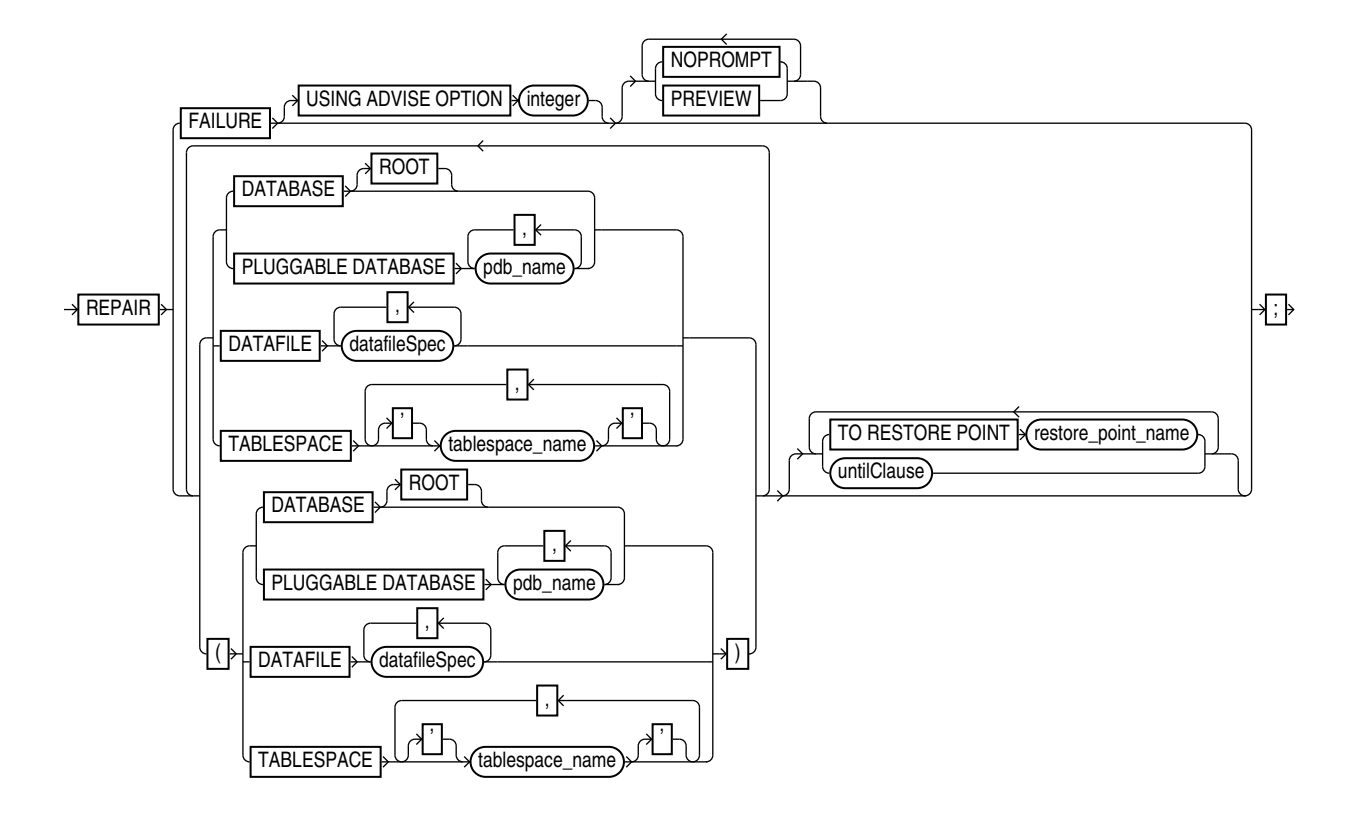

**Semantics**

*repair*

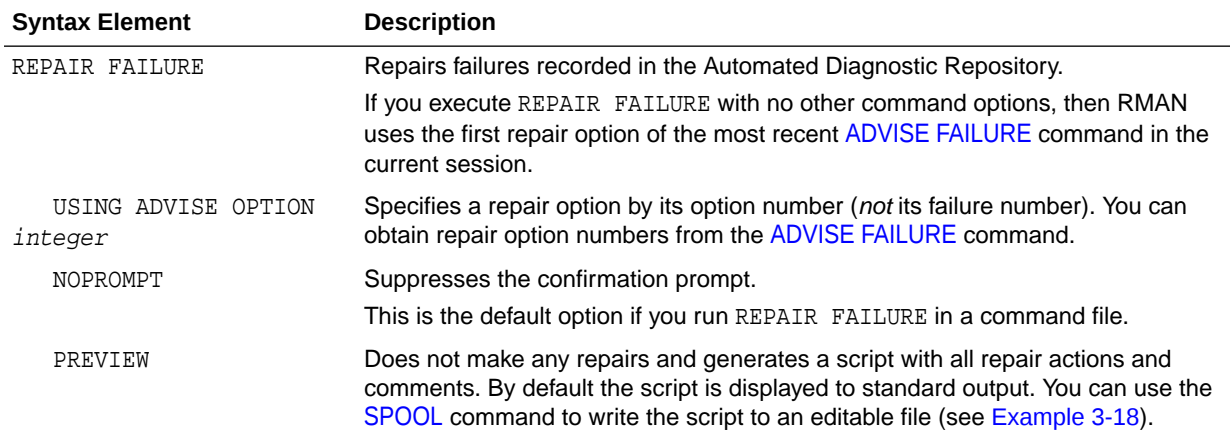

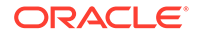

<span id="page-250-0"></span>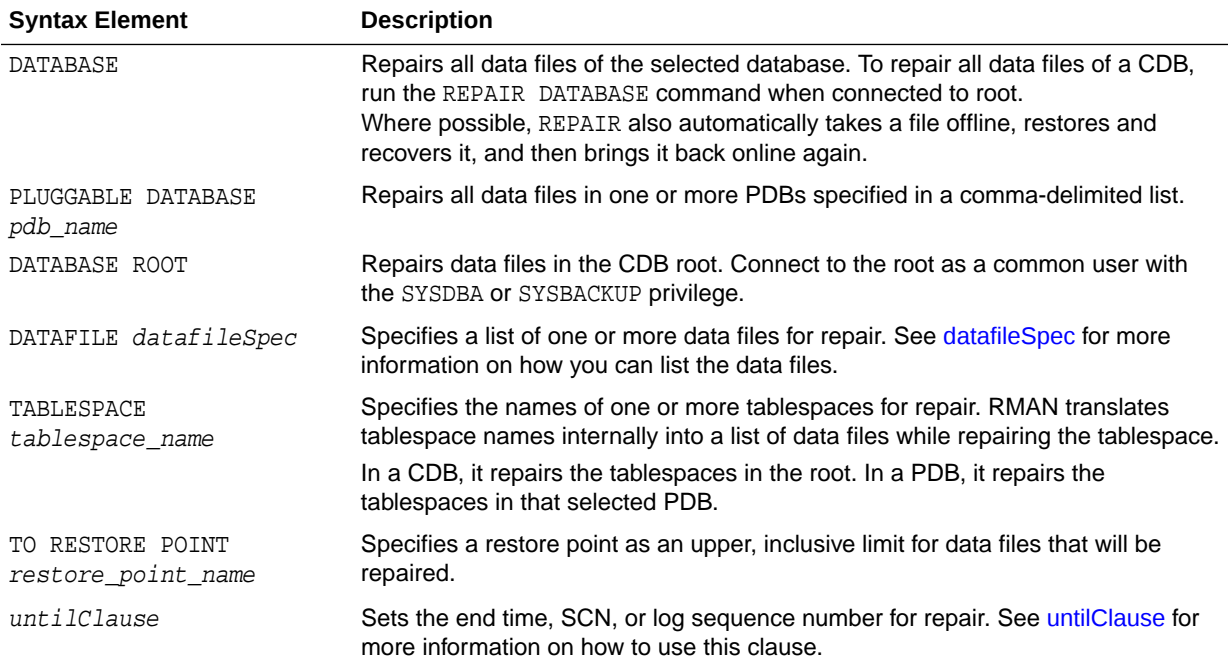

#### **Examples**

#### **Example 3-17 Repairing Failures**

This example repairs all failures known to the Data Recovery Advisor. The example repairs two failures: missing data files and a data file with corrupt blocks. After the recovery, RMAN asks whether it should open the database (user-entered text is in bold).

RMAN> **LIST FAILURE;** List of Database Failures ========================= Failure ID Priority Status Time Detected Summary ---------- -------- --------- ------------- ------- 142 HIGH OPEN 23-APR-13 One or more non-system datafiles are missing 101 HIGH OPEN 23-APR-13 Datafile 1: '/disk1/oradata/prod/system01.dbf' contains one or more corrupt blocks RMAN> **ADVISE FAILURE;** List of Database Failures ========================= Failure ID Priority Status Time Detected Summary ---------- -------- --------- ------------- ------- 142 HIGH OPEN 23-APR-13 One or more non-system datafiles are missing 101 HIGH OPEN 23-APR-13 Datafile 1: '/disk1/oradata/prod/system01.dbf' contains one or more corrupt blocks

analyzing automatic repair options; this may take some time using channel ORA\_DISK\_1 analyzing automatic repair options complete

Mandatory Manual Actions ======================== no manual actions available

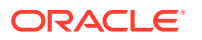

```
Optional Manual Actions
=======================
1. If file /disk1/oradata/prod/users01.dbf was unintentionally renamed or moved, restore it
Automated Repair Options
========================
Option Repair Description
------ ------------------
1 Restore and recover datafile 28; Perform block media recovery of 
       block 56416 in file 1
  Strategy: The repair includes complete media recovery with no data loss
  Repair script: /disk1/oracle/log/diag/rdbms/prod/prod/hm/reco_660500184.hm
RMAN> REPAIR FAILURE;
Strategy: The repair includes complete media recovery with no data loss
Repair script: /disk1/oracle/log/diag/rdbms/prod/prod/hm/reco_475549922.hm
contents of repair script:
    # restore and recover datafile
    alter database datafile 28 offline;
   restore datafile 28;
    recover datafile 28;
    alter database datafile 28 online;
    # block media recovery
    recover datafile 1 block 56416;
Do you really want to execute the above repair (enter YES or NO)? YES
executing repair script
sql statement: alter database datafile 28 offline
Starting restore at 23-APR-13
using channel ORA_DISK_1
channel ORA_DISK_1: starting datafile backup set restore
channel ORA_DISK_1: specifying datafile(s) to restore from backup set
channel ORA_DISK_1: restoring datafile 00028 to /disk1/oradata/prod/users01.dbf
channel ORA_DISK_1: reading from backup piece /disk2/PROD/backupset/2013_04_18/
o1_mf_nnndf_TAG20130418T182042_32fjzd3z_.bkp
channel ORA_DISK_1: piece handle=/disk2/PROD/backupset/2013_04_18/
o1_mf_nnndf_TAG20130418T182042_32fjzd3z_.bkp tag=TAG20130418T182042
channel ORA_DISK_1: restored backup piece 1
channel ORA_DISK_1: restore complete, elapsed time: 00:00:03
Finished restore at 23-APR-13
Starting recover at 23-APR-13
using channel ORA_DISK_1
starting media recovery
media recovery complete, elapsed time: 00:00:01
Finished recover at 23-APR-13
sql statement: alter database datafile 28 online
Starting recover at 23-APR-13
using channel ORA_DISK_1
searching flashback logs for block images until SCN 429690
finished flashback log search, restored 1 blocks
starting media recovery
media recovery complete, elapsed time: 00:00:03
Finished recover at 23-APR-13
repair failure complete
```
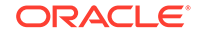
### **Example 3-18 Previewing a Repair**

The following example previews a repair of the first repair option of the most recent [ADVISE FAILURE](#page-21-0) command in the current session. The sample output for the LIST FAILURE and ADVISE FAILURE commands is not shown in the example.

```
RMAN> LIST FAILURE;
.
.
.
RMAN> ADVISE FAILURE;
.
.
RMAN> REPAIR FAILURE PREVIEW;
Strategy: The repair includes complete media recovery with no data loss
Repair script: /disk1/oracle/log/diag/rdbms/prod/prod/hm/reco_3200987003.hm
contents of repair script:
   # block media recovery
   recover datafile 1 block 56416;
```
You can use [SPOOL](#page-323-0) with REPAIR FAILURE ... PREVIEW to write a repair script to a file. You can then edit this script and execute it manually. The following example spools a log a repair preview to /tmp/repaircmd.dat.

```
RMAN> SPOOL LOG TO '/tmp/repaircmd.dat';
RMAN> REPAIR FAILURE PREVIEW;
RMAN> SPOOL LOG OFF;
```
# 3.5 REPLACE SCRIPT

#### **Purpose**

Use the REPLACE SCRIPT command to replace an existing script stored in the recovery catalog. If the script does not exist, then REPLACE SCRIPT creates it.

# **See Also:**

[CREATE SCRIPT](#page-131-0) to learn how to create stored scripts

#### **Prerequisites**

Execute REPLACE SCRIPT only at the RMAN prompt. RMAN must be connected to a target database and a recovery catalog. The recovery catalog database must be open.

If you are replacing a local script, then you must be connected to the target database that you connected to when you created the script.

#### **Substitution Variables in Stored Scripts**

RMAN supports the use of substitution variables in a stored script.  $\ι$  indicates where to place the first value, &2 indicate where to place the second value, and so on. Special characters must be quoted.

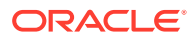

The substitution variable syntax is  $\&$  integer followed by an optional period, for example,  $\&1.3$ . The optional period is part of the variable and replaced with the value, thus enabling the substitution text to be immediately followed by another integer. For example, if you pass the value mybackup to a command file that contains the substitution variable  $&1.3$ , then the result of the substitution is mybackup3. To create the result mybackup. 3, you use two periods in  $&1..3$ .

When you create a stored script with substitution variables, you must provide example values at create time. You can provide these values with the USING clause when starting RMAN (see [RMAN](#page-297-0)) or enter them when prompted (see [Example 2-74](#page-134-0)).

#### **Syntax**

# *replaceScript***::=**

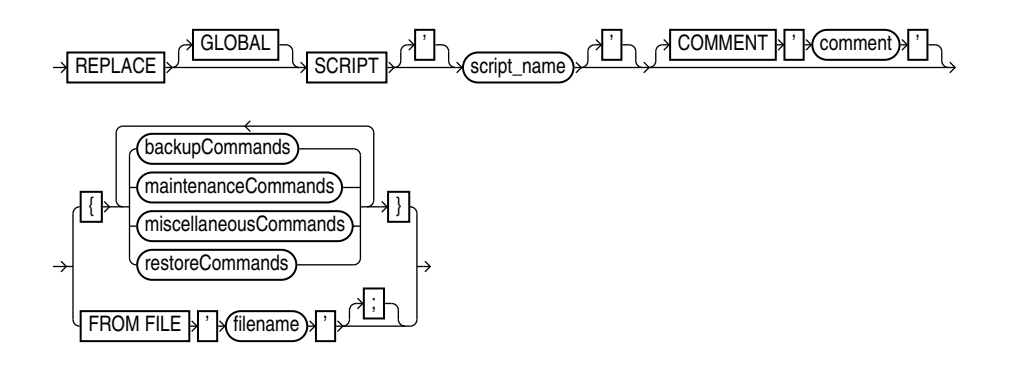

# [\(backupCommands::=](#page-303-0), [maintenanceCommands::=](#page-303-0), [miscellaneousCommands::=,](#page-303-0) [restoreCommands::=\)](#page-303-0)

#### **Semantics**

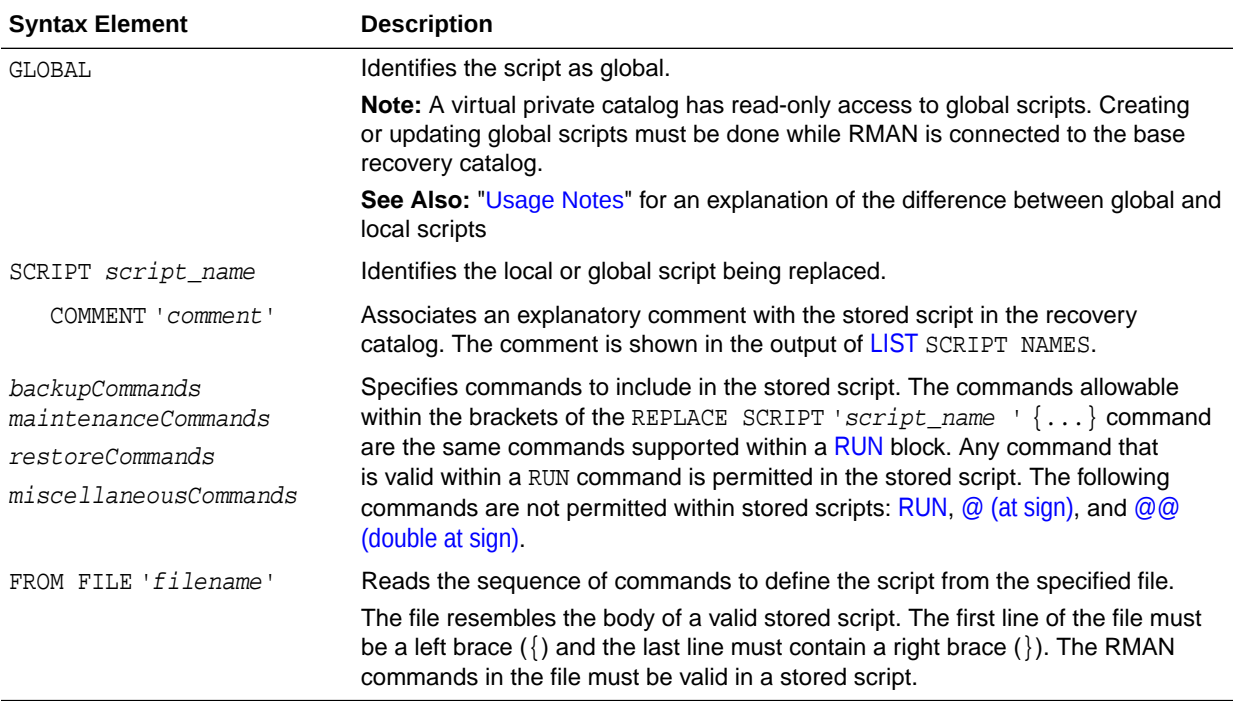

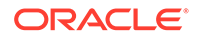

#### **Example**

#### **Example 3-19 Replacing a Recovery Catalog Script**

Assume that you start the RMAN client and connect to database prod as TARGET and then connect to a recovery catalog. You use [CREATE SCRIPT](#page-131-0) to create a global script named backup\_db as follows:

```
CREATE GLOBAL SCRIPT backup_db
COMMENT "back up any database from the recovery catalog, with logs"
{
     BACKUP DATABASE;
}
```
You then use [LIST](#page-194-0) SCRIPT NAMES to list all scripts known to the recovery catalog:

```
RMAN> LIST SCRIPT NAMES;
```
List of Stored Scripts in Recovery Catalog

Global Scripts

```
 Script Name
 Description
 -----------------------------------------------------------------------
 backup_db
 back up any database from the recovery catalog, with logs
```
You then run the following REPLACE SCRIPT command with the intention of editing the backup\_db global script:

```
RMAN> REPLACE SCRIPT backup_db { BACKUP DATABASE PLUS ARCHIVELOG; }
```
replaced script backup\_db

Because you did not specify the GLOBAL keyword, RMAN creates a local script named backup db in addition to the global script named backup db. [LIST](#page-194-0) SCRIPT NAMES shows both the global and local script recorded in the recovery catalog:

RMAN> LIST SCRIPT NAMES; List of Stored Scripts in Recovery Catalog Scripts of Target Database PROD Script Name Description ---------------------------------------------------------------------- backup\_db

Global Scripts

 Script Name Description -----------------------------------------------------------------------

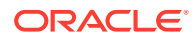

 backup\_db back up any database from the recovery catalog, with logs

You can then delete the local script named backup\_db with [DELETE SCRIPT](#page-144-0) and replace the global script as follows:

RMAN> DELETE SCRIPT backup\_db;

deleted script: backup\_db

RMAN> REPLACE GLOBAL SCRIPT backup\_db { BACKUP DATABASE PLUS ARCHIVELOG; }

replaced global script backup\_db

The LIST SCRIPT NAMES command now shows that only one script named backup\_db exists in the catalog:

RMAN> LIST SCRIPT NAMES;

List of Stored Scripts in Recovery Catalog

Global Scripts

 Script Name Description ---------------------------------------------------------------------- backup\_db

The [PRINT SCRIPT](#page-216-0) command confirms the changes to the global script:

RMAN> PRINT GLOBAL SCRIPT backup\_db;

printing stored global script: backup\_db { BACKUP DATABASE PLUS ARCHIVELOG; }

# 3.6 REPORT

#### **Purpose**

Use the REPORT command to perform detailed analyses of the RMAN repository. RMAN writes the report to standard output or the message log file.

# **See Also:**

*Oracle Database Backup and Recovery User's Guide* to learn how to create RMAN reports

#### **Prerequisites**

Execute this command only at the RMAN prompt. Either of the following conditions must be met:

- RMAN must be connected to a target database.
- RMAN must be connected to a recovery catalog and [SET](#page-306-0) DBID must have been run.

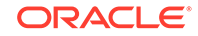

# **Syntax**

# *report***::=**

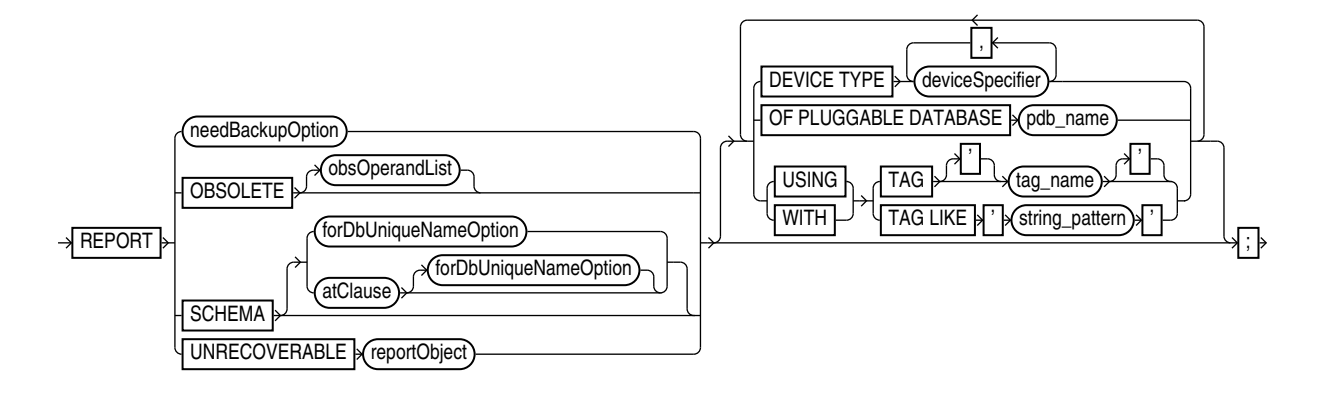

(needBackupOption::=, atClause::=, reportObject::=, [obsOperandList::=,](#page-391-0) [deviceSpecifier::=](#page-370-0))

# *needBackupOption***::=**

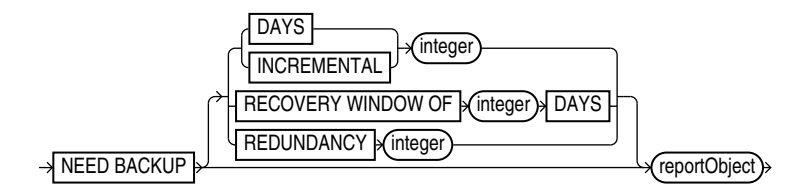

# (reportObject::=)

# *reportObject***::=**

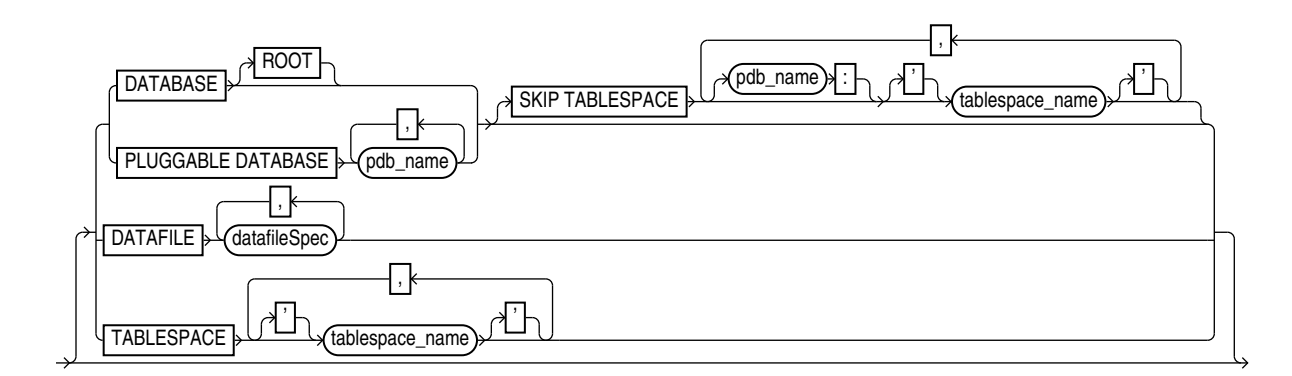

[\(datafileSpec::=\)](#page-368-0)

*atClause***::=**

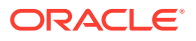

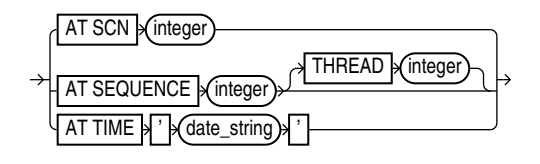

# **Semantics**

# *report*

This clause specifies the type of report.

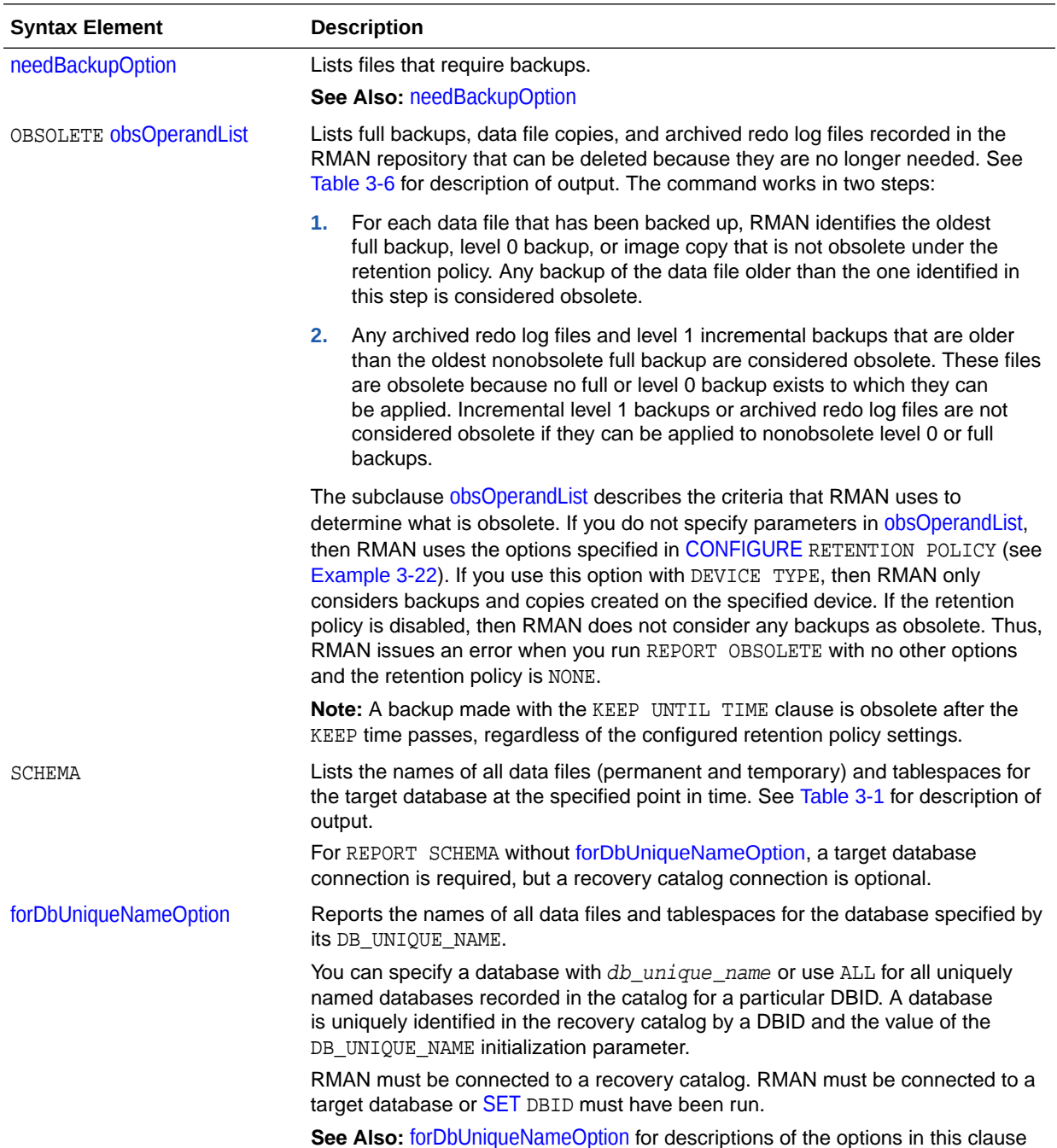

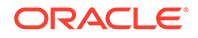

<span id="page-258-0"></span>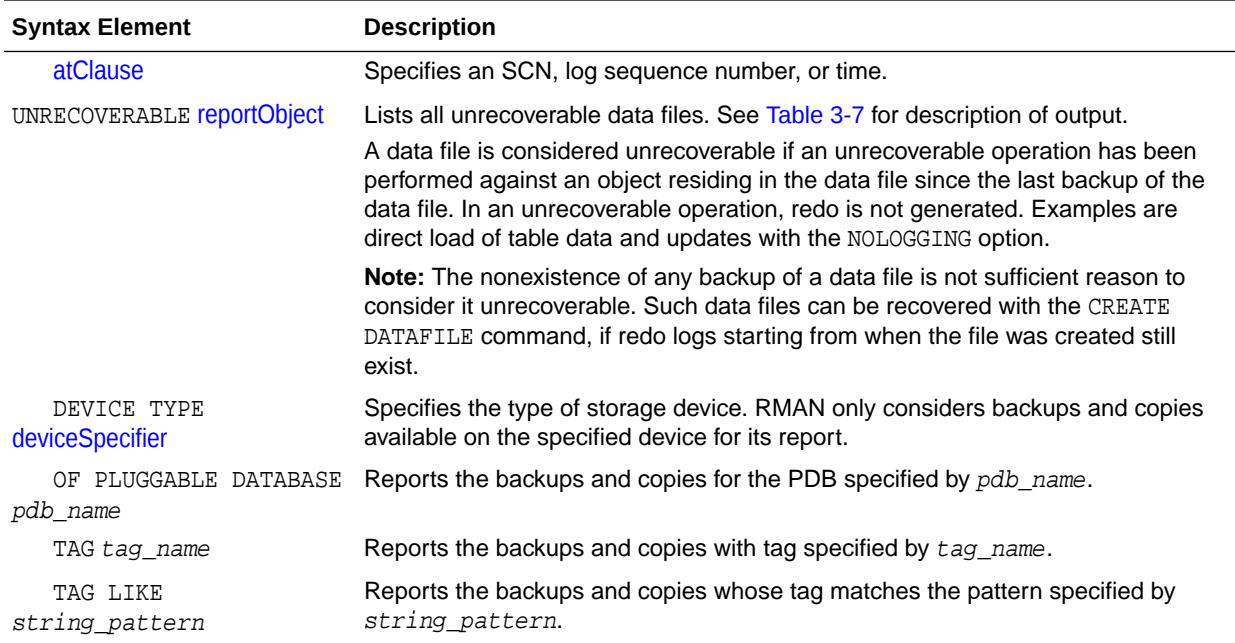

# *needBackupOption*

This clause reports only on files that need backups.

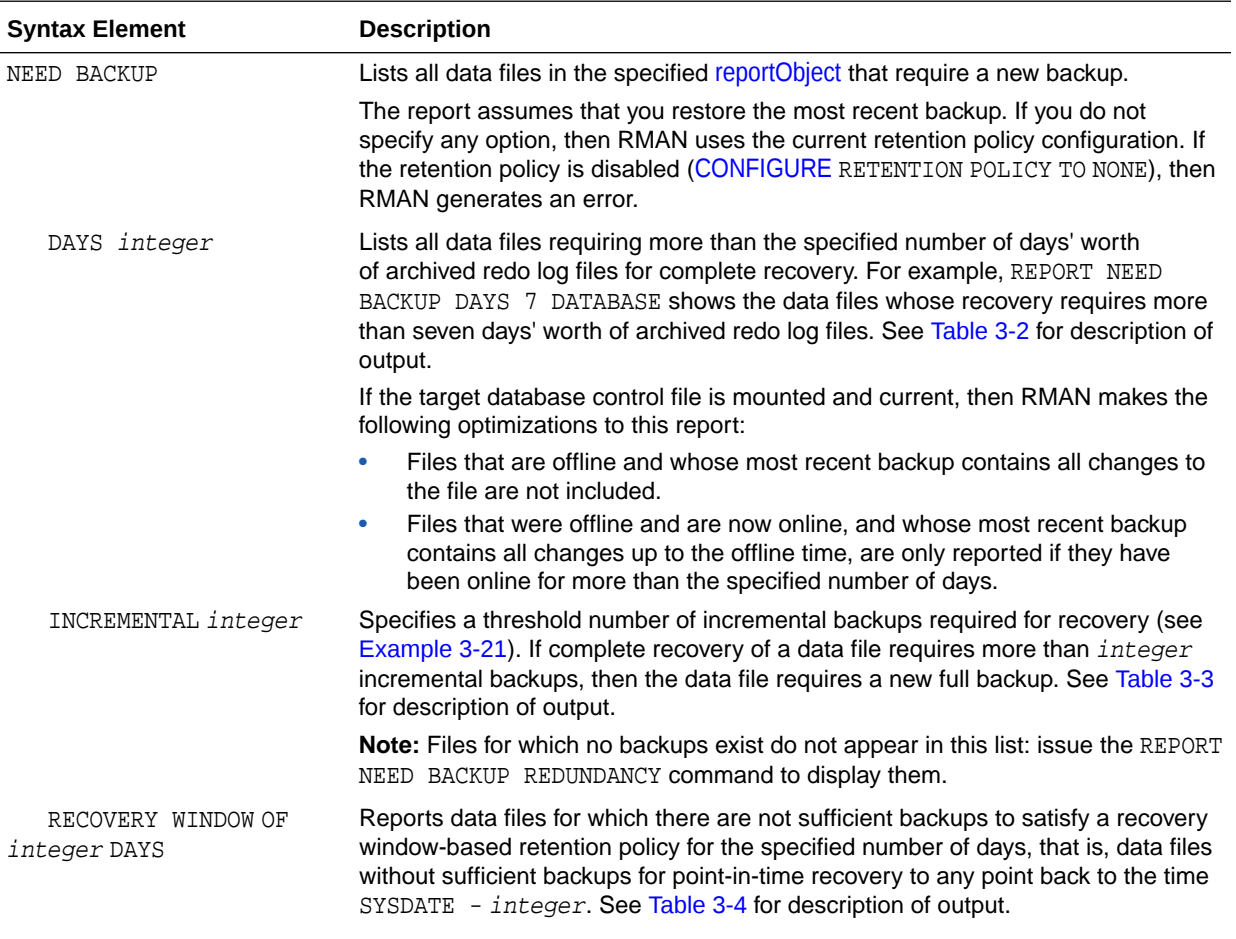

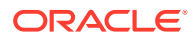

<span id="page-259-0"></span>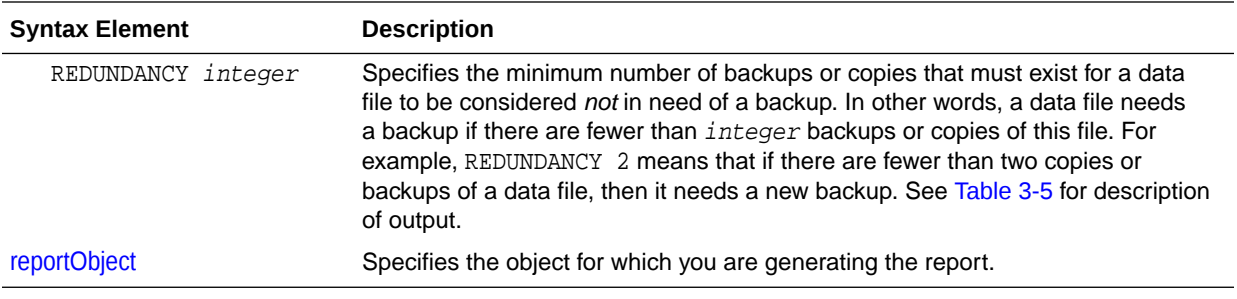

# *reportObject*

This subclause specifies the data files to be included in the report. The report can include the entire database (optionally skipping certain tablespaces), a list of tablespaces, or a list of data files. RMAN includes objects from prior incarnations.

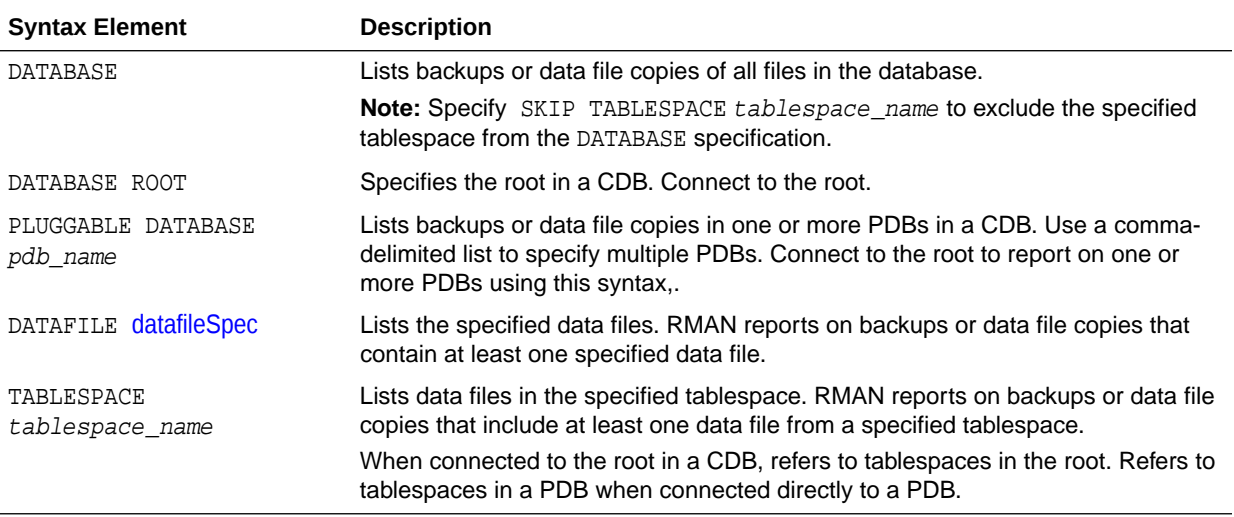

#### *atClause*

This subclause specifies a point in time as a time, SCN, or log sequence number. You must be connected to a recovery catalog when issuing a REPORT SCHEMA command with an AT clause.

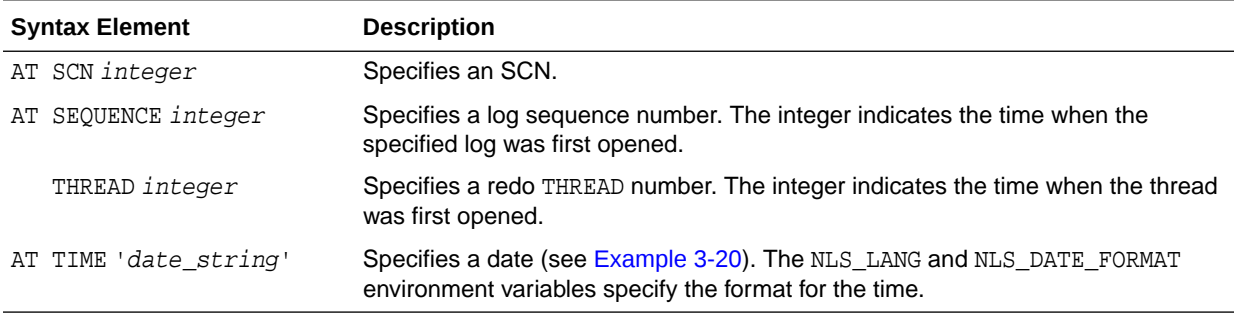

# **Report Output**

The information that appears in the output is described in the following tables:

• [Table 3-1](#page-260-0)

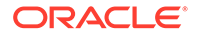

- <span id="page-260-0"></span>• Table 3-2
- Table 3-3
- [Table 3-4](#page-261-0)
- [Table 3-5](#page-261-0)
- [Table 3-6](#page-261-0)
- [Table 3-7](#page-261-0)

# **Table 3-1 Report of Database Schema**

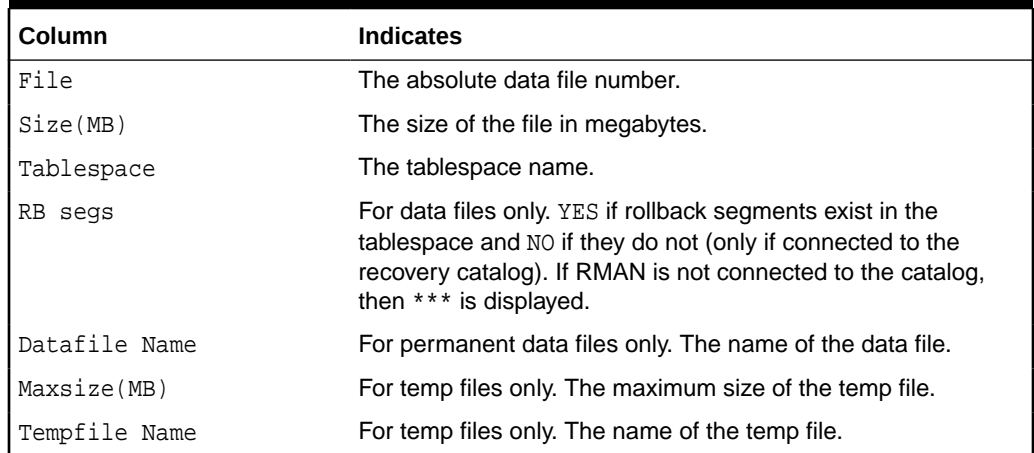

# **Table 3-2 Report of Files Whose Recovery Needs More Than n Days of Archived Logs**

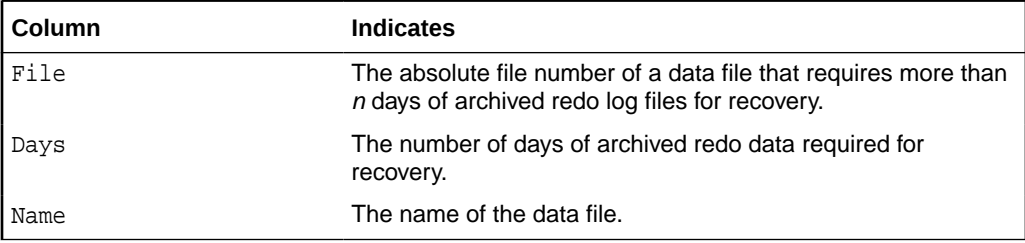

# **Table 3-3 Report of Files That Need More than n Incrementals During Recovery**

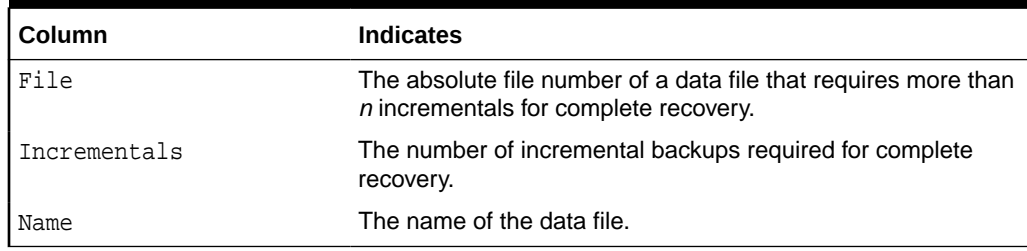

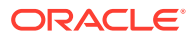

# <span id="page-261-0"></span>**Table 3-4 Report of Files That Must Be Backed Up to Satisfy n Days Recovery Window**

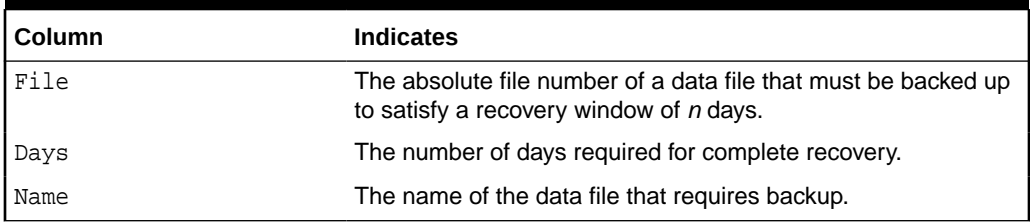

# **Table 3-5 Report of Files with Fewer Than n Redundant Backups**

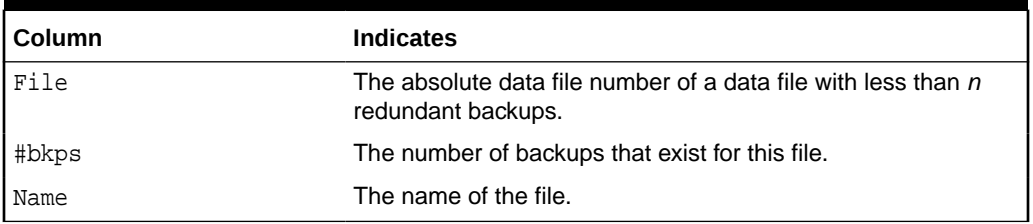

# **Table 3-6 Report of Obsolete Backups and Copies**

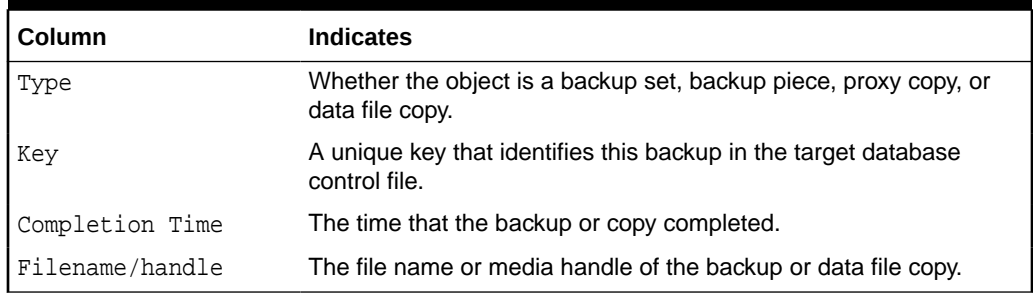

# **Table 3-7 Report of Files that Need Backup Due to Unrecoverable Operations**

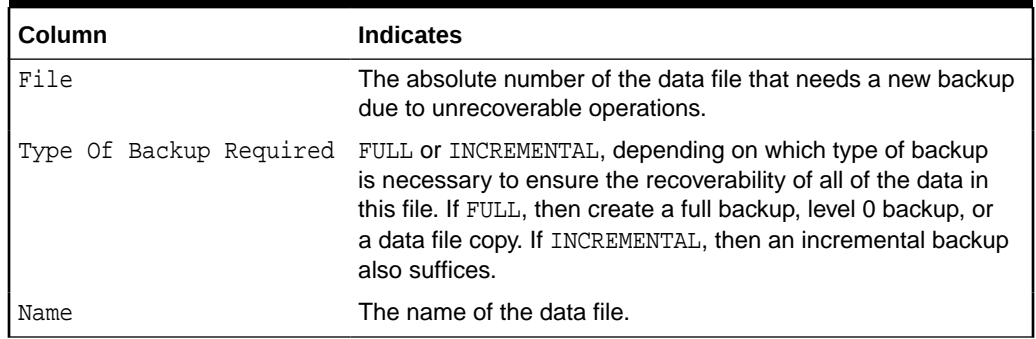

#### **Examples**

#### **Example 3-20 Reporting a Database Schema**

This example, which requires a recovery catalog, reports the names of all data files and tablespaces 20 minutes ago.

RMAN> REPORT SCHEMA AT TIME 'sysdate-20/1440';

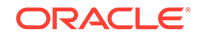

```
List of Permanent Datafiles
===========================
File Size(MB) Tablespace RB segs Datafile Name
---- -------- -------------------- ------- ------------------------
1 450 SYSTEM YES /disk1/oradata/prod/system01.dbf<br>2 197 SYSAUX YES /disk1/oradata/prod/sysaux01.dbf
2 197 SYSAUX YES /disk1/oradata/prod/sysaux01.dbf
3 20 UNDOTBS YES /disk1/oradata/prod/undotbs01.dbf
4 10 CWMLITE YES /disk1/oradata/prod/cwmlite01.dbf
5 10 DRSYS YES /disk1/oradata/prod/drsys01.dbf
6 10 EXAMPLE YES /disk1/oradata/prod/example01.dbf
9 10 EXAMPLE YES /disk1/oradata/prod/example01.<br>
7 10 INDX YES /disk1/oradata/prod/indx01.dbf<br>
8 10 TOOLS YES /disk1/oradata/prod/tools01.db<br>
9 10 USERS vec 3 2010
8 10 TOOLS YES /disk1/oradata/prod/tools01.dbf
9 10 USERS YES /disk1/oradata/prod/users01.dbf
List of Temporary Files
=======================
File Size(MB) Tablespace Maxsize(MB) Tempfile Name
---- -------- -------------------- ----------- --------------------
1 40 TEMP 32767 /disk1/oradata/prod/temp01.dbf
```
<span id="page-262-0"></span>Report of database schema for database with db\_unique\_name PROD

# **Example 3-21 Reporting Data Files Needing Incremental Backups**

This example reports all data files in the database that require the application of one or more incremental backups to be recovered to their current state:

RMAN> REPORT NEED BACKUP INCREMENTAL 1;

```
Report of files that need more than 1 incrementals during recovery
File Incrementals Name
---- ------------ ----------------------------------------------
1 2 /disk1/oradata/prod/system01.dbf
2 2 /disk1/oradata/prod/sysaux01.dbf
3 2 /disk1/oradata/prod/undotbs01.dbf
4 2 /disk1/oradata/prod/cwmlite01.dbf
5 2 /disk1/oradata/prod/drsys01.dbf
6 2 /disk1/oradata/prod/example01.dbf<br>7 2 /disk1/oradata/prod/indx01.dbf
7 2 /disk1/oradata/prod/indx01.dbf
9 2 /disk1/oradata/prod/users01.dbf
```
#### **Example 3-22 Reporting Obsolete Backups and Copies**

The following example reports obsolete backups and copies that are redundant according to the current retention policy. The retention policy is set to redundancy 1.

```
RMAN> REPORT OBSOLETE;
```
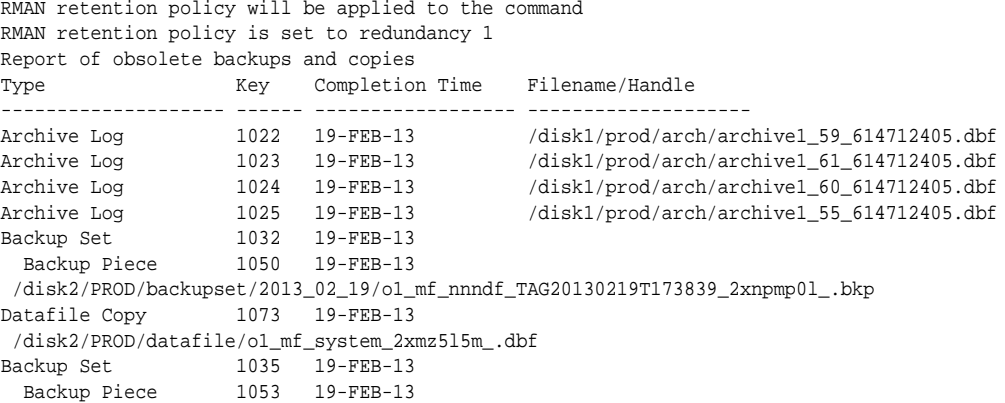

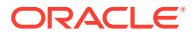

```
 /disk2/PROD/backupset/2013_02_19/o1_mf_nnndf_TAG20130219T111434_2xnpozym_.bkp
Datafile Copy 1074 19-FEB-13
 /disk2/PROD/datafile/o1_mf_sysaux_2xmz6zdg_.dbf
Datafile Copy 1075 19-FEB-13
 /disk2/PROD/datafile/o1_mf_undotbs_2xmz7rof_.dbf
Datafile Copy 1076 19-FEB-13
 /disk2/PROD/datafile/o1_mf_cwmlite_2xmz7vrg_.dbf
Datafile Copy 1077 19-FEB-13 /disk2/PROD/datafile/
ol_mf_drsys_2xmz7wyc_.dbf<br>Datafile Copy 1078 19-FEB-13
Datafile Copy
 /disk2/PROD/datafile/o1_mf_example_2xmz7y5s_.dbf
Datafile Copy 1079 19-FEB-13 /disk2/PROD/datafile/
o1_mf_indx_2xmz81jg_.dbf
Datafile Copy 1081 19-FEB-13 /disk2/PROD/datafile/
o1_mf_users_2xmz85vo_.dbf
Datafile Copy 1777 20-FEB-13 /disk2/users01.dbf
```
# 3.7 RESET DATABASE

#### **Purpose**

Use the RESET DATABASE TO INCARNATION command to reset the incarnation of the target database in the RMAN repository to a previous database incarnation. You are only required to use this command in the following scenarios:

- You use [RESTORE](#page-265-0) or [RECOVER](#page-220-0) to return the database to an SCN before the current RESETLOGS timestamp.
- You use [FLASHBACK DATABASE](#page-179-0) to rewind the database to an orphaned database incarnation.

# **See Also:**

*Oracle Database Backup and Recovery User's Guide* to learn about the circumstances in which it is necessary to use the RESET DATABASE command

#### **Prerequisites**

Execute RESET DATABASE TO INCARNATION only at the RMAN prompt. RMAN must be connected to a target database.

If RMAN runs in NOCATALOG mode, then the target database must be mounted. The mounted control file must contain a record of the specified database incarnation.

If RMAN runs in CATALOG mode, then the target database can be mounted or unmounted. If the database is mounted, then the control file must contain a record of the specified database incarnation.

#### **Usage Notes**

When you use RMAN in NOCATALOG mode, the RESET DATABASE TO INCARNATION command is persistent across RMAN sessions.

#### **Usage Notes for CDBs**

The initial incarnation number of a pluggable database (PDB) is 0. Subsequent incarnation numbers are unique, but not always sequential. The PDB incarnation

is a subincarnation of the multitenant container database (CDB) and is expressed as (database incarnation, pdb incarnation). For example, if the CDB is at incarnation 5, and a PDB is at incarnation 3, then the fully specified incarnation number of the PDB is  $(5, 3)$ .

#### **Syntax**

*reset***::=**

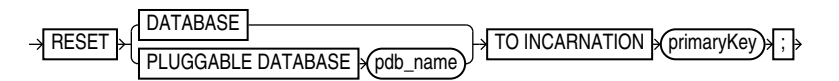

#### **Semantics**

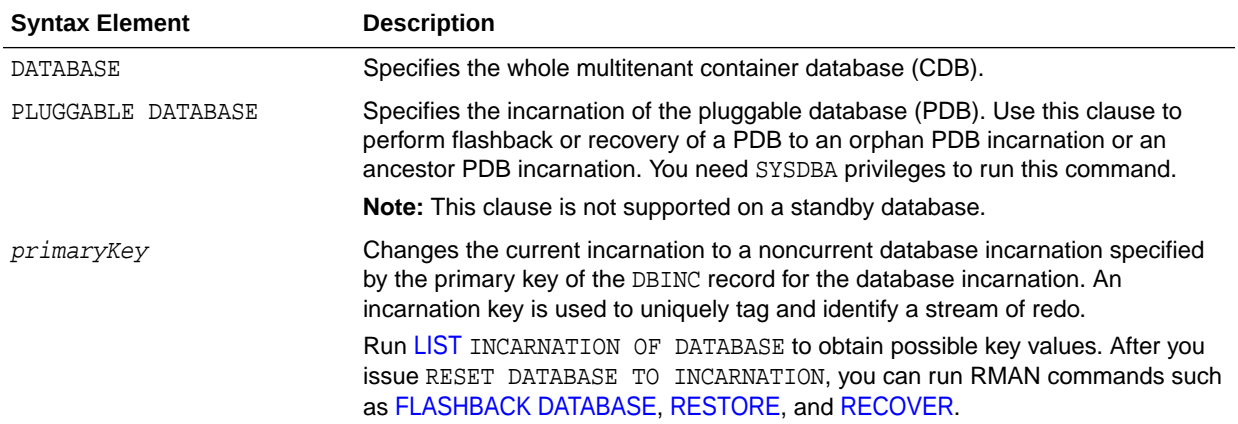

#### **Examples**

# **Example 3-23 Resetting RMAN to a Previous Incarnation in NOCATALOG Mode**

In NOCATALOG mode, you must mount a control file that contains information about the incarnation that you want to recover. The following scenario resets the database to an abandoned incarnation of database trgt and performs incomplete recovery.

```
CONNECT TARGET / NOCATALOG
# step 1: start and mount a control file that knows about the incarnation to 
which
# you want to return. Refer to the RESTORE command for appropriate options.
STARTUP NOMOUNT;
RESTORE CONTROLFILE FROM AUTOBACKUP;
ALTER DATABASE MOUNT;
# step 2: obtain the primary key of old incarnation
LIST INCARNATION OF DATABASE trqt;
List of Database Incarnations
DB Key Inc Key DB Name DB ID STATUS Reset SCN Reset Time
------- ------- -------- ------------- ------- ---------- ----------
1 2 TRGT 1334358386 PARENT 154381 OCT 30 2013 
16:02:12
1 116 TRGT 1334358386 CURRENT 154877 OCT 30 2013 
16:37:39
```
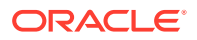

<span id="page-265-0"></span># step 3: in this example, reset database to incarnation key 2 RESET DATABASE TO INCARNATION 2;

# step 4: restore and recover the database to a point before the RESETLOGS RESTORE DATABASE UNTIL SCN 154876; RECOVER DATABASE UNTIL SCN 154876;

# step 5: make this incarnation the current incarnation and list incarnations: ALTER DATABASE OPEN RESETLOGS; LIST INCARNATION OF DATABASE trgt;

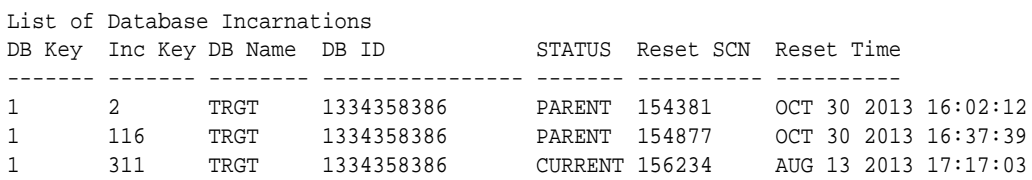

#### **Example 3-24 Resetting the PDB Incarnation**

This example resets the pluggable database my\_pdb to an orphan incarnation, 3.

RESET PLUGGABLE DATABASE TO INCARNATION 3;

# 3.8 RESTORE

#### **Purpose**

Use the RESTORE command to restore, validate, or preview RMAN backups. Typically, you restore backups when a media failure has damaged a current data file, control file, or archived redo log or before performing a point-in-time recovery.

#### **Prerequisites**

To restore data files to their current location, the database must be started, mounted, or open with the tablespaces or data files to be restored offline.

If you use RMAN in a Data Guard environment, then connect RMAN to a recovery catalog.

If you are performing a trial restore of the production database, then perform either of the following actions before restoring the database in the test environment:

- If the test database uses a fast recovery area that is physically *different* from the recovery area used by the production database, then set DB\_RECOVERY\_FILE\_DEST in the test database instance to the new location.
- If the test database uses a fast recovery area that is physically the *same* as the recovery area used by the production database, then set DB\_UNIQUE\_NAME in the test database instance to a different name from the production database.

If you do not perform either of the preceding actions, then RMAN assumes that you are restoring the production database and deletes flashback logs from the fast recovery area because they are considered unusable.

If you restore encrypted databases or tablespaces, then the Oracle keystore must be open before performing the restore operation.

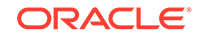

To restore data files in a destination CDB using preplugin backups, the root must be open and you must connect to the root as a common user with the SYSDBA or SYSBACKUP privilege.

#### **Usage Notes**

The RESTORE command restores full backups, level 0 incremental backups, or image copies. You can restore files to their default location or a different location.

By default, RMAN examines read-only data files to make sure they exist, are readable, and have the correct checkpoint. If any of the conditions is not met, then RMAN restores the files. If all of the conditions are met, then RMAN does not restore the files.

You cannot use a single RESTORE command to restore data files belonging to more than one PDB backups.

#### **Backup Selection**

By default, RESTORE chooses the most recent backup set or file copy, that is, the file copy or backup set that needs the least media recovery. RMAN only restores backups created on the same type of channels allocated by the RESTORE command. For example, if you made backups of a data file with DISK and sbt channels, and if only a DISK channel is allocated for the RESTORE command, then RMAN does not restore the sbt backups. If you do not manually allocate channels, then RMAN allocates all automatic channels that it possibly needs, subject to any restrictions imposed by the DEVICE TYPE option.

In an Oracle RAC configuration, RMAN automatically restores backups, control file copies, and data file copies from channels that can read the files on tape or a local file system. For example, if channel ch1 connected to inst1 can read log 1000 from its tape drive, but channel ch2 connected to inst2 cannot read the same log from its tape drive, then ch2 cannot participate in restoring the log and so ch1 restores the log. Autolocation is automatically enabled when the channels have different PARMS or CONNECT settings.

If data file names are symbolic links, then the control file stores the file names of the link files but RMAN performs I/O on the data files pointed to by the link files. If a link file is lost and you restore a data file without re-creating the symbolic link, then RMAN restores the data file to the location of the link file rather than to the location pointed to by the link file.

# **See Also:**

*Oracle Database Backup and Recovery User's Guide* for details on restore failover

# **Restore Operations for Sparse Databases**

RMAN also enables you to perform restore for both sparse databases with the COMPATIBLE initialization parameter set to 12.2 or higher. RMAN lets you restore a data file, tablespace, PDB, or a whole CDB by identifying the most relevant backup set or image copy of the selected sparse backup. To restore a sparse backup, run the RESTORE FROM SPARSE command.

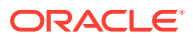

For non-temp sparse files, if the sparse data file was originally on a sparse disk group but the alternate location specified by DB\_CREATE\_FILE\_DEST is a non-sparse disk group, then RMAN creates the data file in its original disk group (instead of the diskgroup specified by DB\_CREATE\_FILE\_DEST)

# **Restore Operations Using Encrypted Backup Sets**

As explained in ["Encryption of Backup Sets](#page-34-0)", how RMAN handles encrypted backup sets during restore operations depends on the encryption mode with which the backup was created. You can use [CONFIGURE](#page-87-0) and [SET](#page-306-0) to manage the RMAN backup encryption settings for your database. Note the following restore considerations:

- For transparent-mode encrypted backups, the required passwords must be available in the Oracle software keystore. The same keystore used when creating the backup must be open and available when restoring it. If a password-based keystore was used while creating the backups, then you must use SET DECRYPTION WALLET OPEN IDENTIFIED BY to provide the password used to open the keystore.
- For password-mode encrypted backups, the required passwords must be provided with SET DECRYPTION.
- For dual-mode encrypted backups, the required passwords must be available in the Oracle software keystore or provided with SET DECRYPTION.

# **Note:**

Keystore-based encryption is more secure than password-based encryption because no passwords are involved. Use password-based encryption only when absolutely necessary because your backups must be transportable.

# **Restore Failover**

If a backup piece, image copy or proxy copy is inaccessible or if a block is corrupted, then RMAN performs restore failover. The RESTORE command automatically looks for another usable copy of a backup or image copy on the same device and other devices. If no usable copies are available, then RMAN searches for previous backups. RMAN continuously searches for previous usable backups until it has exhausted all possibilities. RMAN automatically uses eligible backups from previous database incarnations if required.

If you are restoring a data file for which no backups are available, then RMAN creates an empty data file with the checkpoint change as creation SCN. During recovery, all archived redo log files back to the creation of the data file are restored, and all changes during the history of the data file are reapplied to re-create its contents.

# **See Also:**

["Encryption of Backup Sets"](#page-34-0) and the extended discussion in *Oracle Database Backup and Recovery User's Guide*

**Location of Restored Data Files**

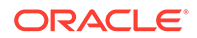

If you restore data files to the default location, then RMAN overwrites files with the same file names. By default, RMAN does not restore a data file if it is in the correct place and its header contains the expected data. RMAN does not scan the data file body for corrupt blocks.

If RMAN detects that the default file name cannot be used (for example, the file may be an Oracle-managed file or on an Automatic Storage Management disk group), then RMAN attempts to create a new file in the same location or disk group.

RMAN restores data files to the location currently stored in the recovery catalog. This default behavior eliminates problems with restoring data files to locations that may have become obsolete since the time of the original backup. It also means that if you have changed the location of the data files from their original backup location, that RMAN restores the files to the most current or changed location.

To restore files to a nondefault location, use [SET](#page-306-0) NEWNAME commands to rename the restored files and then use a [SWITCH](#page-330-0) command to make the restored files current (as illustrated in [Example 3-26\)](#page-283-0). If you do not issue SWITCH commands, then RMAN considers the restored files as valid copies for use in future restore operations. Table 3-8 describes the behavior of the RESTORE, SET NEWNAME, and SWITCH commands.

| <b>SET</b><br><b>NEWNAME</b><br>Run |     | <b>SWITCH Run RESTORE Behavior</b>                                                                                                    |
|-------------------------------------|-----|----------------------------------------------------------------------------------------------------|
| <b>No</b>                           | N/A | RMAN restores the files to the most recent location stored in<br>the recovery catalog.                                                                                                    |
| Yes                                 | Yes | RMAN restores the files to the path names specified by SET<br>NEWNAME. RMAN replaces the current data file names in the<br>control file with the names of the restored files. RMAN records<br>the data files with the old names as data file copies. |
| Yes                                 | No. | RMAN restores the files to the path names specified by SET<br>NEWNAME. RMAN does not update the current data file names<br>in the control file. The restored files are listed in the RMAN<br>repository as data file copies.                         |

**Table 3-8 SET NEWNAME, SWITCH, and RESTORE**

Because temp files cannot be backed up and because no redo is ever generated for them, RMAN never restores or recovers temp files. RMAN does track the names of temp files, but only so that it can automatically re-create them when needed.

# **RMAN Behavior When Restoring Control Files**

The behavior of RMAN when restoring control files depend on a variety of factors, which are summarized in [Table 3-9.](#page-269-0) Required commands and options for restoring autobackups are summarized in [Table 3-10](#page-270-0).

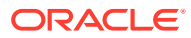

| <b>RMAN</b><br><b>Connection</b>                                    | <b>RESTORE</b><br><b>CONTROLF</b><br>ILE:                                                           | <b>RESTORE</b><br><b>CONTROLFILE FROM</b><br><b>AUTOBACKUP:</b>                                              | <b>RESTORE</b><br><b>CONTROLFILE  TO</b><br>'filename':                          | <b>RESTORE</b><br><b>CONTROLFILE  FROM</b><br>'media_handle' or TAG<br>'user_tag';                                                                                    |
|---------------------------------------------------------------------|----------------------------------------------------------------------------------------------------|----------------------------------------------------------------------------------------------------|----------------------------------------------------------------------------------|----------------------------------------------------------------------------------------------------|
| No catalog,<br>target<br>database<br>started in<br>NOMOUNT<br>state | Error. Must<br>AUTOBACKUP                                                                           | Restores to<br>specify FROM CONTROL_FILES locations.<br>See Table 3-10 for required<br>commands and options. | Must specify FROM<br><b>AUTOBACKUP. Restores</b><br>only to filename.            | First run <b>SET</b> DBID.<br>Restores from specified<br>file (cannot restore from<br>TAG). If TO 'filename'<br>not used, restores to all<br>CONTROL_FILES locations. |
| No catalog,<br>target<br>database<br>mounted or<br>open             | Error. Must<br>use TO<br>'filename',<br>where<br>filename is<br>not in<br>CONTROL FI<br>LES list.   | Error. Must use<br>TO'filename', where<br>$filename$ is not in<br>CONTROL_FILES list.                        | Restores only to<br>filename, where<br>filename is not in<br>CONTROL_FILES list. | <b>RMAN</b> issues error<br>RMAN-06496, Use TO<br>'filename' instead.                                                                                                 |
| Catalog.<br>target<br>database<br>started in<br>NOMOUNT<br>state    | Restores to<br>LES<br>locations.<br>Run SET<br>DBID only if<br>DB_NAME not<br>unique in<br>catalog. | Only use with recovery<br>CONTROL_FI catalog for testing.                                                    | Restores only to<br>filename, where<br>filename is not in<br>CONTROL_FILES list. | Restores from specified<br>file. If TO 'filename'<br>not used, restores to all<br>CONTROL_FILES locations.                                                            |
| Catalog,<br>target<br>database<br>mounted or<br>open                | Error. Must<br>use TO<br>'filename',<br>where<br>filename is<br>not in<br>CONTROL FI<br>LES list.   | Do not use with recovery<br>catalog.                                                                         | Restores only to<br>filename, where<br>filename is not in<br>CONTROL_FILES list. | <b>RMAN</b> issues error<br>RMAN-06496, Use TO<br>'filename' instead.                                                                                                 |

<span id="page-269-0"></span>**Table 3-9 RESTORE CONTROLFILE Scenarios**

If you use RMAN in a Data Guard environment, then RMAN transparently converts primary control files to standby control files and vice versa. RMAN automatically updates file names for data files, online redo logs, standby redo logs, and temp files when you issue RESTORE and [RECOVER.](#page-220-0) The recovery catalog always contains the correct information about the backup file names for each database, as explained in "[RMAN Backups in a Data Guard Environment](#page-35-0)".

#### **Control File and Server Parameter File Autobackup Options**

When restoring an autobackup, the commands and options that you use depend on the autobackup type (control file or server parameter file) and location (inside or outside fast recovery area). The options are summarized in [Table 3-10.](#page-270-0)

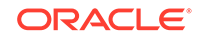

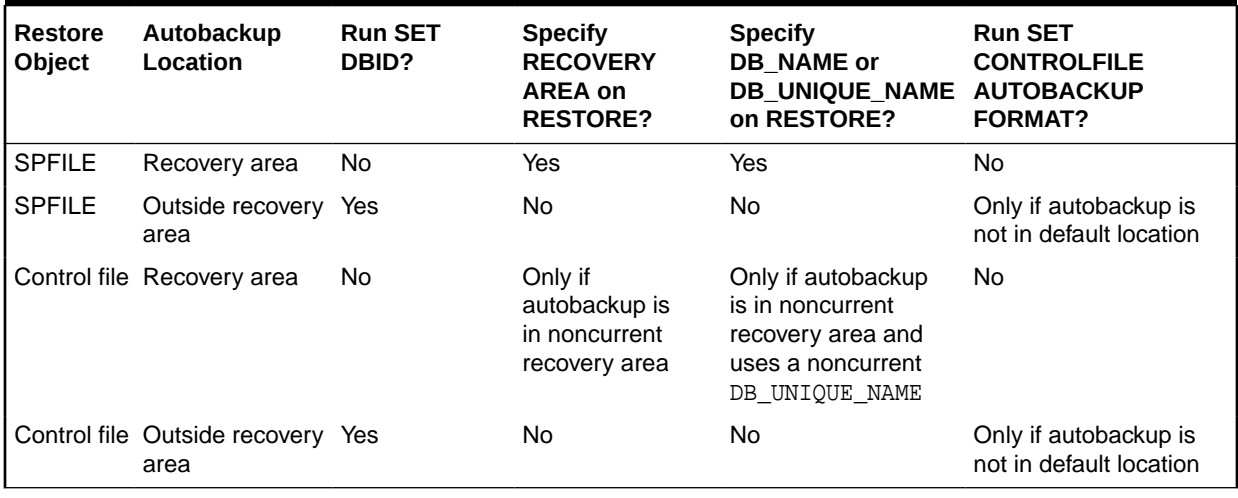

#### <span id="page-270-0"></span>**Table 3-10 RESTORE ... FROM AUTOBACKUP**

# **Restoring Control Files From Archived Backups in NOCATALOG Mode**

You can offload backups stored on disk either to tape or Oracle Cloud. When control file autobackup is enabled, and you use one of the following commands to archive disk backups to tape or Oracle Cloud, RMAN includes a backup of the latest control file to tape or Oracle Cloud:

- BACKUP BACKUPSET ALL
- BACKUP RECOVERY AREA
- BACKUP DATAFILE COPY ALL

To restore these backups, when a recovery catalog is not used, you must configure one or more disk and SBT channels (for tape or Oracle Cloud).

#### See [Example 3-30](#page-285-0).

#### **Restoring Data Files and Control Files Using Files from a Remote Host**

Starting with Oracle Database 12*c*, you can restore a database, data files, control files, tablespaces, or an spfile using files from a remote database. RMAN connects to the remote database and transfers the required files, over the network, to the target database using backup sets. This is very useful in a Data Guard environment. You can restore data files on a primary database by connecting to a standby database over the network. You can also restore data files on a standby database by connecting to the primary database.

While restoring files from a remote host over the network, you must use FROM SERVICE to specify the service name of the remote host from which the files are obtained. Optionally, use SECTION SIZE to restore files from the source database as multisection backup sets. You can compress the transferred files by specifying the USING COMPRESSED BACKUPSET.

To encrypt the files being transferred from the source database, use the SET ENCRYPTION command before the RESTORE command. You can also use SET COMPRESSION ALGORITHM to specify the algorithm used to compress the backup sets before transferring them over the network.

# **Prerequisites for Restoring Files Using a Remote Host**

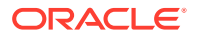

- The password file on the source database and the target database must be the same.
- The tnsnames.ora file in the target database must contain an entry that corresponds to the remote database.

**Syntax**

*restore***::=**

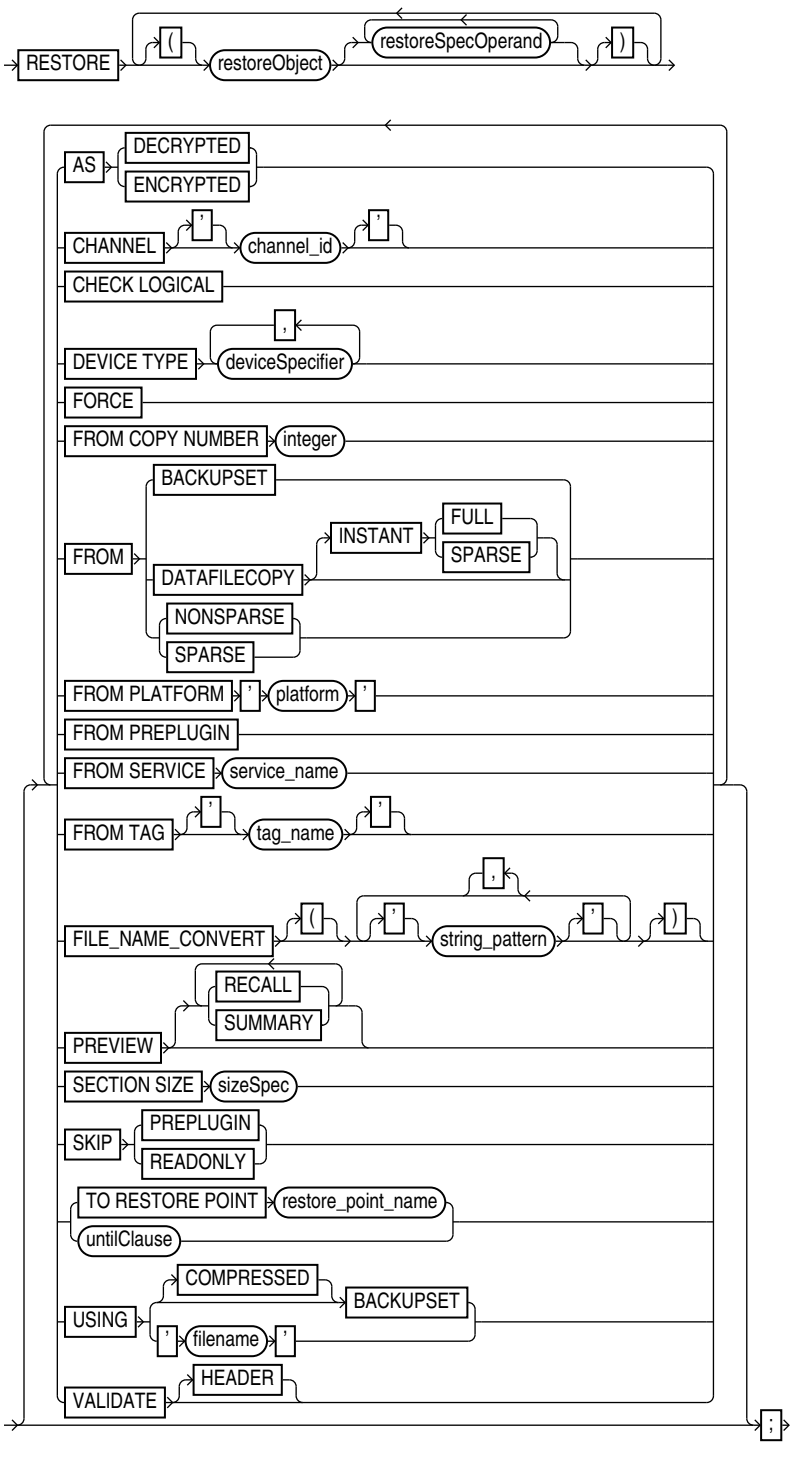

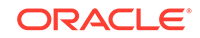

# (restoreObject::=, restoreSpecOperand::=, [deviceSpecifier::=](#page-370-0), [untilClause::=\)](#page-396-0)

# *restoreObject***::=**

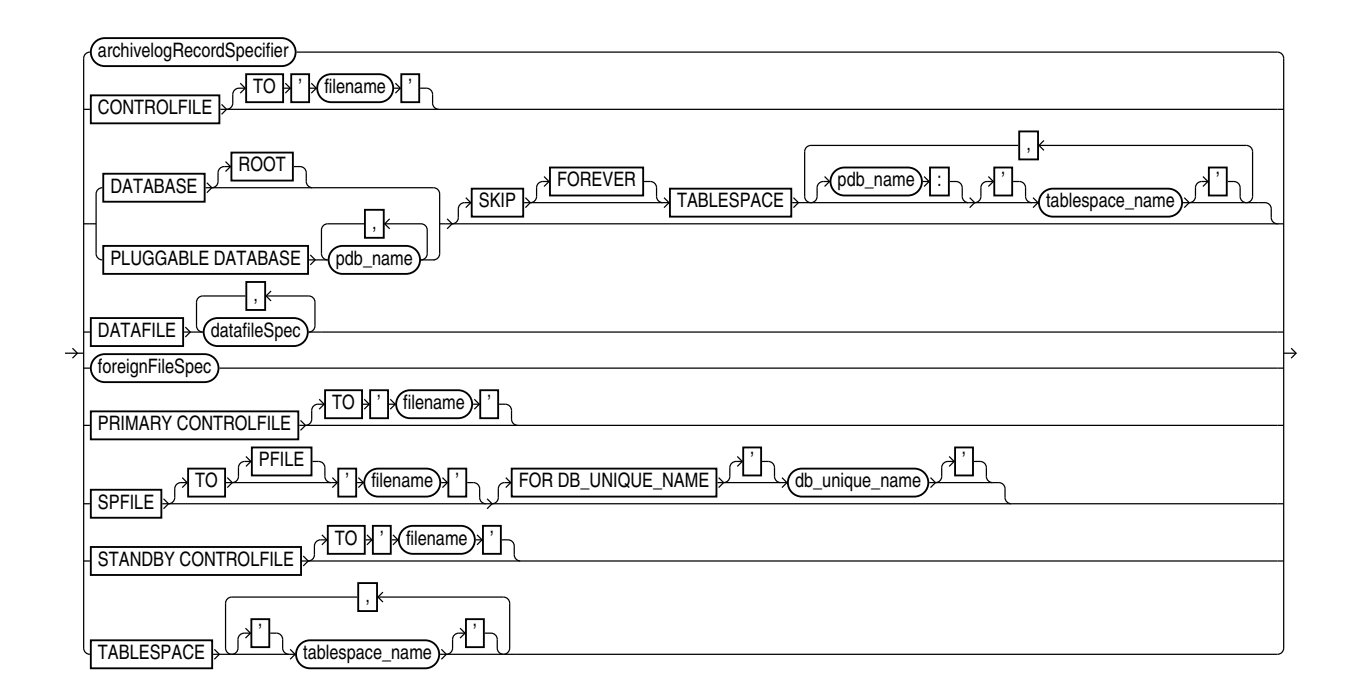

[\(archivelogRecordSpecifier::=](#page-359-0), [datafileSpec::=](#page-368-0), [foreignFileSpec::=\)](#page-375-0)

# *restoreSpecOperand***::=**

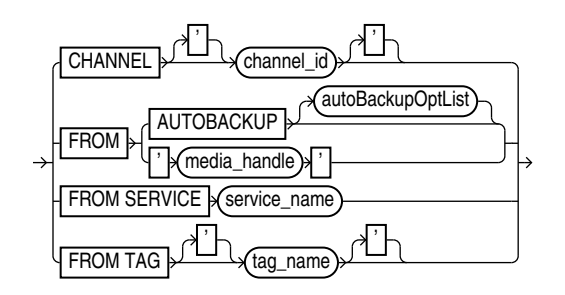

# *autoBackupOptList***::=**

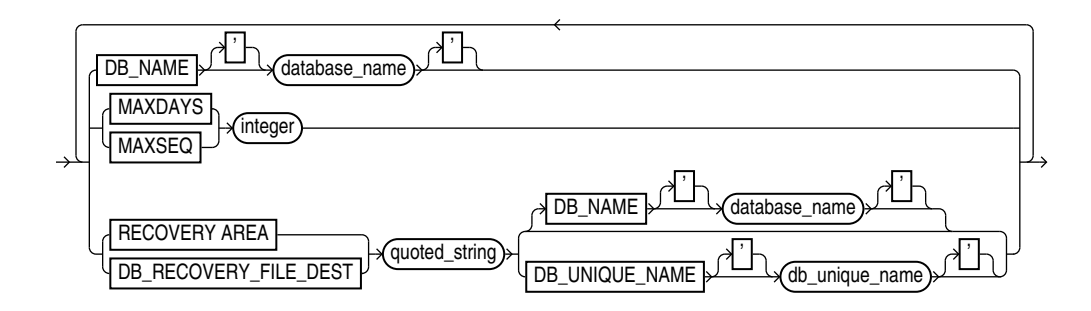

# **Semantics**

#### *restore*

This clause enables you to select which files you want to restore and specify parameters that control the behavior of the restore operation.

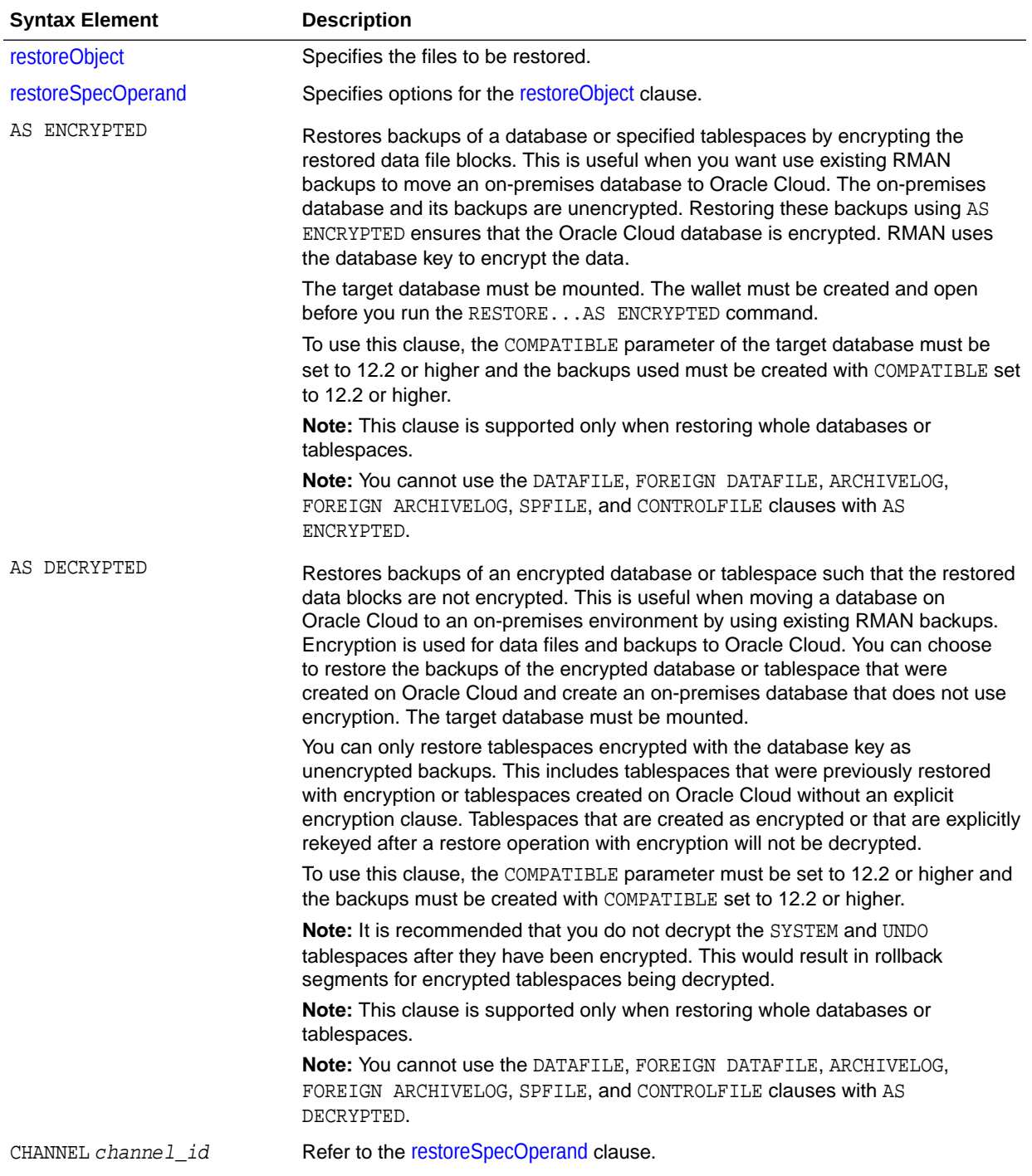

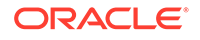

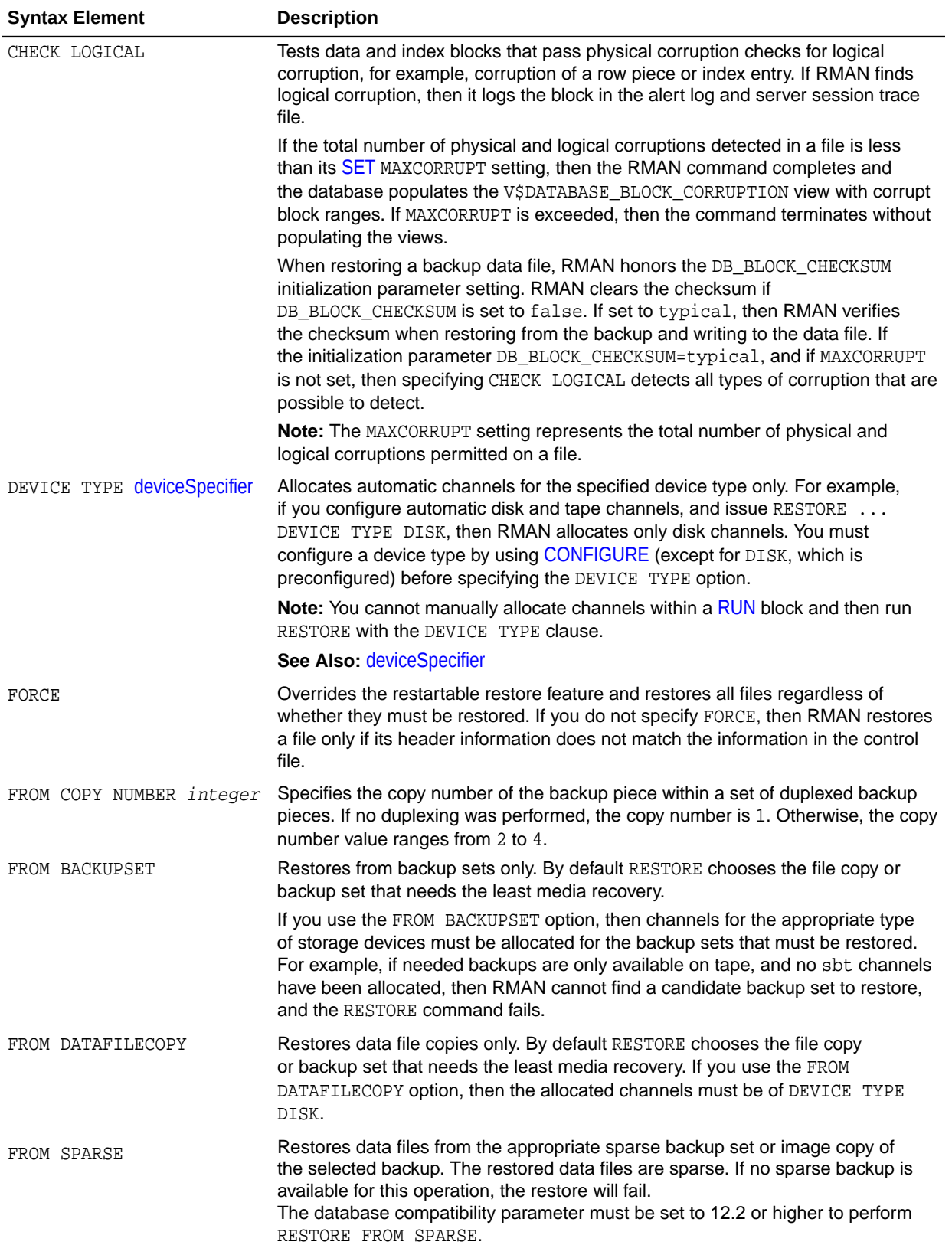

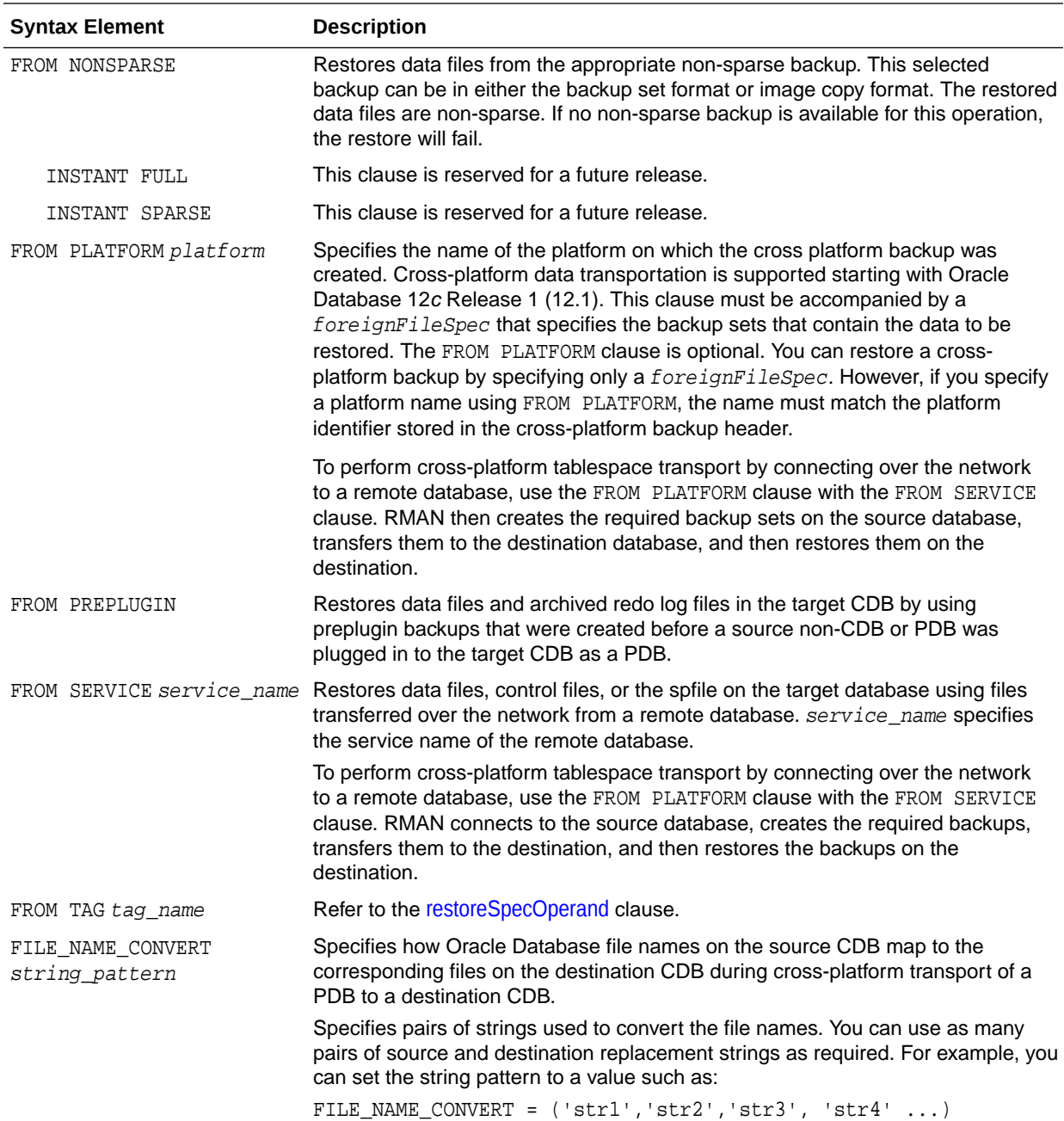

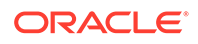

<span id="page-276-0"></span>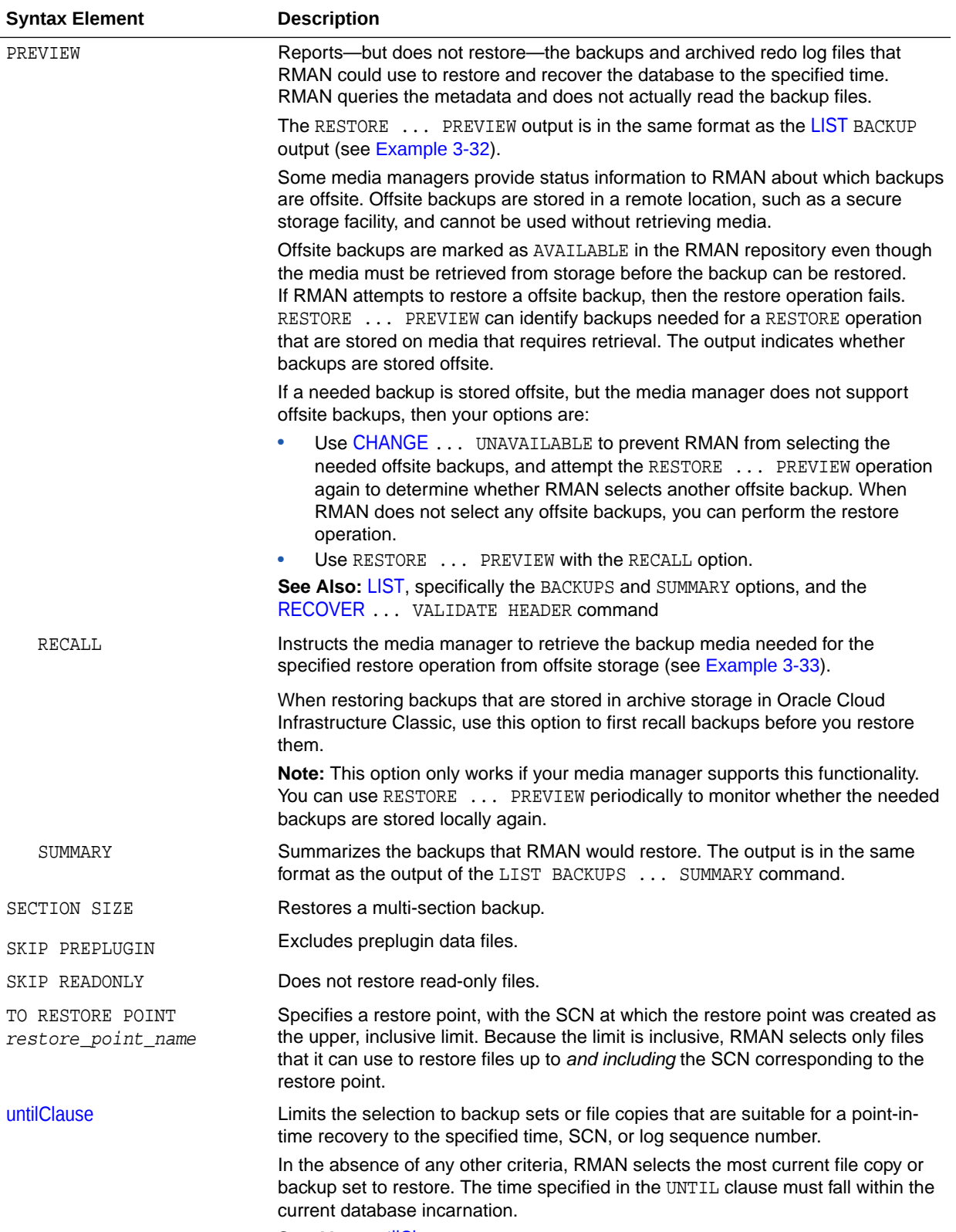

**See Also:** [untilClause](#page-396-0)

<span id="page-277-0"></span>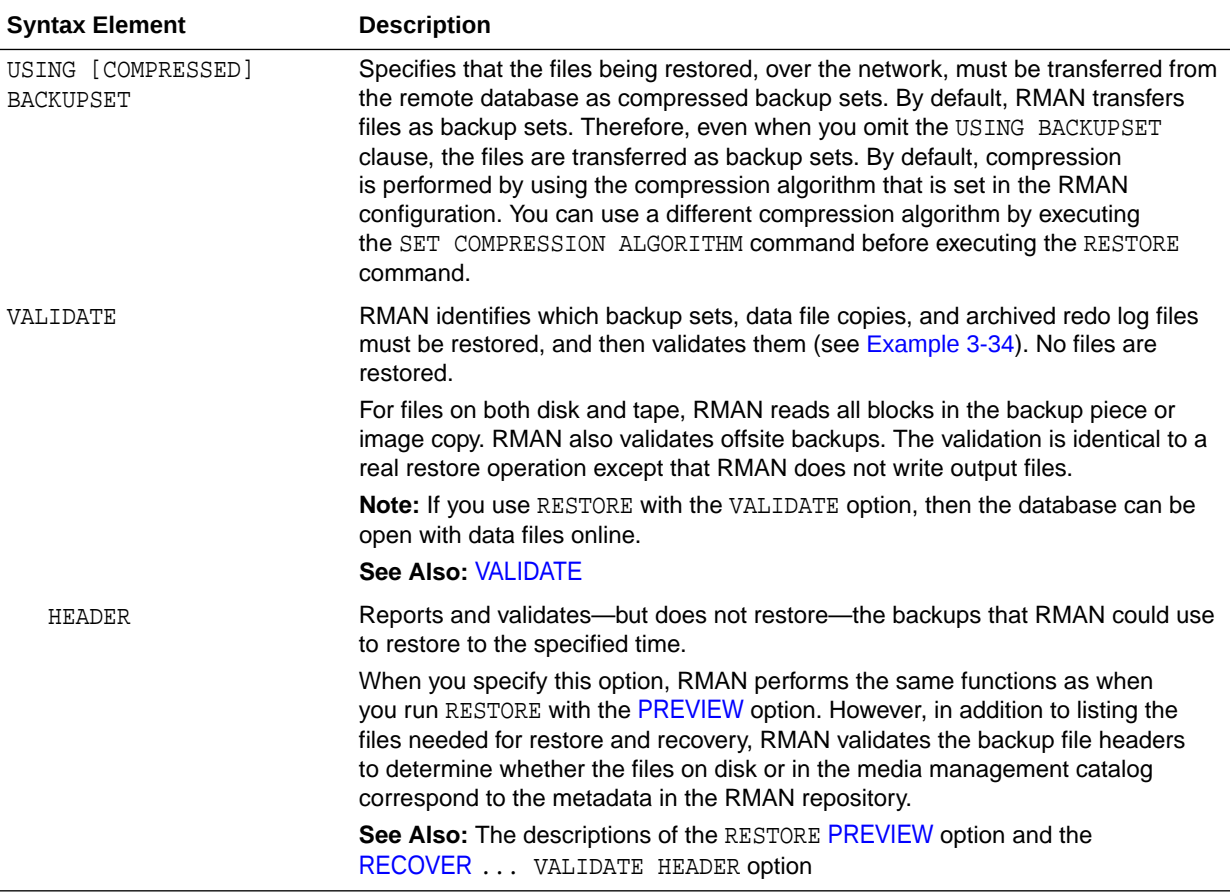

# *restoreObject*

This subclause specifies the objects to be restored: control files, data files, archived redo log files, or the server parameter file. RMAN does not support backup and recovery of the change tracking file. RMAN re-creates the change tracking file after database restore and recovery; the next incremental backup after any recovery can use the file. Thus, restore and recovery has no user-visible effect on change tracking.

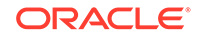

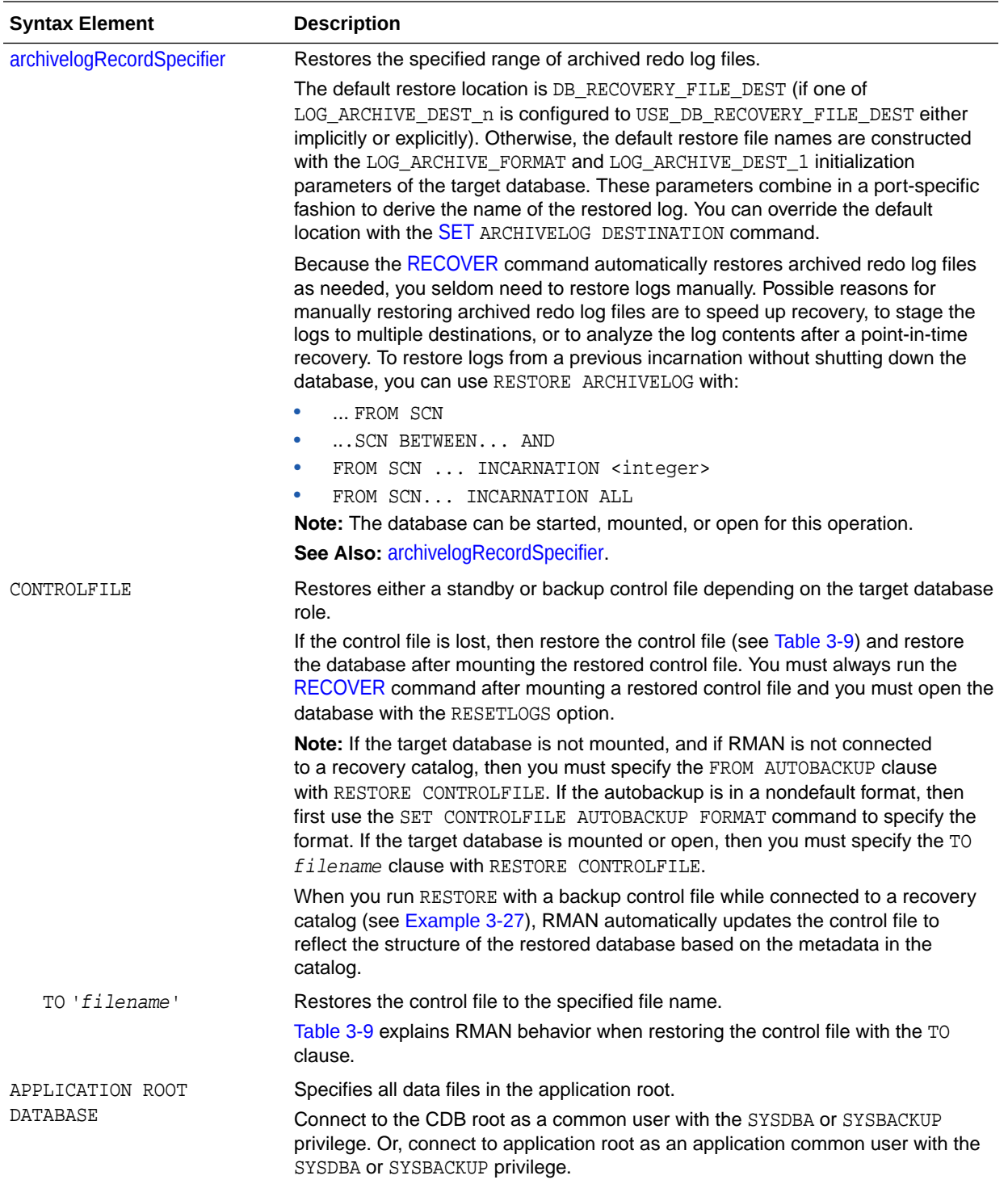

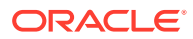

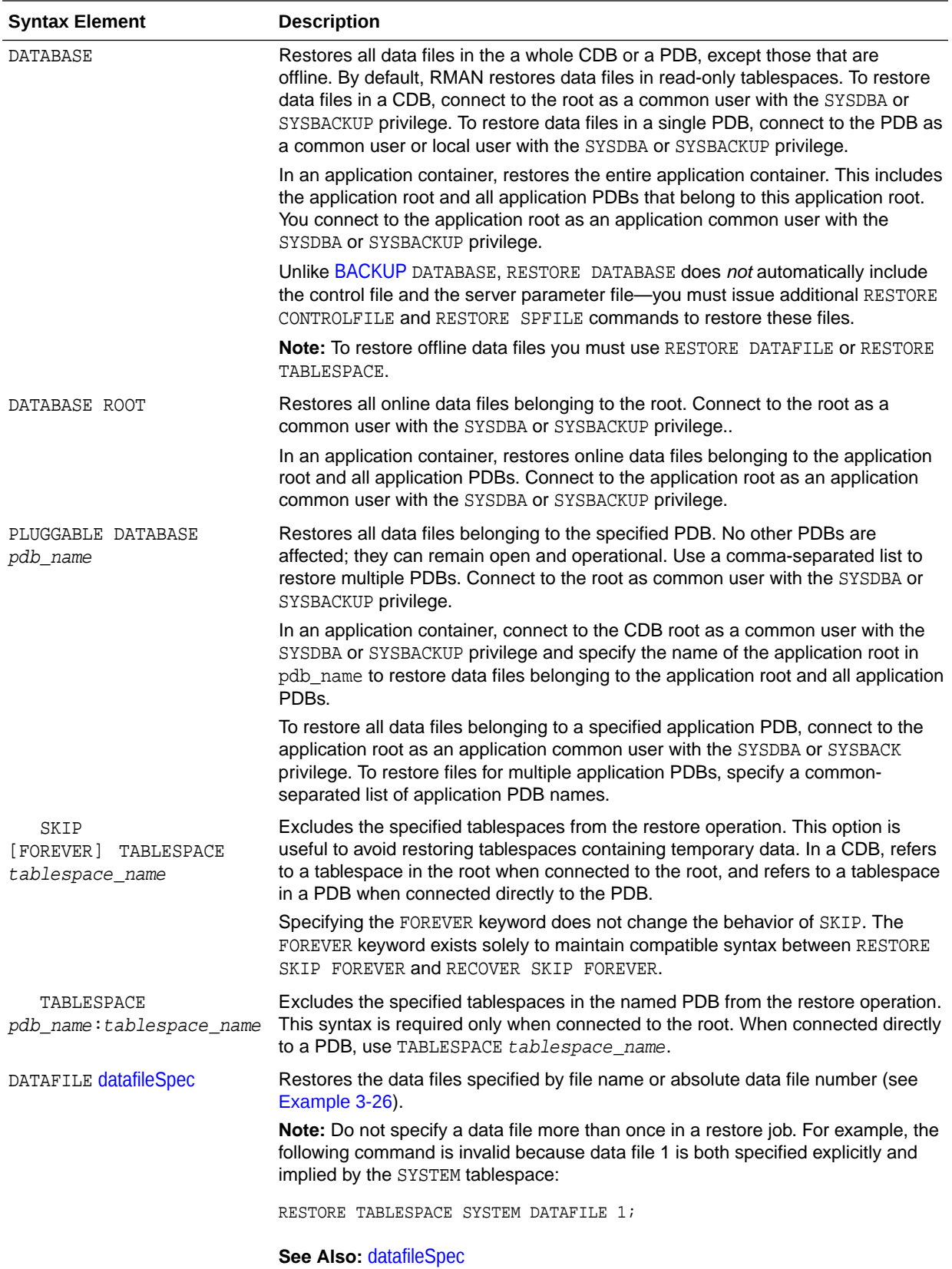

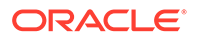

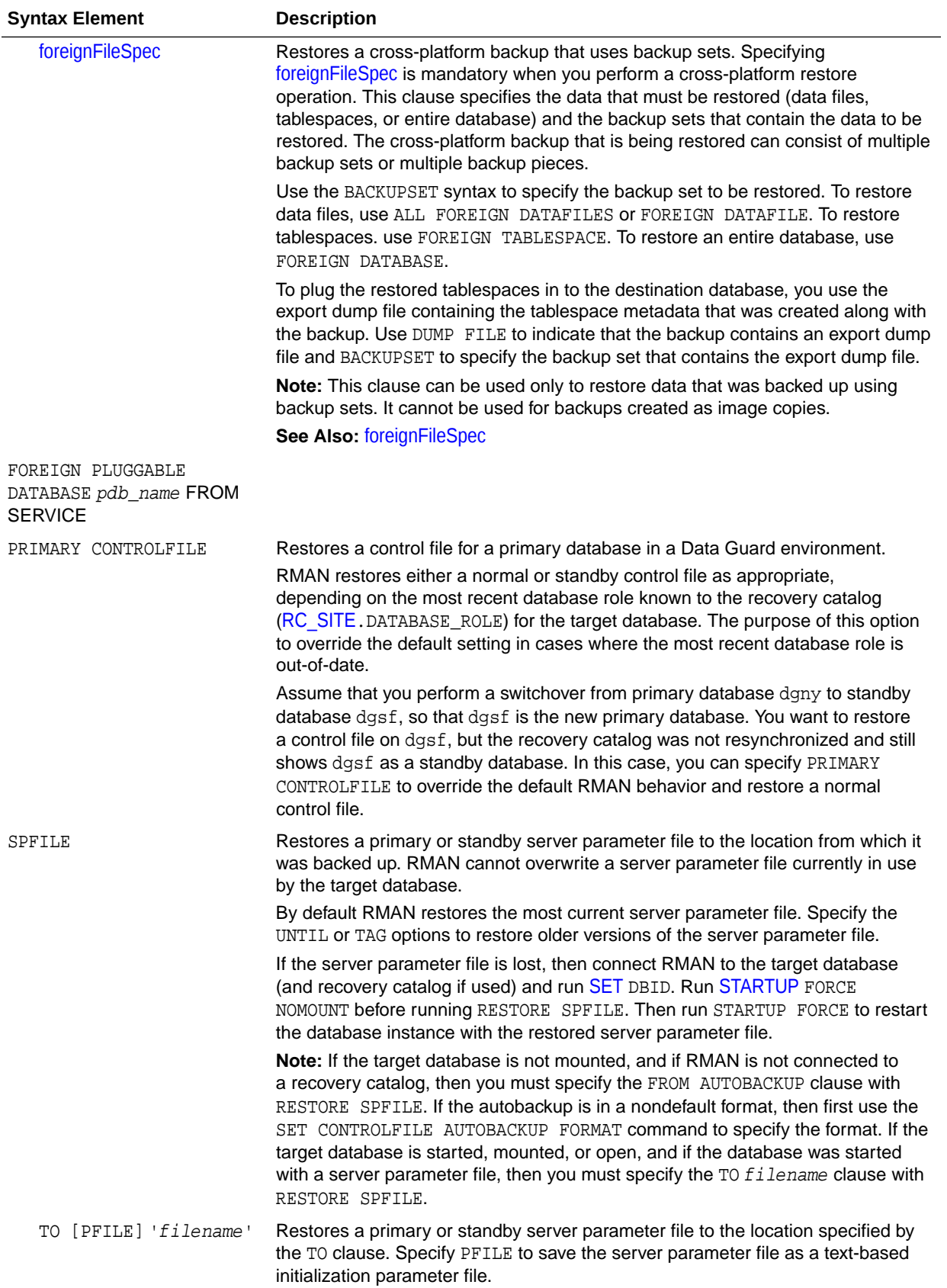

<span id="page-281-0"></span>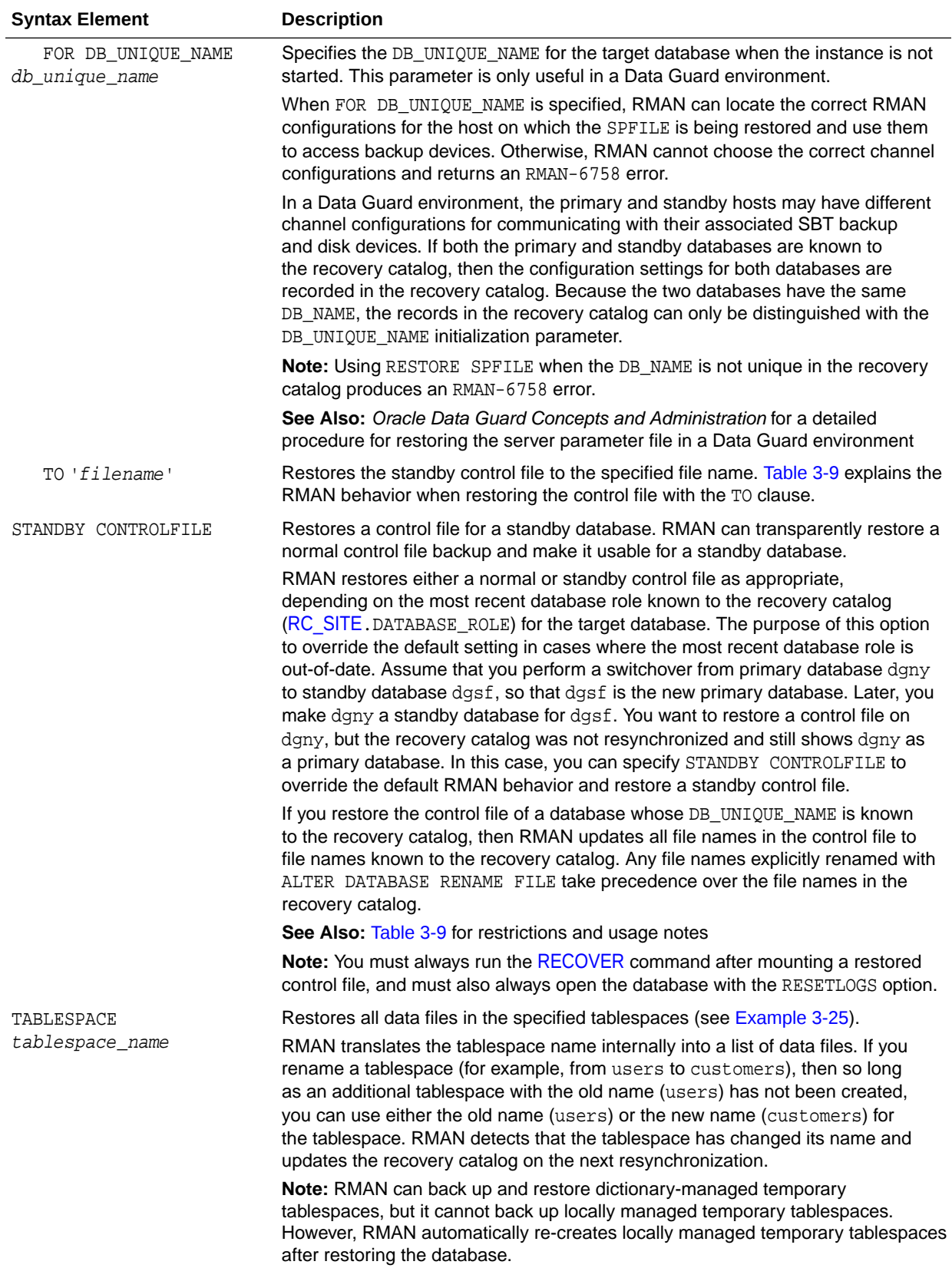

*restoreSpecOperand*

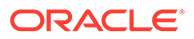

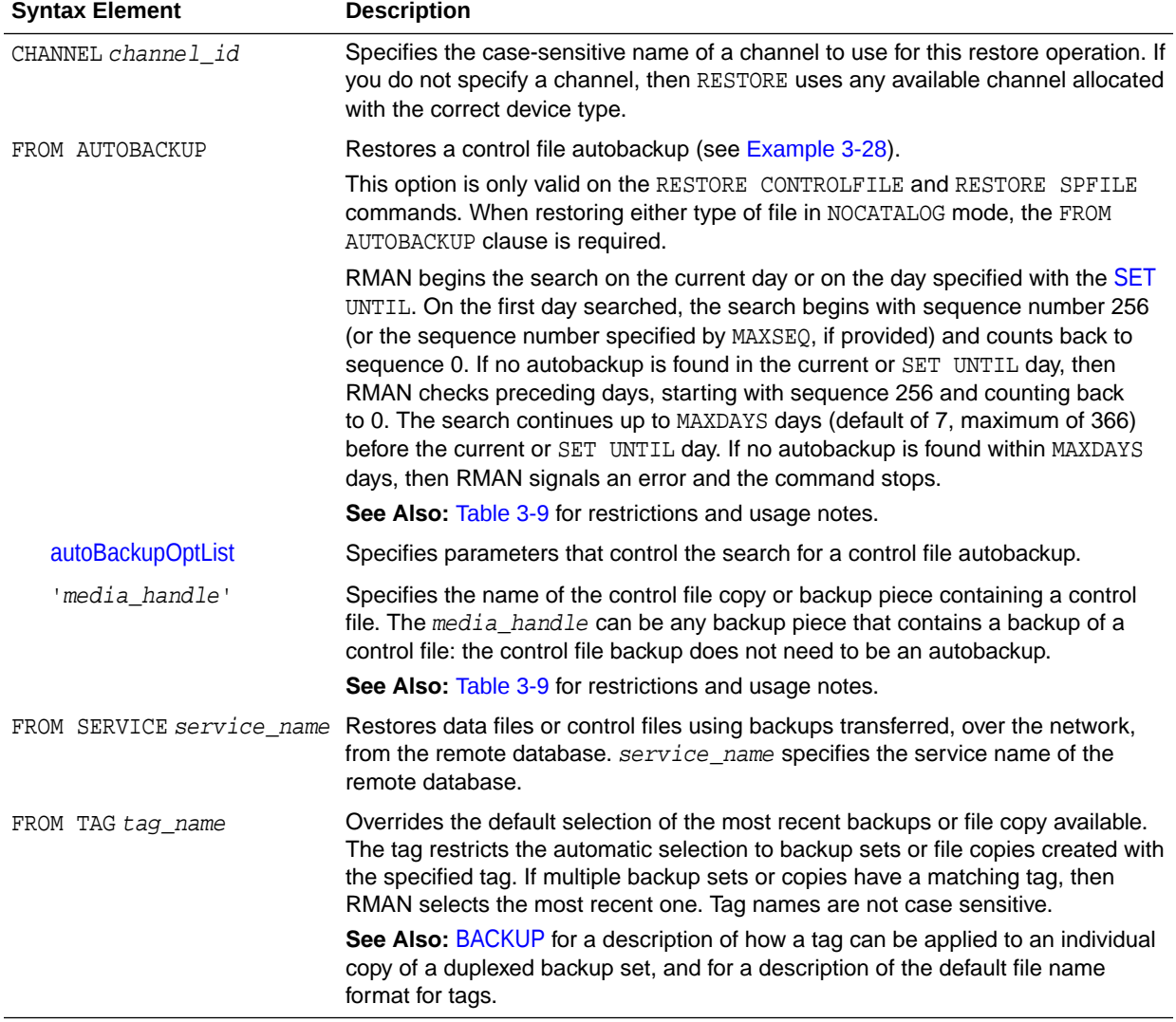

This subclause specifies options for the [restoreObject](#page-277-0) clause. These parameters override the parameters with the same name at the RESTORE command level.

# *autoBackupOptList*

This subclause specifies parameters that control the search for a control file autobackup.

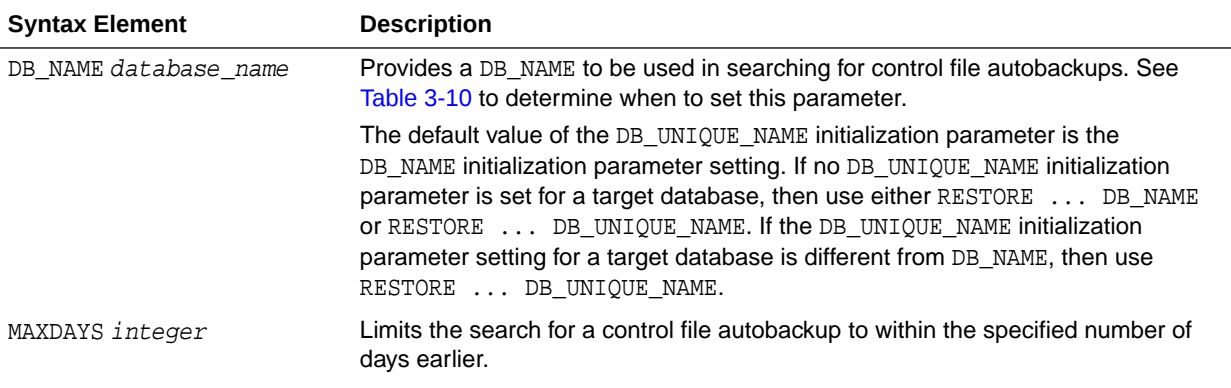

<span id="page-283-0"></span>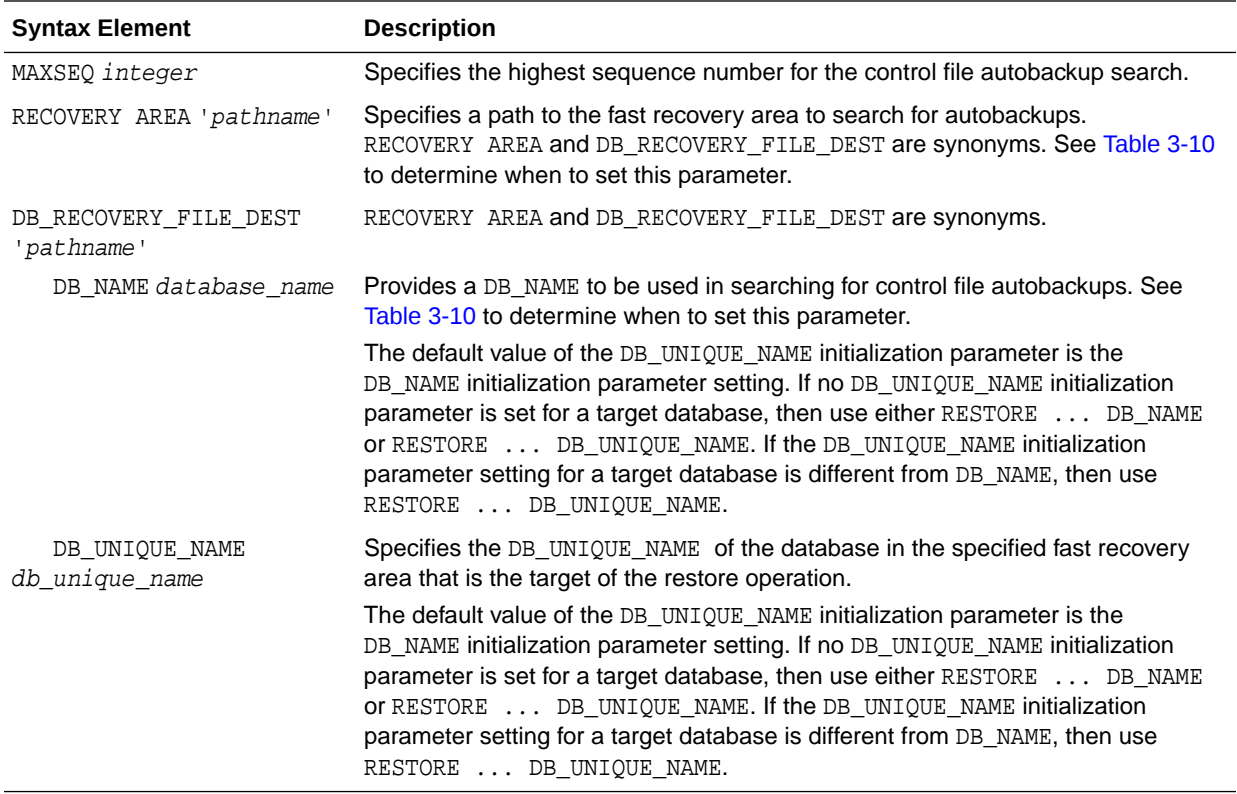

#### **Examples**

#### **Example 3-25 Restoring a Tablespace**

This example takes a tablespace offline, restores it, then performs media recovery.

```
ALTER TABLESPACE users OFFLINE IMMEDIATE; 
RESTORE TABLESPACE users; 
RECOVER TABLESPACE users; 
ALTER TABLESPACE users ONLINE;
```
#### **Example 3-26 Setting a New Name for a Restored Data File**

Assume that /disk1, which contains data file 9, suffers a media failure. This example specifies a new name for the data file, restores it, updates the control file to use the new name, recovers it, and then brings it online:

```
RUN
{
  ALTER DATABASE DATAFILE 9 OFFLINE;
   SET NEWNAME FOR DATAFILE 9 TO '/disk2/users01.dbf';
  RESTORE DATAFILE 9;
   SWITCH DATAFILE ALL;
   RECOVER DATAFILE 9;
   ALTER DATABASE DATAFILE 9 ONLINE;
}
```
### **Example 3-27 Restoring the Control File When Using a Recovery Catalog**

Assume that you want to restore the control file backup with the tag monday\_cf\_backup. You start the RMAN client, connect to the target and recovery catalog databases, and run the following commands:

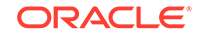

```
RIN
{ # SET DBID is not necessary when RMAN is connected to a recovery catalog
  STARTUP FORCE NOMOUNT;
  RESTORE CONTROLFILE FROM TAG 'monday_cf_backup';
 ALTER DATABASE MOUNT;
  RESTORE DATABASE;
  RECOVER DATABASE;
}
ALTER DATABASE OPEN RESETLOGS; # required after recovery with backup control file
```
RMAN restores the control file to its default location and replicates it automatically to all CONTROL\_FILES locations. RMAN mounts the control file and restores and recovers the database. RMAN automatically updates the control file to reflect the structure of the restored database based on the metadata in the recovery catalog.

#### **Example 3-28 Recovering the Database with a Control File Autobackup**

Assume that the control file and some data files are lost and must be restored from tape. Because RMAN does not use a recovery catalog in this scenario, the [SET](#page-306-0) DBID command is necessary to identify the control file to be restored. The example restores the control file from tape, mounts the database, and then restores and recovers the database.

```
CONNECT TARGET /
STARTUP FORCE NOMOUNT;
SET DBID 36508508; # required when restoring control file in NOCATALOG mode
RUN
{
  ALLOCATE CHANNEL c1 DEVICE TYPE sbt;
  RESTORE CONTROLFILE FROM AUTOBACKUP;
  ALTER DATABASE MOUNT;
  RESTORE DATABASE;
  RECOVER DATABASE;
}
ALTER DATABASE OPEN RESETLOGS;
```
# **Example 3-29 Restoring a Control File Autobackup to a Nondefault Location**

This example is a variation on Example 3-28. In this scenario, the control file autobackup is located on disk in a nondefault location. RMAN starts searching for backups with a sequence number of 20, and searches backward for 5 months:

```
CONNECT TARGET /
STARTUP FORCE NOMOUNT
SET DBID 36508508; # required when restoring control file in NOCATALOG mode
RUN
{
   SET CONTROLFILE AUTOBACKUP FORMAT FOR DEVICE TYPE DISK 
    TO '/disk1/prod_cf_auto_%F';
   RESTORE CONTROLFILE TO '/tmp/cf_auto.dbf' FROM AUTOBACKUP 
    MAXSEQ 20 MAXDAYS 150;
   ALTER DATABASE MOUNT;
  RESTORE DATABASE;
  RECOVER DATABASE;
}
ALTER DATABASE OPEN RESETLOGS;
```
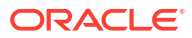

# <span id="page-285-0"></span>**Example 3-30 Restoring Control File Autobackups Stored on Tape or Oracle Cloud**

Database backups are created on disk according to a backup schedule. Control file autobackups are enabled, but a recovery catalog is not used. Subsequently, these backup sets are backed up to Oracle Cloud using the BACKUP BACKUPSET ALL command. This example restores a control file using the autobackup that was created on Oracle Cloud. RMAN scans both disk and Oracle Cloud backups and then retrieves the latest control file autobackup. You must configure one disk channel and one SBT channel, for Oracle Cloud.

```
RIN
{
SET DBID 1928835918;
ALLOCATE CHANNEL disk1 DEVICE TYPE DISK;
ALLOCATE CHANNEL sbt1 DEVICE TYPE 'SBT_TAPE' PARMS 'SBT_LIBRARY=/
disk1/oss/libopc.so ENV=(OPC PFILE=/disk1/oss/opc_sbt.ora)';
RESTORE CONTROLFILE FROM AUTOBACKUP;
}
```
# **Example 3-31 Restoring a Server Parameter File Autobackup to the Current Location**

The following series of commands restores the current server parameter file in NOCATALOG mode and then starts the instance with the restored server parameter file.

```
CONNECT TARGET /
SET DBID 1620189241; # set dbid to dbid of target database
STARTUP FORCE NOMOUNT; # start instance with dummy SPFILE
RUN
{
  ALLOCATE CHANNEL c1 DEVICE TYPE sbt;
  RESTORE SPFILE FROM AUTOBACKUP; # FROM AUTOBACKUP needed in NOCATALOG mode
  STARTUP FORCE; # startup with restored SPFILE
}
```
# **Example 3-32 Previewing Backups**

This example shows the results of a RESTORE ... PREVIEW command, which identifies the backup sets RMAN selects for use in restoring archived redo log files.

RMAN> RESTORE ARCHIVELOG ALL DEVICE TYPE sbt PREVIEW;

```
Starting restore at 01-MAR-13
released channel: ORA_SBT_TAPE_1
allocated channel: ORA_SBT_TAPE_1
channel ORA_SBT_TAPE_1: SID=85 device type=SBT_TAPE
channel ORA_SBT_TAPE_1: Oracle Secure Backup
List of Backup Sets
===================
BS Key Size Device Type Elapsed Time Completion Time
------- ---------- ----------- ------------ ---------------
53 1.25M SBT_TAPE 00:00:18 01-MAR-13
        BP Key: 53 Status: AVAILABLE Compressed: NO Tag: TAG20130301T150155
        Handle: 2aibhej3_1_1 Media: RMAN-DEFAULT-000001
  List of Archived Logs in backup set 53
```
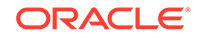

<span id="page-286-0"></span>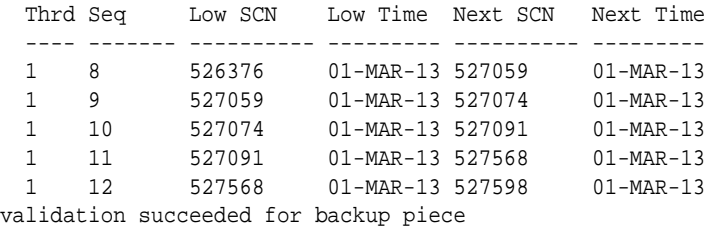

Finished restore at 01-MAR-13

#### **Example 3-33 Recalling Offsite Backups from Offsite Storage**

When used with a media manager that reports information about offsite storage of backups and supports recalling offsite backups, RESTORE ... PREVIEW RECALL requests that any media needed to restore archived redo log files from backup be recalled from offsite storage.

```
RMAN> RESTORE ARCHIVELOG ALL PREVIEW RECALL;
Starting restore at 10-JUN-13
using channel ORA_DISK_1
using channel ORA_SBT_TAPE_1
List of Backup Sets
===================
BS Key Size Device Type Elapsed Time Completion Time
------- ---------- ----------- ------------ ---------------
31 12.75M SBT_TAPE 00:00:02 10-JUN-13 
        BP Key: 33 Status: AVAILABLE Compressed: NO Tag: TAG20130610T152755
        Handle: 15gmknbs Media: /v1,15gmknbs
  List of Archived Logs in backup set 31
  Thrd Seq Low SCN Low Time Next SCN Next Time
  ---- ------- ---------- --------- ---------- ---------
  1 1 221154 06-JUN-13 222548 06-JUN-13
  1 2 222548 06-JUN-13 222554 06-JUN-13
  1 3 222554 06-JUN-13 222591 06-JUN-13
  1 4 222591 06-JUN-13 246629 07-JUN-13
  1 5 246629 07-JUN-13 262451 10-JUN-13
BS Key Size Device Type Elapsed Time Completion Time
------- ---------- ----------- ------------ ---------------
32 256.00K SBT_TAPE 00:00:01 10-JUN-13 
       BP Key: 34 Status: AVAILABLE Compressed: NO Tag: TAG20130610T153105
        Handle: 17gmknhp_1_1 Media: /v1,17gmknhp_1_1
  List of Archived Logs in backup set 32
  Thrd Seq Low SCN Low Time Next SCN Next Time
  ---- ------- ---------- --------- ---------- ---------
  1 6 262451 10-JUN-13 262547 10-JUN-13
 1 6 202431 10 000 12 202565 10-JUN-13
Initiated recall for the following list of offsite backup files
==========================================================
       Handle: 15gmknbs Media: /v1,15gmknbs
Finished restore at 10-JUN-13
```
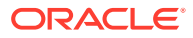

## <span id="page-287-0"></span>**Example 3-34 Validating the Restore of a Backup**

The following example illustrates using RESTORE... VALIDATE to confirm that backups required to restore the database are present on disk or tape, readable, and not corrupted:

RMAN> RESTORE DATABASE VALIDATE;

Starting restore at 01-MAR-13 using channel ORA\_DISK\_1 allocated channel: ORA\_SBT\_TAPE\_1 channel ORA\_SBT\_TAPE\_1: SID=85 device type=SBT\_TAPE channel ORA\_SBT\_TAPE\_1: Oracle Secure Backup

channel ORA\_DISK\_1: starting validation of datafile backup set channel ORA\_DISK\_1: reading from backup piece /disk2/PROD/backupset/2013\_03\_01/ o1\_mf\_nnndf\_TAG20130301T161038\_2ygtvzg0\_.bkp channel ORA\_DISK\_1: piece handle=/disk2/PROD/backupset/2013\_03\_01/ o1\_mf\_nnndf\_TAG20130301T161038\_2ygtvzg0\_.bkp tag=TAG20130301T161038 channel ORA\_DISK\_1: restored backup piece 1 channel ORA\_DISK\_1: validation complete, elapsed time: 00:00:16 Finished restore at 01-MAR-13

#### **Example 3-35 Restoring Data Files on the Primary Database Using the Standby**

This example restores the data file users.dbf that was lost on the primary database by restoring it, over the network, from the standby database:

```
RESTORE DATAFILE '/oradata/files/users.dbf'
          FROM SERVICE standby_tns
           SECTION SIZE 200M
           USING COMPRESSED BACKUPSET;
```
The service name of the remote database that contains the data file to be restored is standby ths. The SECTION SIZE clause indicates that the data file is restored using multisection backup sets. The USING COMPRESSED BACKUPSET clause specifies that the backup sets are compressed using the default compression algorithm that is configured for RMAN.

#### **Example 3-36 Restoring a Database from a Cross-Platform Database Backup**

This example restores the database using a cross-platform backup that was created in [Example 2-34.](#page-72-0) This backup was created on a Microsoft Windows IA (32-bit) platform and is being restored on Linux x86 64-bit. The backup set containing the database is stored in /tmp/xplat\_restores/full\_db.bck. The restored data files are stored in / oradata/datafiles using unique file names that begin with df\_

RESTORE

```
 FROM PLATFORM 'Microsoft Windows IA (32-bit)'
 ALL FOREIGN DATAFILES
 FORMAT '/oradata/datafiles/df_%U'
FROM BACKUPSET '/tmp/xplat_restores/full_db.bck';
```
### **Example 3-37 Restoring a Tablespace from a Cross-Platform Tablespace Backup**

This example restores the tablespace example from the cross-platform backup created in [Example 2-35](#page-72-0). The backup set containing the tablespace to be restored is stored in /tmp/xplat\_restores/example\_readonly.bck. The restored data files use unique names that being with example\_readonly\_. The metadata required to plug this

ORACLE
tablespace into the target database is stored in the backup set /tmp/xplat\_restores/ example\_dmp.bck.

```
RESTORE
   FOREIGN TABLESPACE example
   FORMAT '/tmp/xplat_restores/example_readonly_%U_%n'
   FROM BACKUPSET '/tmp/xplat_restores/example_readonly.bck' DUMP FILE
   DATAPUMP DESTINATION '/tmp/datapump'
   FROM BACKUPSET '/tmp/xplat_restores/example_dmp.bck';
```
## **See Also:**

*Oracle Database Backup and Recovery User's Guide* for an example of backing up and restoring multiple tablespaces

#### **Example 3-38 Restoring a Tablespace Using a Cross-Platform Backup Consisting of Multiple Backup Sets**

This example restores the tablespace example from a cross-platform backup consisting of multiple backup sets that was created in [Example 2-36](#page-72-0). You must use a separate BACKUPSET clause for each backup set. The backup sets must be listed in the order in which they were created, starting with the first backup set.

```
RESTORE
   BACKUPSET '/tmp/xplat_restores/db_multiple_59nkcln6_1_1'
    BACKUPSET '/tmp/xplat_restores/db_multiple_5ankcln7_1_1'
    BACKUPSET '/tmp/xplat_restores/db_multiple_5bnkcln8_1_1'
    BACKUPSET '/tmp/xplat_restores/db_multiple_5cnkcln9_1_1'
    DUMP FILE
       FROM BACKUPSET '/tmp/xplat_restores/db_multiple.dmp';
```
#### **Example 3-39 Restoring a Tablespace Using a Cross-Platform Consistent Backup that Contains Multiple Backup Pieces**

This example restores the tablespace example from a cross-platform backup consisting of multiple backup pieces that was created in [Example 2-37.](#page-73-0) The export dump file containing the metadata of the tablespace is stored in /tmp/xplat\_restores/example\_mutli-piece\_dmp.bck. The FROM BACKUPSET clause

contains a comma-separated list of all the backup pieces. List the backup pieces in the same order in which they were created.

```
RESTORE
   FOREIGN TABLESPACE sales
    FORMAT '/tmp/xplat_restores/datafiles/example_mult_%u'
    FROM BACKUPSET 
        '/tmp/xplat_restores/example_multi-piece_0lnjnujs_1_1',
        '/tmp/xplat_restores/example_multi-piece_0lnjnujs_2_1',
        '/tmp/xplat_restores/example_multi-piece_0lnjnujs_3_1'
    DUMP FILE 
    FROM BACKUPSET '/tmp/xplat_restores/example_multi-piece_dmp.bck';
```
#### **Example 3-40 Restoring a Cross-Platform Inconsistent Tablespace Backup**

This example restores the tablespace example from the cross-platform inconsistent backup created in [Example 2-38](#page-73-0). The restored data files are stored using unique names that begin with inconsist\_. Because the tablespace was not read-only when the backup was created, you cannot directly plug it into the target database. You must

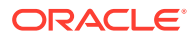

apply an incremental backup of the tablespace taken when the tablespace is read-only to the recovered foreign data files.

RESTORE

```
 FOREIGN TABLESPACE example
 FORMAT '/tmp/xplat_restores/datafiles/inconsist_%u'
 FROM BACKUPSET '/tmp/xplat_backups/example_inconsist.bck';
```
#### **Example 3-41 Restoring a PDB into a New CDB Using Cross-platform Backups of the PDB**

This example restores a cross-platform backup of the pluggable database (PDB) pdb3 on the destination CDB. The destination CDB and the source CDB are on different platforms, but use the same endian format.

The destination CDB is open in read-write mode. The backup set contained the crossplatform backup of the source PDB is stored in  $/u02$ /backups/backup  $full$  pdb3.bck. The metadata required to plug the source PDB into the destination CDB is stored in /u02/backups/metadata\_pdb3.xml. The FILE\_NAME\_CONVERT clause specifies how file names on the source CDB must be renamed in the destination CDB.

```
RESTORE FROM PLATFORM 'Linux x86 64-bit'
USING '/u02/backups/metadata_pdb3.xml'
FILE NAME CONVERT = ('/u01/oradata'/u02/oradata/cdb')FOREIGN PLUGGABLE DATABASE pdb3 FORMAT '/u02/oradata/cdb/pdb3_%U'
FROM BACKUPSET '/u02/backups/backup full pdb3.bck';
```
## **Example 3-42 Moving an On-premises Database to Oracle Cloud with Encryption**

This example moves an on-premises Oracle Database to Oracle Cloud by restoring database backups. The on-premises database does not use encryption and the database backups are also not encrypted. However, the database on Oracle Cloud must use encryption. Therefore, to maintain consistency and security, the backups of the unencrypted database must be restored on Oracle Cloud using encryption. You can achieve this by using the AS ENCRYPTED clause with the RESTORE command. The Oracle keystore must be open before the RESTORE...AS ENCRYPTED command is run.

The COMPATIBLE parameter for the on-premises database is set to 12.2 and the backups are created with COMPATIBLE set to 12.2. The following commands restore the unencrypted backups to create a database on Oracle Cloud with encryption:

```
SELECT ts#, encryptionalg, encryptedts, key_version, status FROM 
v$encrypted_tablespaces;
STARTUP FORCE MOUNT;
RESTORE DATABASE AS ENCRYPTED;
RECOVER DATABASE;
ALTER DATABASE OPEN;
```
#### **Example 3-43 Moving a Database from Oracle Cloud to an On-premises Environment**

This example moves a database from Oracle Cloud, which uses encryption, to an on-premises Oracle Database. Because encryption is not mandatory for on-premises

**ORACLE** 

databases, you decide to restore the encrypted backups from Oracle Cloud without using encryption. Use the AS DECRYPTED clause of the RESTORE command to perform this restore operation.

The COMPATIBLE parameter for the on-premises database is set to 12.2. Backups were created with COMPATIBLE set to 12.2. The following commands restore the encrypted backups from Oracle Cloud to an on-premises database and without using encryption:

SELECT ts#, encryptionalg, encryptedts, key\_version, status FROM v\$encrypted\_tablespaces; STARTUP FORCE MOUNT; RESTORE DATABASE AS DECRYPTED RECOVER DATABASE; ALTER DATABASE OPEN;

## 3.9 RESYNC CATALOG

#### **Purpose**

Use the RESYNC CATALOG command to perform a full resynchronization of metadata in a recovery catalog schema with metadata in a target database control file. You can also use the FROM CONTROLFILECOPY clause to resynchronize the current control file with the RMAN metadata in a control file copy.

Typically, you run RESYNC CATALOG in the following situations:

- The recovery catalog was unavailable when you executed RMAN commands that automatically perform a resynchronization.
- The target database is running in ARCHIVELOG mode, because the recovery catalog is *not* updated automatically when an online redo log switch occurs or when a redo log is archived.
- You made changes to the physical structure of the target database such as adding or dropping a tablespace. As with log archiving, the recovery catalog is *not* updated automatically when the physical schema changes.
- RMAN is connected as TARGET to a standby database. You want to update the recovery catalog with metadata about RMAN operations performed on this database.
- RMAN is connected as TARGET to a standby database. You want to update the recovery catalog with metadata about a physical change on the primary database (see [Example 3-46\)](#page-294-0).

#### **Prerequisites**

RMAN must be connected as TARGET to a mounted or open database and connected as CATALOG to a recovery catalog database. When running RESYNC CATALOG with multiple databases, a network connection is required for each target database.

#### **Usage Notes**

Resynchronizations are full or partial. If full, and if the target database has mounted the current control file (but not a newly created control file or a control file that is less current than a control file that was used previously), then RMAN updates all changed records for the physical schema: data files, tablespaces, redo threads, and online redo

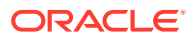

logs. If the database is open, then RMAN also obtains data about rollback segments. If the resynchronization is partial, then RMAN does not resynchronize metadata about the physical schema or rollback segments.

If the target control file is mounted and the catalog database is available at command execution, then RMAN automatically resynchronizes the recovery catalog as needed when you use RMAN commands. RMAN performs a full resynchronization after structural changes to database (adding or dropping database files, creating new incarnation, and so on) or after changes to the RMAN persistent configuration.

Starting with Oracle Database 11*g*, a single recovery catalog schema can keep track of database file names for all databases in a Data Guard environment. This catalog schema also keeps track of where the online redo logs, standby redo logs, temp files, archived redo log files, backup sets, and image copies are created for all databases. If RMAN is connected as TARGET to a standby database, then RMAN implicitly executes a full resynchronization if the standby control file contains information about a physical schema change on the primary database.

## **See Also:**

*Oracle Database Backup and Recovery User's Guide* for more information about catalog resynchronization

**Syntax**

*resync***::=**

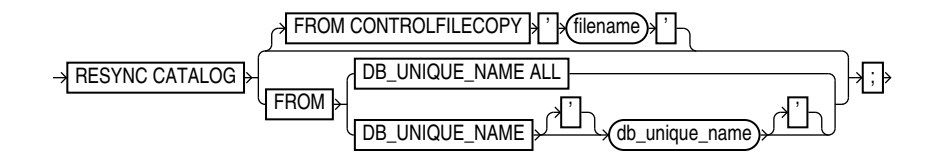

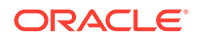

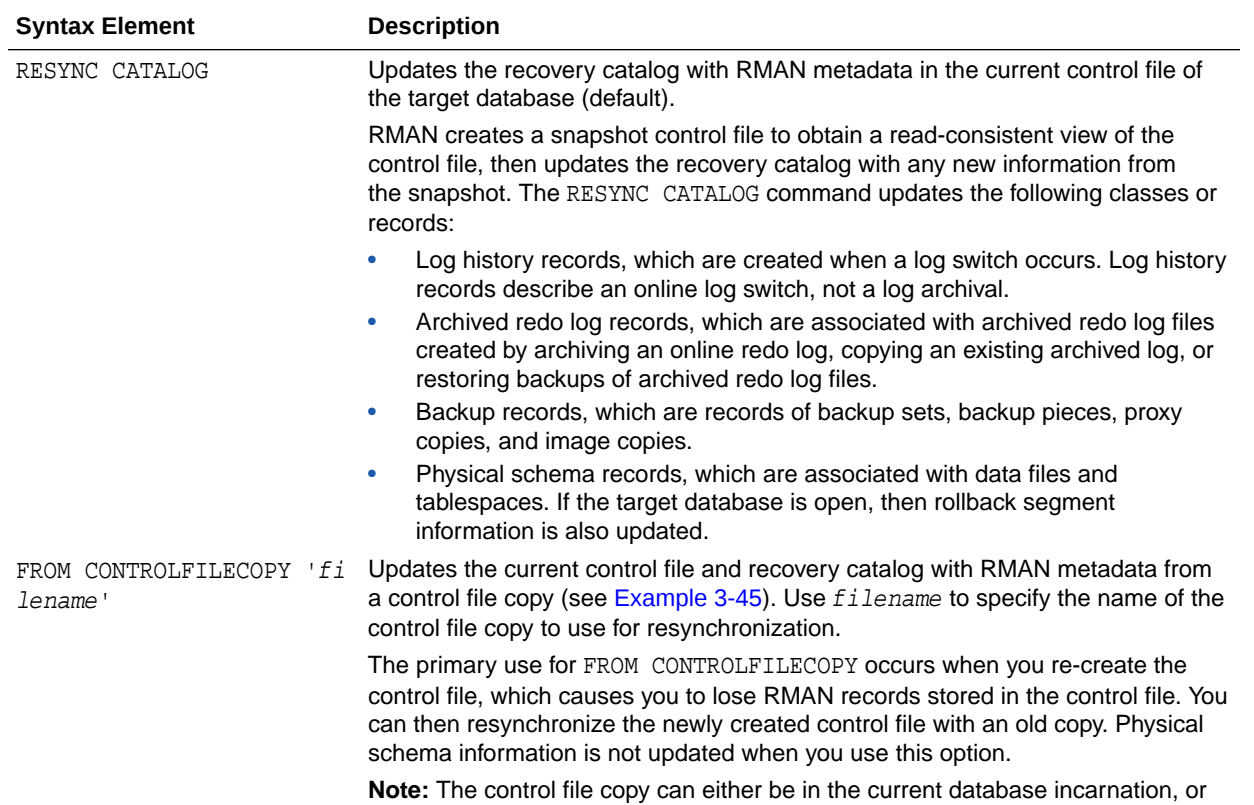

created in a prior incarnation (that is, before the most recent OPEN RESETLOGS).

## **Semantics**

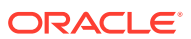

<span id="page-293-0"></span>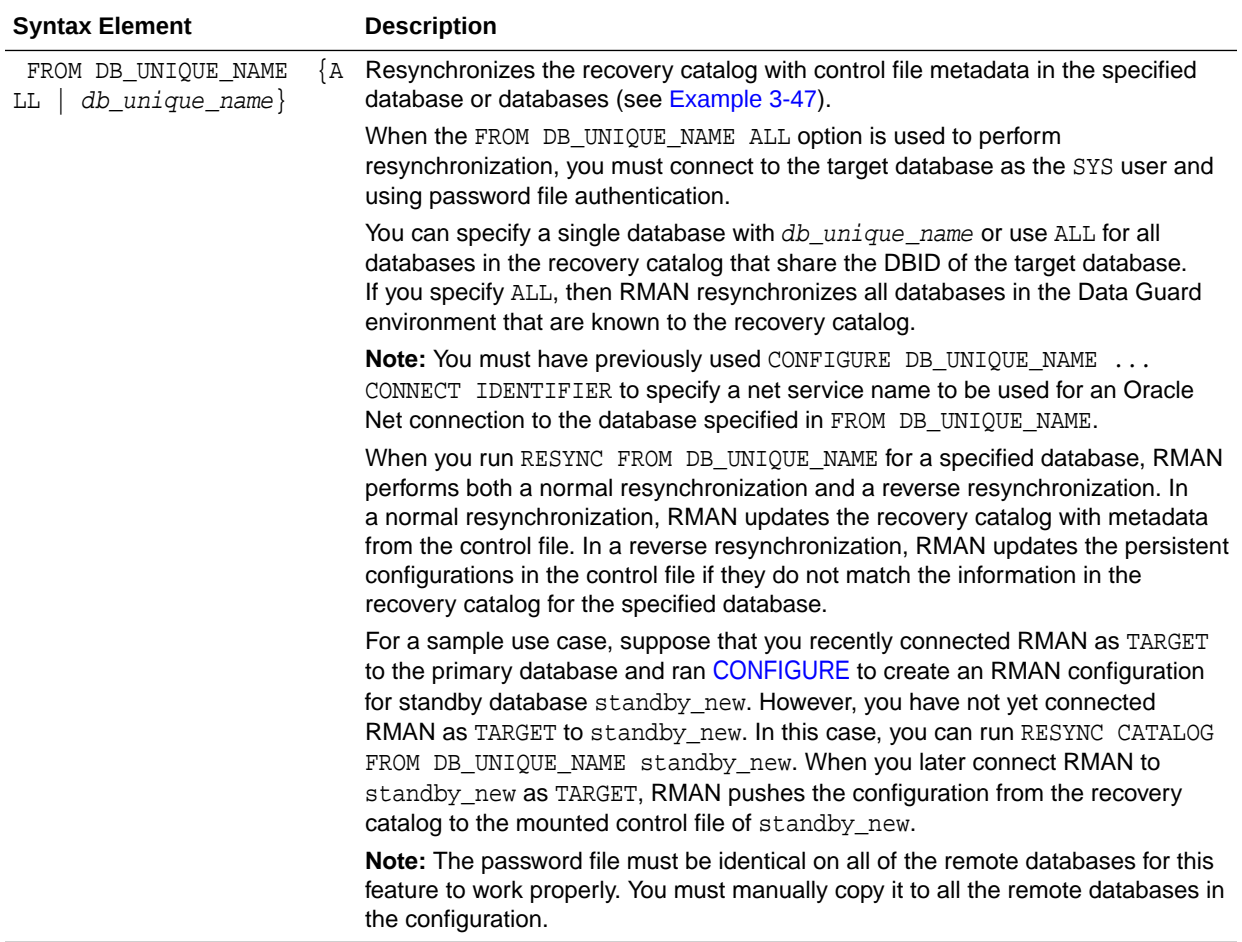

#### **Examples**

#### **Example 3-44 Resynchronizing the Recovery Catalog in ARCHIVELOG Mode**

This example performs a full resynchronization of the target database after archiving all unarchived redo log files.

RMAN> CONNECT TARGET "sbu@prod AS SYSBACKUP" RMAN> CONNECT CATALOG rco@catdb recovery catalog database Password: password connected to recovery catalog database RMAN> ALTER SYSTEM ARCHIVE LOG CURRENT;

RMAN> RESYNC CATALOG;

## **Example 3-45 Resynchronizing the Recovery Catalog from a Control File Copy**

Suppose you want to retrieve some backup information from a control file copy.

Assume that you start the RMAN client and connect to a target database and recovery catalog. The following commands shut down and mount the target database, update the RMAN repository in the current control file with metadata from a backup control file, and then open the database.

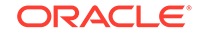

```
STARTUP FORCE MOUNT
RESYNC CATALOG FROM CONTROLFILECOPY '/disk1/cfile.dbf';
ALTER DATABASE OPEN;
```
#### **Example 3-46 Resynchronizing the Recovery Catalog After a Structural Change**

Suppose you have the following:

- A Data Guard environment containing primary database prod and standby database standby3
- Both the primary and the standby databases are registered with the catalog
- You take a backup of the database and archive logs
- You start SQL\*Plus, connect to database prod, and add a data file to tablespace users as follows:

SQL> ALTER TABLESPACE users ADD DATAFILE '?/oradata/prod/users03.dbf'

- 2 SIZE 1M AUTOEXTEND ON
- 3 NEXT 10K MAXSIZE 10M;

The goal is to update the recovery catalog with metadata about this change. After the change is propagated to standby3, you start the RMAN client, connect to standby3 as TARGET, and connect to the recovery catalog.

The next step is to define the connect identifiers for the standby database in your Data Guard environment with the CONNECT IDENTIFIER clause of the CONFIGURE command:

CONFIGURE DB\_UNIQUE\_NAME standby3 CONNECT IDENTIFIER 'inst2';

At this point, you use the RESYNC CATALOG ... ALL command to resynchronize the recovery catalog with changes for all the databases in the Data Guard environment. While you can resynchronize the catalog with a specific standby site's information, Oracle recommends you use the ALL option to keep the recovery catalog schema current with any database changes that may have occurred within your Data Guard environment:

RMAN> RESYNC CATALOG FROM DB\_UNIQUE\_NAME ALL;

The recovery catalog is updated with metadata about the data file added to the users tablespace of database prod.

#### **Example 3-47 Resynchronizing the Recovery Catalog with a Standby Database**

Suppose that primary database prod and standby database dgprod3 exist in a Data Guard environment. Your goal is to create an RMAN configuration for dgprod3.

You connect RMAN to database prod as TARGET and then connect to the recovery catalog. You use [CONFIGURE](#page-87-0) to update the persistent RMAN configuration for dgprod3 in the recovery catalog as follows:

CONFIGURE DEFAULT DEVICE TYPE TO sbt FOR DB\_UNIQUE\_NAME dgprod3; CONFIGURE DB\_UNIQUE\_NAME dgprod3 CONNECT IDENTIFIER 'inst3';

You have not yet performed any backups or other RMAN operations on dgprod3, so the control file of dgprod3 and the recovery catalog metadata for dgprod3 are not synchronized. In the same RMAN session, you synchronize the deprod3 control file with the recovery catalog as follows:

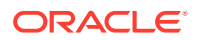

RESYNC CATALOG FROM DB\_UNIQUE\_NAME dgprod3;

RMAN updates the default device type to SBT at dgprod3 and also updates the recovery catalog with the names from the dgprod3 control file.

# 3.10 REVOKE

#### **Purpose**

Use the REVOKE command to revoke recovery catalog privileges previously granted with the [GRANT](#page-187-0) command.

#### **Prerequisites**

Execute this command at the RMAN prompt only.

## **Usage Notes**

Assume that a virtual private catalog user is granted the REGISTER DATABASE privilege, which implicitly grants the CATALOG FOR DATABASE privilege for any registered database. This user registers multiple databases. If you REVOKE the REGISTER DATABASE privilege from this user, then this user retains CATALOG FOR DATABASE privileges for the registered databases. The CATALOG privileges include registering and unregistering the specified databases.

To prevent this user from accessing the metadata for any databases or registering additional databases, execute REVOKE ALL PRIVILEGES for this user. To revoke CATALOG privileges for a subset of the databases registered by this user, execute REVOKE CATALOG FOR DATABASE for each database in the subset.

**Syntax**

*revoke***::=**

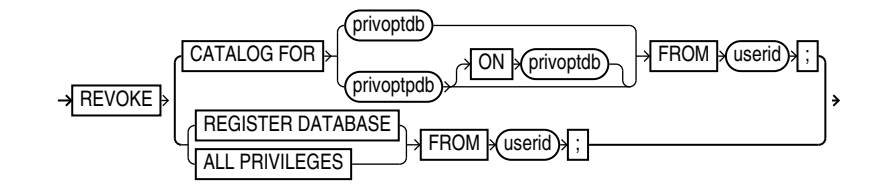

*privoptdb***::=**

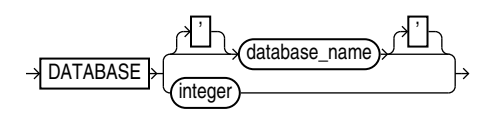

*privoptpdb***::-**

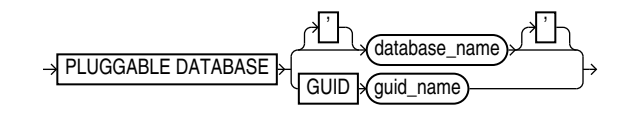

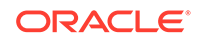

## **Semantics**

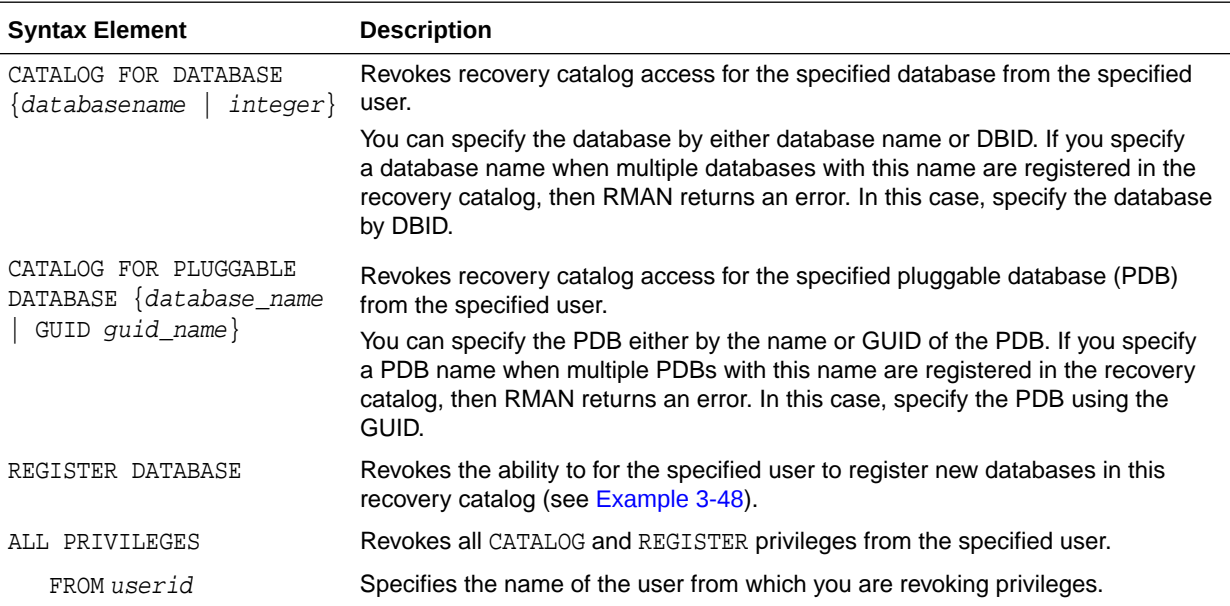

#### **Examples**

#### **Example 3-48 Revoking Privileges from a Virtual Private Catalog User**

Assume that you connect RMAN to a base recovery catalog as the recovery catalog owner rco. As the base catalog owner, you use the RMAN [GRANT](#page-187-0) command as follows to give bckop2 the ability to register any database in her virtual private catalog, but grant bckop3 access to only a subset of the databases in the data center:

RMAN> CONNECT CATALOG rco@catdb

recovery catalog database Password: password connected to recovery catalog database

RMAN> GRANT REGISTER DATABASE TO bckop2; RMAN> GRANT CATALOG FOR DATABASE prod TO bckop3; RMAN> GRANT CATALOG FOR DATABASE prodb TO bckop3; RMAN> EXIT;

Later, you want to restrict the privileges for user BCKOP2 so that this user cannot register new databases, so you connect to the base catalog as rco and execute a REVOKE command. BCKOP2 retains catalog privileges on the database that this user registered.

RMAN> CONNECT CATALOG rco@catdb

recovery catalog database Password: password connected to recovery catalog database

RMAN> REVOKE REGISTER DATABASE FROM bckop2;

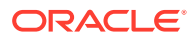

# <span id="page-297-0"></span>3.11 RMAN

#### **Purpose**

Use the RMAN command to start RMAN from the operating system command line.

#### **Prerequisites**

You must issue the RMAN command and any options at the operating system command line rather than at the RMAN prompt.

RMAN connections to a database are specified and authenticated in the same way as SQL\*Plus connections to a database. The only difference is that RMAN connections to a target or auxiliary database require the SYSBACKUP privilege.

## **See Also:**

- *Oracle Database Administrator's Guide* to learn about database connection options when using SQL\*Plus
- *Oracle Database Backup and Recovery User's Guide* to learn about using the SYSBACKUP administrative privilege

## **Caution:**

Good security practice requires that passwords are not entered in plain text on the command line. Enter passwords in RMAN only when requested by an RMAN prompt. See *Oracle Database Security Guide* to learn about password protection.

#### **Usage Notes**

The command name that you enter at the operating system prompt is operating system-dependent. For example, enter rman in lowercase on Linux and UNIX systems.

If you start RMAN without specifying either CATALOG or NOCATALOG on the operating system command line, then the RMAN session is effectively in NOCATALOG mode unless you execute a [CONNECT](#page-110-0) CATALOG command (see [Example 3-49\)](#page-300-0). If you maintain a recovery catalog, then the best practice is to connect RMAN to the recovery catalog before performing RMAN operations.

**Syntax**

*cmdLine***::=**

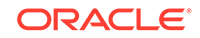

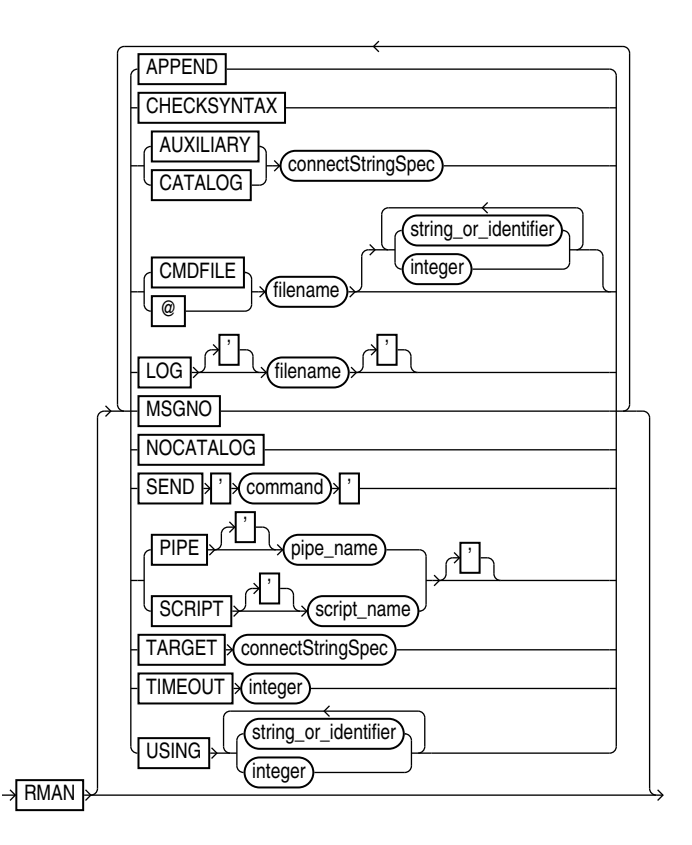

#### **Semantics**

*cmdLine*

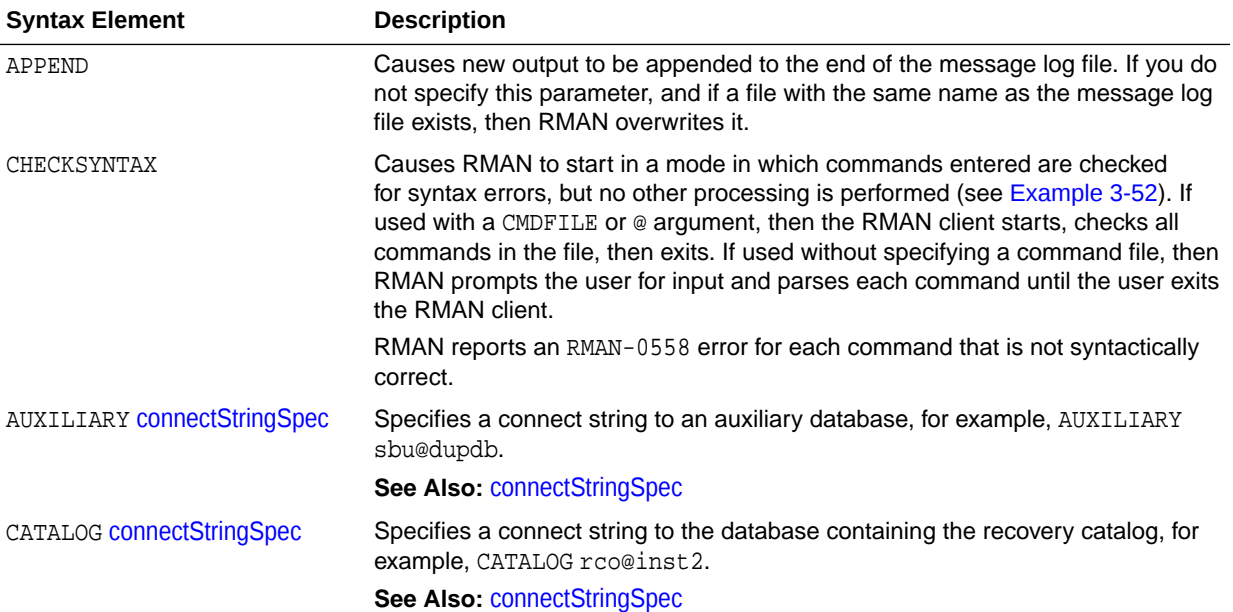

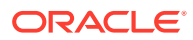

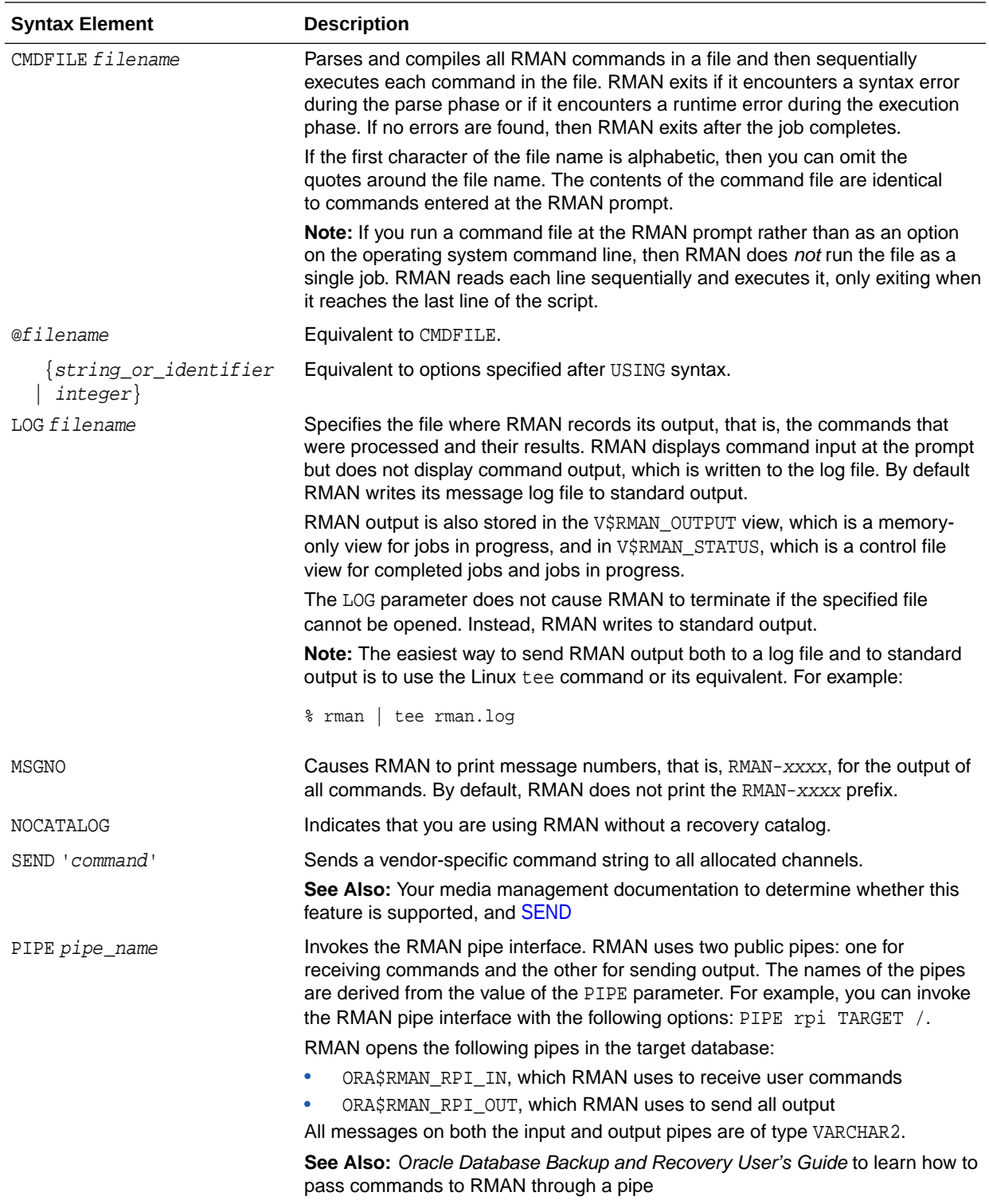

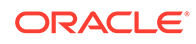

<span id="page-300-0"></span>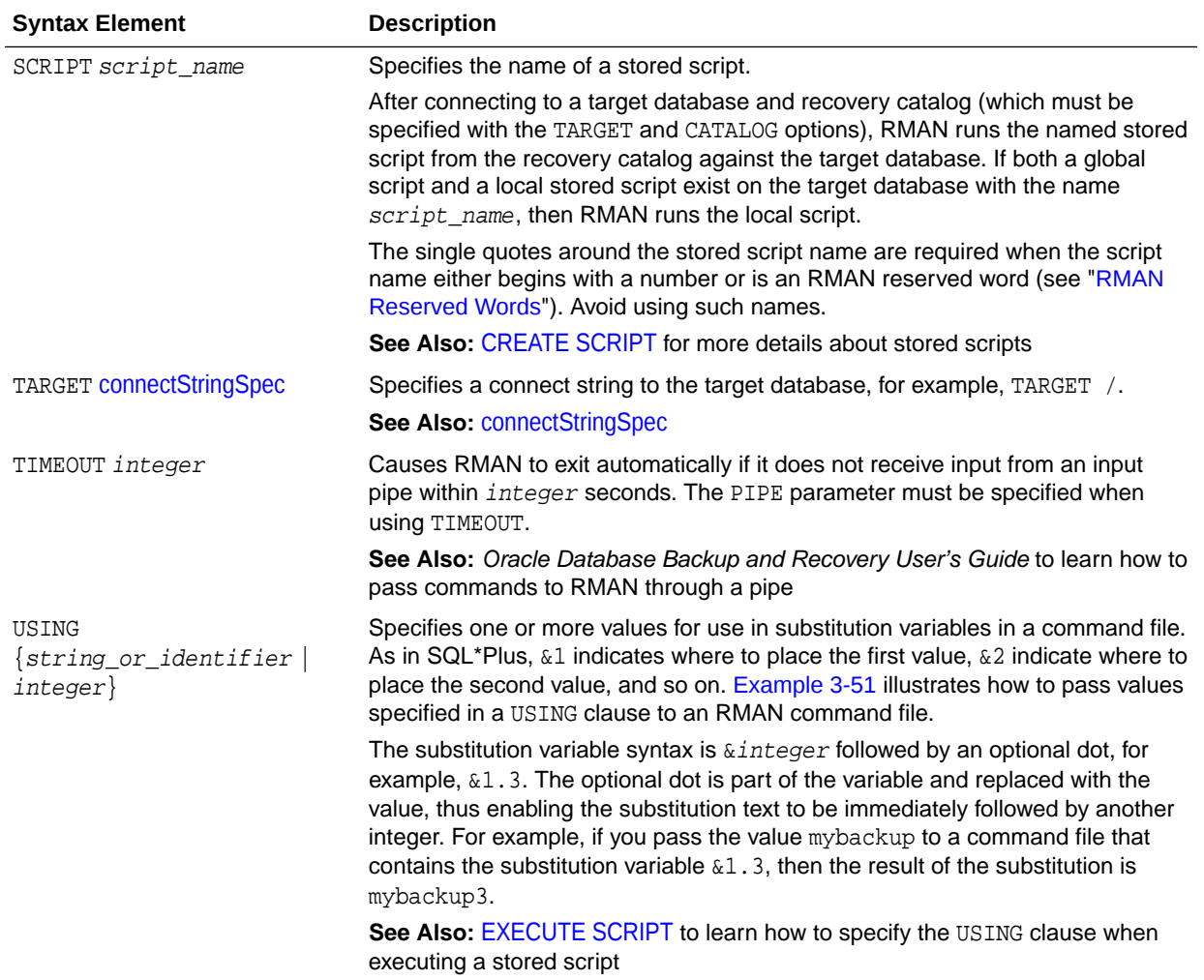

#### **Examples**

### **Example 3-49 Connecting RMAN to a Target Database in Default NOCATALOG Mode**

In this example, you start the RMAN client without specifying database connection options at the operating system prompt. At the RMAN prompt, you run the CONNECT command to connect to a target database. Because [CONNECT](#page-110-0) CATALOG was not run at the RMAN prompt, RMAN connects in default NOCATALOG mode when the first command requiring a repository connection is run, which in this case is the BACKUP DATABASE command.

% rman RMAN> CONNECT TARGET / RMAN> BACKUP DATABASE;

## **Example 3-50 Connecting RMAN to an Auxiliary Database Instance**

This example connects to target database prod and recovery catalog database catdb with net service names, and connects to an auxiliary database instance with operating system authentication. sbu is a user who is granted the SYSBACKUP privilege.

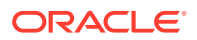

#### <span id="page-301-0"></span>\$ **RMAN TARGET "sbu@prod AS SYSBACKUP"**

Recovery Manager: Release 12.1.0.1.0 - Production on Wed Jan 16 09:29:02 2013

Copyright (c) 1982, 2013, Oracle and/or its affiliates. All rights reserved.

target database Password: **password** connected to target database: REL12 (DBID=3152825380)

#### RMAN> **CONNECT CATALOG rco@catdb**

recovery catalog database Password: **password** connected to recovery catalog database

#### RMAN> **CONNECT AUXILIARY /**

connected to auxiliary database: REL12 (DBID=3152825380)

#### **Example 3-51 Specifying Substitution Variables**

Suppose that you want to create a Linux shell script that backs up the database. You want to use shell variables so that you can pass arguments to the RMAN backup script at run time. Substitution variables solve this problem. First, you create a command file named whole\_db.cmd with the following contents:

```
cat > /tmp/whole_db.cmd <<EOF
# name: whole_db.cmd
CONNECT TARGET /
BACKUP TAG &1 COPIES &2 DATABASE FORMAT '/disk2/db_%U';
EXIT;
EOF
```
Next, you write the following Linux shell script, which sets csh shell variables tagname and copies. The shell script starts RMAN, connects to target database prod1, and runs whole\_db.cmd. The USING clause passes the values in the variables tagname and copies to the RMAN command file at execution time.

```
#!/bin/csh
# name: runbackup.sh
# usage: use the tag name and number of copies as arguments
set tagname = $argv[1]
set copies = $argv[2]
rman @'/tmp/whole_db.cmd' USING $tagname $copies LOG /tmp/runbackup.out
# the preceding line is equivalent to:
# rman @'/tmp/whole_db.cmd' $tagname $copies LOG /tmp/runbackup.out
```
Finally, you execute the shell script runbackup.sh from a Linux shell as follows to create two backups of the database with the tag 0106:

% runbackup.sh Q106 2

#### **Example 3-52 Checking the Syntax of a Command File**

Suppose that you create command file backup db.cmd as follows:

```
cat > /tmp/backup_db.cmd <<EOF
CONNECT TARGET /
BACKUP DATABASE;
EXIT;
EOF
```
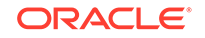

<span id="page-302-0"></span>The following example checks the syntax of the contents of command file backup db.cmd (sample output included):

% rman CHECKSYNTAX @'/tmp/backup\_db.cmd' Recovery Manager: Release 12.1.0.1.0 - Production on Wed Jan 16 17:51:30 2013 Copyright (c) 1982, 2013, Oracle and/or its affiliates. All rights reserved. RMAN> CONNECT TARGET \* 2> BACKUP DATABASE; 3> EXIT; The cmdfile has no syntax errors

Recovery Manager complete.

## **Example 3-53 Running a Stored Script and Appending Output to a Message Log**

This example connects to a target database using operating system authentication and then runs stored script wdbb. RMAN writes output to message log /tmp/wdbb.log.

% rman TARGET / SCRIPT wdbb LOG /tmp/wdbb.log

## **Example 3-54 Invoking the RMAN Pipe Interface**

This example invokes the RMAN pipe newpipe with a 90 second timeout option.

% rman PIPE newpipe TARGET / TIMEOUT 90

## 3.12 RUN

#### **Purpose**

Use the RUN command to group a series RMAN commands into a block to be executed sequentially. On reading the closing brace of the RUN block, RMAN compiles the list of job commands into one or more job steps and then executes the steps immediately.

#### **Prerequisites**

Execute this command only at the RMAN prompt. You must precede the list of job commands with an opening brace  $(\})$  and terminate it with a closing brace  $(\})$ .

#### **Usage Notes**

You can use RUN to create a scope within which a script can override default configurations. For example, you can override configured channels with the [ALLOCATE](#page-24-0) [CHANNEL](#page-24-0) and [RELEASE CHANNEL](#page-245-0) commands and other parameters with the [SET](#page-306-0) command (as shown in [Example 3-55](#page-304-0)). After executing the commands listed in the RUN block, the channels allocated within the RUN block are released and settings returned to their values.

As shown in [Example 3-56](#page-304-0), you must use the [EXECUTE SCRIPT](#page-176-0) command within a RUN block.

#### **Syntax**

*run***::=**

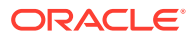

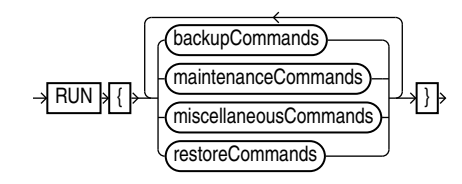

(backupCommands::=, maintenanceCommands::=, miscellaneousCommands::=, restoreCommands::=)

## *backupCommands***::=**

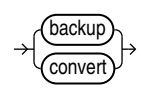

## *maintenanceCommands***::=**

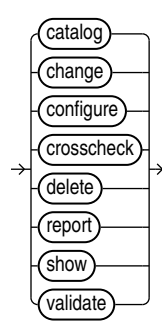

*miscellaneousCommands***::=**

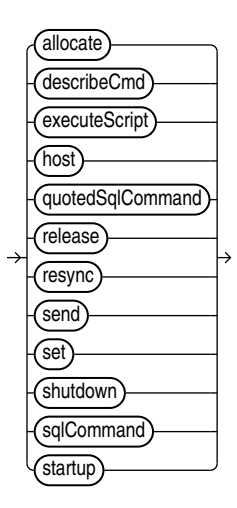

*restoreCommands***::=**

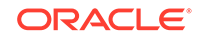

<span id="page-304-0"></span>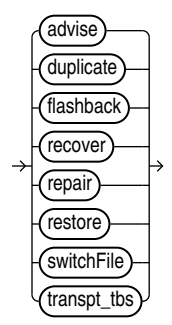

#### **Semantics**

Refer to individual command entries for information about commands that you can run from the RMAN prompt.

#### **Examples**

#### **Example 3-55 Overriding Configured Settings**

Assume that your configured device configuration is as follows:

RMAN> SHOW DEVICE TYPE;

```
RMAN configuration parameters for database with db_unique_name PROD1 are:
CONFIGURE DEVICE TYPE DISK PARALLELISM 1 BACKUP TYPE TO BACKUPSET; # default
CONFIGURE DEVICE TYPE SBT_TAPE PARALLELISM 1 BACKUP TYPE TO BACKUPSET; # default
```
You want to make a backup to a nondefault directory. Instead of changing the configuration, you can override it in the job as follows:

```
RUN
{
   ALLOCATE CHANNEL c1 DEVICE TYPE DISK FORMAT "/disk2/%U";
   BACKUP DATABASE PLUS ARCHIVELOG;
}
```
## **Example 3-56 Executing an RMAN Script**

Assume that you use the [CREATE SCRIPT](#page-131-0) command to create a backup script named backup\_db. This example executes the stored script:

```
RUN { EXECUTE SCRIPT backup_db; }
```
## 3.13 SEND

#### **Purpose**

Use the SEND command to send a vendor-specific string to one or more channels supported by a media manager. Refer to your media management documentation to determine which commands are supported.

#### **Usage Notes**

Unless you specify DEVICE TYPE or CHANNEL, RMAN uses all allocated channels.

On Windows platforms, use SEND to pass command strings to the SBT library, instead of using ENV settings in the PARAMS option during channel allocation. In Oracle

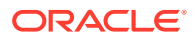

Database, operations that run in parallel on Windows use multiple threads within a single process. The environment variables set by one thread are visible to all threads. Thus, parallel operations that depend on environment variables set by a particular thread may not work as expected.

**Syntax**

*send***::=**

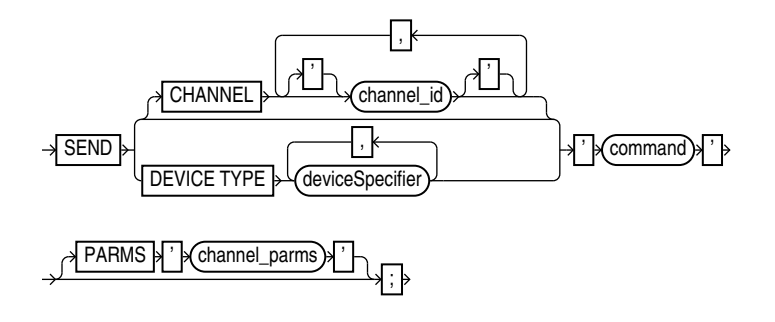

#### [\(deviceSpecifier::=\)](#page-370-0)

#### **Semantics**

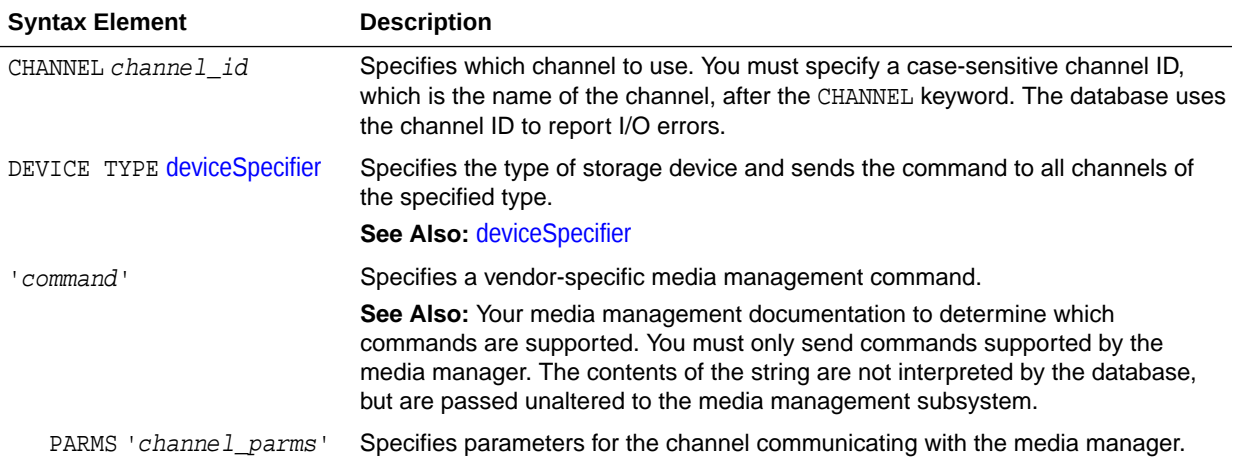

## **Example**

#### **Example 3-57 Specifying a Tape Drive in Oracle Secure Backup**

This example uses the SEND command to specify a tape drive for a backup of the users tablespace to Oracle Secure Backup. No equal sign is inserted between the parameter OB\_DEVICE and the names of the tape drive.

```
RUN
{
   ALLOCATE CHANNEL c1 DEVICE TYPE sbt;
   SEND 'OB_DEVICE stape1';
   BACKUP TABLESPACE users;
}
```
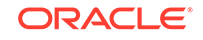

# <span id="page-306-0"></span>3.14 SET

## **Purpose**

Use the SET command to control RMAN behavior within a job or session. Use [CONFIGURE](#page-87-0) to configure options that persist across sessions.

## **Prerequisites**

You can use the SET command either at the RMAN prompt or within a [RUN](#page-302-0) block. When used at the RMAN prompt, changes made by SET persist until you exit the RMAN client (see [setRmanOption](#page-307-0)). When used inside of a RUN block, changes made by SET persist until the end of the RUN block or the next SET command that changes the value of the same attribute (see [setRunOption\)](#page-310-0).

#### **Syntax**

*set***::=**

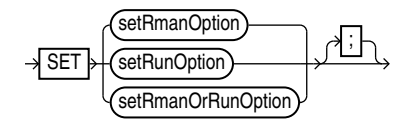

(setRmanOption::=, [setRunOption::=](#page-307-0))

## *setRmanOption***::=**

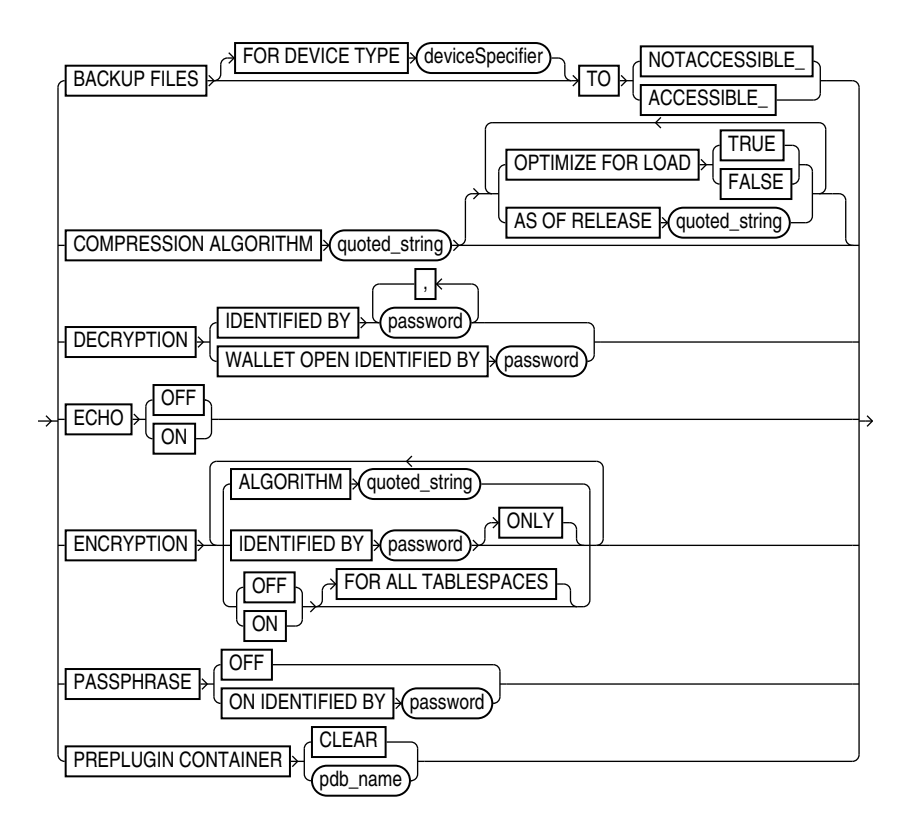

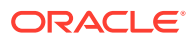

## <span id="page-307-0"></span>[\(deviceSpecifier::=,](#page-370-0) [formatSpec::=\)](#page-380-0)

## *setRunOption***::=**

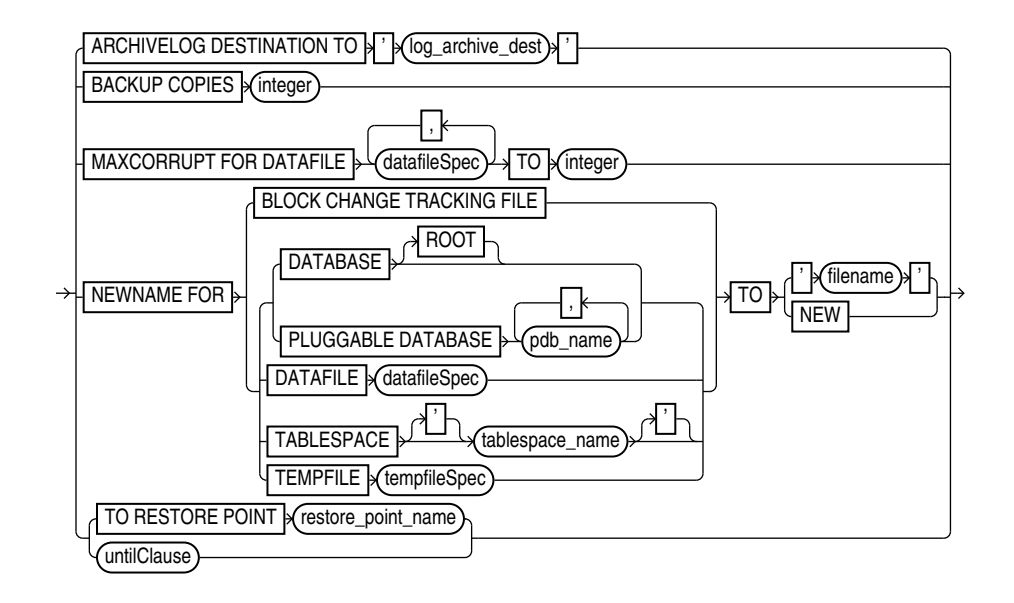

[\(deviceSpecifier::=,](#page-370-0) [formatSpec::=,](#page-380-0) [datafileSpec::=,](#page-368-0) [tempfileSpec::=](#page-394-0), [untilClause::=\)](#page-396-0)

## *setRmanOrRunOption***::=**

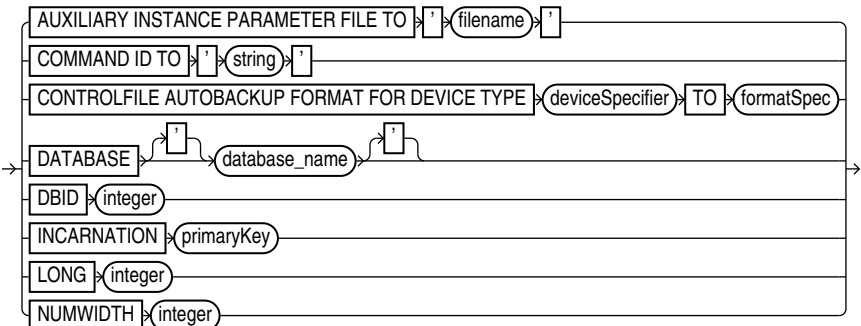

## [\(deviceSpecifier::=,](#page-370-0) [formatSpec::=\)](#page-380-0)

#### **Semantics**

#### *setRmanOption*

This subclause specifies SET options that are usable outside of a [RUN](#page-302-0) block.

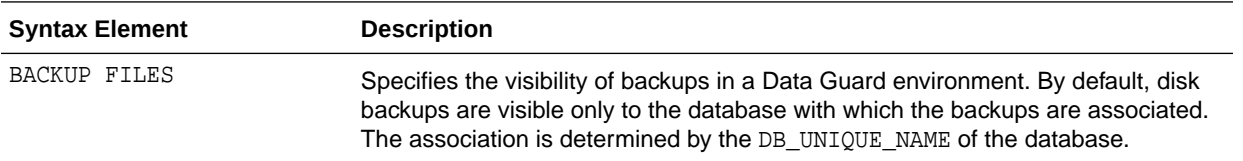

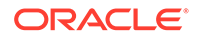

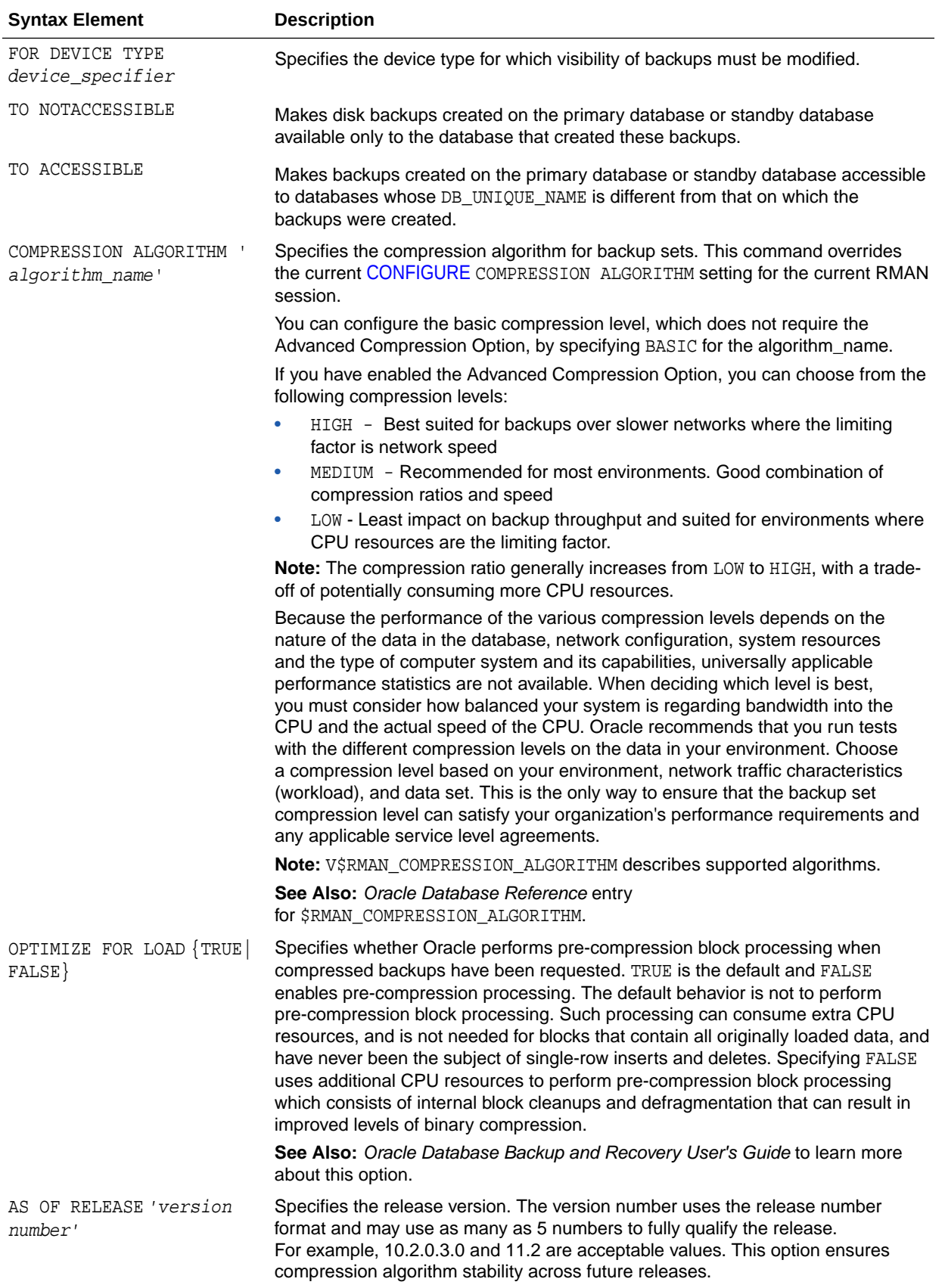

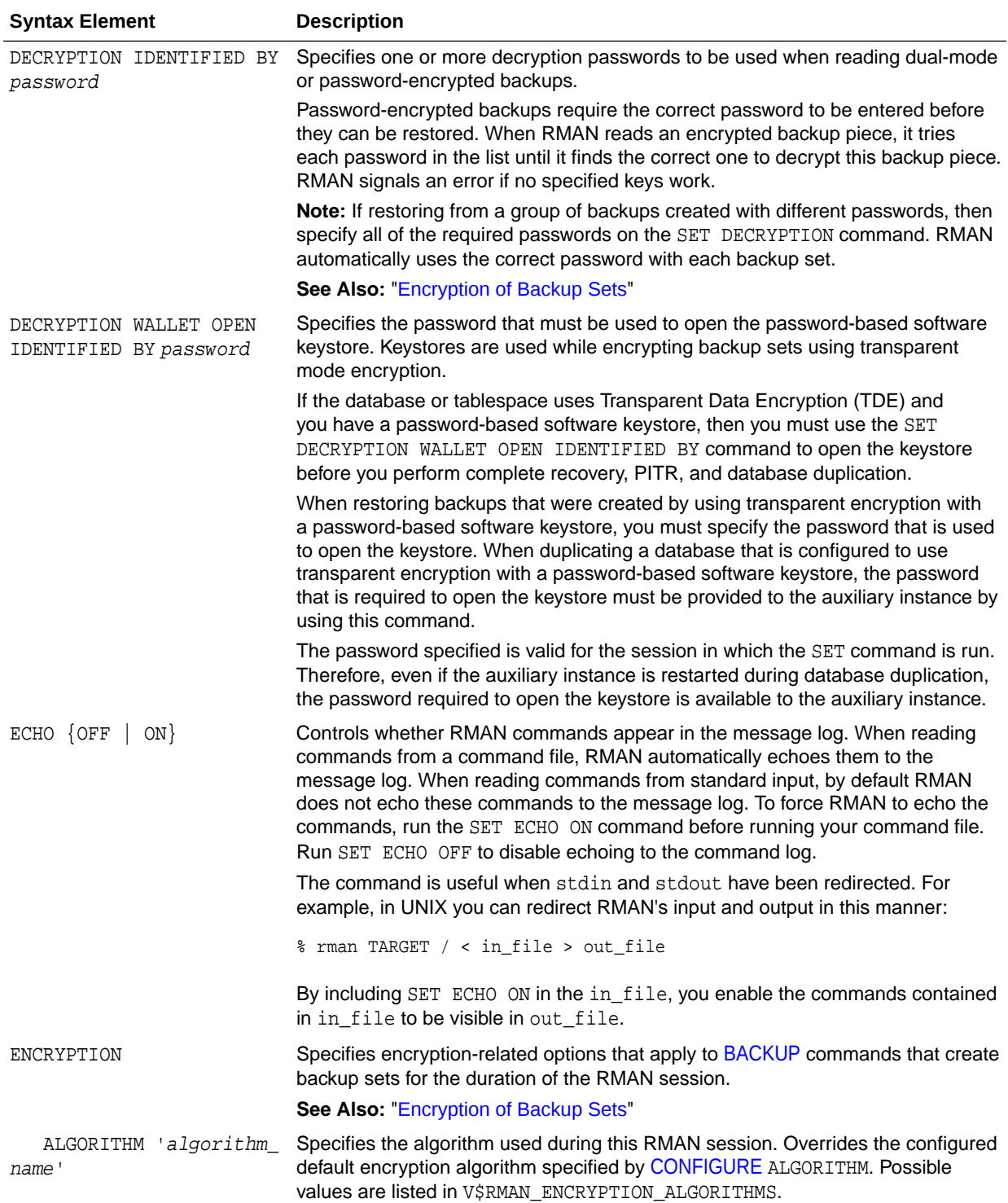

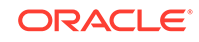

<span id="page-310-0"></span>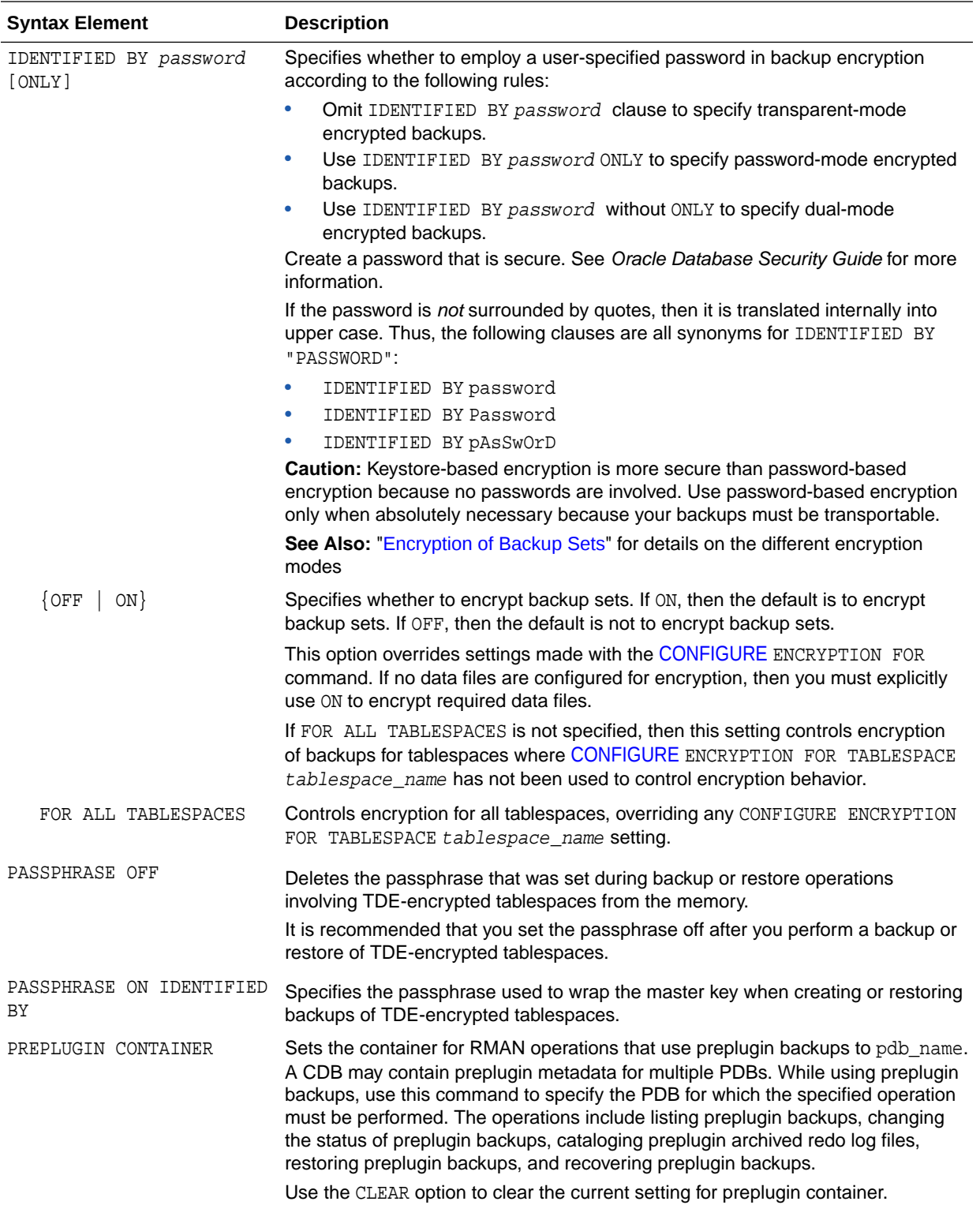

## *setRunOption*

This subclause specifies SET options that are usable within a [RUN](#page-302-0) block.

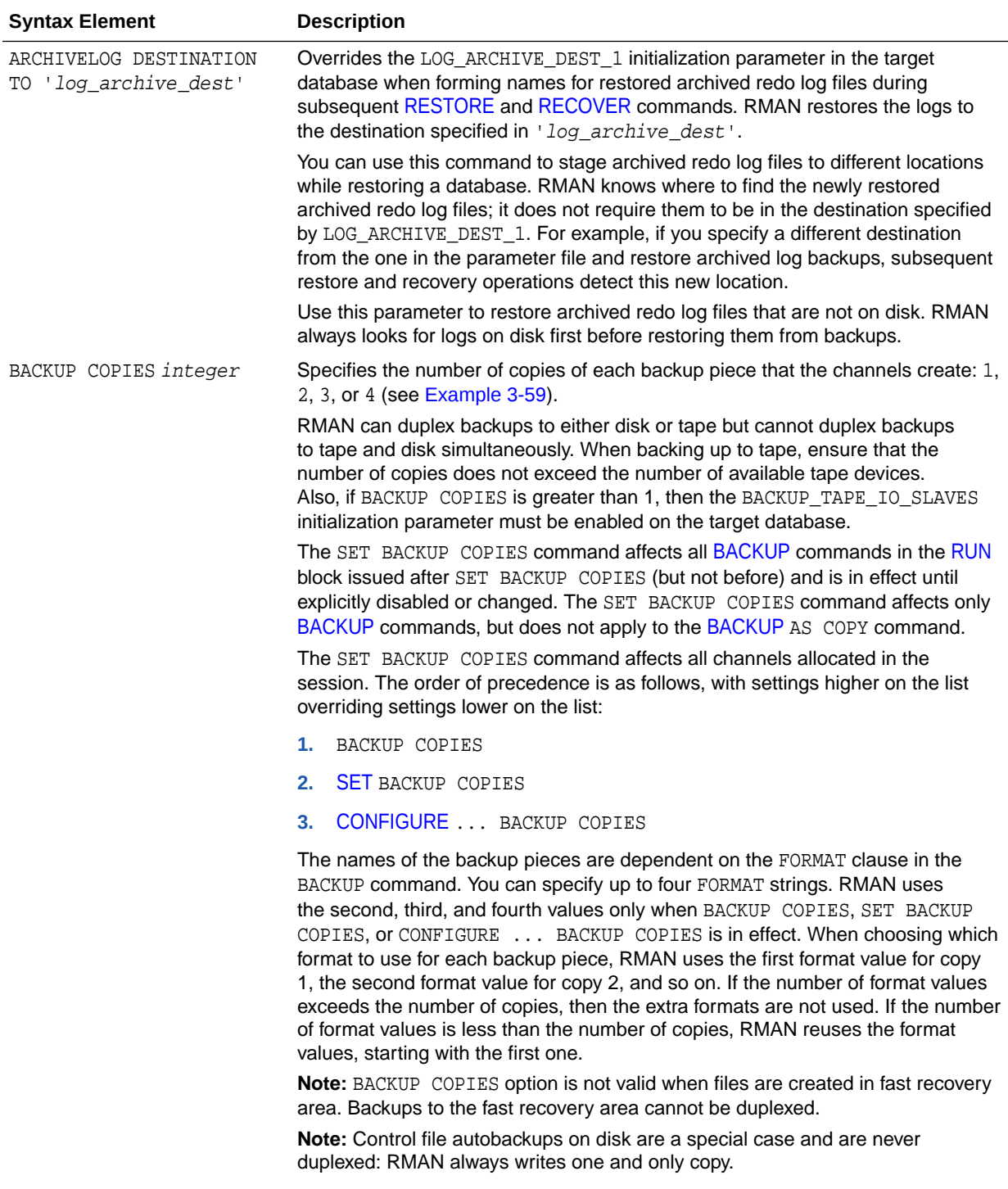

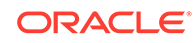

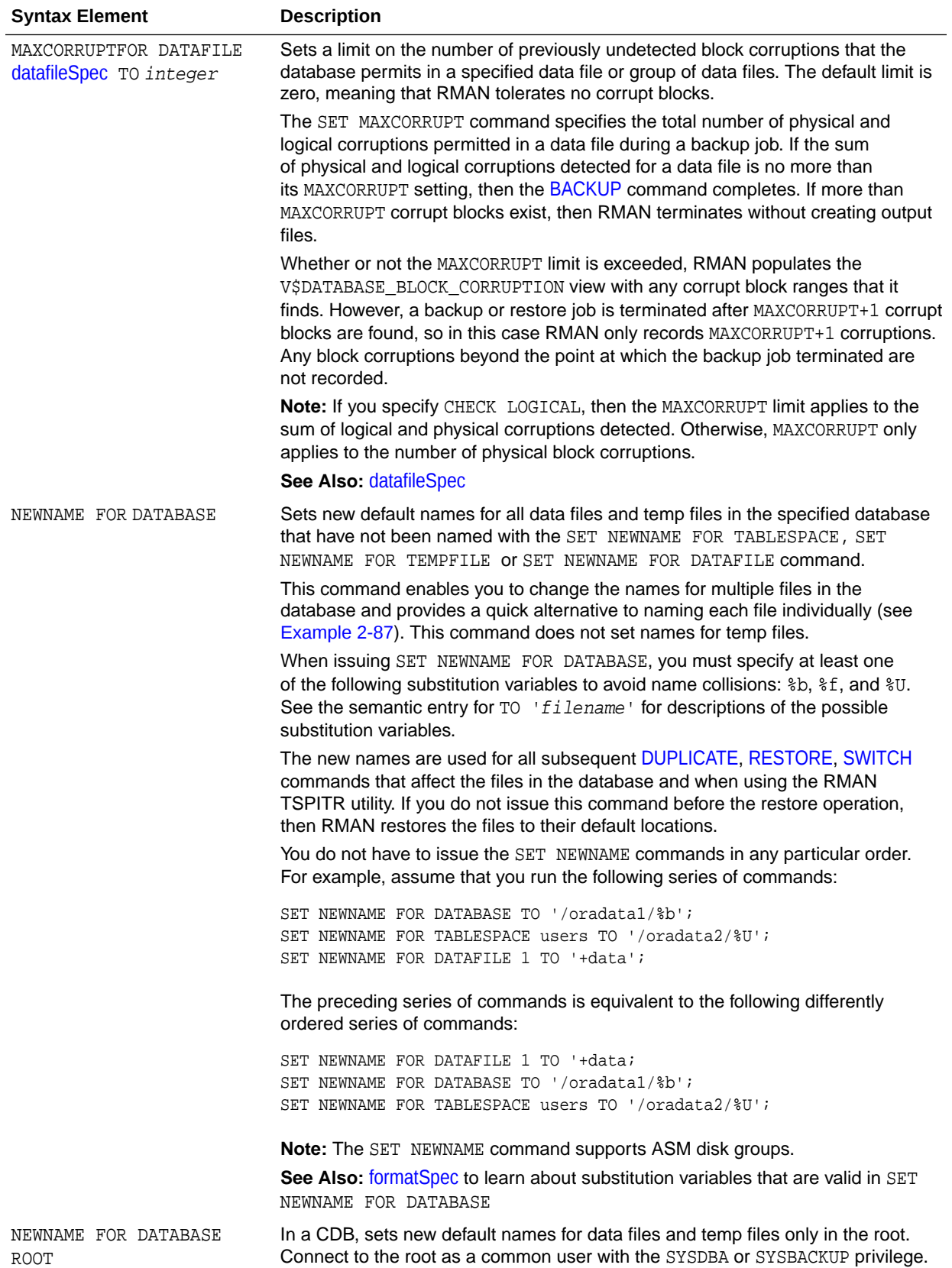

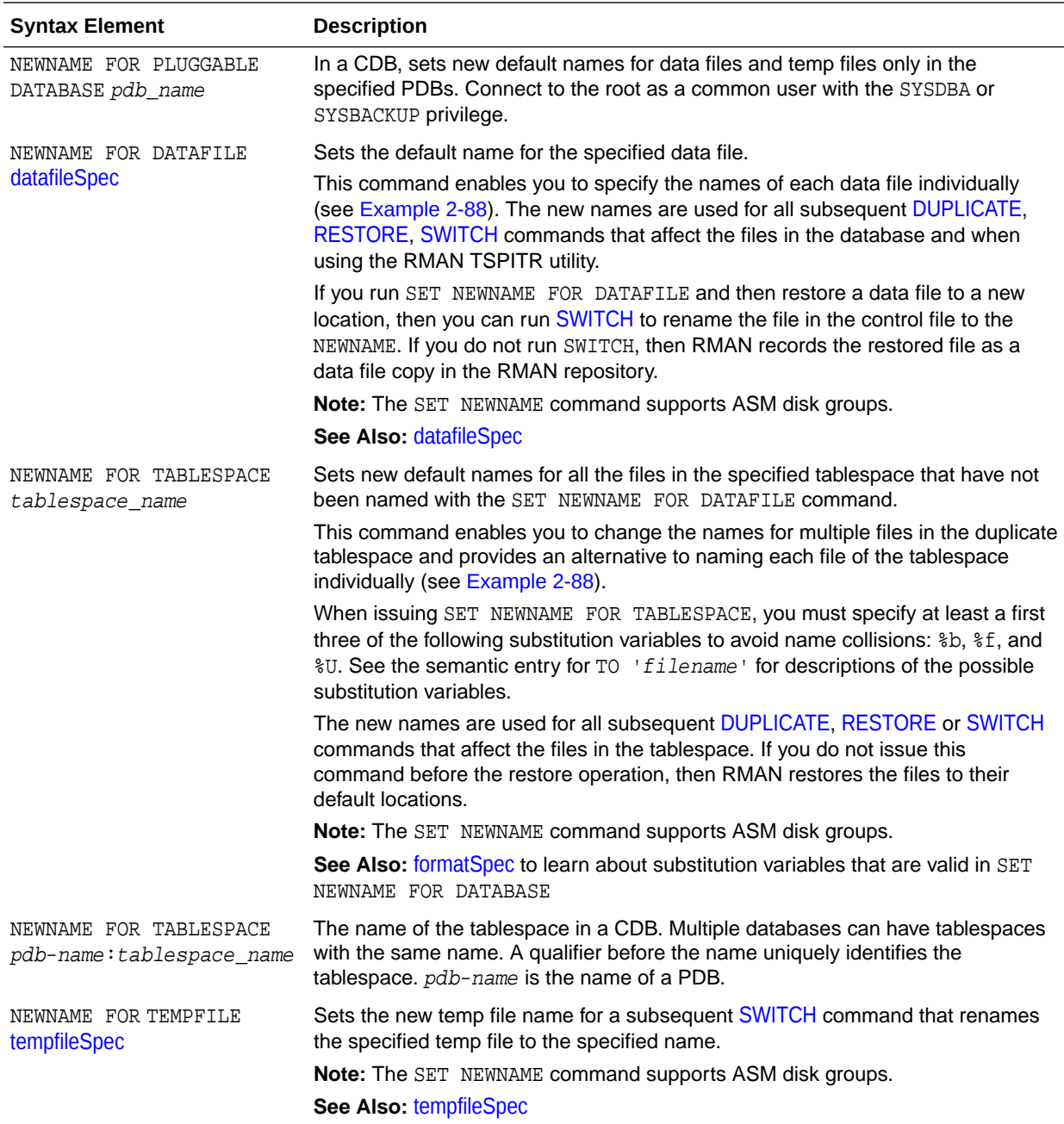

ORACLE<sup>®</sup>

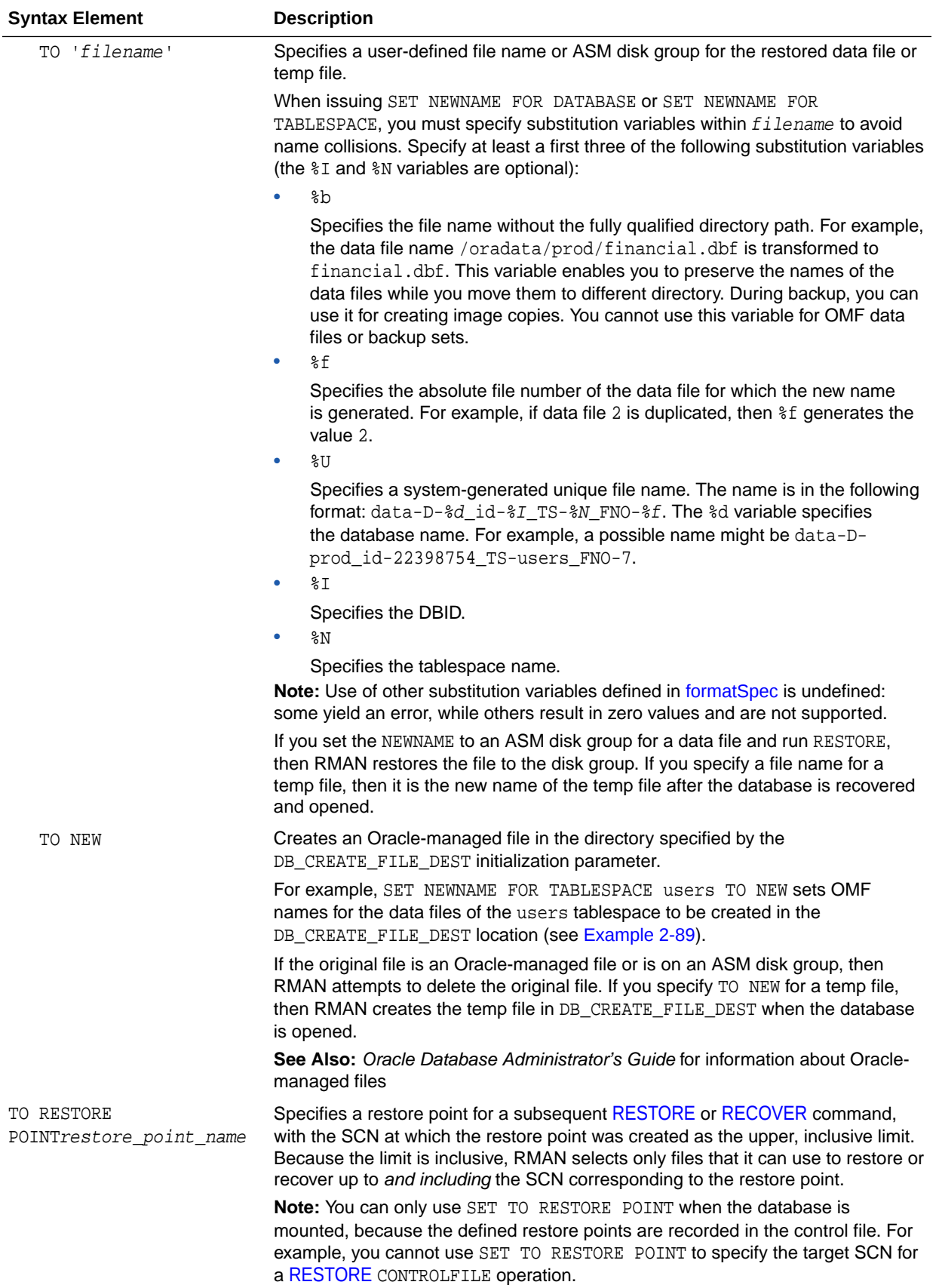

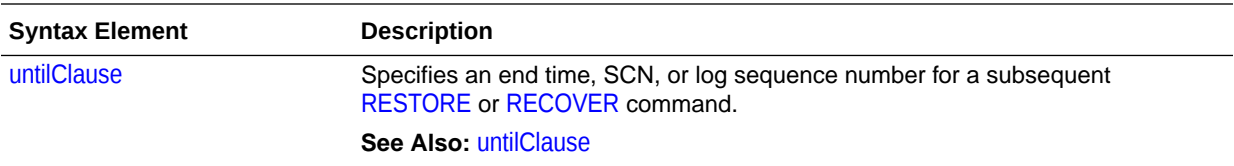

## *setRmanOrRunOption*

This subclause specifies SET options that are usable inside or outside of a [RUN](#page-302-0) block.

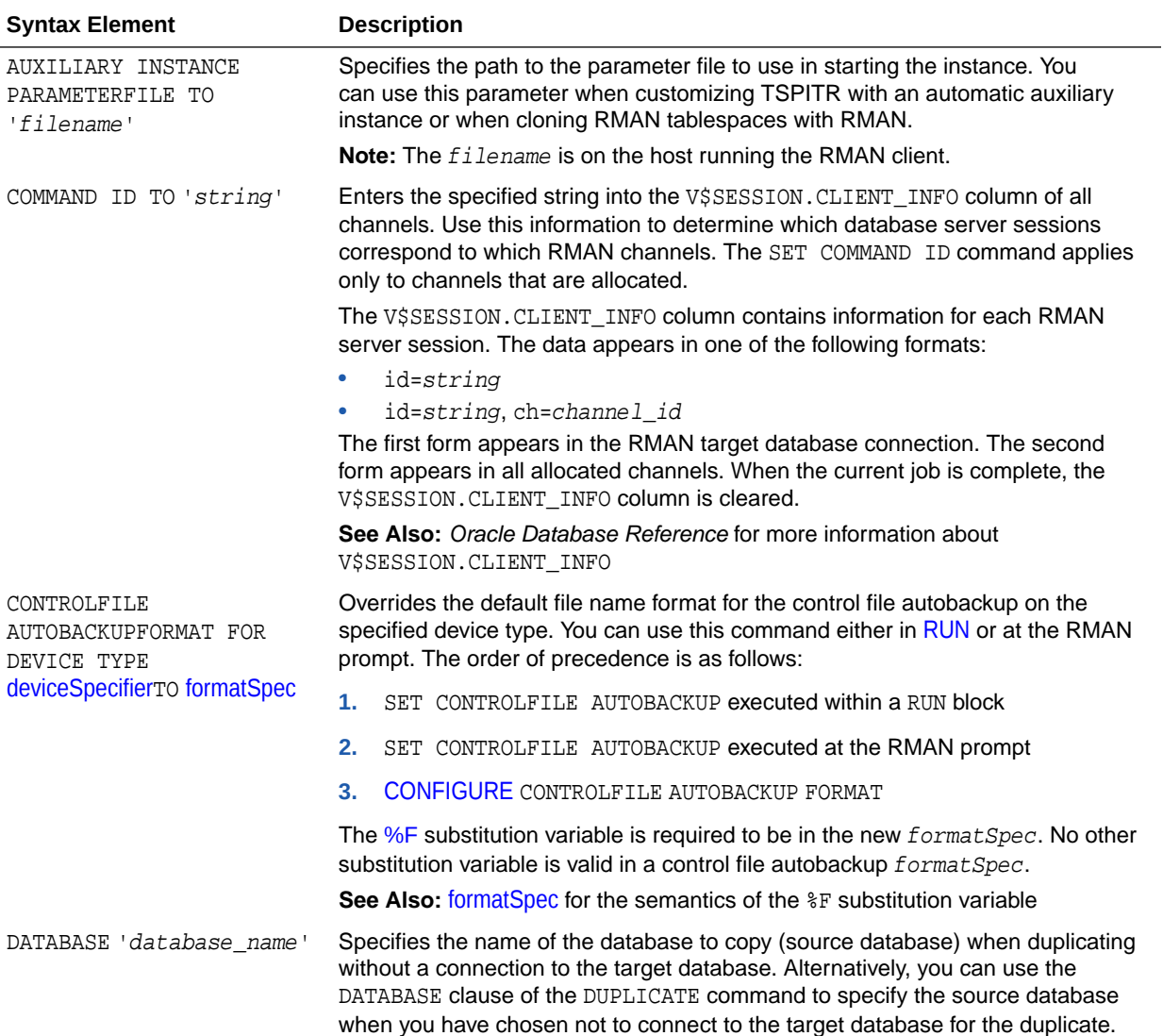

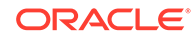

<span id="page-316-0"></span>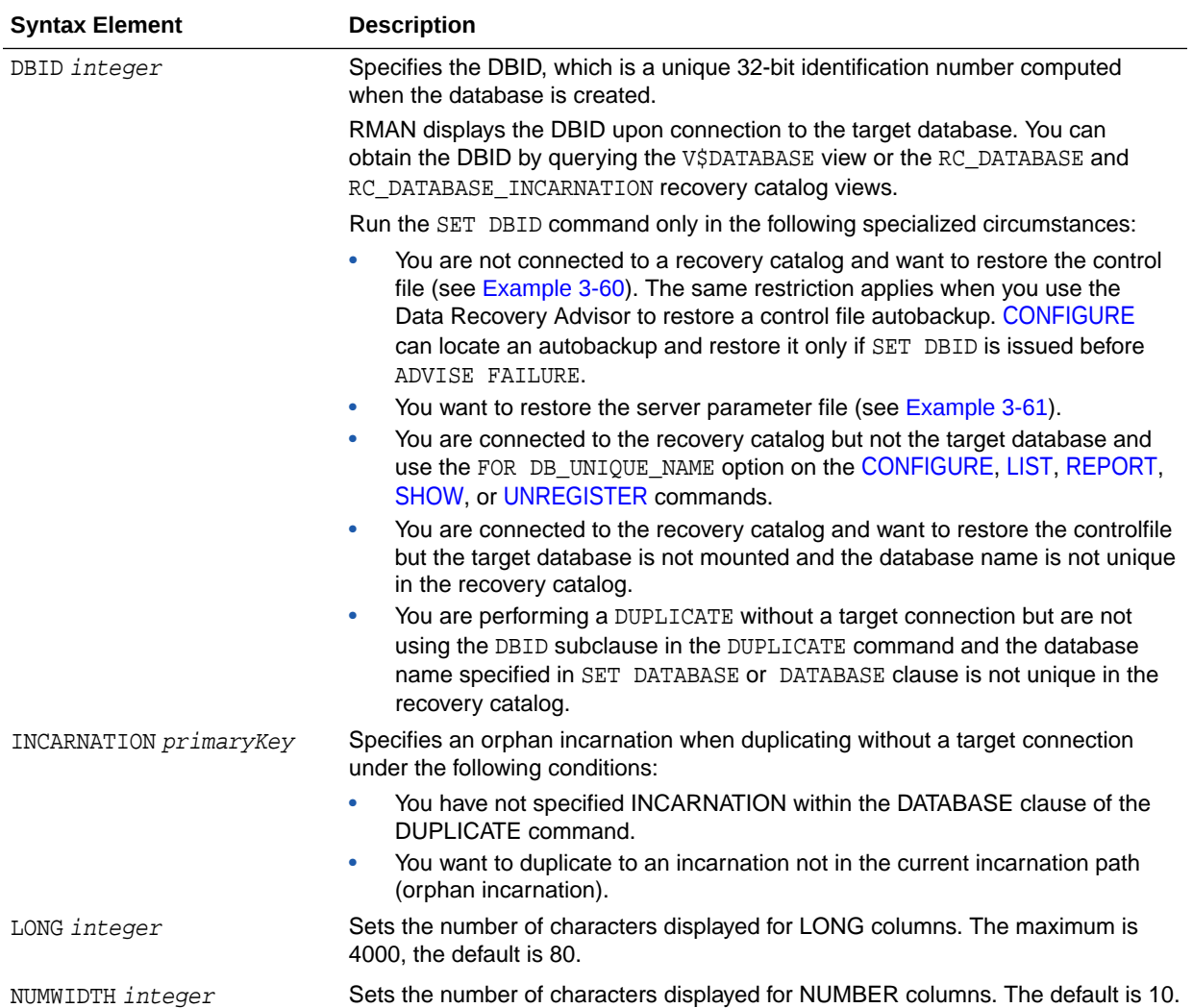

#### **Examples**

#### **Example 3-58 Setting the Command ID**

This example sets the command ID to rman, backs up the database, and then archives the online redo logs. You can use the command ID to query V\$SESSION with WHERE CLIENT\_INFO LIKE '%rman%' for job status information.

```
RUN
{
  ALLOCATE CHANNEL d1 DEVICE TYPE DISK FORMAT '/disk1/%U';
  ALLOCATE CHANNEL d2 DEVICE TYPE DISK FORMAT '/disk2/%U';
  SET COMMAND ID TO 'rman';
  BACKUP INCREMENTAL LEVEL 0 DATABASE;
  ALTER SYSTEM ARCHIVE LOG CURRENT;
}
```
### **Example 3-59 Duplexing a Backup Set**

Assume that the current duplexing configuration is as follows:

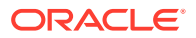

```
CONFIGURE ARCHIVELOG COPIES FOR DEVICE TYPE sbt TO 3;
CONFIGURE DATAFILE COPIES FOR DEVICE TYPE sbt TO 3;
```
A tape drives goes bad, leaving only two available. The guideline for tape backups is that the number of devices equals the number of copies multiplied by the number of channels. The following example overrides the persistent duplexing configuration with SET BACKUP COPIES and writes two copies of a database backup to the two functioning tape drives:

```
RUN
{
  ALLOCATE CHANNEL dev1 DEVICE TYPE sbt
    PARMS 'ENV=(OB_DEVICE_1=stape1,OB_DEVICE_2=stape2)';
  SET BACKUP COPIES 2;
  BACKUP DATABASE PLUS ARCHIVELOG;
}
```
#### **Example 3-60 Setting the Control File Autobackup Format During a Restore**

Assume that the disk containing the control file fails. You edit the CONTROL\_FILES parameter in the initialization parameter file to point to a new location.

In this example, you do not have access to a recovery catalog. The example starts the instance, sets the DBID, and then restores a control file autobackup. After the database is mounted, you can recover the database.

```
CONNECT TARGET /
STARTUP FORCE NOMOUNT
SET DBID 28014364;
RUN
{
  SET CONTROLFILE AUTOBACKUP FORMAT FOR DEVICE TYPE DISK TO '/disk2/cf_%F.bak';
  RESTORE CONTROLFILE FROM AUTOBACKUP MAXSEQ 100;
}
ALTER DATABASE MOUNT;
RECOVER DATABASE;
ALTER DATABASE OPEN RESETLOGS;
```
#### **Example 3-61 Restoring the Server Parameter File**

Assume that the database is shut down while maintenance is being performed on the database host. During this time, the server parameter file is accidentally deleted. You start the RMAN client, [CONNECT](#page-110-0) as TARGET to the database, and connect to the recovery catalog. The following example restores a server parameter file from an autobackup on tape and then restarts the instance.

```
SET DBID 3257174182; # set dbid so RMAN can identify the database
STARTUP FORCE NOMOUNT # RMAN starts database with a dummy server parameter file
RIN
{
  ALLOCATE CHANNEL t1 DEVICE TYPE sbt;
  RESTORE SPFILE FROM AUTOBACKUP;
}
STARTUP FORCE; # RMAN restarts database with restored server parameter file
```
#### **Example 3-62 Setting NEWNAME and Duplicating Without a Connection to Target Database**

Assume that you want to duplicate a database without a connection to the target database and that you want to duplicate to an incarnation that is not in the

ORACLE

<span id="page-318-0"></span>current incarnation path (451). The following example uses the various SET NEWNAME commands, sets the DBID and duplicates the database to NEWDB:

```
SET DATABASE PROD
SET DBID 22398754
SET INCARNATION 451
RIN
{
SET NEWNAME FOR TABLESPACE system TO '/test/oradata/system/%d_%f';
SET NEWNAME FOR TABLESPACE users to '/test/oradata/users/%b';
SET NEWNAME FOR DATAFILE 35 to '/test/oradata/special/%N_%b_%f';
SET NEWNAME FOR DATAFILE 50 to '/test/oradata/special/%N_%b_%f';
SET NEWNAME FOR DATABASE to NEW;
DUPLICATE DATABASE TO newdb
SKIP READONLY
LOGFILE
GROUP 1 ('/test/onlinelogs/redo01_1.f',
'?/test/onlinelogs/redo01_2.f') SIZE 4M,
GROUP 2 ('?/test/onlinelongs/redo02_1.f',
'?/test/onlinelongs/redo02_2.f') SIZE 4M,
GROUP 3 ('?/test/onlinelogs/redo03_1.f',
'?/test/onlinelogs/redo03_2.f') SIZE 4M REUSE;
}
```
#### **Example 3-63 Setting a Compression Level for a Backup**

This example assumes that you have a license for Advanced Compression Option (ACO) of the database.

To use the LOW compression algorithm for a backup of tablespace users that has high volatility:

```
SET COMPRESSION ALGORITHM 'LOW' OPTIMIZE FOR LOAD FALSE;
BACKUP AS COMPRESSED BACKUPSET TABLESPACE USERS;
```
## 3.15 SHOW

#### **Purpose**

Use the SHOW command to display the [CONFIGURE](#page-87-0) commands used to set the current RMAN configuration for one or more databases. RMAN default configurations are suffixed with #default.

#### **Prerequisites**

Execute this command only at the RMAN prompt. Either of the following conditions must be met:

- RMAN must be connected to a target database, which must be mounted or open.
- RMAN must be connected to a recovery catalog and [SET](#page-306-0) DBID must have been run.

**Syntax**

*show***::=**

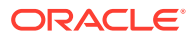

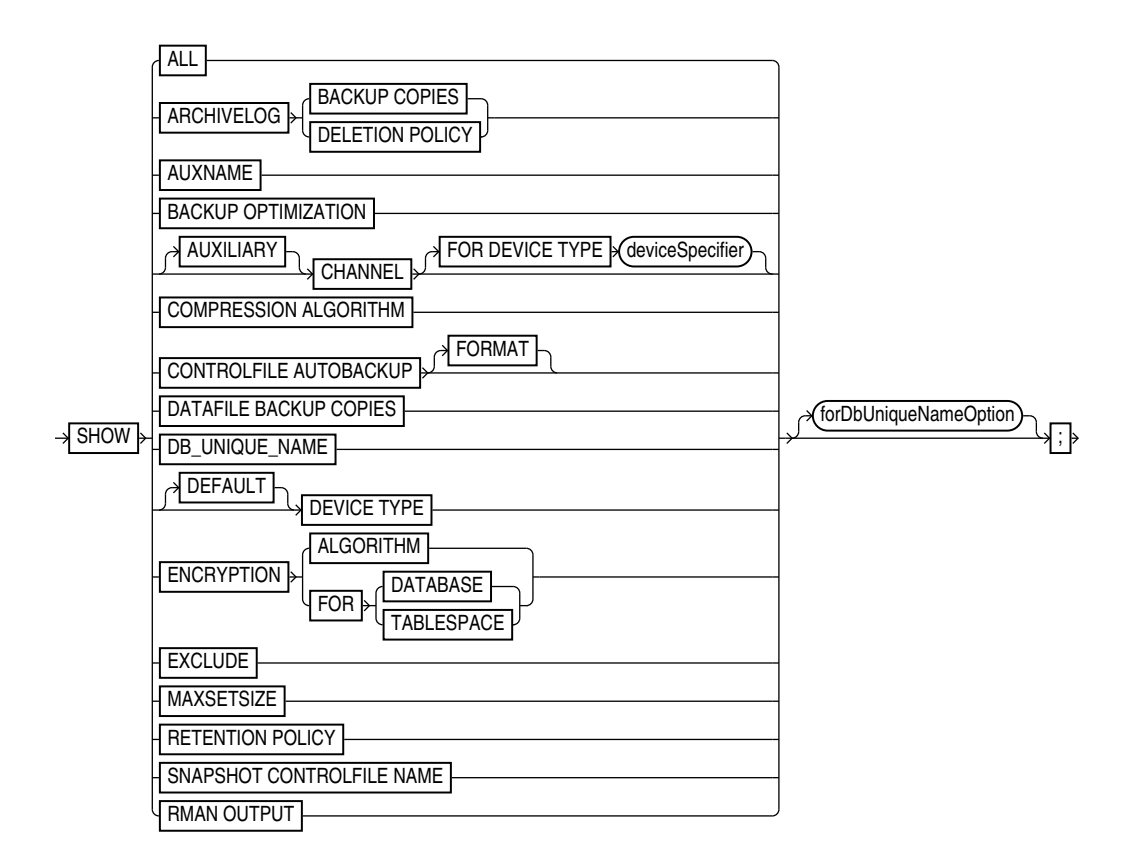

[\(deviceSpecifier::=\)](#page-370-0)

*forDbUniqueNameOption::=*

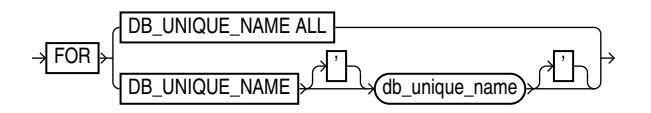

## **Semantics**

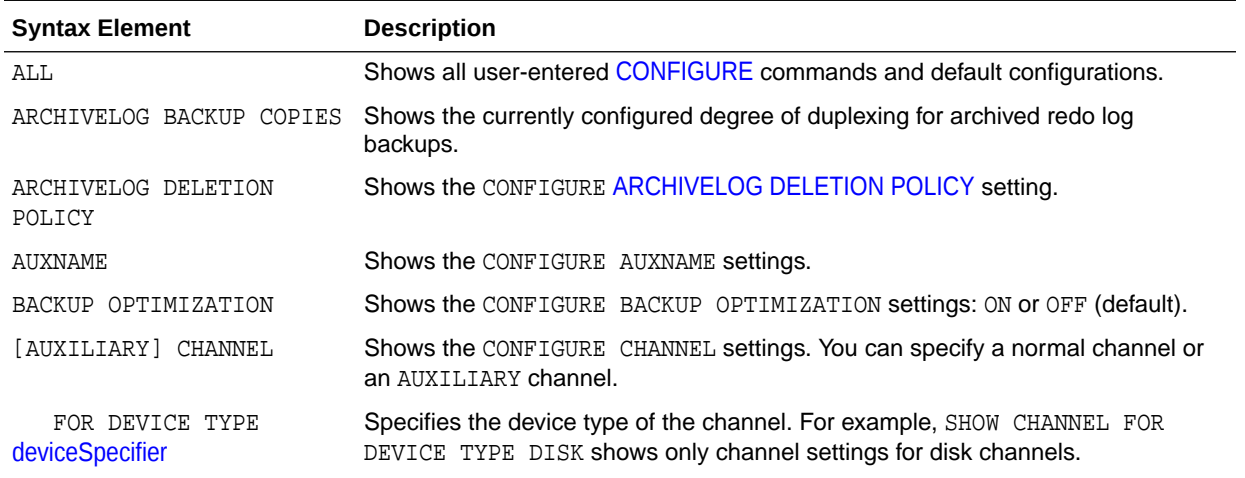

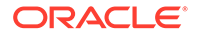

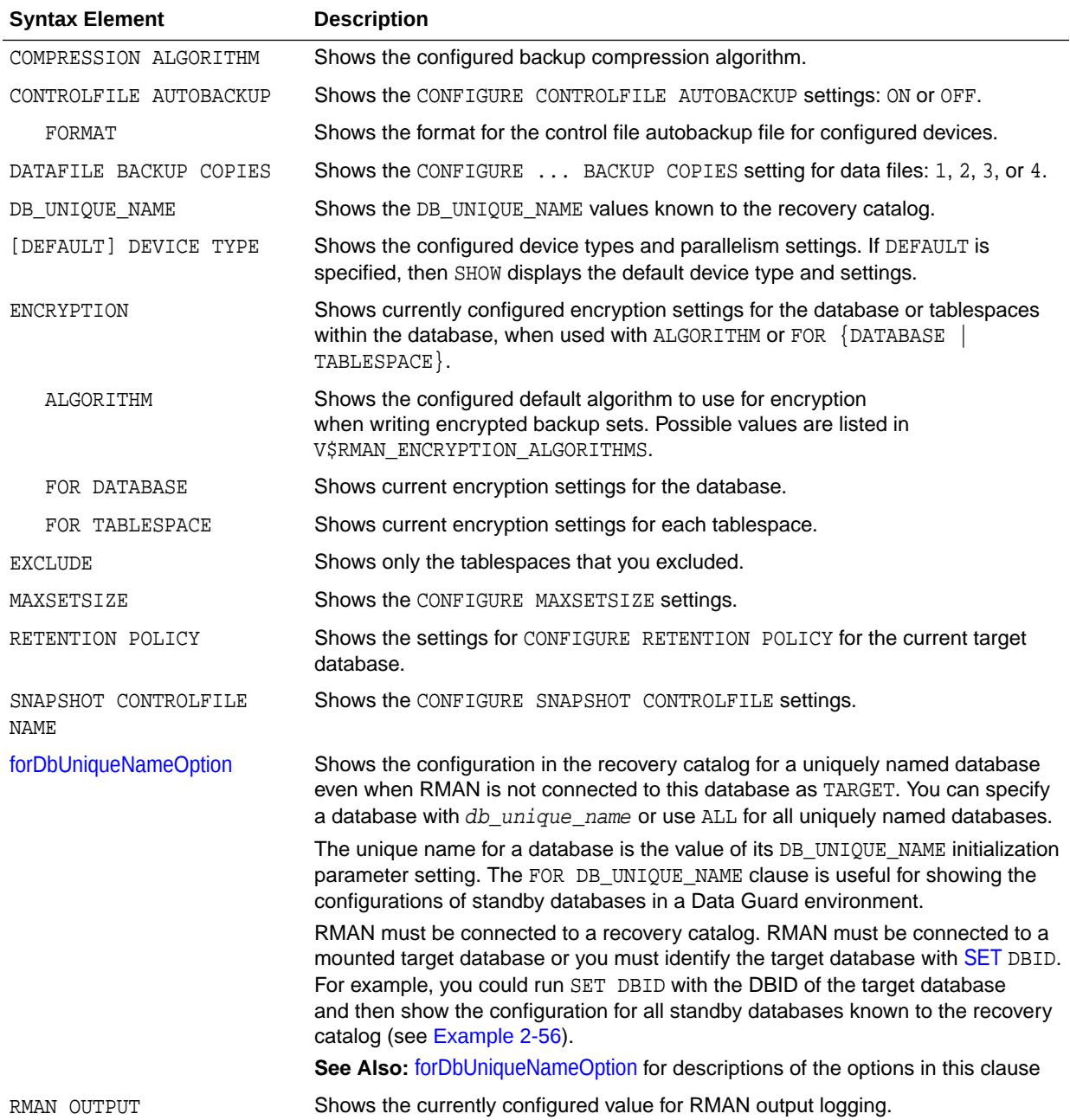

## **Examples**

## **Example 3-64 Showing All Configurations for a Target Database**

Assume that you want to know all persistent RMAN configurations for a target database. You start the RMAN client, [CONNECT](#page-110-0) to the target database and recovery catalog, and run the SHOW command as follows (sample output included):

<code>RMAN></code> SHOW <code>ALL</code> ;

```
RMAN configuration parameters for database with db_unique_name PROD1 are:
CONFIGURE RETENTION POLICY TO REDUNDANCY 1; # default
CONFIGURE BACKUP OPTIMIZATION OFF; # default
CONFIGURE DEFAULT DEVICE TYPE TO DISK; # default
```
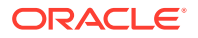

CONFIGURE CONTROLFILE AUTOBACKUP ON; CONFIGURE CONTROLFILE AUTOBACKUP FORMAT FOR DEVICE TYPE DISK TO '/disk1/oracle/dbs/%F'; CONFIGURE CONTROLFILE AUTOBACKUP FORMAT FOR DEVICE TYPE SBT\_TAPE TO '%F'; # defa ult CONFIGURE DEVICE TYPE DISK PARALLELISM 1 BACKUP TYPE TO BACKUPSET; # default CONFIGURE DEVICE TYPE SBT TAPE PARALLELISM 1 BACKUP TYPE TO BACKUPSET; # default CONFIGURE DATAFILE BACKUP COPIES FOR DEVICE TYPE DISK TO 1; # default CONFIGURE DATAFILE BACKUP COPIES FOR DEVICE TYPE SBT TAPE TO  $1;$  # default CONFIGURE ARCHIVELOG BACKUP COPIES FOR DEVICE TYPE DISK TO 1; # default CONFIGURE ARCHIVELOG BACKUP COPIES FOR DEVICE TYPE SBT\_TAPE TO 1; # default CONFIGURE CHANNEL DEVICE TYPE 'SBT\_TAPE' PARMS "SBT\_LIBRARY=/usr/local/oracle/backup/lib/libobk.so"; CONFIGURE MAXSETSIZE TO UNLIMITED; # default CONFIGURE ENCRYPTION FOR DATABASE ON: CONFIGURE ENCRYPTION ALGORITHM 'AES128'; # default CONFIGURE COMPRESSION ALGORITHM 'BASIC' AS OF RELEASE 'DEFAULT' OPTIMIZE FOR LOAD TRUE ; # default CONFIGURE RMAN OUTPUT TO KEEP FOR 7 DAYS; # default CONFIGURE ARCHIVELOG DELETION POLICY TO NONE; # default CONFIGURE SNAPSHOT CONTROLFILE NAME TO '/disk1/oracle/dbs/cf\_snap .f'

## 3.16 SHUTDOWN

#### **Purpose**

Use the SHUTDOWN command to shut down the target database without exiting RMAN. This command is equivalent to the SQL\*Plus SHUTDOWN statement.

## **See Also:**

*Oracle Database Administrator's Guide* for information on how to start and shut down a database, and *SQL\*Plus User's Guide and Reference* for SHUTDOWN syntax

#### **Usage Notes**

You cannot use the RMAN SHUTDOWN command to shut down the recovery catalog database. To shut down this database, start a SQL\*Plus session and issue a SHUTDOWN statement.

If the database operates in NOARCHIVELOG mode, then you must shut down the database cleanly and then issue a [STARTUP](#page-329-0) MOUNT before a making a backup.

#### **Syntax**

#### *shutdown***::=**

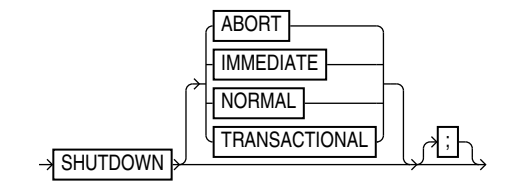

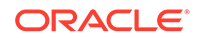

## **Semantics**

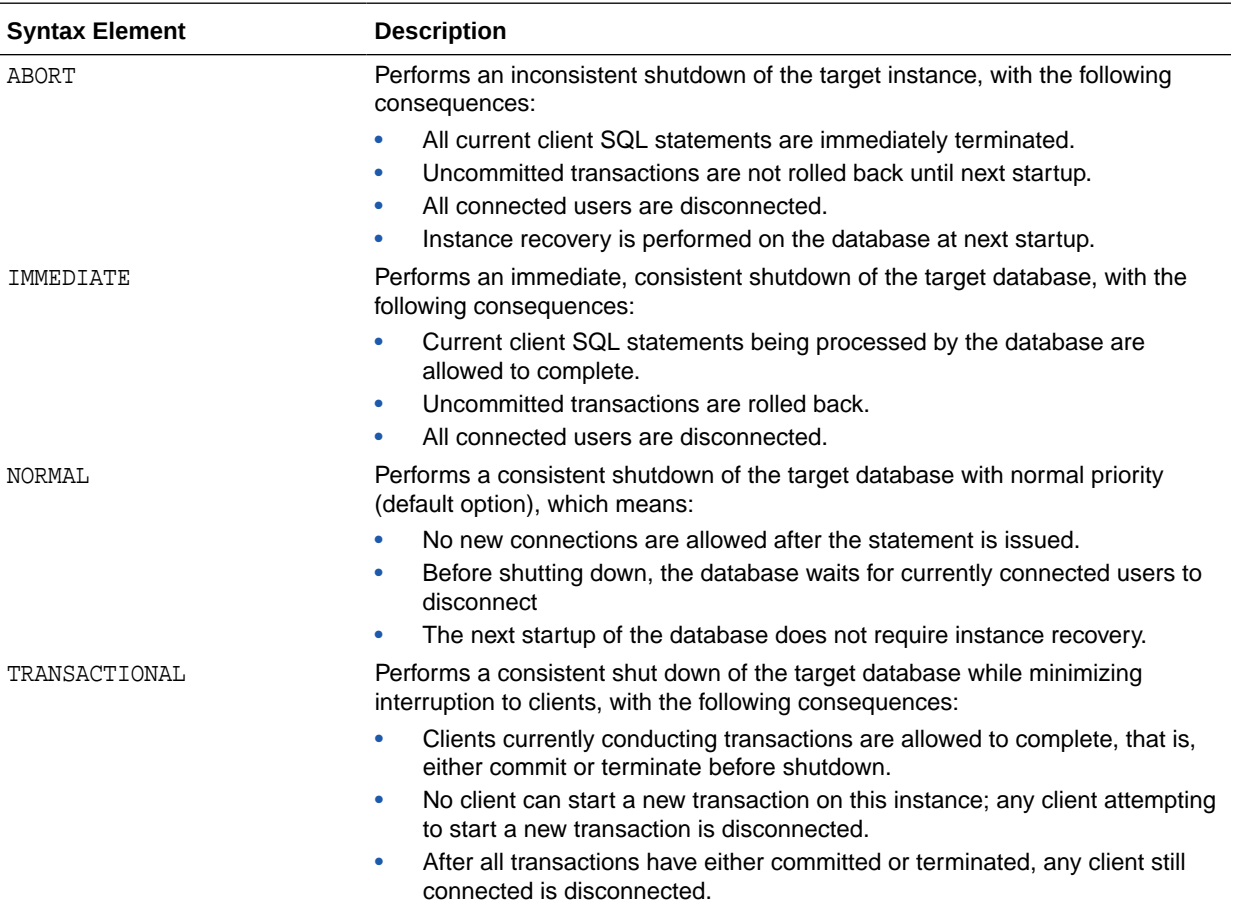

#### **Examples**

### **Example 3-65 Shutting Down a Database with the Immediate Option**

This example waits for current SQL transactions to be processed before shutting down, then mounts the database:

SHUTDOWN IMMEDIATE; STARTUP MOUNT;

## **Example 3-66 Shutting Down a Database in NOARCHIVELOG Mode**

This example backs up a database running in NOARCHIVELOG mode:

STARTUP FORCE DBA; SHUTDOWN IMMEDIATE; STARTUP MOUNT; # executing the preceding commands ensures that database is in proper state # for NOARCHIVELOG backups BACKUP DATABASE; ALTER DATABASE OPEN;

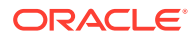

# 3.17 SPOOL

#### **Purpose**

Use the SPOOL command to direct RMAN output to a log file.

**See Also:**

[RMAN](#page-297-0) for a description of LOG files

### **Prerequisites**

Execute the SPOOL command at the RMAN prompt.

**Syntax**

*spool***::=**

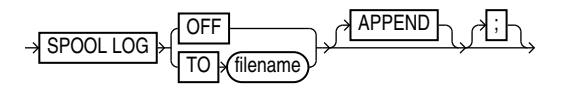

### **Semantics**

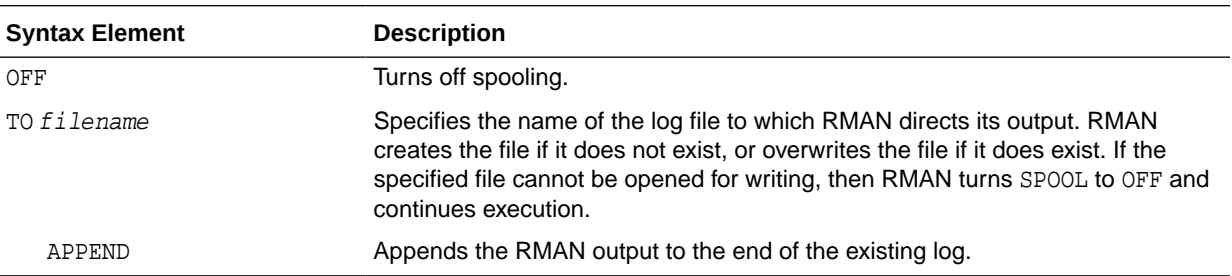

#### **Example**

#### **Example 3-67 Spooling RMAN Output to a File**

This example directs RMAN output to standard output for configuration of the default device type, spools output of the [SHOW](#page-318-0) command to log file current\_config.log, and then spools output to db\_backup.log for the whole database backup:

```
CONFIGURE DEFAULT DEVICE TYPE TO sbt;
SPOOL LOG TO '/tmp/current_config.log';
SHOW ALL;
SPOOL LOG OFF;
SPOOL LOG TO '/tmp/db_backup.log';
BACKUP DATABASE;
SPOOL LOG OFF;
```
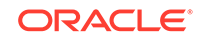
## <span id="page-324-0"></span>3.18 SQL

## **Purpose**

Use the SQL command to execute SQL commands and PL/SQL procedures. This command is easier to use than in Oracle Database 11.2 and earlier releases, because the SQL command does not need to be enclosed in quotation marks and does not need to be prefixed with "SQL". For the original syntax, see [SQL \(Quoted\).](#page-327-0)

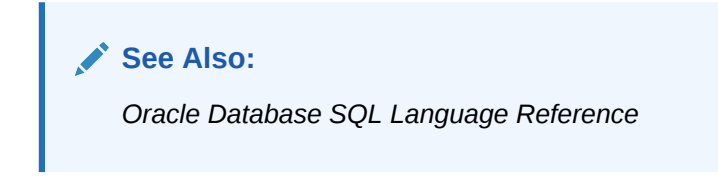

**Prerequisites**

None

**Syntax**

*sqlcommand***::=**

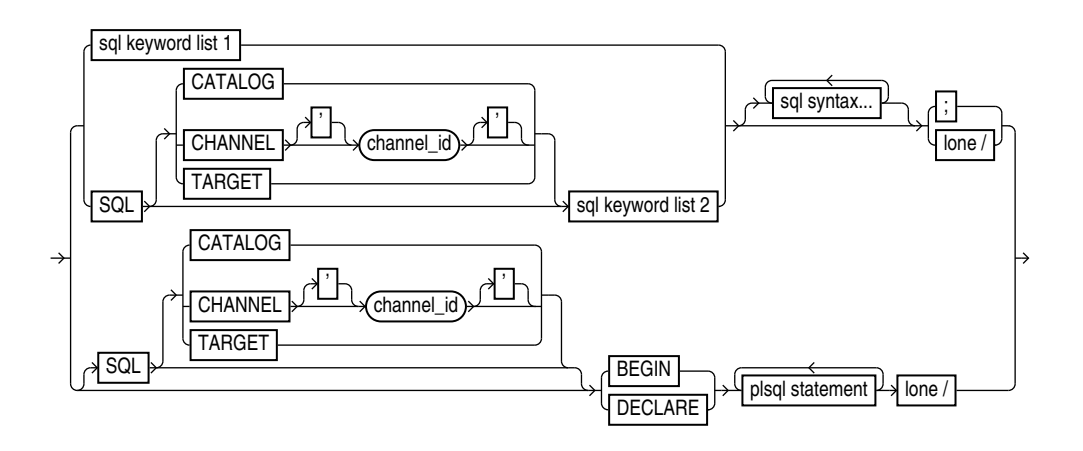

(*[sqlKeyword::=](#page-325-0)*, *[allSqlKeywords](#page-325-0)*::=

## <span id="page-325-0"></span>*sqlKeyword::=*

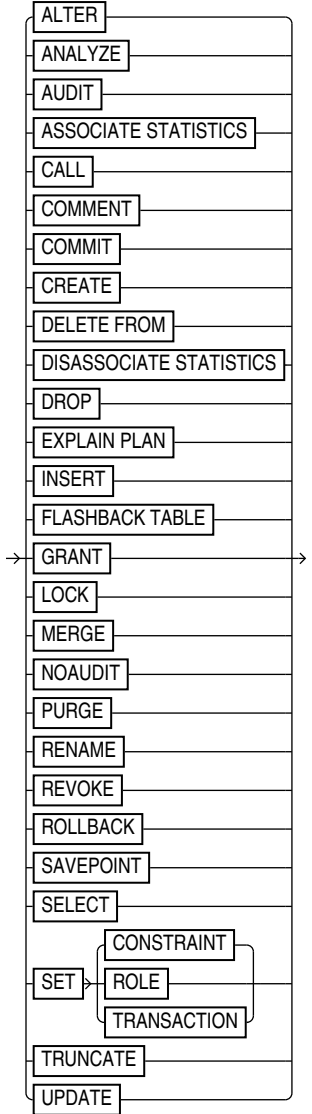

## *allSqlKeywords***::=**

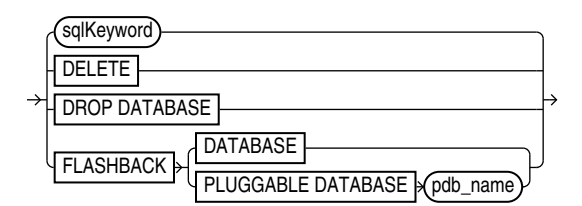

*sqlKeyword::=*

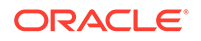

## **Semantics**

## *sqlcommand::=*

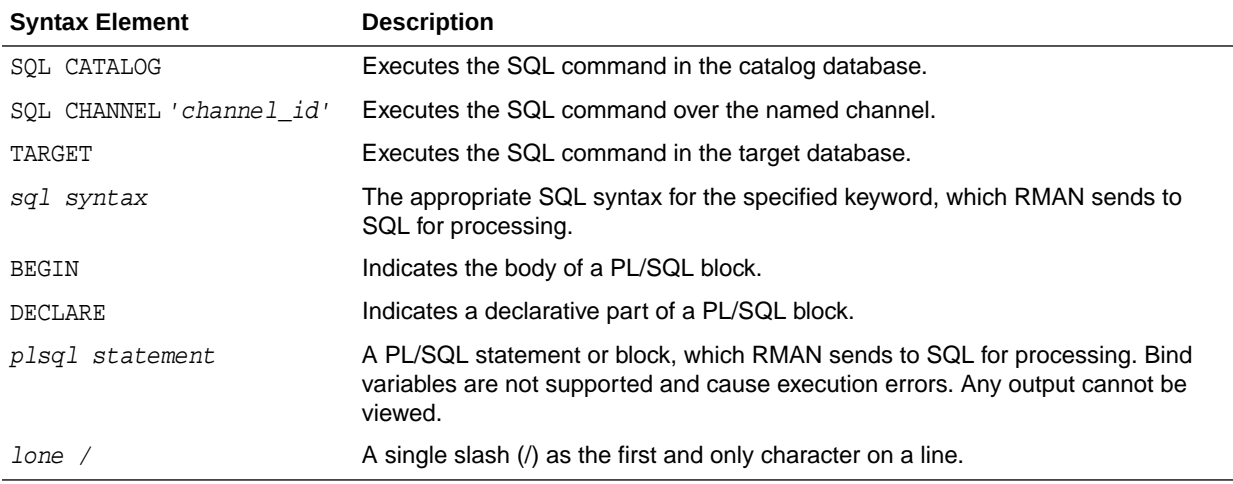

## *sqlKeyword***::=**

The sqlkeyword clause lists the SQL commands that you can execute in RMAN. For the SQL syntax, see the *Oracle Database SQL Language Reference*. The exceptions are described in the following table.

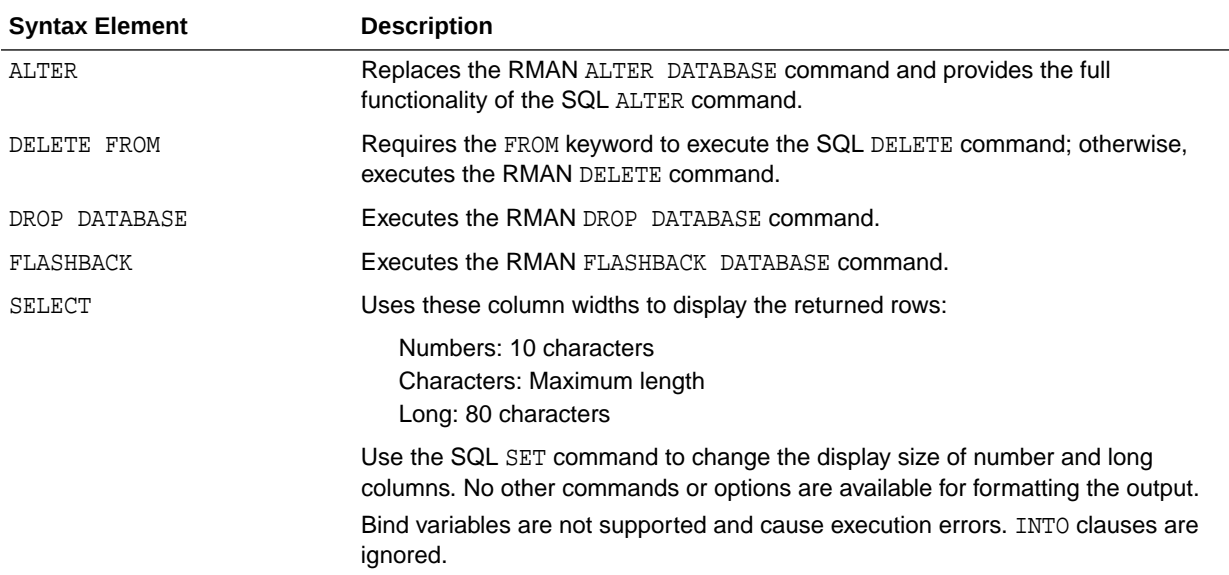

## *allSqlKeywords***::=**

The *allSqlKeywords* clause is preceded by the SQL keyword, which eliminates the ambiguity between SQL and RMAN commands.

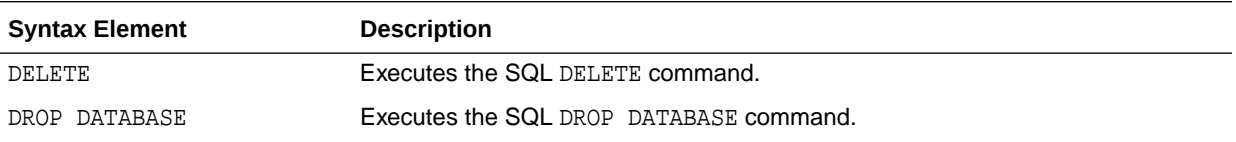

<span id="page-327-0"></span>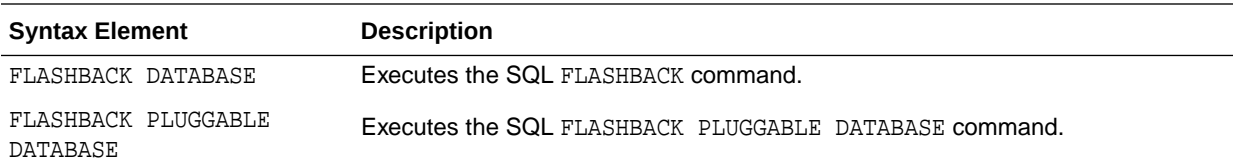

#### **Examples**

**Example 3-68 Adding a Data File**

This example adds a data file to the USERS tablespace:

RMAN> ALTER TABLESPACE users ADD DATAFILE '/disk1/oradata/users02.dbf' SIZE 1M AUTOEXTEND ON NEXT 10K MAXSIZE 2M;

Statement processed

#### **Example 3-69 Querying a Table**

This example selects a column from the V\$DATABASE dynamic performance view:

RMAN> SELECT dbid FROM v\$database;

using target database control file instead of recovery catalog DBID ---------- 3152825380

## **Example 3-70 Creating a Directory**

This example creates the DEST\_DIR directory:

RMAN> CREATE DIRECTORY dest\_dir AS '/usr/admin/destination';

Statement processed

## 3.19 SQL (Quoted)

#### **Purpose**

The SQL command executes a SQL statement or a PL/SQL stored procedure from within RMAN. This syntax is available for compatibility with Oracle Database Release 11.2 and earlier, but for ease of use, refer to [SQL.](#page-324-0)

**See Also:**

*Oracle Database SQL Language Reference*

#### **Prerequisites**

None.

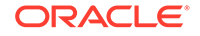

## **Syntax**

## *quotedsqlcommand***::=**

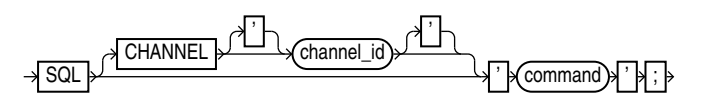

## **Semantics**

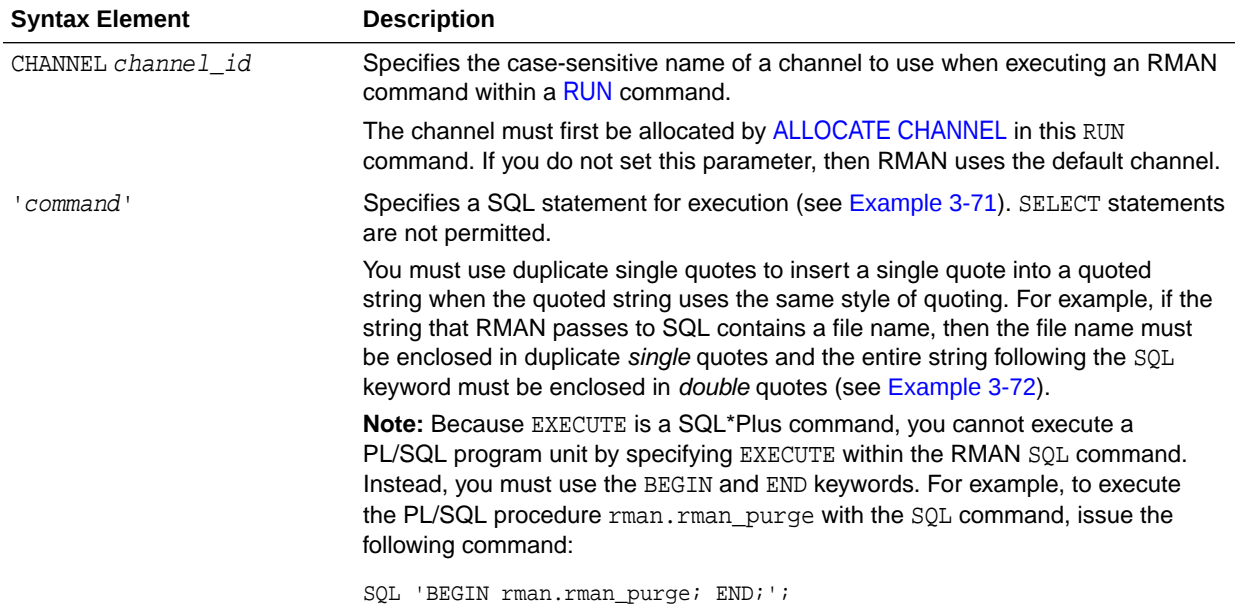

### **Examples**

## **Example 3-71 Archiving the Unarchived Online Logs**

This example backs up a tablespace and then archives all unarchived online redo logs.

```
BACKUP TABLESPACE users;
sql 'ALTER SYSTEM ARCHIVE LOG CURRENT';
```
## **Example 3-72 Specifying a File Name Within a Quoted String**

This example specifies a file name by using duplicate single quotes within a doublequoted string.

```
sql 'ALTER TABLESPACE users ADD DATAFILE ''/disk1/oradata/users02.dbf'' 
  SIZE 100K AUTOEXTEND ON NEXT 10K MAXSIZE 100K';
```
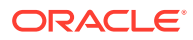

## 3.20 STARTUP

## **Purpose**

Use the STARTUP command to start the target database from within the RMAN environment. This command is equivalent to using the SQL\*Plus STARTUP command.

Additionally, the RMAN STARTUP command can start an instance in NOMOUNT mode even if no server parameter file or initialization parameter file exists. This feature is useful when you must restore a lost server parameter file.

## **See Also:**

*Oracle Database Administrator's Guide* to learn how to start and shut down a database, and *SQL\*Plus User's Guide and Reference* for SQL\*Plus STARTUP syntax

## **Prerequisites**

RMAN must be connected to a target database. You can only use this command to start the target database.

## **Usage Notes**

The RMAN STARTUP command can start an instance in NOMOUNT mode even if no server parameter file or initialization parameter file exists. This feature is useful when you must restore a lost server parameter file (see [Example 3-74](#page-330-0)).

#### **Syntax**

#### *startup***::=**

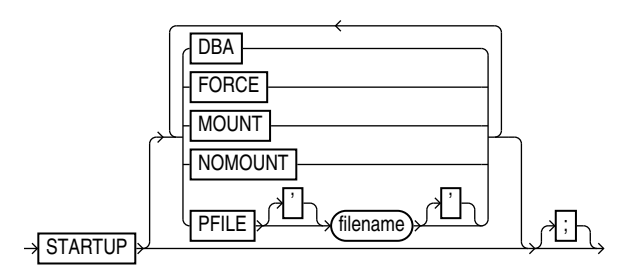

## **Semantics**

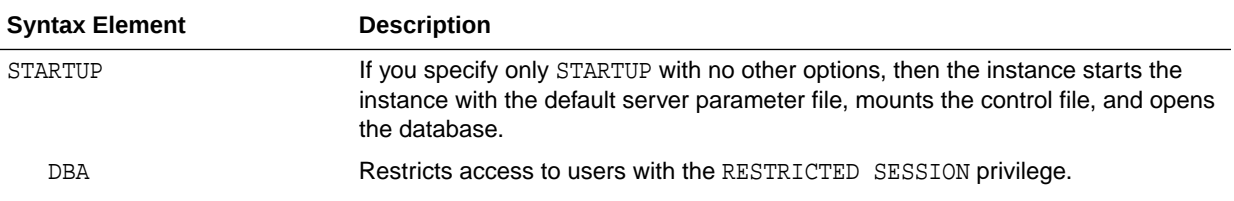

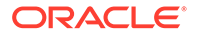

<span id="page-330-0"></span>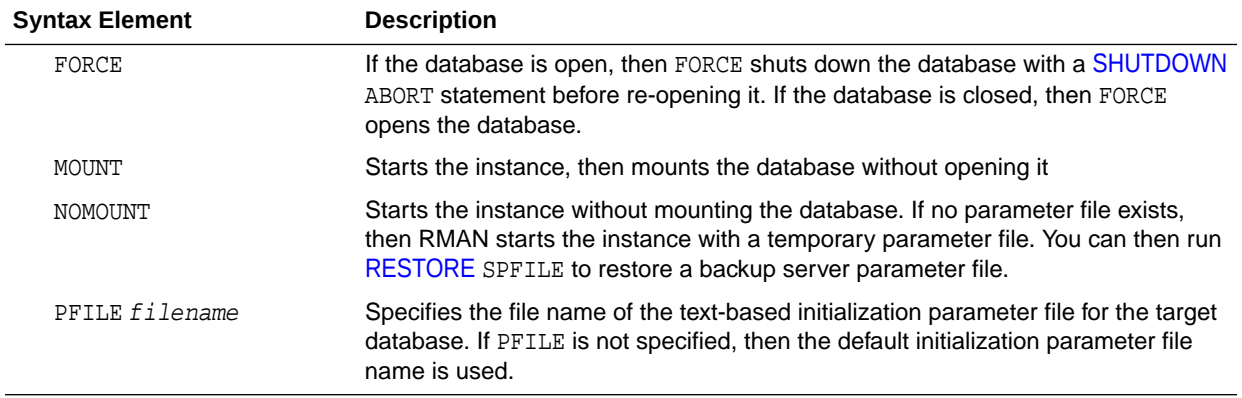

#### **Examples**

## **Example 3-73 Mounting the Database While Specifying the Parameter File**

This example forces a SHUTDOWN ABORT and then mounts the database with restricted access, specifying a nondefault initialization parameter file location:

CONNECT TARGET / STARTUP FORCE MOUNT DBA PFILE=/tmp/initPROD.ora;

#### **Example 3-74 Starting an Instance Without a Parameter File**

Assume that the server parameter file was accidentally deleted from the file system. The following example starts an instance without using a parameter file, then runs [RESTORE](#page-265-0) SPFILE FROM AUTOBACKUP. In this example, the autobackup location is the fast recovery area, so SET DBID is not necessary.

```
CONNECT TARGET /
STARTUP FORCE NOMOUNT; # RMAN starts instance with dummy parameter file
RESTORE SPFILE TO '?/dbs/spfileprod.ora'
  FROM AUTOBACKUP
  RECOVERY AREA '/disk2' DB_NAME='prod';
STARTUP FORCE; # restart instance with restored server parameter file
```
## 3.21 SWITCH

#### **Purpose**

Use the SWITCH command to perform either of the following operations:

- Update the file names for a database, tablespace, or data file to the latest image copies available for the specified files
- Update the file names for data files and temp files for which you have issued a [SET](#page-306-0) NEWNAME command

A SWITCH is equivalent to the SQL statement ALTER DATABASE RENAME FILE: the names of the files in the RMAN repository are updated, but the database does not rename the files at the operating system level.

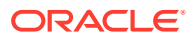

## **Prerequisites**

RMAN must be connected to a target database. When switching tablespaces, data files, or temp files, the files must be offline. When switching the whole database, the database must not be open.

## **Usage Notes**

The SWITCH command deletes the RMAN repository records for the data file copy from the recovery catalog and updates the control file records to status DELETED.

If RMAN is connected to a recovery catalog, and if the database is using a control file restored from backup, then SWITCH updates the control file with records of any data files known to the recovery catalog but missing from the control file.

Execute SWITCH ... TO COPY only at the RMAN prompt. Use SWITCH without TO COPY only within a [RUN](#page-302-0) block.

## **Syntax**

## *switch***::=**

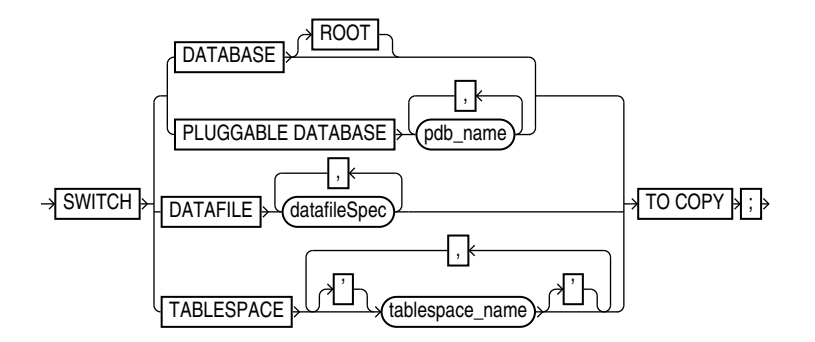

## [\(datafileSpec::=\)](#page-368-0)

## *switchFile***::=**

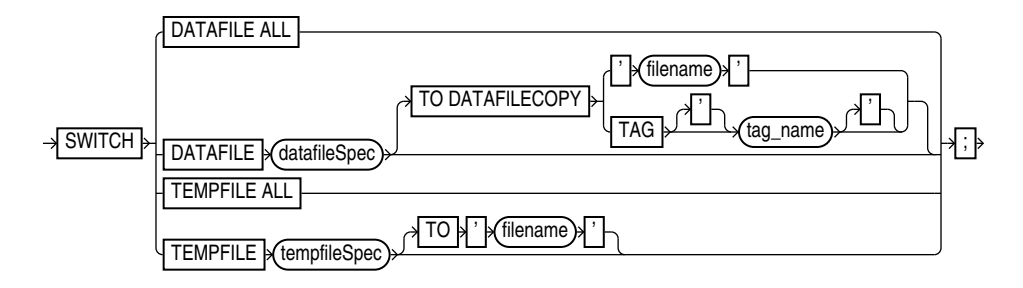

[\(datafileSpec::=,](#page-368-0) [tempfileSpec::=\)](#page-394-0)

## **Semantics**

#### *switch*

This subclause switches file names for a database, tablespace, or data file to the latest image copies available for the specified files. By executing this command, you avoid

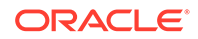

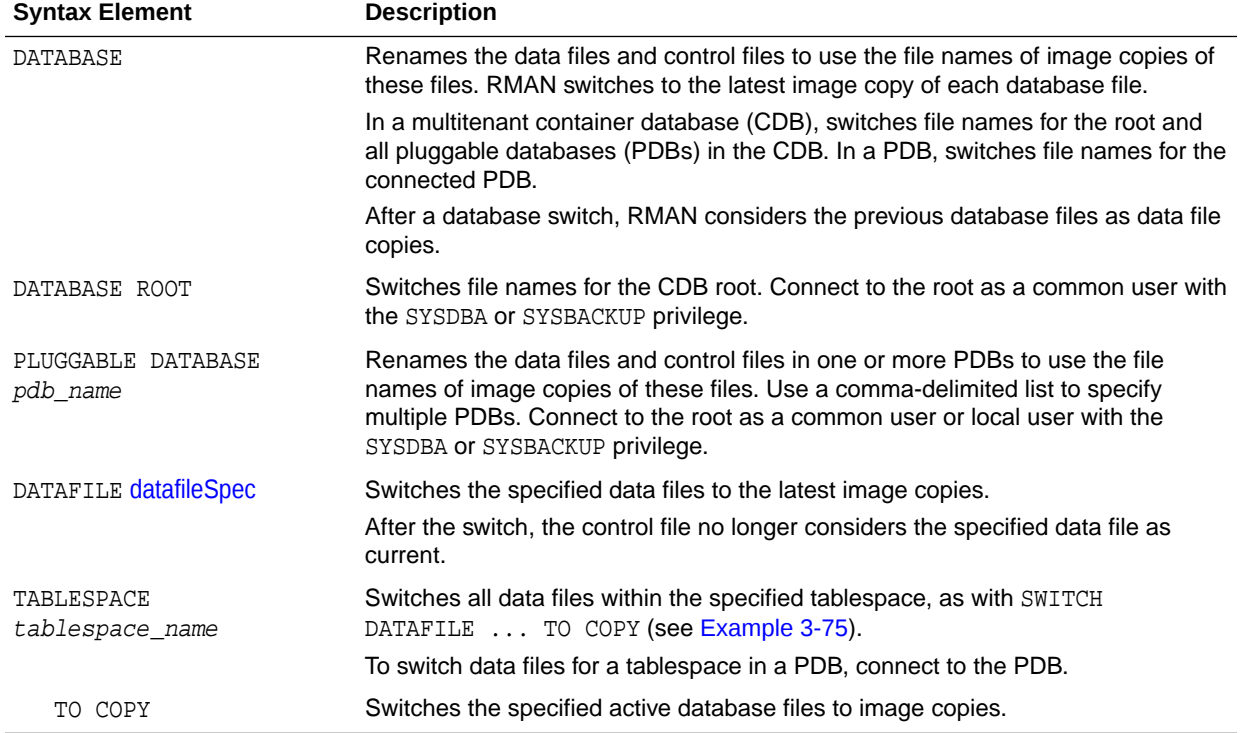

restoring data files from backups. Execute SWITCH ... TO COPY only at the RMAN prompt.

## *switchFile*

This subclause updates the names for data files and temp files for which you have issued a [SET](#page-306-0) NEWNAME command. Use this clause only within a [RUN](#page-302-0) block.

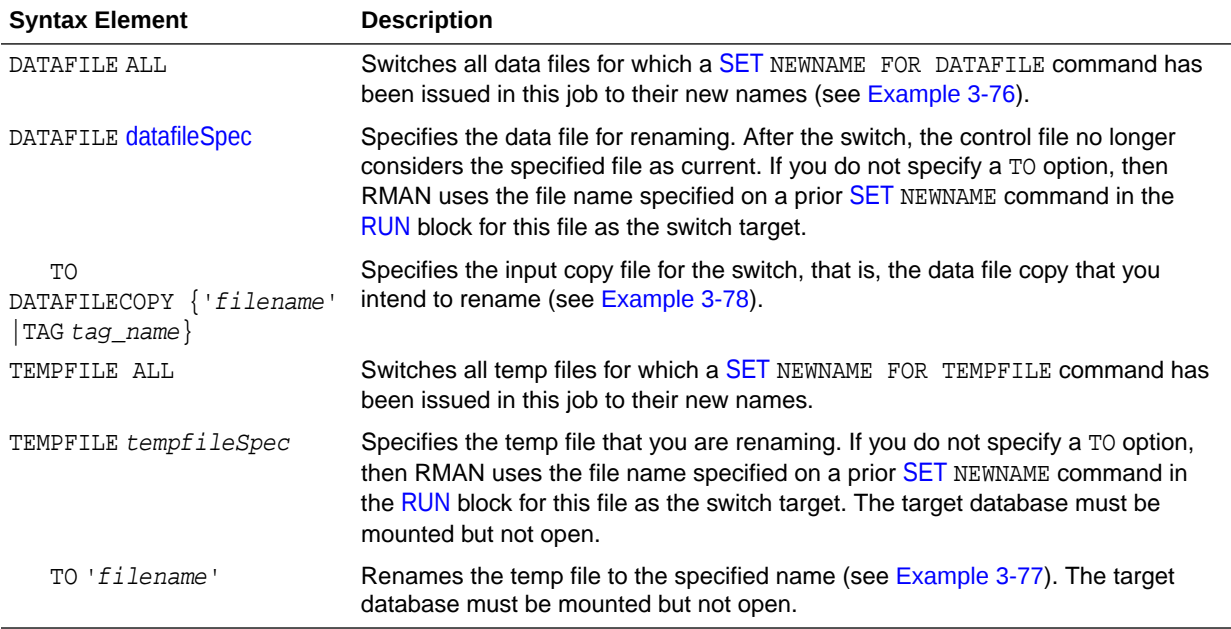

#### <span id="page-333-0"></span>**Examples**

### **Example 3-75 Switching to Image Copies to Avoid Restoring from Backup**

Assume that a disk fails, rendering all data files in the users tablespace inaccessible. Image copies of all data files in this tablespace exist in the fast recovery area. After starting RMAN and connecting to the database as TARGET, you can run SWITCH to point the control file to the new data files and then run [RECOVER](#page-220-0) as follows:

ALTER TABLESPACE users OFFLINE IMMEDIATE; SWITCH TABLESPACE users TO COPY; RECOVER TABLESPACE users; ALTER TABLESPACE users ONLINE;

#### **Example 3-76 Switching Data File Names After a Restore to a New Location**

Assume that a disk fails, forcing you to restore a data file to a new disk location. After starting RMAN and connecting to the database as TARGET, you can use the [SET](#page-306-0) NEWNAME command to rename the data file, then [RESTORE](#page-265-0) to restore the missing data file. You run SWITCH to point the control file to the new data file and then [RECOVER.](#page-220-0) This example allocates both disk and tape channels.

```
RUN
\{ ALLOCATE CHANNEL dev1 DEVICE TYPE DISK;
  ALLOCATE CHANNEL dev2 DEVICE TYPE sbt;
  ALTER TABLESPACE users OFFLINE IMMEDIATE;
  SET NEWNAME FOR DATAFILE '/disk1/oradata/prod/users01.dbf'
                        TO '/disk2/users01.dbf';
  RESTORE TABLESPACE users;
  SWITCH DATAFILE ALL;
  RECOVER TABLESPACE users;
  ALTER TABLESPACE users ONLINE;
}
```
## **Example 3-77 Renaming Tempfiles Using SET NEWNAME and SWITCH TEMPFILE ALL**

This example demonstrates using SET NEWNAME to specify new names for several temp files, and SWITCH TEMPFILE ALL to rename the temp files to the specified names. The database must be closed at the beginning of this procedure. The temp files are re-created at the new locations when the database is opened.

```
CONNECT TARGET /
STARTUP FORCE MOUNT
RUN
{ 
  SET NEWNAME FOR TEMPFILE 1 TO '/disk2/temp01.dbf';
   SET NEWNAME FOR TEMPFILE 2 TO '/disk2/temp02.dbf';
   SET NEWNAME FOR TEMPFILE 3 TO '/disk2/temp03.dbf'; 
   SWITCH TEMPFILE ALL; 
   RESTORE DATABASE; 
   RECOVER DATABASE; 
   ALTER DATABASE OPEN;
}
```
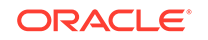

## <span id="page-334-0"></span>**Example 3-78 Switching to a Data File Copy**

The following command switches the data file in the TOOLS tablespace to the data file copy named /disk2/tools.copy:

```
RUN
{ 
  ALTER TABLESPACE tools OFFLINE IMMEDIATE;
  SWITCH DATAFILE '/disk1/oradata/prod/tools01.dbf' 
  TO DATAFILECOPY '/disk2/tools.copy'; 
  RECOVER TABLESPACE tools;
  ALTER TABLESPACE tools ONLINE;
}
```
## 3.22 TRANSPORT TABLESPACE

## **Purpose**

Use the TRANSPORT TABLESPACE command to create transportable tablespace sets from RMAN backups instead of the live data files of the source database.

## **See Also:**

*Oracle Database Backup and Recovery User's Guide* to learn how to transport tablespaces with RMAN

## **Prerequisites**

The limitations on creating transportable tablespace sets described in *Oracle Database Administrator's Guide* apply to transporting tablespaces from backup, except the requirement to make the tablespaces read-only.

The SYSAUX tablespace must not be part of the recovery set, which is the set of tablespaces to be transported. RMAN enforces inclusion of the SYSAUX tablespace in the auxiliary set, which contains data files and other files required for the tablespace transport.

TRANSPORT TABLESPACE does not convert endian formats. If the target platform has a different endian format, then after running TRANSPORT TABLESPACE use the [CONVERT](#page-114-0) command to convert the endian format of the transportable set data files.

If you drop a tablespace, then you cannot later use TRANSPORT TABLESPACE to include this tablespace in a transportable tablespace set, even if the SCN for TRANSPORT TABLESPACE is earlier than the SCN at which the table was dropped. If you rename a tablespace, then you cannot use TRANSPORT TABLESPACE to create a transportable tablespace set as of a point in time before the tablespace was renamed.

### **Backups and Backup Metadata**

You must have a backup of all needed tablespaces (including those in the auxiliary set) and archived redo log files needed to recover to the target point in time.

If you do not use a recovery catalog, and if the database has re-used control file records containing metadata about required backups, then the command fails because RMAN cannot locate the backups. You may be able to use [CATALOG](#page-74-0) to add backups

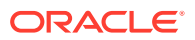

to the RMAN repository, but if the database is overwriting control file records, you may lose records of other backups.

### **Data Pump Export and Import**

Because the RMAN uses the Data Pump Export and Import utilities, you cannot use TRANSPORT TABLESPACE if the tablespaces to be transported use XMLType. In this case you must use the procedure in *Oracle Database Administrator's Guide*.

If a file under the name of the export dump file exists in the tablespace destination, then TRANSPORT TABLESPACE fails when it calls Data Pump Export. If you are repeating a previous TRANSPORT TABLESPACE job, then make sure to delete the previous output files, including the export dump file.

## **Tablespace and Column Encryption**

The following database encryption features both use the Oracle software keystore: Transparent Data Encryption (TDE) column encryption, which functions at the column level, and TDE tablespace encryption. Note the following restrictions for tablespaces that are encrypted or contain encrypted columns:

- If you are transporting an encrypted tablespace, then you must manually copy the keystore to the destination database.
- If the destination database has an existing keystore, then you cannot copy the keystore from the source database to the destination database. Thus, you cannot transport encrypted data to a database that already has a keystore. If you encrypt columns with TDE column encryption, then you can export them into an export file that is password-protected and import the data into the destination database.

## **See Also:**

*Oracle Database Advanced Security Guide* to learn about TDE

## **Usage Notes**

Because RMAN creates the automatic auxiliary instance used for restore and recovery on the same node as the source instance, there is some performance overhead during the operation of the TRANSPORT TABLESPACE command.

If RMAN is not part of the backup strategy for your database, then you can still use TRANSPORT TABLESPACE if the needed data file copies and archived redo log files are available on disk. Use the [CATALOG](#page-74-0) command to record the data file copies and archived redo log files in the RMAN repository. You can then use TRANSPORT TABLESPACE. You also have the option of using RMAN to back up your database specifically so you can use TRANSPORT TABLESPACE.

**Syntax**

## *transpt\_tbs***::=**

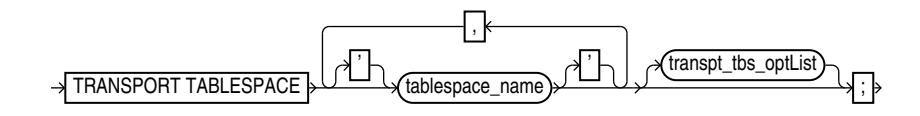

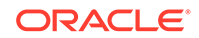

## (transpt\_tbs\_optlist::=)

## *transpt\_tbs\_optlist***::=**

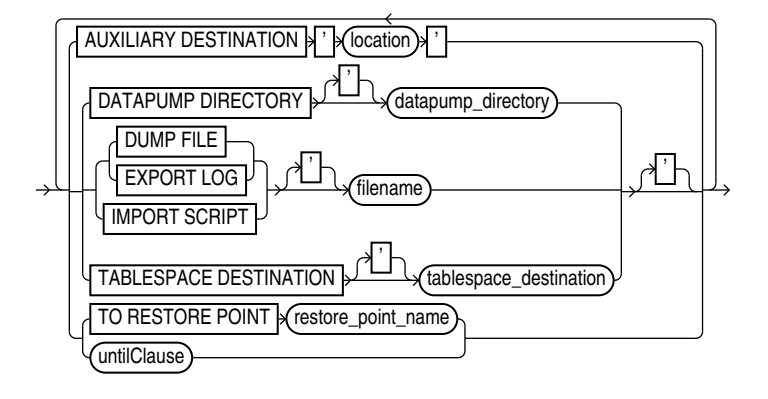

## [\(untilClause::=](#page-396-0))

**Semantics**

*transpt\_tbs*

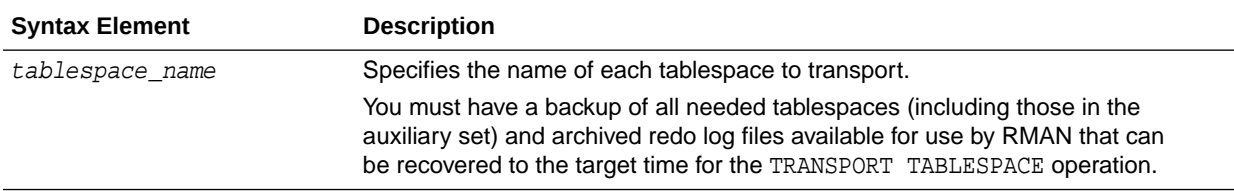

## *transpt\_tbs\_optlist*

This subclause specifies optional parameters that affect the tablespace transport.

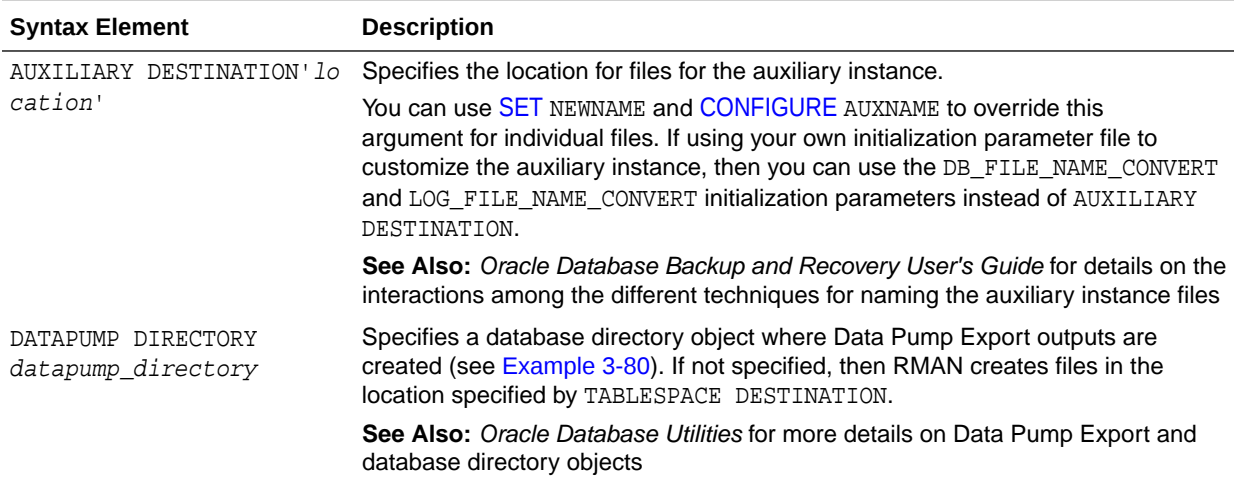

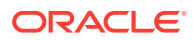

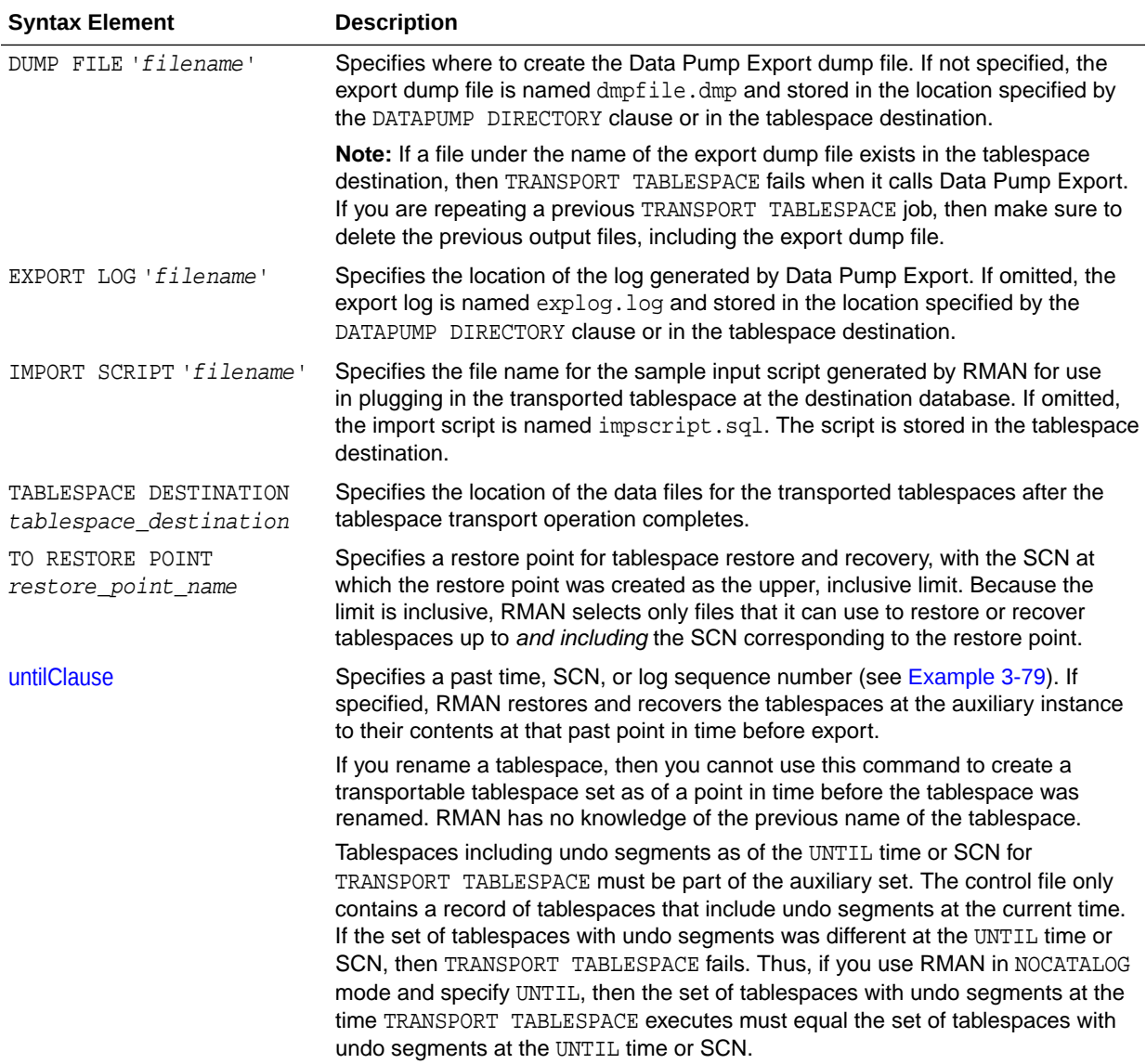

#### **Examples**

#### **Example 3-79 Using TRANSPORT TABLESPACE with a Past Time**

In this example, the tablespaces for the transportable set are example and tools, the transportable set files are to be stored at /disk1/transport\_dest, and the transportable tablespaces are to be recovered to a time 15 minutes ago:

```
TRANSPORT TABLESPACE example, tools
  TABLESPACE DESTINATION '/disk1/transportdest'
  AUXILIARY DESTINATION '/disk1/auxdest'
  UNTIL TIME 'SYSDATE-15/1440';
```
Partial sample output follows:

Creating automatic instance, with SID='egnr'

```
initialization parameters used for automatic instance:
db_name=PROD
```
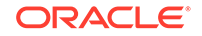

```
compatible=11.0.0
db_block_size=8192
.
.
.
starting up automatic instance PROD
.
.
. 
executing Memory Script
executing command: SET until clause
Starting restore at 07-JUN-13
allocated channel: ORA_AUX_DISK_1
channel ORA_AUX_DISK_1: SID=44 device type=DISK
channel ORA_AUX_DISK_1: starting datafile backup set restore
channel ORA_AUX_DISK_1: restoring control file
.
.
.
output file name=/disk1/auxdest/cntrl_tspitr_PROD_egnr.f
Finished restore at 07-JUN-13
sql statement: alter database mount clone database
sql statement: alter system archive log current
sql statement: begin dbms_backup_restore.AutoBackupFlag(FALSE); end;
starting full resync of recovery catalog
full resync complete
.
.
.
executing Memory Script
.
.
.
Starting restore at 07-JUN-13
using channel ORA_AUX_DISK_1
channel ORA_AUX_DISK_1: starting datafile backup set restore
channel ORA_AUX_DISK_1: specifying datafile(s) to restore from backup set
channel ORA_AUX_DISK_1: restoring datafile 00001 to /disk1/auxdest/
TSPITR_PROD_EGNR/datafile/o1_mf_system_%u_.dbf
datafile 1 switched to datafile copy
.
.
.
starting media recovery
.
.
. 
Finished recover at 07-JUN-13
database opened
.
.
```
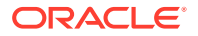

```
.
executing Memory Script
.
.
.
sql statement: alter tablespace EXAMPLE read only
Removing automatic instance
shutting down automatic instance
Oracle instance shut down
Automatic instance removed
auxiliary instance file /disk1/auxdest/cntrl_tspitr_PROD_egnr.f deleted
.
.
.
```
## **Example 3-80 Using TRANSPORT TABLESPACE with Customized File Locations**

This example illustrates the use of the optional arguments that control the locations of Data Pump-related files such as the dump file. The DATAPUMP DIRECTORY must refer to an object that exists in the target database. Use the CREATE DIRECTORY SQL statement to create a directory object.

```
TRANSPORT TABLESPACE example
  TABLESPACE DESTINATION '/disk1/transportdest'
  AUXILIARY DESTINATION '/disk1/auxdest'
  DATAPUMP DIRECTORY mypumpdir
  DUMP FILE 'mydumpfile.dmp'
  IMPORT SCRIPT 'myimportscript.sql'
  EXPORT LOG 'myexportlog.log';
```
## 3.23 UNREGISTER

## **Purpose**

Use the UNREGISTER command to remove the RMAN metadata for one or more registered databases from the recovery catalog.

## **See Also:**

[DROP DATABASE](#page-148-0) to learn how to delete a database and unregister it with one command

## **Prerequisites**

Execute this command only at the RMAN prompt. RMAN must be connected to a recovery catalog. The database to unregister must be currently registered in this catalog.

## **Usage Notes**

The UNREGISTER command cannot be used when the target database is configured to create backups to Zero Data Loss Recovery Appliance, commonly known as Recovery Appliance. In this case, use the DBMS\_RA.DELETE\_DB procedure to unregister a database from Recovery Appliance.

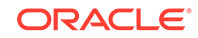

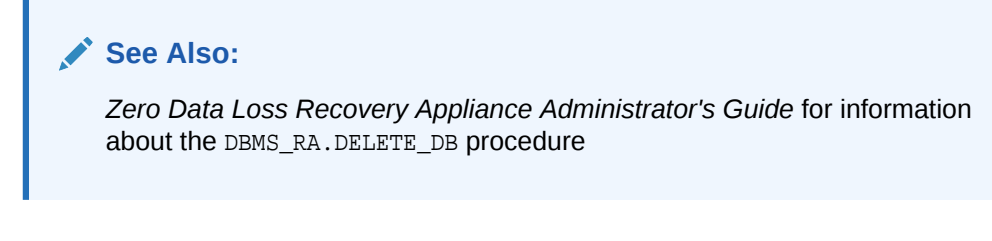

## **Syntax**

## *unregister***::=**

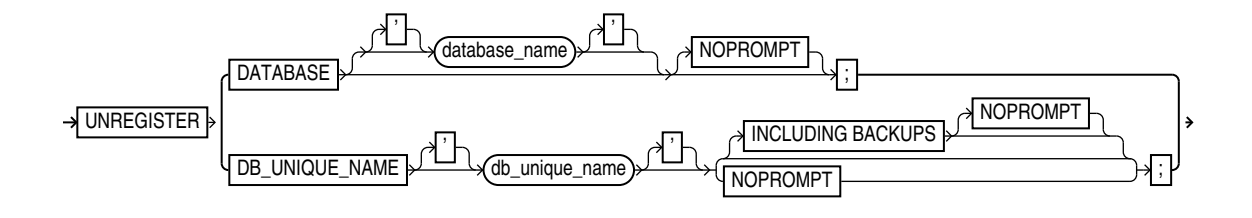

## **Semantics**

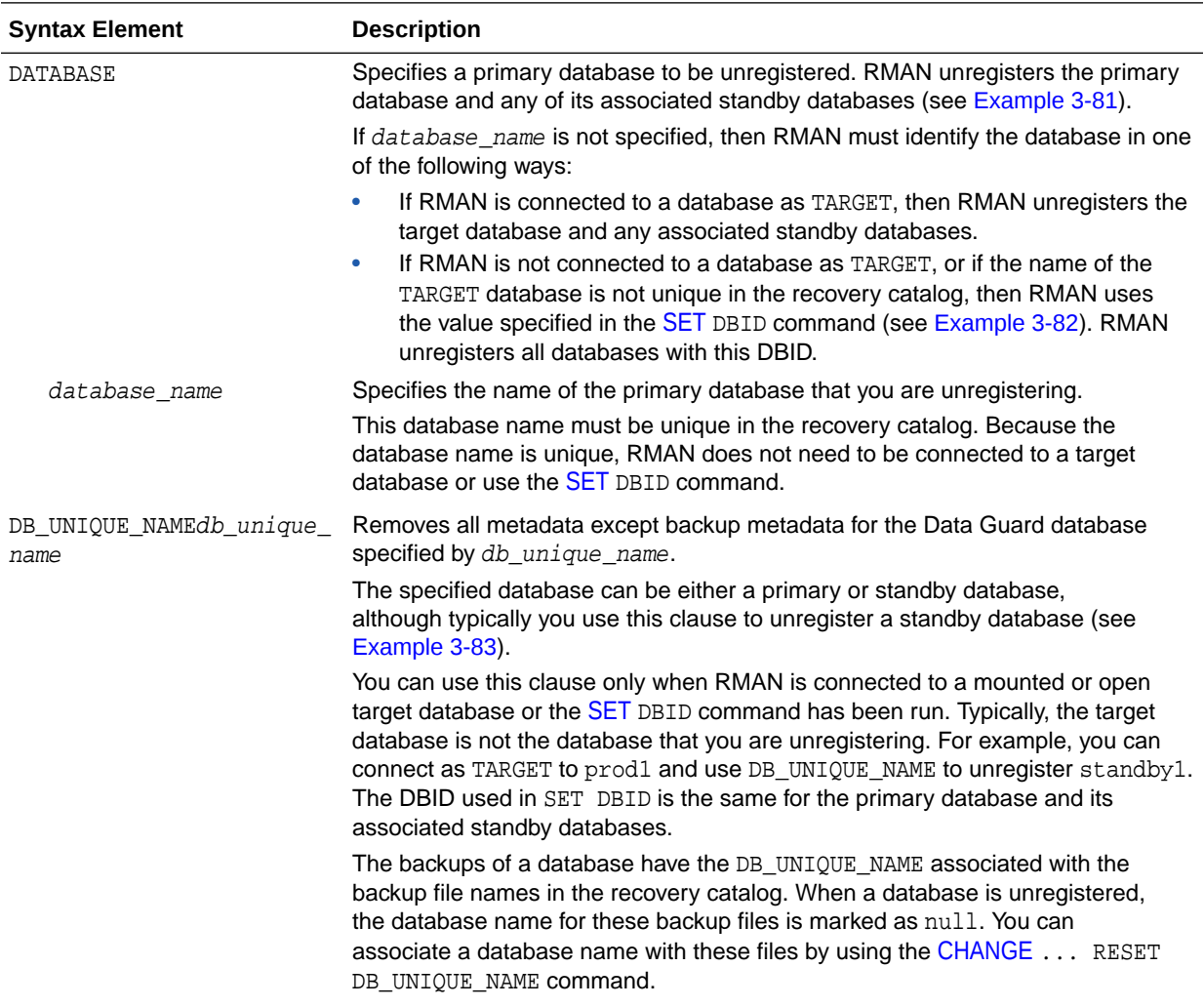

<span id="page-341-0"></span>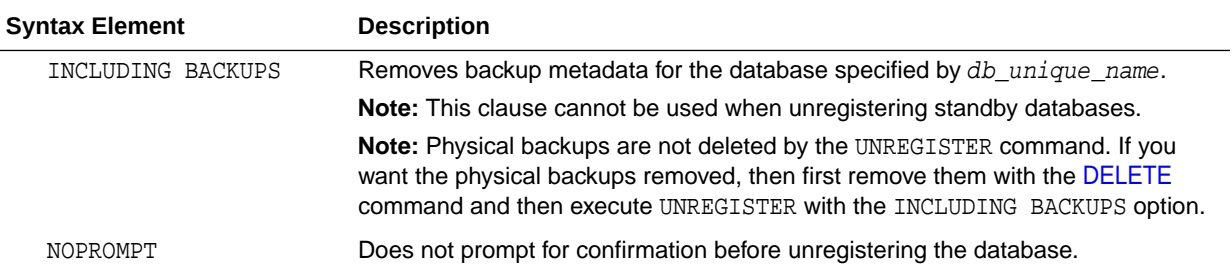

## **Example**

#### **Example 3-81 Unregistering a Primary Database and Its Standby Databases**

Assume that primary database prod has associated standby databases dgprod3 and dgprod4. In this example, you connect RMAN to target database prod, whose database name is unique in the recovery catalog, and unregister it. RMAN removes all metadata about prod, dgprod3, and dgprod4 from the catalog. Sample output is included.

```
RMAN> CONNECT TARGET /
connected to target database: PROD (DBID=1627709917)
RMAN> CONNECT CATALOG rco@catdb
recovery catalog database Password: password
connected to recovery catalog database
RMAN> UNREGISTER DATABASE NOPROMPT;
database name is "PROD" and DBID is 1627709917
database unregistered from the recovery catalog
RMAN> LIST DB_UNIQUE_NAME ALL;
RMAN>
```
## **Example 3-82 Unregistering a Database That is Not Unique in Catalog**

Assume that two databases registered in a recovery catalog have the name prod. Your goal is to unregister the prod database that has the DBID 28014364. Because multiple databases called prod are registered in the recovery catalog, and because RMAN is not connected as TARGET to the 28014364 database (which has been deleted from the file system), you run [SET](#page-306-0) DBID before UNREGISTER DATABASE. This example includes sample output.

RMAN> CONNECT CATALOG rco@catdb recovery catalog database Password: password connected to recovery catalog database RMAN> SET DBID 28014364; executing command: SET DBID database name is "PROD" and DBID is 28014364 RMAN> UNREGISTER DATABASE;

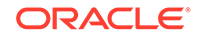

<span id="page-342-0"></span>Do you really want to unregister the database (enter YES or NO)? **YES** database unregistered from the recovery catalog

## **Example 3-83 Unregistering a Standby Database**

Assume that primary database prod has associated standby databases dgprod3 and dgprod4. You want to unregister dgprod4, but not remove the metadata for backups taken on this database because these backups are still usable by other databases in the environment. This example uses [SET](#page-306-0) DBID to specify the DBID of the standby database and then unregisters it (sample output included):

RMAN> CONNECT CATALOG rco@catdb recovery catalog database Password: password connected to recovery catalog database RMAN> SET DBID 1627367554; executing command: SET DBID database name is "PROD" and DBID is 1627367554 RMAN> UNREGISTER DB\_UNIQUE\_NAME dgprod4;

database db\_unique\_name is "dgprod4", db\_name is "PROD" and DBID is 1627367554

Want to unregister the database with target db\_unique\_name (enter YES or NO)? YES database with db unique name dgprod4 unregistered from the recovery catalog

## 3.24 UPGRADE CATALOG

#### **Purpose**

Use the UPGRADE CATALOG command to upgrade a recovery catalog schema from an older version to the version required by the RMAN client.

#### **Prerequisites**

RMAN must be connected to the recovery catalog database, which must be open, as the owner of the recovery catalog. You cannot use the UPGRADE CATALOG command while connected to a virtual private catalog (see [CREATE CATALOG](#page-128-0) command). Only the base catalog can be upgraded.

The recovery catalog must not already be at a version greater than needed by the RMAN executable; otherwise, RMAN issues an error. RMAN displays all error messages generated during the upgrade in the message log.

The Oracle Database 10*g*R1 version of the recovery catalog schema requires the CREATE TYPE privilege. If you created the recovery catalog owner in a release before 10*g*R1, and if you granted the RECOVERY\_CATALOG\_OWNER role to this user when the role did not include the CREATE TYPE privilege, then you must grant CREATE TYPE to this user explicitly before performing the upgrade.

If you are upgrading a recovery catalog to Oracle Database 12*c* Release 2 (12.2) or higher, then you must run the dbms rmansys sql script that manages recovery catalog privileges. Additionally, if virtual private catalogs are used, then you must run the dbmsrmanvpc.sql script that upgrades virtual private catalogs. Starting with Oracle Database 12c Release 1 (12.1.0.2), the recovery catalog database must use Oracle Database Enterprise Edition.

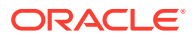

#### **Usage Notes**

RMAN prompts you to enter the UPGRADE CATALOG command two consecutive times to confirm the upgrade. To bypass the additional confirmation step, enter the UPGRADE CATALOG command with the NOPROMPT option while running it the first time.

RMAN permits the command to be run if the recovery catalog is already current so that the packages can be re-created if necessary.

If an upgrade to a base recovery catalog requires changes to an existing virtual private catalog, then RMAN makes these changes automatically the next time RMAN connects to that virtual private catalog.

The UPGRADE CATALOG command does not run scripts to perform an upgrade. Instead, RMAN sends various SQL DDL statements to the recovery catalog to update the recovery catalog schema with new tables, views, columns, and so on.

**Syntax**

#### *upgradeCatalog***::=**

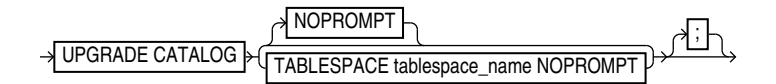

#### **Semantics**

#### **NOPROMPT**

Bypasses the confirmation step while upgrading the catalog.

#### **TABLESPACE** *tablespace\_name* **NOPROMPT**

Bypasses the confirmation step while upgrading the specified tablespace.

**Example**

## **Example 3-84 Upgrading a Recovery Catalog**

This example connects RMAN to recovery catalog database catdb and then upgrades it to a more current version:

RMAN> CONNECT CATALOG rco@catdb

recovery catalog database Password: password connected to recovery catalog database PL/SQL package RCO.DBMS\_RCVCAT version 11.02.00.04 in RCVCAT database is too old

RMAN> UPGRADE CATALOG;

recovery catalog owner is RCO enter UPGRADE CATALOG command again to confirm catalog upgrade

RMAN> UPGRADE CATALOG;

recovery catalog upgraded to version 12.02.00.00 DBMS\_RCVMAN package upgraded to version 12.02.00.00 DBMS\_RCVCAT package upgraded to version 12.02.00.00

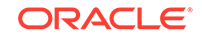

## <span id="page-344-0"></span>3.25 VALIDATE

## **Purpose**

Use the VALIDATE command to check for corrupt blocks and missing files, or to determine whether a backup set can be restored.

If VALIDATE detects a problem during validation, then RMAN displays it and triggers execution of a failure assessment. If a failure is detected, then RMAN logs it into the Automated Diagnostic Repository. You can use [LIST](#page-194-0) FAILURE to view the failures.

## **Prerequisites**

The target database must be mounted or open.

## **Usage Notes**

The options in the VALIDATE command are semantically equivalent to options in the [BACKUP](#page-30-0) VALIDATE command. Unlike BACKUP VALIDATE, however, VALIDATE can check individual backup sets and data blocks.

The VALIDATE command does not skip any blocks during validation. If RMAN does not read a block because of unused block compression, and if the block is corrupt, then RMAN does not detect the corruption. A corrupt unused block is not harmful.

In a physical corruption, the database does not recognize the block at all. In a logical corruption, the contents of the block are logically inconsistent. By default, the VALIDATE command checks for physical corruption only. You can specify CHECK LOGICAL to check for logical corruption as well. RMAN populates the V\$DATABASE\_BLOCK\_CORRUPTION view with its findings.

Block corruptions can be divided into interblock corruption and intrablock corruption. In intrablock corruption, the corruption occurs within the block itself and can be either physical or logical corruption. In interblock corruption, the corruption occurs between blocks and can only be logical corruption. The VALIDATE command checks for intrablock corruptions only.

**Syntax**

## *validate***::=**

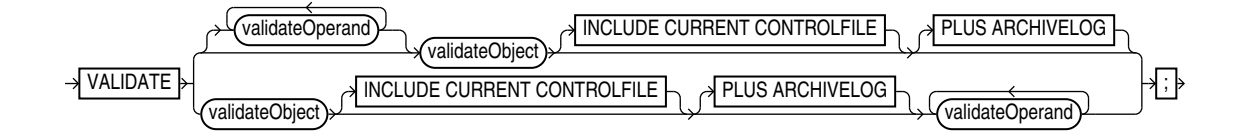

(validateObject::=, [validateOperand::=](#page-346-0))

*validateObject***::=**

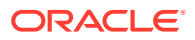

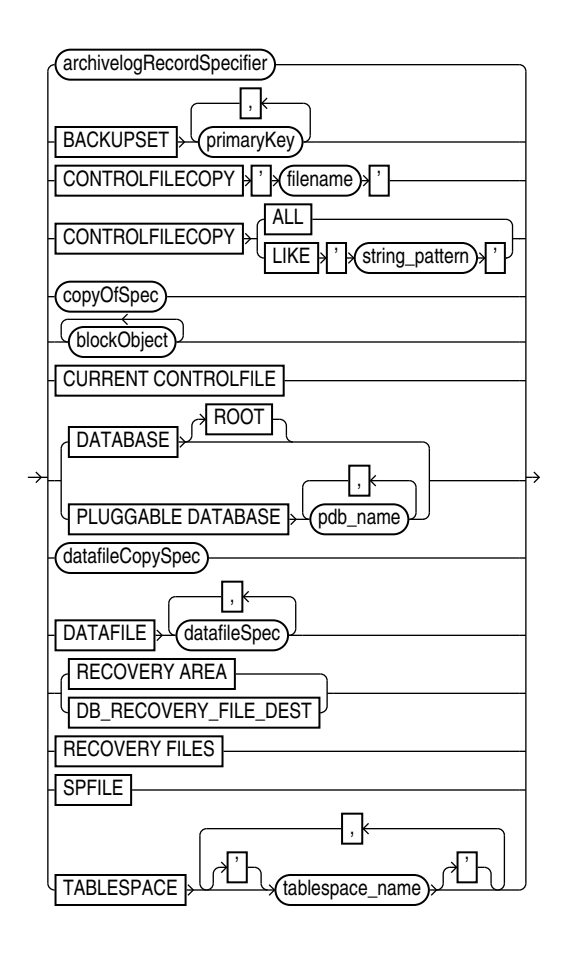

[\(archivelogRecordSpecifier::=](#page-359-0), [copyOfSpec::=,](#page-40-0) [blockObject::=](#page-225-0), [datafileCopySpec::=](#page-41-0), [datafileSpec::=](#page-368-0))

*copyOfSpec***::=**

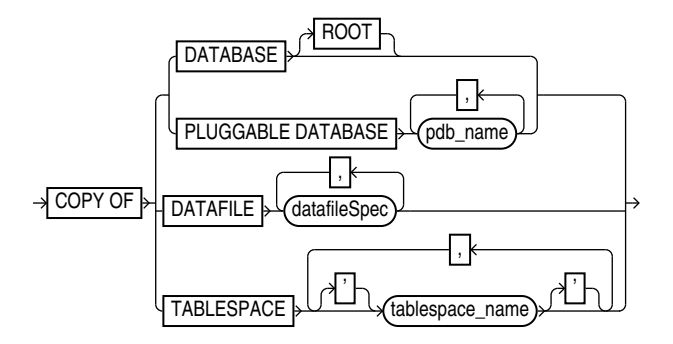

[\(datafileSpec::=\)](#page-368-0)

*blockObject***::=**

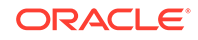

<span id="page-346-0"></span>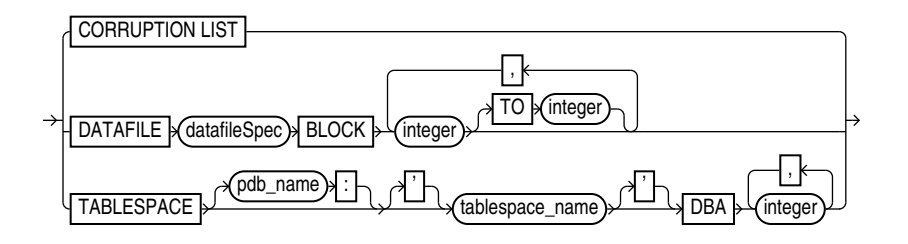

## [\(datafileSpec::=\)](#page-368-0)

## *validateOperand***::=**

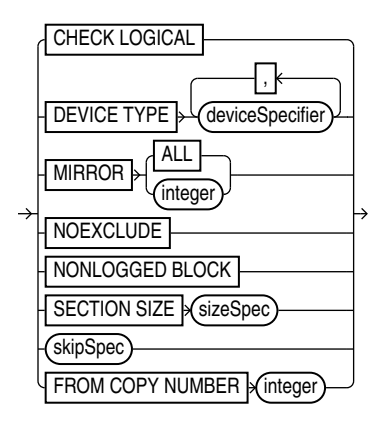

## [\(deviceSpecifier::=,](#page-370-0) [sizeSpec::=](#page-393-0), skipSpec::=)

## *skipSpec*::=

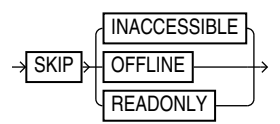

## **Semantics**

## *validate*

This subclause specifies backup sets for validation. Refer to [validate::=](#page-344-0) for syntax.

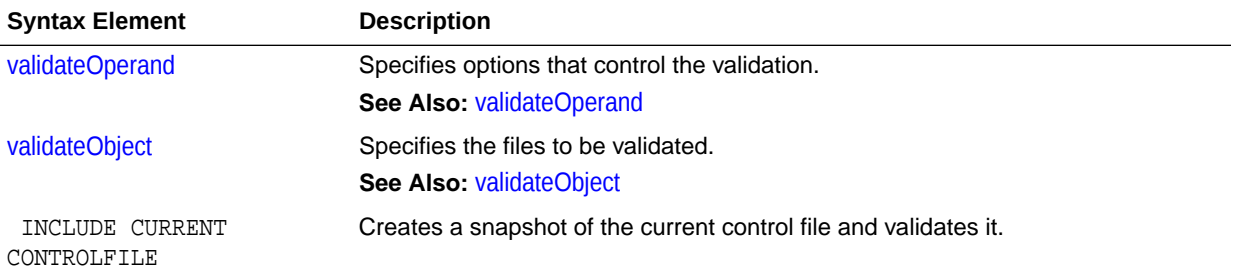

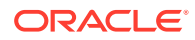

<span id="page-347-0"></span>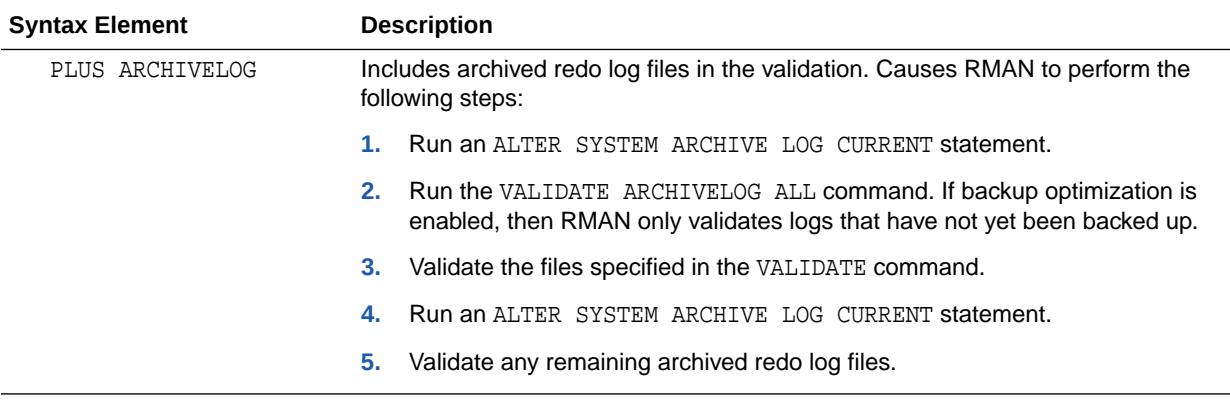

## *validateObject*

This subclause specifies database files for validation. Refer to [validateObject::=](#page-344-0) for syntax.

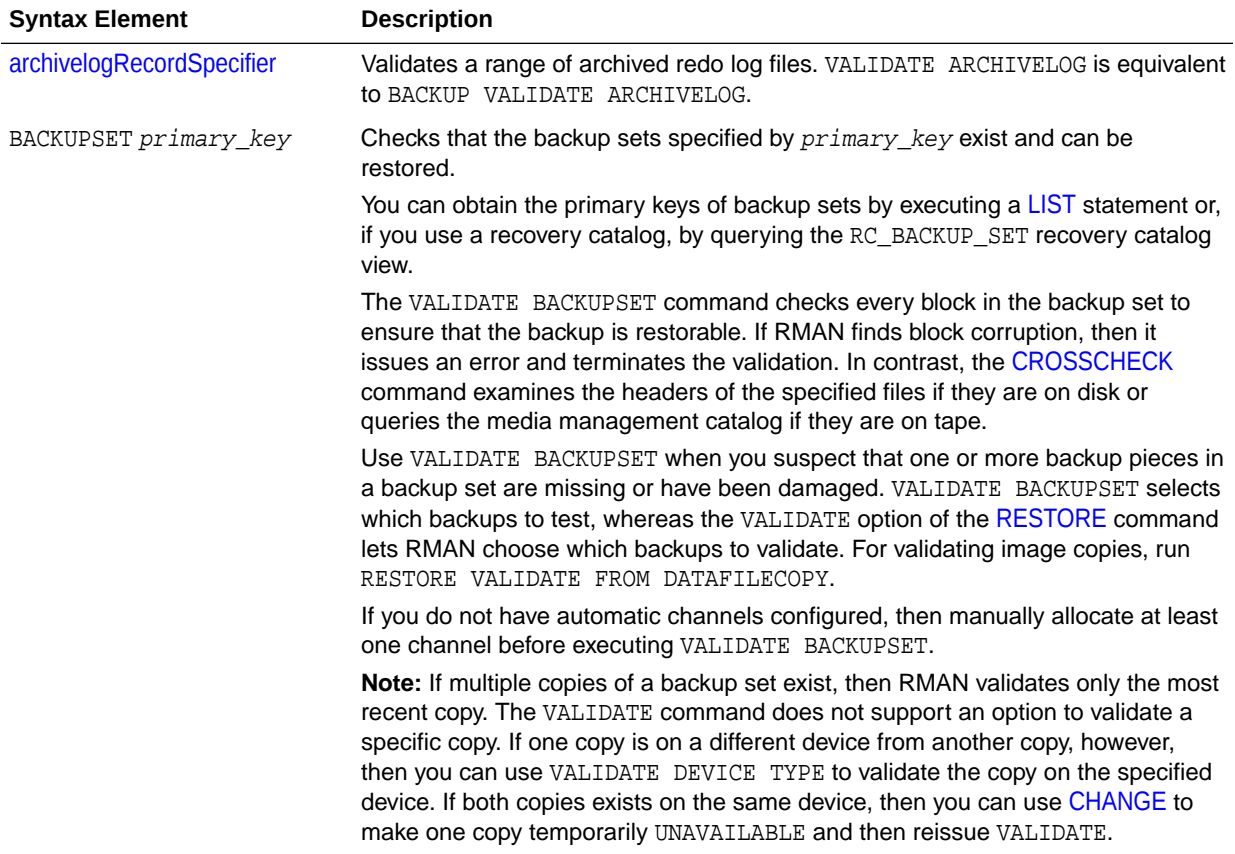

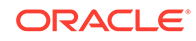

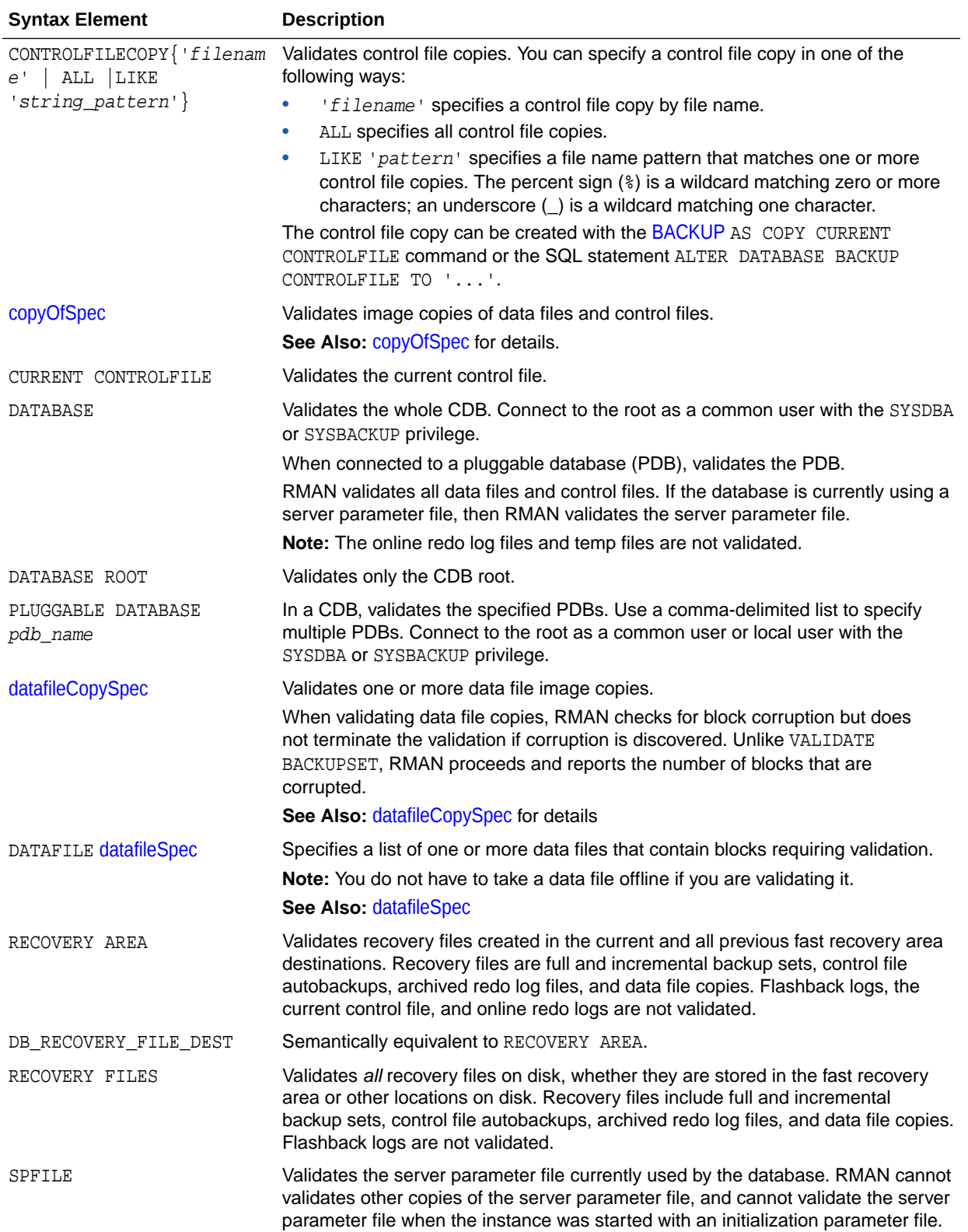

<span id="page-349-0"></span>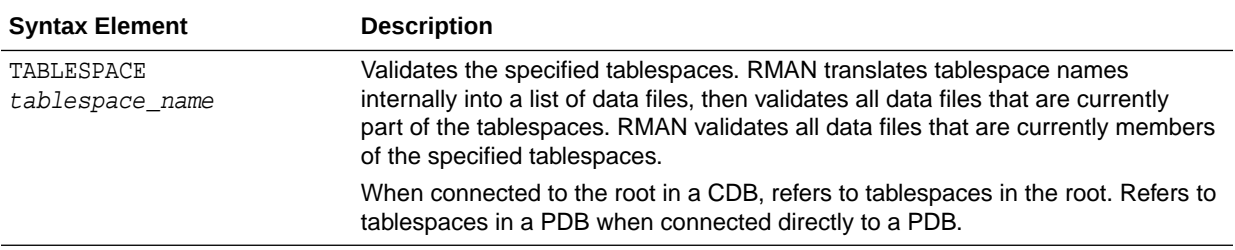

## *validateOperand*

This subclause specifies modifiers for the validation. Refer to [validateOperand::=](#page-346-0) for syntax.

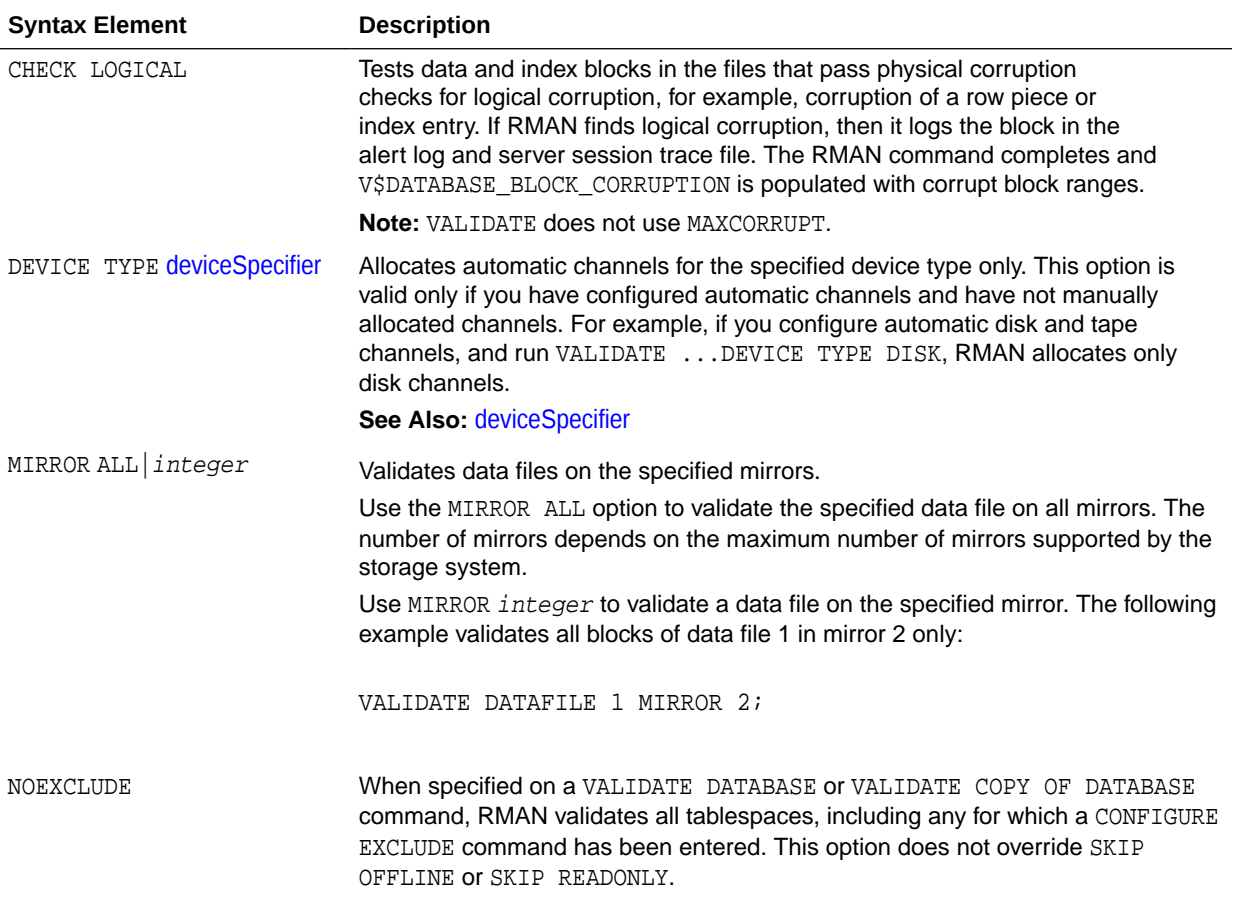

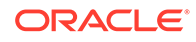

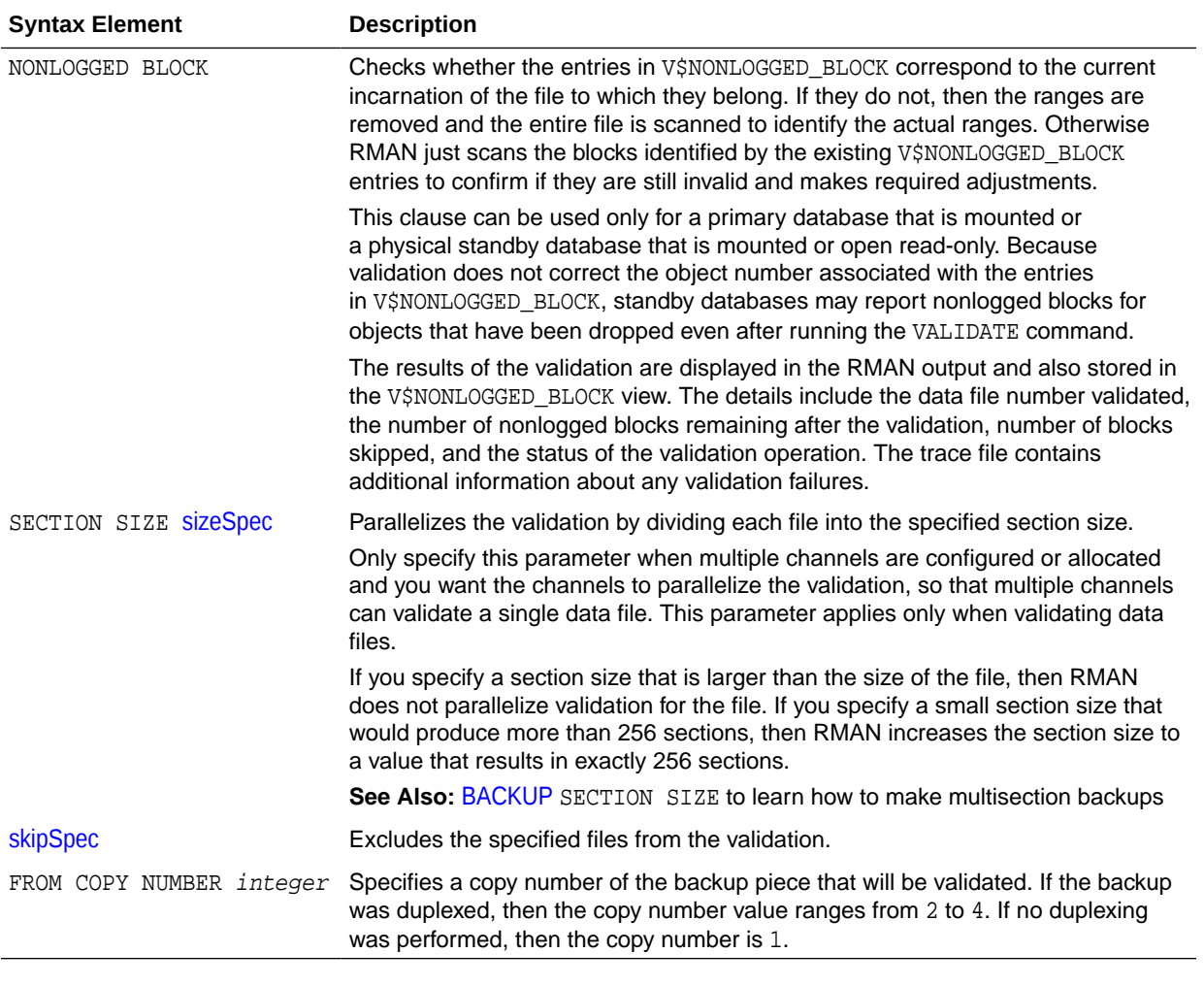

## *skipSpec*

This subclause specifies files to be excluded from the validation.

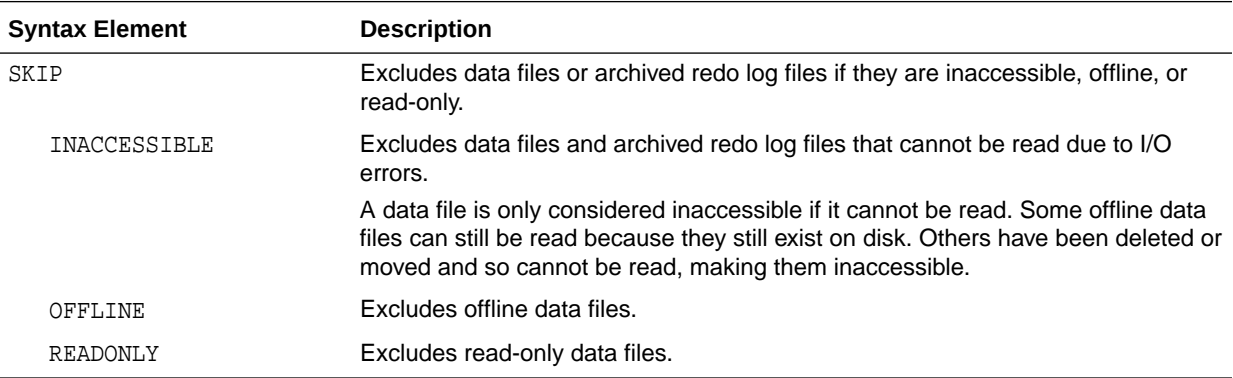

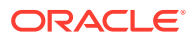

## **VALIDATE Command Output**

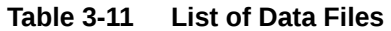

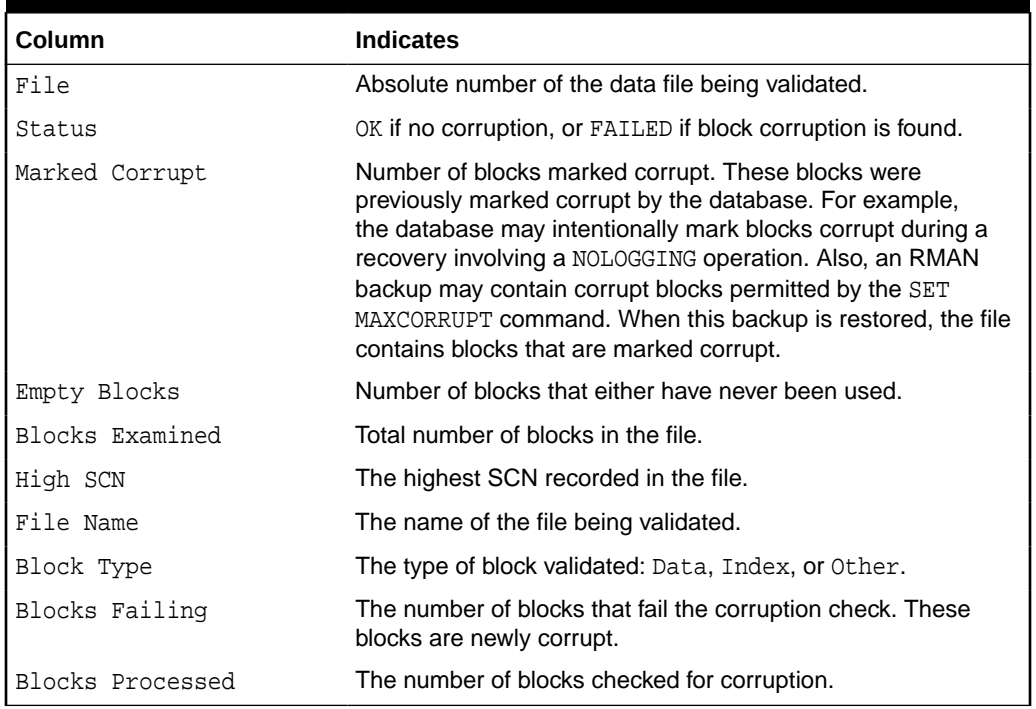

## **Table 3-12 List of Control File and SPFILE**

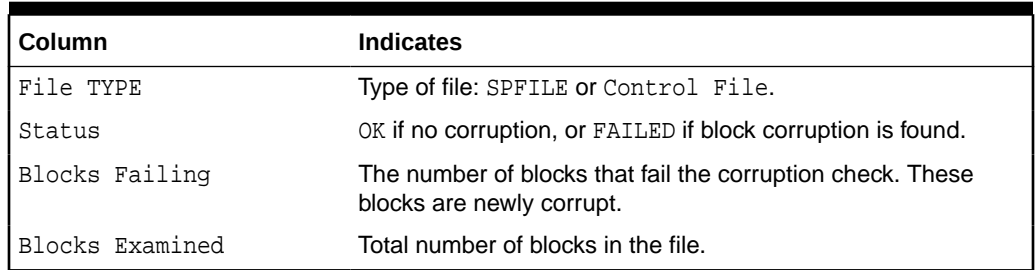

## **Table 3-13 List of Archived Logs**

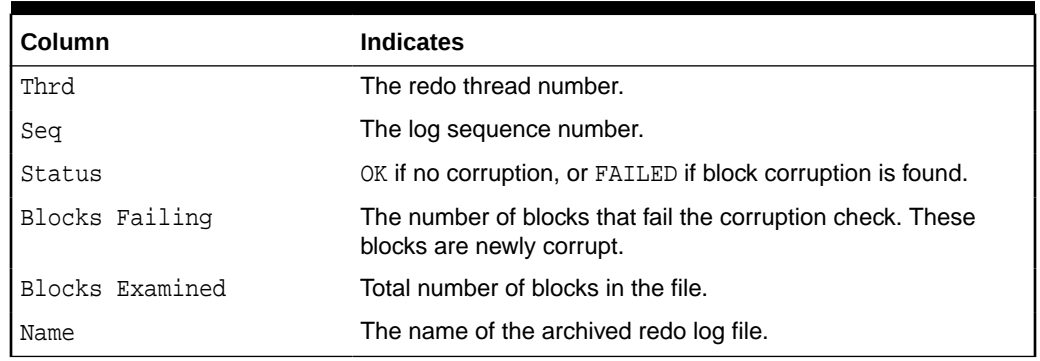

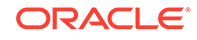

### **Examples**

#### **Example 3-85 Validating a Backup Set**

This example lists all available backup sets and then validates them. As the sample output indicates, RMAN confirms that it is possible to restore the backups.

RMAN> LIST BACKUP SUMMARY; List of Backups =============== Key TY LV S Device Type Completion Time #Pieces #Copies Compressed Tag ------- -- -- - ----------- --------------- ------- ------- ---------- --- 3871 B F A DISK 08-MAR-13 1 1 NO TAG20130308T092426<br>3890 B F A DISK 08-MAR-13 1 1 NO TAG20130308T092534 3871 B F A DISK 08-MAR-13 1 1 NO<br>3890 B F A DISK 08-MAR-13 1 1 NO RMAN> VALIDATE BACKUPSET 3871, 3890; Starting validate at 08-MAR-13 using channel ORA\_DISK\_1 channel ORA\_DISK\_1: starting validation of datafile backup set channel ORA\_DISK\_1: reading from backup piece /disk2/PROD/backupset/2013\_03\_08/o1\_mf\_nnndf\_TAG20130308T092 426\_2z0kpc72\_.bkp channel ORA\_DISK\_1: piece handle=/disk2/PROD/backupset/2013\_03\_08/o1\_mf\_nnndf\_TAG20130308T092426\_2z0kpc72\_.bkp ta g=TAG20130308T092426 channel ORA\_DISK\_1: restored backup piece 1 channel ORA\_DISK\_1: validation complete, elapsed time: 00:00:18 channel ORA\_DISK\_1: starting validation of datafile backup set channel ORA\_DISK\_1: reading from backup piece /disk2/PROD/autobackup/2013\_03\_08/o1\_mf\_s\_616670734\_2z0krhjv\_.bkp channel ORA\_DISK\_1: piece handle=/disk2/PROD/autobackup/2013\_03\_08/o1\_mf\_s\_616670734\_2z0krhjv\_.bkp tag=TAG20130308T092534 channel ORA\_DISK\_1: restored backup piece 1 channel ORA\_DISK\_1: validation complete, elapsed time: 00:00:00 Finished validate at 08-MAR-13

## **Example 3-86 Validating the Database**

This example validates the database and includes sample output. The validation finds one corrupt block in data file 1. The VALIDATE output indicates that more information about the corruption can be found in the specified trace file.

```
RMAN> VALIDATE DATABASE;
Starting validate at 26-FEB-13
using channel ORA_DISK_1
channel ORA_DISK_1: starting validation of datafile
channel ORA_DISK_1: specifying datafile(s) for validation
input datafile file number=00001 name=/disk1/oradata/prod/system01.dbf
input datafile file number=00002 name=/disk1/oradata/prod/sysaux01.dbf
input datafile file number=00003 name=/disk1/oradata/prod/undotbs01.dbf
input datafile file number=00004 name=/disk1/oradata/prod/cwmlite01.dbf
input datafile file number=00005 name=/disk1/oradata/prod/drsys01.dbf
input datafile file number=00006 name=/disk1/oradata/prod/example01.dbf
input datafile file number=00007 name=/disk1/oradata/prod/indx01.dbf
input datafile file number=00008 name=/disk1/oradata/prod/tools01.dbf
input datafile file number=00009 name=/disk1/oradata/prod/users01.dbf
channel ORA_DISK_1: validation complete, elapsed time: 00:01:25
List of Datafiles
=================
File Status Marked Corrupt Empty Blocks Blocks Examined High SCN
---- ------ -------------- ------------ --------------- ----------
   1 FAILED 0 4140 57600 498288
  File Name: /disk1/oradata/prod/system01.dbf
```
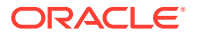

```
 Block Type Blocks Failing Blocks Processed
  ---------- -------------- ----------------
 Data 1 41508<br>Tudex 0 7653
  Index 0 7653
  Other 0 4299
File Status Marked Corrupt Empty Blocks Blocks Examined High SCN
---- ------ -------------- ------------ --------------- ----------
2 OK 0 8918 20040 498237
  File Name: /disk1/oradata/prod/sysaux01.dbf
  Block Type Blocks Failing Blocks Processed
  ---------- -------------- ----------------
 Data 0 2473
 Index 0 2178
0ther 0 6471
File Status Marked Corrupt Empty Blocks Blocks Examined High SCN
---- ------ -------------- ------------ --------------- ----------
3 OK 0 36 2560 498293
  File Name: /disk1/oradata/prod/undotbs01.dbf
  Block Type Blocks Failing Blocks Processed
 ---------- ------------- ----<br>Data    0       0
 Data 0 0 0<br>
Index 0 0
Index 0 0
 Other 0 2524
File Status Marked Corrupt Empty Blocks Blocks Examined High SCN
---- ------ -------------- ------------ --------------- ----------
4 OK 0 1 1280 393585
  File Name: /disk1/oradata/prod/cwmlite01.dbf
  Block Type Blocks Failing Blocks Processed
  ---------- -------------- ----------------
Data 0 0
Index 0 0
  Other 0 1279
File Status Marked Corrupt Empty Blocks Blocks Examined High SCN
---- ------ -------------- ------------ --------------- ----------
5 OK 0 1 1280 393644
  File Name: /disk1/oradata/prod/drsys01.dbf
  Block Type Blocks Failing Blocks Processed
  ---------- -------------- ----------------
 Data 0 0 0
 \begin{matrix} \texttt{Index} \qquad \quad 0 \qquad \qquad & 0 \end{matrix} Other 0 1279
File Status Marked Corrupt Empty Blocks Blocks Examined High SCN
---- ------ -------------- ------------ --------------- ----------
6 OK 0 1 1280 393690
  File Name: /disk1/oradata/prod/example01.dbf
  Block Type Blocks Failing Blocks Processed
  ---------- -------------- ----------------
Data 0 0
Index 0 0
  Other 0 1279
File Status Marked Corrupt Empty Blocks Blocks Examined High SCN
---- ------ -------------- ------------ --------------- ----------
              1 1280 393722
  File Name: /disk1/oradata/prod/indx01.dbf
  Block Type Blocks Failing Blocks Processed
  ---------- -------------- ----------------
Data 0 0
Index 0 0
 Other 0 1279
File Status Marked Corrupt Empty Blocks Blocks Examined High SCN
---- ------ -------------- ------------ --------------- ----------
8 OK 0 1 1280 393754
```

```
 File Name: /disk1/oradata/prod/tools01.dbf
  Block Type Blocks Failing Blocks Processed
   ---------- -------------- ----------------
Data 0 0
Index 0 0
  Other 0 1279
File Status Marked Corrupt Empty Blocks Blocks Examined High SCN
---- ------ -------------- ------------ --------------- ----------
9 OK 0 1272 1280 393785
  File Name: /disk1/oradata/prod/users01.dbf
  Block Type Blocks Failing Blocks Processed
  ---------- -------------- ----------------
Data 0 0
Index 0 0
 Other 0 8
validate found one or more corrupt blocks
See trace file /disk2/oracle/log/diag/rdbms/prod/prod/trace/prod_ora_10609.trc for details
channel ORA_DISK_1: starting validation of datafile
channel ORA_DISK_1: specifying datafile(s) for validation
including current control file for validation
including current SPFILE in backup set
channel ORA_DISK_1: validation complete, elapsed time: 00:00:01
List of Control File and SPFILE
===============================
File Type Status Blocks Failing Blocks Examined
------------ ------ -------------- ---------------
SPFILE OK 0 2
Control File OK 0 506
Finished validate at 26-FEB-13
```
# $\Delta$ RMAN Subclauses

This chapter describes, in alphabetical order, Recovery Manager subclauses referred to within RMAN commands. For a summary of the RMAN subclauses, refer to "[Summary of RMAN Subclauses](#page-15-0)".

- [allocOperandList](#page-356-0)
- [archivelogRecordSpecifier](#page-359-0)
- [completedTimeSpec](#page-364-0)
- [connectStringSpec](#page-365-0)
- [datafileSpec](#page-368-0)
- [dbObject](#page-369-0)
- [deviceSpecifier](#page-370-0)
- [fileNameConversionSpec](#page-371-0)
- [forDbUniqueNameOption](#page-373-0)
- [foreignFileSpec](#page-374-0)
- [foreignlogRecordSpecifier](#page-378-0)
- [formatSpec](#page-379-0)
- **[keepOption](#page-382-0)**
- **[listObjList](#page-384-0)**
- [maintQualifier](#page-387-0)
- [maintSpec](#page-389-0)
- [obsOperandList](#page-391-0)
- [recordSpec](#page-391-0)
- [sizeSpec](#page-393-0)
- [tempfileSpec](#page-394-0)
- [toDestSpec](#page-395-0)
- [untilClause](#page-396-0)

## **Note:**

A multitenant container database is the only supported architecture in Oracle Database 21c. While the documentation is being revised, legacy terminology may persist. In most cases, "database" and "non-CDB" refer to a CDB or PDB, depending on context. In some contexts, such as upgrades, "non-CDB" refers to a non-CDB from a previous release.

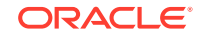

## <span id="page-356-0"></span>4.1 allocOperandList

## **Purpose**

Use the allocOperandList subclause to control options on a **channel**, which is a connection between RMAN and a database instance.

**Syntax**

## *allocOperandList::=*

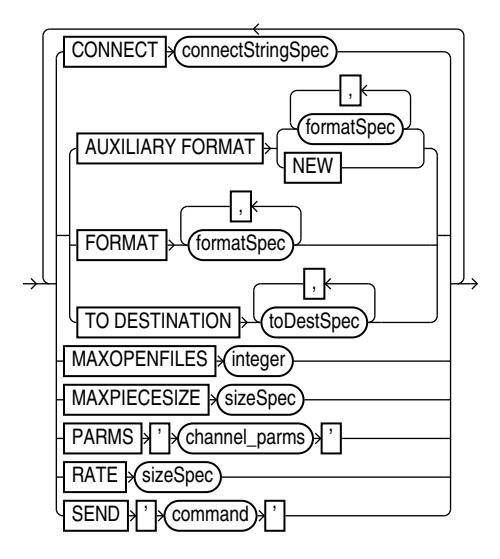

## [\(connectStringSpec::=,](#page-366-0) [formatSpec::=,](#page-380-0) [sizeSpec::=](#page-393-0), [toDestSpec::=\)](#page-396-0)

## **Semantics**

## *allocOperandList*

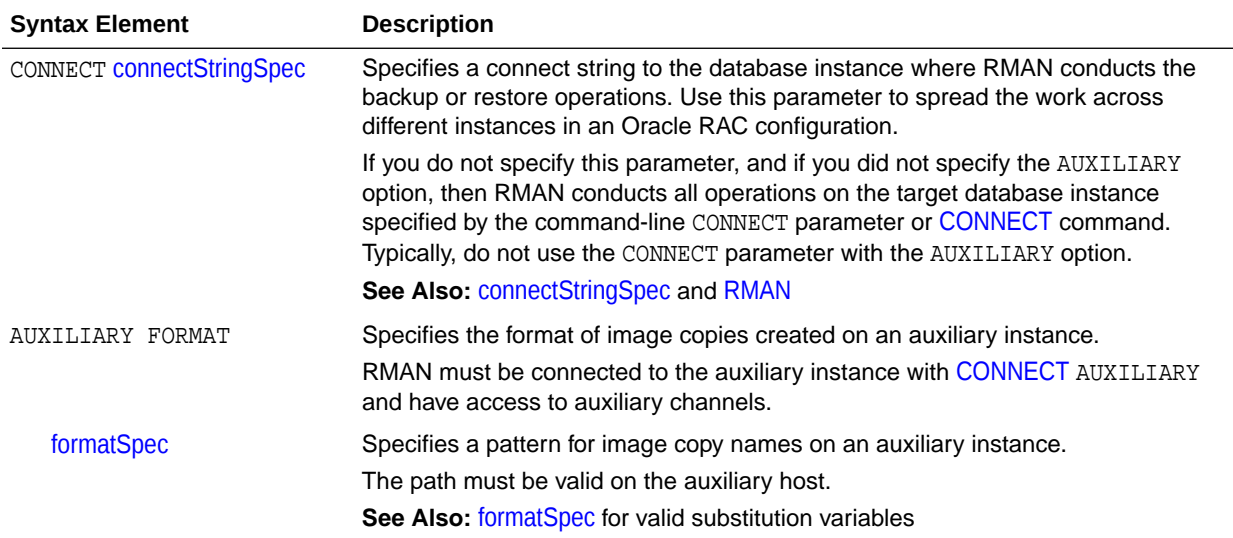

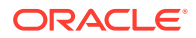

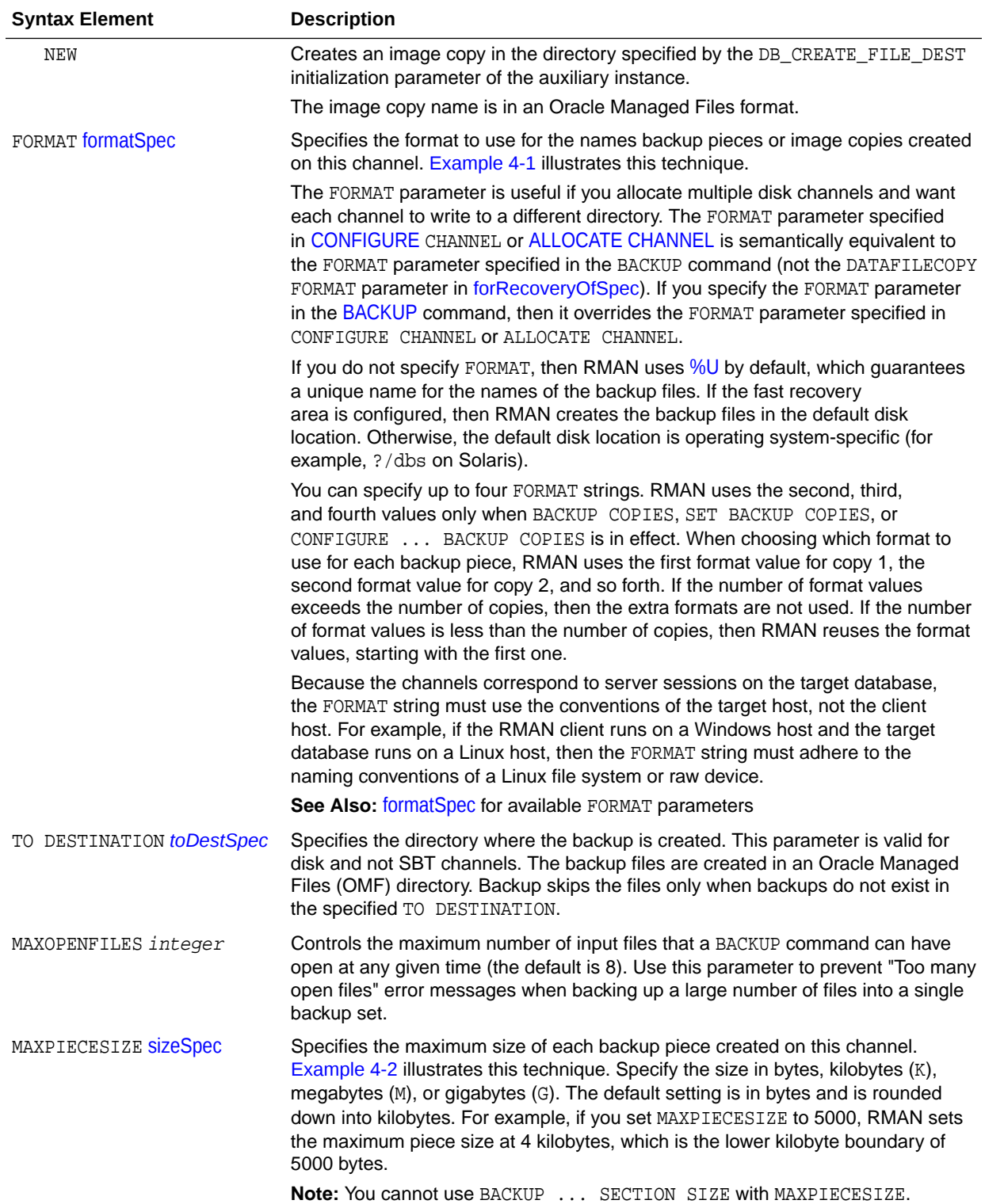

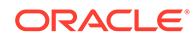

<span id="page-358-0"></span>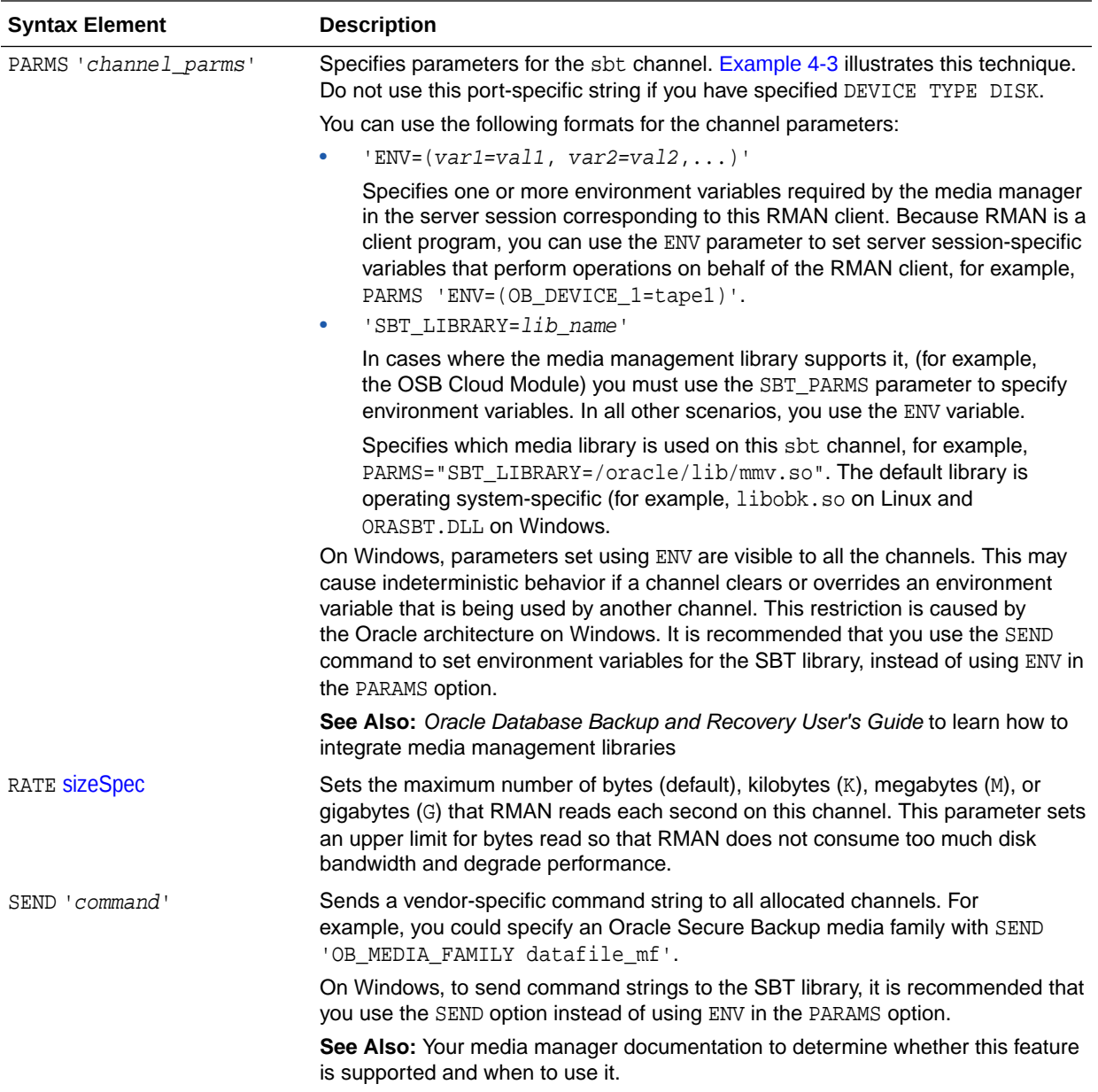

## *toDestSpec*

This subclause specifies either a directory or an Automated Storage Management (ASM) disk group for a backup piece or image copy. Refer to [toDestSpec::=](#page-396-0) for the syntax diagram.

## **Examples**

## **Example 4-1 Specifying the Default Location for Disk Backups**

This example allocates a disk channel that specifies a nondefault format, and then backs up the database to the nondefault location.

RUN {

ALLOCATE CHANNEL d1 DEVICE TYPE DISK FORMAT = '/disk1/bkup\_%U';

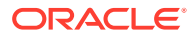

```
 BACKUP DATABASE;
}
```
## **Example 4-2 Setting the Maximum Size of a Backup Piece**

This example manually allocates an SBT channel, which specifies an Oracle Secure Backup tape drive, and makes a whole database backup. The MAXPIECESIZE parameter specifies that no backup piece written to tape can exceed 800 MB.

```
RUN
{
  ALLOCATE CHANNEL c1 DEVICE TYPE sbt 
     PARMS 'SBT_LIBRARY=/usr/local/oracle/backup/lib/libobk.so, 
ENV=(OB_DEVICE_1=stape1)'
    MAXPIECESIZE 800M;
  BACKUP DATABASE;
}
```
## **Example 4-3 Setting SBT Channel Parameters**

This example configures the default SBT channel to use the Oracle Secure Backup tape drive named stape1 and makes a database backup with the default channel:

```
CONFIGURE DEFAULT DEVICE TYPE TO sbt;
CONFIGURE CHANNEL DEVICE TYPE sbt PARMS 'ENV=(OB_DEVICE_1=stape1)';
BACKUP DATABASE;
```
Later you decide to back up the database to drive stape2. The following examples uses a manually allocated SBT channel to back up the database to stape2.

```
RUN
{
  ALLOCATE CHANNEL st2 DEVICE TYPE sbt 
   PARMS 'ENV=(OB DEVICE 1=stape2)';
  BACKUP DATABASE;
}
```
## 4.2 archivelogRecordSpecifier

#### **Purpose**

Use the *archivelogRecordSpecifier* subclause to specify a set of archived redo log files for use in RMAN operations.

**Syntax**

*archivelogRecordSpecifier***::=**

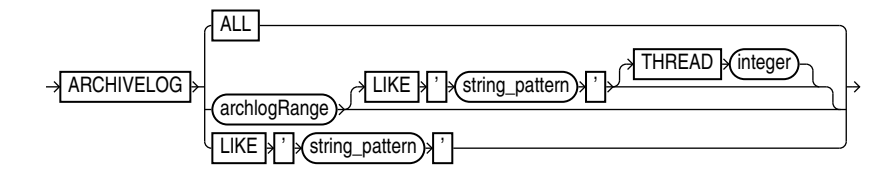

#### *archlogRange***::=**

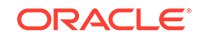
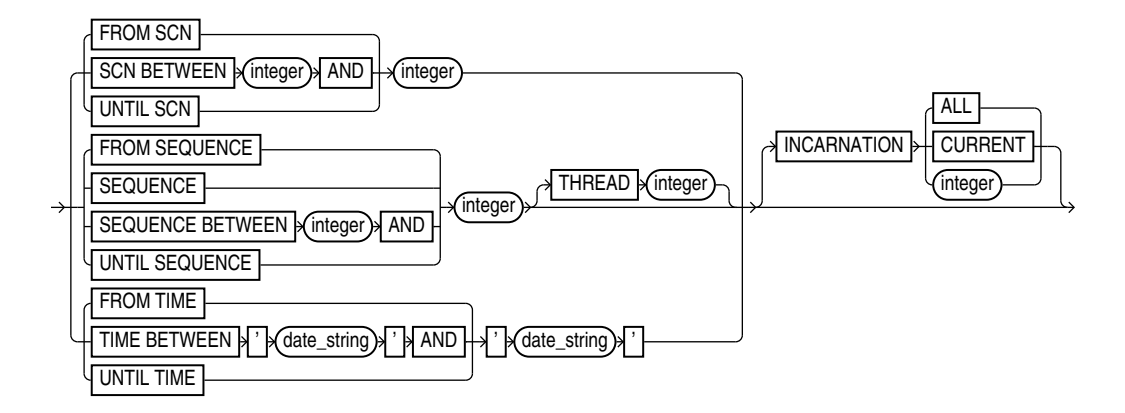

# *archivelogRecordSpecifier*

This subclause specifies either all archived redo log files or logs with file names that match a specified pattern.

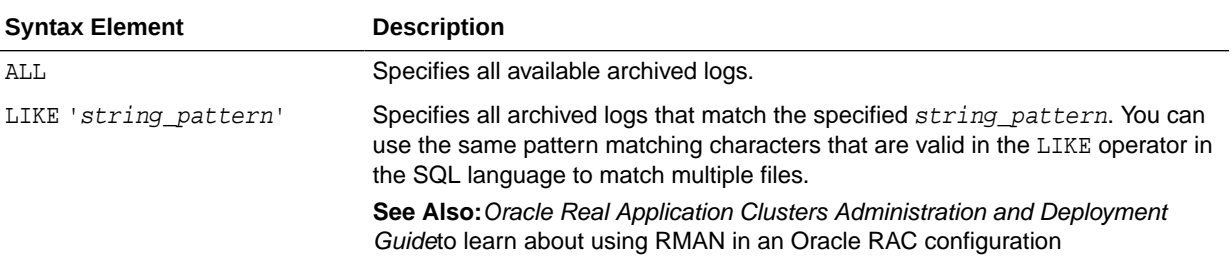

### *archlogRange*

This subclause specifies a range of archived redo log files by SCN, time, restore point (which is a label for a timestamp or SCN), or log sequence number. This subclause is useful for identifying the point to which you want the database to be recoverable.

RMAN queries the V\$ARCHIVED\_LOG or RC\_ARCHIVED\_LOG view to determine which logs to include in the range. When you specify a time, SCN, or restore point, RMAN determines the range according to the contents of the archived redo log files, not when the logs were created or backed up. When you specify the range by log sequence number, then RMAN uses the sequence number to determine the range.

[Table 4-1](#page-361-0) explains how RMAN determines which logs are in the range. The columns FIRST\_TIME, NEXT\_TIME, and so on refer to columns in V\$ARCHIVED\_LOG. Additionally, the column INCARNATION corresponds to the incarnation column in the v\$database\_incarnation table which is joined with v\$archived\_log on the resetlogs\_change# and resetlogs\_time columns.

For example, if you specify FROM SCN 1000 UNTIL SCN 2000, then RMAN includes all logs whose V\$ARCHIVED\_LOG.NEXT\_SCN value is greater than 1000 and whose V\$ARCHIVED LOG. FIRST SCN value is less than or equal to 2000.

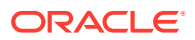

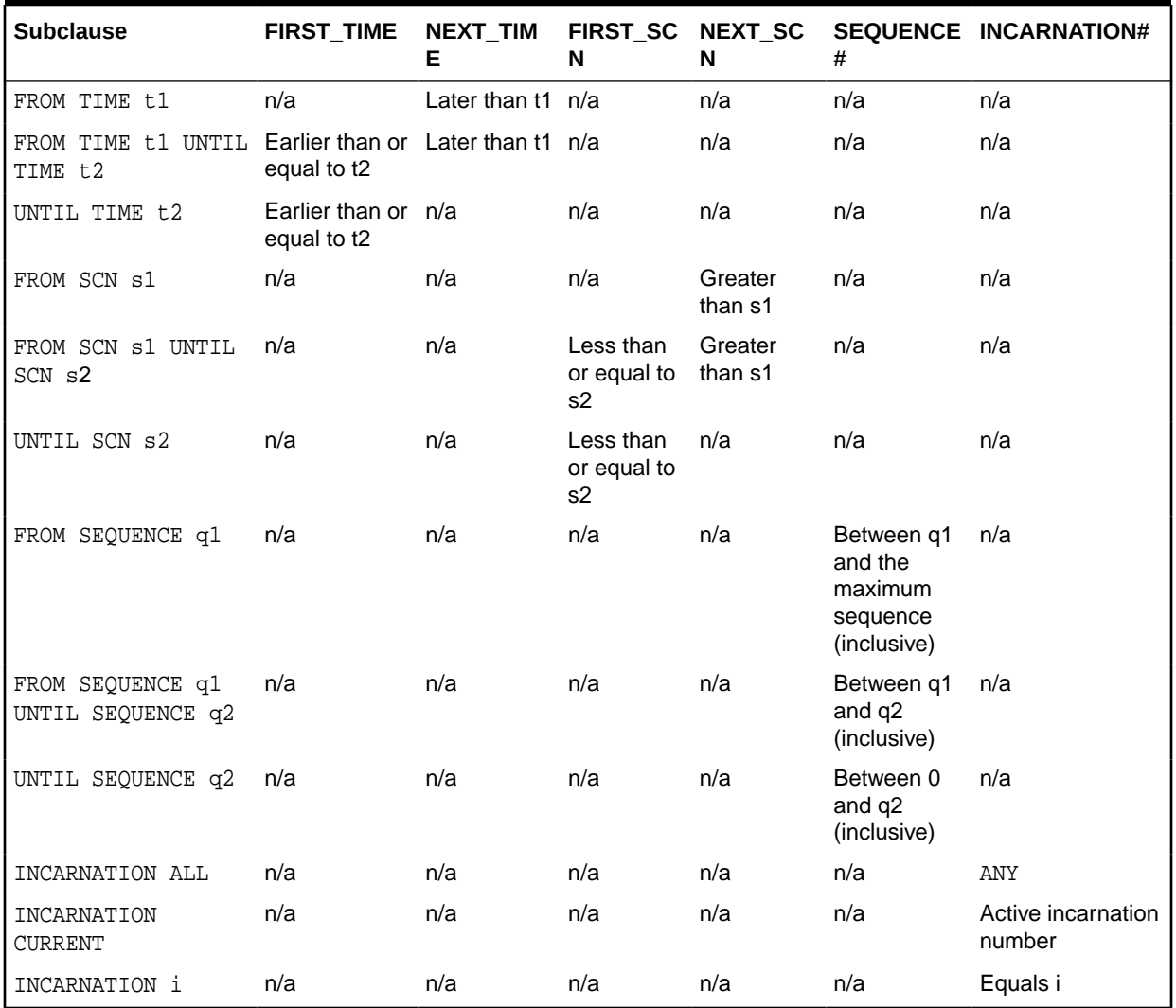

<span id="page-361-0"></span>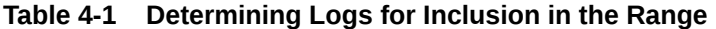

The time must be formatted according to the Globalization Technology date format specification currently in effect. If your current Globalization settings do not specify the time, then string dates default to 00 hours, 00 minutes, and 00 seconds.

The date\_string can be any SQL expression of type DATE, such as SYSDATE. You can use TO\_DATE to specify hard-coded dates that work regardless of the current Globalization Technology settings. SYSDATE always has seconds precision regardless of the Globalization settings. Thus, if today is March 15, 2013, then SYSDATE-10 is not equivalent to 05-MAR-13 or TO\_DATE('03/15/2013','MM/DD/YYYY')-10.

Specifying a sequence of archived redo log files does not guarantee that RMAN includes all redo data in the sequence. For example, the last available archived log file may end before the end of the sequence, or an archived log file in the range may be missing from all archiving destinations. RMAN includes the archived redo log files it finds and does not issue a warning for missing files.

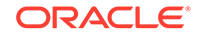

# **Note:**

If the database is open when you run BACKUP ARCHIVELOG, and if the UNTIL clause is specified, then RMAN does not run ALTER SYSTEM ARCHIVE LOG CURRENT.

# **See Also:**

*Oracle Database Reference* to learn how to use the NLS\_LANGUAGE and NLS\_DATE\_FORMAT environment variables to specify time format

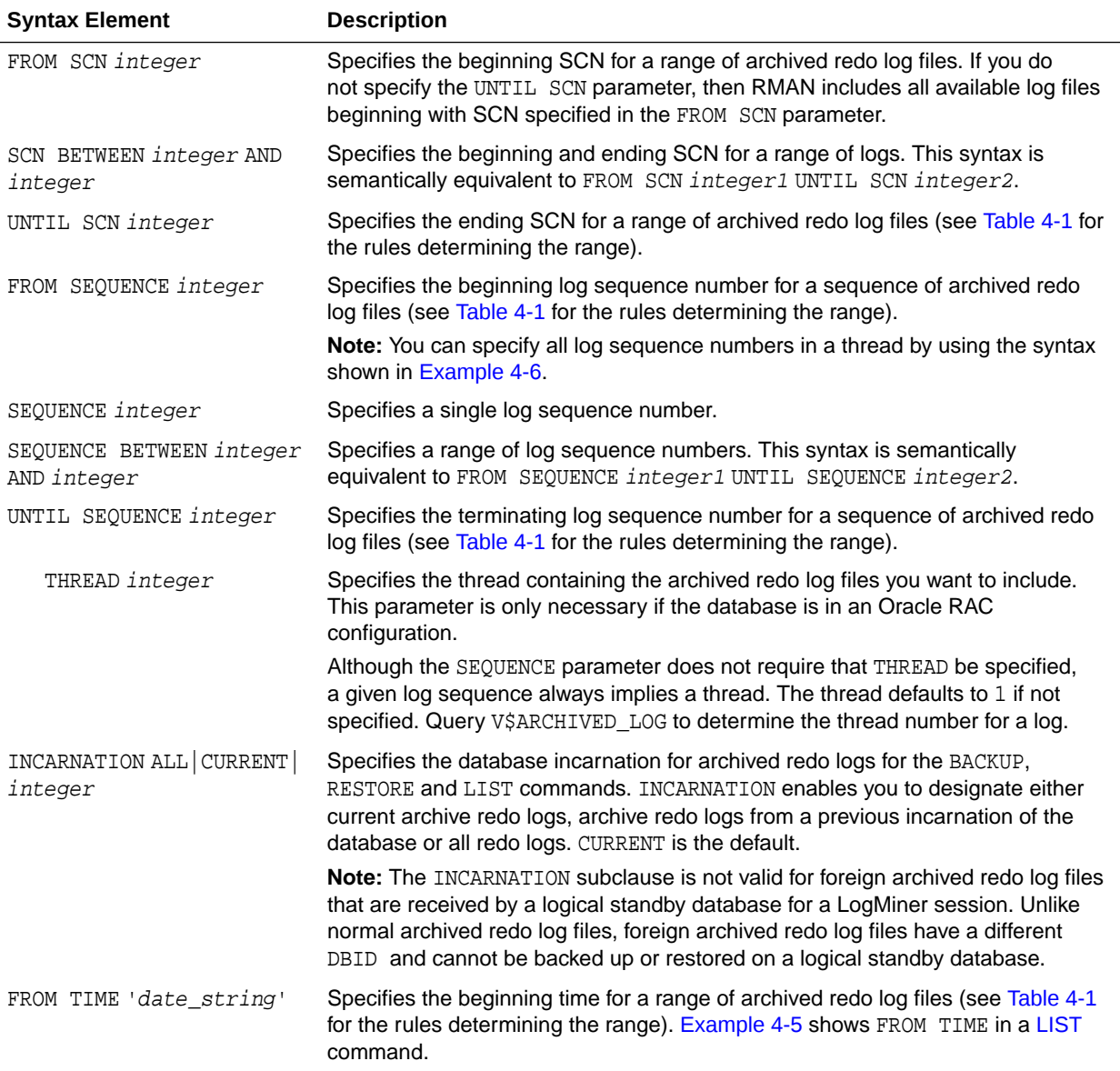

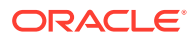

<span id="page-363-0"></span>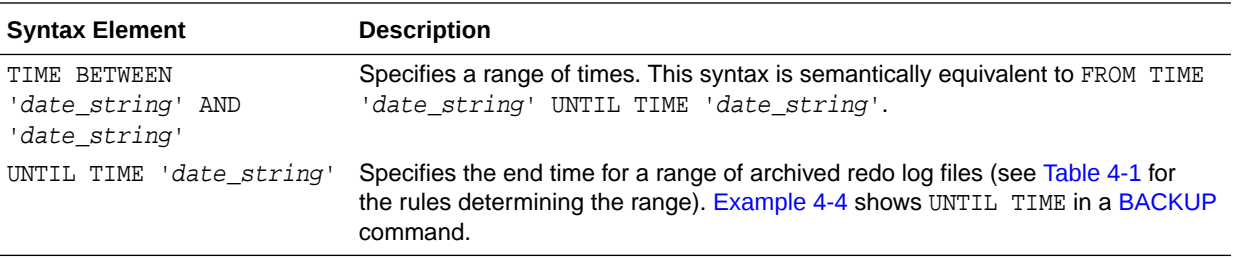

## **Examples**

### **Example 4-4 Specifying Records by Recovery Point-in-Time**

Assume that you want to be able to recover the database to a point in time 5 days before now. You want to back up a range of archived redo log files that makes this point-in-time recovery possible.

You can use the UNTIL TIME 'SYSDATE-5' clause to specify that all logs in the range have a first time (shown by  $V$ARCHIVED\_LOG.FIRST_TIME$ ) that is earlier than or equal to SYSDATE-5. This function resolves to a time with seconds precision five days before now.

```
CONNECT TARGET /
BACKUP ARCHIVELOG UNTIL TIME 'SYSDATE-5';
```
### **Example 4-5 Listing Archived Log Backups by Time**

As shown in [Table 4-1,](#page-361-0) when you specify date\_string for a range of archived redo log files, you are not specifying the backup time or creation time of the log. Assume that archived log 32 has a next time of March 6.

```
SQL> SELECT SEQUENCE#, NEXT_TIME
  2 FROM V$ARCHIVED_LOG
  3 WHERE SEQUENCE#='32';
  SEQUENCE# NEXT_TIME
    ---------- ---------
         50 06-MAR-13
```
On March 8 you run the following BACKUP and LIST commands:

```
RMAN> BACKUP ARCHIVELOG SEQUENCE 32;
```

```
Starting backup at 08-MAR-13
allocated channel: ORA_SBT_TAPE_1
channel ORA_SBT_TAPE_1: SID=109 device type=SBT_TAPE
channel ORA_SBT_TAPE_1: Oracle Secure Backup
channel ORA_SBT_TAPE_1: starting archived log backup set
channel ORA_SBT_TAPE_1: specifying archived log(s) in backup set
input archived log thread=1 sequence=32 RECID=125 STAMP=616528547
channel ORA_SBT_TAPE_1: starting piece 1 at 08-MAR-13
channel ORA_SBT_TAPE_1: finished piece 1 at 08-MAR-13
piece handle=6kic3fkm_1_1 tag=TAG20130308T111014 comment=API Version 
2.0,MMS Version 10.1.0.3
```
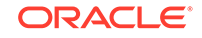

<span id="page-364-0"></span>channel ORA\_SBT\_TAPE\_1: backup set complete, elapsed time: 00:00:25 Finished backup at 08-MAR-13 Starting Control File and SPFILE Autobackup at 08-MAR-13 piece handle=c-28014364-20130308-08 comment=API Version 2.0,MMS Version 10.1.0.3 Finished Control File and SPFILE Autobackup at 08-MAR-13

RMAN> LIST BACKUP OF ARCHIVELOG FROM TIME 'SYSDATE-1';

Because the next time of log 32 is earlier than the range of times specified in the FROM TIME clause, the preceding LIST BACKUP command does not show the backup of archived log 32.

# **Example 4-6 Crosschecking All Logs in a Redo Thread**

Assume that you are managing an Oracle RAC database with two threads of redo. This example crosschecks all archived redo log files in thread 1 only.

CROSSCHECK ARCHIVELOG FROM SEQUENCE 0 THREAD 1;

# 4.3 completedTimeSpec

# **Purpose**

Use the *completedTimeSpec* subclause to specify when a backup or copy completed.

# **Usage Notes**

All date strings must be either:

- Formatted according to the Global Technology date format specification currently in effect.
- Created by a SQL expression that returns a DATE value, as in the following examples:
	- 'SYSDATE-30'
	- TO\_DATE('09/30/2013 08:00:00','MM/DD/YYYY HH24:MI:SS')

The TO\_DATE function specifies dates independently of the current Global Technology environment variable settings.

# **Syntax**

# *completedTimeSpec***::=**

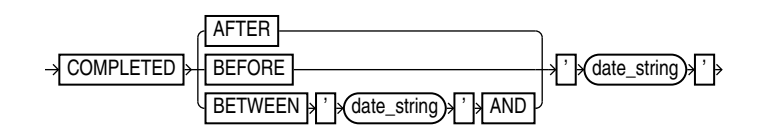

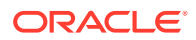

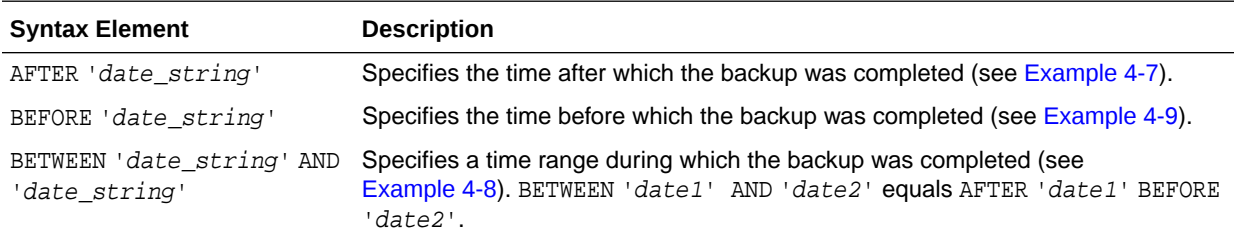

#### **Examples**

### **Example 4-7 Crosschecking Backups Within a Time Range**

This example crosschecks the backup sets of the database made last month:

CROSSCHECK BACKUP OF DATABASE COMPLETED BETWEEN 'SYSDATE-62' AND 'SYSDATE-31';

#### **Example 4-8 Deleting Expired Backups**

This example deletes expired backups of archived logs made in the last two weeks:

DELETE EXPIRED BACKUP OF ARCHIVELOG ALL COMPLETED AFTER 'SYSDATE-14';

### **Example 4-9 Listing Copies**

This example lists image copies of data file /disk1/oradata/prod/users01.dbf made before March 9, 2013:

RMAN> LIST COPY OF DATAFILE '/disk1/oradata/prod/users01.dbf' COMPLETED BEFORE '9-MAR-13';

List of Datafile Copies =======================

Key File S Completion Time Ckp SCN Ckp Time ------- ---- - --------------- ---------- --------------- 3794 28 A 06-MAR-13 1010097 06-MAR-13 Name: /disk1/oradata/prod/users01.dbf 3793 28 A 06-MAR-13 1009950 06-MAR-13 Name: /disk2/PROD/datafile/o1\_mf\_users\_2yvg4v6o\_.dbf Tag: TAG20130306T105314

# 4.4 connectStringSpec

### **Purpose**

Use the connectStringSpec subclause to specify the user name, password, and net service name for connecting to a target, recovery catalog, or auxiliary database. The connection is necessary to authenticate the user and identify the database.

### **Prerequisites**

You must have SYSBACKUP or SYSDBA privilege to [CONNECT](#page-110-0) to a target or auxiliary database.

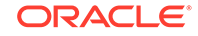

Do not connect to the recovery catalog database as the SYS user or a user with the SYSDBA or SYSBACKUP privilege.

### **Usage Notes**

RMAN connections to a database are specified and authenticated in the same way as SQL\*Plus connections to a database. The only difference is that RMAN connections to a target or auxiliary database require the SYSBACKUP or SYSDBA privilege.

SYSBACKUP grants the minimum privileges needed for backup and recovery. It grants SELECT privileges on database catalog views and dynamic performance views, but it does not grant privileges on user tables and views, such as SELECT ANY TABLE. If you connect to RMAN as a privileged user (such as OE with the SYSBACKUP privilege), your user name for the session is SYSBACKUP. Thus, you do not have privileges on the tables and views owned by OE or any other user.

When you connect by specifying AS SYSBACKUP in the connect string, the default mode used is SYSBACKUP, the session user name is SYSBACKUP, and the default schema is SYS. In all other cases, the default mode SYSDBA, the session user name is SYS and the default schema is SYS.

# **See Also:**

- *Oracle Database Administrator's Guide* to learn about database connection options when using SQL\*Plus
- *Oracle Database Backup and Recovery User's Guide* to learn about using the SYSBACKUP or SYSDBA administrative privilege

# **Caution:**

Good security practice requires that passwords are not be entered in plain text on the command line. Enter passwords in RMAN only when requested by an RMAN prompt. See *Oracle Database Security Guide* to learn about password protection.

# **Syntax**

### *connectStringSpec***::=**

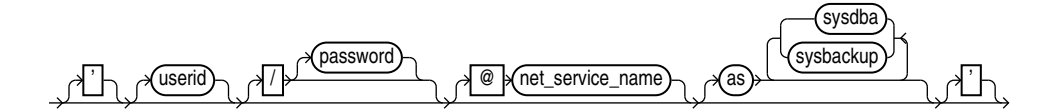

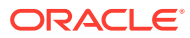

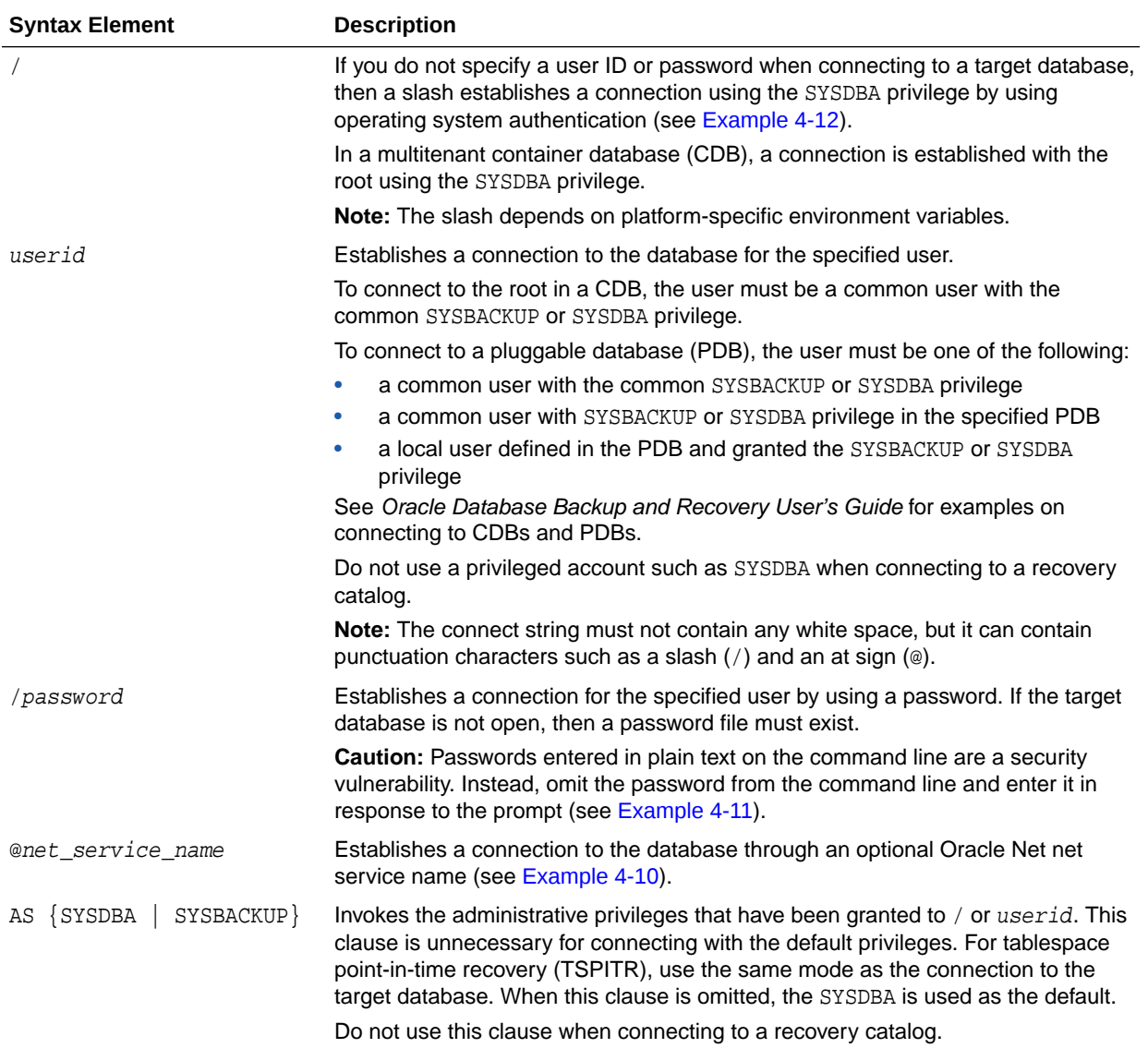

# **Examples**

# **Example 4-10 Connecting to a Target Database Without a Recovery Catalog**

This example starts RMAN without specifying a database connection. The [CONNECT](#page-110-0) command connects to a target database by using the Oracle Net service name PROD in the default NOCATALOG mode. sbu is a user who is granted the SYSBACKUP privilege. The sbu password is entered in response to a prompt.

% rman RMAN> CONNECT TARGET "sbu@prod AS SYSBACKUP" target database Password: password

```
connected to target database: PROD (DBID=39525561)
```
# <span id="page-368-0"></span>**Example 4-11 Connecting to a Target Database at the Operating System Command Line**

This example connects to the target database as user SBU at the operating system command line, but without specifying a password. RMAN prompts for the password.

% rman TARGET SBU Recovery Manager: Release 12.1.0.1.0 - Production on Fri Jan 11 09:15:53 2013 Copyright (c) 1982, 2013, Oracle and/or its affiliates. All rights reserved. target database Password: password

# **Example 4-12 Connecting to a Target Database with Operating System Authentication**

This example starts RMAN and then connects to the target database PROD using operating system authentication. The example also connects to the recovery catalog database CATDB using a net service name.

```
% rman
RMAN> CONNECT TARGET /
connected to target database: PROD (DBID=39525561)
RMAN> CONNECT CATALOG rco@catdb
recovery catalog database Password: password
connected to recovery catalog database
```
# 4.5 datafileSpec

### **Purpose**

Use the datafileSpec subclause to specify a data file by file name or absolute file number.

**Syntax**

*datafileSpec***::=**

filename ntege

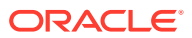

<span id="page-369-0"></span>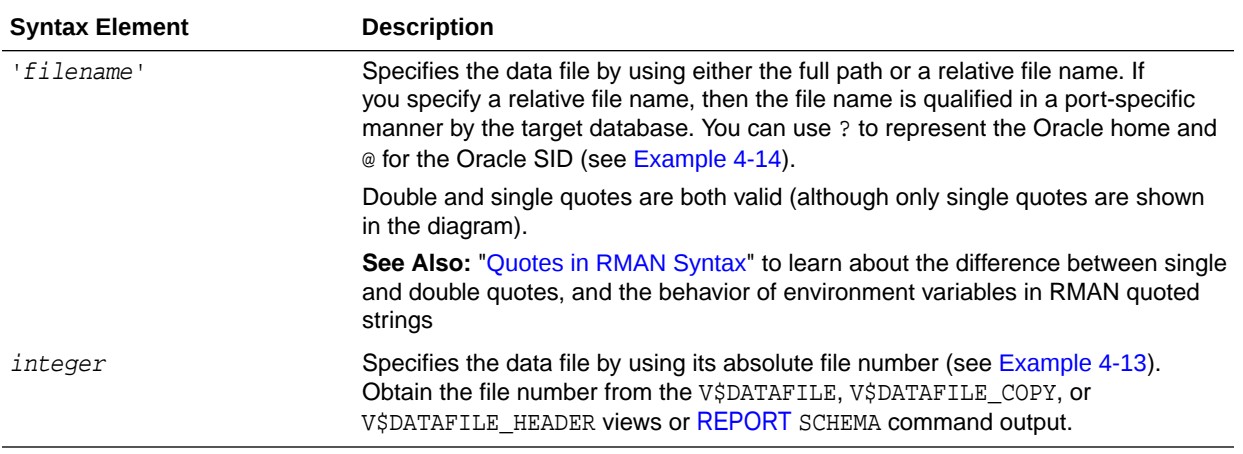

### **Examples**

## **Example 4-13 Specifying a Data File by File Name**

This example copies data file /disk1/oradata/prod/users01.dbf to disk, specifying it by file name:

```
BACKUP AS COPY
  DATAFILE '/disk1/oradata/prod/users01.dbf' 
  FORMAT '/disk2/users01.cpy';
```
### **Example 4-14 Specifying a Data File by Absolute File Number**

This example copies data files 1 and 2 to disk, specifying them by file number:

```
BACKUP AS COPY
  DATAFILE 1 FORMAT '/disk2/df1.cpy'
  DATAFILE 2 FORMAT '/disk2/df1.cpy';
```
# 4.6 dbObject

# **Purpose**

Use the dbObject subclause to identify a database or a subset of a database.

**Syntax**

*dbObject***::=**

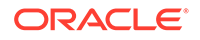

<span id="page-370-0"></span>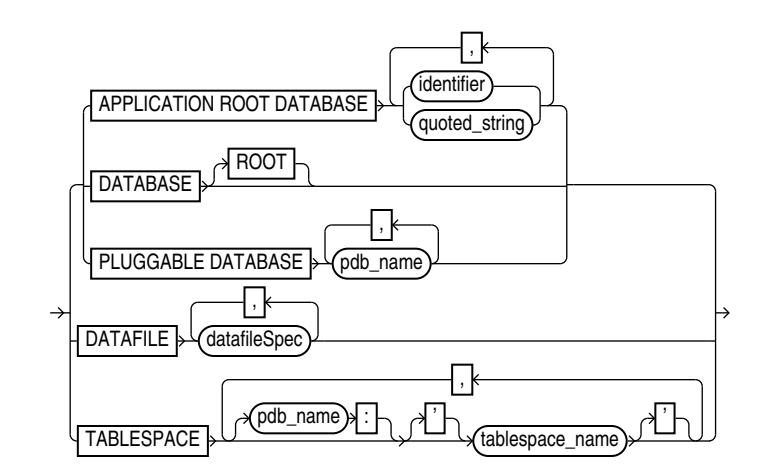

# [\(datafileSpec::=\)](#page-368-0)

## **Semantics**

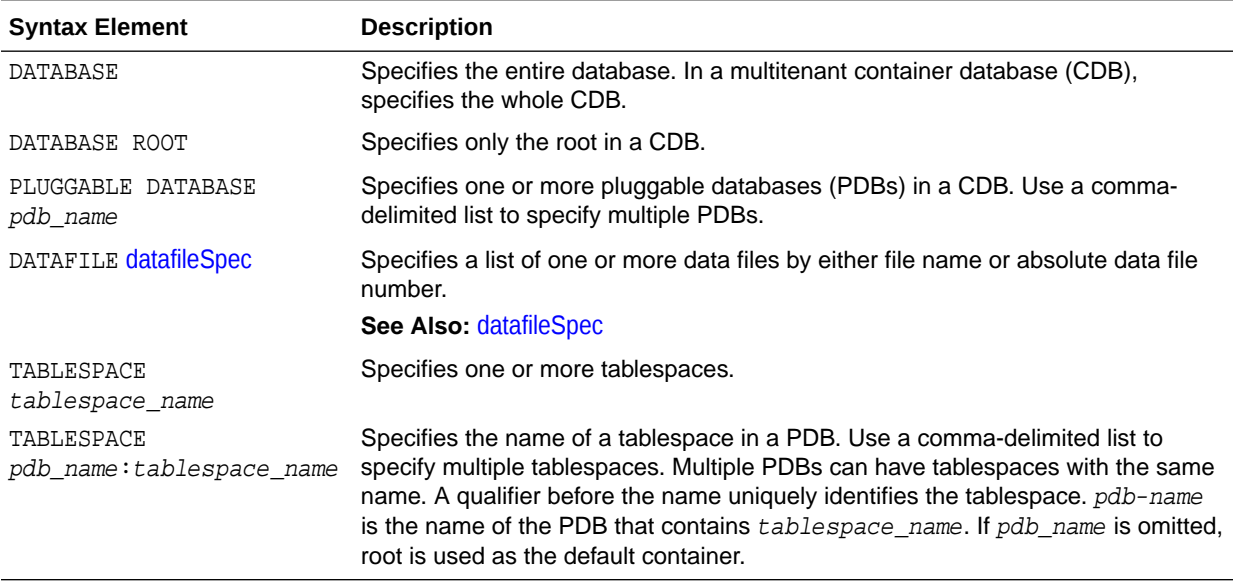

# 4.7 deviceSpecifier

# **Purpose**

Use the deviceSpecifier subclause to specify the type of storage for a backup.

# **Syntax**

# *deviceSpecifier***::=**

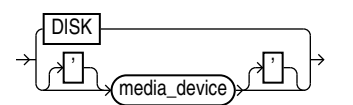

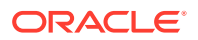

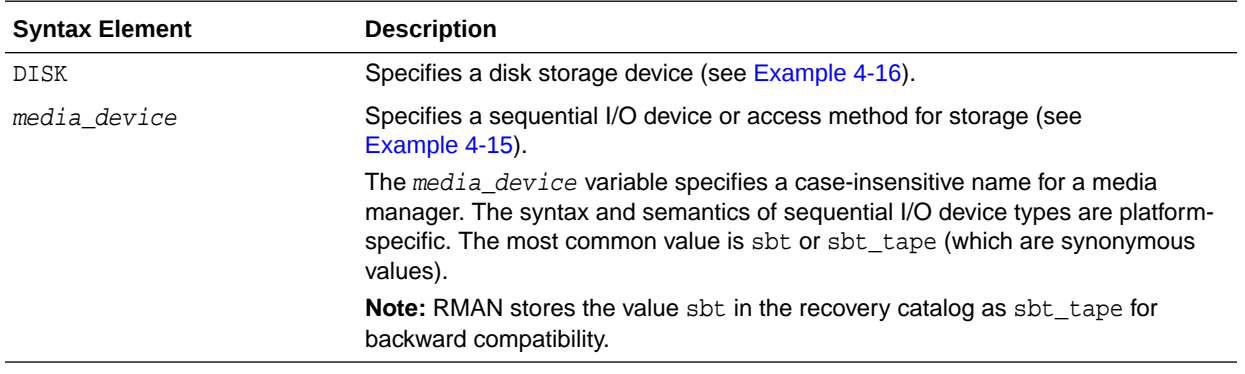

### **Examples**

### **Example 4-15 Allocating a Tape Channel**

This example allocates a maintenance channel for a media management device:

ALLOCATE CHANNEL FOR MAINTENANCE DEVICE TYPE sbt; CROSSCHECK BACKUP; RELEASE CHANNEL;

### **Example 4-16 Backing Up the Database to Disk**

This example backs up the multitenant container database (CDB) to disk:

BACKUP DEVICE TYPE DISK DATABASE;

# 4.8 fileNameConversionSpec

### **Purpose**

Use the fileNameConversionSpec subclause to specify one or more patterns to be used in generating new file names based on old file names. Used with [BACKUP,](#page-30-0) [CONVERT,](#page-114-0) and [DUPLICATE](#page-149-0) as one way of generating output file names.

### **Usage Notes**

The rules for string patterns and how they affect file naming equal those for the initialization parameter DB\_FILE\_NAME\_CONVERT. In parentheses, provide an even number of string patterns.

When RMAN generates a new file name based on an old one, it compares the original file name to the first member of each pair of string patterns. The first time that RMAN finds a pattern that is a substring of the original file name, RMAN generates the new file name by substituting the second member of the pair for the substring that matched.

The pattern does not have to match at the beginning of the file name. The following command creates an image copy of data file /disk1/dbs/users.dbf as /disk1/ newdbs/users.dbf:

```
BACKUP AS COPY
    DB_FILE_NAME_CONVERT = ('dbs','newdbs');
    TABLESPACE users;
```
**ORACLE** 

When multiple possible matches exist for a given file name being converted, RMAN uses the first match in the list of patterns to generate the new file name. The following command has the same effect as the previous example because the pattern dbs matches the file name, so that the file name is never compared to the second pattern / disk1:

```
BACKUP AS COPY
    DB_FILE_NAME_CONVERT = ('dbs','newdbs','/disk1','/newdisk')
     TABLESPACE users;
```
For the [CONVERT](#page-114-0) TABLESPACE, CONVERT DATABASE, and [BACKUP](#page-30-0) AS COPY commands, if the source files for these operations are Oracle-managed files, then you cannot use fileNameConversionSpec to convert the source file names into new output file names. For Oracle-managed files, either in Automated Storage Management (ASM) or in ordinary file system storage, the database must be allowed to generate the file names for the output files. For example, an OMF file name for a data file in non-ASM storage might be of the following form:

```
/private/boston/datafile/01_mf_system_ab12554_.dbf
```
An OMF file name in ASM storage might be of the following form:

```
+DISK/boston/datafile/system.256.4543080
```
Only the database can generate and manage OMF file names. Typically, substituting the name of a different disk group or a different OMF location into an OMF file name does not produce a valid file name in the new destination. To convert OMF file names for storage in another OMF location, use an alternative such as a FORMAT clause with these commands to specify the new output location and allow the database to manage the specific output file names.

# **Syntax**

# *fileNameConversionSpec***::=**

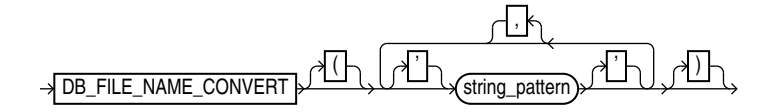

### **Semantics**

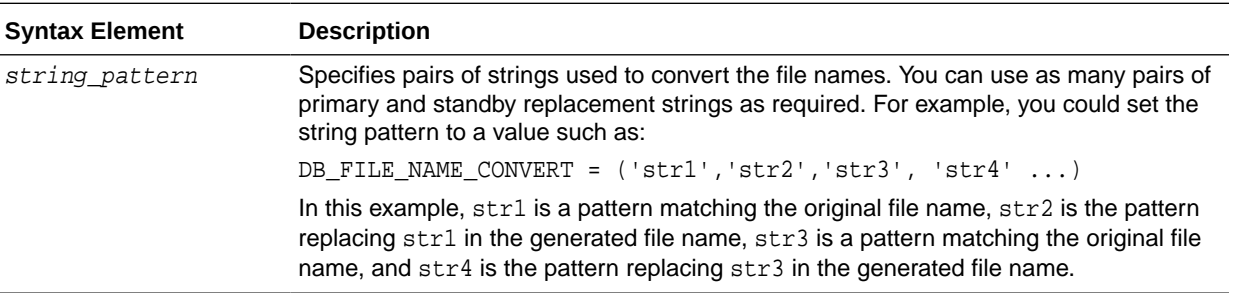

### **Examples**

### **Example 4-17 Using DB\_FILE\_NAME\_CONVERT with a Single Conversion Pair**

In this example, the tablespace users contains data files in directory  $/disk1/oradata/$ prod/, whereas tablespace tools contains data files in /disk1/oradata/prod/. For each data file to be converted, if disk1/oradata/prod is a substring of the data file name, then the image copy name is created by replacing the string with disk2.

```
BACKUP AS COPY 
   DB_FILE_NAME_CONVERT = ('disk1/oradata/prod','disk2')
   TABLESPACE users, tools;
```
# **Example 4-18 Using DB\_FILE\_NAME\_CONVERT with Multiple Conversion Pairs**

This example creates image copies of the same data files described in Example 4-17. The first string in each pair specifies a pattern to match in the name of the source data files. The second string in each pair is the substitution pattern to use when generating the names of the image copies.

```
BACKUP AS COPY 
    DB_FILE_NAME_CONVERT=('/disk1/oradata/prod/users','/disk2/users',
                            '/disk1/oradata/prod/tools','/tmp/tools')
     TABLESPACE tools, users;
```
The following sample output for this command demonstrates how RMAN uses the conversion pairs to name the output image copies:

```
Starting backup at 08-MAR-13
using channel ORA_DISK_1
channel ORA_DISK_1: starting datafile copy
input datafile file number=00027 name=/disk1/oradata/prod/tools01.dbf
output file name=/tmp/tools01.dbf tag=TAG20130308T143300 RECID=33 STAMP=616689181
channel ORA_DISK_1: datafile copy complete, elapsed time: 00:00:01
channel ORA_DISK_1: starting datafile copy
input datafile file number=00028 name=/disk1/oradata/prod/users01.dbf
output file name=/disk2/users01.dbf tag=TAG20130308T143300 RECID=34 STAMP=616689182
channel ORA_DISK_1: datafile copy complete, elapsed time: 00:00:01
Finished backup at 08-MAR-13
```
Starting Control File and SPFILE Autobackup at 08-MAR-13 piece handle=/disk2/PROD/autobackup/2013\_03\_08/o1\_mf\_s\_616689184\_2z13s1kx\_.bkp comment=NONE Finished Control File and SPFILE Autobackup at 08-MAR-13

# 4.9 forDbUniqueNameOption

### **Purpose**

Use the forDbUniqueNameOption subclause to specify either all databases or a specific database in a Data Guard environment.

#### **Usage Notes**

The DBID for a primary database is identical to the DBID of its associated physical standby databases. A database is uniquely identified in the recovery catalog by a DBID and the value of its DB\_UNIQUE\_NAME initialization parameter.

When you specify for DbUniqueNameOption for any command, RMAN restricts its operations to the objects that are associated exclusively with the database with the specified DB\_UNIQUE\_NAME. For example, if you use this option with the [LIST](#page-194-0) command,

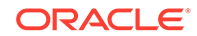

then RMAN lists only the objects associated exclusively with the database with the specified DB\_UNIQUE\_NAME. Objects that are not associated with any database (SITE\_KEY column in the recovery catalog view is null) are not listed.

### **Syntax**

### *forDbUniqueNameOption***::=**

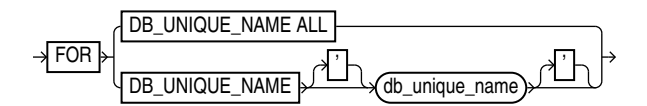

### **Semantics**

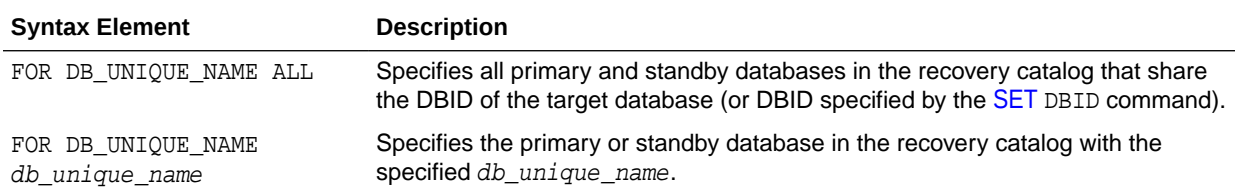

### **Examples**

## **Example 4-19 Listing Expired Backups Associated with a Standby Database**

This example connects to a recovery catalog and sets the DBID for the Data Guard environment. All primary and standby databases in this environment share the same DBID. The LIST command lists all expired backups associated with database standby1:

RMAN> CONNECT CATALOG rco@catdb;

recovery catalog database Password: password connected to recovery catalog database

RMAN> SET DBID 3257174182; RMAN> LIST EXPIRED BACKUP FOR DB\_UNIQUE\_NAME standby1;

# 4.10 foreignFileSpec

### **Purpose**

Use the foreignFileSpec subclause to provide the information required to perform a cross-platform restore operation. This information includes the name of the backup set that contains the cross-platform backup and details of objects or files that must be restored.

### **Usage Notes**

Specifying a *foreignFileSpec* is mandatory to perform a cross-platform restore operation. You can restore tablespaces even if the source platform and the destination platform use different endian formats.

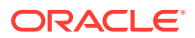

**Syntax**

*foreignFileSpec***::=**

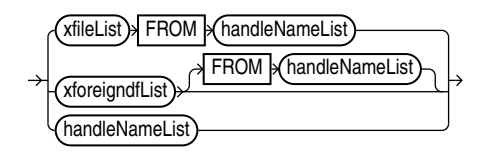

(xfileList::=, xforeigndfList::=, handleNameList::=)

*xfileList::=*

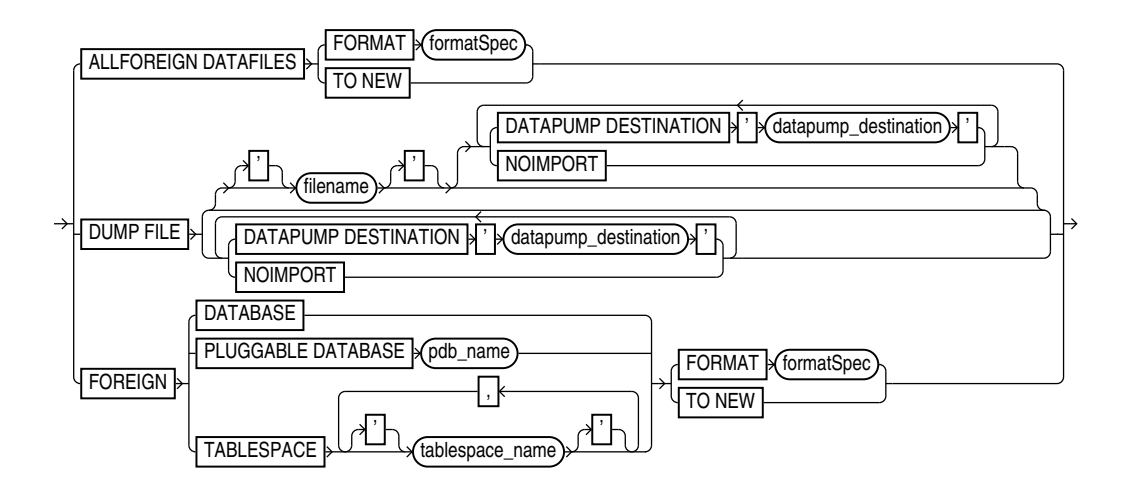

*xforeigndfList::=*

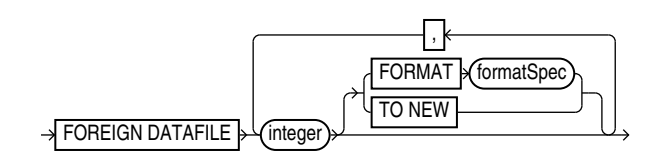

*handleNameList::=*

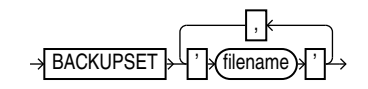

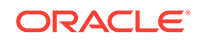

*xfilelist::=*

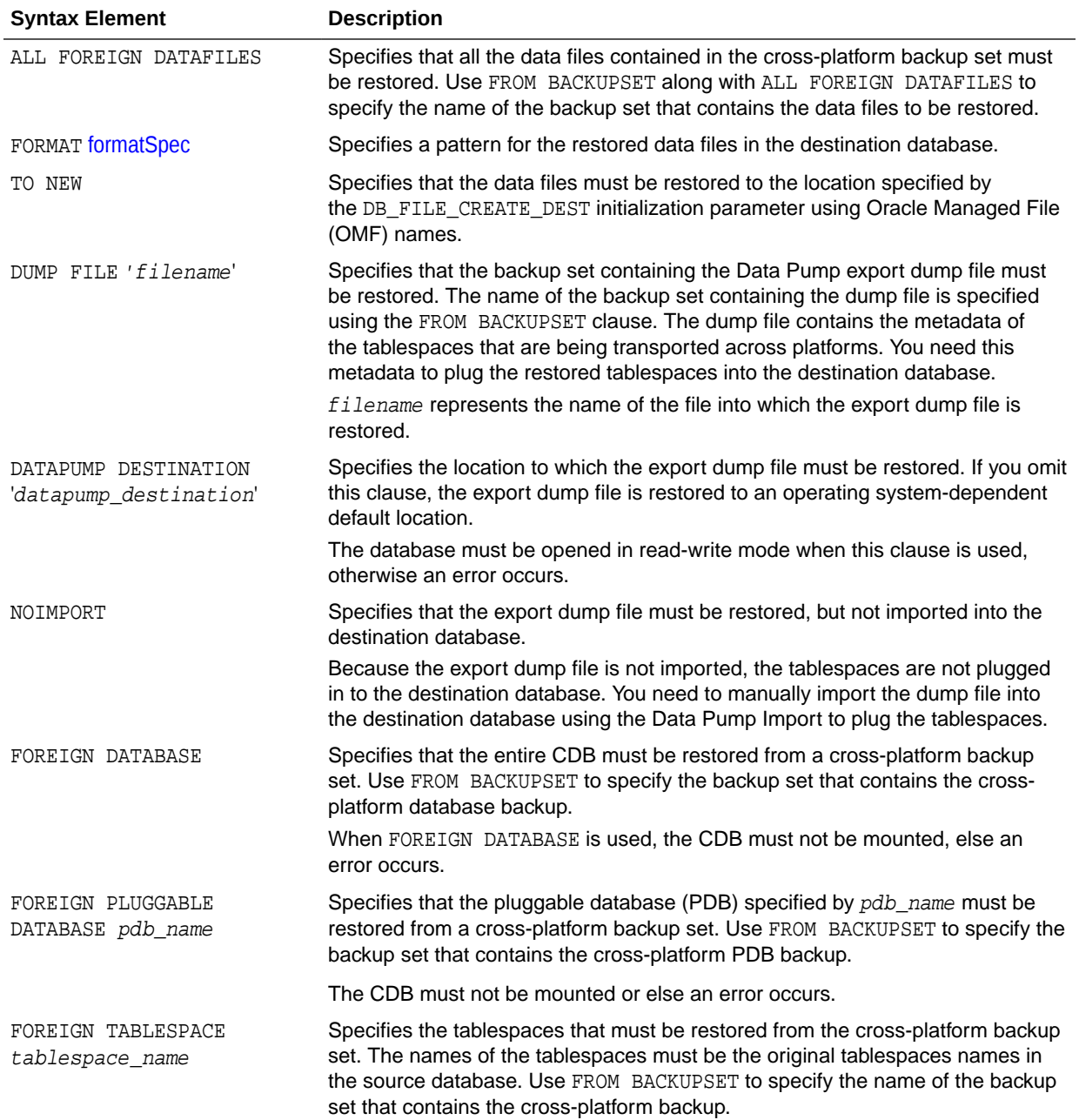

*xforeigndfList::=*

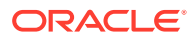

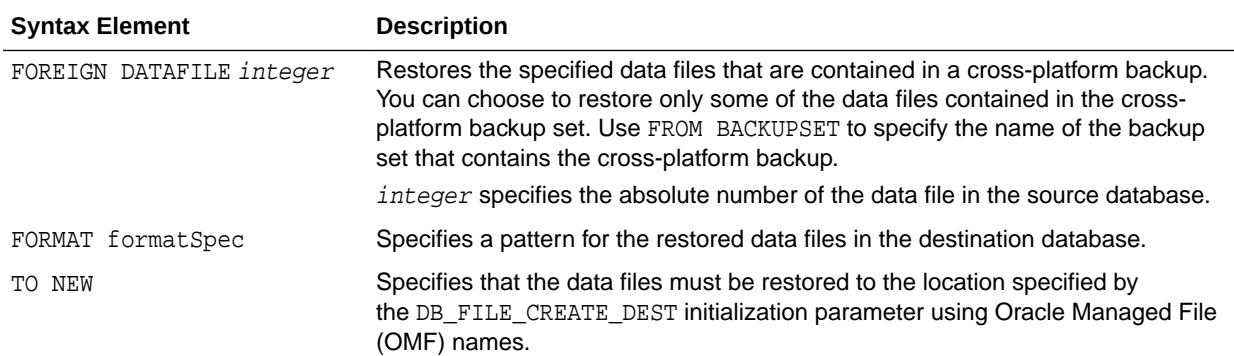

### *handleNameList::=*

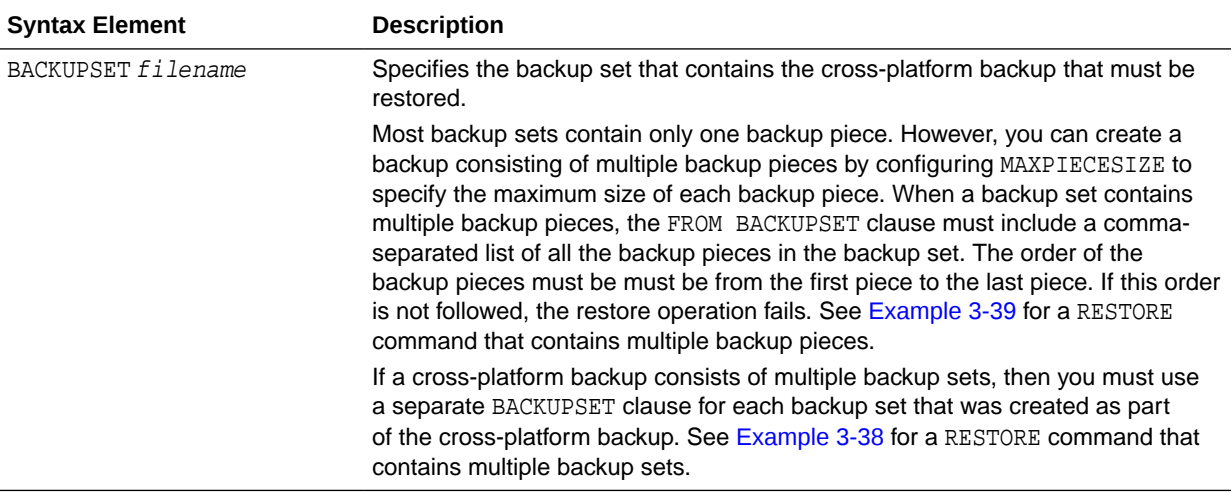

### **Examples**

### **Example 4-20 Restoring all Data files from a Cross-Platform Backup**

In the following example, the backup set Oelmdipc\_1\_1 was created in the source database for cross-platform tablespace transport. The RESTORE command, with foreignFileSpec, is used to restore all data files contained in this cross-platform backup in the destination database. The destination database must be open in readwrite mode.

### RESTORE

```
 ALL FOREIGN DATAFILES TO NEW
 FROM BACKUPSET '/net/oracle/restores/Oelmdipc_1_1';
```
# **See Also:**

["RESTORE"](#page-265-0) for additional examples on restoring cross-platform backups

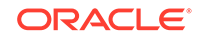

# <span id="page-378-0"></span>4.11 foreignlogRecordSpecifier

# **Purpose**

Use the *foreignlogRecordSpecifier* subclause to specify a set of foreign archived redo log files for use in RMAN operations.

# **Usage Notes**

Foreign archived redo log files are received by a logical standby database for a LogMiner session. Unlike normal archived logs, foreign archived logs have a different DBID. For this reason, they cannot be backed up or restored on a logical standby database.

A logical standby database creates foreign archived logs in the fast recovery area if the following conditions are met:

- A fast recovery area is configured on the logical standby database.
- a LOG\_ARCHIVE\_DEST\_n initialization parameters is set to 'LOCATION=USE\_DB\_RECOVERY\_FILE\_DEST' with a proper VALID\_FOR setting to receive foreign archived logs.
- The COMPATIBLE initialization parameter is set to a value greater than or equal to 11.0.0.

# **Syntax**

# *foreignlogRecordSpecifier***::=**

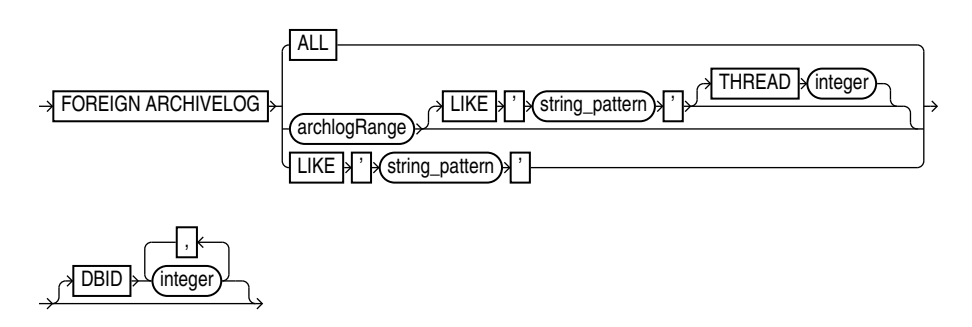

*archlogRange*::=

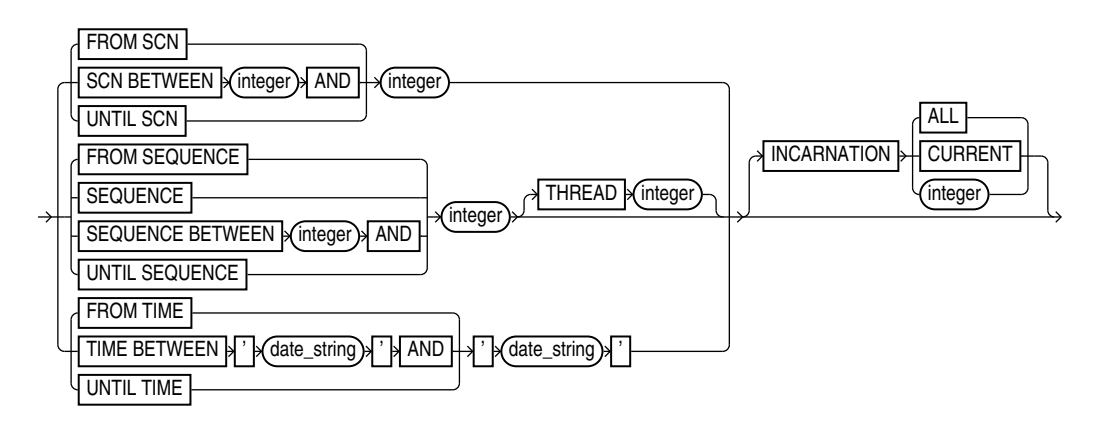

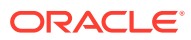

<span id="page-379-0"></span>The semantics duplicate [archivelogRecordSpecifier](#page-359-0) except that the logs are foreign archived redo log files.

### **Examples**

## **Example 4-21 Crosschecking Foreign Archived Redo Log Files**

This example crosschecks all foreign archived redo log files:

RMAN> CROSSCHECK FOREIGN ARCHIVELOG ALL;

# 4.12 formatSpec

### **Purpose**

Use the *formatSpec* subclause to specify a file name format or an Automatic Storage Management disk group for a backup piece or image copy. If you do not specify a value for the FORMAT parameter, then RMAN either creates the backup in the fast recovery area if it is enabled, or in a platform-specific directory (for example, ?/dbs on UNIX) if a fast recovery area is not enabled. In either case, RMAN uses the variable [%U](#page-381-0) to name the backup.

# **Tip:**

*Oracle Database SQL Language Reference* to learn how to create and name Automated Storage Manager disk groups

### **Usage Notes**

Any name that is valid as a sequential file name on the platform is allowed, so long as each backup piece or copy has a unique name. If backing up to disk, then any valid disk file name is allowed, provided it is unique.

You cannot specify an Oracle Managed Files file name as the format for a backup. For example, if +DISK1/datafile/system.732.609791431 is an OMF file name, then you cannot specify this file name in the FORMAT parameter.

Environment variables are not valid in the FORMAT parameter.

The entire format\_string is processed in a port-specific manner by the target instance to derive the final backup piece name. The substitution variables listed in "[Semantics](#page-380-0)" are available in FORMAT strings to aid in generating unique file names. The formatting of this information varies by platform.

You can specify up to four FORMAT strings. RMAN uses the second, third, and fourth values only when [BACKUP](#page-30-0) COPIES, [SET](#page-306-0) BACKUP COPIES, or [CONFIGURE](#page-87-0) ... BACKUP COPIES is in effect. When choosing the format for each backup piece, RMAN uses the first format value for copy 1, the second format value for copy 2, and so on. If the number of format values exceeds the number of copies, then the extra formats are not used. If the number of format values is less than the number of copies, then RMAN reuses the format values, starting with the first one.

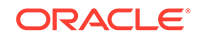

<span id="page-380-0"></span>Specify format\_string in any of the following places, listed in order of precedence:

- **1.** The [backupSpec](#page-52-0) clause
- **2.** The [BACKUP](#page-30-0) command
- **3.** The [ALLOCATE CHANNEL](#page-24-0) command
- **4.** The [CONFIGURE](#page-87-0) CHANNEL command

If it is specified in multiple places, then RMAN searches for the FORMAT parameter in the order shown.

**Syntax**

*formatSpec***::=**

\format\_string \\ridle

# **Semantics**

# *formatSpec*

The following table lists RMAN substitution variables that are valid in format strings.

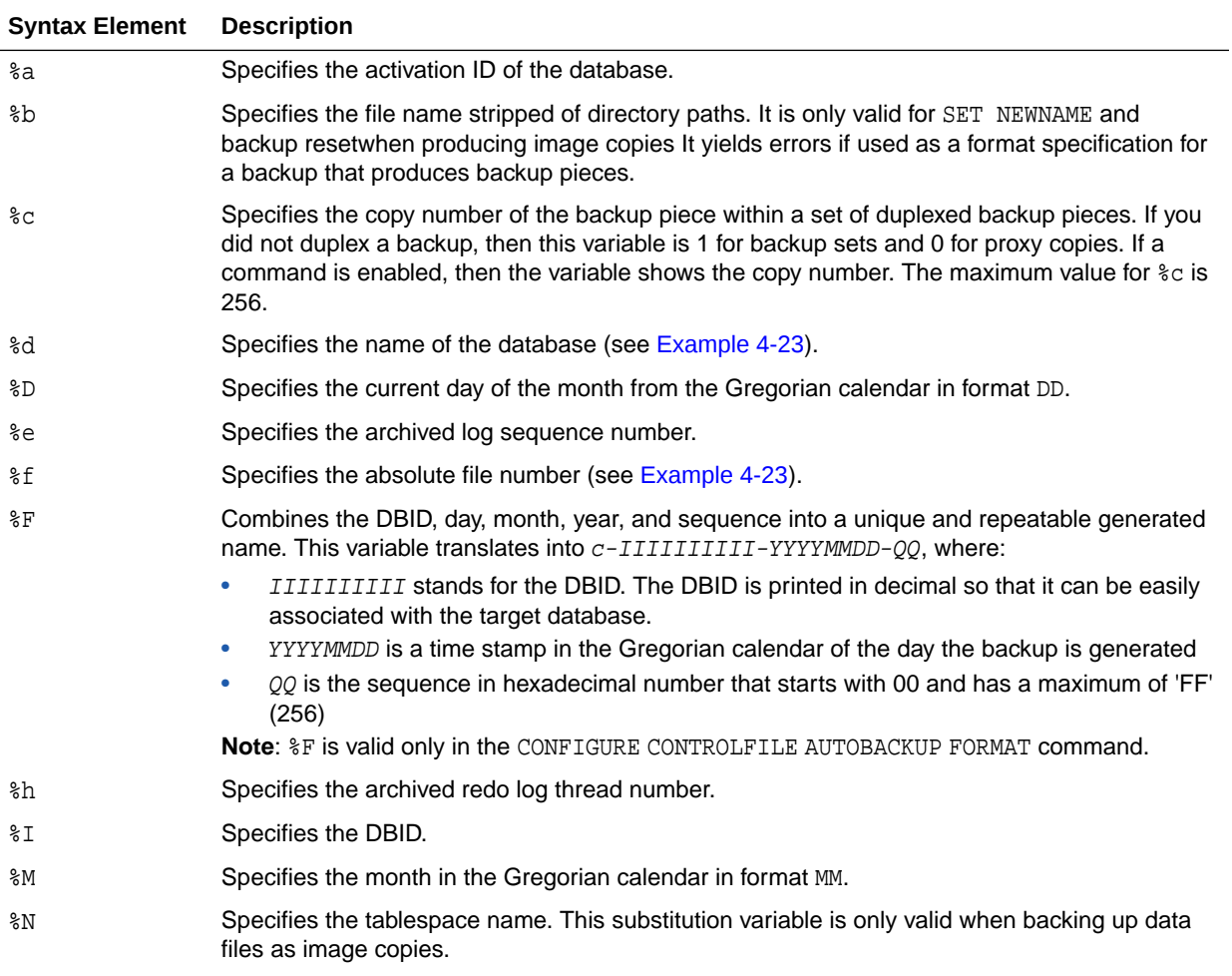

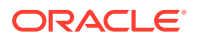

<span id="page-381-0"></span>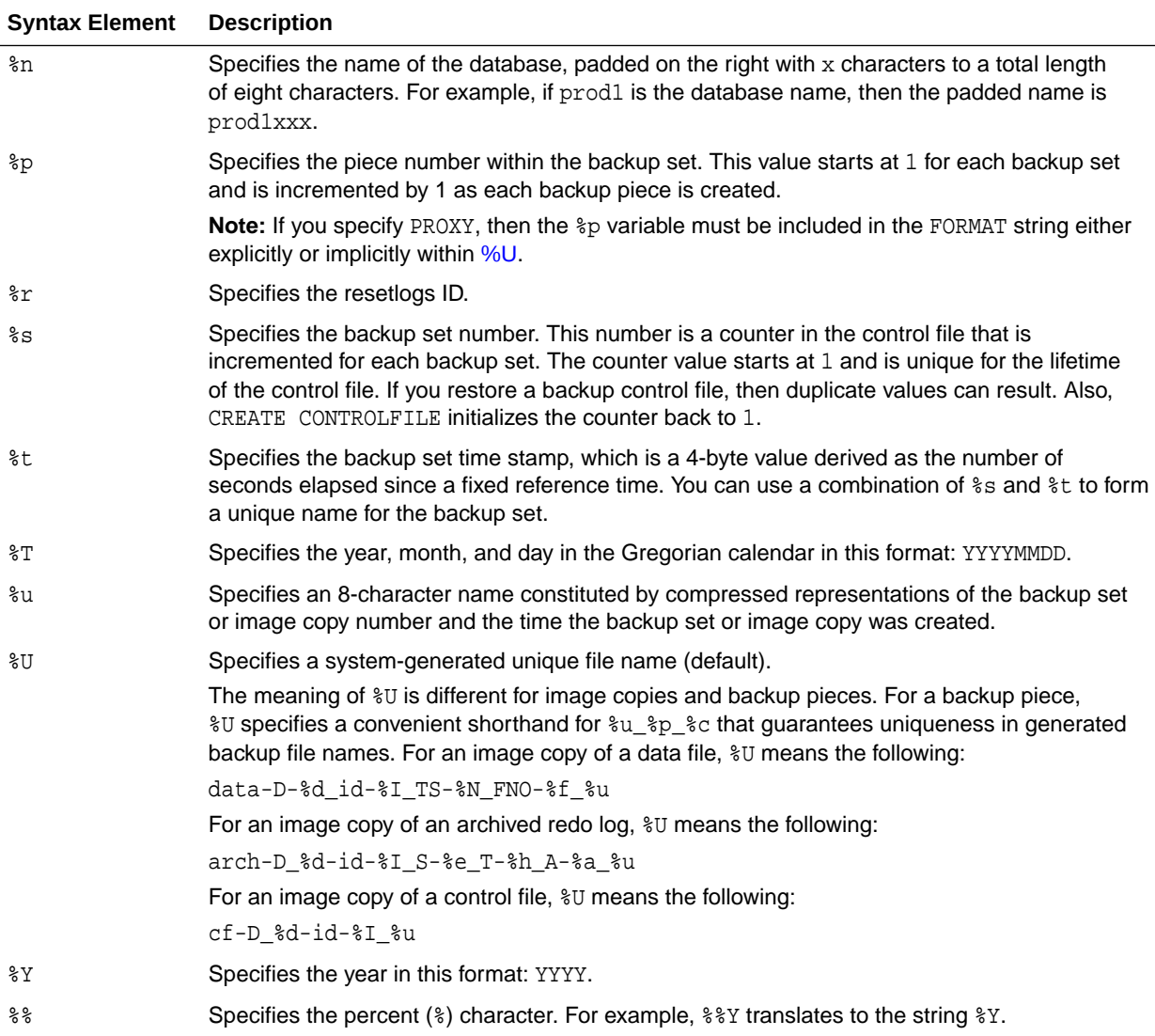

# **Example**

# **Example 4-22 Specifying an ASM Disk Group**

This example copies the database to ASM disk group DISK1:

BACKUP AS COPY DATABASE FORMAT '+DISK1';

# **Example 4-23 Specifying a Format for Data File Copies**

This example copies two data files with tag LATESTCOPY to directory /disk2:

```
BACKUP AS COPY
  COPY OF DATAFILE 27, 28
  FROM TAG 'LATESTCOPY' 
  FORMAT '/disk2/Datafile%f_Database%d';
```
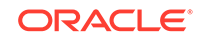

# 4.13 keepOption

# **Purpose**

Use the keepOption subclause to specify the status of a backup or copy in relation to a retention policy.

**Syntax**

*keepOption***::=**

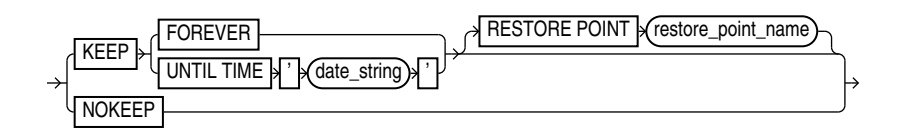

# **Usage Notes**

RMAN does not consider backup pieces with the KEEP option when computing the backup retention policy. If available, RMAN uses these backups for disaster recovery restore operations, but their purpose is to produce a snapshot of the database that can be restored on another system for testing or historical usage.

When creating archival backups with KEEP, RMAN only considers KEEP backups with the same tag. Thus, when using keepOption with notBackedUpSpec, RMAN only skips a backup if it finds the specified maximum number of KEEP backups with the same tag. Other backups are not counted.

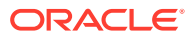

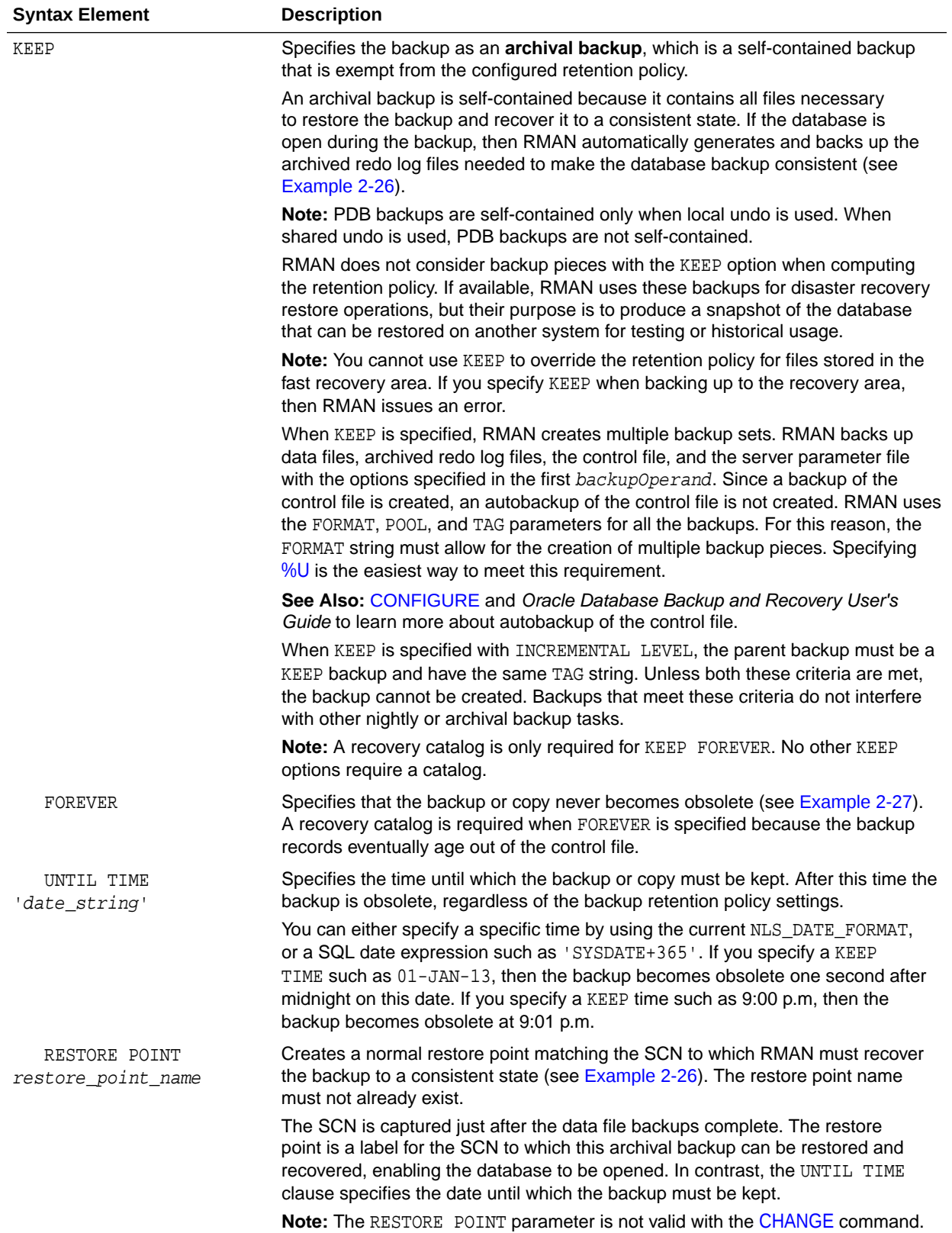

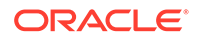

<span id="page-384-0"></span>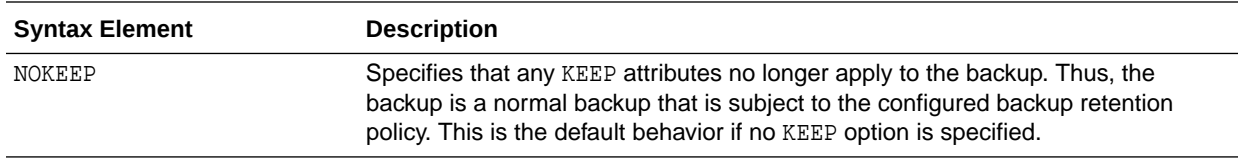

### **Examples**

### **Example 4-24 Creating a Consistent Database Backup for Archival**

This example makes a database backup with tag Q107 and specifies that it is never considered obsolete (partial sample output included). The archived redo log files necessary to make the data files consistent are included in the backup set.

```
RMAN> BACKUP TAG Q107 DATABASE KEEP FOREVER;
Starting backup at 24-JAN-13
current log archived
allocated channel: ORA_SBT_TAPE_1
channel ORA_SBT_TAPE_1: SID=105 device type=SBT_TAPE
channel ORA_SBT_TAPE_1: Oracle Secure Backup
backup will never be obsolete
archived logs required to recover from this backup will be backed up
channel ORA_SBT_TAPE_1: starting full datafile backup set
channel ORA_SBT_TAPE_1: specifying datafile(s) in backup set
.
.
.
```
#### **Example 4-25 Removing the KEEP Attributes for a Backup**

This example backs up all archived redo log files. The KEEP clause specifies that one second after midnight on January 1, 2013 the backup is considered obsolete.

RMAN> BACKUP KEEP UNTIL TIME '01-JAN-13' ARCHIVELOG ALL;

The following command removes the KEEP attributes of all archived redo log backups (sample output included):

using channel ORA\_SBT\_TAPE\_1 allocated channel: ORA\_DISK\_1 channel ORA DISK 1: SID=77 device type=DISK keep attributes for the backup are deleted backup set key=330 RECID=19 STAMP=612722760 keep attributes for the backup are deleted backup set key=397 RECID=22 STAMP=612722884

RMAN> CHANGE BACKUP OF ARCHIVELOG ALL NOKEEP;

# 4.14 listObjList

### **Purpose**

Use the *listObjList* subclause to specify database files and archived redo log files.

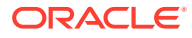

# **Syntax**

# *listObjList***::=**

<span id="page-385-0"></span>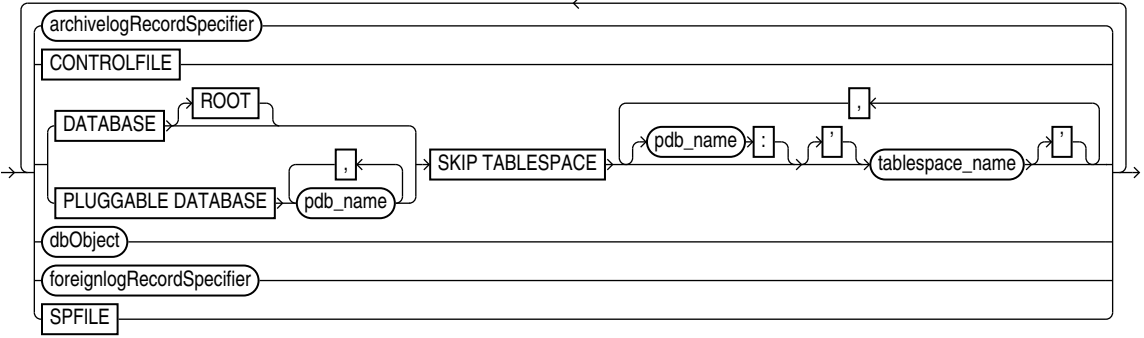

# [\(archivelogRecordSpecifier::=](#page-359-0), [dbObject::=](#page-369-0), [foreignlogRecordSpecifier::=](#page-378-0))

## **Semantics**

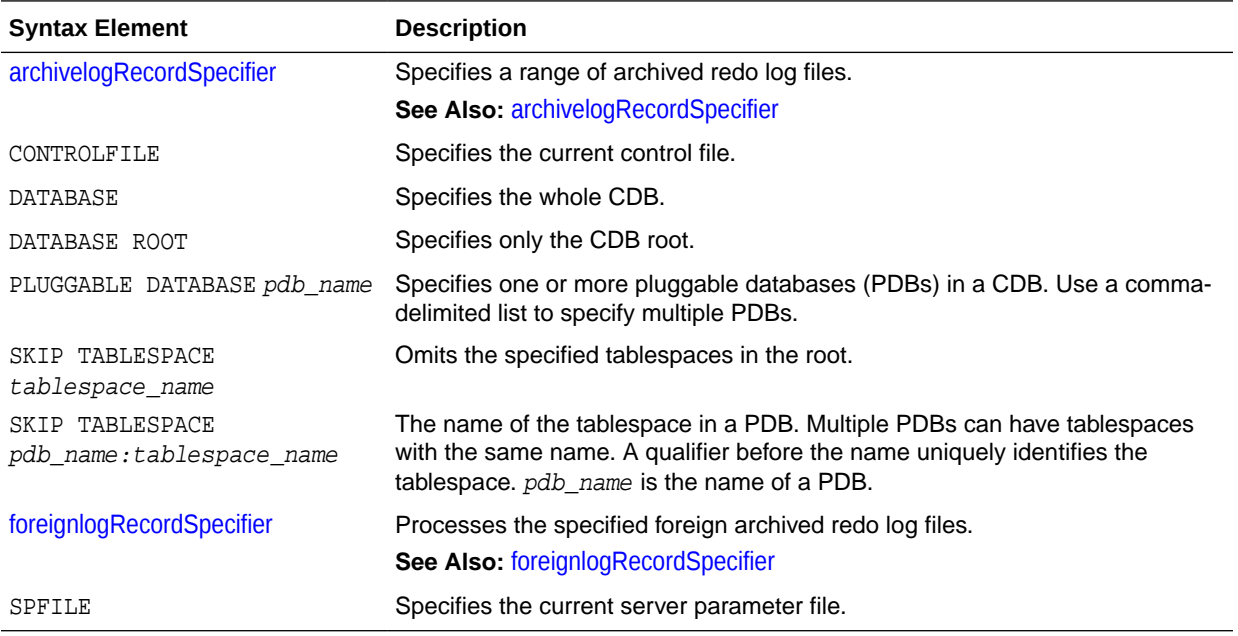

## **Examples**

# **Example 4-26 Listing Data File Copies**

The following command lists image copies of all the files in the database, skipping the temp tablespace, which is a dictionary-managed temporary tablespace:

LIST COPY OF DATABASE SKIP TABLESPACE temp;

# **Example 4-27 Listing Data Files for a PDB**

The following command lists the backups of the PDB hr\_pdb. Connect to the root as a common user with the SYBACKUP privilege before running this command.

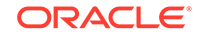

LIST BACKUP OF PLUGGABLE DATABASE hr\_pdb;

## **Example 4-28 Crosschecking Archived Redo Log Files**

The following example queries the media manager for the status of server parameter file and archived redo log backups created in the last three months. The example includes sample output.

RMAN> ALLOCATE CHANNEL FOR MAINTENANCE DEVICE TYPE sbt;

allocated channel: ORA\_MAINT\_SBT\_TAPE\_1 channel ORA\_MAINT\_SBT\_TAPE\_1: SID=103 device type=SBT\_TAPE channel ORA\_MAINT\_SBT\_TAPE\_1: Oracle Secure Backup

RMAN> CROSSCHECK BACKUP OF SPFILE ARCHIVELOG FROM TIME 'SYSDATE-90';

crosschecked backup piece: found to be 'AVAILABLE' backup piece handle=8cic4031\_1\_1 RECID=195 STAMP=616693857 crosschecked backup piece: found to be 'AVAILABLE' backup piece handle=c-28014364-20130308-15 RECID=196 STAMP=616693875 Crosschecked 2 objects

RMAN> RELEASE CHANNEL;

released channel: ORA\_MAINT\_SBT\_TAPE\_1

### **Example 4-29 Deleting Expired Backups**

The following command performs a crosscheck of all backups. One backup is found to be expired. The example then deletes all expired backups (sample output included).

RMAN> CROSSCHECK BACKUP;

```
allocated channel: ORA_SBT_TAPE_1
channel ORA SBT TAPE 1: SID=104 device type=SBT TAPE
channel ORA_SBT_TAPE_1: Oracle Secure Backup
allocated channel: ORA_DISK_1
channel ORA_DISK_1: SID=103 device type=DISK
crosschecked backup piece: found to be 'EXPIRED'
backup piece handle=/disk2/PROD/autobackup/2013_03_08/o1_mf_s_616690991_2z15kl5h_.bkp
 RECID=191 STAMP=616690994
crosschecked backup piece: found to be 'AVAILABLE'
backup piece handle=8cic4031_1_1 RECID=195 STAMP=616693857
crosschecked backup piece: found to be 'AVAILABLE'
backup piece handle=c-28014364-20130308-15 RECID=196 STAMP=616693875
Crosschecked 3 objects
```
RMAN> DELETE EXPIRED BACKUP;

using channel ORA\_SBT\_TAPE\_1 using channel ORA\_DISK\_1

List of Backup Pieces BP Key BS Key Pc# Cp# Status Device Type Piece Name ------- ------- --- --- ----------- ----------- ---------- 7678 7677 1 1 EXPIRED DISK

 /disk2/PROD/autobackup/2013\_03\_08/o1\_mf\_s\_616690991\_2z15kl5h\_.bkp Do you really want to delete the above objects (enter YES or NO)? YES

deleted backup piece backup piece handle=/disk2/PROD/autobackup/2013\_03\_08/o1\_mf\_s\_616690991\_2z15kl5h\_.bkp RECID=191 STAMP=616690994 Deleted 1 EXPIRED objects

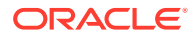

# <span id="page-387-0"></span>4.15 maintQualifier

# **Purpose**

Use the maintQualifier subclause to specify database files and archived redo log files.

**Syntax**

# *maintQualifier***::=**

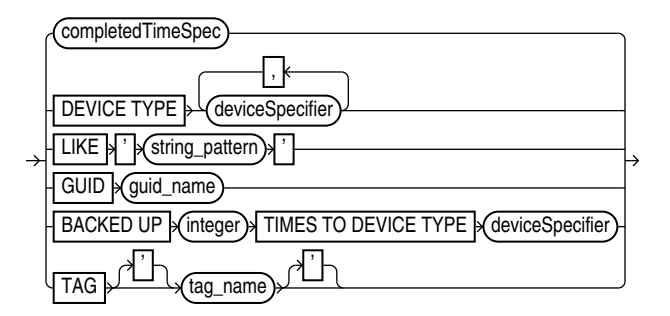

# [\(completedTimeSpec::=,](#page-364-0) [deviceSpecifier::=](#page-370-0))

## **Semantics**

# *maintQualifier*

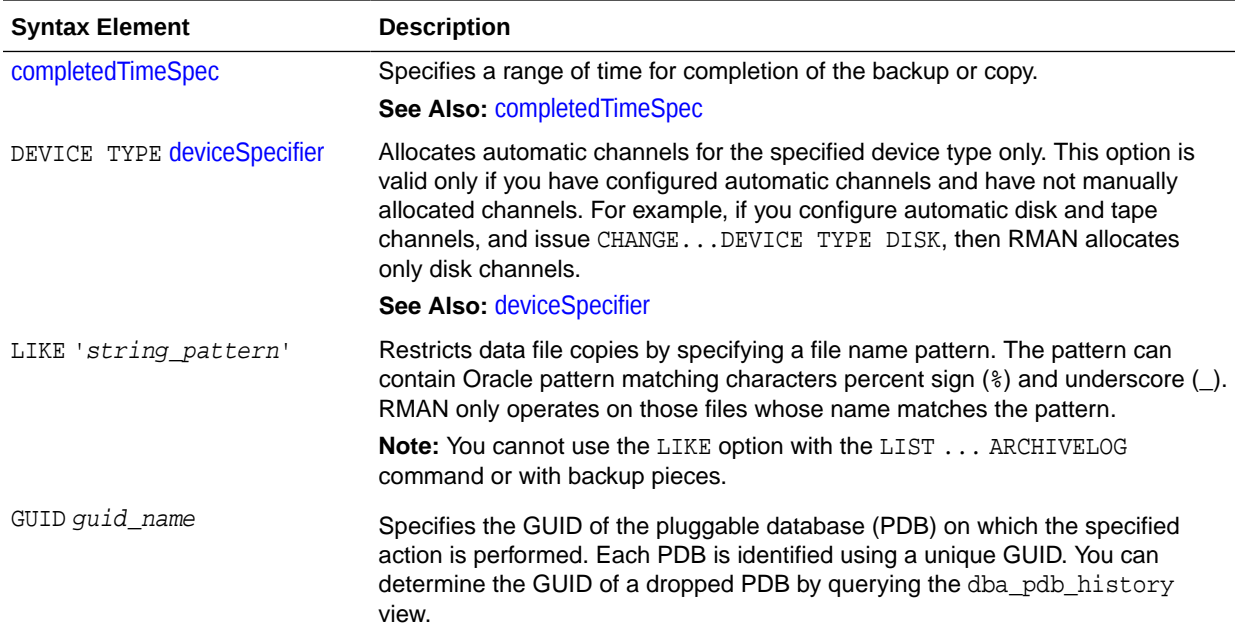

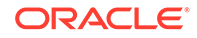

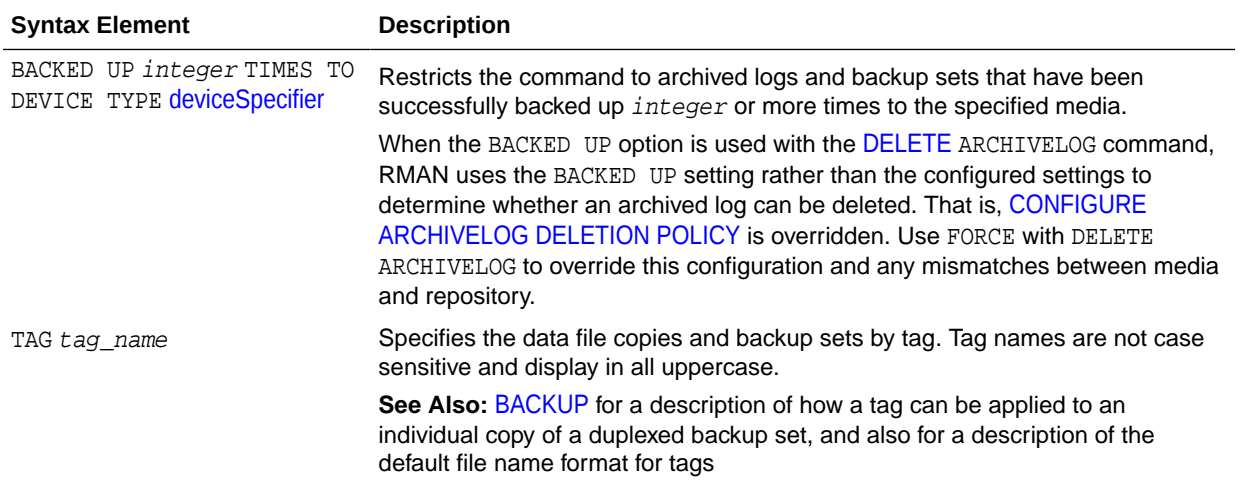

#### **Example**

### **Example 4-30 Listing Backups in a Specific Location**

The following command lists all image copies located in directory /disk2:

```
RMAN> LIST COPY LIKE '/disk2/%';
List of Datafile Copies
=======================
Key File S Completion Time Ckp SCN Ckp Time
  ------- ---- - --------------- ---------- ---------------
9855 1 A 08-MAR-13 1394701 08-MAR-13
        Name: /disk2/data_D-PROD_I-28014364_TS-SYSTEM_FNO-1_8eic410j
        Tag: TAG20130308T160643
9856 2 A 08-MAR-13 1394735 08-MAR-13
        Name: /disk2/data_D-PROD_I-28014364_TS-SYSAUX_FNO-2_8fic412a
        Tag: TAG20130308T160643
```
### **Example 4-31 Deleting Archived Logs That Are Backed Up**

The following command deletes only those archived logs that have been successfully backed up two or more times to tape. In this example, only the sequence 36 archived log meets these criteria.

```
RMAN> DELETE ARCHIVELOG ALL BACKED UP 2 TIMES TO DEVICE TYPE sbt;
released channel: ORA_SBT_TAPE_1
allocated channel: ORA_DISK_1
channel ORA_DISK_1: SID=104 device type=DISK
RMAN-08138: WARNING: archived log not deleted - must create more backups
archived log file name=/disk1/oradata/prod/arch/archiver_1_37_616443024.arc thread=1 
sequence=37
List of Archived Log Copies for database with db_unique_name PROD
=====================================================================
Key Thrd Seq S Low Time
------- ---- ------- - ---------
9940 1 36 A 08-MAR-13
        Name: /disk1/oradata/prod/arch/archiver_1_36_616443024.arc
Do you really want to delete the above objects (enter YES or NO)? Y
deleted archived log
```
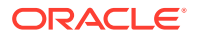

```
archived log file name=/disk1/oradata/prod/arch/archiver_1_36_616443024.arc RECID=129 
STAMP=616695115
Deleted 1 objects
```
# 4.16 maintSpec

# **Purpose**

Use the maintSpec subclause to specify the backup files operated on by the [CHANGE,](#page-78-0) [CROSSCHECK,](#page-134-0) and [DELETE](#page-138-0) commands.

### **Syntax**

# *maintSpec***::=**

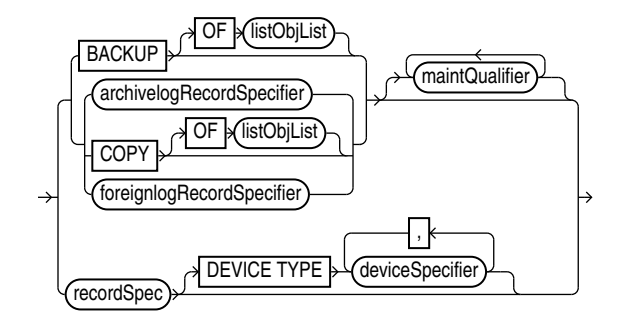

[\(listObjList::=](#page-385-0), [maintQualifier::=,](#page-387-0) [archivelogRecordSpecifier::=](#page-359-0), [recordSpec::=](#page-392-0), [deviceSpecifier::=](#page-370-0))

### **Semantics**

### *maintSpec*

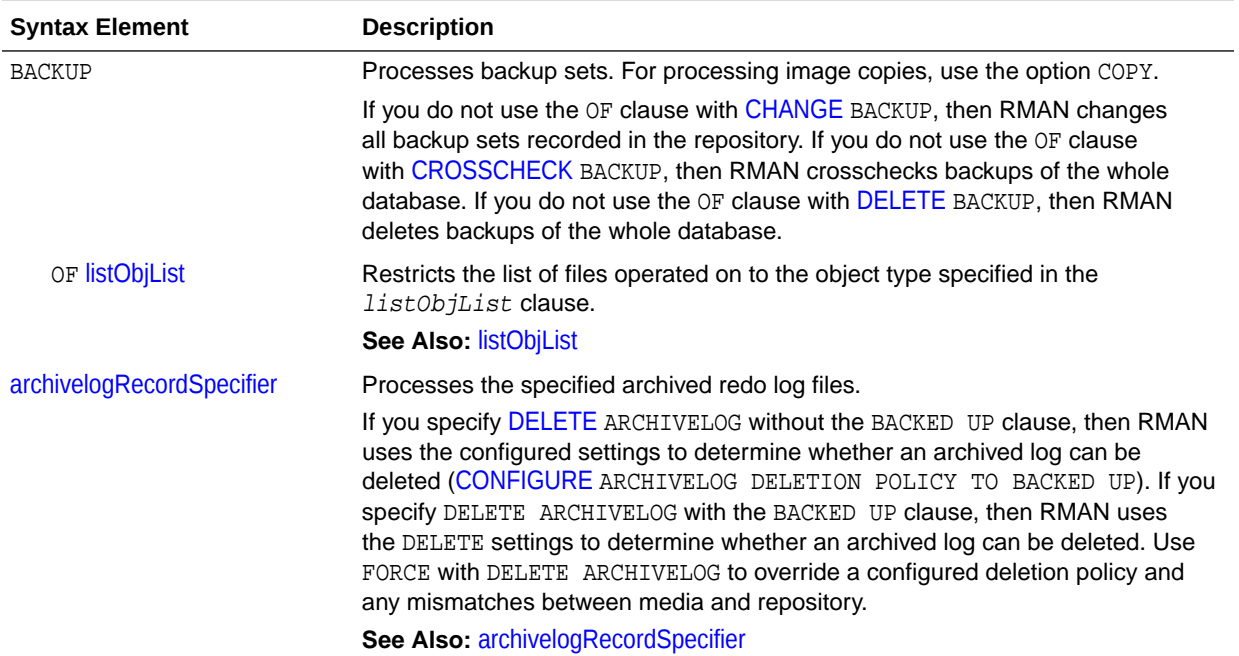

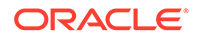

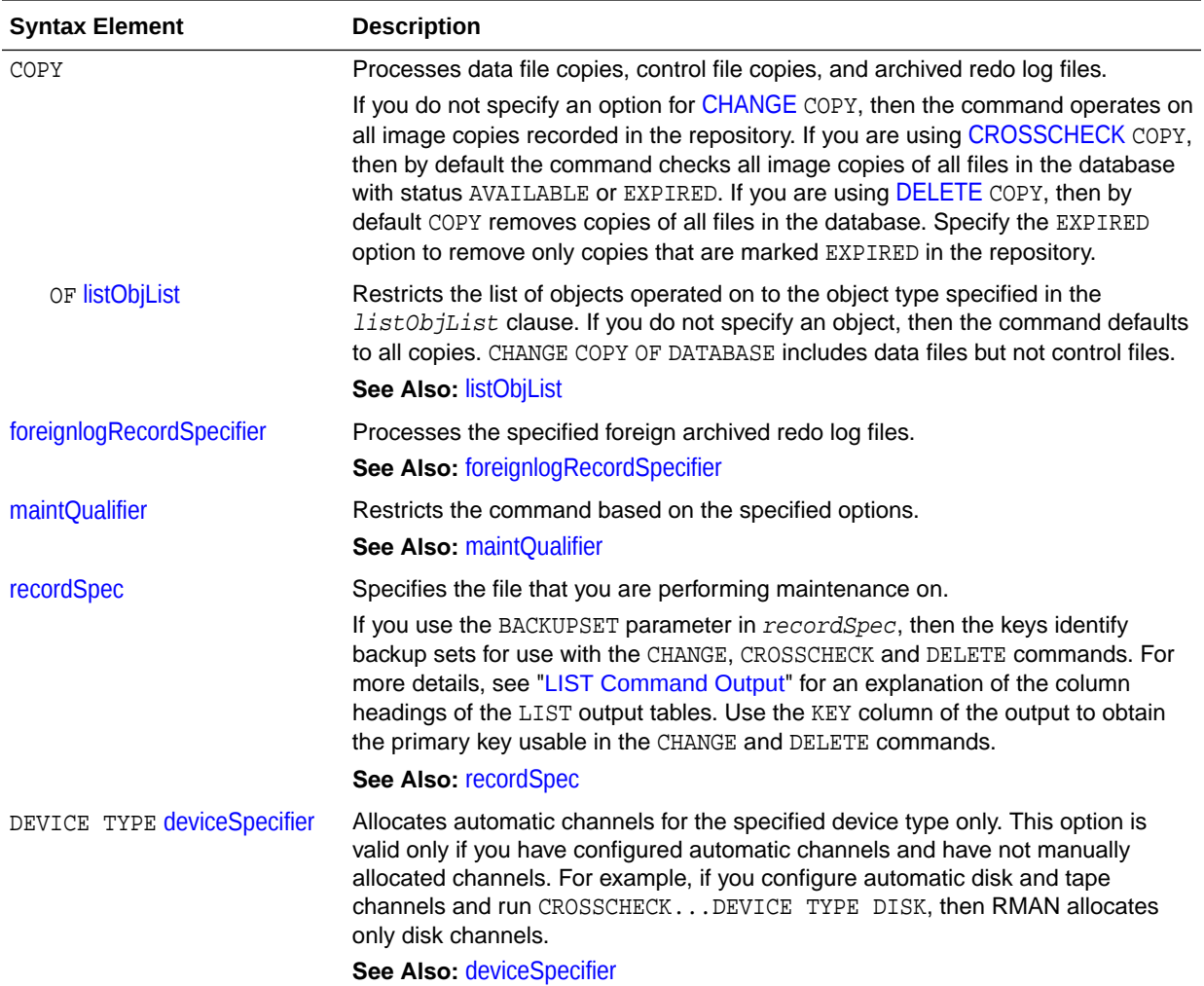

### **Examples**

### **Example 4-32 Crosschecking Backups**

The following command crosschecks backups of archived redo log files:

```
RMAN> CROSSCHECK BACKUP OF ARCHIVELOG ALL;
```

```
allocated channel: ORA_SBT_TAPE_1
channel ORA_SBT_TAPE_1: SID=103 device type=SBT_TAPE
channel ORA_SBT_TAPE_1: Oracle Secure Backup
using channel ORA_DISK_1
crosschecked backup piece: found to be 'AVAILABLE'
backup piece handle=8cic4031_1_1 RECID=195 STAMP=616693857
crosschecked backup piece: found to be 'AVAILABLE'
backup piece handle=8oic41ad_1_1 RECID=198 STAMP=616695118
crosschecked backup piece: found to be 'AVAILABLE'
backup piece handle=8qic41c3_1_1 RECID=200 STAMP=616695171
Crosschecked 3 objects
```
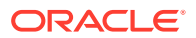

# <span id="page-391-0"></span>4.17 obsOperandList

### **Purpose**

Use the *obsOperandList* subclause used to specify which criteria are used to mark backups as obsolete.

### **Usage Notes**

Using both RECOVERY WINDOW and REDUNDANCY in a single REPORT OBSOLETE or DELETE OBSOLETE command is not supported.

### **Syntax**

## *obsOperandList***::=**

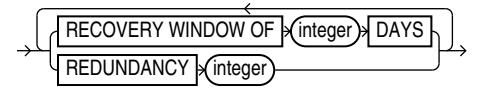

### **Semantics**

### *obsOperandList*

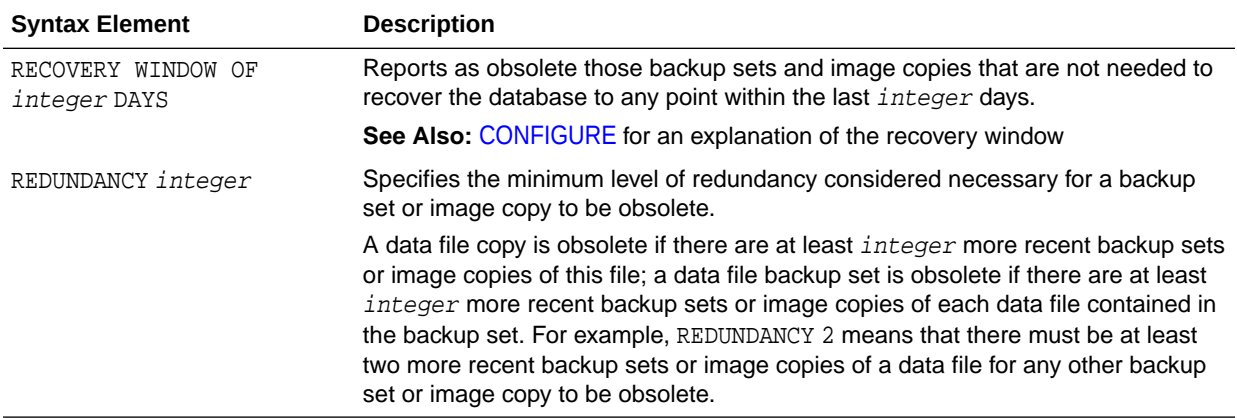

### **Example**

### **Example 4-33 Deleting Obsolete Backups**

The following command deletes all backups and copies not needed to recover the database to an SCN within the last 30 days:

DELETE OBSOLETE RECOVERY WINDOW OF 30 DAYS;

# 4.18 recordSpec

## **Purpose**

Use the recordSpec subclause to specify which backups or copies the [CHANGE,](#page-78-0) [CROSSCHECK,](#page-134-0) [DELETE,](#page-138-0) and [LIST](#page-194-0) commands process.

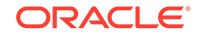

<span id="page-392-0"></span>Most recordSpec options allow you to specify a primary key. Use the output of the LIST command to obtain primary keys.

## **Syntax**

# *recordSpec***::=**

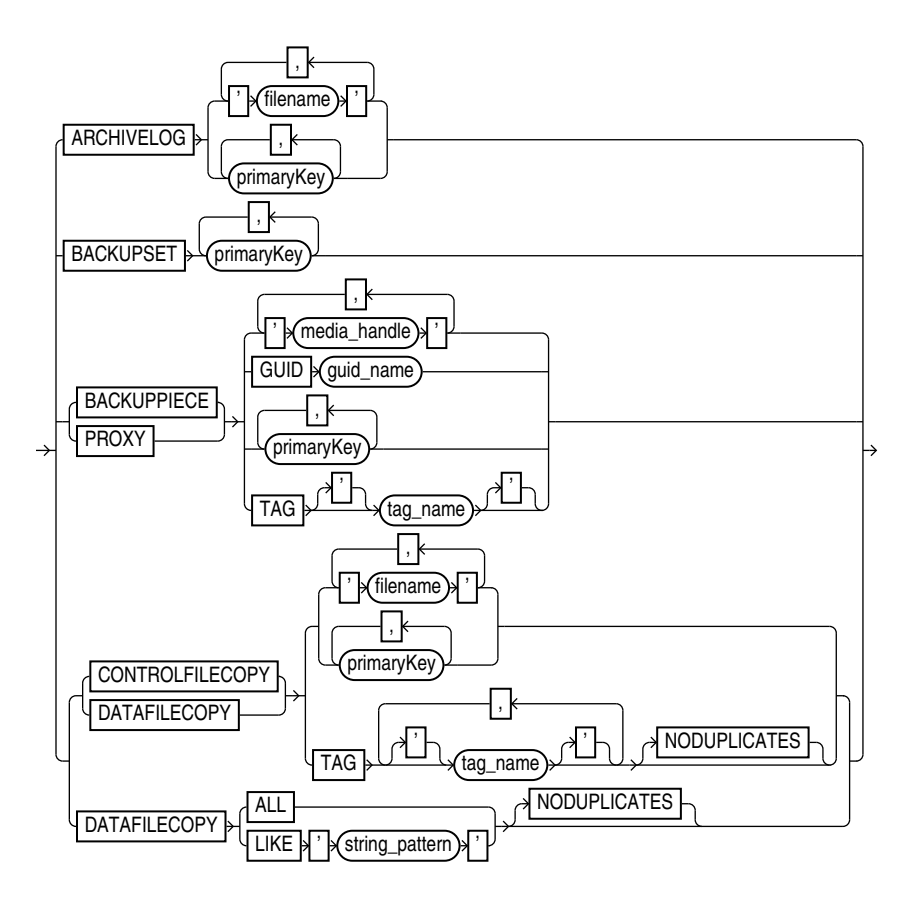

### **Semantics**

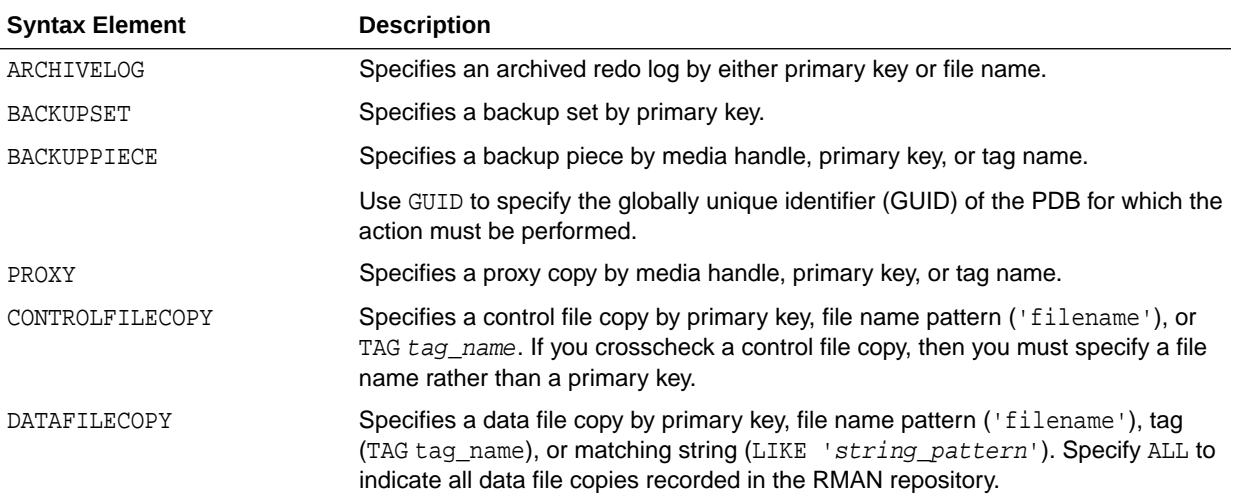

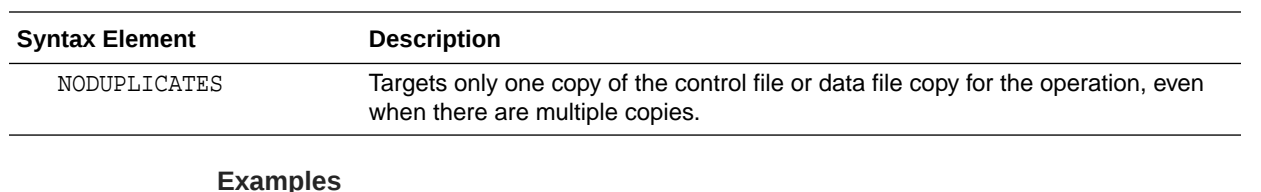

### **Example 4-34 Crosschecking Backups**

This example crosschecks backup sets specified by primary key:

RMAN> LIST BACKUP SUMMARY;

```
List of Backups
===============
Key TY LV S Device Type Completion Time #Pieces #Copies Compressed Tag
------- -- -- - ----------- --------------- ------- ------- ---------- ---
8504 B A A SBT_TAPE 08-MAR-13 1 1 NO TAG20130308T155057
8558 B F A SBT_TAPE 08-MAR-13 1 1 NO TAG20130308T155114
9872 B F A DISK 08-MAR-13 1 1 NO TAG20130308T160830
9954 B A A SBT_TAPE 08-MAR-13 1 1 NO TAG20130308T161157
9972 B F A SBT_TAPE 08-MAR-13 1 1 NO TAG20130308T161224
10021 B A A SBT_TAPE 08-MAR-13 1 1 NO TAG20130308T161251
10042 B F A SBT_TAPE 08-MAR-13 1 1 NO TAG20130308T161308
10185 B F A DISK 08-MAR-13 1 1 NO TAG20130308T170532
10210 B F A DISK 08-MAR-13 1 1 NO TAG20130308T170535
```
RMAN> CROSSCHECK BACKUPSET 9872, 10185, 10210;

allocated channel: ORA\_SBT\_TAPE\_1 channel ORA\_SBT\_TAPE\_1: SID=103 device type=SBT\_TAPE channel ORA\_SBT\_TAPE\_1: Oracle Secure Backup using channel ORA\_DISK\_1 crosschecked backup piece: found to be 'AVAILABLE' backup piece handle=/disk2/PROD/autobackup/2013\_03\_08/o1\_mf\_s\_616694910\_2z19d0wg\_.bkp RECID=197 STAMP=616694912 crosschecked backup piece: found to be 'AVAILABLE' backup piece handle=/disk2/PROD/backupset/2013\_03\_08/ o1\_mf\_nnsnf\_TAG20130308T170532\_2z1dpwz6\_.bkp RECID=202 STAMP=616698332 crosschecked backup piece: found to be 'AVAILABLE' backup piece handle=/disk2/PROD/autobackup/2013\_03\_08/o1\_mf\_s\_616698335\_2z1dq0d0\_.bkp RECID=203 STAMP=616698336 Crosschecked 3 objects

### **Example 4-35 Deleting Data File Copies**

This example deletes the specified data file copy:

RMAN> DELETE NOPROMPT DATAFILECOPY '/disk1/oradata/prod/users01.dbf';

# 4.19 sizeSpec

### **Purpose**

The sizeSpec subclause specifies the size of the data.

**Syntax**

*sizeSpec***::=**

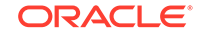

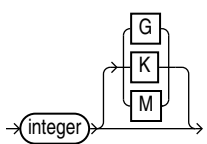

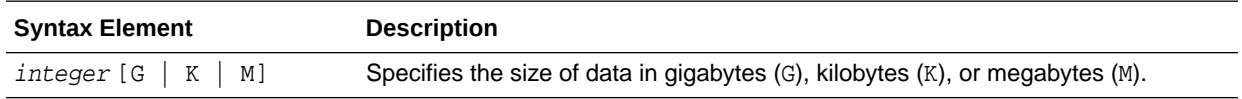

# **Examples**

# **Example 4-36 Setting the Maximum Size of a Backup Piece**

This ALLOCATE command specifies in the MAXPIECESIZE parameter that no backup piece written to tape can exceed 800 MB.

```
RUN
{
   ALLOCATE CHANNEL c1 DEVICE TYPE sbt 
     PARMS 'SBT_LIBRARY=/usr/local/oracle/backup/lib/libobk.so, 
     ENV=(OB_DEVICE_1=stape1)'
     MAXPIECESIZE 800M;
}
```
# 4.20 tempfileSpec

### **Purpose**

Use the tempfileSpec subclause to specify a temp file by name or absolute file number.

## **Syntax**

*tempfileSpec***::=**

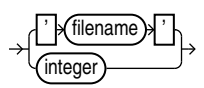

**Semantics**

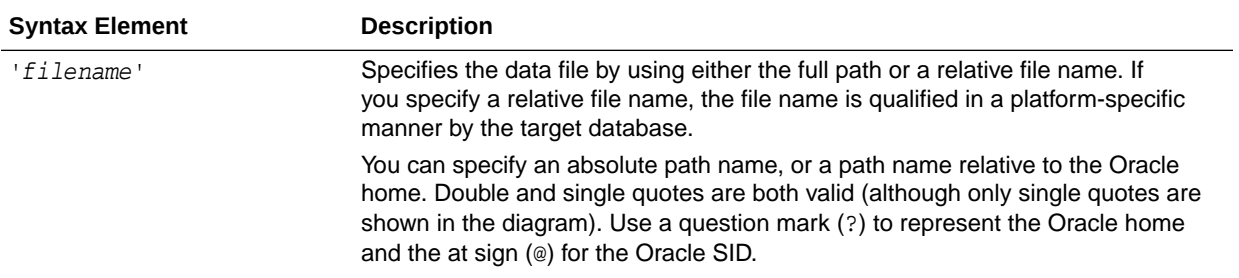

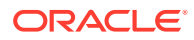

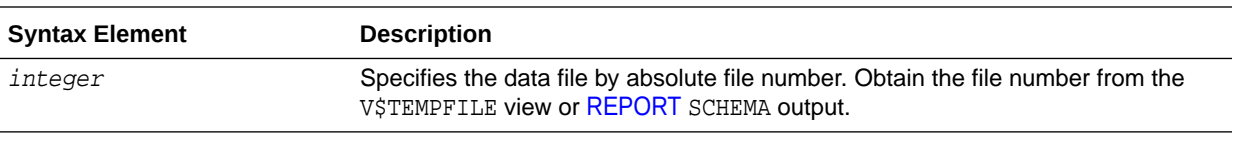

### **Examples**

### **Example 4-37 Specifying a Temp File by File Name**

This example renames temp file /disk1/oradata/prod/temp01.dbf to /disk2/ temp01.dbf, specifying it by file name. The database must be mounted when performing this example.

```
SHUTDOWN IMMEDIATE
STARTUP MOUNT
RUN
{
  SWITCH TEMPFILE '/disk1/oradata/prod/temp01.dbf'
                TO '/disk2/temp01.dbf';
}
ALTER DATABASE OPEN;
```
# 4.21 toDestSpec

### **Purpose**

Use the toDestSpec subclause to specify a directory or an Automatic Storage Management disk group for disk backups. If you do not specify a value for the TO DESTINATION, then RMAN either creates the backup in the fast recovery area if it is enabled, or in a platform-specific directory (for example, ?/dbs on UNIX) if a fast recovery area is not enabled. RMAN uses Oracle Managed Files file names when the TO DESTINATION parameter is used.

### **Usage Notes**

This subclause can only be used with disk devices and cannot be used with the FORMAT option.

If backup optimization is enabled, RMAN only skips backups of files that have identical backups in the location designated by the TO DESTINATION field.

You can specify up to four TO DESTINATION strings. RMAN uses the second, third, and fourth values only when [BACKUP](#page-30-0) COPIES, [SET](#page-306-0) BACKUP COPIES, or [CONFIGURE](#page-87-0) ... BACKUP COPIES is in effect. When choosing the format for each backup piece, RMAN uses the first format value for copy 1, the second format value for copy 2, and so on. If the number of format values exceeds the number of copies, then the extra formats are not used. If the number of format values is less than the number of copies, then RMAN reuses the format values, starting with the first one.

Specify todest\_string in any of the following places, listed in order of precedence:

- **1.** The [backupSpec](#page-52-0) clause
- **2.** The [BACKUP](#page-30-0) command
- **3.** The [ALLOCATE CHANNEL](#page-24-0) command
- **4.** The [CONFIGURE](#page-87-0) CHANNEL command

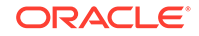
If it is specified in multiple places, then RMAN searches for the TO DESTINATION parameter in the order shown.

**Syntax**

*toDestSpec***::=**

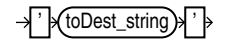

#### **Examples**

#### **Example 4-38 Specifying an ASM Disk Group**

This example copies the database to ASM disk group DISK1:

BACKUP AS COPY DATABASE TO DESTINATION '+DISK1';

#### **Example 4-39 Specifying a Destination for Data File Copies**

This example copies two data files with tag LATESTCOPY to directory /disk2:

```
BACKUP AS COPY
 COPY OF DATAFILE 27, 28
 FROM TAG 'LATESTCOPY' TO DESTINATION '/disk2';
```
#### **Example 4-40 Specifying a Destination for Recovery Area files**

This example copies all recovery area files to /disk2:

Because Backup Recovery Area has backup optimization enabled by default, RMAN only skips backups of files that previously exist on /disk2 and not ones that reside in other locations.

**Note:** This subclause, when used with the BACKUP RECOVERY AREA, enables you to designate a disk channel as a location.

BACKUP RECOVERY AREA TO DESTINATION '/disk2';

### 4.22 untilClause

#### **Purpose**

Use the untilClause subclause to specify an upper limit by time, SCN, or log sequence number for various RMAN operations.

#### **Usage Notes**

To specify a restore point, use the TO RESTORE POINT clause. See ["SET"](#page-306-0) for an example.

**Syntax**

*untilClause***::=**

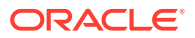

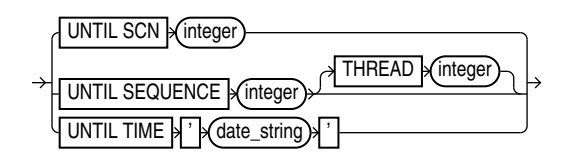

#### **Semantics**

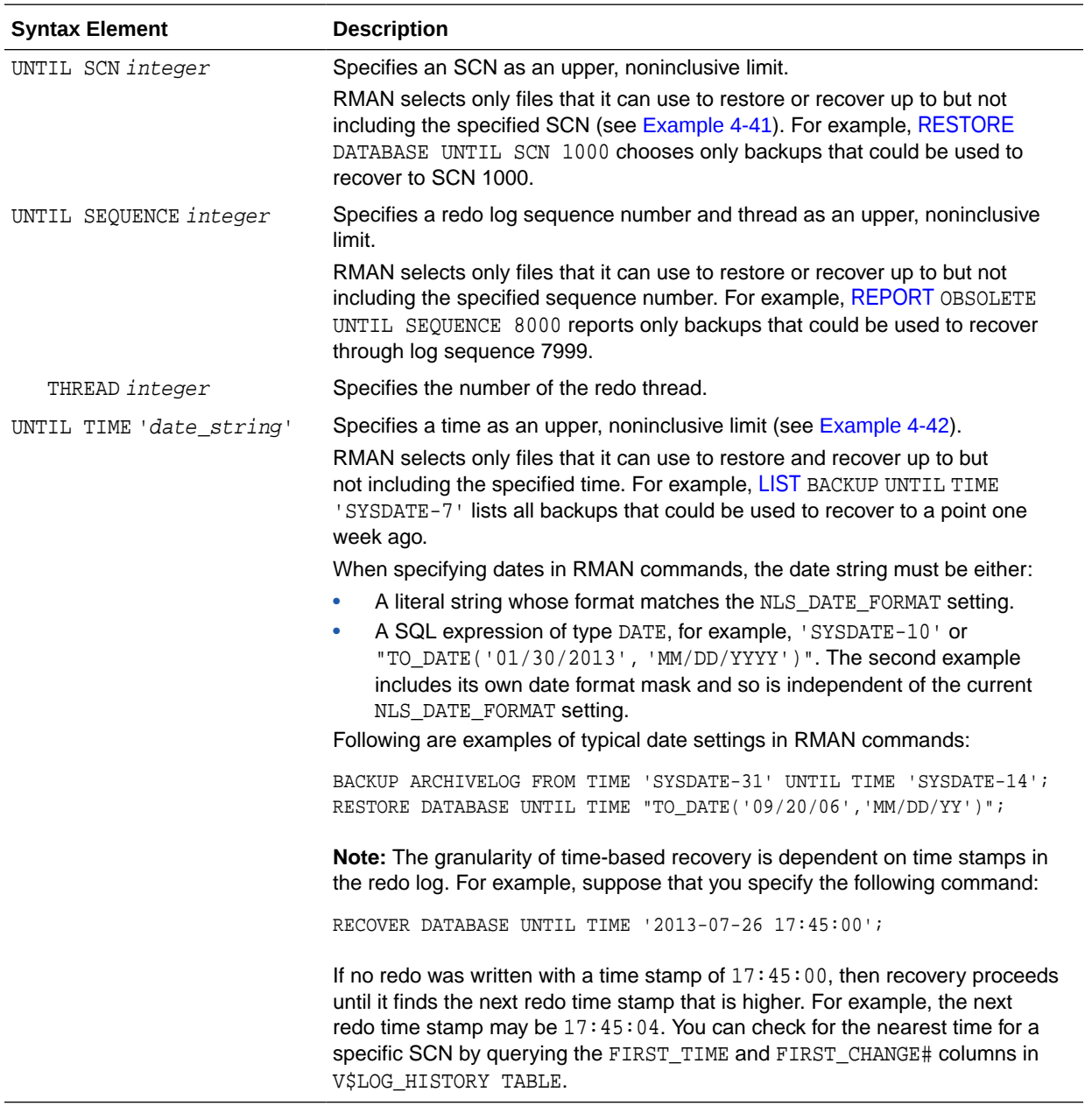

#### **Examples**

#### **Example 4-41 Performing Incomplete Recovery to a Specified SCN**

This example, which assumes a mounted database, recovers the database up to (but not including) the specified SCN:

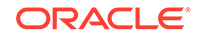

```
STARTUP FORCE MOUNT
RUN
{
  SET UNTIL SCN 1418901; # set to 1418901 to recover database through SCN 
1418900
  RESTORE DATABASE;
  RECOVER DATABASE;
}
ALTER DATABASE OPEN RESETLOGS;
```
#### **Example 4-42 Reporting Obsolete Backups**

This example assumes that you want to be able to recover to any point within the last week. It considers as obsolete all backups that could be used to recover the database to a point one week ago:

REPORT OBSOLETE UNTIL TIME 'SYSDATE-7';

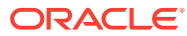

# 5 Recovery Catalog Views

This chapter contains descriptions of recovery catalog views. You can only access these views if you have created a recovery catalog (see [CREATE CATALOG](#page-128-0)). For a summary of the recovery catalog views, refer to "Summary of RMAN Recovery Catalog Views".

#### **Note:**

These views are not normalized, but are optimized for RMAN and Enterprise Manager usage. Hence, most catalog views have redundant values that result from joining of several underlying tables.

The views intended for use by Enterprise Manager are generally less useful for direct querying than the other views.

### 5.1 Summary of RMAN Recovery Catalog Views

RMAN recovery catalog views store information about backups of all databases that are registered with the recovery catalog.

### **Note:**

A multitenant container database is the only supported architecture in Oracle Database 21c. While the documentation is being revised, legacy terminology may persist. In most cases, "database" and "non-CDB" refer to a CDB or PDB, depending on context. In some contexts, such as upgrades, "non-CDB" refers to a non-CDB from a previous release.

The following table provides a functional summary of RMAN recovery catalog views.

#### **Note:**

The data type of some recovery catalog view columns is listed as VARCHAR2(4000). This length for VARCHAR2 columns is applicable when the initialization parameter VARCHAR2\_MAX\_SIZE is set to LEGACY. If you set the value of VARCHAR2\_MAX\_SIZE to 32767, the columns with data type listed as VARCHAR2(4000) will be VARCHAR2(32767).

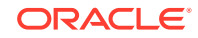

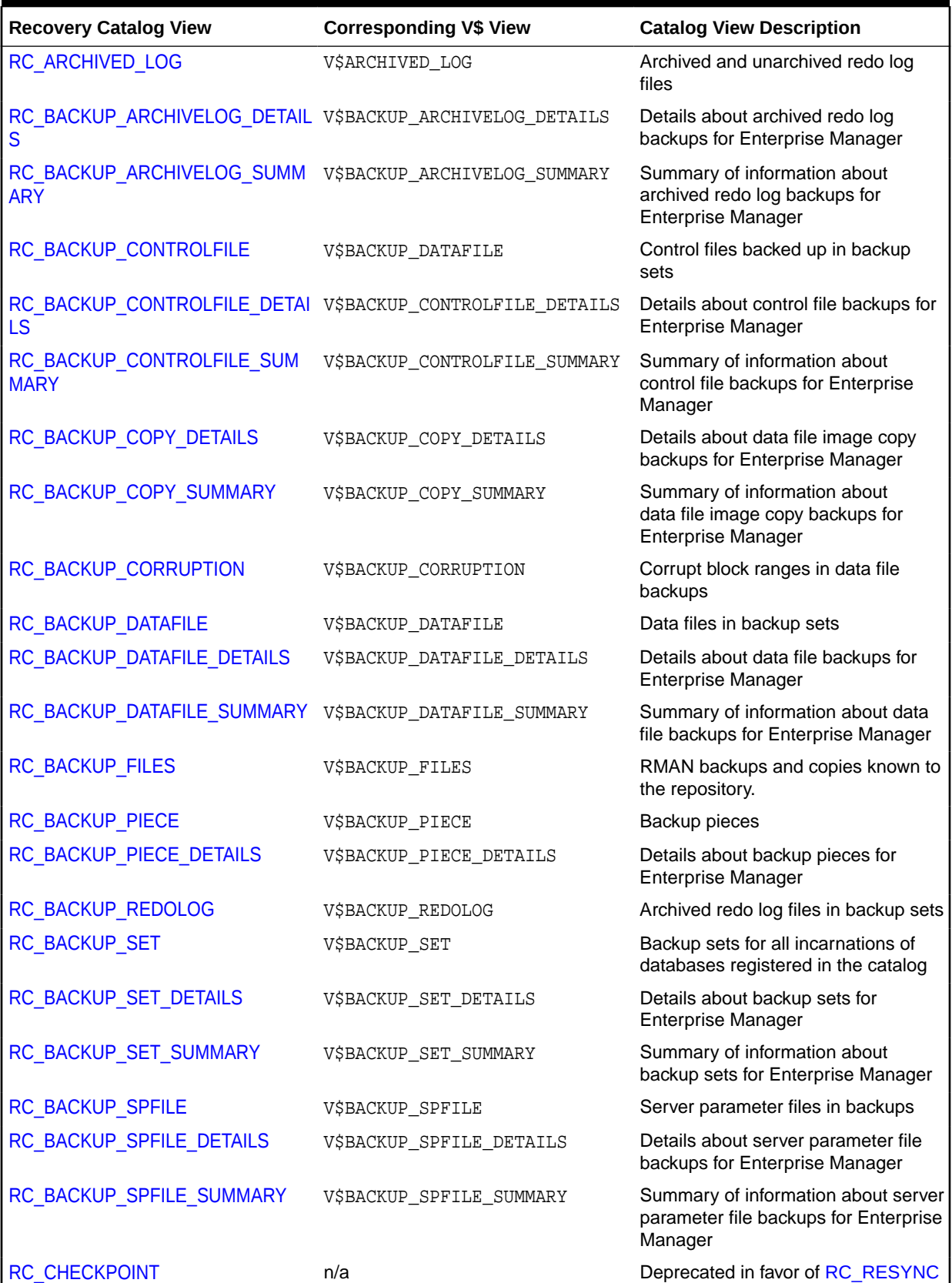

### **Table 5-1 Recovery Catalog Views**

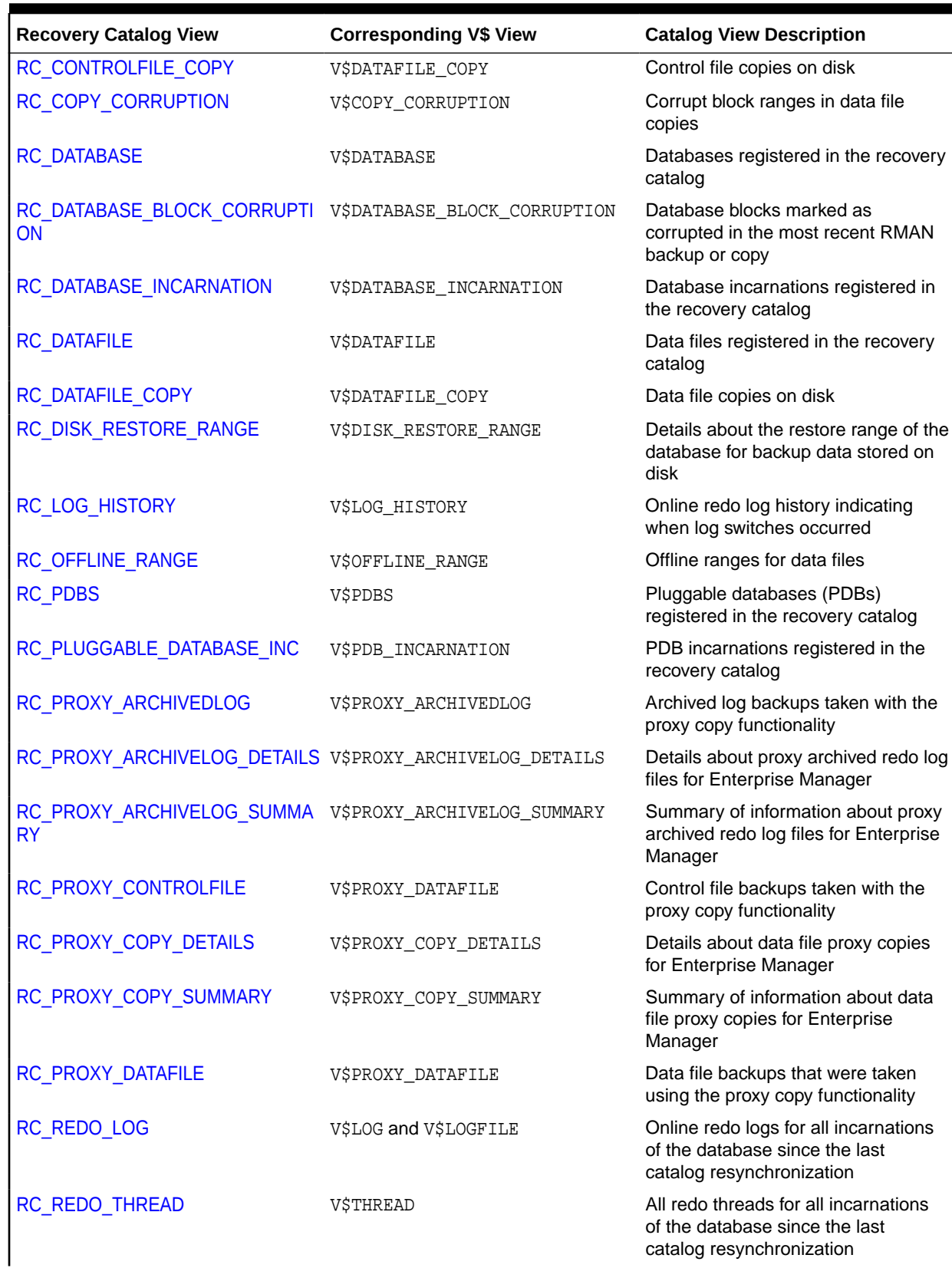

### **Table 5-1 (Cont.) Recovery Catalog Views**

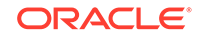

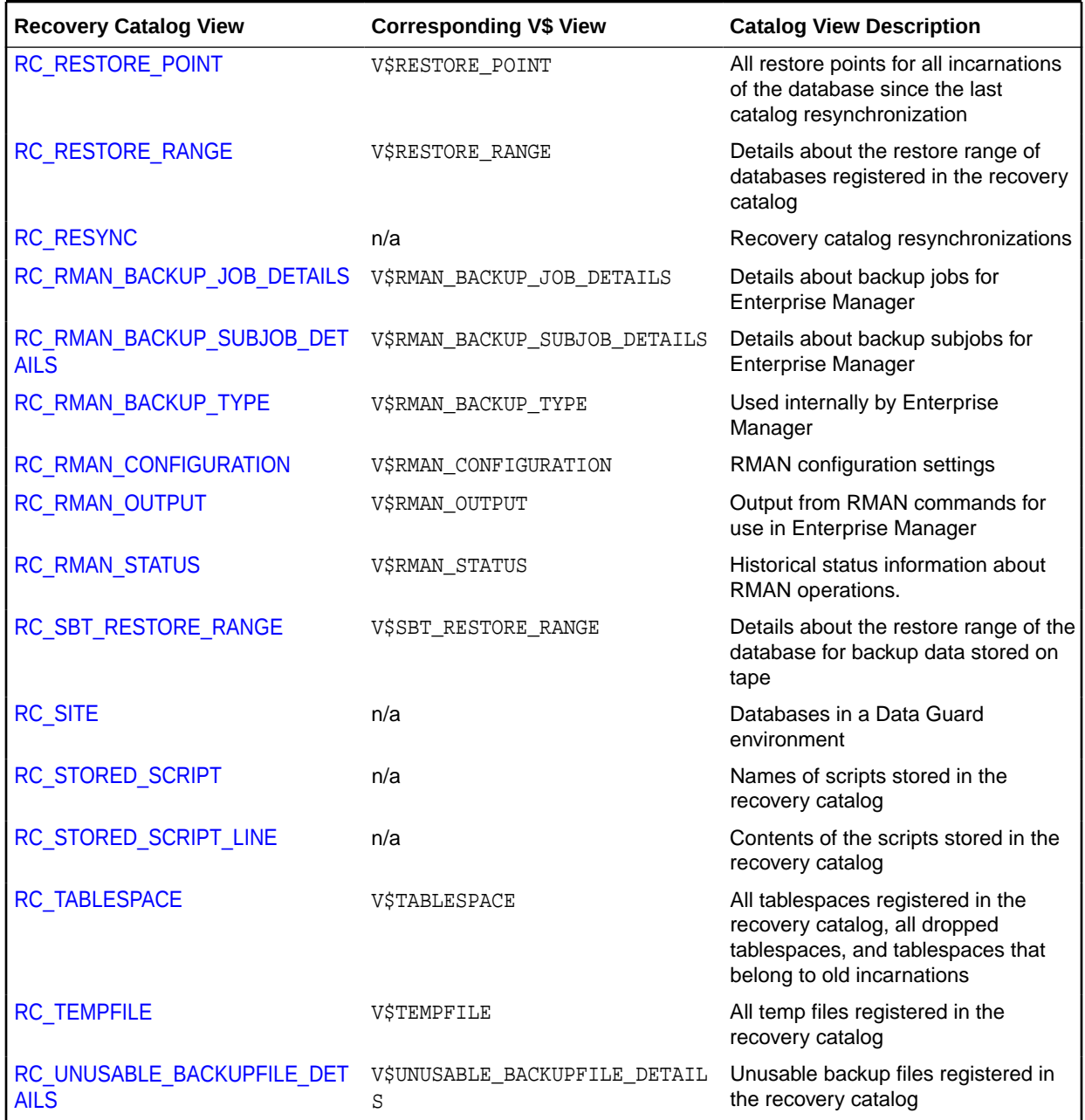

#### <span id="page-402-0"></span>**Table 5-1 (Cont.) Recovery Catalog Views**

### 5.2 RC\_ARCHIVED\_LOG

This view contains historical information about archived and unarchived redo log files. It corresponds to the V\$ARCHIVED\_LOG view in the target database control file.

Oracle inserts an archived redo log record after the online redo log is successfully archived. If a log that has not been archived is cleared, then a record is inserted with the NAME column set to NULL. If the log is archived multiple times, then the view contains multiple archived log records with the same THREAD#, SEQUENCE#, and RESETLOGS\_CHANGE#, but with a different name.

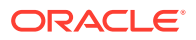

An archived log record is also inserted when an archived log is restored from a backup set or a copy. An archived log can have no record if the record ages out of the control file.

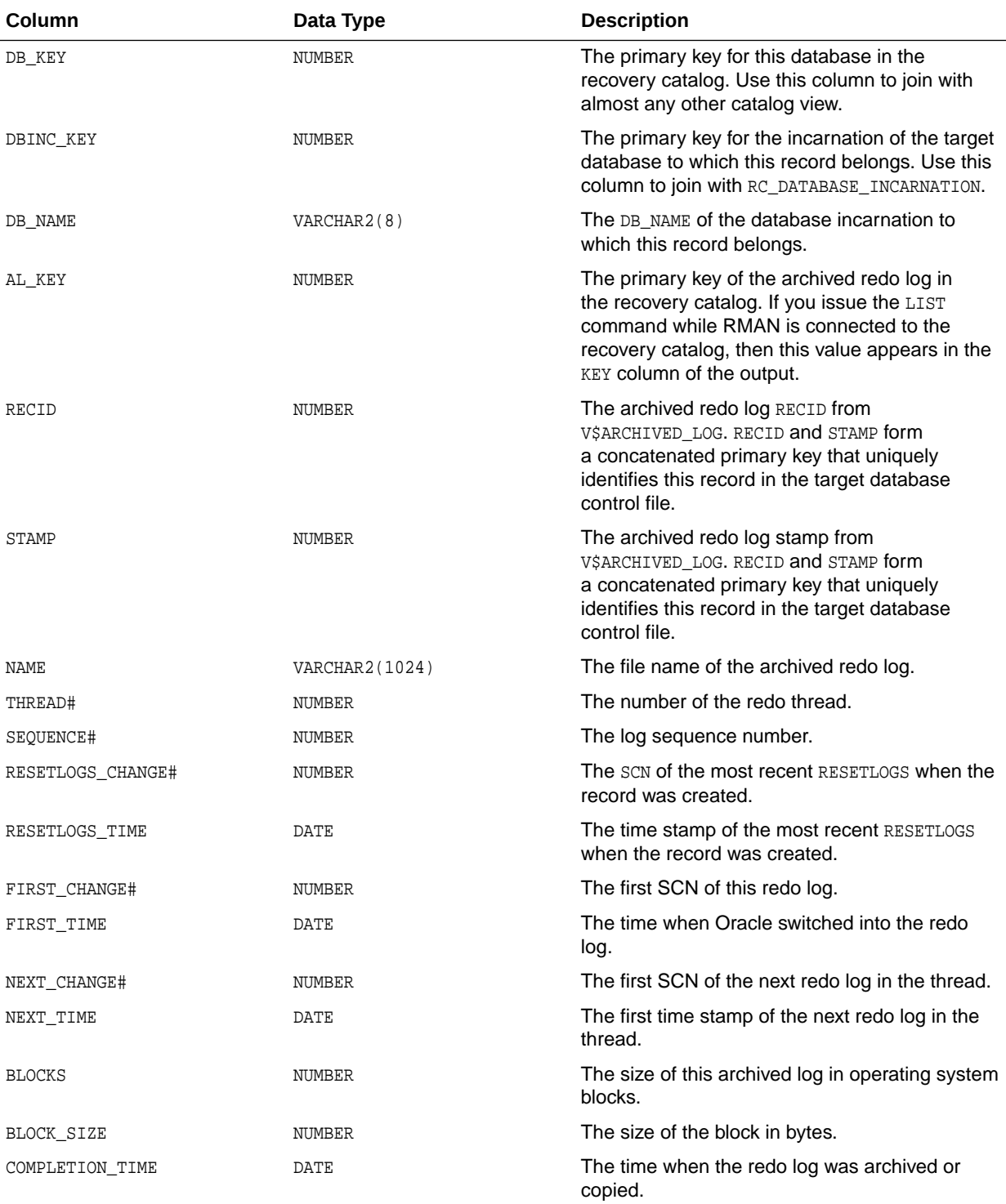

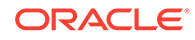

<span id="page-404-0"></span>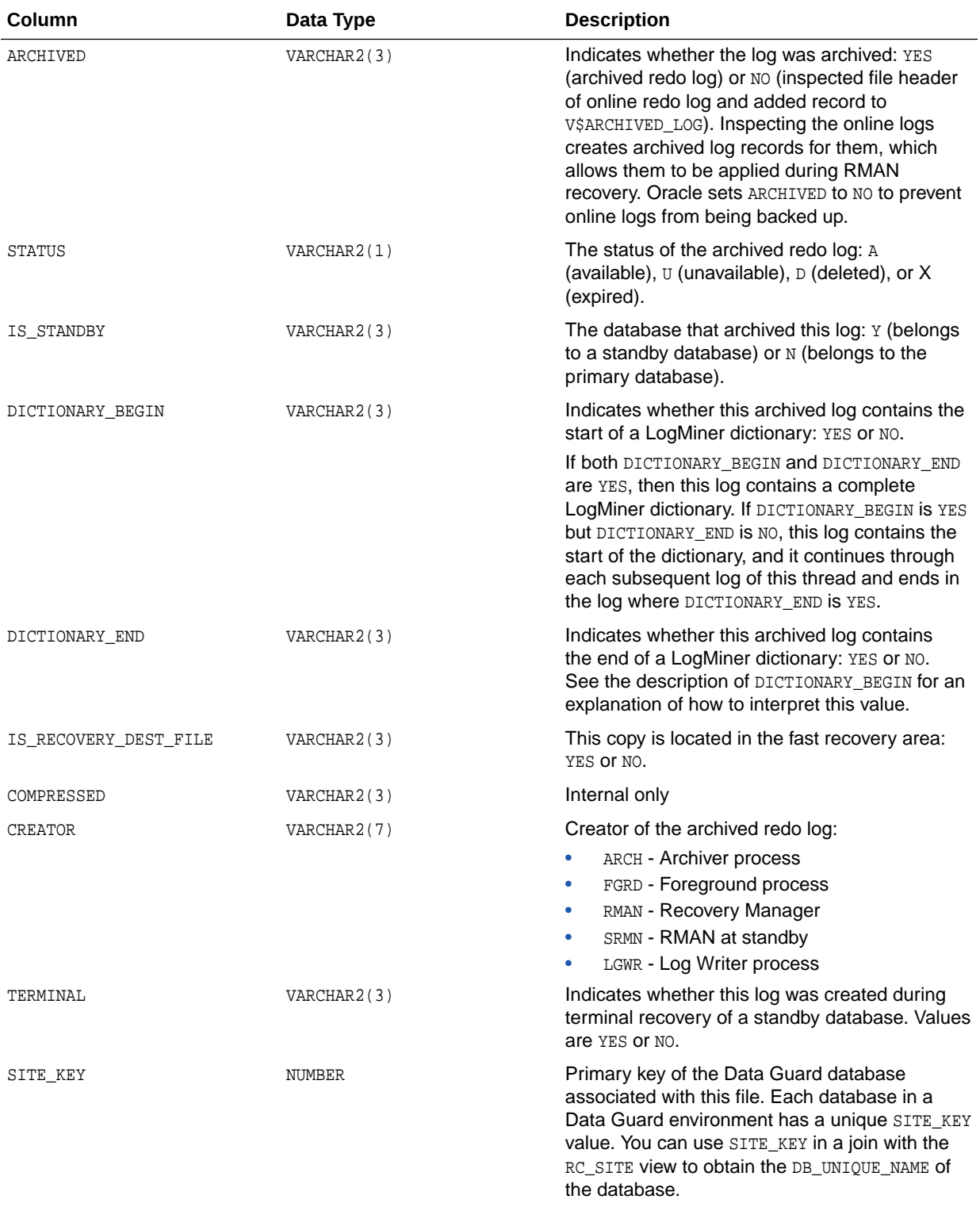

# 5.3 RC\_BACKUP\_ARCHIVELOG\_DETAILS

RC\_BACKUP\_ARCHIVELOG\_DETAILS provides detailed information about backups of archived redo log files.

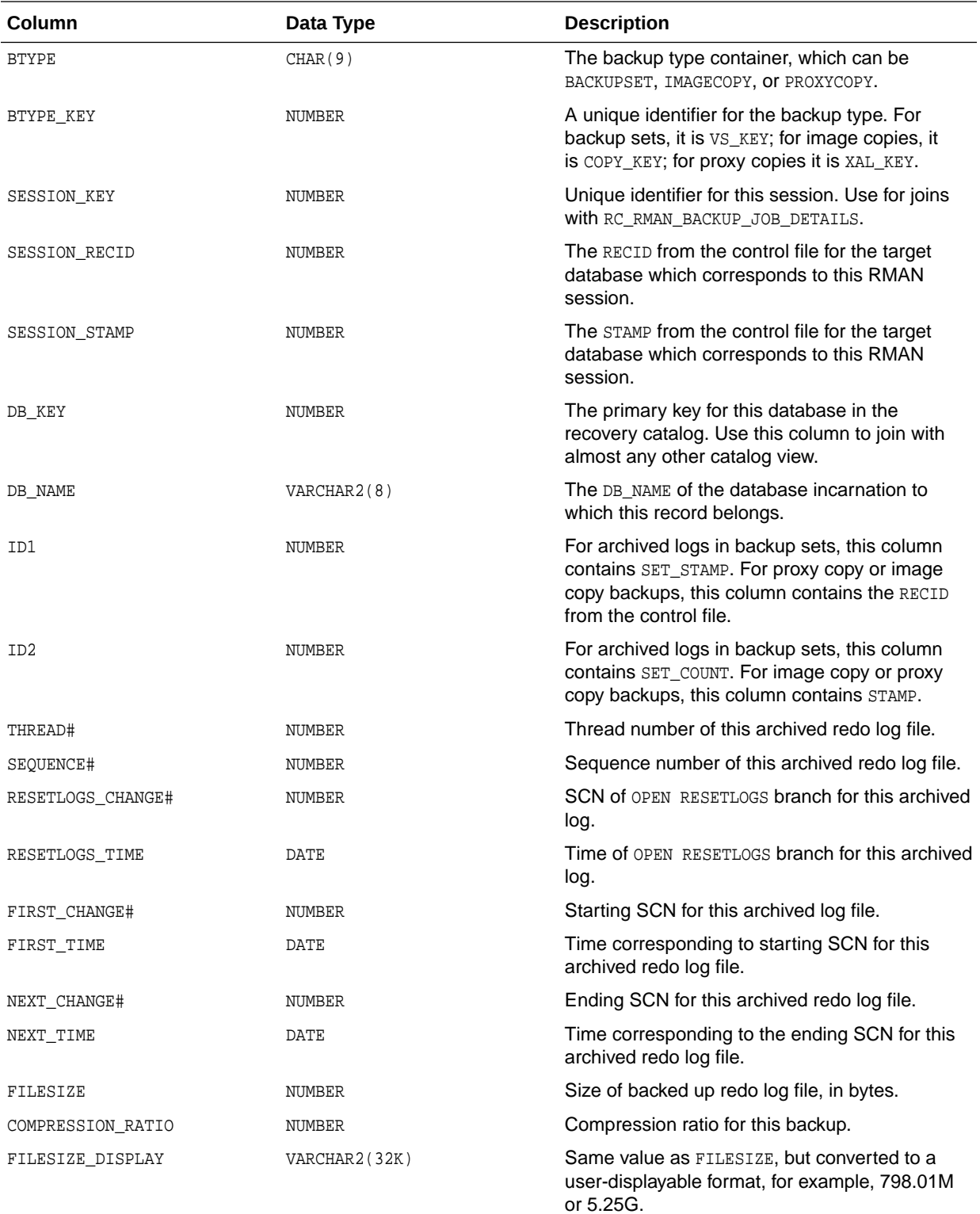

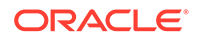

### <span id="page-406-0"></span>5.4 RC\_BACKUP\_ARCHIVELOG\_SUMMARY

RC\_BACKUP\_ARCHIVELOG\_SUMMARY summarizes the backup of archived redo log files for a single or for multiple RMAN jobs.

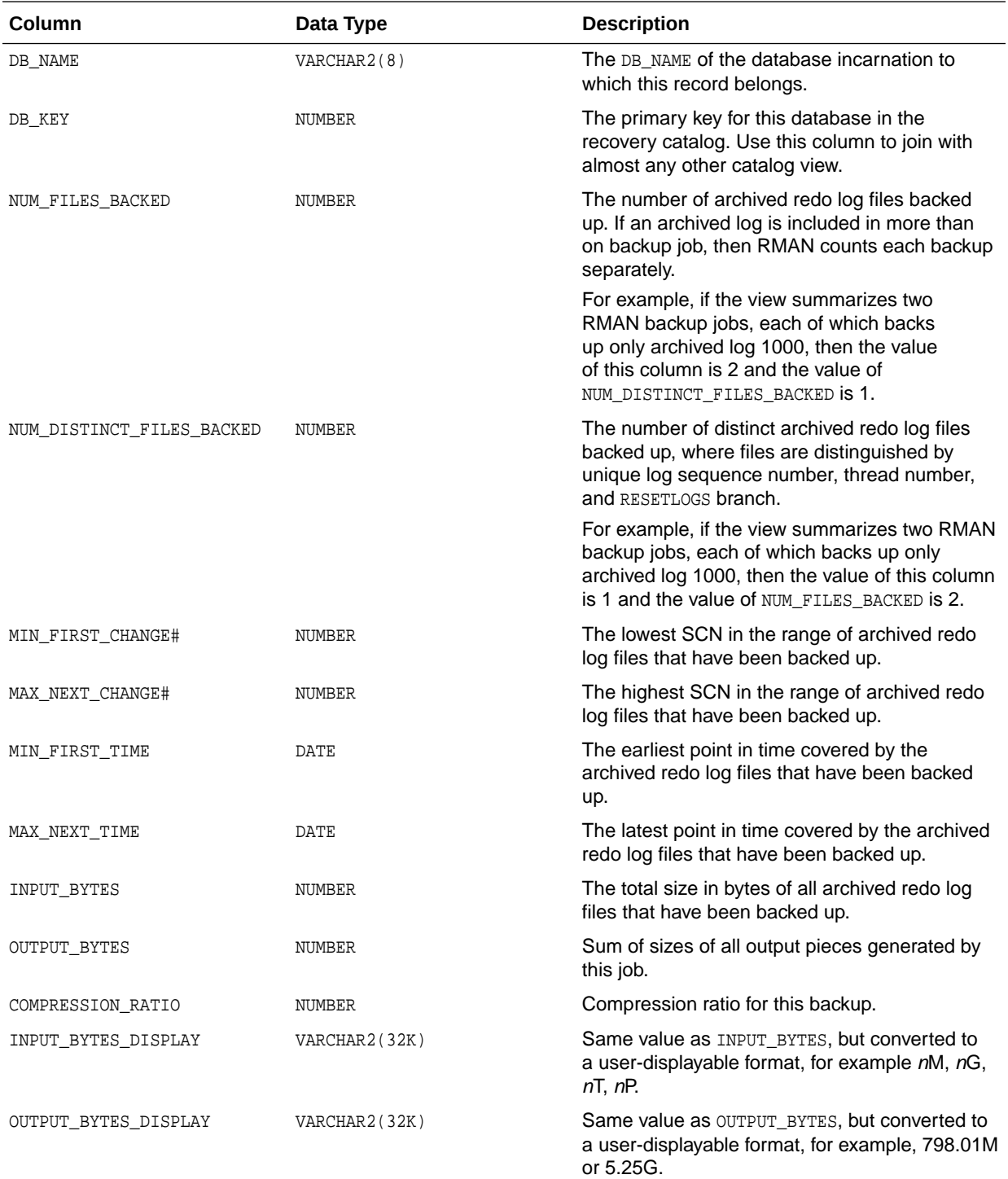

### <span id="page-407-0"></span>5.5 RC\_BACKUP\_CONTROLFILE

This view lists information about control files in backup sets.

The V\$BACKUP\_DATAFILE view contains both data file and control file records: a backup data file record with file number 0 represents the backup control file. In the recovery catalog, the RC\_BACKUP\_CONTROLFILE view contains only control file records, while the RC\_BACKUP\_DATAFILE view contains only data file records.

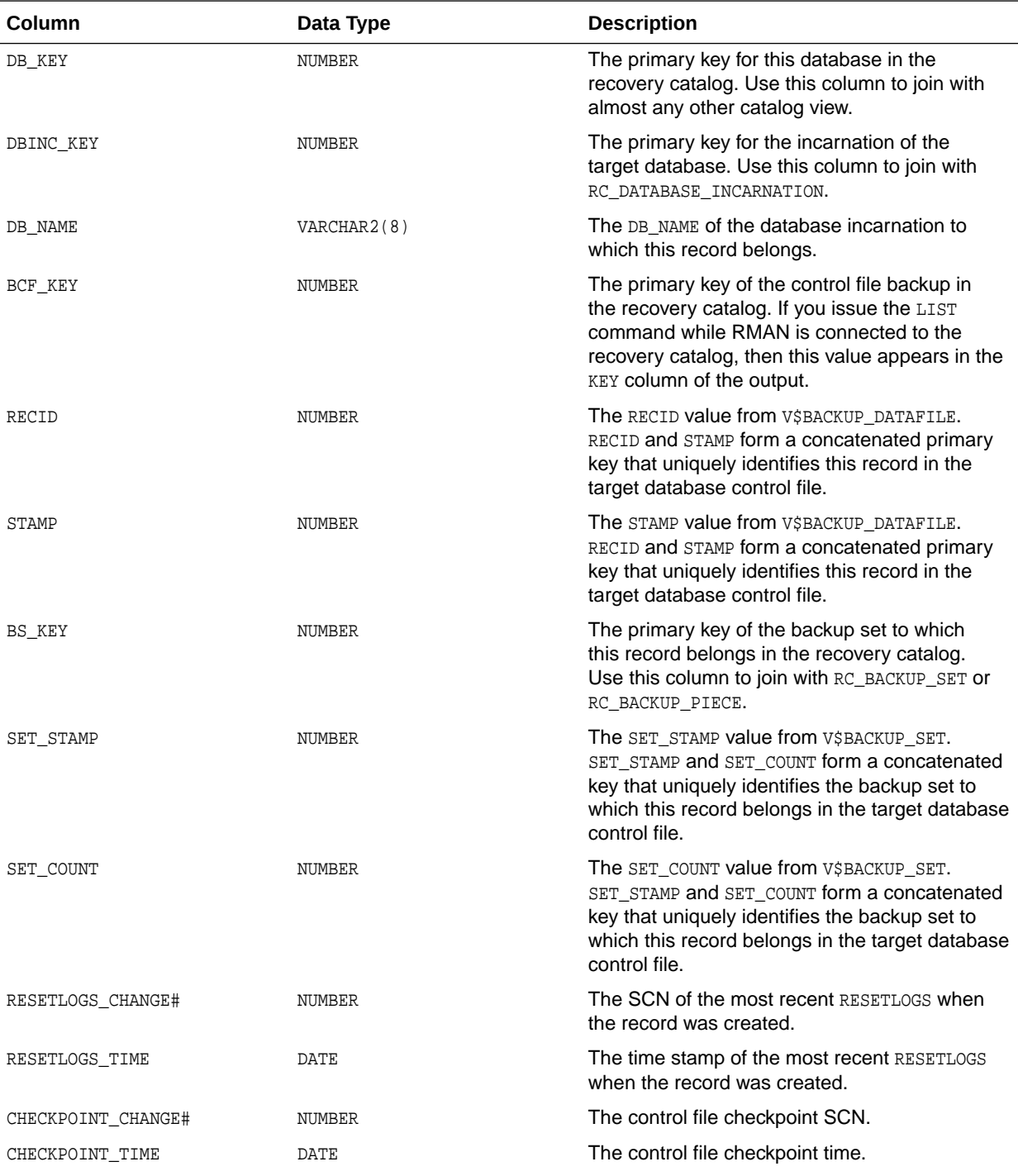

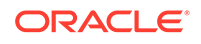

<span id="page-408-0"></span>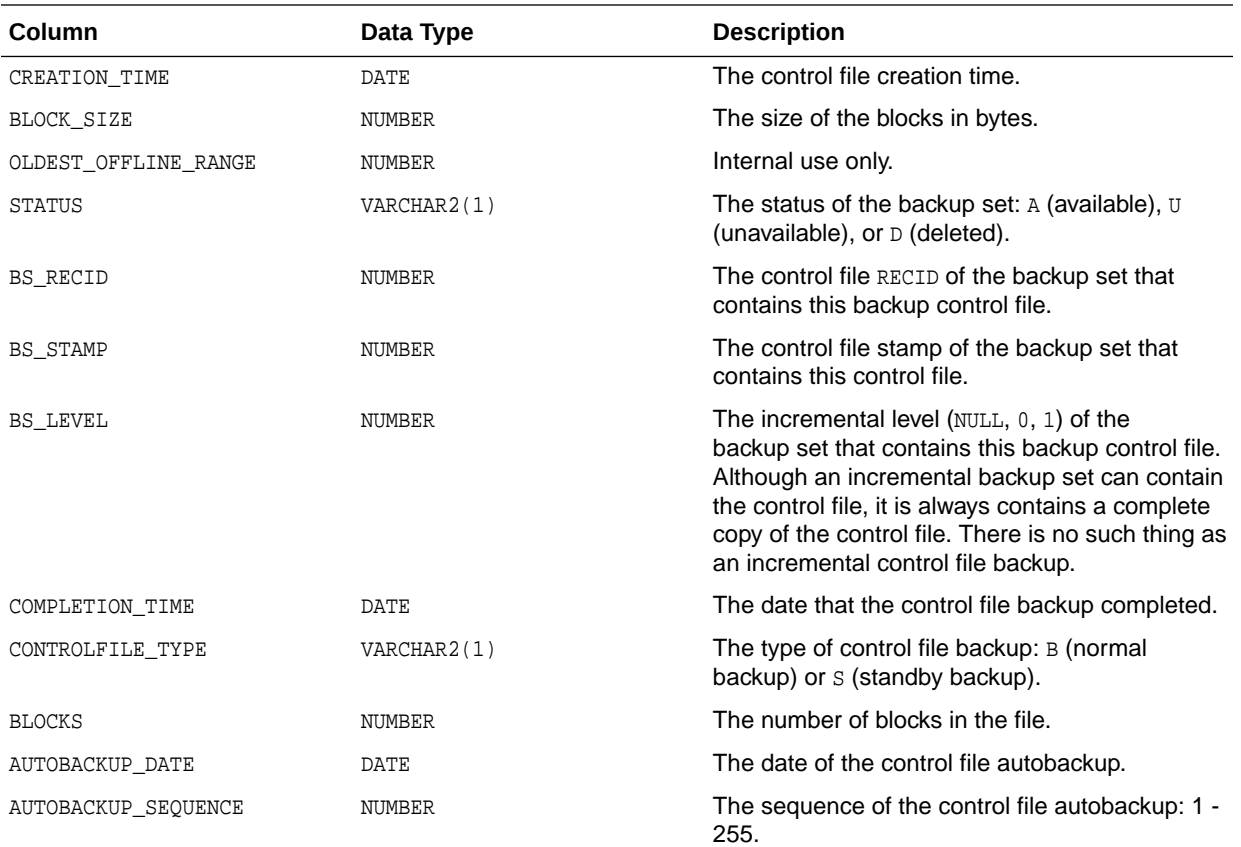

### 5.6 RC\_BACKUP\_CONTROLFILE\_DETAILS

RC\_BACKUP\_CONTROLFILE\_DETAILS provides detailed information about control file backups that can be restored, including backups in control file image copies, backup sets, and proxy copies.

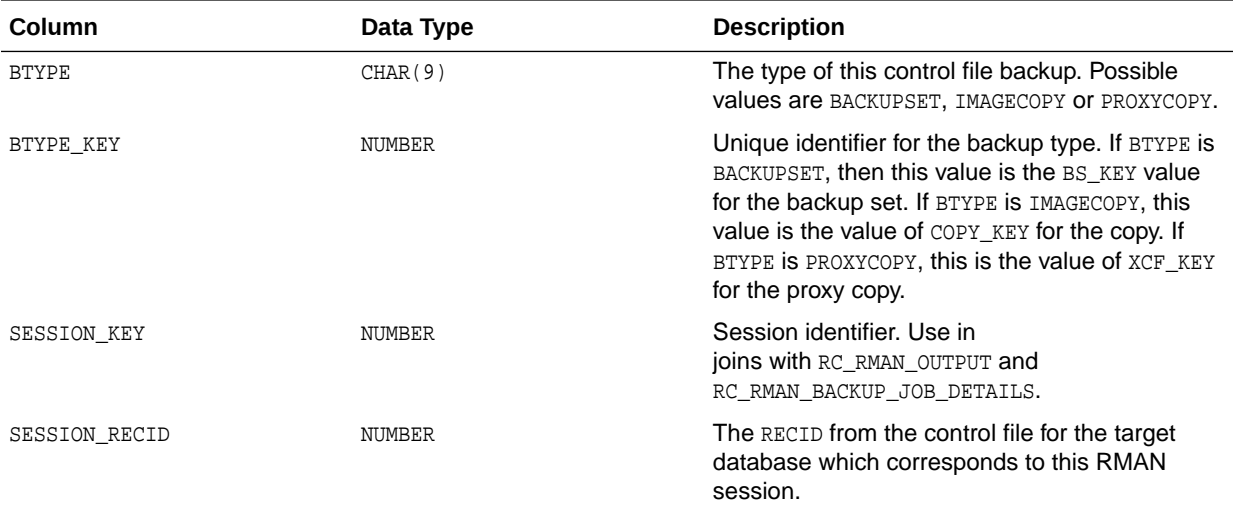

<span id="page-409-0"></span>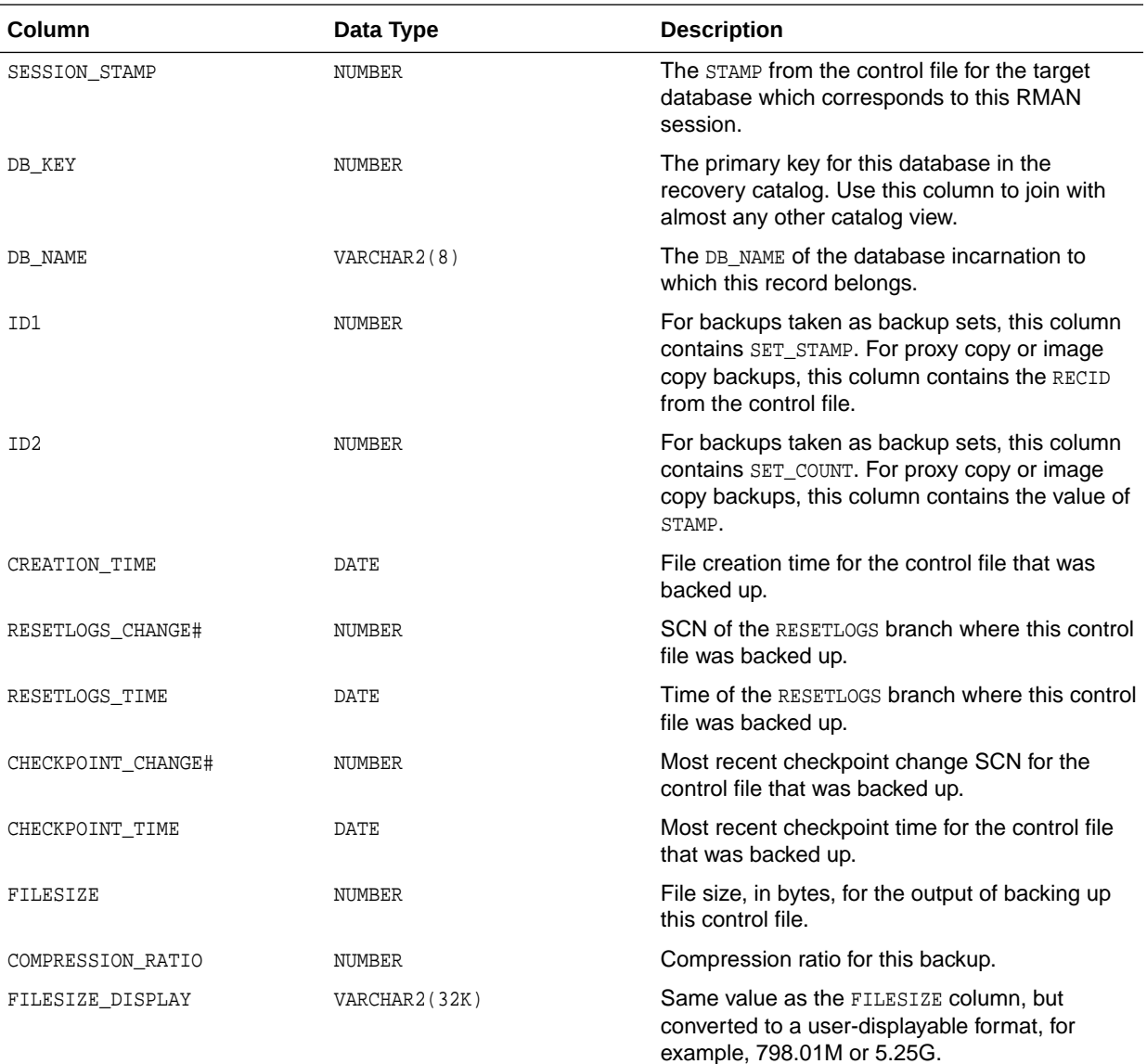

# 5.7 RC\_BACKUP\_CONTROLFILE\_SUMMARY

RC\_BACKUP\_CONTROLFILE\_SUMMARY provides summary information about control file backups that can be restored, including backups in control file image copies, backup sets, and proxy copies.

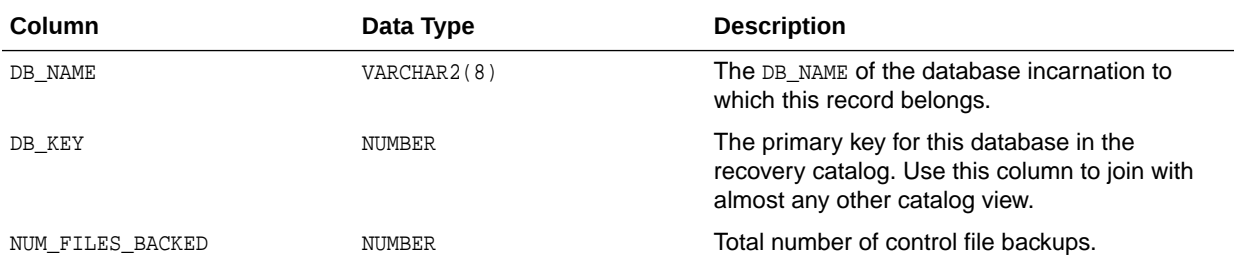

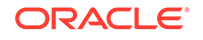

<span id="page-410-0"></span>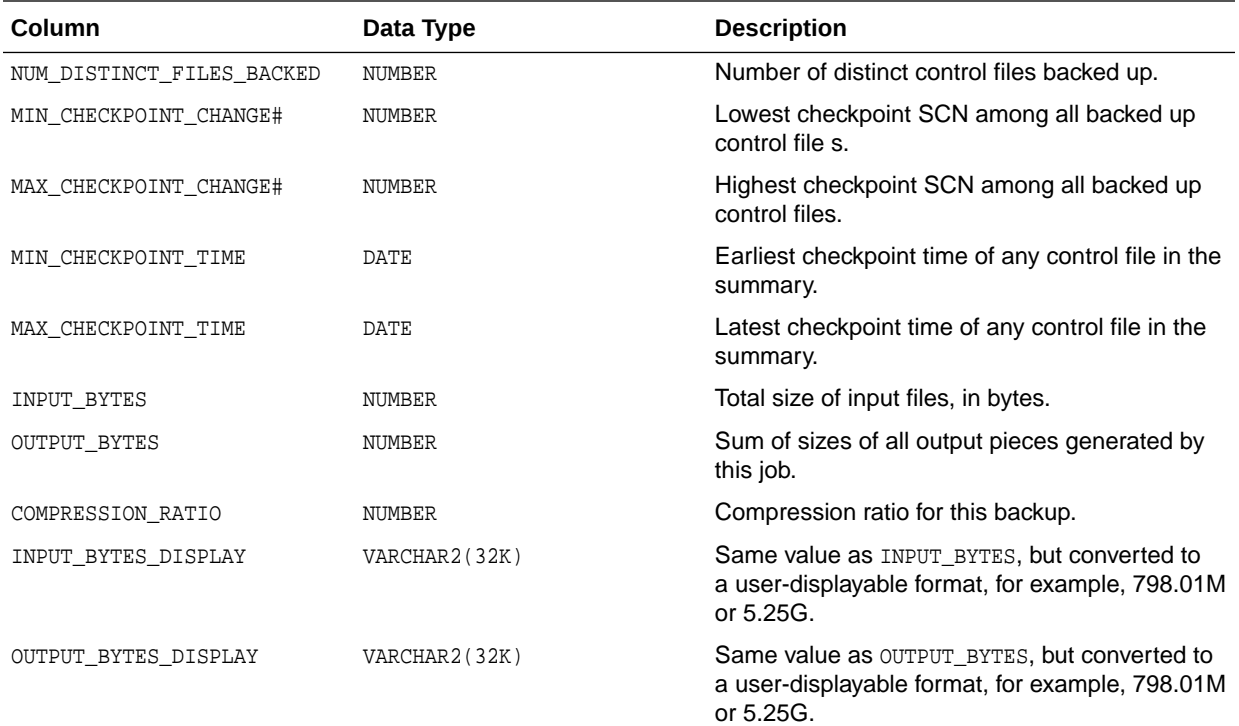

# 5.8 RC\_BACKUP\_COPY\_DETAILS

RC\_BACKUP\_COPY\_DETAILS contains detailed information all AVAILABLE control file and data file copies.

Columns SESSION\_KEY, SESSION\_RECID, SESSION\_STAMP, and COPY\_KEY uniquely identify an RMAN session and data file copy. Other columns for this view have the same semantics as in RC\_DATAFILE\_COPY. This view is primarily intended to be used internally by Enterprise Manager.

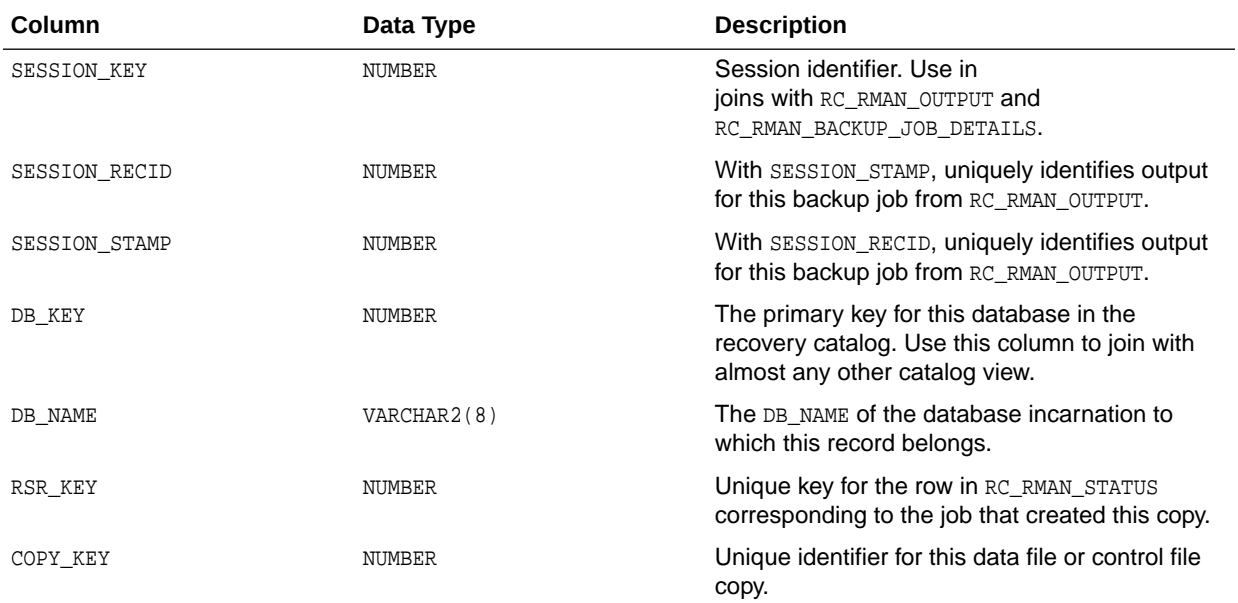

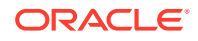

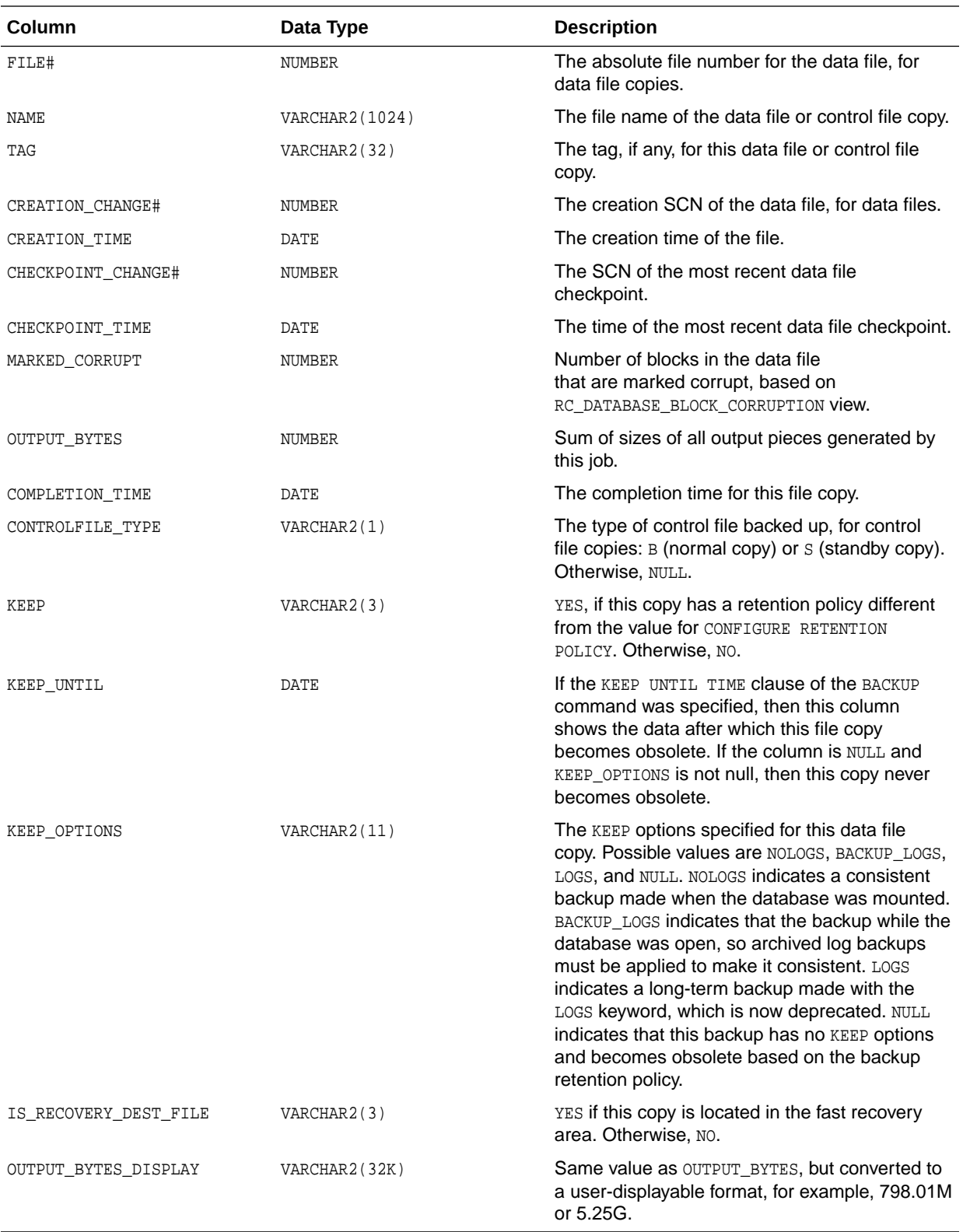

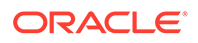

### <span id="page-412-0"></span>5.9 RC\_BACKUP\_COPY\_SUMMARY

RC\_BACKUP\_COPY\_SUMMARY contains summary information about all AVAILABLE control file and data file copies for each database.

This view is primarily intended to be used internally by Enterprise Manager.

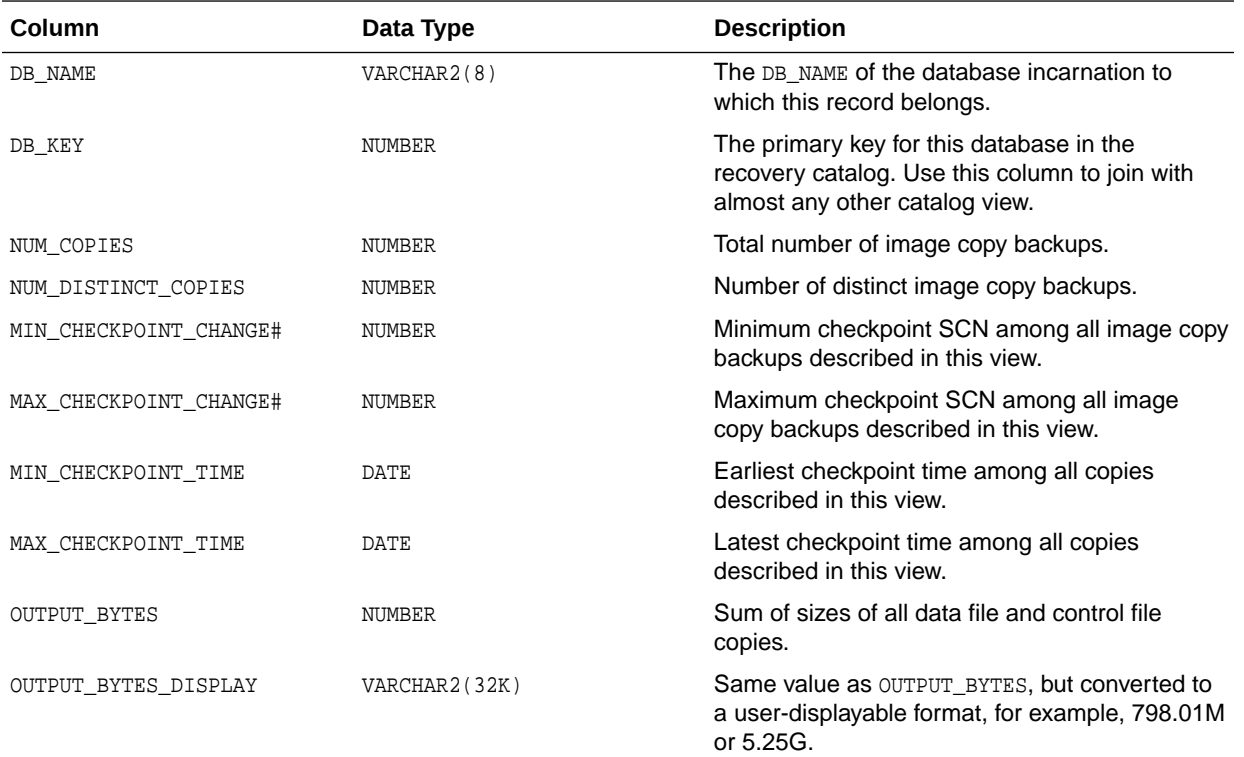

### 5.10 RC\_BACKUP\_CORRUPTION

This view lists corrupt block ranges in data file backups, which may be detected when BACKUP VALIDATE is used or the MAXCORRUPT parameter is greater than 0.

It corresponds to the V\$BACKUP\_CORRUPTION view in the control file. Corruptions are not tolerated in control file and archived redo log backups.

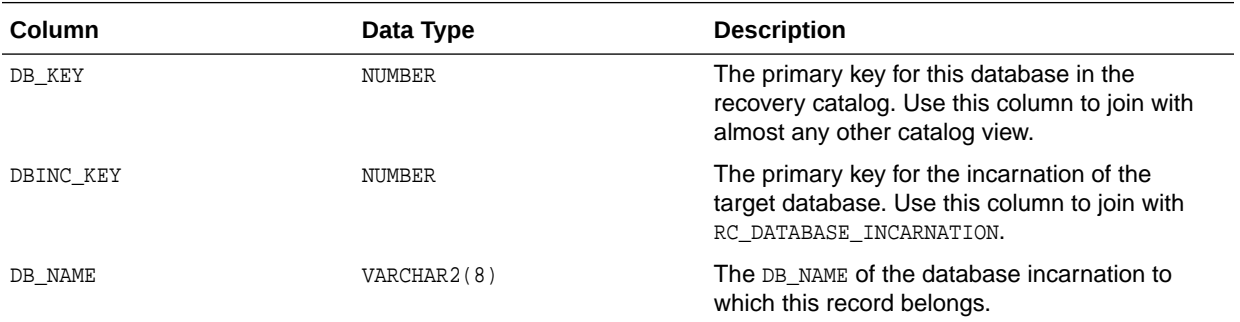

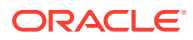

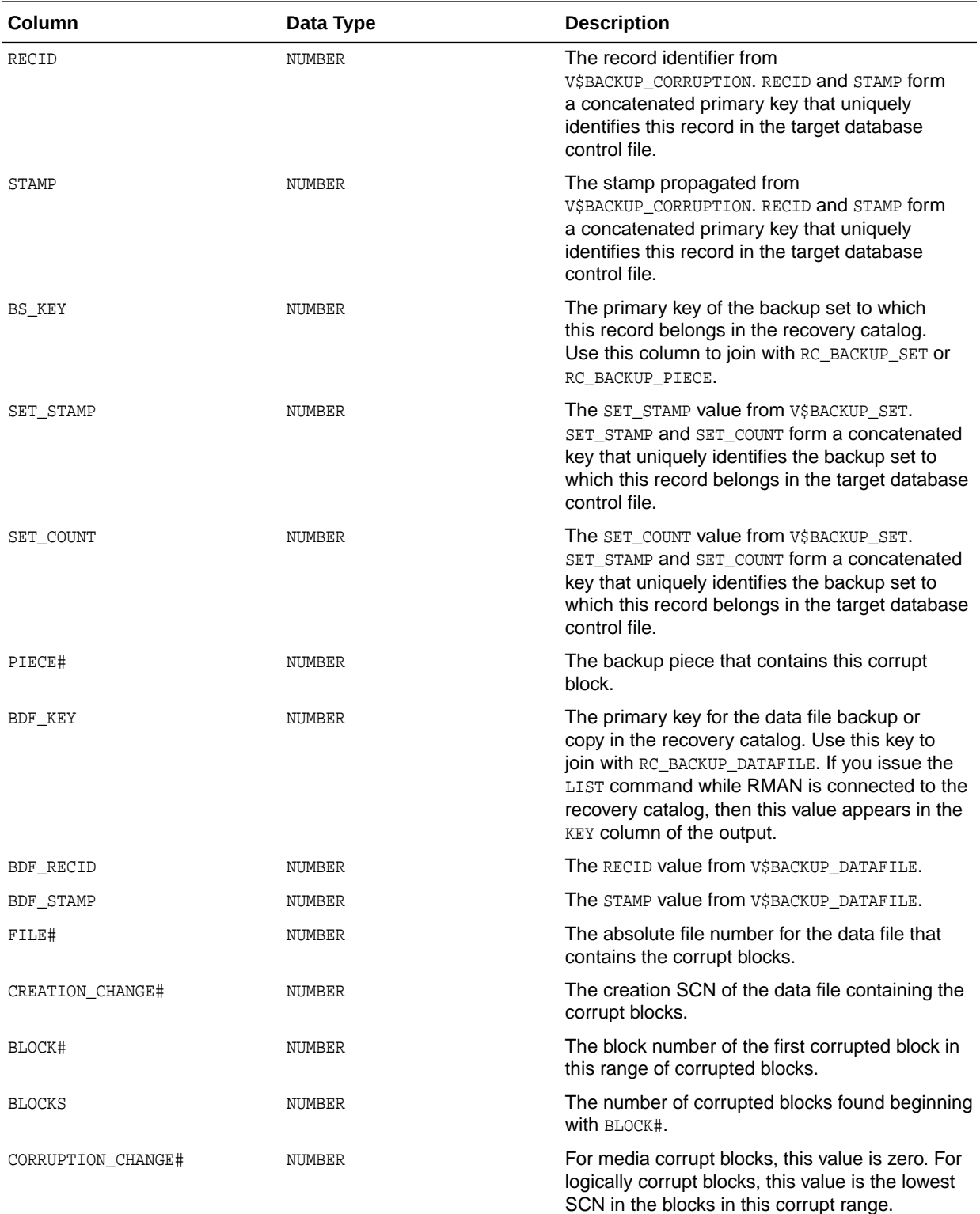

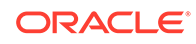

<span id="page-414-0"></span>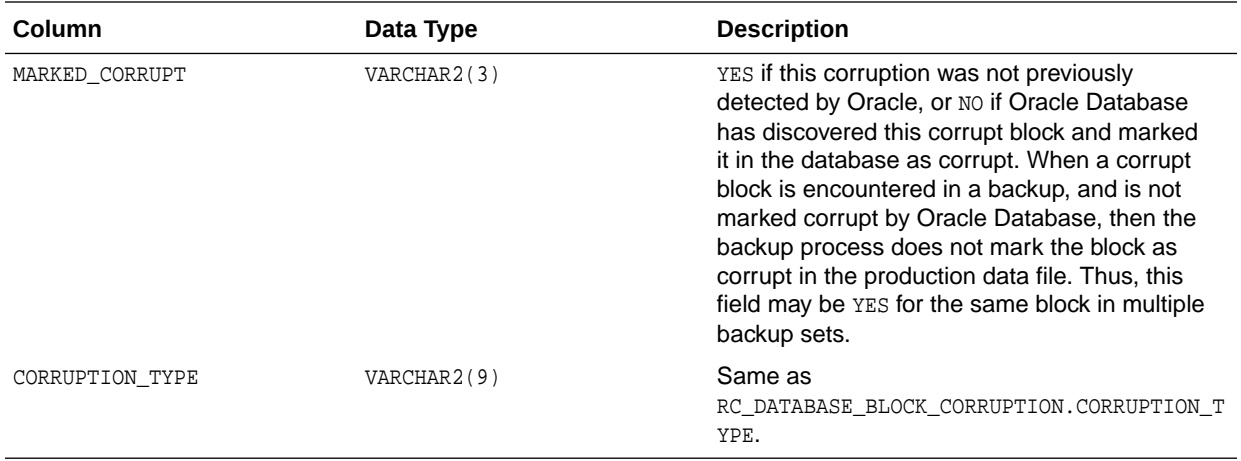

# 5.11 RC\_BACKUP\_DATAFILE

This view lists information about data files in backup sets. It corresponds to the V\$BACKUP\_DATAFILE view. A backup data file is uniquely identified by BDF\_KEY.

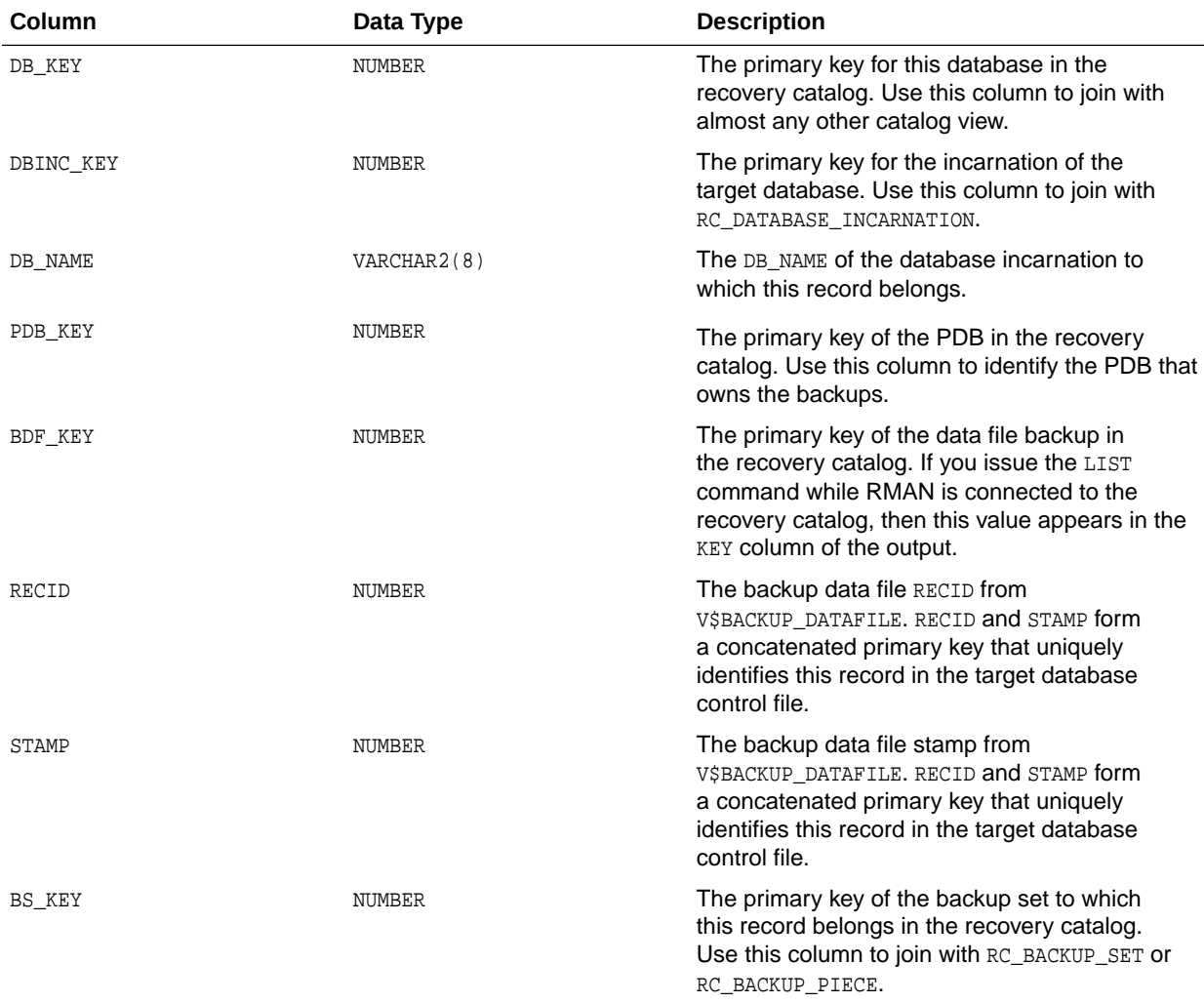

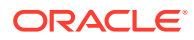

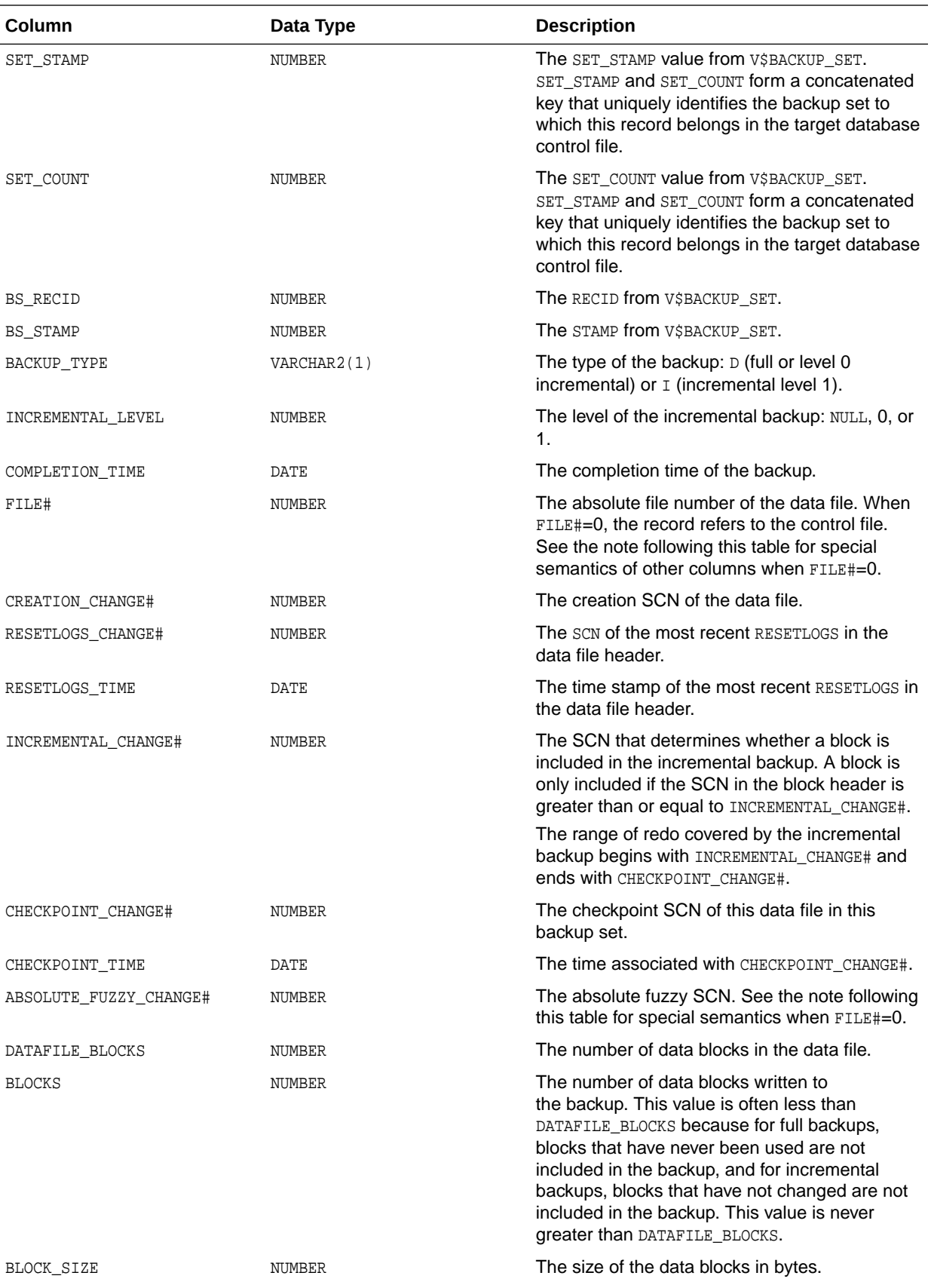

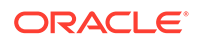

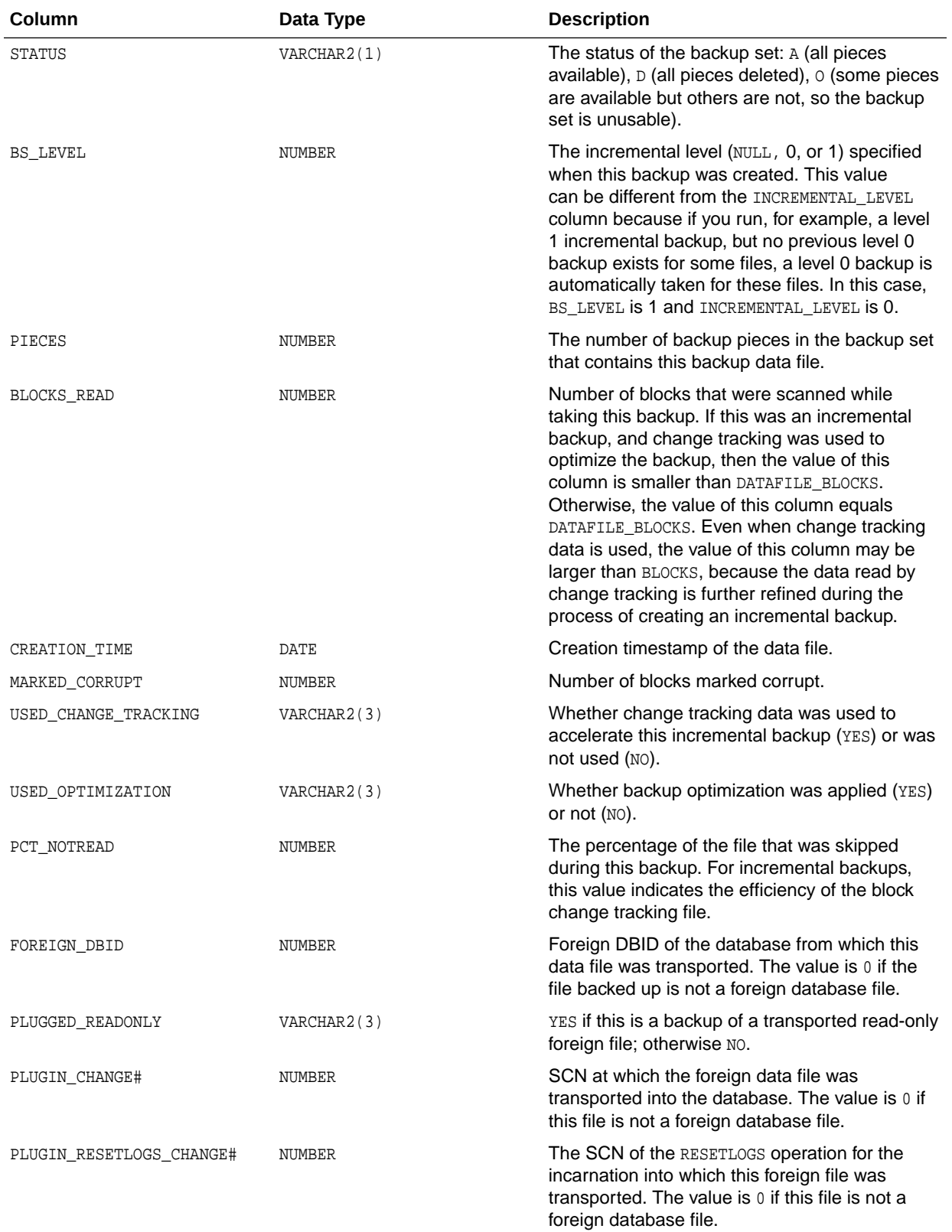

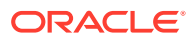

<span id="page-417-0"></span>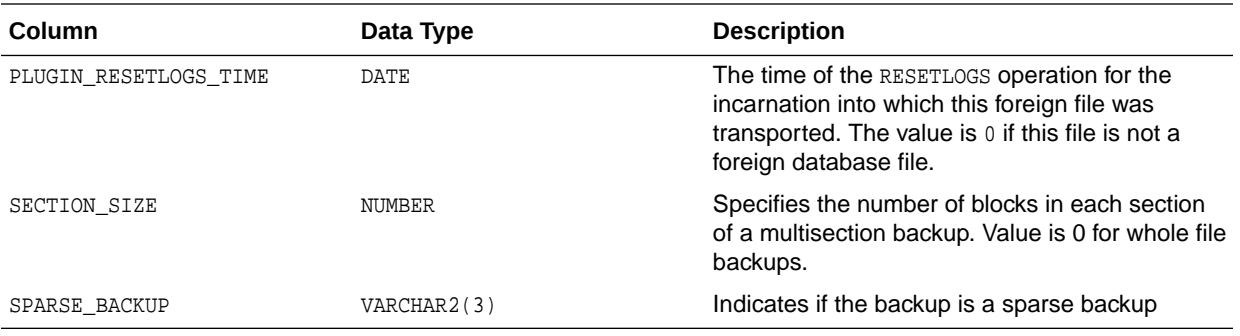

### 5.12 RC\_BACKUP\_DATAFILE\_DETAILS

RC\_BACKUP\_DATAFILE\_DETAILS provides detailed information about available data file backups for databases registered in the recovery catalog.

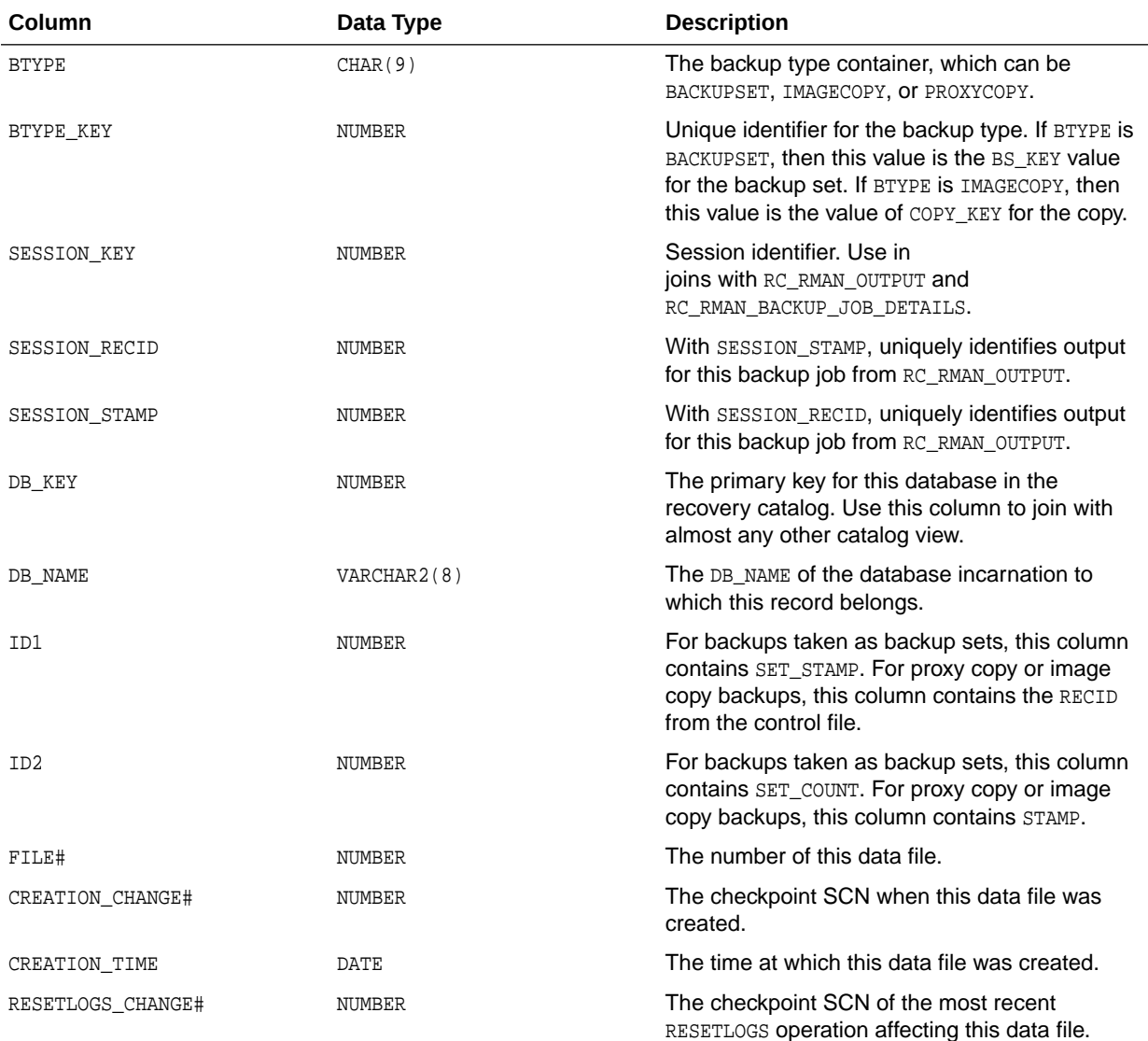

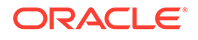

<span id="page-418-0"></span>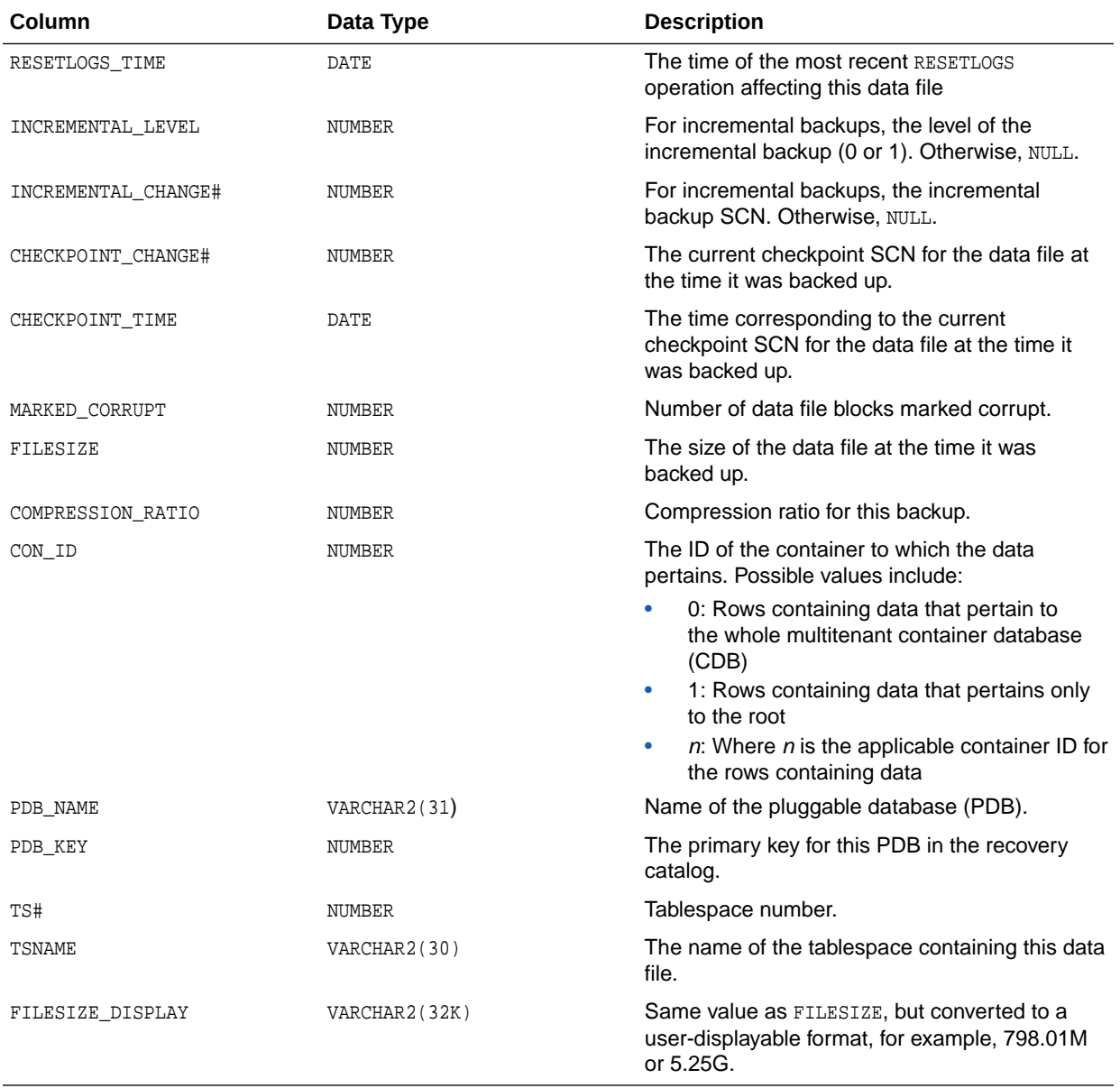

### 5.13 RC\_BACKUP\_DATAFILE\_SUMMARY

RC\_BACKUP\_DATAFILE\_SUMMARY provides summary information about available backups of data files.

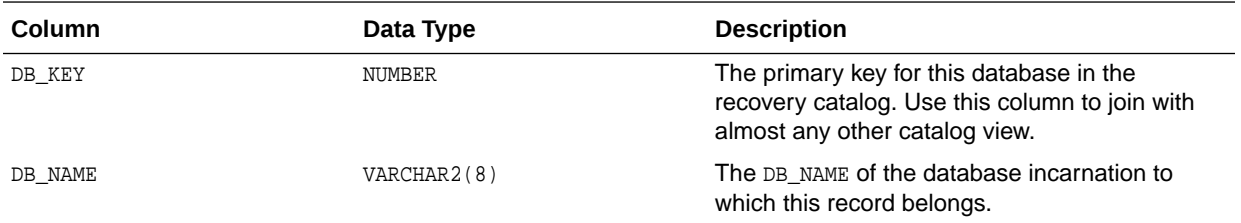

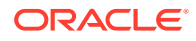

<span id="page-419-0"></span>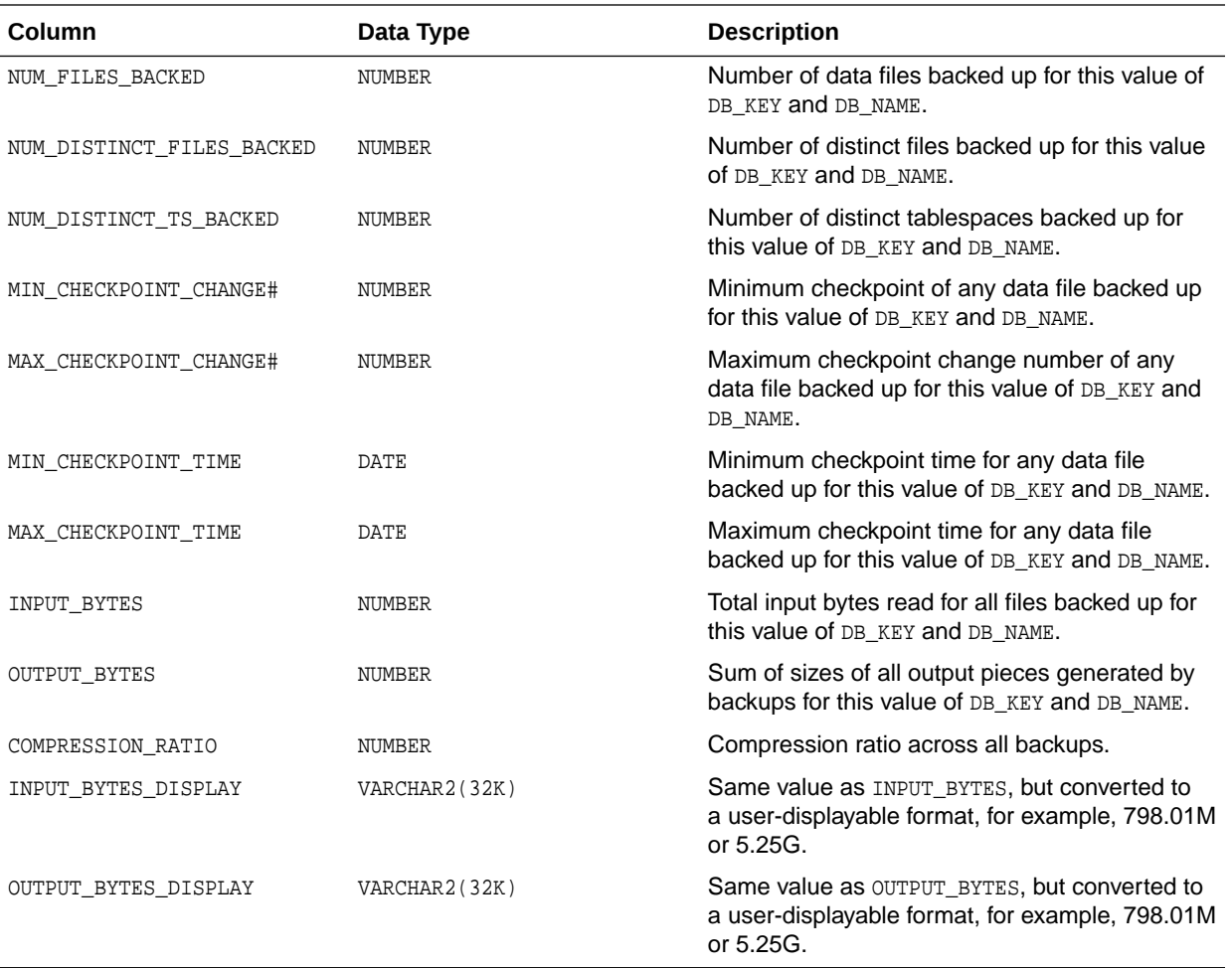

### 5.14 RC\_BACKUP\_FILES

This view lists backups known to the RMAN repository as reflected in the recovery catalog.

This view corresponds to the V\$BACKUP\_FILES control file view.

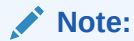

- It is usually more convenient to access this information using the LIST BACKUP and LIST COPY commands from within RMAN.
- You must use DBMS\_RCVMAN. SetDatabase to select a database from the recovery catalog schema before you can use this view, even if only one database is registered in the recovery catalog. *Oracle Database Backup and Recovery User's Guide* explains how to perform this task.

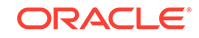

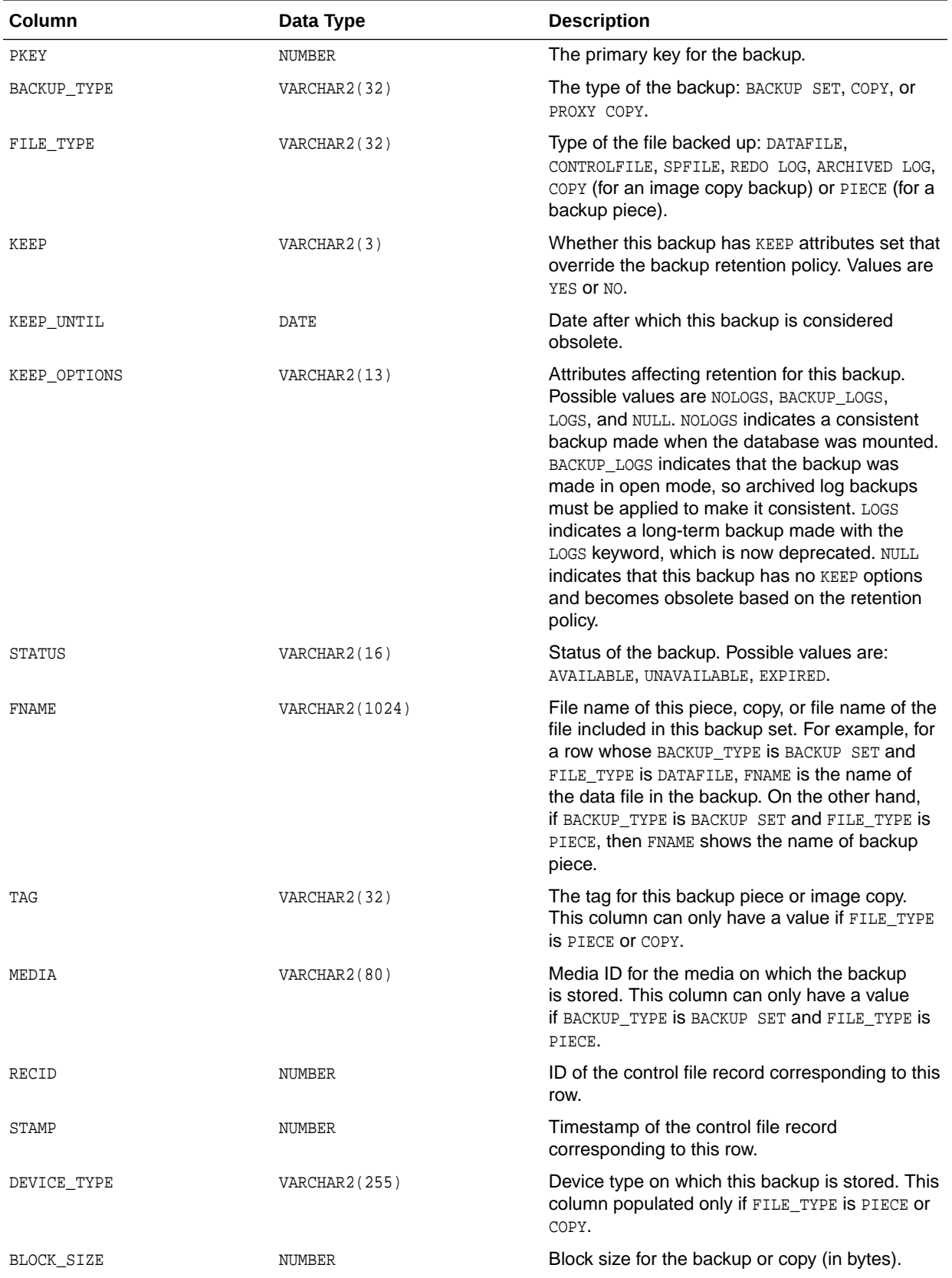

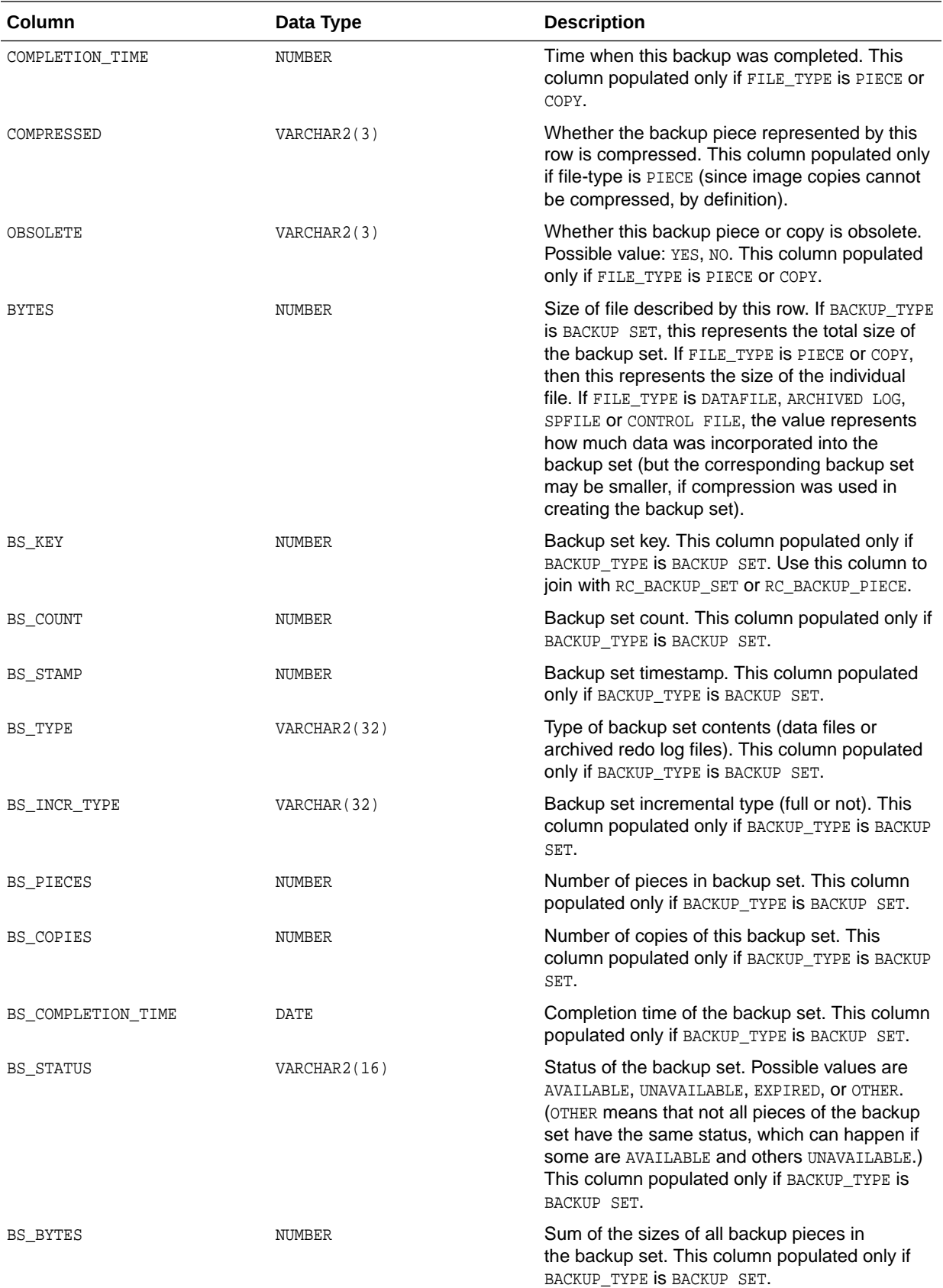

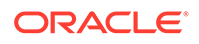

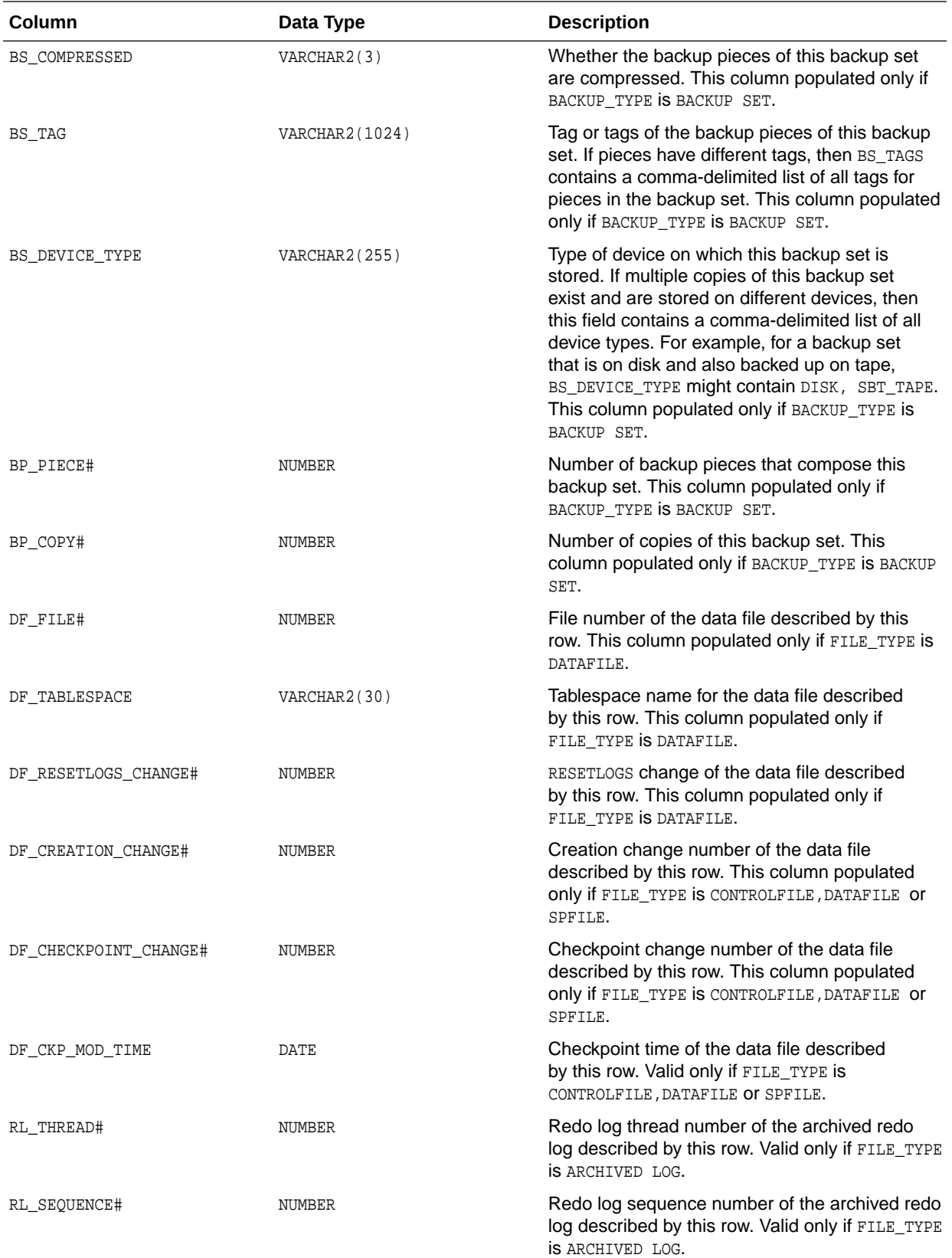

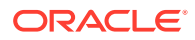

<span id="page-423-0"></span>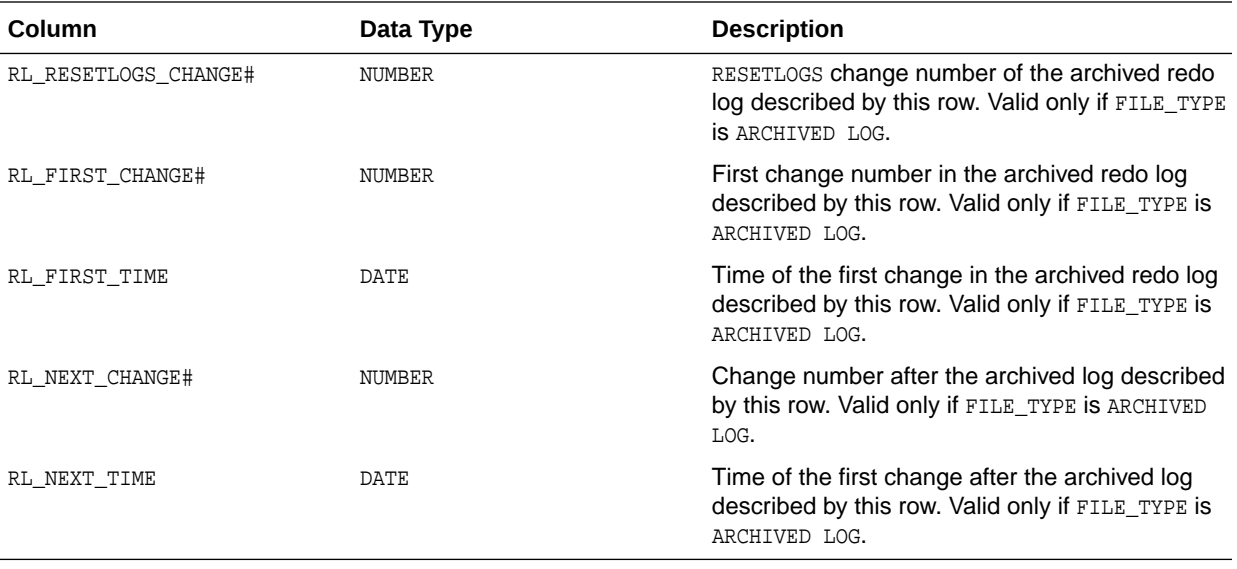

# 5.15 RC\_BACKUP\_PIECE

This view lists information about backup pieces. This view corresponds to the V\$BACKUP\_PIECE view.

Each backup set contains one or more backup pieces. Multiple copies of the same backup piece can exist, but each copy has its own record in the control file and its own row in the view.

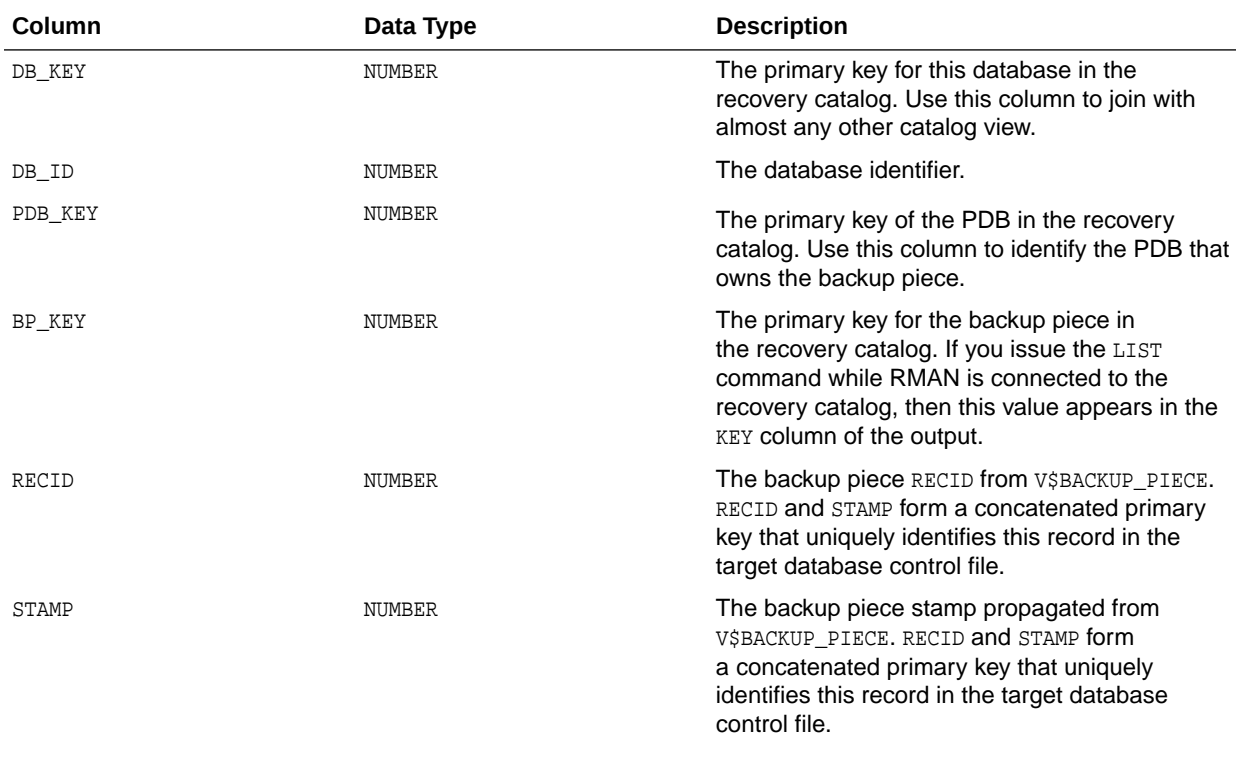

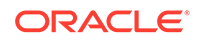

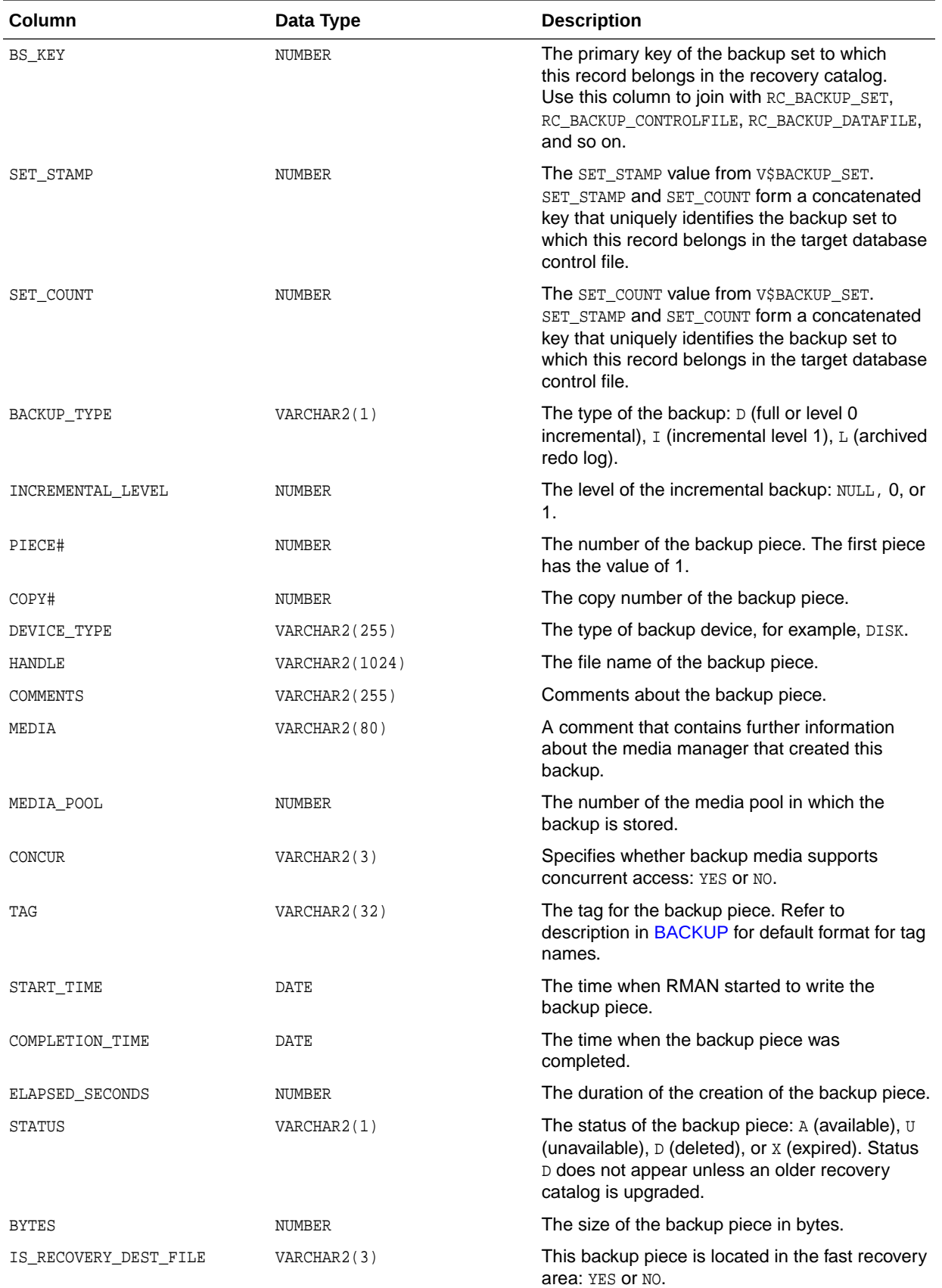

<span id="page-425-0"></span>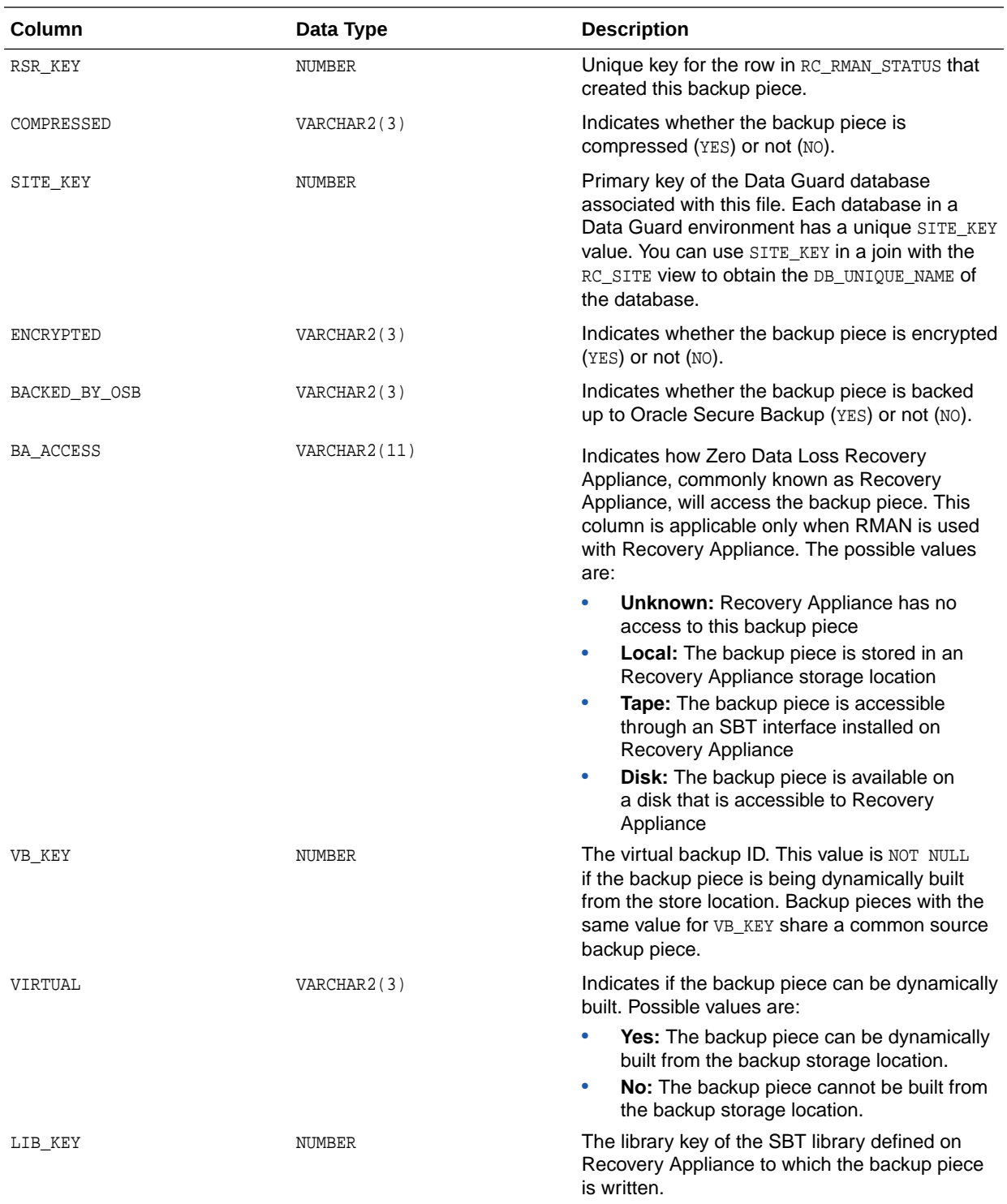

# 5.16 RC\_BACKUP\_PIECE\_DETAILS

RC\_BACKUP\_PIECE\_DETAILS contains detailed information about all available backup pieces recorded in the recovery catalog.

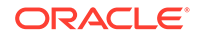

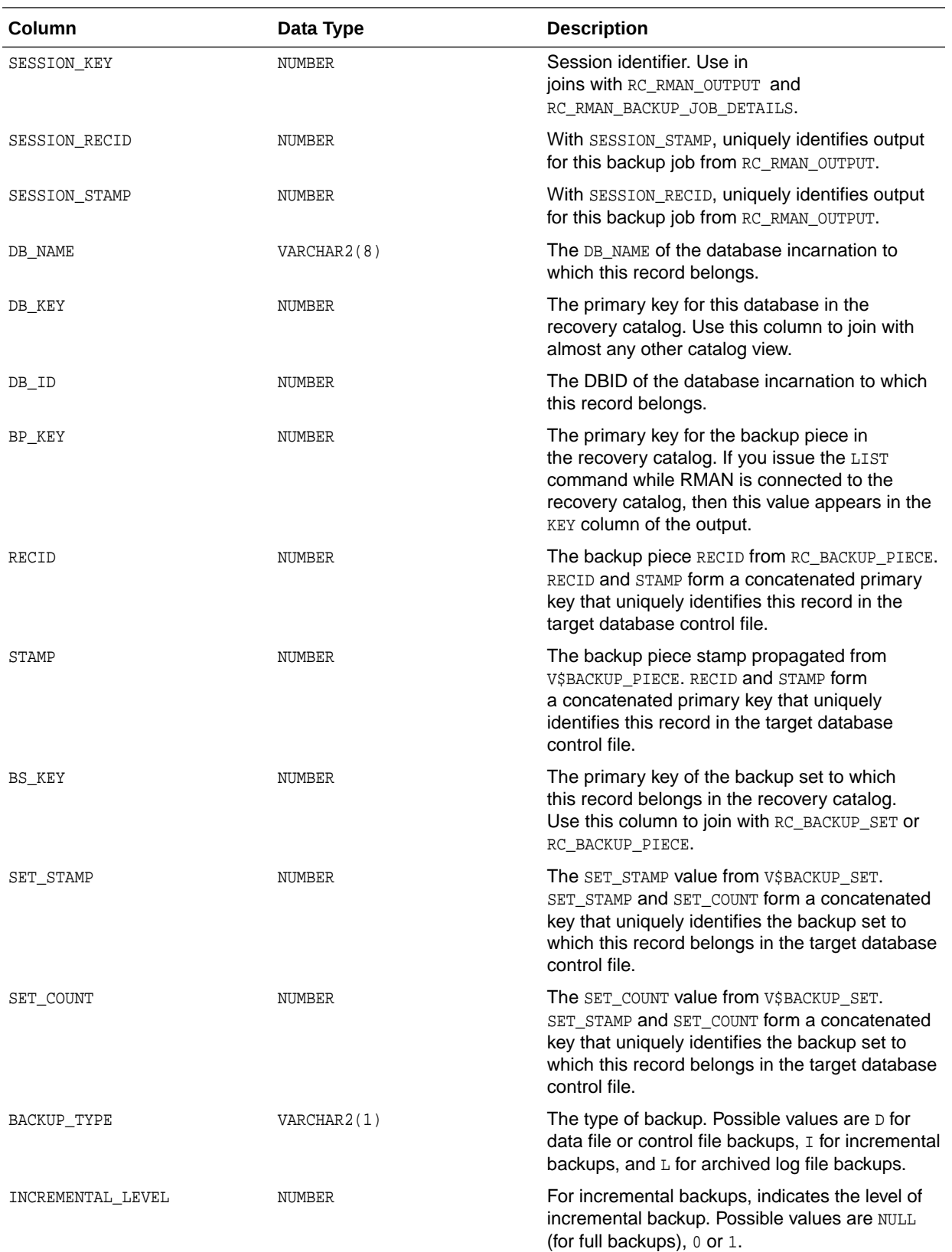

The semantics of most columns duplicate the RC\_BACKUP\_PIECE recovery catalog view. This view is primarily intended to be used internally by Enterprise Manager.

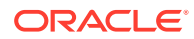

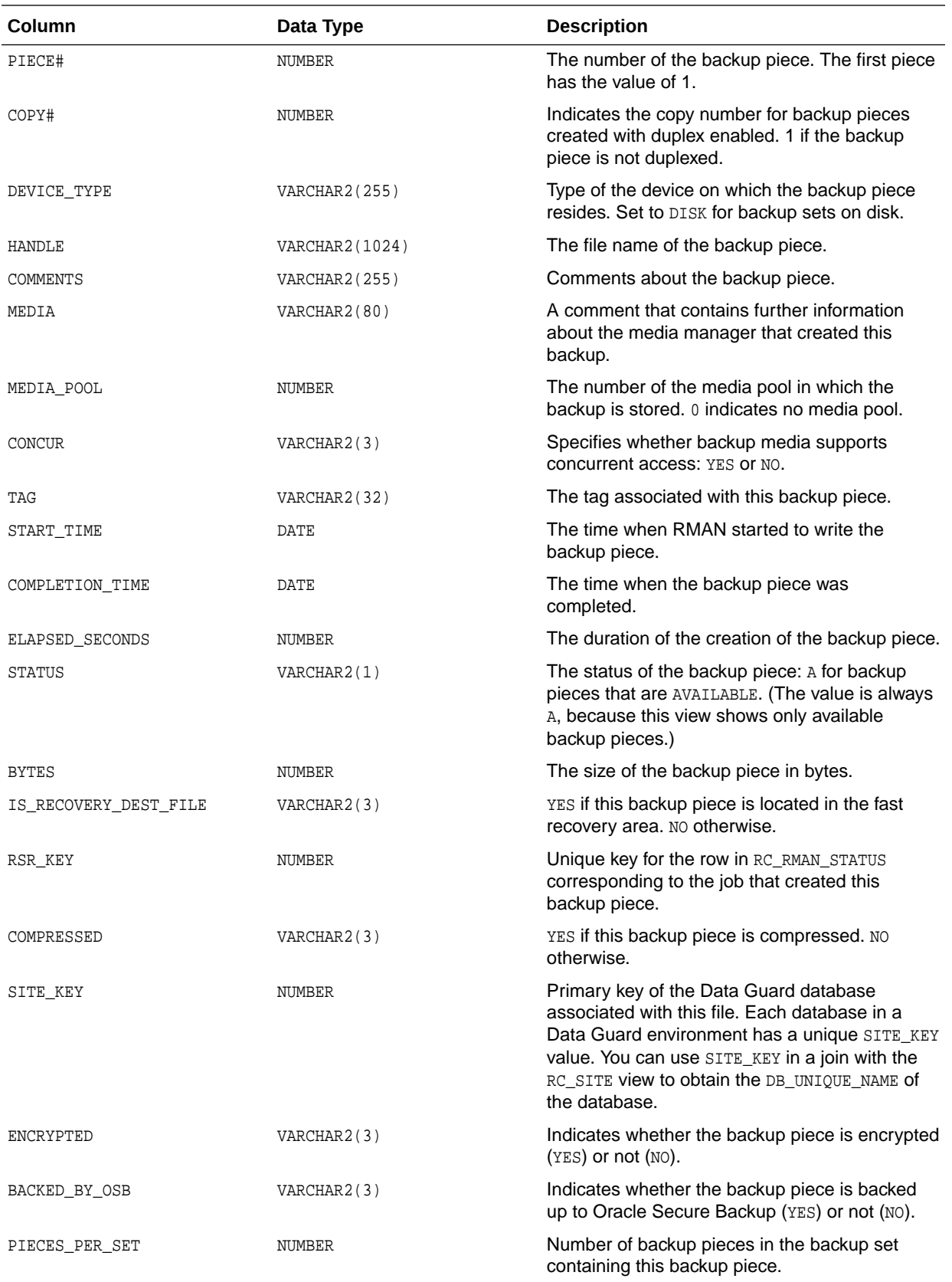

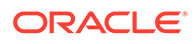

<span id="page-428-0"></span>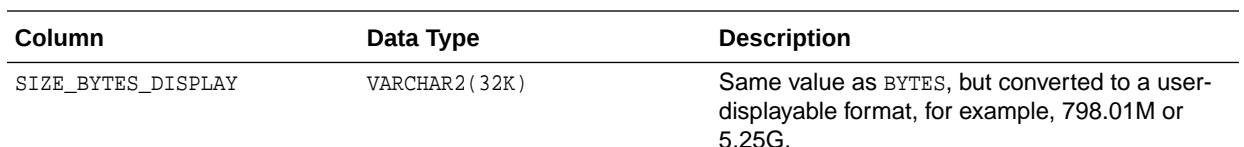

# 5.17 RC\_BACKUP\_REDOLOG

This view lists information about archived redo log files in backup sets. It corresponds to the V\$BACKUP\_REDOLOG view.

You cannot back up online logs directly: you must first archive them to disk and then back them up. An archived log backup set contains one or more archived logs.

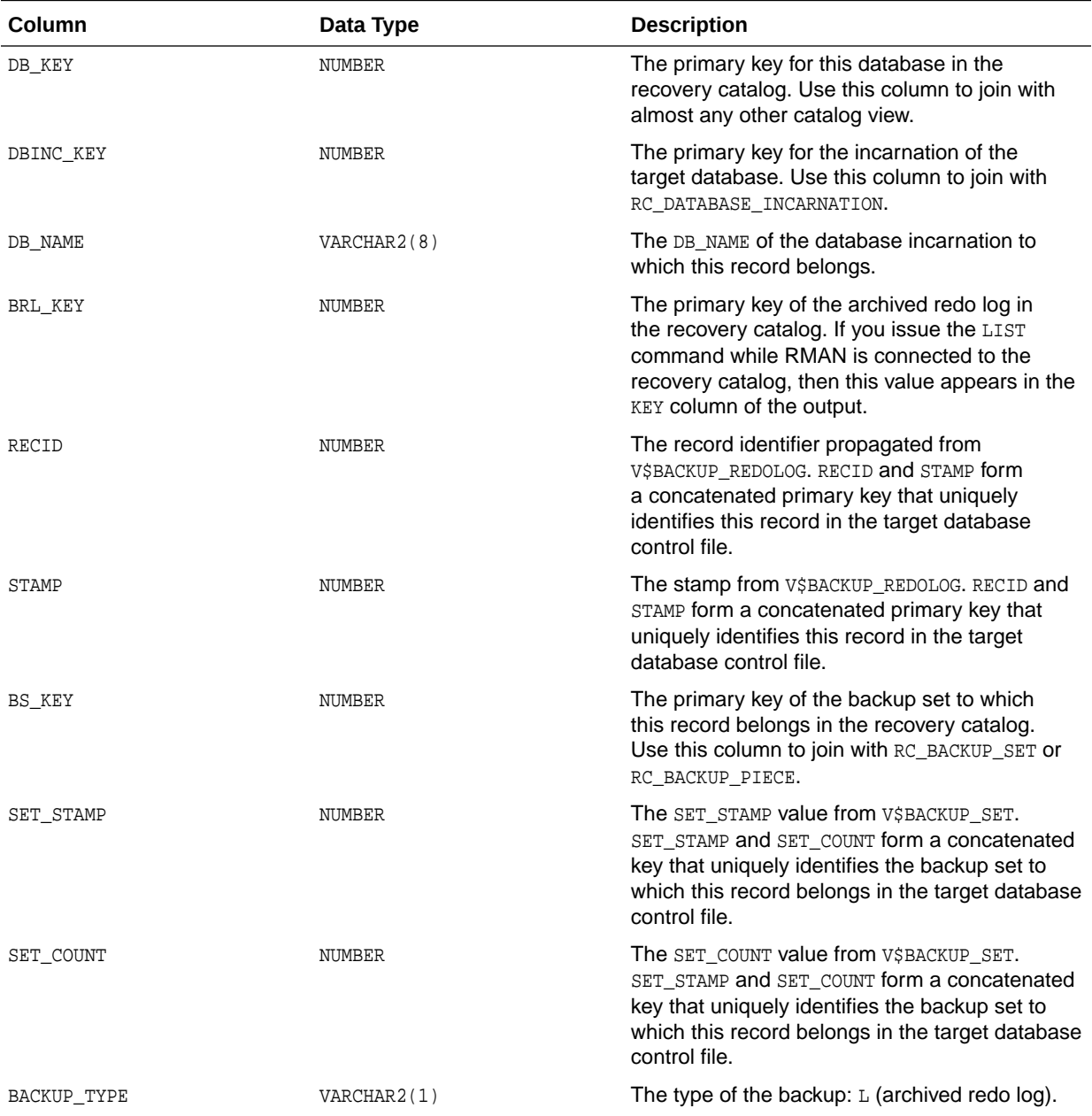

<span id="page-429-0"></span>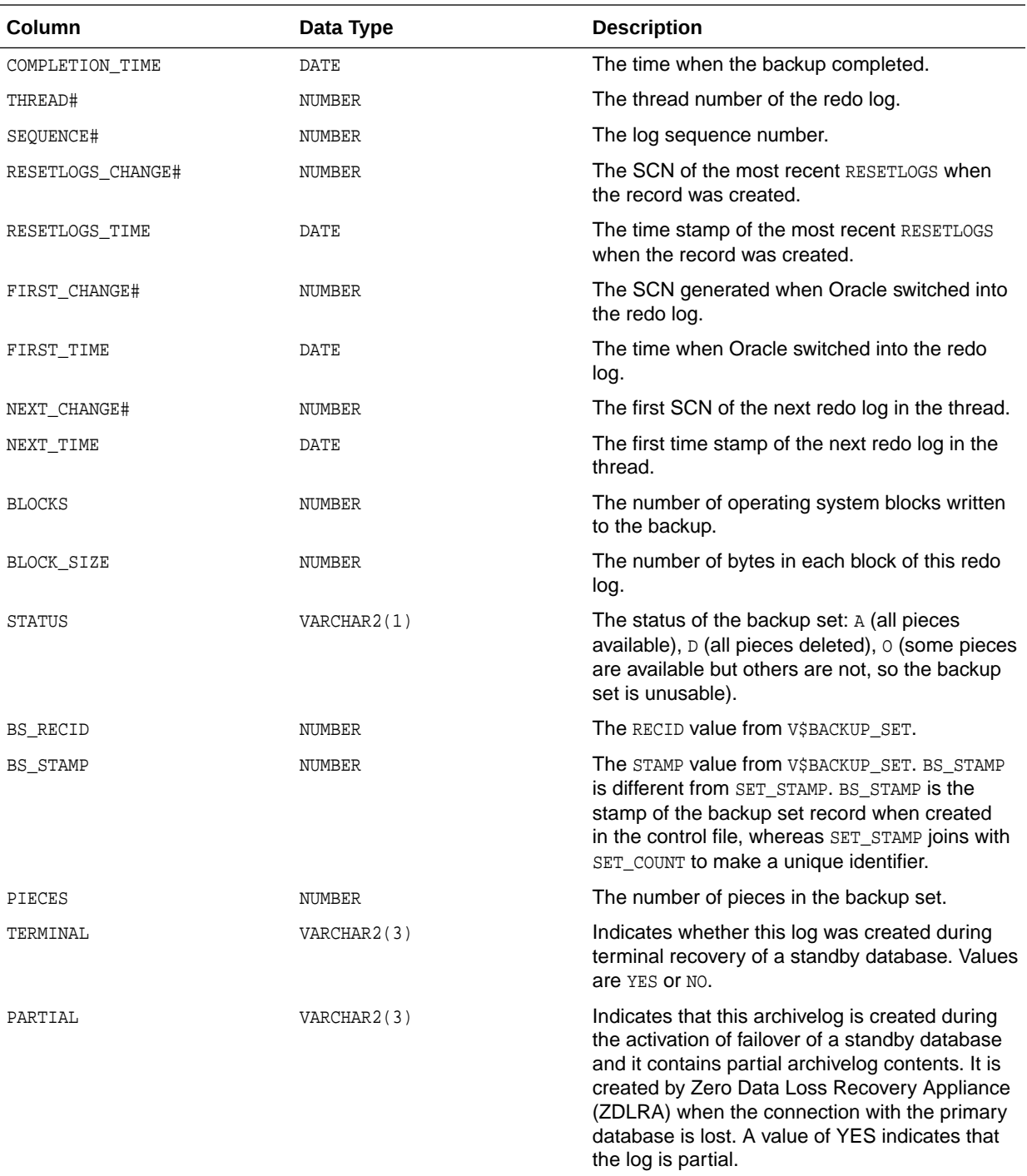

### 5.18 RC\_BACKUP\_SET

This view lists information about backup sets for all incarnations of the database.

It corresponds to the V\$BACKUP\_SET view. A backup set record is inserted after the backup has successfully completed.

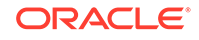

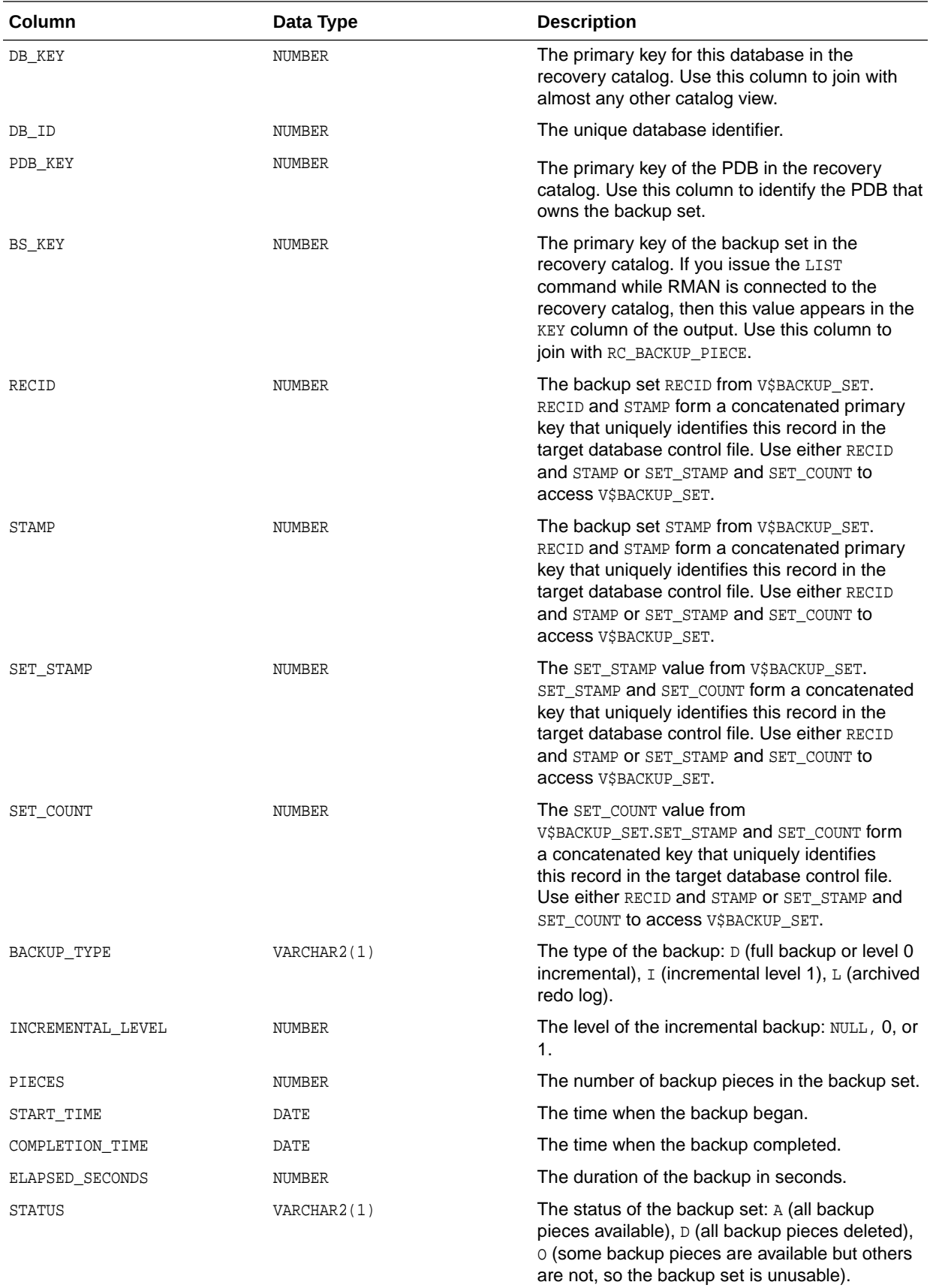

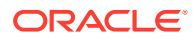

<span id="page-431-0"></span>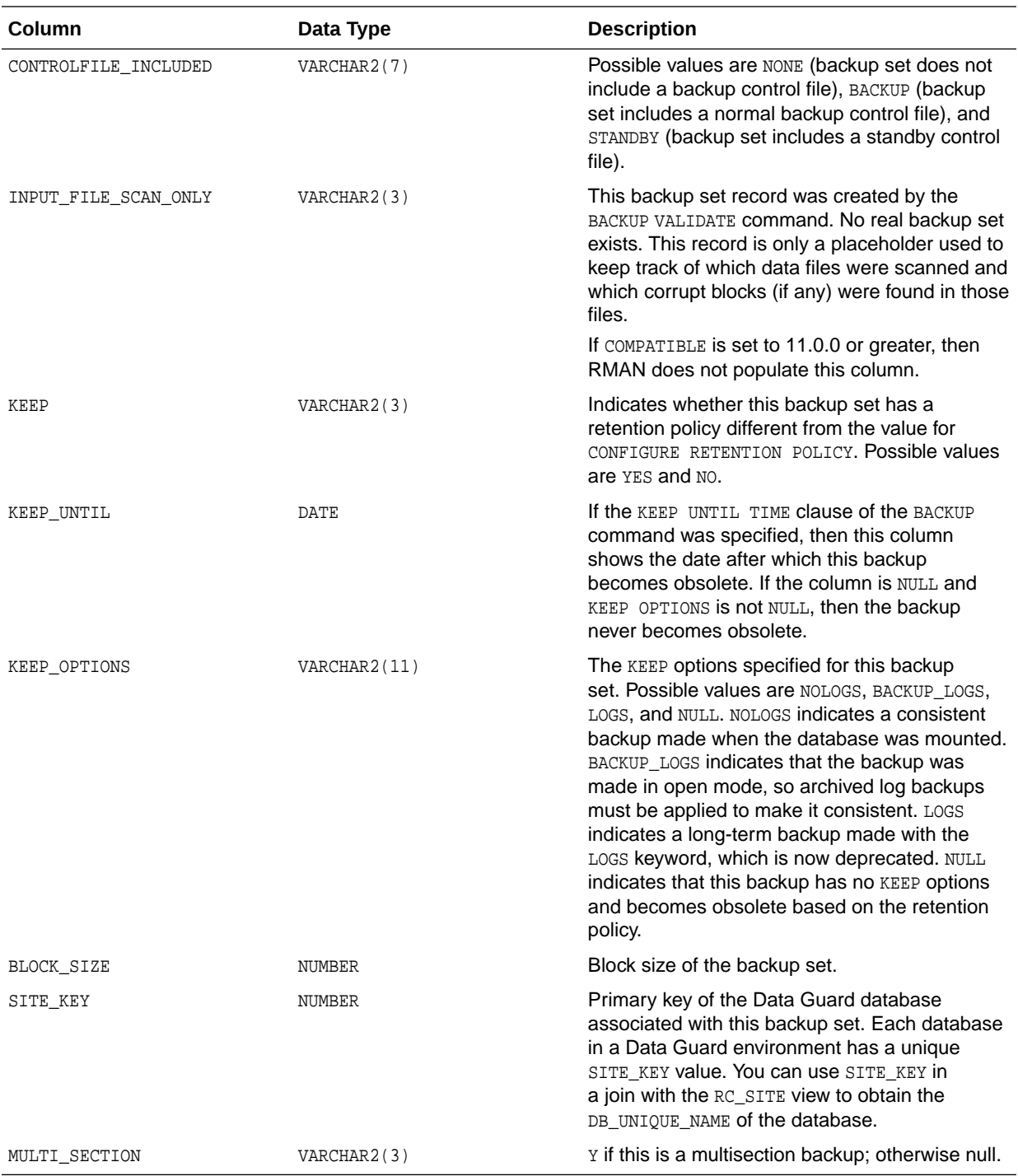

# 5.19 RC\_BACKUP\_SET\_DETAILS

RC\_BACKUP\_SET\_DETAILS provides details about currently available backup sets, including backup sets created by the use of the BACKUP BACKUPSET command.

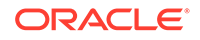
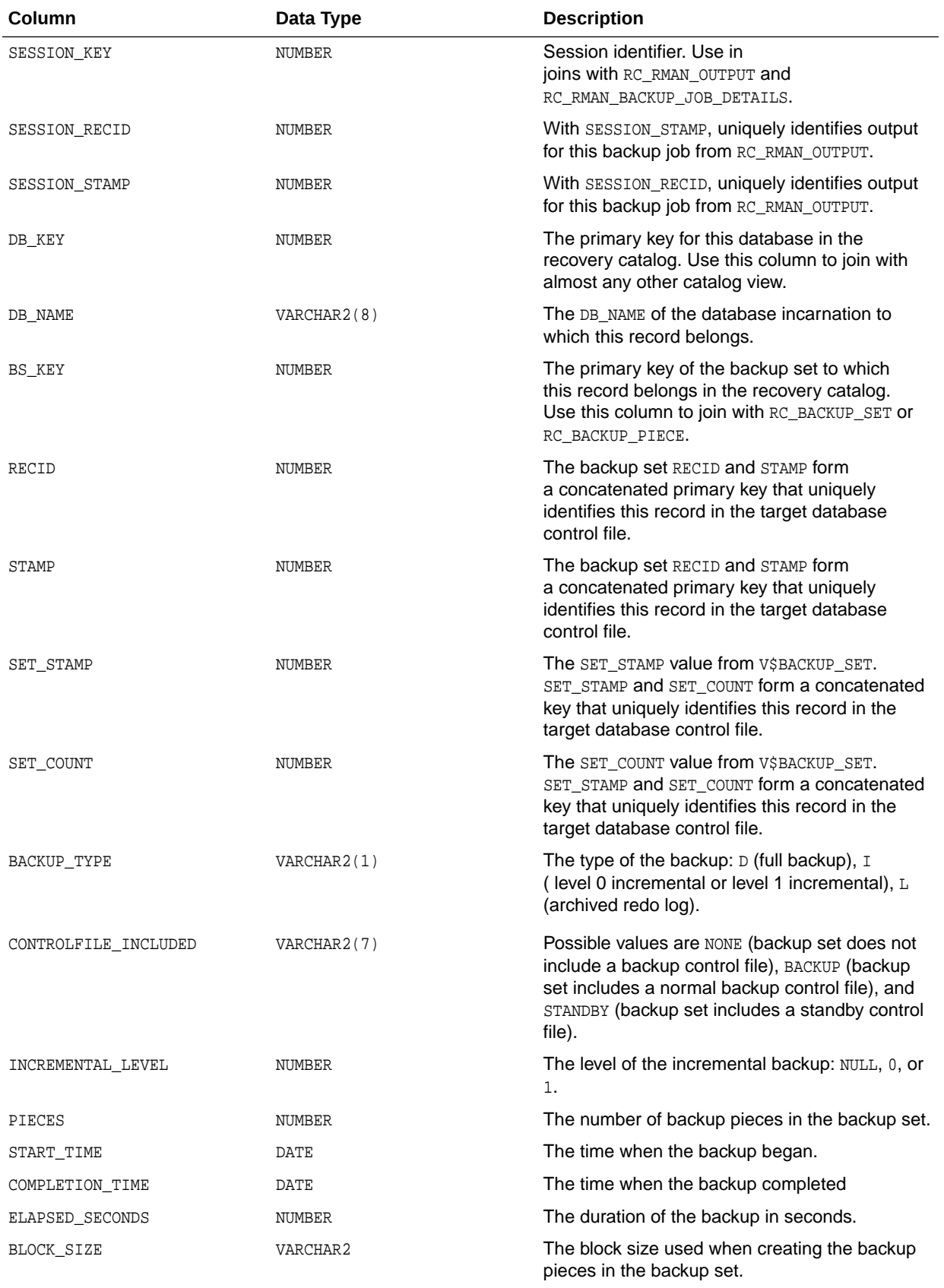

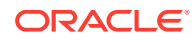

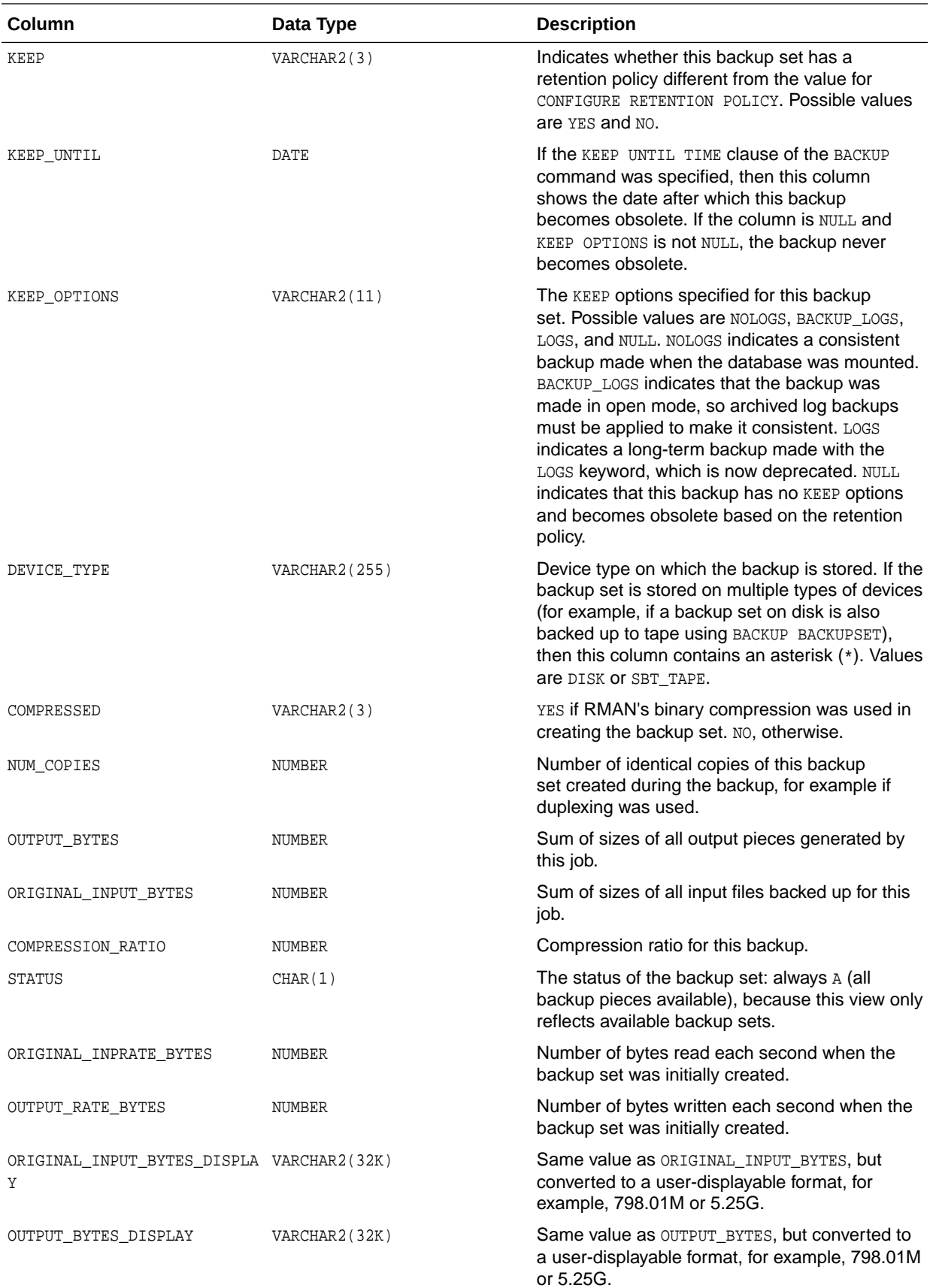

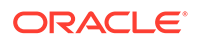

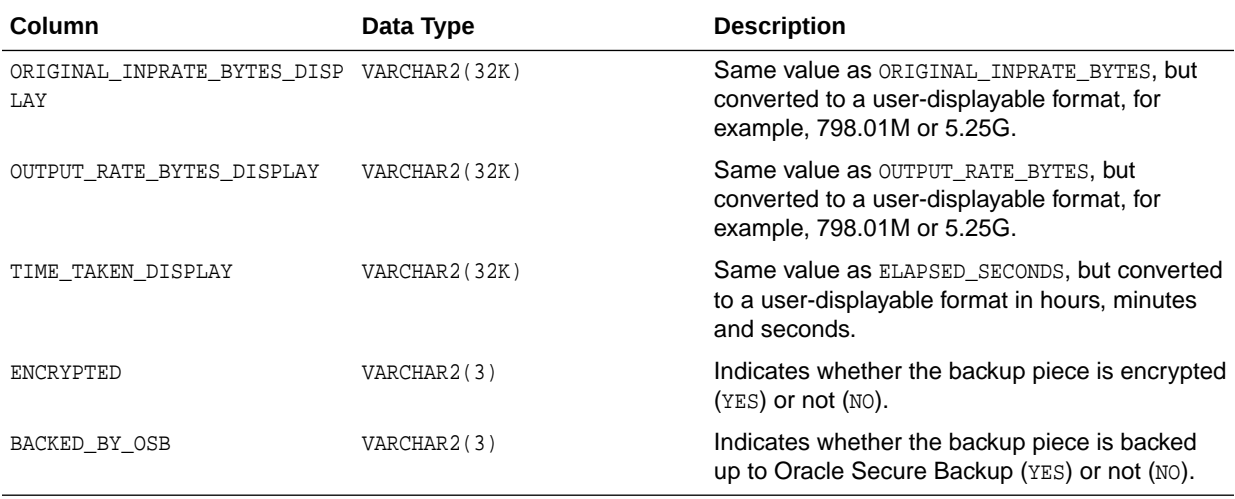

## 5.20 RC\_BACKUP\_SET\_SUMMARY

RC\_BACKUP\_SET\_SUMMARY provides aggregate information about available backup sets for each database registered in the recovery catalog.

This view is primarily intended to be used internally by Enterprise Manager.

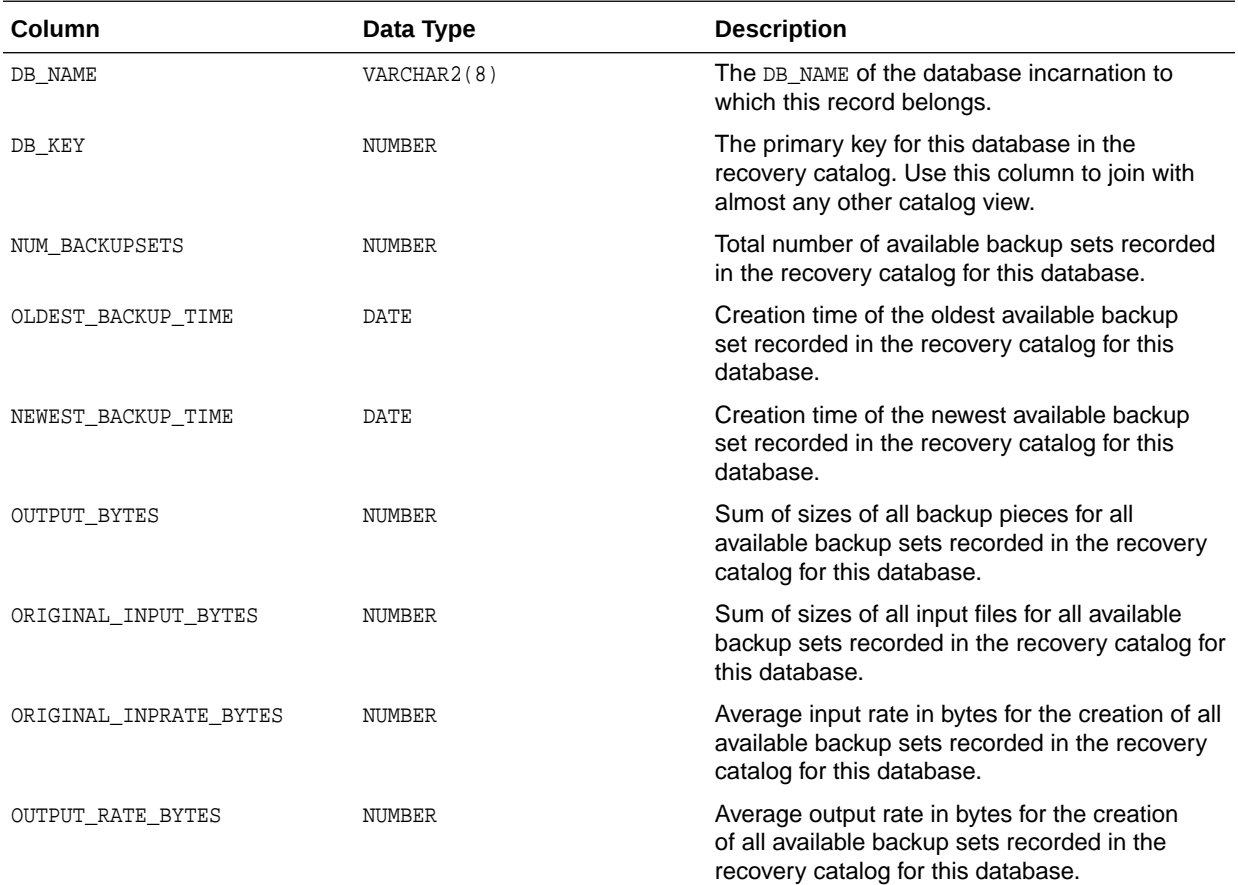

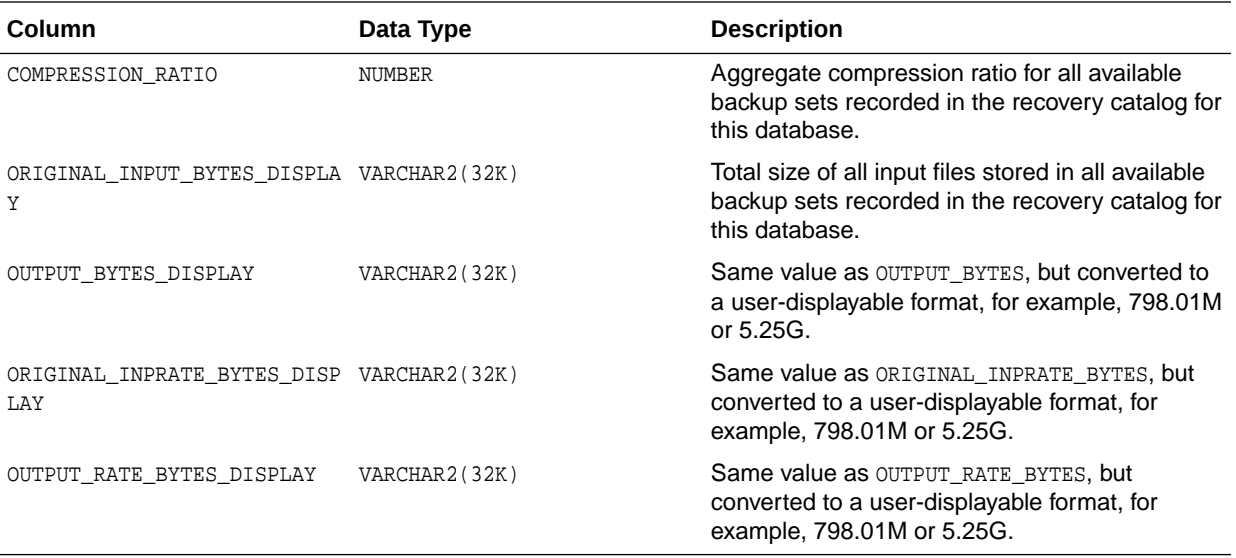

# 5.21 RC\_BACKUP\_SPFILE

This view lists information about server parameter files in backup sets.

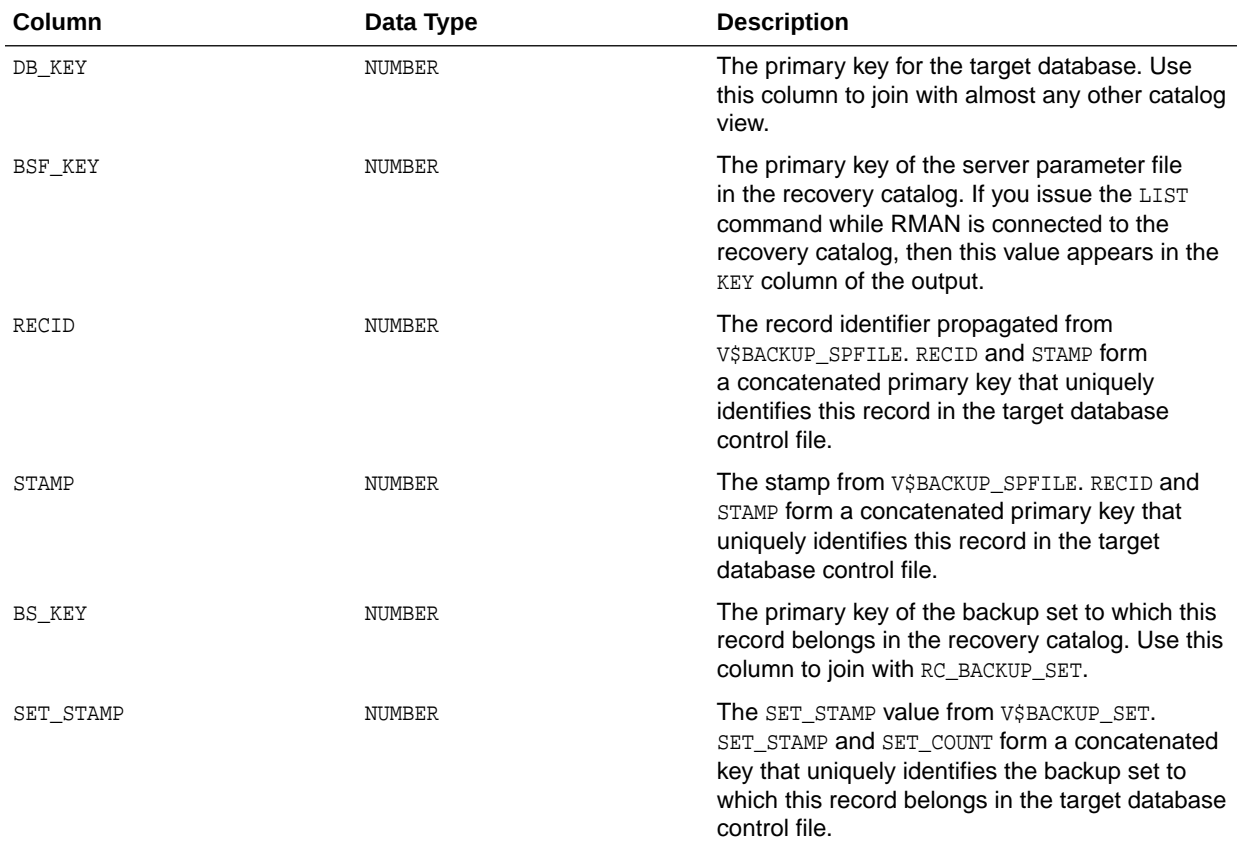

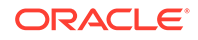

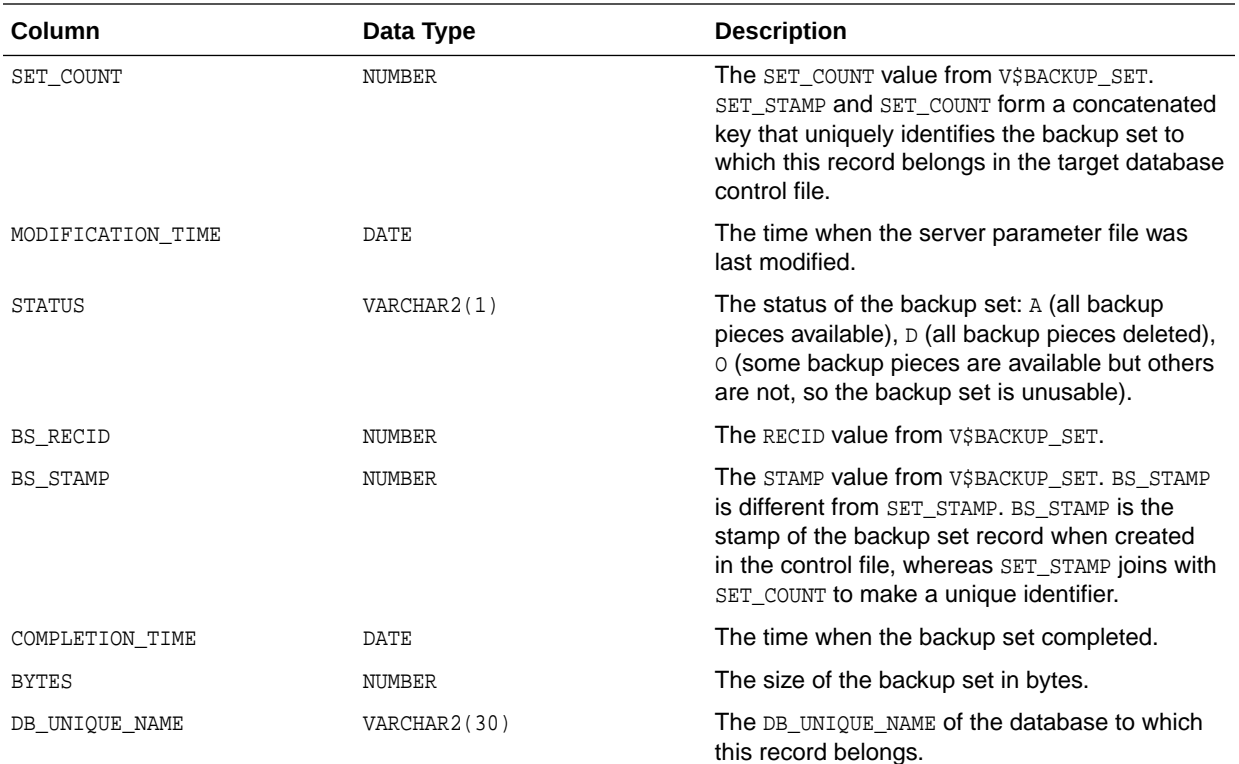

# 5.22 RC\_BACKUP\_SPFILE\_DETAILS

RC\_BACKUP\_SPFILE\_DETAILS provides detailed information about SPFILE backups for each database registered in the recovery catalog.

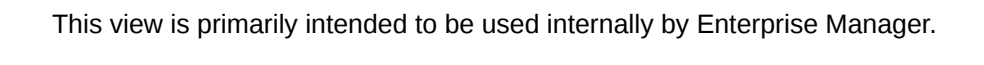

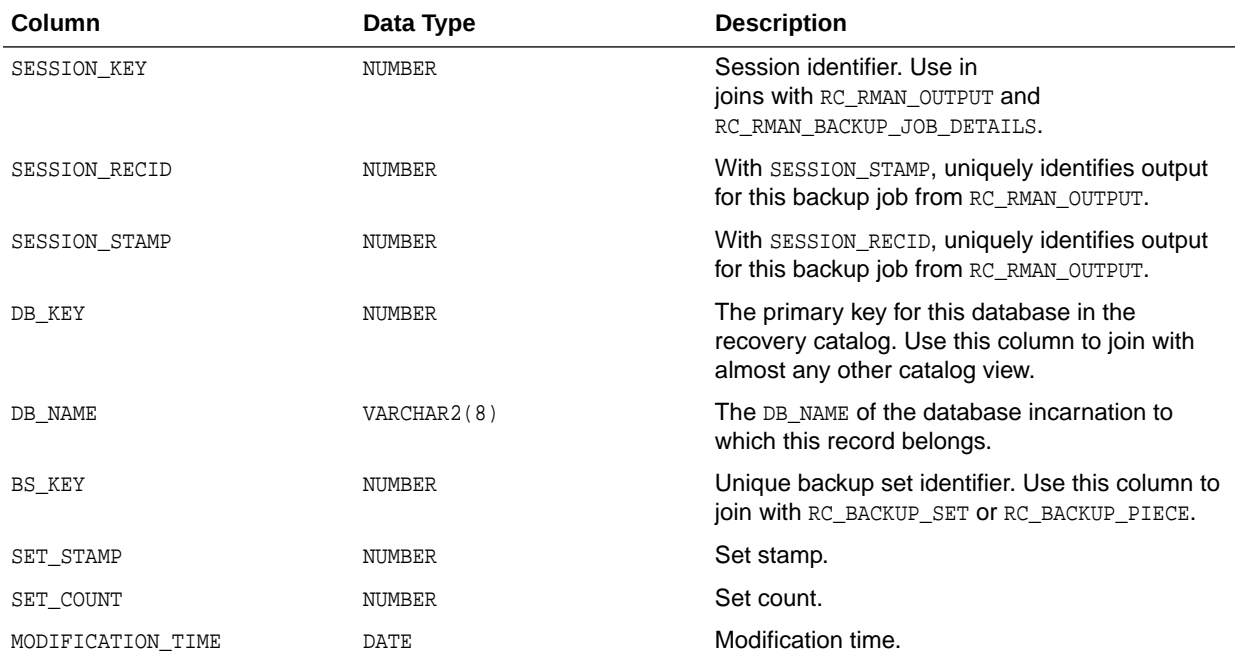

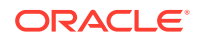

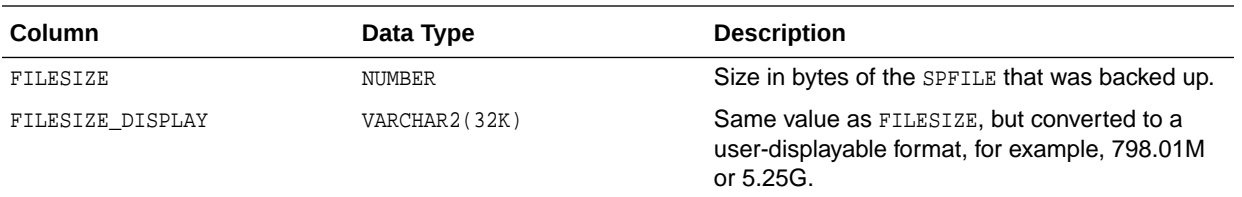

# 5.23 RC\_BACKUP\_SPFILE\_SUMMARY

RC\_BACKUP\_SPFILE\_SUMMARY provides summary information about server parameter file backups for databases registered in the recovery catalog.

This view is primarily intended to be used internally by Enterprise Manager.

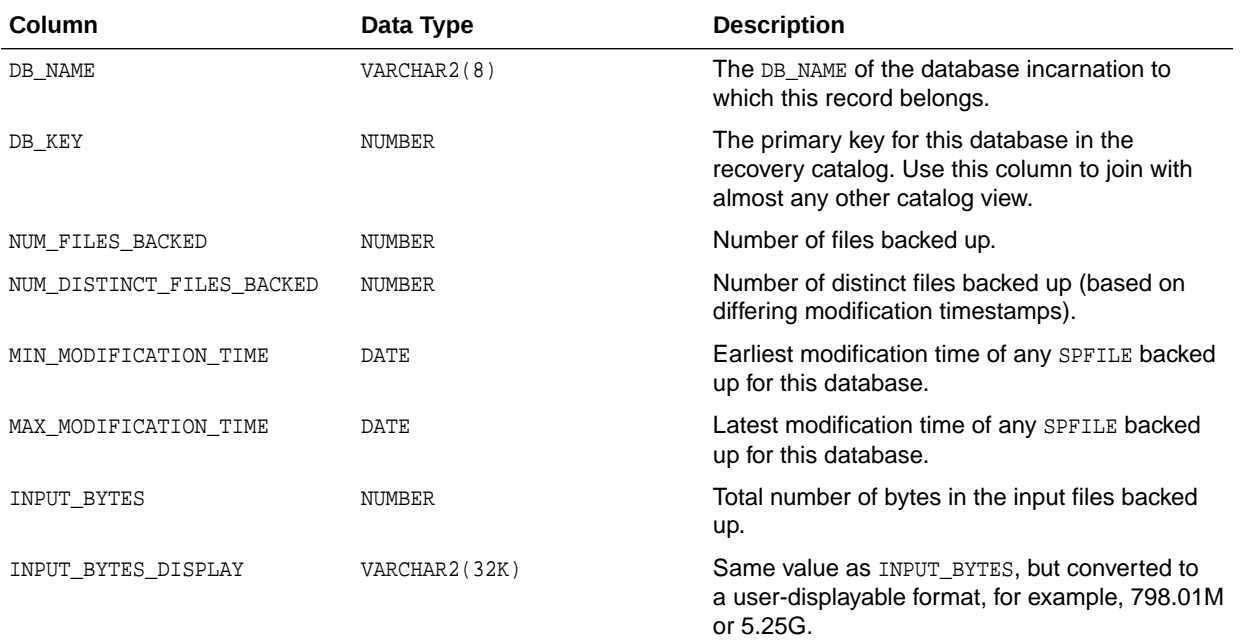

## 5.24 RC\_CHECKPOINT

This view is deprecated. See [RC\\_RESYNC](#page-466-0) instead.

# 5.25 RC\_CONTROLFILE\_COPY

This view lists information about control file copies on disk.

A data file copy record with a file number of 0 represents the control file copy in V\$DATAFILE\_COPY.

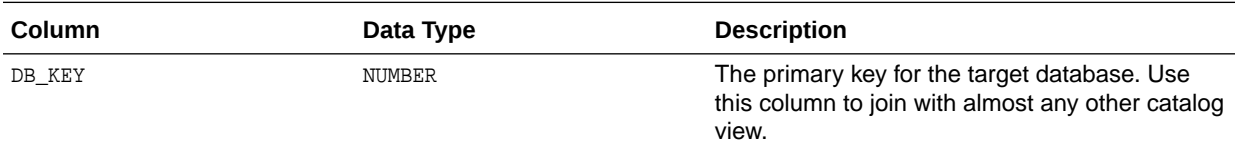

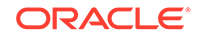

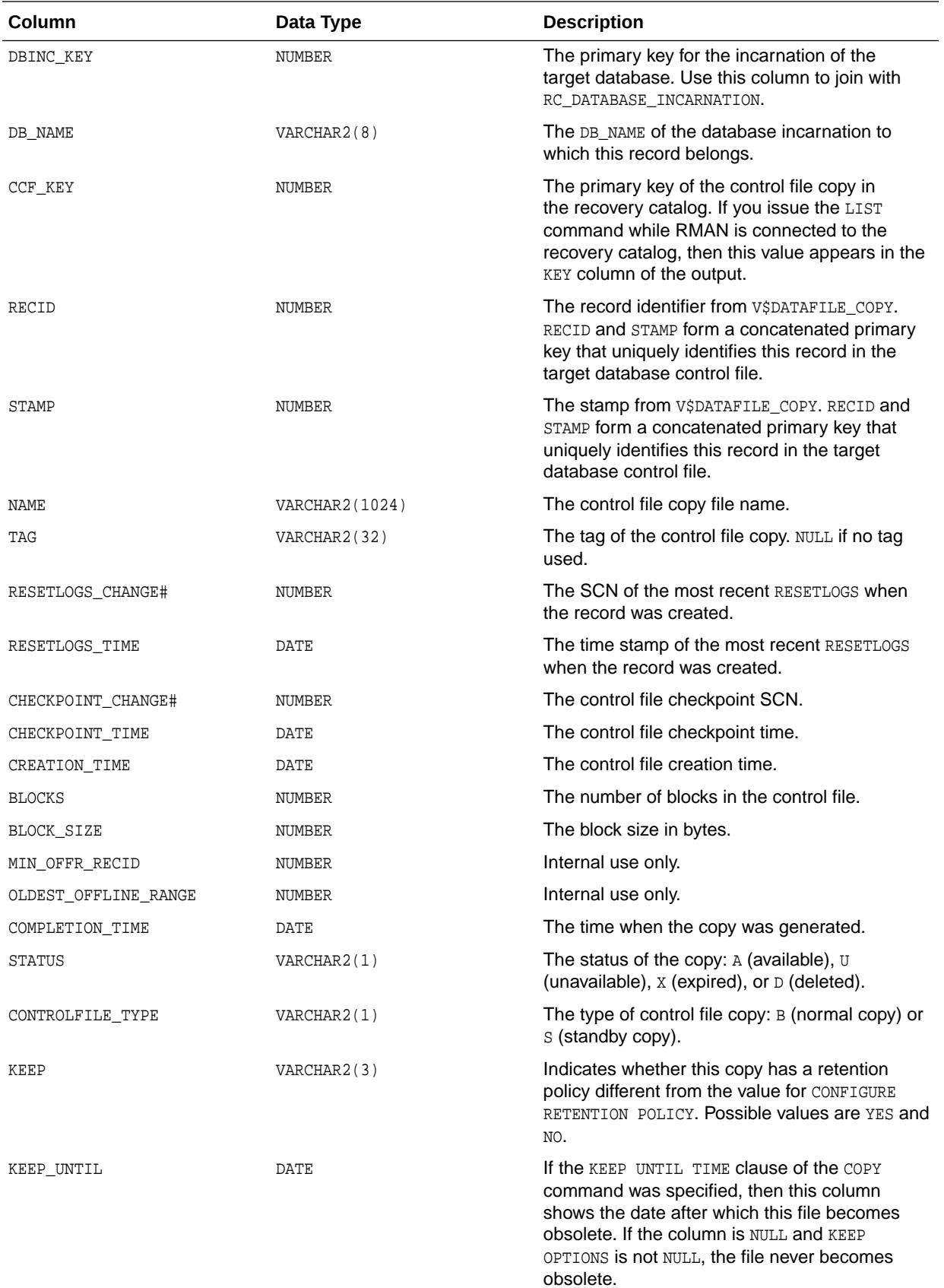

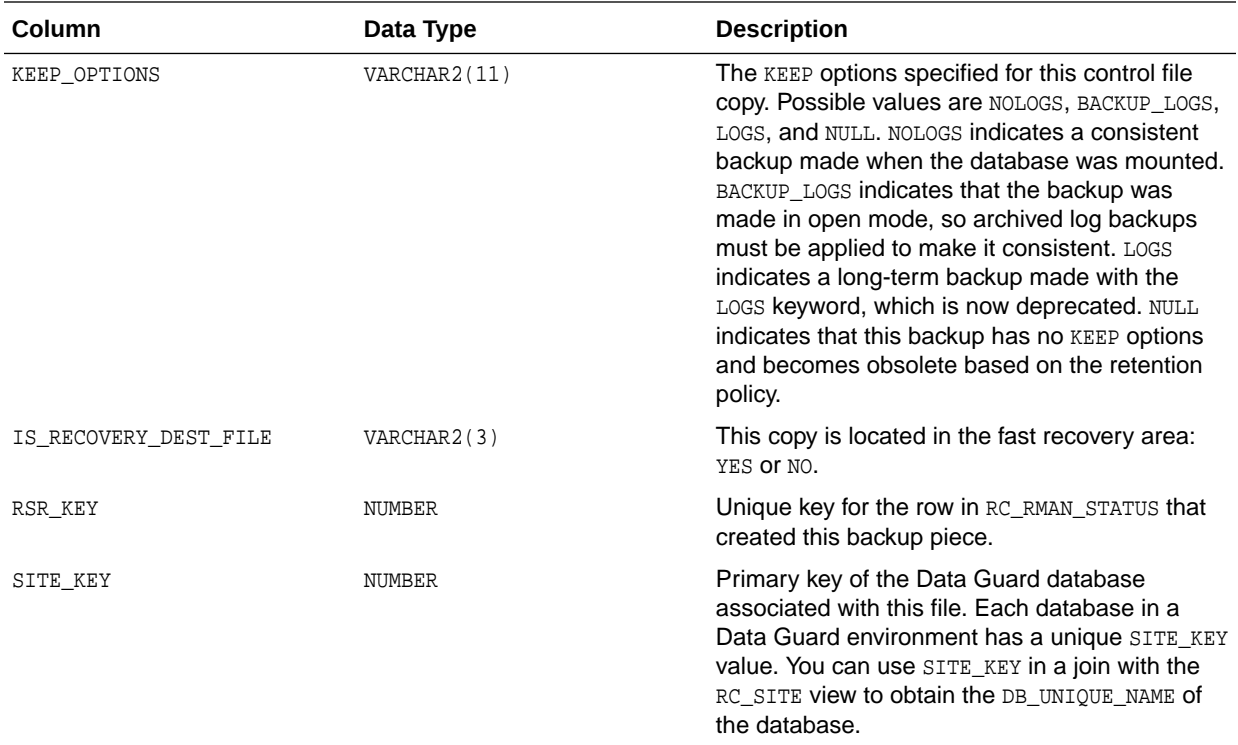

# 5.26 RC\_COPY\_CORRUPTION

This view lists corrupt block ranges in data file copies. It corresponds to the V\$COPY\_CORRUPTION view.

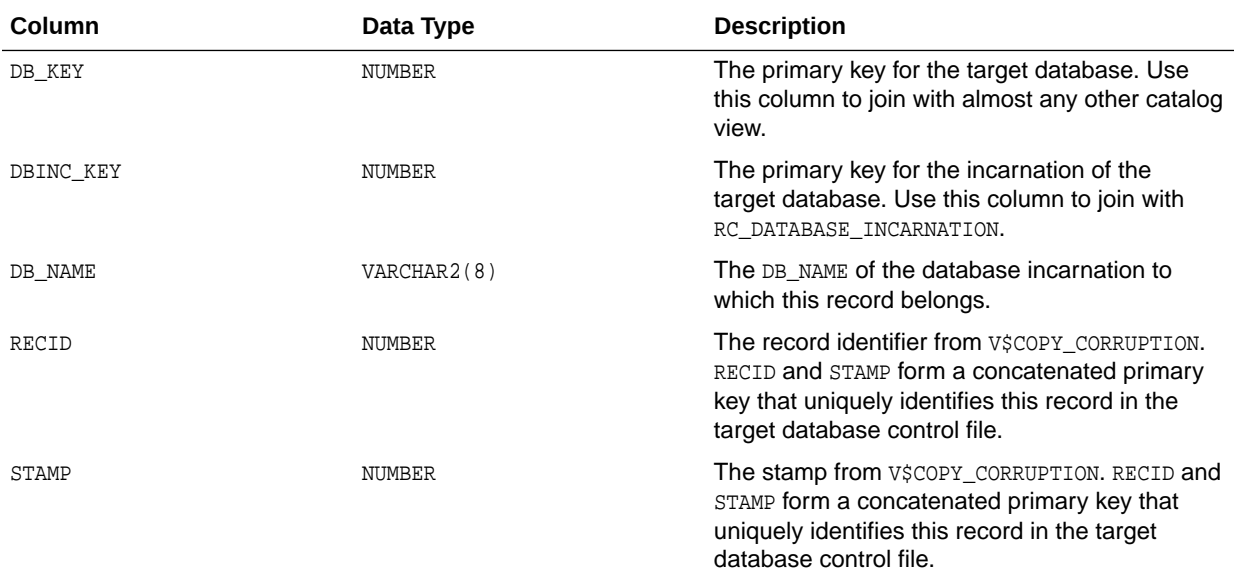

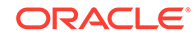

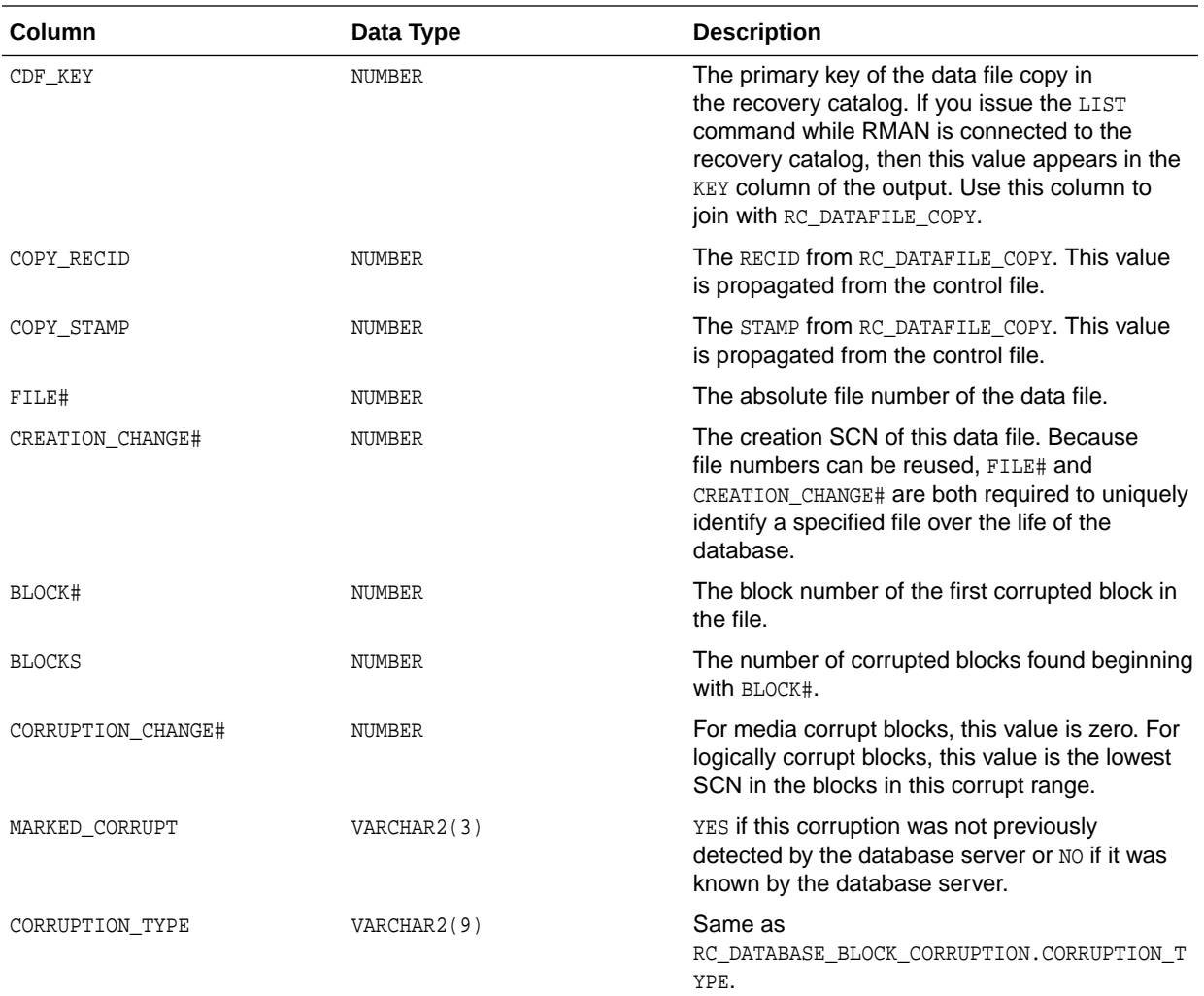

## 5.27 RC\_DATABASE

This view gives information about the databases registered in the recovery catalog. It corresponds to the V\$DATABASE view.

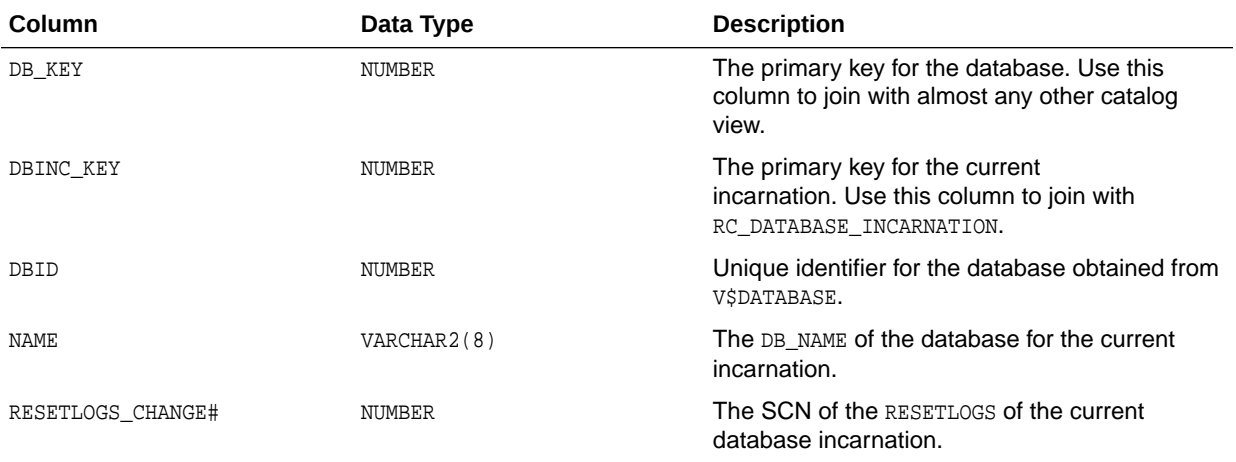

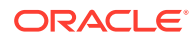

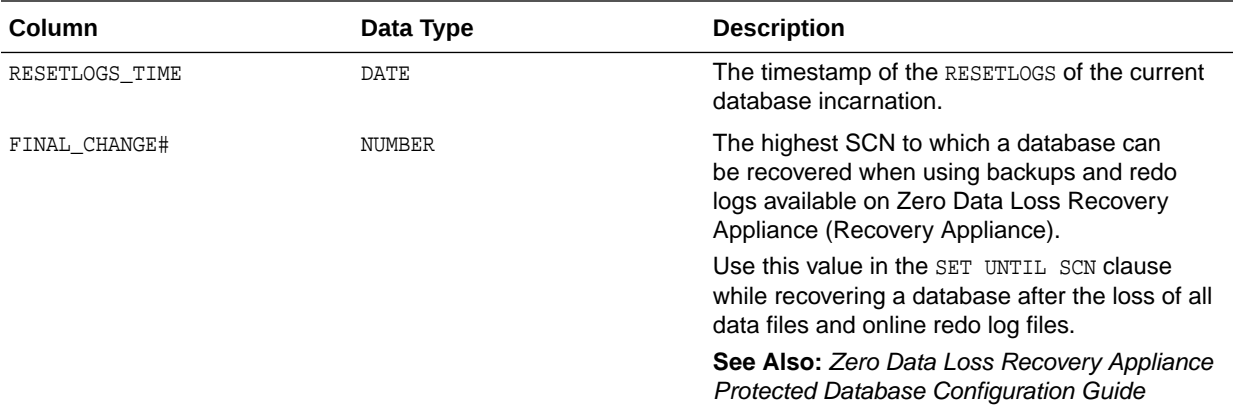

# 5.28 RC\_DATABASE\_BLOCK\_CORRUPTION

This view gives information about database blocks that were corrupted after the last backup. It corresponds to the V\$DATABASE\_BLOCK\_CORRUPTION view, which is populated in real time with corruption information.

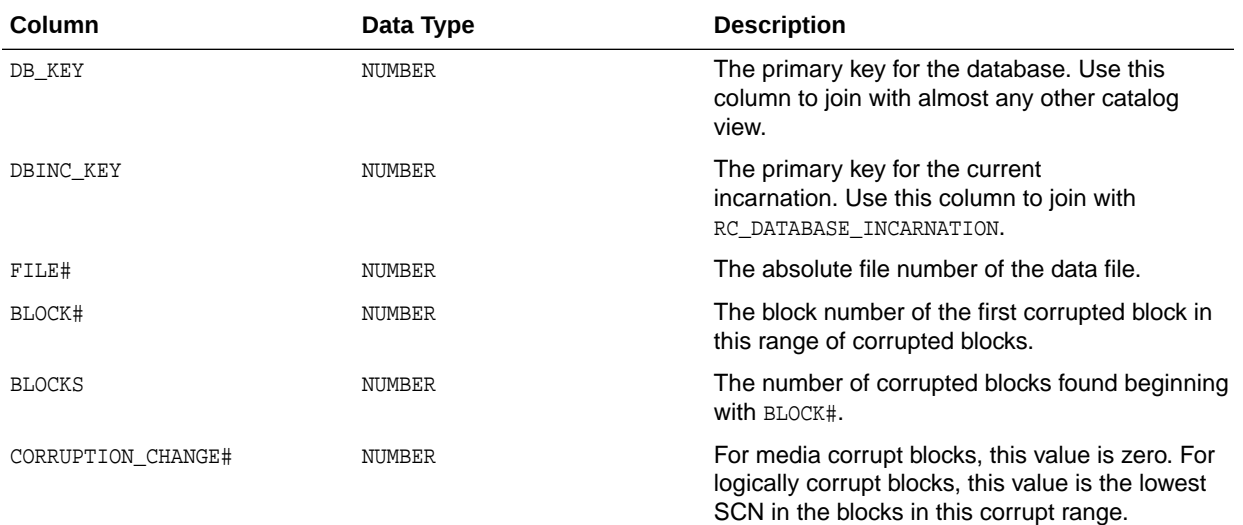

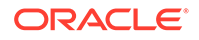

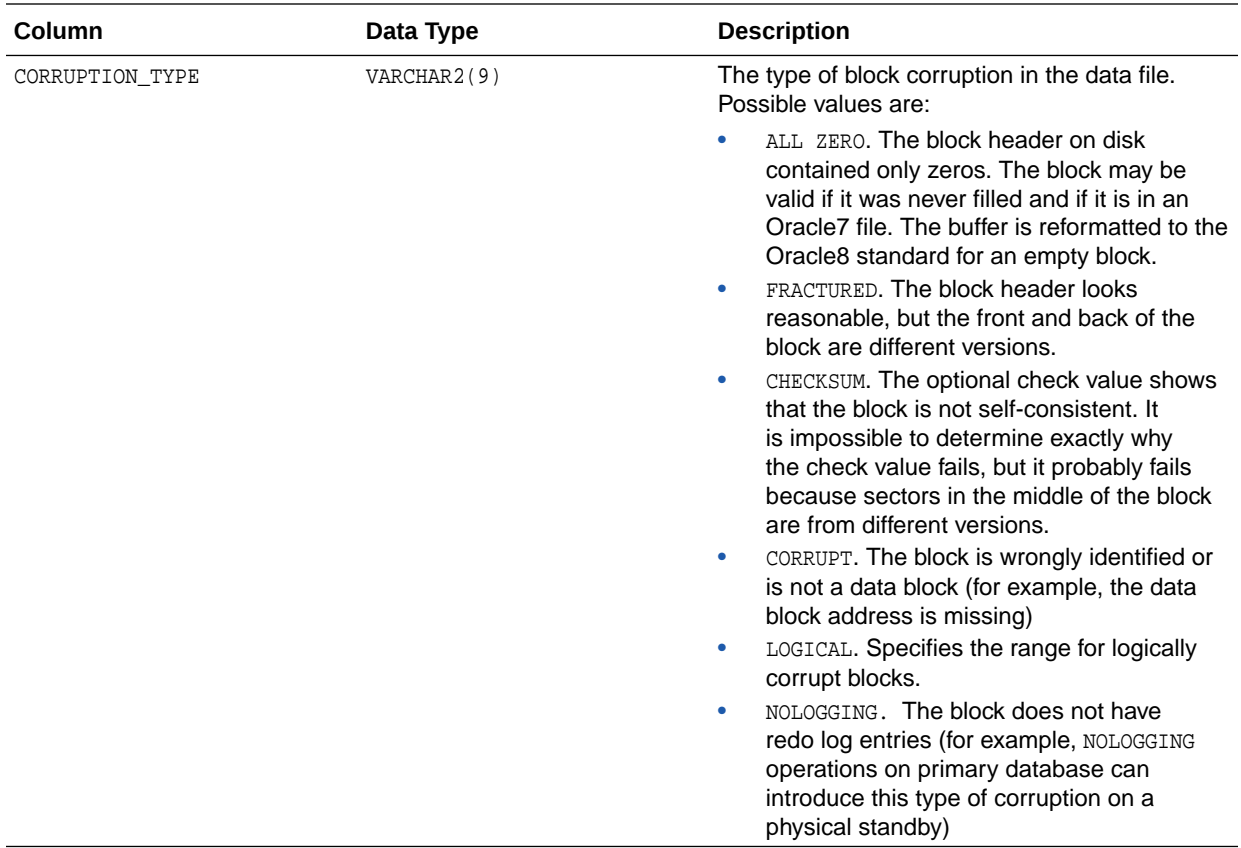

# 5.29 RC\_DATABASE\_INCARNATION

This view lists information about all database incarnations registered in the recovery catalog.

Oracle creates a new incarnation whenever you open a database with the RESETLOGS option. Records about the current and immediately previous incarnation are also contained in the V\$DATABASE view.

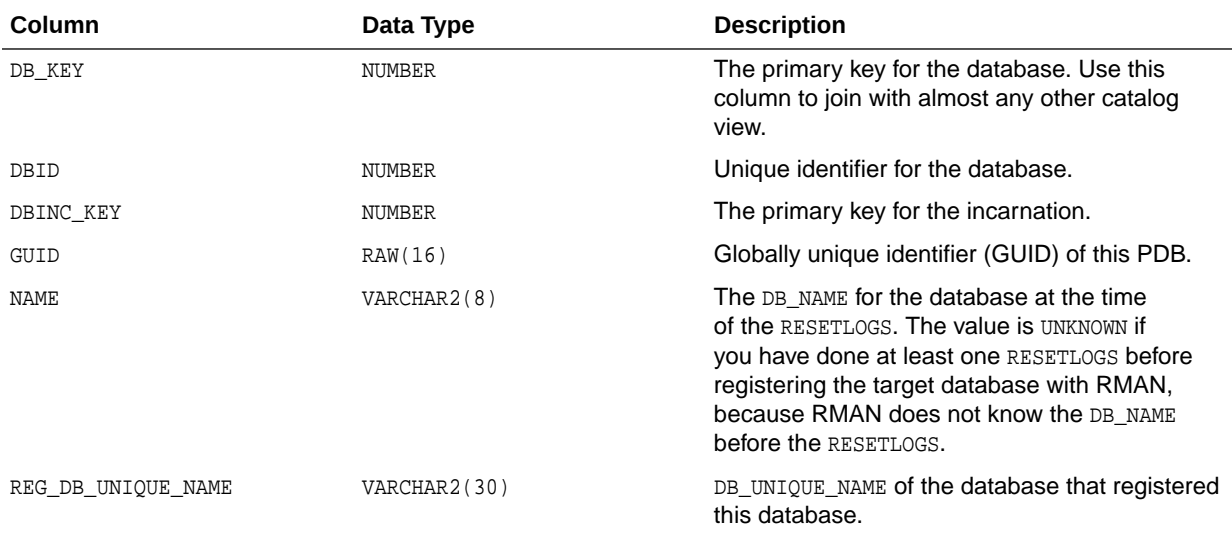

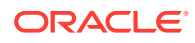

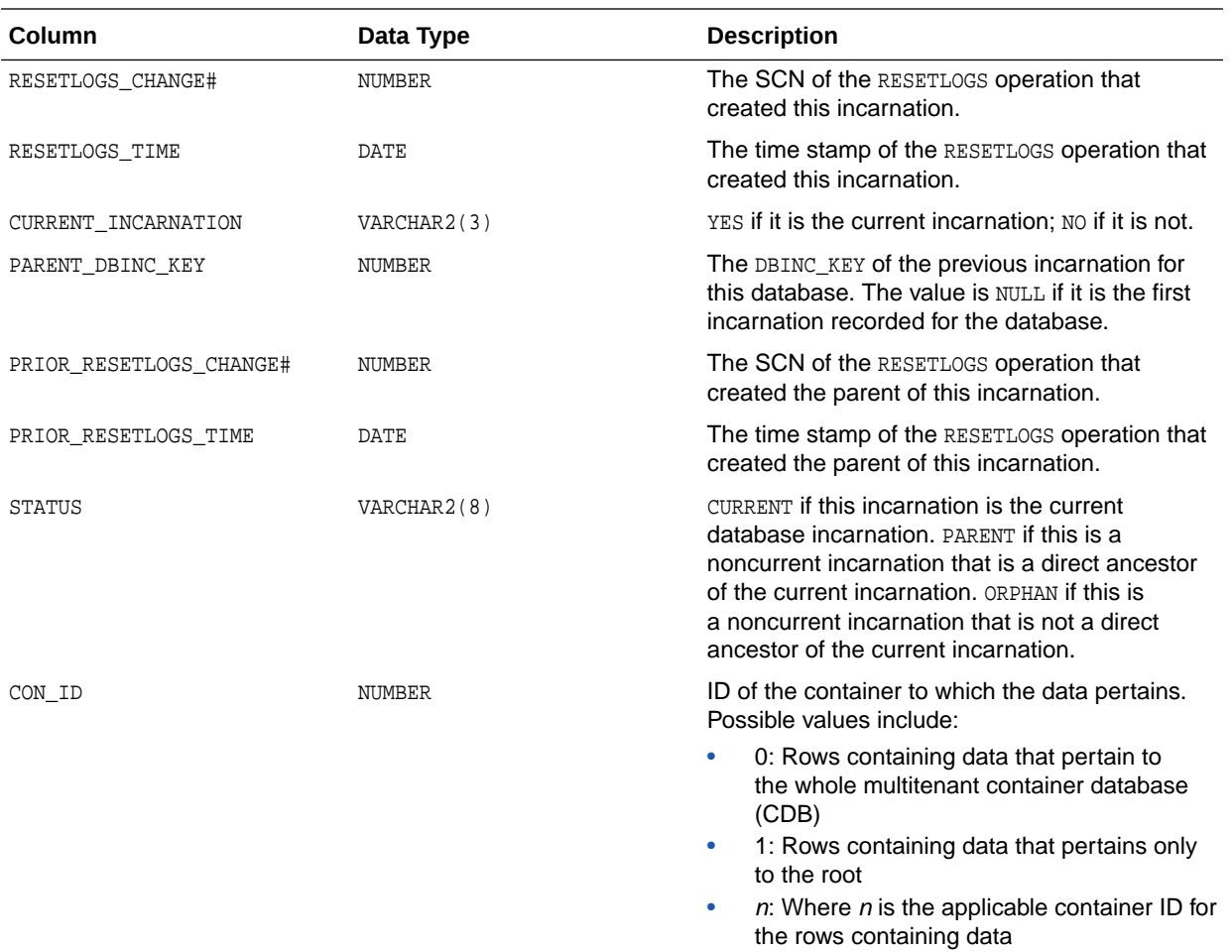

# 5.30 RC\_DATAFILE

This view lists information about all data files registered in the recovery catalog. It corresponds to the V\$DATAFILE view.

A data file is shown as dropped if its tablespace was dropped.

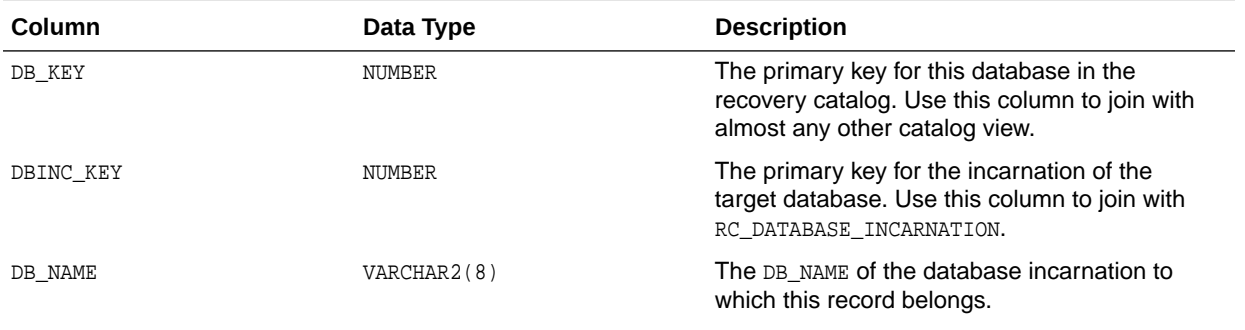

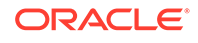

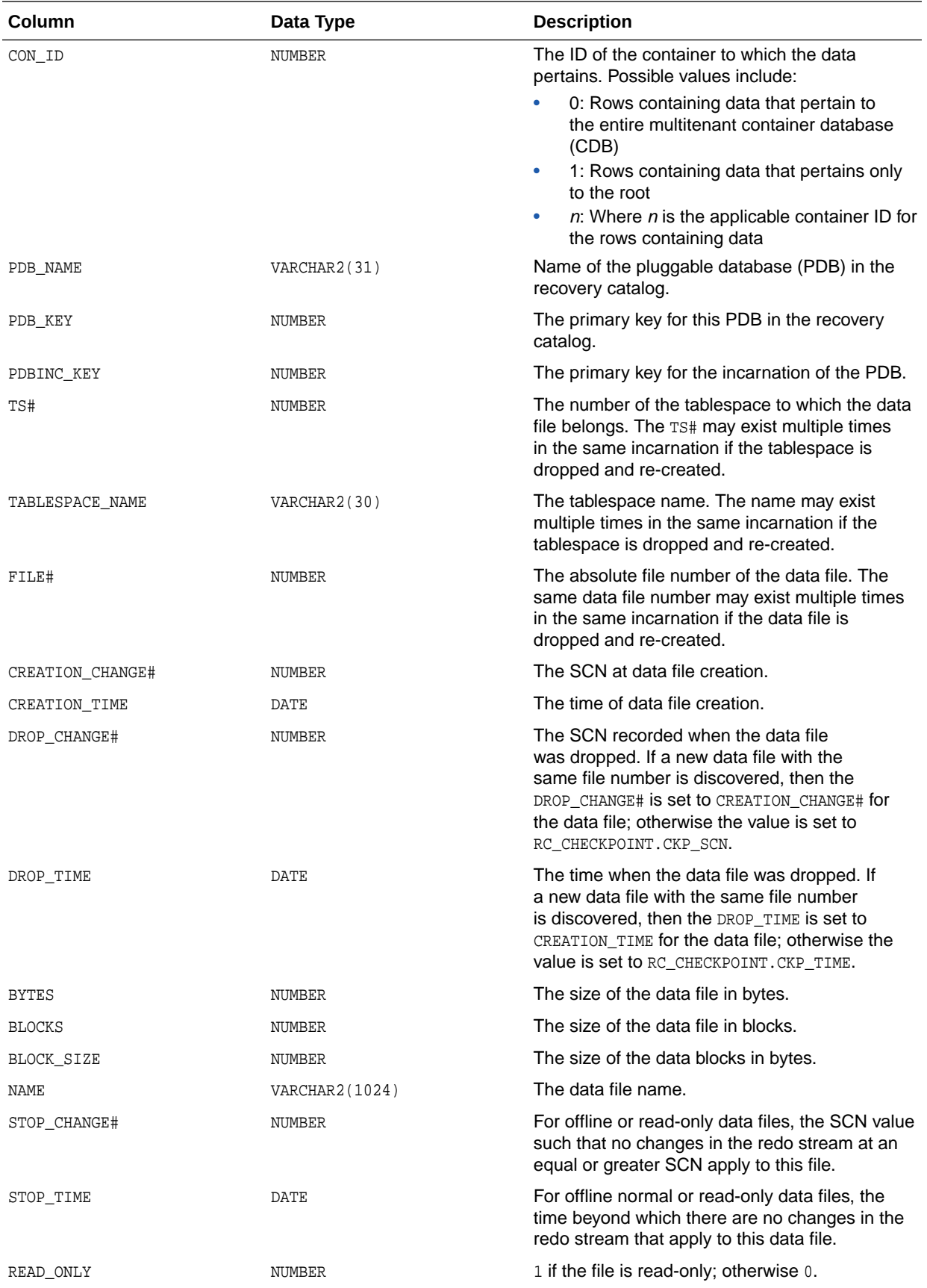

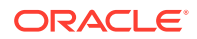

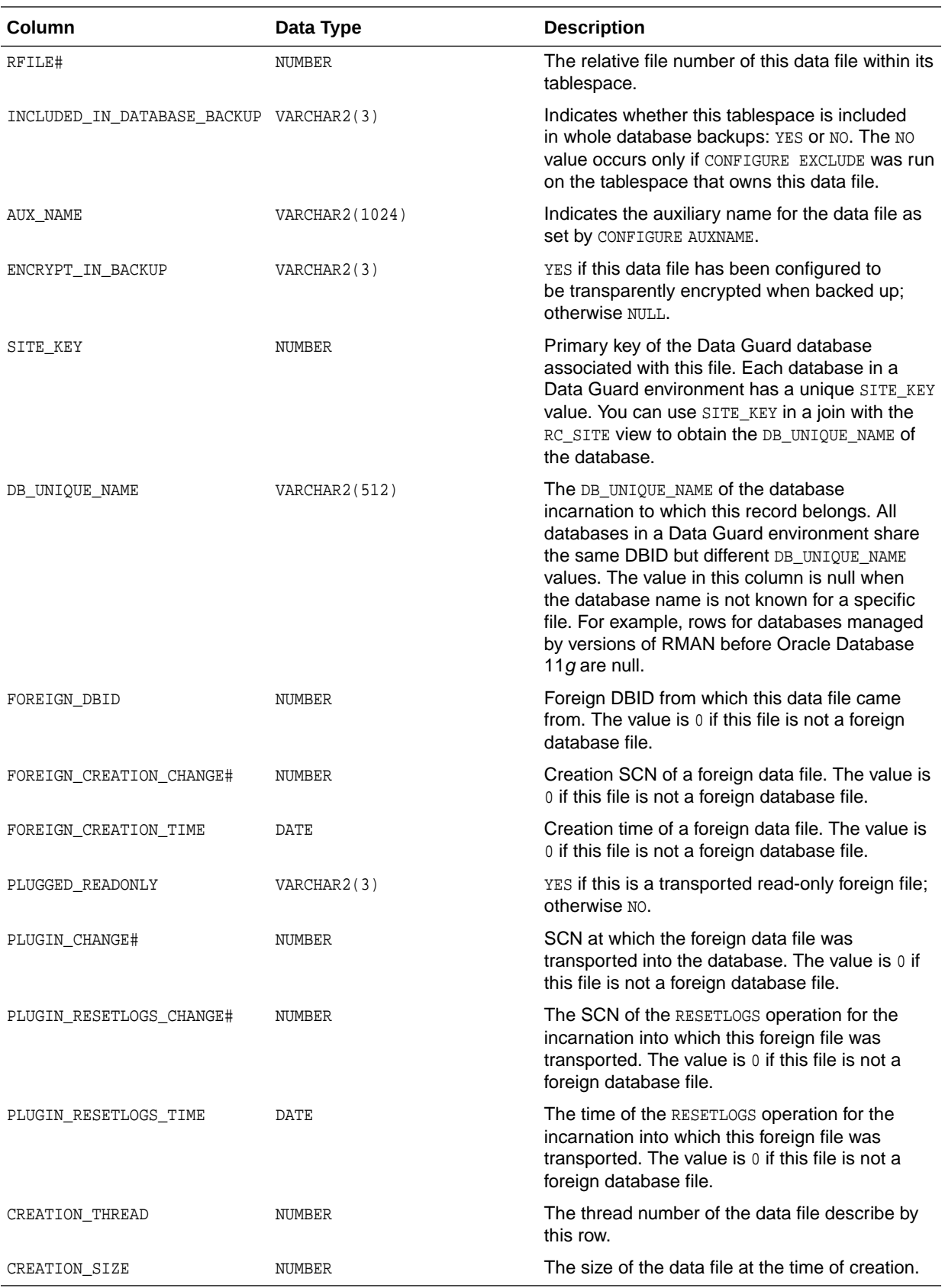

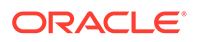

## 5.31 RC\_DATAFILE\_COPY

This view lists information about data file copies on disk. It corresponds to the V\$DATAFILE\_COPY view.

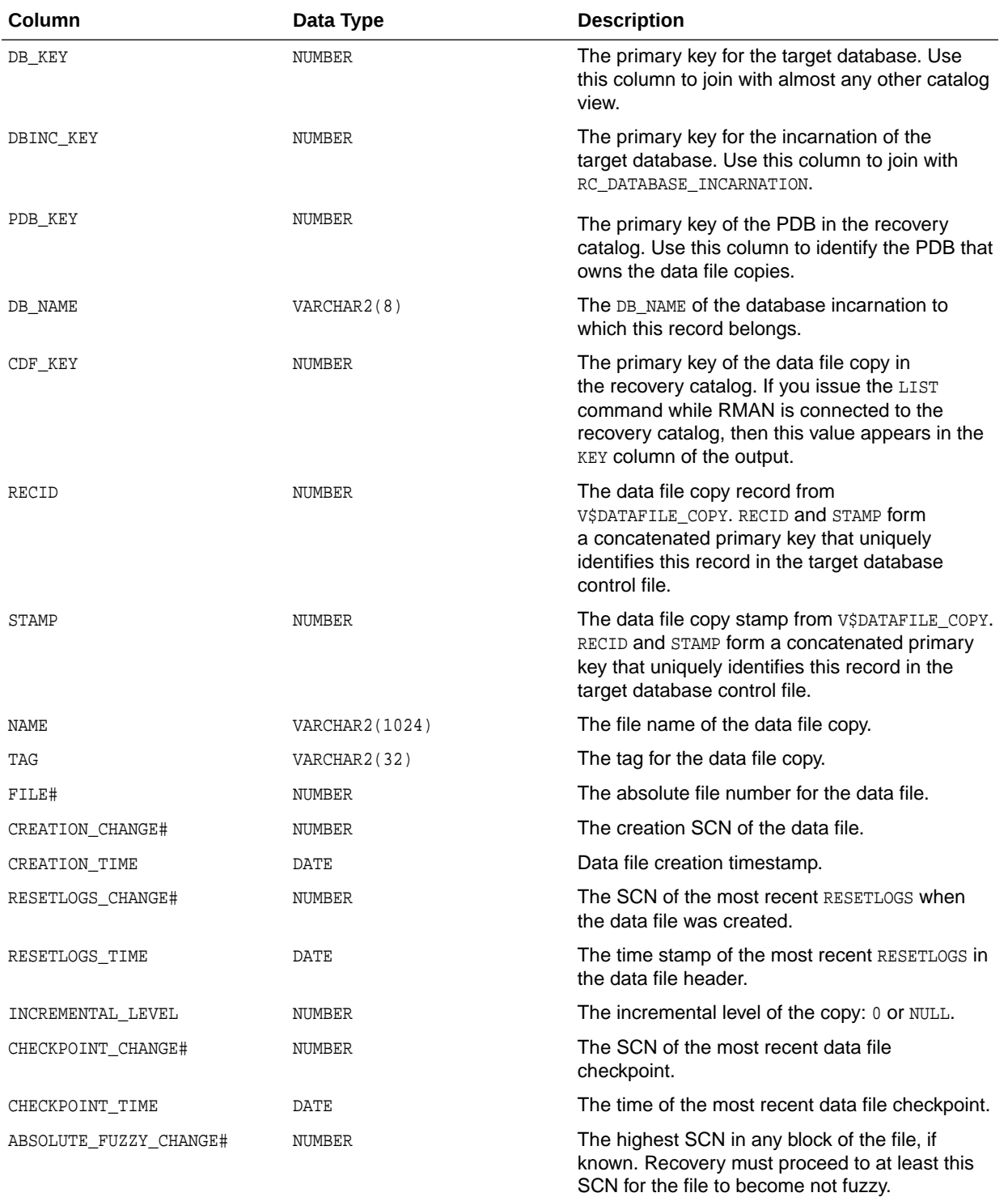

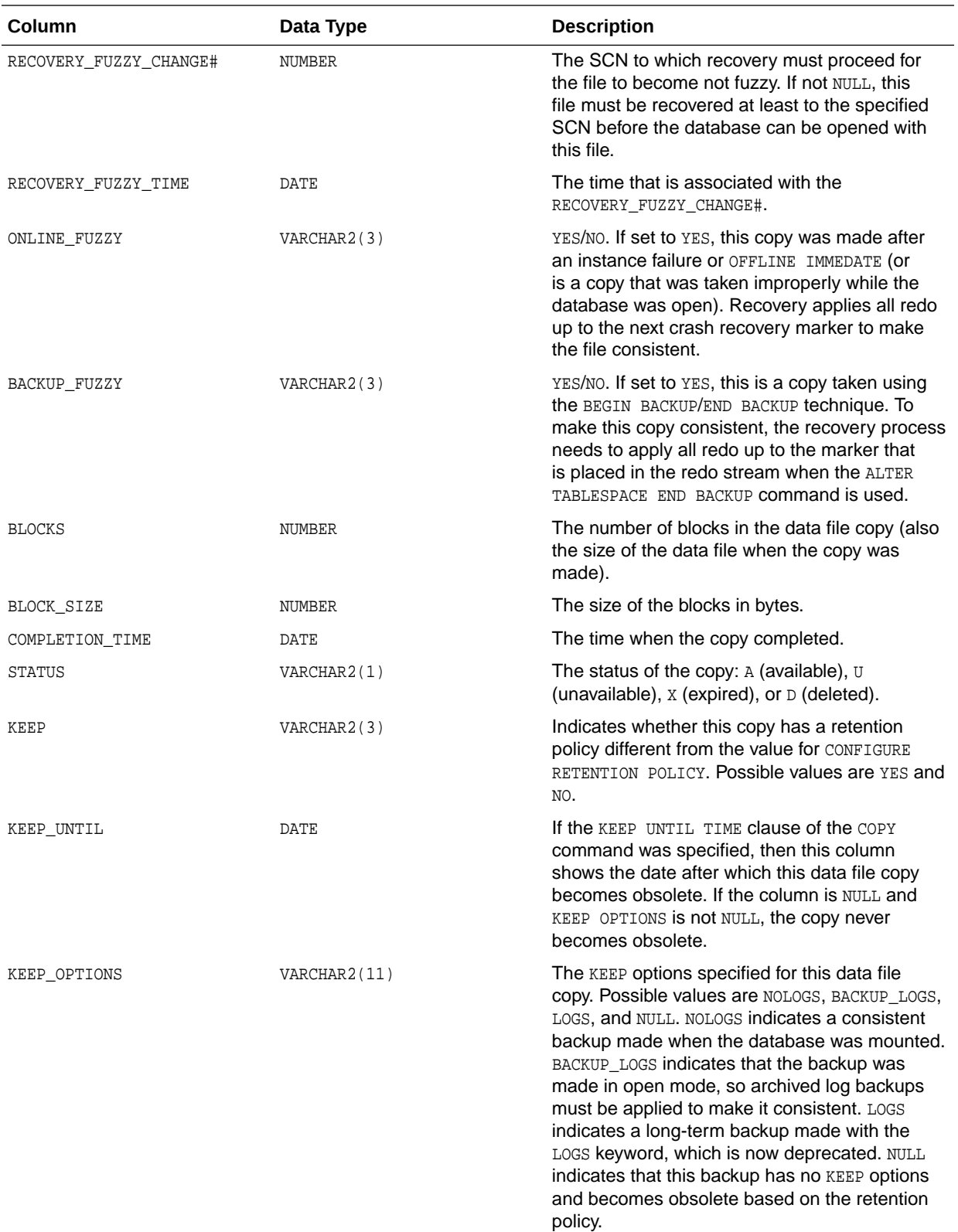

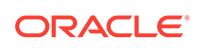

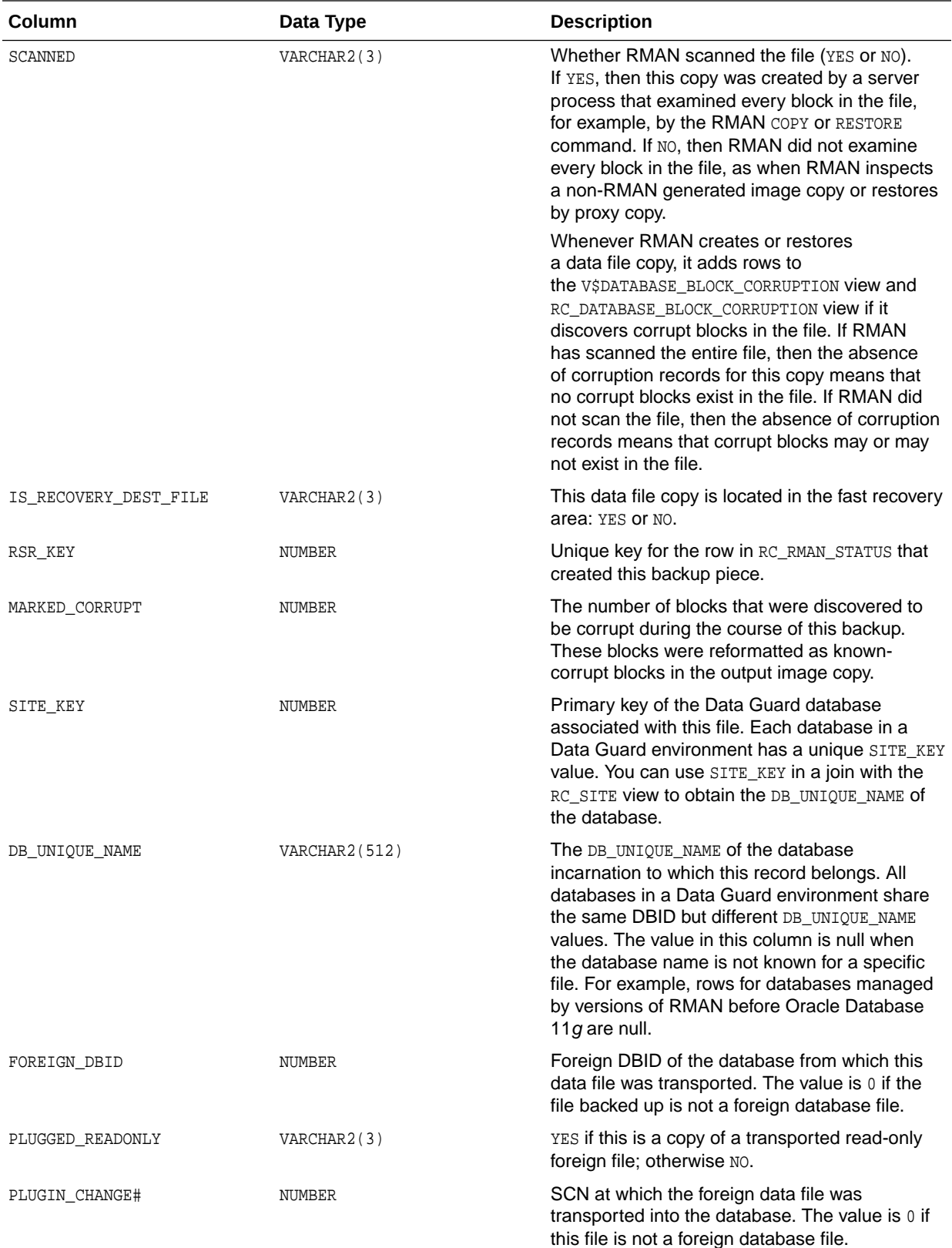

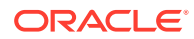

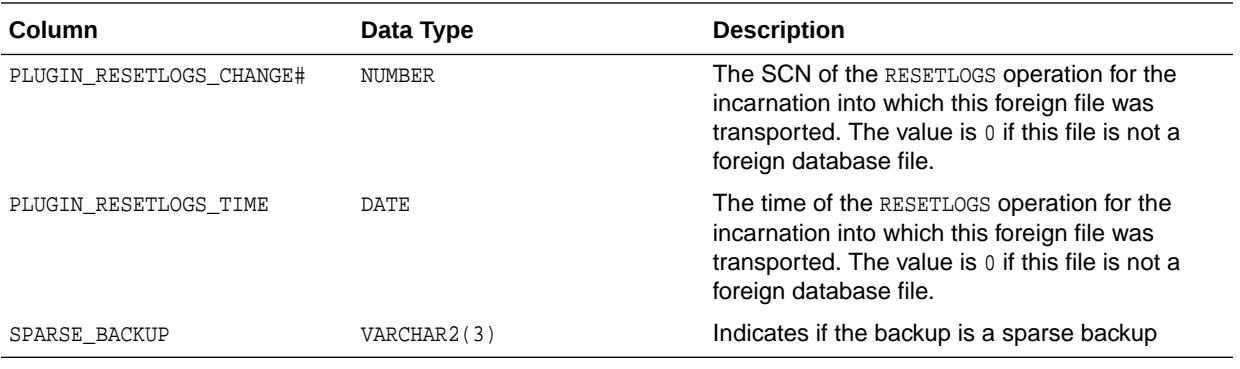

#### 5.32 RC\_DISK\_RESTORE\_RANGE

The RC\_DISK\_RESTORE\_RANGE view contains information about the restore range of the database for backup data that is stored on disk. This view corresponds to the V\$DISK\_RESTORE\_RANGE view.

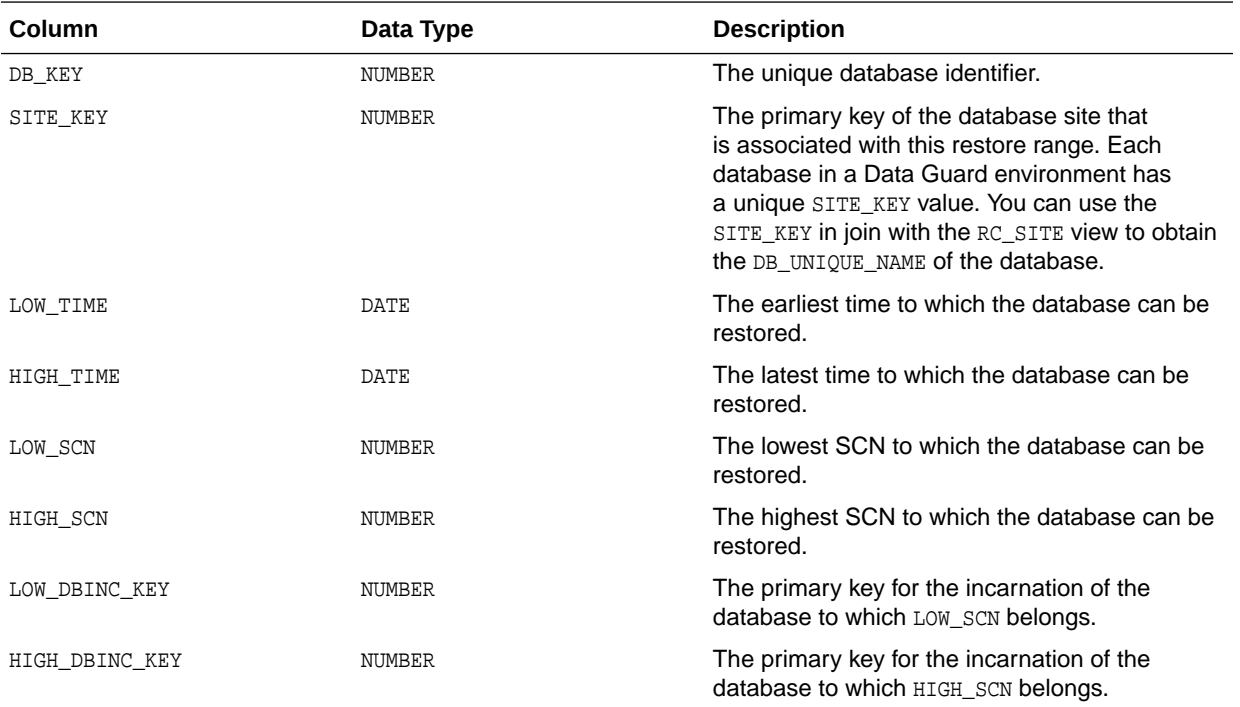

## 5.33 RC\_LOG\_HISTORY

This view lists historical information about the online redo logs.

RMAN adds a new row during a catalog resynchronization whenever Oracle has switched out of the online redo log. This catalog view corresponds to the V\$LOG\_HISTORY view.

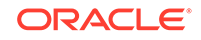

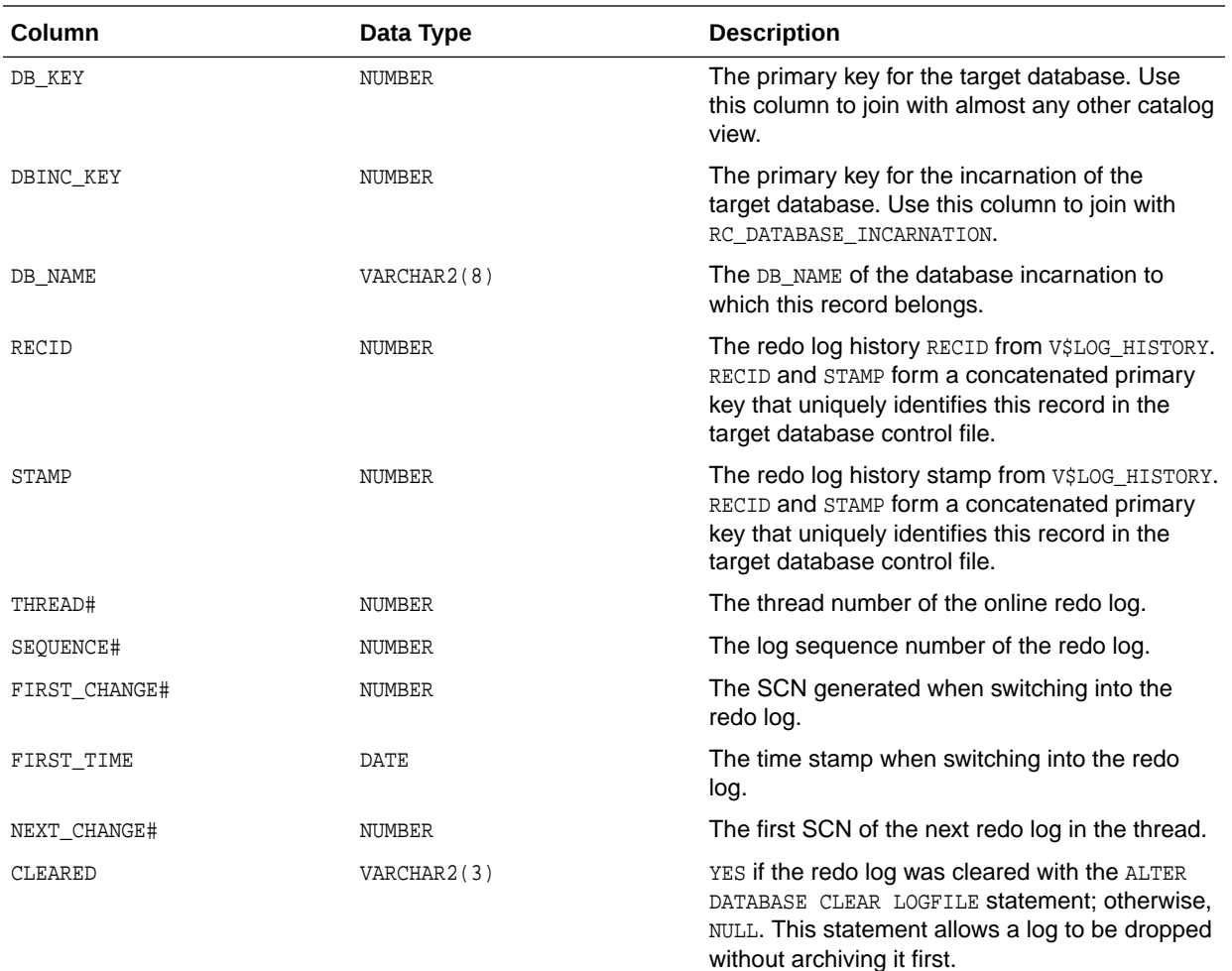

#### 5.34 RC\_OFFLINE\_RANGE

This view lists the offline ranges for data files. It corresponds to the V\$OFFLINE\_RANGE view.

An offline range is created for a data file when its tablespace is first altered to be offline normal or read-only, and then subsequently altered to be online or read/write. No offline range is created if the data file itself is altered to be offline or if the tablespace is altered to be offline immediate.

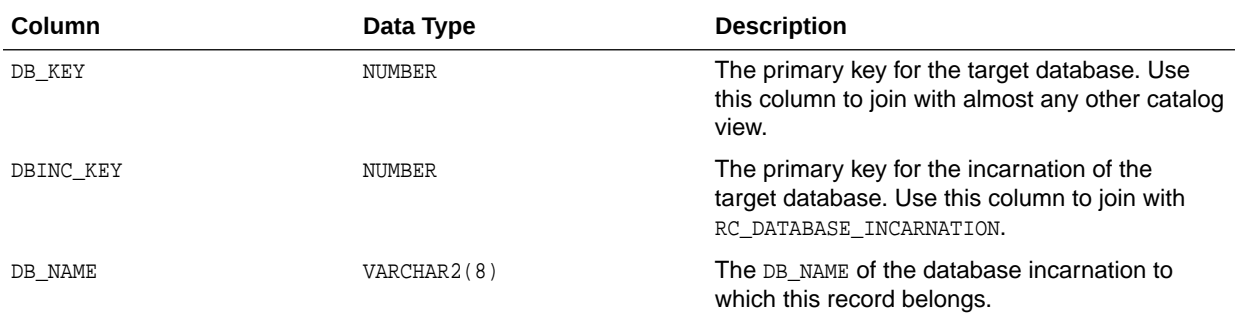

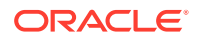

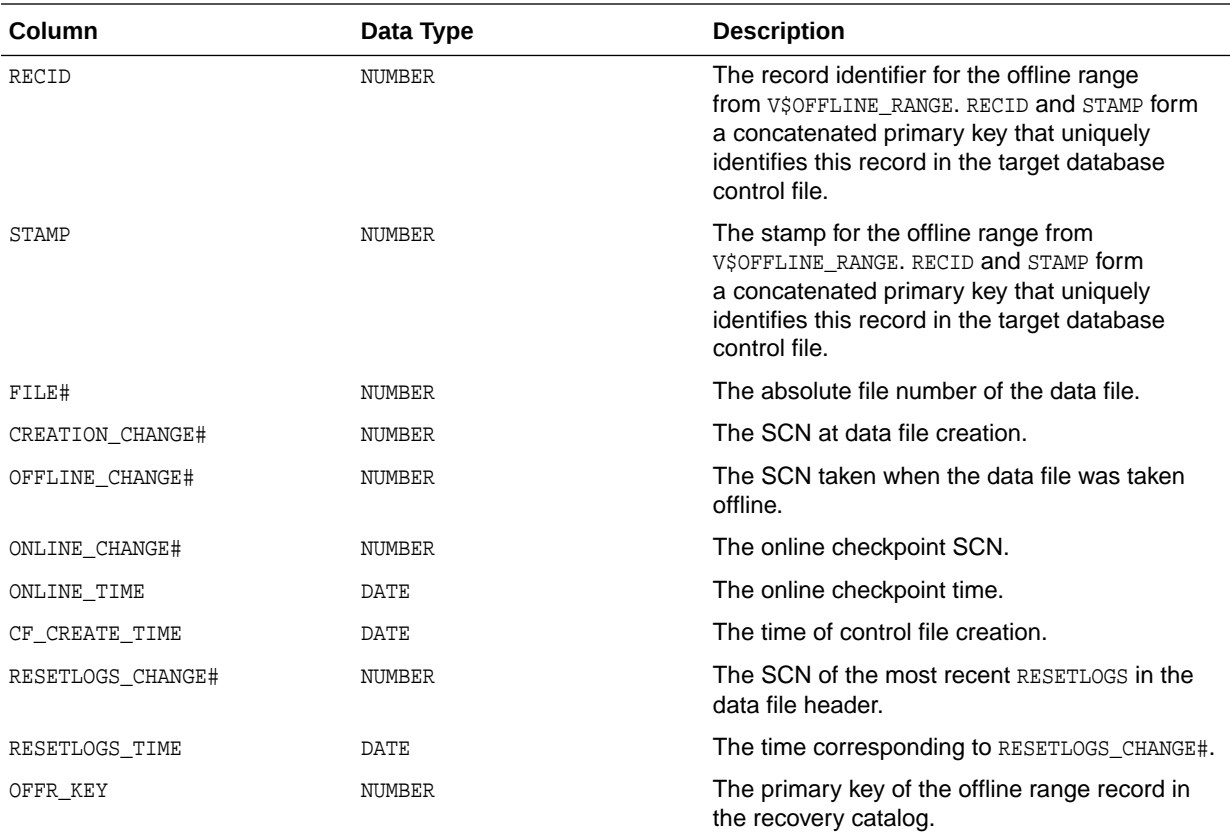

#### 5.35 RC\_PDBS

This view provides information about the pluggable databases (PDBs) registered in the recovery catalog. It corresponds to the V\$PDBS view.

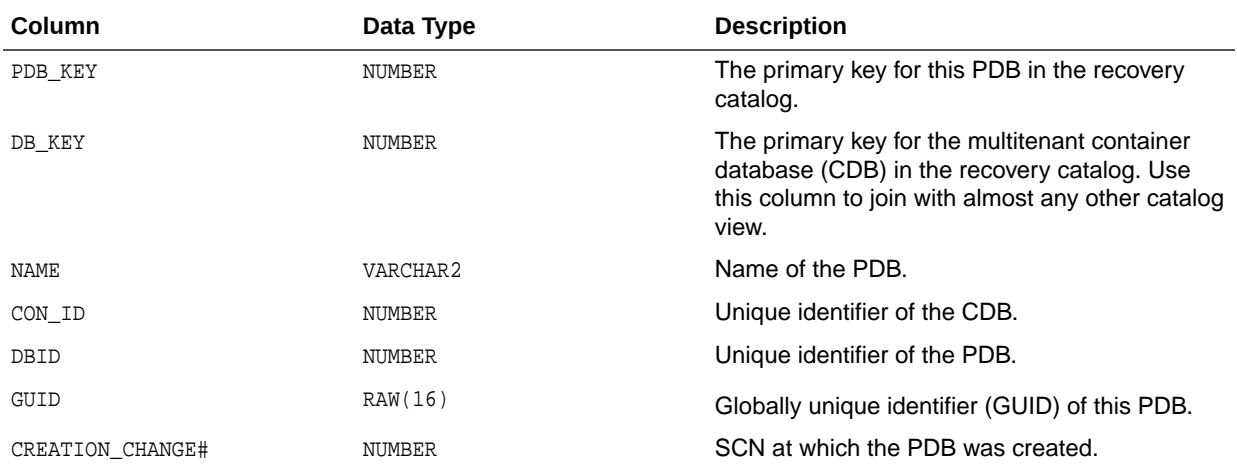

## 5.36 RC\_PLUGGABLE\_DATABASE\_INC

RC\_PLUGGABLE\_DATABASE\_INC displays information about all pluggable database (PDB) incarnations.

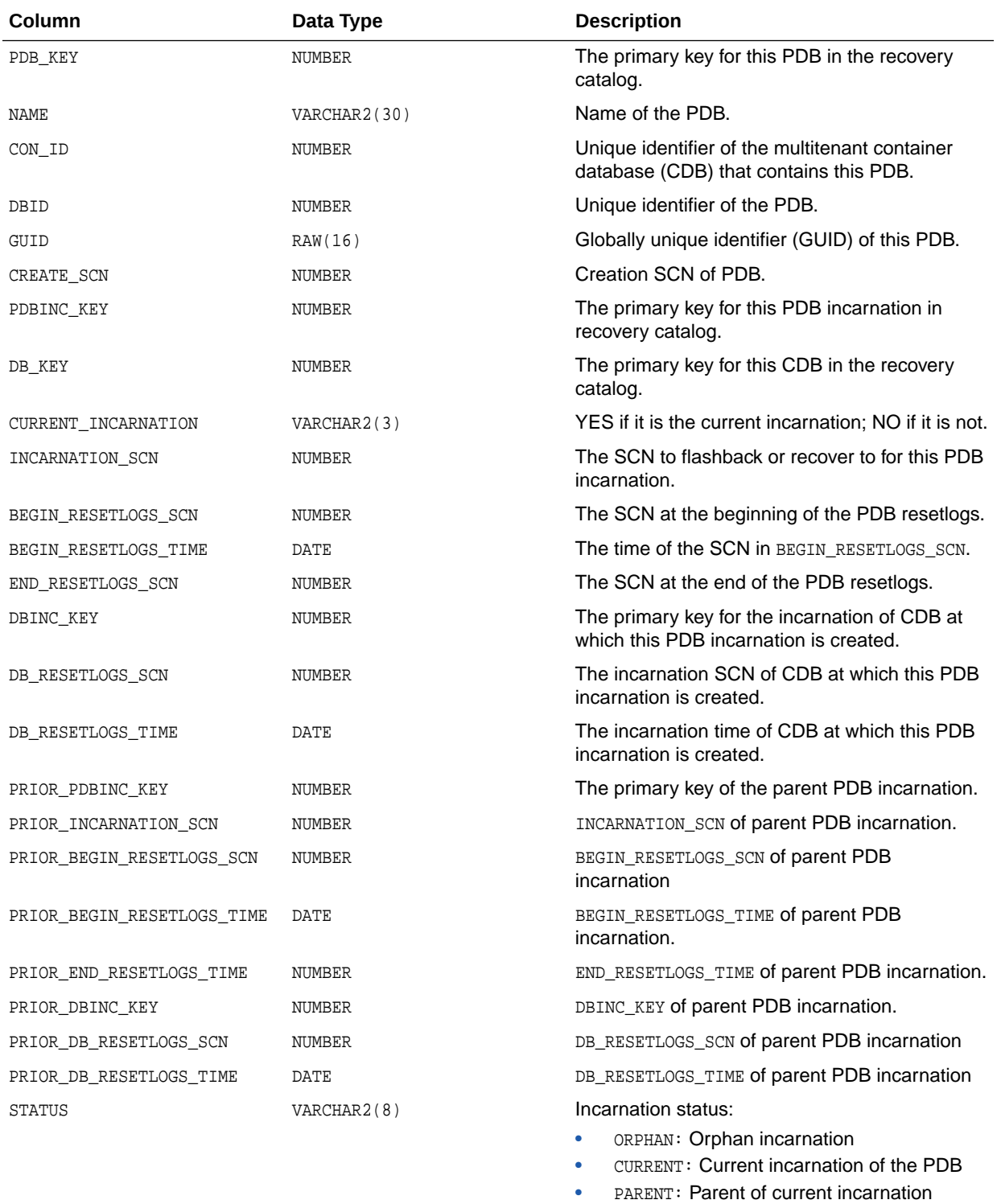

A new PDB incarnation is created whenever a PDB is opened with the RESETLOGS option. This view corresponds to the V\$PDB\_INCARNATION view.

## 5.37 RC\_PROXY\_ARCHIVEDLOG

This view contains descriptions of archived log backups that were taken using the proxy copy functionality. It corresponds to the V\$PROXY\_ARCHIVEDLOG view.

In a proxy copy, the media manager takes over the operations of backing up and restoring data. Each row represents a backup of one control file.

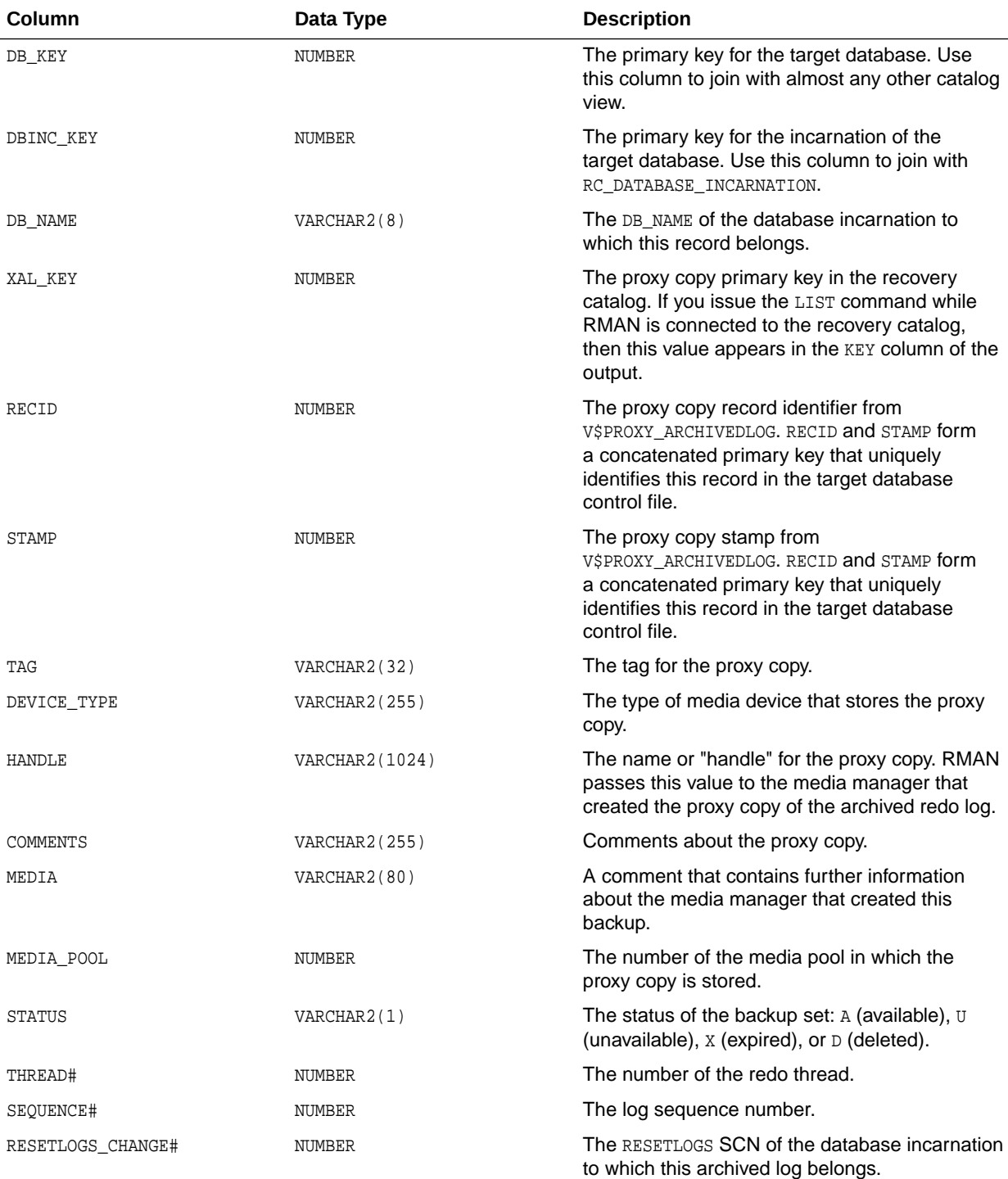

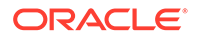

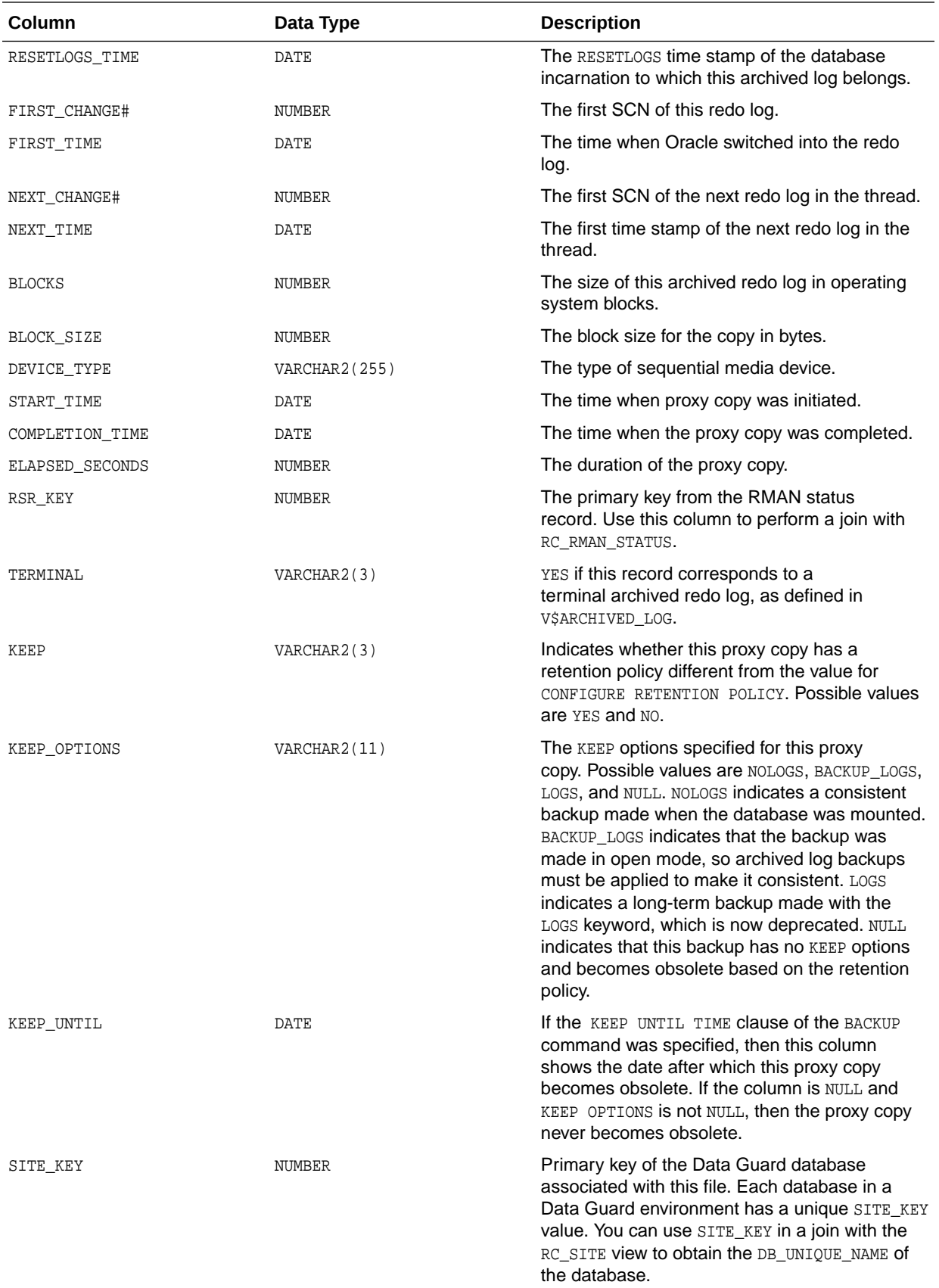

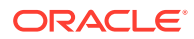

## 5.38 RC\_PROXY\_ARCHIVELOG\_DETAILS

RC\_PROXY\_ARCHIVELOG\_DETAILS provides detailed information about proxy copy backups of archived redo log for each database registered in the recovery catalog.

This view shows one record for each database registered in the recovery catalog. Thus, if only one database is registered, then this view shows one row regardless of the number of proxy copies of archived redo log files that have been performed. This view is primarily intended to be used internally by Enterprise Manager.

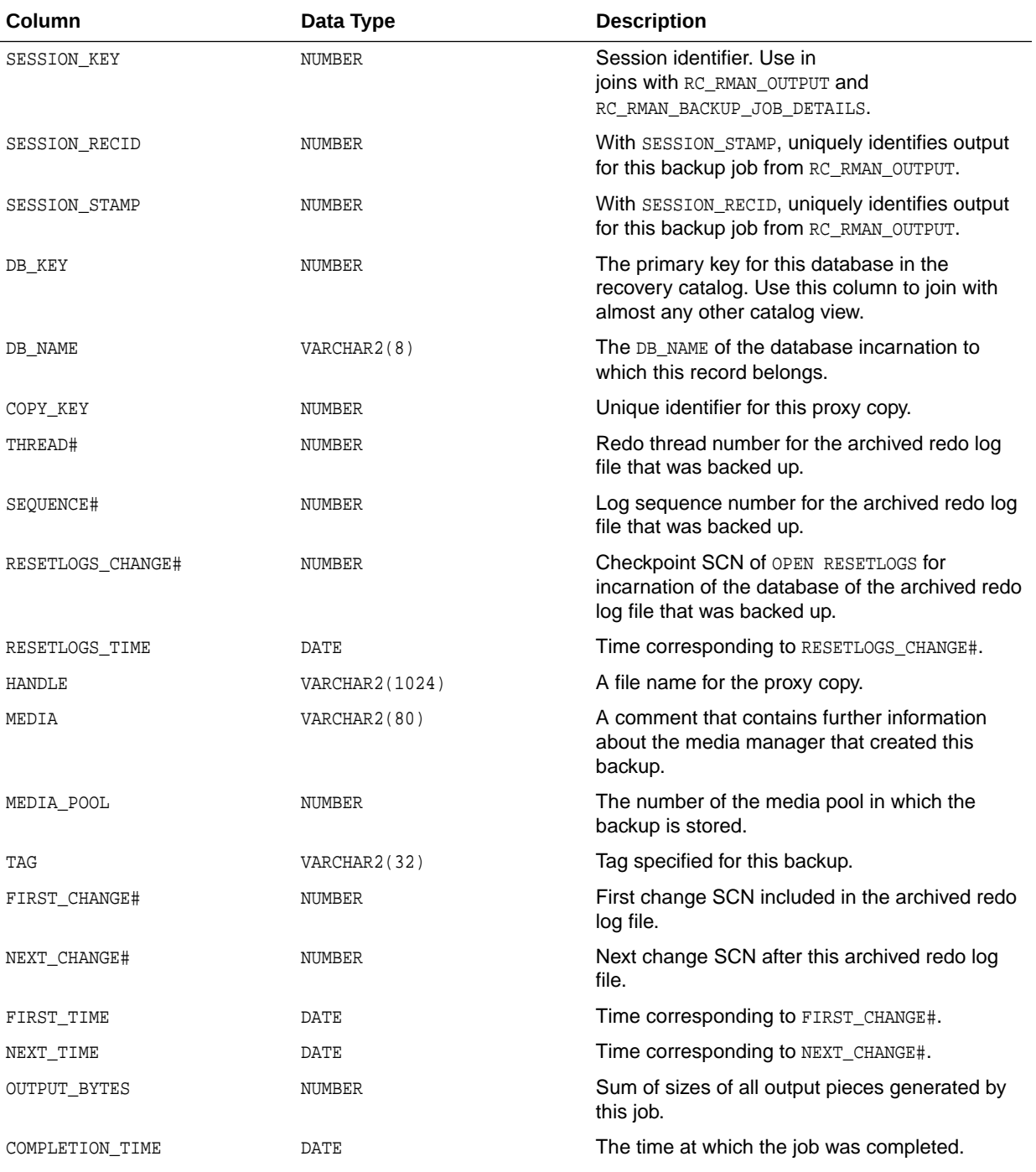

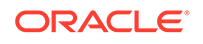

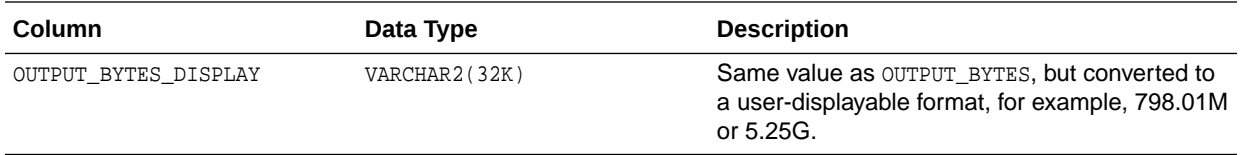

#### 5.39 RC\_PROXY\_ARCHIVELOG\_SUMMARY

RC\_PROXY\_ARCHIVELOG\_SUMMARY contains a summary of proxy copy backups of archived redo log files.

This view is primarily intended to be used internally by Enterprise Manager.

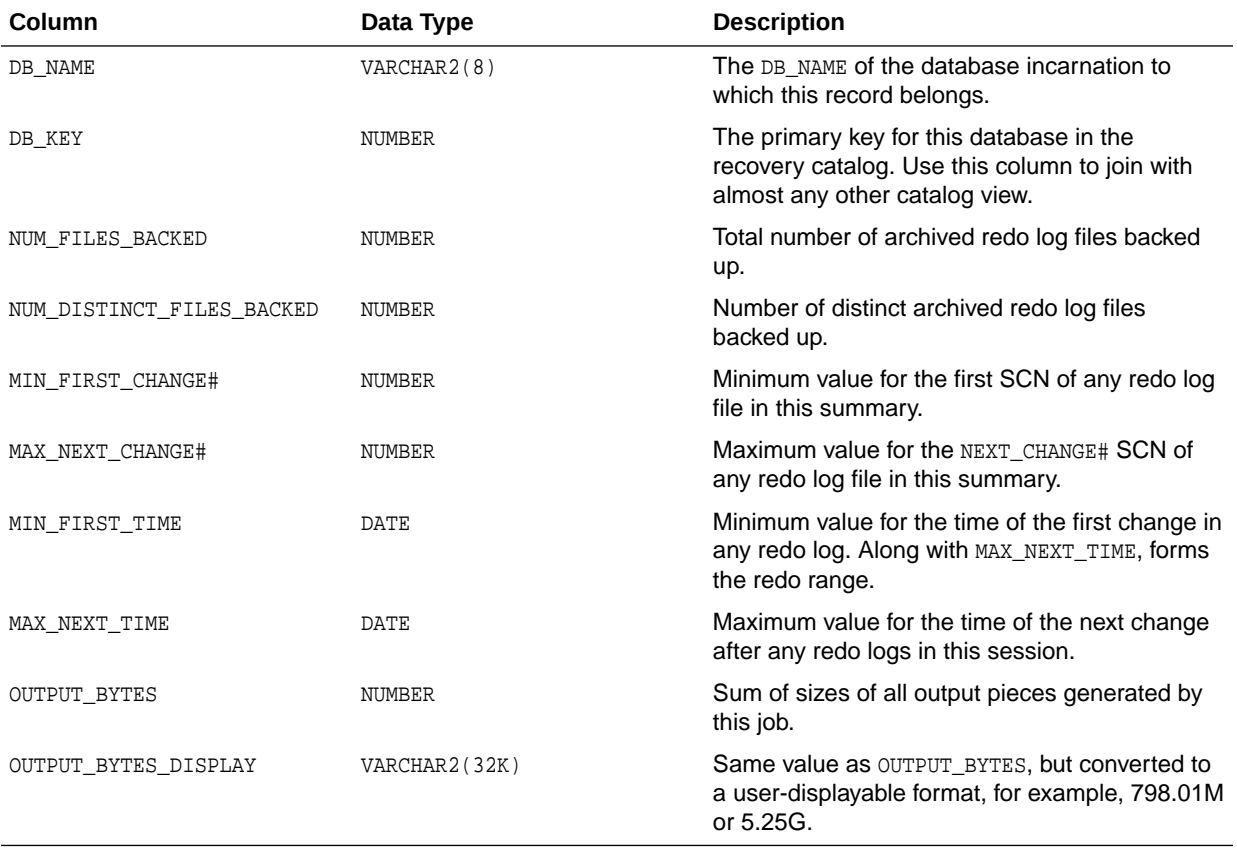

#### 5.40 RC\_PROXY\_CONTROLFILE

This view contains descriptions of control file backups that were taken using the proxy copy functionality. It corresponds to the V\$PROXY\_DATAFILE view.

In a proxy copy, the media manager takes over the operations of backing up and restoring data. Each row represents a backup of one control file.

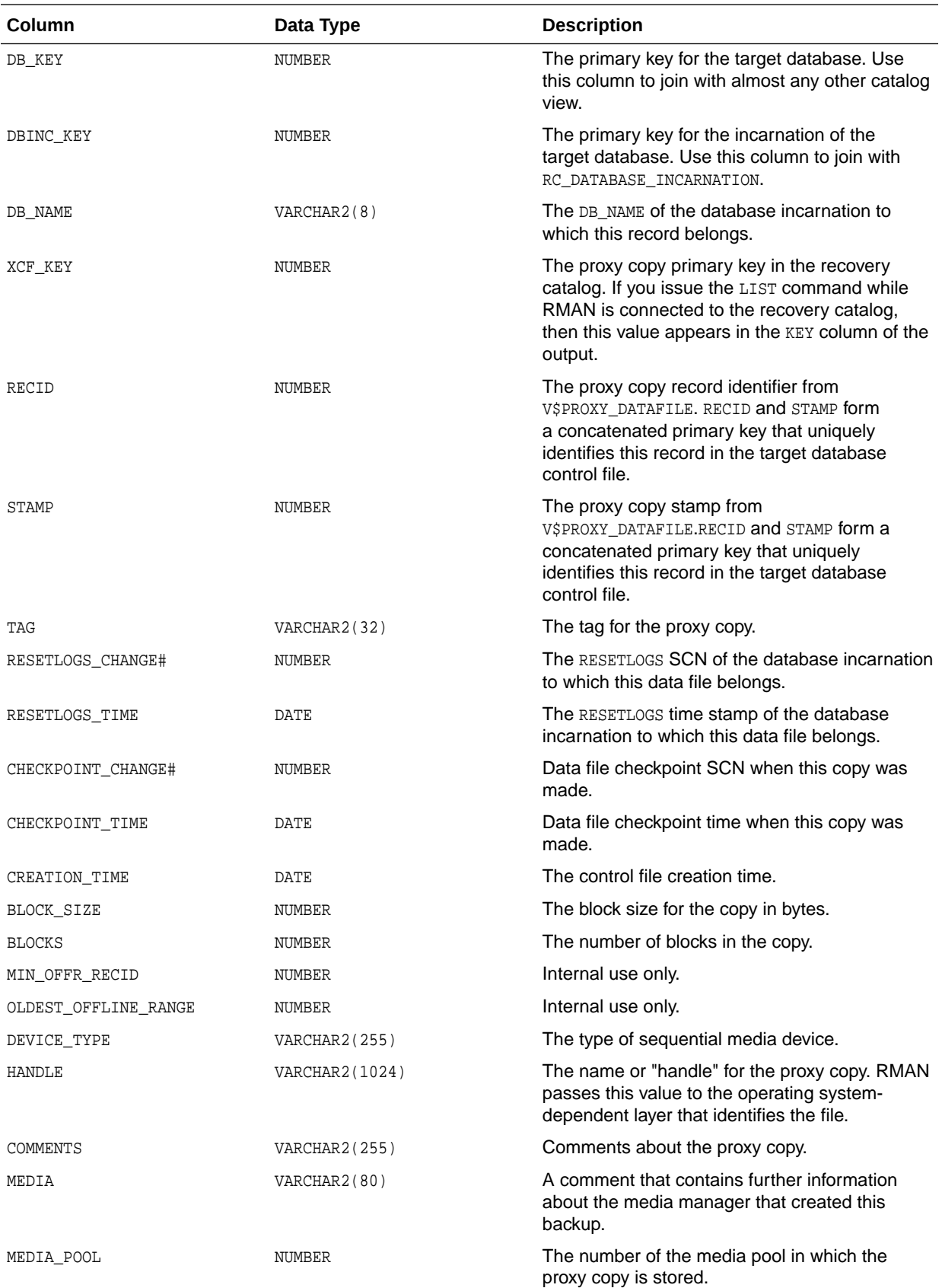

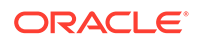

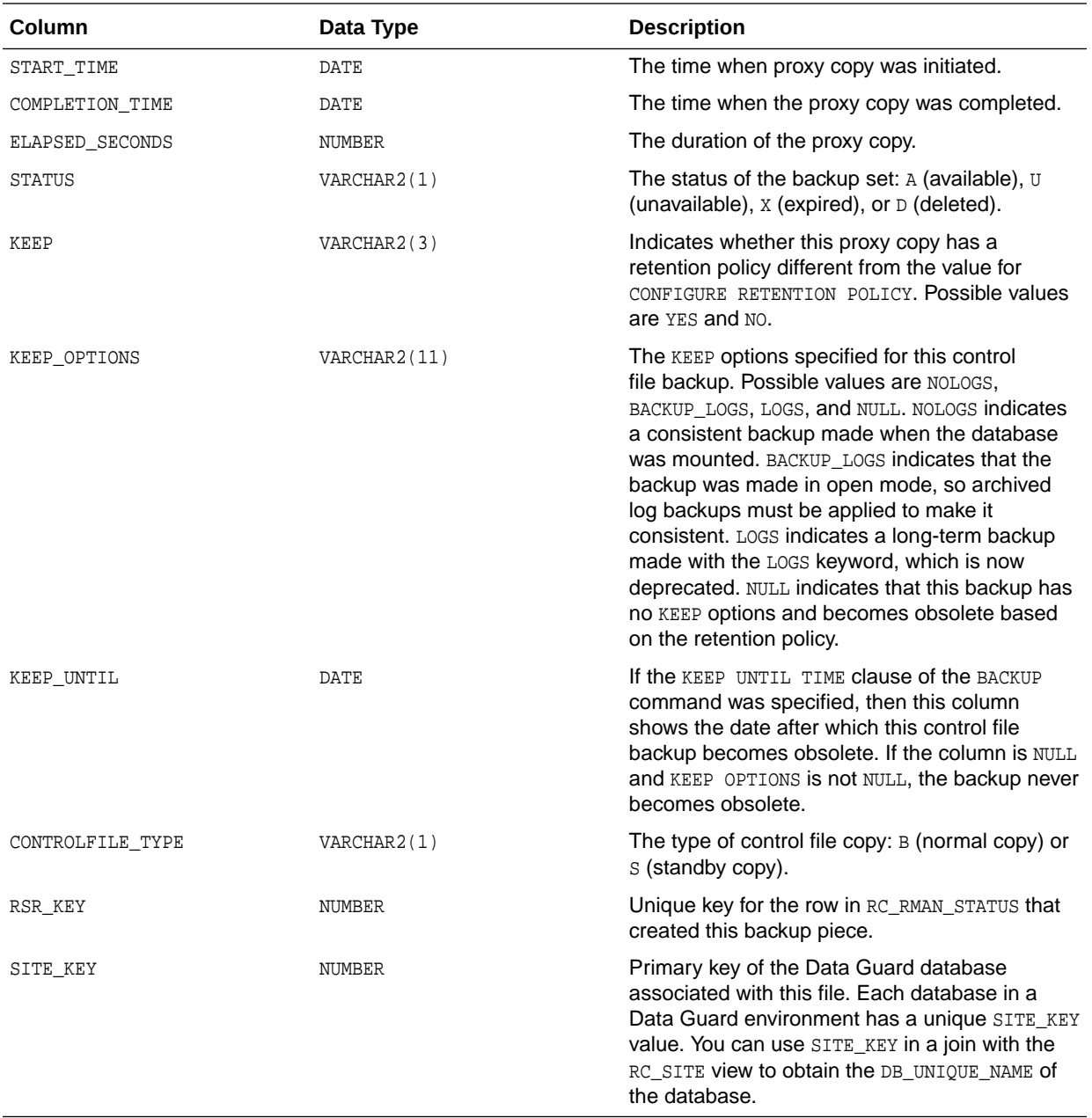

# 5.41 RC\_PROXY\_COPY\_DETAILS

RC\_PROXY\_COPY\_DETAILS contains detailed information about proxy copy backups for databases registered in the recovery catalog.

This view is primarily intended to be used internally by Enterprise Manager.

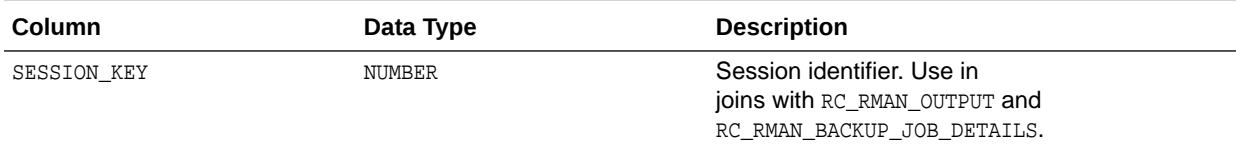

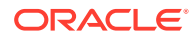

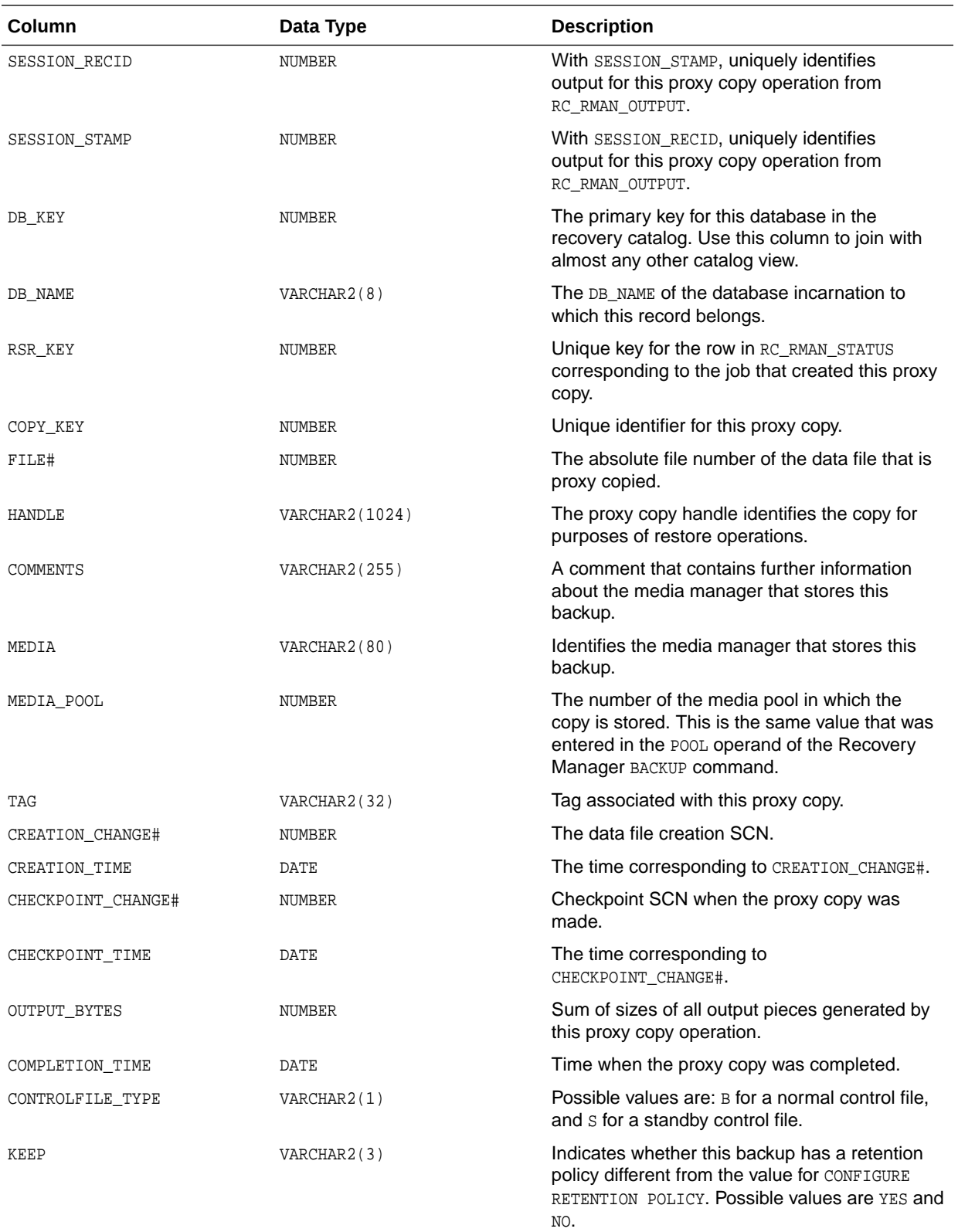

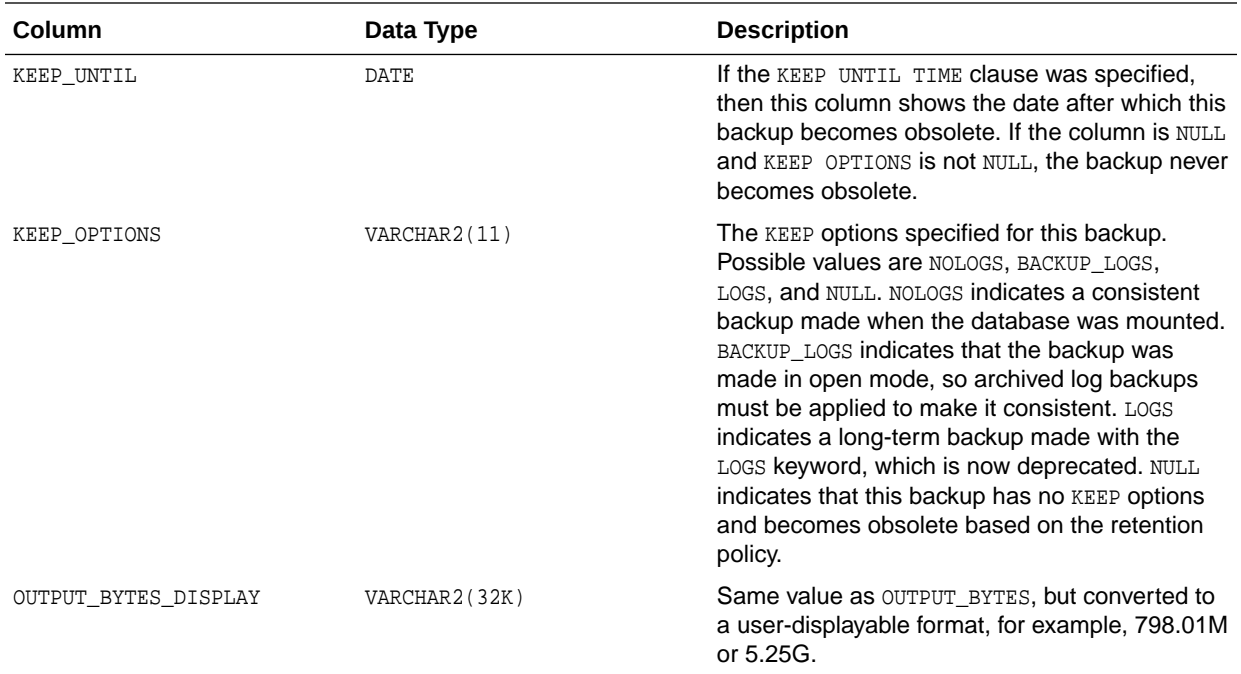

#### 5.42 RC\_PROXY\_COPY\_SUMMARY

RC\_PROXY\_COPY\_SUMMARY contains aggregate information about all available proxy copy backups for databases registered in the recovery catalog.

This view is primarily intended to be used internally by Enterprise Manager.

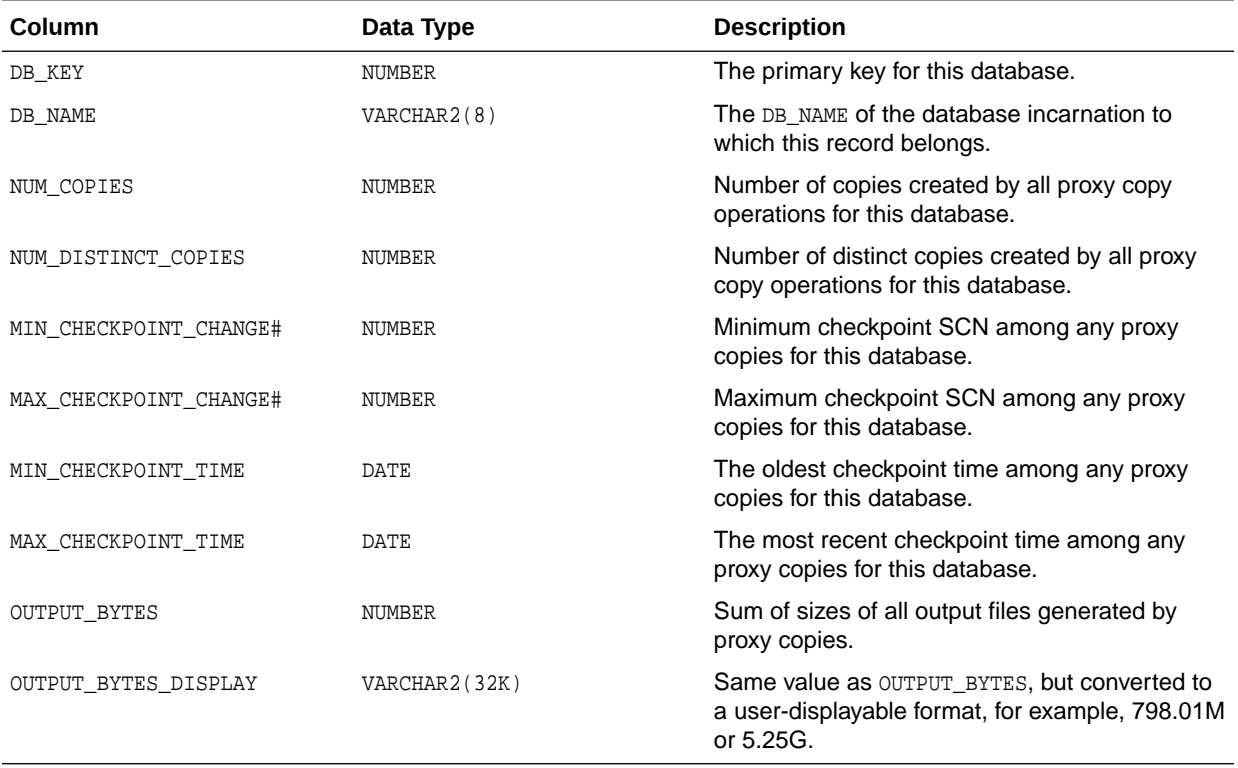

## 5.43 RC\_PROXY\_DATAFILE

This view contains descriptions of data file backups that were taken using the proxy copy functionality. It corresponds to the V\$PROXY\_DATAFILE view.

In a proxy copy, the media manager takes over the operations of backing up and restoring data. Each row represents a backup of one database file.

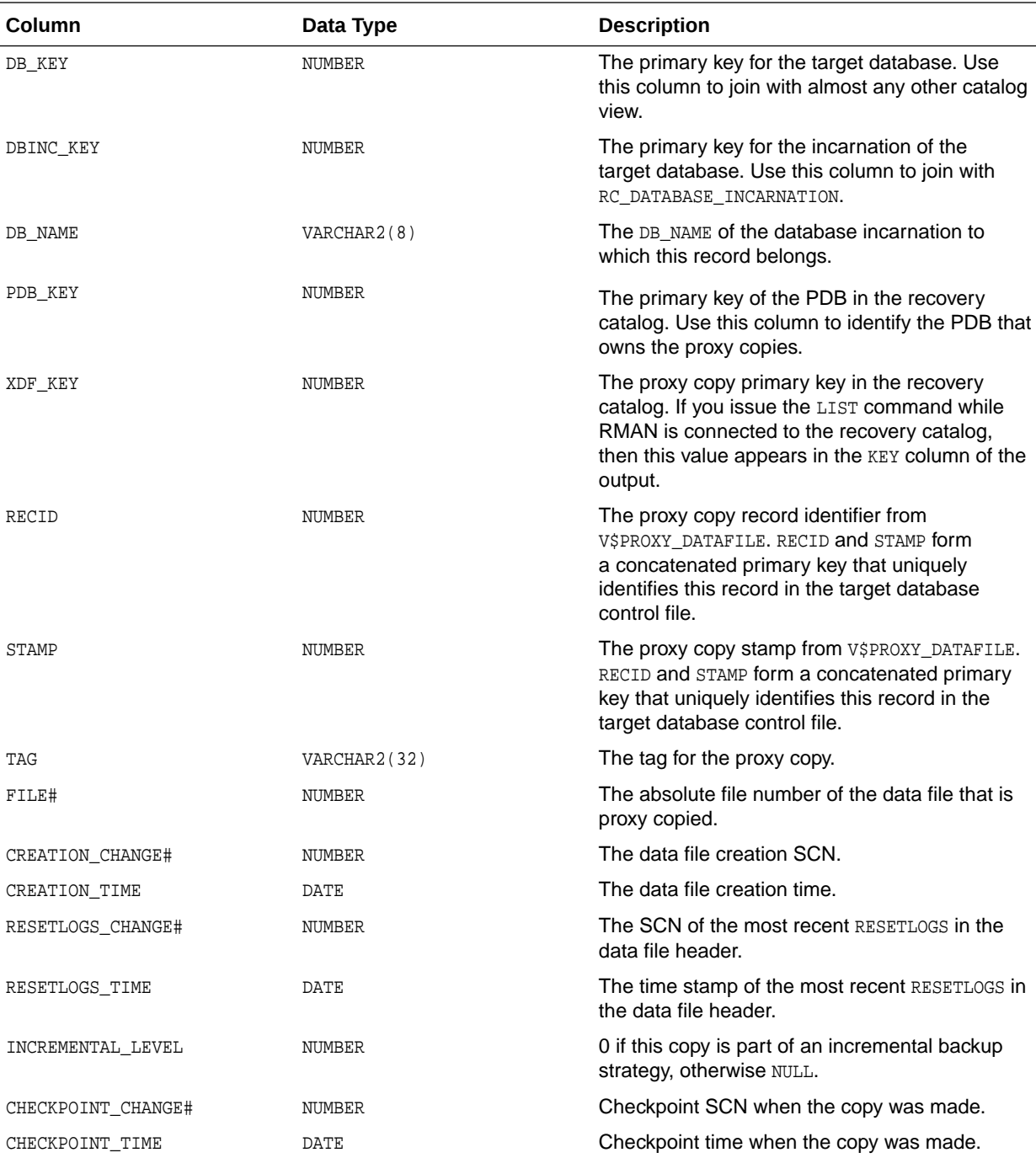

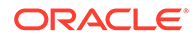

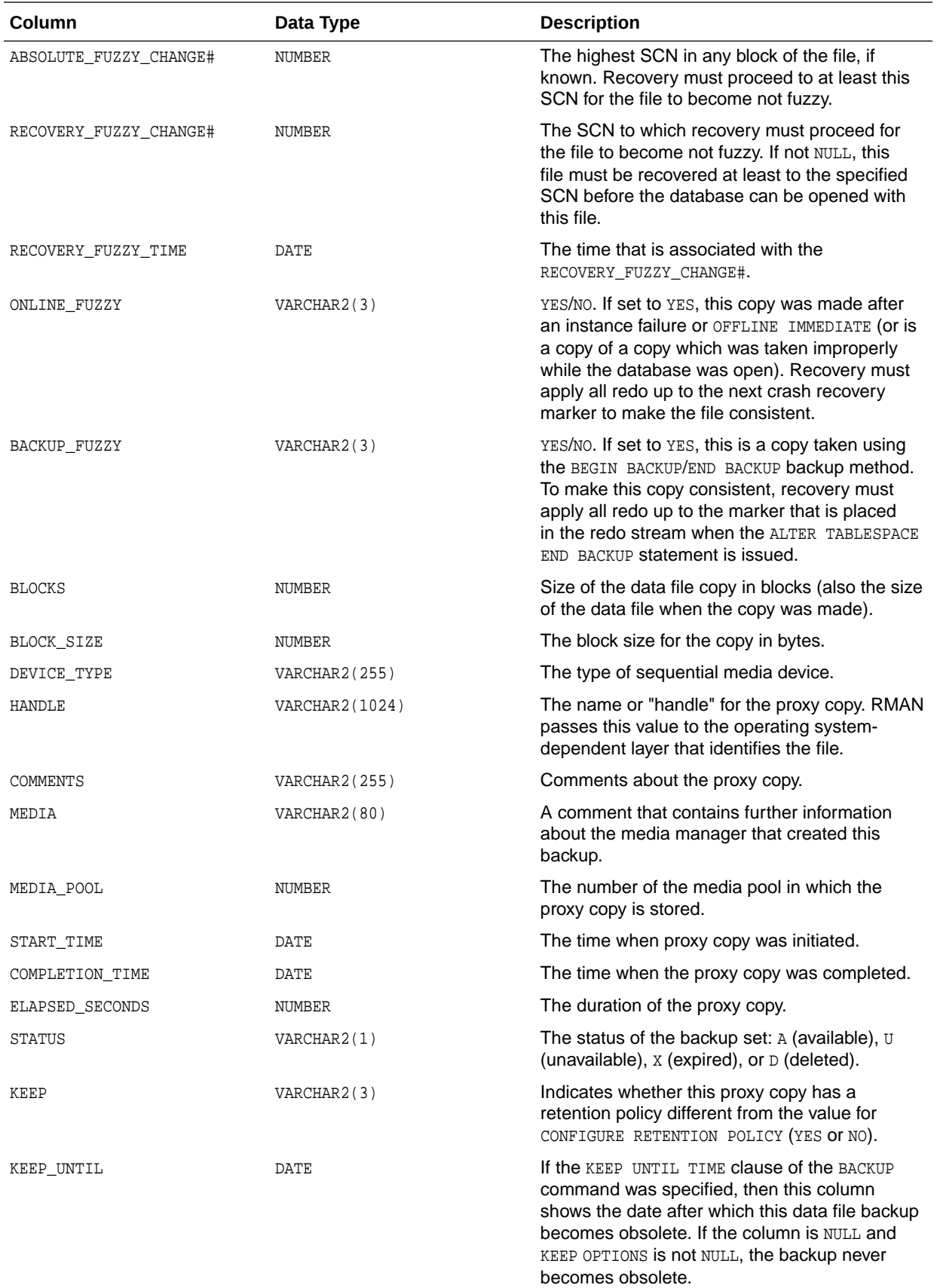

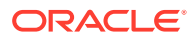

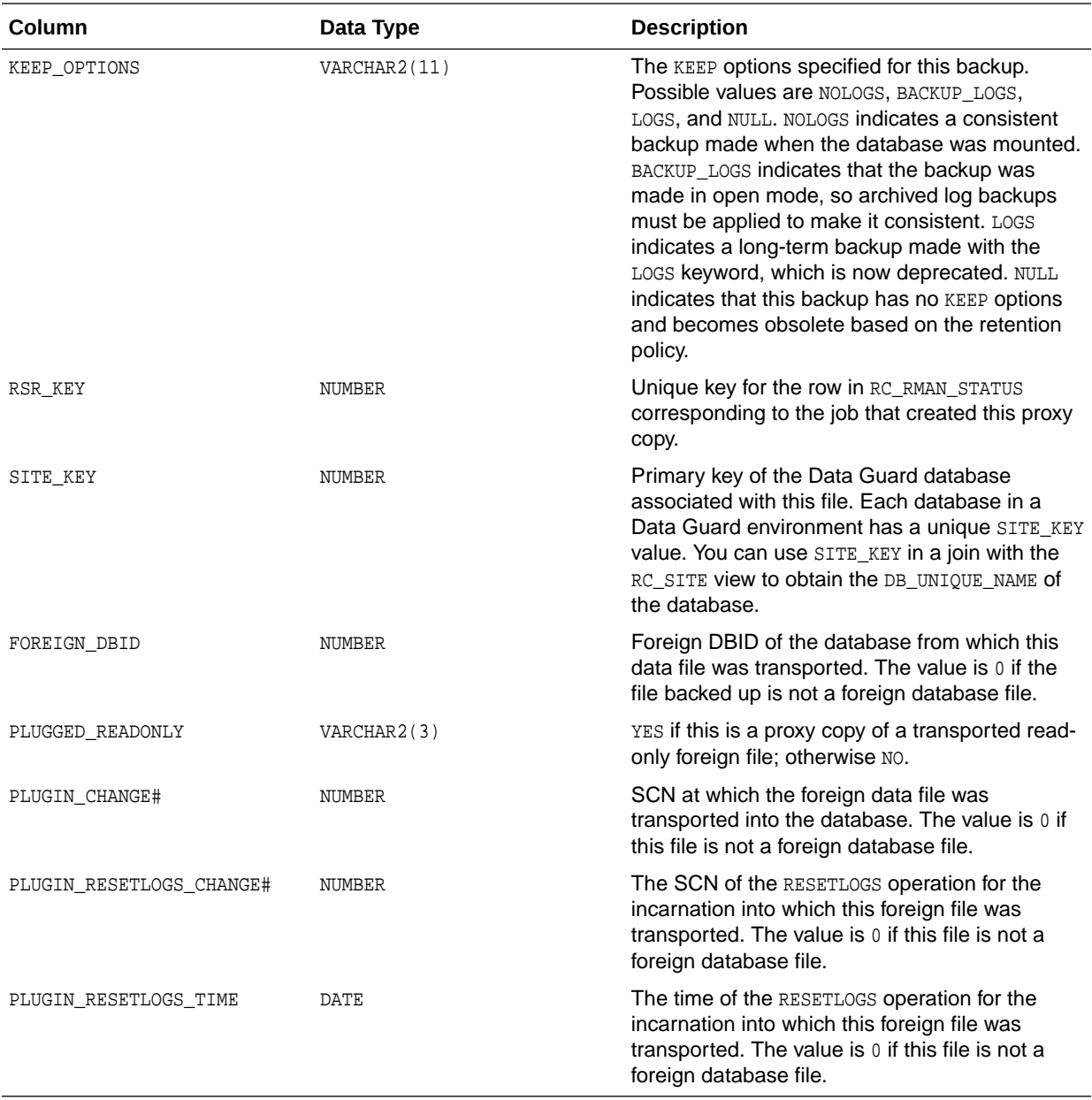

# 5.44 RC\_REDO\_LOG

This view lists information about the online redo logs for all incarnations of the database since the last catalog resynchronization. This view corresponds to a join of the V\$LOG and V\$LOGFILE views.

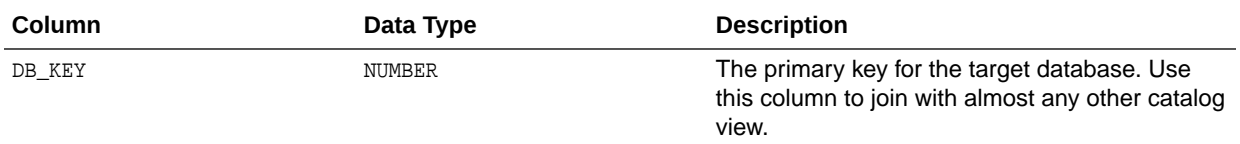

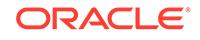

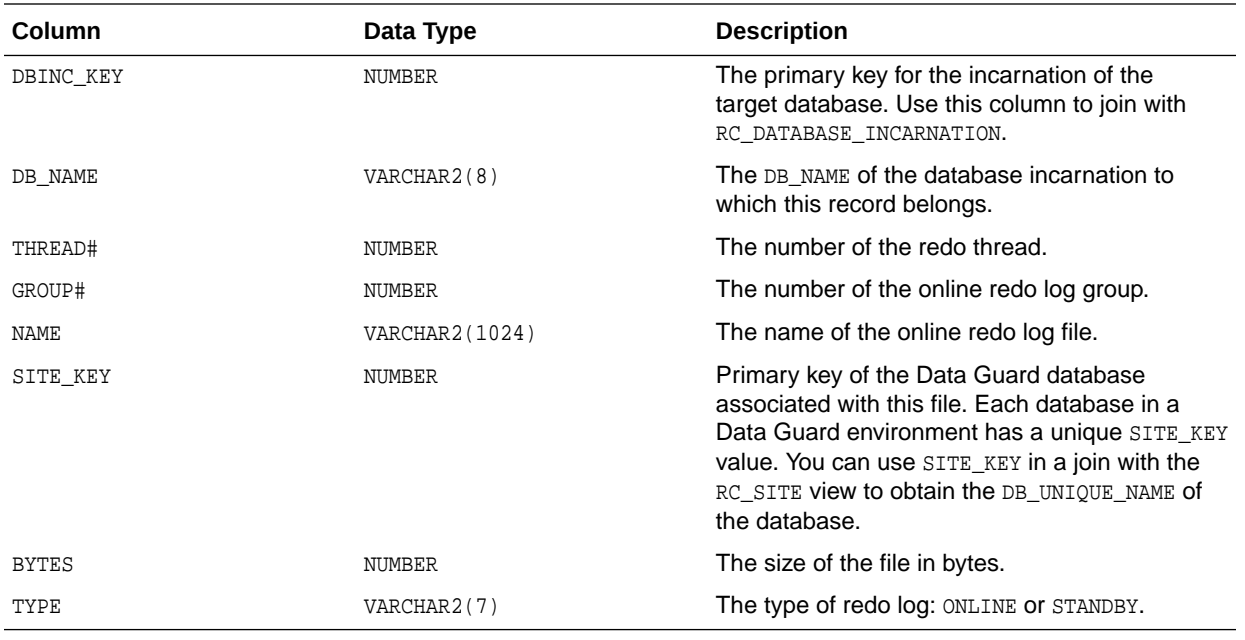

## 5.45 RC\_REDO\_THREAD

This view lists data about all redo threads for all incarnations of the database since the last catalog resynchronization. This view corresponds to V\$THREAD.

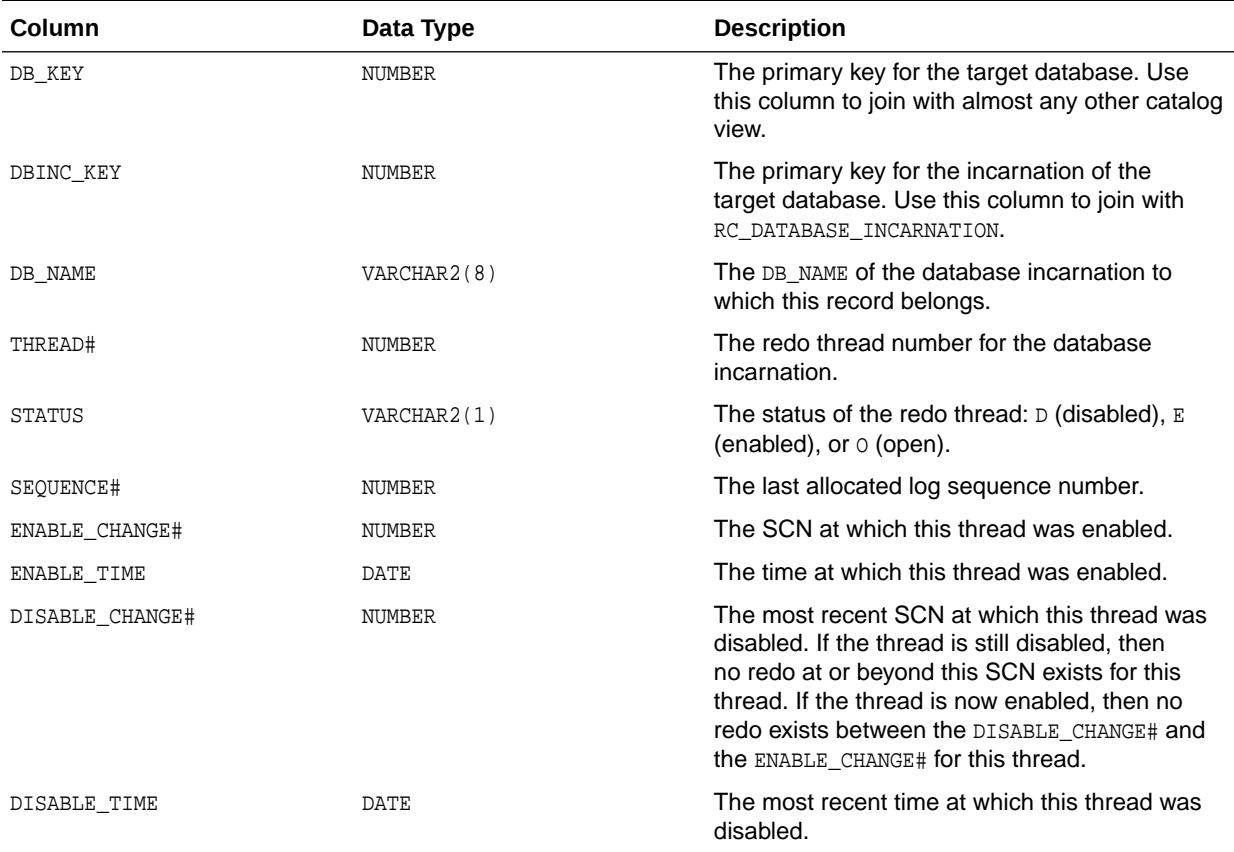

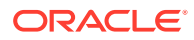

#### 5.46 RC\_RESTORE\_POINT

This view lists all restore points for all incarnations of the database since the last catalog resynchronization. This view corresponds to V\$RESTORE\_POINT.

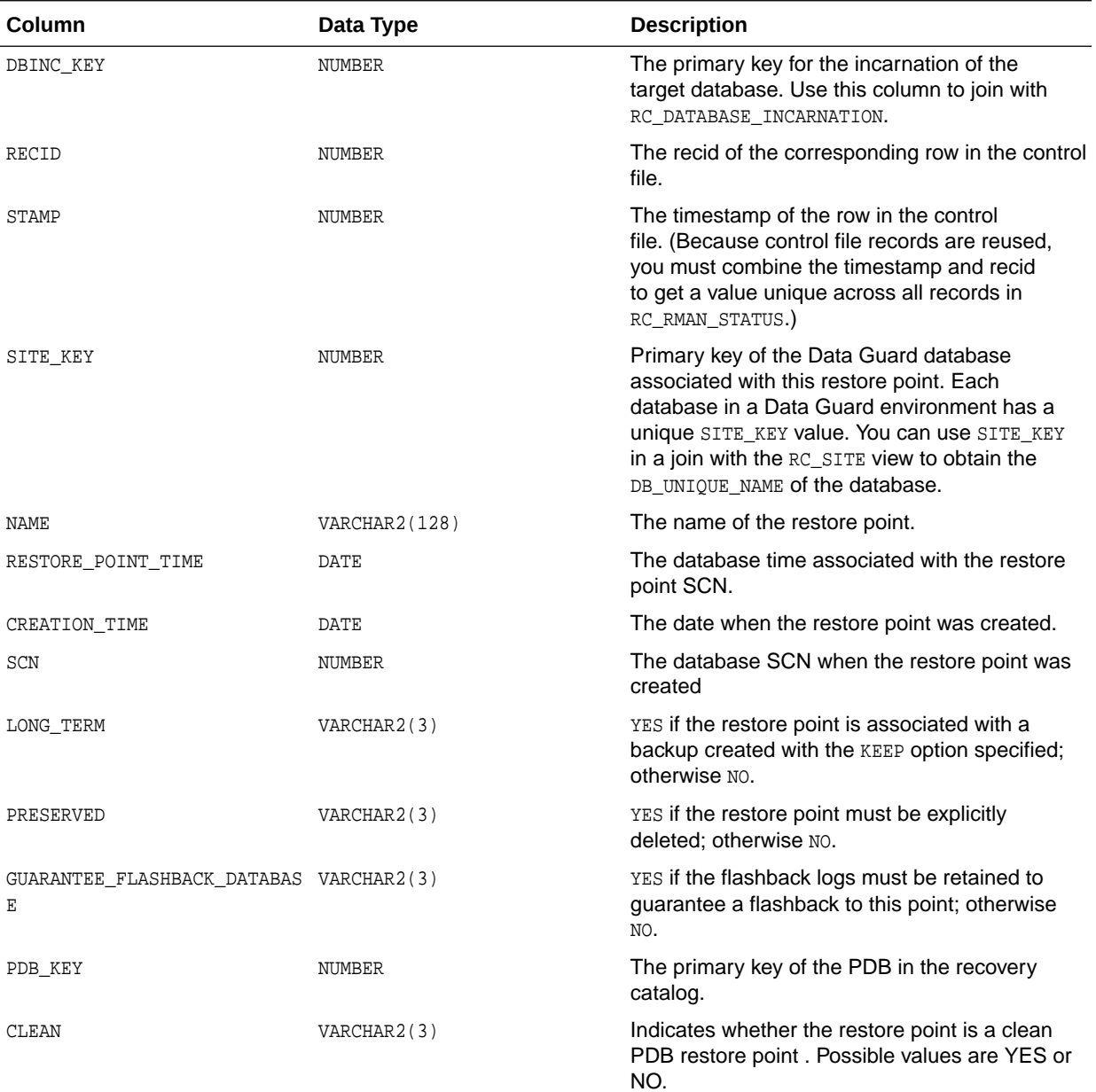

#### 5.47 RC\_RESTORE\_RANGE

The RC\_RESTORE\_RANGE view contains details about the restore range of databases registered in the recovery catalog.

Because a database can have multiple restore ranges, this view can contain multiple rows for a single database. This view corresponds to the V\$RESTORE\_RANGE view.

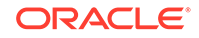

<span id="page-466-0"></span>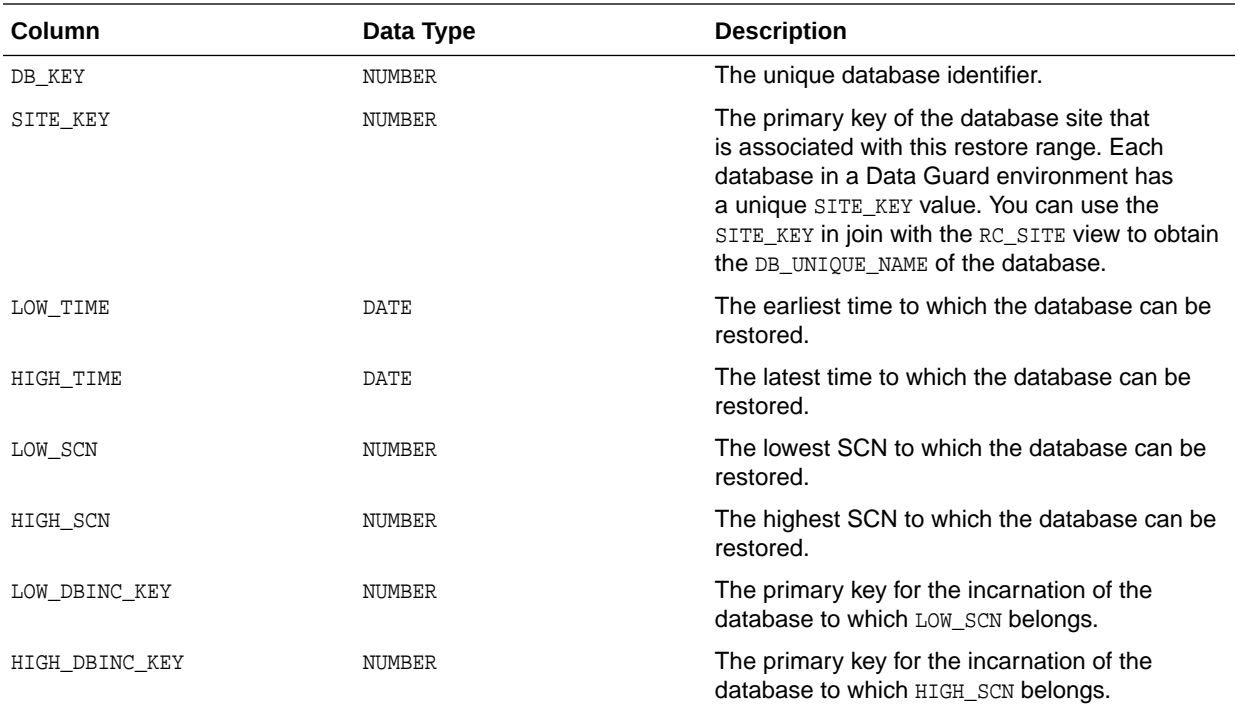

## 5.48 RC\_RESYNC

This view lists information about recovery catalog resynchronizations. Every full resynchronization takes a snapshot of the target database control file and resynchronizes the recovery catalog from the snapshot.

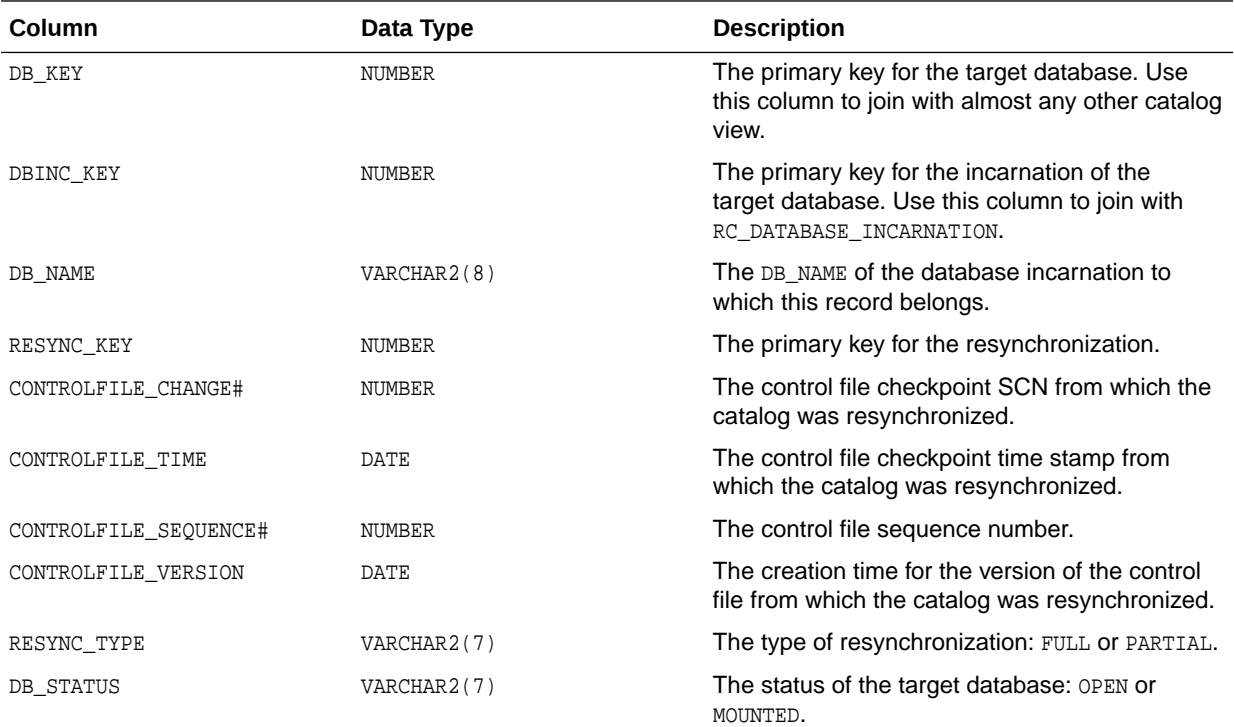

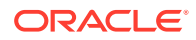

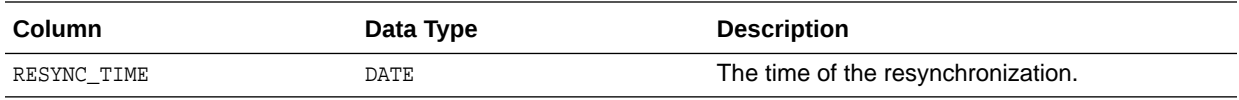

# 5.49 RC\_RMAN\_BACKUP\_JOB\_DETAILS

RC\_RMAN\_BACKUP\_JOB\_DETAILS provides detailed information on RMAN backup jobs.

An RMAN job is the set of commands executed within an RMAN session. An RMAN backup job is the set of BACKUP commands executed in one RMAN job. For example, a BACKUP DATABASE and BACKUP ARCHIVELOG ALL command executed in the same RMAN job compose a single RMAN backup job.

This view contains one row for each RMAN session, even if multiple BACKUP commands are executed in the same session. The SESSION\_KEY column is the unique key for the RMAN session in which the backup job occurred. Details for operations performed during an RMAN session are available in the [RC\\_RMAN\\_BACKUP\\_SUBJOB\\_DETAILS](#page-469-0) view.

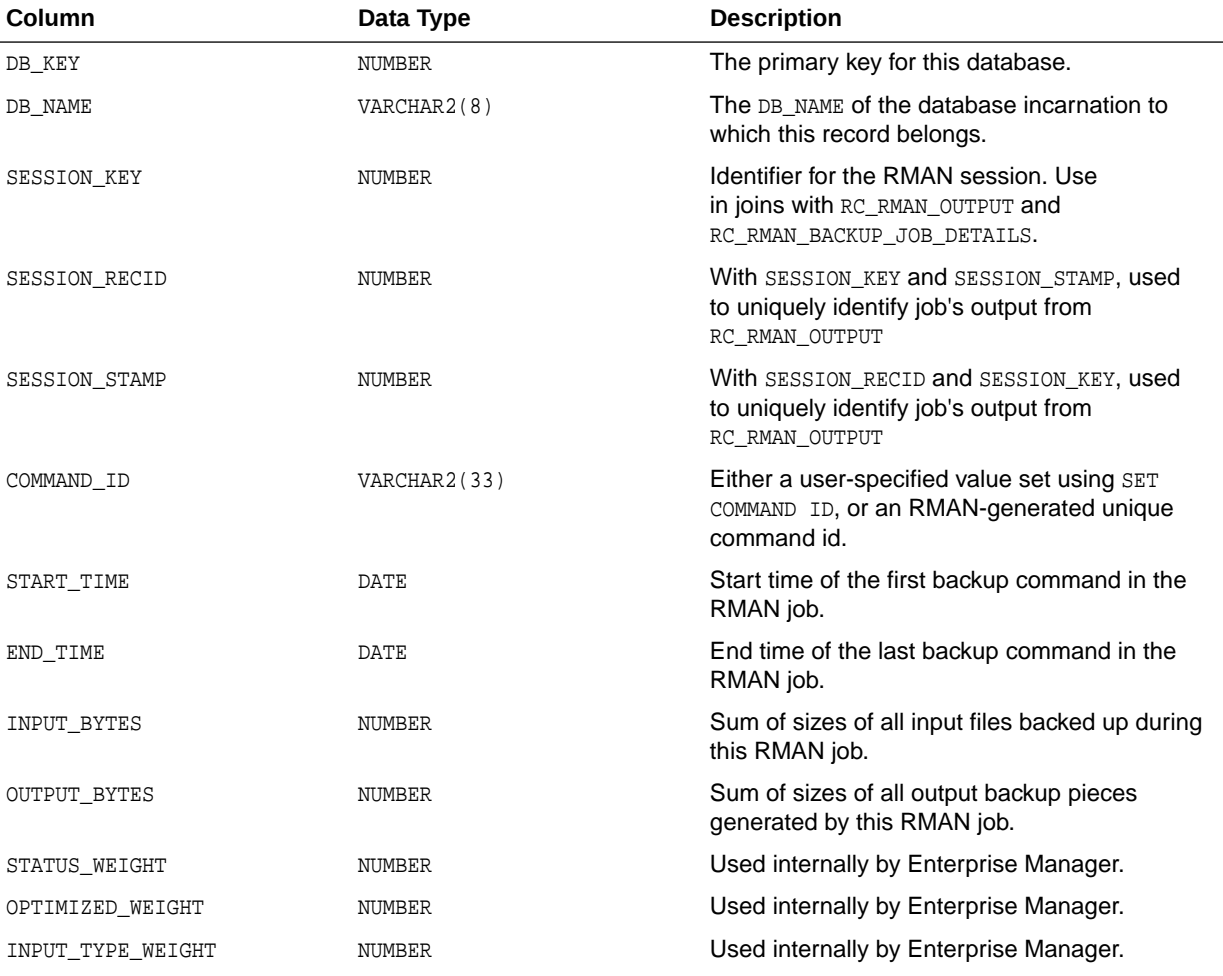

This view is primarily intended to be used internally by Enterprise Manager.

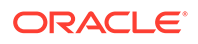
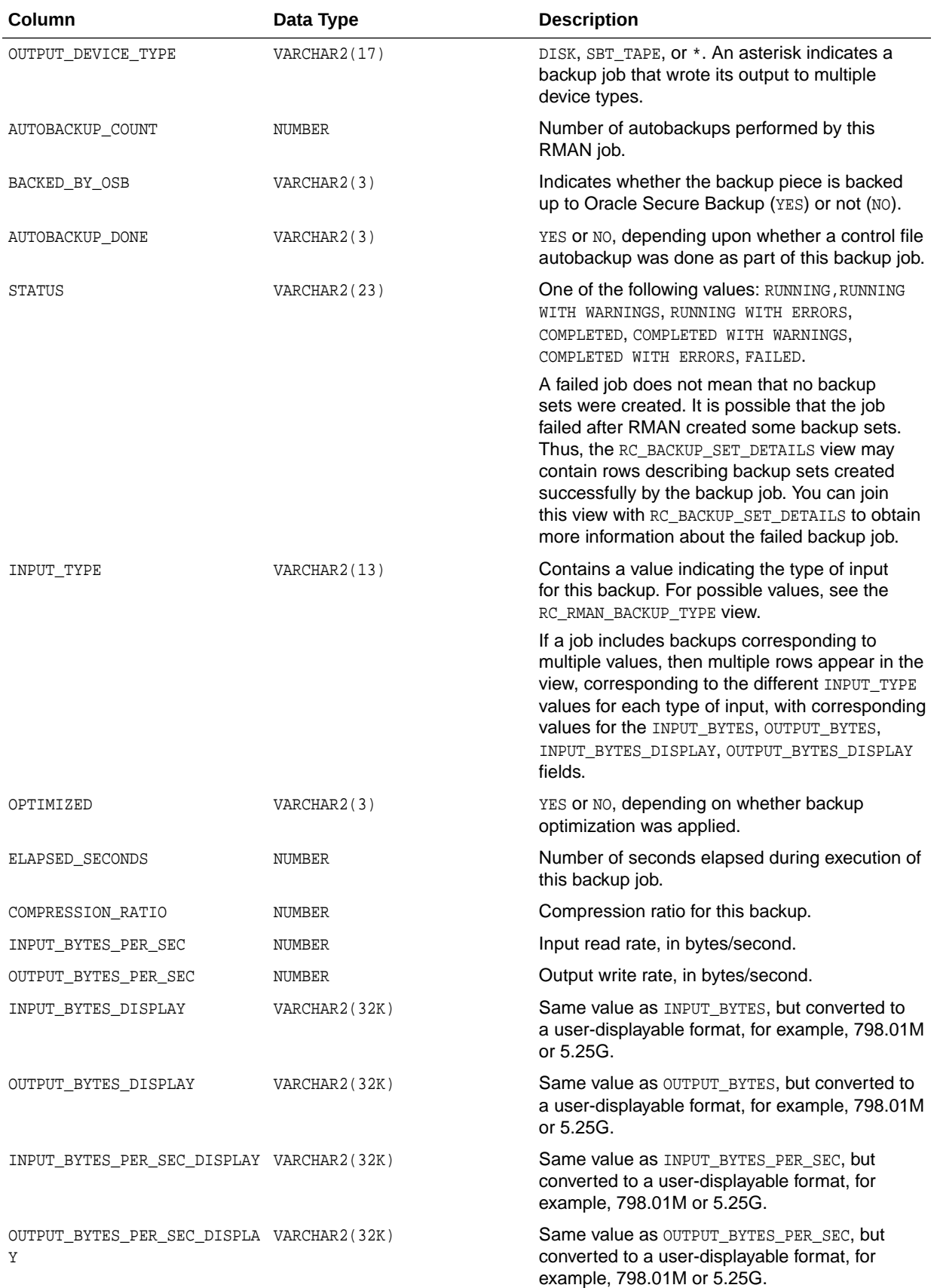

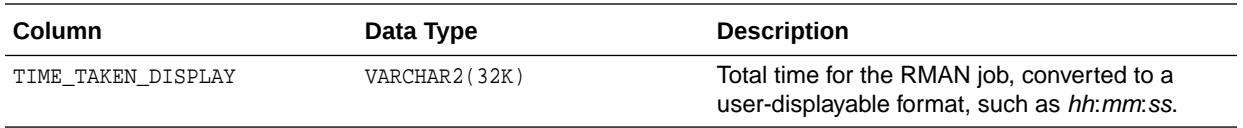

# 5.50 RC\_RMAN\_BACKUP\_SUBJOB\_DETAILS

RC\_RMAN\_BACKUP\_SUBJOB\_DETAILS provides details for groups of similar operations within an RMAN session.

This view is primarily intended to be used internally by Enterprise Manager.

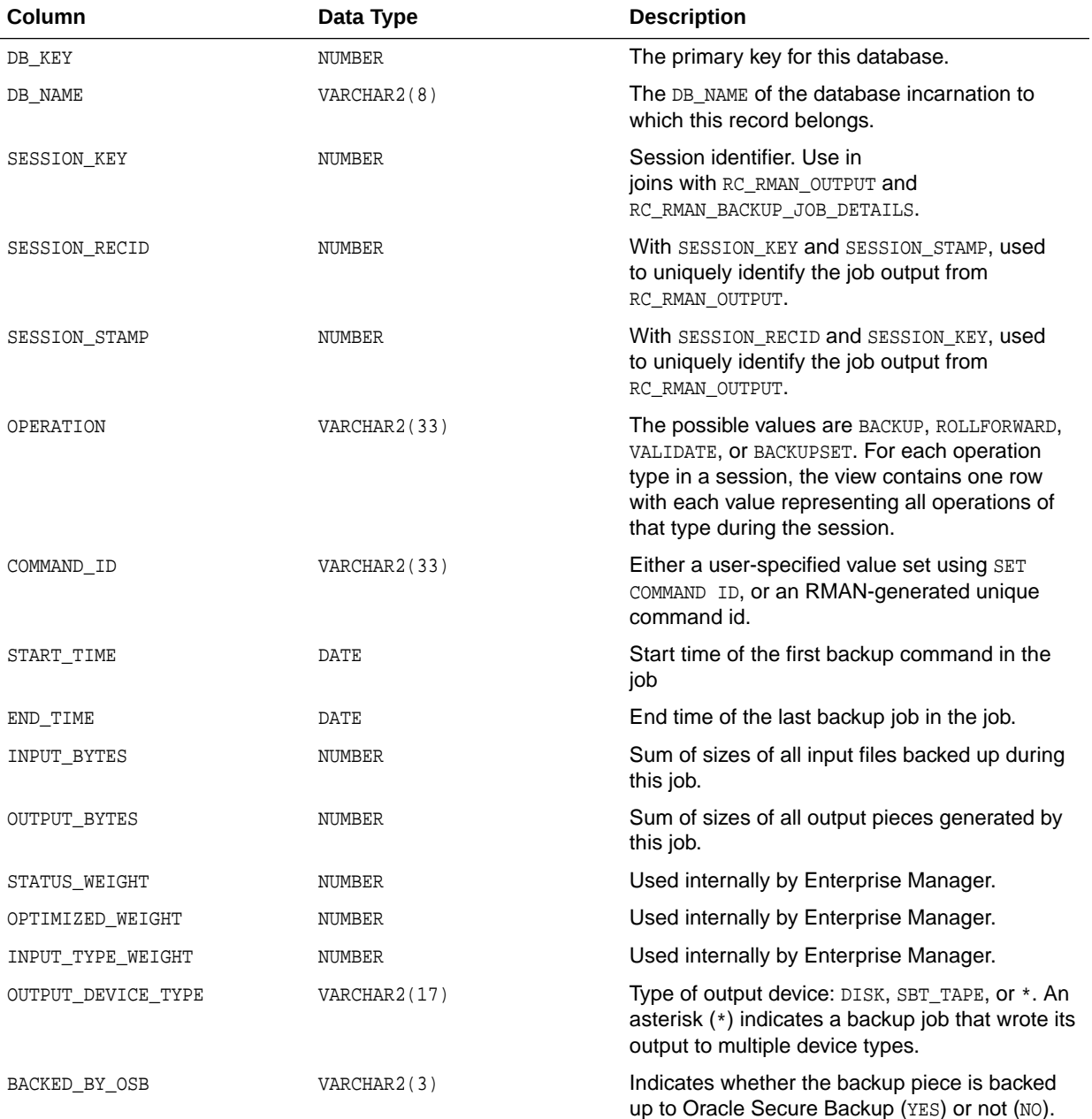

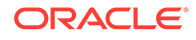

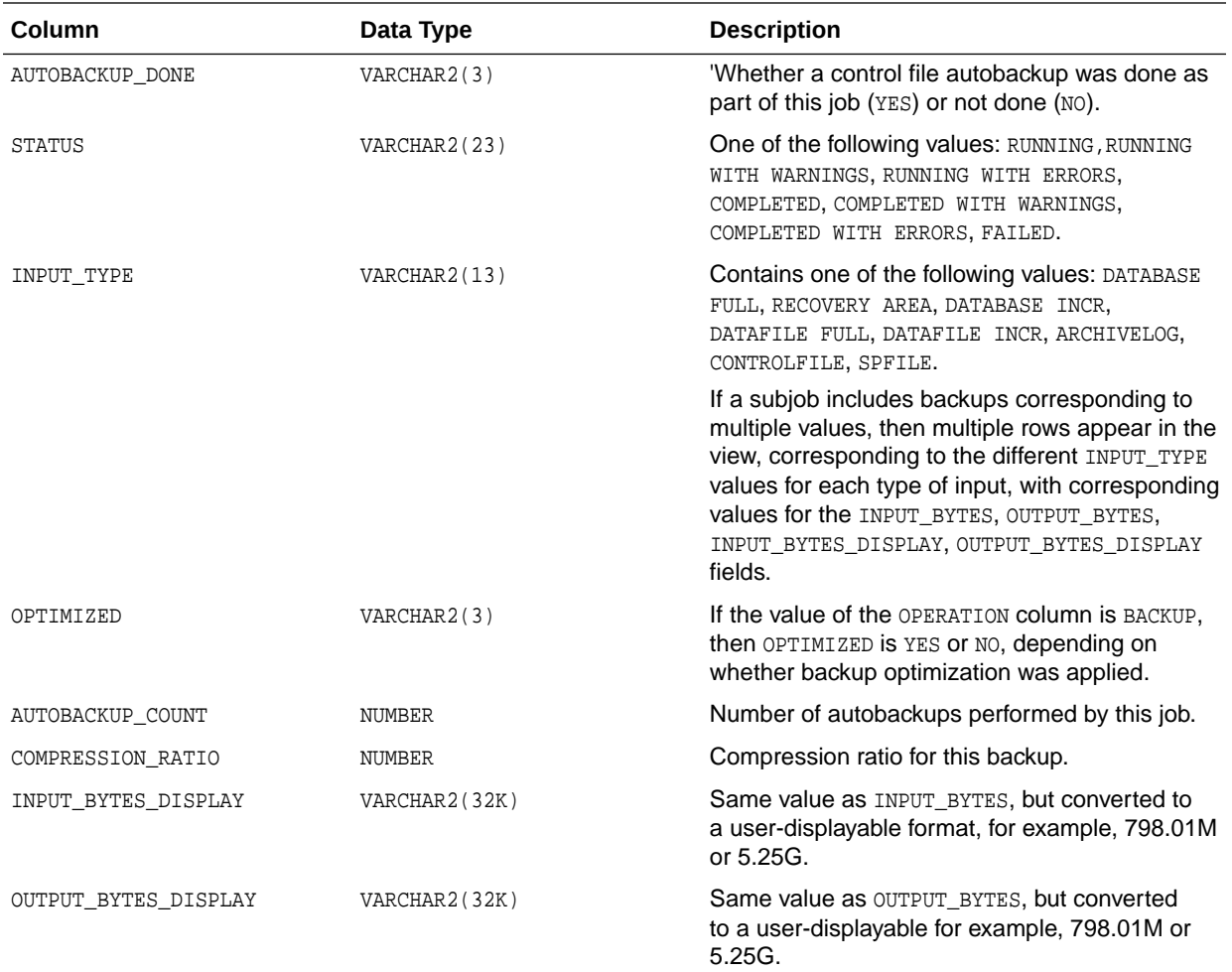

# 5.51 RC\_RMAN\_BACKUP\_TYPE

This view contains information used in filtering the other Enterprise Manager views when generating reports on specific backup types.

This view is used internally by Enterprise Manager.

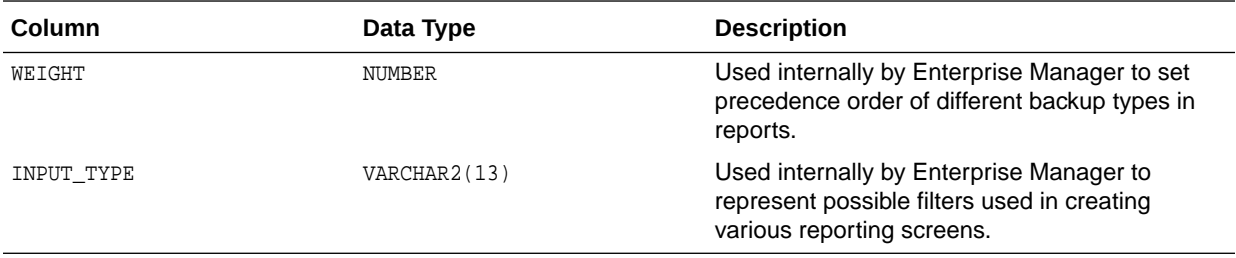

## 5.52 RC\_RMAN\_CONFIGURATION

This view lists information about RMAN persistent configuration settings. It corresponds to the V\$RMAN\_CONFIGURATION view.

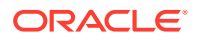

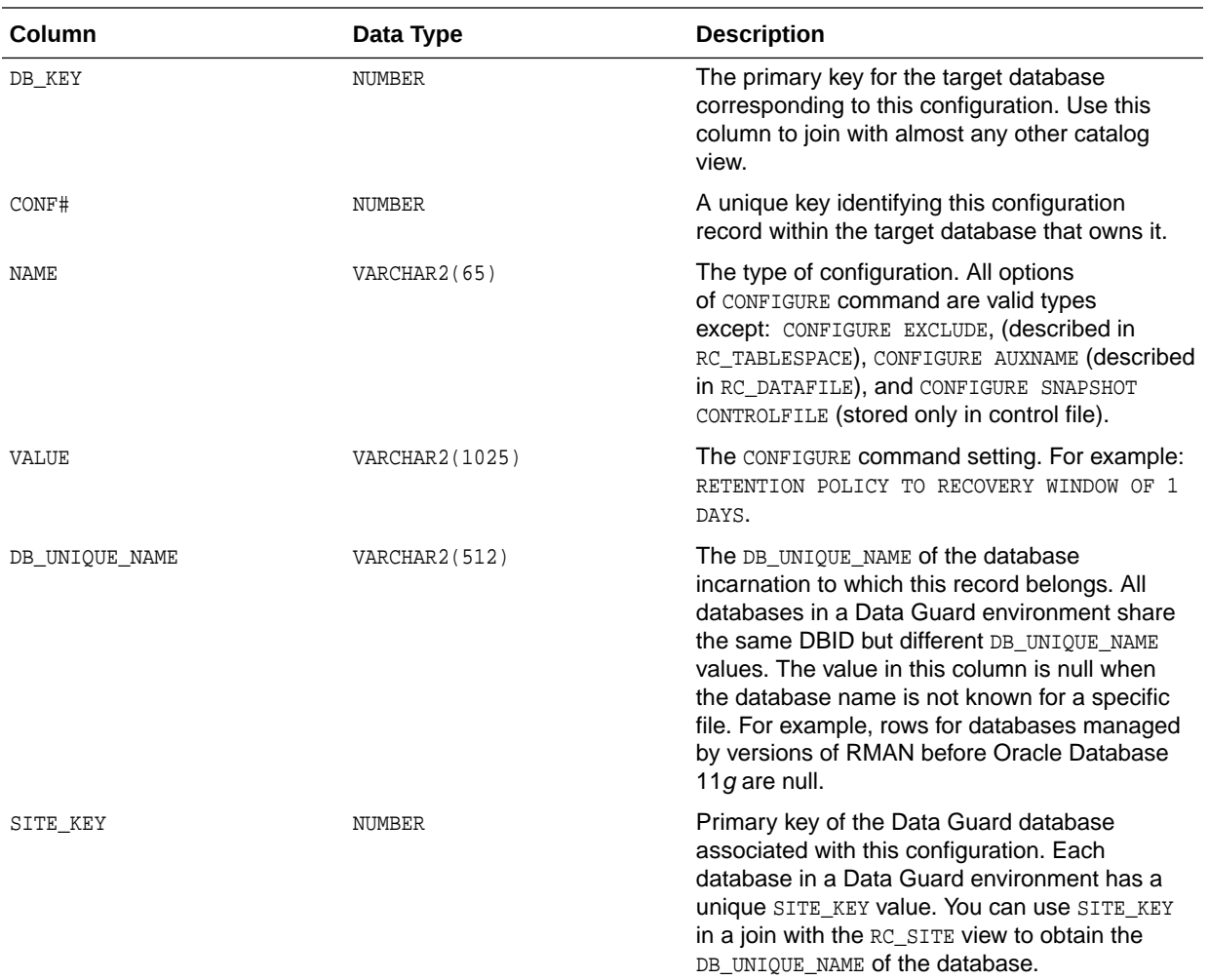

# 5.53 RC\_RMAN\_OUTPUT

RC\_RMAN\_OUTPUT corresponds to the control file view V\$RMAN\_OUTPUT. This view is primarily for internal use by Enterprise Manager.

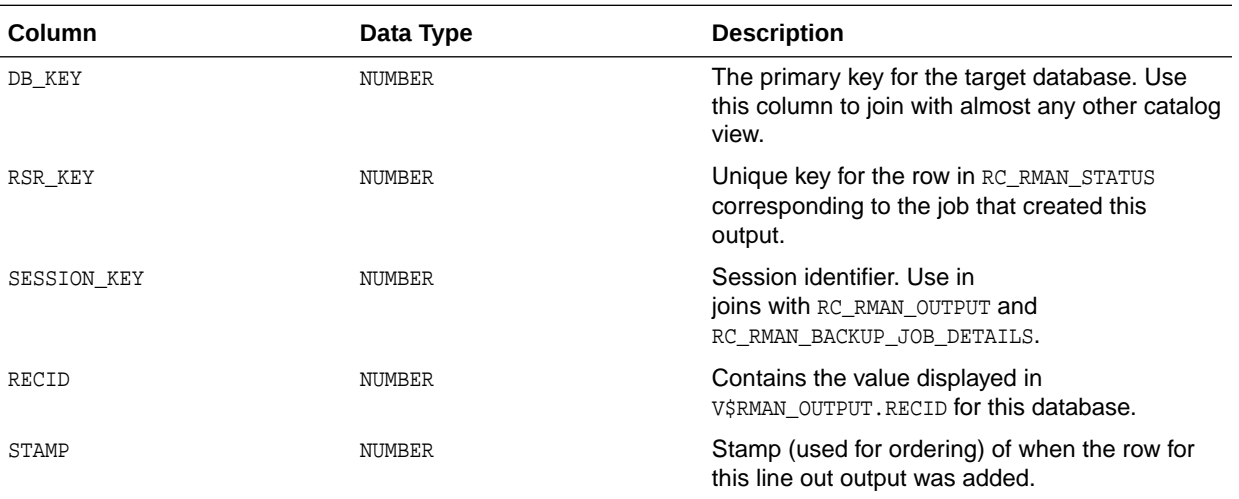

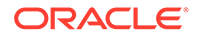

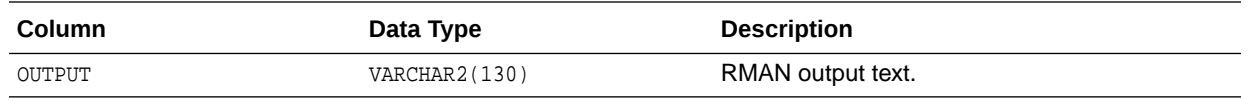

# 5.54 RC\_RMAN\_STATUS

This view contains information about the history of RMAN operations on all databases associated with this recovery catalog. It contains essentially the same information as V\$RMAN\_STATUS, except that it does not contain information about current sessions.

All RMAN operations such as backups, restores, deletion of backups, and so on are logged in this table. The table is organized to show the status of each RMAN session (the invocation of an RMAN client, including all actions taken until the RMAN client exits), operations executed during the session, and recursive operations.

RC\_RMAN\_STATUS also contains the RSR\_KEY, PARENT\_KEY and SESSION\_KEY columns, which do not appear in V\$RMAN\_STATUS.

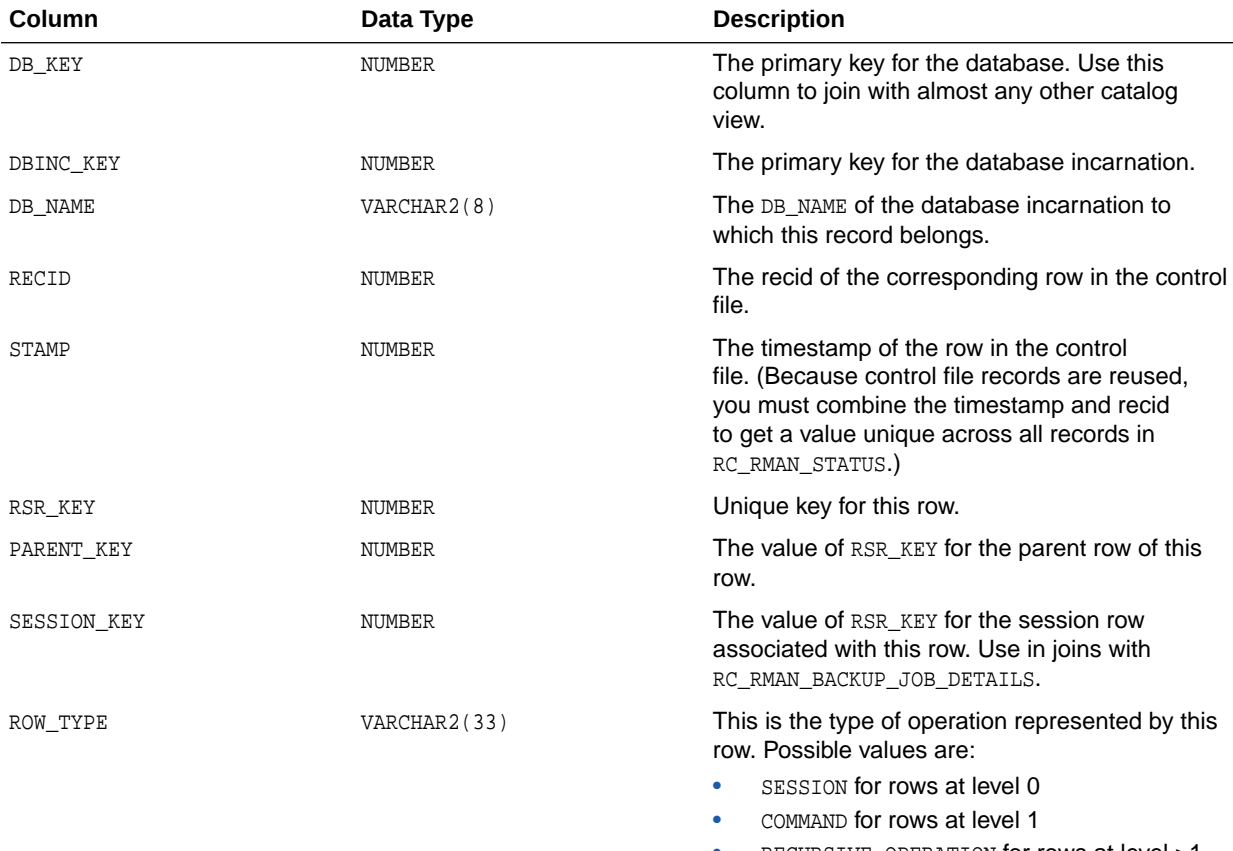

• RECURSIVE OPERATION for rows at level >1

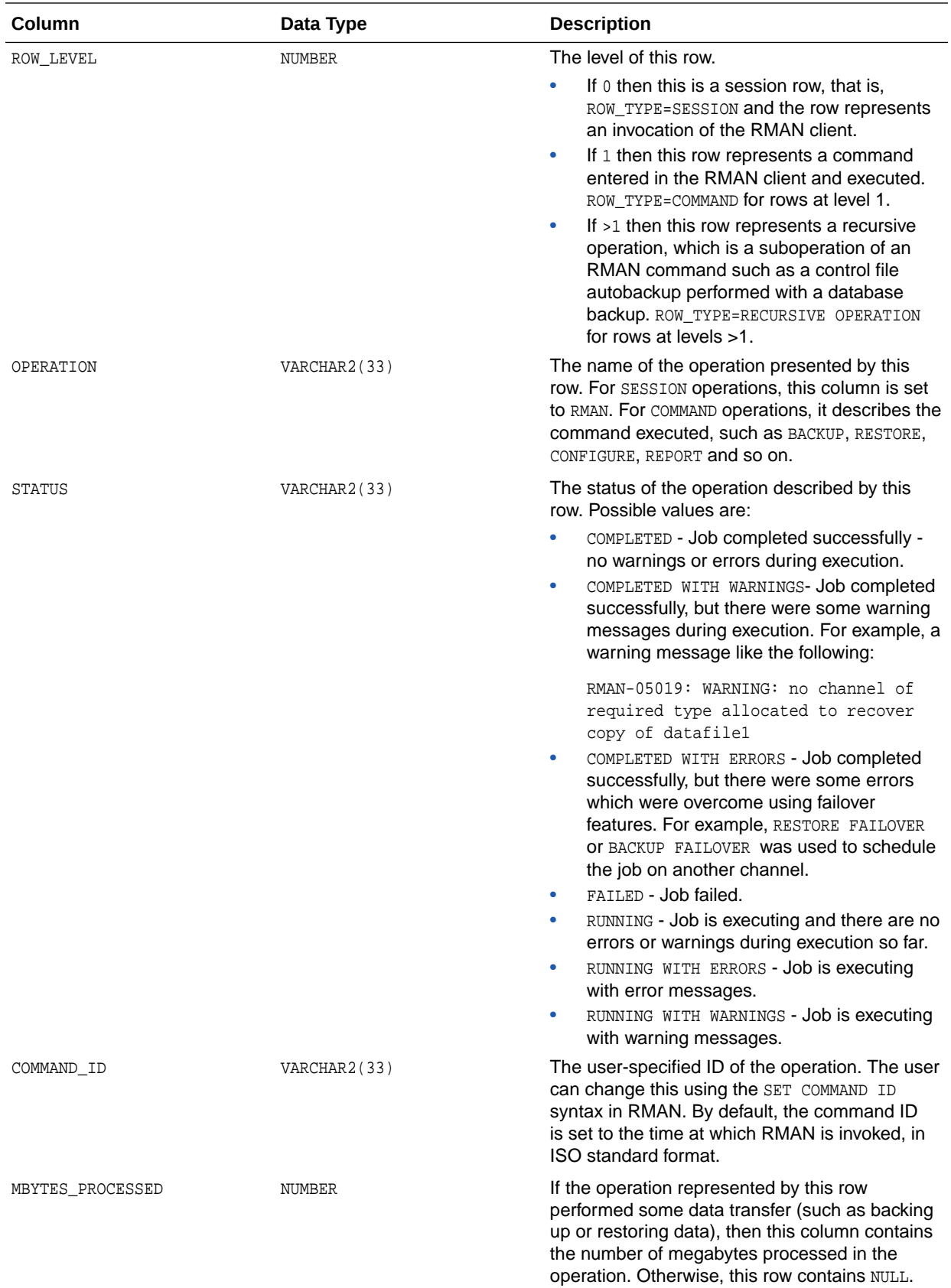

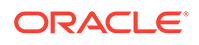

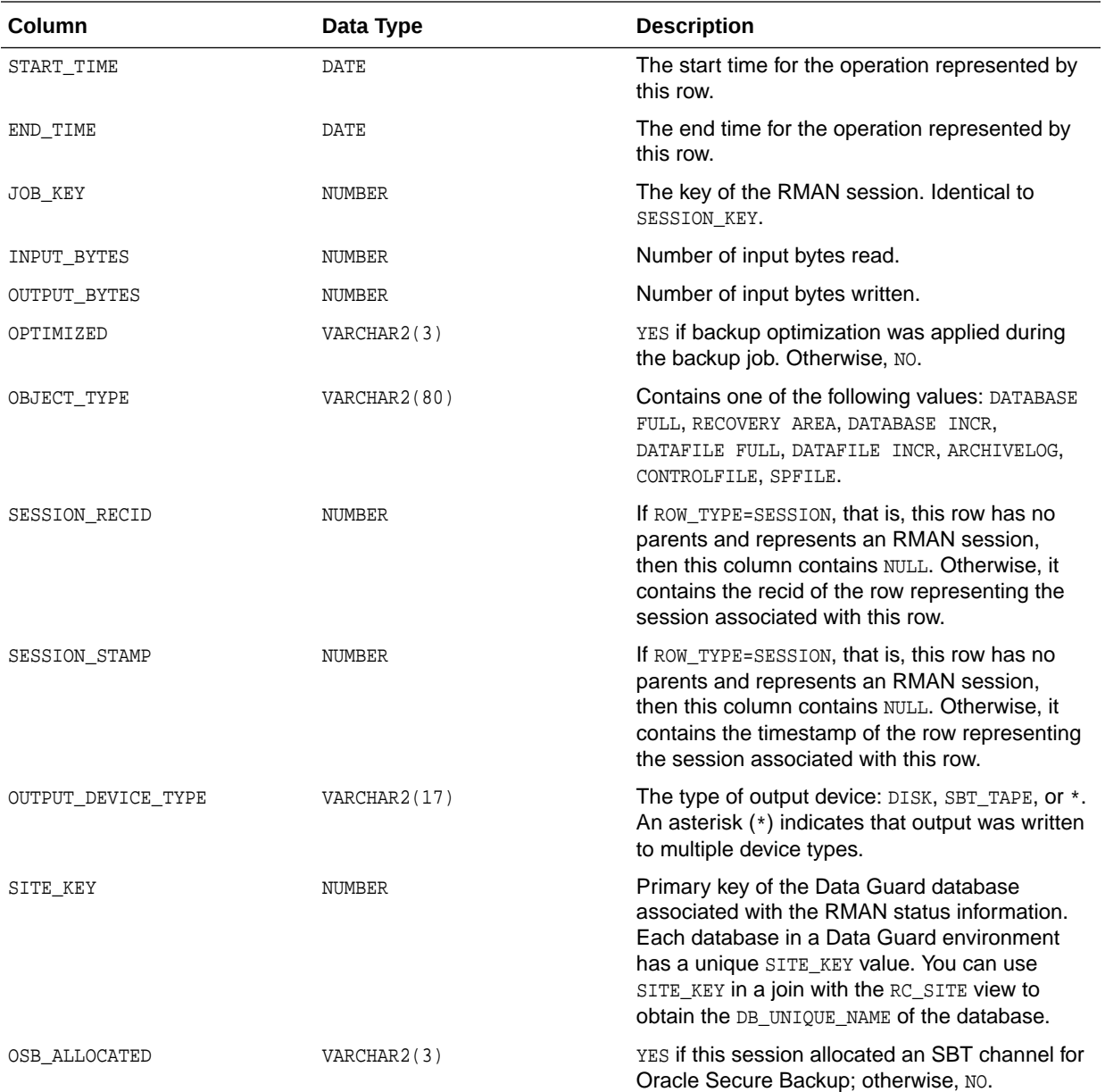

# 5.55 RC\_SBT\_RESTORE\_RANGE

The RC\_SBT\_RESTORE\_RANGE view contains information about the restore range of the database for backup data that is stored on tape.

This view corresponds to the V\$SBT\_RESTORE\_RANGE view.

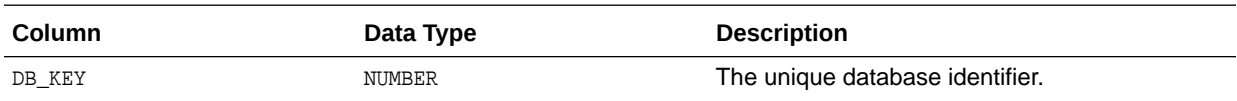

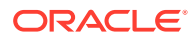

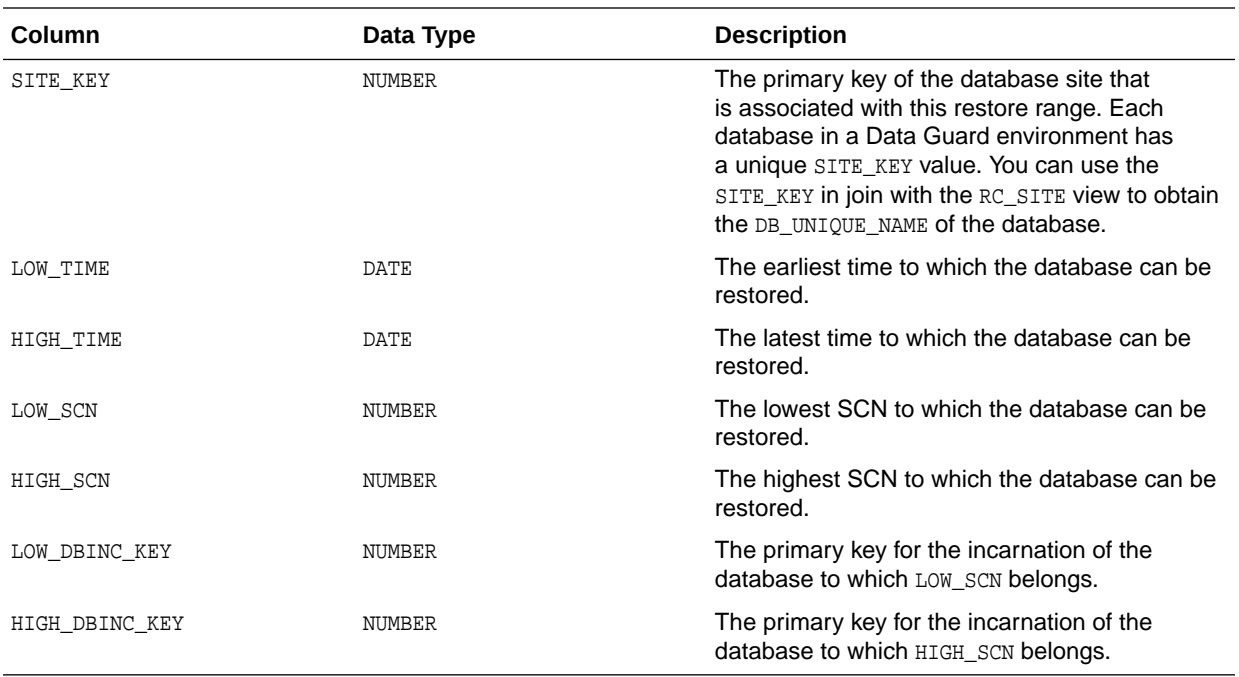

# 5.56 RC\_SITE

This view lists information about all databases in a Data Guard environment that are known to the recovery catalog.

You can use this view to obtain the DB\_UNIQUE\_NAME value for views which do not have this column.

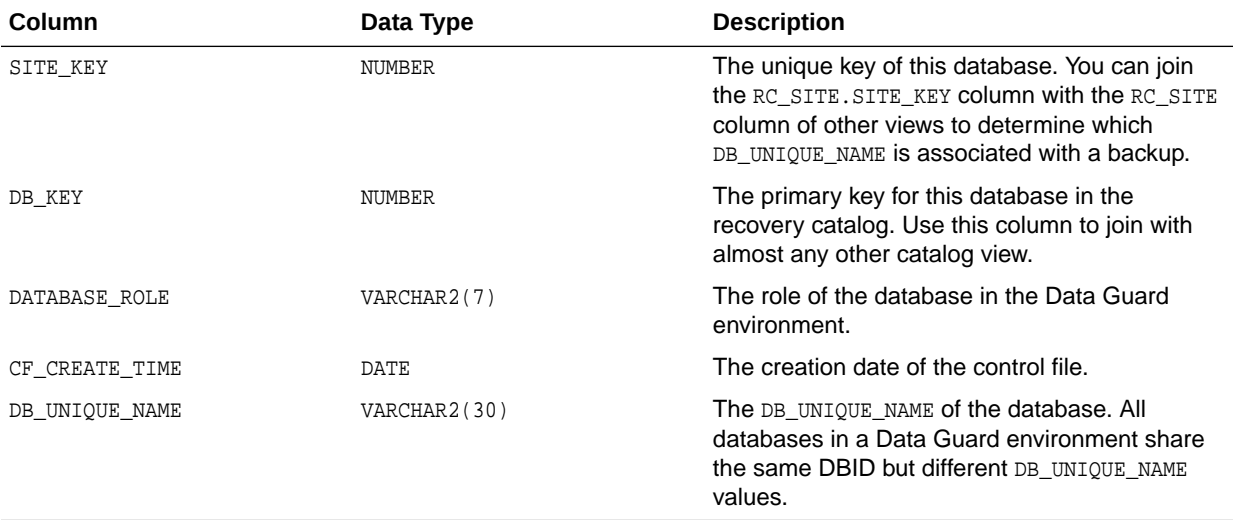

# 5.57 RC\_STORED\_SCRIPT

This view lists information about scripts stored in the recovery catalog.

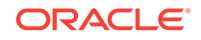

The view contains one row for each stored script. RMAN commands for script management such as LIST SCRIPT NAMES and LIST SCRIPT provide more convenient ways of viewing this information.

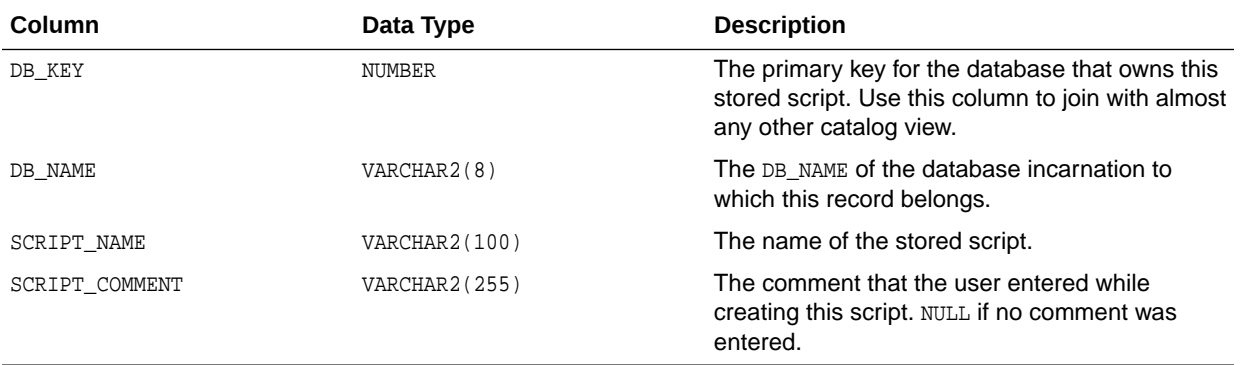

# 5.58 RC\_STORED\_SCRIPT\_LINE

This view lists information about individual lines of stored scripts in the recovery catalog.

The view contains one row for each line of each stored script.

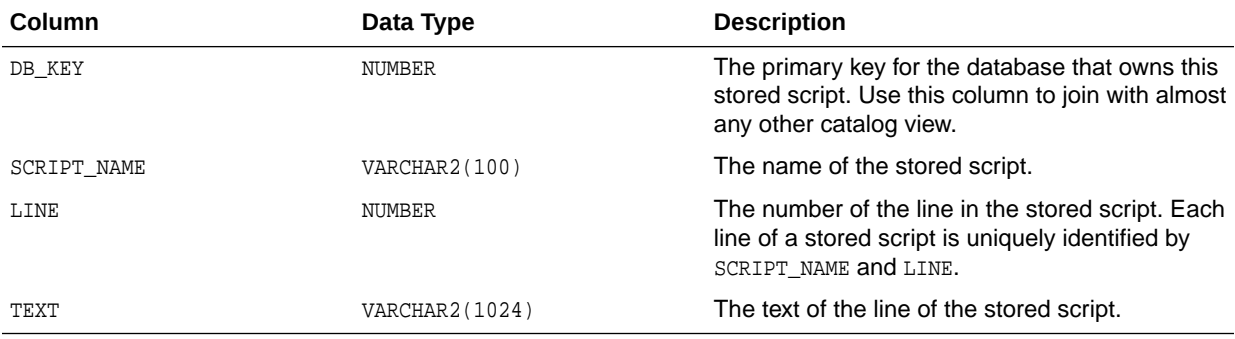

# 5.59 RC\_TABLESPACE

This view lists all tablespaces registered in the recovery catalog, all dropped tablespaces, and tablespaces that belong to old incarnations.

It corresponds to the V\$TABLESPACE view. The current value is shown for tablespace attributes.

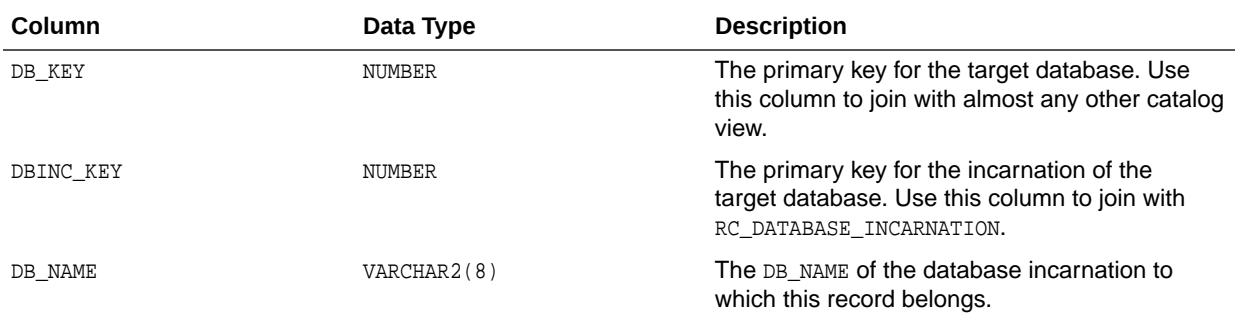

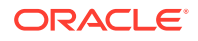

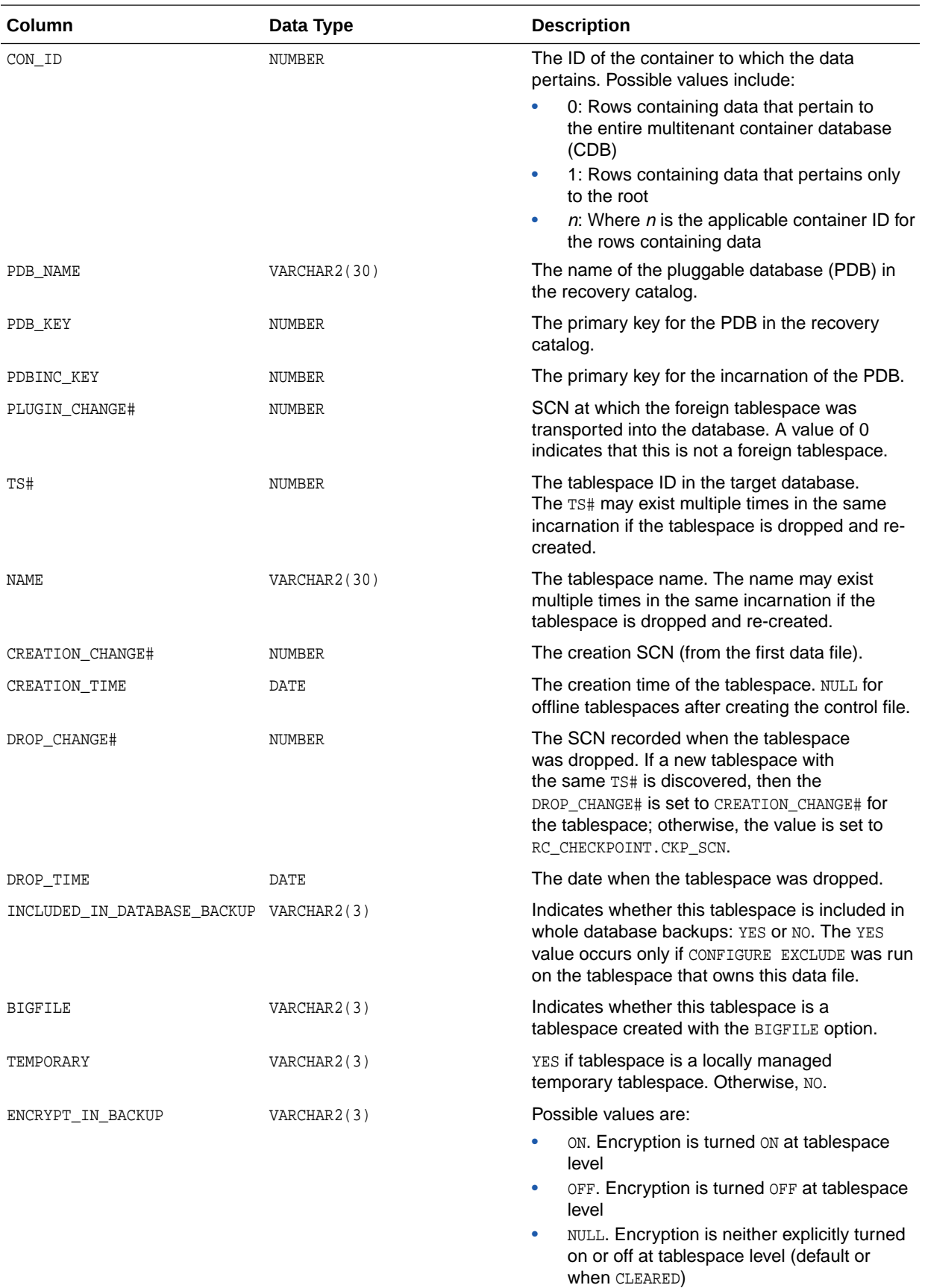

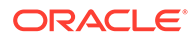

# 5.60 RC\_TEMPFILE

This view lists information about all temp files registered in the recovery catalog.

It corresponds to the V\$TEMPFILE view. A temp file is shown as dropped if its tablespace is dropped.

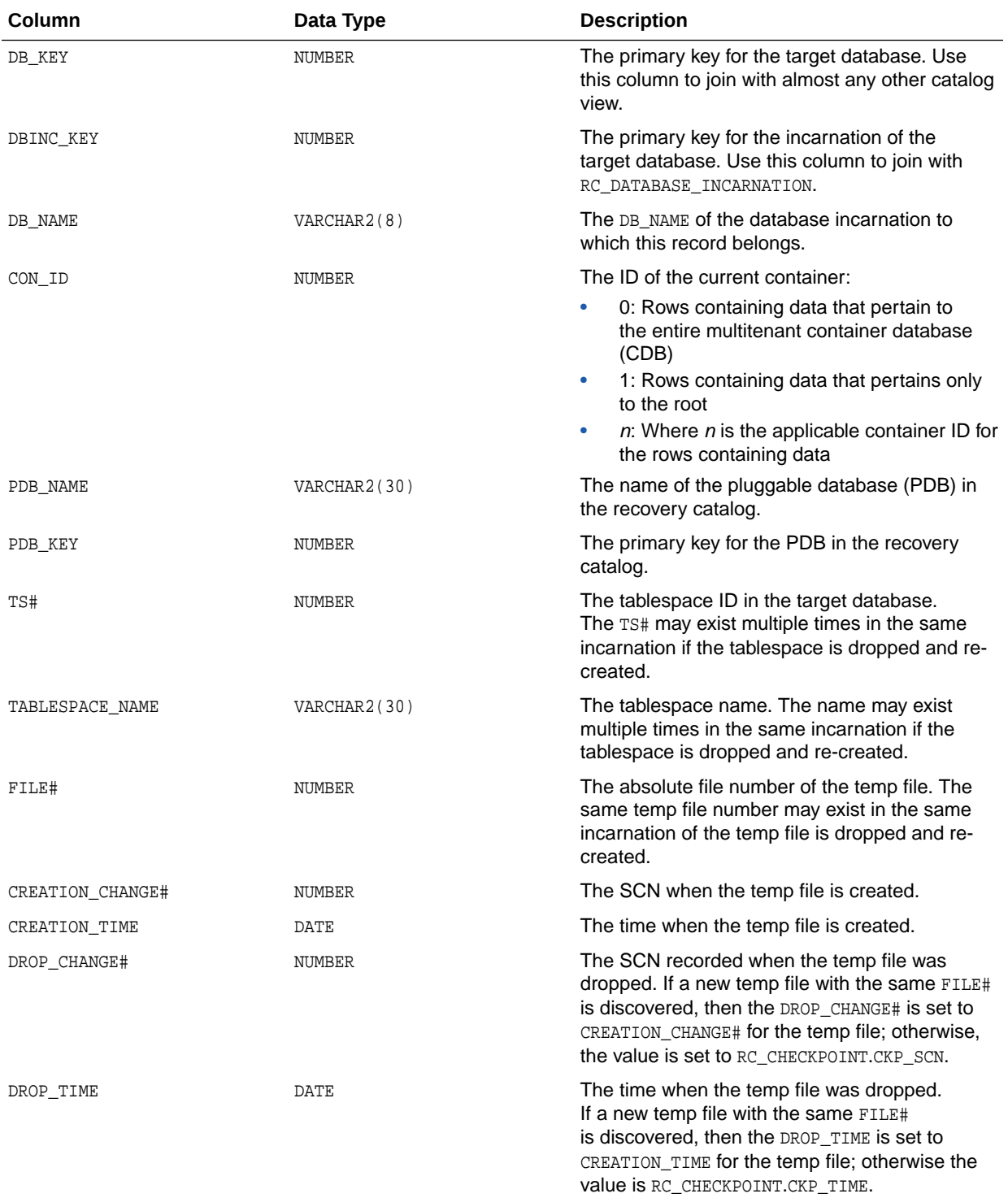

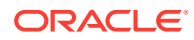

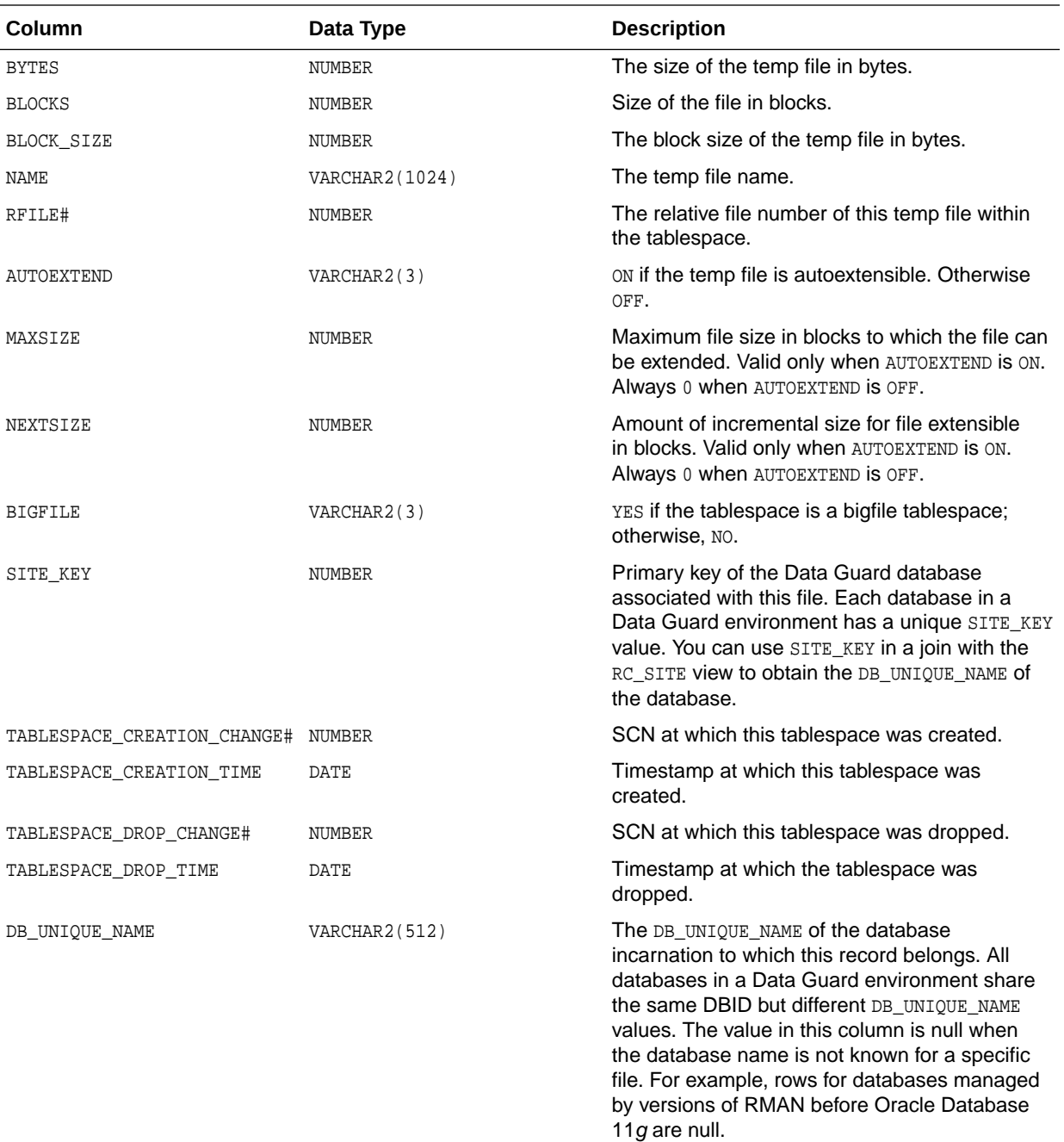

# 5.61 RC\_UNUSABLE\_BACKUPFILE\_DETAILS

This view lists all backup files (backup pieces, proxy copies or image copies) that are marked UNAVAILABLE or EXPIRED.

You can select a row and, using BTYPE\_KEY or FILETYPE\_KEY, change the status of a backup set or specific file to AVAILABLE. This view is primarily intended to be used internally by Enterprise Manager.

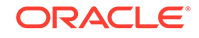

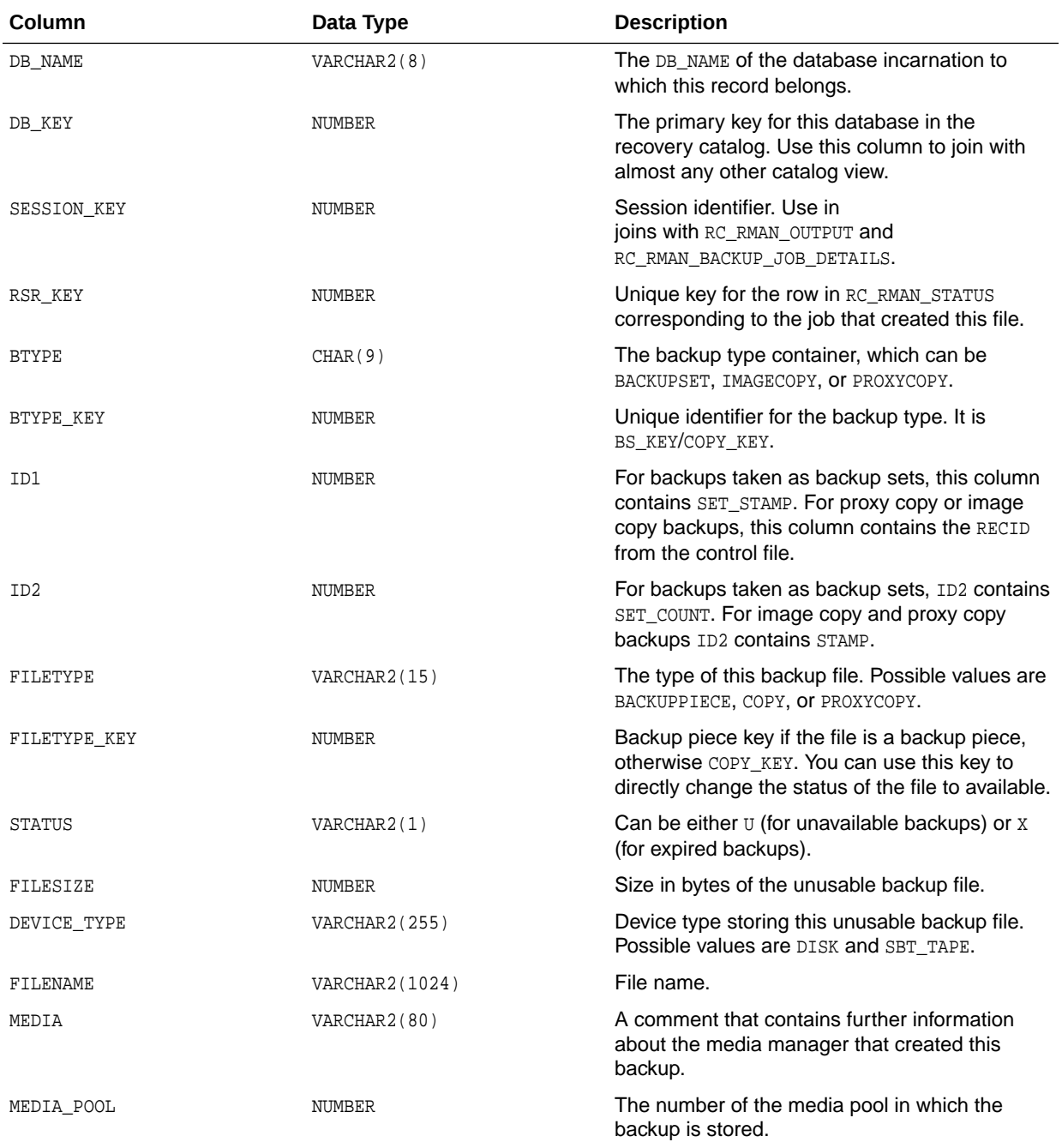

# A RMAN Reserved Words

RMAN reserved words cannot be used as nonquoted identifiers.

# A.1 List of RMAN Reserved Words

This section lists the RMAN reserved words.

, # ( )  $\setminus$ { }  $\,<\,<$ >>> ; & \_ '=  $\lambda$ @ . : ABORT ACCESSIBLE ACTIVE ADVISEID ADVISE AES128 AES192 AES256 AFFINITY AFTER ALGORITHM ALLOCATE ALLOW ALL ALTER ANALYZE AND

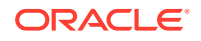

APPEND APPLIED ARCHIVELOG AREA AS ATALL AT AUDIT AUTOBACKUP AUTOLOCATE AUXILIARY AUXNAME AVAILABILITY AVAILABLE BACKED BACKUPPIECE BACKUPSET BACKUPS BACKUP BEFORE BEGIN BETWEEN BLOCKRECOVER BLOCKS BLOCK BY CALL CANCEL CATALOG CATALOG\_RESTRICTED CHANGE CHANGED CHANNEL CHNAME CHECKSYNTAX CHECK CLEAR CLONCENAME CLONE CLONE\_CF CLOSED CMDFILE COMMAND COMMENT COMMIT COMPATIBLE COMPLETED COMPRESSED

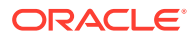

COMPRESSION CONFIGURE CONNECT CONSISTENT CONSTRAINT CONTROLFILECOPY CONTROLFILE CONVERT COPIES COPY CORRUPTION CREATE CRITICAL CROSSCHECK CUMULATIVE CURRENT DATABASE DATAFILECOPY DATAFILES DATAFILE DATAPUMP DAYS DBID DB\_FILE\_NAME\_CONVERT DB\_NAME DB\_RECOVERY\_FILE\_DEST DB\_UNIQUE\_NAME DBA DEBUG DECLARE DECRYPTED DECRYPTION DEFAULT DEFINE DELETE DELETION DESCRIBE DESC DESTINATION DETAIL DEVICE DIRECTORY DISKRATIO DISK DISPLAY DORECOVER DROP DUMP

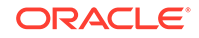

DUPLEX DUPLICATE DURATION ECHO ENCRYPTED ENCRYPTION END-OF-FILE EVENT EXCLUDE EXECUTE EXIT EXPIRED EXPORT FAILOVER FAILURE FAIL FALSE FARSYNC FILESPERSET FILES FILE FILE\_NAME\_CONVERT FINAL FLASHBACK FORCE FOREIGN FOREVER FORMAT FOR FROM FULL G GET GLOBAL GRANT GROUP GUARANTEE GUID HEADER HIGH HOST IDENTIFIED IDENTIFIER ID IDR IMMEDIATE IMPORT INACCESSIBLE

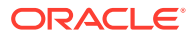

INCARNATION INCLUDING INCLUDE INCONSISTENT INCREMENTAL INPUT INSERT INSTANCE INSTANT INTO IO JOB KBYTES KEEP KRB KRMTEST K LEVEL LIBPARM LIBRARY LIKE LIMIT LINK LIST LOAD LOCATION LOCK LOGFILE LOGICAL LOGSCN LOGSEQ LOGS LOG LONG LOW M MACHINE MAINTENANCE MASK MAXCORRUPT MAXDAYS MAXOPENFILES MAXPIECESIZE MAXSEQ MAXSETSIZE MAXSIZE MERGE MESSAGE

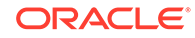

METHOD MINIMIZE MISC MOUNT MSGLOG MSGNO NAMES NAME NEED NEWLINE NEW-NAME NEW NOAUDIT NOBACKUP NOCATALOG NOCATFOV NOCFAU NOCHECKSUM NOCHECK NODEVALS NODUPLICATES NOEXCLUDE NOFILENAMECHECK NOFILEUPDATE NOIMPORT NOKEEP NOLOGS NOMOUNT NONE NONLOGGED NONSPARSE NOOPEN NOPARALLEL NOPROMPT NOREDO NOREMOVE NORESUME NORMAL NOTABLEIMPORT NOTACCESSIBLE NOTTS NOT NO NULL NUMWIDTH NUMBER OBSOLETE OFFLINE

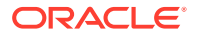

OFF OF ONLY ON OPEN OPTIMIZATION OPTIMIZE OPTION ORPHAN OR OUTPUT PACKAGES PARALLELISM PARALLELMEDIARESTORE PARALLEL PARAMETER\_VALUE\_CONVERT PARAMETER PARMS PARTIAL PASSPHRASE PASSWORD PFILE PIPE PLAN PLATFORM PLSQL PLUGGABLE PLUS POINT POLICY POOL PREVIEW PREPLUGIN PRIMARY PRINT PRIORITY PRIVILEGES PROXY PURGE PUT QUIT RATE RASCHEMAVERSION RCVCAT RCVMAN READONLY READRATE RECALL

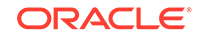

RECOVERABLE RECOVERY RECOVER REDO REDUNDANCY REGISTER RELEASE RELOAD REMAP REMOVE RENAME RENORMALIZE REPAIRID REPAIR REPLACE REPLICATE REPORT RESETLOGS RESET RESTORE RESTART RESTRICTED RETENTION RESYNC REUSE REVOKE RMAN ROLE ROLLBACK ROOT RPCTEST RPC RUN SAVEPOINT SAVE SCHEMA SCN SCRIPT SECONDS SECTION SELECT SEND SEQUENCE SERVER SERVICE SETLIMIT SETSIZE SET

SHIPPED SHOW SHUTDOWN SINCE SIZE SKIP SLAXDEBUG SLEEP SNAPSHOT SPARSE SPFILE SPOOL SQL STANDBY STARTUP START **STATISTICS** STEP SUMMARY SWITCH TABLESPACES TABLESPACE TABLE TAG TARGETFILE TARGET TDES168 TEMPFILE TEST THREAD TIMEOUT TIMES TIME TO TRACE TRACKING TRANSACTIONAL TRANSACTION TRANSPORT **TRUE** TRUNCATE TSPITR TYPE UNAVAILABLE UNCATALOG UNDO UNKNOWN UNLIMITED

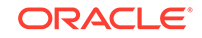

UNNECESSARY UNPLUG UNRECOVERABLE UNREGISTER UNTIL UP UPDATE UPGRADE USING VALIDATE VERBOSE VIRTUAL WALLET WINDOW WITH

# B Deprecated RMAN Syntax

This appendix describes Recovery Manager syntax that is deprecated and describes preferred syntax if any exists.

Deprecated RMAN syntax continues to be supported in subsequent releases for backward compatibility. For example, the SET AUXNAME command replaced the SET CLONENAME command in Oracle8*i*, and the CONFIGURE AUXNAME command replaced the SET AUXNAME command in Oracle9*i*. However, you can continue to run both SET CLONENAME and SET AUXNAME in all subsequent RMAN releases.

#### **Table B-1** *Deprecated RMAN Syntax*

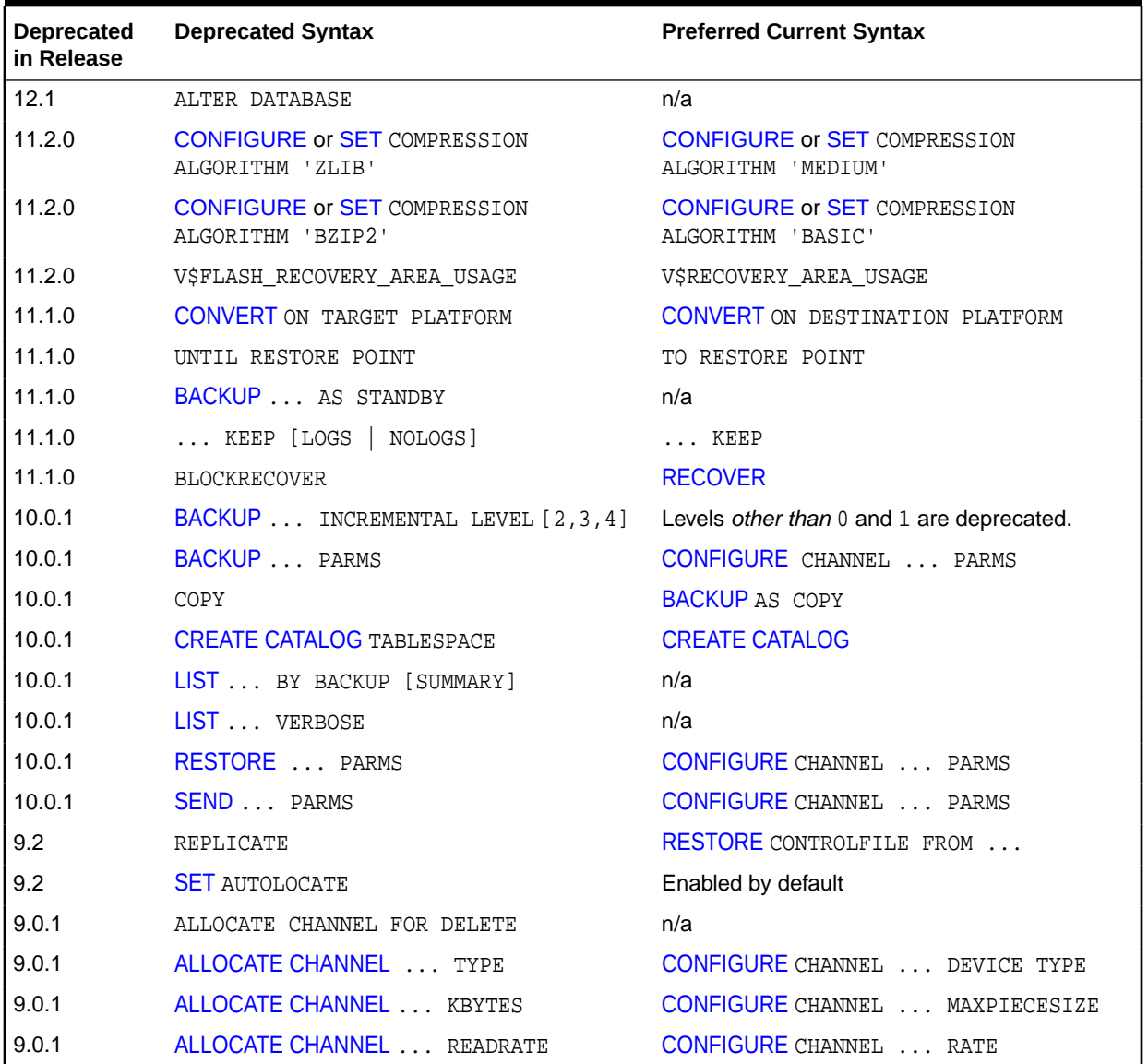

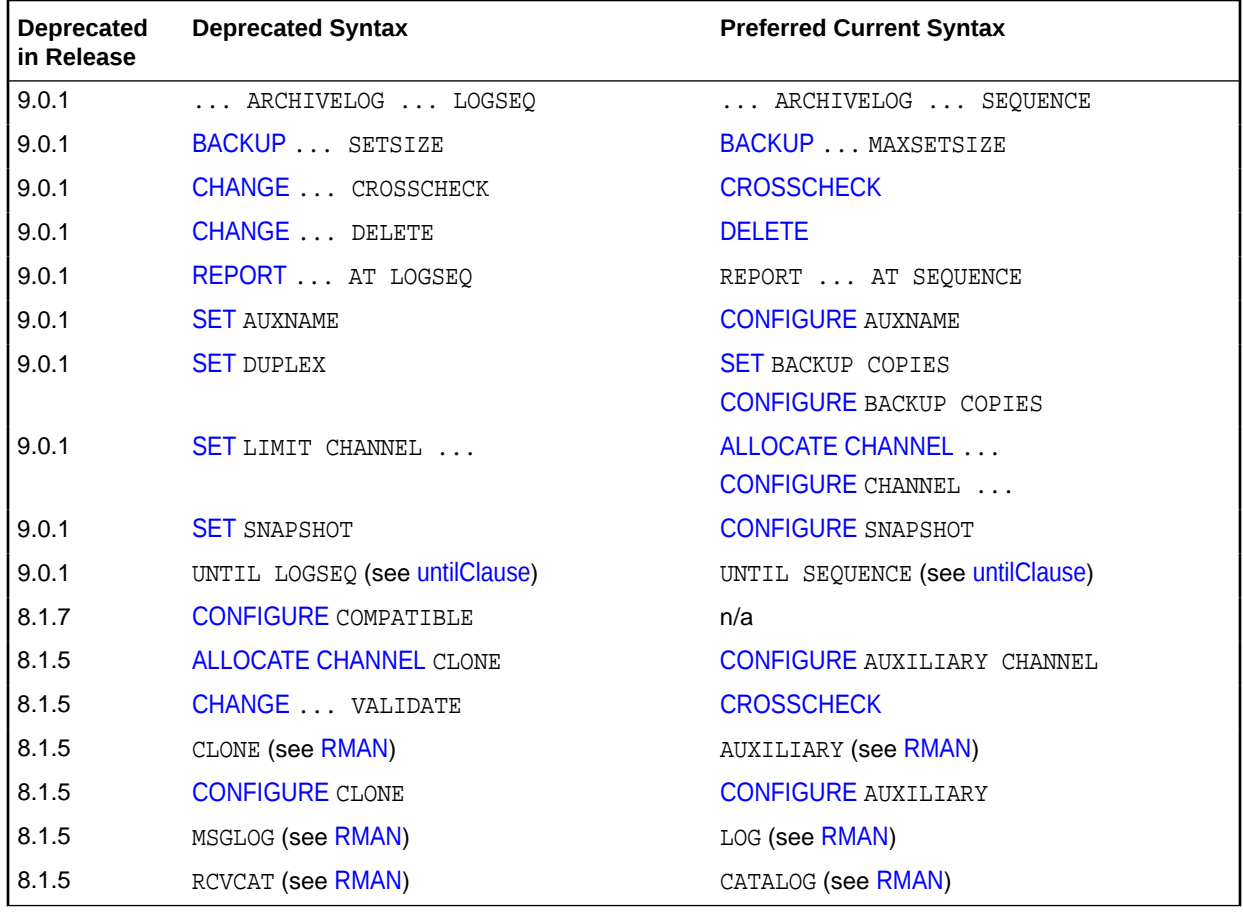

#### **Table B-1 (Cont.)** *Deprecated RMAN Syntax*

# C RMAN Compatibility

This appendix describes the requirements for compatibility among the different components of the Recovery Manager (RMAN) environment. This appendix contains these topics:

- About RMAN Compatibility
- [Determining the Recovery Catalog Schema Version](#page-494-0)
- [RMAN Compatibility Matrix](#page-494-0)
- [Cross-Version Compatibility of Recovery Catalog Exports and Imports](#page-495-0)
- [RMAN Compatibility: Scenario](#page-496-0)

**See Also:**

*Oracle Database Upgrade Guide*

# C.1 About RMAN Compatibility

Table C-1 describes the components of an RMAN environment. Each component has a release number associated with it.

| Component                                            | Release Number Refers to                                                              |
|------------------------------------------------------|---------------------------------------------------------------------------------------|
| <b>RMAN</b> client                                   | Version of RMAN client (displayed when you start RMAN)                                |
| Recovery catalog database Version of Oracle Database |                                                                                       |
| recovery catalog database                            | Recovery catalog schema in Version of RMAN client used to create the recovery catalog |
| Target database                                      | Version of Oracle Database                                                            |
| Auxiliary database                                   | Version of Oracle Database                                                            |

**Table C-1 Components of an RMAN Environment**

Starting with Oracle Database 12*c*, the version of the RMAN client, target database, and auxiliary database must be the same. The recovery catalog schema can be any supported catalog schema whose version is greater than the version of the RMAN client. For example an Oracle Database 12*c* RMAN client can only connect to a target database whose version is Oracle Database 12*c*, an auxiliary database whose version is Oracle Database 12*c*, and a recovery catalog schema that is created in an Oracle Database 12*c* or higher version.

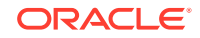

## <span id="page-494-0"></span>C.2 Determining the Recovery Catalog Schema Version

Use a SQL query to determine the version of the recovery catalog schema.

To determine the current release of the recovery catalog schema:

**1.** Use SQL\*Plus to connect to the recovery catalog database as the catalog owner. For example, enter:

```
% sqlplus rco@catdb
```
**2.** Query the rcver catalog table. For example, run this query:

```
SQL> SELECT * FROM rcver;
```
 VERSION ------------ 12.01.00.01

### C.3 RMAN Compatibility Matrix

There are certain rules for RMAN compatibility.

Rules for RMAN compatibility include:

- The version of the RMAN client must be equal to the version of the target database.
- The version of the auxiliary database must be equal to the version of the RMAN client.
- The version of the recovery catalog schema must be greater than or equal to the version of the RMAN client.
- If the recovery catalog is a **virtual private catalog** (see [CREATE CATALOG](#page-128-0)), then the version of the RMAN client connecting to it must be Oracle Database 10*g* Release 1 (10.1.0.6) or Oracle Database 10*g* Release 2 (10.2.0.3). Oracle 9*i* RMAN clients cannot connect to a virtual private catalog. This version restriction does not affect RMAN client connections to an Oracle Database 11*g* base recovery catalog, even if the base catalog has virtual private catalog users.
- While backing up an Oracle Database 10*g* or later release with the Oracle9*i* RMAN client, you cannot include a control file that was created using COMPATIBLE=10.0.0 in a data file backup set. The workaround is to turn control file autobackup ON.
- Any release of Oracle Database can restore backup sets and copies created by any prior Oracle Database release.

[Table C-2](#page-495-0) shows version-specific requirements for RMAN components. The symbol >= before a release means all Oracle Database releases from this release or later along with their patches.

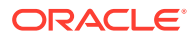

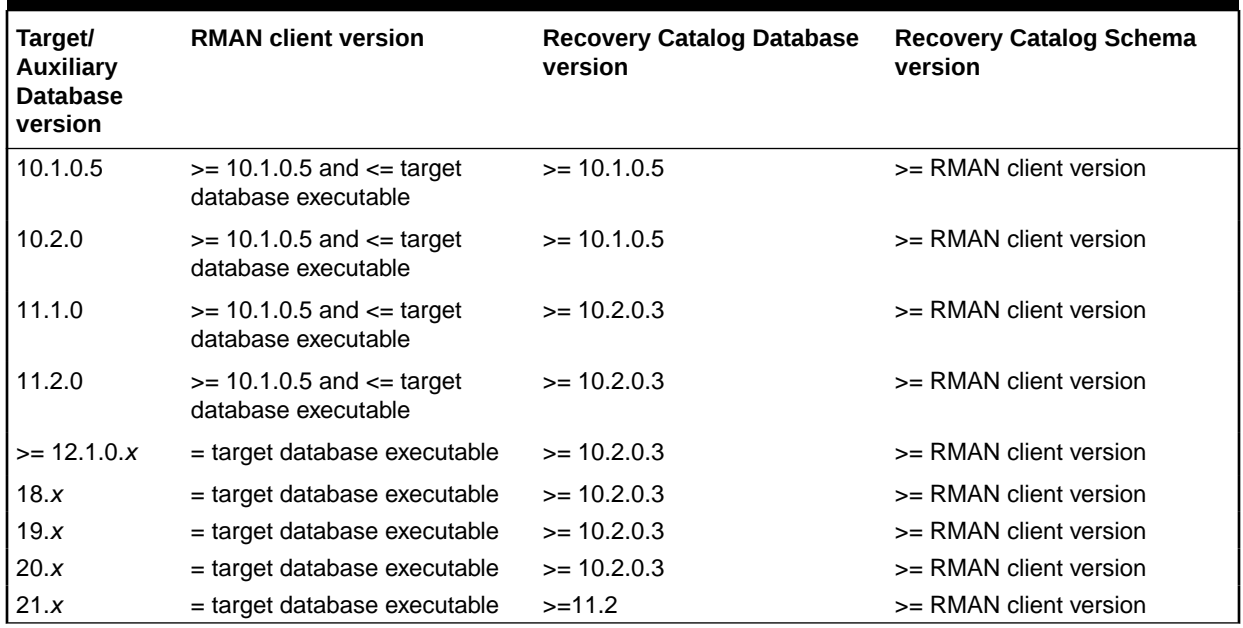

#### <span id="page-495-0"></span>**Table C-2 RMAN Compatibility Table**

When using an older version of the RMAN client with a newer version of the database, you do not get the features added in the newer version.

# C.4 Cross-Version Compatibility of Recovery Catalog Exports and Imports

Data Pump Exports of the recovery catalog are often used as a way to backup its contents. When planning to use Data Pump Export to make a logical backup of the recovery catalog, certain compatibility issues relating to the use of database exports across versions of Oracle Database must be kept in mind.

Exports from a later version of the database cannot be imported into databases running under earlier versions. You must export your recovery catalog data using the export utility from the earliest version of Oracle Database that you use for a recovery catalog.

For example, to export the recovery catalog data from an Oracle Database 11*g* Release 2 (11.2) database and import it into an Oracle Database 10*g* Release 1 (10.1.0.5) database for disaster recovery, you must use the export utility from Oracle Database 10*g* Release 1 (10.1.0.5) to perform the export operation. Otherwise, the import operation fails.

#### **See Also:**

*Oracle Database Utilities* for details on compatibility issues relating to the use of database exports across versions of Oracle Database

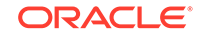

## <span id="page-496-0"></span>C.5 RMAN Compatibility: Scenario

This section contains an example of the RMAN client versions and recovery catalog database versions used for production databases that use various Oracle Database versions.

Assume that you maintain a production databases of the following releases:

- Oracle Database 11*g* Release 1 (11.2)
- Oracle Database 12*c* Release 1(12.1)
- Oracle Database 12*c* Release 2(12.2)
- Oracle Database release 18c, version 18.1

You want to record RMAN repository data about these databases in a single recovery catalog database. According to [RMAN Compatibility Matrix,](#page-494-0) you can use a single recovery catalog database whose version is Oracle Database Release 18c with a catalog schema whose version is Oracle Database Release 18c for all target databases.

Ensure that the version of the RMAN client used to back up each target database meets the following requirements:

- Use the Oracle Database 11*g* Release 1 (11.2) RMAN client to back up the Oracle Database 11*g* Release 1 (11.2) database.
- Use the Oracle Database 12*c* Release 1 (12.1) RMAN client to back up the Oracle Database 12*c* Release 1 (12.1) database.
- Use the Oracle Database 12*c* Release 2 (12.2) RMAN client to back up the Oracle Database 12*c* Release 2 (12.2) database.
- Use the Oracle Database release 18c version 18.1 RMAN client to back up the Oracle Database Release 18c database.

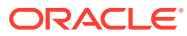

# D Oracle Database Cloud Backup Module

Oracle Database Cloud Backup Module enables you to back up Oracle databases to Oracle Cloud Infrastructure Object Storage by using the Oracle Database Backup Cloud Service.

Oracle Database Backup Cloud Service is the storage solution for backups and restores of Oracle databases with Oracle Cloud. Oracle Database Cloud Backup Module is an SBT interface that is integrated with Recovery Manager (RMAN). Database backups are created using RMAN and the Oracle Database Cloud Backup Module sends these backups, over the network, to Oracle Database Backup Cloud Service for offsite storage.

#### **See Also:**

*Using Oracle Database Backup Cloud Service* for information about installing Oracle Database Cloud Backup Module and backing up Oracle databases to Oracle Cloud

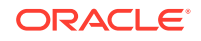

# E Oracle Secure Backup (OSB) Cloud Module

The Oracle Secure Backup (OSB) Cloud Module enables you to take advantage of internet-based data storage services offered by Amazon Simple Storage Service (S3) for RMAN backup and recovery tasks.

This appendix contains the following topics:

- About Backup on the Cloud Using Oracle Secure Backup Cloud Module
- [Using Oracle Secure Backup Cloud Module on Amazon S3](#page-501-0)
- [Securing OSB Cloud Module Backups](#page-509-0)
- [Helpful Links: Oracle Secure Backup Cloud Module](#page-509-0)
- [Troubleshooting the OSB Cloud Module](#page-509-0)

## E.1 About Backup on the Cloud Using Oracle Secure Backup Cloud Module

The Oracle Secure Backup Cloud Module is part of the Oracle Secure Backup product family and provides the flexibility to back up your database to the Amazon S3 Cloud and to tape. With this cloud offering, local disk backups are sent directly to Amazon S3 for offsite storage and are fully integrated with Recovery Manager (RMAN) features and functionality.

The Oracle Secure Backup Cloud Module efficiently handles the backing up of Oracle databases to S3 storage. You can backup Oracle databases starting with Oracle Database 91 Release 2 or higher. In addition, Oracle Secure Backup Cloud Module backups work with tools like Oracle Enterprise Manager and your customized RMAN scripts. The Oracle Secure Backup Cloud Module does not back up operating system files.

The Oracle Secure Backup Cloud Module uses the RMAN SBT (System Backup to Tape) interface to extend the Amazon S3 functionality for Oracle backup operations. The Oracle Secure Backup Cloud Module offers an easy-to-manage, cost efficient, and scalable alternative to maintaining in-house data storage and managing a local, fully configured backup infrastructure.

The Oracle Secure Backup Cloud Module has several advantages over traditional tape-based offsite backups:

• Continuous Accessibility

Oracle Secure Backup Cloud Module backups stored on Amazon S3 storage are always accessible. The cloud storage services availability and access model helps an organization to streamline recovery operations. For example, there is no need to ship or load tapes before a restore can be performed. You can still use familiar and standard tools like Enterprise Manager and your organization's current scripts

continue to execute backup and restore tasks. With the ability to continually and easily access backups, the time spent restoring backups may be substantially reduced.

• Improved Reliability

Because S3 storage is disk based, it is inherently more reliable than tape media. Internet storage service providers keep multiple, redundant copies of your data for availability and scalability purposes and the benefit of this practice to your organization and your data is increased reliability.

### E.1.1 Configuration Parameters for the Oracle Secure Backup Cloud Module

Use configuration parameters to specify the settings that are used when performing backups with the Oracle Secure Backup Cloud Module.

Configuration parameters can be set in one of the following locations:

• Configuration file for the Oracle Secure Backup Cloud Module

The name of the configuration file is specified in the OSB\_WS\_PFILE parameter

**ENV variable when configuring SBT channels** 

The following table describes the configuration parameters that can be set when using the Oracle Secure Backup Cloud Module.

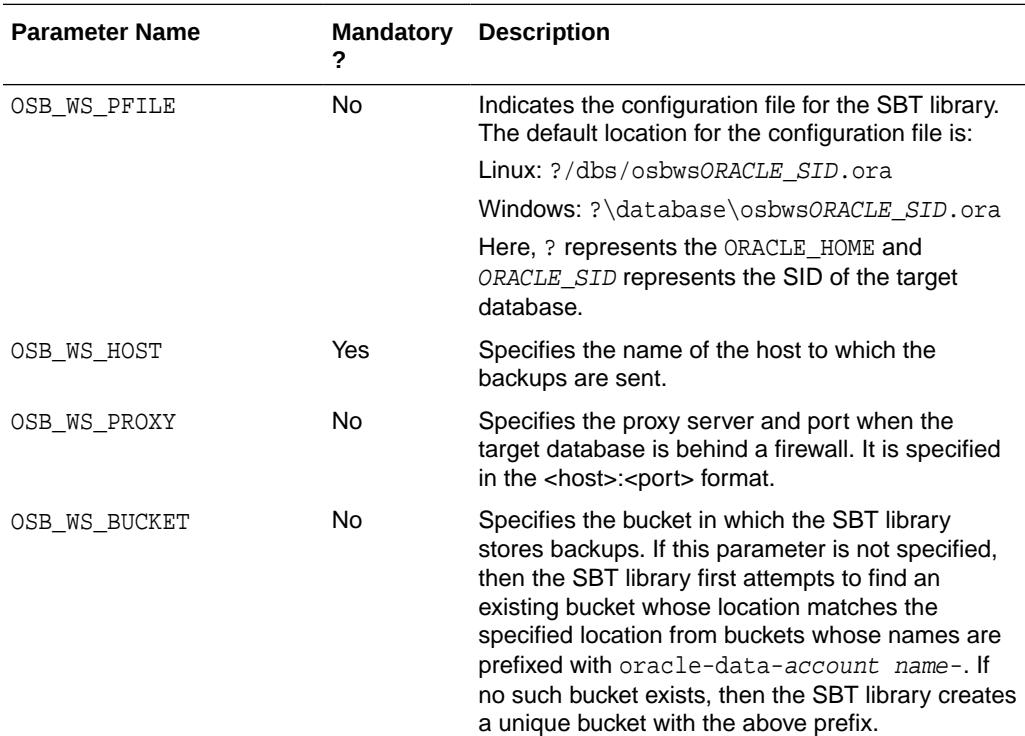

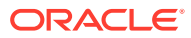

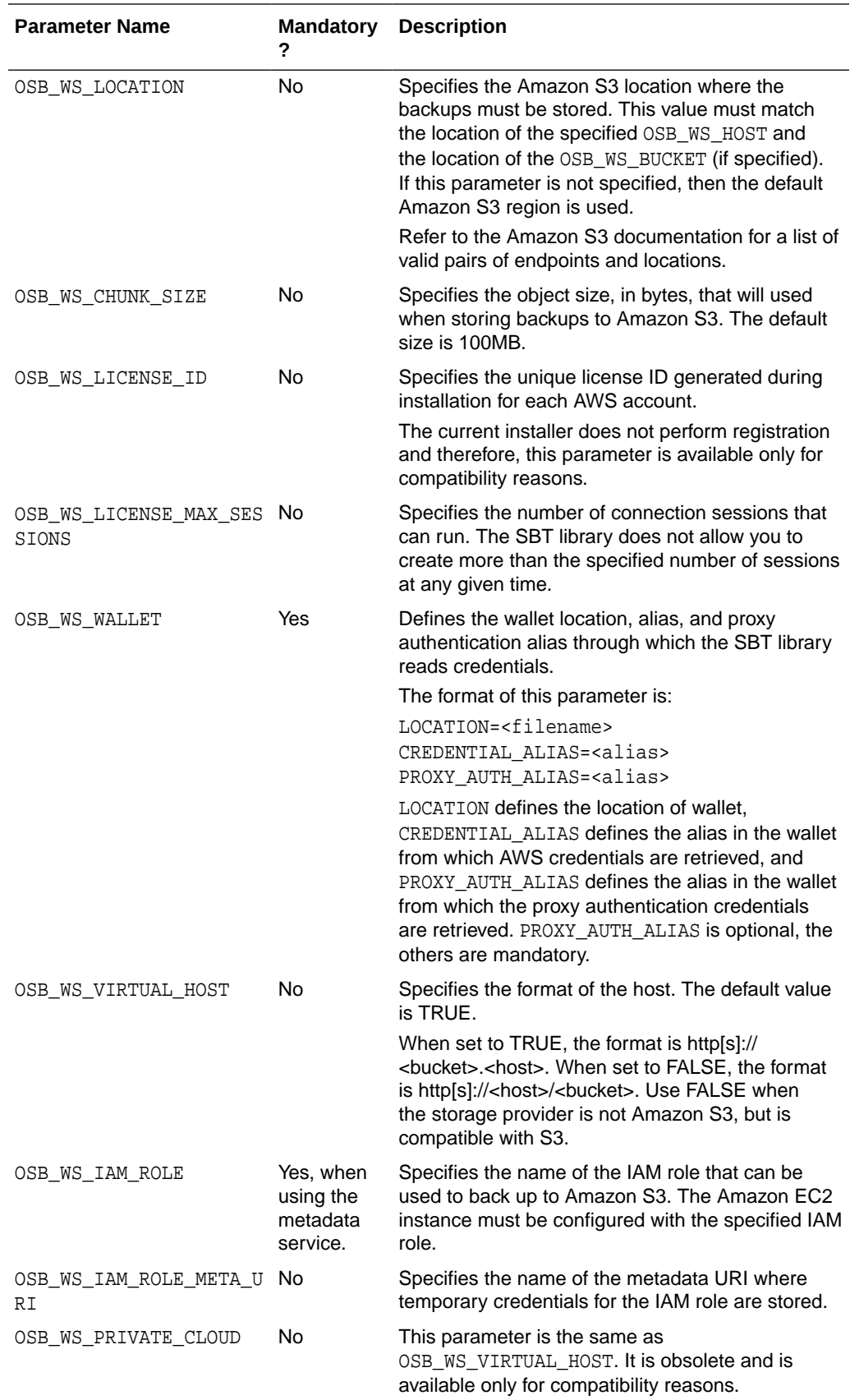

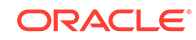

# <span id="page-501-0"></span>E.2 Using Oracle Secure Backup Cloud Module on Amazon S3

To use Oracle Secure Backup Cloud Module on Amazon S3, you must set up an Amazon Web Services (AWS) account. You also need the S3 Backup installer and a compatible version of Java software.

Here are the steps to set up, install, verify and run the Oracle Secure Backup Cloud Module:

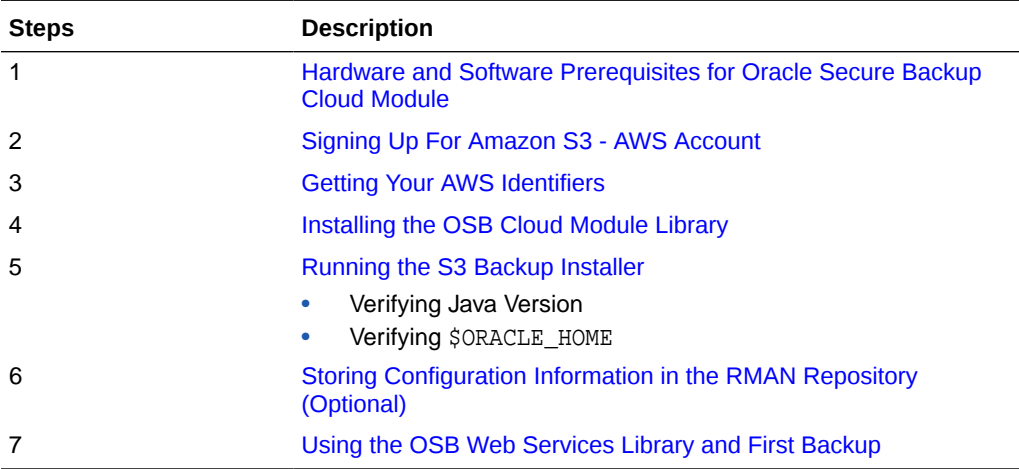

### E.2.1 Hardware and Software Prerequisites for Oracle Secure Backup Cloud Module

Certain hardware and software requirements must be met to use the Oracle Secure Backup Cloud module.

The following table lists the prerequisites for the Oracle Secure Backup Cloud Module:

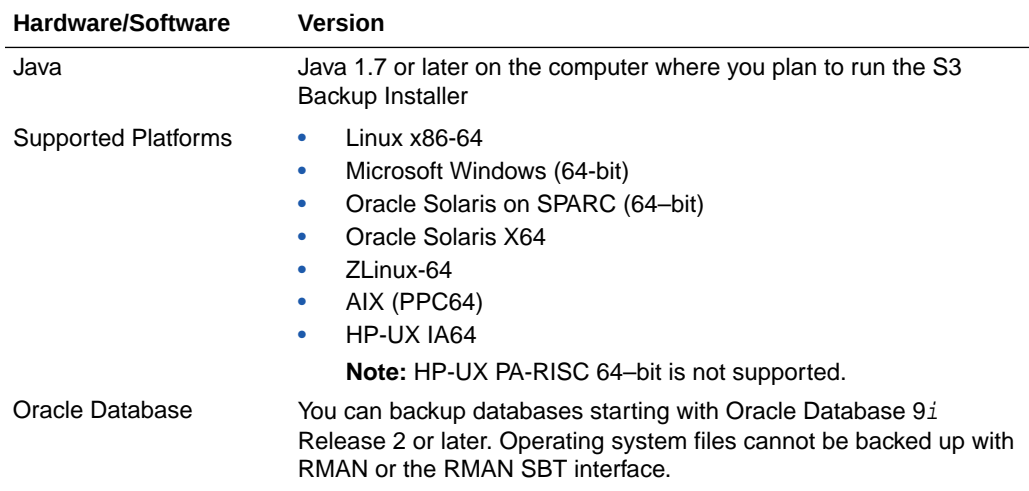

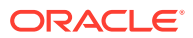

<span id="page-502-0"></span>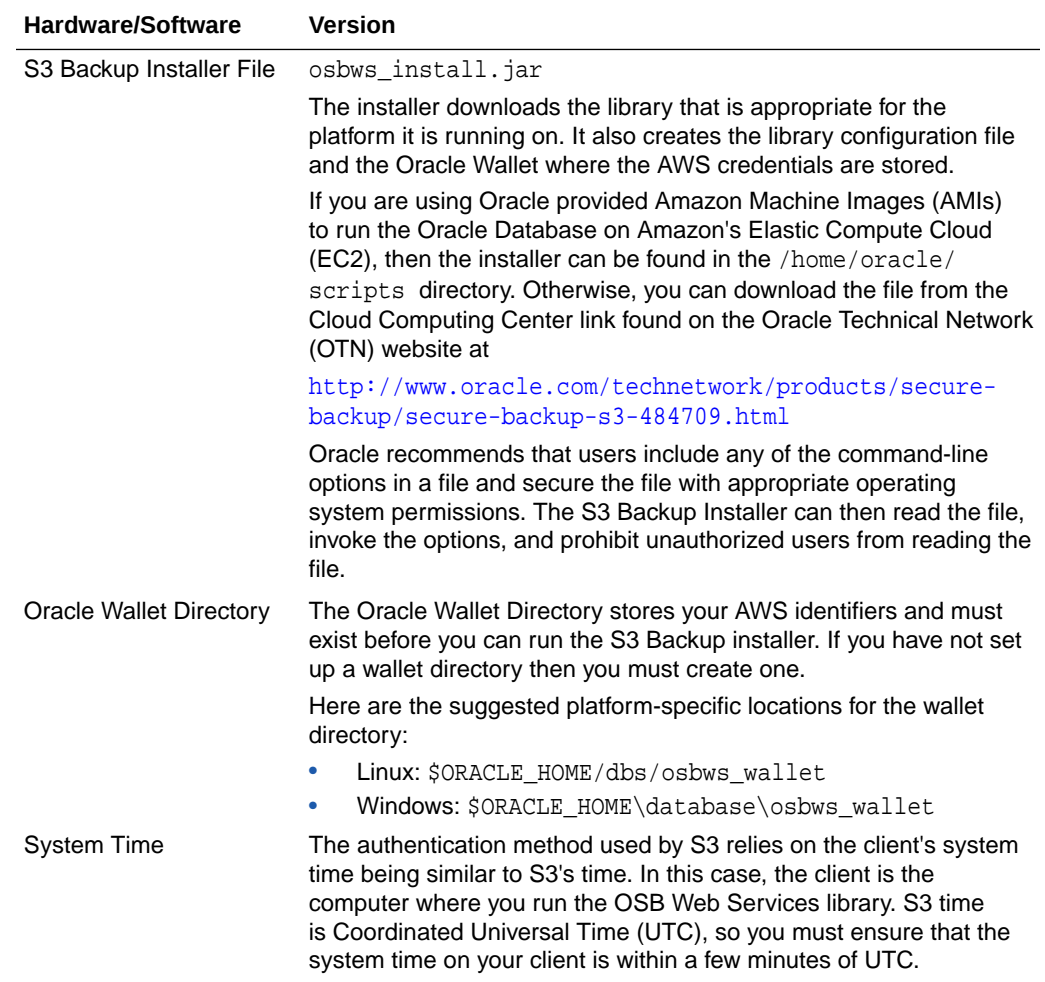

### E.2.2 Registering for An Oracle Technology Network (OTN) Account

You need an OTN account for downloading the S3 Backup installer for the OSB Cloud Module.

If you do not have an OTN account, you may register for one at: [http://](http://www.oracle.com/technetwork/community/join/overview/index.html) [www.oracle.com/technetwork/community/join/overview/index.html](http://www.oracle.com/technetwork/community/join/overview/index.html)

You can download the installer from the OTN Cloud Computing Center home page.

#### E.2.3 Signing Up For Amazon S3 - AWS Account

Before you can use the Oracle Secure Backup Cloud Backup Module and access Amazon S3, you must create an AWS account.

You can open one at: <http://aws.amazon.com>. Click My Account and then select **Security Credentials**.

The account requires that you provide a means of payment for Amazon to charge for your AWS S3 usage.

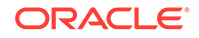

#### <span id="page-503-0"></span>E.2.4 Getting Your AWS Credentials

AWS credentials are required to back up to Amazon S3.

You can use one of the following techniques to authenticate and access Amazon S3:

• AWS Identifiers

You obtain these credentials by going to the AWS website at [http://](http://aws.amazon.com) [aws.amazon.com](http://aws.amazon.com), selecting **My Account**, and then **AWS Management Console**.

You need the following mandatory AWS identifiers that are assigned when you create your AWS account: Access Key ID and Secret Access Key.

**Note:** It is a good idea to secure these credentials since they authorize charges for all Amazon Web Services and enable access to RMAN backups stored on Amazon S3.

• AWS IAM role

Enables Amazon Elastic Cloud Compute (EC2) instance users to leverage the metadata service. When the EC2 instance is configured with an IAM role, applications running on EC2 can use temporary credentials associated with the IAM role to create backups to Amazon S3. EC2 stores the temporary credentials in a predetermined location in JSON format. The installer retrieves the temporary credentials and stores them in the Oracle wallet.

The IAM role must have the privileges required to access Amazon S3.

Provide the following parameters to use IAM roles: AWS IAM Role Name (mandatory) and Metadata URI for the specified IAM Role (optional).

#### **See Also:**

For more information about IAM roles for Amazon EC2, refer to: [http://docs.aws.amazon.com/AWSEC2/latest/UserGuide/iam](http://docs.aws.amazon.com/AWSEC2/latest/UserGuide/iam-roles-for-amazon-ec2.html)[roles-for-amazon-ec2.html](http://docs.aws.amazon.com/AWSEC2/latest/UserGuide/iam-roles-for-amazon-ec2.html)

### E.2.5 Installing the OSB Cloud Module Library

The Oracle Secure Backup Cloud Module library needs to be installed before you can back up databases to Amazon S3 Cloud.

If this is the first time you run the S3 Backup installer, Oracle recommends that you run it initially without any parameters to get a listing and explanation of the mandatory and optional parameters. Analyzing and reviewing this information before executing the S3 Backup installer helps to ensure a successful installation.

To run the S3 Backup installer without parameters, type:

% java -jar osbws\_install.jar

The following table provides an explanation for the various parameters used during installation.

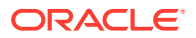
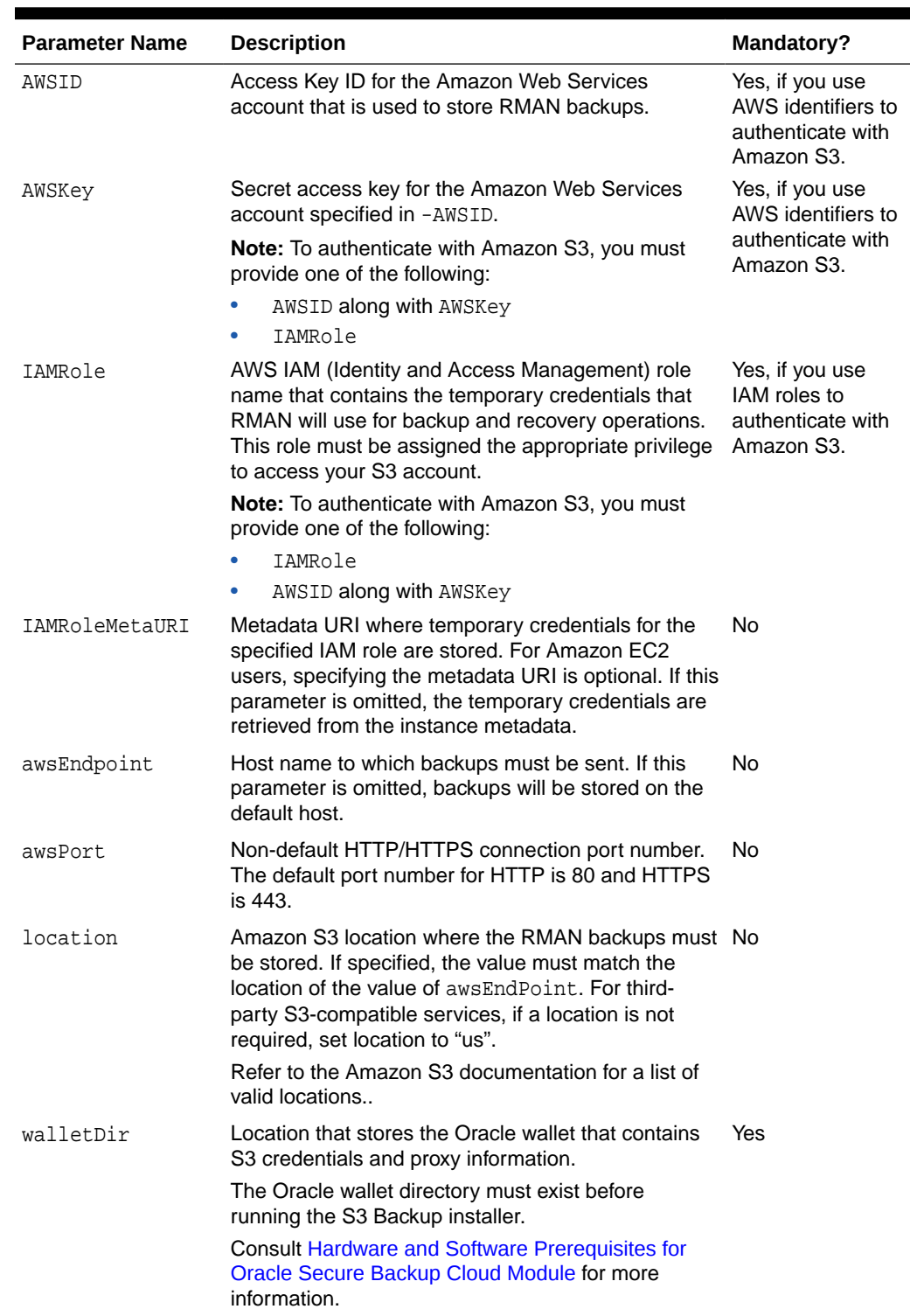

#### **Table E-1 Parameters Used when Installing the OSB Cloud Module Library**

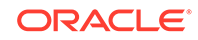

| <b>Parameter Name</b> | <b>Description</b>                                                                                                    | <b>Mandatory?</b> |
|-----------------------|----------------------------------------------------------------------------------------------------|-------------------|
| configFile            | Name, with the complete path, of the configuration<br>file that will be created by the installer. The<br>parameters that are used while running RMAN jobs<br>are obtained from this configuration file.     | No.               |
|                       | If this parameter is omitted, the installer creates the<br>configuration file and places it in a default system-<br>dependent location.                                                                     |                   |
|                       | Default Linux location: \$ORACLE_HOME/dbs/<br>osbsws <oracle sid="">.ora</oracle>                                                                                                    |                   |
|                       | Default Windows<br>location: \$ORACLE_HOME\database\osbsws <orac<br>LE SID&gt;.ora</orac<br>                                                                                                    |                   |
| libDir                | Directory into which the OSB Cloud Module library<br>is downloaded. If this parameter is omitted, the<br>installer does not download the library.                                                           | No.               |
|                       | Suggested Linux location: \$ORACLE_HOME/lib/                                                                                                    |                   |
|                       | Suggested Windows<br>location: \$\$ORACLE HOME\bin\                                                                                                    |                   |
| libPlatform           | Platform on which the library must be installed.                                                                                                    | No                |
|                       | The install tool determines the platform<br>automatically by examining the system where it<br>is running. This parameter allows specifying it<br>explicitly.                                                |                   |
|                       | Supported values for the parameter are: linux64,<br>windows64, solaris_sparc64, solaris_x64, hpux_ia64                                                                                                    |                   |
|                       | <b>Note:</b> The install tool determines the platform<br>automatically by examining the system where it<br>is running. This parameter allows specifying it<br>explicitly.                                   |                   |
| proxyHost             | Name of the HTTP proxy server, if required. If the<br>proxy server is specified, then the -proxyID and<br>-proxyPass parameters are required.                                                               | No.               |
| proxyPort             | Port number of the HTTP proxy server.                                                                                                    | No                |
| proxyID               | User name for the HTTP proxy server.                                                                                                    | No                |
| proxyPass             | Password for the HTTP proxy server user                                                                                                    | No                |
| trustedCerts          | List of SSL certificate to be imported into the Oracle<br>wallet.                                                                                                    | No.               |
| argFile               | Name of the file from which arguments must be<br>read during installation. To read arguments from the<br>standard input, specify "-".                                                                       | No                |
| useHttps              | Sets up an HTTPS connection. If omitted, and HTTP<br>connection is used.                                                                                                    | No.               |
| useSigV2              | Sets up an authentication scheme. If this parameter<br>is specified, Signature Version 2 authentication is<br>set up; else Signature Version 4 is set up. The<br>recommended scheme is Signature Version 4. | No.               |

**Table E-1 (Cont.) Parameters Used when Installing the OSB Cloud Module Library**

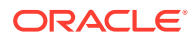

Check and collect the relevant information for any optional parameters that you want to include. For example, you may need to know the proxy server name, port and credentials of your installation.

At this point, you are ready to execute the installer.

## <span id="page-506-0"></span>E.2.6 Running the S3 Backup Installer

Oracle recommends running the Java installer in a secure mode, so avoid running it directly from the command line.

A preferred method is to include the command-line options in a file and secure access to the file with the appropriate operating system permissions:

% java -jar osbws\_install.jar -ARGFILE filename

Another method is to embed the run command, parameters and values in a file that can be executed as either a shell script or a Windows batch file.

Follow these steps:

- Create a file
- Set file permissions to grant owner of the file exclusive access

**Note:**

Setting the file permissions to restrict access is critical since the file contains AWS credentials.

- Edit the file to contain a single line with the installer's run command and the mandatory parameters. You can compose a one-line invocation by populating the parameters with the information you obtained in the previous section.
- Execute the file as a shell script or Windows batch file

**Note:** To make the following example easier to read, \$ORACLE\_HOME is set to / orclhome. In your installation, the value of  $$ORACLE$  HOME is something like  $/usr/$ oracle/product/11.2.0 (Linux).

#### **Example E-1 Running the S3 Backup Installer Using AWS Credentials**

The following shows a sample run of the S3 Backup installer under Linux.

The first thing to do is to verify that the correct version of Java is present on the computer and that \$ORACLE\_HOME is defined.

Enter the following commands and review the output:

```
% java -version
java version "1.7.0"
Java(TM) SE Runtime Environment (build 1.7.0-b147)
Java HotSpot(TM) 64-Bit Server VM (build 21.0-b17, mixed mode)
% echo $ORACLE_HOME
```
/orclhome

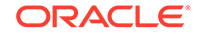

Create a file that contains the installer's invocation line and ensure that the file permissions restrict access except to the file owner.

% touch osbws.sh % chmod 700 osbws.sh

Edit the file and add a line to invoke the installer. This example uses AWS identifiers to authenticate.

```
java -jar osbws_install.jar -AWSID access key ID -AWSKey secret key -
walletDir $ORACLE_HOME/dbs/osbws_wallet -libDir $ORACLE_HOME/lib/ -proxyHost www-
proxy.example.com
```
#### Execute the file.

% ./osbws.sh

Here is the start of the S3 Backup installer output:

```
AWS credentials are valid.
Oracle Secure Backup Web Service wallet created in directory /
orclhome/dbs/osbws_wallet.
Oracle Secure Backup Web Service initialization file /orclhome/dbs/
osbwst1.ora created.
Downloading OSB Web Services Software Library.
Downloaded 13165919 bytes in 204 seconds. Transfer rate was 64538 bytes/
second.
Download complete.
Extracted file /orclhome/lib/libosbws.so
```
When the installer completes, you should have these three files on your system:

- **1.** The OSB Web Services Library
- **2.** The Configuration file
- **3.** The OSB Web Services Wallet

**Note:** The installer requires the AWS credentials to create the wallet and perform other installation operations. Only your AWS credentials are retained when the installer has finished and they are stored in the Oracle Wallet. The AWS credentials are used solely to authenticate the library's interactions with S3 and are not used or sent anywhere else.

#### **Example E-2 Running the S3 Installer Using an IAM Role**

This example shows a sample run of the S3 Backup installer on Linux using an IAM role names s3access.

java -jar osbws\_install.jar —IAMRole s3access walletDir \$ORACLE\_HOME/dbs/ osbws\_wallet -libDir \$ORACLE\_HOME/lib/ -proxyHost www-proxy.example.com Here is the start of the S3 installer output.

```
AWS credentials are valid.
Oracle Secure Backup Web Service wallet created in directory /
orclhome/dbs/osbws_wallet.
Oracle Secure Backup Web Service initialization file /orclhome/dbs/
osbwst1.ora created.
Downloading OSB Web Services Software Library.
```
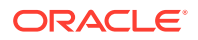

Downloaded 13165919 bytes in 204 seconds. Transfer rate was 64538 bytes/ second. Download complete. Extracted file /orclhome/lib/libosbws.so

# <span id="page-508-0"></span>E.2.7 Storing Configuration Information in the RMAN Repository (O*ptional*)

To avoid having to provide the configuration information each time a backup is invoked, it is a good idea to store the Oracle Secure Backup Cloud Module configuration information in the RMAN repository.

This example is for a pre-11g Release 2 database:

```
RMAN> configure channel device type sbt parms 
"SBT_LIBRARY=/orclhome/lib/libosbwsll.so
ENV=(OSB_WS_PFILE=/orclhome/dbs/osbwst1.ora)';
```
using target database control file instead of recovery catalog new RMAN configuration parameters:

```
"SBT_LIBRARY=/orclhome/lib/libosbwsll.so 
ENV=(OSB_WS_PFILE=/orclhome/dbs/osbwst1.ora)';
new RMAN configuration parameters are successfully stored
```
When this example completes, the system is configured for OSB Cloud Module backups and you can use your usual RMAN backup and restore commands.

**Note:** For 11q Release 2 databases and later, you must use the SBT PARMS parameter to specify environment variables.

## E.2.8 Using the OSB Web Services Library and First Backup

After installing and configuring the Oracle Secure Backup Cloud Module, you are ready to connect to your target database and configure an RMAN channel.

You must specify both the library and the configuration file in the command.

The following example configures an RMAN channel for an Oracle 11*g* Release 2 database:

```
RMAN> run {
            allocate channel dev1 type
            sbt parms='SBT_LIBRARY=/orclhome/lib/libosbws11.so,
            SBT_PARMS=(OSB_WS_PFILE=/orclhome/dbs/osbwst1.ora)';
 }
```
At this point, you can issue your usual RMAN backup and restore commands.

**Note:** For Oracle 11*g* Release 2 databases and later, you must use the SBT\_PARMS parameter for specifying environment variables. For pre-Oracle 11*g* Release 2 databases, you can still use the ENV parameter of the PARMS option to specify environment variables.

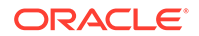

#### **See Also:**

*Database Backup in the Cloud* technical brief and the *Backup Database* Demonstration on the OTN: Cloud Computing Center website

# <span id="page-509-0"></span>E.3 Securing OSB Cloud Module Backups

To ensure that your data is properly secured, Oracle recommends that you make RMAN backup encryption a standard part of your backup processes.

This recommendation is even more important to implement when you are storing critical backup data off-premises. Encrypting RMAN backups on Amazon S3 can also assist you in meeting key audit and regulatory compliance requirements for your organization's data.

**See Also:**

["Encryption of Backup Sets"](#page-34-0) for a discussion of RMAN encryption options.

# E.4 Helpful Links: Oracle Secure Backup Cloud Module

For more information on Oracle Secure Backup Cloud Module, see the Frequently Asked Questions (FAQ) in My Oracle Support Note 740226.1 at [https://](https://support.oracle.com/rs?type=doc&id=740226.1) [support.oracle.com/rs?type=doc&id=740226.1](https://support.oracle.com/rs?type=doc&id=740226.1)

# E.5 Troubleshooting the OSB Cloud Module

This section lists potential issues that may affect the installation or the operation of the Oracle Secure Backup Cloud Module.

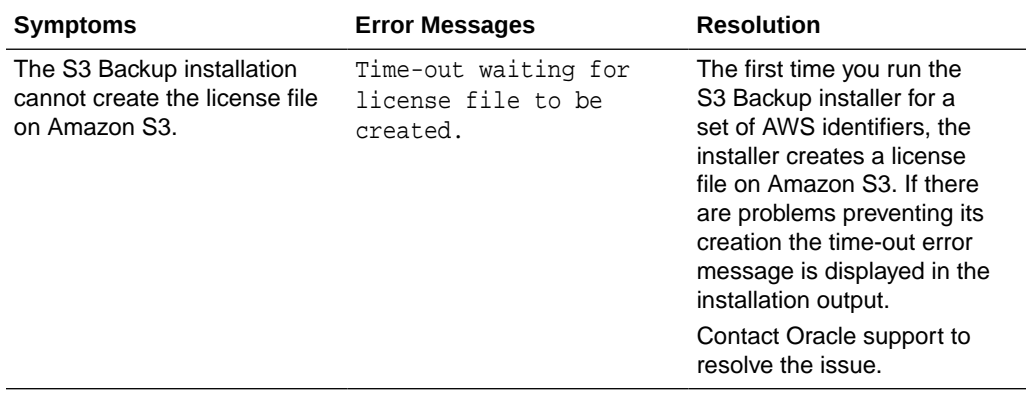

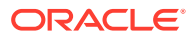

# Index

## Symbols

? symbol in quoted strings, *[1-2](#page-11-0)* @ command, *[2-2](#page-18-0)* @ symbol in quoted strings, *[1-2](#page-11-0)* @@ command, *[2-3](#page-19-0)*

## A

Advanced Security Option, *[2-18](#page-34-0)* ADVISE FAILURE command, *[2-5](#page-21-0)* AL16UTF16 character set, CLOB storage, *[2-100](#page-116-0)* ALL FOREIGN DATAFILES parameter, foreignFileSpec, *[4-22](#page-376-0)* ALL FOREIGN DATAFILES parameter, foreignFileSpec subclause, *[4-22](#page-376-0)* ALLOCATE CHANNEL command, *[2-8](#page-24-0)* allocOperandList subclause, *[4-2](#page-356-0)* ALLOCATE CHANNEL FOR MAINTENANCE command, *[2-11](#page-27-0)* shared server, *[2-11](#page-27-0)* allocOperandList subclause parameter descriptions, *[4-2](#page-356-0)* syntax diagram, *[4-2](#page-356-0)* ALTER DATABASE BACKUP command (SQL), *[2-38](#page-54-0)* analyzing RMAN repositories, *[3-37](#page-255-0)* archived log backups, *[2-178](#page-194-0)* archived log copies, *[2-178](#page-194-0)* archived log failover, *[2-37](#page-53-0)* archived logs in backup sets, *[2-178](#page-194-0)* validation report, *[3-126](#page-344-0)* archived redo files, optimization algorithms, *[2-71](#page-87-0)* archived redo logs, *[4-5](#page-359-0)* backing up, *[2-26](#page-42-0)*, *[2-37](#page-53-0)*, *[2-49](#page-65-0)*, *[4-34](#page-388-0)* in CDBs, *[2-26](#page-42-0)*, *[2-37](#page-53-0)* cataloging in RMAN repository, *[2-58](#page-74-0)* deleting, *[2-42](#page-58-0)*, *[2-83](#page-99-0)*, *[2-132](#page-148-0)* deletion policies, *[2-78](#page-94-0)* excluding from backup, *[2-35](#page-51-0)*, *[2-50](#page-66-0)* foreign (LogMiner), *[4-24](#page-378-0)* image copies, *[2-44](#page-60-0)* limiting number of backups, *[2-33](#page-49-0)* missing or inaccessible, *[3-2](#page-220-0)*

archived redo logs *(continued)* obsolete, *[3-39](#page-257-0)* recovering, *[3-2](#page-220-0)* report output, *[3-37](#page-255-0)* restoring, *[3-47](#page-265-0)* restoring a range, *[3-60](#page-278-0)* specifying a range, *[4-5](#page-359-0)* using for recovery (example), *[3-21](#page-239-0)* validating, *[3-129](#page-347-0)* ARCHIVELOG BACKUP COPIES parameter CONFIGURE command, *[2-83](#page-99-0)* ARCHIVELOG mode, *[2-14](#page-30-0)*, *[2-139](#page-155-0)*, *[2-164](#page-180-0)* ARCHIVELOG parameter VALIDATE command, *[3-129](#page-347-0)* archivelogRecordSpecifier subclause, *[4-5](#page-359-0)*, *[4-24](#page-378-0)* parameter descriptions, *[4-5](#page-359-0)* syntax diagram, *[4-5](#page-359-0)* archlogRange subclause parameter descriptions, *[4-5](#page-359-0)* syntax diagram, *[4-5](#page-359-0)*, *[4-24](#page-378-0)* arguments to stored scripts, *[2-116](#page-132-0)* at sign command (@), *[2-2](#page-18-0)* atClause subclause parameter descriptions, *[3-37](#page-255-0)* syntax diagram, *[3-38](#page-256-0)* AUTOBACKUP parameter, RESTORE command, *[3-64](#page-282-0)* autoBackupOptList subclause parameter descriptions, *[3-47](#page-265-0)* syntax diagram, *[3-54](#page-272-0)* autobackups control files in CDBs, *[2-85](#page-101-0)* autobackups, control files, *[2-86](#page-102-0)* Automated Diagnostic Repository, logging failures, *[3-126](#page-344-0)* automated repair, *[3-30](#page-248-0)* automatic diagnostic repository, *[2-6](#page-22-0)* changing logged failures, *[2-62](#page-78-0)* Automatic Storage Management (ASM) channel allocation, *[2-8](#page-24-0)* converting format to, *[2-107](#page-123-0)* converting format to (example), *[2-110](#page-126-0)* converting formats, *[2-98](#page-114-0)* disk groups, *[3-50](#page-268-0)*

Automatic Storage Management (ASM) *(continued)* duplicating databases, *[2-140](#page-156-0)* specifying disk groups, *[2-87](#page-103-0)* AUXILIARY CHANNEL parameter SHOW command, *[3-101](#page-319-0)* auxiliary databases connecting to, *[2-94](#page-110-0)*, *[4-11](#page-365-0)* initialization files, *[2-149](#page-165-0)* auxiliary instances, specifying channels, *[2-88](#page-104-0)* availability, changing status for backup or copy, *[2-65](#page-81-0)*, *[2-66](#page-82-0)*

### B

BACKED UP parameter, maintQualifier subclause, *[4-34](#page-388-0)* backing up, excluded files, *[2-14](#page-30-0)* backup clause parameter descriptions, *[2-26](#page-42-0)* syntax diagram, *[2-21](#page-37-0)* BACKUP command, *[2-14](#page-30-0)* backup clause, *[2-21](#page-37-0)*, *[2-26](#page-42-0)* backupOperand subclause, *[2-14](#page-30-0)*, *[2-21](#page-37-0)* backupSpec subclause, *[2-14](#page-30-0)*, *[2-23](#page-39-0)* backupSpecOperand subclause, *[2-14](#page-30-0)*, *[2-23](#page-39-0)* backupTypeSpec subclause, *[2-14](#page-30-0)*, *[2-24](#page-40-0)* copyOfSpec subclause, *[2-14](#page-30-0)*, *[2-24](#page-40-0)* datafileCopySpec subclause, *[2-14](#page-30-0)*, *[2-25](#page-41-0)* duration subclause, *[2-14](#page-30-0)*, *[2-25](#page-41-0)* fileNameConversionSpec parameter, *[4-17](#page-371-0)* forRecoveryOfSpec subclause, *[2-14](#page-30-0)*, *[2-25](#page-41-0)* limiting processing time, *[2-47](#page-63-0)* notBackedUpSpec subclause, *[2-14](#page-30-0)*, *[2-25](#page-41-0)* skipSpec subclause, *[2-14](#page-30-0)*, *[2-26](#page-42-0)* backup commands, *[3-84](#page-302-0)* BACKUP COPIES parameter SET command, *[3-93](#page-311-0)* SHOW command, *[3-102](#page-320-0)* backup levels, *[2-16](#page-32-0)* backup media, *[2-14](#page-30-0)* BACKUP OPTIMIZATION parameter SHOW command, *[3-101](#page-319-0)* backup pieces adding to repository, *[2-58](#page-74-0)* available information, *[2-178](#page-194-0)* cross-checking or deleting, *[2-12](#page-28-0)* definition, *[2-43](#page-59-0)* maximum size, *[4-3](#page-357-0)* obsolete, *[3-37](#page-255-0)* overriding default copies, *[3-93](#page-311-0)* restoring, *[3-49](#page-267-0)* backup sections, sizing, *[2-34](#page-50-0)* backup set failover, *[2-38](#page-54-0)* backup sets about archived logs, *[2-178](#page-194-0)*

backup sets *(continued)* available information, *[2-178](#page-194-0)* backing up, *[2-14](#page-30-0)* backing up encrypted, *[2-38](#page-54-0)* backup pieces, available information, *[2-178](#page-194-0)* binary compression, *[2-18](#page-34-0)*, *[2-44](#page-60-0)* cataloging in RMAN repository, *[2-58](#page-74-0)* date ranges, *[2-122](#page-138-0)* deleting, *[2-42](#page-58-0)*, *[2-132](#page-148-0)* encryption, *[2-18](#page-34-0)* information about copies, *[2-178](#page-194-0)* information about data files, *[2-178](#page-194-0)* maximum size, *[2-33](#page-49-0)* obsolete report output, *[3-37](#page-255-0)* optimization algorithms, *[2-71](#page-87-0)* status, *[2-119](#page-135-0)* summary information, *[2-178](#page-194-0)* tag names, *[2-35](#page-51-0)* unused block compression, *[2-43](#page-59-0)* BACKUP\_TAPE\_IO\_SLAVES initialization parameter, *[2-10](#page-26-0)*, *[2-83](#page-99-0)* backupCommands subclause, syntax diagram, *[3-84](#page-302-0)* backupConf subclause parameter descriptions, *[2-71](#page-87-0)* syntax diagram, *[2-73](#page-89-0)* backupOperand subclause parameter descriptions, *[2-14](#page-30-0)* syntax diagram, *[2-21](#page-37-0)* backups applying incremental, *[3-2](#page-220-0)* archivelogs in CDBs, *[2-26](#page-42-0)*, *[2-37](#page-53-0)* binary compression, *[2-18](#page-34-0)*, *[2-44](#page-60-0)* CDBs, *[2-14](#page-30-0)* changing availability, *[2-65](#page-81-0)*, *[2-66](#page-82-0)* configuration, *[2-71](#page-87-0)* corruption tolerance (example), *[2-54](#page-70-0)* creating multiple copies, *[2-83](#page-99-0)* creating transportable tablespaces, *[3-116](#page-334-0)* criteria for obsolescence, *[4-37](#page-391-0)* cumulative, *[2-16](#page-32-0)* data files, *[2-43](#page-59-0)* deleting, *[2-122](#page-138-0)* duplexing example, *[2-90](#page-106-0)* duplicate copies, *[2-10](#page-26-0)* duplicating, *[2-138](#page-154-0)* for cross-platform transport, *[2-20](#page-36-0)* inconsistent, *[2-14](#page-30-0)* incremental, *[2-16](#page-32-0)*, *[2-47](#page-63-0)* limiting duration, *[2-47](#page-63-0)* listing, *[2-178](#page-194-0)* multisection, *[2-34](#page-50-0)* obsolete, *[3-39](#page-257-0)* overwriting, *[2-34](#page-50-0)*

backups *(continued)* partial, *[2-47](#page-63-0)* PDBs, *[2-14](#page-30-0)*, *[2-46](#page-62-0)* redundant, *[3-37](#page-255-0)* restarting, *[2-50](#page-66-0)* retention policies, *[2-82](#page-98-0)* root, *[2-14](#page-30-0)*, *[2-46](#page-62-0)* tablespaces in CDBs, *[2-41](#page-57-0)* using incremental (example), *[3-23](#page-241-0)* using incremental updates (example), *[3-22](#page-240-0)* validating in repository, *[2-118](#page-134-0)* backupSpec subclause parameter descriptions, *[2-14](#page-30-0)* syntax diagram, *[2-23](#page-39-0)* backupSpecOperand subclause parameter descriptions, *[2-14](#page-30-0)* syntax diagram, *[2-23](#page-39-0)* backupTypeSpec subclause parameter descriptions, *[2-14](#page-30-0)* syntax diagram, *[2-24](#page-40-0)* Backus Naur Form syntax diagrams, *[1-1](#page-10-0)* base recovery catalog, *[2-112](#page-128-0)* batch files, *[2-2](#page-18-0)* BFILE data type, excluded from backup, *[2-14](#page-30-0)* binary compression, *[2-18](#page-34-0)*, *[2-44](#page-60-0)* block change tracking files excluded from backup, *[2-14](#page-30-0)* improving performance, *[2-14](#page-30-0)* block checksums, *[2-33](#page-49-0)* block corruptions checking for, *[3-126](#page-344-0)* flashback, *[2-165](#page-181-0)* block media recovery, *[3-2](#page-220-0)* block sizes of backup media, *[2-14](#page-30-0)* blockObject subclause parameter descriptions, *[3-2](#page-220-0)* syntax diagram, *[3-7](#page-225-0)*, *[3-127](#page-345-0)* blocks corrupt, *[3-126](#page-344-0)* creating, *[3-84](#page-302-0)* BNF syntax diagrams, *[1-1](#page-10-0)* braces {}, *[3-84](#page-302-0)*

### C

CATALOG command, *[2-58](#page-74-0)* CATALOG privilege, *[2-113](#page-129-0)* catalogs importing, *[2-176](#page-192-0)* CDBs backing up, *[2-14](#page-30-0)* as image copies, *[2-45](#page-61-0)* tablespaces, *[2-41](#page-57-0)* connecting to, *[2-94](#page-110-0)*, *[4-11](#page-365-0)* control file autobackups, *[2-85](#page-101-0)*

CDBs *(continued)* converting, *[2-103](#page-119-0)* deleting archived redo logs, *[2-125](#page-141-0)* duplicating, *[2-143](#page-159-0)* recovering, *[3-2](#page-220-0)* resetting the incarnation, *[3-45](#page-263-0)* restoring, *[3-47](#page-265-0)* transporting tablespaces, *[2-105](#page-121-0)* CDs as backup media, *[2-14](#page-30-0)* cfauConf subclause parameter descriptions, *[2-71](#page-87-0)* syntax diagram, *[2-73](#page-89-0)* CHANGE command, *[2-62](#page-78-0)* changeFailure subclause, *[2-62](#page-78-0)*, *[2-64](#page-80-0)* forDbUniqueNameOption subclause, *[2-64](#page-80-0)* maintSpec subclause, *[2-63](#page-79-0)*, *[4-35](#page-389-0)* recordSpec subclause, *[4-37](#page-391-0)* resetDbUniqueNameOption subclause, *[2-62](#page-78-0)*, *[2-64](#page-80-0)* changeFailure subclause parameter descriptions, *[2-62](#page-78-0)* syntax diagram, *[2-64](#page-80-0)* changes, reversing, *[2-163](#page-179-0)* channel names, *[2-9](#page-25-0)* CHANNEL parameter SHOW command, *[3-101](#page-319-0)* channels allocating manually, *[2-8](#page-24-0)*, *[2-11](#page-27-0)* allocating to shared server sessions, *[2-11](#page-27-0)* configuring for RAC (example), *[2-92](#page-108-0)* identifying database server sessions, *[3-97](#page-315-0)* maximum number, *[2-8](#page-24-0)* naming conventions, *[2-87](#page-103-0)* releasing, *[3-27](#page-245-0)* restoring in Data Guard, *[3-63](#page-281-0)* setting for restore (example), *[3-21](#page-239-0)* with proxy capabilities, *[2-34](#page-50-0)* character sets, CLOB storage, *[2-100](#page-116-0)* CHECK LOGICAL parameter BACKUP command, *[2-54](#page-70-0)* checksums, *[2-33](#page-49-0)* client compatibility, *[C-1](#page-493-0)* client, opening RMAN, *[3-79](#page-297-0)* CLOB data type, transporting, *[2-100](#page-116-0)* closing RMAN, *[2-163](#page-179-0)*, *[2-201](#page-217-0)* Cloud computing, *[E-1](#page-498-0)* cmdLine clause parameter descriptions, *[3-79](#page-297-0)* syntax diagram, *[3-79](#page-297-0)* command files, *[2-2](#page-18-0)*, *[2-3](#page-19-0)* command format, *[1-3](#page-12-0)* COMMAND ID TO parameter SET command, *[3-97](#page-315-0)* command line arguments, *[3-79](#page-297-0)* command subclause summary, *[1-6](#page-15-0)*

command summary, *[1-4](#page-13-0)* command terminator, *[1-3](#page-12-0)* commands creating blocks, *[3-84](#page-302-0)* deprecated, *[B-1](#page-491-0)* executing host, *[2-175](#page-191-0)* executing SQL, *[3-109](#page-327-0)* RMAN, *[3-79](#page-297-0)* sending to media managers, *[3-86](#page-304-0)* comment character (#), *[1-3](#page-12-0)* compatibility, *[C-1](#page-493-0)* COMPATIBLE initialization parameter, *[2-135](#page-151-0)* completedTimeSpec subclause, *[4-10](#page-364-0)* compression, *[2-44](#page-60-0)* COMPRESSION ALGORITHM parameter HIGH, *[2-76](#page-92-0)* LOW, *[2-76](#page-92-0)* MEDIUM, *[2-76](#page-92-0)* configuration displaying, *[2-71](#page-87-0)* displaying settings, *[3-100](#page-318-0)* overriding, *[3-84](#page-302-0)*, *[3-88](#page-306-0)* restoring default settings, *[2-72](#page-88-0)* setting, *[2-71](#page-87-0)* configuration files, excluded from backup, *[2-14](#page-30-0)* configuration parameters OSB Cloud Module, *[E-2](#page-499-0)* CONFIGURE BACKUP OPTIMIZATION setting, *[2-40](#page-56-0)* configure clause parameter descriptions, *[2-74](#page-90-0)* syntax diagram, *[2-72](#page-88-0)* CONFIGURE command, *[2-71](#page-87-0)* backupConf subclause, *[2-71](#page-87-0)*, *[2-73](#page-89-0)* cfauConf subclause, *[2-71](#page-87-0)*, *[2-73](#page-89-0)* configure clause, *[2-72](#page-88-0)*, *[2-74](#page-90-0)* delalConf subclause, *[2-71](#page-87-0)*, *[2-73](#page-89-0)* deviceConf subclause, *[2-71](#page-87-0)*, *[2-73](#page-89-0)* encryption settings, *[2-19](#page-35-0)* forDbUniqueNameOption subclause, *[2-74](#page-90-0)* CONFIGURE commands, *[3-100](#page-318-0)* CONFIGURE CONTROLFILE AUTOBACKUP parameter, *[2-39](#page-55-0)* CONNECT command, *[2-94](#page-110-0)* connecting to CDBs, *[2-94](#page-110-0)*, *[4-11](#page-365-0)* to PDBs, *[2-94](#page-110-0)*, *[4-11](#page-365-0)*, *[4-13](#page-367-0)* to root, *[4-13](#page-367-0)* connections, changing, *[2-95](#page-111-0)* connectStringSpec subclause, *[4-11](#page-365-0)* consistent shutdowns, *[2-14](#page-30-0)* control file copies available information, *[2-178](#page-194-0)* tag names, *[2-35](#page-51-0)*

control files automatic backups, *[2-86](#page-102-0)* backing up copies, *[2-45](#page-61-0)* copies cataloging in RMAN repository, *[2-58](#page-74-0)* file names for control file autobackup, *[3-97](#page-315-0)* restoring, *[3-47](#page-265-0)*, *[3-51](#page-269-0)* restoring (example), *[3-22](#page-240-0)* restoring autobackups, *[3-64](#page-282-0)* restoring for primary database, *[3-62](#page-280-0)* resynchronization, *[3-72](#page-290-0)* snapshots, *[2-42](#page-58-0)*, *[2-78](#page-94-0)* validation report, *[3-126](#page-344-0)* CONTROL\_FILES initialization parameter, *[2-134](#page-150-0)* CONTROLFILE AUTOBACKUP FORMAT parameter, SET command, *[3-97](#page-315-0)* CONTROLFILE AUTOBACKUP parameter SHOW command, *[3-102](#page-320-0)* convert clause parameter descriptions, *[2-102](#page-118-0)* syntax diagram, *[2-101](#page-117-0)* CONVERT command convert clause, *[2-101](#page-117-0)*, *[2-102](#page-118-0)* convertOptionList subclause, *[2-98](#page-114-0)*, *[2-102](#page-118-0)* fileNameConversionSpec parameter, *[4-17](#page-371-0)* formatSpec subclause, *[2-102](#page-118-0)* skipSpec subclause, *[2-98](#page-114-0)*, *[2-101](#page-117-0)* transportOptionList subclause, *[2-98](#page-114-0)*, *[2-101](#page-117-0)* converting CDBs, *[2-103](#page-119-0)* PDBs, *[2-31](#page-47-0)*, *[2-36](#page-52-0)* root, *[2-103](#page-119-0)* convertOptionList subclause parameter descriptions, *[2-98](#page-114-0)* syntax diagram, *[2-102](#page-118-0)* copies changing availability, *[2-65](#page-81-0)*, *[2-66](#page-82-0)* creating multiple backups, *[2-83](#page-99-0)* deleting, *[2-122](#page-138-0)*, *[2-132](#page-148-0)* of backup sets, available information, *[2-178](#page-194-0)* validating in repository, *[2-118](#page-134-0)* viewing status, *[2-119](#page-135-0)* copy location, *[2-44](#page-60-0)* COPY OF parameter BACKUP command, *[2-45](#page-61-0)* copying files, *[2-44](#page-60-0)* copyOfSpec subclause parameter descriptions, *[2-14](#page-30-0)* syntax diagram, *[2-24](#page-40-0)*, *[3-126](#page-344-0)* corrupt blocks checking for, *[3-126](#page-344-0)* restoring, *[3-49](#page-267-0)* tolerance for (example), *[2-54](#page-70-0)* CORRUPTION LIST parameter, RECOVER command, *[3-14](#page-232-0)*

CPU\_COUNT initialization parameter, *[3-19](#page-237-0)* CREATE CATALOG command, *[2-112](#page-128-0)* CREATE SCRIPT command, *[2-115](#page-131-0)* CREATE TYPE privilege, *[3-124](#page-342-0)* cross-platform backup export dump file, *[2-40](#page-56-0)* cross-platform compatibility, *[2-16](#page-32-0)* cross-platform transport creating backups, *[2-20](#page-36-0)* CROSSCHECK command, *[2-118](#page-134-0)* maintSpec subclause, *[2-118](#page-134-0)*, *[4-35](#page-389-0)* recordSpec subclause, *[4-37](#page-391-0)* cumulative backups, *[2-16](#page-32-0)*

#### D

data blocks checking for corrupted, *[2-36](#page-52-0)* recovering corrupt, *[3-2](#page-220-0)* recovering physically corrupt, *[3-14](#page-232-0)* data compression, *[2-44](#page-60-0)* data encryption, *[2-135](#page-151-0)* data file backup sets, available information, *[2-178](#page-194-0)* data file backups available information, *[2-178](#page-194-0)* data file copies available information, *[2-178](#page-194-0)* deleting, *[2-42](#page-58-0)* obsolete, *[3-39](#page-257-0)* report output, *[3-37](#page-255-0)* PDBs listing, *[3-41](#page-259-0)* tag names, *[2-35](#page-51-0)* validating, *[3-130](#page-348-0)* data files backing up, *[2-14](#page-30-0)*, *[2-43](#page-59-0)* backing up copies, *[2-45](#page-61-0)* backing up large, *[2-34](#page-50-0)* backing up new only, *[2-49](#page-65-0)* copies cataloging in RMAN repository, *[2-58](#page-74-0)* incremental backups, *[2-60](#page-76-0)* tag names, *[2-60](#page-76-0)* excluding from backup, *[2-35](#page-51-0)*, *[2-50](#page-66-0)* excluding from conversion, *[2-106](#page-122-0)* flashback status changes, *[2-166](#page-182-0)* image copies, *[2-44](#page-60-0)* in backup sets available information, *[2-178](#page-194-0)* offline, *[2-50](#page-66-0)* optimization algorithms, *[2-71](#page-87-0)* readonly, *[2-50](#page-66-0)* recovering, *[3-2](#page-220-0)* recovering corrupt data blocks, *[3-2](#page-220-0)*

data files *(continued)* renaming, *[3-94](#page-312-0)*, *[3-95](#page-313-0)* report output, *[3-37](#page-255-0)* requiring backup report output, *[3-37](#page-255-0)* restored location, *[3-50](#page-268-0)* restoring, *[3-47](#page-265-0)* to new locations, *[3-47](#page-265-0)* restoring over the network, *[3-52](#page-270-0)* reversing changes, *[2-163](#page-179-0)* updating file names, *[3-112](#page-330-0)* validation report, *[3-126](#page-344-0)* Data Guard changing backup associations, *[2-67](#page-83-0)* configuring databases, *[2-72](#page-88-0)* creating physical standby databases, *[2-72](#page-88-0)* creating standby databases (example), *[2-159](#page-175-0)* deleting backups and copies, *[2-123](#page-139-0)* restoring backups, *[3-51](#page-269-0)* RMAN configuration in recovery catalog, *[2-78](#page-94-0)* specifying databases, *[4-19](#page-373-0)* updating backup status, *[2-120](#page-136-0)* Data Guard backups accessibility by databases, *[2-19](#page-35-0)* changing associated database, *[2-62](#page-78-0)* database association, *[2-19](#page-35-0)* Data Pump, *[2-100](#page-116-0)*, *[2-167](#page-183-0)*, *[3-117](#page-335-0)*, *[C-3](#page-495-0)* Data Recovery Advisor, *[2-5](#page-21-0)*, *[3-30](#page-248-0)* data types, endian conversion, *[2-100](#page-116-0)* database changes, reversing, *[2-163](#page-179-0)* database configuration, *[3-100](#page-318-0)* database duplication, *[2-10](#page-26-0)* database failure, repairing, *[3-30](#page-248-0)* database identifiers changing, *[2-16](#page-32-0)* duplicates, *[3-26](#page-244-0)* database incarnations, *[2-178](#page-194-0)* DATABASE parameter, listObjList subclause, *[4-31](#page-385-0)* database point-in-time recovery (DBPITR), *[3-2](#page-220-0)* DATABASE ROOT parameter REPORT command, *[3-41](#page-259-0)* RESTORE command, *[3-47](#page-265-0)* DATABASE ROOT parameter, dbObject subclause, *[4-16](#page-370-0)* database schemas report output, *[3-37](#page-255-0)* database server sessions identifying channels, *[3-97](#page-315-0)* databases, *[2-135](#page-151-0)* available information, *[2-178](#page-194-0)* backing up, *[2-14](#page-30-0)* changing connections, *[2-95](#page-111-0)* connecting to, *[2-94](#page-110-0)*

databases *(continued)* copying, *[2-133](#page-149-0)* deleting, *[2-132](#page-148-0)* platform conversion scripts, *[2-106](#page-122-0)* recovering, *[3-2](#page-220-0)* recovering with incremental backups (example), *[3-23](#page-241-0)* recovering with incremental updates, *[3-22](#page-240-0)* registering, *[3-26](#page-244-0)* removing from recovery catalog, *[3-121](#page-339-0)* resetting incarnation, *[3-45](#page-263-0)* resynchronization, *[3-72](#page-290-0)* shutting down target, *[3-103](#page-321-0)* specifying in Data Guard environment, *[4-19](#page-373-0)* starting target from RMAN, *[3-111](#page-329-0)* transparent encryption, *[2-77](#page-93-0)* transporting re-created files, *[2-103](#page-119-0)* updating file names, *[3-112](#page-330-0)* DATAFILE BACKUP COPIES parameter CONFIGURE command, *[2-83](#page-99-0)* SHOW command, *[3-102](#page-320-0)* datafileCopySpec subclause parameter descriptions, *[2-14](#page-30-0)* syntax diagram, *[2-25](#page-41-0)* datafileSpec subclause, *[4-14](#page-368-0)* DATAPUMP DIRECTORY parameter, TRANSPORT TABLESPACE command, *[3-118](#page-336-0)* date ranges of backup sets, *[2-122](#page-138-0)* dates in RMAN commands, *[4-43](#page-397-0)* DB\_BLOCK\_CHECKSUM initialization parameter, *[2-33](#page-49-0)* DB\_CREATE\_FILE\_DEST initialization parameter, *[4-3](#page-357-0)* DB\_FILE\_NAME\_CONVERT initialization parameter, *[2-140](#page-156-0)*, *[2-147](#page-163-0)*, *[2-152](#page-168-0)*, *[3-118](#page-336-0)*, *[4-17](#page-371-0)* DB\_FLASHBACK\_RETENTION\_TARGET initialization parameter, *[2-165](#page-181-0)* DB\_NAME, changing, *[2-16](#page-32-0)* DB\_UNIQUE\_NAME initialization parameter, *[3-64](#page-282-0)* DB\_UNIQUE\_NAME parameter CONFIGURE command, *[2-78](#page-94-0)* DELETE command, *[2-125](#page-141-0)* DB\_UNIQUE\_NAME setting, *[2-60](#page-76-0)*, *[2-62](#page-78-0)*, *[2-178](#page-194-0)* DBIDs available information, *[2-197](#page-213-0)* changing, *[2-16](#page-32-0)* duplicates, *[3-26](#page-244-0)* of standby databases, *[2-133](#page-149-0)* DBNEWID utility, *[3-26](#page-244-0)* dbObject subclause parameter descriptions, *[4-15](#page-369-0)* RECOVER command, *[3-2](#page-220-0)*

dbObject subclause diagram RECOVER command, *[3-6](#page-224-0)* DEFAULT DEVICE TYPE parameter SHOW command, *[3-102](#page-320-0)* delalConf subclause command parameters, *[2-71](#page-87-0)* syntax diagram, *[2-73](#page-89-0)* delete clause, syntax diagram, *[2-122](#page-138-0)* DELETE command, *[2-122](#page-138-0)* delete clause, *[2-122](#page-138-0)* forDbUniqueNameOption subclause, *[2-124](#page-140-0)* maintSpec subclause, *[2-124](#page-140-0)*, *[4-35](#page-389-0)* recordSpec subclause, *[4-37](#page-391-0)* DELETE SCRIPT command, *[2-128](#page-144-0)* deleting archived redo logs in CDBs, *[2-125](#page-141-0)* deprecated commands, *[B-1](#page-491-0)* destinations for restoring data files, *[3-47](#page-265-0)* DEVICE TYPE parameter maintSpec subclause, *[4-36](#page-390-0)* SEND command, *[3-87](#page-305-0)* SHOW command, *[3-102](#page-320-0)* device types, specifying, *[2-88](#page-104-0)* deviceConf subclause parameter descriptions, *[2-71](#page-87-0)* syntax diagram, *[2-73](#page-89-0)* deviceSpecifier subclause, *[4-16](#page-370-0)* diagnostic repository, *[2-6](#page-22-0)* diagrams of syntax, *[1-1](#page-10-0)* disk drives, using several for backup, *[2-10](#page-26-0)* disk files, creating from stored scripts, *[2-200](#page-216-0)* displaying scripts, *[2-200](#page-216-0)* double at sign command (@@), *[2-3](#page-19-0)* double quotes, *[1-3](#page-12-0)* DROP CATALOG command, *[2-131](#page-147-0)* DROP DATABASE command, *[2-132](#page-148-0)* dual-mode encryption, *[2-18](#page-34-0)* DUMP FILE parameter, foreignFileSpec, *[4-22](#page-376-0)* DUMP FILE parameter, foreignFileSpec subclause, *[4-22](#page-376-0)* duplexing, *[2-83](#page-99-0)*, *[2-90](#page-106-0)*, *[3-93](#page-311-0)* duplicate clause parameter descriptions, *[2-133](#page-149-0)* syntax diagram, *[2-141](#page-157-0)* DUPLICATE command, *[2-133](#page-149-0)* duplicate clause, *[2-133](#page-149-0)*, *[2-141](#page-157-0)* dupOptionList subclause, *[2-133](#page-149-0)*, *[2-141](#page-157-0)* fileNameConversionSpec parameter, *[4-17](#page-371-0)* logSpec subclause, *[2-133](#page-149-0)*, *[2-143](#page-159-0)* setParameter subclause, *[2-133](#page-149-0)*, *[2-143](#page-159-0)* duplicate databases using CONFIGURE AUXNAME, *[2-158](#page-174-0)* duplicating CDBs, *[2-143](#page-159-0)*

duplicating files, *[2-44](#page-60-0)* duplication backup based, *[2-139](#page-155-0)* configuration, *[2-71](#page-87-0)* example using auxiliary channels, *[2-10](#page-26-0)* dupOptionList subclause parameter descriptions, *[2-133](#page-149-0)* syntax diagram, *[2-141](#page-157-0)* duration subclause parameter descriptions, *[2-14](#page-30-0)* syntax diagram, *[2-25](#page-41-0)* DVDs as backup media, *[2-14](#page-30-0)* dynamic performance views summary list, *[5-1](#page-399-0)* V\$DATABASE\_BLOCK\_CORRUPTION, *[2-36](#page-52-0)*, *[3-3](#page-221-0)*, *[3-14](#page-232-0)*, *[3-126](#page-344-0)* V\$DATABASE\_FLASHBACK\_ON, *[2-164](#page-180-0)* V\$DATABASE.CURRENT\_SCN, *[2-165](#page-181-0)* V\$FLASHBACK\_DATABASE\_LOG, *[2-168](#page-184-0)* V\$RMAN\_COMPRESSION\_ALGORITHM, *[2-76](#page-92-0)*, *[3-90](#page-308-0)* V\$RMAN\_ENCRYPTION\_ALGORITHMS, *[2-18](#page-34-0)*, *[2-77](#page-93-0)*, *[3-91](#page-309-0)* V\$RMAN\_OUTPUT, *[2-16](#page-32-0)*, *[3-81](#page-299-0)* V\$RMAN\_STATUS, *[3-81](#page-299-0)* V\$SESSION, *[3-97](#page-315-0)* V\$TABLESPACE, *[2-166](#page-182-0)* V\$TRANSPORTABLE\_PLATFORM, *[2-98](#page-114-0)*

## E

encryption backup sets, *[2-18](#page-34-0)*, *[2-38](#page-54-0)*, *[3-49](#page-267-0)* of duplicate databases, *[2-135](#page-151-0)* recovering tablespaces, *[3-2](#page-220-0)* ENCRYPTION ALGORITHM parameter, CONFIGURATION command, *[2-77](#page-93-0)* encryption algorithms, *[2-18](#page-34-0)* encryption settings overriding, *[2-77](#page-93-0)* V\$RMAN\_ENCRYPTION\_ALGORITHMS view, *[2-77](#page-93-0)* end times for restore, *[3-97](#page-315-0)* endian formats converting, *[2-100](#page-116-0)* transportable tablespaces, *[3-116](#page-334-0)* transporting across platforms, *[2-98](#page-114-0)* environment variables in RMAN strings, *[1-2](#page-11-0)* NLS\_DATE\_FORMAT, *[3-41](#page-259-0)* NLS\_LANG, *[3-41](#page-259-0)* error messages ORA-1152, *[2-146](#page-162-0)* ORA-1578, *[3-14](#page-232-0)*

error messages *(continued)* ORA-19504, *[2-148](#page-164-0)* ORA-19624, *[2-148](#page-164-0)* ORA-19916, *[2-18](#page-34-0)* ORA-27086, *[2-148](#page-164-0)* RMAN-0558, *[3-80](#page-298-0)* RMAN-06004, *[2-161](#page-177-0)* RMAN-06445, *[2-96](#page-112-0)*, *[2-97](#page-113-0)* RMAN-06496, *[3-51](#page-269-0)* RMAN-10031, *[2-148](#page-164-0)* RMAN-10035, *[2-148](#page-164-0)* RMAN-6758, *[3-63](#page-281-0)* too many open files, *[4-3](#page-357-0)* EXECUTE SCRIPT command, *[2-160](#page-176-0)* EXIT command, *[2-163](#page-179-0)* exiting RMAN, *[2-201](#page-217-0)* EXPORT LOG parameter, TRANSPORT TABLESPACE command, *[3-119](#page-337-0)* export utilities, *[2-100](#page-116-0)* external tables, excluded from backup, *[2-14](#page-30-0)*

#### F

failed backups, restarting, *[2-50](#page-66-0)* failure summary, *[2-5](#page-21-0)* failures, available information, *[2-178](#page-194-0)* fast recovery, *[2-40](#page-56-0)* fast recovery areas defining for duplicate databases, *[2-139](#page-155-0)* location of autobackup, *[2-87](#page-103-0)* file copies, *[2-44](#page-60-0)* file name formats, *[3-97](#page-315-0)* file names changing during platform conversion, *[2-107](#page-123-0)* data file image copies, *[2-40](#page-56-0)* generating new, *[4-17](#page-371-0)* updating, *[3-112](#page-330-0)* file sections, sizing, *[2-34](#page-50-0)* fileNameConversionSpec subclause, *[4-17](#page-371-0)* files backing up new only, *[2-49](#page-65-0)* backing up with proxy copy, *[2-34](#page-50-0)* changing availability, *[2-65](#page-81-0)*, *[2-66](#page-82-0)* creating from stored scripts, *[2-200](#page-216-0)* excluded from backup, *[2-14](#page-30-0)* listing those needing backup, *[3-39](#page-257-0)* naming backups, *[2-35](#page-51-0)* overwriting backups, *[2-34](#page-50-0)* sources for duplication, *[2-138](#page-154-0)* unavailable, *[2-66](#page-82-0)* validating, *[2-36](#page-52-0)* FLASHBACK DATABASE command, *[2-163](#page-179-0)* flashback logs, *[2-165](#page-181-0)*, *[3-47](#page-265-0)* flashback NOLOGGING operations, *[2-165](#page-181-0)*

FOR TRANSPORT clauses not compatible with, *[2-20](#page-36-0)* forDbUniqueNameOption subclause parameter descriptions, *[4-19](#page-373-0)* syntax, *[4-19](#page-373-0)* syntax diagram, *[2-64](#page-80-0)*, *[2-74](#page-90-0)*, *[2-124](#page-140-0)* foreignFileSpec, *[4-20](#page-374-0)* foreignFileSpec subclause, *[4-20](#page-374-0)* foreignlogRecordSpecifier subclause syntax diagram, *[4-24](#page-378-0)* formatSpec subclause, syntax diagram, *[2-102](#page-118-0)* forRecoveryOfSpec subclause parameter descriptions, *[2-14](#page-30-0)* syntax diagram, *[2-25](#page-41-0)* FROM AUTOBACKUP parameter, RESTORE command, *[3-64](#page-282-0)* FTP, moving backups, *[2-20](#page-36-0)*

### G

global scripts executing, *[2-160](#page-176-0)* importing, *[2-177](#page-193-0)* printing, *[2-200](#page-216-0)* GRANT command, *[2-171](#page-187-0)*

#### H

hardware error recovery (example), *[3-21](#page-239-0)* HOST command, *[2-175](#page-191-0)*

#### I

image copies adding to repository, *[2-58](#page-74-0)* applying incremental backups, *[3-2](#page-220-0)* backing up, *[2-45](#page-61-0)* in CDBs, *[2-45](#page-61-0)* creating, *[2-44](#page-60-0)* deleting, *[2-132](#page-148-0)* restoring, *[3-49](#page-267-0)* IMPORT CATALOG command, *[2-176](#page-192-0)* IMPORT SCRIPT parameter, TRANSPORT TABLESPACE command, *[3-119](#page-337-0)* import utilities, *[2-100](#page-116-0)* INCARNATION parameter DUPLICATE command orphan, *[2-144](#page-160-0)* RESET DATABASE TO INCARNATION, *[3-45](#page-263-0)* SET command, *[3-98](#page-316-0)* incarnations, *[2-178](#page-194-0)*, *[3-45](#page-263-0)* inconsistent backups, *[2-14](#page-30-0)* inconsistent shutdowns, *[2-14](#page-30-0)*

incremental backups, *[2-16](#page-32-0)*, *[2-47](#page-63-0)* adding data file copies, *[2-60](#page-76-0)* bitmap limit, *[2-14](#page-30-0)* report output, *[3-37](#page-255-0)* sample script, *[2-52](#page-68-0)* using data file copy, *[2-58](#page-74-0)* initialization files for auxiliary databases, *[2-149](#page-165-0)* initialization parameters BACKUP\_TAPE\_IO\_SLAVES, *[2-83](#page-99-0)* COMPATIBLE, *[2-135](#page-151-0)* CONTROL\_FILES, *[2-134](#page-150-0)* CPU\_COUNT, *[3-19](#page-237-0)* DB\_BLOCK\_CHECKSUM, *[2-33](#page-49-0)* DB\_CREATE\_FILE\_DEST, *[4-3](#page-357-0)* DB\_FILE\_NAME\_CONVERT, *[2-140](#page-156-0)*, *[2-147](#page-163-0)*, *[3-118](#page-336-0)*, *[4-17](#page-371-0)* DB\_FLASHBACK\_RETENTION\_TARGET, *[2-165](#page-181-0)* DB\_UNIQUE\_NAME, [3-64](#page-282-0) LOG\_ARCHIVE\_DEST\_n, [3-93](#page-311-0) LOG\_FILE\_NAME\_CONVERT, *[2-140](#page-156-0)*, *[3-118](#page-336-0)* RECOVERY\_PARALLELISM, *[3-19](#page-237-0)* input files, deleting, *[2-42](#page-58-0)*

### J

job commands, *[3-84](#page-302-0)*

### K

KEEP parameter BACKUP command, *[2-32](#page-48-0)* keepOption subclause, *[4-28](#page-382-0)* keystore-based encryption, *[2-18](#page-34-0)* keystores, *[2-135](#page-151-0)*, *[3-117](#page-335-0)* keywords in syntax diagrams, *[1-1](#page-10-0)*

#### L

LIKE parameter archivelogRecordSpecifier subclause, *[4-5](#page-359-0)* Linux commands, *[2-175](#page-191-0)* Linux-to-Windows conversion (example), *[2-111](#page-127-0)* list clause parameter descriptions, *[2-178](#page-194-0)* syntax diagram, *[2-179](#page-195-0)* LIST command, *[2-178](#page-194-0)* list clause, *[2-178](#page-194-0)*, *[2-179](#page-195-0)* listBackupOption subclause, *[2-178](#page-194-0)*, *[2-181](#page-197-0)* listObjectSpec subclause, *[2-178](#page-194-0)*, *[2-180](#page-196-0)* maintQualifier subclause, *[2-180](#page-196-0)* recordSpec subclause, *[4-37](#page-391-0)* recoverableClause subclause, *[2-178](#page-194-0)*, *[2-181](#page-197-0)*

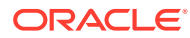

listBackupOption subclause parameter descriptions, *[2-178](#page-194-0)* syntax diagram, *[2-181](#page-197-0)* listObjectSpec subclause parameter descriptions, *[2-178](#page-194-0)* syntax diagram, *[2-180](#page-196-0)* listObjList subclause, *[4-30](#page-384-0)* parameter descriptions, *[4-30](#page-384-0)* syntax diagram, *[4-31](#page-385-0)* LOB data types, transporting, *[2-100](#page-116-0)* local scripts executing, *[2-160](#page-176-0)* printing, *[2-200](#page-216-0)* log files directing output to, *[3-105](#page-323-0)* log sequence number, *[3-97](#page-315-0)* log sequence numbers point-in-time recovery, *[2-151](#page-167-0)* undoing changes, *[2-163](#page-179-0)* LOG\_ARCHIVE\_DEST\_n initialization parameter, *[3-4](#page-222-0)*, *[3-93](#page-311-0)* LOG\_FILE\_NAME\_CONVERT initialization parameter, *[2-140](#page-156-0)*, *[3-118](#page-336-0)* logging in, *[4-11](#page-365-0)* LogMiner utility, *[2-65](#page-81-0)*, *[2-79](#page-95-0)*, *[4-24](#page-378-0)* logSpec subclause parameter descriptions, *[2-133](#page-149-0)* syntax diagram, *[2-143](#page-159-0)*

#### M

maintenance channels allocating, *[2-11](#page-27-0)* naming conventions, *[2-12](#page-28-0)* releasing, *[3-27](#page-245-0)* maintenance commands, *[3-84](#page-302-0)* maintenance job configuration, *[2-71](#page-87-0)* maintenanceCommands subclause, syntax diagram, *[3-84](#page-302-0)* maintQualifier subclause parameter descriptions, *[4-33](#page-387-0)* syntax diagram, *[2-180](#page-196-0)*, *[4-33](#page-387-0)* maintSpec subclause, *[4-35](#page-389-0)* syntax diagram, *[2-63](#page-79-0)*, *[2-118](#page-134-0)*, *[2-124](#page-140-0)* media failure, restoring backups, *[3-47](#page-265-0)* media libraries for sbt channels, *[4-4](#page-358-0)* media managers, *[2-43](#page-59-0)* compressing data, *[2-44](#page-60-0)* controlling data transfer, *[2-34](#page-50-0)* sending commands, *[3-86](#page-304-0)* specifying environment variables, *[4-4](#page-358-0)* status of offsite backups, *[3-58](#page-276-0)* validating metadata, *[2-120](#page-136-0)* media pool, backup storage, *[2-34](#page-50-0)*

metadata changing catalog schemas, *[2-176](#page-192-0)* resynchronization, *[3-72](#page-290-0)* validating in repository, *[2-118](#page-134-0)* miscellaneous commands, *[3-84](#page-302-0)* missing files checking for, *[3-126](#page-344-0)* moving backups, *[2-20](#page-36-0)* multisection backups, *[2-34](#page-50-0)* multitenant container databases, *[2-14](#page-30-0)*

#### N

needBackupOption subclause parameter descriptions, *[3-37](#page-255-0)* syntax diagram, *[3-38](#page-256-0)* nested command files, *[2-3](#page-19-0)* net service names, *[4-11](#page-365-0)* new files, backing up only, *[2-49](#page-65-0)* NEWNAME FOR DATABASE parameter, SET command, *[3-94](#page-312-0)* NEWNAME FOR DATAFILE parameter, SET command, *[3-95](#page-313-0)* NEWNAME FOR TABLESPACE parameter, SET command, *[3-95](#page-313-0)* NEWNAME FOR TEMPFILE parameter, SET command, *[3-95](#page-313-0)* NLS\_DATE\_FORMAT configuration setting, *[2-187](#page-203-0)* NLS\_DATE\_FORMAT environment variable, *[3-41](#page-259-0)* NLS\_LANG environment variable, *[3-41](#page-259-0)* NLS\_LANG environment variables, *[2-187](#page-203-0)* NOARCHIVELOG mode, *[2-14](#page-30-0)*, *[2-139](#page-155-0)* NOFILENAMECHECK parameter, DUPLICATE command, *[2-152](#page-168-0)* nonquoted strings, *[1-2](#page-11-0)* NOREDO parameter DUPLICATE command, *[2-151](#page-167-0)* normal resynchronization, *[3-75](#page-293-0)* notBackedUpSpec subclause parameter descriptions, *[2-14](#page-30-0)* syntax diagram, *[2-25](#page-41-0)*

#### O

obsOperandList subclause, *[4-37](#page-391-0)* offsite backups, *[3-58](#page-276-0)* OMF format, *[2-140](#page-156-0)* online redo logs for duplicate database, *[2-152](#page-168-0)* for RAC, *[2-147](#page-163-0)* operating system commands, *[2-175](#page-191-0)* operating systems compatibility, *[2-16](#page-32-0)* duplicating databases across, *[2-134](#page-150-0)*

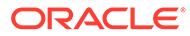

optimization algorithms, *[2-71](#page-87-0)* optimization, overriding backup, *[2-83](#page-99-0)* ORA-1152 error message, *[2-146](#page-162-0)* ORA-1578 error message, *[3-14](#page-232-0)* ORA-19504 error message, *[2-148](#page-164-0)* ORA-19624 error message, *[2-148](#page-164-0)* ORA-19916 error message, *[2-18](#page-34-0)* ORA-27086 error message, *[2-148](#page-164-0)* Oracle home, excluded from backup, *[2-14](#page-30-0)* Oracle keystores, *[3-49](#page-267-0)*, *[3-117](#page-335-0)* Oracle Managed Files (OMF), *[2-140](#page-156-0)*, *[4-18](#page-372-0)* duplicating databases (example), *[2-159](#page-175-0)* Oracle Net connections, *[3-75](#page-293-0)* Oracle RAC recovering from failure, *[3-31](#page-249-0)* Oracle Secure Backup, *[2-43](#page-59-0)* creating encrypted backups, *[2-18](#page-34-0)* sending commands to (example), *[3-87](#page-305-0)* undo data, *[2-83](#page-99-0)* Oracle Secure Backup (OSB) Cloud Module configuring RMAN channel, *[E-11](#page-508-0)* creating an AWS account, *[E-5](#page-502-0)* environment variables ENV parameter of PARMS option, *[E-11](#page-508-0)* SBT\_PARMS parameter, *[E-11](#page-508-0)* getting AWS Identifiers, *[E-6](#page-503-0)* prerequisites, *[E-4](#page-501-0)* registering for OTN account, *[E-5](#page-502-0)* running the S3 Backup installer first time, *[E-6](#page-503-0)* Linux example, *[E-9](#page-506-0)* Securing backups, *[E-12](#page-509-0)* storing configuration in RMAN repository, *[E-11](#page-508-0)* Troubleshooting, *[E-12](#page-509-0)* Oracle10g compatibility, *[C-1](#page-493-0)* Oracle8i compatibility, *[C-1](#page-493-0)* Oracle9i compatibility, *[C-1](#page-493-0)* overwriting backup files, *[2-34](#page-50-0)*

#### P

parallelism allocating channels, *[2-8](#page-24-0)* backup using channels (example), *[2-53](#page-69-0)* channel allocation, *[2-8](#page-24-0)* parallelism settings, *[3-102](#page-320-0)* parameter files, *[3-62](#page-280-0)* backing up, *[2-14](#page-30-0)*, *[2-41](#page-57-0)* restoring, *[3-51](#page-269-0)* PARAMETER\_VALUE\_CONVERT parameter overriding, *[2-152](#page-168-0)* parameters deprecated, *[B-1](#page-491-0)* in syntax diagrams, *[1-2](#page-11-0)*

parameters in stored scripts, *[2-116](#page-132-0)* partial backups, *[2-47](#page-63-0)* password encryption, *[2-77](#page-93-0)* password files excluded from backup, *[2-14](#page-30-0)* for duplicate databases, *[2-137](#page-153-0)* password-based encryption, *[2-18](#page-34-0)* passwords, *[4-11](#page-365-0)* encrypted, *[2-77](#page-93-0)* encrypted backup sets, *[3-49](#page-267-0)* RAC SYSBACKUP, *[2-9](#page-25-0)* PDBs backing up, *[2-14](#page-30-0)*, *[2-46](#page-62-0)* connecting to, *[2-94](#page-110-0)*, *[4-11](#page-365-0)*, *[4-13](#page-367-0)* converting, *[2-31](#page-47-0)*, *[2-36](#page-52-0)* listing backups, *[3-41](#page-259-0)* recovering, *[3-2](#page-220-0)* recovering tables, *[3-11](#page-229-0)* restoring, *[3-47](#page-265-0)* performance allocating channels, *[2-8](#page-24-0)* incremental backups, *[2-14](#page-30-0)* PL/SQL code, converting formats, *[2-135](#page-151-0)* PL/SQL stored procedures, *[3-109](#page-327-0)* placeholders in syntax diagrams, *[1-2](#page-11-0)* platform compatibility, *[2-16](#page-32-0)* platforms duplicating databases across, *[2-134](#page-150-0)* PLUGGABLE DATABASE parameter REPORT command, *[3-41](#page-259-0)* pluggable databases, *[2-14](#page-30-0)* PLUS ARCHIVELOG parameter, VALIDATE command, *[3-129](#page-347-0)* point-in-time recovery, *[2-151](#page-167-0)*, *[3-2](#page-220-0)*, *[3-47](#page-265-0)*, *[4-9](#page-363-0)* prerequisites backups for cross-platform transport, *[2-14](#page-30-0)* cross-platform backups, *[2-14](#page-30-0)* previewing backups, *[3-47](#page-265-0)* primary databases backing up, *[2-14](#page-30-0)* copying, *[2-133](#page-149-0)* PRINT SCRIPT command, *[2-200](#page-216-0)* private catalog schema, assigning privileges, *[2-171](#page-187-0)* privileges assigning, *[2-171](#page-187-0)* CATALOG, *[2-113](#page-129-0)* CREATE TYPE, *[3-124](#page-342-0)* REGISTER, *[2-113](#page-129-0)* revoking, *[3-77](#page-295-0)* SYSBACKUP, *[2-94](#page-110-0)* processing time for backup, *[2-47](#page-63-0)* proxy backups, restoring, *[3-3](#page-221-0)* proxy copies available information, *[2-178](#page-194-0)*

proxy copies *(continued)* cross-checking, *[2-12](#page-28-0)* definition, *[2-43](#page-59-0)* deleting, *[2-12](#page-28-0)*, *[2-132](#page-148-0)* obsolete report output, *[3-37](#page-255-0)* restoring, *[3-49](#page-267-0)* tag names, *[2-35](#page-51-0)*

## Q

QUIT command, *[2-201](#page-217-0)* quoted strings, *[1-2](#page-11-0)* QUOTEDSQLCOMMAND command, *[3-109](#page-327-0)*

#### R

RAC automatic channels (example), *[2-92](#page-108-0)* creating online redo logs, *[2-147](#page-163-0)* cross-checking or deleting, *[2-12](#page-28-0)* crosschecking backups, *[2-14](#page-30-0)* SYSBACKUP passwords, *[2-9](#page-25-0)* RC\_ARCHIVED\_LOG view, *[5-4](#page-402-0)* RC\_BACKUP\_ARCHIVELOG\_DETAILS view, *[5-6](#page-404-0)* RC\_BACKUP\_ARCHIVELOG\_SUMMARY view, *[5-8](#page-406-0)* RC\_BACKUP\_CONTROLFILE view, *[5-9](#page-407-0)* RC\_BACKUP\_CONTROLFILE\_DETAILS view, *[5-10](#page-408-0)* RC\_BACKUP\_CONTROLFILE\_SUMMARY view, *[5-11](#page-409-0)* RC\_BACKUP\_COPY\_DETAILS view, *[5-12](#page-410-0)* RC\_BACKUP\_COPY\_SUMMARY view, *[5-14](#page-412-0)* RC\_BACKUP\_CORRUPTION view, *[5-14](#page-412-0)* RC\_BACKUP\_DATAFILE view, *[5-16](#page-414-0)* RC\_BACKUP\_DATAFILE\_DETAILS view, *[5-19](#page-417-0)* RC\_BACKUP\_DATAFILE\_SUMMARY view, *[5-20](#page-418-0)* RC\_BACKUP\_FILES view, *[5-21](#page-419-0)* RC\_BACKUP\_PIECE view, *[5-25](#page-423-0)* RC\_BACKUP\_PIECE\_DETAILS, *[5-27](#page-425-0)* RC\_BACKUP\_REDOLOG view, *[5-30](#page-428-0)* RC\_BACKUP\_SET view, *[5-31](#page-429-0)* RC\_BACKUP\_SET\_DETAILS view, *[5-33](#page-431-0)* RC\_BACKUP\_SET\_SUMMARY view, *[5-36](#page-434-0)* RC\_BACKUP\_SPFILE view, *[5-37](#page-435-0)* RC\_BACKUP\_SPFILE\_DETAILS view, *[5-38](#page-436-0)* RC\_BACKUP\_SPFILE\_SUMMARY view, *[5-39](#page-437-0)* RC\_CHECKPOINT view, *[5-39](#page-437-0)* RC\_CONTROLFILE\_COPY view, *[5-39](#page-437-0)* RC\_COPY\_CORRUPTION view, *[5-41](#page-439-0)* RC\_DATABASE view, *[5-42](#page-440-0)* RC\_DATABASE\_BLOCK\_CORRUPTION view, *[5-43](#page-441-0)*

RC\_DATABASE\_INCARNATION view, *[5-44](#page-442-0)* RC\_DATAFILE view, *[5-45](#page-443-0)* RC\_DATAFILE\_COPY view, *[5-48](#page-446-0)* RC\_DISK\_RESTORE\_RANGE view, *[5-51](#page-449-0)* RC\_LOG\_HISTORY view, *[5-51](#page-449-0)* RC\_OFFLINE\_RANGE view, *[5-52](#page-450-0)* RC\_PDBS view, *[5-53](#page-451-0)* RC\_PLUGGABLE\_DATABASE\_INC view, *[5-53](#page-451-0)* RC\_PROXY\_ARCHIVEDLOG view, *[5-55](#page-453-0)* RC\_PROXY\_ARCHIVELOG\_DETAILS view, *[5-57](#page-455-0)* RC\_PROXY\_CONTROLFILE view, *[5-58](#page-456-0)* RC\_PROXY\_COPY\_DETAILS view, *[5-60](#page-458-0)* RC\_PROXY\_COPY\_SUMMARY view, *[5-62](#page-460-0)* RC\_PROXY\_DATAFILE view, *[5-63](#page-461-0)* RC\_REDO\_LOG view, *[5-65](#page-463-0)* RC\_REDO\_THREAD view, *[5-66](#page-464-0)* RC\_RESTORE\_POINT view, *[5-67](#page-465-0)* RC\_RESTORE\_RANGE view, *[5-67](#page-465-0)* RC\_RESYNC view, *[5-68](#page-466-0)* RC\_RMAN\_BACKUP\_JOB\_DETAILS view, *[5-69](#page-467-0)* RC\_RMAN\_BACKUP\_SUBJOB\_DETAILS view, *[5-71](#page-469-0)* RC\_RMAN\_BACKUP\_TYPE view, *[5-72](#page-470-0)* RC\_RMAN\_CONFIGURATION view, *[5-72](#page-470-0)* RC\_RMAN\_OUTPUT view, *[5-73](#page-471-0)* RC\_RMAN\_STATUS view, *[5-74](#page-472-0)* RC\_SBT\_RESTORE\_RANGE view, *[5-76](#page-474-0)* RC\_SITE view, *[5-77](#page-475-0)* RC\_STORED\_SCRIPT view, *[5-77](#page-475-0)* RC\_STORED\_SCRIPT\_LINE view, *[5-78](#page-476-0)* RC\_TABLESPACE view, *[5-78](#page-476-0)* RC\_TEMPFILE view, *[5-80](#page-478-0)* RC\_UNUSABLE\_BACKUPFILE\_DETAILS view, *[5-81](#page-479-0)* Real Application Clusters, *[2-14](#page-30-0)* recordSpec subclause, *[4-37](#page-391-0)* recover clause parameter descriptions, *[3-2](#page-220-0)* syntax diagram, *[3-6](#page-224-0)* RECOVER command, *[3-2](#page-220-0)* blockObject subclause, *[3-2](#page-220-0)*, *[3-7](#page-225-0)* dbObject subclause, *[3-2](#page-220-0)* recover clause, *[3-2](#page-220-0)*, *[3-6](#page-224-0)* recoverObject subclause, *[3-2](#page-220-0)*, *[3-6](#page-224-0)* recoverOptionList subclause, *[3-2](#page-220-0)*, *[3-7](#page-225-0)* recoverSpec subclause, *[3-2](#page-220-0)*, *[3-6](#page-224-0)* recoverableClause subclause parameter descriptions, *[2-178](#page-194-0)* syntax diagram, *[2-181](#page-197-0)* recovering PDBs, *[3-2](#page-220-0)* root, *[3-2](#page-220-0)* recoverObject subclause parameter descriptions, *[3-2](#page-220-0)*

recoverObject subclause *(continued)* syntax diagram, *[3-6](#page-224-0)* recoverOptionList subclause parameter descriptions, *[3-2](#page-220-0)* syntax diagram, *[3-7](#page-225-0)* recoverSpec subclause parameter descriptions, *[3-2](#page-220-0)* syntax diagram, *[3-6](#page-224-0)* recovery CDBs, *[3-2](#page-220-0)* database in NOARCHIVELOG mode (example), *[3-23](#page-241-0)* PDBs, *[3-2](#page-220-0)* point-in-time of duplicate databases, *[2-151](#page-167-0)* search order for backups, *[3-4](#page-222-0)* using storage snapshots, *[3-4](#page-222-0)* recovery catalog connecting to, *[4-11](#page-365-0)* registering databases, *[3-26](#page-244-0)* removing databases, *[3-121](#page-339-0)* removing references, *[2-66](#page-82-0)* removing repository records, *[2-122](#page-138-0)* replacing scripts, *[3-34](#page-252-0)* updating DB\_UNIQUE\_NAME, *[2-62](#page-78-0)* upgrading versions, *[3-124](#page-342-0)* recovery catalog databases, connecting to, *[2-94](#page-110-0)* recovery catalog views, *[5-1](#page-399-0)* summary list, *[5-1](#page-399-0)* recovery catalogs creating, *[2-112](#page-128-0)* creating stored scripts, *[2-115](#page-131-0)* deleting, *[2-131](#page-147-0)* resynchronization, *[3-72](#page-290-0)* revoking privileges, *[3-77](#page-295-0)* stored scripts, available information, *[2-178](#page-194-0)* unregistering, *[2-132](#page-148-0)* recovery catalogs, moving metadata, *[2-176](#page-192-0)* recovery catalogs.NOCATALOG mode, *[2-19](#page-35-0)* recovery files, backing up, *[2-40](#page-56-0)* Recovery Manager compatibility, *[C-1](#page-493-0)* dates in commands, *[4-43](#page-397-0)* Recovery Manager client, opening, *[3-79](#page-297-0)* Recovery Manager, control file autobackups, *[2-86](#page-102-0)* recovery windows report output, *[3-37](#page-255-0)* recovery windows, report output, *[3-37](#page-255-0)* RECOVERY\_CATALOG\_OWNER role, *[3-124](#page-342-0)* RECOVERY\_PARALLELISM initialization parameter, *[3-19](#page-237-0)* redo logs backing up, *[2-14](#page-30-0)* for RAC, *[2-147](#page-163-0)* redo threads, *[4-43](#page-397-0)*

redundant backups, *[3-37](#page-255-0)* REGISTER DATABASE command, *[3-26](#page-244-0)* REGISTER privilege, *[2-113](#page-129-0)* RELEASE CHANNEL command, *[3-27](#page-245-0)* release clause, *[3-27](#page-245-0)* releaseForMaint clause, *[3-27](#page-245-0)* release clause, syntax diagram, *[3-27](#page-245-0)* releaseForMaint clause syntax diagram, *[3-27](#page-245-0)* remote host restoring data files, *[3-52](#page-270-0)* repair clause parameter description, *[3-30](#page-248-0)* syntax diagram, *[3-31](#page-249-0)* REPAIR FAILURE command, *[3-30](#page-248-0)* repair clause, *[3-30](#page-248-0)*, *[3-31](#page-249-0)* repair options, *[2-5](#page-21-0)* repair status, *[2-196](#page-212-0)* repair strategies, *[2-5](#page-21-0)* REPLACE SCRIPT command, *[3-34](#page-252-0)* replaceScript clause, *[3-34](#page-252-0)* replaceScript clause syntax diagram, *[3-34](#page-252-0)* report clause parameter descriptions, *[3-37](#page-255-0)* syntax diagram, *[3-38](#page-256-0)* REPORT command, *[3-37](#page-255-0)* atClause subclause, *[3-37](#page-255-0)*, *[3-38](#page-256-0)* needBackupOption subclause, *[3-37](#page-255-0)*, *[3-38](#page-256-0)* report clause, *[3-37](#page-255-0)*, *[3-38](#page-256-0)* reportObject subclause, *[3-37](#page-255-0)*, *[3-38](#page-256-0)* reportObject subclause parameter descriptions, *[3-37](#page-255-0)* syntax diagram, *[3-38](#page-256-0)* repositories analyzing, *[3-37](#page-255-0)* listing contents, *[2-178](#page-194-0)* updating, *[2-122](#page-138-0)* updating availability status, *[2-62](#page-78-0)* updating file names, *[3-112](#page-330-0)* validating contents, *[2-118](#page-134-0)* reserved words, *[1-3](#page-12-0)*, *[A-1](#page-481-0)* reset clause, syntax diagram, *[3-45](#page-263-0)* RESET DATABASE command, *[3-45](#page-263-0)* reset clause, *[3-45](#page-263-0)* resetDbUniqueNameOption subclause parameter descriptions, *[2-62](#page-78-0)* syntax diagram, *[2-64](#page-80-0)* resetting incarnations CDBs, *[3-45](#page-263-0)* restoration configuration, *[2-71](#page-87-0)* restore clause parameter descriptions, *[3-47](#page-265-0)* syntax diagram, *[3-53](#page-271-0)*

RESTORE command, *[3-47](#page-265-0)* autoBackupOptList subclause, *[3-47](#page-265-0)*, *[3-54](#page-272-0)* restore clause, *[3-47](#page-265-0)*, *[3-53](#page-271-0)* restoreObject subclause, *[3-47](#page-265-0)*, *[3-54](#page-272-0)* restoreSpecOperand subclause, *[3-54](#page-272-0)* restore commands, *[3-84](#page-302-0)* restore failover, *[3-49](#page-267-0)* RESTORE POINT parameter RECOVER command, *[3-11](#page-229-0)* SET command, *[3-96](#page-314-0)* TRANSPORT TABLESPACE command, *[3-119](#page-337-0)* restore points, *[2-43](#page-59-0)*, *[2-178](#page-194-0)* restoreCommands subclause, syntax diagram, *[3-84](#page-302-0)* restoreObject subclause parameter descriptions, *[3-47](#page-265-0)* syntax diagram, *[3-54](#page-272-0)* restoreSpecOperand subclause, syntax diagram, *[3-54](#page-272-0)* restoring CDBs, *[3-47](#page-265-0)* data files over the network, *[3-52](#page-270-0)* from remote hosts, *[3-52](#page-270-0)* PDBs, *[3-47](#page-265-0)* root, *[3-47](#page-265-0)* RESTRICTED SESSION privilege, *[3-111](#page-329-0)* RESYNC CATALOG command, *[3-72](#page-290-0)* RESYNC CATALOG, resync clause, *[3-72](#page-290-0)* resync clause, syntax diagram, *[3-72](#page-290-0)* resynchronization, *[3-75](#page-293-0)* retention policies, *[4-28](#page-382-0)* exemptions (example), *[2-54](#page-70-0)* overriding, *[2-32](#page-48-0)*, *[2-65](#page-81-0)* RETENTION POLICY parameter SHOW command, *[3-102](#page-320-0)* reverse resynchronization, *[3-75](#page-293-0)* revoke clause, syntax diagram, *[3-77](#page-295-0)* REVOKE command, *[3-77](#page-295-0)* revoke clause, *[3-77](#page-295-0)* RMAN command, *[3-79](#page-297-0)* cmdLine clause, *[3-79](#page-297-0)* RMAN command (operating system), *[3-79](#page-297-0)* RMAN reserved words, *[A-1](#page-481-0)* RMAN-0558 error message, *[3-80](#page-298-0)* RMAN-06004 error message, *[2-161](#page-177-0)* RMAN-06445 error message, *[2-96](#page-112-0)*, *[2-97](#page-113-0)* RMAN-06496 error message, *[3-51](#page-269-0)* RMAN-10031 error message, *[2-148](#page-164-0)* RMAN-10035 error message, *[2-148](#page-164-0)* RMAN-6758 error message, *[3-63](#page-281-0)* roles RECOVERY\_CATALOG\_OWNER, *[3-124](#page-342-0)* rollback segments, resynchronization, *[3-72](#page-290-0)*

root backing up, *[2-14](#page-30-0)*, *[2-46](#page-62-0)* connecting to, *[4-13](#page-367-0)* converting, *[2-103](#page-119-0)* listing backups, *[3-41](#page-259-0)* listing data file copies, *[3-41](#page-259-0)* recovering, *[3-2](#page-220-0)* restoring, *[3-47](#page-265-0)* run clause, syntax diagram, *[3-84](#page-302-0)* RUN command, *[3-84](#page-302-0)* backupCommands subclause, *[3-84](#page-302-0)* maintenanceCommands subclause, *[3-84](#page-302-0)* restoreCommands subclause, *[3-84](#page-302-0)* run clause, *[3-84](#page-302-0)*

### S

saving scripts, *[2-200](#page-216-0)* **SCN** for restore, *[3-97](#page-315-0)* setting restore point, *[3-96](#page-314-0)* scopes, creating for scripts, *[3-84](#page-302-0)* scripts, *[2-2](#page-18-0)* available information, *[2-178](#page-194-0)* creating in recovery catalog, *[2-115](#page-131-0)* printing, *[2-200](#page-216-0)* replacing, *[3-34](#page-252-0)* substitution variables, *[2-116](#page-132-0)* Secure Backup, *[2-18](#page-34-0)* SEND command, *[3-86](#page-304-0)* SEQUENCE BETWEEN parameter, archlogRange subclause, *[4-8](#page-362-0)* server parameter files, *[3-62](#page-280-0)* backing up, *[2-14](#page-30-0)*, *[2-41](#page-57-0)* for auxiliary databases, *[2-149](#page-165-0)* restoring, *[3-51](#page-269-0)* restoring lost, *[3-111](#page-329-0)* validation report, *[3-126](#page-344-0)* sessions ending RMAN, *[2-163](#page-179-0)* identifying channels, *[3-97](#page-315-0)* set clause, syntax diagram, *[3-88](#page-306-0)* SET command, *[3-88](#page-306-0)* encryption settings, *[2-19](#page-35-0)* set clause, *[3-88](#page-306-0)* setRmanOption subclause, *[3-88](#page-306-0)* setRmanOrRunOption subclause, *[3-88](#page-306-0)*, *[3-89](#page-307-0)* setRunOption subclause, *[3-88](#page-306-0)*, *[3-89](#page-307-0)* SET MAXCORRUPT command, *[2-54](#page-70-0)* SET NEWNAME command, *[3-47](#page-265-0)* setParameter subclause parameter descriptions, *[2-133](#page-149-0)* syntax diagram, *[2-143](#page-159-0)* setRmanOption subclause parameter descriptions, *[3-88](#page-306-0)*

setRmanOption subclause *(continued)* syntax diagram, *[3-88](#page-306-0)* setRmanOrRunOption subclause parameter descriptions, *[3-88](#page-306-0)* syntax diagram, *[3-89](#page-307-0)* setRunOption subclause parameter descriptions, *[3-88](#page-306-0)* syntax diagram, *[3-89](#page-307-0)* shared servers, allocating channels, *[2-11](#page-27-0)* shell commands, *[2-175](#page-191-0)* show clause, syntax diagram, *[3-100](#page-318-0)* SHOW command, *[3-100](#page-318-0)* show clause, *[3-100](#page-318-0)* SHUTDOWN command, *[3-103](#page-321-0)* shutdowns, *[2-14](#page-30-0)* single quotes, *[1-3](#page-12-0)* SITE\_KEY column null values, *[2-20](#page-36-0)* sizeSpec subclause, *[4-39](#page-393-0)* syntax diagram, *[4-39](#page-393-0)* skipSpec subclause parameter descriptions, *[2-14](#page-30-0)*, *[2-98](#page-114-0)*, *[3-126](#page-344-0)* syntax diagram, *[2-26](#page-42-0)*, *[2-101](#page-117-0)*, *[3-128](#page-346-0)* SNAPSHOT CONTROLFILE parameter, SHOW command, *[3-102](#page-320-0)* snapshots control file, *[2-42](#page-58-0)* storage, *[3-4](#page-222-0)* Volume Shadow Copy Service (VSS), *[2-32](#page-48-0)* source databases copying, *[2-133](#page-149-0)* used for duplication, *[2-138](#page-154-0)* SPFILE SET, overriding, *[2-152](#page-168-0)* SPOOL command, *[3-105](#page-323-0)* SQL commands executing, *[3-109](#page-327-0)* standard output printing scripts, *[2-200](#page-216-0)* standby databases backing up, *[2-14](#page-30-0)* copying, *[2-133](#page-149-0)* fast recovery areas, *[2-139](#page-155-0)* password files, *[2-137](#page-153-0)* updating (example), *[2-53](#page-69-0)* STARTUP command, *[3-111](#page-329-0)* stdout, redirecting, *[3-105](#page-323-0)* stored scripts, *[2-115](#page-131-0)* available information, *[2-178](#page-194-0)* deleting, *[2-128](#page-144-0)* executing, *[2-160](#page-176-0)* printing, *[2-200](#page-216-0)* strings valid characters in RMAN commands, *[1-2](#page-11-0)* striped files, allocating channels, *[2-8](#page-24-0)* striping backup sets, *[2-43](#page-59-0)* subclause summary, *[1-6](#page-15-0)*

substitution variables, *[2-87](#page-103-0)* complete list, *[4-26](#page-380-0)* example of %D, *[2-51](#page-67-0)* example of %F, *[2-51](#page-67-0)* example of %U, *[2-51](#page-67-0)* in scripts, *[2-3](#page-19-0)*, *[2-116](#page-132-0)*, *[3-34](#page-252-0)* passing to stored scripts, *[2-161](#page-177-0)* switch clause parameter descriptions, *[3-112](#page-330-0)* syntax diagram, *[3-113](#page-331-0)* SWITCH command, *[3-112](#page-330-0)* effect on RESTORE, *[3-47](#page-265-0)* switch clause, *[3-112](#page-330-0)*, *[3-113](#page-331-0)* switchFile subclause, *[3-112](#page-330-0)*, *[3-113](#page-331-0)* switchFile subclause parameter descriptions, *[3-112](#page-330-0)* syntax diagram, *[3-113](#page-331-0)* syntax conventions, *[1-1](#page-10-0)* syntax diagrams keywords, *[1-1](#page-10-0)* parameters, *[1-2](#page-11-0)* placeholders, *[1-2](#page-11-0)* syntax, deprecated, *[B-1](#page-491-0)* SYSAUX tablespaces, *[3-116](#page-334-0)* SYSBACKUP passwords RAC environment, *[2-9](#page-25-0)* SYSBACKUP privilege, *[2-94](#page-110-0)*, *[4-12](#page-366-0)* connectStringSpec, *[4-11](#page-365-0)* SYSDBA passwords for active duplication, *[2-137](#page-153-0)* SYSDBA privilege, *[4-12](#page-366-0)* system change numbers (SCN), *[2-151](#page-167-0)*, *[2-163](#page-179-0)*

#### T

tables recovering in PDBs, *[3-11](#page-229-0)* TABLESPACE DESTINATION parameter, TRANSPORT TABLESPACE command, *[3-119](#page-337-0)* tablespace point-in-time recovery (TSPITR), *[3-2](#page-220-0)* tablespace recovery (example), *[3-21](#page-239-0)* tablespaces renamed, *[2-41](#page-57-0)* transparent encryption, *[2-77](#page-93-0)* updating file names, *[3-112](#page-330-0)* tablespaces7 backing up, *[2-14](#page-30-0)* tape backups, allocating channels, *[2-8](#page-24-0)* target control files, *[2-122](#page-138-0)* target databases connecting to, *[2-94](#page-110-0)*, *[4-11](#page-365-0)* deleting, *[2-132](#page-148-0)* maintaining single metadata catalog, *[2-176](#page-192-0)* registering, *[3-26](#page-244-0)*

target databases *(continued)* starting from RMAN, *[3-111](#page-329-0)* target times, undoing changes, *[2-163](#page-179-0)* tee command (Linux), *[3-81](#page-299-0)* temp files re-creating, *[2-141](#page-157-0)* renaming, *[3-95](#page-313-0)* tempfileSpec subclause, *[4-40](#page-394-0)* temporary tablespaces, *[2-41](#page-57-0)* time constraints partial backups, *[2-47](#page-63-0)* time limits, *[4-42](#page-396-0)* time-based backups, *[2-50](#page-66-0)* time, backup completion, *[4-10](#page-364-0)* TO PLATFORM clauses not compatible with, *[2-20](#page-36-0)* TO RESTORE POINT parameter RECOVER command, *[3-11](#page-229-0)* SET command, *[3-96](#page-314-0)* TRANSPORT TABLESPACE command, *[3-119](#page-337-0)* transferring backups, *[2-20](#page-36-0)* transparent encryption, *[2-18](#page-34-0)*, *[2-135](#page-151-0)* TRANSPORT TABLESPACE command, *[3-116](#page-334-0)* transpt\_tbs clause, *[3-116](#page-334-0)*, *[3-117](#page-335-0)* transpt\_tbs\_optlist subclause, *[3-116](#page-334-0)*, *[3-118](#page-336-0)* transportable tablespaces backing up read-only, *[2-41](#page-57-0)* creating from backups, *[3-116](#page-334-0)* duplicating, *[2-135](#page-151-0)* transporting tablespaces, *[2-105](#page-121-0)* in CDBs, *[2-105](#page-121-0)* in PDBs, *[2-105](#page-121-0)* transportOptionList subclause parameter descriptions, *[2-98](#page-114-0)* syntax diagram, *[2-101](#page-117-0)* transpt\_tbs clause parameter descriptions, *[3-116](#page-334-0)* syntax diagram, *[3-117](#page-335-0)* transpt\_tbs\_optlist subclause parameter descriptions, *[3-116](#page-334-0)* syntax diagram, *[3-118](#page-336-0)*

#### $\cup$

undo data, *[2-83](#page-99-0)* undo segments, *[2-98](#page-114-0)* UNIX commands, *[2-175](#page-191-0)* unrecoverable operations report output, *[3-37](#page-255-0)* UNREGISTER DATABASE command, *[3-121](#page-339-0)* UNTIL SCN parameter untilClause subclause, *[4-43](#page-397-0)*

UNTIL SEQUENCE parameter archlogRange subclause, *[4-5](#page-359-0)* untilClause subclause, *[4-43](#page-397-0)* UNTIL TIME parameter archlogRange subclause, *[4-5](#page-359-0)* untilClause subclause, *[4-43](#page-397-0)* untilClause subclause, *[4-42](#page-396-0)* unused block compression, *[2-43](#page-59-0)* UPGRADE CATALOG command, *[3-124](#page-342-0)* user names, *[4-11](#page-365-0)* user privileges, *[2-94](#page-110-0)* user-managed backups, *[2-58](#page-74-0)* UTF character set, CLOB storage, *[2-100](#page-116-0)* utlirp script, converting PL/SQL code, *[2-135](#page-151-0)*

#### $\vee$

V\$BACKUP\_DEVICE view, *[2-9](#page-25-0)*, *[2-12](#page-28-0)* V\$DATABASE\_BLOCK\_CORRUPTION view, *[2-36](#page-52-0)*, *[3-3](#page-221-0)*, *[3-14](#page-232-0)*, *[3-126](#page-344-0)* V\$DATABASE.CURRENT\_SCN view, *[2-165](#page-181-0)* V\$DATABASE.FLASHBACK\_ON view, *[2-164](#page-180-0)* V\$FLASHBACK\_DATABASE\_LOG view, *[2-168](#page-184-0)* V\$RMAN\_COMPRESSION\_ALGORITHM view, *[2-76](#page-92-0)*, *[3-90](#page-308-0)* V\$RMAN\_ENCRYPTION\_ALGORITHMS view, *[2-18](#page-34-0)*, *[2-77](#page-93-0)*, *[3-91](#page-309-0)* V\$RMAN\_OUTPUT view, *[2-16](#page-32-0)*, *[3-81](#page-299-0)* V\$RMAN\_STATUS view, *[3-81](#page-299-0)* V\$SESSION view, *[3-97](#page-315-0)* V\$TABLESPACE view, *[2-166](#page-182-0)* V\$TRANSPORTABLE\_PLATFORM view, *[2-98](#page-114-0)* validate clause parameter descriptions, *[3-126](#page-344-0)* syntax diagram, *[3-126](#page-344-0)* VALIDATE command, *[3-126](#page-344-0)* blockObject subclause, *[3-127](#page-345-0)* copyOfSpec subclause, *[3-126](#page-344-0)* skipSpec subclause, *[3-126](#page-344-0)*, *[3-128](#page-346-0)* validate clause, *[3-126](#page-344-0)* validateObject subclause, *[3-126](#page-344-0)* validateOperand subclause, *[3-126](#page-344-0)*, *[3-128](#page-346-0)* validateObject subclause parameter descriptions, *[3-126](#page-344-0)* syntax diagram, *[3-126](#page-344-0)* validateOperand subclause parameter descriptions, *[3-126](#page-344-0)* syntax diagram, *[3-128](#page-346-0)* validating backups, *[3-47](#page-265-0)* variables in command files, *[2-3](#page-19-0)* views, recovery catalog, *[5-1](#page-399-0)* virtual private catalog, *[2-112](#page-128-0)* virtual private catalog schema, assigning privileges, *[2-171](#page-187-0)*

virtual private catalogs deleting, *[2-131](#page-147-0)* virtual recovery catalog, *[2-112](#page-128-0)* Volume Shadow Copy Service (VSS) snapshots, *[2-32](#page-48-0)*

## W

windows, *[4-42](#page-396-0)* recovery, *[2-47](#page-63-0)* Windows commands, *[2-175](#page-191-0)*

## X

XMLType datatype in transportable tablespaces, *[3-117](#page-335-0)*